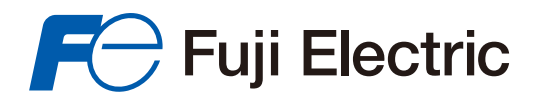

**Innovating Energy Technology** 

# USER'S MANUAL

# FRENIC *MEGA* SERIES

**24A7-E-0054a**

**High Performance, Multifunction Inverter**

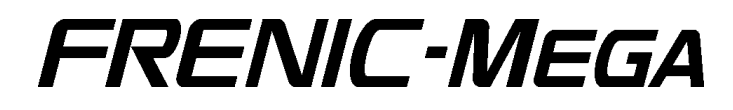

**User's Manual**

Copyright © 2007-2016 Fuji Electric Co., Ltd. All rights reserved.

No part of this publication may be reproduced or copied without prior written permission from Fuji Electric Co., Ltd.

Microsoft and Windows are either registered trademarks or trademarks of Microsoft Corporation in the United States and/or other countries. Other product names and company names mentioned in this manual are trademarks or registered trademarks of their respective holders.

The information contained herein is subject to change without prior notice for improvement.

Please feel free to send your comments regarding any errors or omissions you may have found, or any suggestions you may have for generally improving the manual.

# **Preface**

This manual provides all the information on the FRENIC-MEGA series of inverters including its operating procedure, operation modes, and selection of peripheral equipment. Carefully read this manual for proper use. Incorrect handling of the inverter may prevent the inverter and/or related equipment from operating correctly, shorten their lives, or cause problems.

The table below lists the other materials related to the use of the FRENIC-MEGA. Read them in conjunction with this manual as necessary.

Table 1

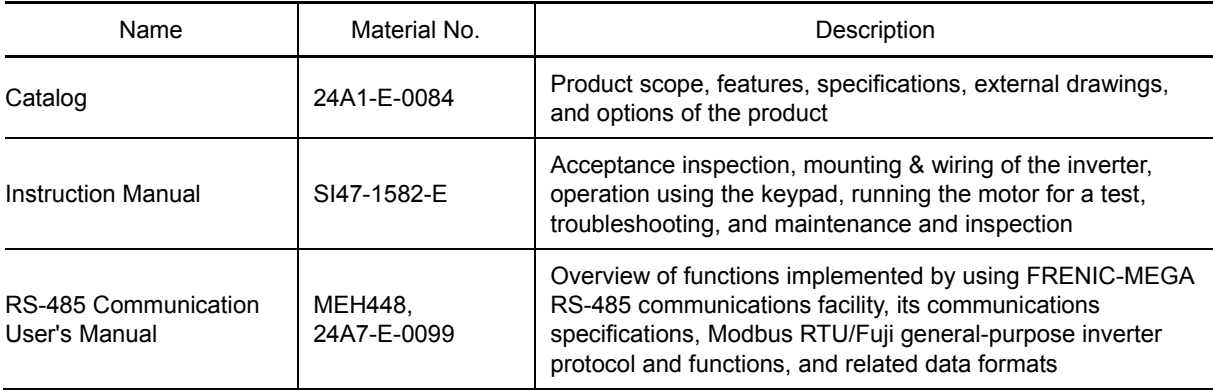

The materials are subject to change without notice. Be sure to obtain the latest editions for use.

### Guideline for Suppressing Harmonics in Home Electric and General-purpose Appliances

Our three-phase, 200 V class series inverters of 3.7 kW or less (FRENIC-MEGA series) were the products of which were restricted by the "Guideline for Suppressing Harmonics in Home Electric and General-purpose Appliances" (established in September 1994 and revised in October 1999) issued by the Ministry of Economy, Trade and Industry. The above restriction, however, was lifted when the Guideline was revised in January 2004. Since then, the inverter makers have individually imposed voluntary restrictions on the harmonics of their products. We, as before, recommend that you connect a reactor (for suppressing harmonics) to your inverter. As a reactor, select a "DC REACTOR" introduced in this manual. For use of the other reactor, please inquire of us about detailed specifications.

Japanese Guideline for Suppressing Harmonics by Customers Receiving High Voltage or Special **High Voltage** 

Refer to this manual, Appendix B for details on this guideline.

# **Safety precautions**

Read this manual and the FRENIC-MEGA Instruction Manual (that comes with the product) thoroughly before proceeding with installation, connections (wiring), operation, or maintenance and inspection. Ensure you have sound knowledge of the product and familiarize yourself with all safety information and precautions before proceeding to operate the inverter.

Safety precautions are classified into the following two categories in this manual.

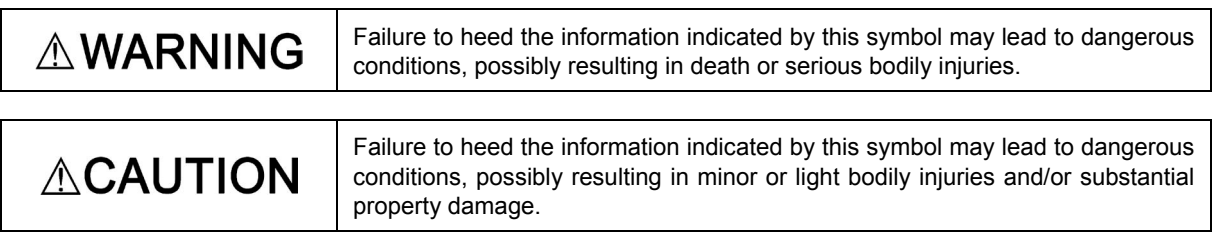

Failure to heed the information contained under the CAUTION title can also result in serious consequences. These safety precautions are of utmost importance and must be observed at all times.

# **General Precautions**

Figures used in this manual may be drawn with covers and safety guards removed in order to describe hidden details. When using the product, make sure that these covers and safety guards are installed as specified and then run the product as directed in this manual.

### **Purpose**

# **ACAUTION**

This product is not designed for use in appliances and machinery on which lives depend. Consult your Fuji Electric representative before considering the FRENIC-MEGA series of inverters for equipment and machinery related to nuclear power control, aerospace uses, medical uses or transportation. When the product is to be used with any machinery or equipment on which lives depend or with machinery or equipment which could cause serious loss or damage should this product malfunction or fail, ensure that appropriate safety devices and/or equipment are installed.

# **AWARNING**

• The FRENIC-MEGA is designed to drive three-phase induction motors only. It cannot be used to drive single-phase motors and/or for any other purposes.

# **Otherwise, a fire could occur.**

- The FRENIC-MEGA cannot be used for a purpose where human accidents may be directly concerned (e.g., a life support system) without necessary modification.
- Although this product is manufactured under strict quality control, be sure to provide safety measures when using it in facilities where its failure may cause a serious accident or loss. **Otherwise, an accident could occur.**

### **Installation**

# $\triangle$  WARNING

- Install the inverter on an uninflammable object.
- Do not install the inverter near an inflammable object. **Otherwise, a fire could occur.**
- The enclosure of an inverter of 30 kW or more conforms to IP00 and may touch the terminal block of the main circuit (where electricity exists). It is also true when the optional DC reactor is used. In such cases take a measure to prevent a person from easily touching the inverter.

**Otherwise, an electric shock or injury could occur.**

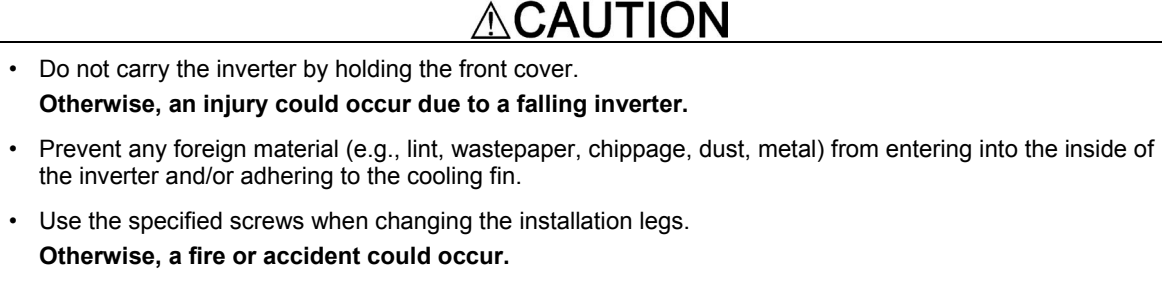

• Do not install and/or run an inverter with damaged exterior or internal parts. **Otherwise, a fire, accident, or injury could occur.**

#### **Cabling**

# **WARNING**

- If no zero-phase current (earth leakage current) detective device such as a ground-fault relay is installed in the upstream power supply line in order to avoid the entire power supply system's shutdown undesirable to factory operation, install a residual-current-operated protective device (RCD)/earth leakage circuit breaker (ELCB) individually to inverters to break the individual inverter power supply lines only.
- Insert an MCCB or RCD/ELCB (with overcurrent protection) recommended for each inverter for its input circuits. Use a recommended MCCB or RCD/ELCB and do not use a device which exceeds the recommended capacity.
- Be sure to use wires of the specified sizes.
- Tighten the terminals with the specified torque.
- When using multiple combinations of inverters and motors, do not use multi-core cables to accommodate multiple combinations of cables.
- Do not install any surge killer in the inverter's output (secondary) lines.
- Use an optional DCR when the capacity of the power supply transformer exceeds 500 kVA and is 10 times or more the inverter rated capacity.

#### **Otherwise, a fire could occur.**

- Implement the Class C or Class D grounding work depending on the input voltage system of the inverter.
- $\cdot$  Be sure to ground the grounding wire of the inverter [ $\bigoplus G$ ].

#### **Otherwise, an electric shock or fire could occur.**

• Cabling must be done by a qualified expert after installing the inverter with its power disconnected.

### **Otherwise, an electric shock or injury could occur.**

- Make sure that the number of phases and rated voltage match those of the connected power supply.
- Do not connect the power supply line to the inverter output terminals ([U], [V], and [W]).
- When connecting a braking resistor, be sure to connect it to the  $P(+)$ -DB terminal.

#### **Otherwise, a fire or accident could occur.**

• Generally, reinforced insulation is not applied to the insulation sheath of control signal lines. Therefore, if a control signal line should touch the main circuit where electricity exists, its insulation sheath may get broken. This may result in applying the high voltage of the main circuit to the control signal line. Make sure that no control signal line touches the main circuit where electricity exists.

#### **Otherwise, an accident or electrical shock could occur.**

# ∆WARNING<u>A</u>

• Before changing the switches or touching the control circuit terminal symbol plate, turn OFF the power and wait at least five minutes for inverters with a capacity of 22 kW or below, or at least ten minutes for inverters with a capacity of 30 kW or above. Make sure that the LED monitor and charging lamp are turned OFF. Further, make sure, using a multimeter or a similar instrument, that the DC link bus voltage between the terminals P(+) and N(-) has dropped to the safe level (+25 VDC or below).

#### **Otherwise, an electric shock could occur.**

# ∧CAUTION

• Electric noises occur from the inverter, motor, and wire, causing peripheral sensors and/or devices to malfunction. Take a measure against the noises to prevent such malfunctioning.

#### **Otherwise, an accident could occur.**

• Leakage current from the EMC filter built-in type inverter is relatively large. Make sure that it is correctly grounded.

#### **Otherwise, an electric shock could occur.**

#### **Operation**

# ∧WARNING

- Be sure to mount the front cover before turning the power ON. Do not remove the front cover when the inverter power is ON.
- Do not operate switches with wet hands.

#### **Otherwise, an electric shock could occur.**

- If the "auto-reset" function has been specified, the inverter may automatically restart and run the motor stopped due to a trip fault, depending on the cause of the tripping. Design the machinery so that human body and peripheral equipment safety is ensured even when the auto-resetting succeeds.
- The motor may run with different acceleration/deceleration time and/or frequency due to stall prevention function (current limiting), anti-regenerative control, and overload stop. Design the machinery so that safety is ensured in such cases.

#### **Otherwise, an accident could occur.**

- The  $\frac{\text{frob}}{\text{f}}$  key on the keypad works only when "Enable keypad" is selected with the function code F02. Provide an emergency stop switch separately. When the run command source is switched from the keypad with "Link operation selection" (LE), the  $\overline{f}$  key will not work. To enable emergency stop with the  $\overline{f}$  key on the keypad while the external signal terminal is selected as the run command source, select "STOP key priority" with the function code H96.
- If any of the protective functions has been activated, first remove the cause. Then, after checking that the all run commands are set to OFF, release the alarm. If the alarm is released while any run commands are set to ON, the inverter may supply the power to the motor, running the motor.

#### **Otherwise, an accident could occur.**

- If you enable the "Restart mode after momentary power failure" (Function code F14 = 3, 4, or 5), the inverter automatically restarts the motor running when the power is recovered. Design the machinery or equipment so that human safety is ensured after restarting.
- If the user configures the function codes wrongly without completely understanding this User's Manual, the motor may rotate with a torque or at a speed not permitted for the machine.

#### **Otherwise, an accident or injury could occur.**

- Even though the inverter has interrupted power to the motor, if the voltage is applied to the main circuit input terminals L1/R, L2/S and L3/T, voltage may be output to inverter output terminals U, V, and W.
- When the servo-lock command is ON, the inverter keeps on outputting voltage on output terminals [U], [V] and [W] even if a run command is OFF and the motor seems to stop.
- Even if the motor stops due to DC braking or pre-excitation, voltage is output to inverter's output terminals [U], [V], and [W].

#### **Otherwise, an electric shock could occur.**

• The inverter can easily accept high-speed operation settings. When changing the speed setting, carefully check the specifications of motors or equipment beforehand.

#### **Otherwise, an injury could occur.**

• If the software version is No.3600, never use the terminal function "BATRY" (Enable battery operation). This function will not work. When the battery power is used in an Up/Down operation, the drive target may fall due to insufficient lack in the worst case.

#### **Otherwise, an accident could occur.**

# ∆CAUTION

• The cooling fin and braking resistor become very hot. Never touch them.

#### **Otherwise, a burn could occur.**

• The DC braking function of the inverter does not provide any holding mechanism.

#### **Otherwise, an injury could occur.**

- **•** Run commands (e.g., "Run forward" FWD), stop commands (e.g., "Coast to a stop" BX), and frequency change commands can be assigned to digital input terminals. Depending upon the assignment states of those terminals, modifying the function code setting may cause a sudden motor start or an abrupt change in speed. Change the function code setting after making sure that safety is ensured.
- In digital input, the run and frequency command sources can be switched using "SS1, 2, 4, 8", "Hz2/Hz1", "Hz/PID", "IVS", and "LE". When switching these signals, the motor may run suddenly or change speed rapidly.
- Ensure safety before modifying customizable logic related function code settings (U codes and related function codes) or turning ON the "Cancel customizable logic" terminal command CLC. Depending upon the settings, such modification or cancellation of the customizable logic may change the operation sequence to cause a sudden motor start or an unexpected motor operation.

#### **Otherwise, an accident or injury could occur.**

#### **Maintenance and parts replacement**

# A WARNINGA

• Turn OFF the power and wait at least five minutes for inverters with a capacity of 22 kW or below, or at least ten minutes for inverters with a capacity of 30 kW or above. Make sure that the LED monitor and charging lamp are turned OFF. Further, make sure, using a multimeter or a similar instrument, that the DC link bus voltage between the terminals P (+) and N (-) has dropped to the safe level (+25 VDC or below).

#### **Otherwise, an electric shock could occur.**

- Maintenance and parts replacement should be done by a specified person.
- Take off any metal objects (e.g., watch, ring) before work.
- Use insulated tools.
- Never alter anything.

**Otherwise, an electric shock or injury could occur.**

#### **Disposal**

# CAUTION

- Dispose of the FRENIC-MEGA as an industrial waste.
	- **Otherwise, an injury could occur.**

# **How this manual is organized**

This manual contains Chapters 1 through 13 and Appendices.

# **Chapter 1 BEFORE USE**

This chapter describes the features, control system, and exterior, and precautions of the FRENIC-MEGA series and the recommended configuration for the inverter and peripheral equipment.

### **Chapter 2 INSTALLATION AND WIRING**

This chapter describes the installation method, notes on cabling, basic connection diagram, terminal specifications, screw specifications, and recommended wire sizes.

### **Chapter 3 KEYPAD FUNCTIONS (OPERATING WITH THE KEYPAD)**

This chapter describes the names and functions of the keypad and inverter operation using the keypad. The inverter features three operation modes (Running, Programming and Alarm modes) which enable you to run and stop the motor, monitor running status, set function code data, display running information required for maintenance, and display alarm data.

### **Chapter 4 OPERATION**

This chapter describes how to prepare for a test run as well as tuning and basic setting for each control method.

### **Chapter 5 FUNCTION CODES**

This chapter contains overview tables of function codes available for the FRENIC-MEGA series of inverters, function code index by purpose, and details of function codes.

### **Chapter 6 TROUBLESHOOTING**

This chapter describes troubleshooting procedures to be followed when the inverter malfunctions or detects an alarm or a light alarm condition. In this chapter, first check whether any alarm code or the "light alarm" indication  $(L - \frac{\mu}{\mu})$  is displayed or not, and then proceed to the troubleshooting items.

### **Chapter 7 MAINTENANCE AND INSPECTION**

This chapter describes routine inspection and regular inspection items, regular replacement parts, main circuit electricity flow measurement, insulation test, and product warranty.

### **Chapter 8 BLOCK DIAGRAMS FOR CONTROL LOGIC**

This chapter provides the main block diagrams for the control logic of the FRENIC-MEGA series of inverters.

### **Chapter 9 RUNNING THROUGH RS-485 COMMUNICATION**

This chapter describes an overview of inverter operation through the RS-485 communications facility. Refer to the RS-485 Communication User's Manual (MET271) for details.

### **Chapter 10 SELECTING OPTIMAL MOTOR AND INVERTER CAPACITIES**

This chapter provides you with information about the inverter output torque characteristics, selection procedure, and equations for calculating capacities to help you select optimal motor and inverter models. It also helps you select braking resistors, HD/MD/LD drive mode, and motor drive control.

# **Chapter 11 SELECTING PERIPHERAL EQUIPMENT**

This chapter describes how to use a range of peripheral equipment and options, FRENIC-MEGA's configuration with them, and requirements and precautions for selecting wires and crimp terminals.

# **Chapter 12 SPECIFICATIONS**

This chapter describes specifications of the output ratings and external dimensions.

# **Chapter 13 COMPLIANCE WITH STANDARDS**

This chapter describes how to conform to the international specifications such as UL, cUL, and European EMC standards.

# **Appendices**

# **Icons**

The following icons are used throughout this manual.

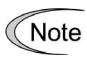

This icon indicates information which, if not heeded, can result in the inverter not operating to full efficiency, as well as information concerning incorrect operations and settings which can result in accidents.

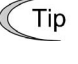

This icon indicates information that can prove handy when performing certain settings or operations.

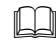

**This icon indicates a reference to more detailed information.** 

# **CONTENTS**

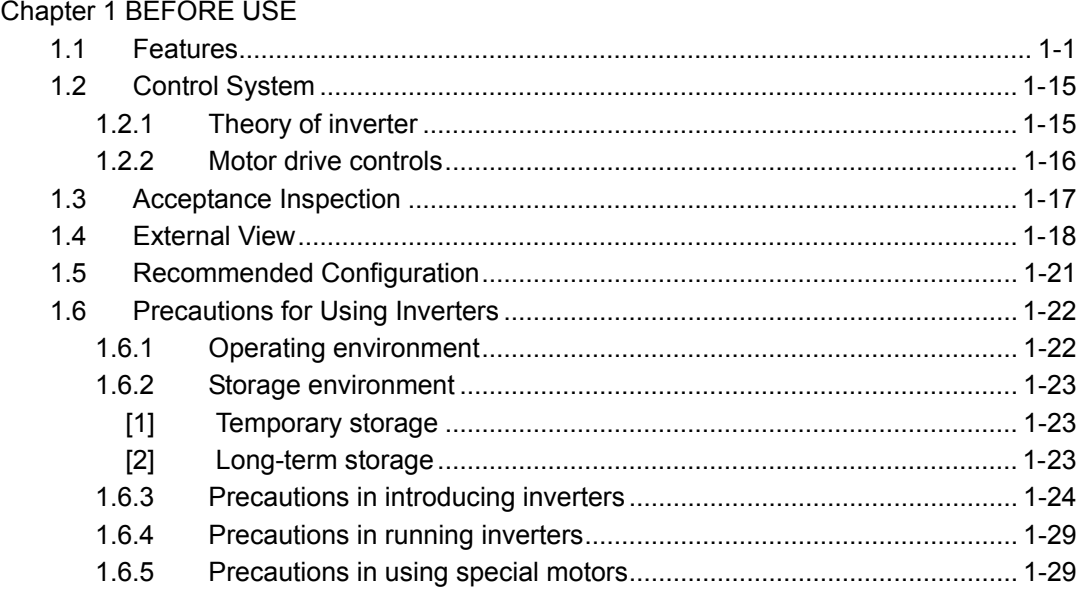

# Chapter 2 INSTALLATION AND WIRING

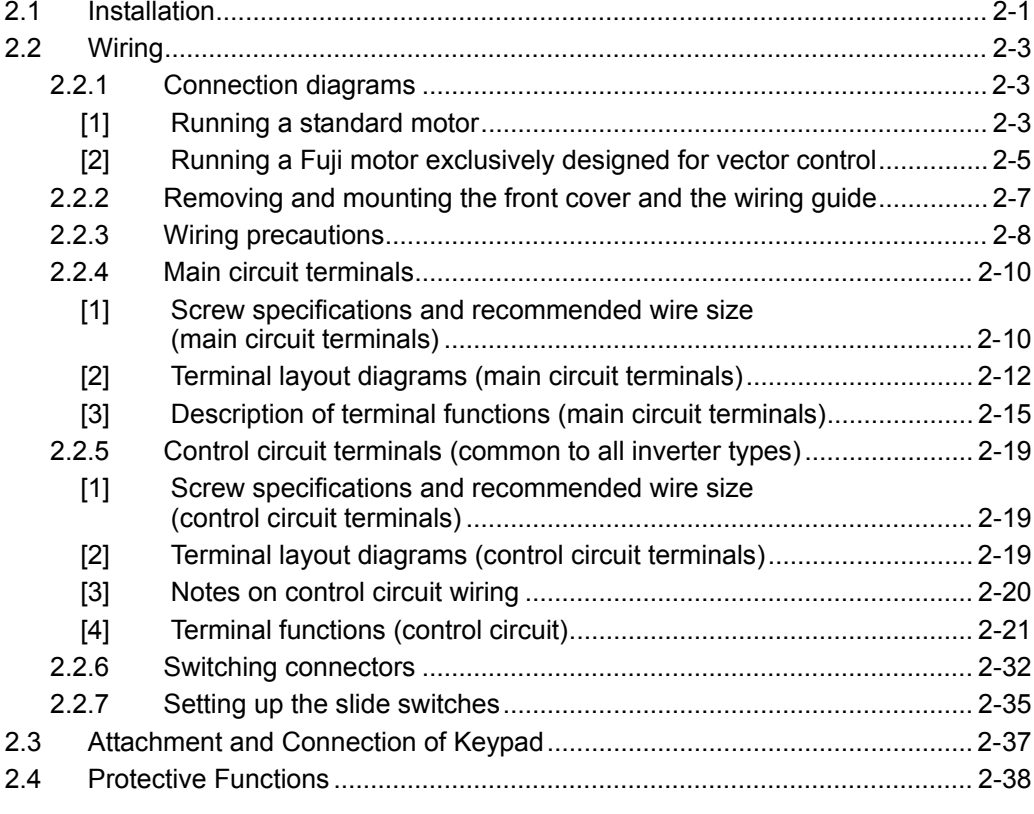

# Chapter 3 KEYPAD FUNCTIONS (OPERATING WITH THE KEYPAD)

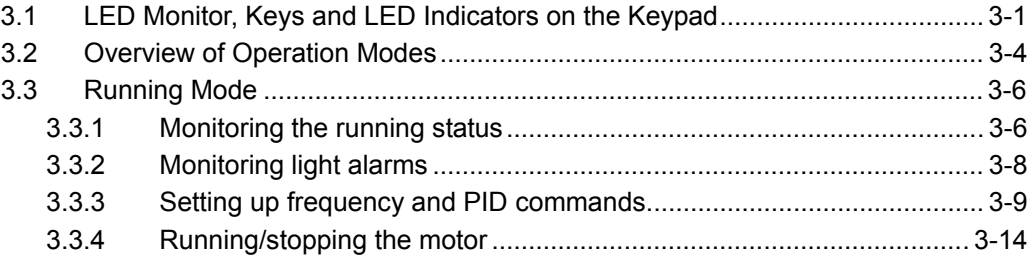

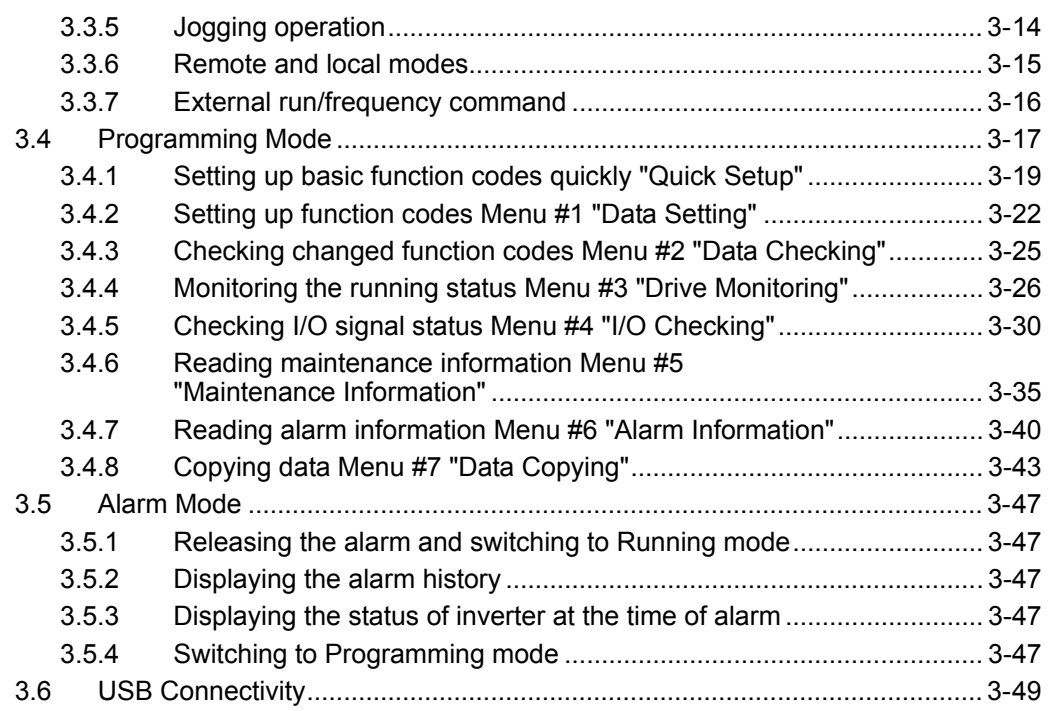

# Chapter 4 OPERATION

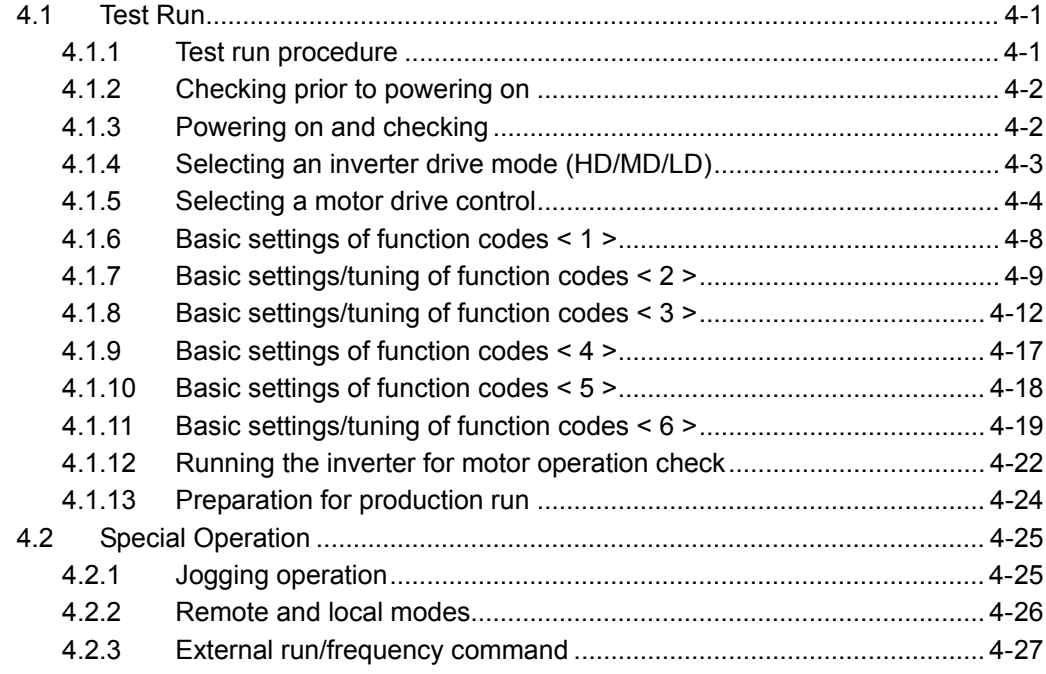

# Chapter 5 FUNCTION CODES

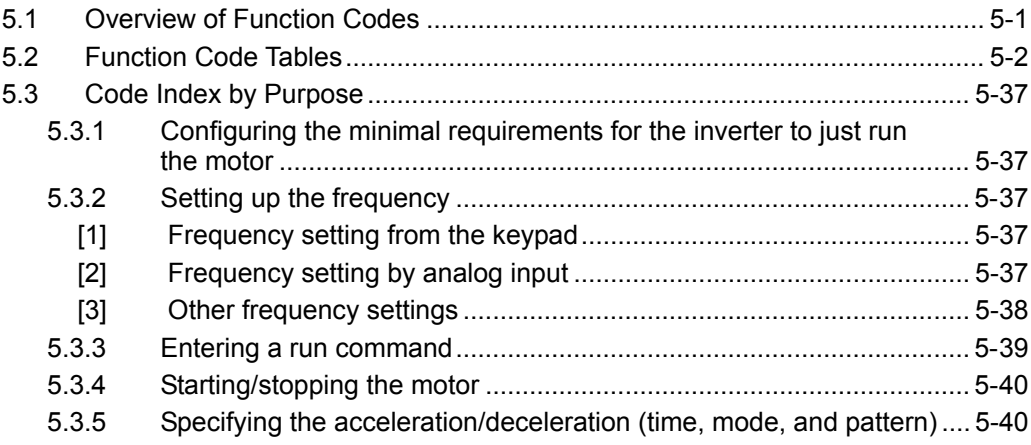

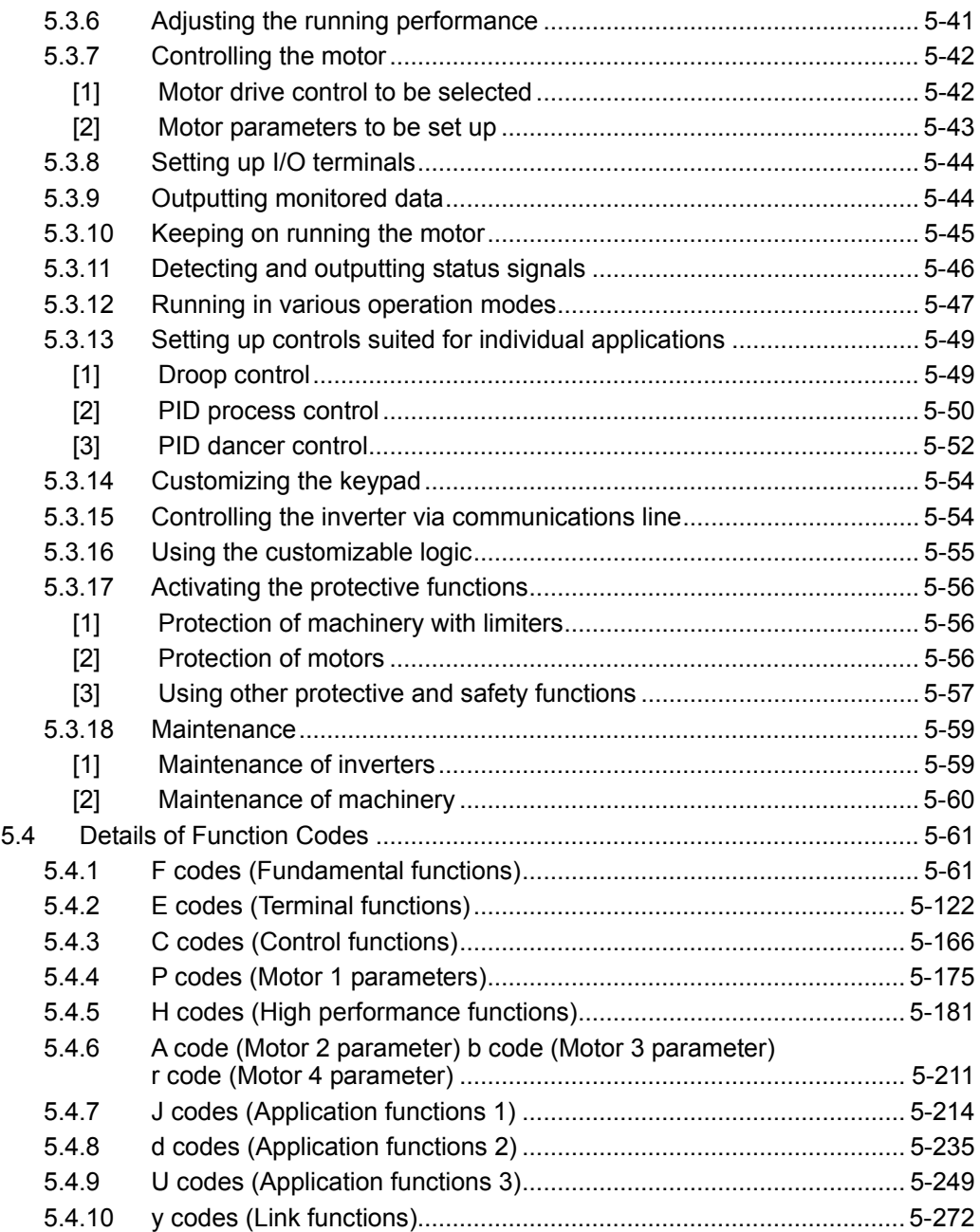

# Chapter 6 TROUBLESHOOTING

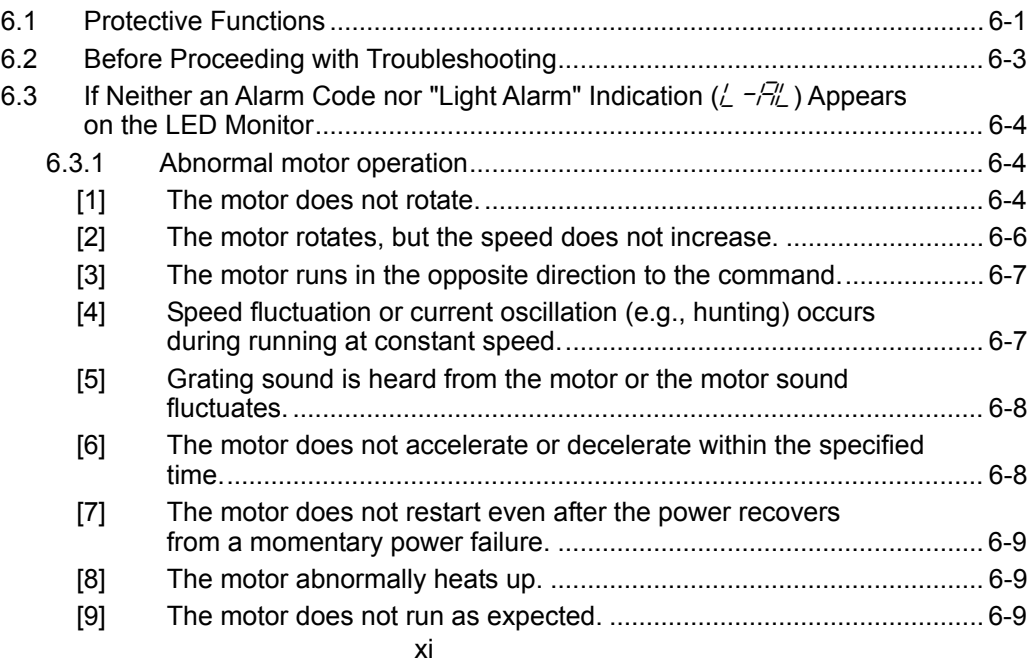

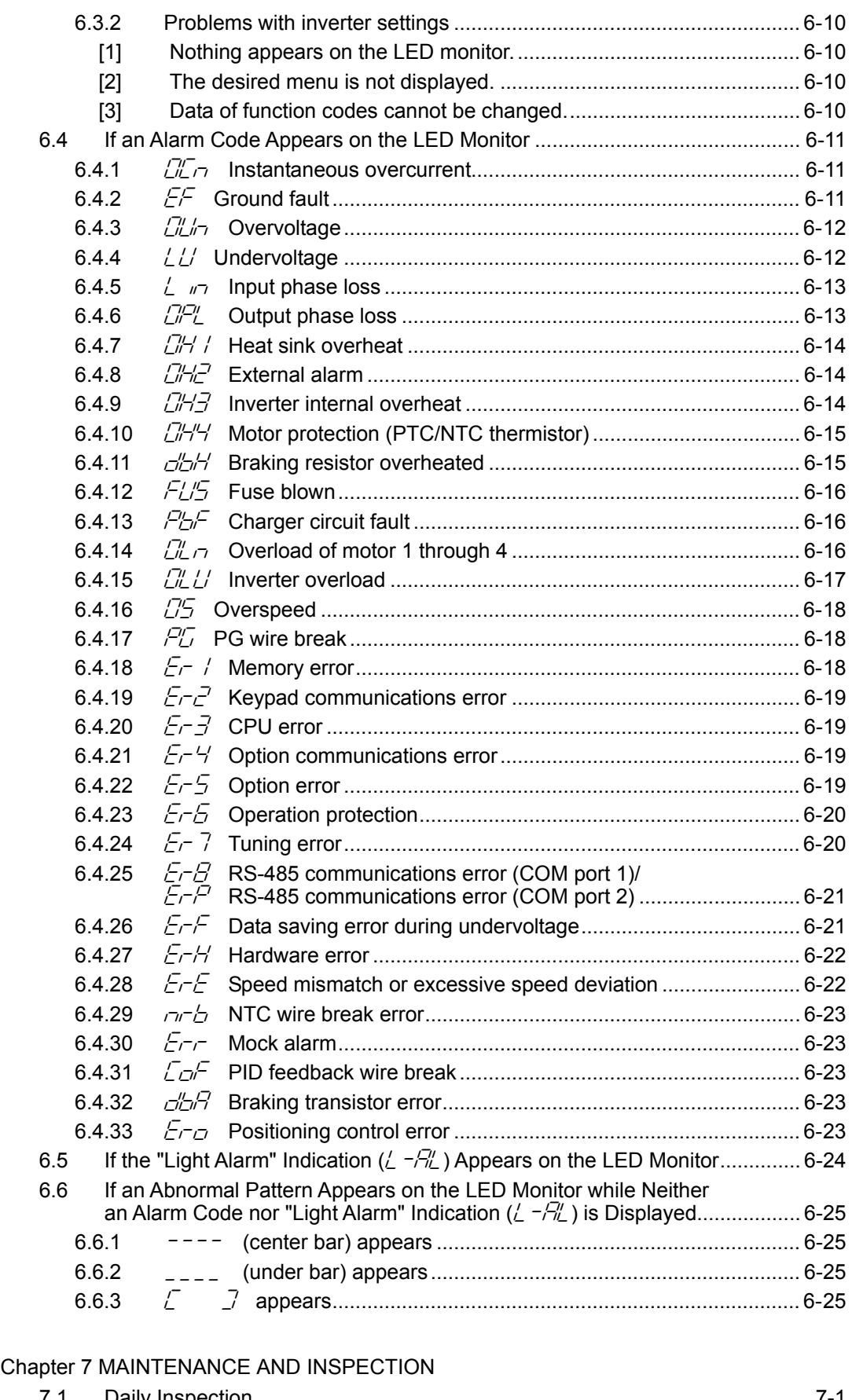

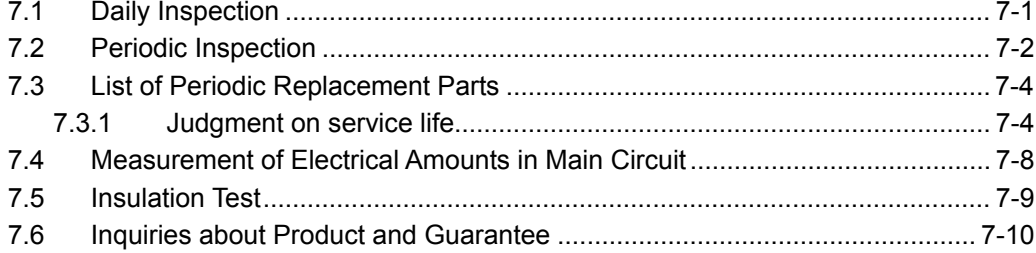

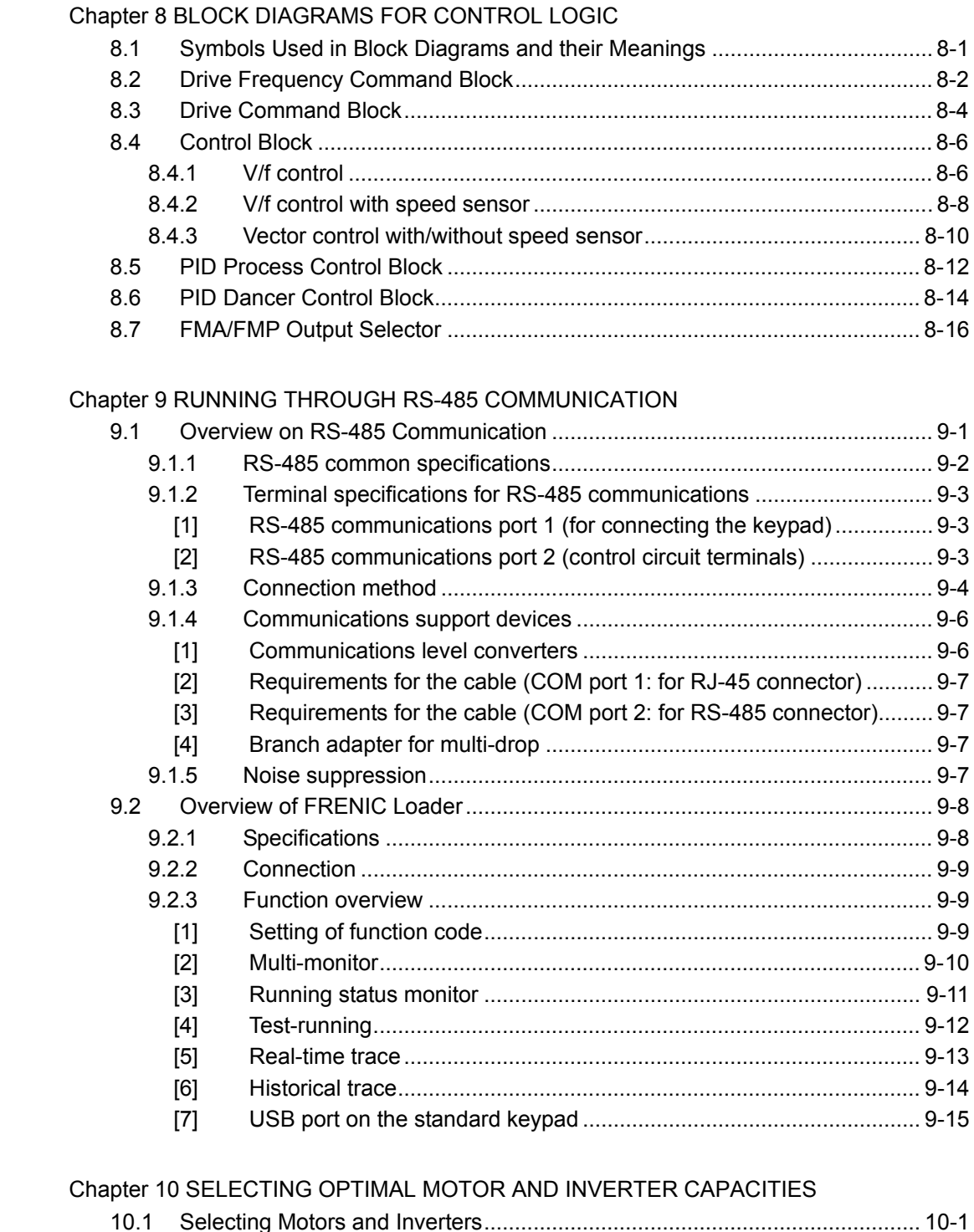

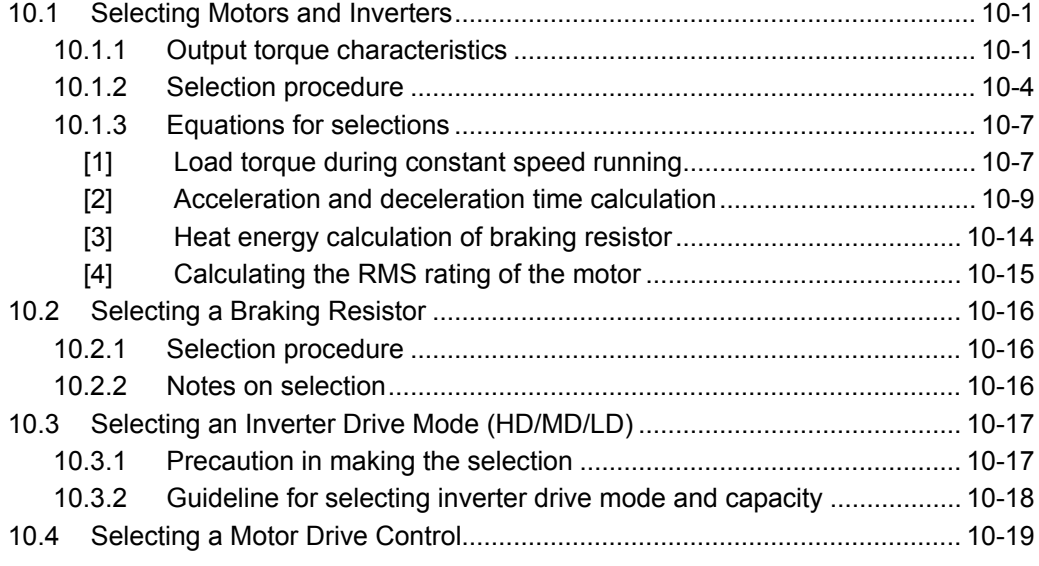

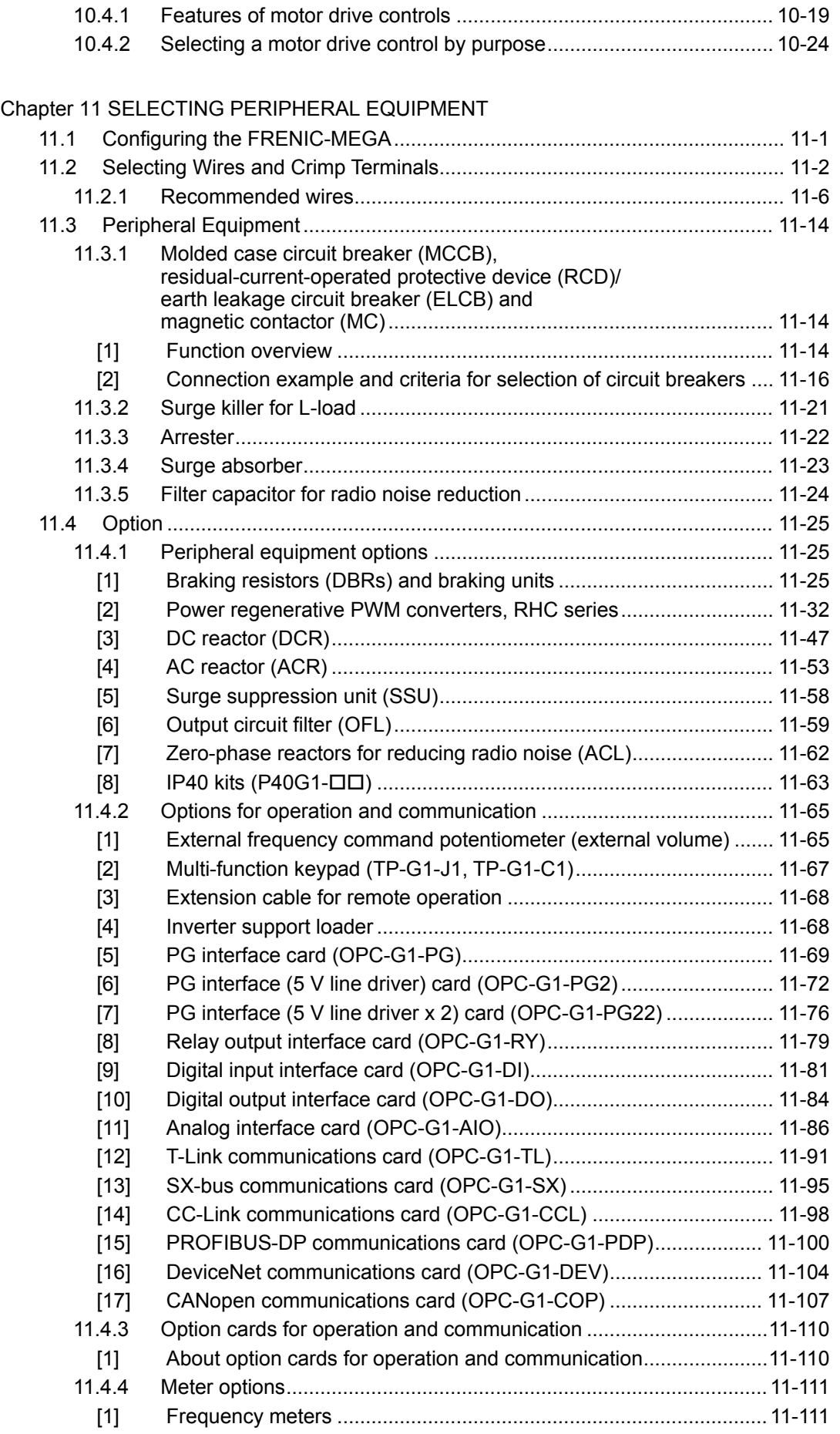

# Chapter 12 SPECIFICATIONS

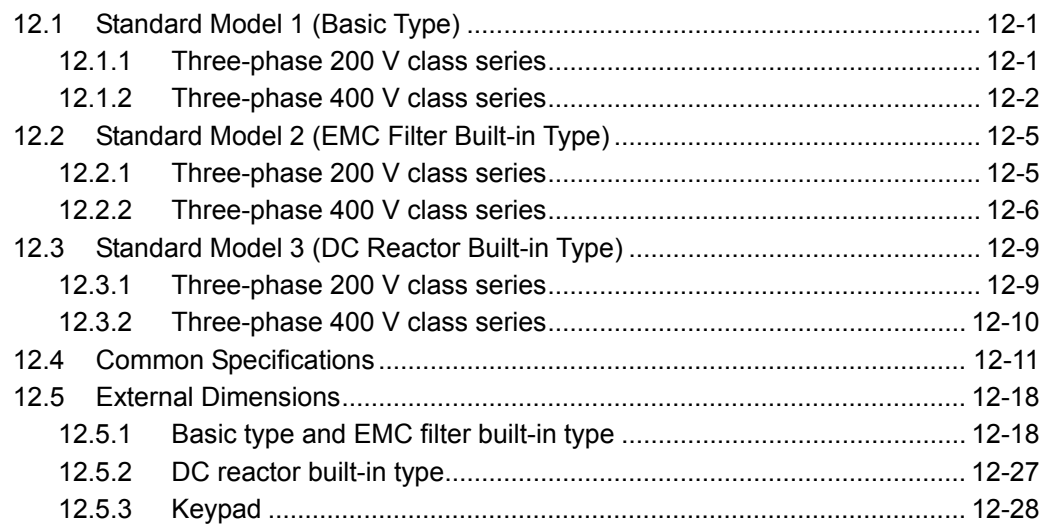

# Chapter 13 COMPLIANCE WITH STANDARDS

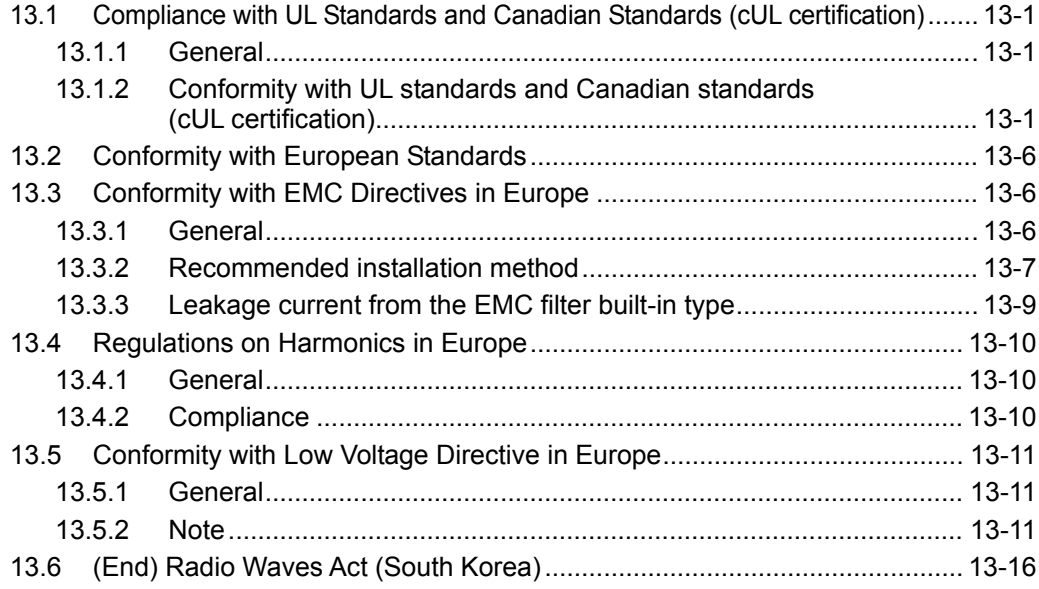

# Appendices

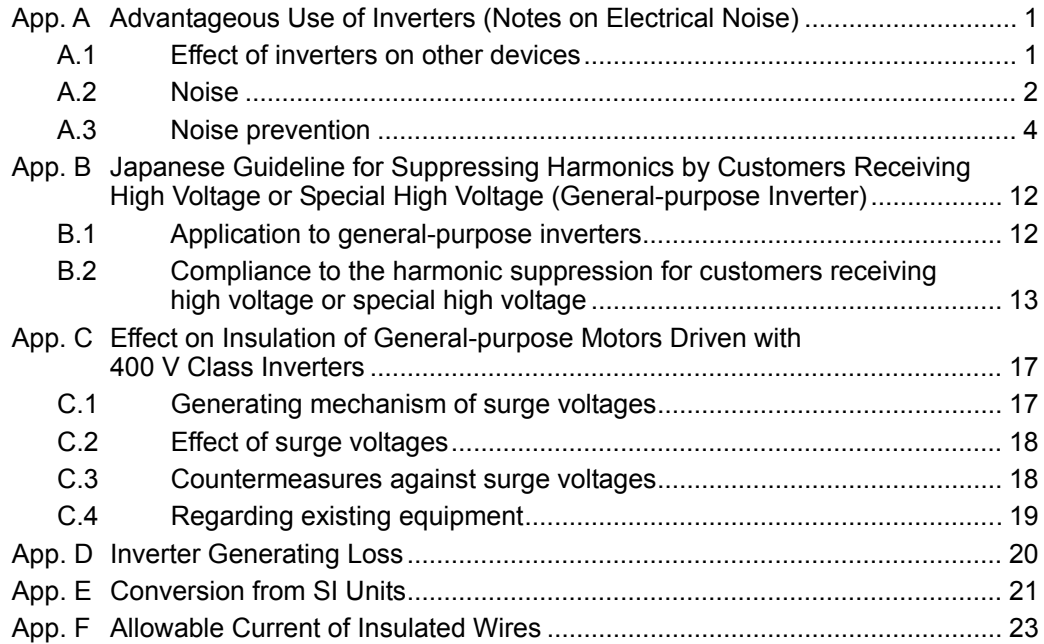

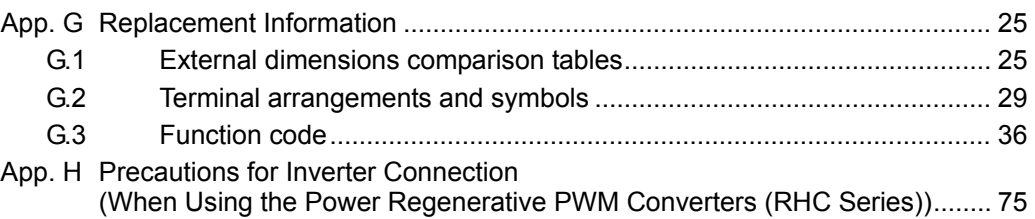

# **Chapter 1**

# **BEFORE USE**

۰

This chapter describes the check items before the use of the inverter.

# Contents

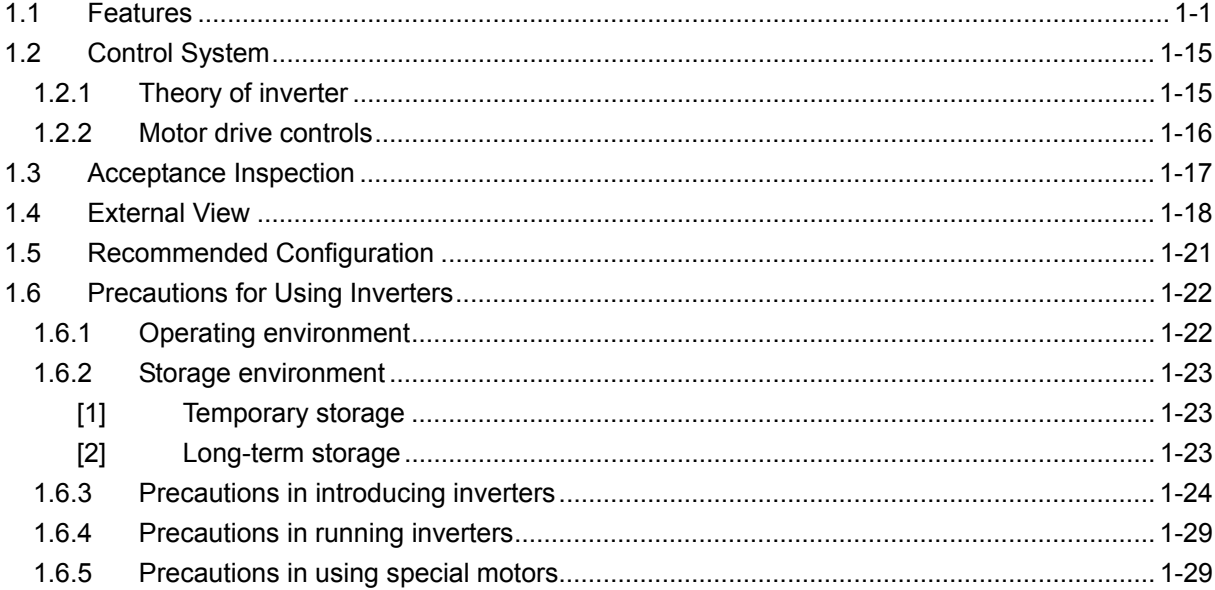

# **1.1 Features**

Best vector control for the general-purpose inverter in the class

 $\bullet$  Ideal for highly accurate control such as positioning

Vector control with speed sensor

Effective for applications requiring highly precise and accurate positioning control such as offset printing

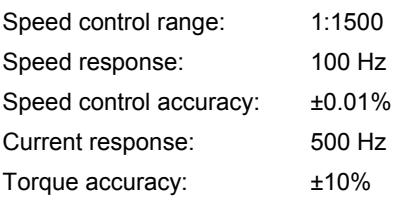

- \* The option card is required.
- \* The above specifications may vary depending on the environment or conditions for use.

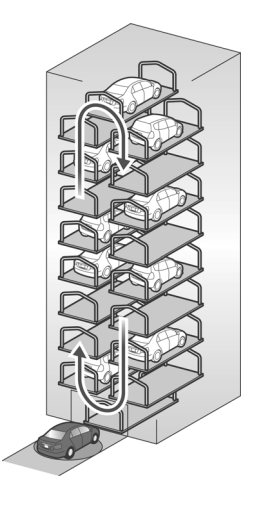

 $\bullet$  Maximizing the performance of a general-purpose motor

### Vector control without speed sensor

Useful for applications that require a high instant torque and prompt current response, such as pressing machinery.

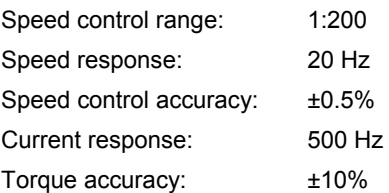

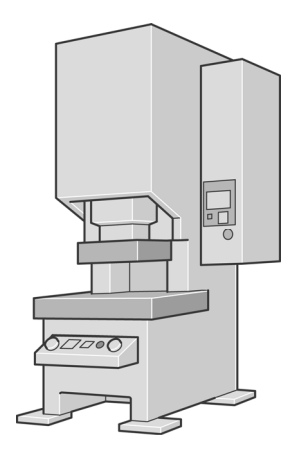

● Fuji's original dynamic torque vector control has further upgraded

Besides the dynamic torque vector control, the inverter is equipped with the motor parameter tuning for compensating even a voltage error of the main circuit devices and the magnetic flux observer of a new system. This realizes a high starting torque of 200% even at a low-speed rotation of 0.3 Hz.

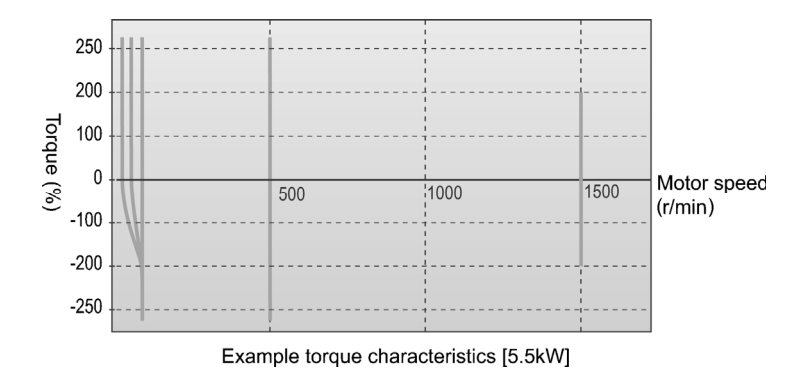

 $\bullet$  Improved reaction to the fluctuation of impact load

When a remarkable load fluctuation occurs, the inverter provides the torque response in the class-top level. It controls the flux to minimize the fluctuation in the motor speed while suppressing the vibration. This function is best suited for equipment that requires stable speed such as a cutting machine.

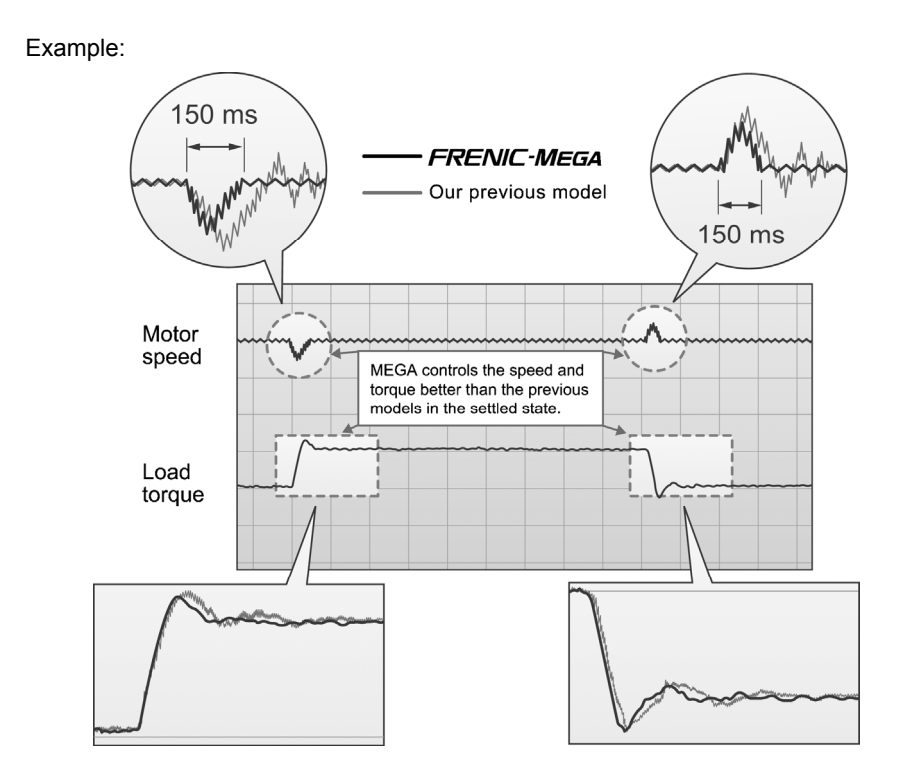

 $\bullet$  Improved durability in overload operation

Enhancement for extending the current overload durability time of the FRENIC-MEGA longer than that of the Fuji conventional inverters allows the FRENIC-MEGA to run the motor with shorter acceleration/deceleration time. This improves the operation efficiency of machinery such as cutting machines or carrier machines.

Current overload durability: 200% for 3 seconds and 150% for 1 minute. (HD mode)

The standard model is available in the following three drive modes concerning the operation load.

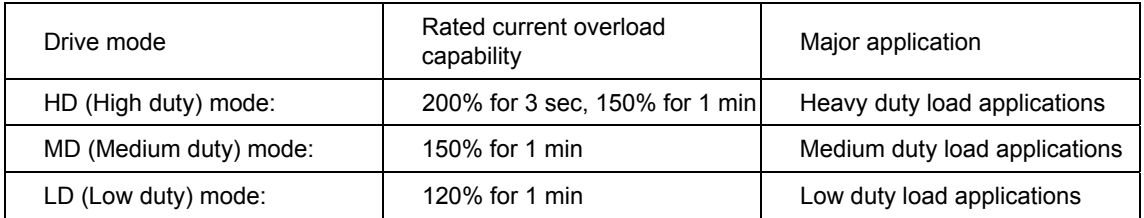

(The MD mode is available only in the 400 V class series of inverters with a capacity of 90 to 400 kW.)

### **Quicker response to the run commands**

The terminal response to the run commands has had an established reputation.The FRENIC-MEGA has further shortened this response time, achieving the industry-top response time.

This function is effective in shortening the tact time per cycle and effective for use in the process including frequent repetitions.

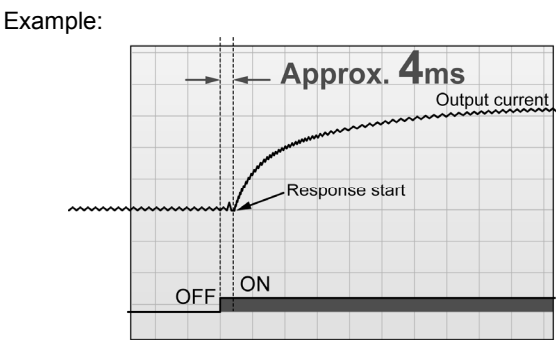

Terminal response time example per command **FRENIC-MEGA** : Approx. 4 ms Conventional inverters : Approx. 6 ms Response time shortened by approx. 2 ms

■ Accommodating various applications

 $\bullet$  Convenient functions for operations at the specified speed

Pulse train input speed command supported as standard

The FRENIC-MEGA can issue a speed command with the pulse train input (single-phase pulse train with sign). (Maximum pulse input: 100 kHz)

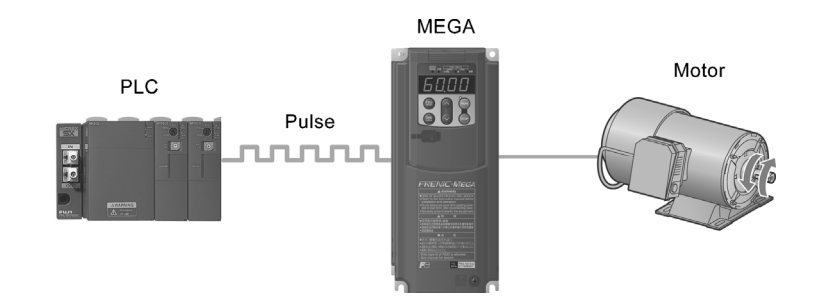

#### Ratio operation

The ratio operation is convenient for synchronous control of two or more carrier machines in a multiline conveyor system. It is possible to specify the ratio of the main speed to other follower motors as a frequency command, so the conveying speed of carrier machines that handle variable loads or loading situations can be synchronously adjusted easily.

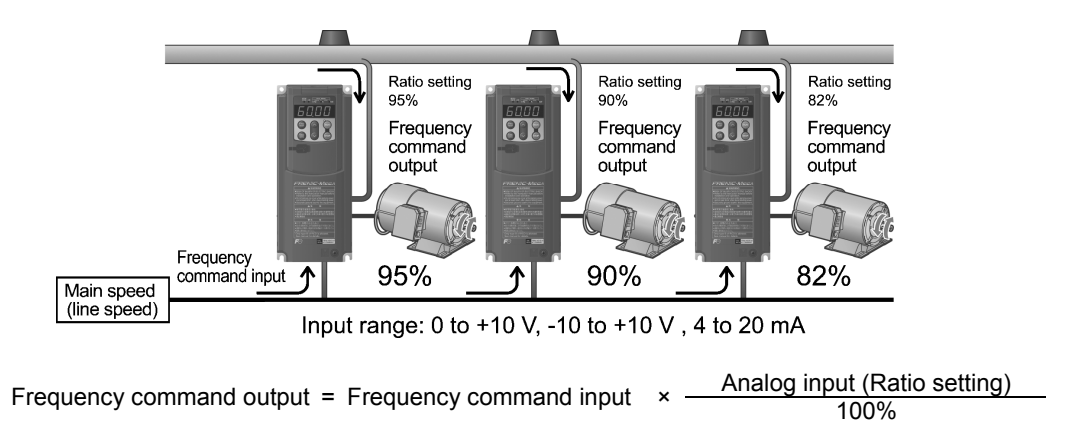

**•** Customized logic interface function on the inverter

By setting parameters, logic inputs and outputs can be easily created, enabling easier peripheral circuits.

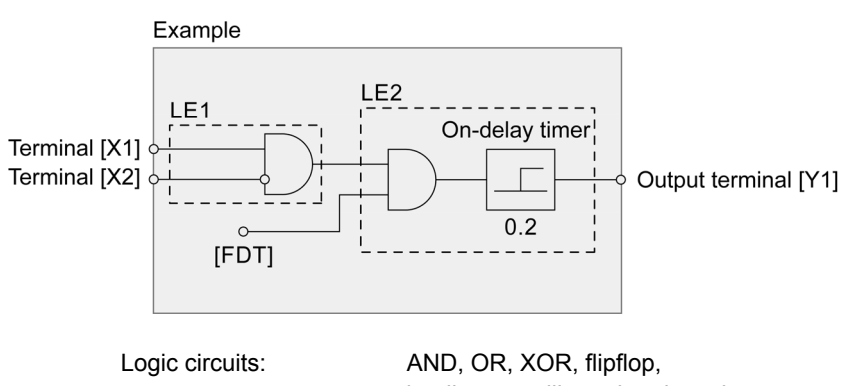

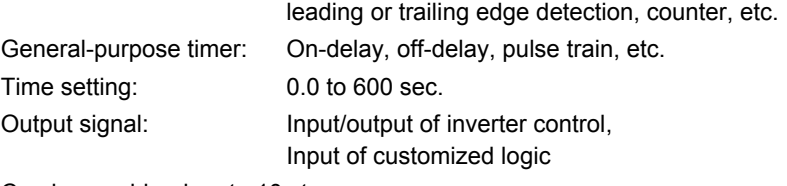

Can be combined up to 10 steps

 $\bullet$  Suppresses machine vibration with a notch filter

By setting resonant frequency and attenuation, it is possible to suppress machine vibration.

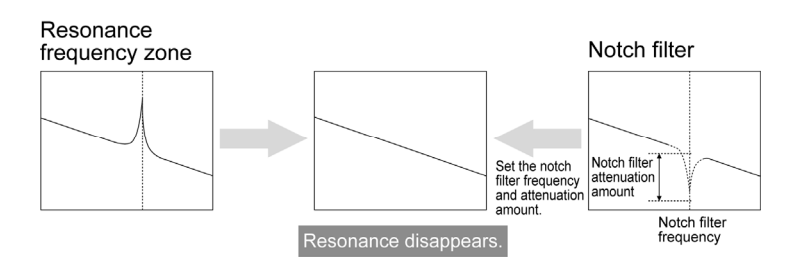

 $\bullet$  Optimum function for preventing an object from slipping down

The reliability of the brake signal was increased for uses such as vertical carrier machines. Conventionally, the current value and the frequency have been monitored when the brake signal is output. By adding a torque value to these two values, the brake timing can be adjusted more easily.

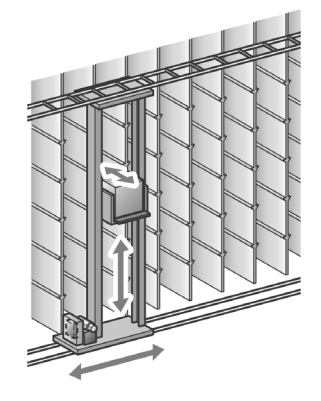

 $\bullet$  Optimal for winding control: Dancer control function

The PID value, calculated by comparing the feedback value with the target command value, is added to or subtracted from the reference speed. Since the PID processor gain (in proportional band) can be set low, the inverter can be applied to automatic control systems requiring quick response such as speed control.

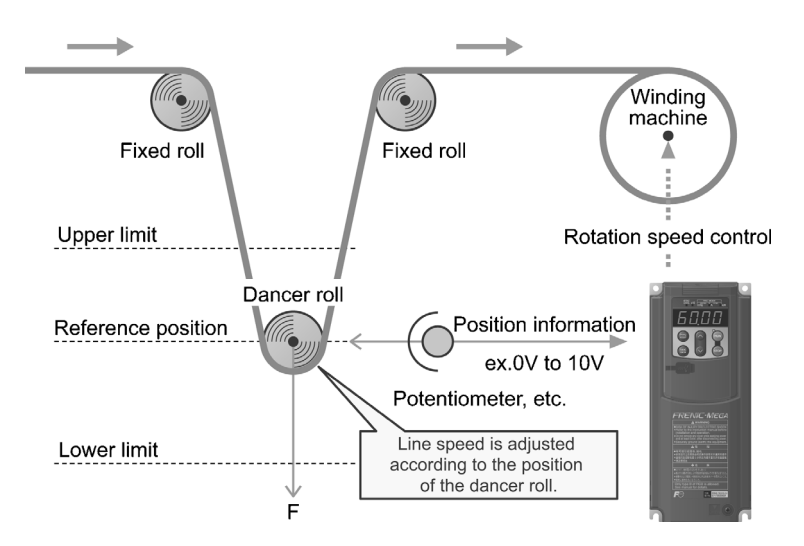

 $\bullet$  Thorough protection of the braking circuit

The inverter monitors the braking transistor operation status to protect the braking resistor. Upon detection of a braking transistor abnormality, the inverter outputs an exclusive signal. Provide such a circuit that shuts the input power off upon receipt of the exclusive signal, outside the inverter for protecting the braking circuit.

- $\bullet$  More functions are available to meet various requirements
- (1) Analog input: Two terminals for voltage input with polarity and one terminal for current input
- (2) Slow flowrate level stop function (Pressurized operation is possible before stop of slow flowrate operation.)
- (3) Non-linear V/f pattern at 3 points
- (4) Mock alarm output function
- (5) Selection of up to the 4th motor
- (6) S-curve accel./decel. range setting
- (7) Detection of a PID feedback wire break
- (8) Counter-power failure operation supported by the battery power supply

### Wide model variation

Synchronous operation (PG interface card)

Optimal control for multiple-conveyor operation that requires positioning start-up, etc. In accordance with the purpose, simultaneous start synchronicity (with Z-phase synchronicity), standby synchronous operation, etc. can be selected.

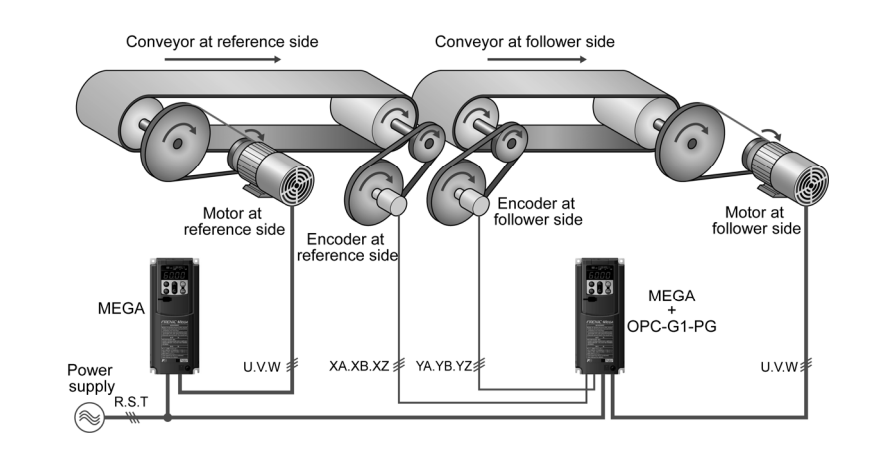

Servo-lock function (PG interface card)

This is effective for adjusting stopping timing and braking torque in the positioning of motors for carrier machines, etc. This function is useful when torque is applied from outside during the stopping time, or for applications that need a holding torque. This shortens the tact time per cycle through minimizing the deceleration time.

- Model variation that optimally satisfies customer needs
	- $\bullet$  Rich model variation
	- 1. Basic type

Suitable for the equipment that uses a peripheral device to noise or harmonics.

2. EMC filter built-in type

This type has a built-in EMC filter and is compliant with European EMC Directives. Category C3 (2nd Env) IEC/EN61800-3:2004 compliant

- \* Use of EMC filter will increase the leakage current.
- 3. DC reactor built-in type

This type has a built-in DC reactor to suppress harmonics.

This is advantageous in terms of installation space when power factor is to be corrected or harmonic components are to be suppressed.

- $\bullet$  Inverters supporting synchronous motors
- 1. Highly-efficient operation for energy saving

Driving a synchronous motor(s) with the FRENIC-MEGA equipped with our distinctive energy saving control provides higher energy saving effect than conventional inverter operations of induction motors.

2. Compact, light-weight body for space saving

Using advanced, optimum magnetic field analysis technology, thermal analysis technology, and applied analysis technology has attained more compact, light-weight body.

- 3. General-purpose inverter (supporting synchronous motors) providing high-performance, multi-function operations
- (1) Vector control without speed sensor, vector control with speed sensor
- (2) Offline tuning
- (3) Acceleration characteristics (vector control without speed sensor):

Before startup, the FRENIC-MEGA detects the position of a magnetic pole for smooth, rapid acceleration.

(4) Impact load characteristics (vector control without speed sensor):

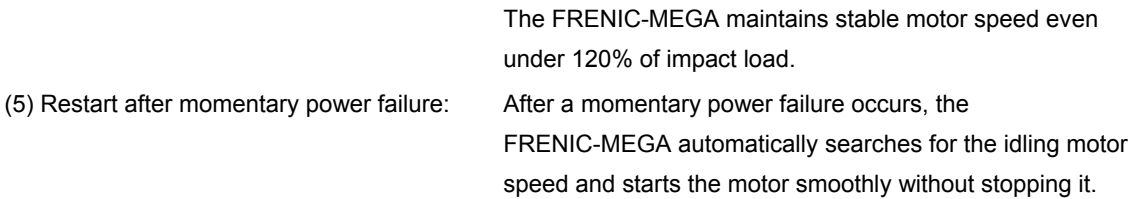

4. Environmental considerations

The FRENIC-MEGA approximately doubles the bearing life of the motor driven (compared with our conventional induction motors). The designed lives of the various consumable parts inside the FRENIC-MEGA have been extended to 10 years, The FRENIC-MEGA is compliant with RoHS Directives and realizes very low noise operation.

#### 5. List of inverter types

#### HD mode: Heavy duty specifications 200%-3 s, 150%-1 min LD mode: Light duty specifications 120%-1 min

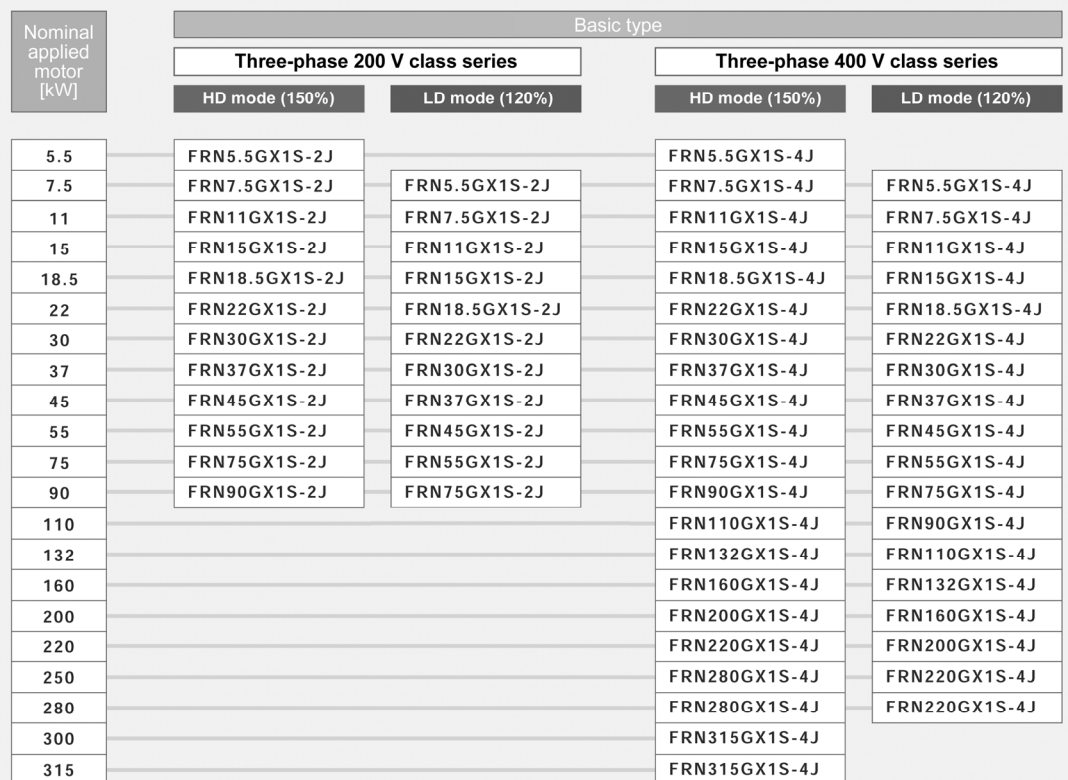

\* If you place an order for the FRN55GX1S-2J or FRN55GX1S-4J specified for HD mode, the inverter is delivered with no built-in DC reactor (DCR); if specified for LD mode, it is delivered with a built-in DCR as standard. \* EMC filter built-in type and DC reactor built-in type are also available. Consult your Fuji Electric representative.

For details, see Fuji Synchronous Motors & Inverter Synchronous Drive Systems Catalog (MH618) and/or Permanent Magnet Type Synchronous Motor Drive FRENIC-MEGA Instruction Manual (INR-SI47-1502).

- Position control response type (Built-to-order)
	- Optimal for use in multi-story warehouses or for simplified PTP control.
	- It is capable of positioning by full-closed control (feeding back outputs from the laser distance sensor and encoder).
	- Suppresses low-frequency vibration during deceleration stop by damping control (shortens the tact time).
	- Other available functions include return to the home position, OT processing, location presetting, etc.

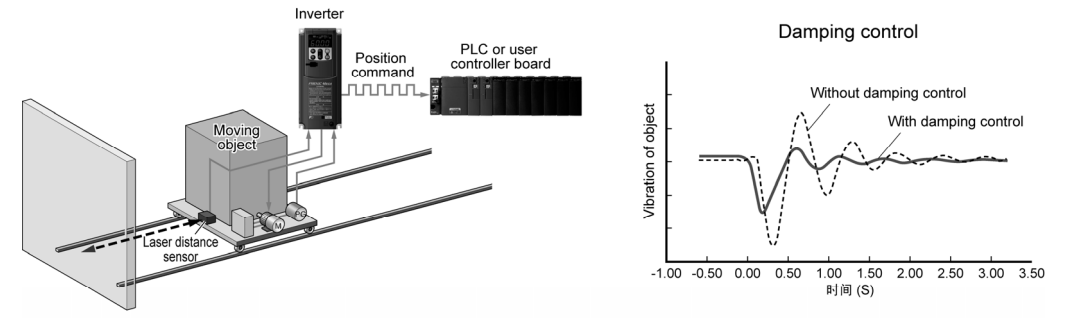

\* Contact our sales support for the details.

● Braking circuit built-in type (Built-to-order)

Because a braking circuit is installed for ≤ 22 kW as a standard setting, this type can be applied to vertical carrier machines, etc, with many applications with regenerative load. (Braking resistor is also built in for ≤ 7.5 kW.)

A braking circuit built-in type is also available for the capacity of 200 V, 30 kW to 55 kW, or for 400 V, 30 kW to 160 kW, on a built-to-order basis.

● Safety-compliant inverters (Built-to-order)

Fuji safety-compliant inverters comply with the machine safety standards EN 954-1 Cat3, and EN ISO 13849-1 PL:d Cat3 and IEC/EN 61800-5-2. This type enables easy compliance of your machines with the safety standards.

By using a safety-compliant inverter, main circuit switches can be simplified. The circuit cuts output with hardware, dispensing with software, and is redundantly designed with two systems.

### 1. By using a safety-compliant inverter, main circuit switches can be simplified.

When a safety signal is input (safety terminal: open), the inverter immediately shuts off the torque (cuts output). The number of contacters to be used can be reduced.

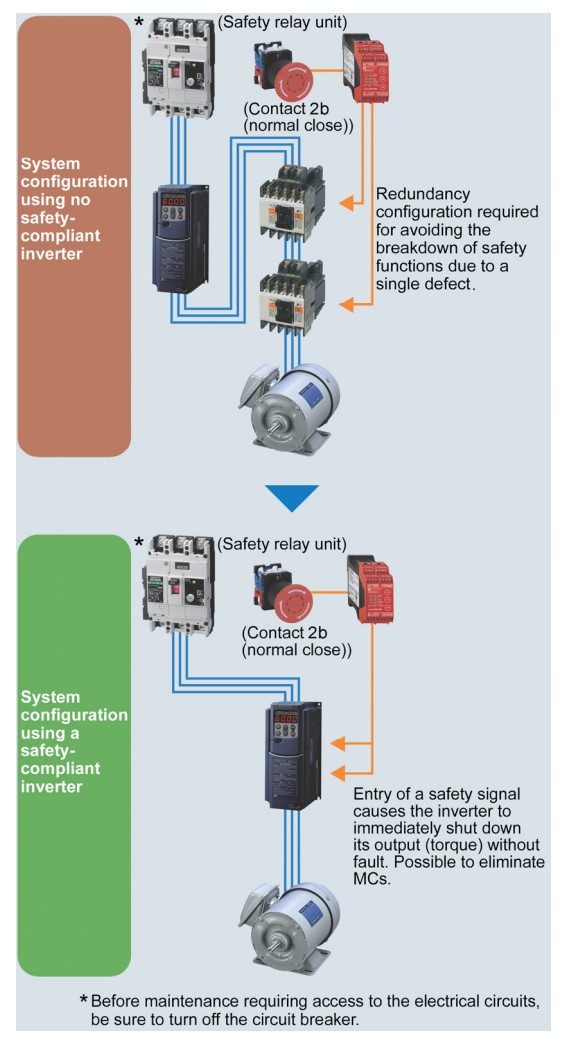

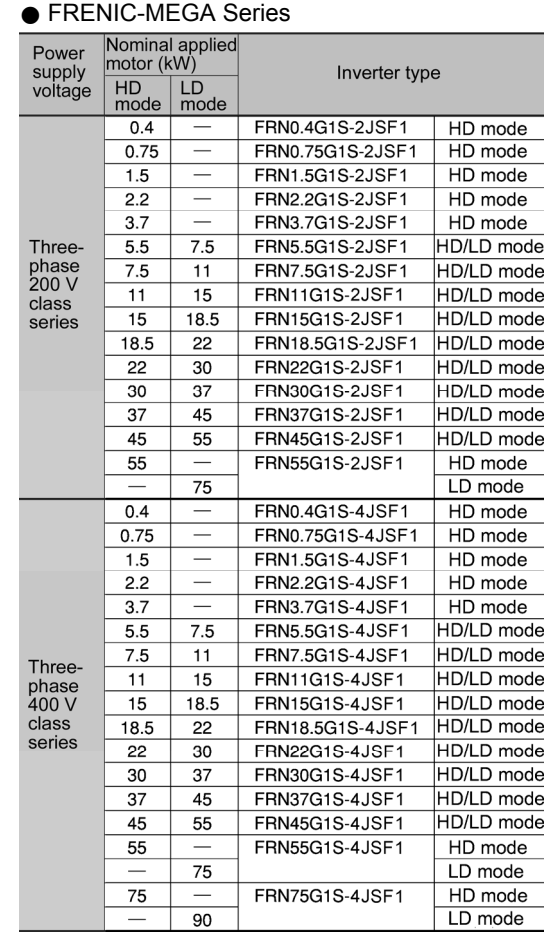

For inverters with capacities other than the above, contact your Fuji Electric representative.

The safety-compliant inverters are available on request. For the delivery schedule, contact your Fuji Electric representative.

For details, see Safety-Compliant Inverters Catalog (MH668).

2. Comparison between safety-compliant models and standard models

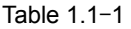

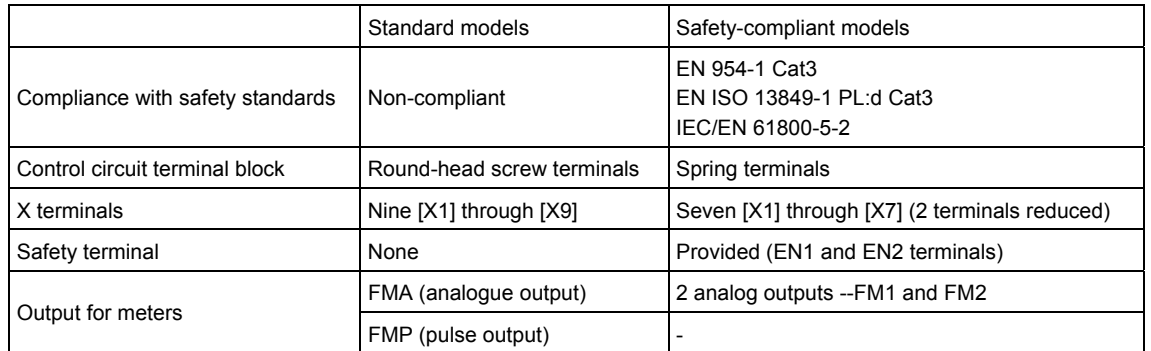

- Supports for simple maintenance
- The built-in USB port allows use of an inverter support loader (FRENIC loader); Inverter support loader for easy information control!

Improved working efficiency in the manufacturing site

- A variety of data about the inverter body can be saved in the keypad memory, allowing you to check the information in any place.

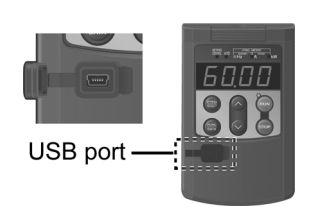

Features

1. The keypad can be directly connected to the computer through a commercial USB cable (mini B) without using a converter. The computer can be connected on-line with the inverter.

Example of use in the office

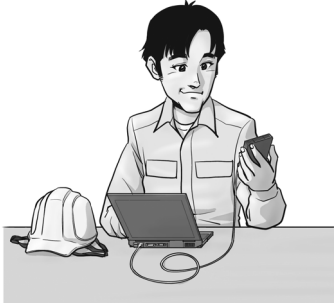

- 2. With the FRENIC loader, the inverter can support the following functions (1) to (5).
	- (1) Editing, comparing, and copying the function code data
	- (2) Operation monitor, real-time trace
	- (3) Trouble history (indicating the latest four trouble records)
	- (4) Maintenance information
	- (5) Historical trace
- Data can be directly transferred from the keypad via the USB port to the computer (FRENIC loader) at the manufacturing site.
- Periodical collection of life information can be carried out efficiently.
- The real-time tracing function permits the operator to check the inverter for abnormality.

Example of use at the manufacturing site

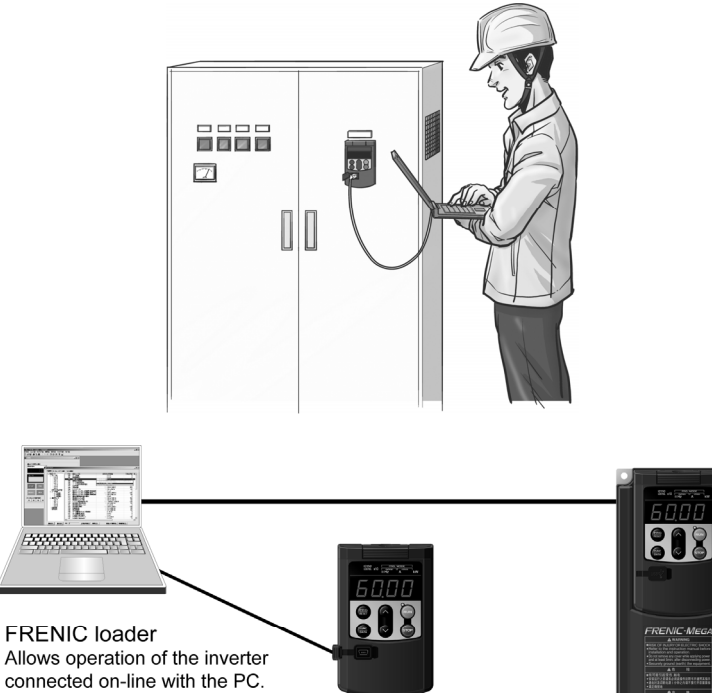

Remote keypad Information can be written in the keypad memory.

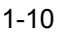

 $\bullet$  Multi-function keypads are available (Optional)

#### Features

- LCD with a backlight that provides outstanding visibility
- Large, seven-segment LED with five-digit display
- Capable of adding and deleting quick setup items
- Remote/local switching on the keypad
- Data of up to three inverters can be copied
- Languages
	- TP-G1-J1: Japanese, English, German, French, Spanish, and Italian
	- TP-G1-C1: Japanese, English, Chinese, and Korean

## Models: TP-G1-J1\* TP-G1-C1\*

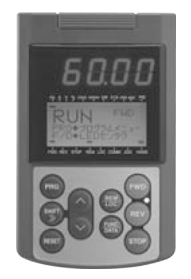

\*: Applicable model FRENIC-Eco, Multi, MEGA

- Network connectivity
	- Connectivity to the various FA networks with the following option cards
		- SX-bus communications card
		- T-Link communications card
		- PROFIBUS-DP communications card
		- DeviceNet communications card
		- CANopen communications card
		- CC-Link communications card, etc.
	- $\bullet$  Compliant with RS-485 communications as standard (terminal block)

Besides the port (RJ-45 connector) shared with the keypad, an RS-485 terminal is provided as standard. With the terminal connection, multi-drop connection can be made easily.

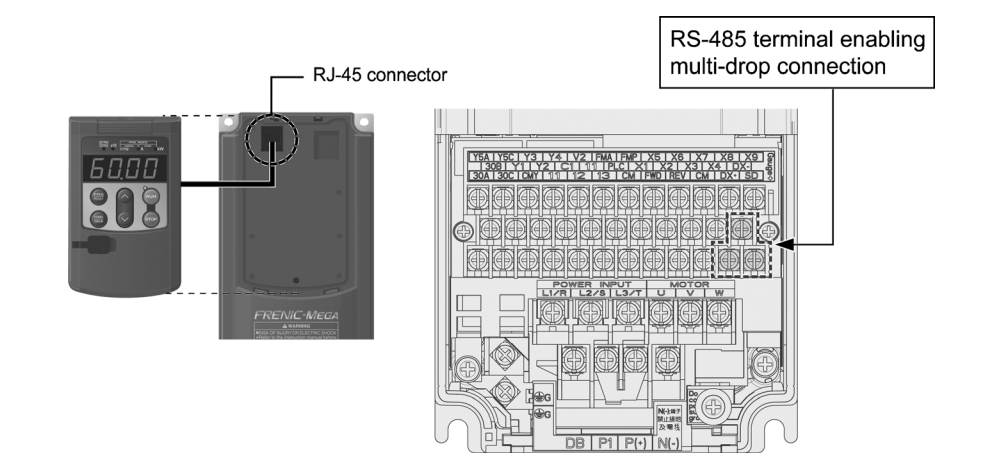

Prolonged service life and improved life judgment function

• Designed life: 10 years

The designed lives of the various consumable parts inside the FRENIC-MEGA have been extended to 10 years, which has also extended the equipment maintenance cycles.

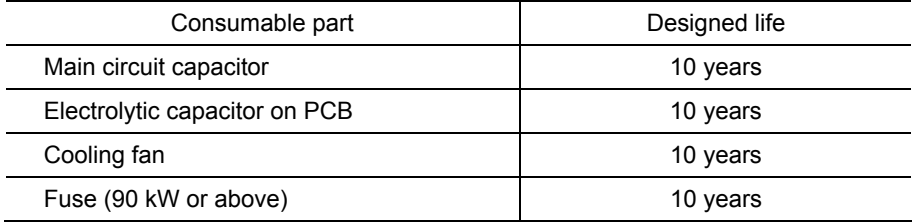

Life conditions

- Surrounding temperature: 40ºC

- Load factor: 100% (HD mode) or 80% (MD/LD mode)

\* The designed lives are the calculated values and not the guaranteed ones.

 $\bullet$  Full support of life warnings

Lives can be easily checked on the keypad or the PC loader,

substantially enhancing the maintainability of the equipment!!

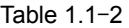

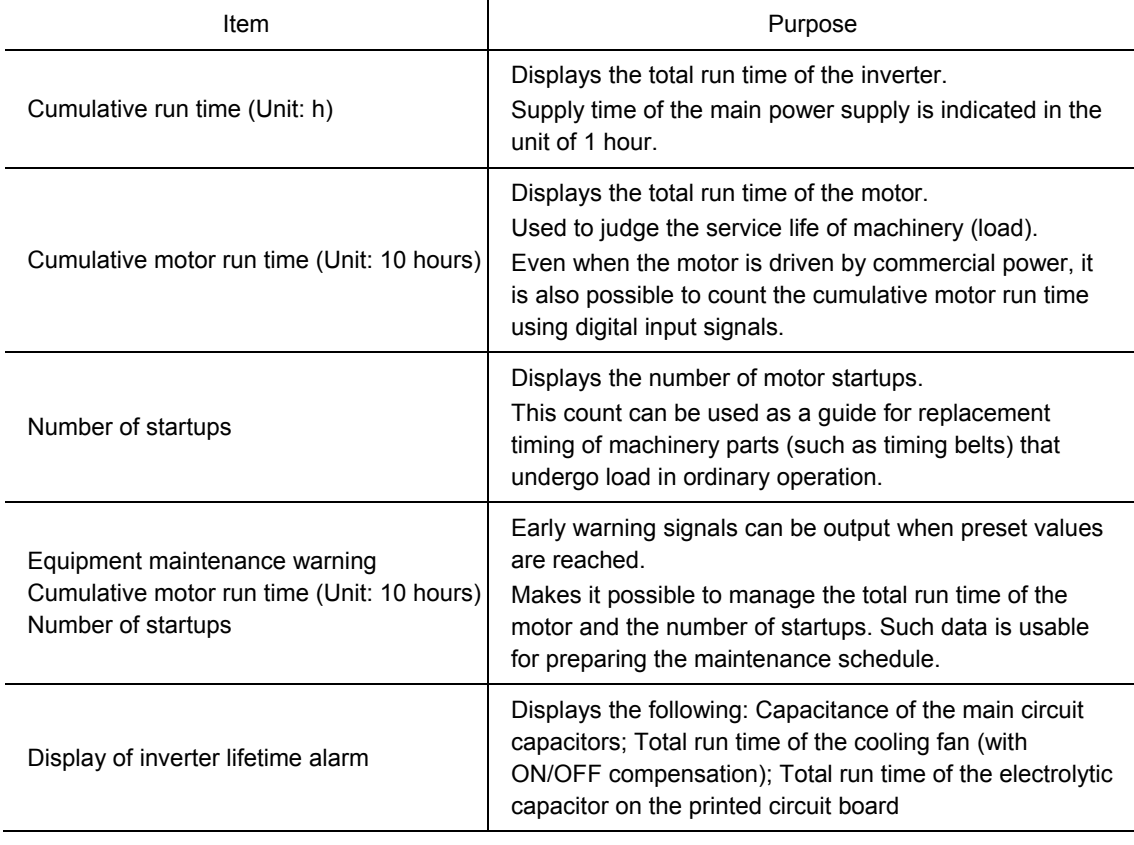

Consideration for environment

- $\bullet$  Enhancing resistance to the environmental impact
- Resistance to the environmental impact has been enhanced compared with the conventional inverter.
- (1) Enhanced durability of the cooling fan operated under the environmental impact
- (2) Adoption of copper bars plated with nickel or tin

In FRENIC-MEGA, resistance to the environmental impact has been increased compared with the conventional model (FRENIC5000 G11S/P11S). However, examine the use of the inverter carefully according to the environment in the following cases:

- a. Environment is subject to sulfide gas (at tire manufacturer, paper manufacturer, sewage disposer, or part of the process in textile industry).
- b. Environment is subject to conductive dust or foreign matters (in metalworking, operation using extruding machine or printing machine, waste disposal).
- c. Others: Use outside standard environmental specifications.

When you look for models to be used under conditions as suggested above, please contact our representative for reinforced models.

• Motor-friendly options

Surge suppression unit SSU (optional)

If a long drive cable to the motor is used, ultra-fine surge voltage (micro surge) occurs at the end connected to the motor, causing motor degradation, destruction of insulation, and increased noise. By using a surge suppression unit, such surge voltage can be suppressed.

- (1) By simply connecting a surge suppression unit to the motor side, surge voltage can be substantially reduced.
- (2) Because no additional installation work is required, the unit can be easily attached to existing equipment.
- (3) The unit can be attached regardless of the motor capacity (contact us, however, before attaching the unit to a motor exceeding 75 kW).
- (4) The unit does not require power supply, and can be used free of maintenance.
- (5) Two types (for 50 m and for 100 m) are available.
- (6) The unit is compliant with the environmental standards and the safety standards (complies with the RoHS Directive).

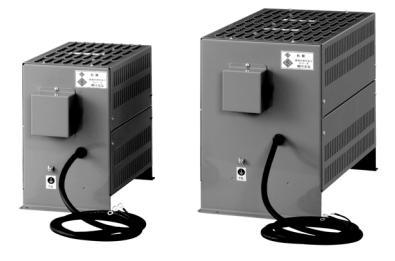

Structure of surge suppression unit

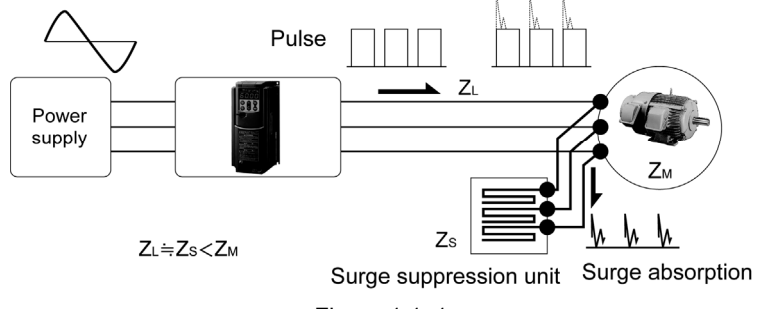

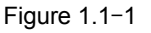

● Complies with the RoHS Directive

Our inverters comply with the EU Directive on the restriction of the use of certain hazardous substances (RoHS Directive) as standard, and are environment-friendly with restricted use of the six hazardous substances.

<Six hazardous substances>

Lead, mercury, cadmium, hexavalent chromium, Polybrominated Biphenyls (PBBs), and Polybrominated Dephenyl Ethers (PBDEs)

\* This excludes components used for certain models.

<What is RoHS? >

DIRECTIVE 2002/96/EC OF THE EUROPEAN PARLIAMENT AND OF THE COUNCIL on the restriction of the use of certain hazardous substances in electrical and electronic equipment.

Global design

• Compliance with global standards

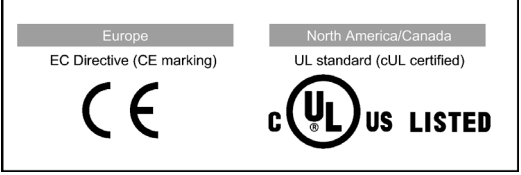

Figure 1.1-2

- Switchable between SINK and SOURCE
- $\bullet$  Wide input voltage range
- z Multi-language display on the multi-function keypad (Japanese, English, German, French, Spanish, Italian, Chinese and Korean)

\* Multi-function keypad is optional. Two types are available (TP-G1-J1 and TP-G1-C1).
# **1.2 Control System**

# **1.2.1 Theory of inverter**

As shown in Figure 1.2-1, the converter section converts the input commercial power to DC power by means of a full-wave rectifier, which charges the DC link bus capacitor (reservoir capacitor). The inverter section modulates the electric energy charged in the DC link bus capacitor by Pulse Width Modulation (PWM) according to the control circuit signals and feeds the output to the motor. (The PWM frequency is called the "Carrier Frequency.")

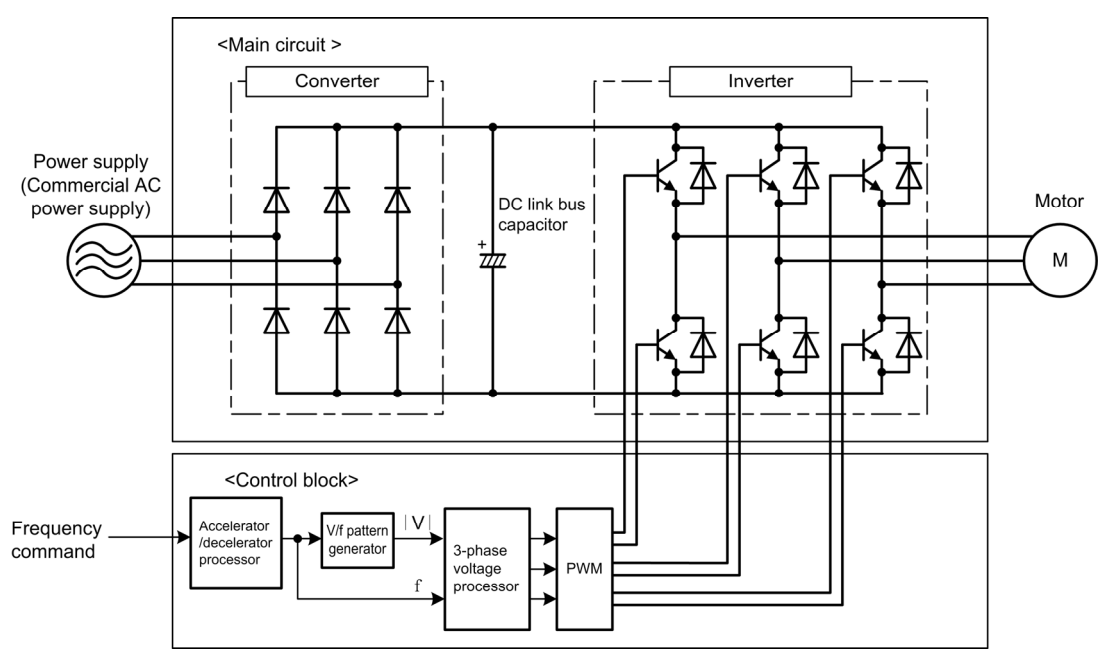

Figure 1.2-1 Schematic Overview of Theory of Inverter

The supplied voltage waveform is modulated by the carrier frequency (Figure 1.2-2 PWM voltage waveform, modulated wave), consisting of alternating cycles of positive and negative pulse trains synchronizing with the inverter's output frequency. The inverter can supply, to the motor, current that has a sinusoidal waveform (Figure 1.2-2 Current waveform) equal to that of the commercial power supply.

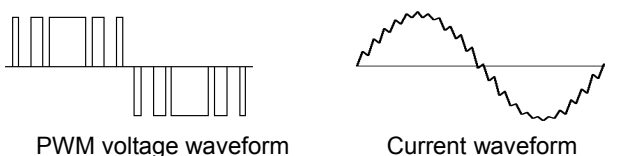

Figure 1.2-2 Output Voltage and Current Waveform of the Inverter

For the reference frequency given in the control block, the accelerator/decelerator processor calculates the acceleration/deceleration rate required by run/stop control of the motor and transfers the calculated results to the 3-phase voltage processor directly or via the V/f pattern processor.

# **1.2.2 Motor drive controls**

The FRENIC-MEGA supports the following motor drive controls.

#### Table 1.2-1

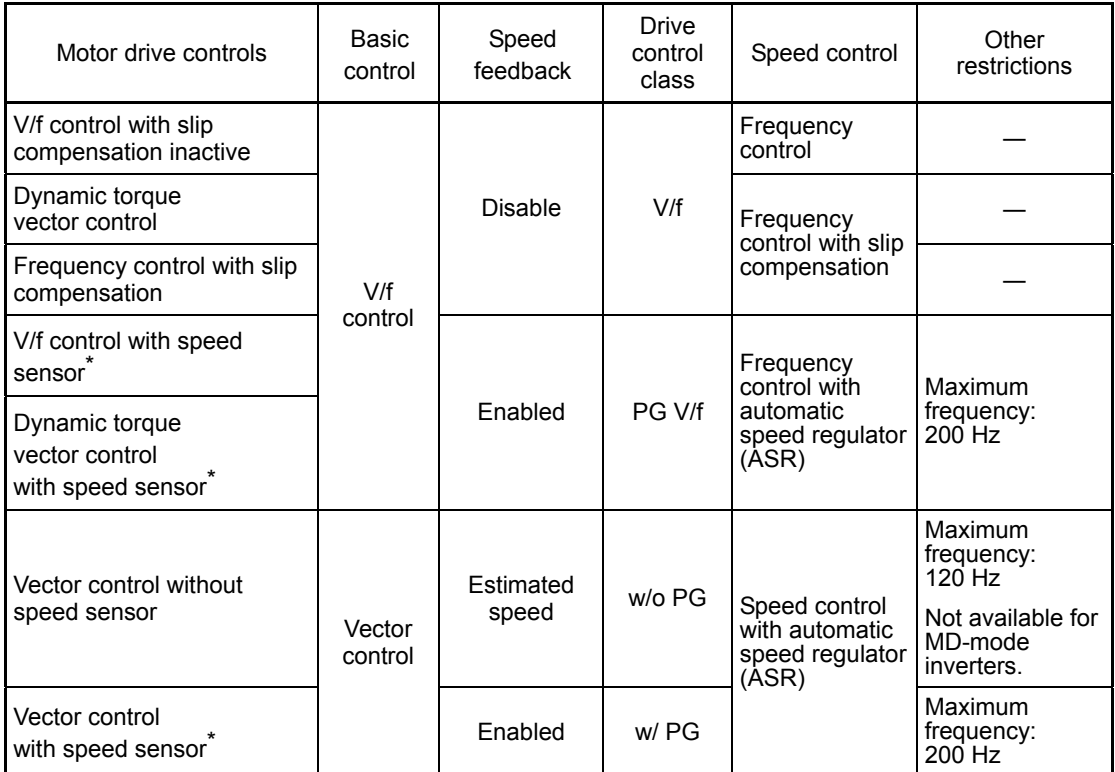

Note that the controls marked with an asterisk (\*) require an optional PG (Pulse Generator) interface card.

For the features of the controls, refer to Chapter 10, Section 10.4.1 "Features of motor drive controls."

# **1.3 Acceptance Inspection**

Upon arrival of the inverter, unpack the package and check the following:

(1) An inverter and the following accessories are contained in the package.

Accessories • DC reactor (for 55-kW LD mode and for 75 kW or above)

• Instruction manual and CD-ROM

- (2) The inverter has not been damaged during transportation there should be no dents or parts missing.
- (3) The inverter is the type you ordered. You can check the type and specifications on the main nameplate. (The main and sub nameplates are attached to the inverter as shown on the next page.)

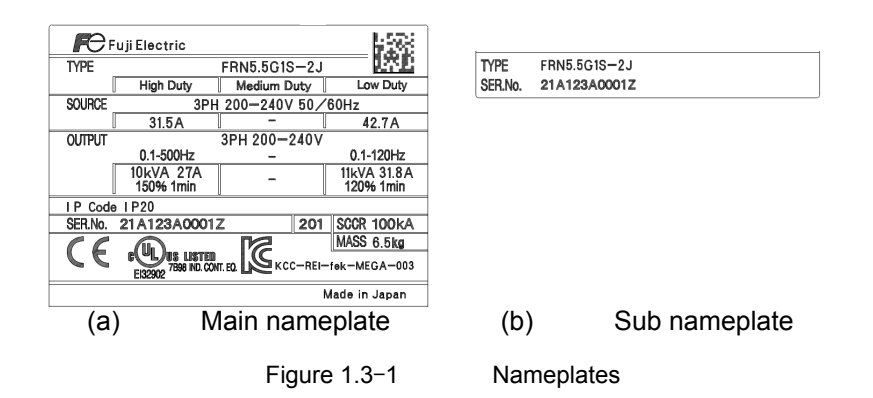

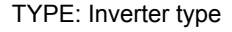

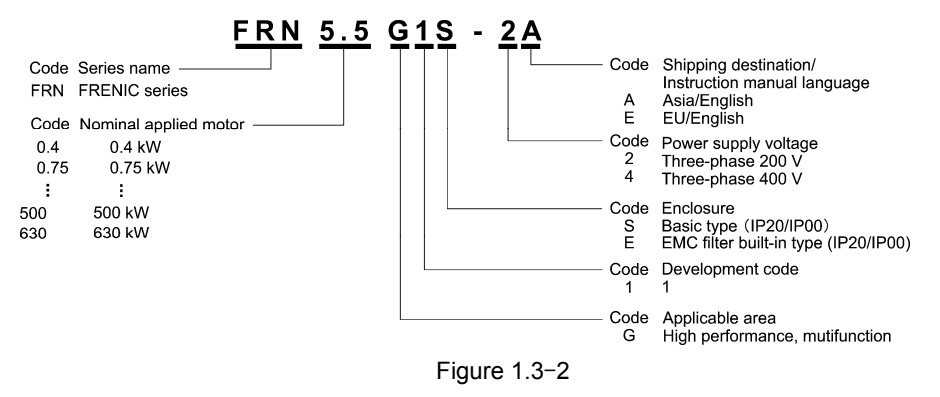

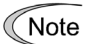

In this manual, inverter types are denoted as "FRN\*\*\*G1 $\Box$ -2J/4J." ' $\Box$ ' indicates an alphabetical letter that signifies the inverter type.

This inverter is available in two drive modes (HD and LD) or in three drive modes (HD, MD and LD). One of these modes should be selected to match the load property of your system. Specifications in each mode are printed on the main nameplate. For details, refer to Chapter 12 "SPECIFICATIONS."

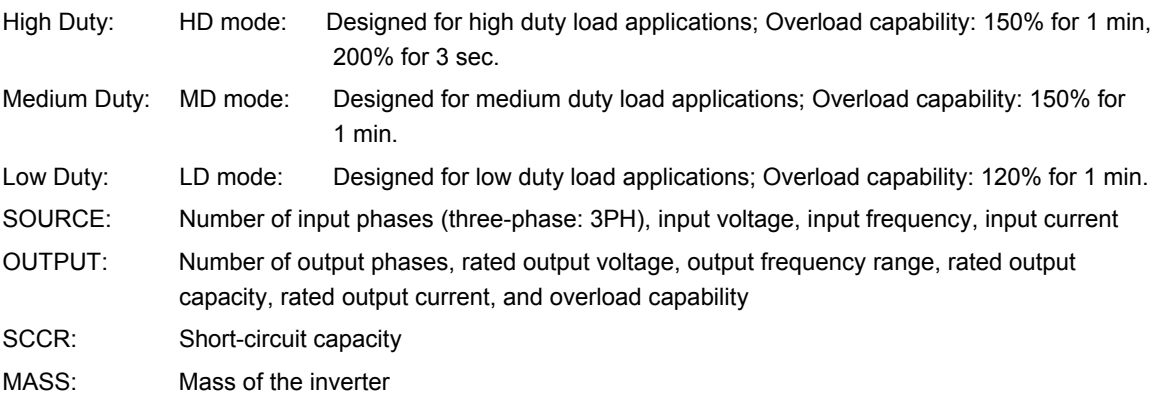

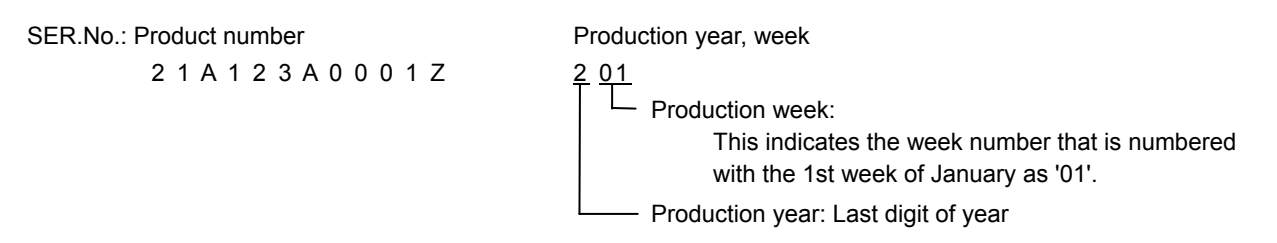

If you suspect the product is not working properly or if you have any questions about your product, contact your Fuji Electric representative.

# **1.4 External View**

(1) Outside and inside views

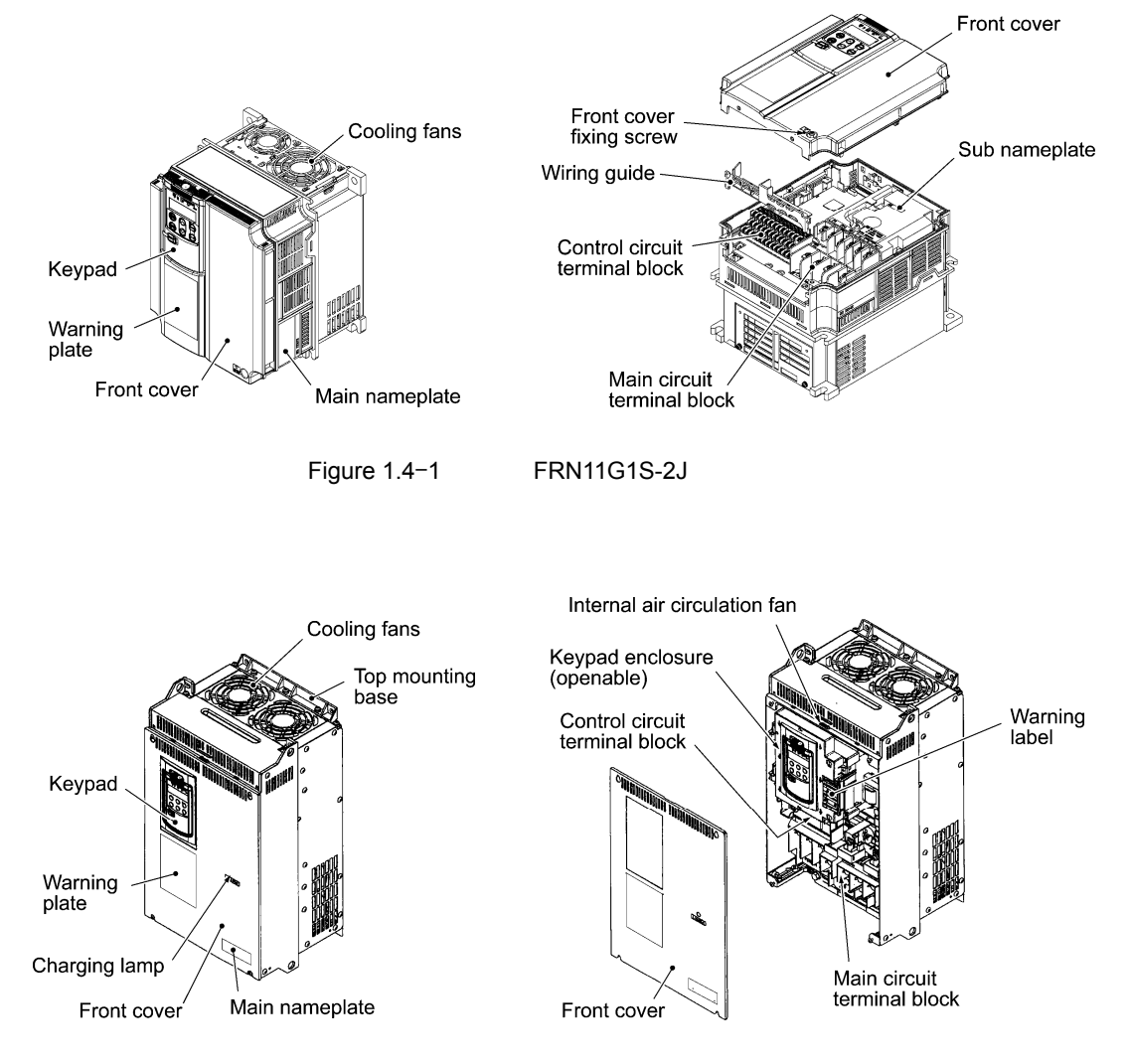

Figure 1.4-2 FRN30G1S-4J

(2) Warning plates and label

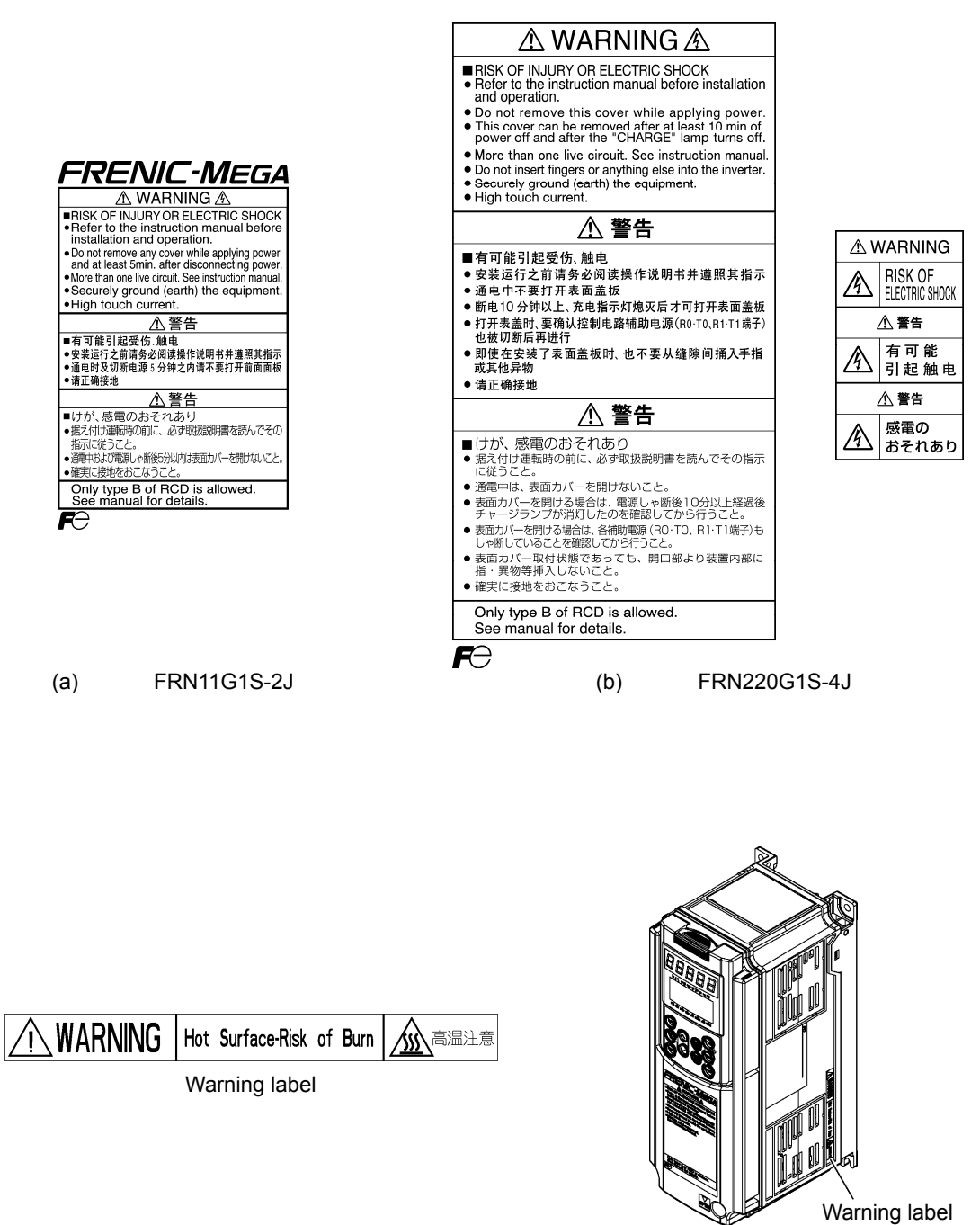

(Above the heat sink)

Figure 1.4-3 Warning plates and label

(3) View of the wiring section

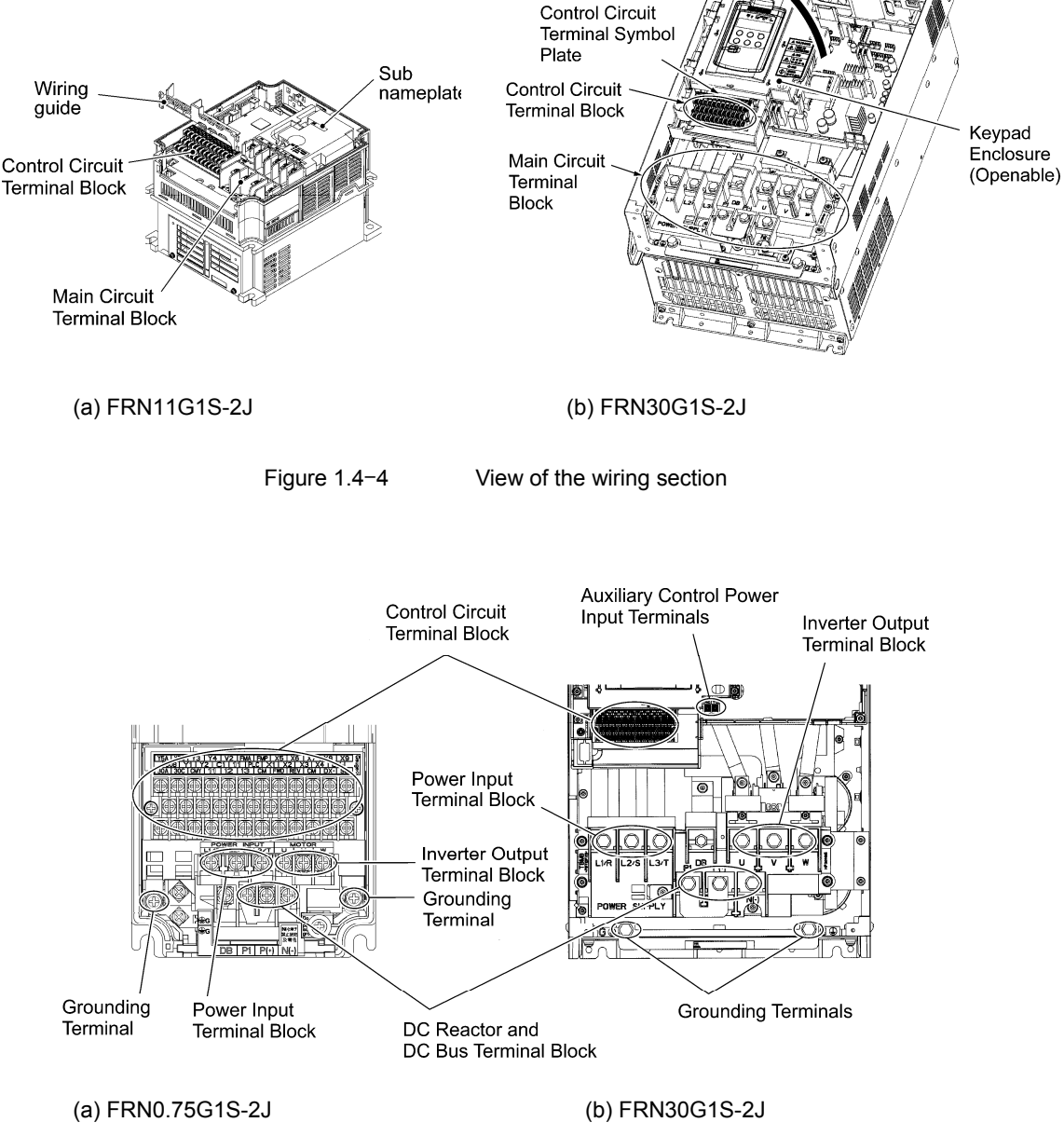

Figure 1.4-5 Extended view of the terminal block

For the functions, layout and connection of terminals, refer to Chapter 2, "INSTALLATION AND WIRING." For recommended wire types based on wiring purposes, see Chapter 11, Section 11.2.1, "Recommended wires."

# **1.5 Recommended Configuration**

To control a motor with an inverter correctly, you should consider the rated capacity of both the motor and the inverter and ensure that the combination matches the specifications of the machine or system to be used.

**Refer to Chapter 10, "SELECTING OPTIMAL MOTOR AND INVERTER CAPACITIES" for details.** 

After selecting the rated capacities, select appropriate peripheral equipment for the inverter, then connect them to the inverter.

**Refer to Chapter 11, "SELECTING PERIPHERAL EQUIPMENT" for details on the selection of** peripheral equipment.

Figure 1.5-1 shows the recommended configuration for an inverter and peripheral equipment.

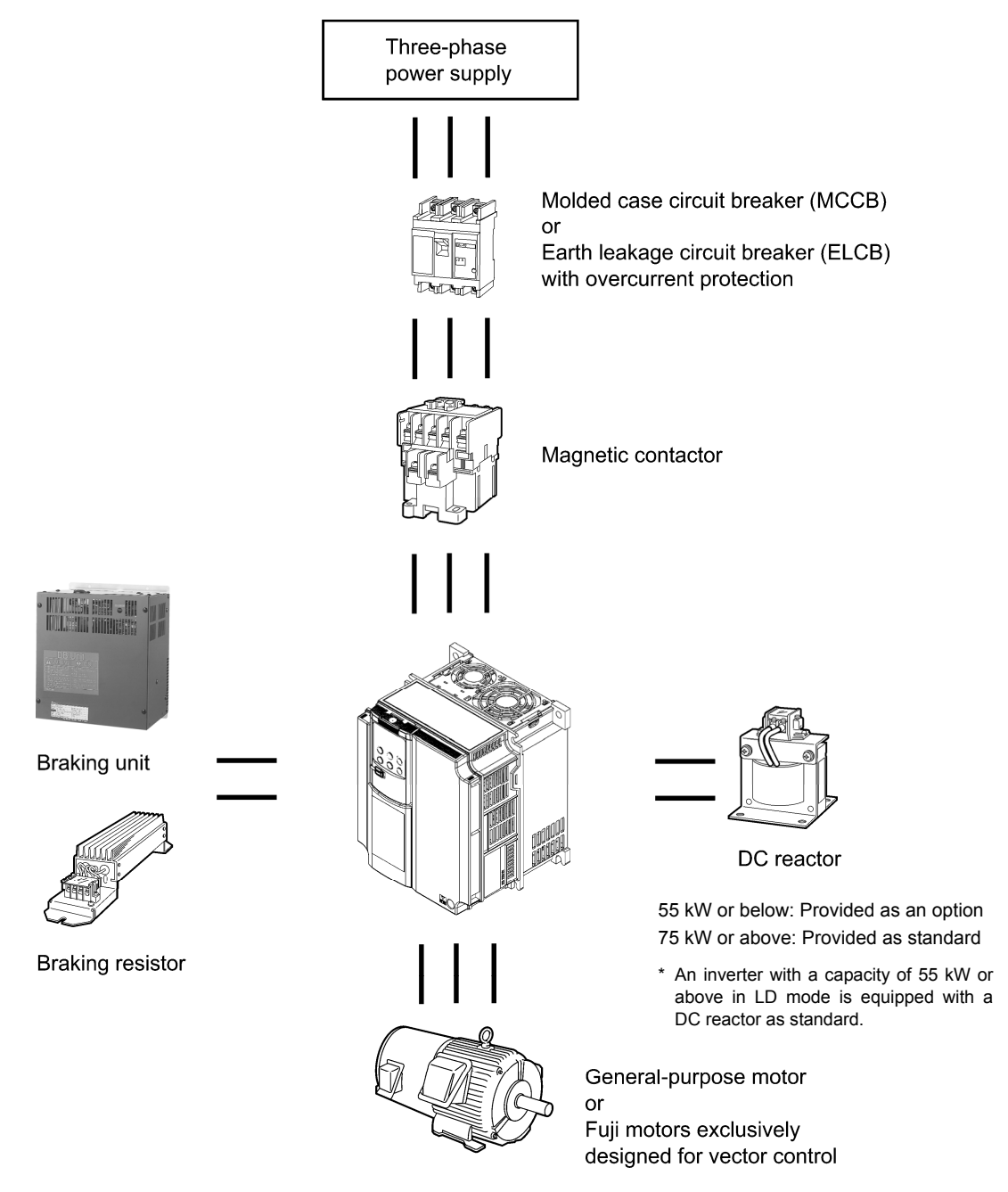

Figure 1.5-1 Recommended Confirmation Diagram

# **1.6 Precautions for Using Inverters**

# **1.6.1 Operating environment**

Install the inverter in an environment that satisfies the requirements listed below.

Table 1.6-1 Environmental Requirements

| Item                       | Specifications                                                                                                    |                                                                             |                          |                                                                             |  |  |
|----------------------------|----------------------------------------------------------------------------------------------------|-----------------------------------------------------------------------------|--------------------------|-----------------------------------------------------------------------------|--|--|
| Location                   | Indoors                                                                                                    |                                                                             |                          |                                                                             |  |  |
| Surrounding<br>temperature | $-10$ to $+50^{\circ}$ C (Note 1)                                                                                                    |                                                                             |                          |                                                                             |  |  |
| Relative<br>humidity       | 5 to 95% (No condensation)                                                                                                    |                                                                             |                          |                                                                             |  |  |
| Ambience                   | The inverter must not be exposed to dust, direct sunlight, corrosive gases, flammable<br>gas, oil mist, vapor or water drops.<br>Pollution degree 2 (IEC60664-1) (Note 2) |                                                                             |                          |                                                                             |  |  |
|                            | The atmosphere can contain only a small amount of salt. (0.01 mg/cm <sup>2</sup> or less per<br>year)                                                                     |                                                                             |                          |                                                                             |  |  |
|                            | The inverter must not be subjected to sudden changes in temperature that will cause<br>condensation to form.                                                              |                                                                             |                          |                                                                             |  |  |
| Altitude                   | 1000 m max. (Note 3)                                                                                                    |                                                                             |                          |                                                                             |  |  |
| Air pressure               | 86 to 106 kPa                                                                                                    |                                                                             |                          |                                                                             |  |  |
| Vibration                  |                                                                                                    | 55 kW or below (200 V class series),<br>75 kW or below (400 V class series) |                          | 75 kW or above (200 V class series),<br>90 kW or above (400 V class series) |  |  |
|                            | 3 mm (Max.<br>amplitude)                                                                                                    | 2 to less than 9 Hz                                                         | 3 mm (Max.<br>amplitude) | 2 to less than 9 Hz                                                         |  |  |
|                            | 9.8 m/s <sup>2</sup>                                                                                                    | 9 to less than 20 Hz                                                        | $2 \text{ m/s}^2$        | 9 to less than 55 Hz                                                        |  |  |
|                            | $2 \text{ m/s}^2$                                                                                                    | 20 to less than 55 Hz                                                       | 1 m/s $^2$               | 55 to less than 200 Hz                                                      |  |  |
|                            | 1 $m/s2$                                                                                                    | 55 to less than 200 Hz                                                      |                          |                                                                             |  |  |

Note 1) When inverters are mounted side-by-side without any gap between them (22 kW or below), the surrounding temperature should be within the range from -10 to +40°C.

- Note 2) Do not install the inverter in an environment where it may be exposed to cotton waste or moist dust or dirt which will clog the heat sink in the inverter. If the inverter is to be used in such an environment, install it in the panel of your system or other dustproof containers.
- Note 3) If you use the inverter in an altitude above 1000 m, you should apply an output current derating factor as listed in Table 1.6-2.

Table 1.6-2 Output Current Derating Factor in Relation to Altitude

| Altitude         | Output current derating factor |  |
|------------------|--------------------------------|--|
| 1,000 m or lower | 1.00                           |  |
| 1,000 to 1,500 m | 0.97                           |  |
| 1,500 to 2,000 m | 0.95                           |  |
| 2,000 to 2,500 m | 0.91                           |  |
| 2,500 to 3,000 m | 0.88                           |  |

# **1.6.2 Storage environment**

### **[1] Temporary storage**

Store the inverter in an environment that satisfies the requirements listed below.

Table 1.6-3 Storage and Transport Environments

| Item                                                                                       | Specifications                                                                                                    |                                                                                   |  |  |  |
|--------------------------------------------------------------------------------------------|----------------------------------------------------------------------------------------------------|-----------------------------------------------------------------------------------|--|--|--|
| -25 to $+70^{\circ}$ C<br>Storage temperature<br>(Note 1)                                  |                                                                                                    | Places not subjected to abrupt temperature changes<br>or condensation or freezing |  |  |  |
| Relative humidity                                                                          | 5 to 95% (Note 2)                                                                                                    |                                                                                   |  |  |  |
| Ambience                                                                                   | The inverter must not be exposed to dust, direct sunlight, corrosive or<br>flammable gases, oil mist, vapor, water drops or vibration.<br>The atmosphere can contain only a small amount of salt. $(0.01 \text{ mg/cm}^2)$ or less<br>per year) |                                                                                   |  |  |  |
| Air pressure                                                                               | 86 to 106 kPa (during storage)                                                                                                    |                                                                                   |  |  |  |
|                                                                                            | 70 to 106 kPa (during transportation)                                                                                                    |                                                                                   |  |  |  |
| Note 1)<br>The indicated storage temperature range assumes storage over a relatively short |                                                                                                    |                                                                                   |  |  |  |

- Note 1) The indicated storage temperature range assumes storage over a relatively short time period, such as during transportation.
- Note 2) Even if humidity is within the specified requirements, avoid places where the inverter will be subjected to sudden changes in temperature that will cause condensation to form.

Precautions for temporary storage

- (1) Do not leave the inverter directly on the floor.
- (2) If the environment does not satisfy the specified requirements listed in Table 1.6-3, wrap the inverter in an airtight vinyl sheet or the like for storage.
- (3) If the inverter is to be stored in a high-humidity environment, put a drying agent (such as silica gel) in the airtight package.

# **[2] Long-term storage**

If you will not use the unit for a long time after purchase, store it in a following manner.

- (1) The storage site must satisfy the requirements specified for temporary storage. However, for storage exceeding three months, the surrounding temperature range should be within the range from -10 to 30°C. This is to prevent electrolytic capacitors in the inverter from deterioration.
- (2) The package must be airtight to protect the inverter from moisture. Add a drying agent inside the package to maintain the relative humidity inside the package within 70%.
- (3) If the inverter has been installed to the equipment or panel at construction sites where it may be subjected to humidity, dust or dirt, then temporarily remove the inverter and store it in the environment specified in Table 1.6-3.

#### Precautions for storage over 1 year

If the inverter has not been powered on for a long time, the property of the electrolytic capacitors may deteriorate. Power the inverters on once a year and keep the inverters powering on for 30 to 60 minutes. Do not connect the inverters to the load circuit (secondary side) or run the inverter.

Chapter 1 BEFORE USE

Chapter 1 BEFORE USE

# **1.6.3 Precautions in introducing inverters**

This section provides precautions in introducing inverters, e.g. precautions for installation environment, power supply lines, wiring, and connection to peripheral equipment. Be sure to observe those precautions.

**Installation environment** 

Install the inverter in an environment that satisfies the requirements listed in Table 1.6-1 in Section 1.6.1.

Fuji Electric strongly recommends installing inverters in a panel for safety reasons, in particular, when installing the ones whose enclosure rating is IP00.

When installing the inverter in a place out of the specified environmental requirements, it is necessary to derate the inverter or consider the panel engineering suitable for the special environment or the panel installation location. For details, refer to the Fuji Electric technical information "Engineering Design of Panels" or consult your Fuji Electric representative.

The special environments listed below require using the specially designed panel or considering the panel installation location.

Table 1.6-4

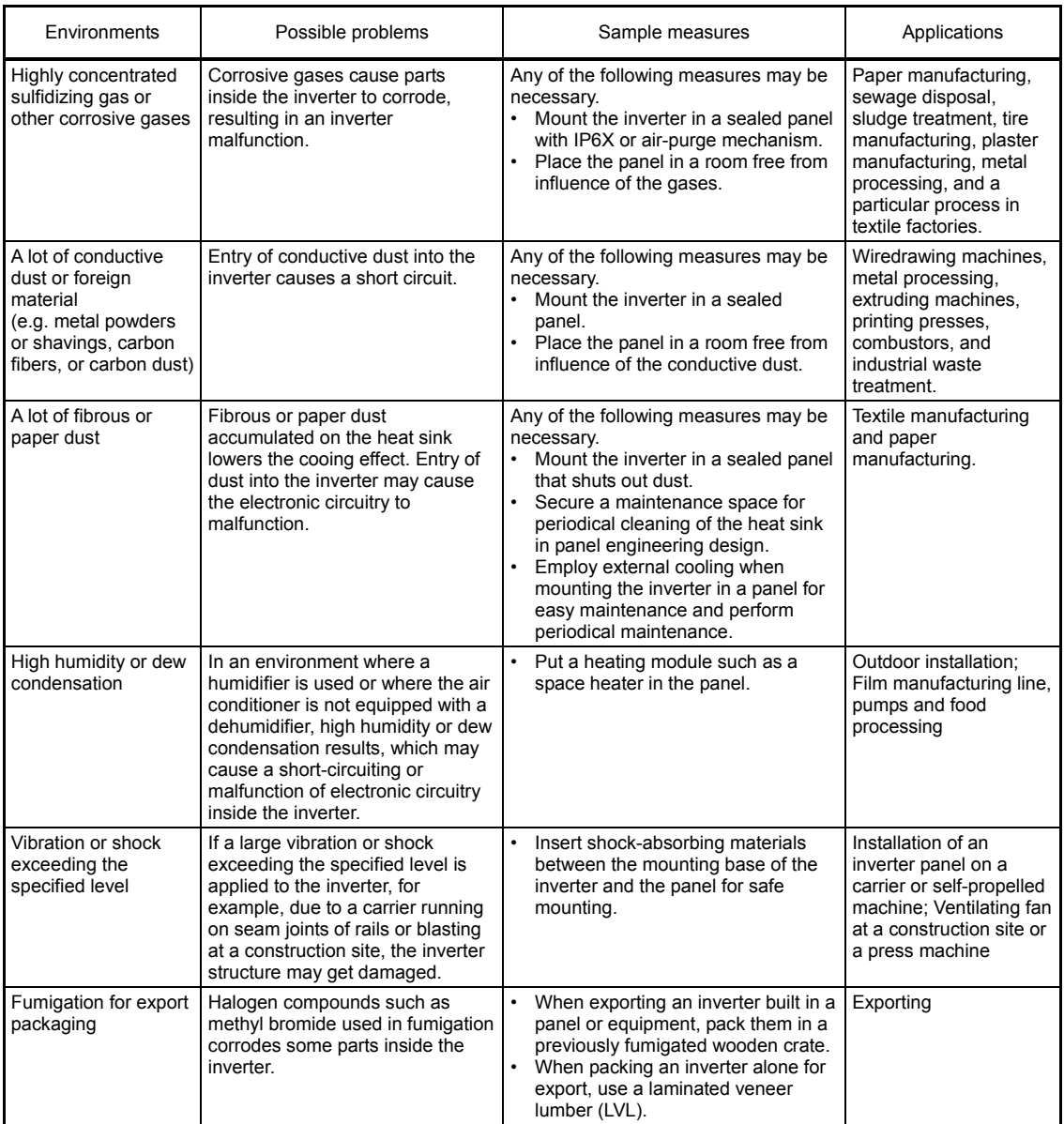

■ Wiring precautions

- (1) Route the wiring of the control circuit terminals as far from the wiring of the main circuit as possible. Otherwise electric noise may cause malfunctions.
- (2) Fix the control circuit wires inside the inverter to keep them away from the live parts of the main circuit (such as the terminal block of the main circuit).
- (3) If more than one motor is to be connected to a single inverter, the wiring length should be the total length of wiring between the inverter and motors.
- (4) Precautions for high frequency leakage currents

If the wiring distance between an inverter and a motor is long, high frequency currents flowing through stray capacitance across wires of phases may cause an inverter overheat, overcurrent trip, increase of leakage current, or it may not assure the accuracy in measuring leakage current. Depending on the operating condition, an excessive leakage current may damage the inverter. To avoid the above problems when directly connecting an inverter to a motor, keep the wiring distance 50 m or less for inverters with a capacity of 3.7 kW or below, and 100 m or less for inverters with a higher capacity.

 If the wiring distance longer than the specified above is required, lower the carrier frequency or insert an output circuit filter ( $OFL$ - $\Box$  $\Box$  $\Box$ - $\Box$ A).

When the inverter drives two or more motors connected in parallel (group drive), in particular, using shielded wires, the stray capacitance to the earth is large, so lower the carrier frequency or insert an output circuit filter (OFL- $\square\square\square\neg\square$ A).

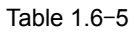

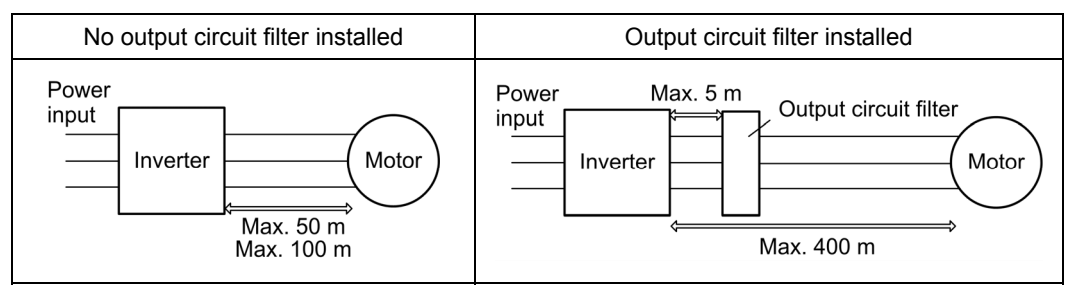

 For an inverter with an output circuit filter installed, the total secondary wiring length should be 400 m or less (100 m or less under the vector control).

If further longer secondary wiring is required, consult your Fuji Electric representative.

(5) Precautions for surge voltage in driving a motor by an inverter (especially for 400 V class, general-purpose motors)

If the motor is driven by a PWM-type inverter, surge voltage generated by switching the inverter component may be superimposed on the output voltage and may be applied to the motor terminals. Particularly if the wiring length is long, the surge voltage may deteriorate the insulation resistance of the motor. Implement any of the following measures.

- Use a motor with insulation that withstands the surge voltage. (All Fuji standard motors feature reinforced insulation.)
- Connect a surge suppressor unit (SSU50/100TA-NS) at the motor terminal.
- Connect an output circuit filter (OFL- $\square\square\square\square$ ) to the output terminals (secondary circuits) of the inverter.
- Minimize the wiring length between the inverter and motor (10 to 20 m or less).
- (6) When an output circuit filter is inserted in the secondary circuit or the wiring between the inverter and the motor is long, a voltage loss occurs due to reactance of the filter or wiring, so that insufficient voltage may cause output current oscillation or a lack of motor output torque. To avoid it, select the constant torque load by setting the function code F37 (Load Selection/Auto Torque Boost/Auto Energy Saving Operation) to "1" and keep the inverter output voltage at a higher level by configuring H50 (Non-linear V/f Pattern, Frequency) and H51 (Non-linear V/f Pattern, Voltage).
- Precautions for connection of peripheral equipment
- (1) Phase-advancing capacitors for power factor correction

 Do not mount a phase-advancing capacitor for power factor correction in the inverter's input (primary) circuit. Mounting it in the input (primary) circuit takes no effect. To correct the inverter power factor, use an optional DC reactor (DCR). Do not mount a phase-advancing capacitor for power factor correction in the inverter's output (secondary) circuit. Mounting it in the output (secondary) circuit causes an overcurrent trip, disabling operation.

 An overvoltage trip that occurs when the inverter is stopped or running with a light load is assumed to be due to surge current generated by open/close of phase-advancing capacitors in the power system. An optional DC/AC reactor (DCR/ACR) is recommended as a measure to be taken at the inverter side.

 Input current to an inverter contains a harmonic component that may affect other motors and phase-advancing capacitors on the same power supply line. If the harmonic component causes any problems, connect an optional DCR/ACR to the inverter.

In some cases, it is necessary to insert a reactor in series with the phase-advancing capacitors.

(2) Power supply lines (Application of a DC/AC reactor)

 Use an optional DC reactor (DCR) when the capacity of the power supply transformer is 500 kVA or more and is 10 times or more the inverter rated capacity or when there are thyristor-driven loads on the same power supply line. If no DCR is used, the percentage-reactance of the power supply decreases, and harmonic components and their peak levels increase. These factors may break rectifiers or smoothing capacitors in the converter section of the inverter, or decrease the capacitance of the capacitors.

 If the input voltage unbalance rate is 2% to 3%, use an optional AC reactor (ACR). Voltage unbalance (%) = [Max voltage (V) - Min voltage (V)] / [Three-phase average voltage (V)] x 67 (IEC61800- 3)

(3) DC reactor (DCR) for correcting the inverter input power factor (for suppressing harmonics)

 To correct the inverter input power factor (to suppress harmonics), use an optional DCR. Using a DCR increases the reactance of inverter's power source so as to decrease harmonic components on the power source lines and correct the power factor of the inverter.

#### Table 1.6-6

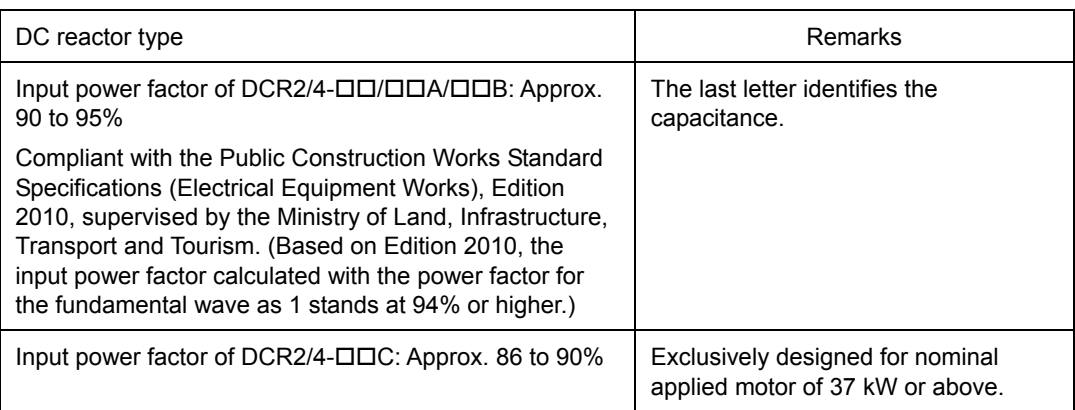

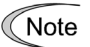

Select a DCR matching not the inverter but the nominal applied motor. Therefore, for HD-mode inverters, arrange a DCR with the same capacity as the inverter; for LD-mode inverters, arrange a DCR with one rank higher capacity than the inverter.

(4) PWM converter for correcting the inverter input power factor

 Using a PWM converter (High power-factor, regenerative PWM converter, RHC series) corrects the inverter power factor up to nearly 100%.

 When combining an inverter with a PWM converter, disable the main power loss detection by setting the function code H72 to "0." If the main power loss detection is enabled (H72 = 1, factory default), the inverter interprets the main power as being shut down, ignoring an entry of a run command.

(5) Molded case circuit breaker (MCCB)

 Install a recommended molded case circuit breaker (MCCB) or an earth leakage circuit breaker (ELCB) (with overcurrent protection function) in the primary circuit of the inverter to protect wiring. Since using an MCCB or ELCB with a lager capacity than recommended ones breaks the protective coordination of the power supply system, be sure to select recommended ones. Also select ones with short-circuit breaking capacity suitable for the power source impedance.

If no zero-phase current (earth leakage current) detective device such as a ground-fault relay is installed in the upstream power supply line in order to avoid the entire power supply system's shutdown undesirable to factory operation, install an earth leakage circuit breaker (ELCB) individually to inverters to break the individual inverter power supply lines only.

#### **Otherwise, a fire could occur.**

(6) Magnetic contactor (MC) in the inverter input (primary) circuit

 Avoid frequent ON/OFF operation of the magnetic contactor (MC) in the input circuit; otherwise, the inverter failure may result. If frequent start/stop of the motor is required, use FWD/REV terminal signals or the  $(UNA( $$TOP)$  keys on the inverter's keypad.$ 

 The frequency of the MC's ON/OFF should not be more than once per 30 minutes. To assure 10-year or longer service life of the inverter, it should not be more than once per hour.

- From the system's safety point of view, it is recommended to employ such a sequence that Tip shuts down the magnetic contactor (MC) in the inverter input circuit with an alarm output signal ALM issued on inverter's programmable output terminals. The sequence minimizes the secondary damage even if the inverter breaks. When the sequence is employed, connecting the MC's primary power line to the inverter's auxiliary control power input makes it possible to monitor the inverter's alarm status on the keypad.
	- The breakdown of a braking unit or misconnection of an external braking resistor may trigger that of the inverter's internal parts (e.g., charging resistor). The breakdown of a braking unit or misconnection of an external braking resistor is possible if a DC link voltage establishment signal is not issued within three seconds after the MC is switched on. Even in such cases, a sequence that shuts down the magnetic contactor (MC) in the inverter input circuit minimizes the impact of failure. For the braking transistor built-in type of inverters, assign a transistor error output signal DBAL on inverter's programmable output terminals to switch off the MC in the input circuit.
- (7) Magnetic contactor (MC) in the inverter output (secondary) circuit

 If a magnetic contactor (MC) is inserted in the inverter's output (secondary) circuit for switching the motor to a commercial power or for any other purposes, it should be switched on and off when both the inverter and motor are completely stopped. This prevents the contact point from getting rough due to a switching arc of the MC. The MC should not be equipped with any main circuit surge killer (Fuji SZ-ZMO, etc.).

 Applying a commercial power to the inverter's output circuit breaks the inverter. To avoid it, interlock the MC on the motor's commercial power line with the one in the inverter output circuit so that they are not switched ON at the same time.

(8) Surge absorber/surge killer

Do not install any surge absorber or surge killer in the inverter's output (secondary) lines.

#### Noise reduction

If noise generated from the inverter affects other devices, or that generated from peripheral equipment causes the inverter to malfunction, follow the basic measures outlined below.

- (1) If noise generated from the inverter affects the other devices through power wires or grounding wires:
	- Isolate the grounding terminals of the inverter from those of the other devices.
	- Connect a noise filter to the inverter power wires.
	- Isolate the power system of the other devices from that of the inverter with an insulated transformer.
	- Decrease the inverter's carrier frequency (F26).
- (2) If induction or radio noise generated from the inverter affects other devices:
	- Isolate the main circuit wires from the control circuit wires and other device wires.
	- Put the main circuit wires through a metal conduit pipe, and connect the pipe to the ground near the inverter.
	- Install the inverter into the metal panel and connect the whole panel to the ground.
	- Connect a noise filter to the inverter power wires.
	- Decrease the inverter's carrier frequency (F26).
- (3) When implementing measures against noise generated from peripheral equipment:
	- For inverter's control signal wires, use twisted or shielded-twisted wires.
		- When using shielded-twisted wires, connect the shield of the shielded wires to the common terminals of the control circuit.
	- Connect a surge absorber in parallel with magnetic contactor's coils or other solenoids.

#### Leakage current

A high frequency current component generated by insulated gate bipolar transistors (IGBTs) switching on/off inside the inverter becomes leakage current through stray capacitance of inverter input and output wires or a motor. If any of the problems listed below occurs, take an appropriate measure against them.

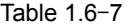

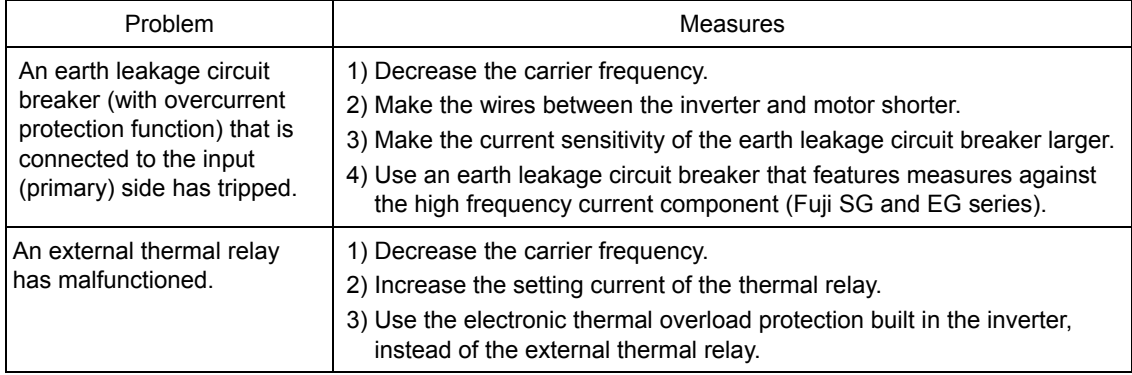

#### Selecting inverter capacity

- (1) To drive a general-purpose motor, select an inverter according to the nominal applied motor rating listed in the standard specifications table. When high starting torque is required or quick acceleration or deceleration is required, select an inverter with one rank higher capacity than the standard.
- (2) Special motors may have larger rated current than general-purpose ones. In such a case, select an inverter that meets the following condition: Inverter rated current > Motor rated current

# **1.6.4 Precautions in running inverters**

Precautions for running inverters to drive motors or motor-driven machinery are described below.

#### Motor temperature

When an inverter is used to run a general-purpose motor, the motor temperature becomes higher than when it is operated with a commercial power supply. In the low-speed range, the motor cooling effect will be weakened, so decrease the output torque of the motor when running the inverter in the low-speed range.

#### Motor noise

When a general-purpose motor is driven by an inverter, the noise level is higher than that when it is driven by a commercial power supply. To reduce noise, raise carrier frequency of the inverter. Operation at 60 Hz or higher can also result in a higher noise level.

#### Machine vibration

When an inverter-driven motor is mounted to a machine, resonance may be caused by the natural frequencies of the motor-driven machinery. Driving a 2-pole motor at 60 Hz or higher may cause abnormal vibration.

- Consider the use of a rubber coupling or vibration-proof rubber.
- Use the inverter's jump frequency control feature to skip the resonance frequency zone(s).
- Use the vibration suppression related function codes that may be effective. For details, refer to the description of H80 in Chapter 5 "FUNCTION CODES."

### **1.6.5 Precautions in using special motors**

When using special motors, note the followings.

#### Explosion-proof motors

When driving an explosion-proof motor with an inverter, use a combination of a motor and an inverter that has been approved in advance.

#### ■ Submersible motors and pumps

These motors have a larger rated current than general-purpose motors. Select an inverter whose rated output current is greater than that of the motor. These motors differ from general-purpose motors in thermal characteristics. Decrease the thermal time constant of the electronic thermal overload protection to match the motor rating.

#### ■ Brake motors

For motors equipped with parallel-connected brakes, their power supply for braking must be supplied from the inverter input (primary) circuit. If the power supply for braking is mistakenly connected to the inverter's output (secondary) circuit, the brake may not work when the inverter output is shut down. Do not use inverters for driving motors equipped with series-connected brakes.

#### Geared motors

If the power transmission mechanism uses an oil-lubricated gearbox or speed changer/reducer, then continuous operation at low speed may cause poor lubrication. Avoid such operation.

#### Synchronous motors

It is necessary to take special measures suitable for this motor type. Contact your Fuji Electric representative for details.

#### Single-phase motors

Single-phase motors are not suitable for inverter-driven variable speed operation.

#### High-speed motors

If the reference frequency is set to 120 Hz or higher to drive a high-speed motor, test-run the combination of the inverter and motor beforehand to check it for safe operation.

# **Chapter 2**

# **INSTALLATION AND WIRING**

This chapter describes the important points in installing and wiring inverters.

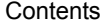

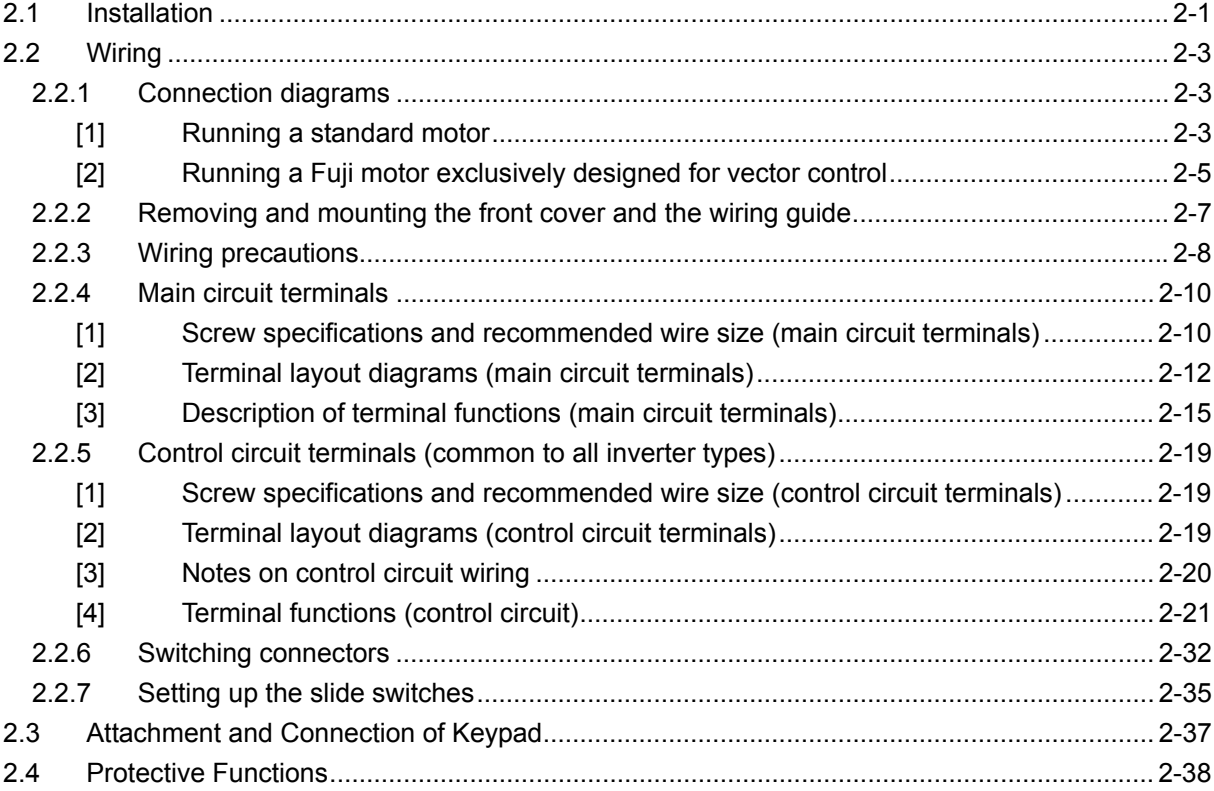

# **2.1 Installation**

#### **(1) Installation Surface**

Please install the inverter on non-combustible matter such as metals. Also, do not mount it upside down or horizontally.

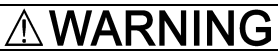

Install on non-combustible matter such as metals.

#### **Risk of fire exists.**

#### **(2) Surrounding Space**

Secure the space shown in Figure 2.1-1 and Table 2.1-1. When enclosing FRENIC-MEGA in control panels, be sure to provide adequate board ventilation, as the surrounding temperature may rise. Do not contain it in small enclosures with low heat dissipation capacity.

#### $\blacksquare$  Installation of Multiple Inverters

When installing 2 or more units in the same equipment or control panel, generally mount them in horizontally parallel position. When the inverters are mounted vertically, attach partitioning boards to prevent the heat dissipated from the lower inverter to affect the upper inverter.

For types with 22 kW or smaller and for ambient temperature below 40ºC only, the units can be installed horizontally without any spacing in between.

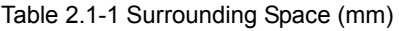

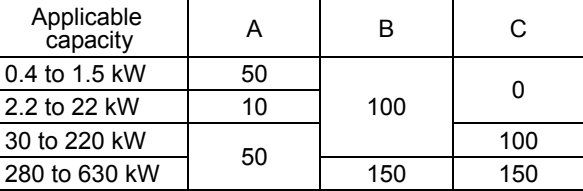

C: Space in front of the inverter unit

#### $\blacksquare$  **Installation with External Cooling**

The external cooling form reduces internally generated heat by dissipating approximately 70% of the total heat generated (total heat loss) using the cooling fins protruding outside the equipment or control panel.

Installation with external cooling is possible for types with 22 kW or smaller by adding attachments (optional) for external cooling, and for types with 30 kW or greater by moving the mounting bases.

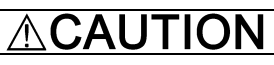

Prevent lint, wastepaper, wood shavings, dust, metal scrap, and other foreign material from entering the inverter or from attaching to the cooling fins.

**Risk of fire and risk of accidents exist.**

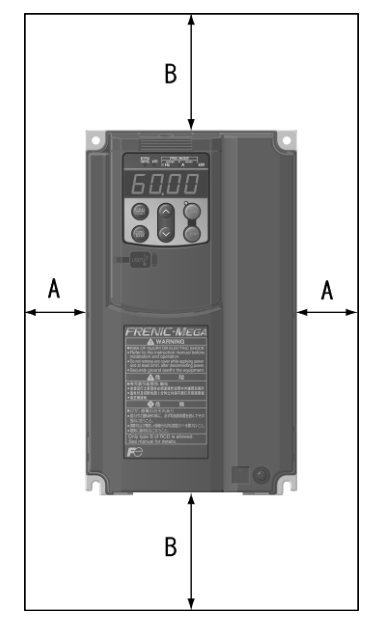

Figure 2.1-1 Installation Direction

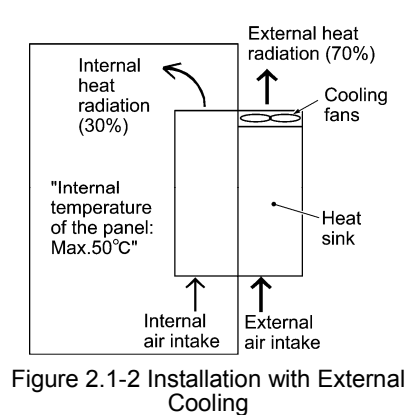

To install the 30 kW or greater inverter with external cooling, change the mounting position of the mounting bases following the procedure below. (Refer to Figure 2.1-3)

As the type and number of screws differ by inverter type, please review the following table.

| Inverter type                                          | Mounting base fixation<br>screw                                                          | Case attachment<br>screw                                                                 | Tightening<br>torque<br>$(N \cdot m)$ |
|--------------------------------------------------------|------------------------------------------------------------------------------------------|------------------------------------------------------------------------------------------|---------------------------------------|
| FRN30G1口-2J/FRN37G1口-2J<br>FRN30G1口-4J to FRN55G1口-4J  | $M6\times20$ (5 screws on<br>top, 3 screws on<br>bottom)                                 | M6×20 (2 screws on<br>top only)                                                          | 5.8                                   |
| FRN45G1口-2J/FRN55G1口-2J<br>FRN75G1D-4J                 | M6×20 (3 screws each<br>on top and bottom)                                               | $M6\times12$ (3 screws on<br>top only)                                                   | 5.8                                   |
| FRN75G1D-2J<br>FRN90G1口-4J/FRN110G1口-4J                | M5x12 (7 screws each<br>on top and bottom)                                               | M5×12 (7 screws on<br>top only)                                                          | 3.5                                   |
| FRN132G1口-4J/FRN160G1口-4J                              | M5x16 (7 screws each<br>on top and bottom)                                               | M5×16 (7 screws on<br>top only)                                                          | 3.5                                   |
| FRN90G1 <sup>D</sup> -2J<br>FRN200G1口-4J/FRN220G1口-4J  | M5x16 (8 screws each<br>on top and bottom)                                               | M5×16 (8 screws on<br>top only)                                                          | 3.5                                   |
| FRN280G1口-4J/FRN315G1口-4J<br>FRN355G1口-4J/FRN400G1口-4J | M5x16 (2 screws each<br>on top and bottom)<br>M6x20 (6 screws each<br>on top and bottom) | M5x16 (2 screws each<br>on top and bottom)<br>M6x20 (6 screws each<br>on top and bottom) | $\frac{3.5}{5.8}$                     |
| FRN500G1口-4J/FRN630G1口-4J                              | M8×20 (8 screws each<br>on top and bottom)                                               | $M8\times20$ (8 screws each<br>on top and bottom)                                        | 13.5                                  |

Table 2.1-2 Type and Number of Screws, and Tightening Torque

1) Remove all of the mounting base fixation screws and the case attachment screws on the top of the inverter.

2) Fix the mounting bases to the case attachment screw holes using the mounting base fixation screws. A few screws should remain after changing the position of the mounting bases.

3) Change the position of the mounting bases on the bottom side following the procedure in 1) and 2). (No case attachment screws are installed on the bottom of an inverter with a capacity of 220 kW or smaller.)

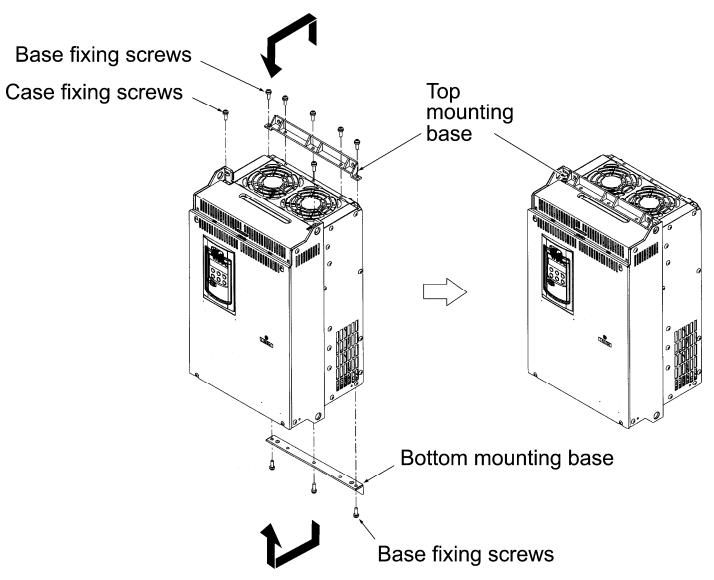

Figure 2.1-3 Method to Change the Mounting Base Positions

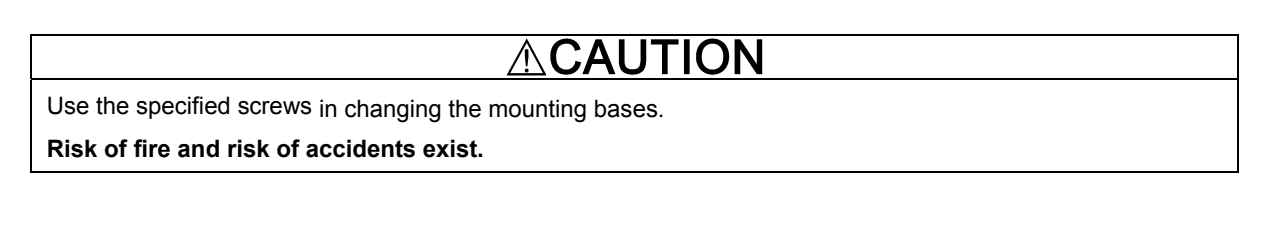

 Chapter 2 INSTALLATION AND WIRING

Chapter 2

INSTALLATION AND WIRING

# **2.2 Wiring**

Route the wiring following the steps below. (The inverter is already installed in the descriptions.)

The inverter type is shown as "FRN\*\*\*G1 $\square$ -2J/4J" in the tables of this document. The box  $\square$  replaces an Note Á alphabetic character indicating the type.

# **2.2.1 Connection diagrams**

#### **[1] Running a standard motor**

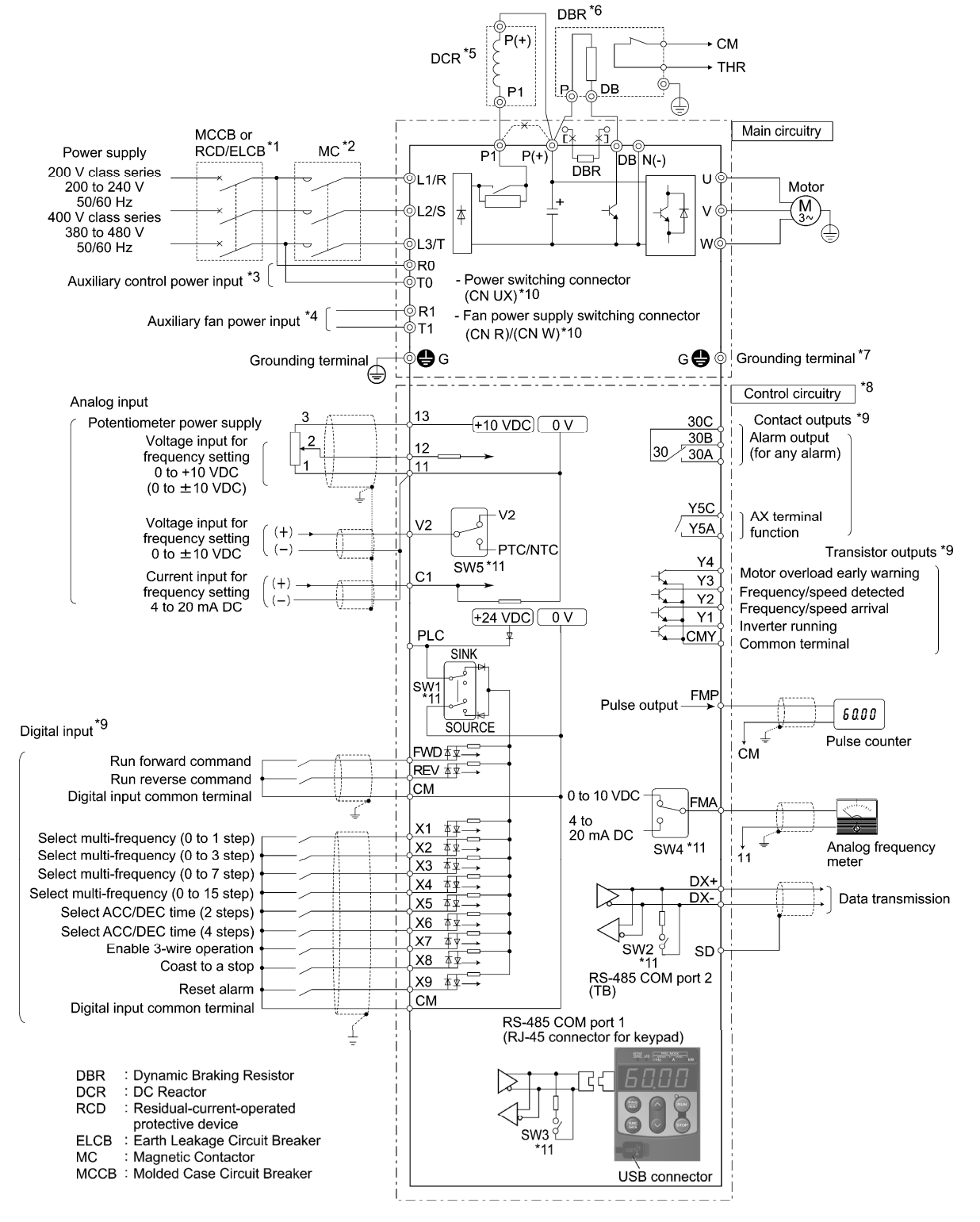

Figure 2.2-1

- \*1 Install a recommended molded case circuit breaker (MCCB) or earth leakage circuit breaker (ELCB) (with overcurrent protective function) on the primary circuit of the inverter to protect wiring. Ensure that the circuit breaker capacity is equivalent to or lower than the recommended capacity.
- \*2 Install a recommended magnetic contactor (MC) for each inverter to separate the inverter from the power supply, apart from the MCCB or ELCB, when necessary. Connect a surge absorber in parallel when installing a coil such as the MC or solenoid near the inverter.
- \*3 Inverters with a capacity of 1.5 kW or above have terminals R0 and T0. To retain an alarm output signal issued by the protective function or to keep the keypad alive even if the main power has shut down, connect these terminals to the power supply lines. Without power supply to these terminals, the inverter can run.
- \*4 Usually no need to be connected. Use these terminals when the inverter is combined with a high power-factor, regenerative PWM converter RHC series.
- \*5 When connecting an optional DC reactor (DCR), remove the jumper bar from the inverter main circuit terminals P1 and P(+). LD-mode inverters with a capacity of 55 kW and inverters with 75 kW or above are equipped with a DC reactor (DCR) as standard. Be sure to connect the DCR. Use a DCR (optional) when the capacity of the power supply transformer exceeds 500 kVA and is 10 times or more the inverter rated capacity, or when there are thyristor-driven loads in the same power supply line.
- \*6 Inverters with a capacity of 7.5 kW or below have a built-in braking resistor (DBR) between the terminals P(+) and DB.

When connecting an optional external braking resistor (DBR), be sure to remove the built-in one.

- \*7 A grounding terminal for a motor. Use this terminal if needed.
- \*8 For control signal wires, use twisted or shielded-twisted wires. When using shielded-twisted wires, ground the shield of them. To prevent malfunction due to noise, keep the control circuit wiring away from the main circuit wiring as far as possible (recommended: 10 cm or more). Never install them in the same wire duct. When crossing the control circuit wiring with the main circuit wiring, set them at right angles.
- \*9 The connection diagram shows factory default functions assigned to digital input terminals [X1] to [X9], [FWD] and [REV], transistor output terminals [Y1] to [Y4], and relay contact output terminals [Y5A/C] and [30A/B/C].
- \*10 Switching connectors in the main circuits. For details, refer to Section 2.2.6 "Switching connectors."
- \*11 Slide switches on the control printed circuit board (control PCB). Use these switches to customize the inverter operations. For details, refer to Section 2.2.7 "Setting up the slide switches."

 Chapter 2 INSTALLATION AND WIRING

Chapter 2

INSTALLATION AND WIRING

**[2] Running a Fuji motor exclusively designed for vector control** 

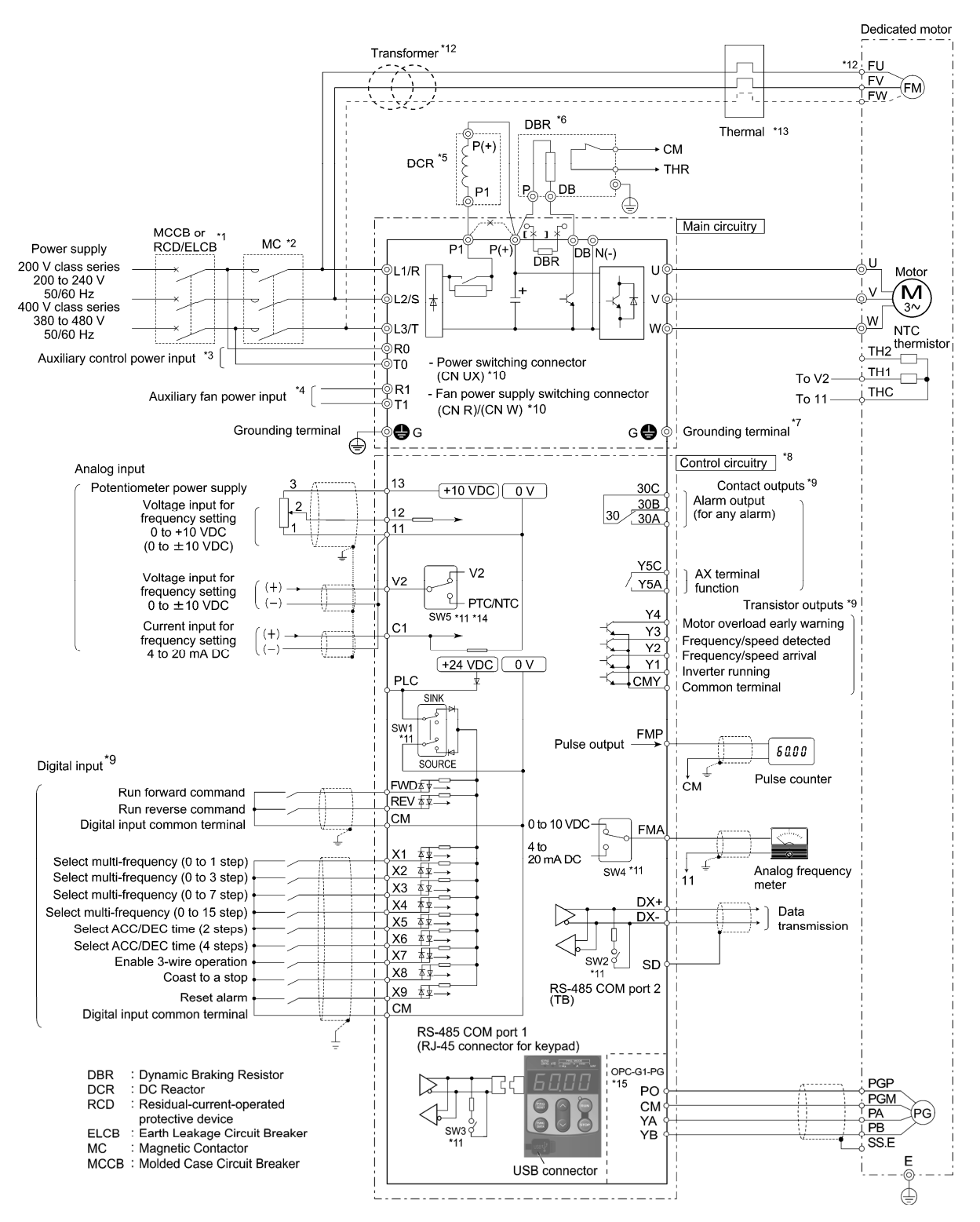

Figure 2.2-2

- \*1 Install a recommended molded case circuit breaker (MCCB) or earth leakage circuit breaker (ELCB) (with overcurrent protective function) in the primary circuit of the inverter to protect wiring. Ensure that the circuit breaker capacity is equivalent to or lower than the recommended capacity.
- \*2 Install a recommended magnetic contactor (MC) for each inverter to separate the inverter from the power supply, apart from the MCCB or ELCB, when necessary. Connect a surge absorber in parallel when installing a coil such as the MC or solenoid near the inverter.
- \*3 Inverters with a capacity of 1.5 kW or above have terminals R0 and T0. To retain an alarm output signal issued by the protective function or to keep the keypad alive even if the main power has shut down, connect these terminals to the power supply lines. Without power supply to these terminals, the inverter can run.
- \*4 Usually no need to be connected. Use these terminals when the inverter is combined with a high power-factor, regenerative PWM converter RHC series.
- \*5 When connecting an optional DC reactor (DCR), remove the jumper bar from the inverter main circuit terminals P1 and P(+). LD-mode inverters with a capacity of 55 kW and inverters with 75 kW or above are equipped with a DC reactor (DCR) as standard. Be sure to connect the DCR. Use a DCR (optional) when the capacity of the power supply transformer exceeds 500 kVA and is 10 times or more the inverter rated capacity, or when there are thyristor-driven loads in the same power supply line.
- \*6 Inverters with a capacity of 7.5 kW or below have a built-in braking resistor (DBR) between the terminals P(+) and DB.

When connecting an optional external braking resistor (DBR), be sure to remove the built-in one.

- \*7 A grounding terminal for a motor. Use this terminal if needed.
- \*8 For control signal wires, use twisted or shielded-twisted wires. When using shielded-twisted wires, ground the shield of them. To prevent malfunction due to noise, keep the control circuit wiring away from the main circuit wiring as far as possible (recommended: 10 cm or more). Never install them in the same wire duct. When crossing the control circuit wiring with the main circuit wiring, set them at right angles.
- \*9 The connection diagram shows factory default functions assigned to digital input terminals [X1] to [X9], [FWD] and [REV], transistor output terminals [Y1] to [Y4], and relay contact output terminals [Y5A/C] and [30A/B/C].
- \*10 Switching connectors in the main circuits. For details, refer to Section 2.2.6 "Switching connectors."
- \*11 Slide switches on the control printed circuit board (control PCB). Use these switches to customize the inverter operations. For details, refer to Section 2.2.7 "Setting up the slide switches."
- \*12 The cooling fan power for motors with a capacity of 7.5 kW or below is single-phase. Connect wires to terminals [FU] and [FV].

- For 200 V class series motors with a capacity of 7.5 kW or below:

The cooling fan rating is 200 VAC/50 Hz, 200 to 230 VAC/60 Hz.

- For 400 V class series motors with a capacity of 11 kW or above:

The cooling fan rating is 400 to 420 VAC/50 Hz, 400 to 440 VAC/60 Hz.

When applying voltage other than the above, use a voltage step up/down transformer.

- \*13 Use auxiliary contacts of the thermal relay (manually restorable) to trip the molded case circuit breaker (MCCB) or magnetic contactor (MC).
- \*14 To connect an NTC thermistor to this terminal, turn SW5 on the control printed circuit board to the PTC/NTC side and set the function code H26 data to "3."
- \*15 The PG interface card (OPC-G1-PG) is optional.

 Chapter 2 INSTALLATION AND WIRING

Chapter<sub>2</sub>

INSTALLATION AND WIRING

# **2.2.2 Removing and mounting the front cover and the wiring guide**

# **(1) Types with a capacity of 22 kW or below**

- 1) Loosen the screws of the front cover. Hold both sides of the front cover with the hands, slide the cover downward, and pull. Then remove to the upward direction.
- 2) Push the wiring guide upward and pull. Let the guide slide and remove.
- 3) After routing the wires, attach the wiring guide and the front cover reversing the steps above.

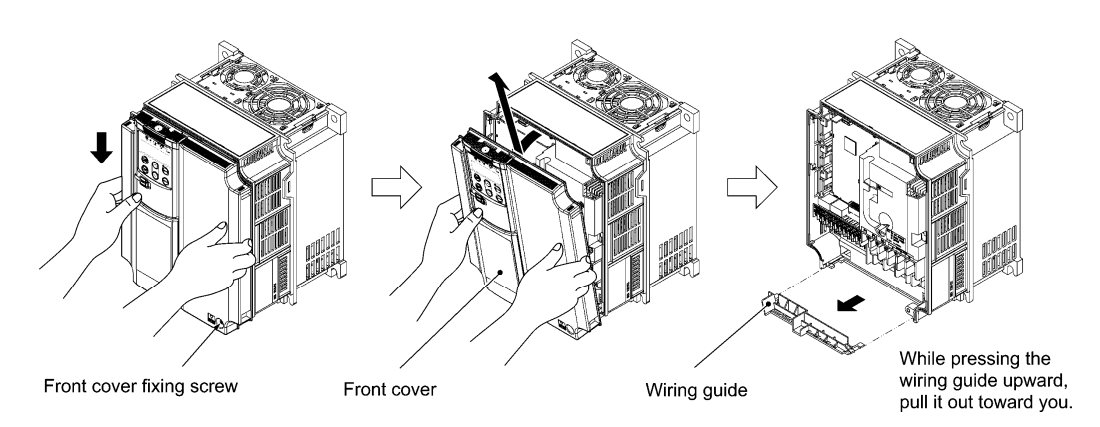

Figure 2.2-3 Removal of the Front Cover and the Wiring Guide (for FRN11G1S-2J)

### **(2) Types with a capacity of 30 to 630 kW**

Tip

- 1) Loosen the screws of the front cover. Hold both sides of the front cover with the hands and slide upward to remove.
- 2) After routing the wires, align the front cover top edge to the screw holes and attach the cover reversing the steps in figure 2.2-4.

Open the keypad enclosure to view the control printed circuit board.

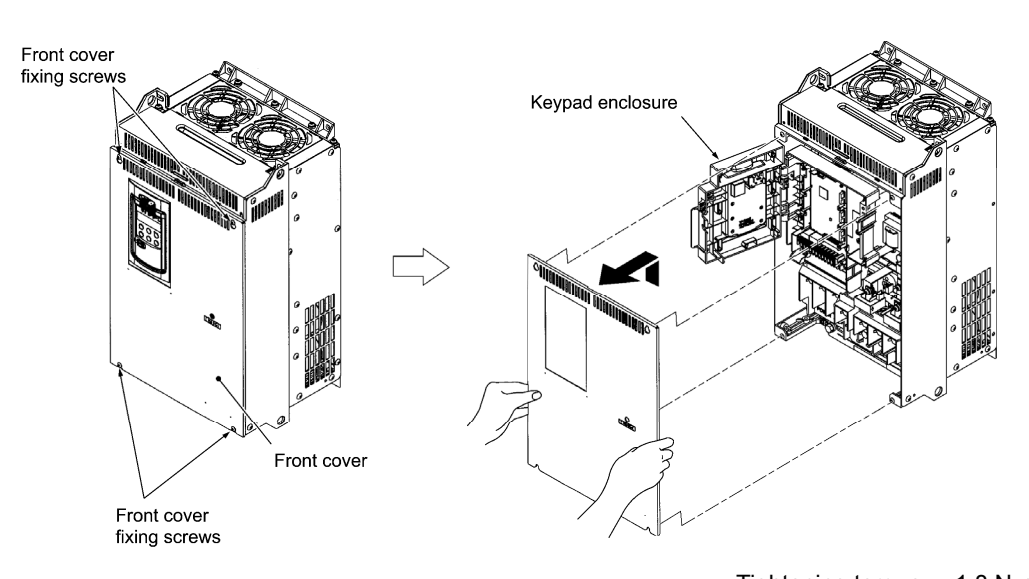

Tightening torque: 1.8 N•m (M4) 3.5 N•m (M5)

Figure 2.2-4 Removal of the Front Cover (for FRN30G1S-2J)

# **2.2.3 Wiring precautions**

Exercise caution for the following when wiring.

- (1) Confirm that the supply voltage is within the input voltage range described on the rating plate.
- (2) Always connect the power lines to the inverter main power input terminals L1/R, L2/S, L3/T (3 phase). (The inverter will be damaged when power is applied while the power lines are connected to the wrong terminals.)
- (3) Always route the ground line to prevent accidents such as electric shock and fire and to reduce noise.
- (4) For the lines connecting to the main circuit terminals, use crimped terminals with insulating sleeves or use crimped terminals in conjunction with insulating sleeves for high connection reliability.
- (5) Separate the routing of the lines connected to the main circuit terminal input side (primary side) and the output side (secondary side) and the lines connected to the control circuit terminals.
- (6) After removing the main circuit terminal screw, always restore the terminal screw in position and tighten even if lines are not connected.
- (7) The wiring guide is used to separately route the main circuit wiring and the control circuit wiring. For inverters with a capacity of 3.7 kW or below, the main circuit wiring and the control circuit wiring can be separated. In a capacity of 5.5 to 22 kW, the main circuit wiring (lower level), the main circuit wiring (upper level) and the control circuit wiring can be separated. Exercise caution for the order of wiring.

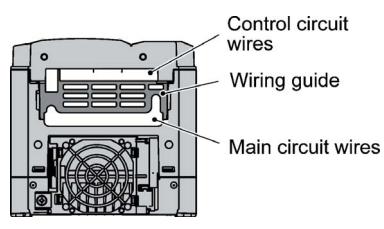

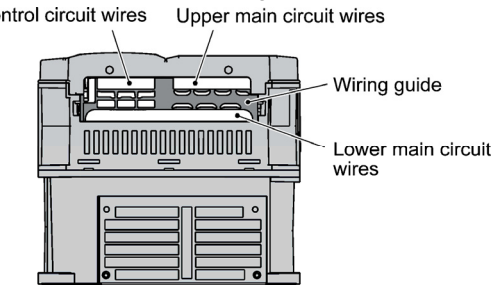

Figure 2.2-5 Case of FRN3.7G1S-2J Figure 2.2-6 Case of FRN11G1S-2J

#### **Handling the Wiring Guide**

 For inverters with a capacity of 11 to 22 kW (three-phase 200 V class series), the wiring space may become insufficient when routing the main circuit wires, depending on the wire material used. In these cases, the relevant cut-off sections (see the figure below) can be removed using a pair of nippers to secure routing space. Be warned that removing the wiring guide to accommodate the enlarged main circuit wiring will result in non-conformance to IP20 standards.

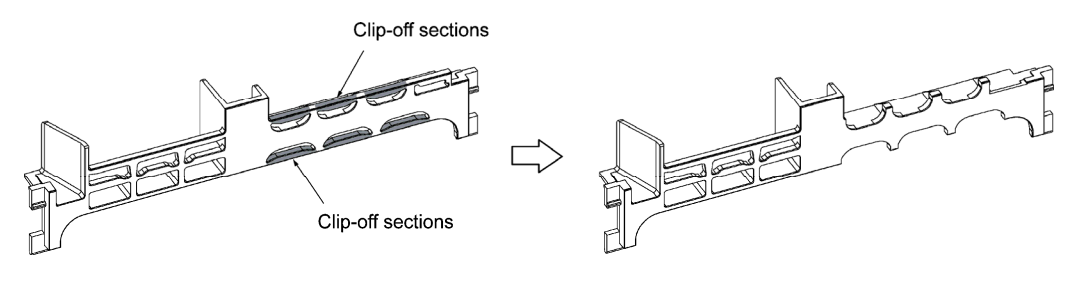

#### Before cut off **Before** cut off **After cut** off **After** cut off

Figure 2.2-7 Wiring Guide (for FRN15G1S-2J)

(8) Depending on the inverter capacity, straight routing of the main circuit wires from the main circuit terminal block may not be possible. In these cases, route the wires as shown in the figure below and securely attach the front cover.

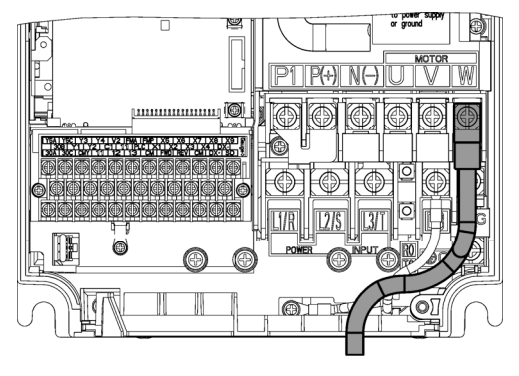

Figure 2.2-8

(9) The input terminals L2/S of inverters with a capacity of 500 kW and 630 kW are arranged in a direction perpendicular to the unit. To connect wires to the terminals, use the supplied bolts, washers and nuts as shown in the figure below.

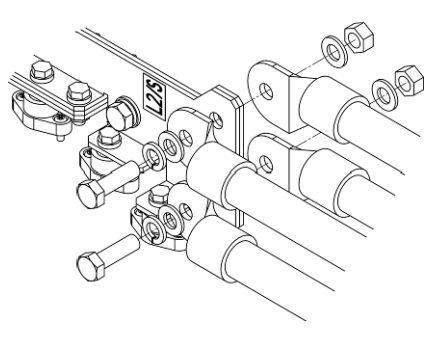

Figure 2.2-9

# WARNING

- For each inverter, connect to the power supply via circuit breaker and earth leakage breaker (with overcurrent protective function). Use recommended circuit breakers and earth leakage breakers and do not use breakers which exceed the recommended rated current.
- Always use the specified sizes for the wires.
- Tighten terminals with the defined tightening torque.
- When multiple combinations of inverters and motors exist, do not use multi-core cables for the purpose of bundling the various wires.
- Do not install surge killers on the inverter output side (secondary side).  **Risk of fire exists.**
- Establish a class C or class D ground for the inverter according to the inverter's voltage class.
- Always ground the ground line connected to the inverter grounding terminal  $[**Q**$ .  **Risk of electric shock and risk of fire exist.**
- Qualified personnel should perform the wiring.
- Perform wiring after confirming that the power is shut off.  **Risk of electric shock exists.**
- Perform wiring only after the equipment is installed at the location.  **Risk of electric shock and risk of injury exist.**
- Confirm that the phase of the power input and the rated voltage for the product match with the phase and voltage of the power supply to be connected.
- Do not connect power supply lines to the inverter output terminals (U, V, W).
- **Risk of fire and risk of accidents exist.**

# **2.2.4 Main circuit terminals**

## **[1] Screw specifications and recommended wire size (main circuit terminals)**

The specifications for the screws used in the main circuit wiring and the wire sizes are shown below. Exercise caution as the terminal layout varies by inverter capacity. In the diagram, the two ground terminals [ $G$ ] are not differentiated for the input side (primary side) and the output side (secondary side).

Use crimp terminals covered with an insulation sleeve or with an insulation tube. The recommended wire sizes for the main circuits are examples of using a single HIV wire (maximum allowable temperature: 75°C) at a surrounding temperature of 50ºC. For wire sizes when using wires of other specifications, refer to Chapter 11, Section 11.2 "Selecting Wires and Crimp Terminals."

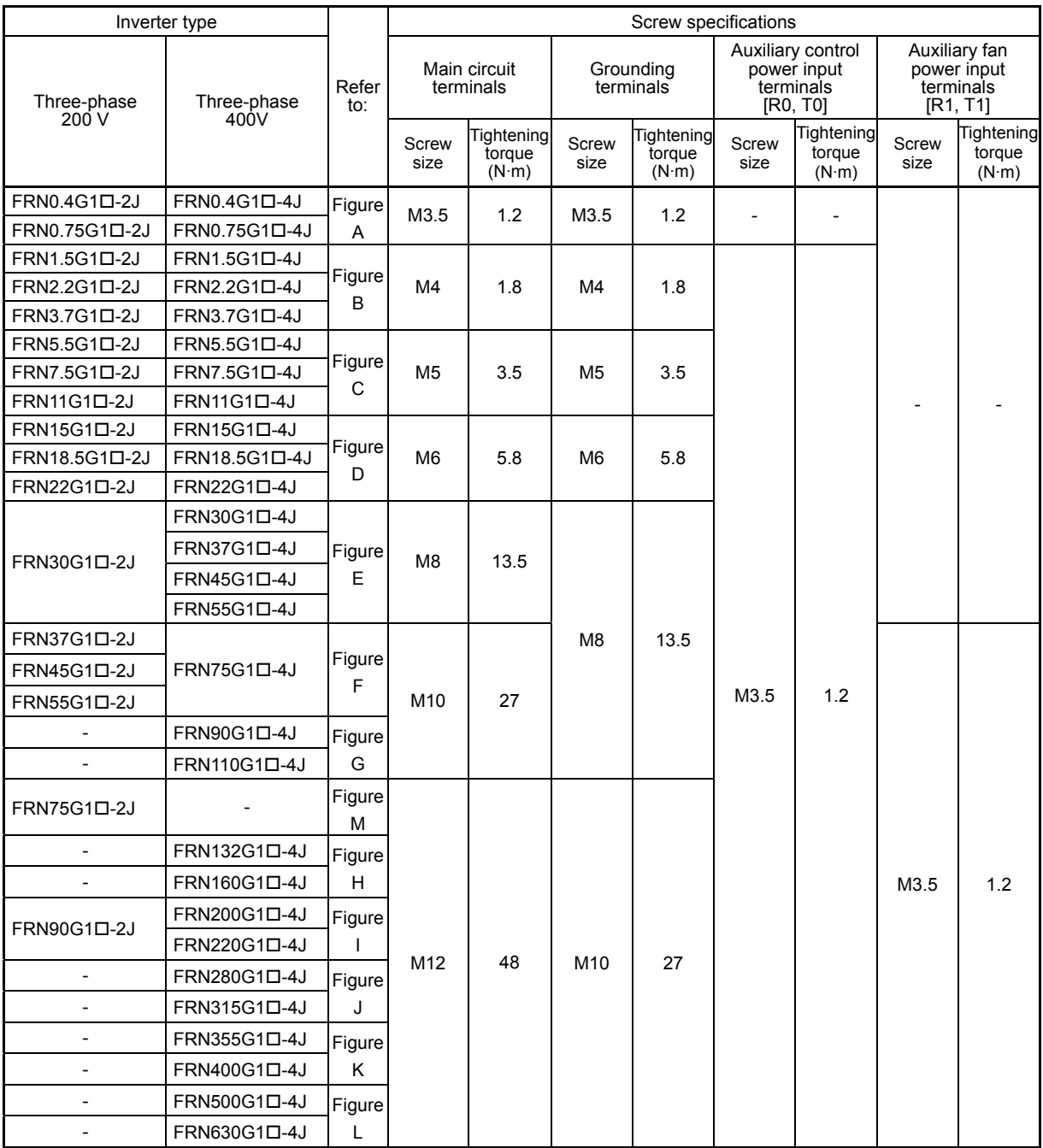

Table 2.2-1 Screw Specifications

 Chapter 2 INSTALLATION AND WIRING

Chapter 2 INSTALLATION AND WIRING

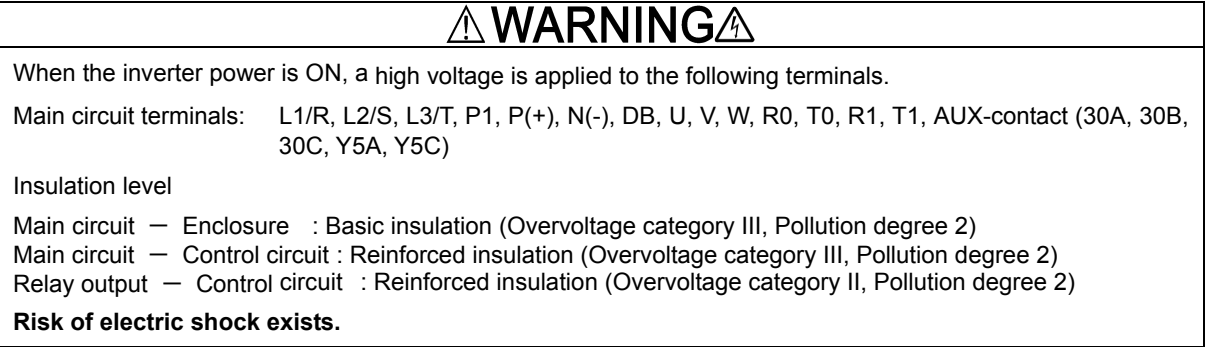

2-11

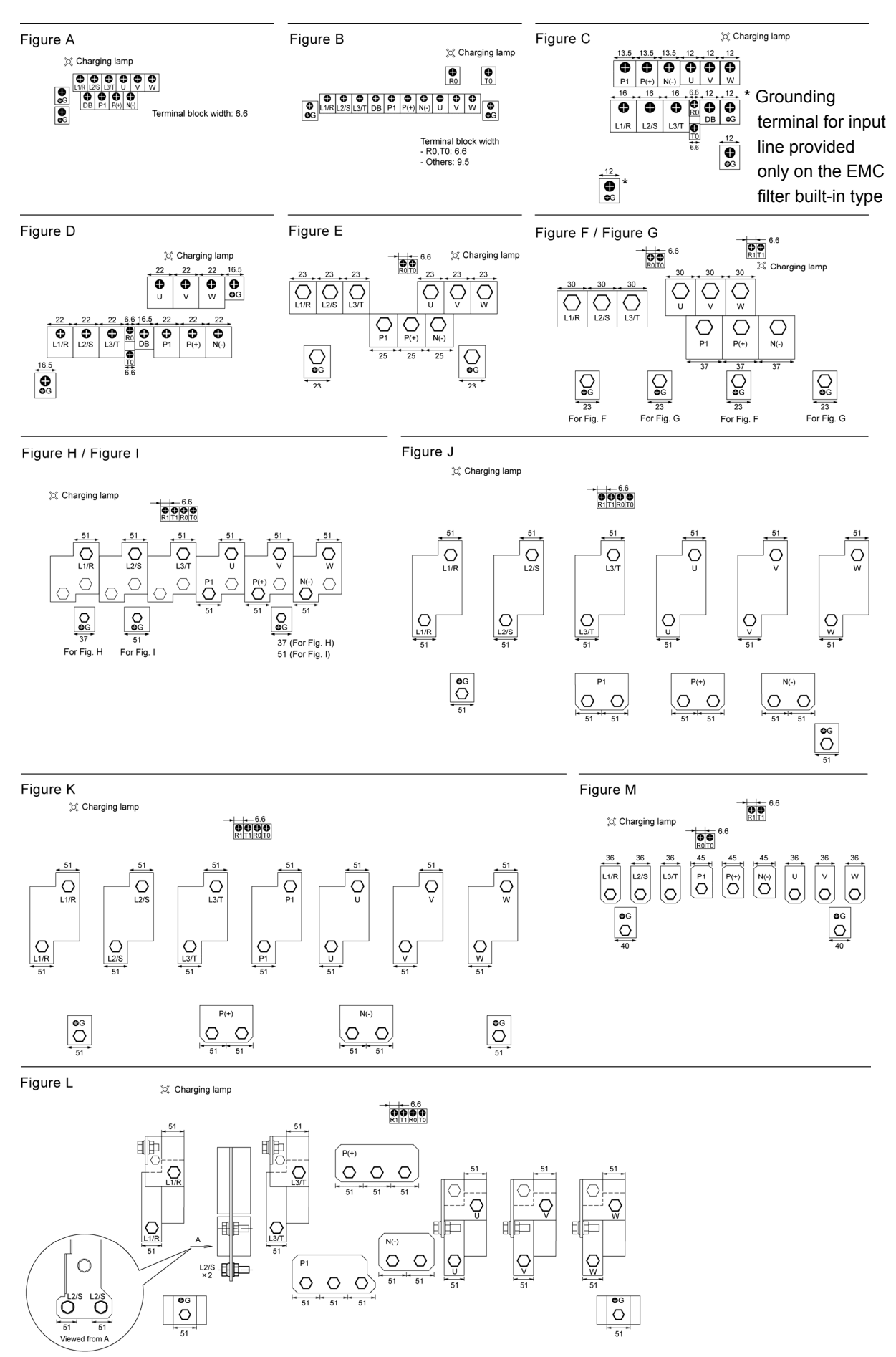

# **[2] Terminal layout diagrams (main circuit terminals)**

2-12 Figure 2.2-10

#### Table 2.2-2 Recommended Wire Sizes

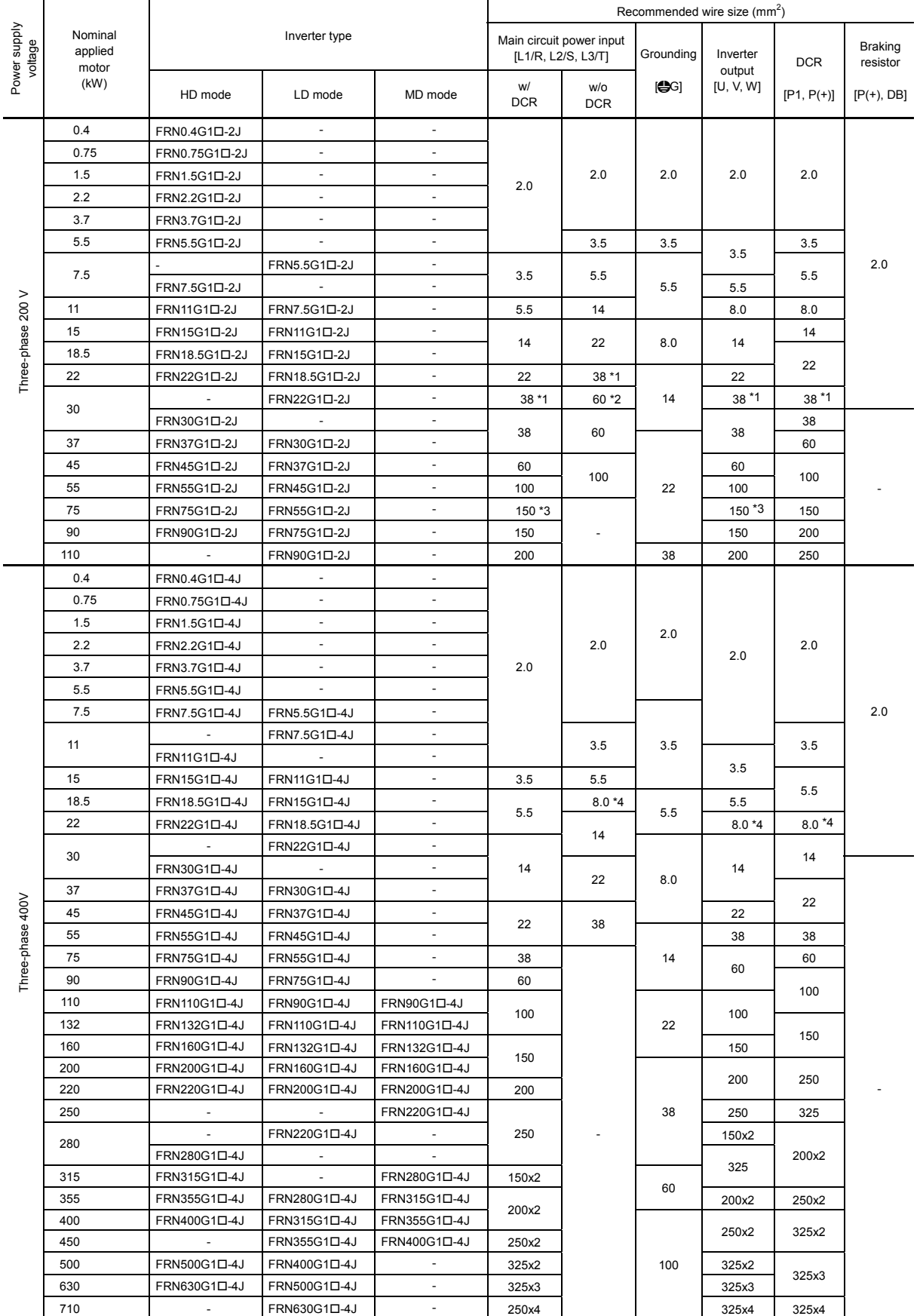

\*1 Use the crimp terminal model No. 38-6 manufactured by JST Mfg.Co., Ltd., or equivalent.

\*2 Use the crimp terminal model No. 60-6 manufactured by JST Mfg.Co., Ltd., or equivalent.

\*3 When using 150 mm<sup>2</sup> wires for main circuit terminals of FRN55G1 $\Box$ -2J (LD mode), use CB150-10 crimp terminals designed for low voltage appliances in JEM1399.

\*4 Use the crimp terminal model No. 8-L6 manufactured by JST Mfg.Co., Ltd., or equivalent.

# Table 2.2-3

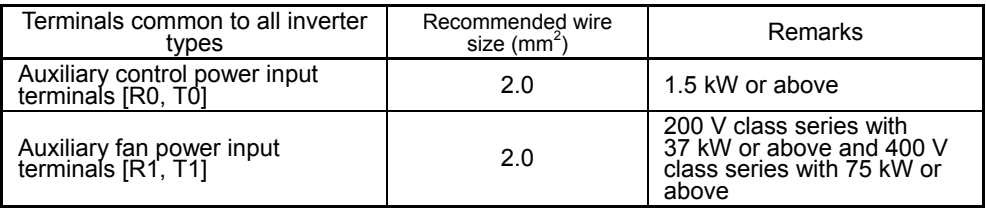

 Chapter 2 INSTALLATION AND WIRING

Chapter 2 INSTALLATION AND WIRING

# **[3] Description of terminal functions (main circuit terminals)**

Table 2.2-4

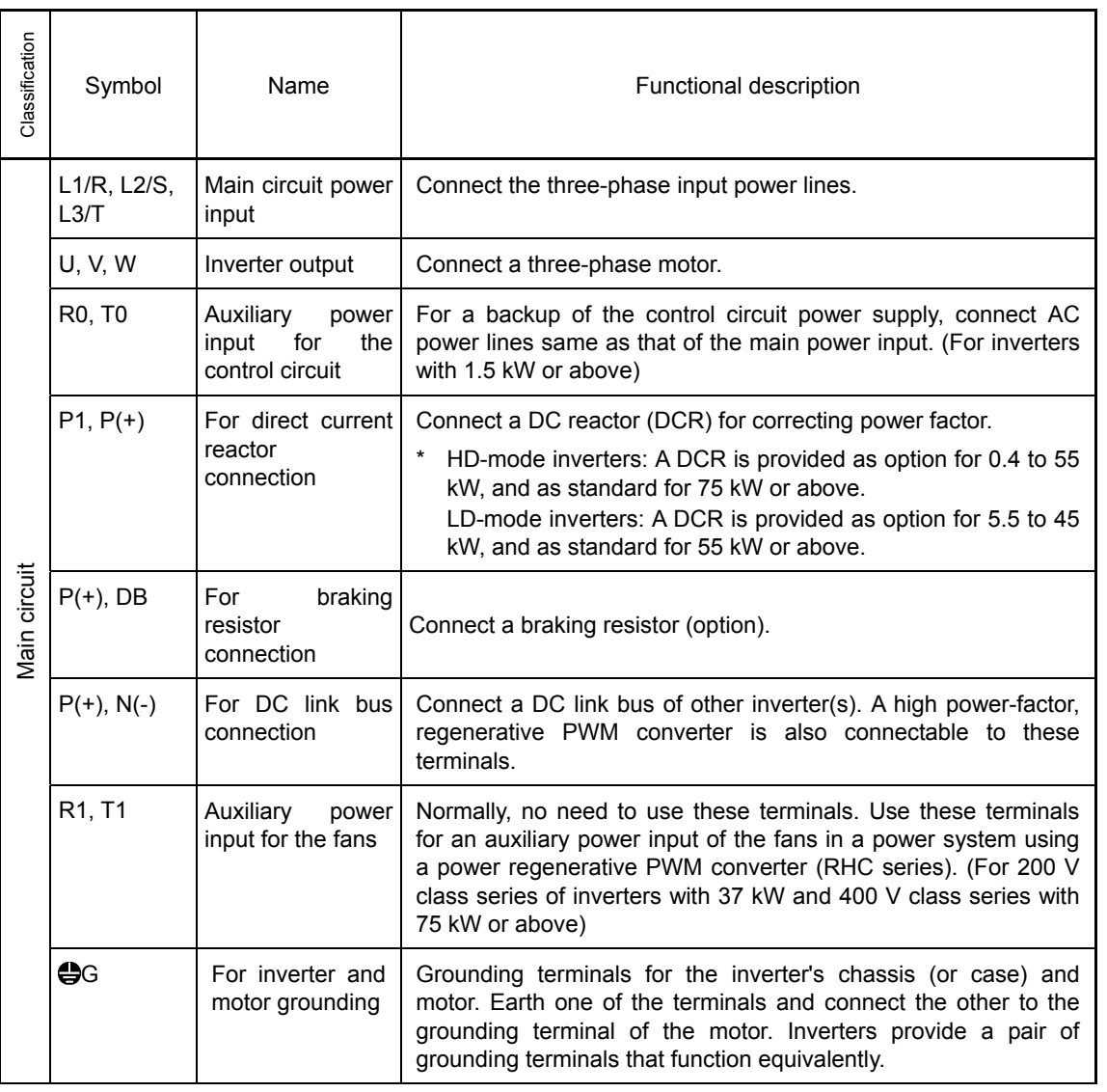

#### **(1) Inverter ground terminal GG**

The terminal is the ground terminal for the inverter chassis (case). Always connect to ground for safety and as a countermeasure for noise. To prevent accidents such as electric shock and fire, the electric facility technical standards require grounding construction for metallic frames in electric instruments.

Follow the steps below in connecting the ground terminal on the power supply side.

- 1) Connect to a class D grounding electrode (200 V class series) or a class C grounding electrode (400 V class series) according to the electric facility technical standards.
- Table 2.2-5 Grounding Instruments in Compliance with the Electric Facility Technical **Standards**

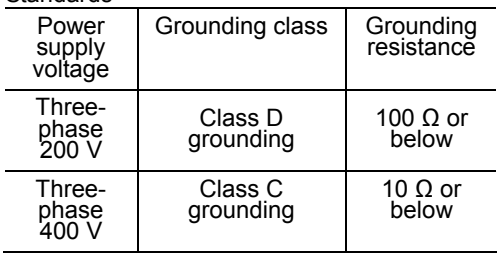

- 2) The grounding wire should be thick, with large surface area, and as short as possible.
- The 200 V/400 V class series of inverters (5.5 to 11 kW) with a built-in EMC filter have three grounding Note terminals. To achieve more effective noise reduction, connect the ground line to the designated grounding terminal.

(CD Chapter 13, Section 13.3.2 "Recommended installation method"

### **(2) Inverter output terminals U, V, W, motor ground terminal <b>G**

1) Connect the 3 phase motor terminals U, V, and W while matching the phase sequence.

2) Connect the ground line of the outputs (U, V, W) to the ground terminal  $(\bigoplus G)$ .

When multiple combinations of inverters and motors exist, do not use multi-core cables for the purpose Note of bundling the various wires.

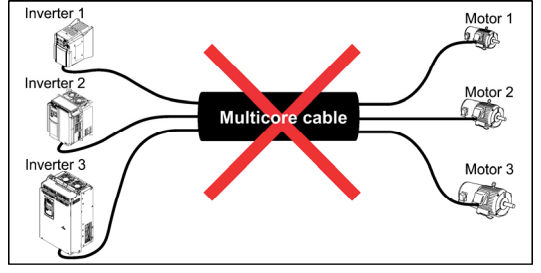

Figure 2.2-11

#### **(3) Direct current reactor connection terminals P1, P(+)**

Connect a DC reactor (DCR) for correcting power factor.

1) Remove the jumper bar from the circuit terminals P1 and P(+).

2) Connect the P1, P(+) terminals for the DC reactor (option).

- Keep the wiring length less than 10 m. Note
	- Do not remove the jumper bar if a DC reactor is not used.
	- LD-mode inverters with a capacity of 55 kW and inverters with 75 kW or above are equipped with a DC reactor (DCR) as standard. Be sure to connect the DCR.
	- DCRs do not have to be connected when connecting PWM converters.

# **WARNING**

Always connect a DCR (option) when the capacity of the power supply transformer exceeds 500 kVA and is 10 times or more the inverter rated capacity.

**Risk of fire exists.** 

#### **(4) Braking resistor connection terminals P(+) DB (22 kW or below)**

Table 2.2-6

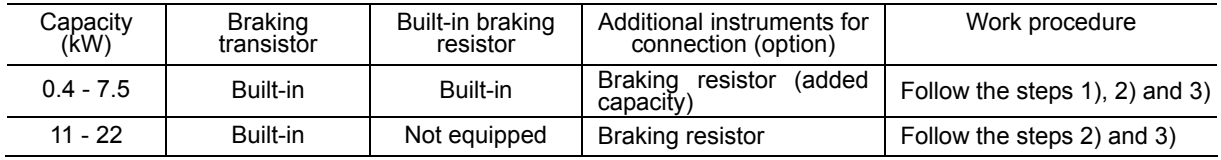

When the capability of the built-in braking resistor in an inverter with a capacity of 7.5 kW or below is insufficient (operations with increased frequency or a heavy inertia load), a large-capacity braking resistor (option) is required to improve braking capacity. In these cases, the built-in braking resistor needs to be removed. Perform the following steps.

1) For inverters with a capacity of 0.4 to 3.7 kW, disconnect the wires of the built-in braking resistor connected to the terminals P(+), DB. For inverters with a capacity of 5.5 kW and 7.5 kW, disconnect the wires of the built-in braking resistor connected to the terminal DB and the internal relay terminal (see the figure below). Insulate the ends of the removed wires with an insulating tape and the like.

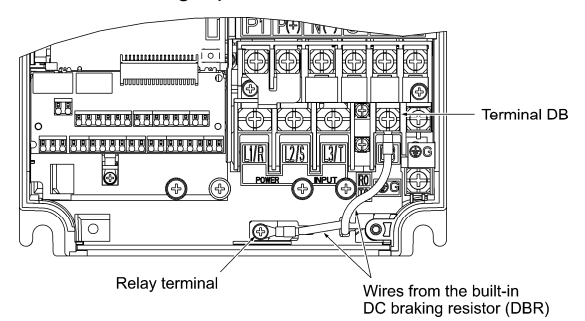

Figure 2.2-12

- 2) Connect the terminals P(+), DB of a braking resistor (option).
- The internal relay terminal of inverters with a capacity of 5.5 kW and 7.5 kW should not be used.
- 3) Arrange the inverter main body and the braking resistor such that the wiring length will be less than 5 m and route the two wires twisted or in contact with each other (parallel).

# **AWARNING**

Do not connect to terminals other than P(+) and DB when connecting braking resistors.

#### **Risk of fire exists.**

#### **(5) DC link bus terminals P(+), N(-)**

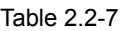

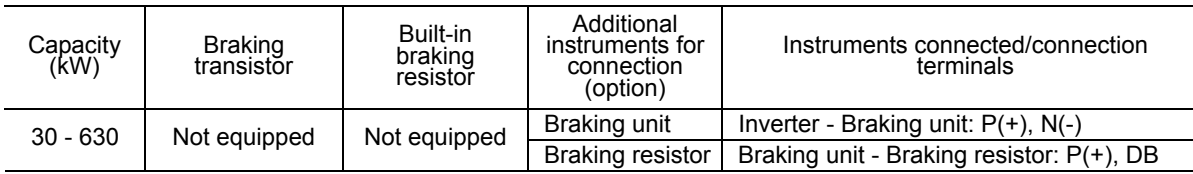

1) Connecting the braking unit/braking resistor (option)

 Braking units and braking resistors are necessary for inverters with a capacity of 30 kW or above. Connect terminals  $P(+)$ , N(-) of the braking unit to the inverter terminals  $P(+)$ , N(-). Arrange the equipment such that the wiring length is below 5 m and route the two wires twisted or in contact with each other (parallel). Connect the terminals  $P(+)$ , DB of the braking unit to the terminals  $P(+)$ , DB of the braking resistor. Arrange the equipment such that the wiring length is below 10 m and route the two wires twisted or in contact with each other (parallel).

For details such as other wiring, refer to the instruction manual for the braking unit.

2) Connection of other instruments

The DC link circuit of other inverters and PWM converters can be connected.

When you use DC link bus terminals  $P(+)$ , N(-), consult your Fuji Electric representative. Note

#### **(6) Main circuit power input terminals L1/R, L2/S, L3/T (3 phase input)**

Connect the three-phase input power lines.

- 1) For safety, confirm that the molded case circuit breaker (MCCB) or the magnetic contactor (MC) is OFF prior to wiring the power lines.
- 2) Connect the power lines (L1/R, L2/S, L3/T) to MCCB or the earth leakage breaker (ELCB)\*, or connect via MC as necessary. The phase sequence of the power lines and the inverter do not need to be matched.

\* With overcurrent protection

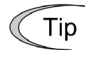

In emergencies such as when the inverter protective function is activated, disconnecting the inverter from the power source to prevent magnification of failure or accident may be desired. Installation of an MC which allows manual disconnection of the power source is recommended.

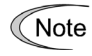

If you wish to use a single-phase power source to supply power, consult your Fuji Electric representative.

#### **(7) Auxiliary control power input terminals R0, T0 (1.5 kW or above)**

The inverter can run without power input to the auxiliary power input terminals for control circuit. However, the various inverter output signals and the keypad display will be terminated when the inverter main power is shut off and the control power source is lost.

To retain an alarm output signal issued by the protective function or to keep the keypad alive even if the main power has shut down, connect these terminals to the power supply lines. When the inverter input side has a magnetic contactor (MC), wire from the input side (primary side) of the magnetic contactor (MC).

Terminal rating: 200 to 240 VAC, 50/60 Hz, maximum current 1.0 A (200 V series, 22 kW or below) 200 to 230 VAC, 50/60 Hz, maximum current 1.0 A (200 V series, 30 kW or above) 380 to 480 VAC, 50/60 Hz, maximum current 0.5 A (400 V series)

When connecting an earth leakage breaker, connect terminals R0, T0 to the output side of the earth Note leakage breaker. When connections are made to the input side of the earth leakage breaker, the earth leakage breaker will malfunction because the inverter input is 3 phase and the terminals R0, T0 are single phase. When connecting to terminals R0, T0 from the input side of the earth leakage breaker, make sure that the insulating transformer or the auxiliary B contact of the magnetic contactor is

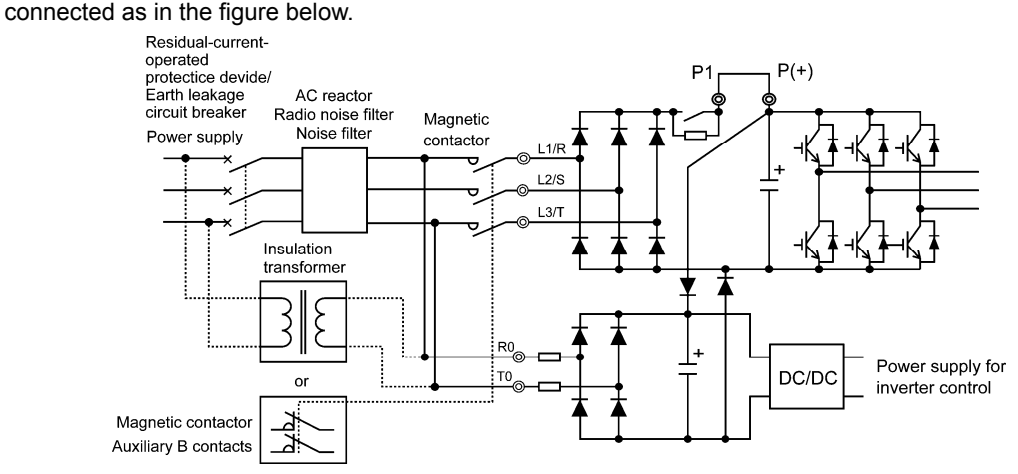

Figure 2.2-13 Connection of the Earth Leakage Breaker

When connecting with a PWM converter, do not connect power source directly to the inverter's auxiliary Note power input terminals (R0, T0) for control circuit. Insert an insulating transformer or the auxiliary B contact of a magnetic contactor on the power supply side.

On connection examples for the PWM converter side, refer to the instruction manual for PWM converters.

The R0, T0 terminals of older models may be directly connected to the power source. Exercise extra caution when replacing an older model.

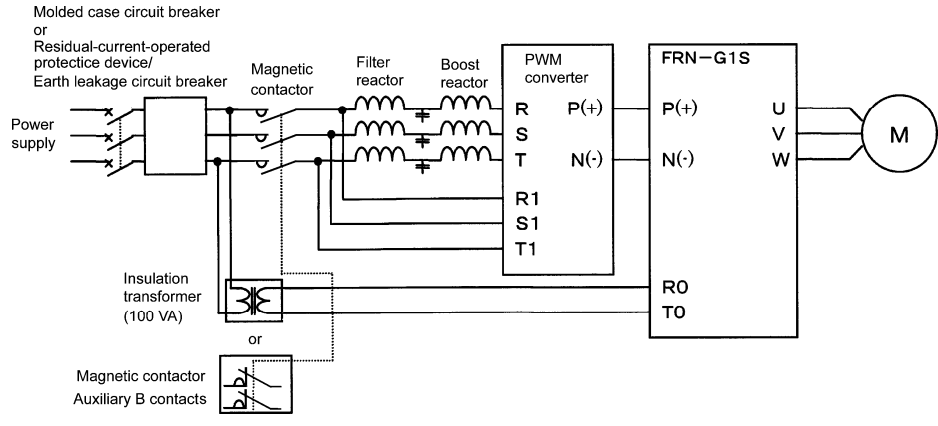

Figure 2.2-14 Example of Connection in Combination with PWM Converter

#### **(8) Auxiliary power input terminals for fan R1, T1**

The terminals are equipped on inverters of 37 kW or above in 200 V class series and 75 kW or above in 400 V class series but are not used ordinarily.

Connect an AC power source when using direct current power supply input (such as in combination with PWM converters).

Also switch the fan power source switching connectors "CN R", "CN W."

Terminal rating: 200 to 220 VAC/50 Hz, 200 to 230 VAC/60 Hz, maximum current 1.0 A (200 V series, 37 kW or above)

> 380 to 440 VAC/50 Hz, 380 to 480 VAC/60 Hz, maximum current 1.0 A (400 V series, between 75 kW and 400 kW)

> 380 to 440 VAC/50 Hz, 380 to 480 VAC/60 Hz, maximum current 2.0 A (400 V series, 500 kW, 630 kW)
## **2.2.5 Control circuit terminals (common to all inverter types)**

## **[1] Screw specifications and recommended wire size (control circuit terminals)**

The specifications for the screws used in the control circuit wiring and the wire size are shown below.

The control circuit terminal blocks are common to all inverter types regardless of their capacities.

Table 2.2-8 Screw Specifications and Recommended Wire Size

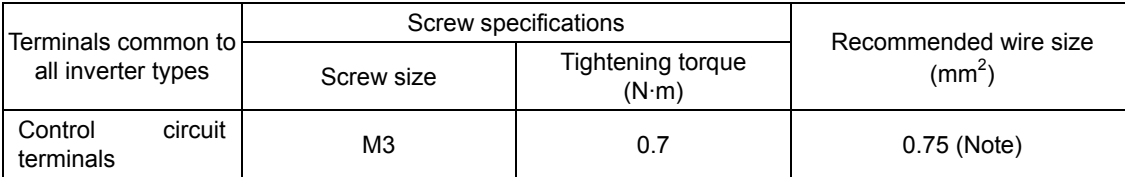

(Note) Using wires exceeding the recommended sizes may lift the front cover depending upon the number of wires used, impeding keypad's normal operation.

## **[2] Terminal layout diagrams (control circuit terminals)**

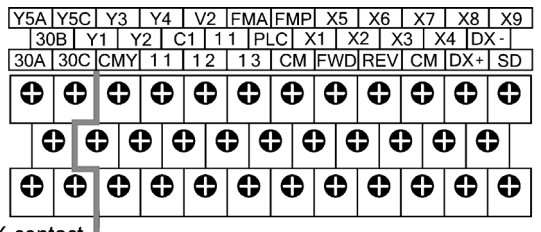

AUX-contact

Reinforce insulation (Max. 250 VAC, Overvoltage category II, Pollution degree 2)

Figure 2.2-15

## **[3] Notes on control circuit wiring**

#### **For FRN75G1S-2J, FRN90G1S-2J, and FRN132G1S-4J to FRN630G1S-4J**

(1) As shown in Figure 2.2-16, run the wires along the left-side panel of the inverter.

(2) Secure the wires to the wire fixing holders with cable ties (wire bands, etc.).

The cable ties should be max. 3.8 mm in width and max. 1.5 mm in thickness.

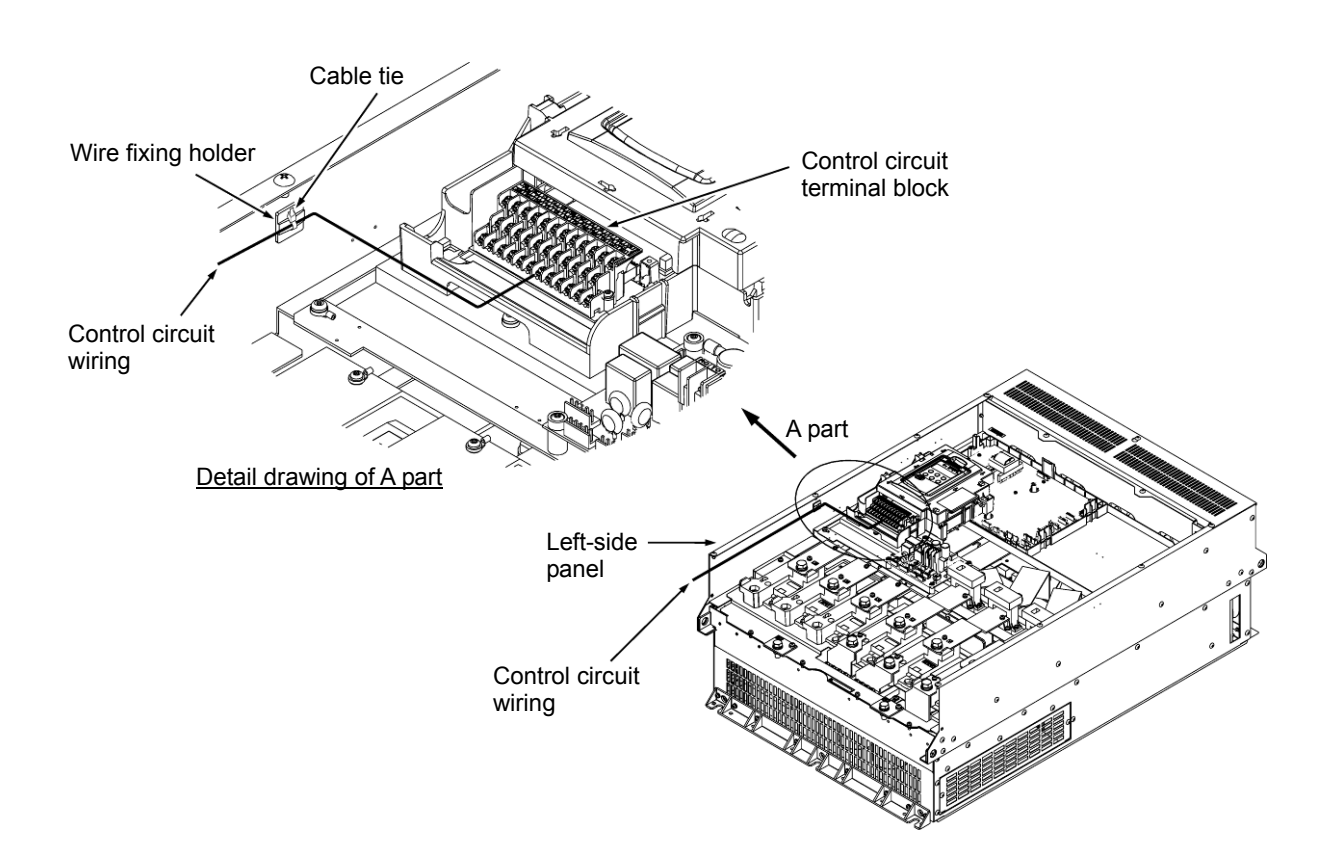

Figure 2.2-16 Control Circuit Wiring Layout and Secured Position

Note

- Route the wiring of the control circuit terminals as far from the wiring of the main circuit as possible. Otherwise electric noise may cause malfunctions.
- Fix the control circuit wires with a cable tie inside the inverter to keep them away from the live parts of the main circuit (such as the terminal block of the main circuit).

# VARNING

Generally, the insulation for control signal wires are not enhanced. When the control signal wires come into direct contact with the main circuit live section, the insulation cover may be damaged. High voltage of the main circuit may be applied on the control signal wires, so exercise caution such that the main circuit live sections do not contact the control signal wires.

#### **Risk of accidents and risk of electric shock exist.**

# CAUTION

Noise is generated by the inverter, motor, and wiring.

Exercise caution to prevent malfunction of peripheral sensors and instruments.

#### **Risk of accidents exists.**

The connection method differs for the control circuit terminals depending on the functional code setting matching the purpose of inverter operation.

Properly wire such that the impact of noise generated by the main circuit wiring is reduced.

# **[4] Terminal functions (control circuit)**

Analog input terminals

Table 2.2-9

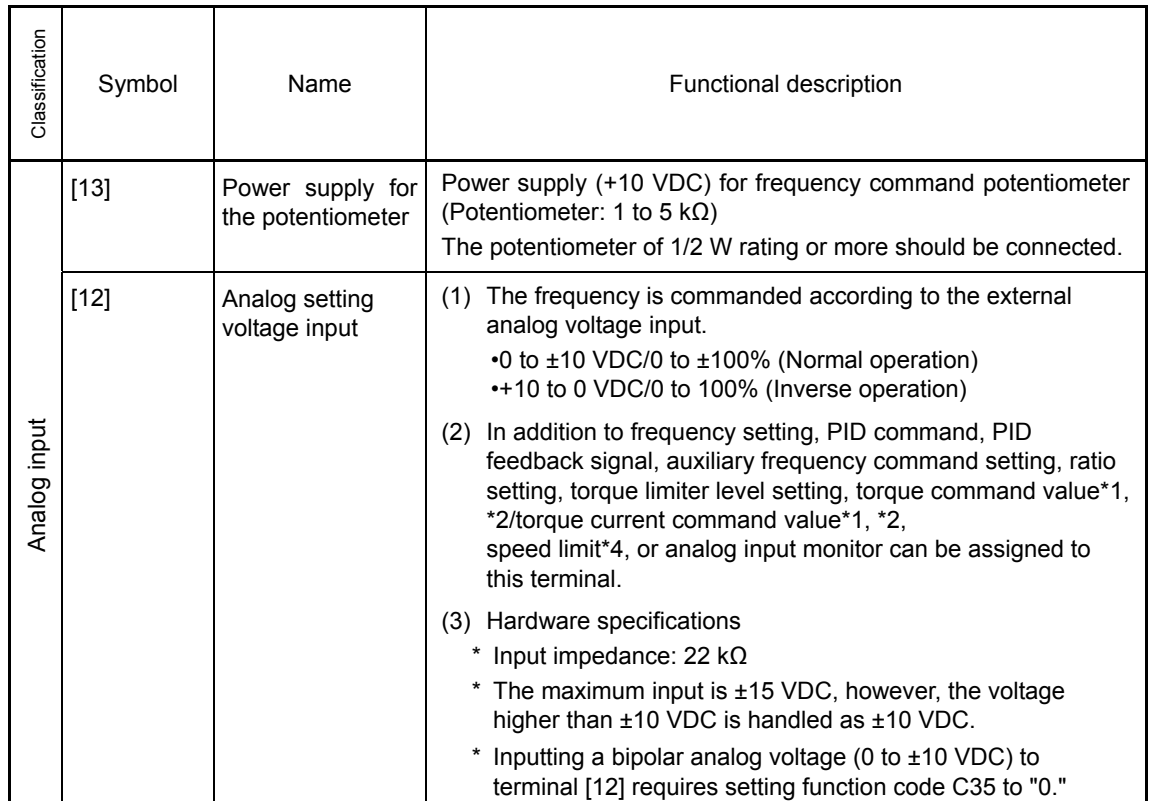

\*1 Available under vector control without speed sensor.

\*2 Available under vector control with speed sensor. (PG option required)

\*4 Available in inverters having a ROM version 3600 or later.

Table 2.2-10

| Classification | Symbol | Name                                             | Functional description                                                                                                    |  |
|----------------|--------|--------------------------------------------------|----------------------------------------------------------------------------------------------------|--|
|                | [C1]   | Analog setting<br>current input<br>(C1 function) | (1) The frequency is commanded according to the external<br>analog current input.<br>• 4 to 20 mA DC/0 to 100%, 0 to 20 mA DC/0 to 100% *4<br>(Normal operation)<br>• 20 to 4 mA DC/0 to 100%, 20 to 0 mA DC/0 to 100% *4<br>(Inverse operation)                                                                 |  |
|                |        |                                                  | (2) In addition to frequency setting, PID command, PID<br>feedback signal, auxiliary frequency command setting, ratio<br>setting, torque limiter level setting, torque command value*1,<br>*2/torque current command value*1, *2,<br>speed limit*4, or analog input monitor can be assigned to<br>this terminal. |  |
|                |        |                                                  | (3) Hardware specifications                                                                                                    |  |
|                |        |                                                  | * Input impedance: 250 $\Omega$<br>* The maximum input is +30 mA DC, however, the current                                                                                                    |  |
|                |        |                                                  | larger than +20 mA DC is handled as +20 mA DC.                                                                                                    |  |
| Analog input   | [V2]   | Analog setting<br>voltage input                  | (1) The frequency is commanded according to the external<br>analog voltage input.                                                                                                    |  |
|                |        | (V2 function)                                    | • 0 to ±10 VDC/0 to ±100% (Normal operation)                                                                                                    |  |
|                |        |                                                  | • +10 to 0 VDC/0 to 100% (Inverse operation)                                                                                                    |  |
|                |        |                                                  | (2) In addition to frequency setting, PID command, PID<br>feedback signal, auxiliary frequency command setting, ratio<br>setting, torque limiter level setting, torque command value*1,<br>*2/torque current command value*1, *2,<br>speed limit*4, or analog input monitor can be assigned to<br>this terminal. |  |
|                |        |                                                  | (3) Hardware specifications                                                                                                    |  |
|                |        |                                                  | $^{\star}$<br>Input impedance: 22 $k\Omega$                                                                                                    |  |
|                |        |                                                  | $\star$<br>The maximum input is $\pm$ 15 VDC, however, the voltage higher<br>than ±10 VDC is handled as ±10 VDC.                                                                                                    |  |
|                |        |                                                  | $^{\star}$<br>Inputting a bipolar analog voltage (0 to $\pm$ 10 VDC) to terminal<br>[V2] requires setting function code C45 to "0."                                                                                                    |  |

\*1 Available under vector control without speed sensor.

\*2 Available under vector control with speed sensor. (PG option required)

\*4 Available in inverters having a ROM version 3600 or later.

 Chapter 2 INSTALLATION AND WIRING

Chapter 2 INSTALLATION AND WIRING

Table 2.2-11

| Classification                            | Symbol                                                                                                    | Name                                                 | Functional description                                                                                                    |  |  |
|-------------------------------------------|----------------------------------------------------------------------------------------------------|------------------------------------------------------|----------------------------------------------------------------------------------------------------|--|--|
|                                           | [V2]                                                                                                    | PTC/NTC<br>thermistor input<br>(PTC/NTC<br>function) | Connects PTC (Positive Temperature Coefficient)/NTC<br>(1)<br>(Negative Temperature Coefficient) thermistor for motor<br>protection. Ensure that the slide switch SW5 on the control<br>PCB is turned to the PTC/NTC position (refer to Section<br>2.2.7 "Setting up the slide switches").<br>The figure shown below illustrates the internal circuit<br>diagram where SW5 (switching the input of terminal [V2]<br>between V2 and PTC/NTC) is turned to the PTC/NTC<br>position. For details on SW5, refer to Section 2.2.7 "Setting<br>up the slide switches." In this case, you must also change<br>data of the function code H26.<br><control circuit=""><br/><math display="block">[13]</math><br/>- DC +10 V<br/>Resistor<br/><math>27k\Omega</math><br/>(Operation level)<br/>SW<sub>5</sub><br/>[V2]<br/><math>\sqrt{2}</math><br/>H<sub>27</sub><br/>Compartor<br/>External<br/>PTC/NTC<br/>PTC/NTC<br/>alarm<br/>thermistor<br/>H<sub>26</sub><br/><math display="block">[11]</math><br/><math>\blacktriangleright</math> 0 V<br/>Figure 2.2-17 Internal Circuit Diagram (SW5 Selecting PTC/NTC)</control> |  |  |
|                                           | $[11]$                                                                                                    | Analog common                                        | Common for analog input/output signals ([13], [12], [C1], [V2] and<br>[FMA]).                                                                                                    |  |  |
|                                           |                                                                                                    |                                                      | Isolated from terminals [CM] and [CMY].                                                                                                    |  |  |
| Analog input                              | Note<br>- Since control signal wires are handled, these signals are especially susceptible to<br>the external noise effects. Route the wiring as short as possible (within 20 m) and<br>use shielded wires. In principle, ground the shielded sheath of wires; if effects of<br>external inductive noises are considerable, connection to terminal [11] may be<br>effective. As shown in Figure 2.2-18, be sure to ground the single end of the shield<br>to enhance the shield effect.<br>- Use a twin-contact relay for low level signals if the relay is used in the analog input<br>signal wiring. Do not connect the relay's contact to terminal [11].<br>- When the inverter is connected to an external device outputting the analog signal,<br>the external device may malfunction due to electric noise generated by the inverter.<br>If this happens, according to the circumstances, connect a ferrite core (a toroidal<br>core or equivalent) to the device outputting the analog signal or connect a<br>capacitor having the good cut-off characteristics for high frequency between control<br>signal wires as shown in Figure 2.2-19. |                                                      |                                                                                                    |  |  |
|                                           | - Do not apply a voltage of +7.5 VDC or higher to terminal [C1]. Doing so could<br>damage the internal control circuit.                                                                                                    |                                                      |                                                                                                    |  |  |
|                                           | Potentiometer<br>$1$ k to $5$ k $\Omega$                                                                                                    | Shielded Wire<br>$[13]$<br>$[12]$<br>$[11]$          | <control circuit=""><br/><control circuit=""><br/>External Analog<br/>Capacitor<br/>0.022 <math>\mu</math> F<br/>Output Device<br/>50V<br/><math display="block">[12]</math><br/><math display="block">[11]</math><br/>Ferrite Core<br/>(Pass the same-phase<br/>wires through or turn<br/>them around the ferrite<br/>core 2 or 3 times.)</control></control>                                                                                                    |  |  |
| Figure 2.2-18 Connection of Shielded Wire |                                                                                                    |                                                      | Figure 2.2-19 Example of Electric Noise<br>Reduction                                                                                                    |  |  |

Digital input terminals

## Table 2.2-12

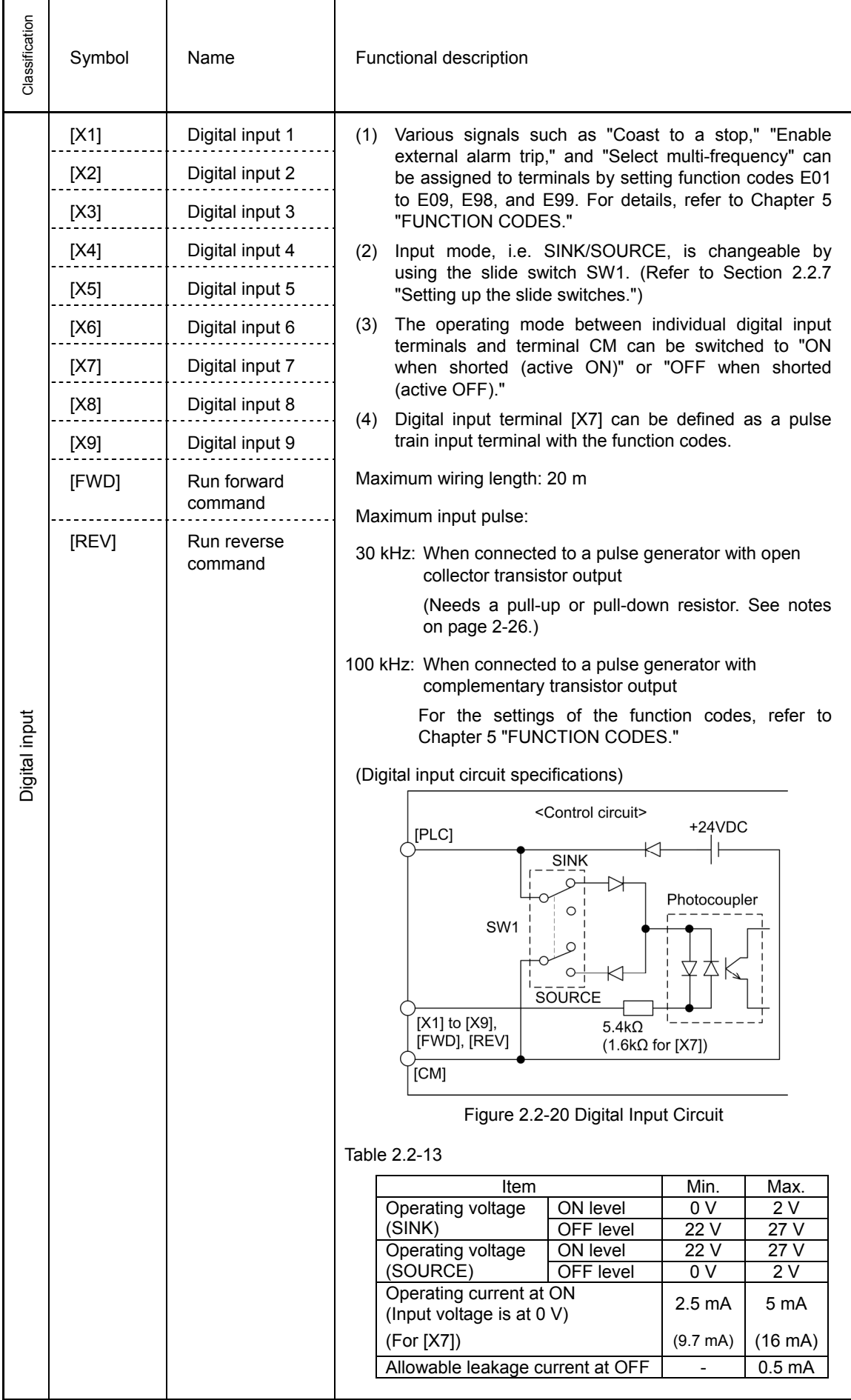

Table 2.2-14

| Classification | Symbol                                                         | Name                                                                                                    |                                                                                                    |  |
|----------------|----------------------------------------------------------------|----------------------------------------------------------------------------------------------------|----------------------------------------------------------------------------------------------------|--|
|                | [PLC]                                                          | PLC signal<br>power                                                                                                    | Connects to PLC output signal power supply.<br>(1)<br>Rated voltage: +24 VDC (Allowable range: +22 to +27<br>VDC), Maximum 100 mA DC<br>The terminal can also be used as a power source for the<br>(2)<br>load connected to the transistor output. Refer to<br>"Transistor output" described later in this table for more.                                                                                                    |  |
|                | [CM]                                                           | Digital common                                                                                                    | Two common terminals for digital input signals<br>These terminals are electrically isolated from the terminals<br>[11]s and [CMY].                                                                                                    |  |
| Digital input  | Tip<br>PLC]<br>$[X1]$ to $[X9]$<br>[FWD], [REV]<br>[CM]<br>Tip | turned to SOURCE.<br><control circuit=""><br/>SINK<br/>∩<br/>റ<br/>SOURCE<br/>(a) With the switch turned to SINK<br/>[REV] ON or OFF<br/>has been turned to SOURCE.</control> | Using a relay contact to turn [X1] to [X9], [FWD], or [REV] ON or OFF<br>Figure 2.2-21 shows two examples of a circuit that uses a relay contact. In circuit<br>(a), the slide switch has been turned to SINK, whereas in circuit (b) it has been<br>Note: To configure this kind of circuit, use a highly reliable relay.<br>(Recommended product: Fuji control relay Model HH54PW.)<br><control circuit=""><br/><b>SINK</b><br/>[PLC]<br/>+24VDC<br/>+24VDC<br/><math>\circ</math><br/>SOURCE<br/><math>[X1]</math> to <math>[X9]</math><br/>Photocoupler<br/>Photocoupler<br/>[FWD], [REV]<br/>[CM]<br/>(b) With the switch turned to SOURCE<br/>Figure 2.2-21 Circuit Configuration Using a Relay Contact<br/>Using a programmable logic controller (PLC) to turn [X1] to [X9], [FWD], or<br/>Figure 2.2-22 shows two examples of a circuit that uses a programmable logic controller<br/>(PLC). In circuit (a), the slide switch has been turned to SINK, whereas in circuit (b) it<br/>In circuit (a) below, short-circuiting or opening the transistor's open collector circuit in the<br/>PLC using an external power supply turns ON or OFF control signal [X1] to [X9], [FWD],<br/>or [REV]. When using this type of circuit, observe the following:<br/>- Connect the + node of the external power supply (which should be isolated from the<br/>PLC's power) to terminal [PLC] of the inverter.</control> |  |
|                |                                                                |                                                                                                    | - Do not connect terminal [CM] of the inverter to the common terminal of the PLC.                                                                                                    |  |

Table 2.2-15

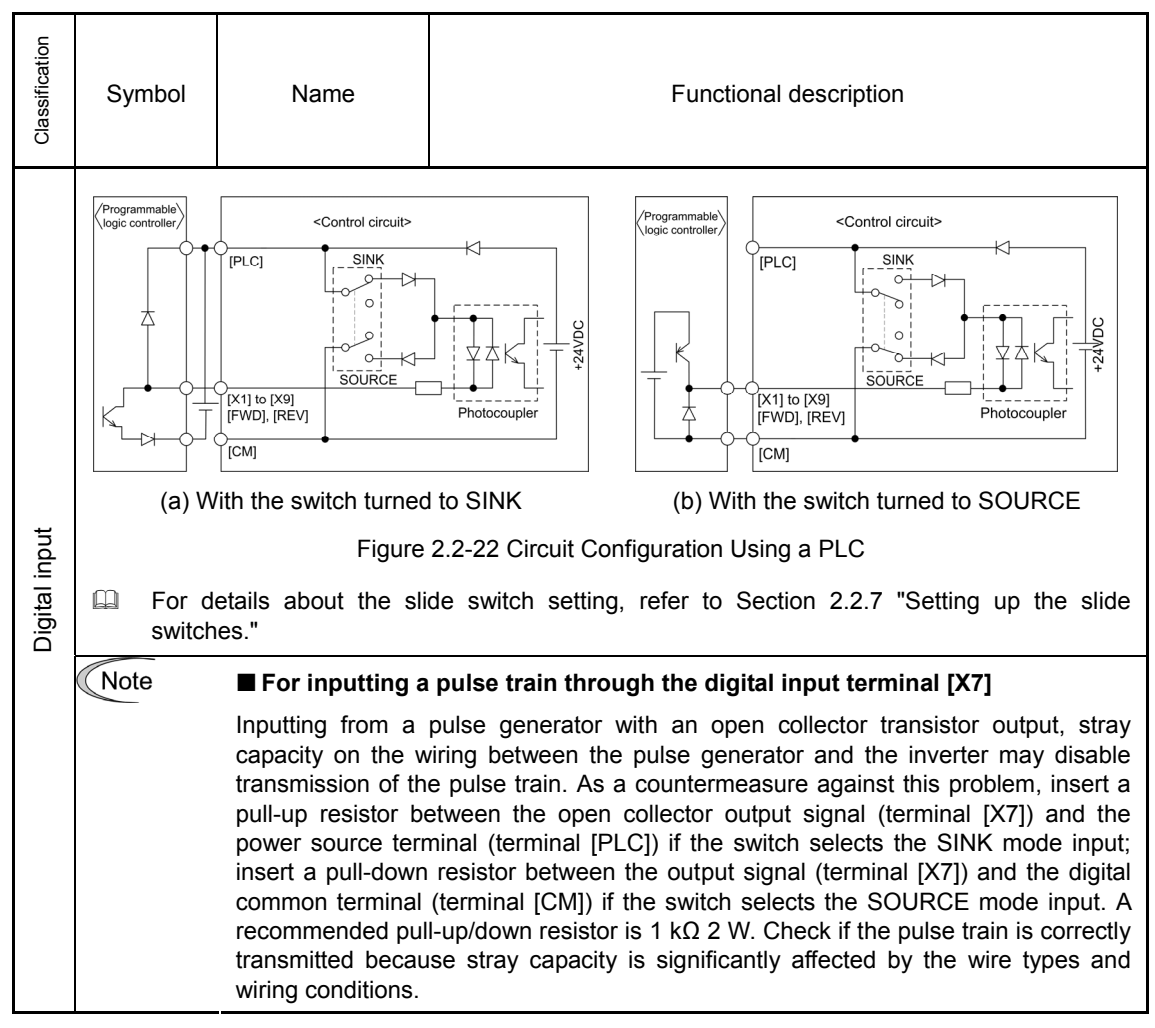

Analog output, pulse output, transistor output, and relay output terminals

### Table 2.2-16

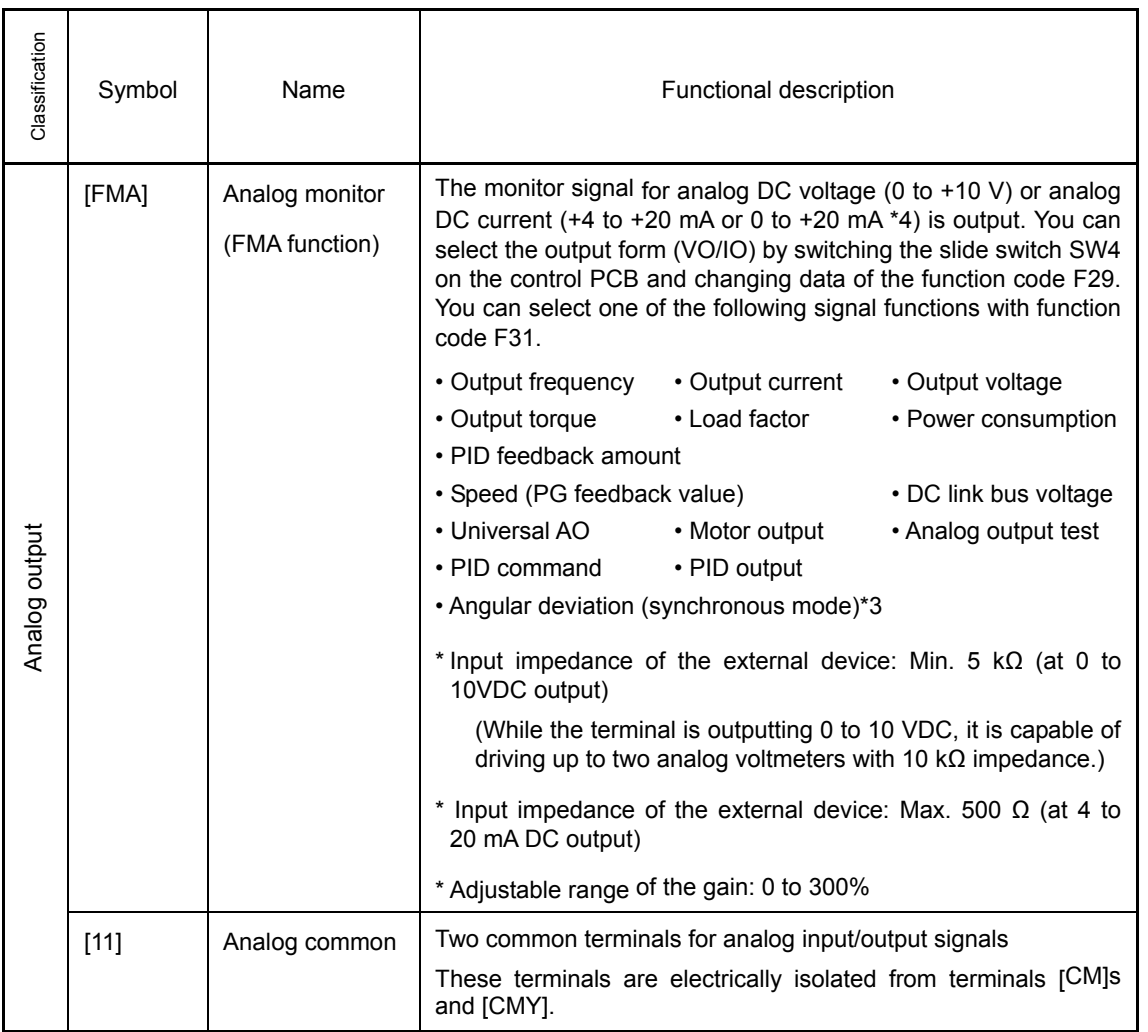

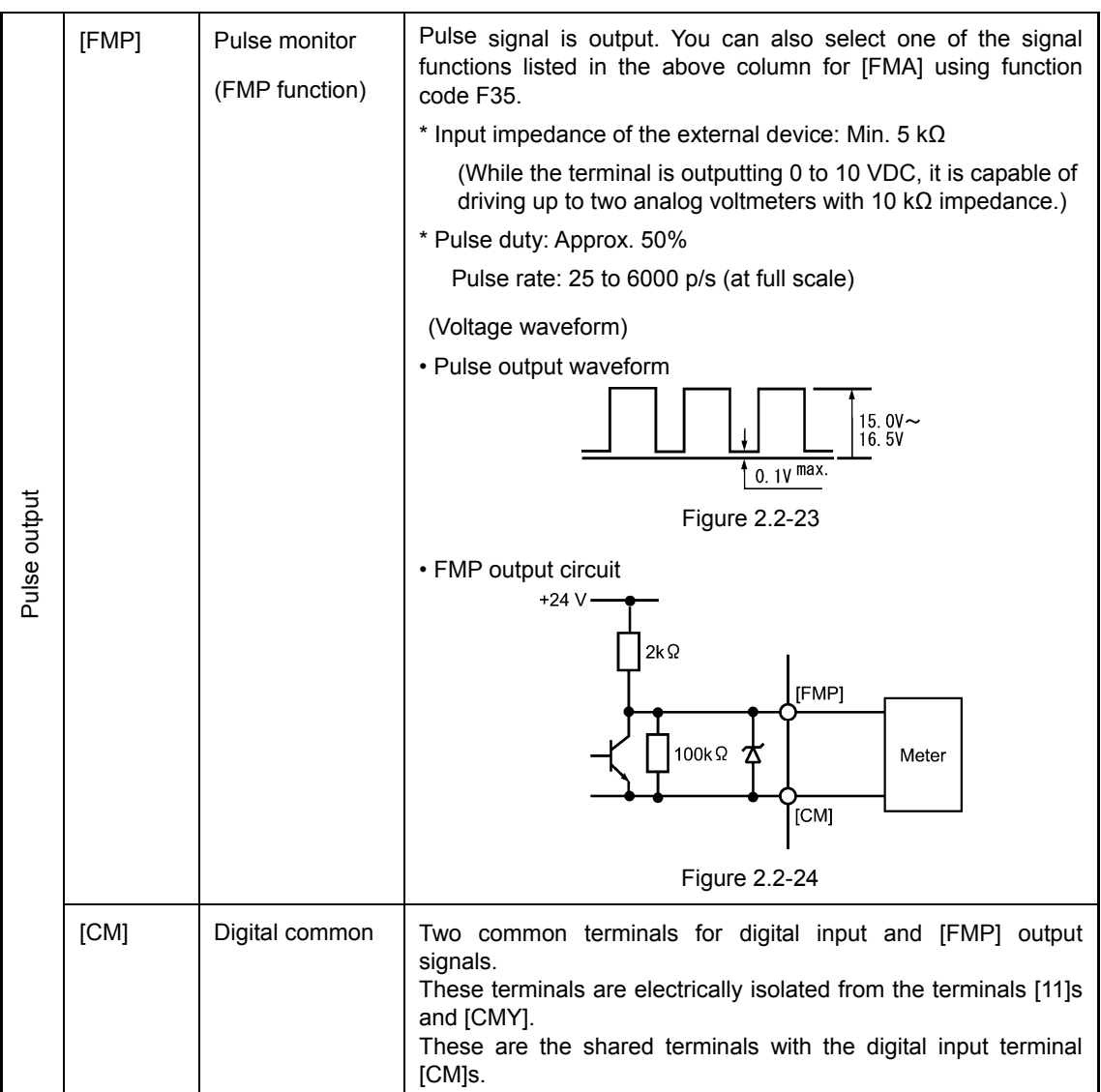

\*3 Available in inverters having a ROM version 3000 or later.

\*4 Available in inverters having a ROM version 3600 or later.

Table 2.2-17

| Classification    | Symbol | Name                                                                                                    | Functional description                                                                                                    |  |  |
|-------------------|--------|----------------------------------------------------------------------------------------------------|----------------------------------------------------------------------------------------------------|--|--|
|                   | [Y1]   | Transistor<br>output 1                                                                                                    | Various signals such as Inverter Running, Frequency Arrival<br>(1)<br>and Overload Early Warning can be output from these<br>terminals by setting function code E20 to E24. Refer to<br>Chapter 5 "FUNCTION CODES" for details.<br>(2)<br>The operating mode between transistor output terminals [Y1]                                                                                                    |  |  |
|                   | [Y2]   | Transistor<br>output 2                                                                                                    |                                                                                                    |  |  |
|                   | [Y3]   | Transistor<br>output 3                                                                                                    | to [Y4] and terminal [CMY] can be switched to "ON at signal<br>output (active ON)" or "OFF at signal output (active OFF)."                                                                                                    |  |  |
|                   | [Y4]   | Transistor<br>output 4                                                                                                    | (Transistor output circuit specifications)<br><control circuit=""><br/>Photocoupler<br/>Current<br/>[Y1]<br/>to<br/>[Y4]<br/>Voltage<br/>31 to 35 V<br/>[CMY]<br/>Figure 2.2-25 Transistor Output Circuit<br/>Table 2.2-18<br/>Item<br/>Max.<br/>Operating<br/>voltage<br/>ON level<br/>2V<br/>OFF level<br/>27V<br/>Maximum<br/>50 mA<br/>motor<br/>current at ON<br/>0.1<sub>m</sub>A<br/>Leakage current at<br/>OFF<br/>Figure 2.2-26 shows examples of connection between the control<br/>circuit and a PLC.</control> |  |  |
| Transistor output |        |                                                                                                    |                                                                                                    |  |  |
|                   |        |                                                                                                    | Note<br>• When a transistor output drives a control relay,<br>connect a surge-absorbing diode across relay's coil<br>terminals.<br>• When any equipment or device connected to the<br>transistor output needs to be supplied with DC power,<br>feed the power (+24 VDC: allowable range: +22 to<br>+27 VDC, 100 mA max.) through the [PLC] terminal.<br>Short-circuit between the terminals [CMY] and [CM] in<br>this case.                                                                                                |  |  |
|                   | [CMY]  | Common terminal for transistor output signals.<br>This terminal is electrically isolated from terminals [CM]s and<br>$[11]$ s. |                                                                                                    |  |  |

Table 2.2-19

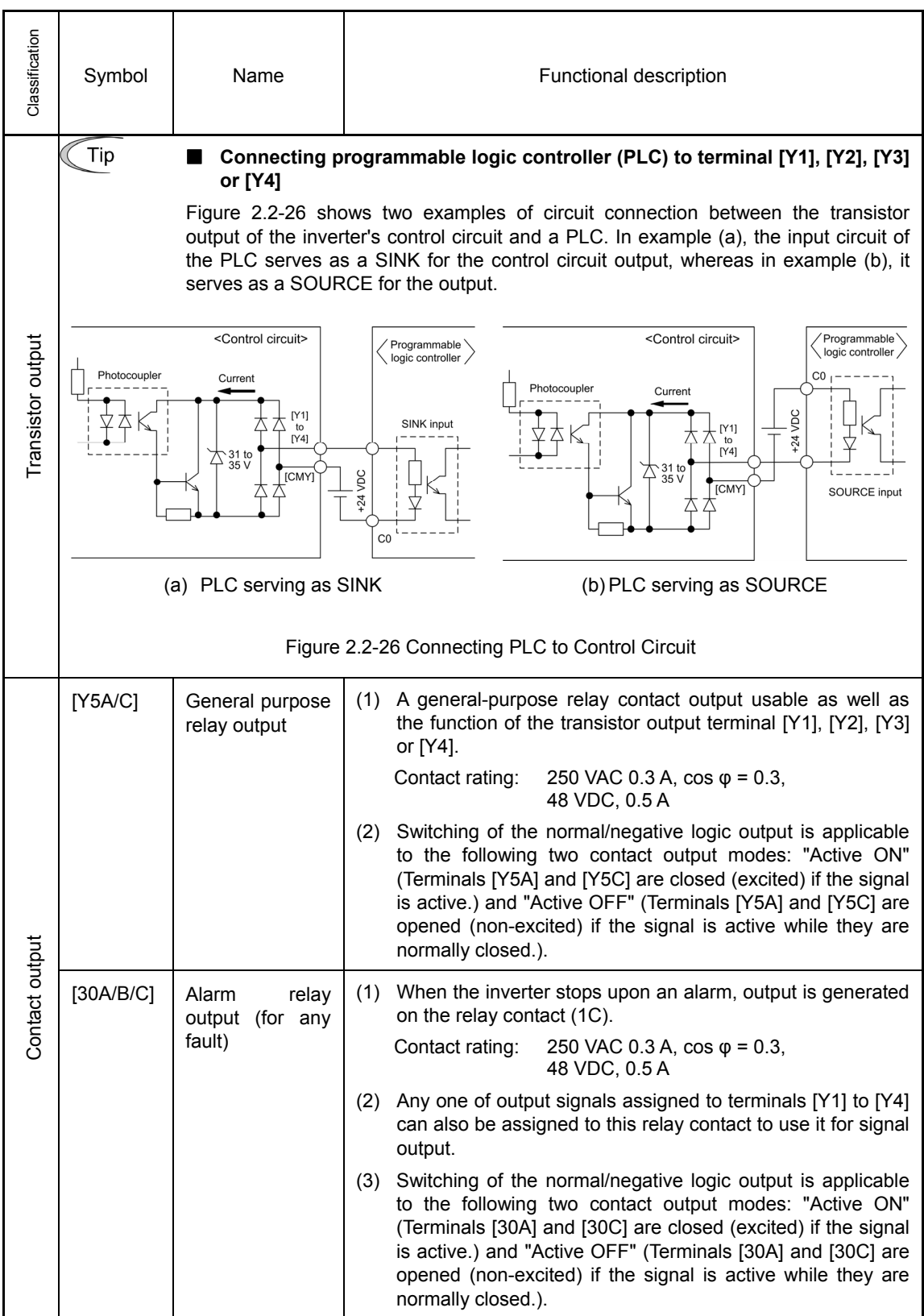

## RS-485 communications port

Table 2.2-20

| Classification | Connector                                         | Name                                                                        | Functions                                                                                                    |  |  |
|----------------|---------------------------------------------------|-----------------------------------------------------------------------------|----------------------------------------------------------------------------------------------------|--|--|
| Communication  | DX+/DX-<br>/SD                                    | <b>RS-485</b><br>communicatio<br>ns port 2<br>(Terminals on<br>control PCB) | A communications port transmits data through the RS-485<br>multipoint protocol between the inverter and a personal computer<br>or other equipment such as a PLC. (For setting of the terminating<br>resistor, refer to Section 2.2.7 "Setting up the slide switches.")                                     |  |  |
|                | <b>RJ-45</b><br>connector<br>for<br>the<br>keypad | <b>RS-485</b><br>communicatio<br>ns port 1<br>(connector for<br>the keypad) | (1) Used to connect the inverter with the keypad. The extension<br>cable for remote operation also uses wires connected to<br>these pins for supplying the keypad power.                                                                                                    |  |  |
|                |                                                   |                                                                             | (2) Remove the keypad from the standard RJ-45 connector and<br>connect the RS-485 communications cable to control the<br>inverter through the PC or PLC (Programmable Logic<br>Controller). (For setting of the terminating resistor, refer to<br>Section 2.2.7 "Setting up the slide switches.")          |  |  |
|                |                                                   |                                                                             | 4+5V<br>1 Vcc<br>O<br>8<br><b>TXD</b><br>ଠା 2 GND<br>3 NC<br>O<br>4 DX-<br><b>RXD</b><br>в-<br>5 DX+<br>A+<br>DE/RE<br>  6 NC<br>○<br>7 GND<br>O<br>GND Terminating<br>8 Vcc<br>O<br>RJ-45 connector<br>resistor<br>face<br>SW3 RJ-45 connector<br>pin assignment                                          |  |  |
|                |                                                   |                                                                             | Figure 2.2-27 RJ-45 Connector and its Pin Assignment                                                                                                    |  |  |
|                |                                                   |                                                                             | Pins 1, 2, 7, and 8 are exclusively assigned to power lines for<br>$\bullet$<br>the keypad. When connecting this RJ-45 connector to other<br>equipment, do not use these pins.                                                                                                    |  |  |
|                | <b>USB</b><br>connector                           | USB port<br>(On<br>the<br>keypad)                                           | A USB port connector (mini B) that connects an inverter to a<br>personal computer. FRENIC Loader (software*) running on the<br>computer supports editing the function codes, transferring them<br>to the inverter, verifying them, test-running an inverter and<br>monitoring the inverter running status. |  |  |
|                |                                                   |                                                                             | * FRENIC Loader is contained in the provided CD-ROM.<br>FRENIC Loader is also available as a free download from our<br>website at:                                                                                                    |  |  |
|                |                                                   |                                                                             | http://www.fujielectric.co.jp/products/inverter/                                                                                                    |  |  |
|                |                                                   |                                                                             | On the Fuji website shown above, proceed through "Product<br>Information<br>Download-FRENIC-MEGA<br>Series-PC<br>Loader<br>Software." Then download the "FRENIC-Mini/Eco/Multi/MEGA PC<br>Loader Software (FRENIC Loader)" and "FRENIC Loader/PC<br>Loader Instruction Manual."                            |  |  |

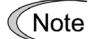

- Route the wiring of the control circuit terminals as far from the wiring of the main circuit as possible. Otherwise electric noise may cause malfunctions.
- Fix the control circuit wires with a cable tie inside the inverter to keep them away from the live parts of the main circuit (such as the terminal block of the main circuit).

## **2.2.6 Switching connectors**

■ Power supply switching connector "CN UX" (400 V class series with 75 kW or above)

The power supply switching connector "CN UX" is equipped on inverters of 75 kW or above in 400 V class series. When the power supply connecting to the main power supply input terminals (L1/R, L2/S, L3/T) or the auxiliary power input terminals for the fan (R1, T1) meets the following requirements, move the connector CN UX to U2 side. Otherwise, leave it on the U1 side, which is the factory default.

For details on the switching procedure, refer to Figures 2.2-28 and 2.2-29 appearing on the following pages. (a) For FRN75G1S-4J to FRN110G1S-4J

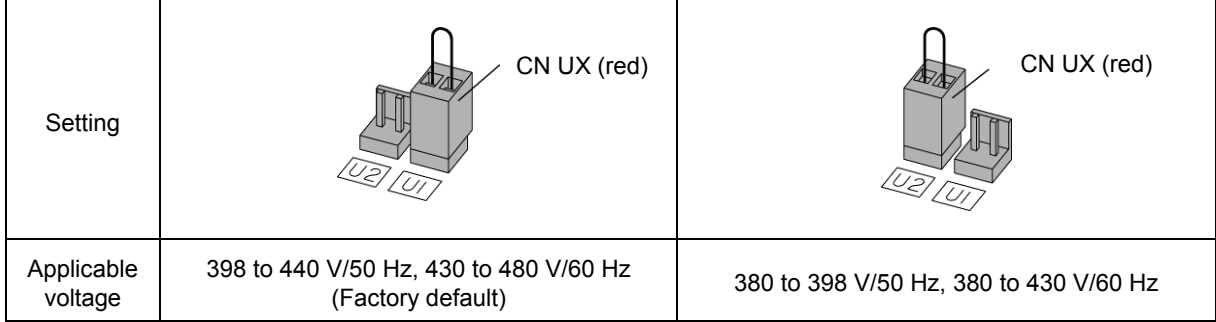

### (b) For FRN132G1S-4J to FRN630G1S-4J

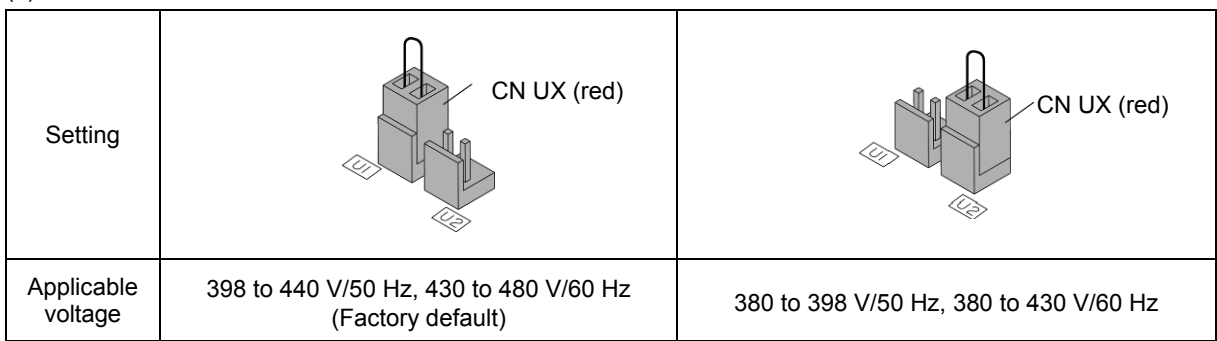

The allowable voltage range is +10% and -15%.

■ Fan power source switching connector "CN R", "CN W" (200 V class series with 37 kW or above, 400 V class series with 75 kW or above)

FRENIC-MEGA supports direct current power supply input with PWM converters in the standard specification. However, inverters of 37 kW or above in 200 V class series and 75 kW or above in 400 V class series contain parts which are driven by AC power supply such as the AC fan, so AC power must also be supplied. When using DC power for the inverter, move connector "CN R" to NC side, move connector "CN W" to FAN side, and connect a designated AC power source to the auxiliary power input terminals for the fan (R1, T1).

For details on the switching procedure, refer to Figures 2.2-28 and 2.2-29.

(a) For FRN37G1S-2J to FRN75G1S-2J, and FRN75G1S-4J to FRN110G1S-4J

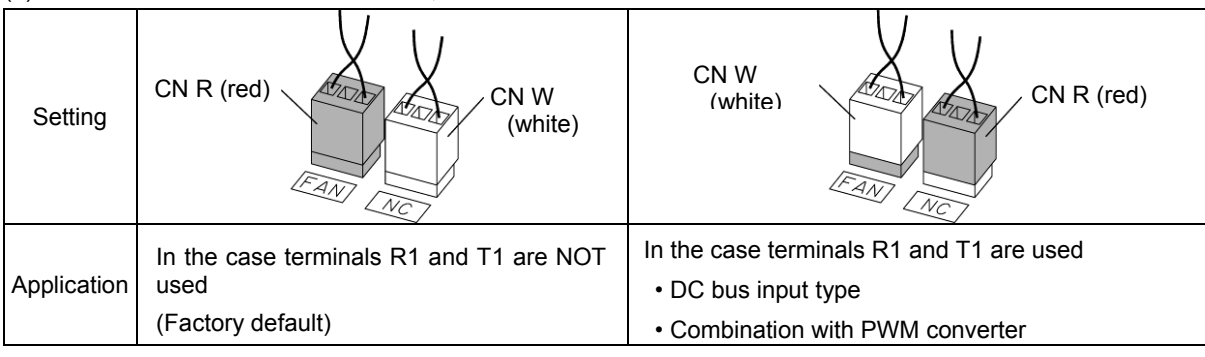

## (b) For FRN90G1S-2J, and FRN132G1S-4J to FRN630G1S-4J

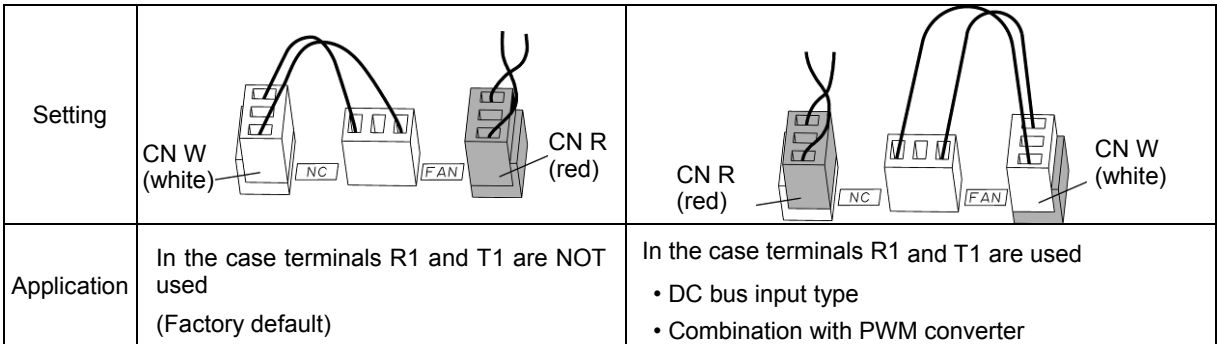

The fan power source switching connector "CN R" is on  $\overline{FAN}$  and "CN W" is on  $\overline{NC}$  when shipped from Note the factory. When direct current power supply input is not used, do not alter the setting.

Mistakes in the fan power source switching connector setting may prevent the cooling fan from operating, and alarms such as cooling fin overheat  $\mathbb{Z}H$  and charging circuit error  $\mathbb{Z}L\mathbb{F}$  may be generated.

Position of each connector

The individual switching connectors are positioned on the power supply printed circuit board as shown in the figure below.

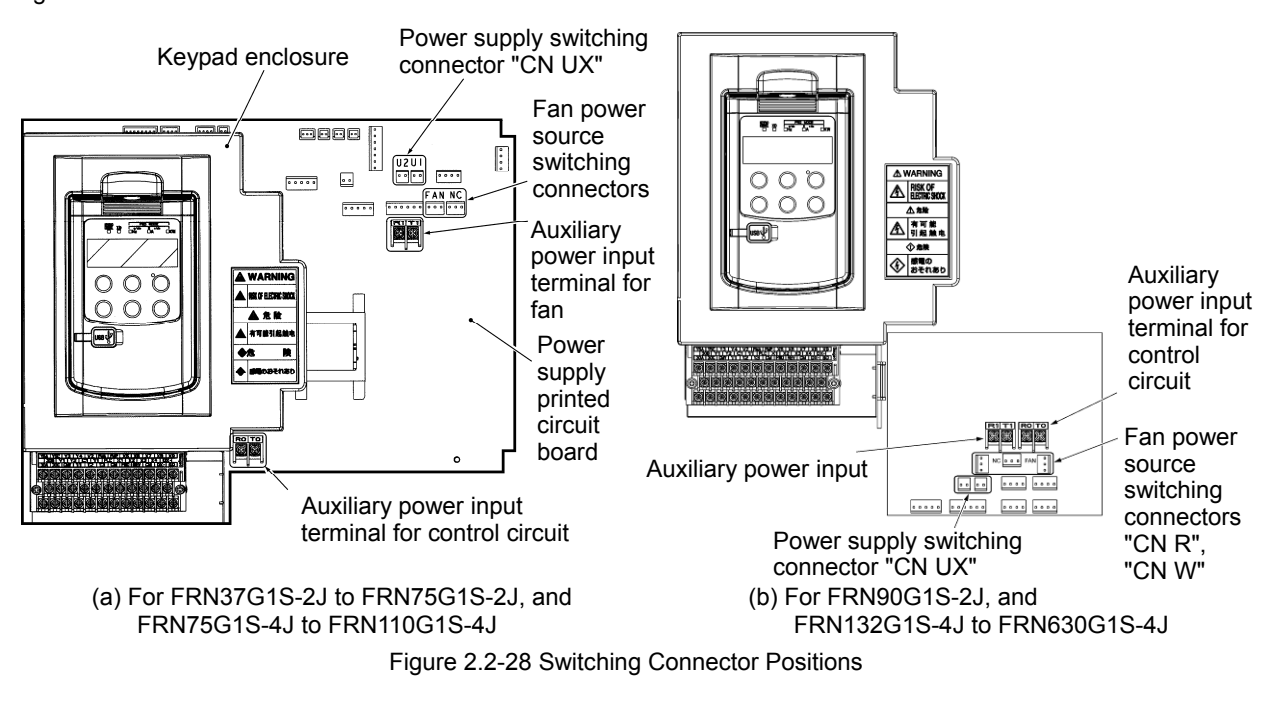

**<del></del> Note** 

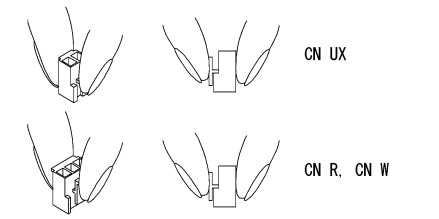

When removing the individual connectors, pinch the upper portion of the connector with the fingers, unlock the fastener, and pull. When inserting the connector, push in until the fastener lock engages with the receiving end with a click.

Figure 2.2-29 Attachment and Removal of the Switching Connector

## **2.2.7 Setting up the slide switches**

#### **WARNING** ∕Ν

Before changing the switches, turn OFF the power and wait at least five minutes for inverters with a capacity of 22 kW or below, or at least ten minutes for inverters with a capacity of 30 kW or above. Make sure that the LED monitor and charging lamp are turned OFF. Further, make sure, using a multimeter or a similar instrument, that the DC link bus voltage between the terminals P(+) and N(-) has dropped to the safe level (+25 VDC or below).

**Risk of electric shock exists.** 

Switching the slide switches located on the control PCB allows you to customize the operation mode of the analog output terminals, digital I/O terminals, and communications ports. The locations of these switches are shown in Figure 2.2-30.

To access the slide switches, remove the front cover so that you can see the control PCB. For inverters with a capacity of 30 kW or above, open also the keypad enclosure.

For details on how to remove the front cover and how to open and close the keypad enclosure, refer to

Section 2.2.2 "Removing and mounting the front cover and the wiring guide."

Table 2.2-21 lists the function of each slide switch.

Table 2.2-21 Function of Each Slide Switch

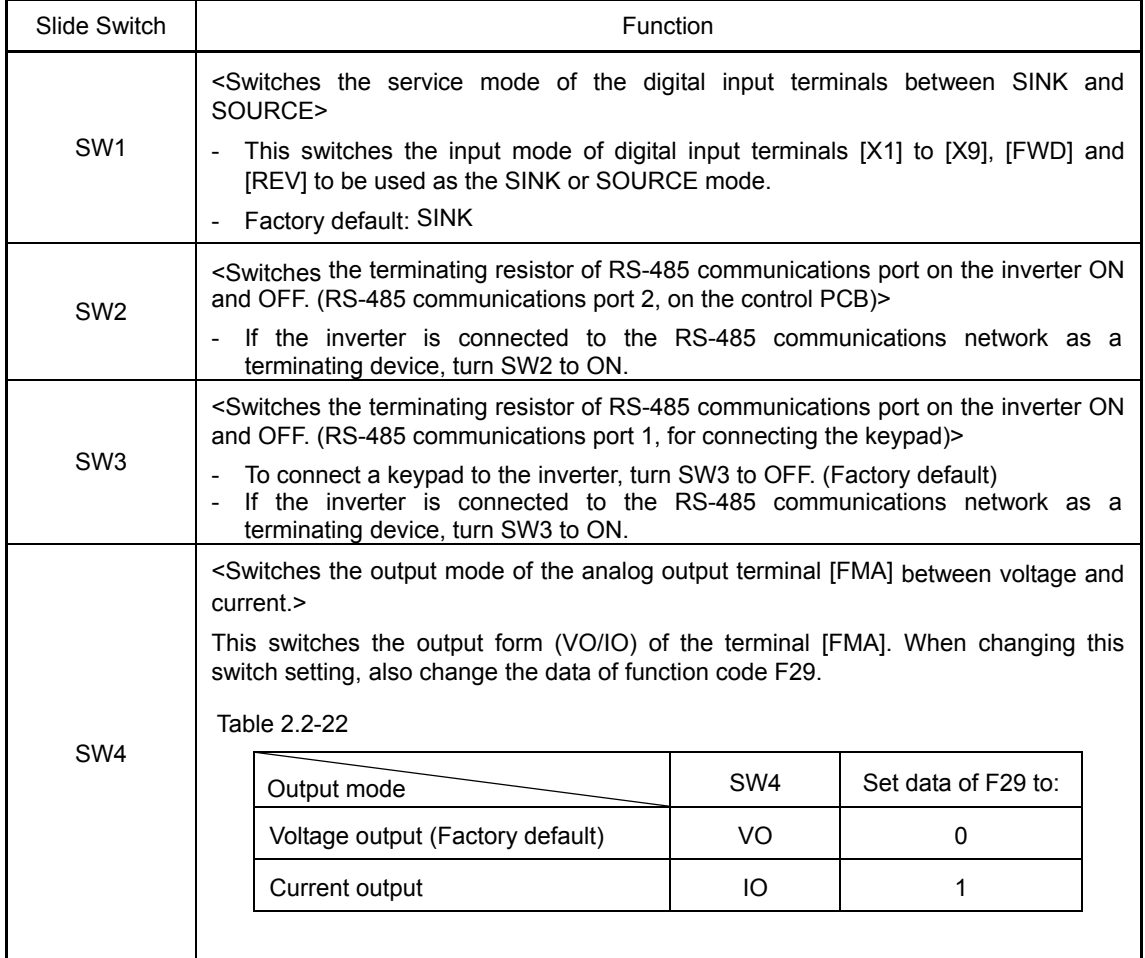

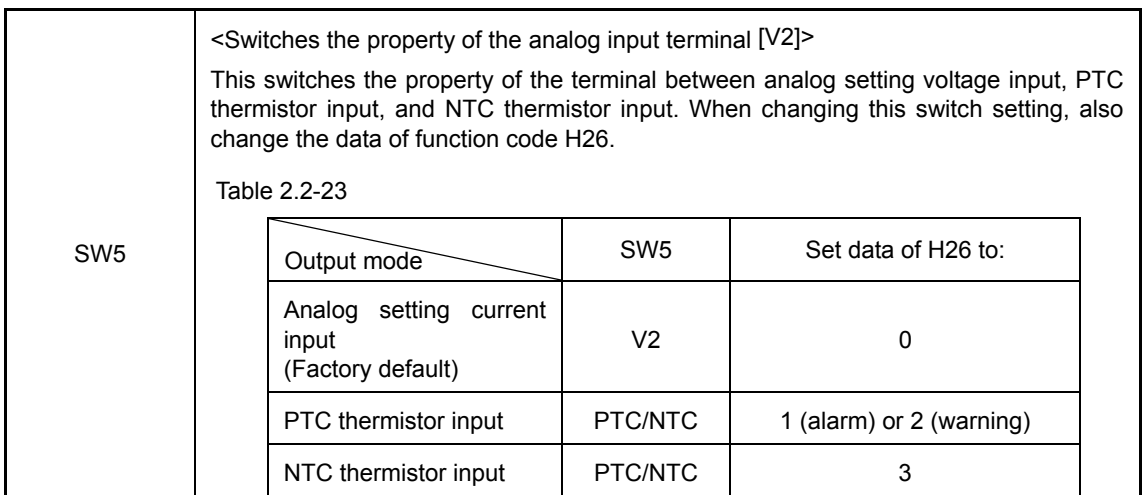

The following diagram shows the location of slide switches on the control PCB.

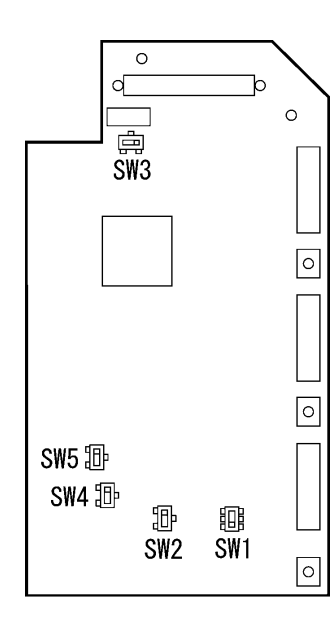

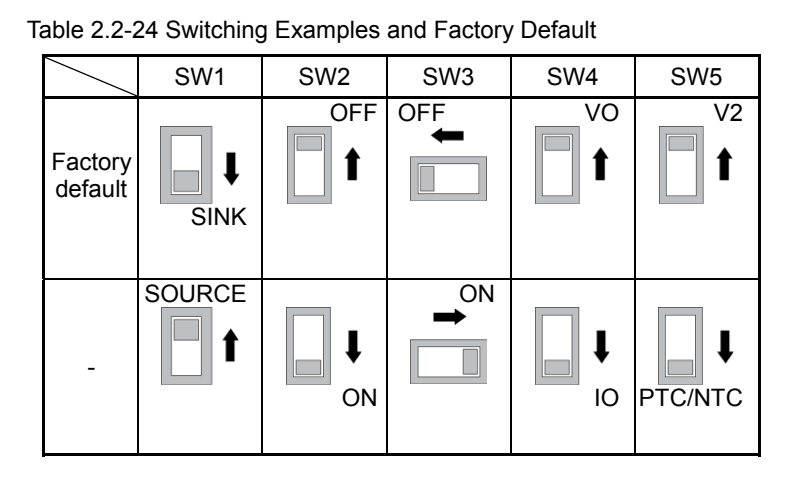

Figure 2.2-30 Location of the Slide Switches on the Control PCB

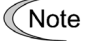

To move a switch slider, use a tool with a narrow tip (e.g., tweezers), taking care not to touch other electronic parts on the PCB. If the slider is in an ambiguous position, the circuit is unclear whether it is turned ON or OFF and the digital input remains in an undefined state. Be sure to place the slider so that it contacts either side of the switch.

# **2.3 Attachment and Connection of Keypad**

You can remove the keypad from the inverter main body to mount it on the board or remotely control it at hand.

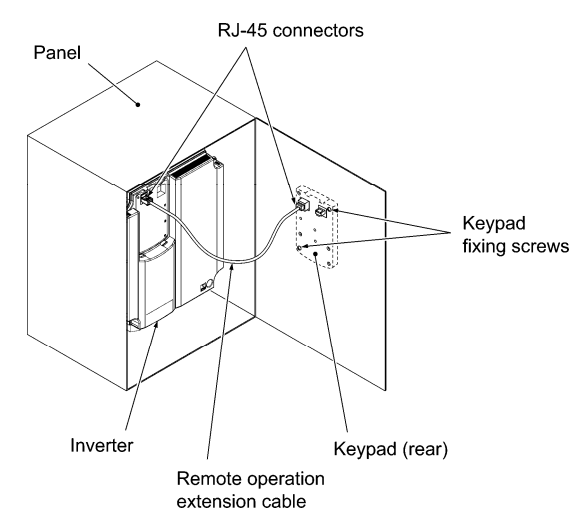

Figure2.3-1 Attaching the Keypad on the Board

The following parts are necessary when attaching the keypad to locations other than the inverter main body.

Table 2.3-1

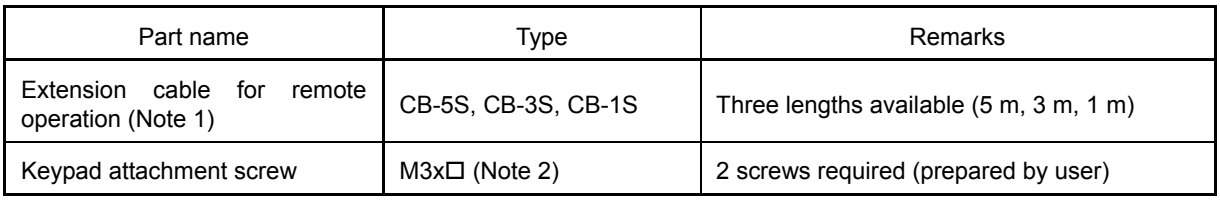

(Note 1) When using a commercially available LAN cable, use 10BASE-T/100BASE-TX straight cables (below 20 m) which meet the ANSI/TIA/EIA-568A category 5 standards of U.S.A.

Recommended LAN cable

Manufacturer: Sanwa Supply, Inc.

Type: KB-10T5-01K (for 1 m)

KB-STP-01K (for 1 m) (shielded cable)

(Note 2) When attaching to the board, use attachment screws with a length appropriate for the board thickness. (The depth of threaded holes in the keypad is 11 mm)

#### ■ How to remove and attach the keypad

To remove the keypad, keep the hook pressed in the direction of the arrow and pull the keypad toward you. To attach the keypad, reverse the steps.

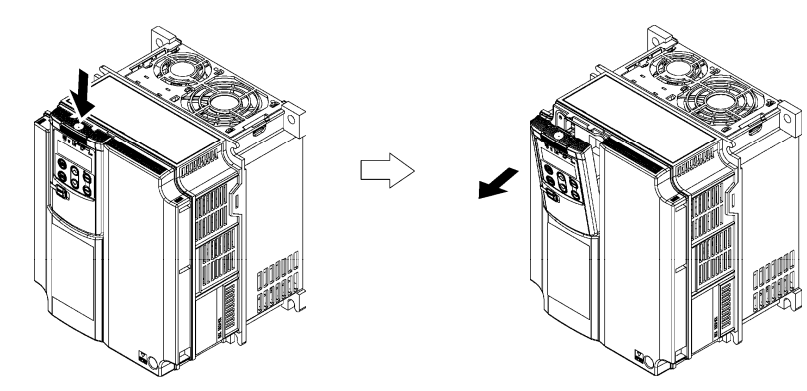

Figure 2.3-2 Removal of the Keypad

# **2.4 Protective Functions**

The table below lists the name of the protective functions, description, and alarm codes on the LED monitor. If an alarm code appears on the LED monitor, remove the cause of activation of the alarm function referring to Chapter 6 "TROUBLESHOOTING."

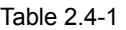

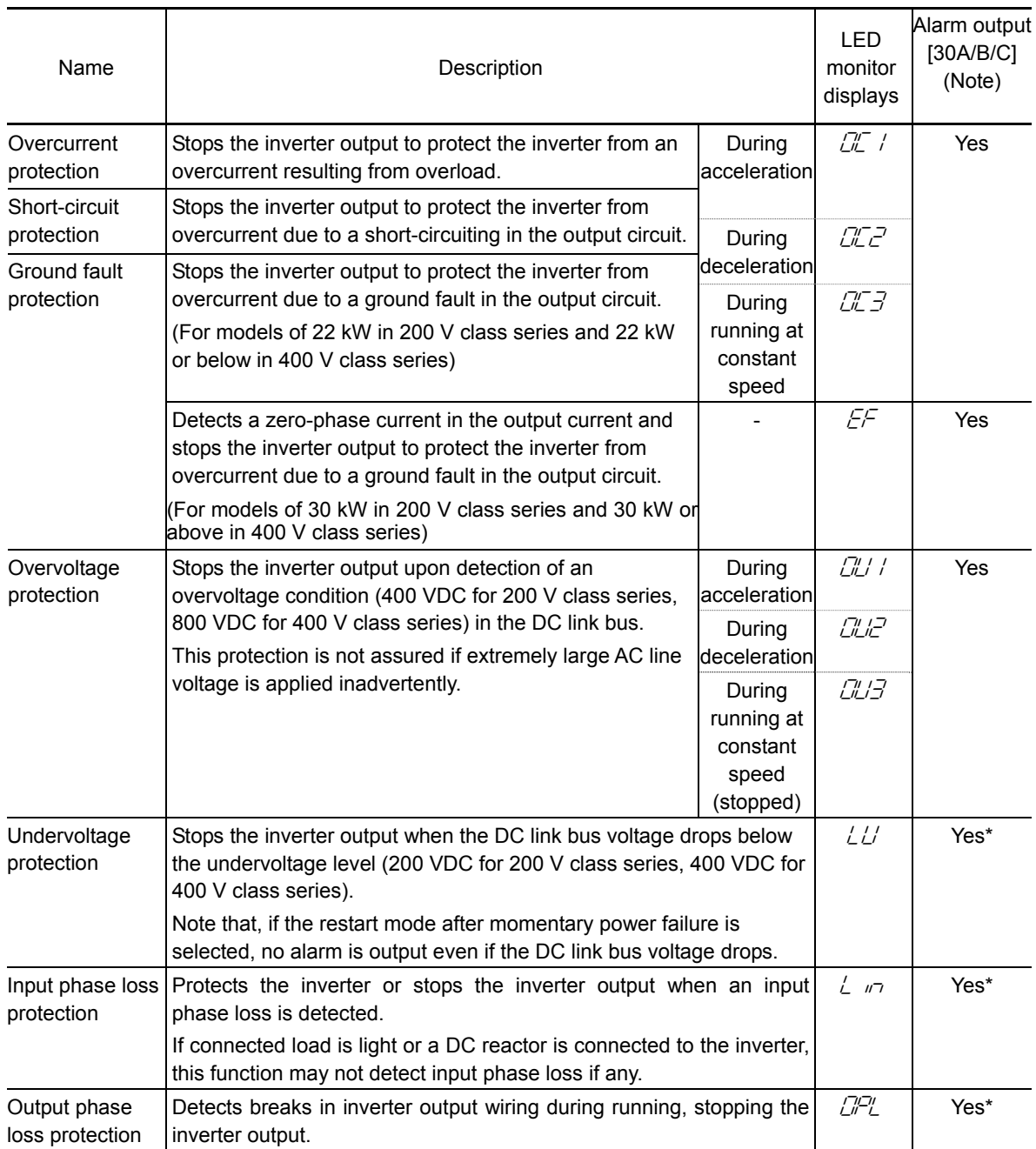

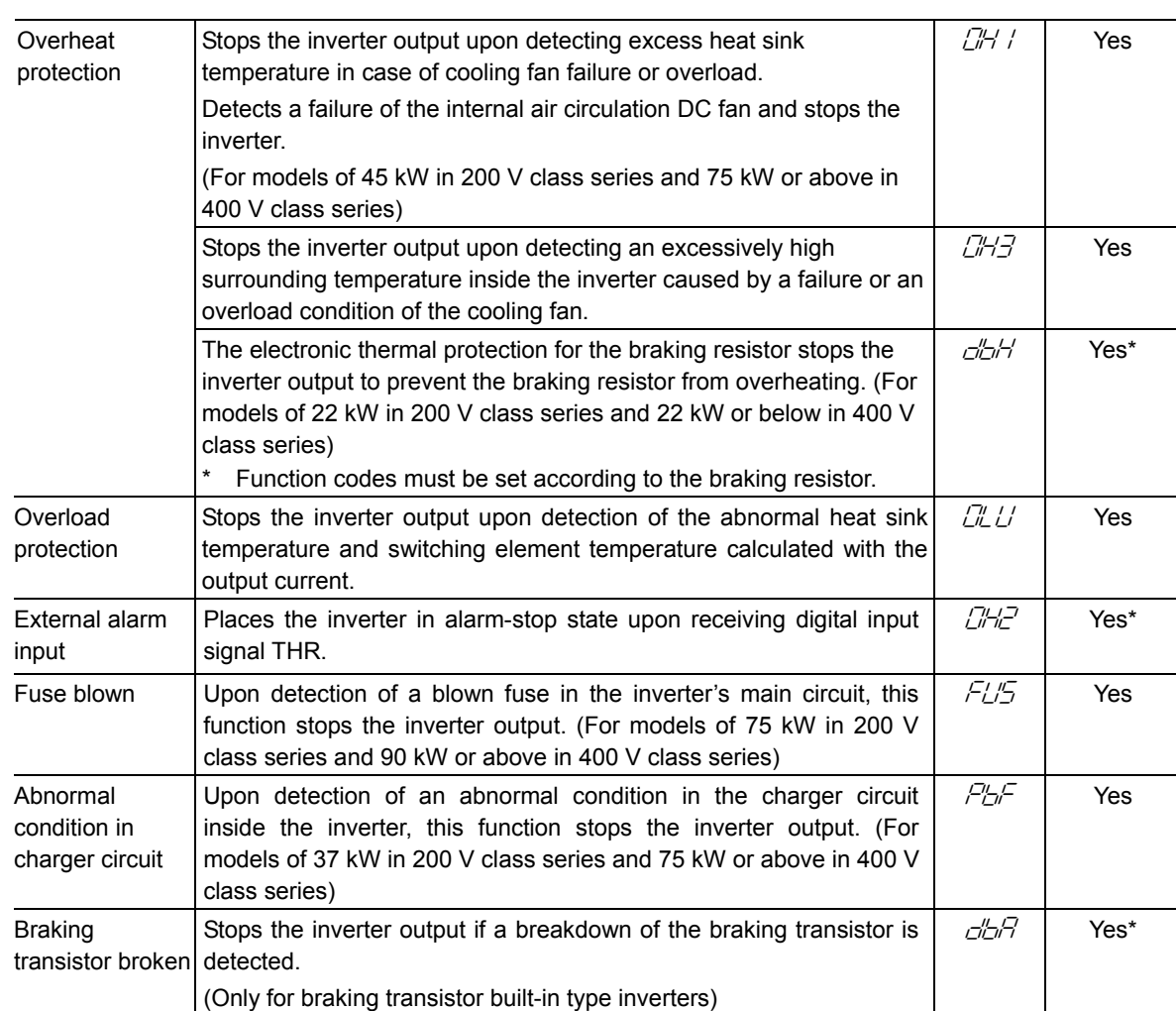

Note: In Alarm output [30A/B/C] column, "Yes\*" means that an alarm may not be issued depending upon function code setting.

## Table 2.4-2

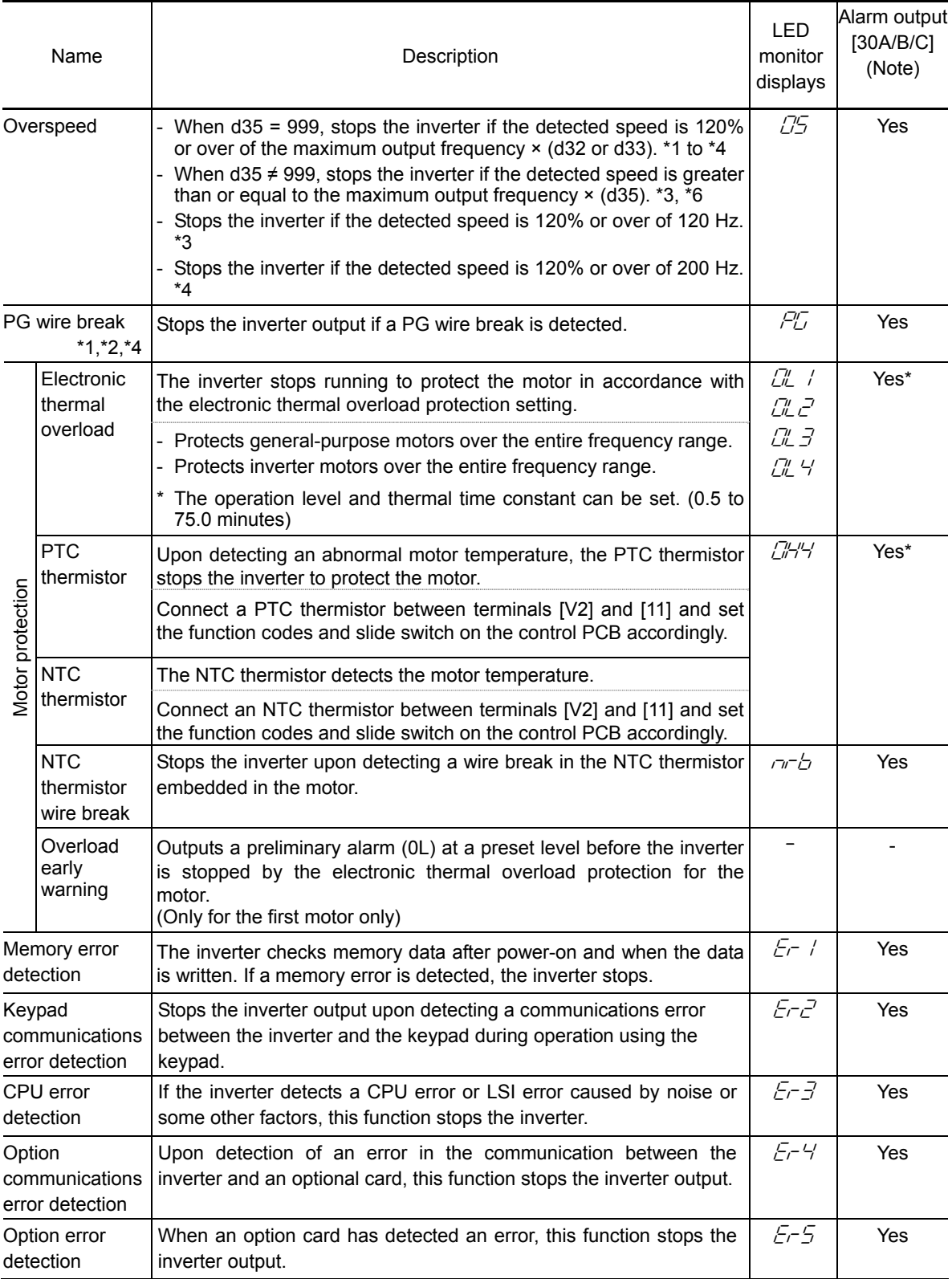

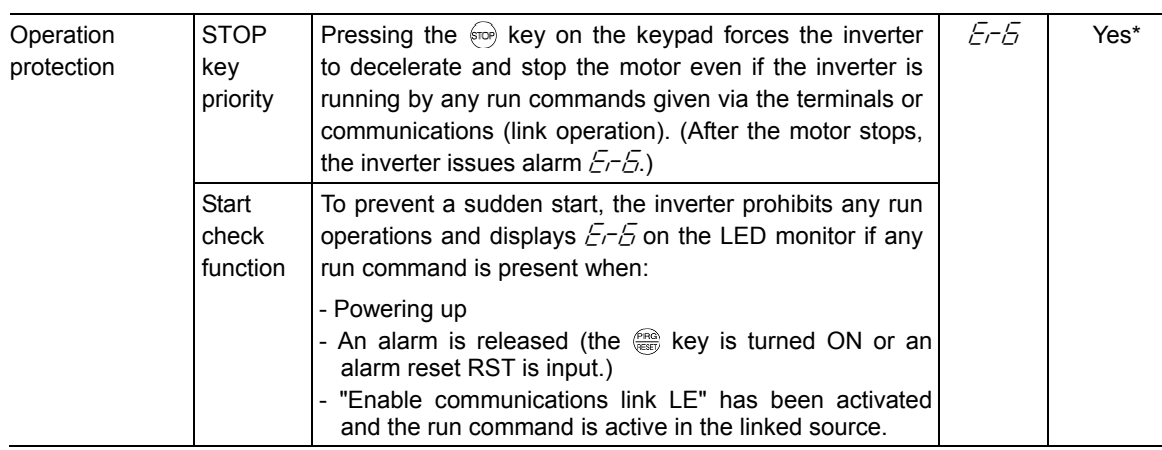

Note: In Alarm output [30A/B/C] column, "Yes\*" means that an alarm may not be issued depending upon function code setting.

- \*1 Available under V/f control with speed sensor. (PG option required)
- \*2 Available under dynamic torque vector control with speed sensor. (PG option required)
- \*3 Available under vector control without speed sensor.
- \*4 Available under vector control with speed sensor. (PG option required)
- \*6 Available in inverters having a ROM version 3600 or later.

Table 2.4-3

| Name                                                               | Description                                                                                                    | <b>LED</b><br>monitor<br>displays | Alarm<br>output<br>[30A/B/C]<br>(Note) |
|--------------------------------------------------------------------|----------------------------------------------------------------------------------------------------|-----------------------------------|----------------------------------------|
| Tuning error<br>detection                                          | During tuning of motor parameters, if the tuning has failed or has<br>been aborted, or an abnormal condition has been detected in the<br>tuning result, the inverter stops its output.                                                                                                    | $Fr$ 7                            | Yes                                    |
| <b>RS-485</b><br>communications<br>error detection<br>(COM port 1) | When the inverter is connected to a communications network via the<br>RS-485 port designed for the keypad, detecting a communications<br>error stops the inverter output.                                                                                                    | $E$ r-B                           | Yes*                                   |
| Excessive speed<br>deviation<br>*1 to $*4$                         | Stops the inverter output if the speed deviation (difference between<br>the speed command value and the feedback value) exceeds the<br>preset value.                                                                                                    | $E$ r $E$                         | Yes*                                   |
| Data save error<br>during under-<br>voltage                        | If the data could not be saved during activation of the undervoltage<br>protection function, the inverter displays the alarm code.                                                                                                    | $E$ r-F                           | Yes                                    |
| Excessive<br>position<br>deviation<br>$*1,*2,*4,*5$                | Stops the inverter output if the position deviation (difference<br>between the target position and the current position) exceeds the<br>preset value.                                                                                                    | Ero                               | Yes*                                   |
| <b>RS-485</b><br>communications<br>error detection<br>(COM port 2) | When the inverter is connected to a communications network via<br>the RS-485 port on the control terminals DX+ and DX-, detecting a<br>communications error stops the inverter output.                                                                                                    | $E$ r $P$                         | Yes*                                   |
| Hardware<br>error                                                  | Stops the inverter output upon detecting a malfunction of LSI on the<br>power printed circuit board, which is mainly caused by noise.                                                                                                    | $E$ r-H                           | Yes                                    |
| Mock alarm                                                         | Mock alarm can be generated with keypad operations.                                                                                                    | Err                               | Yes                                    |
| PID feedback<br>wire break                                         | When the PID feedback is assigned to the current input, if a wire<br>break is detected, either the warning with transistor output or the<br>alarm output can be selected.                                                                                                    | CoF                               | Yes*                                   |
| Alarm relay<br>output<br>(for any fault)                           | The inverter outputs a relay contact signal when the inverter issues<br>an alarm and stops the inverter output.                                                                                                    |                                   | Yes                                    |
|                                                                    | < Alarm reset ><br>The alarm stop state is reset by pressing the $\frac{\rho_{\text{RQ}}}{\sqrt{2}}$ key or by the<br>digital input signal RST.                                                                                                    |                                   |                                        |
|                                                                    | < Saving the alarm history and detailed data > The information on<br>the previous 4 alarms can be saved and displayed.                                                                                                    |                                   |                                        |
| Stall prevention                                                   | When the output current exceeds the current limiter level during<br>acceleration/deceleration or constant speed running, this function<br>decreases the output frequency to avoid an overcurrent trip.                                                                                                    |                                   |                                        |
| Retry                                                              | When the inverter has stopped because of a trip, this function allows<br>the inverter to automatically reset itself and restart. (You can specify<br>the number of retries and the latency between stop and reset.)                                                                                                    |                                   |                                        |
| Surge protection                                                   | Protects the inverter against surge voltages which might appear<br>between one of the power lines for the main circuit and the ground.                                                                                                    |                                   |                                        |
| Command loss<br>detected                                           | Upon detecting a loss of a frequency command (because of a<br>broken wire, etc.), this function issues an alarm and continues the<br>inverter operation at the preset reference frequency (specified as a<br>ratio to the frequency just before the detection).                                                           | rEF                               |                                        |
| Protection<br>against<br>momentary<br>power failure                | Upon detecting a momentary power failure lasting more than 15 ms,<br>this function stops the inverter output.<br>If restart after momentary power failure is selected, this function<br>invokes a restart process when power has been restored within a<br>predetermined period (allowable momentary power failure time). |                                   |                                        |

Note: In Alarm output [30A/B/C] column, "Yes\*" means that an alarm may not be issued depending upon function code setting.

- \*1 Available under V/f control with speed sensor. (PG option required)
- \*2 Available under dynamic torque vector control with speed sensor. (PG option required)
- \*3 Available under vector control without speed sensor.
- \*4 Available under vector control with speed sensor. (PG option required)
- \*5 Available in inverters having a ROM version 3000 or later.

#### Table 2.4-4

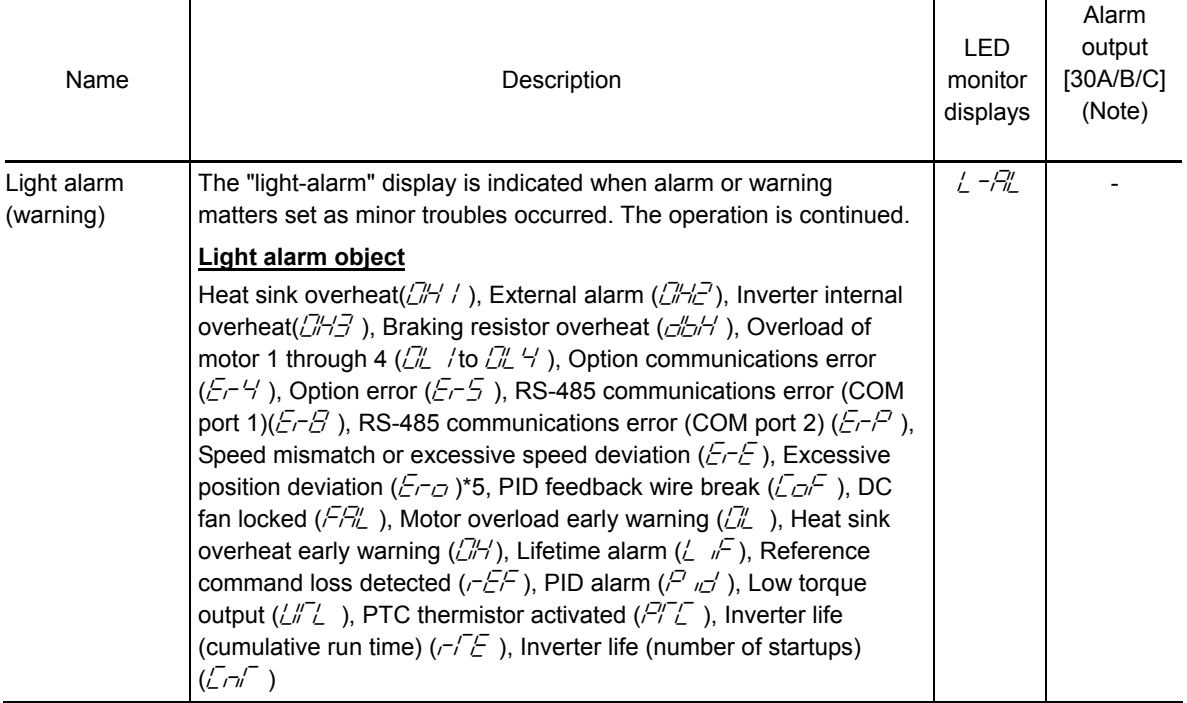

Note: In Alarm output [30A/B/C] column, "Yes\*" means that an alarm may not be issued depending upon function code setting.

\*5 Available in inverters having a ROM version 3000 or later.

# **Chapter 3**

# **KEYPAD FUNCTIONS (OPERATING WITH THE KEYPAD)**

This chapter describes the names and functions of the keypad and inverter operation using the keypad. The inverter features three operation modes (Running, Programming and Alarm modes) which enable you to run and stop the motor, monitor running status, set function code data, display running information required for maintenance, and display alarm data.

## **Contents**

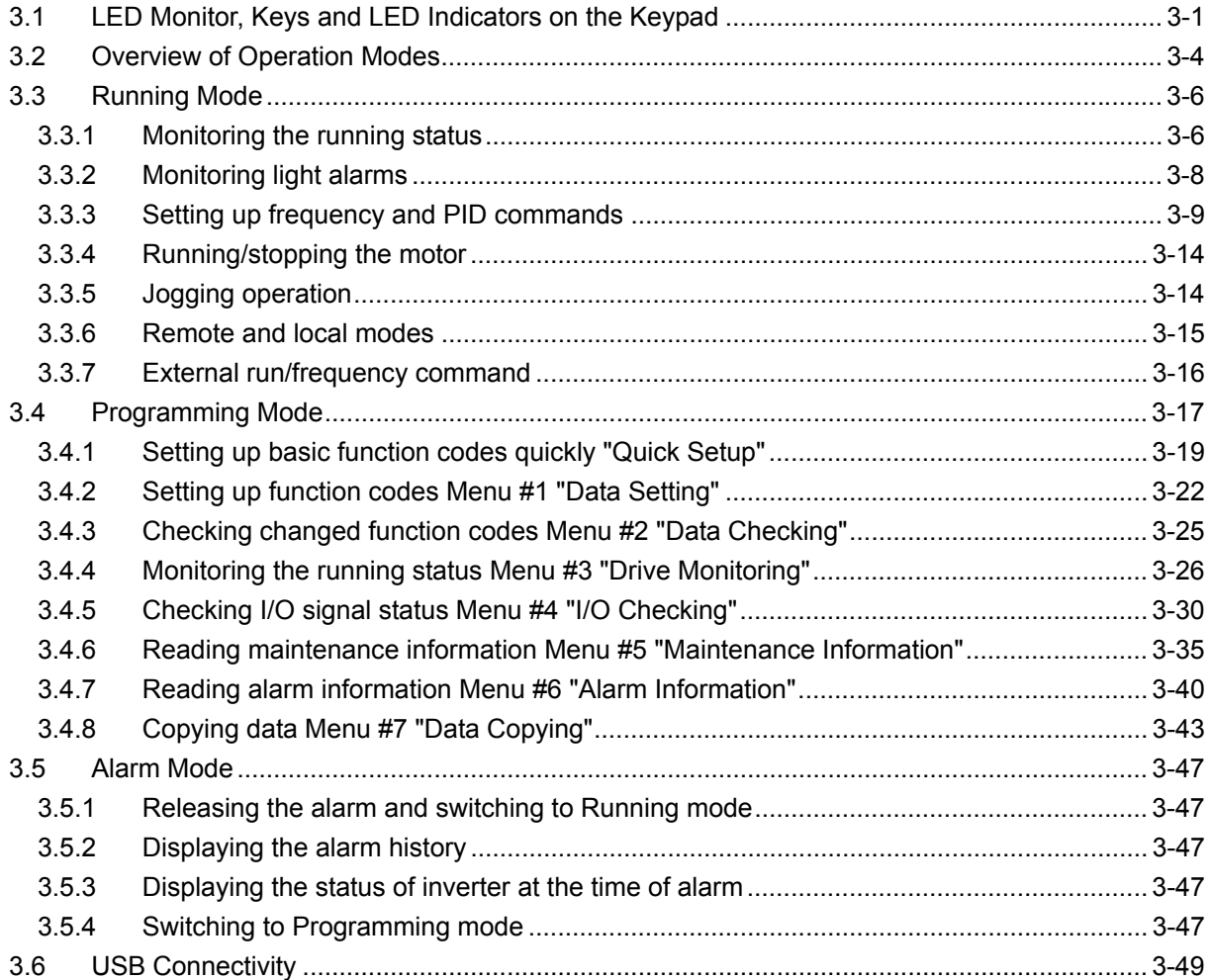

# **3.1 LED Monitor, Keys and LED Indicators on the Keypad**

The keypad allows you to run and stop the inverter, display various data, specify the function code data, and monitor I/O signal states, maintenance information, and alarm information.

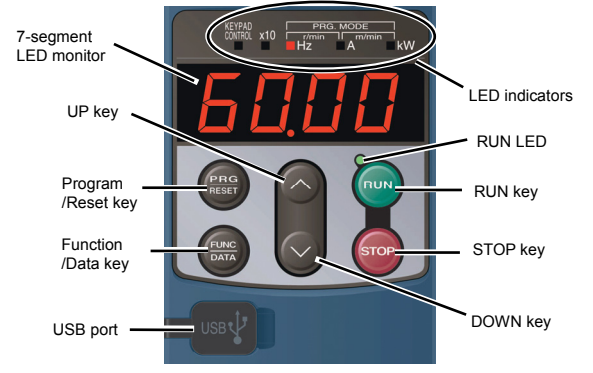

Figure 3.1-1 Appearance of Keypad and Names of Parts

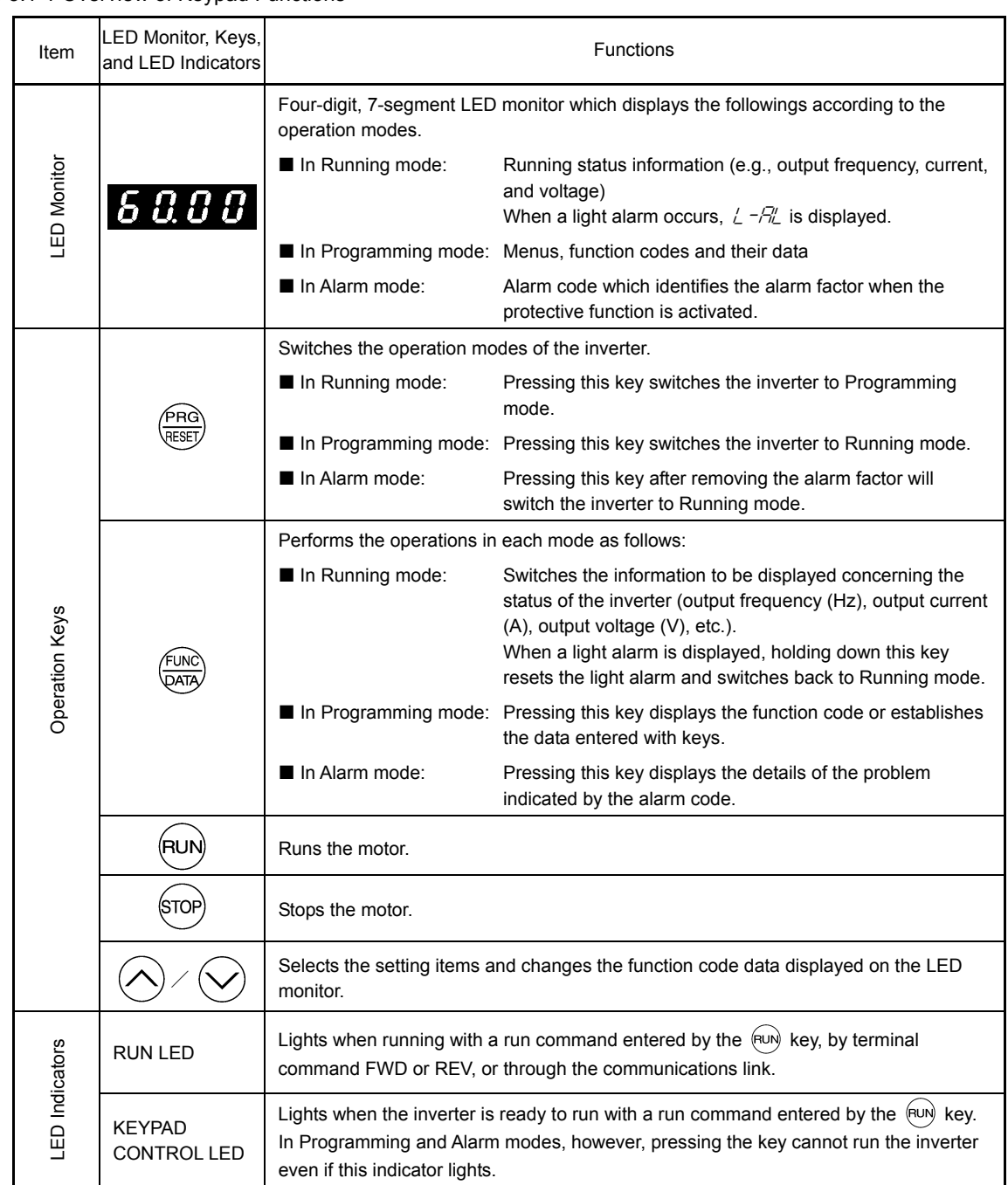

#### Table 3.1-1 Overview of Keypad Functions

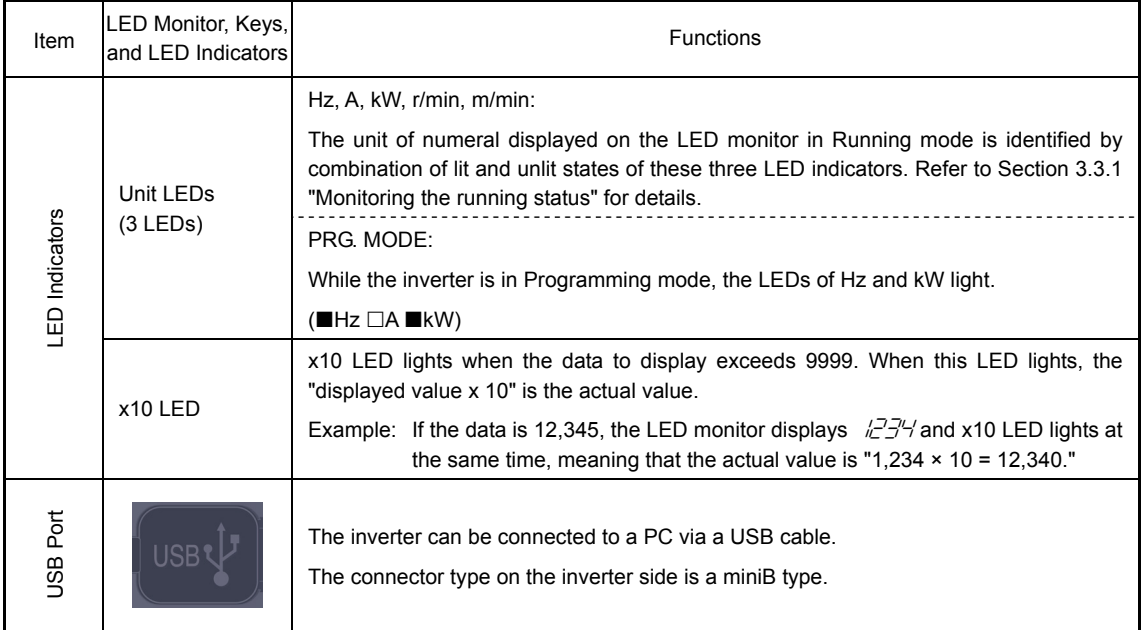

## **LED** monitor

In Running mode, the LED monitor displays running status information (output frequency, current or voltage); in Programming mode, it displays menus, function codes and their data; and in Alarm mode, it displays an alarm code which identifies the alarm factor if the protective function is activated.

If one of LED4 through LED1 is blinking, it means that the cursor is at this digit, allowing you to change it.

If the decimal point of LED1 is blinking, it means that the currently displayed data is a value of the PID command, not the frequency data usually displayed.

> LED2 LED1 LED4 LED3

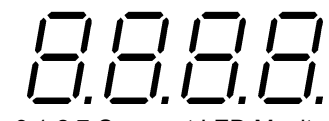

Figure 3.1-2 7-Segment LED Monitor

Table 3.1-2 Alphanumeric Characters on the LED Monitor

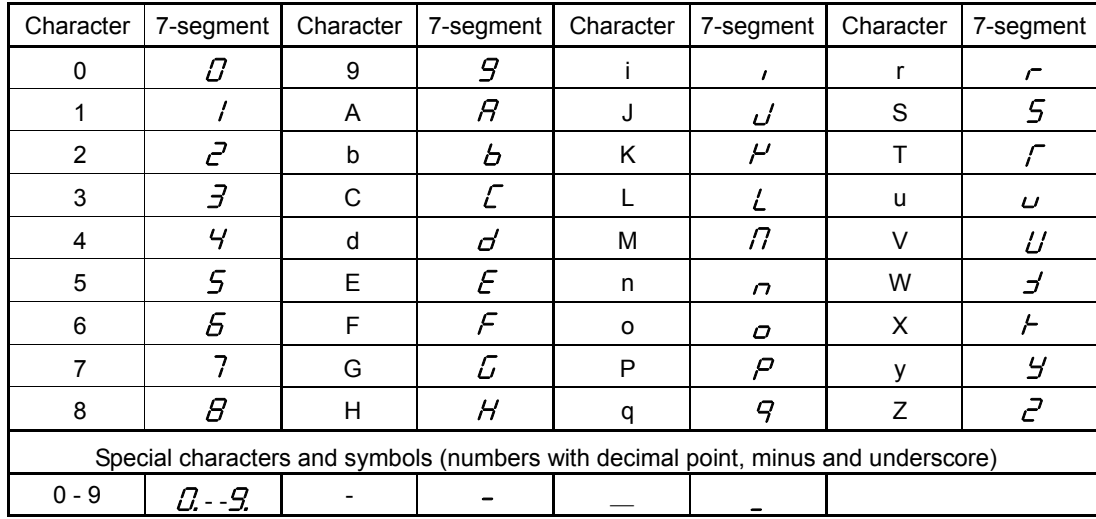

**Simultaneous keying** 

Simultaneous keying means pressing two keys at the same time. The FRENIC-MEGA supports simultaneous keying as listed below.

The simultaneous keying operation is expressed by a "+" letter between the keys throughout this manual. (For example, the expression " $\overline{p}$  +  $\Diamond$  keys" stands for pressing the  $\Diamond$  key while holding down the  $\overline{p}$ key.)

# **3.2 Overview of Operation Modes**

FRENIC-MEGA features the following three operation modes:

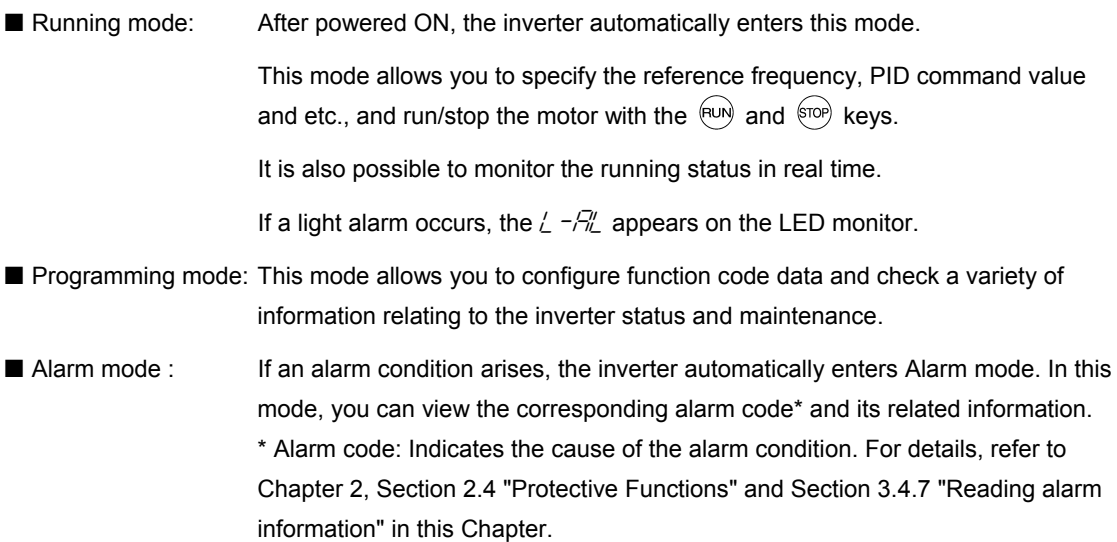

Figure 3.2-1 shows the status transition of the inverter between these three operation modes. If the inverter is turned ON, it automatically enters Running mode, making it possible to start or stop the motor.

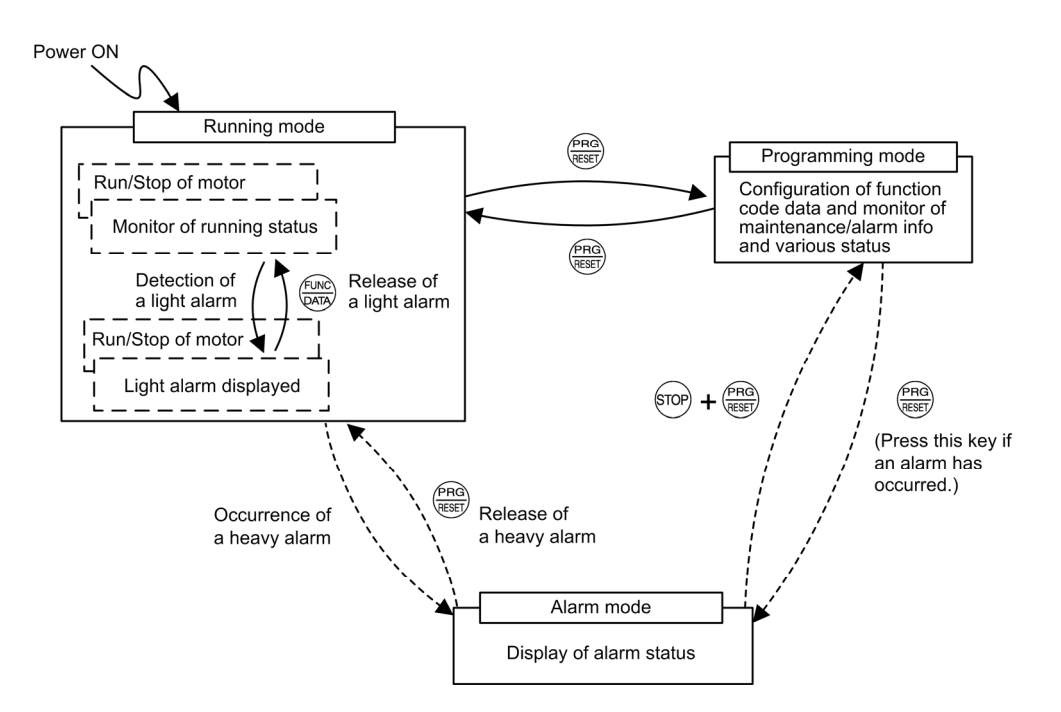

Figure 3.2-1 Status Transition between Operation Modes

The figure below illustrates the transition of the LED monitor screen during Running mode, the transition between menu items in Programming mode, and the transition between alarm codes at different occurrences in Alarm mode.

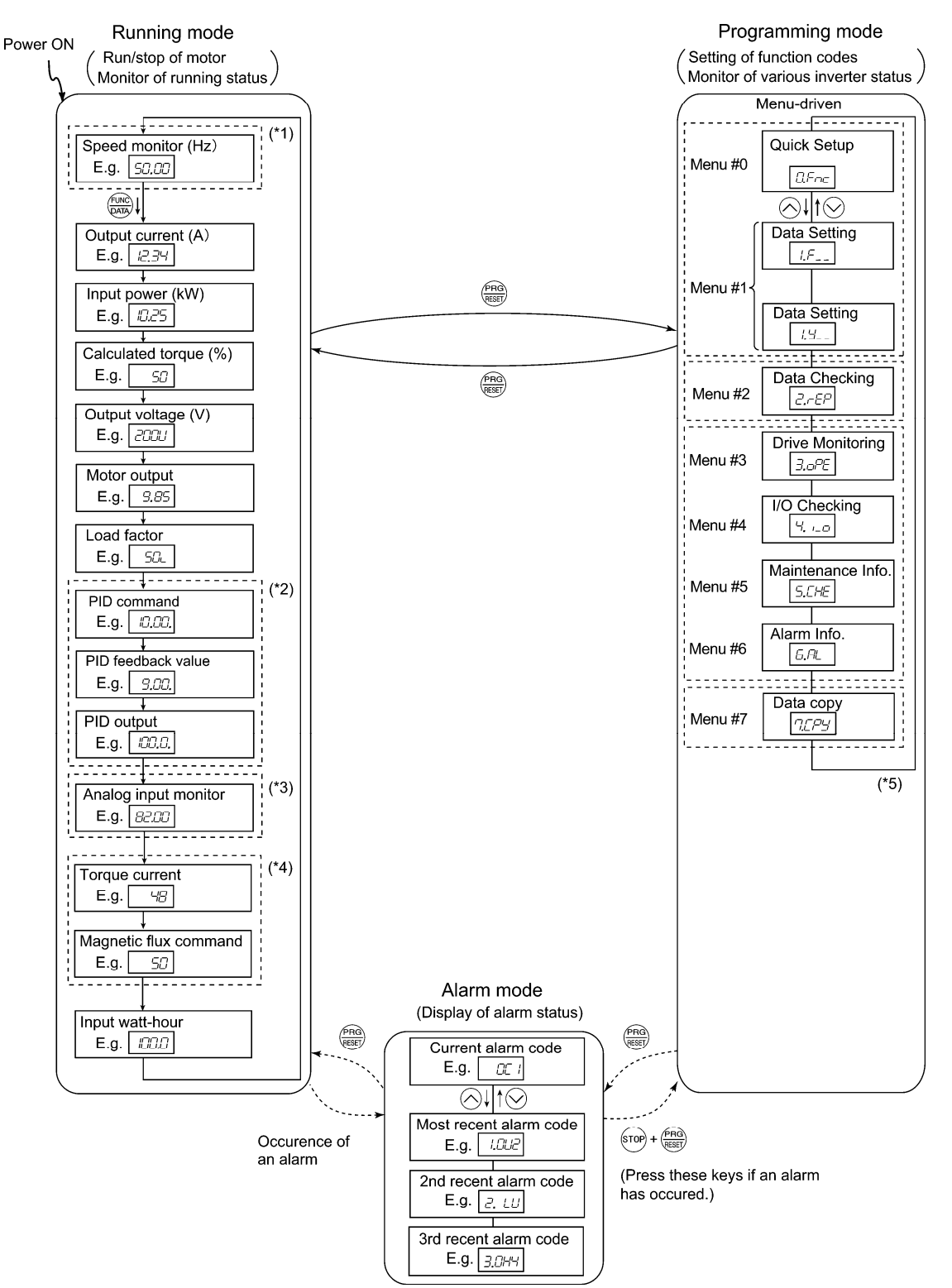

- (\*1) The speed monitor allows you to select the desired one from the speed monitor items by using function code E48.
- (\*2) Applicable only when PID control is active (J01 = 1 to 3)
- (\*3) The analog input monitor can appear only when the analog input monitor function is assigned to any of the analog input terminals by any of function codes E61 to E63.
- (\*4)  $\sqrt{7}$  appears under the V/f control.
- (\*5) Applicable only when the full-menu mode is selected (E52 = 2).

Figure 3.2-2 Transition between Basic Screens in Individual Operation Mode

## **3.3 Running Mode**

When the inverter is turned on, it automatically enters Running mode in which you can:

- (1) Monitor the running status (e.g., output frequency and output current),
- (2) Configure the reference frequency and other settings,
- (3) Run/stop the motor,
- (4) Jog (inch) the motor,
- (5) Switch between remote and local modes, and
- (6) Monitor light alarms

## **3.3.1 Monitoring the running status**

In Running mode, the fourteen items listed below can be monitored. Immediately after the inverter is turned on, the monitor item specified by function code E43 is displayed. Press the  $\frac{f(x, k)}{f(x, k)}$  key to switch between monitor items.

Table 3.3-1 Monitoring Items

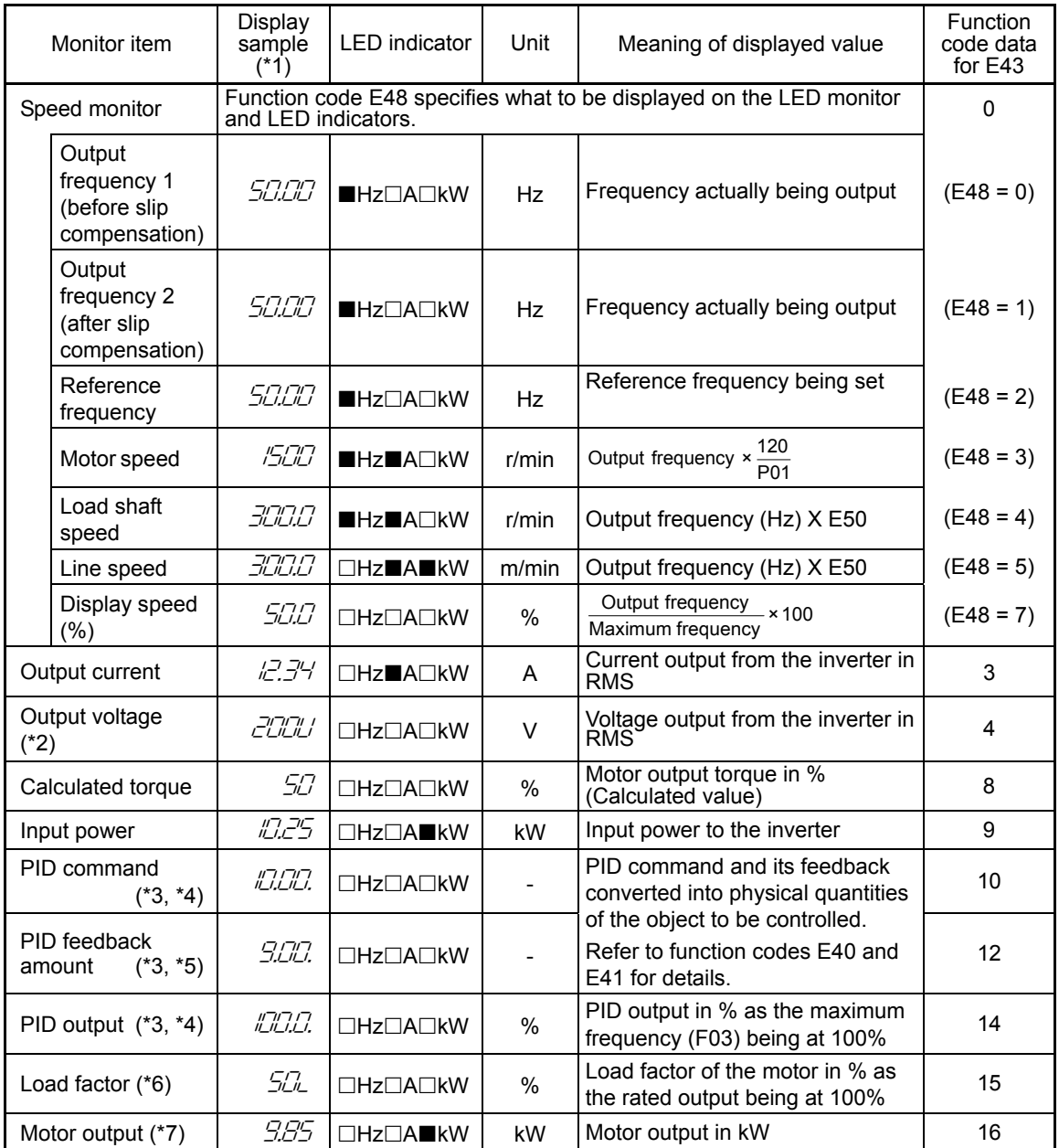

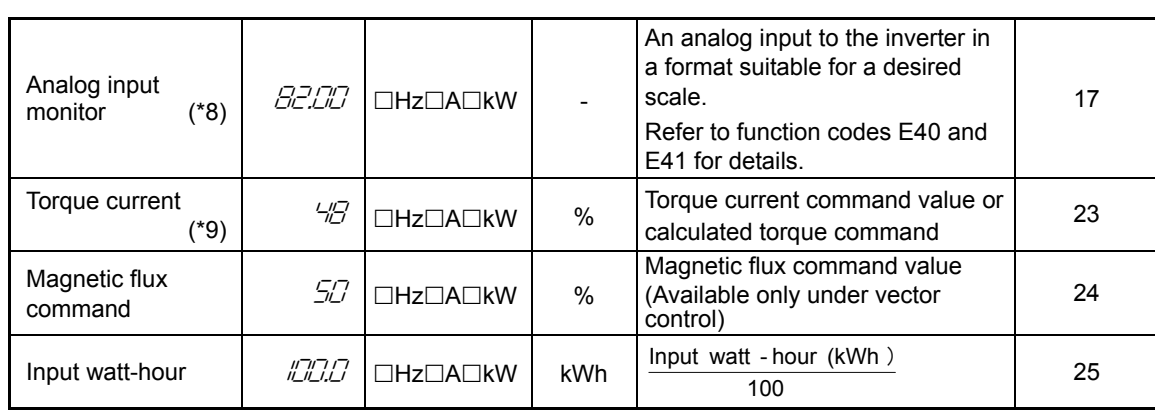

 $\blacksquare$  On,  $\square$  Off

- (\*1) A value exceeding 9999 cannot be displayed as is on the 4-digit LED monitor screen, so the LED monitor displays one-tenth of the actual value with the x10 LED lit.
- (\*2) When the LED monitor displays an output voltage, the 7-segment letter  $\angle i$  in the lowest digit stands for the unit of the voltage "V."
- (\*3) These PID related items appear only when the inverter drives the motor under the PID control specified by function code  $($  J01 = 1, 2 or 3).
- (\*4) When the LED monitor displays a PID command or its output amount, the dot (decimal point) attached to the lowest digit of the 7-segment letter blinks.
- (\*5) When the LED monitor displays a PID feedback amount, the dot (decimal point) attached to the lowest digit of the 7-segment letter lights.
- (\*6) When the LED monitor displays a load factor, the 7-segment letter  $\iota$  in the lowest digit stands for "%."
- (\*7) When the LED monitor displays the motor output, the unit LED indicator "kW" blinks.
- (\*8) The analog input monitor can appear only when the analog input monitor function is assigned to any of the analog input terminals by any of function codes E61 to E63.
- (\*9)  $\sqrt{2}$  appears under the V/f control.

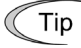

Excepting the speed monitor (E43 = 0), the monitor display of various running status on the keypad can be filtered. If the display varies unstably so as to be hard to read due to load fluctuation or other causes, increase this filter value. ( $\Box$  Function code E42)

### **3.3.2 Monitoring light alarms**

The FRENIC-MEGA identifies abnormal states in two categories--Heavy alarm and Light alarm (displayed on digital output terminals). If the former occurs, the inverter immediately trips; if the latter occurs, the inverter shows the  $\angle$  - $\frac{2}{\pi}$  on the LED monitor and blinks the KEYPAD CONTROL LED but it continues to run without tripping. Which abnormal states are categorized as a light alarm ("Light alarm" object) should be defined with function codes H81 and H82 beforehand. Assigning the LALM signal to any one of the digital output terminals with any of function codes E20 to E24 and E27 (data = 98) enables the inverter to output the LALM signal on that terminal upon occurrence of a light alarm.

 For details of the light alarm objects, refer to Chapter 2, Section 2.4 "Protective Functions."

#### How to check a light alarm factor

If a light alarm occurs,  $\frac{1}{R}$  - $\frac{R}{R}$  appears on the LED monitor. To check the current light alarm factor, enter Programming mode by pressing the  $\frac{\log x}{\log x}$  key and select  $\frac{f}{2}$   $\frac{f}{f}$  on Menu #5 "Maintenance Information."

It is also possible to check the factors of the last three light alarms  $5\_37$  (last) to  $5\_39$  (3rd last). For details of the menu transition of the maintenance information, refer to Section 3.4.6 "Reading maintenance information."

#### Releasing the light alarm

To return the LED monitor from the  $\angle -\frac{\pi}{L}$  display to the normal display state (showing the running status such as reference frequency), press the  $\frac{f(x)R}{Q(x)}$  key in Running mode.

If the light alarm factor(s) has been successfully removed, the KEYPAD CONTROL LED stops blinking and the digital output LALM also goes OFF. If any light alarm factor persists (e.g., detecting a DC fan lock), the KEYPAD CONTROL LED continues blinking and the LALM remains ON.
### **3.3.3 Setting up frequency and PID commands**

You can set up the desired frequency and PID commands by using  $\Diamond$  and  $\Diamond$  keys on the keypad. It is also possible to set up the frequency command as load shaft speed by setting function code E48.

Setting up a frequency command

 $T$ ip

#### Using the keypad (F01 = 0 (factory default) or 8)

- (1) Set function code F01 to "0" or "8" ( $\Diamond$  and  $\Diamond$  keys on keypad). If the keypad is in Program mode or Alarm mode, the current reference frequency cannot be set with the  $\langle\Diamond/\Diamond\rangle$  key. Enter Running mode to allow you to display the reference frequency by using the  $\Diamond$  key.
- (2) Press the  $\Diamond\Diamond$  key to display the current reference frequency. The lowest digit will blink.
- (3) To change the reference frequency, press the  $\Diamond/\Diamond$  key again. The new setting can be saved into the inverter's internal memory.
	- The reference frequency will be saved either automatically by turning the main power OFF or only by pressing the  $\frac{f(x)}{f(x)}$  key. You can choose either way using function code E64.
		- If you have set function code F01 to "0" or "8" ( $\bigcirc$ ) and  $\bigcirc$  keys on keypad) but have selected a frequency command source other than frequency command 1 (i.e., frequency command 2, frequency command via communication, or multi-frequency command), then the  $\langle \hat{\;} \rangle$  and  $\langle \hat{\;} \rangle$  keys are disabled to change the current frequency command even in Running mode. Pressing either of the  $\Diamond$  and  $\Diamond$  keys just displays the current reference frequency.
		- When you start specifying the reference frequency or any other parameter with the  $\Diamond\Diamond\Diamond$ key, the least significant digit on the display blinks; that is, the cursor lies in the least significant digit. Holding down the  $\frac{f_{\text{PBC}}}{f_{\text{RBC}}}$  key changes data in the least significant digit and moves the cursor to the next higher digit.
		- After the least significant digit blinks by pressing the  $\langle x \rangle$  key once, holding down the  $\langle x \rangle$ key for more than 1 second moves the cursor from the least significant digit to the most significant digit. Further holding it down moves the cursor to the next lower digit. This action is called "Cursor movement."
		- Setting F01 data to "8" ( $\bigcirc$ ) and  $\bigcirc$  keys on keypad) enables the balanceless-bumpless switching. When the frequency command source is switched to the keypad from any other source, the inverter inherits the current frequency that has applied before switching. Even if this function is used to switch the current frequency, shockless running can be done.

#### Using analog input (F01 = 1 to 3, or 5)

- Applying the gain and bias to analog inputs (voltage inputs to terminals [12] and [V2], and current input to terminal [C1]) enables the frequency to be set within an arbitrary range. ( $\Box$ Refer to the description of F18.)
- Noise reduction filters are applicable to these analog inputs (voltage inputs to terminals [12] and [V2], and current input to terminal [C1]).

(**Example 733**, C38 and C43.)

The normal/inverse operation for the frequency command 1 setting (F01) can be selected with function code C53 and be switched between them with the terminal command IVS assigned to any of the digital input terminals.

 $\Box$  Refer to the descriptions of E01 through E09.)

- To input bipolar analog voltage (0 to ±10 VDC) to terminals [12] and [V2], set C35 and C45 Note data to "0." Setting C35 and C45 data to "1" enables the voltage range from 0 to +10 VDC and interprets the negative polarity input from 0 to -10 VDC as 0 V.
	- A reference frequency can be specified not only with the frequency (Hz) but also with other menu items, depending on the setting of function code E48 (= 3 to 5, or 7).

#### ■ Settings under PID process control

To enable the PID process control, you need to set the J01 data to "1" or "2."

Under the PID control, the items that can be specified or checked with  $\otimes$  and  $\otimes$  keys differ depending upon the current LED monitor setting. If the LED monitor is set to the speed monitor, you can access manual speed commands (frequency command); if it is set to any other, you can access the PID process command.

## Setting the PID process command with  $\Diamond$  and  $\Diamond$  keys

- (1) Set function code J02 to "0" ( $\Diamond$  and  $\Diamond$  keys on keypad).
- (2) Set the LED monitor to something other than the speed monitor (E43=0) when the inverter is in Running mode. When the keypad is in Programming or Alarm mode, you cannot modify the PID process command with the  $\Diamond$  key. To enable the PID process command to be modified with the  $\Diamond$  key, first switch to Running mode.
- (3) Press the  $\Diamond\Diamond\Diamond$  key to display the PID process command. The lowest digit and its decimal point blink on the LED monitor.
- (4) To change the PID process command, press the  $\Diamond$  key again. The new setting can be saved into the inverter's internal memory.

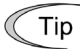

- The PID process command will be saved either automatically by turning the main power OFF or only by pressing the  $\binom{f_n(x)}{f_n(x)}$  key. You can choose either way using function code E64.
- Even if multi-frequency is selected as a PID command (SS4 or SS8 = ON), it is possible to set a PID command using the keypad.
- When function code J02 is set to any value other than "0," pressing the  $\Diamond\Diamond\Diamond$  key displays, on the LED monitor, the PID command currently selected, while you cannot change the setting.
- On the LED monitor, the decimal point of the lowest digit is used to discriminate the PID related data from the frequency command. The decimal point blinks or lights when a PID command or PID feedback amount is displayed, respectively.

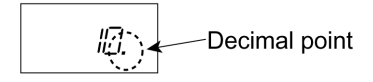

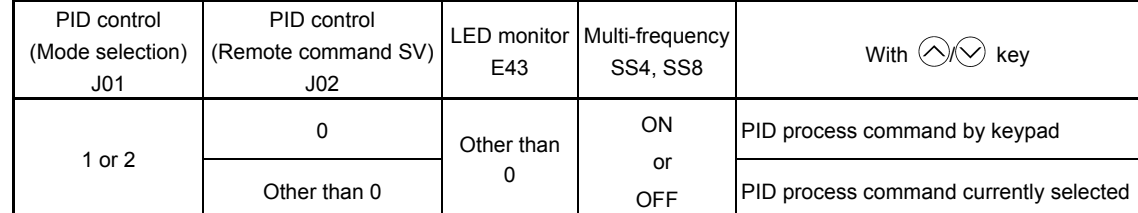

### Table 3.3-2 PID Process Command Manually Set with  $\Diamond\Diamond$  Key and Requirements

Setting up the frequency command with  $\Diamond$  and  $\Diamond$  keys under PID process control

When function code F01 is set to "0" ( $\Diamond$  and  $\Diamond$  keys on keypad) and frequency command 1 is selected as a manual speed command (when disabling the frequency setting command via communications link, multi-frequency command, and PID control), switching the LED monitor to the speed monitor in Running mode enables you to modify the frequency command with the  $\Diamond$  and  $\Diamond$  keys.

However, if the keypad is in Program mode or Alarm mode, the current reference frequency cannot be set with the  $\Diamond$  key. Enter Running mode to allow you to display the reference frequency by using the  $\Diamond\Diamond\Diamond$  key. Refer to Table 3.3-3 and the figure below. Table 3.3-3 lists the combinations of the commands and the figure illustrates how the manual speed command (1) entered via the keypad is translated to the final frequency command (2).

The setting procedure is the same as that for setting of a usual frequency command.

Pressing the  $\Diamond\Diamond$  key shows frequencies setting other than the above, as follows:

| PID control<br>(Mode<br>selection)<br>J <sub>01</sub> | <b>LED</b><br>Monitor<br>E43 | Frequency<br>command 1<br>F01 | Multi-<br>frequency<br>SS2 | Multi-<br>frequency<br>SS <sub>1</sub> | Communicat<br>ions link<br>operation<br>LE. | Cancel PID<br>control<br>Hz/PID                           | Pressing $\langle \rangle$ and<br>keys controls:     |
|-------------------------------------------------------|------------------------------|-------------------------------|----------------------------|----------------------------------------|---------------------------------------------|-----------------------------------------------------------|------------------------------------------------------|
|                                                       |                              |                               | 0<br><b>OFF</b>            |                                        | <b>OFF</b>                                  | <b>OFF</b><br>(PID enabled)                               | PID output<br>(as final frequency<br>command)        |
| 1                                                     | $\Omega$                     |                               |                            | <b>OFF</b>                             |                                             | <b>ON</b><br>(PID disabled)                               | Manual speed<br>(frequency) command<br>set by keypad |
| or<br>2                                               |                              |                               | Other than the above       |                                        | <b>OFF</b><br>(PID enabled)                 | PID output<br>(as final frequency<br>command)             |                                                      |
|                                                       |                              |                               |                            |                                        | <b>ON</b><br>(PID disabled)                 | Manual speed<br>(frequency) command<br>currently selected |                                                      |

Table 3.3-3 Manual Speed (Frequency) Command Specified with  $\Diamond$  and  $\Diamond$  Keys and Requirements

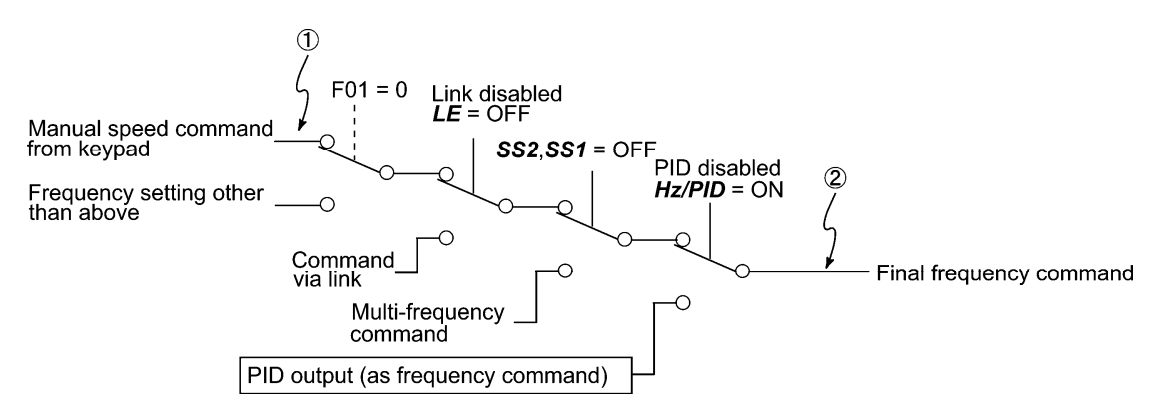

Figure 3.3-1

■ Settings under PID dancer control

To enable the PID dancer control, you need to set the J01 data to "3."

Under the PID control, the items that can be specified or checked with  $\Diamond$  and  $\Diamond$  keys differ depending upon the current LED monitor setting. If the LED monitor is set to the speed monitor, the item accessible is the primary frequency command; if it is set to any other data, it is the PID dancer position command.

Setting the PID dancer position command with the  $\Diamond$  and  $\Diamond$  keys

- (1) Set function code J02 to "0" ( $\Diamond$  and  $\Diamond$  keys on keypad).
- (2) Set the LED monitor to something other than the speed monitor (E43=0) when the inverter is in Running mode. When the keypad is in Programming or Alarm mode, you cannot modify the PID command (dancer position) with the  $\Diamond$  key. To enable the PID dancer position command to be modified with the  $\Diamond/\Diamond$  key, first switch to Running mode.
- (3) Press the  $\Diamond\Diamond$  key to display the PID dancer position command. The lowest digit and its decimal point blink on the LED monitor.
- (4) To change the PID dancer position command, press the  $\Diamond/\Diamond$  key again. The command you have specified will be automatically saved into the inverter's internal memory as function code J57 data. It is retained even if you temporarily switch to another PID command source and then go back to the via-keypad PID command. Furthermore, you can directly configure the command with function code J57.
	- Even if multi-frequency is selected as a PID command (SS4 or SS8 = ON), it is possible to Tip set a PID command using the keypad.
		- When function code J02 is set to any value other than "0," pressing the  $\Diamond$  \ey displays, on the LED monitor, the PID command currently selected, while you cannot change the setting.
		- On the LED monitor, the decimal point of the lowest digit is used to discriminate the PID related data from the frequency command. The decimal point blinks or lights when a PID command or PID feedback amount is displayed, respectively.

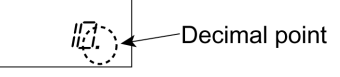

# Table 3.3-4 PID Process Command Manually Set with  $\Diamond\Diamond$  Key and Requirements

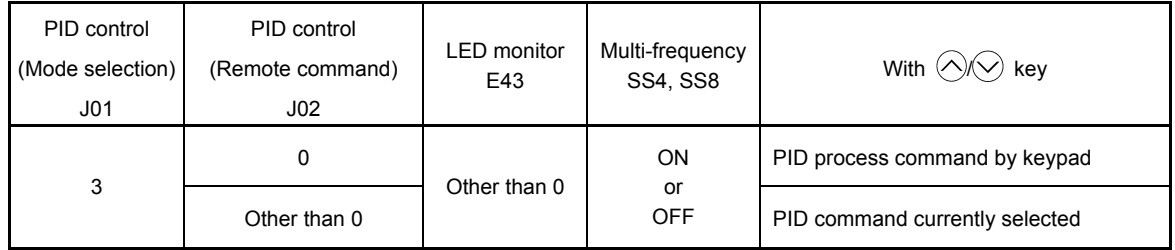

Setting up the primary frequency command with  $\Diamond$  and  $\Diamond$  keys under PID dancer control When function code F01 is set to "0" ( $\bigcirc$ ) and  $\bigcirc$ ) keys on keypad) and frequency command 1 is selected as a primary frequency command (when disabling the frequency setting command via communications link, multi-frequency command, and PID control), switching the LED monitor to the speed monitor in Running mode enables you to modify the frequency command with the  $\Diamond$  and  $\Diamond$  keys. In Programming or Alarm mode, the  $\Diamond$  and  $\Diamond$  keys are disabled to modify the frequency command. You need to switch to Running mode. Refer to the table and the figure below. Table 3.3-5 lists the combinations of the commands and the figure illustrates how the primary frequency command (1) entered via the keypad is translated to the final frequency command (2).

The setting procedure is the same as that for setting of a usual frequency command.

Pressing the  $\Diamond$  key shows frequencies setting other than the above, as follows:

Table 3.3-5 Primary (Frequency) Command Specified with  $\Diamond$  and  $\Diamond$  Keys and Requirements

| PID control<br>(Mode<br>selection)<br>J <sub>01</sub> | <b>LED</b><br>Monitor<br>E43 | Frequency<br>command 1<br>F01 | Multi-<br>frequency<br>SS <sub>2</sub> | Multi-<br>frequency<br>SS <sub>1</sub> | Communi<br>cations<br>link<br>operation<br>LE | Cancel PID<br>control<br>Hz/PID | Pressing $\langle \rangle$ and<br>keys controls:     |
|-------------------------------------------------------|------------------------------|-------------------------------|----------------------------------------|----------------------------------------|-----------------------------------------------|---------------------------------|------------------------------------------------------|
|                                                       |                              | $\Omega$                      | <b>OFF</b>                             | <b>OFF</b>                             | <b>OFF</b>                                    | OFF<br>(PID enabled)            | Final frequency<br>command modified<br>by PID output |
| 3                                                     |                              |                               |                                        |                                        |                                               | ON<br>(PID disabled)            | Keypad primary<br>command<br>(Frequency)             |
|                                                       | $\mathbf 0$                  |                               |                                        |                                        |                                               | OFF<br>(PID enabled)            | Final frequency<br>command modified<br>by PID output |
|                                                       |                              |                               | Other than the above                   |                                        |                                               | ON<br>(PID disabled)            | Current primary<br>command<br>(Frequency)            |

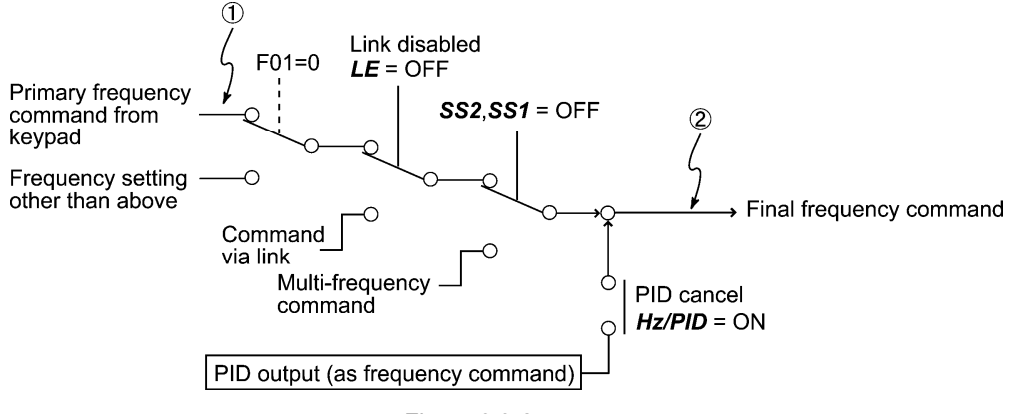

Figure 3.3-2

## **3.3.4 Running/stopping the motor**

By factory default, pressing the (RUM) key starts running the motor in the forward direction and pressing the  $\frac{1}{2}$  key decelerates the motor to stop. The  $(u, v)$  key is enabled only in Running mode.

The motor rotational direction can be selected by changing the setting of function code F02.

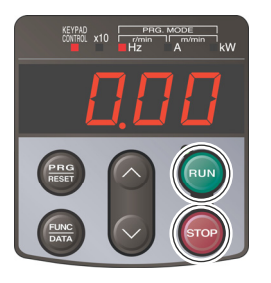

■ Operational relationship between function code F02 (Operation method) and (FUII) key Table 3.3-6 Motor Rotational Direction Specified by F02

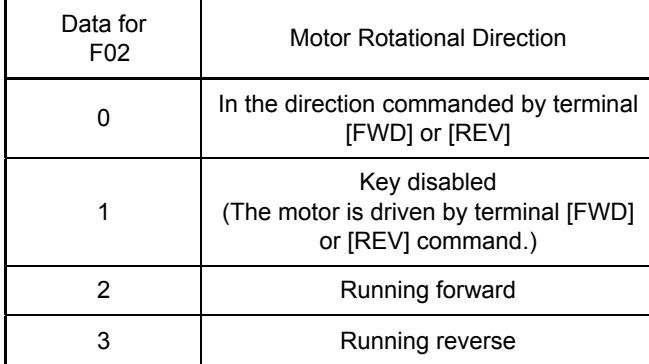

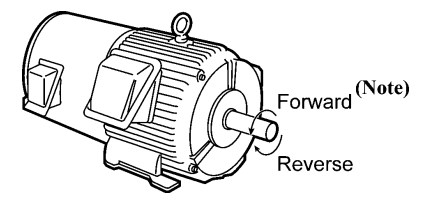

(Note) The rotational direction of IEC-compliant motors is opposite to that of the motor shown here

For details, refer to Chapter 5 "FUNCTION CODES."

### **3.3.5 Jogging operation**

This section provides the procedure for jogging the motor.

- (1) Making the inverter ready to jog with the steps below. (The LED monitor should display  $\sqrt{2\pi}$ .)
	- Enter Running mode. (See page 3-5)
	- Press the  $\langle x \rangle$  +  $\langle x \rangle$  keys simultaneously. The LED monitor displays the jogging frequency for approximately one second and then returns to  $\sqrt{\Delta}$  again.

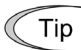

- Function codes C20 specify the jogging frequency. Function codes H54 and H55 set acceleration and deceleration time, respectively. Use these function codes exclusively for the jogging operation with your needs. Enable them individually according to your needs.
	- Using the input terminal command, "Ready for jogging" JOG switches between the normal operation state and ready-to-jog state.
	- Switching between the normal operation state and read-to-jog state with the  $\widehat{p}$ +  $\widehat{p}$  keys is possible only when the inverter is stopped.
- (2) Jogging the motor.
	- Hold down the  $(e^{i\omega}$  key during which the motor continues jogging. To decelerate to stop the motor, release the  $\overline{P}$ <sup>( $\overline{P}$ </sup>) key.
- (3) Exiting the ready-to-jog state and returning to the normal operation state.
	- Press the  $\left($ FOP) +  $\curvearrowright$  keys simultaneously.
- For details, refer to the descriptions of function codes E01 to E09 in Chapter 5, Section 5.4.2 "E codes (Extension terminal functions)."

### **3.3.6 Remote and local modes**

The inverter is available in either remote or local mode. In the remote mode that applies to ordinary operation, the inverter is driven under the control of the data settings stored in the inverter, whereas in the local mode that applies to maintenance operation, it is separated from the control system and is driven manually under the control of the keypad.

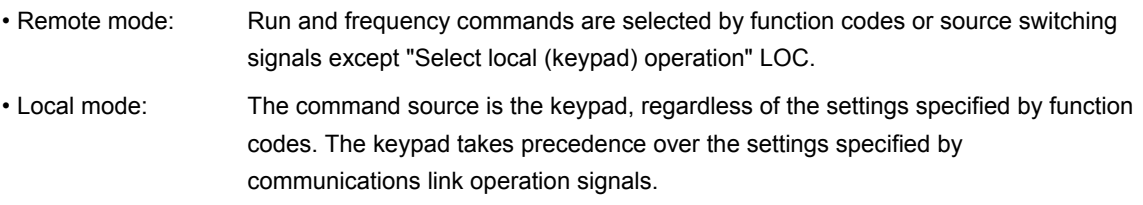

The table below shows the input procedures of run commands from the keypad in the local mode. Table 3.3-7

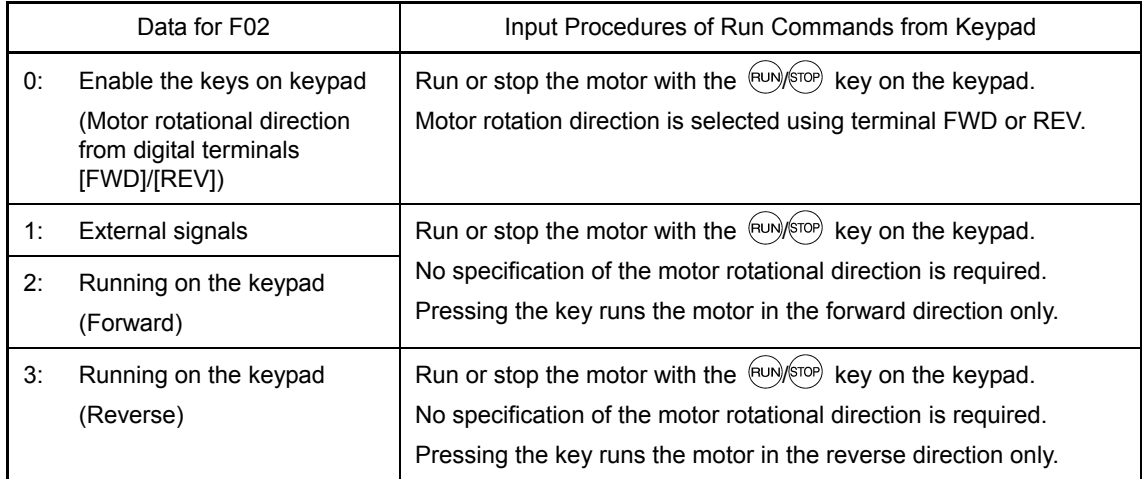

The remote and local modes can be switched by a digital input signal provided from the outside of the inverter. Run and frequency command sources are then switched.

To enable the switching, you need to assign LOC as a digital input signal to any of terminals. (Set "data = 35" to any of E01 to E09, E98 and E99)

Switching from remote to local mode automatically inherits the frequency settings used in remote mode. If the motor is running at the time of the switching from remote to local, the run command will be automatically turned ON so that all the necessary data settings for the rotation direction will be carried over. If, however, there is a discrepancy between the settings used in local mode and ones made on the keypad (e.g., switching from the reverse rotation in remote mode to the forward rotation only in local mode), the inverter automatically stops.

Status transition and running status differ depending on combinations of remote/local mode and the Select local (keypad) operation "LOC" signal. Also, refer to the status transition diagram below and the table above for details.

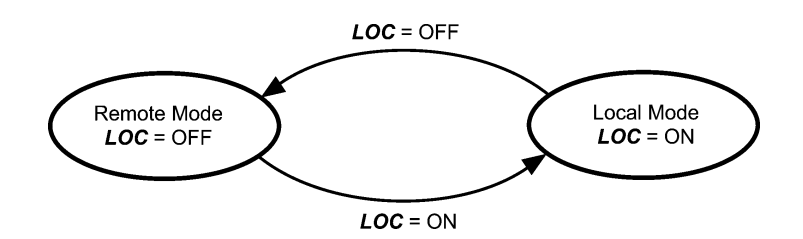

Figure 3.3-3 Transition between Remote and Local Modes by LOC

### **3.3.7 External run/frequency command**

By factory default, run commands ( $\overline{h}$ ) and  $\overline{h}$  keys) and frequency commands are sourced from the keypad.

This section provides other external command source samples--an external potentiometer (variable resistor) as a frequency command source and external run switches as run forward/reverse command sources. Set up those external sources using the following procedure.

(1) Configure the function codes as listed below.

#### Table 3.3-8

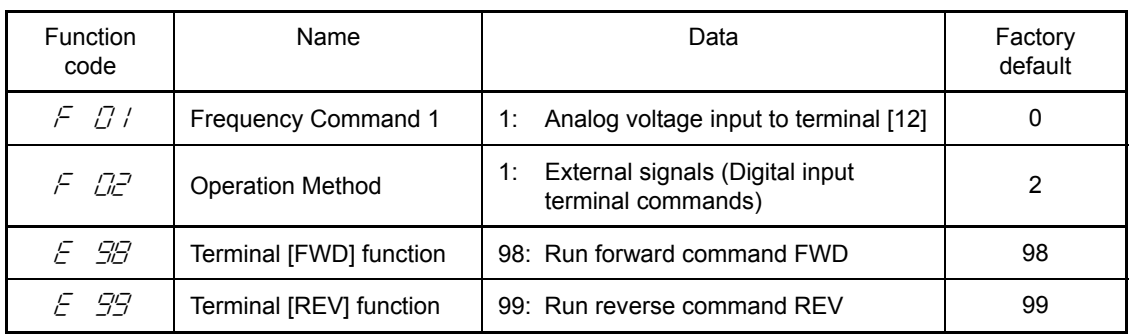

Note

If terminal [FWD] and [REV] are ON (short-circuited), the F02 data cannot be changed. First turn those terminals OFF and then change the F02 data.

- (2) Wire the potentiometer to terminals across [13], [12], and [11].
- (3) Connect the run forward switch between terminals [FWD] and [CM] and the run reverse switch between [REV] and [CM].
- (4) To start running the inverter, rotate the potentiometer to give a voltage to terminal [12] and then turn the run forward or reverse switch ON (short-circuit).

For precautions in wiring, refer to the Chapter 2.

## **3.4 Programming Mode**

The Programming mode provides you with these functions--setting and checking function code data, monitoring maintenance information and input/output (I/O) terminal status. The functions can be easily selected with the menu-driven system. Table 3.4-1 lists menus available in Programming mode. The leftmost digit (numerals) of each letter string on the LED monitor indicates the corresponding menu number and the remaining three digits indicate the menu contents.

When the inverter enters Programming mode from the second time on, the menu selected last in Programming mode will be displayed.

Table 3.4-1 Menus Available in Programming Mode

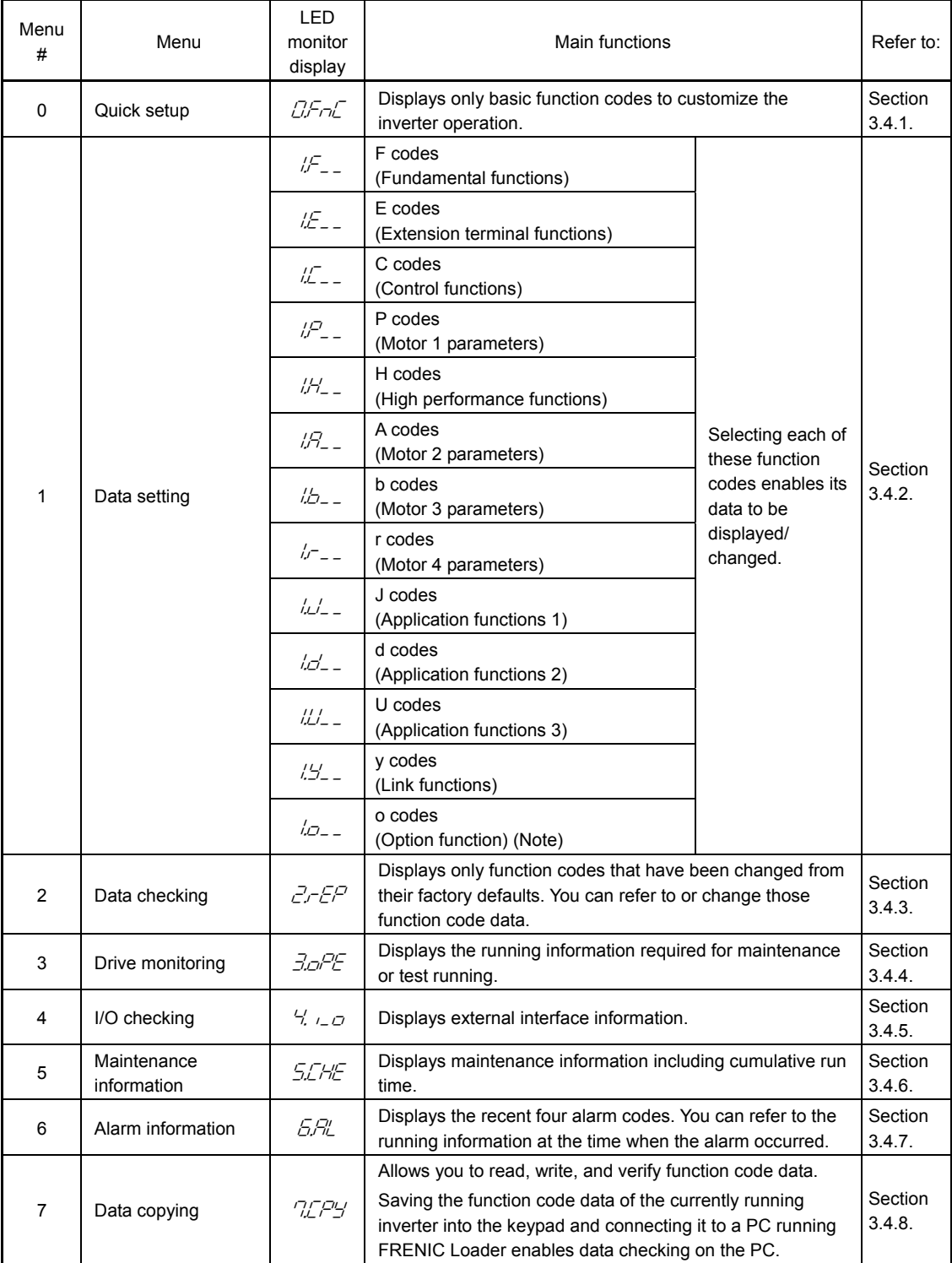

(Note) The o codes are displayed only when the corresponding option is mounted. For details, refer to the Instruction Manual for the corresponding option.

Figure 3.4-1 illustrates the menu transition in Programming mode.

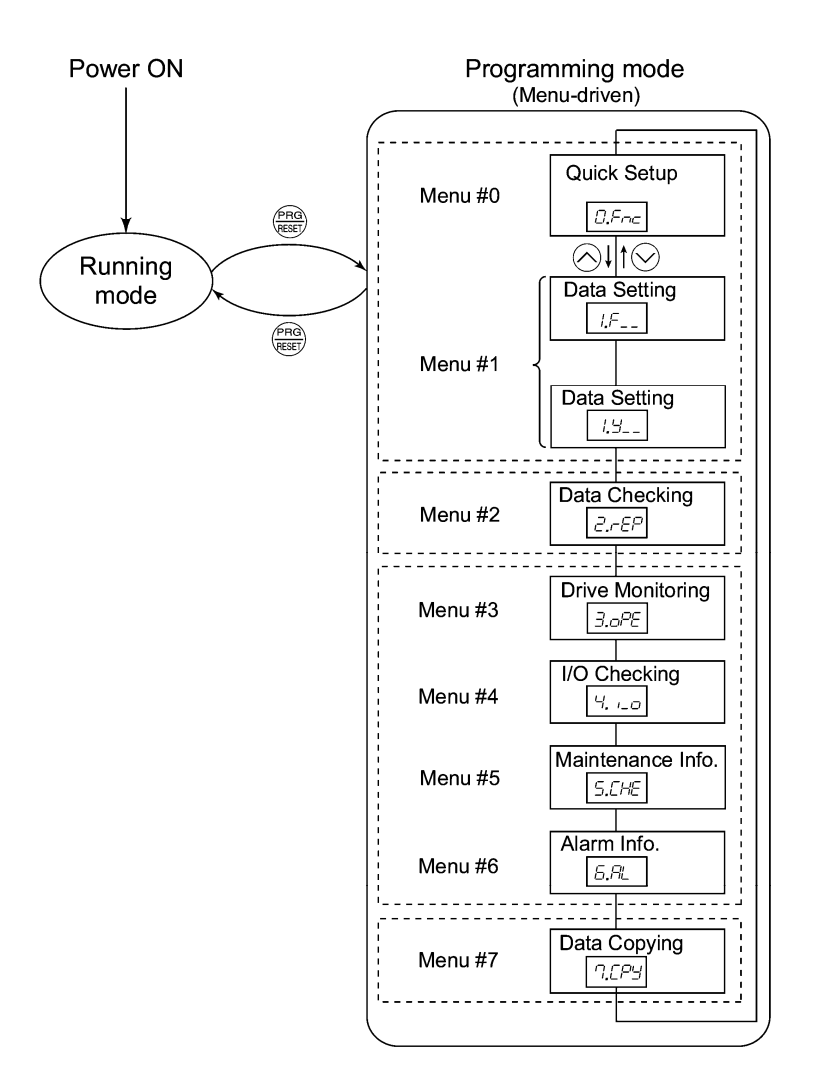

Table3.4-1 Menu Transition in Programming Mode

### Selecting menus to display

Function code E52 is available to cycle through necessary menus only for simple operation. The factory default (E52 = 0) is to display only three menus--Menu #0 "Quick Setup, "Menu #1 "Data Setting" and Menu #7 "Data Copying," allowing no switching to any other menu, as shown in Table 3.4-2.

Table 3.4-2 Keypad Display Mode Selection

| <b>Function Code E52</b>           | Menus selectable                                                          |
|------------------------------------|---------------------------------------------------------------------------|
| 0: Function code data setting mode | Menu #0 "Quick Setup"<br>Menu #1 "Data Setting"<br>Menu #7 "Data Copying" |
| 1: Function code data check mode   | Menu #2 "Data Checking"<br>Menu #7 "Data Copying"                         |
| 2: Full-menu mode                  | Menus #0 through #7                                                       |

Tip

Press the key to enter Programming mode and display menus. While cycling through the menus with the  $\Diamond$  key, select the desired menu item with the  $\Box$  key. Once the entire menu has been cycled through, the display returns to the first menu item.

### **3.4.1 Setting up basic function codes quickly "Quick Setup"**

Menu #0 "Quick Setup" in Programming mode allows you to display only the predefined basic function codes and set up function code data.

Display function codes with Menu #0 "Quick Setup" requires the data of function code E52 to be set to "0" (function code data setting mode) or "2" (full-menu mode).

The predefined set of function codes that are subject to quick setup are held in the inverter.

Listed below are the function codes (including those not subject to quick setup) available on the FRENIC-MEGA. A function code is displayed on the LED monitor on the keypad in the following format:

> F CC  $\mathbf{L}$ ID number in each function Function code group

Figure 3.4-2

| <b>Function Code Group</b>                     | Function<br>Codes | Function                               | Description                                                                               |
|------------------------------------------------|-------------------|----------------------------------------|-------------------------------------------------------------------------------------------|
| F codes<br>(Fundamental functions)             | F00 to F80        | Fundamental<br>functions               | Functions concerning basic<br>motor running                                               |
| E codes<br>(Extension terminal<br>functions)   | E01 to E99        | <b>Extension terminal</b><br>functions | Functions concerning the<br>assignment of control circuit<br>terminals                    |
|                                                |                   |                                        | Functions concerning the display<br>of the LED monitor                                    |
| C codes<br>(Control functions<br>of frequency) | C01 to C53        | Control functions                      | Functions associated with<br>frequency settings                                           |
| P codes<br>(Motor 1 parameters)                | P01 to P99        | Motor 1 parameters                     | Functions for setting up<br>characteristics parameters (such<br>as capacity) of the motor |
| H codes<br>(High performance<br>functions)     | H03 to H98        | High performance<br>functions          | Highly added-value functions and<br>functions for sophisticated control                   |
| A codes<br>(Motor 2 parameters)                | A01 to A56        | Motor 2 parameters                     | Functions for setting up<br>characteristics parameters (such<br>as capacity) of the motor |
| b codes<br>(Motor 3 parameters)                | b01 to b56        | Motor 3 parameters                     | Functions for setting up<br>characteristics parameters (such<br>as capacity) of the motor |
| r codes<br>(Motor 4 parameters)                | r01 to r56        | Motor 4 parameters                     | Functions for setting up<br>characteristics parameters (such<br>as capacity) of the motor |
| J codes<br>(Application functions 1)           | J01 to J96        | Application functions 1                | Functions for applications such<br>as PID control                                         |
| d codes<br>(Application functions 2)           | d01 to d63        | Application functions 2                | Functions for applications such<br>as speed control                                       |
| U codes<br>(Application functions 3)           | <b>U00 to U91</b> | Application functions 3                | Functions for applications such<br>as customizable logic                                  |
| y codes<br>(Link functions)                    | y01 to y99        | Link functions                         | Functions for controlling<br>communication                                                |
| o codes<br>(Option functions)                  | o27 to o59        | Option functions                       | Functions for options (Note)                                                              |

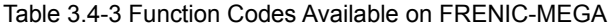

(Note) The o codes are displayed only when the corresponding option is mounted.

For details of the o codes, refer to the Instruction Manual for the corresponding option.

For the list of function codes subject to quick setup and their descriptions, refer to Chapter 5 "FUNCTION CODES."

### **Function codes requiring simultaneous keying**

To modify the data for function code F00 (Data Protection), H03 (Data Initialization), H45 (Mock Alarm), or H97 (Clear Alarm Data), simultaneous keying is needed, involving the  $\phi$ + keys or  $\phi$ + keys.

#### ■ Changing, validating, and saving function code data when the inverter is running

Some function code data can be changed while the inverter is running, whereas others cannot. Further, depending on the function code, modifications may or may not validate immediately. For details, refer to the "Change when running" column in Chapter 5, Section 5.2 "Function Code Tables."

For details of function codes, refer to Chapter 5, Section 5.2 "Function Code Tables."

Figure 3.4-3 shows the menu transition in Menu #0 "Quick Setup" and function code data changing procedure.

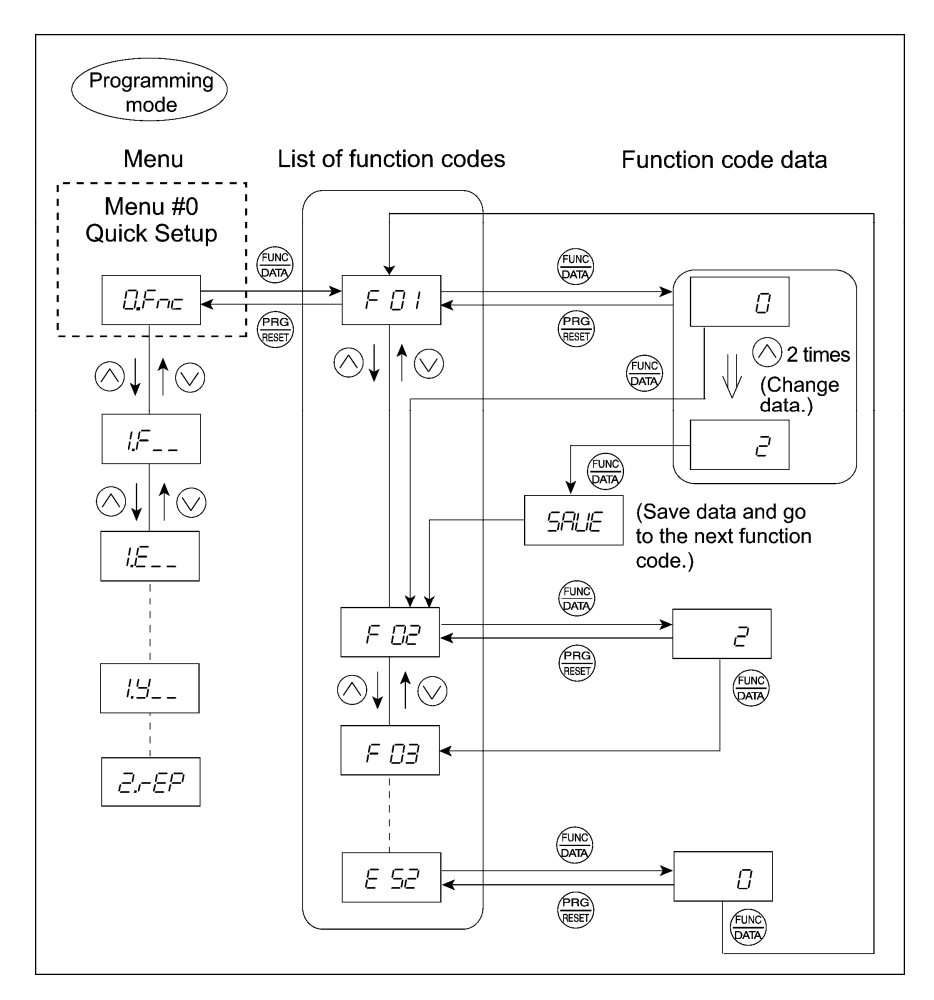

Figure 3.4-3 Menu Transition in Menu #0 "Quick Setup" and Function Code Data Changing Procedure

Basic key operation

This section gives a description of the basic key operation in "Quick Setup," following the example of the function code data changing procedure shown in Figure 3.4-3.

This example shows you how to change function code F01 data (Frequency command source) from the factory default "Keys on keypad (F01 = 0)" to "Current input to terminal [C1] (C1 function) (4 to 20 mA DC)  $(F01 = 2)$ ."

- (1) Turn the inverter ON. It automatically enters Running mode. In that mode, press the  $\frac{f_{\text{F60}}}{f_{\text{R80}}}$  key to switch to Programming mode. The function selection menu appears. (In this example,  $\mathbb{Z}F_{\text{max}}$  is displayed.)
- (2) If anything other than  $\mathbb{C}$ , use the  $\Diamond$  and  $\Diamond$  keys to display  $\mathbb{C}$ ,  $\vdash_{\neg \mathbb{C}}$ .
- (3) Press the  $\binom{f(x)}{p(x)}$  key to proceed to the list of function codes.
- (4) Use the  $\widehat{\wedge}$  and  $\widehat{\vee}$  keys to select the desired function code, then press the  $\widehat{\varphi_{\text{max}}}$  key. The data of this function code appears. (In this example, select function code  $\zeta$   $\zeta$  to display data  $\mathcal{L}$
- (5) Change the function code data using the  $\Diamond$  and  $\Diamond$  keys. (In this example, press the  $\Diamond$  key twice to change the function code data from  $\mathcal{D}$  to  $\mathcal{Z}$ .)
- (6) Press the  $\frac{f(x)}{f(x)}$  key to establish the function code data.

The  $5.7\%$  appears and the data will be saved in the memory inside the inverter. The display will return to the function code list, then move to the next function code. (In this example,  $\epsilon$   $\pi$ appears.)

Pressing the  $\frac{f_{\text{RRS}}}{f_{\text{RSE}}}$  key instead of the  $\frac{f_{\text{RRS}}}{f_{\text{RRS}}}$  key cancels the change made to the data and displays the original function code.

(7) Press the  $\frac{(\text{PRA})}{(\text{RSS})}$  key to return to the menu from the function code list.

#### <Cursor movement> Tip

You can move the cursor to change data when changing function code data by holding down the  $\frac{\left(\text{PRA}\right)}{\left(\text{RSE}\right)}$  key for 1 second or longer. This action is called "Cursor movement."

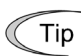

It is possible to change or add function code items subject to quick setup. For details, consult your Fuji Electric representatives.

### **3.4.2 Setting up function codes Menu #1 "Data Setting"**

Menu #1 "Data Setting" ( $l_f = 1$  through  $l_f = 1$ ) in Programming mode allows you to set up all function codes.

To set function codes in this menu, it is necessary to set function code E52 to "0" (Function code data setting mode) or "2" (Full-menu mode).

Figure 3.4-4 shows the menu transition in Menu #1 "Data Setting."

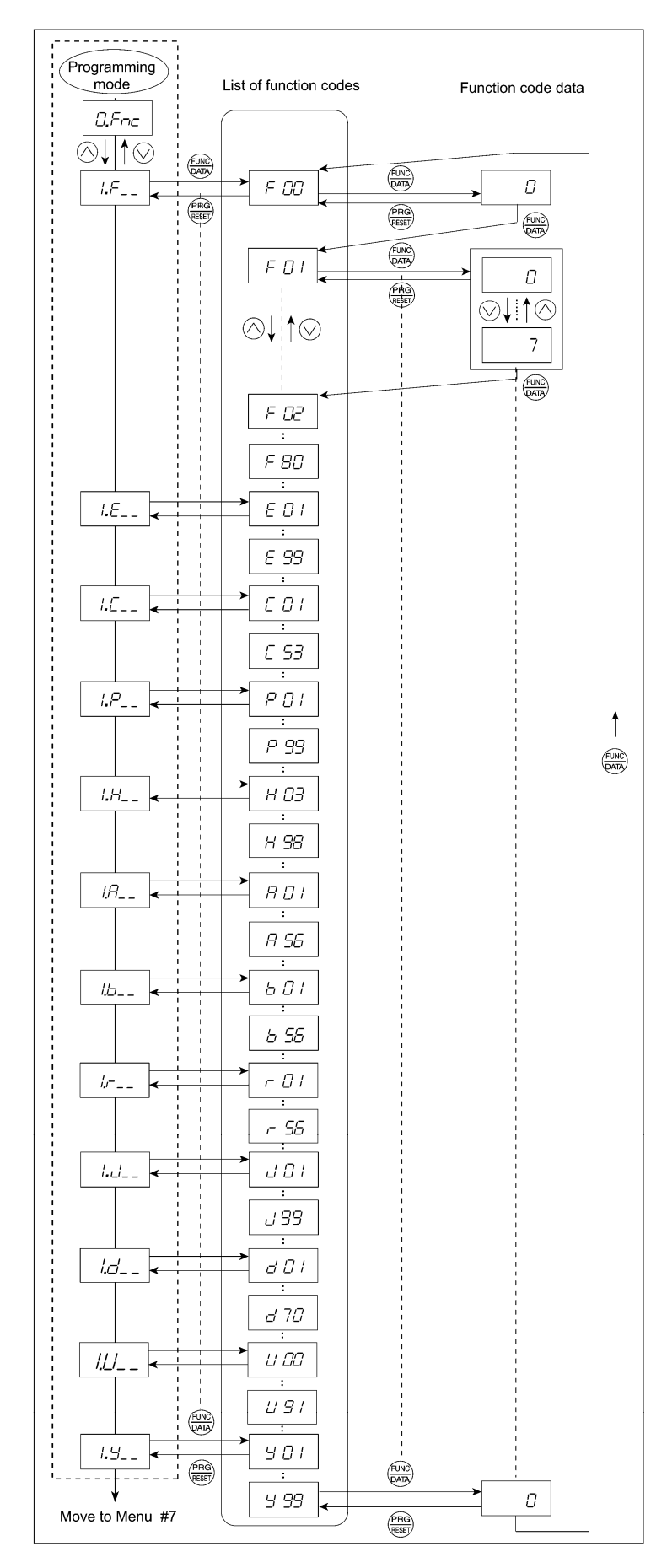

(Note) The o codes are displayed only when the corresponding option is mounted. For details, refer to the Instruction Manual for the corresponding option.

Figure 3.4-4 Menu Transition in Menu #1 "Data Setting"

Basic key operation

The basic key operation is just like that in Menu #0 "Quick Setup."

- (1) Turn the inverter ON. It automatically enters Running mode. In that mode, press the  $\frac{P_{\text{RQ}}}{P_{\text{RQ}}}$  key to switch to Programming mode. The function selection menu appears.
- (2) Use the  $\Diamond$  and  $\Diamond$  keys to display the desired function code group from the choices  $'$ through  $\frac{1}{2}$ .
- (3) Press the  $\frac{f(x)R}{Qx+y}$  key to proceed to the list of function codes for the selected function code group.
- (4) Use the  $\Diamond$  and  $\Diamond$  keys to select the desired function code, then press the  $\stackrel{\text{func}}{\Diamond x \Rightarrow}$  key. The data of this function code appears.
- (5) Change the function code data using the  $\Diamond$  and  $\Diamond$  keys.
- (6) Press the  $\binom{f(1),0)}{f(1)}$  key to establish the function code data. The  $\frac{1}{2}$   $\frac{1}{2}$   $\frac{1}{2}$  appears and the data will be saved in the memory inside the inverter. The display will return to the function code list, then move to the next function code. Pressing the  $\frac{f_{PAG}}{g_{PAG}}$  key instead of the  $\frac{f_{RAG}}{g_{PAG}}$  key cancels the change made to the data and displays the original function code.
- (7) Press the key  $\frac{\sqrt{P_{RQ}}}{\sqrt{R_{SUT}}}$  to return to the menu from the function code list.

### **3.4.3 Checking changed function codes Menu #2 "Data Checking"**

Menu #2 "Data Checking:  $\vec{r}$ - $\vec{F}$ " in Programming mode allows you to check function codes that have been changed. Only the function codes whose data has been changed from the factory defaults are displayed on the LED monitor. You can refer to the function code data and change it again if necessary. To check function codes in Menu #2 "Data Checking," it is necessary to set function code E52 to "1" (Function code data check mode) or "2" (Full-menu mode).

Figure 3.4-5 shows the menu transition in Menu #2 "Data Checking."

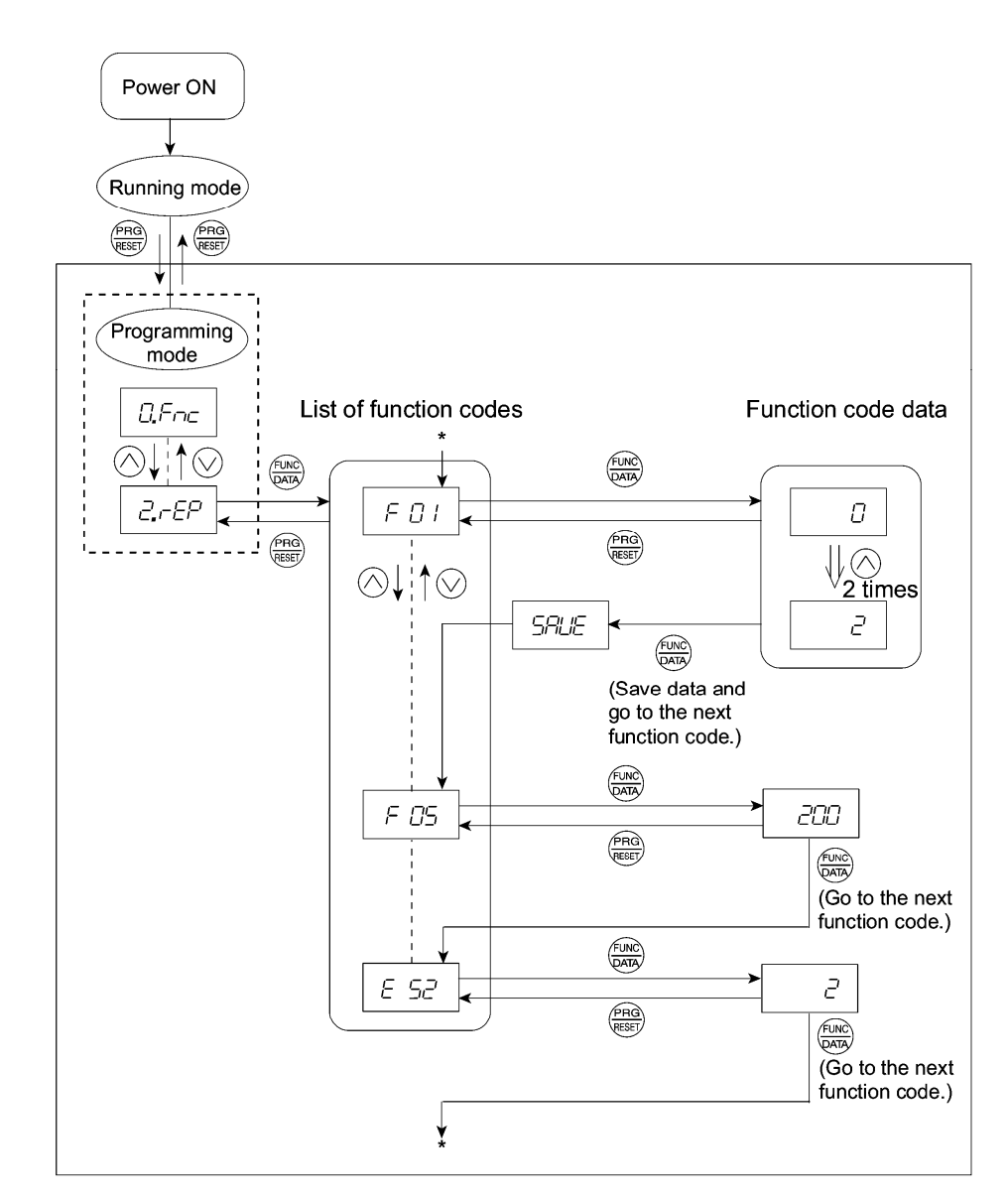

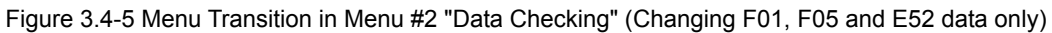

#### Basic key operation

The basic key operation is just like that in Menu #0 "Quick Setup."

### **3.4.4 Monitoring the running status Menu #3 "Drive Monitoring"**

Menu #3 "Drive Monitoring" is used to monitor the running status during maintenance and trial running. The display items for "Drive Monitoring" are listed in Table 3.4-4. Figure 3.4-6 shows the menu transition in Menu #3 "Drive Monitoring."

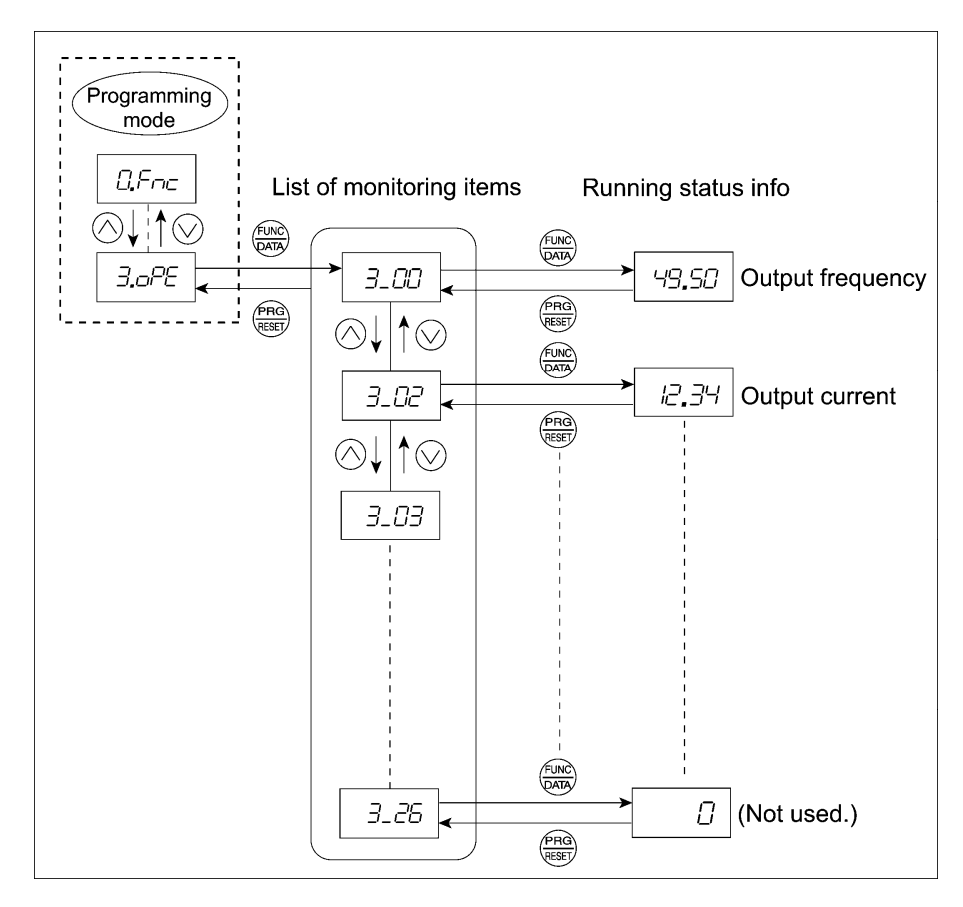

Figure 3.4-6 Menu Transition in Menu #3 "Drive Monitoring"

#### Basic key operation

To monitor the running status in "Drive monitoring," set function code E52 to "2" (Full-menu mode) beforehand.

- (1) Turn the inverter ON. It automatically enters Running mode. In that mode, press the  $\frac{f_{PAG}}{f_{PAG}}$  key to switch to Programming mode. The function selection menu appears. (In this example,  $\mathcal{G}Fn\mathcal{L}$  is displayed.)
- (2) Use the  $\Diamond$  and  $\Diamond$  keys to display "Drive Monitoring" ( $\exists \Box \neg \exists \Xi$ ).
- (3) Press the  $\frac{\text{func}}{\text{max}}$  key to proceed to a list of monitoring items (e.g.  $\frac{7}{200}$ ).
- (4) Use the  $\Diamond$  and  $\Diamond$  keys to display the desired monitoring item, then press the  $\stackrel{\text{(f)}{\otimes\Diamond}}{\otimes\Diamond}$  key.

The running status information for the selected monitoring item appears.

(5) Press the  $\frac{\sqrt{P_{RQ}}}{\sqrt{P_{RQ}}}$  key to return to the list of monitoring items. Press the  $\frac{\sqrt{P_{RQ}}}{\sqrt{P_{RQ}}}$  key again to return to the menu.

Table 3.4-4 Drive Monitor Display Items

| <b>LED</b> monitor<br>shows: | Item                                                  | Unit                     | Description                                                                                                    |
|------------------------------|-------------------------------------------------------|--------------------------|----------------------------------------------------------------------------------------------------|
| 3.00                         | Output frequency                                      | Hz                       | Output frequency before slip compensation                                                                                                    |
| 701                          | Output frequency                                      | Hz                       | Output frequency after slip compensation                                                                                                    |
| 3.02                         | Output current                                        | Α                        | Output current                                                                                                    |
| 3.03                         | Output voltage                                        | V                        | Output voltage                                                                                                    |
| 3_04                         | Calculated torque                                     | $\%$                     | Motor output torque in % (Calculated value)                                                                                                    |
| 3.05                         | Reference frequency                                   | Hz                       | Reference frequency                                                                                                    |
| 3.05                         | Rotational direction                                  | None                     | Rotational direction being outputted<br>F: forward, $r$ : reverse, $--$ : stop                                                                                                    |
| 3.07                         | Running status                                        | None                     | Running status is displayed in 4-digit hexadecimal format. Refer<br>to "Obsplaying running status $(\frac{3}{2}, \frac{7}{2})$ and running status 2<br>$\frac{7}{2}$ $\frac{7}{2}$ )" on the next page.                                                                                                    |
| 3.08                         | Motor speed                                           | r/min                    | 120<br>Display value = Output frequency (Hz)×<br>(Number of motor poles)<br>If the value is 10000 or lager, the x10 LED turns ON and the LED                                                                                                    |
| 3.09                         | Load shaft speed                                      | r/min                    | monitor shows one-tenth of the value.<br>Display value = (Output frequency Hz) $\times$ Function code E50<br>(Coefficient for speed indication)<br>If the value is 10000 or lager, the x10 LED turns ON and the LED<br>monitor shows one-tenth of the value.                                                                                    |
| 3. IO                        | PID command                                           | None                     | Physical quantity (e.g., temperature or pressure) of the object to<br>be controlled, which is converted from the PID command value<br>using function code E40 and E41 data (PID display coefficients A<br>and $B$ ).<br>Display value = (PID command value) $\times$ (Coefficient A - B) + B<br>If PID control is disabled, "----" appears.     |
| 3/11                         | PID feedback<br>amount                                | None                     | Physical quantity (e.g., temperature or pressure) of the object to<br>be controlled, which is converted from the PID feedback amount<br>using function code E40 and E41 data (PID display coefficients A<br>and $B$ ).<br>Display value = (PID feedback amount) $\times$ (Coefficient A - B) + B<br>If PID control is disabled, "----" appears. |
| 3_ <i>I</i> 2                | Torque limiter level                                  | %                        | Driving torque limit value A (based on motor rated torque)                                                                                                    |
| 3. 13                        | Torque limiter level                                  | %                        | Driving torque limit value B (based on motor rated torque)                                                                                                    |
| 3. 14                        | Ratio setting                                         | %                        | When this setting is 100%, the LED monitor shows 1.00 time of<br>the value to be displayed.<br>If no ratio setting is selected, "----" appears.                                                                                                    |
| 3. 15                        | Line speed                                            | m/min                    | Display value = (Output frequency Hz) × Function code E50<br>(Coefficient for speed indication)<br>If the value is 10000 or lager, the x10 LED turns ON and the LED<br>monitor shows one-tenth of the value.                                                                                                    |
| 3. 15                        | (Not used.)                                           | $\overline{\phantom{0}}$ |                                                                                                    |
| 3/7                          | Target position pulse<br>(synchronous<br>operation)   | Pulse                    | Target position pulse for synchronous operation appears.                                                                                                    |
| 3. 13                        | Current position<br>pulse (synchronous<br>operation)  | Pulse                    | Current position pulse for synchronous operation appears.                                                                                                    |
| 3. 19                        | Current deviation<br>pulse (synchronous<br>operation) | Pulse                    | Current deviation pulse for synchronous operation appears.                                                                                                    |

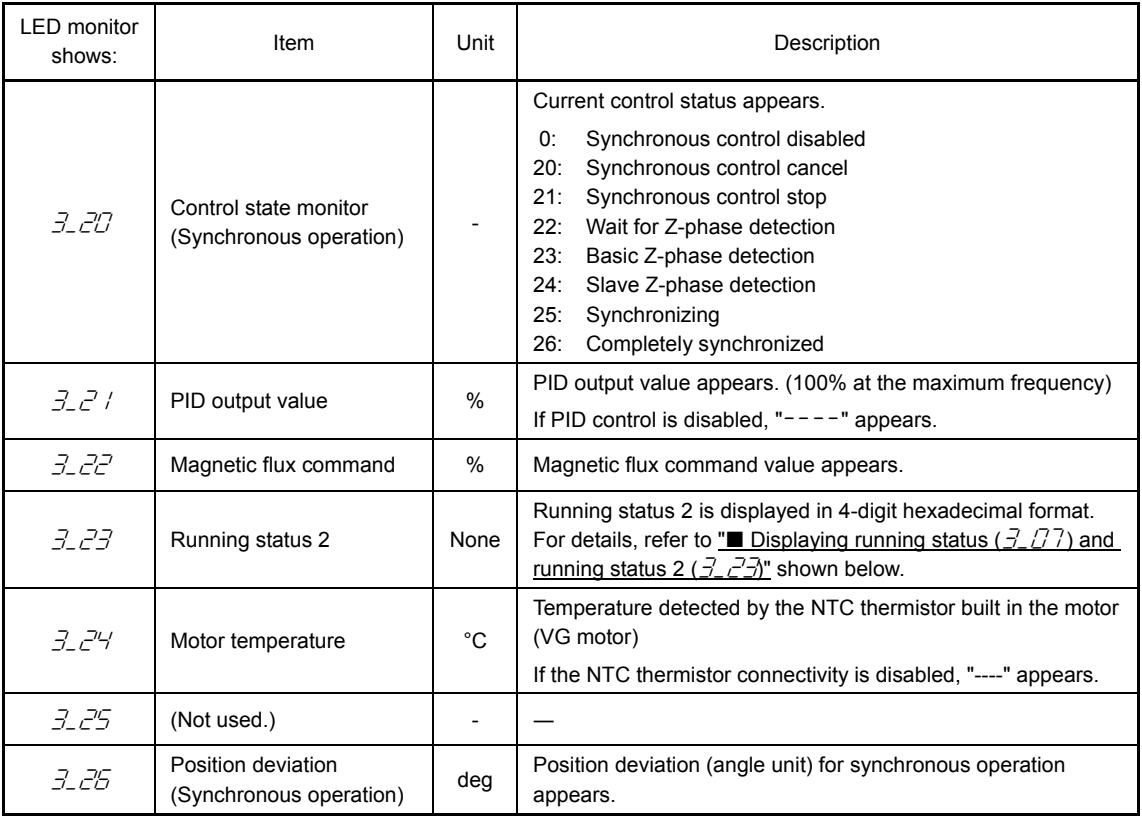

### Displaying running status ( $\frac{7}{7}$ ) and running status 2 ( $\frac{7}{2}$  $\frac{7}{3}$ )

To display the running status and running status 2 in 4-digit hexadecimal format, each state has been assigned to bits 0 to 15 as listed in Tables 3.4-5 and 3.4-6. Table 3.4-7 shows the relationship between each of the status assignments and the LED monitor display.

Table 3.4-8 gives the conversion table from 4-bit binary to hexadecimal. Table 3.4-5 Running Status  $(7, 77)$  Bit Assignment

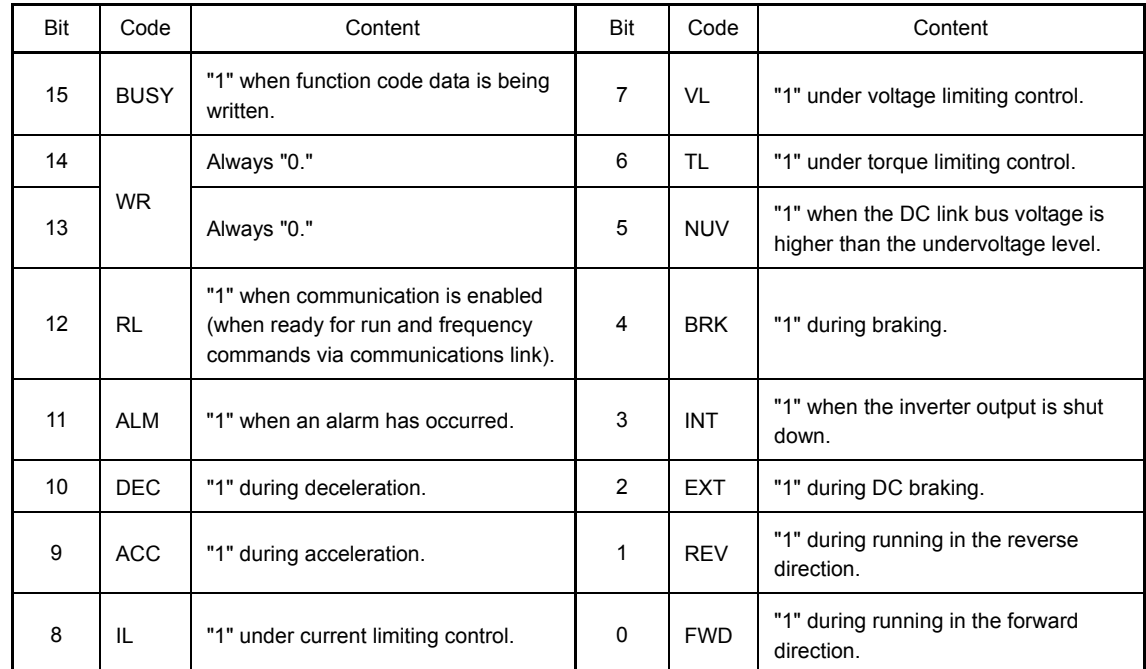

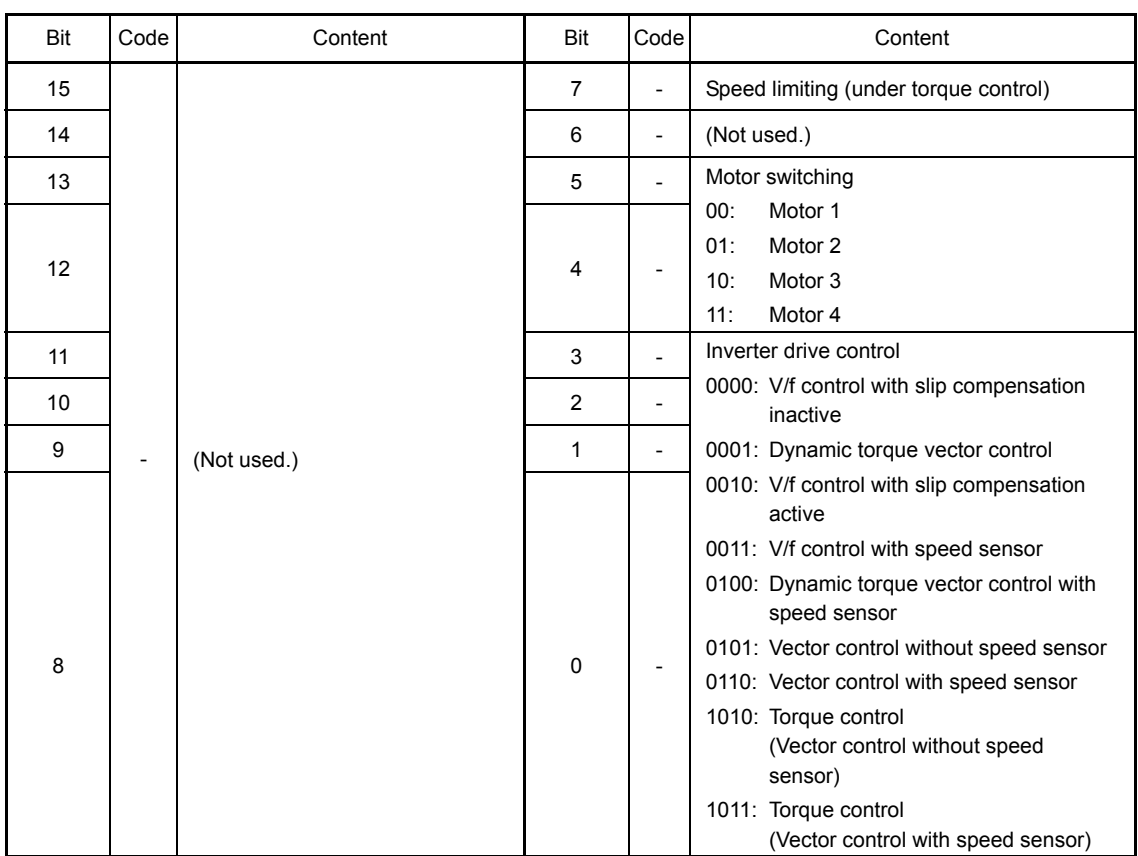

## Table 3.4-6 Running Status 2 ( $\vec{\mathcal{I}}$ ,  $\vec{\mathcal{I}}$  $\vec{\mathcal{I}}$ ) Bit Assignment

Table 3.4-7 Running Status Display

|         | LED No.                              |             | LED4 |           |           |             |             | LED <sub>3</sub> |                  |                  |    | LED <sub>2</sub> |          |     |          | LED <sub>1</sub> |             |
|---------|--------------------------------------|-------------|------|-----------|-----------|-------------|-------------|------------------|------------------|------------------|----|------------------|----------|-----|----------|------------------|-------------|
|         | Bit                                  | 15          | 14   | 13        | 12        | 11          | 10          | 9                | 8                | 7                | 6  | 5                | 4        | 3   | 2        |                  | $\Omega$    |
|         | Code                                 | <b>BUSY</b> |      | <b>WR</b> | <b>RL</b> |             | ALM DEC ACC |                  | IL               | <b>VL</b>        | TL |                  | NUV BRK  | INT |          |                  | EXT REV FWD |
|         | Binary                               | 1           | 0    | 0         | 0         | $\mathbf 0$ | 0           | 1                | 1                | 0                | 0  | 1                | $\Omega$ | 0   | $\Omega$ | 0                | 1           |
| Example | Hexadecimal<br>on the LED<br>monitor |             |      |           |           |             | LED4        |                  | LED <sub>3</sub> | LED <sub>2</sub> |    | LED <sub>1</sub> |          |     |          |                  |             |

#### **Hexadecimal expression**

A 4-bit binary number can be expressed in hexadecimal format (1 hexadecimal digit). The table below shows the correspondence between the two notations.

#### Table 3.4-8 Binary and Hexadecimal Conversion

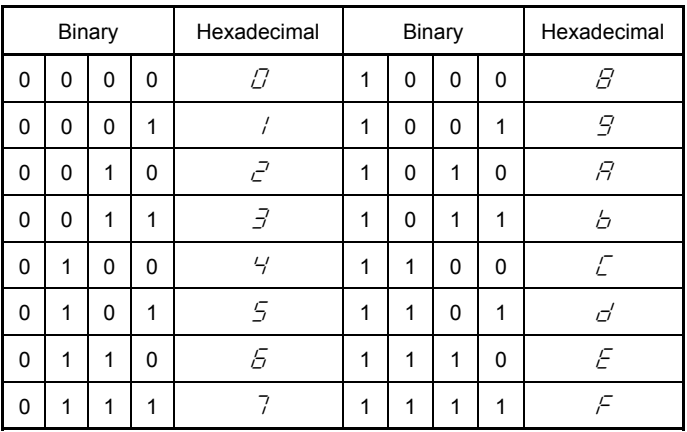

### **3.4.5 Checking I/O signal status Menu #4 "I/O Checking"**

Using Menu #4 "I/O Checking" displays the I/O status of external signals on the LED monitor without using a measuring instrument. External signals that can be displayed include digital and analog I/O signals. Table 3.4-9 lists check items available. The menu transition in Menu #4 "I/O Checking" is shown in Figure 3.4-7.

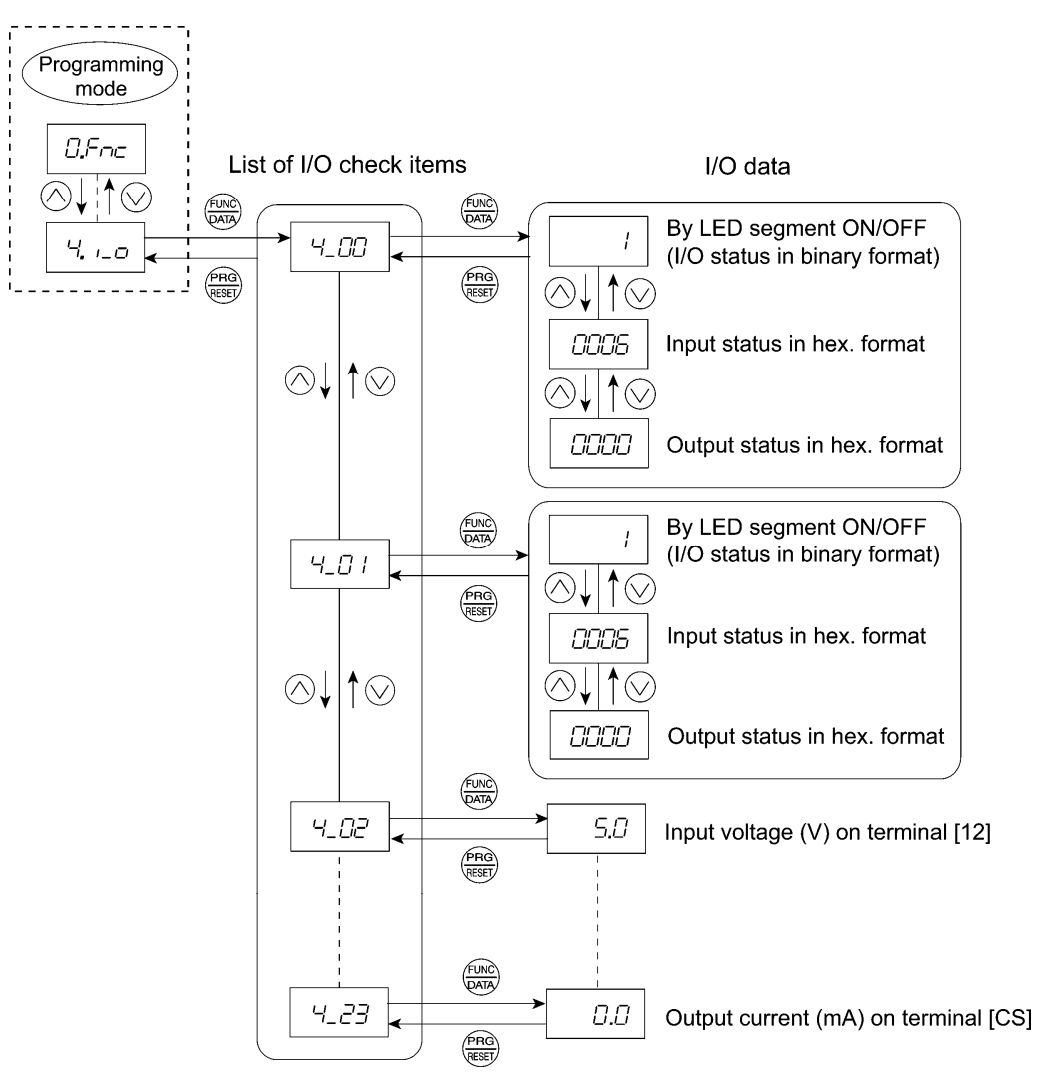

Figure 3.4-7 Menu Transition in Menu #4 "I/O Checking"

Basic key operation

To check the status of the I/O signals, set function code E52 to "2" (Full-menu mode) beforehand.

- (1) Turn the inverter ON. It automatically enters Running mode. In that mode, press the  $\frac{f(AB)}{f(AB)}$  key to switch to Programming mode. The function selection menu appears.
- (2) Press the  $\bigcirc \vee \bigcirc$  key to display "I/O Checking" ( $\frac{1}{1}$ ,  $\frac{1}{1}$ ).
- (3) Press the  $\frac{f(x)R}{(x+Y)}$  key to proceed to a list of I/O check items (e.g.  $\frac{f}{f}$  $\frac{f}{d}$ ).
- (4) Use the  $\Diamond$  and  $\Diamond$  keys to select the desired I/O check item, then press the  $\binom{f(n)Q}{Q(n)}$  key.

The corresponding I/O check item data appears. For the item  $4\angle 27$  or  $4\angle 7$ , using the  $\Diamond$  and  $\Diamond$ keys switches the display method between the segment display and the hexadecimal display (for I/O). (Refer to Table 3.4-10 and Table 3.4-11.)

(5) Press the  $\frac{f_{\text{Rd}}}{f_{\text{Rd}}(x)}$  key to return to the list of I/O check items. Press the  $\frac{f_{\text{Rd}}}{f_{\text{Rd}}(x)}$  key again to return to the menu.

Table 3.4-9 I/O Check Items

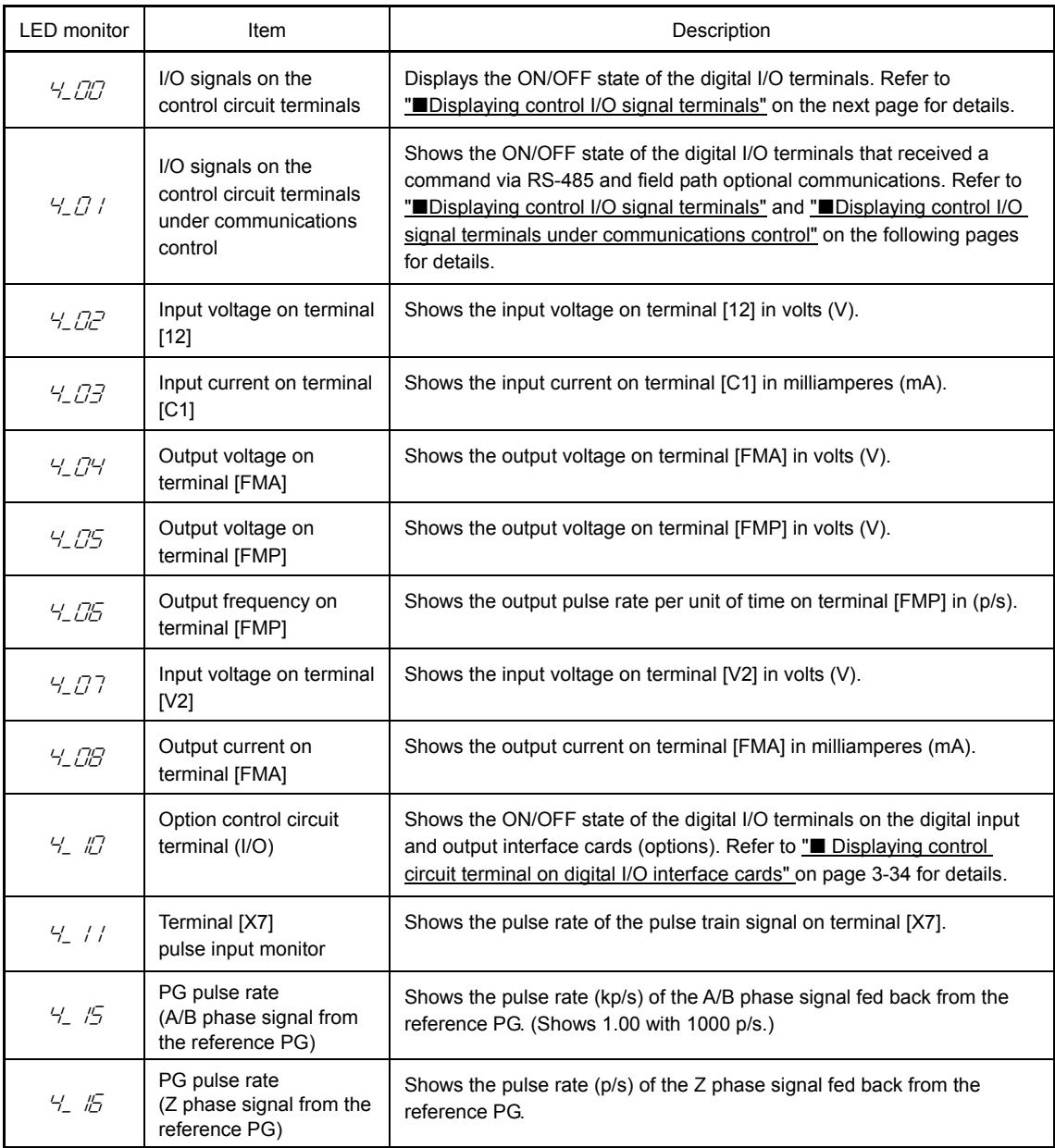

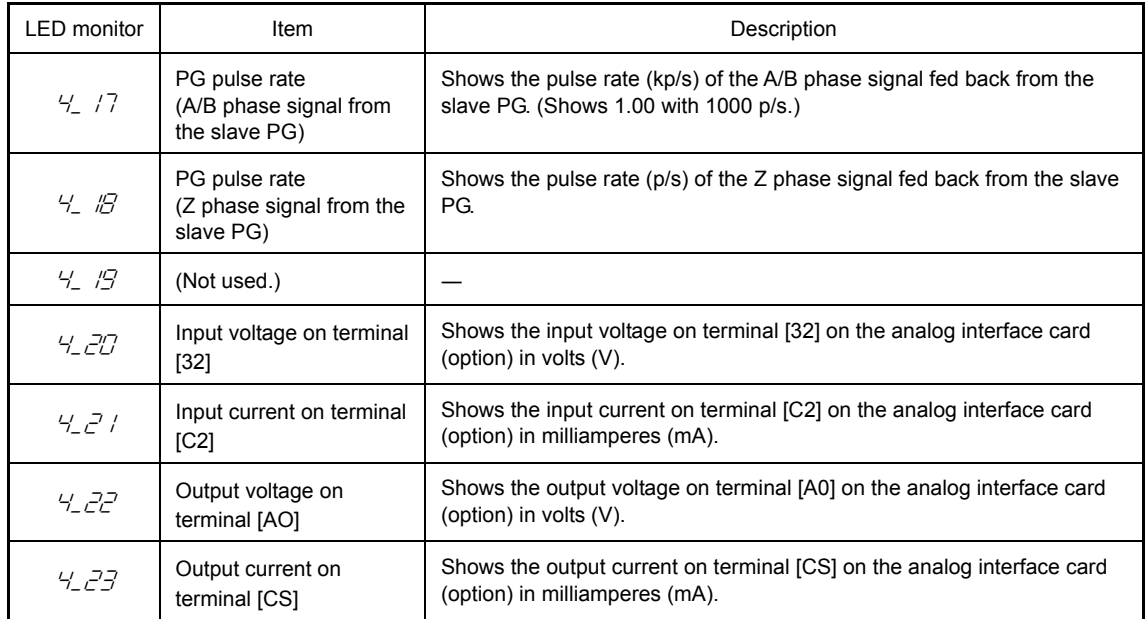

#### Displaying control I/O signal terminals

The status of control I/O signal terminals may be displayed with ON/OFF of the LED segment or in hexadecimal.

#### $\bullet$  Displaying the I/O signal status with ON/OFF of each LED segment

As shown in Table 3.4-10 and the figure below, each of segment "a" to "dp" on LED1 and LED2 lights when the corresponding digital input terminal circuit ([FWD], [REV], [X1] to [X9]) is closed; it goes OFF when it is open. Each of segment "a" to "e" on LED3 lights when the circuit between output terminal [Y1], [Y2], [Y3] or [Y4] and terminal [CMY] or between terminals [Y5A] and [Y5C] is closed, respectively; it goes OFF when the circuit is open. Segment "a" on LED4 is for terminals [30A/B/C] and lights when the circuit between terminals [30C] and [30A] is short-circuited (ON) and goes OFF when it is open.

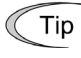

If all terminal signals are OFF (open), segments "g" on all of LED1 to LED4 will light  $("---")$ . The segment display below indicates the ON/OFF status of the terminals, not the active/inactive status of input/output.

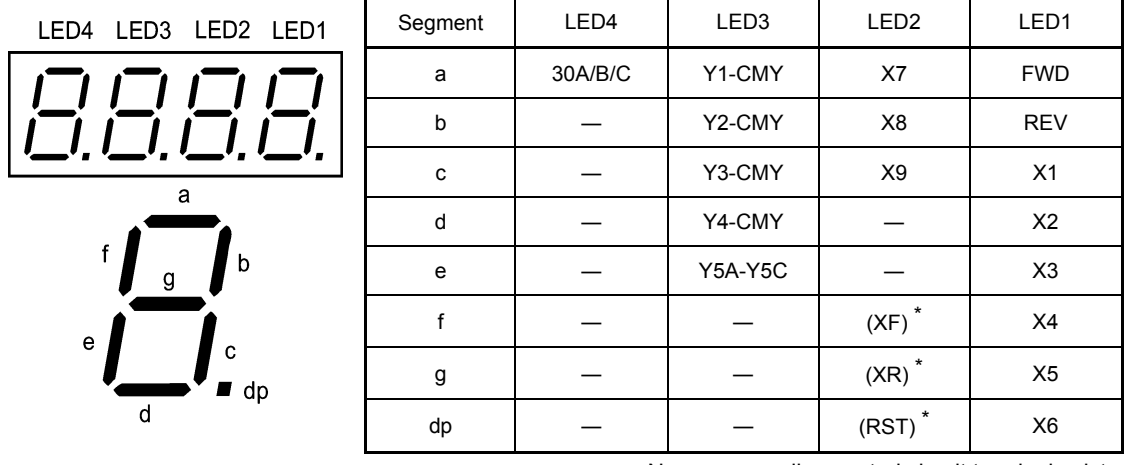

Table 3.4-10 Segment Display for External Signal Information

–: No corresponding control circuit terminal exists.

 $*$  (XF), (XR), and (RST) are assigned for communications control. Refer to "**Depart Control**" I/O signal terminals under communications control" on the next page.

 $\bullet$  Displaying I/O signal status in hexadecimal

Each I/O terminal is assigned to bit 15 through bit 0 in 16-digit binary. An unassigned bit is interpreted as "0." Allocated bit data is displayed on the LED monitor as four hexadecimal digits ( $\mathcal G$  to  $\mathcal F$  each).

On the FRENIC-MEGA, digital input terminals [FWD] and [REV] are assigned to bits 0 and 1, respectively. Terminals [X1] through [X9] are assigned to bits 2 through 10. The bit is set to "1" when the corresponding input terminal is short-circuited (ON), and it is set to "0" when the terminal is open (OFF). For example, when [FWD] and [X1] are ON (short-circuited) and all the others are OFF (open),  $\sqrt{W/5}$  is displayed on LED4 to LED1.

Digital output terminals [Y1] through [Y4] are assigned to bits 0 through 3. Each bit is set to "1" when the output terminal [Y1], [Y2], [Y3] or [Y4] is short-circuited with [CMY] (ON), and "0" when it is open (OFF). The status of the relay contact output terminal [Y5A/C] is assigned to bit 4. It is set to "1" when the circuit between output terminals [Y5A] and [Y5C] is closed. The status of the relay contact output terminals [30A/B/C] is assigned to bit 8. It is set to "1" when the circuit between output terminals [30A] and [30C] is closed, and "0" when the circuit between [30A] and [30C] is open. For example, if [Y1] is ON, [Y2] through [Y4] are OFF, the circuit between [Y5A] and [Y5C] is open, and the circuit between [30A] and [30C] is closed, then " $\sqrt{2}$  /  $\sqrt{2}$  / " is displayed on the LED4 through LED1.

The table below presents bit assignment and an example of corresponding hexadecimal display on the 7-segment LED assigned to bits 15 through 0.

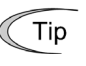

The segment display below indicates the ON/OFF status of the terminals, not the active/inactive status of input/output.

| LED No.                             |                                      | LED4                     |                          |                          |                          | LED <sub>3</sub>         |                |                          |                  | LED <sub>2</sub> |                          |                          |          | LED <sub>1</sub> |    |            |            |
|-------------------------------------|--------------------------------------|--------------------------|--------------------------|--------------------------|--------------------------|--------------------------|----------------|--------------------------|------------------|------------------|--------------------------|--------------------------|----------|------------------|----|------------|------------|
| Bit                                 |                                      | 15                       | 14                       | 13                       | 12                       | 11                       | 10             | 9                        | 8                | 7                | 6                        | 5                        | 4        | 3                | 2  | 1          | $\Omega$   |
| Input terminal                      |                                      |                          | $(RST)$ $(XR)^*$         | $(XF)^*$                 | $\overline{\phantom{a}}$ | $\overline{\phantom{a}}$ | X <sub>9</sub> | X <sub>8</sub>           | X7               | X <sub>6</sub>   | X <sub>5</sub>           | X4                       | X3       | X <sub>2</sub>   | X1 | <b>REV</b> | <b>FWD</b> |
| Output terminal                     |                                      | $\overline{\phantom{a}}$ | $\overline{\phantom{0}}$ | $\overline{\phantom{0}}$ |                          |                          |                | $\overline{\phantom{0}}$ | 30A/<br>B/C      | $\overline{a}$   | $\overline{\phantom{0}}$ | $\overline{\phantom{a}}$ | Y5A/C    | Y4               | Y3 | Y2         | Y1         |
|                                     | Binary                               | 0                        | $\mathbf 0$              | 0                        | 0                        | $\mathbf{0}$             | $\Omega$       | $\Omega$                 | $\Omega$         | 0                | $\mathbf 0$              | 0                        | $\Omega$ | 0                | 1  | 0          | 1          |
| Display example<br>(Input terminal) | Hexadecimal<br><b>LED</b><br>Monitor |                          |                          |                          |                          |                          | LED4           |                          | LED <sub>3</sub> | LED <sub>2</sub> |                          | LED <sub>1</sub>         |          |                  |    |            |            |

Table 3.4-11 7-Segment LED for I/O Signal Status in Hexadecimal Display (Example)

–: No corresponding control circuit terminal exists.

\* (XF), (XR), and (RST) are assigned for communications control.

Refer to "Displaying control I/O signal terminals under communications control" below.

#### Displaying control I/O signal terminals under communications control

Under communications control, input commands (function code S06) sent via RS-485 or other optional communications can be displayed in two ways: "with ON/OFF of each LED segment" and "in hexadecimal." The content to be displayed is basically the same as that for the control I/O signal terminal status display; however, (XF), (XR), and (RST) are added as inputs. Note that under communications control, the I/O display is in normal logic (using the original signals not inverted).

For details about input commands sent through the communications link, refer to the RS-485 Communication User's Manual and the instruction manual of communication-related options as well. Displaying control circuit terminal on digital I/O interface cards

The LED monitor can also show the signal status of the terminals on the optional digital input and output interface cards, just like the signal status of the control circuit terminals.

Digital I/O signals are assigned to the LED segments, as follows:

Table 3.4-12 Segment Display for External Signal Information (Digital Input and Output Interface Cards)

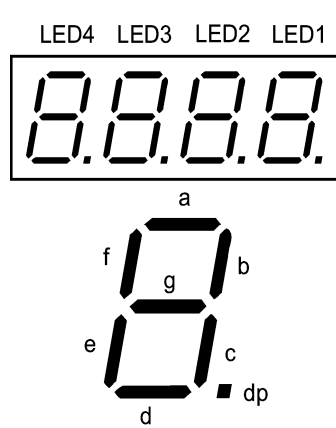

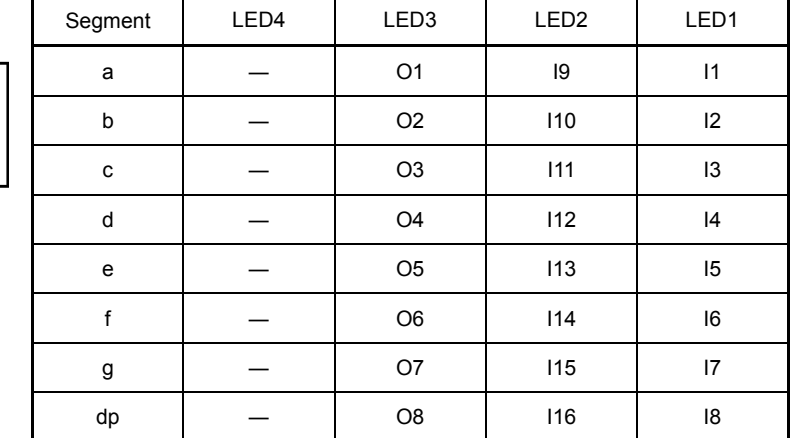

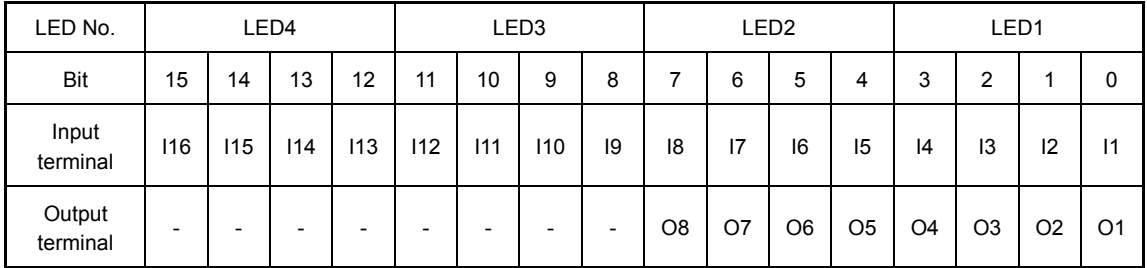

### **3.4.6 Reading maintenance information Menu #5 "Maintenance Information"**

Menu #5 "Maintenance Information" ( $5.7H\equiv$  ) contains information necessary for performing maintenance on the inverter.

Figure 3.4-8 shows the menu transition in Menu #5 "Maintenance Information."

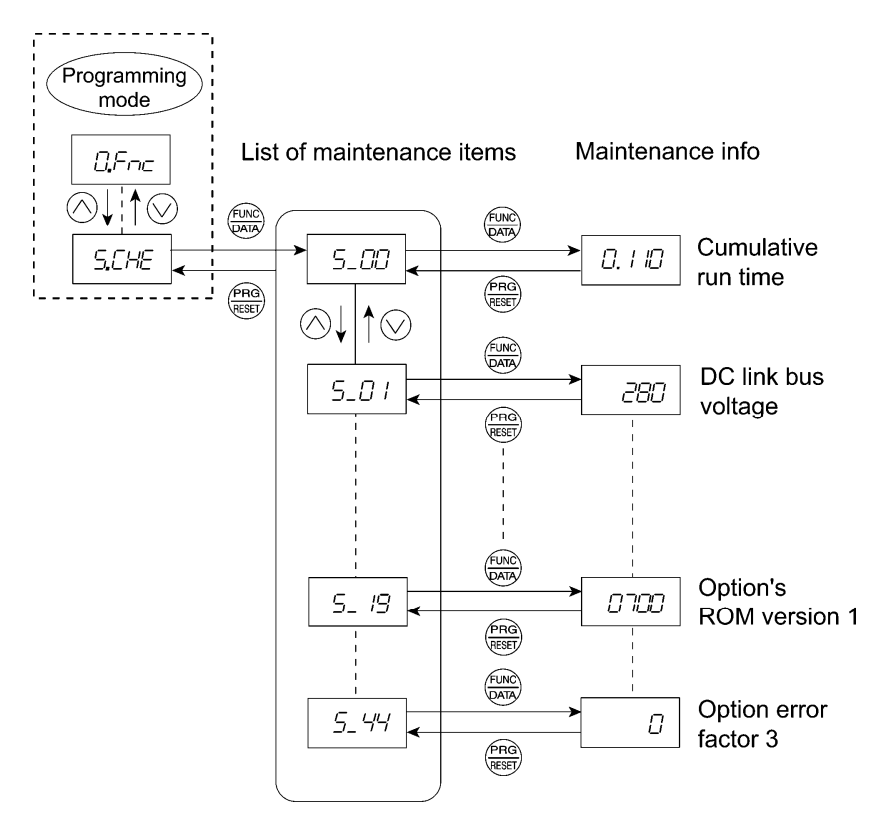

Figure 3.4-8 Menu Transition in Menu #5 "Maintenance Information"

#### Basic key operation

To view the maintenance information, set function code E52 to "2" (Full-menu mode) beforehand.

- (1) Turn the inverter ON. It automatically enters Running mode. In that mode, press the  $\frac{f_{PRO}}{f_{PRO}}$  key to switch to Programming mode. The function selection menu appears.
- (2) Use the  $\bigcirc \heartsuit$  key to display "Maintenance Information" ( $5.7H\bar{E}$ ).
- (3) Press the  $\frac{f(x,e)}{f(x,e)}$  key to proceed to the list of maintenance items (e.g.  $5\sqrt{2}$ ).
- (4) Use the  $\Diamond$  key to display the desired maintenance item, then press the  $\Box$  key. The data of the corresponding maintenance item appears.
- (5) Press the  $\frac{\text{PraQ}}{\text{Ressp}}$  key to return to the list of maintenance items. Press the  $\frac{\text{PraQ}}{\text{Ressp}}$  key again to return to the menu.

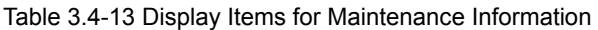

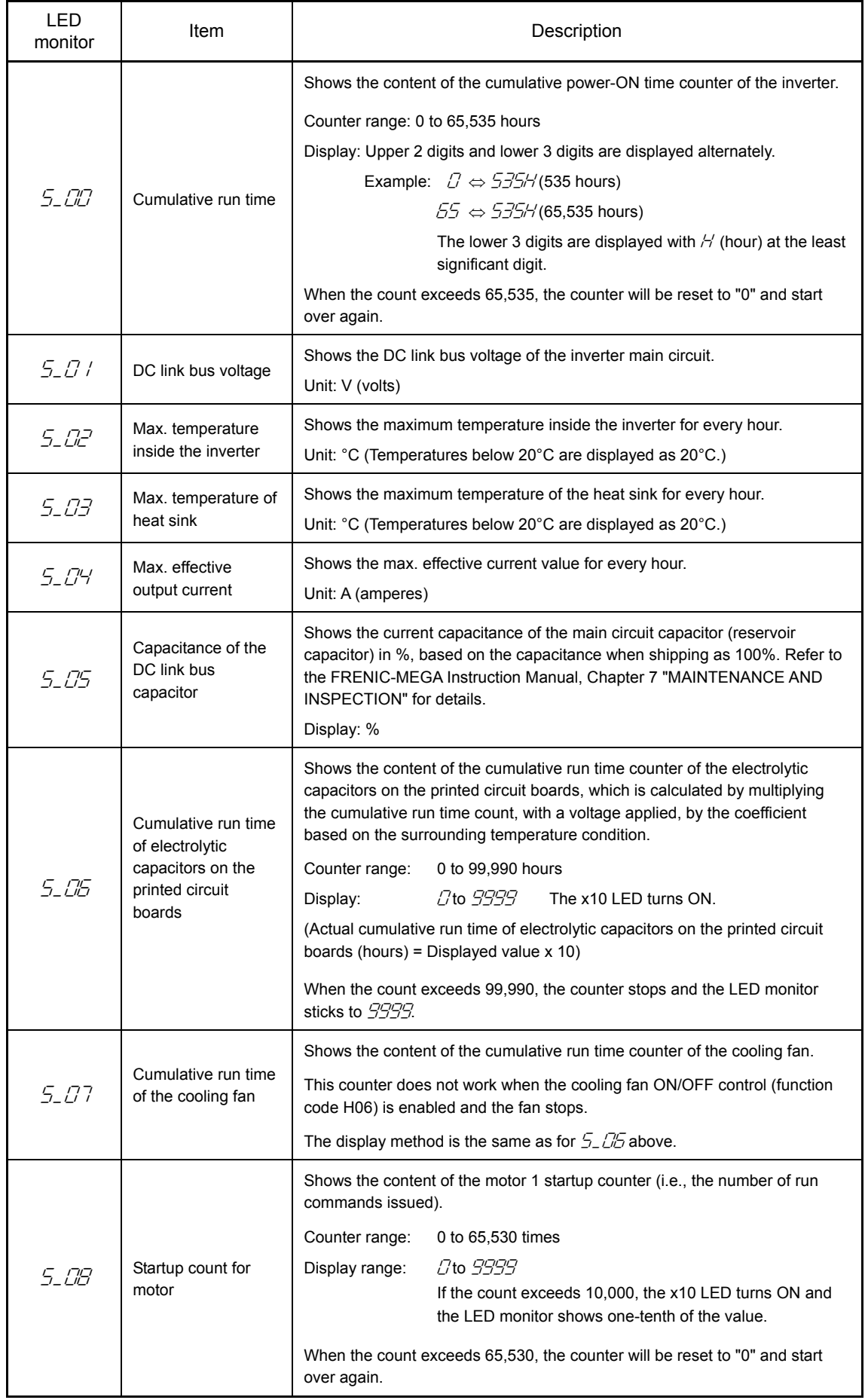

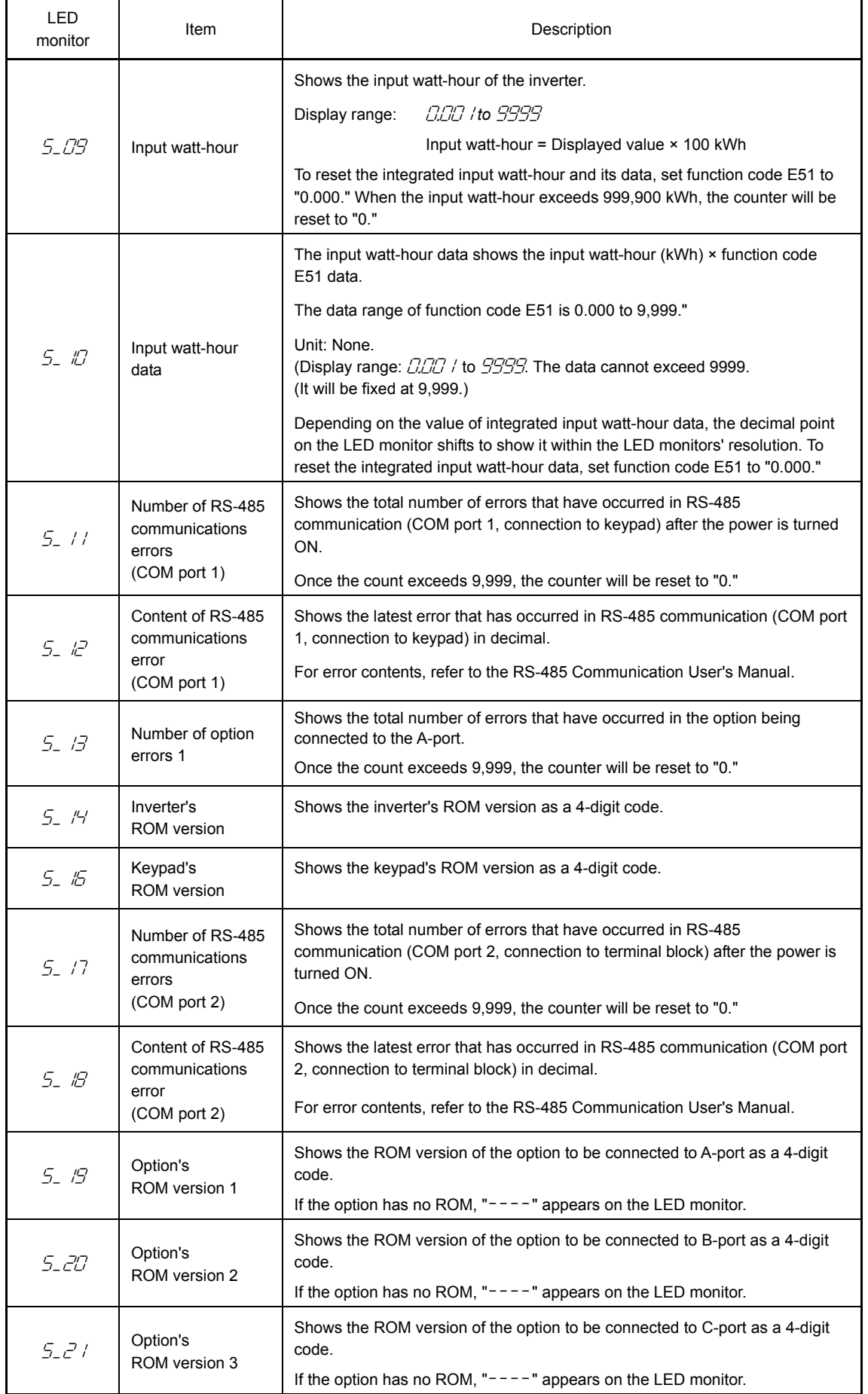

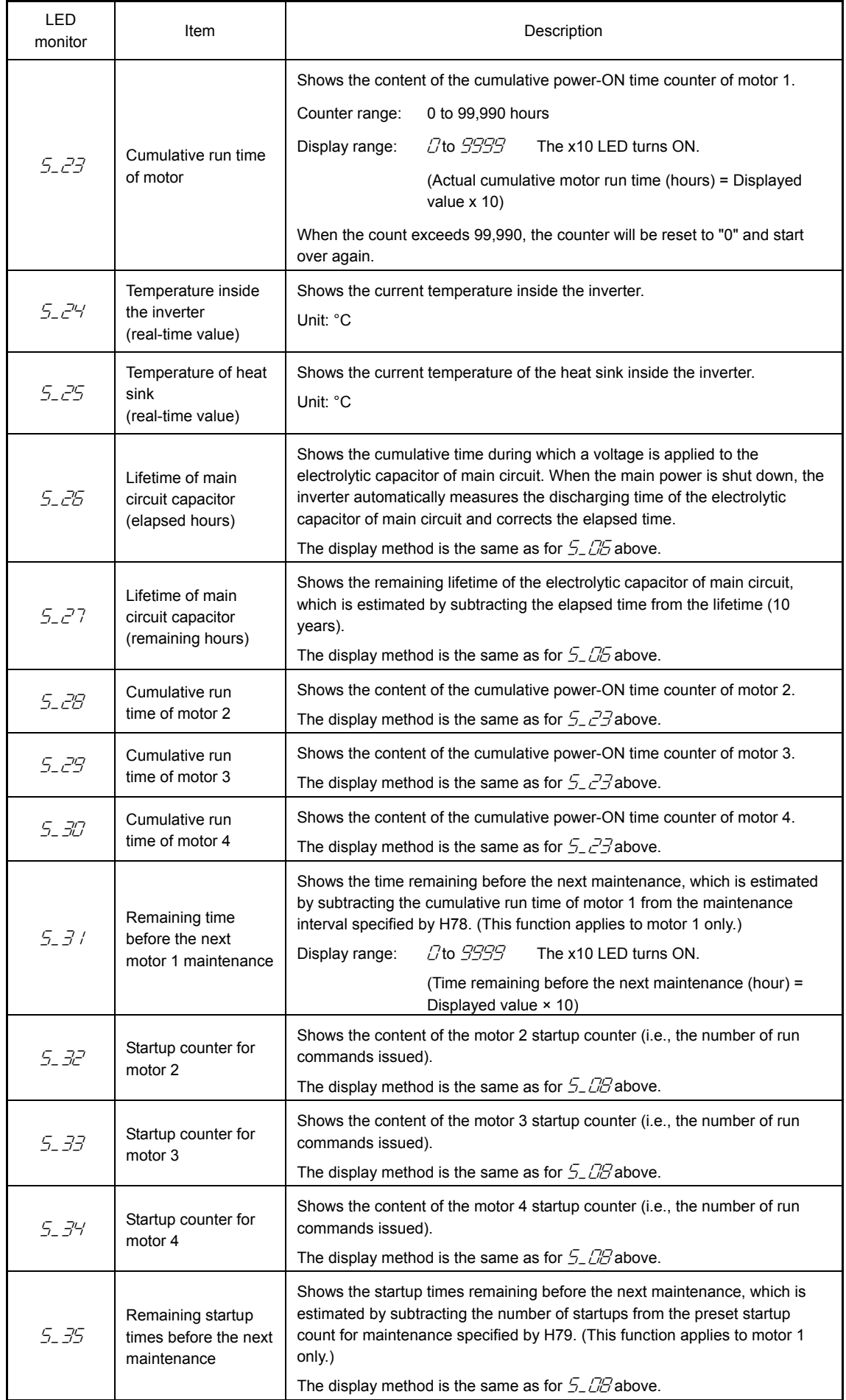

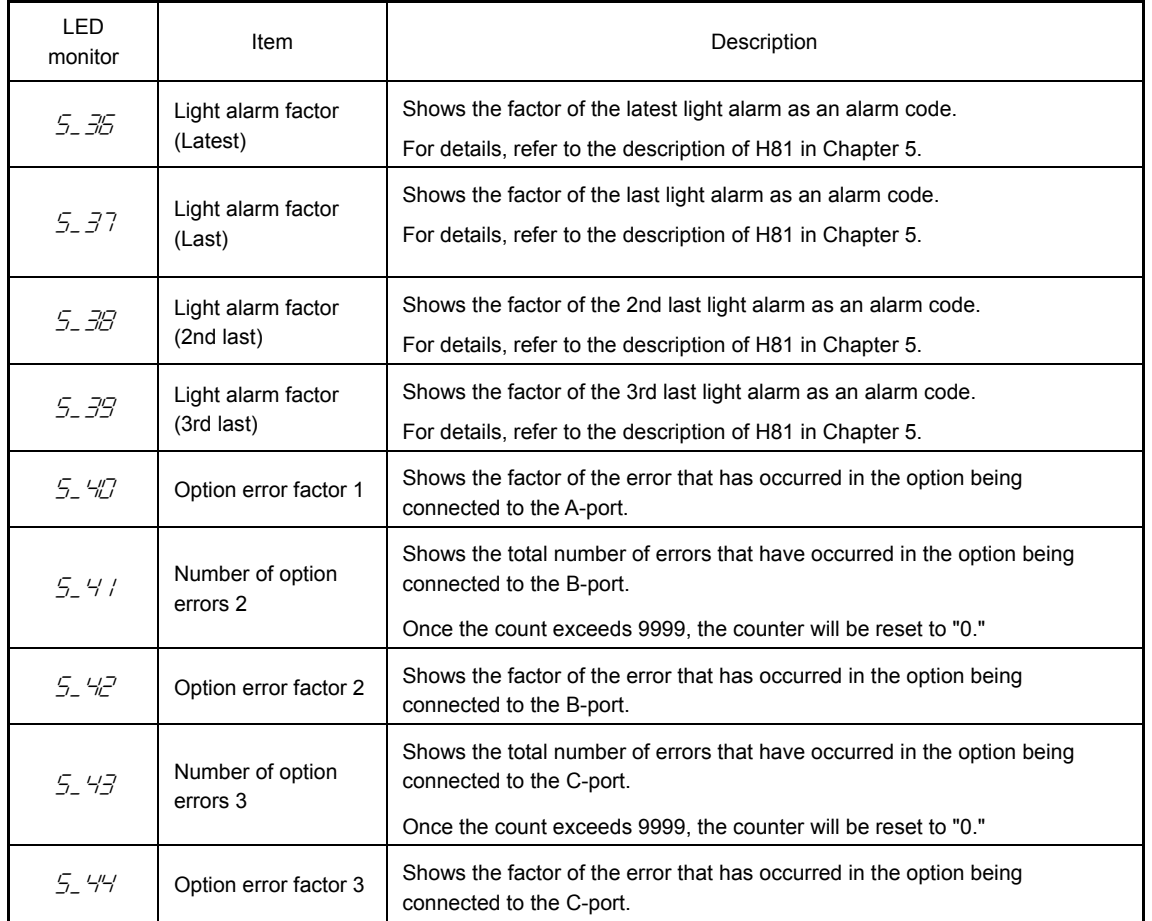

### **3.4.7 Reading alarm information Menu #6 "Alarm Information"**

Menu #6 "Alarm Information" shows the causes of the past 4 alarms in alarm code. Further, it is also possible to display alarm information that indicates the status of the inverter when the alarm occurred. Figure 3.4-9 shows the menu transition in Menu #6 "Alarm Information" and Table 3.4-14 lists the details of the alarm information.

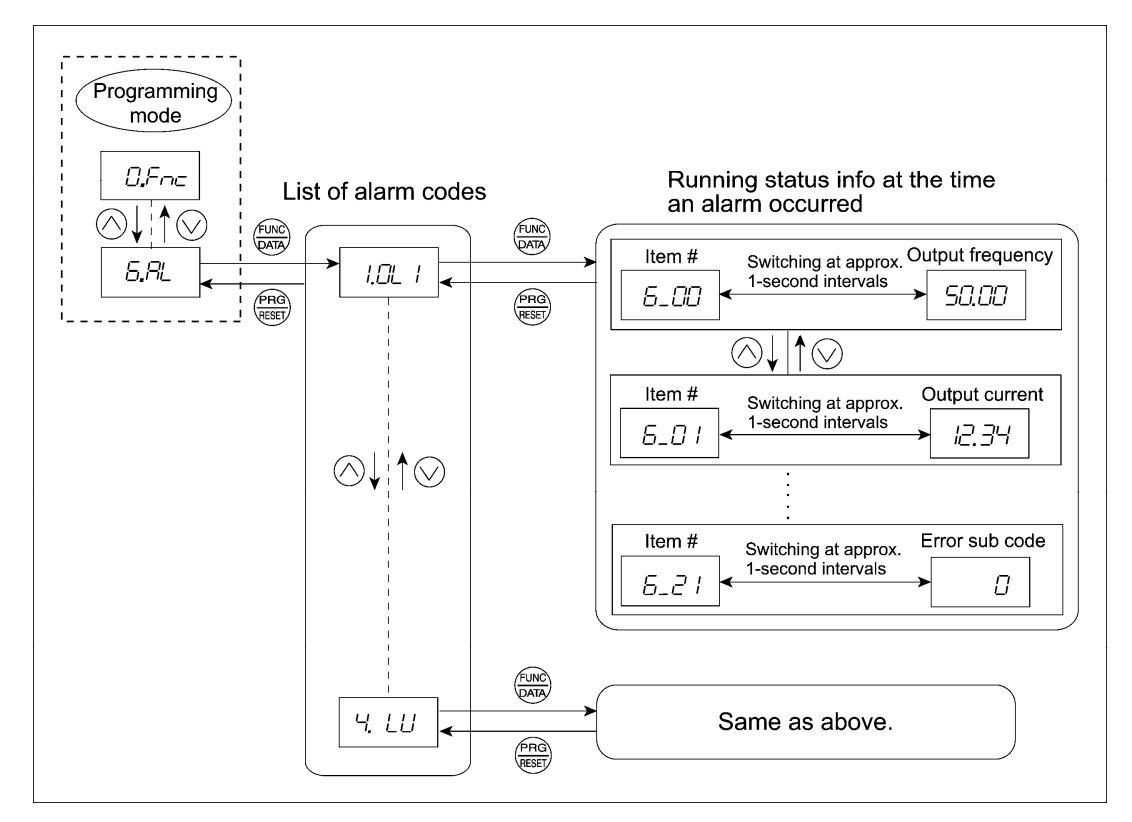

Figure 3.4-9 Menu Transition in Menu #6 "Alarm Information"

#### Basic key operation

To view the alarm information, set function code E52 to "2" (Full-menu mode) beforehand.

- (1) Turn the inverter ON. It automatically enters Running mode. In that mode, press the a key to switch to Programming mode. The function selection menu appears.
- (2) Use the  $\Diamond$  and  $\Diamond$  keys to display "Alarm Information" ( $\Box \Xi$ ).
- (3) Press the  $\frac{f(x)}{(\alpha x)}$  key to proceed to a list of alarm codes (e.g.  $\frac{f(x)}{(\alpha x)}$  /). In the list of alarm codes, the alarm information for the last 4 alarms is saved as an alarm history.
- (4) Each time the  $\Diamond$  key is pressed, the last 4 alarms are displayed beginning with the most recent one in the order of  $\vec{l}$ ,  $\vec{c}$ ,  $\vec{d}$ , and  $\vec{d}$ .
- (5) Press the  $\frac{f(x)}{p(x)}$  key with an alarm code being displayed. The item number (e.g.  $\frac{f}{f}$ ) and the inverter status information (e.g. Output frequency) at the time of the alarm occurrence alternately appear at approx. 1-second intervals. Pressing the  $\bigcirc \heartsuit \heartsuit$  key displays other item numbers (e.g.  $62$  /) and the status information (e.g. Output current) for that alarm code.
- (6) Press the  $\frac{(\text{max})}{(\text{max})}$  key to return to the list of alarm codes. Press the  $\frac{(\text{max})}{(\text{max})}$  key again to return to the menu.

| <b>LED</b> monitor<br>(item No.) | Item                                                                               | Description                                                                                                    |  |  |  |  |
|----------------------------------|------------------------------------------------------------------------------------|----------------------------------------------------------------------------------------------------|--|--|--|--|
| 5_CC                             | Output frequency                                                                   | Output frequency before slip compensation                                                                                                    |  |  |  |  |
| $5 - 01$                         | Output current                                                                     | Output current                                                                                                    |  |  |  |  |
| 5_02                             | Output voltage                                                                     | Output voltage                                                                                                    |  |  |  |  |
| 5_03                             | Calculated torque                                                                  | Calculated torque                                                                                                    |  |  |  |  |
| 5_04                             | Reference frequency                                                                | Reference frequency                                                                                                    |  |  |  |  |
| 5.05                             | Rotational direction                                                               | Rotational direction being outputted<br>F: forward, $\tau$ : reverse, $---$ : stop                                                                                                    |  |  |  |  |
| 5_05                             | Running status                                                                     | Running status is displayed in 4-digit hexadecimal format. Refer to<br><b>"</b> Displaying running status ( $\frac{7}{2}$ , $\frac{7}{2}$ ) and running status 2 ( $\frac{7}{2}$ , $\frac{73}{2}$ )" in<br>Section 3.4.4 "Monitoring the running status."                                                                                                    |  |  |  |  |
| 5_07                             | Cumulative run time                                                                | Shows the content of the cumulative power-ON time counter of the<br>inverter.<br>Counter range: 0 to 65,535 hours<br>Display: Upper 2 digits and lower 3 digits are displayed alternately.<br>Example: $\mathcal{D} \Leftrightarrow 535H(535 \text{ hours})$<br>$55 \Leftrightarrow 535/6$ (65,535 hours)<br>The lower 3 digits are displayed with $H$ (hour) at the<br>least significant digit.<br>When the count exceeds 65,535, the counter will be reset to "0" and start<br>over again. |  |  |  |  |
| 6.08                             | Startup count for motor                                                            | Shows the content of the startup counter for the motor selected (i.e., the<br>number of run commands issued).<br>0 to 65,530 times<br>Counter range:<br><i>C</i> to <i>9999</i><br>Display range:<br>If the count exceeds 10,000, the x10 LED turns ON and<br>the LED monitor shows one-tenth of the value.<br>When the count exceeds 65,530, the counter will be reset to "0" and start<br>over again.                                                                                      |  |  |  |  |
| 5_09                             | DC link bus voltage                                                                | Shows the DC link bus voltage of the inverter main circuit.<br>Unit: V (volts)                                                                                                    |  |  |  |  |
| 5. IO                            | Temperature inside the<br>inverter                                                 | Shows the temperature inside the inverter.<br>Unit: °C                                                                                                    |  |  |  |  |
| $5 - 11$                         | Max. temperature of<br>heat sink                                                   | Shows the temperature of the heat sink.<br>Unit: °C                                                                                                    |  |  |  |  |
| 5_ <i>I</i> 2                    | Terminal I/O signal<br>status<br>(displayed with the<br>ON/OFF of LED<br>segments) |                                                                                                    |  |  |  |  |
| 5. 13                            | Terminal input signal<br>status<br>(in hexadecimal)                                | Displays the ON/OFF state of the digital I/O terminals. Refer to<br>"Displaying control I/O signal terminals" in Section 3.4.5 "Checking I/O<br>signal status" for details.                                                                                                    |  |  |  |  |
| 5_ /4                            | Terminal output signal<br>status<br>(in hexadecimal)                               |                                                                                                    |  |  |  |  |

Table 3.4-14 Alarm Information Displayed

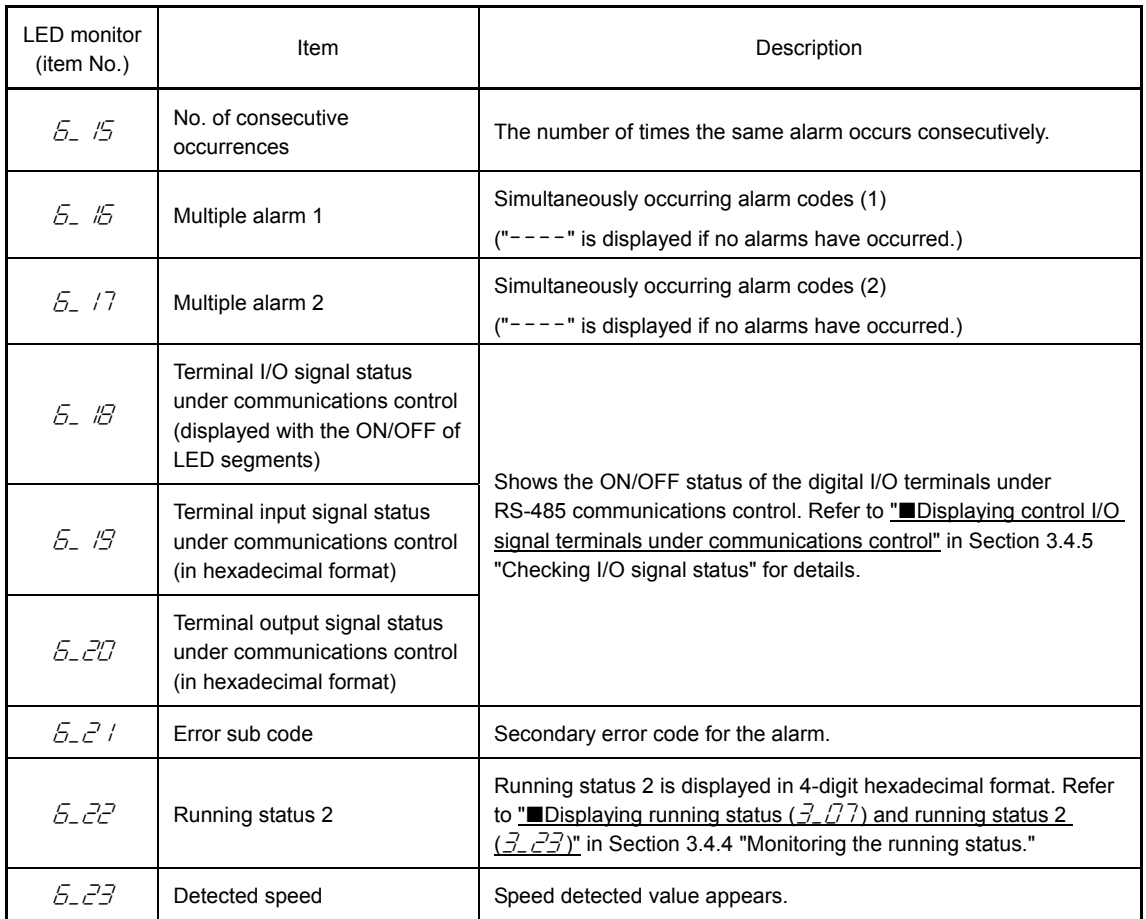

Note

When the same alarm occurs repeatedly, the alarm information for the first and the most recent occurrences will be preserved and the information for other occurrences in-between will be discarded. The number of consecutive occurrences will be preserved as the first alarm information.

### **3.4.8 Copying data Menu #7 "Data Copying"**

Menu #7 "Data Copying" is used to read function code data out of an inverter for storing it in the keypad to save configuration data or writing it into another inverter. It is also used to verify the function code data stored in the keypad with the one configured in the inverter.

The keypad serves as a temporary storage media. In addition, using Menu #7 allows you to store the running status information in the keypad, detach the keypad from the inverter, connect it to a PC running FRENIC Loader at an office or off-site place, and check the inverter running status (without removing the inverter itself).

To store the inverter running status information into the keypad, use "Read data" ( $rE/7d$ ) or "Read inverter running information" ( $\sqrt{HET}$ ) function. For details on how to connect the keypad to a PC running FRENIC Loader and check the inverter running status information stored in the keypad, refer to the FRENIC Loader Instruction Manual.

Figure 3.4-10 shows the menu transition in Menu #7 "Data Copying." The keypad can hold function code data for a single inverter.

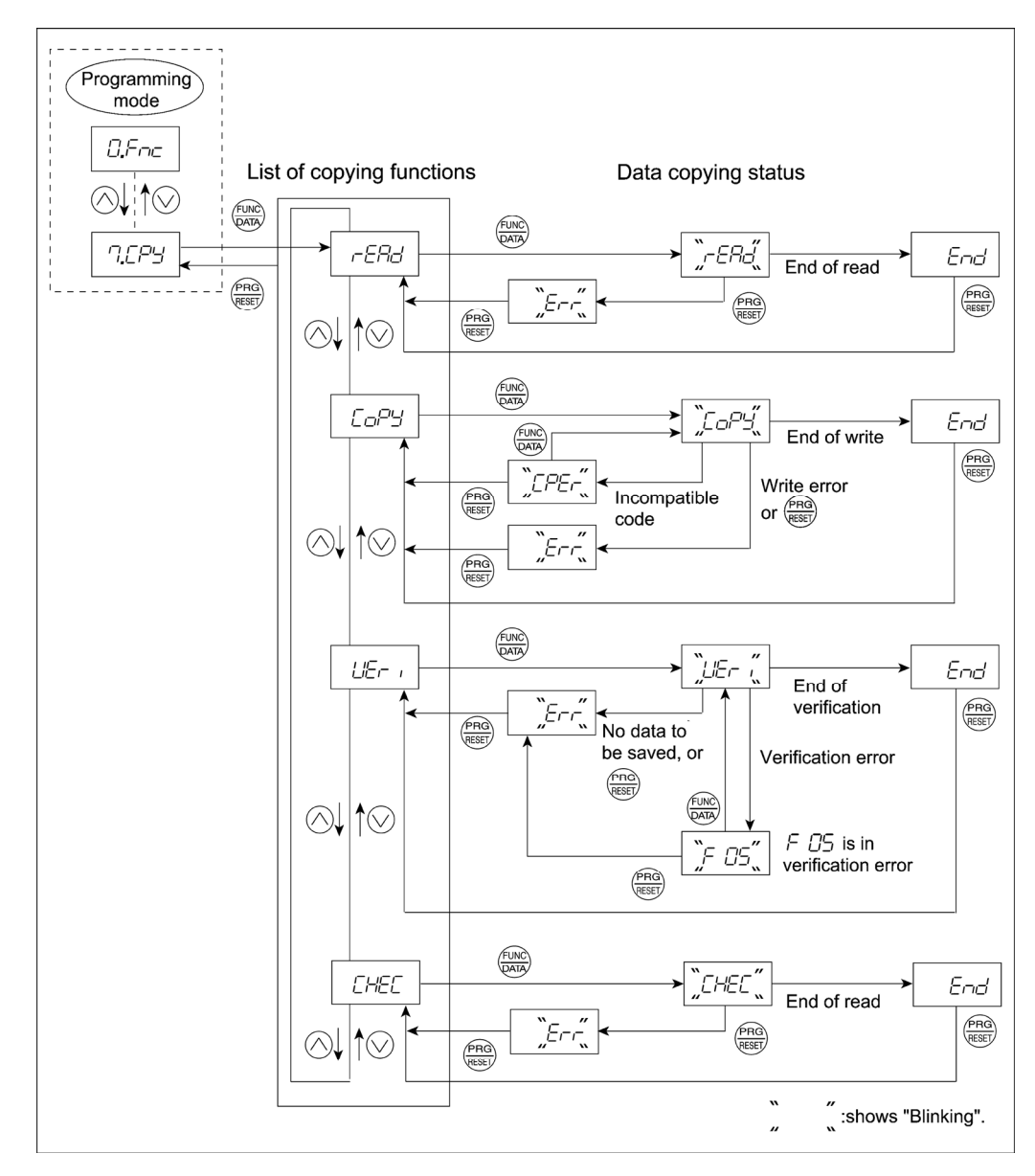

Figure 3.4-10 Menu Transition in Menu #7 "Data Copying"

Basic key operation

- (1) Turn the inverter ON. It automatically enters Running mode. In that mode, press the  $\overline{\binom{f_{\text{RQ}}}{g_{\text{SQ}}}}$  key to switch to Programming mode. The function selection menu appears.
- (2) Use the  $\Diamond$  and  $\Diamond$  keys to display "Data Copying" ( $7.77\%$ ).
- (3) Press the  $\overline{\overset{\text{(3)}}{\Longleftrightarrow}}$  key to proceed to the list of data copying functions (e.g.  $rE7\overline{c}$ ).
- (4) Use the  $\Diamond$  and  $\Diamond$  keys to select the desired function, then press the  $\Box$  key to execute the selected function.

(e.g.  $rE/7$  will blink.)

(5) When the selected function has been completed,  $E \sim d$  appears. Press the  $\frac{f_{\text{PRO}}}{f_{\text{PRO}}}$  key to return to the list of data copying functions. Press the  $\frac{\log n}{\log n}$  key again to return to the menu.

Details of the data copying functions are listed below.

Table 3.4-15 List of Data Copying Functions

| <b>LED</b><br>monitor | Function                                | Description                                                                                                    |
|-----------------------|-----------------------------------------|----------------------------------------------------------------------------------------------------|
| r:688                 | Read data                               | Reads the function code data out of the inverter's memory and stores it into the<br>keypad memory.                                                                                                    |
|                       |                                         | Also reads out inverter's current running status information which can be checked<br>by FRENIC Loader, such as information of I/O, system, alarm, and running status.                                                                                                    |
|                       |                                         | Pressing the $\frac{f_{\text{FRS}}}{f_{\text{RSSP}}}$ key during a read operation (when $rE/2f$ is blinking) immediately<br>aborts the operation and displays $\mathcal{E}\rightarrow$ (blinking). If this happens, the entire<br>contents of the memory of the keypad will be completely cleared.                                                                                                    |
| CoPy                  | Write data                              | Writes data stored in the keypad memory into the inverter's memory.<br>Pressing the $\frac{f^2 \text{Rd}}{g^2}$ key during a write operation (when $\sqrt{f^2/2}$ is blinking)<br>immediately aborts the operation and displays $E\rightarrow\tau$ (blinking). The write operation<br>will be forcefully closed. If this happens, the contents of the inverter's function code<br>data have been partly updated and remain partly old. Therefore, do not operate the<br>inverter. Instead, perform initialization or rewrite the entire data. |
|                       |                                         | If this function does not work, refer to "If data copying does not work" on page<br>$3-45.$                                                                                                    |
| ピー,                   | Verify data                             | Verifies (collates) the data stored in the keypad memory with that in the inverter's<br>memory.                                                                                                    |
|                       |                                         | If any mismatch is detected, the verify operation will be aborted, with the function<br>code in disagreement displayed blinking. Pressing the $\frac{f(x,y)}{Q(x,y)}$ key again causes the<br>verification to continue from the next function code.                                                                                                    |
|                       |                                         | Pressing the $\frac{\sqrt{FRO}}{\sqrt{RSE}}$ key during a verify operation (when $\angle E - i$ is blinking)<br>immediately aborts the operation and displays $E\rightarrow$ - (blinking). The verify operation<br>will be forcefully closed.                                                                                                    |
|                       |                                         | $E\rightarrow$ appears blinking also when the keypad does not contain any valid data.                                                                                                    |
| $P$ רם רו             | Enable data<br>protection               | Enables the data protection of data stored in the keypad's memory.                                                                                                    |
|                       |                                         | In this state, you cannot read any data stored in the inverter's memory, but can<br>write data into the memory and verify data in the memory.                                                                                                    |
|                       |                                         | Upon pressing the $\frac{f(x,y_0)}{Q(x,y_0)}$ key, the inverter immediately displays $E\rightarrow$ .                                                                                                    |
| CHEC                  | Read inverter<br>running<br>information | Reads out inverter's current running status information that can be checked by<br>FRENIC Loader, such as information of I/O, system, alarm, and running status,<br>excluding function code data.                                                                                                    |
|                       |                                         | Use this command when the function code data saved in the PC should not be<br>overwritten and it is necessary to keep the previous data.                                                                                                    |
|                       |                                         | Pressing the $\frac{\sqrt{PRO}}{\sqrt{RRS}}$ key during a read operation ( $\sqrt{L/EC}$ blinking) immediately aborts<br>the operation and displays $\mathcal{E}_{\mathcal{F}}$ (blinking).                                                                                                    |
When  $E_{\tau\tau}$  is blinking, press the  $\frac{f_{\text{max}}}{f_{\text{max}}}$  key to get out of the error state. Tip When  $\sqrt{C\pi}$  is blinking, pressing FUNC/DATA key allows you to continue the operation. However, extended function code data cannot be changed.

■ Data protection

You can protect data saved in the keypad from unexpected modifications. Enabling the data protection that was disabled changes the display  $rE/7d$  on the "Data Copying" function list to  $P\neg rT$ , and prohibits data reading from the inverter.

To enable or disable the data protection, follow the steps below.

- (1) Select the "Data Copying" ( $\frac{7}{7}$  $\frac{7}{7}$ ) on the function selection menu.
- (2) When the "Data Copying" ( $\frac{7}{6}$ / $\frac{7}{2}$ ) is displayed, holding down the  $\frac{2000}{600}$  key for at least 5 seconds alternates data protection status between enabled or disabled.
- **That Example 15 Seconds.** The data protection status, be sure to hold the  $\frac{f(x)}{g(x)}$  key down for at least 5 seconds. Once the key is released within 5 seconds, press the  $\frac{f_{\text{PAG}}}{f_{\text{PAG}}}$  key to go back to the  $\frac{f_{\text{Q}}}{f_{\text{Q}}}/\frac{f_{\text{Q}}}{f_{\text{Q}}}/\frac{f_{\text{Q}}}{f_{\text{Q}}}/\frac{f_{\text{Q}}}{f_{\text{Q}}}$ and perform the keying operation again.
- Enabling the disabled data protection

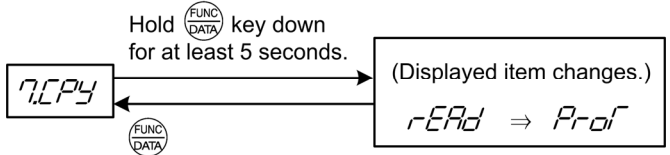

While "Data Copying" ( $\frac{7}{2}$  $\frac{7}{2}$ ) is displayed, holding down the  $\frac{f(x)}{f(x)}$  key shows  $r$  $\frac{7}{7}$ for 5 seconds and then switches to  $P\sim\pi$ , enabling the data protection.

• Disabling the enabled data protection

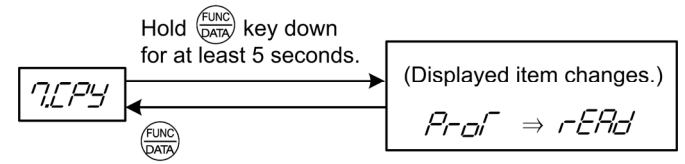

While "Data Copying" ( $7.7\%$ ) is displayed, holding down the  $\frac{2000}{2000}$  key shows  $7\text{-}7\text{-}7$  for 5 seconds and then switches to  $rE/7$ , disabling the data protection.

The followings are restrictions and special notes concerning "Data Copying."

If data copying does not work

Check whether  $E_{\tau}r$  or  $E_{\tau}r$  is blinking.

(1) If  $\mathcal{E}_{\mathcal{F}}$  is blinking (a write error), any of the following problems has arisen:

- No data exists in the keypad memory. (No data read operation has been performed since shipment, or a data read operation has been aborted.)
- Data stored in the keypad memory contains any error.
- The models of inverters are different.
- A data write operation has been performed while the inverter is running.
- The copy destination inverter is data-protected. (function code F00 = 1)
- The "Enable write from keypad" command WE-KP is OFF.
- A data read operation has been performed for the inverter whose data protection was enabled.

(2) If  $\sqrt{C\overline{C}}$  is blinking, any of the following problems has arisen:

The function codes stored in the keypad are not compatible with each other,  $\sqrt{P_{\mathcal{L}}}\tau$  is blinking.

• If the inverter type is the same.

The error occurs due to difference in software version. Pressing the  $\frac{f(x)Q}{Q(x)}$  key allows you to continue the copying operation. In this case, function codes added for version update are not copied.

• If the inverter types are different due to use of special specifications, etc.:

Do not make copies because copied data is incompatible.

## **3.5 Alarm Mode**

If an abnormal condition arises, the protective function is invoked and issues an alarm, then the inverter automatically enters Alarm mode. At the same time, an alarm code appears on the LED monitor.

## **3.5.1 Releasing the alarm and switching to Running mode**

Remove the cause of the alarm and press the  $\frac{f_{\text{RRS}}}{f_{\text{RRS}}}$  key to release the alarm and return to Running mode. The alarm can be removed using the  $\frac{P}{R\log N}$  key only when the alarm code is displayed.

## **3.5.2 Displaying the alarm history**

It is possible to display the most recent 3 alarm codes in addition to the one currently displayed. Previous alarm codes can be displayed by pressing the  $\Diamond\Diamond$  key while the current alarm code is displayed.

## **3.5.3 Displaying the status of inverter at the time of alarm**

When the alarm code is displayed, you may check various running status information (output frequency and output current, etc.) by pressing the  $\frac{f(x_0, x_0)}{f(x_0, x_0)}$  key. The item number and data for each running information will be displayed alternately.

Further, you can view various pieces of information on the running status of the inverter using the  $\Diamond\Diamond\Diamond$ key. The information displayed is the same as for Menu #6 "Alarm Information" in Programming mode. Refer to Table 3.4-14 in Section 3.4.7, "Reading alarm information."

Pressing the  $\frac{\log n}{\log n}$  key while the running status information is displayed returns to the alarm code display.

When the running status information is displayed after removal of the alarm cause, pressing the Note  $\frac{\sqrt{\text{PRG}}}{\sqrt{\text{RSG}}}$  key twice returns to the alarm code display and releases the inverter from the alarm state. This means that the motor starts running if a run command has been received by this time.

## **3.5.4 Switching to Programming mode**

You can also switch to Programming mode by pressing  $\binom{6}{100} + \binom{6}{1000}$  keys simultaneously with the alarm displayed, and modify the function code data.

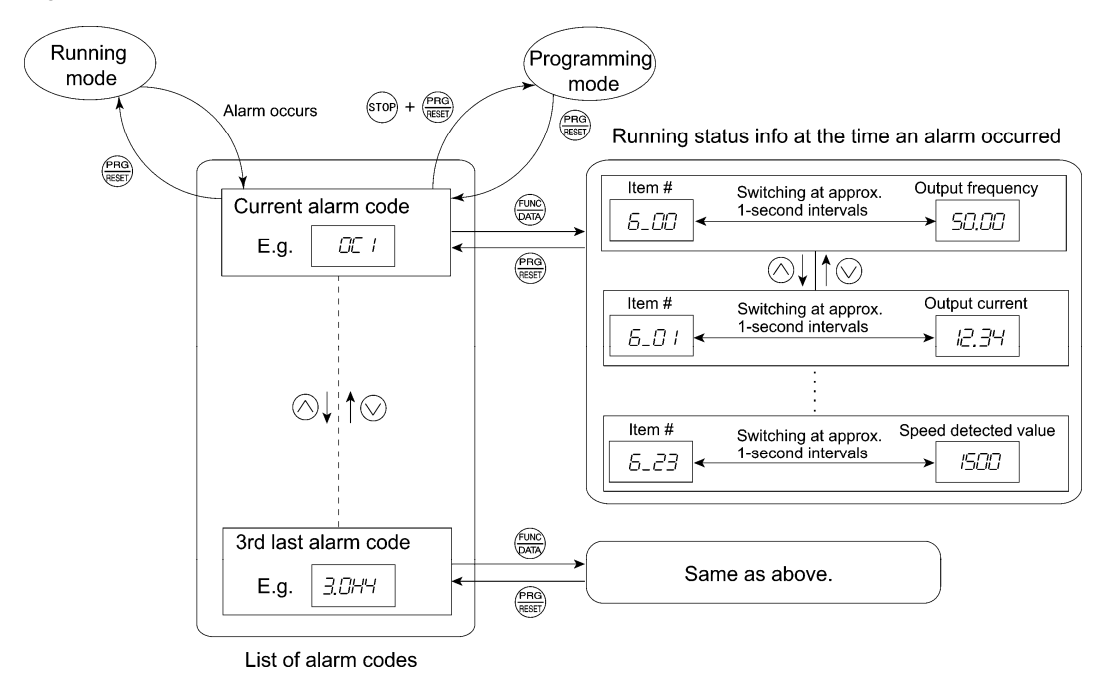

Figure 3.5-1 summarizes the possible transitions between different menu items.

Figure 3.5-1 Menu Transition in Alarm Mode

## **3.6 USB Connectivity**

The keypad has a USB port (mini B connector) on its face. To connect a USB cable, open the USB port cover as shown below.

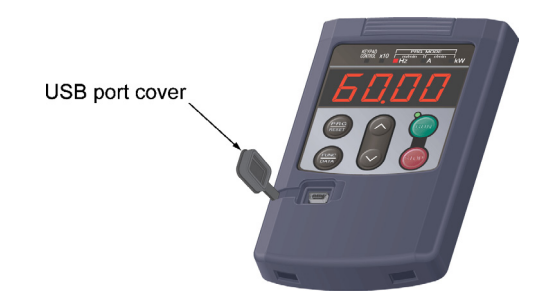

Connecting the inverter to a PC with a USB cable enables remote control from FRENIC Loader. On the PC running FRENIC Loader, it is possible to edit, check, manage, and monitor the function code data in real-time, to start or stop the inverter, and to monitor the running or alarm status of the inverter.

For the instructions on how to use the FRENIC Loader, refer to the FRENIC Loader Instruction Manual.

In addition, using the keypad as a temporary storage media allows you to store the running status information in the keypad. Detach the keypad from the inverter and connect it to a PC running FRENIC Loader at an office or off-site place. Function code data and inverter running status information stored in the keypad can be edited, set, or confirmed on a PC FRENIC Loader.

For details on how to store data into the keypad, refer to Section 3.4.8 "Copying Data."

# **Chapter 4**

Ξ

## **OPERATION**

### Contents

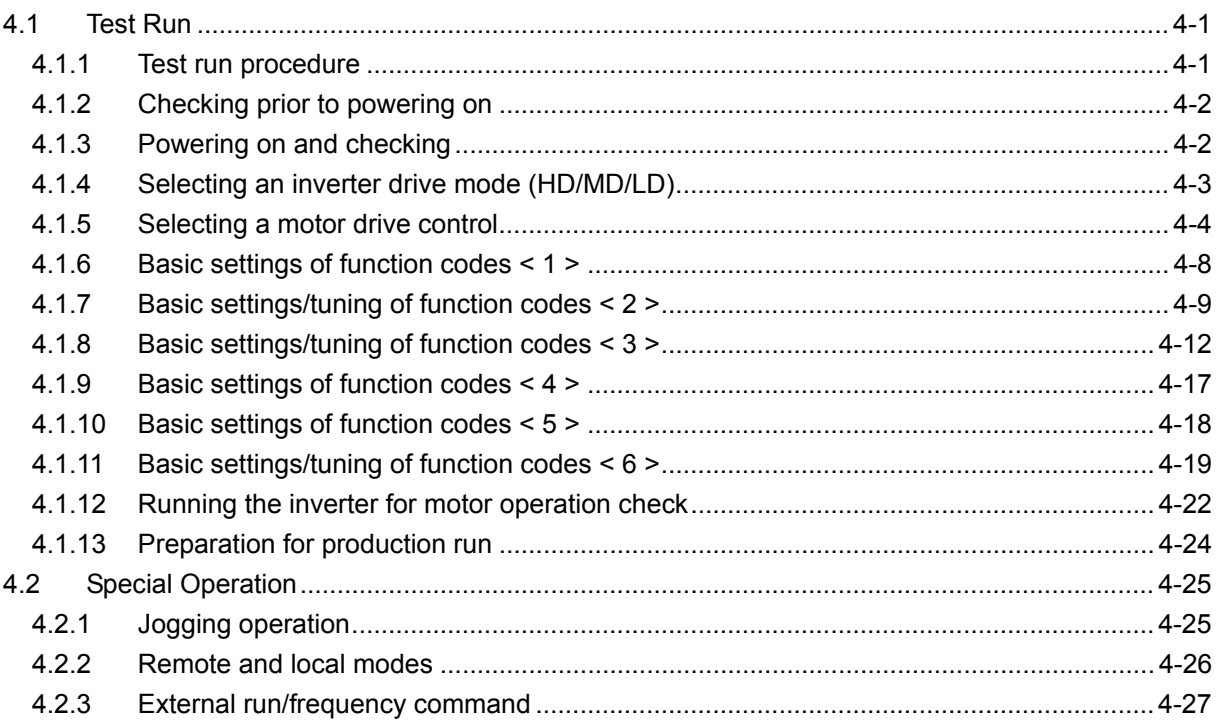

## **4.1 Test Run**

### **4.1.1 Test run procedure**

Make a test run of the motor using the flowchart given below.

This chapter describes the test run procedure with motor 1 dedicated function codes that are marked with an asterisk (\*). For motors 2 to 4, replace those asterisked function codes with motor 2 to 4 dedicated ones.

 For the function codes dedicated to motors 2 to 4, see Chapter 5 "FUNCTION CODES."

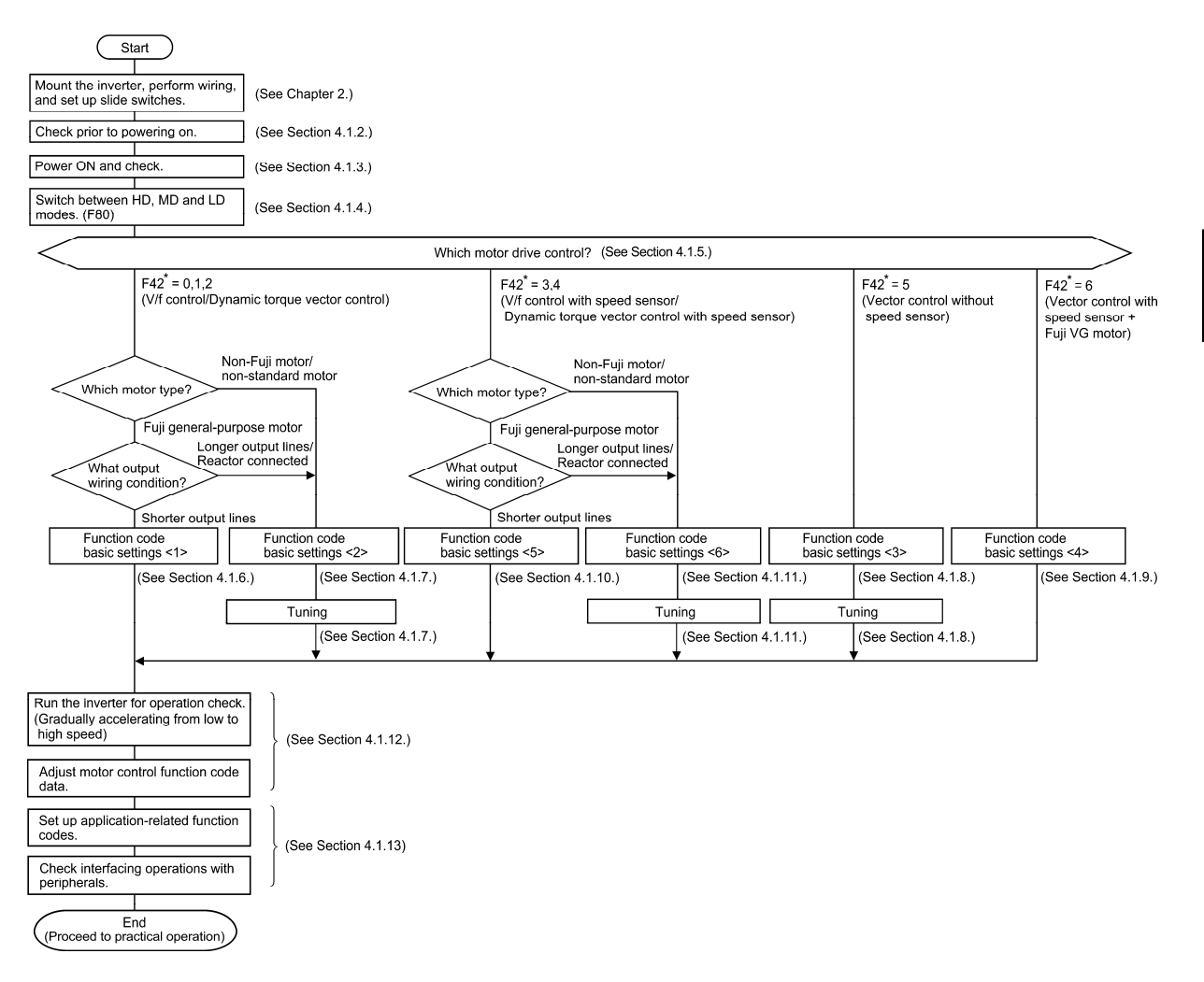

Figure 4.1-1 Test Run Procedure

## **4.1.2 Checking prior to powering on**

Check the following before powering on the inverter.

(1) Check that the wiring is correct. Especially check the wiring to the inverter input terminals L1/R, L2/S and L3/T and output terminals U, V, and W. Also check that the grounding wires are connected to the grounding terminals ( $\bigoplus$  G) correctly. (See Figure 4.1-2.)

- Never connect power supply wires to the inverter output terminals U, V, and W. Doing so and turning the power ON breaks the inverter.
- Be sure to connect the grounding wires of the inverter and the motor to the ground electrodes. **Otherwise, an electric shock could occur.** 
	- (2) Check the control circuit terminals and main circuit terminals for short circuits or ground faults.
	- (3) Check for loose terminals, connectors and screws.
	- (4) Check that the motor is separated from mechanical equipment.
	- (5) Make sure that all switches of devices connected to the inverter are turned OFF. (Powering on the inverter with any of those switches being ON may cause an unexpected motor operation.)
	- (6) Check that safety measures are taken against runaway of the equipment, e.g., a defence to prevent people from access to the equipment.

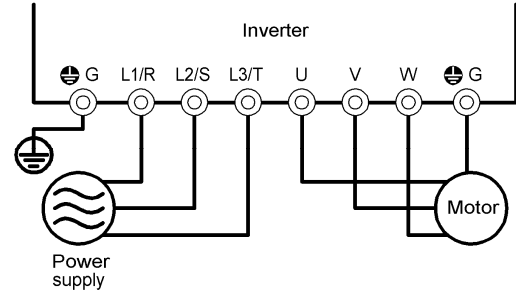

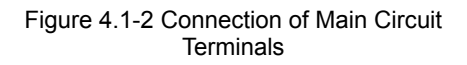

## **4.1.3 Powering on and checking**

## WARNING

- Be sure to mount the front cover before turning the power ON. Do not remove the cover when the inverter power is ON.
- Do not operate switches with wet hands. **Otherwise, an electric shock could occur.**

Turn the power ON and check the following points. The following is a case when no function code data is changed from the factory defaults.

(1) Check that the LED monitor displays  $\mathcal{LIL}$  (indicating that the reference frequency is 0 Hz) that is blinking. (See Figure 4.1-3.)

If the LED monitor displays a value other than  $\mathcal{Q}(\mathcal{U})$ , use the  $\Diamond$  keys to display  $\Box$ 

(2) Check that the built-in cooling fans rotate. (An inverter of 1.5 kW or less does not have cooling fans.)

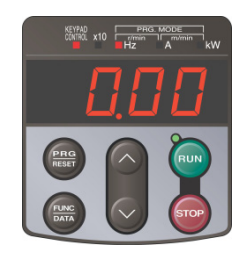

Figure 4.1-3 Display of the LED Monitor after Power-on

 $\widehat{N}$  For the G1E model (with the built-in EMC filter), the reactor and capacitor in the inverter may generate noises due to voltage distortion or other causes. It is not a failure.

## **4.1.4 Selecting an inverter drive mode (HD/MD/LD)**

The FRENIC-MEGA inverter is available in three different drive modes; HD (High Duty: for heavy duty load applications), MD (Medium Duty: for medium duty load applications), and LD (Low Duty: for light duty load applications), and the user can switch the drive modes on site. (The MD mode is supported by the 400 V class series of inverters with 90 kW or above.)

Table 4.1-1

| F80<br>data | Drive mode                | Application                         | Continuous current rating level                                                                     | Overload<br>capability              | Maximum<br>frequency |
|-------------|---------------------------|-------------------------------------|----------------------------------------------------------------------------------------------------|-------------------------------------|----------------------|
| 0           | HD (High Duty)<br>mode:   | Heavy duty<br>load                  | Capable of driving a motor whose<br>capacity is the same as the<br>inverter's one.                  | 150% for 1<br>min, 200%<br>for $3s$ | 500 Hz               |
| 2           | MD (Medium Duty)<br>mode: | Medium duty<br>load<br>applications | Capable of driving a motor whose<br>capacity is one rank higher than<br>the inverter's one.         | 150% 1 min                          | 120 Hz               |
|             | LD (Low Duty) mode:       | Light duty<br>load<br>applications  | Capable of driving a motor whose<br>capacity is one or two ranks higher<br>than the inverter's one. | 120% 1 min                          | 120 Hz               |

The MD-/LD-mode inverter brings out the continuous current rating level which enables the inverter to drive a motor with one or two ranks higher capacity, but its overload capability (%) against the continuous current level decreases. For the rated current level, refer to Chapter 12 "SPECIFICATIONS."

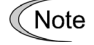

When the optional multi-function keypad (TP-G1-J1) is used, description of data 2 of the function code Note F80 may not be displayed depending on the keypad version, but setting can be done normally.

("2: Medium D" may be displayed as "2: ---".)

In the MD/LD modes, the inverter is subject to restrictions on the function code data setting range and internal processing as listed below.

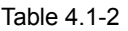

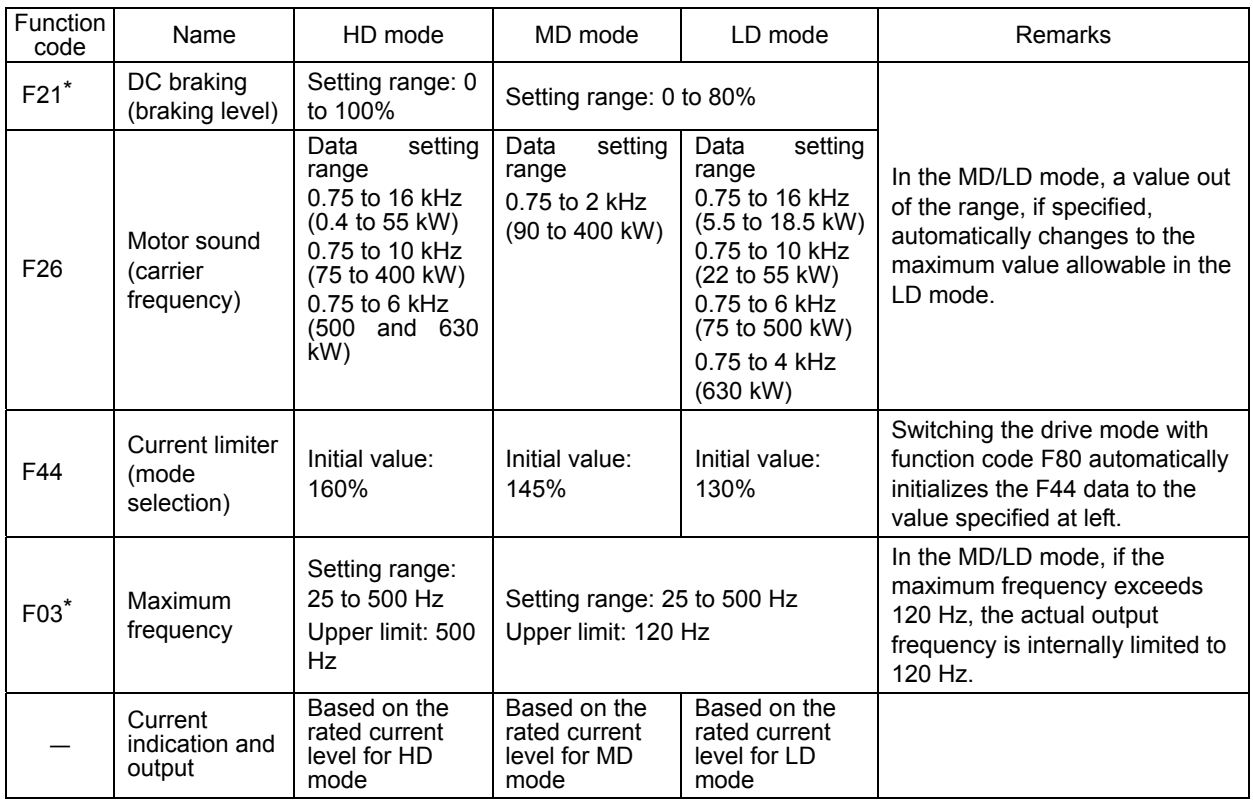

Switching between the drive modes does not automatically change the motor rated capacity (P02\*) to the one suitable for the rank-changed motor, so configure the P02\* data to match the applied motor rating as required.

## **4.1.5 Selecting a motor drive control**

The FRENIC-MEGA supports the following motor drive controls.

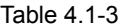

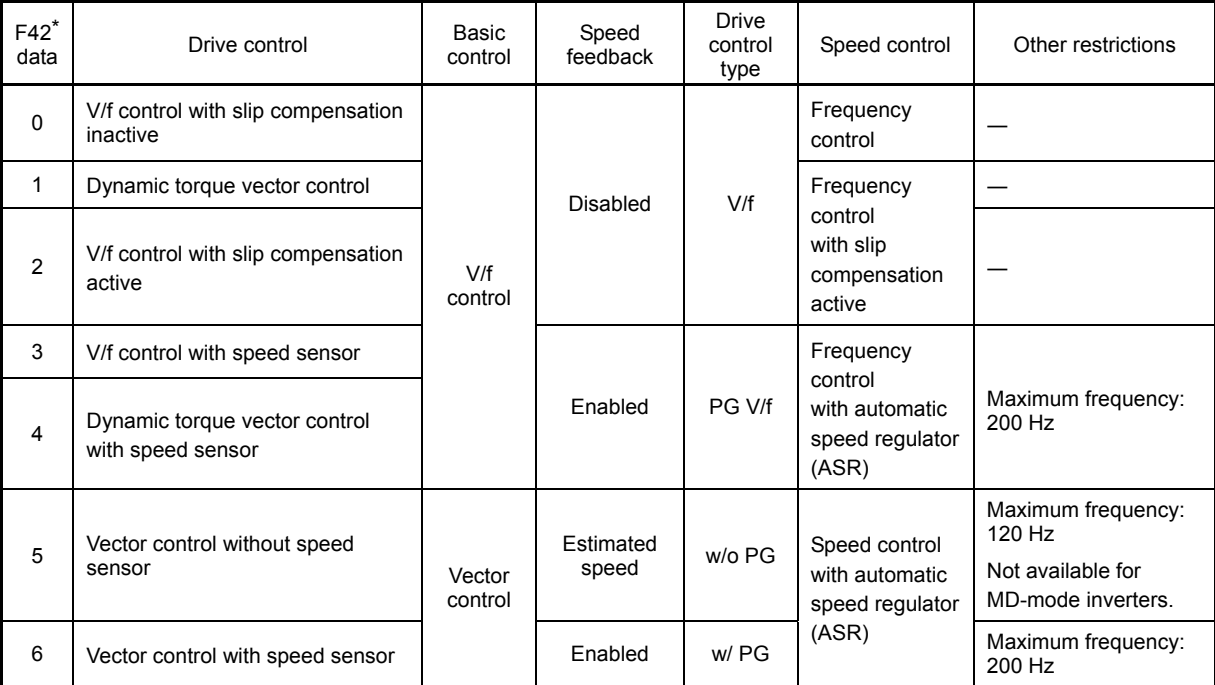

#### **V/f control with slip compensation inactive**

The inverter outputs the voltage/frequency following the V/f pattern processor's output to drive a motor. This control disables all automatically controlled features (such as the slip compensation), causing no unpredictable output fluctuation and enabling stable operation with constant output frequency.

#### **V/f control with slip compensation active**

Applying any load to an induction motor causes a rotational slip due to the motor characteristics, decreasing the motor rotation. The inverter's slip compensation function first presumes the slip value of the motor based on the motor torque generated and raises the output frequency to compensate for the decrease in motor rotation. This prevents the motor from decreasing the rotation due to the slip.

That is, this function is effective for improving the motor speed control accuracy.

The compensation value is specified by combination of function codes P12\* (Rated slip frequency), P09\* (Slip compensation gain for driving) and P11\* (Slip compensation gain for braking).

H68\* enables or disables the slip compensation function according to the motor driving conditions.

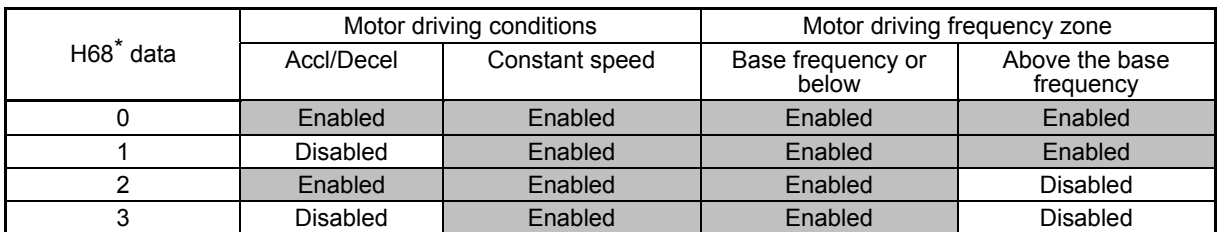

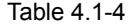

#### ■ Dynamic torque vector control

To get the maximal torque out of a motor, this control calculates the motor torque for the load applied and uses it to optimize the voltage and current vector output.

Selecting the dynamic torque vector control automatically enables the auto-torque boost and slip compensation.

This control is effective for improving the system response to external disturbances such as load fluctuation, and the motor speed control accuracy.

Note that the inverter may not respond to a rapid load fluctuation since this control is an open-loop V/f control that does not perform the current control, unlike the vector control. The advantages of this control include larger maximum torque per output current than that the vector control.

#### **V/f control with speed sensor**

Applying any load to an induction motor causes a rotational slip due to the motor characteristics, decreasing the motor rotation. V/f control with speed sensor detects the motor rotation speed by an encoder attached on the motor shaft and compensates the slip frequency by PI control to adjust the motor rotation to the specified speed, improving the motor speed control precision.

#### ■ Dynamic torque vector control with speed sensor

In contrast to V/f control with speed sensor, to get the maximal torque out of a motor, this control calculates the motor torque for the load applied and uses it to optimize the voltage and current vector output. This control is effective for improving the system response to external disturbances such as load fluctuation, and the motor speed control accuracy.

#### **Vector control without speed sensor**

This control estimates the motor speed based on the inverter's output voltage and current to use the estimated speed for speed control. In addition, it decomposes the motor drive current into the exciting and torque current components, and controls each of those components in vector. No PG (pulse generator) interface card is required. It is possible to obtain the desired response by adjusting the control constants (PI constants) using the speed regulator (PI controller).

Since this control controls the motor current, it is necessary to secure some voltage margin between the voltage that the inverter can output and the induced voltage of the motor, by keeping the former lower than the latter. Usually the voltage of the general-purpose motor has been adjusted to match the commercial power, however, in order to secure the voltage margin, it is necessary to keep the motor terminal voltage low. If the motor is driven under this control with the motor terminal voltage being low, the rated torque cannot be obtained even when the rated current originally specified for the motor is applied. To secure the rated torque, therefore, it is necessary to use a motor with higher rated current. (This also applies to the vector control with speed sensor.)

This control is not available for MD-mode inverters, so do not set F42 data to "5" for those inverters.

#### **Vector control with speed sensor**

The inverter is equipped with an optional PG (Pulse Generator) interface card and receives the feedback signals from the PG to detect the motor rotational position and speed for speed control. In addition, it decomposes the motor drive current into the exciting and torque current components, and controls each of those components in vector.

It is possible to obtain the desired response by adjusting the control constants (PI constants) using the speed regulator (PI controller).

This enables quicker-response control of the motor speed with higher accuracy than vector control without speed sensor.

(It is recommended to use Fuji motors (VG motors) exclusively designed for vector control.)

Note Since slip compensation and dynamic torque vector control use motor parameters, the following conditions should be satisfied; otherwise, full control performance may not be obtained.

- A single motor should be controlled per inverter.
- Motor parameters P02\*, P03\*, and P06\* to P23\*, P55\*, and P56\* should be properly configured or auto-tuning should be performed. (When using a VG motor under vector control with speed sensor, just selecting the VG motor (setting the function code  $P99<sup>*</sup>=2$ ) is enough and auto-tuning is not required.)
- The capacity of the motor to be controlled should be two or more ranks lower than that of the inverter under the dynamic torque vector control and should be the same capacity as the inverter under vector control with/without speed sensor. Otherwise, the inverter may not control the motor due to decrease of the current detection resolution.
- The wiring distance between the inverter and motor should be 50 m or less. If it is longer, the inverter may not control the motor due to leakage current flowing through stray capacitance to the ground or between wires. Especially, small capacity inverters whose rated current is also small may be unable to control the motor correctly even when the wiring is less than 50 m. In that case, make the wiring length as short as possible or use a wire with small stray capacitance (e.g., loosely-bundled cable) to minimize the stray capacitance.

#### **Performance comparison for drive controls (summary)**

Each drive control has advantages and disadvantages. The table below compares the drive controls, showing their relative performance in each characteristic. Select the one that shows high performance in the characteristics that are important in your machinery. In rare cases, the performance shown below may not be obtained due to various conditions including motor characteristics or mechanical rigidity. The final performance should be determined by adjusting the speed control system or other elements with the inverter being connected to the machinery (load). If you have any questions, contact your Fuji Electric representative.

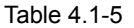

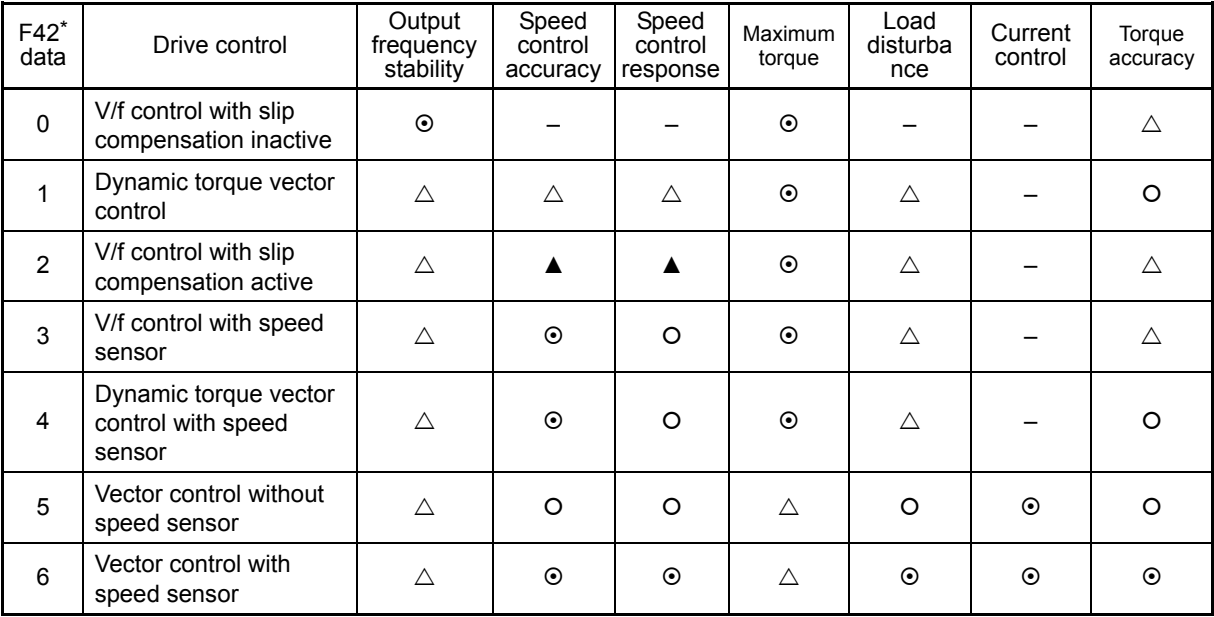

Relative performance symbols  $\odot$ : Excellent  $\odot$ : Good  $\triangle$ : Effective  $\blacktriangle$ : Less effective -: Not effective

#### **4.1.6 Basic settings of function codes < 1 >**

Driving a Fuji general-purpose motor under the V/f control (F42\* = 0 or 2) or dynamic torque vector control  $(F42^* = 1)$  requires configuring the following basic function codes.

Select Fuji standard 8- or 6-series motors with the function code P99\*.

Configure the function codes listed below according to the motor ratings and your machinery design values. For the motor ratings, check the ratings printed on the motor's nameplate. For your machinery design values, ask system designers about them.

 For details on how to modify the function code data, see Chapter 3, Section 3.4.2 "Setting up function codes Menu #1 "Data Setting"."

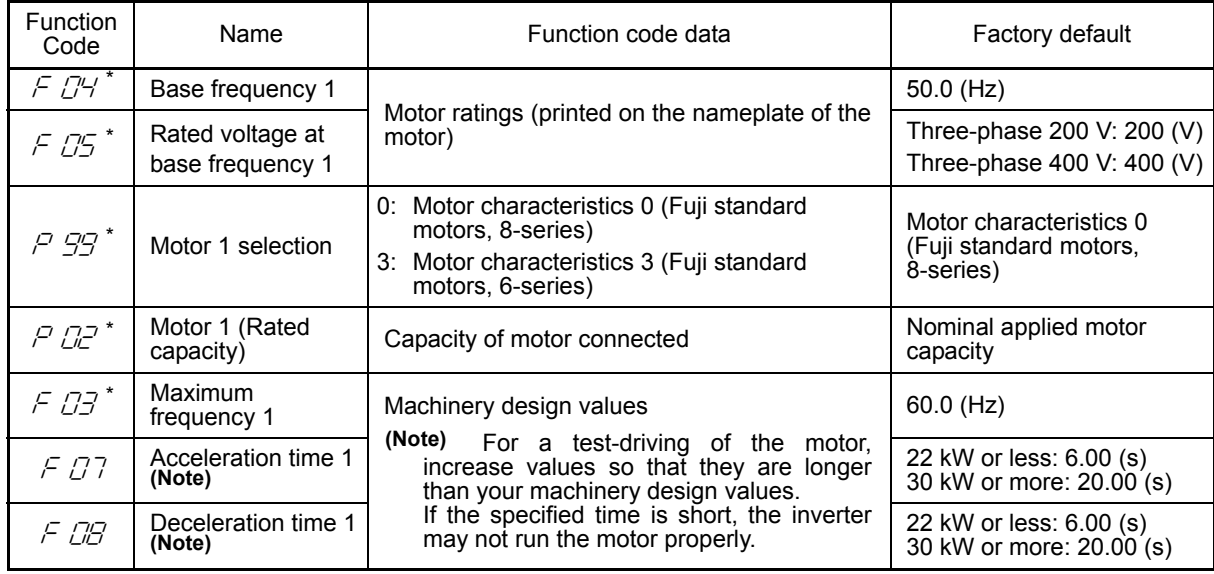

Table 4.1-6

After the above configuration, initialize motor 1 with the function code (H03 = 2). It automatically updates the function codes P01<sup>\*</sup>, P03<sup>\*</sup>, and P06<sup>\*</sup> to P23<sup>\*</sup>, P53<sup>\*</sup> to P56<sup>\*</sup>, and H46 for the required motor parameters.

Note

Be very careful when changing the P02\* data because doing so automatically updates the data of the function codes P03\*, P06\* to P23\*, P53\* to P56\*, and H46. However, changing the P02 data remotely does not automatically update them.

The motor rating should be specified properly when performing auto-torque boost, torque calculation monitoring, auto energy saving, torque limiting, automatic deceleration (anti-regenerative control), auto search for idling motor speed, slip compensation, torque vector control, droop control, or overload stop.

In any of the following cases, the full control performance may not be obtained from the inverter because the motor parameters differ from the factory defaults, so perform auto-tuning. (Refer to Section 4.1.7.)

- The motor to be driven is not a Fuji product or is a non-standard product.
- The wiring distance between the inverter and the motor is too long (generally 20 m or more).
- A reactor is inserted between the inverter and the motor.

## **4.1.7 Basic settings/tuning of function codes < 2 >**

Under the V/f control (F42<sup>\*</sup> = 0 or 2) or dynamic torque vector control (F42<sup>\*</sup> = 1), when a non-Fuji motor or non-standard motor is driven, or a Fuji general-purpose motor is driven and the wiring distance between the inverter and motor is long or a reactor is connected, the basic function codes should be configured and auto-tuning should be performed for controlling the motor before operation.

Configure the function codes listed below according to the motor ratings and your machinery design values. For the motor ratings, check the ratings printed on the motor's nameplate. For your machinery design values, ask system designers about them.

 For details on how to modify the function code data, see Chapter 3, Section 3.4.2 "Setting up function codes Menu #1 "Data Setting"."

| <b>Function</b><br>Code | Name                                 | Function code data                                                                                                    | Factory default                                          |
|-------------------------|--------------------------------------|----------------------------------------------------------------------------------------------------|----------------------------------------------------------|
| $F$ $\mathbb{Z}^4$      | Base frequency 1                     |                                                                                                    | $50.0$ (Hz)                                              |
| $F$ $D5^*$              | Rated voltage at base<br>frequency 1 | Motor ratings (printed on the                                                                                                    | Three-phase 200 V: 200 (V)<br>Three-phase 400 V: 400 (V) |
| $P$ $\mathbb{R}^*$      | Motor 1 (Rated capacity)             | nameplate of the motor)                                                                                                    | Nominal applied motor<br>capacity                        |
| $P B^*$                 | Motor 1 (Rated current)              |                                                                                                    | Rated current of nominal<br>applied motor                |
| $F$ $B^*$               | Maximum frequency 1                  | Machinery design values<br>(Note) For a test-driving of the motor,<br>increase values so that they are                             | $60.0$ (Hz)                                              |
| F 07                    | Acceleration time 1 (Note)           |                                                                                                    | 22 kW or less: 6.00 (s)<br>30 kW or more: 20.00 (s)      |
| CG                      | Deceleration time 1 (Note)           | longer than your machinery design<br>values.<br>If the specified time is short, the<br>inverter may not run the motor<br>properly. | 22 kW or less: 6.00 (s)<br>30 kW or more: 20.00 (s)      |

Table 4.1-7

Note Be very careful when changing the P02<sup>\*</sup> data because doing so automatically updates the data of the function codes P03\*, P06\* to P23\*, P53\* to P56\*, and H46.

#### **Tuning procedure**

#### (1) Selection of tuning type

Check the situation of the machinery and select "Tuning with the motor stopped (P04 $^*$  = 1)" or "Tuning with the motor running (P04\* = 2)." For the latter tuning, adjust the acceleration and deceleration times (F07 and F08) and specify the rotation direction that matches the actual rotation direction of the machinery.

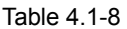

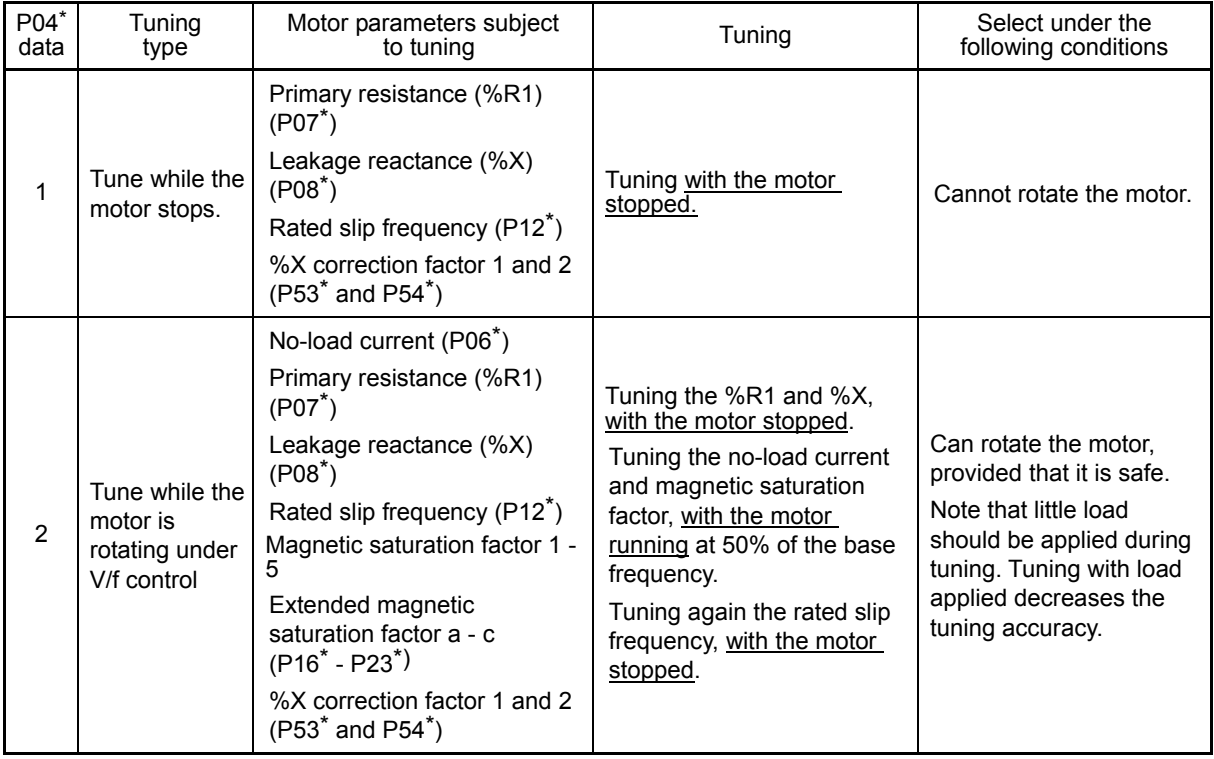

The tuning results of motor parameters will be automatically saved into their respective function codes.

If P04 $*$  tuning is performed, for instance, the tuning results will be saved into  $P*$  codes (Motor 1 $*$ parameters).

#### (2) Preparation of machinery

Perform appropriate preparations on the motor and its load, such as disengaging the coupling from the motor and deactivating the safety devices.

- (3) Tuning procedure
	- 1) Set function code P04<sup>\*</sup> to "1" or "2" and press the  $\frac{f(x, y)}{f(x, y)}$  key. (The blinking of  $\frac{1}{x}$  or  $\frac{1}{x^2}$  on the LED monitor will slow down.)
	- 2) Enter a run command. (The factory default is  $\omega$  key on the keypad for forward rotation. To switch to reverse rotation or to select the terminal signal FWD or REV as a run command, change the data of function code F02.)
	- 3) The moment a run command is entered, the display of  $\sqrt{or}$   $\vec{c}$  lights up, and tuning starts with the motor stopped.

(Maximum tuning time: Approx. 40 to 80 s.)

4) If P04\* = 2, after the tuning in 3) above, the motor is accelerated to approximately 50% of the base frequency and then tuning starts. Upon completion of measurements, the motor decelerates to a stop.

(Estimated tuning time: Acceleration time + 20 to 75 s + Deceleration time)

5) If P04<sup> $*$ </sup> = 2, after the motor decelerates to a stop in 4) above, tuning continues with the motor stopped.

(Maximum tuning time: Approx. 40 to 80 s.)

- 6) If the terminal signal FWD or REV is selected as a run command (F02 = 1),  $\frac{1}{6}$  appears upon completion of the measurements. Turning the run command OFF completes the tuning. If the run command has been given through the keypad or the communications link, it automatically turns OFF upon completion of the measurements, which completes the tuning.
- 7) Upon completion of the tuning, the subsequent function code for P04\* appears on the keypad.

#### **Tuning errors**

Improper tuning would negatively affect the operation performance and, in the worst case, could even cause hunting or deteriorate precision. Therefore, if the inverter finds any abnormality in the tuning results or any error in the tuning process, it displays  $E-7$  and discards the tuning data.

Listed below are possible causes that trigger tuning errors.

#### Table 4.1-9

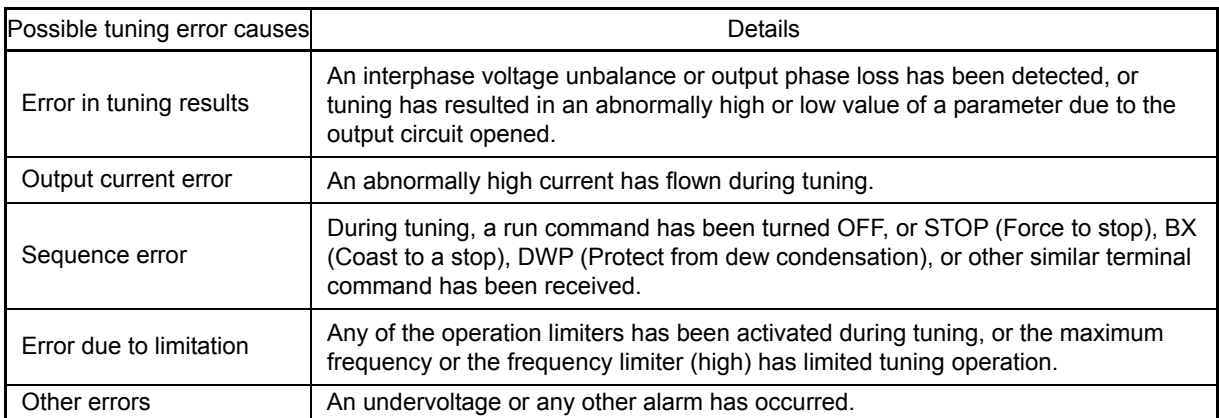

If any of these errors occurs, remove the error cause and perform tuning again, or consult your Fuji Electric representative.

Note If a filter other than the Fuji optional output filter (OFL- $\Box$  $\Box$  $\Box$  $\Box$ ) is connected to the inverter's output (secondary) circuit, the tuning result cannot be assured. When replacing the inverter connected with such a filter, make a note of the old inverter's settings for the primary resistance %R1, leakage reactance %X, no-load current, and rated slip frequency, and specify those values to the new inverter's function codes.

Vibration that may occur when the motor's coupling is elastic can be regarded as normal vibration due to the output voltage pattern applied in tuning. The tuning does not always result in an error; however, run the motor and check its running state.

## **4.1.8 Basic settings/tuning of function codes < 3 >**

When using "vector control without speed sensor (F42\*=5), auto-tuning should be performed without regard to the motor type (including the Fuji motors (VG motors) exclusively designed for vector control. Configure the function codes listed below according to the motor ratings and your machinery design values. For the motor ratings, check the ratings printed on the motor's nameplate. For your machinery design values, ask system designers about them.

 For details on how to modify the function code data, see Chapter 3, Section 3.4.2 "Setting up function codes Menu #1 "Data Setting"."

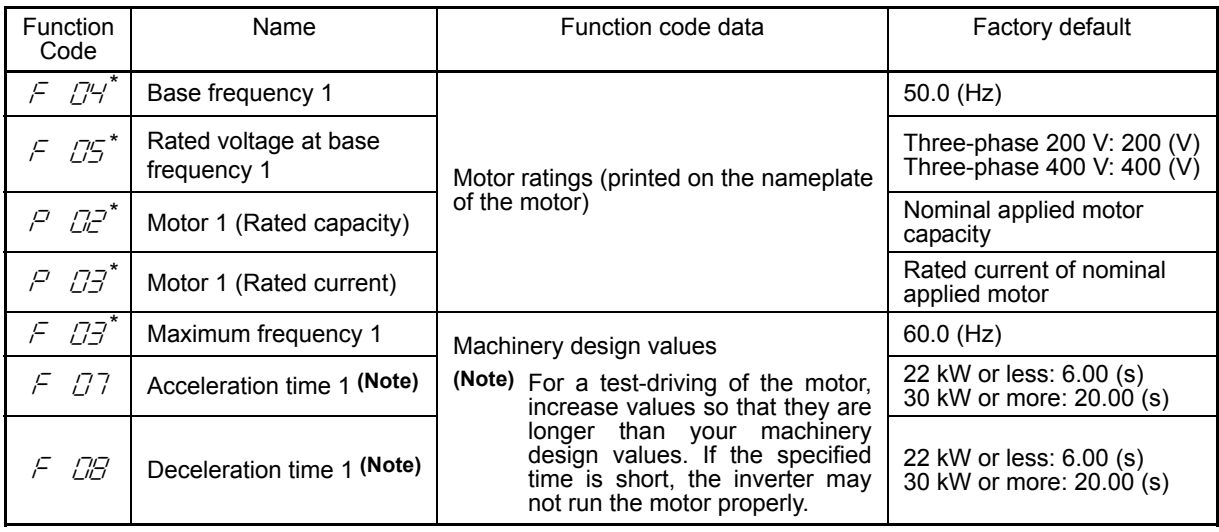

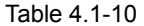

 $\widehat{N}$  • Be very careful when changing the P02<sup>\*</sup> data because doing so automatically updates the data of the function codes P03\*, P06\* to P23\*, P53\* to P56\*, and H46.

- Vector control without speed sensor uses lower rated voltage (base frequency voltage) of the motor. However, use the normal value for the base frequency voltage. After auto-tuning, the motor voltage will be automatically lowered from the base frequency voltage.
- Not available for the MD mode.

When combining the inverter with the Fuji motors (VG motors) exclusively designed for vector control, configure the function codes as listed below, and perform auto-tuning after initializing the motor (H03 = 2).

| <b>Function</b><br>Code | Name                          | Function code data                                                                                                | Factory default                                     |
|-------------------------|-------------------------------|----------------------------------------------------------------------------------------------------|-----------------------------------------------------|
| 59*<br>Ρ                | Motor 1 selection             | 2: Motor characteristics 2 (VG motor)                                                                             | 0: Motor characteristics 0                          |
| P OP*                   | Motor 1<br>(Rated capacity)   | Capacity of motor connected                                                                                       | Nominal applied motor<br>capacity                   |
| $F$ $D3^*$              | Maximum frequency 1           | Machinery design values                                                                                           | $60.0$ (Hz)                                         |
| $F$ $D7$                | Acceleration time 1<br>(Note) | (Note) For a test-driving of the motor, increase<br>values so that they are longer than your                      | 22 kW or less: 6.00 (s)<br>30 kW or more: 20.00 (s) |
| CB                      | Deceleration time 1<br>(Note) | machinery design values.<br>lf<br>the<br>specified time is short, the inverter may<br>not run the motor properly. | 22 kW or less: 6.00 (s)<br>30 kW or more: 20.00 (s) |

Table 4.1-11

 $\sqrt{\frac{1}{10}}$  Initializing the motor 1 using the function code H03 (H03 = 2) automatically configures the function codes F04\*, F05\*, P01\*, P03\*, P06\* to P23\*, P53\* to P56\*, and H46. Perform auto-tuning after this auto configuration.

#### **Tuning procedure**

(1) Selection of tuning type

Check the situation of the machinery and select "Tuning with the motor running (P04 $* = 3$ )." For the latter tuning, adjust the acceleration and deceleration times (F07 and F08) and specify the rotation direction that matches the actual rotation direction of the machinery.

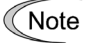

If "Tuning with the motor running (P04\* = 3)" cannot be selected due to a restriction of the facilities, refer to " $\blacksquare$  When tuning with the motor running cannot be performed."

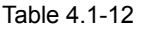

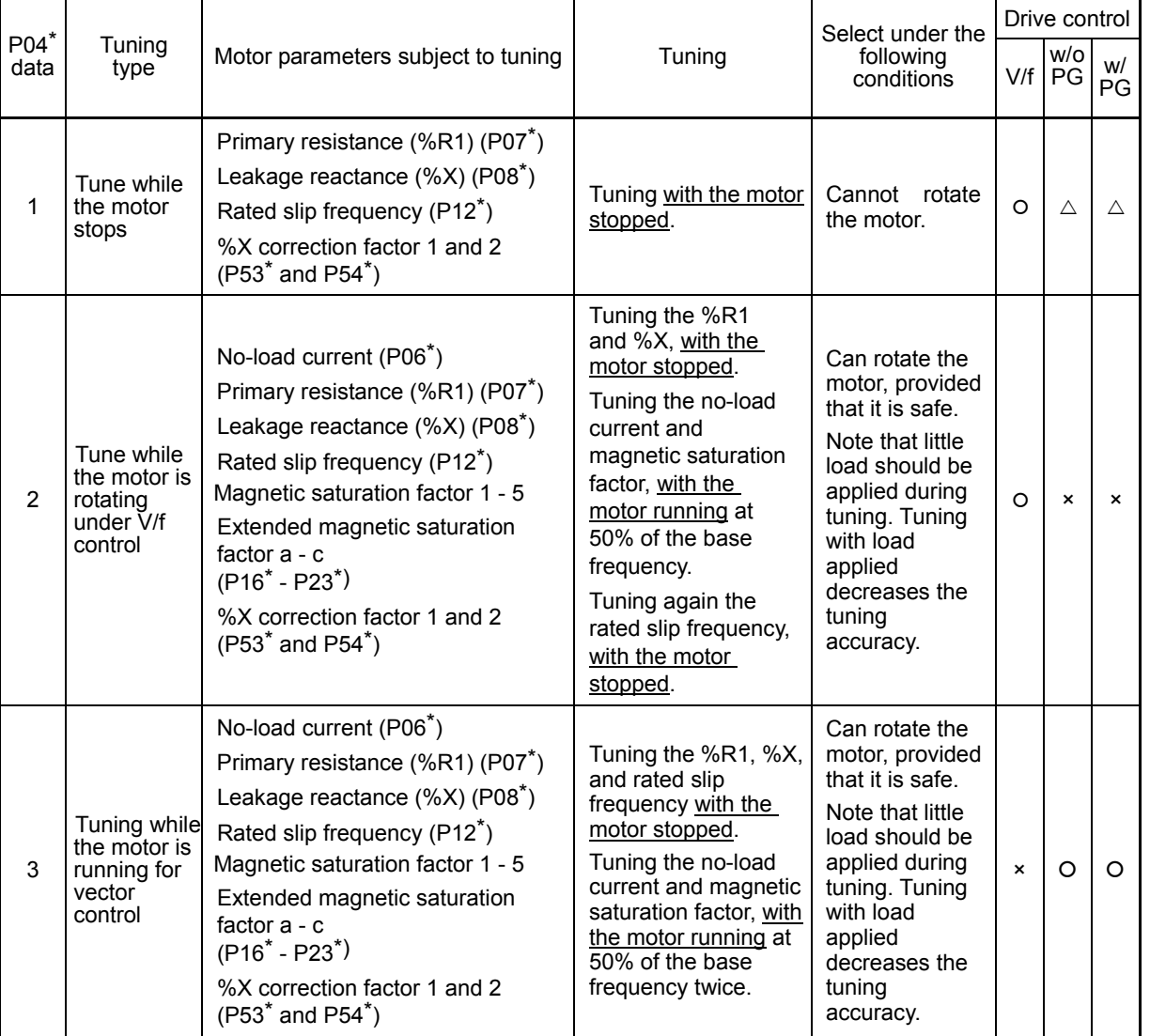

 $\circ$ : Tunable  $\triangle$ : Conditionally tunable  $\bullet$ : Not tunable

The tuning results of motor parameters will be automatically saved into their respective function codes. If P04<sup>\*</sup> tuning is performed, for instance, the tuning results will be saved into P<sup>\*</sup> codes (Motor 1<sup>\*</sup> parameters).

(2) Preparation of machinery

Perform appropriate preparations on the motor and its load, such as disengaging the coupling from the motor and deactivating the safety devices.

- (3) Tuning procedure (tuning while the motor is running for vector control)
	- 1) Set function code P04<sup>\*</sup> to "3" and press the  $\frac{f(x,y)}{g(x,y)}$  key. (The blinking of  $\vec{f}$  on the LED monitor will slow down.)
- 2) Enter a run command. (The factory default is we key on the keypad for forward rotation. To switch to reverse rotation or to select the terminal signal FWD or REV as a run command, change the data of function code F02.)
- 3) The moment a run command is entered, the display of  $\vec{J}$  lights up, and tuning starts with the motor stopped.

(Maximum tuning time: Approx. 40 to 75 s.)

- 4) The motor is accelerated to approximately 50% of the base frequency and then tuning starts. Upon completion of measurements, the motor decelerates to a stop. (Estimated tuning time: Acceleration time + 20 to 75 s + Deceleration time)
- 5) After the motor decelerates to a stop, tuning continues with the motor stopped. (Maximum tuning time: Approx. 20 to 35 s.)
- 6) The motor is accelerated to approximately 50% of the base frequency again and then tuning starts. Upon completion of measurements, the motor decelerates to a stop. (Estimated tuning time: Acceleration time + 20 to 160 s + Deceleration time)
- 7) After the motor decelerates to a stop, tuning continues with the motor stopped. (Maximum tuning time: Approx. 20 to 30 s.)
- 8) If the terminal signal FWD or REV is selected as a run command (F02 = 1),  $\mathcal{E} \neg \mathcal{E}$  appears upon completion of the measurements. Turning the run command OFF completes the tuning. If the run command has been given through the keypad or the communications link, it automatically turns OFF upon completion of the measurements, which completes the tuning.
- 9) Upon completion of the tuning, the subsequent function code for P04<sup>\*</sup> appears on the keypad.

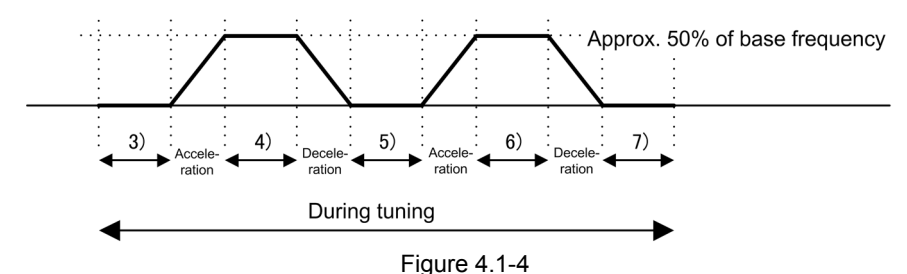

Note The speed controller is initially set to a low value to avoid hunting. However, hunting may occur during tuning due to dependency on the machinery. In this case, a tuning error ( $\mathcal{E}$ - $\bar{\gamma}$ ) or speed mismatch error (ErE) may occur. When Er<sup>-</sup>7 occurs, lower the gain of the speed controller. When ErE occurs, cancel speed mismatch detection (d23=0) and perform tuning again.

■ When tuning with the motor running cannot be performed

If "Tuning while the motor is running for vector control (P04 $*$  = 3)" cannot be selected due to a restriction of the facilities, perform "Tuning with motor stopped (P04<sup> $*$ </sup> = 1) as directed below. Since this tuning may produce results with lower speed control precision and stability than "Tuning while the motor is running for vector control," perform the combination test with the machinery thoroughly.

- (1) For Fuji standard motors, 8-series/6-series, or Fuji motors (VG motors) exclusively designed for vector control
	- 1) Set the function code P99\* in accordance with the motor type.
	- 2) Initialize the motor 1 with the function code H03 (H03 = 2).
	- 3) Set the function codes F04\*, F05\*, P02\*, and P03\* in accordance with the ratings of the motor.
	- 4) Perform "Tuning with the motor stopped (P04 $* = 1$ )."
- (2) When the motor parameters are unknown (e.g., for non-Fuji motors)
	- 1) Set the function codes  $F04^*$ ,  $F05^*$ , P02<sup>\*</sup>, and P03<sup>\*</sup> in accordance with the ratings printed on the nameplate of the motor.
	- 2) Set the motor parameters (P06<sup> $*$ </sup> and P16 $*$  to P23 $*$ ) by referencing the motor test report. For details about converting the test report values into various parameters, consult your Fuji Electric representative.
	- 3) Perform "Tuning with the motor stopped (P04 $* = 1$ )."
- (3) Tuning procedure (tuning with the motor stopped)
	- 1) Set function code P04<sup>\*</sup> to "1" and press the  $\mathcal{Q}_n$  key. (The blinking of /on the LED monitor will slow down.)
	- 2) Enter a run command. (The factory default is  $\omega$ ) key on the keypad for forward rotation. To switch to reverse rotation or to select the terminal signal FWD or REV as a run command, change the data of function code F02.)
	- 3) The moment a run command is entered, the display of  $\frac{1}{10}$  lights up, and tuning starts with the motor stopped.

(Maximum tuning time: Approx. 40 s.)

- 4) If the terminal signal FWD or REV is selected as a run command (F02 = 1),  $\frac{\sum x}{\sum x}$  appears upon completion of the measurements. Turning the run command OFF completes the tuning. If the run command has been given through the keypad or the communications link, it automatically turns OFF upon completion of the measurements, which completes the tuning.
- 5) Upon completion of the tuning, the subsequent function code for P04\* appears on the keypad.

#### **Tuning errors**

Improper tuning would negatively affect the operation performance and, in the worst case, could even cause hunting or deteriorate precision. Therefore, if the inverter finds any abnormality in the tuning results or any error in the tuning process, it displays  $E-$  7 and discards the tuning data.

Listed below are possible causes that trigger tuning errors.

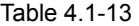

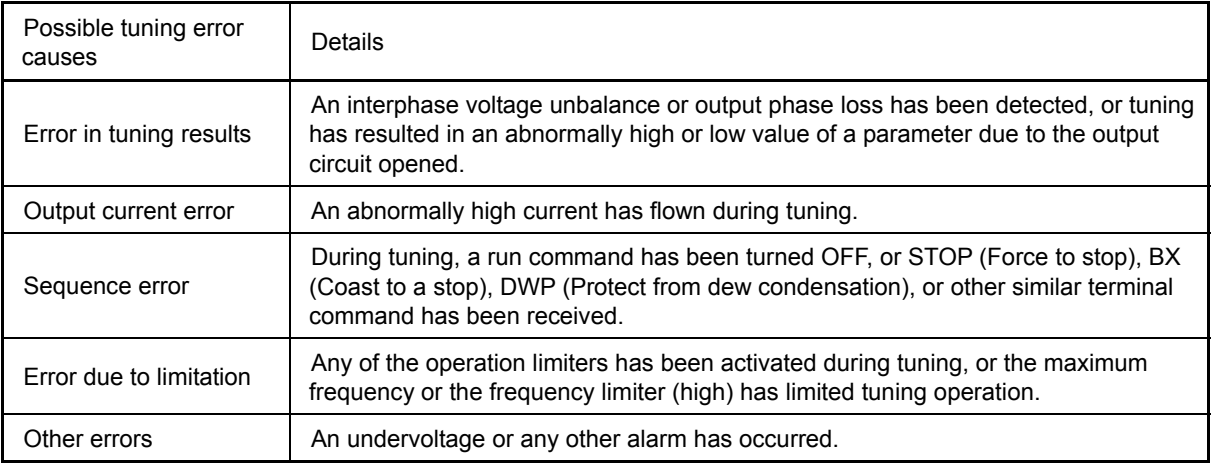

If any of these errors occurs, remove the error cause and perform tuning again, or consult your Fuji Electric representative.

 $\sqrt{\phantom{a}}$  If a filter other than the Fuji optional output filter (OFL- $\Box\Box\Box$ ) is connected to the inverter's output (secondary) circuit, the tuning result cannot be assured. When replacing the inverter connected with such a filter, make a note of the old inverter's settings for the primary resistance %R1, leakage reactance %X, no-load current, and rated slip frequency, and specify those values to the new inverter's function codes.

Vibration that may occur when the motor's coupling is elastic can be regarded as normal vibration due to the output voltage pattern applied in tuning. The tuning does not always result in an error; however, run the motor and check its running state.

## **4.1.9 Basic settings of function codes < 4 >**

When using "vector control with speed sensor ( $F42^* = 6$ )" and combining the inverter with the Fuji motors (VG motors) exclusively designed for vector control, set the function code data as listed below.

 For details on how to modify the function code data, see Chapter 3, Section 3.4.2 "Setting up function codes Menu #1 "Data Setting"."

Table 4.1-14

| <b>Function</b><br>Code | Name                                                             | Function code data                                                                                                  | Factory default                                        |
|-------------------------|------------------------------------------------------------------|----------------------------------------------------------------------------------------------------|--------------------------------------------------------|
| P 99                    | Motor 1 selection                                                | 2: Motor characteristics 2 (VG motor)                                                                               | 0: Motor characteristics<br>0                          |
| P O2*                   | Motor 1 (Rated capacity)                                         | Capacity of motor connected                                                                                         | Nominal applied motor<br>capacity                      |
| H 25                    | Thermistor (for motor)<br>(operation selection)                  | 3: Operation (with NTC connected)<br>Also switch SW5 on the control PCB.                                            | 0: No operation                                        |
| $^{\prime\prime}$<br>H  | Feedback input<br>Pulse input system                             | 2: 90 degree phase shifted A/B pulse<br>trains                                                                      | 2: A/B phases                                          |
| 15<br>ď                 | Feedback input<br>Encoder pulse resolution                       | 0400<br>(1024)                                                                                                    | 0400<br>(1024)                                         |
| $F B^*$                 | Maximum frequency 1                                              | Machinery design values                                                                                             | 60.0 (Hz)                                              |
| F 07                    | Acceleration time 1 (Note)                                       | (Note)<br>For a test-driving of the motor,<br>increase values so that they are<br>longer than your machinery design | 22 kW or less: 6.00 (s)<br>30 kW or more: 20.00<br>(s) |
| F<br>CG                 | Deceleration time 1 (Note)                                       | values. If the specified time is<br>short, the inverter may not run the<br>motor properly.                          | 22 kW or less: 6.00 (s)<br>30 kW or more: 20.00<br>(s) |
| $\frac{1}{2}$<br>F      | Electronic thermal 1 (for motor<br>protection) (operation level) | 0.00 (No operation)                                                                                                 | For each inverter<br>capacity                          |

After the above configuration, initialize motor 1 with the function code (H03 = 2). The function codes F04\*, F05\*, P01\*, P03\*, P06\* to P23\*, P53\* to P56\*, and H46 for the motor parameters required for vector control are automatically set.

 $\sqrt{\ }$  Note Be very careful when changing the P02 $^*$  data because doing so automatically updates the data of the function codes F04\*, F05\*, P03\*, P06\* to P23\*, P53\* to P56\*, and H46.

### **4.1.10 Basic settings of function codes < 5 >**

When driving a Fuji general-purpose motor under "V/f control with speed sensor (F42<sup>\*</sup> = 3)" or "dynamic torque vector control with speed sensor (F42<sup>\*</sup> = 4)," the following basic function codes should be set.

Select Fuji standard 8- or 6-series motors with the function code P99\*.

Configure the function codes listed below according to the motor ratings and your machinery design values. For the motor ratings, check the ratings printed on the motor's nameplate. For your machinery design values, ask system designers about them.

 For details on how to modify the function code data, see Chapter 3, Section 3.4.2 "Setting up function codes Menu #1 "Data Setting"."

| Function<br>Code                         | Name                                     | Function code data                                                                                                    | Factory default                                                   |
|------------------------------------------|------------------------------------------|----------------------------------------------------------------------------------------------------|-------------------------------------------------------------------|
| $F$ $\mathbb{Z}^{\prime\prime}$          | Base frequency 1                         | Motor ratings (printed on the nameplate of                                                                                       | 50.0 (Hz)                                                         |
| $\mathcal{I}^{\mathcal{I}^-}$<br>F       | Rated voltage at<br>base frequency 1     | the motor)                                                                                                    | Three-phase 200 V: 200 (V)<br>Three-phase 400 V: 400 (V)          |
| $F$ $99$ <sup>*</sup>                    | Motor 1 selection                        | 0: Motor characteristics 0 (Fuji standard<br>motors, 8-series)<br>3: Motor characteristics 3 (Fuji standard<br>motors, 6-series) | 0: Motor characteristics 0<br>(Fuji standard motors,<br>8-series) |
| $\mathbb{Z}^{\mathbb{Z}^*}$<br>$\varphi$ | Motor 1<br>(Rated capacity)              | Capacity of motor connected                                                                                                    | Nominal applied motor capacity                                    |
| $F$ $D3^*$                               | Maximum<br>frequency 1                   | Machinery design values                                                                                                    | $60.0$ (Hz)                                                       |
| £77<br>F                                 | Acceleration time<br>1 (Note)            | (Note) For a test-driving of the motor,<br>increase values so that they are<br>longer than your machinery design                 | 22 kW or less: 6.00 (s)<br>30 kW or more: 20.00 (s)               |
| CG                                       | Deceleration time<br>1 (Note)            | values.<br>If the specified time is short, the<br>inverter may not run the motor<br>properly.                                    | 22 kW or less: 6.00 (s)<br>30 kW or more: 20.00 (s)               |
| 15<br>'רו                                | Feedback encoder<br>pulse resolution     | Pulse resolution of the target motor<br>encoder<br>0400 HEX/1024 P/R                                                             | 0400 HEX                                                          |
| 后<br>$\mathcal{L}'$                      | Feedback pulse<br>correction factor 1    | Set the deceleration rate between the                                                                                            | 1                                                                 |
| /7                                       | Feedback pulse<br>correction factor<br>2 | motor and encoder.<br>Motor speed $=$ Encoder speed $x$<br>(d17)/(d16)                                                           | 1                                                                 |

Table 4.1-15

After the above configuration, initialize motor 1 with the function code (H03 = 2). It automatically updates the function codes P01<sup>\*</sup>, P03<sup>\*</sup>, and P06<sup>\*</sup> to P23<sup>\*</sup>, P53<sup>\*</sup> to P56<sup>\*</sup>, and H46 for the required motor parameters.

 $\sqrt{\frac{1}{10}}$  Be very careful when changing the P02<sup>\*</sup> data because doing so automatically updates the data of the function codes P03\*, P06\* to P23\*, P53\* to P56\*, and H46.

The motor rating should be specified properly when performing auto-torque boost, torque calculation monitoring, auto energy saving, torque limiting, automatic deceleration (anti-regenerative control), auto search for idling motor speed, slip compensation, torque vector control, droop control, or overload stop. In any of the following cases, the full control performance may not be obtained from the inverter because the motor parameters differ from the factory defaults, so perform auto-tuning.

• The motor to be driven is not a Fuji product or is a non-standard product.

• The wiring distance between the inverter and the motor is too long (generally 20 m or more).

• A reactor is inserted between the inverter and the motor.

## **4.1.11 Basic settings/tuning of function codes < 6 >**

Under the V/f control with speed sensor (F42<sup>\*</sup> = 3) or dynamic torque vector control with speed sensor (F42\* = 4), when a non-Fuji motor or non-standard motor is driven, or a Fuji general-purpose motor is driven and the wiring distance between the inverter and motor is long or a reactor is connected, the basic function codes should be configured and auto-tuning should be performed for controlling the motor before operation. Configure the function codes listed below according to the motor ratings and your machinery design values. For the motor ratings, check the ratings printed on the motor's nameplate. For your machinery design values, ask system designers about them.

 For details on how to modify the function code data, see Chapter 3, Section 3.4.2 "Setting up function codes Menu #1 "Data Setting"."

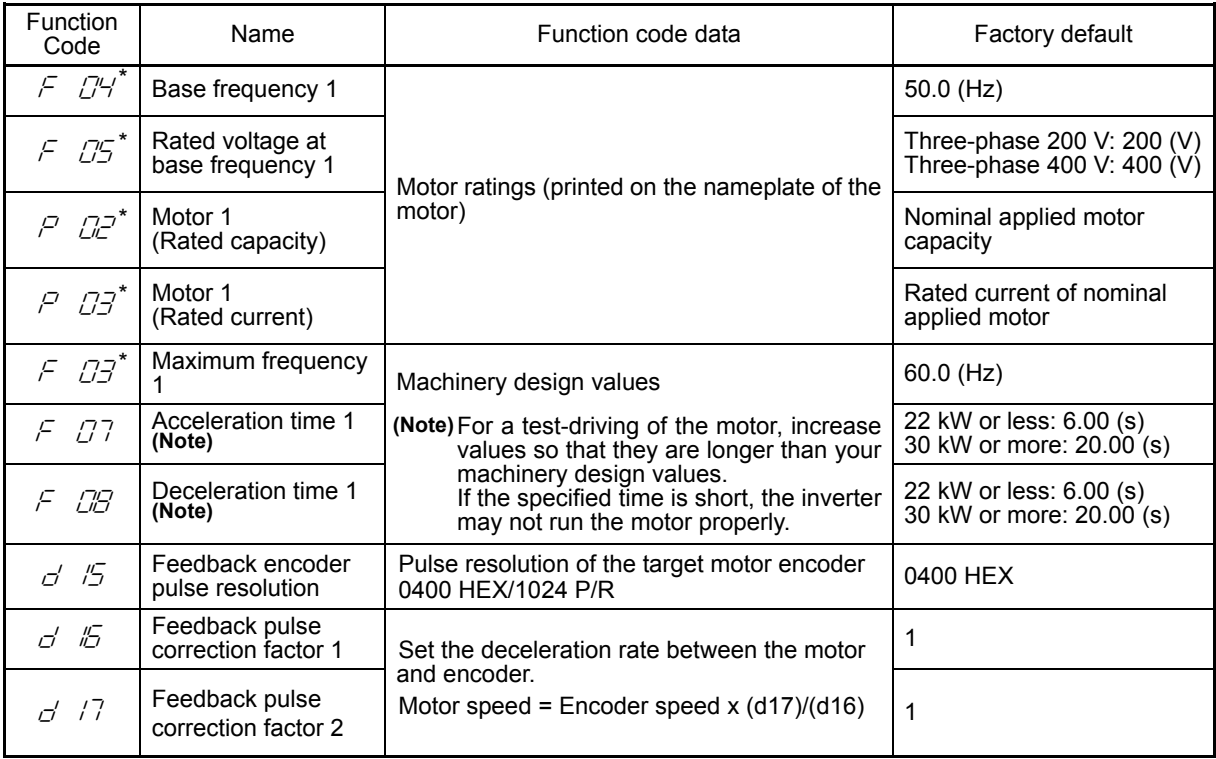

Table 4.1-16

 $\mathbb C$  Note Be very careful when changing the P02 $^*$  data because doing so automatically updates the data of the function codes P03\*, P06\* to P23\*, P53\* to P56\*, and H46.

#### **Tuning procedure**

(1) Selection of tuning type

Check the situation of the machinery and select "Tuning with the motor stopped (P04 $*$  = 1)" or "Tuning with the motor running (P04\* = 2)." For the latter tuning, adjust the acceleration and deceleration times (F07 and F08) and specify the rotation direction that matches the actual rotation direction of the machinery.

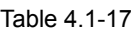

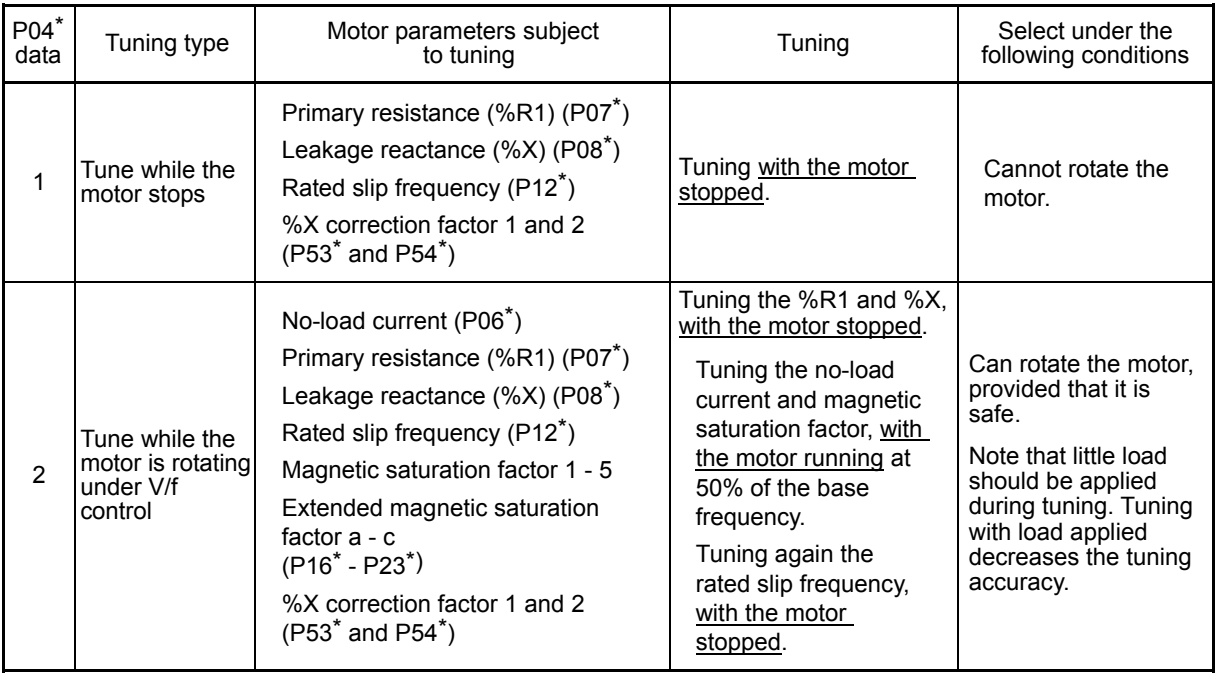

The tuning results of motor parameters will be automatically saved into their respective function codes.

If P04 $*$  tuning is performed, for instance, the tuning results will be saved into  $P*$  codes (Motor 1 $*$ parameters).

#### (2) Preparation of machinery

Perform appropriate preparations on the motor and its load, such as disengaging the coupling from the motor and deactivating the safety devices.

#### (3) Tuning procedure

- 1) Set function code P04<sup>\*</sup> to "1" or "2" and press the  $\frac{f(x)}{f(x)}$  key. (The blinking of  $f(x) \ne 0$  on the LED monitor will slow down.)
- 2) Enter a run command. (The factory default is  $\omega$ ) key on the keypad for forward rotation. To switch to reverse rotation or to select the terminal signal FWD or REV as a run command, change the data of function code F02.)
- 3) The moment a run command is entered, the display of  $\sqrt{or}$   $\mathbb{Z}$  lights up, and tuning starts with the motor stopped.

(Maximum tuning time: Approx. 40 to 80 s.)

4) If P04 $*$  = 2, after the tuning in 3) above, the motor is accelerated to approximately 50% of the base frequency and then tuning starts. Upon completion of measurements, the motor decelerates to a stop.

(Estimated tuning time: Acceleration time + 20 to 75 s + Deceleration time)

5) If P04\* = 2, after the motor decelerates to a stop in 4) above, tuning continues with the motor stopped.

(Maximum tuning time: Approx. 40 to 80 s.)

- 6) If the terminal signal FWD or REV is selected as a run command (F02 = 1),  $\mathcal{E} \neg \mathcal{E}$  appears upon completion of the measurements. Turning the run command OFF completes the tuning. If the run command has been given through the keypad or the communications link, it automatically turns OFF upon completion of the measurements, which completes the tuning.
- 7) Upon completion of the tuning, the subsequent function code for P04\* appears on the keypad.

#### **Tuning errors**

Improper tuning would negatively affect the operation performance and, in the worst case, could even cause hunting or deteriorate precision. Therefore, if the inverter finds any abnormality in the tuning results or any error in the tuning process, it displays  $F<sub>r</sub>$  7 and discards the tuning data. Listed below are possible causes that trigger tuning errors.

Table 4.1-18

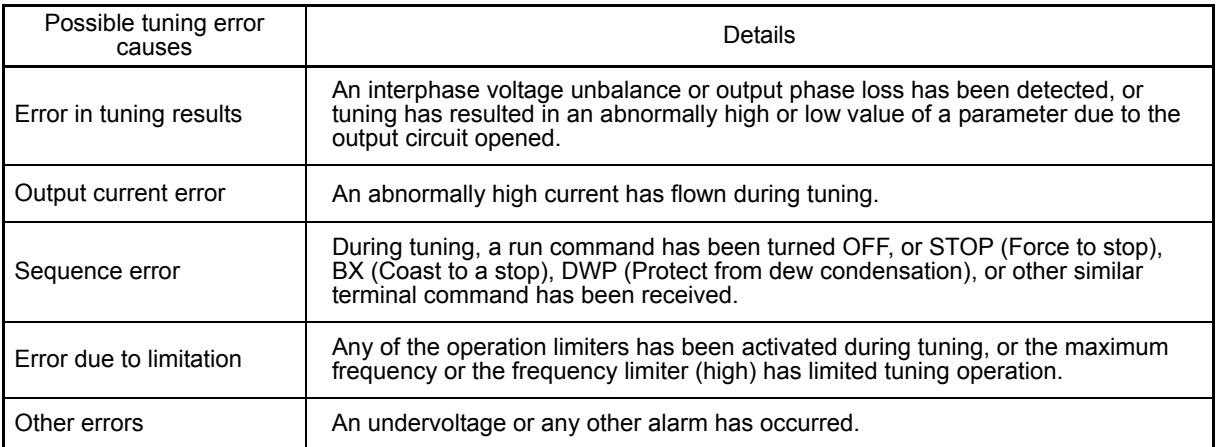

If any of these errors occurs, remove the error cause and perform tuning again, or consult your Fuji Electric representative.

Note If a filter other than the Fuji optional output filter (OFL- $\Box$  $\Box$  $\Box$  $\Box$ ) is connected to the inverter's output (secondary) circuit, the tuning result cannot be assured. When replacing the inverter connected with such a filter, make a note of the old inverter's settings for the primary resistance %R1, leakage reactance %X, no-load current, and rated slip frequency, and specify those values to the new inverter's function codes.

Vibration that may occur when the motor's coupling is elastic can be regarded as normal vibration due to the output voltage pattern applied in tuning. The tuning does not always result in an error; however, run the motor and check its running state.

## **4.1.12 Running the inverter for motor operation check**

## **WARNING**

If the user configures the function codes wrongly without completely understanding this User's Manual, the motor may rotate with a torque or at a speed not permitted for the machine.

#### **Accident or injury may result.**

After completion of preparations for a test run as described above, start running the inverter for motor operation check using the following procedure.

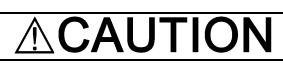

If any abnormality is found in the inverter or motor, immediately stop operation and investigate the cause referring to Chapter 6, "TROUBLESHOOTING."

**-------------------------------------- Test run procedure -----------------------------------------------**

- (1) Turn the power ON and check that the reference frequency  $\mathcal{LIL}$  is blinking on the LED monitor.
- (2) Set a low reference frequency such as 5 Hz, using the  $\Diamond\Diamond$  keys. (Check that the frequency is blinking on the LED monitor.)
- (3) Press the  $\omega$  key to start running the motor in the forward direction. (Check that the reference frequency is lit on the LED monitor.)
- (4) To stop the motor, press the  $\epsilon_{\text{top}}$  key.

<Check points during a test run>

- Check that the motor is running in the forward direction.
- Check for smooth rotation without motor humming or excessive vibration.
- Check for smooth acceleration and deceleration.

When no abnormality is found, press the  $\epsilon_{\text{exp}}$  key again to start driving the motor, then increase the reference frequency using  $\Diamond/\Diamond$  keys. Check the above points again.

Tip

Depending on the function code setting, the motor speed may increase to an unexpected level. This is especially true for vector control with/without speed sensor. The inverter is equipped with a speed limit function to ensure safety even if the function codes are set incorrectly.

Until you are familiarized with the function codes (e.g., when you run the system for the first time), it is recommended to use the frequency limiter (high) (F15) and torque control (speed limit) (d32/d33). For the first run, gradually increase the speed limit values while checking the operation to ensure safer work.

The speed limit function works as the speed limiter for the over speed level or torque control. For the details of the speed limit function, refer to Chapter 5 "FUNCTION CODES."

----------------------------------------------------------------------------------------------

#### **<Modification of motor control function code data>**

Modifying the current function code data sometimes can solve an insufficient torque or overcurrent incident. The table below lists the major function codes to be accessed. For details, see Chapter 5 "FUNCTION CODES" and Chapter 6 "TROUBLESHOOTING."

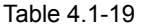

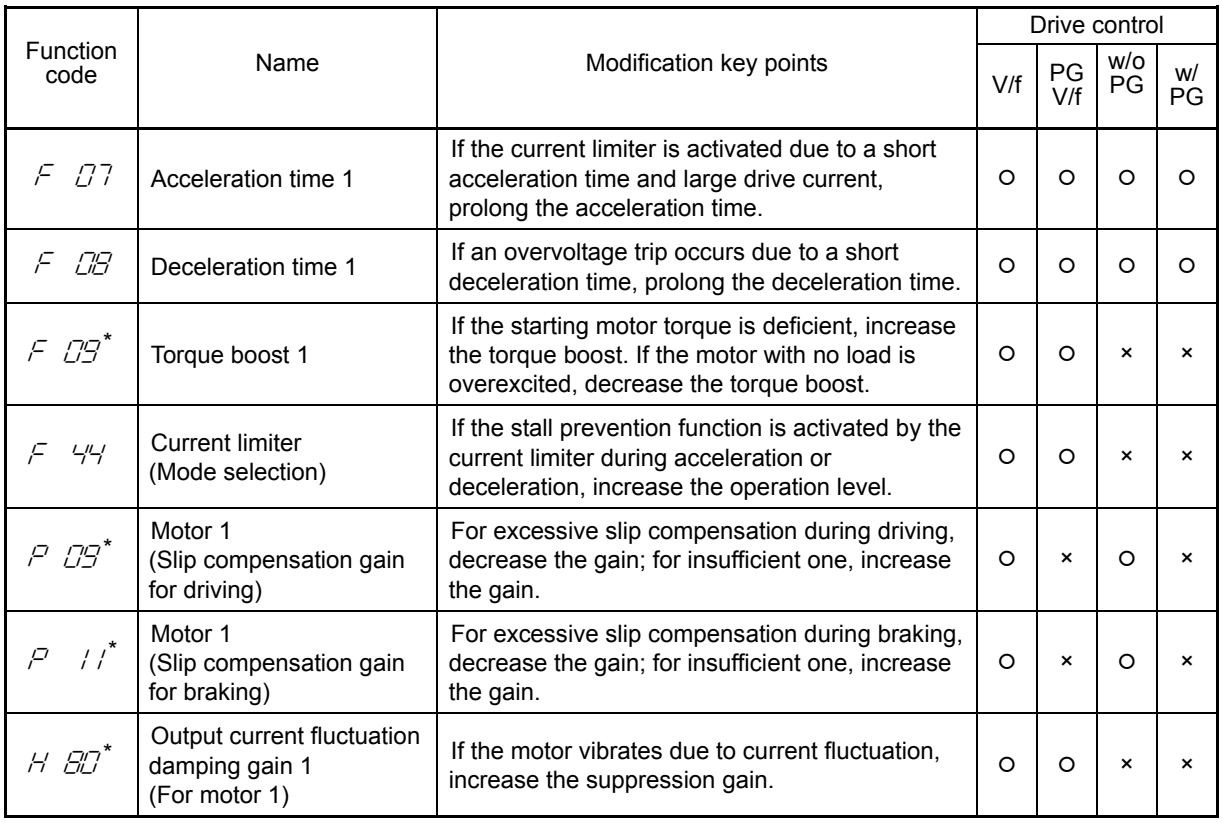

|: Modification effective ×: Modification ineffective

If modification of motor control function code data does not resolve a problem under V/f control with speed sensor, dynamic torque vector control with speed sensor, vector control without speed sensor, or vector control with speed sensor, modify the function codes listed below.

A PI controller is used to control speed in drive control above. The PI parameters may require modification due to inertia on the load side. The main function codes requiring modification are listed below. For details, see Chapter 5 "FUNCTION CODES" and Chapter 6 "TROUBLESHOOTING."

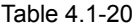

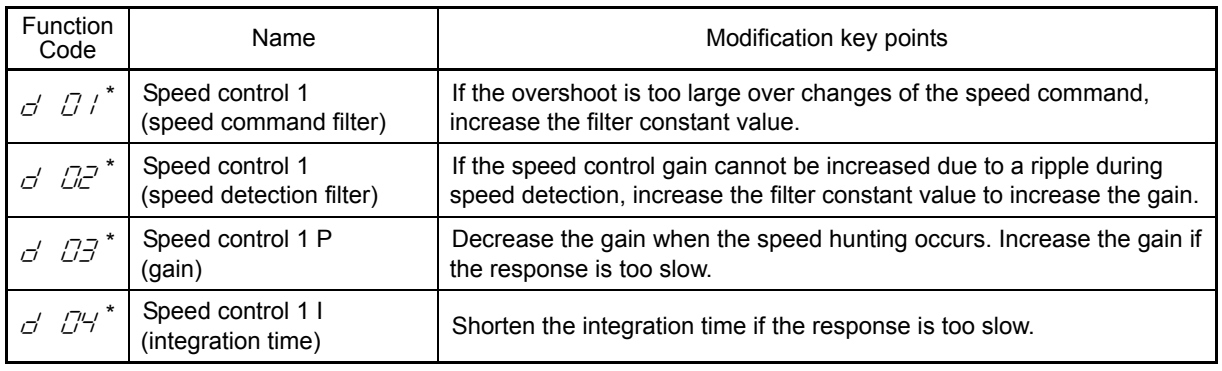

#### **4.1.13 Preparation for production run**

After checking that the motor runs normally in test runs, connect the inverter to the machinery and cable them for production run.

(1) Set the **function codes for application** to run the machinery.

#### (2) **Check the interfaces with the peripheral circuits**.

1) Failure simulation

 Simulate a failure and check the failure sequence. A failure can be simulated by pressing and holding the  $\frac{f(x)}{f(x)} + \frac{f(x)}{f(x)}$  keys on the keypad for 5 seconds or more. The inverter stops and outputs an alarm output signal.

2) Life check of capacitors on main circuit

 The inverter can be configured to check the life of the capacitors on the main circuit by measuring the discharge time when the power is turned off. For this purpose, measurement of the reference capacitor capacity (initial value) is required. For details, refer to Chapter 7.

3) I/O check

 Use the keypad and select the menu #4 in the program mode to run the I/O check of the inverter for checking the interfaces with the peripheral circuits. (For details, refer to Chapter 3.)

4) Analog input adjustment

 Inputs to the terminals 12, C1, and V2 can be adjusted. Use the offset filter gain to cancel errors in the analog input. For details, refer to Chapter 5.

5) FMA adjustment

 Adjust the output from the terminal FMA to which an analog meter is connected. Selecting the analog output test with the function code F31 outputs a voltage equivalent to 10V. Adjust the full scale of the meter.

6) Failure history clear

 Clear the history of alarms which occurred during adjustment. Do this by setting the function code H97 to "1."

#### Note Depending on the production run conditions, modification to the torque boost  $(F09^*)$ ,

acceleration/deceleration time (F07 and F08), and/or PI controller for speed control under vector control. Check the function codes and modify them as appropriate.

## **4.2 Special Operation**

## **4.2.1 Jogging operation**

This section provides the procedure for jogging the motor.

- (1) Making the inverter ready to jog with the steps below. (The LED monitor should display  $\sqrt{2L}$ .)
	- Enter Running mode. (See page 3-1.)
	- Press the  $\binom{6000}{60}$  +  $\binom{6}{1}$  keys simultaneously. The LED monitor displays the jogging frequency for approximately one second and then returns to  $\sqrt{\sigma}$  again.
- $\bar{p}_{\text{ID}}$  The function code C20 specifies the jogging frequency, and the function codes H54 and H55 specify the jogging acceleration and deceleration times, respectively. These function codes are exclusively used for the jogging operation. Set them according to your needs.
	- Using the input terminal command "Ready for jogging" JOG switches between the normal operation state and ready-to-jog state.
	- Switching between the normal operation state and read-to-jog state with the  $\omega$  +  $\otimes$  keys is possible only when the inverter is stopped.
- (2) Jogging the motor.
	- Hold down the  $\omega$  key during which the motor continues jogging. To decelerate to stop the motor, release the  $\overset{\text{\tiny{fU}}}{\sim}$  key.
- (3) Exiting the ready-to-jog state and returning to the normal operation state.
	- Press the  $\overline{w}$  +  $\Diamond$  keys simultaneously.

## **4.2.2 Remote and local modes**

The inverter is available in either remote or local mode. In the remote mode that applies to ordinary operation, the inverter is driven under the control of the data settings stored in the inverter, whereas in the local mode that applies to maintenance operation, it is separated from the control system and is driven manually under the control of the keypad.

- Remote mode: Run and frequency commands are selected by function codes or source switching signals except "Select local (keypad) operation" LOC.
- Local mode: The command source is the keypad, regardless of the settings specified by function codes. The keypad takes precedence over the settings specified by communications link operation signals.

The table below shows the input procedures of run commands from the keypad in the local mode.

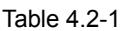

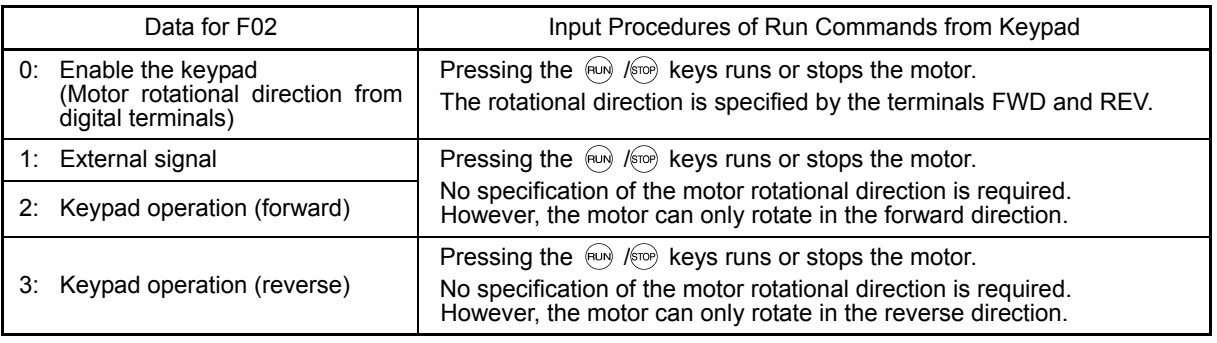

The remote and local modes can be switched by a digital input signal provided from the outside of the inverter, to switch the method for specifying the operation commands and frequency.

To enable the switching, the local (keypad) command selection "LOC" needs to be assigned LOC as a digital input signal. (Set "35" to any of the function codes E01 to E09, E98 and E99.)

Switching from remote to local mode automatically inherits the frequency settings used in remote mode. If the motor is running at the time of the switching from remote to local, the run command will be automatically turned ON so that all the necessary data settings will be carried over. If, however, there is a discrepancy between the settings used in remote mode and ones made on the keypad (e.g., switching from the reverse rotation in remote mode to the forward rotation only in local mode), the inverter automatically stops.

The transition paths between remote and local modes depend on the current mode and the value (ON/OFF) of LOC. Refer to the status transition diagram given below and the above table for details.

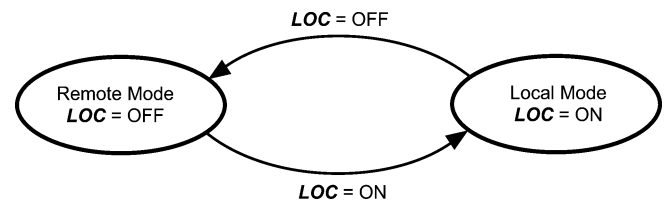

Figure 4.2-1 Transition between Remote and Local Modes

## **4.2.3 External run/frequency command**

By factory default, the run and frequency commands are sourced from the keypad ( $\omega$ ) and  $\omega$ ) keys).

This section provides other external command source samples; an external potentiometer (variable resistor) as a frequency command source and external run switches as run forward/reverse command sources.

#### (1) Configure the function codes as listed below.

#### Table 4.2-2

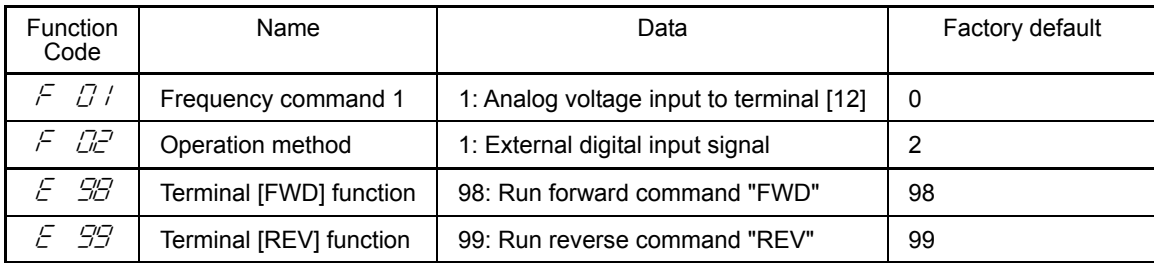

Note

If terminal [FWD] and [REV] are ON (short-circuit), the F02 data cannot be changed. First turn those terminals OFF and then change the F02 data.

- (2) Wire the potentiometer to terminals across [13], [12], and [11].
- (3) Connect the run forward switch between terminals [FWD] and [CM] and the run reverse switch between [REV] and [CM].
- (4) To start running the inverter, rotate the potentiometer to give a voltage to terminal [12] and then turn the run forward or reverse switch ON (short-circuit).
- **E For precautions in wiring, refer to Chapter 2 "INSTALLATION AND WIRING."**
# **Chapter 5**

# **FUNCTION CODES**

This chapter contains overview tables of function codes available for the FRENIC-MEGA series of inverters, function code index by purpose, and details of function codes.

## **Contents**

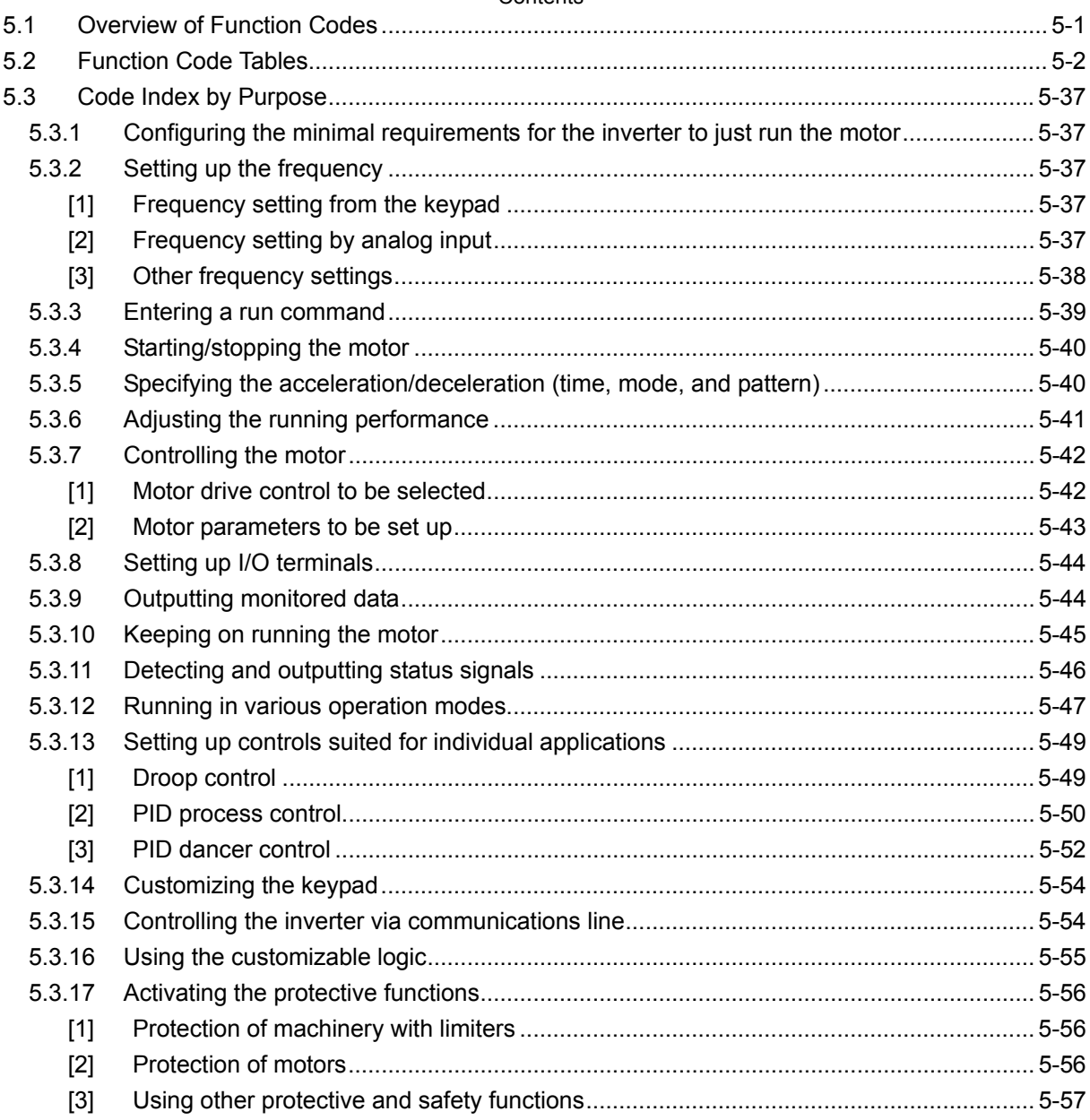

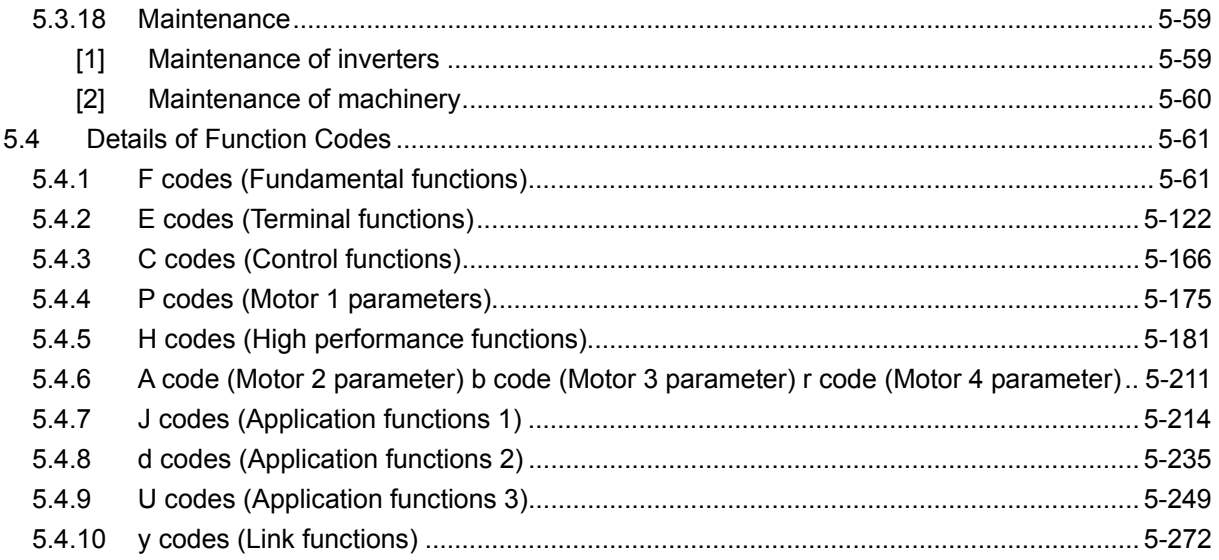

## **5.1 Overview of Function Codes**

Function codes enable the FRENIC-MEGA series of inverters to be set up to match your system requirements. Each function code consists of a 3-letter alphanumeric string. The first letter is an alphabet that identifies its group and the following two letters are numerals that identify each individual code in the group. The function codes are classified into 13 groups: Fundamental Functions (F codes), Extension Terminal Functions (E codes), Control Functions (C codes), Motor 1 Parameters (P codes), High Performance Functions (H codes), Motor 2, 3 and 4 Parameters (A, b and r codes), Application Functions 1, 2 and 3 (J, d and U codes), Link Functions (y codes) and Option Functions (o codes). To determine the property of each function code, set data to the function code. This manual does not contain the descriptions of Option Functions (o codes). For o codes, refer to the instruction manual for each option.

## **5.2 Function Code Tables**

## **Changing, validating, and saving function code data when the inverter is running**

Function codes are indicated by the following based on whether they can be changed or not when the inverter is running. The following descriptions on "Change when running" symbols supplement those given in the function code tables.

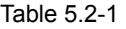

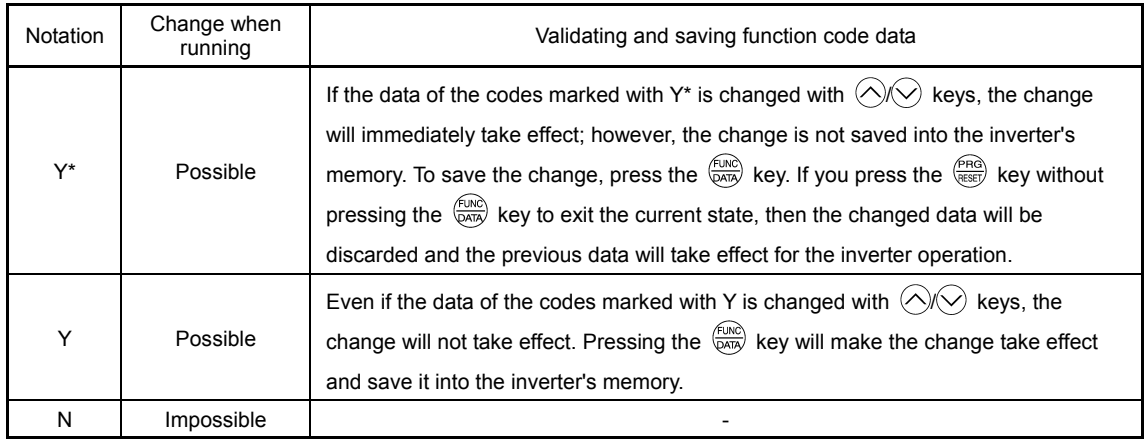

#### **Copying data**

The keypad is capable of copying of the function code data stored in the inverter's memory into the keypad's memory (refer to Menu #7 "Data copying" in Programming mode). With this feature, you can easily transfer the data saved in a source inverter to other destination inverters.

If the specifications of the source and destination inverters differ, some code data may not be copied to ensure safe operation of your power system. As necessary, respectively specify function codes that are not copied. Whether data will be copied or not is detailed with the following symbols in the "Data copying" column of the function code tables given on subsequent pages.

- Y: Will be copied unconditionally.
- Y1: Will not be copied if the rated capacity differs from the source inverter.
- Y2: Will not be copied if the rated input voltage differs from the source inverter.
- N: Will not be copied.

#### **E** Using negative logic for programmable I/O terminals

The negative logic signaling system can be used for the programmable, digital input terminals, and transistor and contact output terminals by setting the function code data specifying the properties for those terminals. Negative logic refers to the inverted ON/OFF state of input or output signal, switching active-ON (function becomes valid when turned ON: positive logic) and active-OFF (function becomes valid when turned OFF: negative logic). Negative logic may not be available for some signal functions.

To set the negative logic system for an input or output terminal, enter data of 1000s (by adding 1000 to the data for the normal logic) in the corresponding function code. Example: "Coast to a stop" command *BX* assigned to any of digital input terminals using the function code E01:

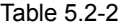

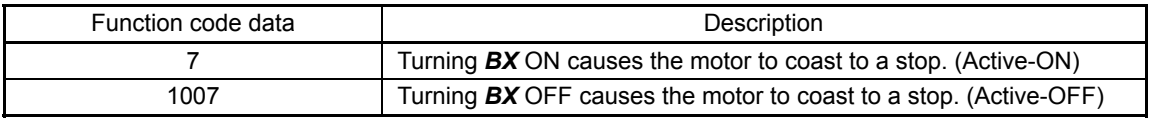

## **Drive control**

The FRENIC-MEGA runs under any of the following drive controls. Some functional codes assigned apply exclusively to the specific drive control, which is indicated by letters Y (Applicable) and N (Not applicable) in the "Drive control" column of the functional code tables.

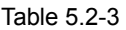

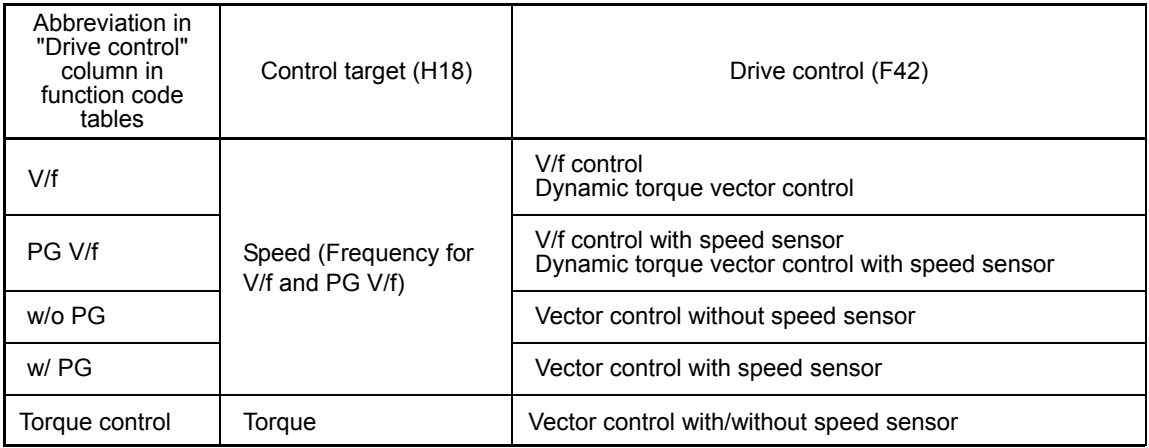

For details about the drive control, refer to the description of F42 "Drive Control Selection 1."

The FRENIC-MEGA is a general-purpose inverter whose operation is customized by **<del></del> Note** frequency-basis function codes, with drive controls equivalent to conventional inverters. Under the speed-basis drive control, however, the control target is a motor speed, not a frequency, so convert the frequency to the motor speed according to the following equation.

Equation: Motor speed (r/min) = 120 x Frequency (Hz) / Number of poles

## **Difference in display formats between the standard keypad and the multi-function keypad**

Because the multi-function keypad displays in a larger number of digits than the standard keypad, display formats have been changed for enhanced visibility of data. Note that display formats have been changed as follows:

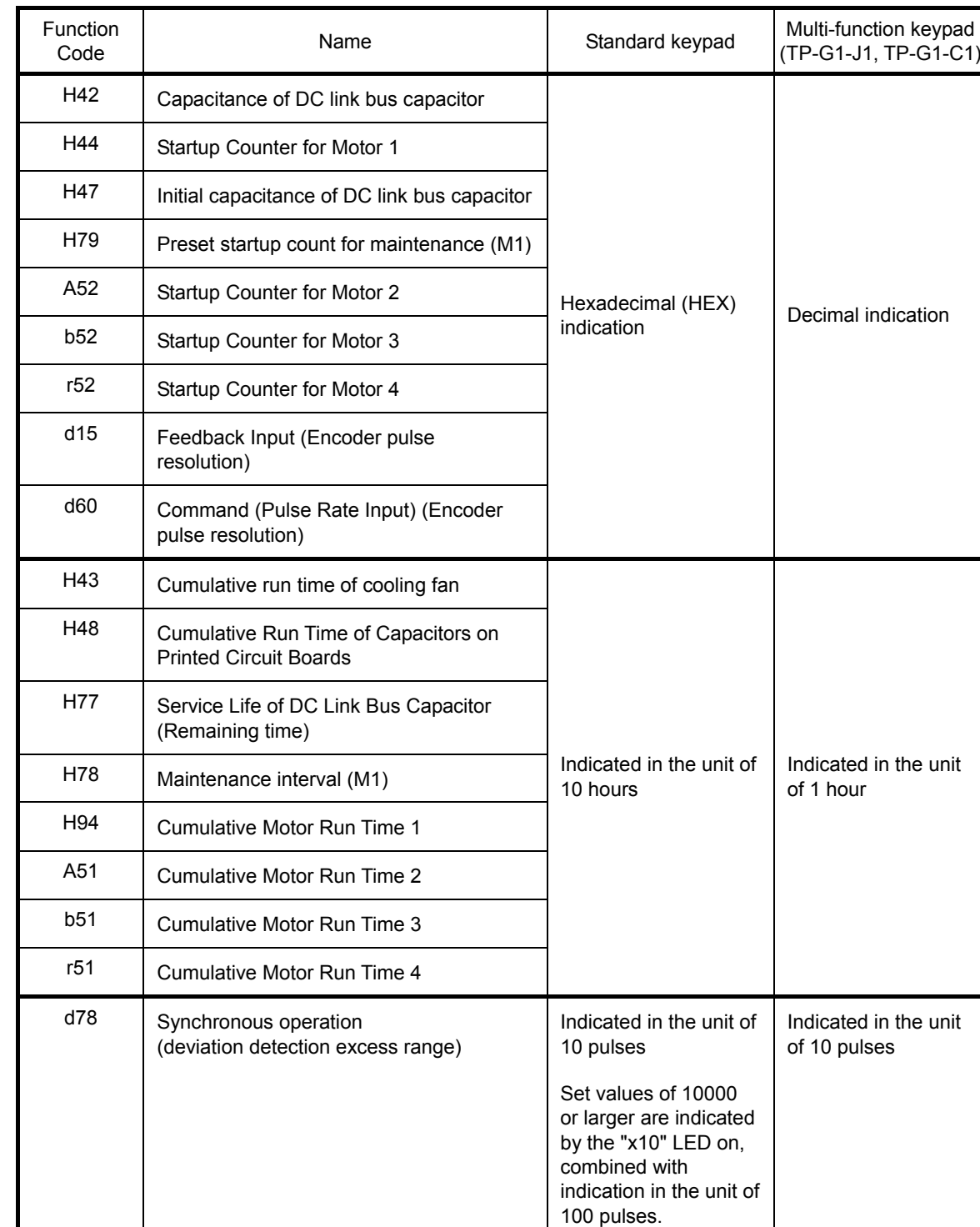

Table 5.2-4

The following tables list the function codes available for the FRENIC-MEGA series of inverters.

#### Table 5.2-5

#### **F codes: Fundamental Functions**

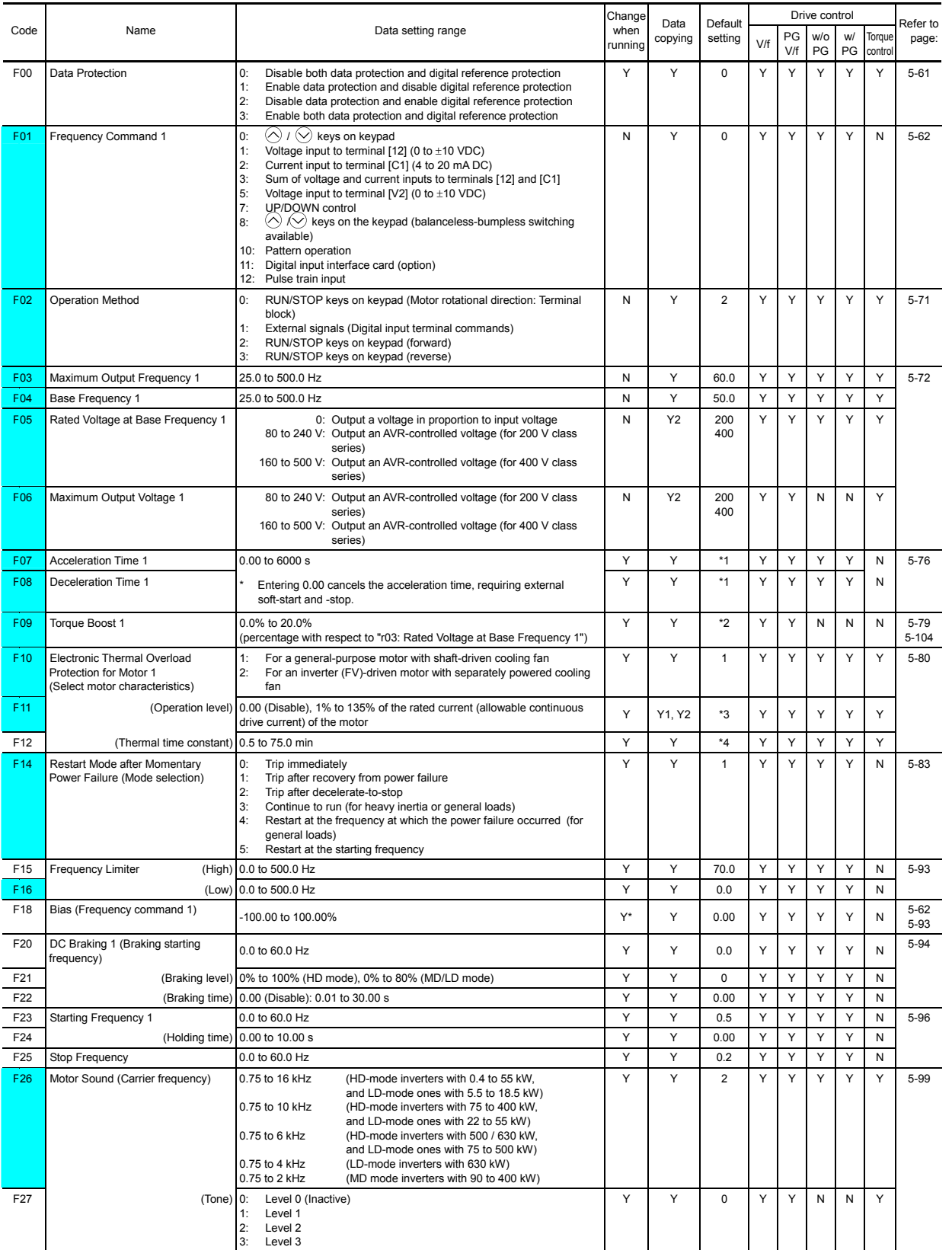

\*1 6.00 s for inverters with a capacity of 22 kW or below; 20.00 s for those with 30 kW or above

\*2 The factory default differs depending upon the inverter's capacity. See Table 5.2-17.

\*3 The motor rated current is automatically set. See Table 5.2-18 (function code P03).

\*4 5.0 min for inverters with a capacity of 22 kW or below; 10.0 min for those with 30 kW or above

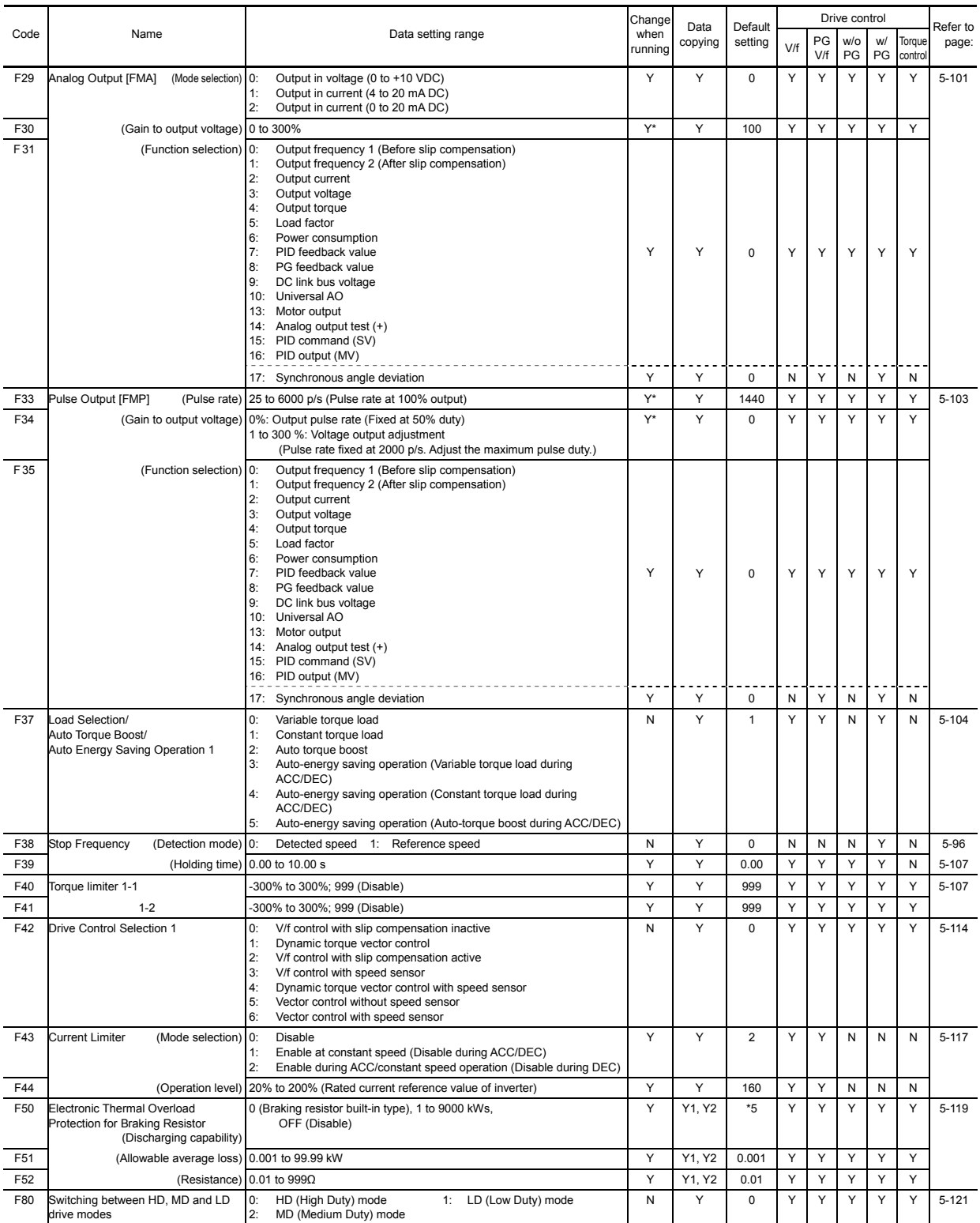

\*5 0 for inverters with a capacity of 7.5 kW or below; OFF for those with 11 kW or above

## **E codes: Extension Terminal Functions**

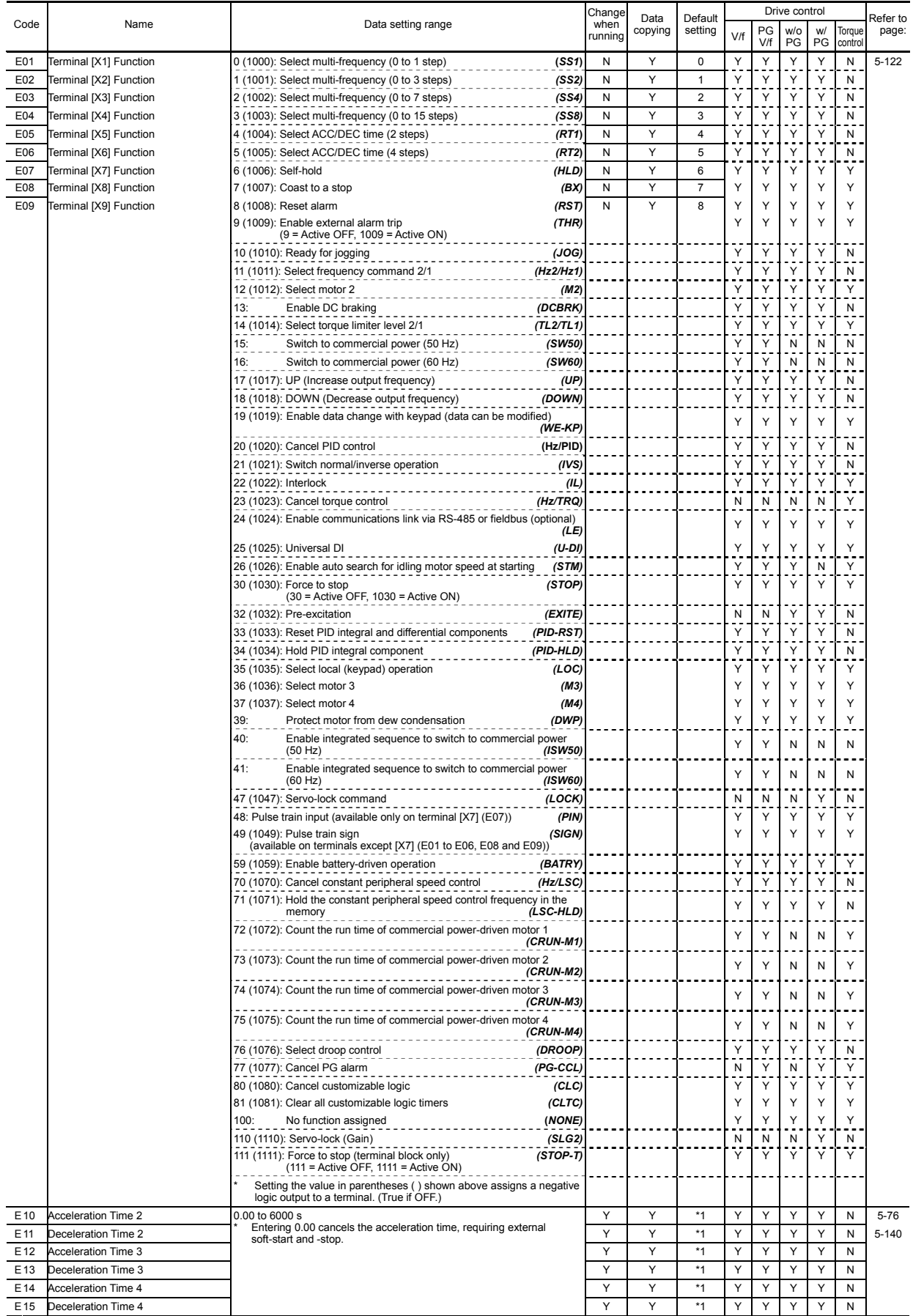

Function Code Tables **F codes E codes**  C codes P codes H codes A codes b codes r codes J codes d codes U codes

y codes

\*1 6.00 s for inverters with a capacity of 22 kW or below; 20.00 s for those with 30 kW or above

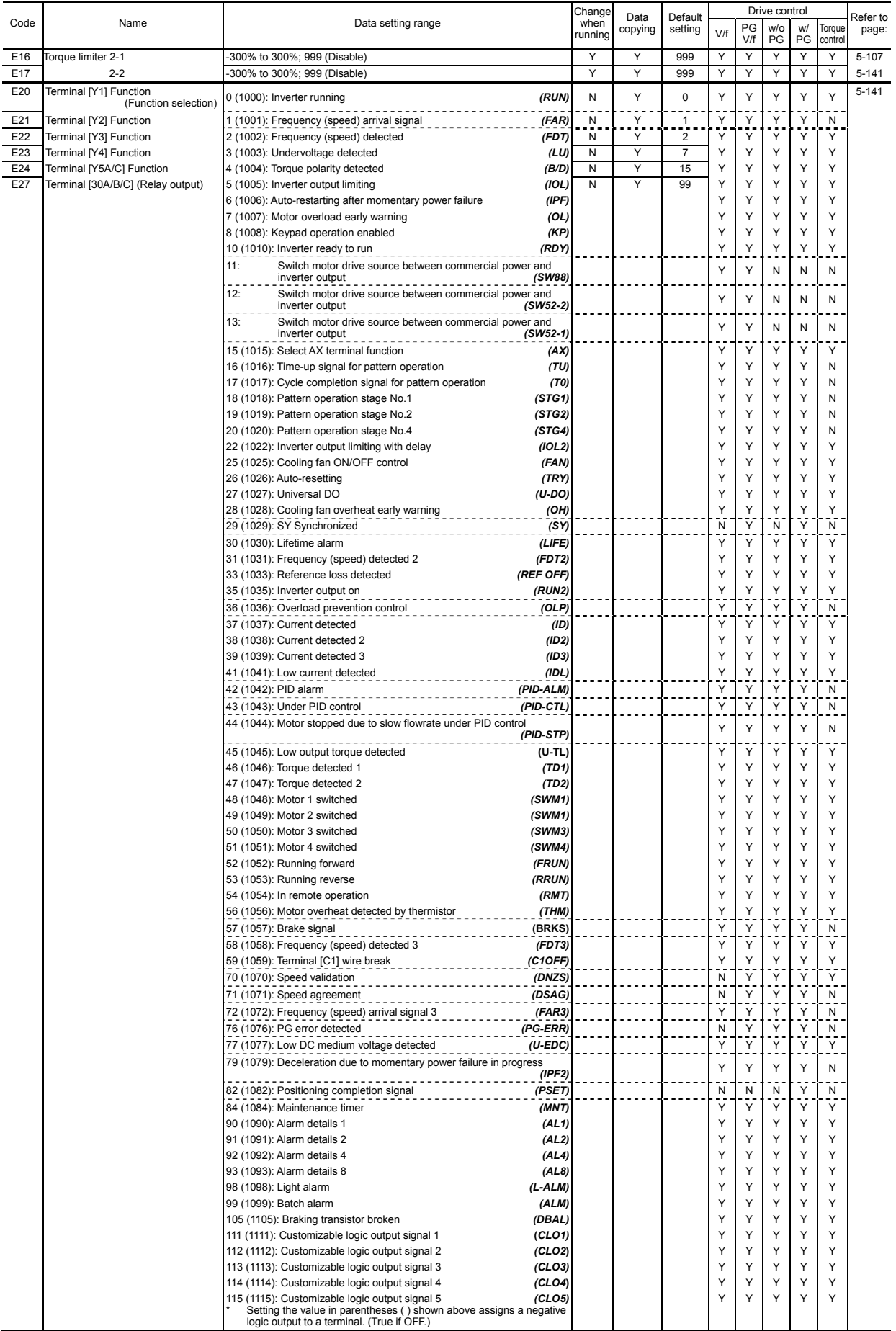

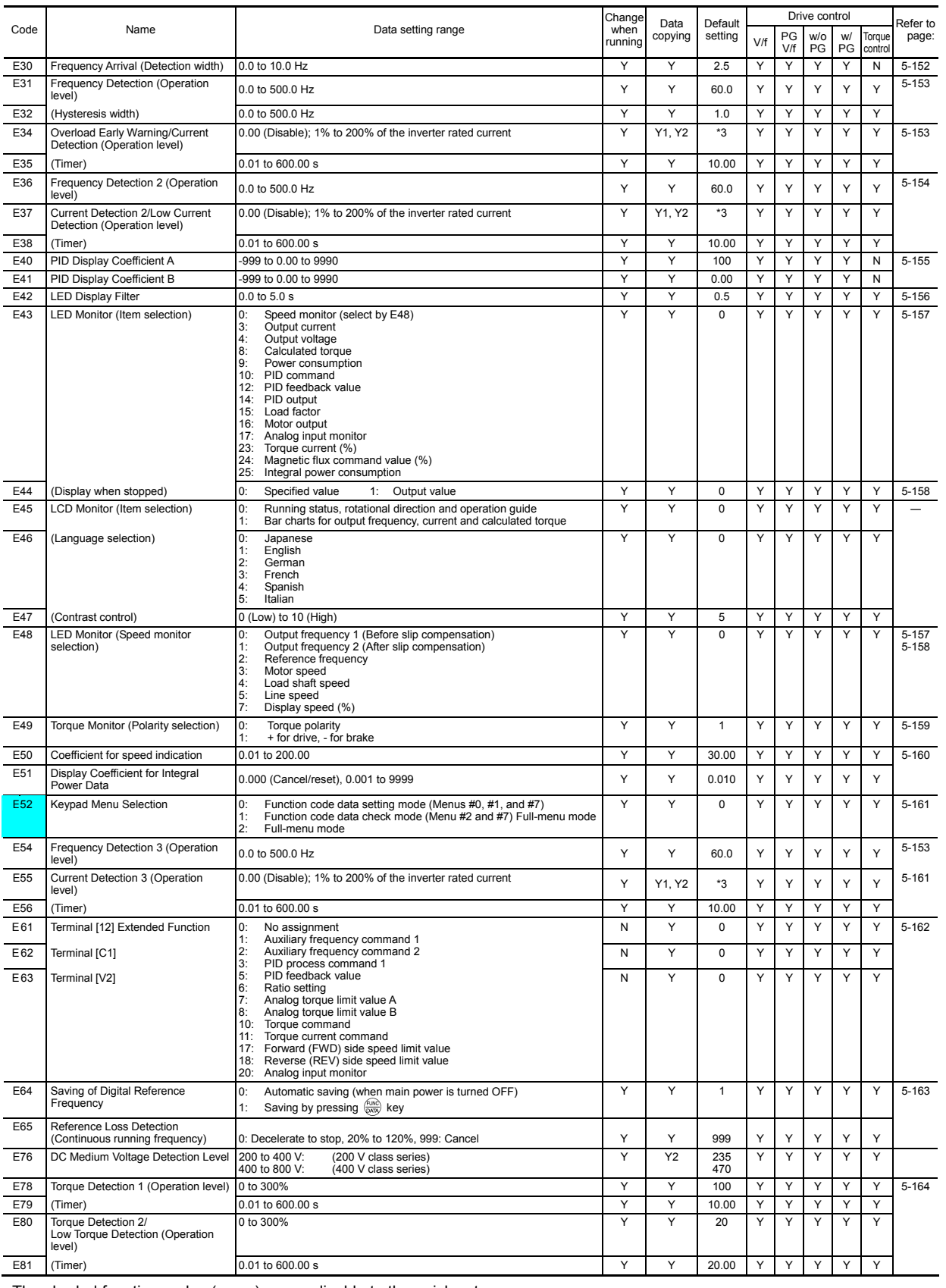

The shaded function codes  $($ 

\*3 The motor rated current is automatically set. See Table 5.2-18.

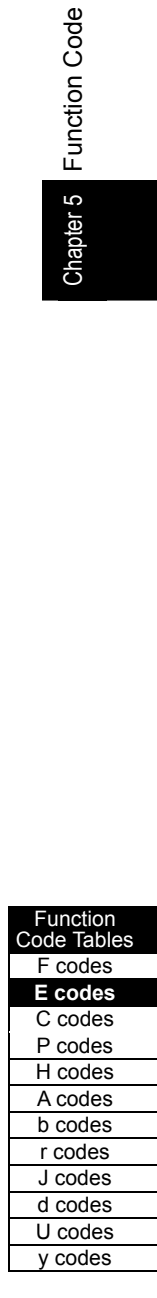

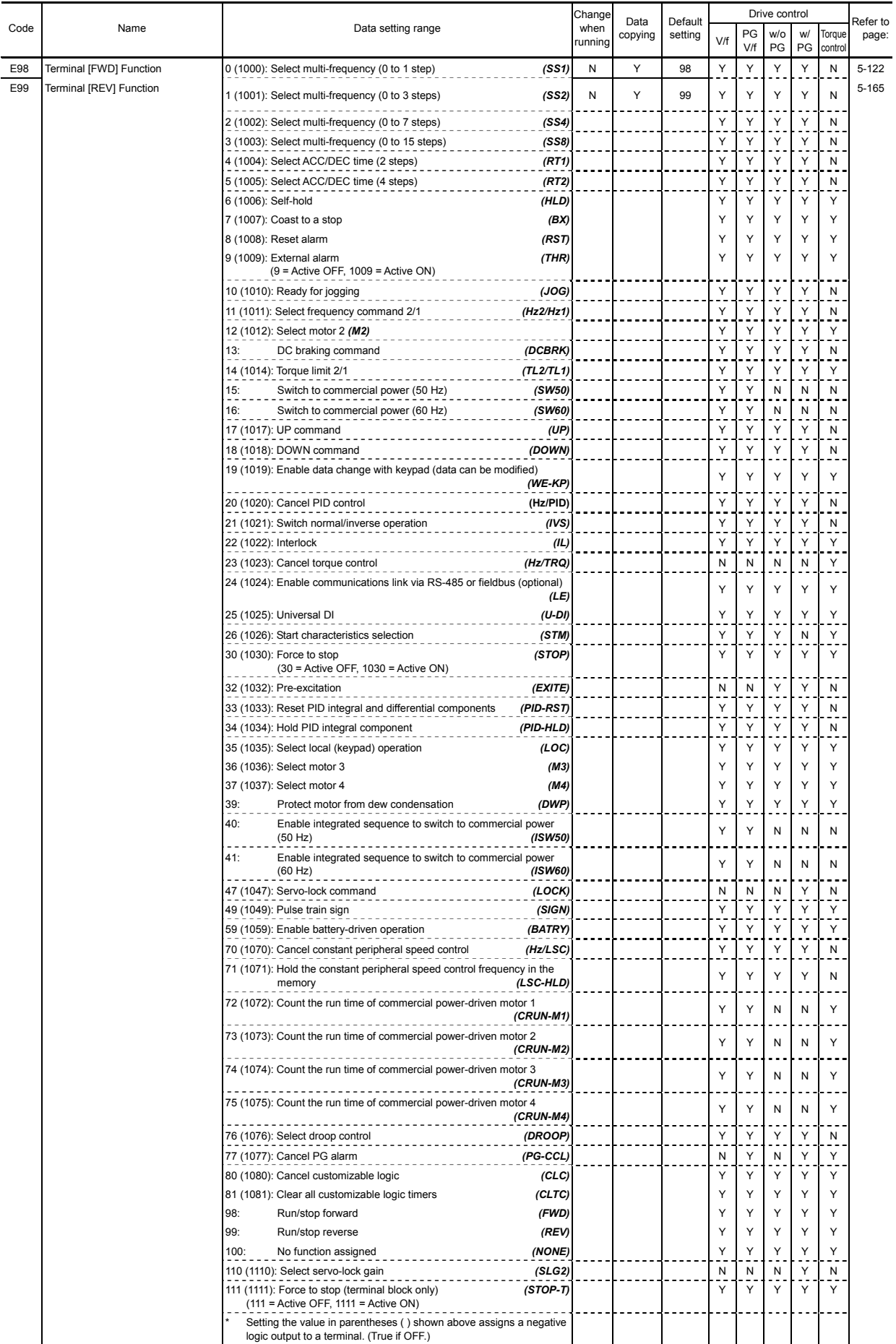

## ■ C codes: Control Functions of Frequency

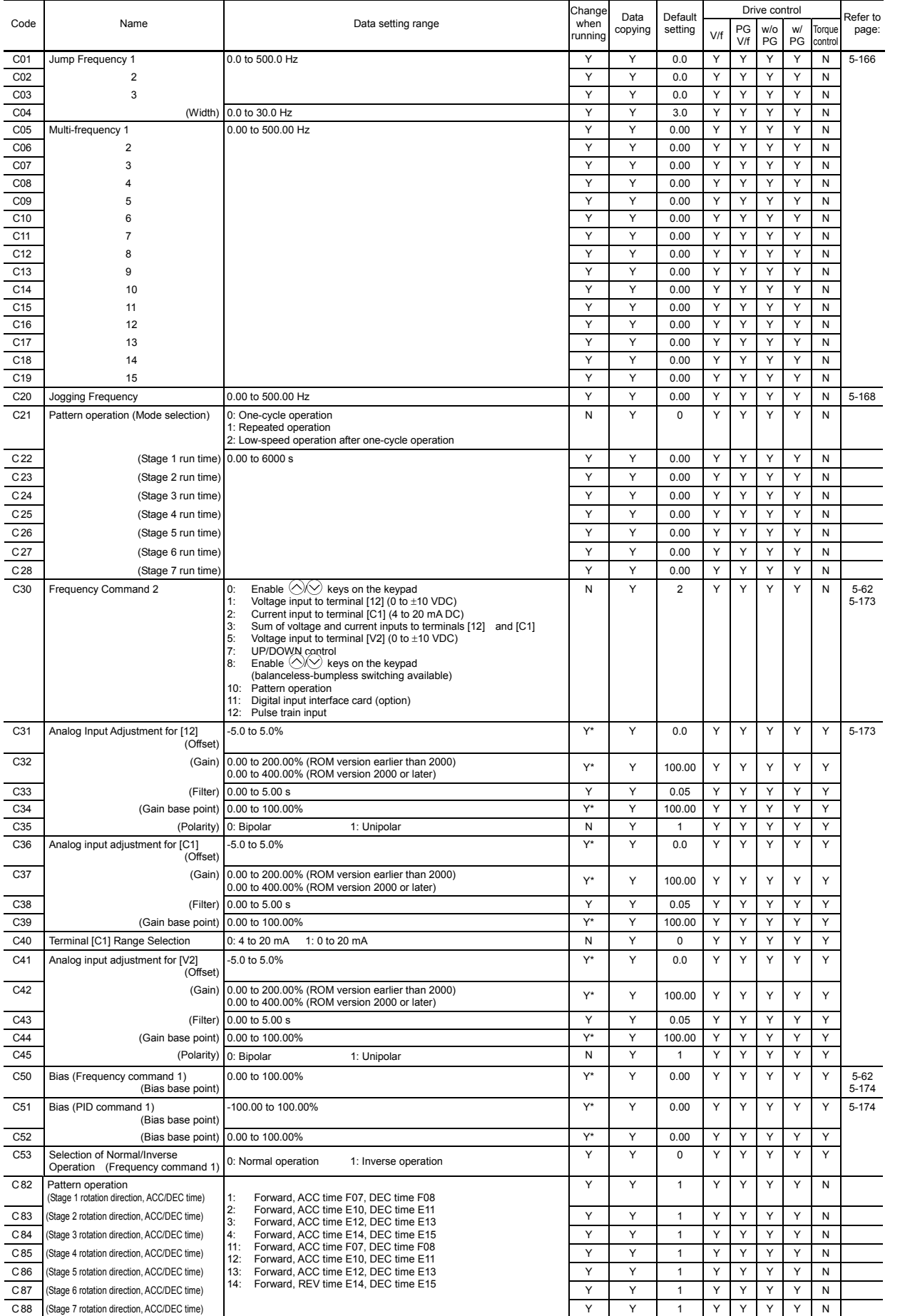

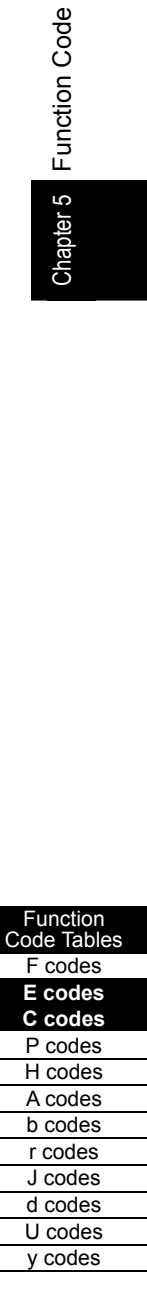

## ■ P codes: Motor 1 Parameters

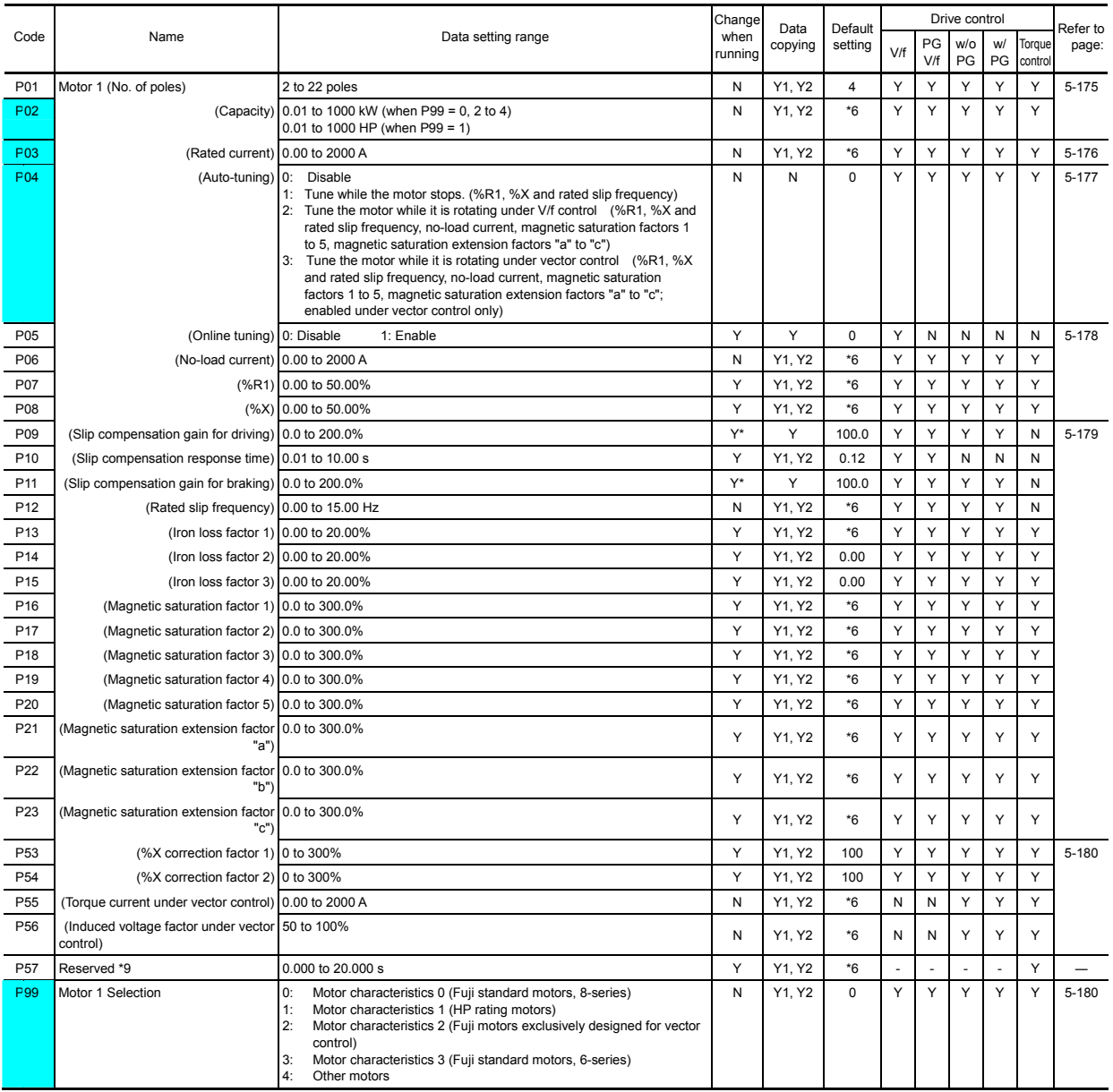

Table 5.2-9

#### **H codes: High Performance Functions**

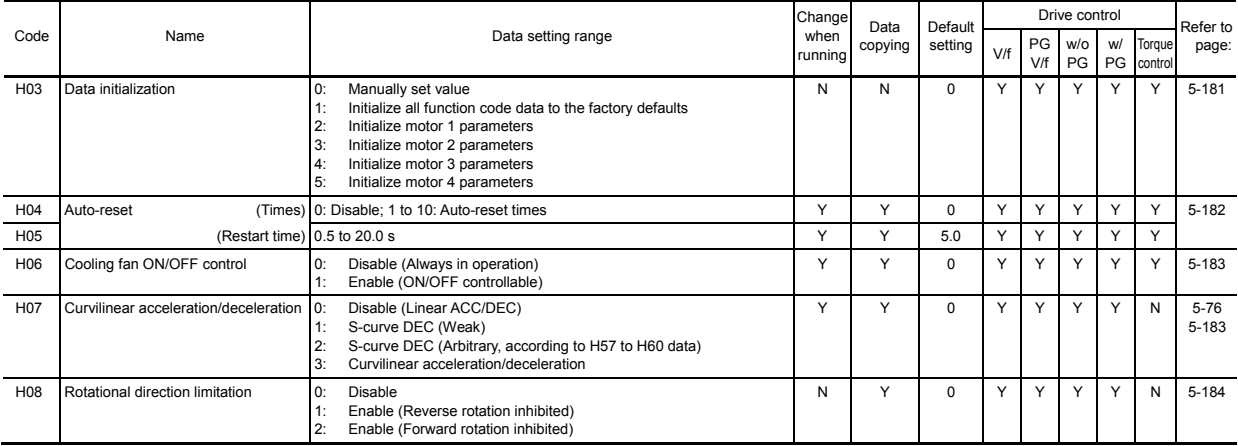

The shaded function codes ( $\Box$ ) are applicable to the quick setup.

\*6 The motor rated current is automatically set, depending upon the inverter's capacity. See Table 5.2-18.

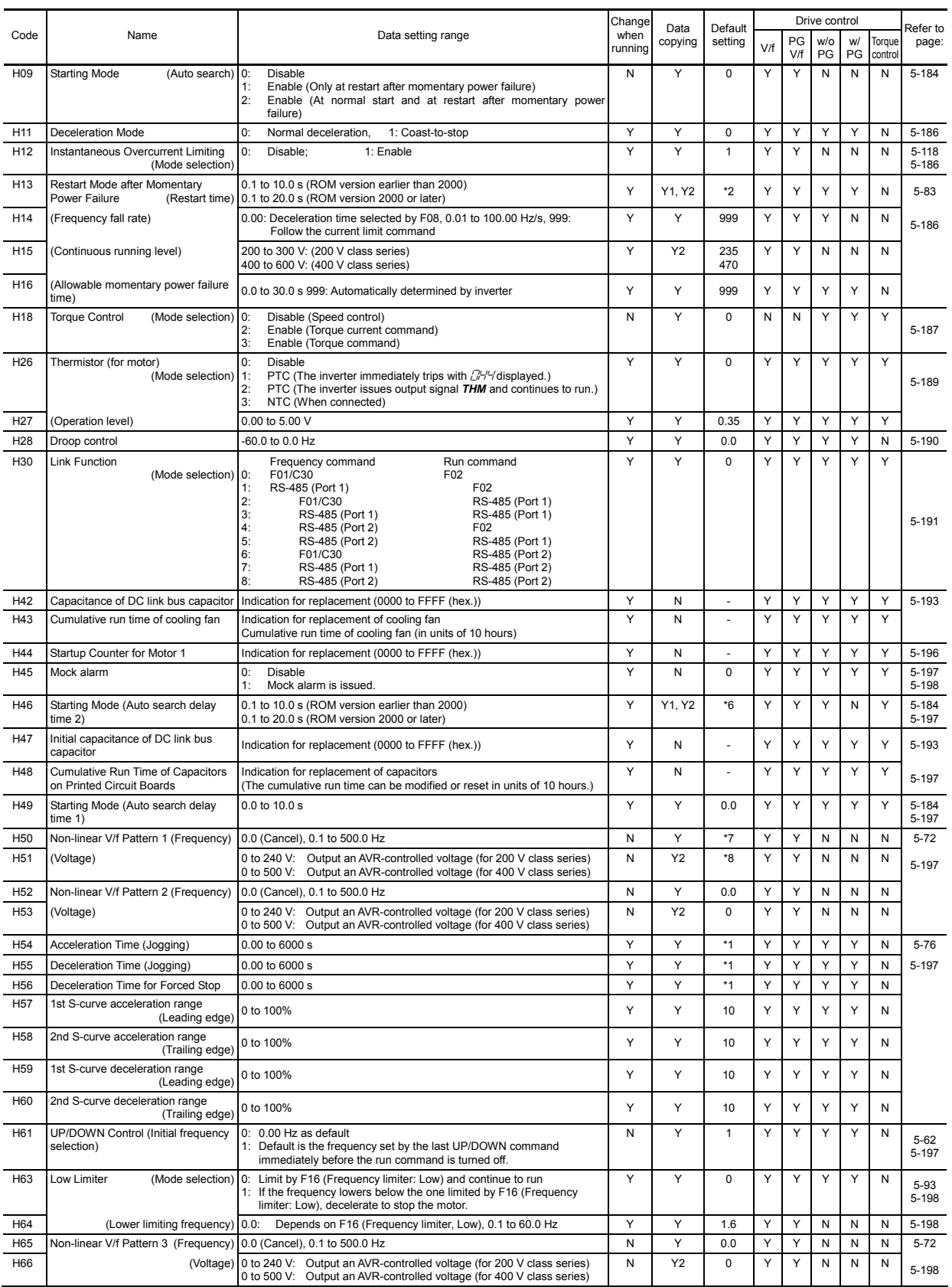

**Function** Code Tables F codes E codes C codes **P codes H codes**  A codes b codes r codes J codes d codes U codes y codes

\*1 6.00 s for inverters with a capacity of 22 kW or below; 20.00 s for those with 30 kW or above

\*2 The factory default differs depending upon the inverter's capacity. See Table 5.2-17.

\*6 The motor parameters are automatically set, depending upon the inverter's capacity. See Table 5.2-18.

\*7 0.0 (Cancel) for inverters with a capacity of 22 kW or below; 5.0 Hz for those with 30 kW or above.

\*8 0 V for inverters with a capacity of 22 kW or below; 20 V or 40 V for 200 V or 400 V class series of inverters with 30 kW or above

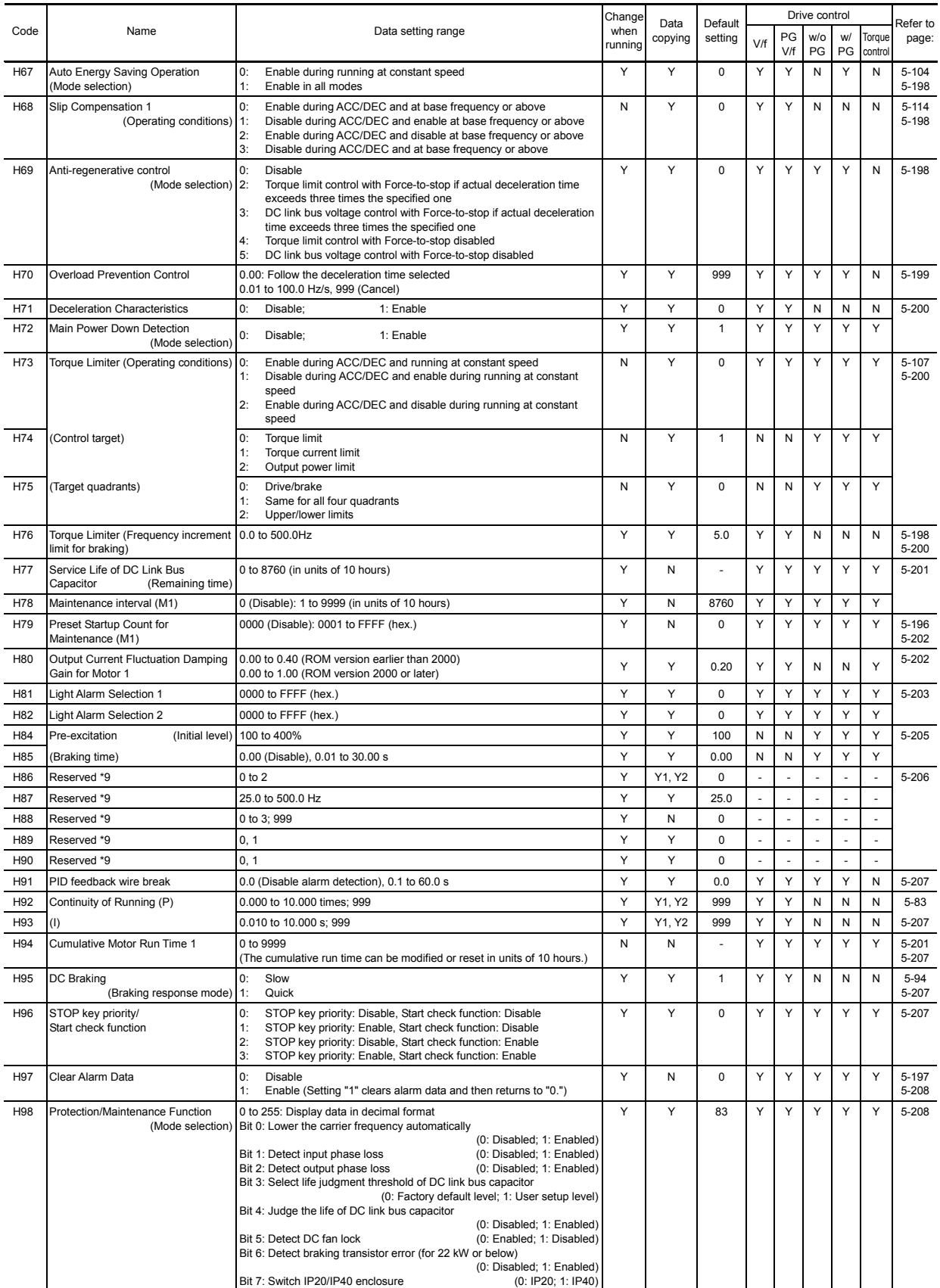

## ■ A codes: Motor 2 Parameters

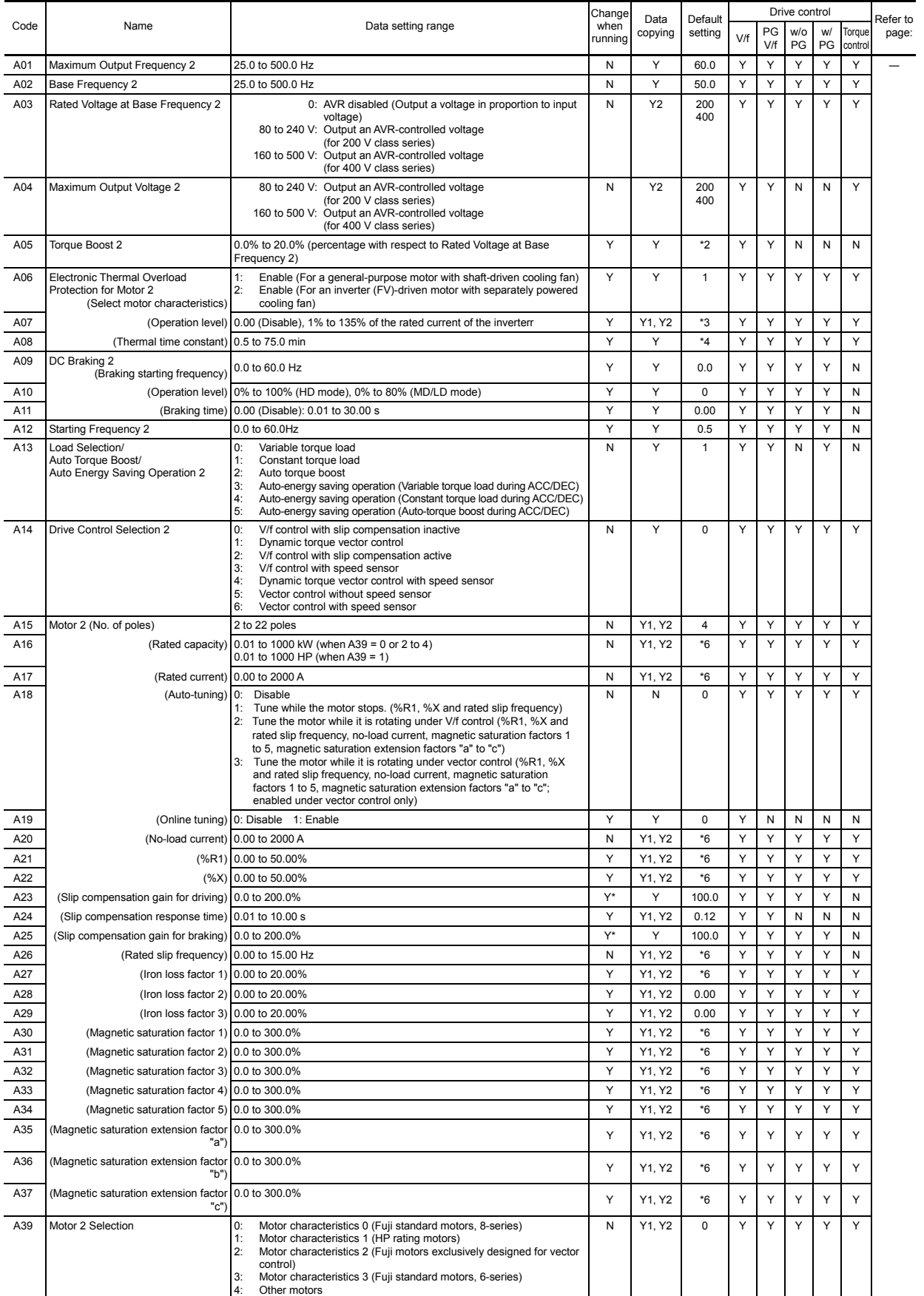

**Function** Code Tables F codes E codes C codes P codes **H codes A codes**  b codes r codes J codes d codes U codes y codes

\*2 The factory default differs depending upon the inverter's capacity. See Table 5.2-17.

\*3 The motor rated current is automatically set. See Table 5.2-18 (function code P03).

\*4 5.0 min for inverters with a capacity of 22 kW or below; 10.0 min for those with 30 kW or above

\*6 The motor parameters are automatically set, depending upon the inverter's capacity. See Table 5.2-18.

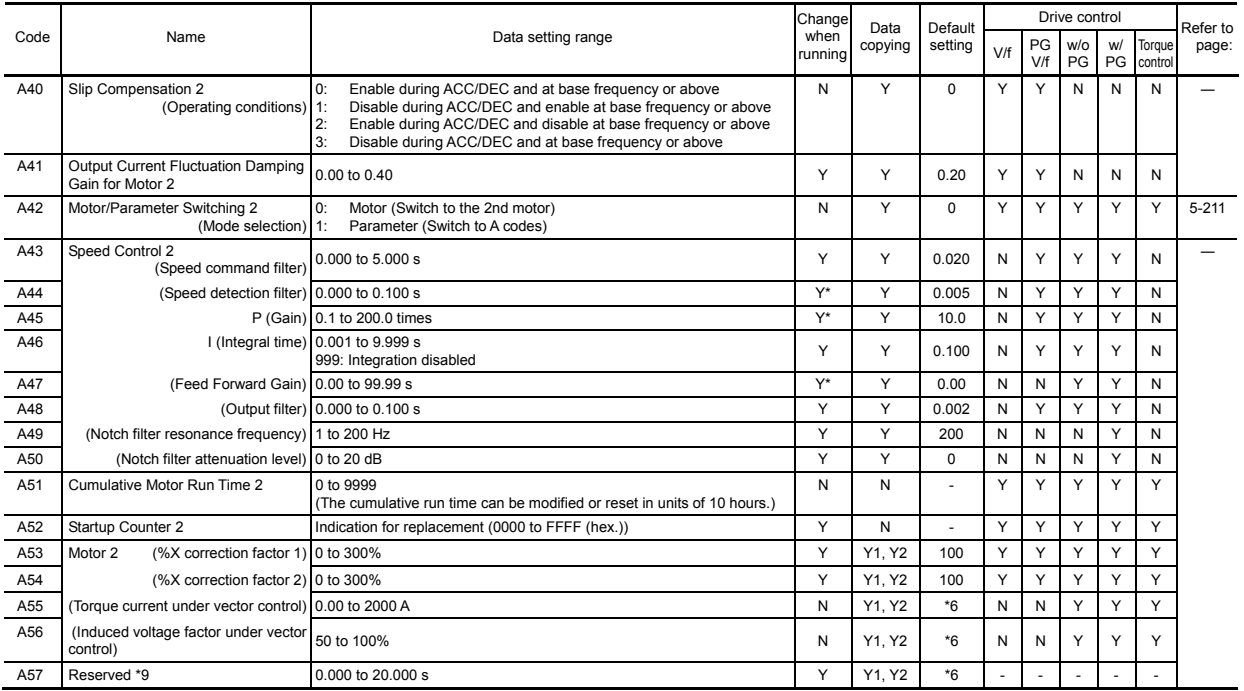

#### ■ **b** codes: Motor 3 Parameters

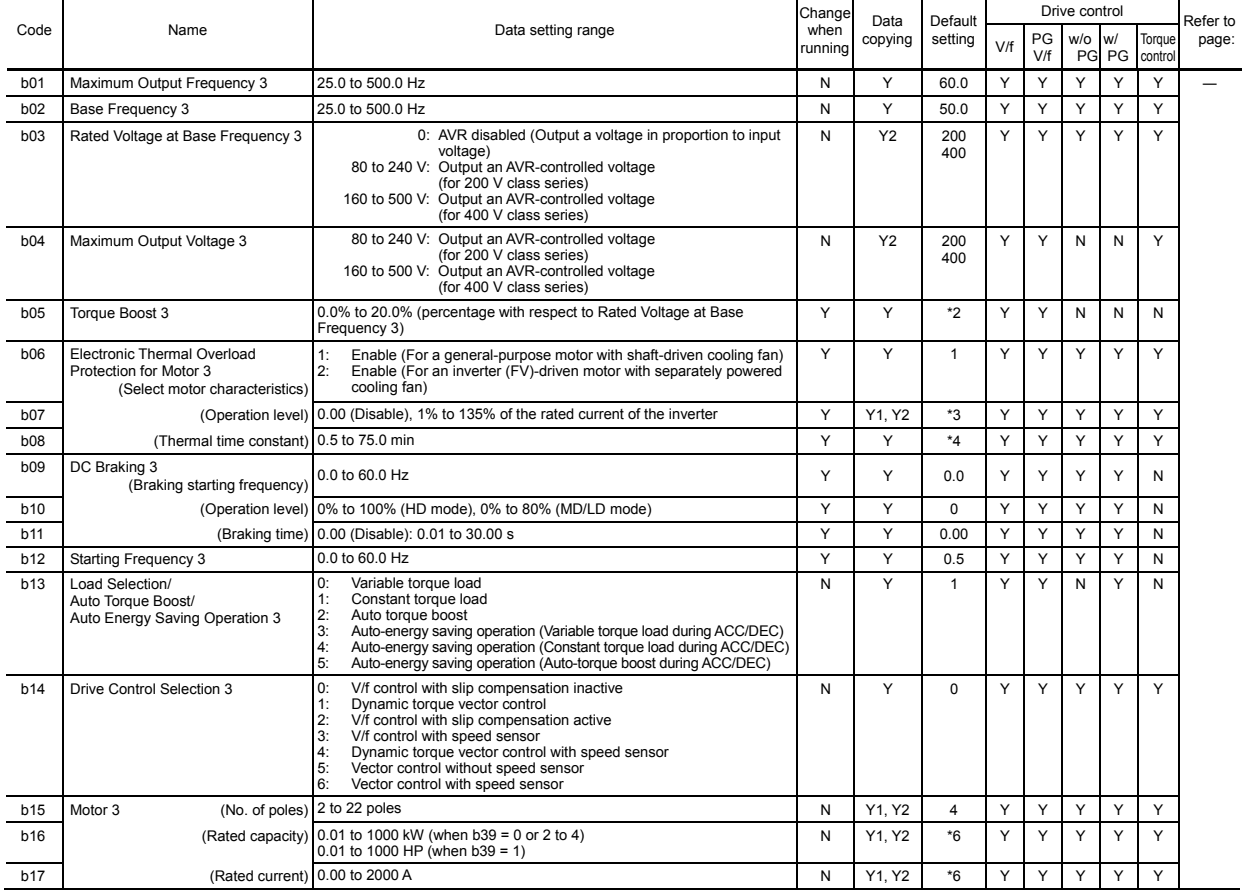

\*2 The factory default differs depending upon the inverter's capacity. See Table 5.2-17.

\*3 The motor rated current is automatically set. See Table 5.2-18 (function code P03).

\*4 5.0 min for inverters with a capacity of 22 kW or below; 10.0 min for those with 30 kW or above

\*6 The motor parameters are automatically set, depending upon the inverter's capacity. See Table 5.2-18.

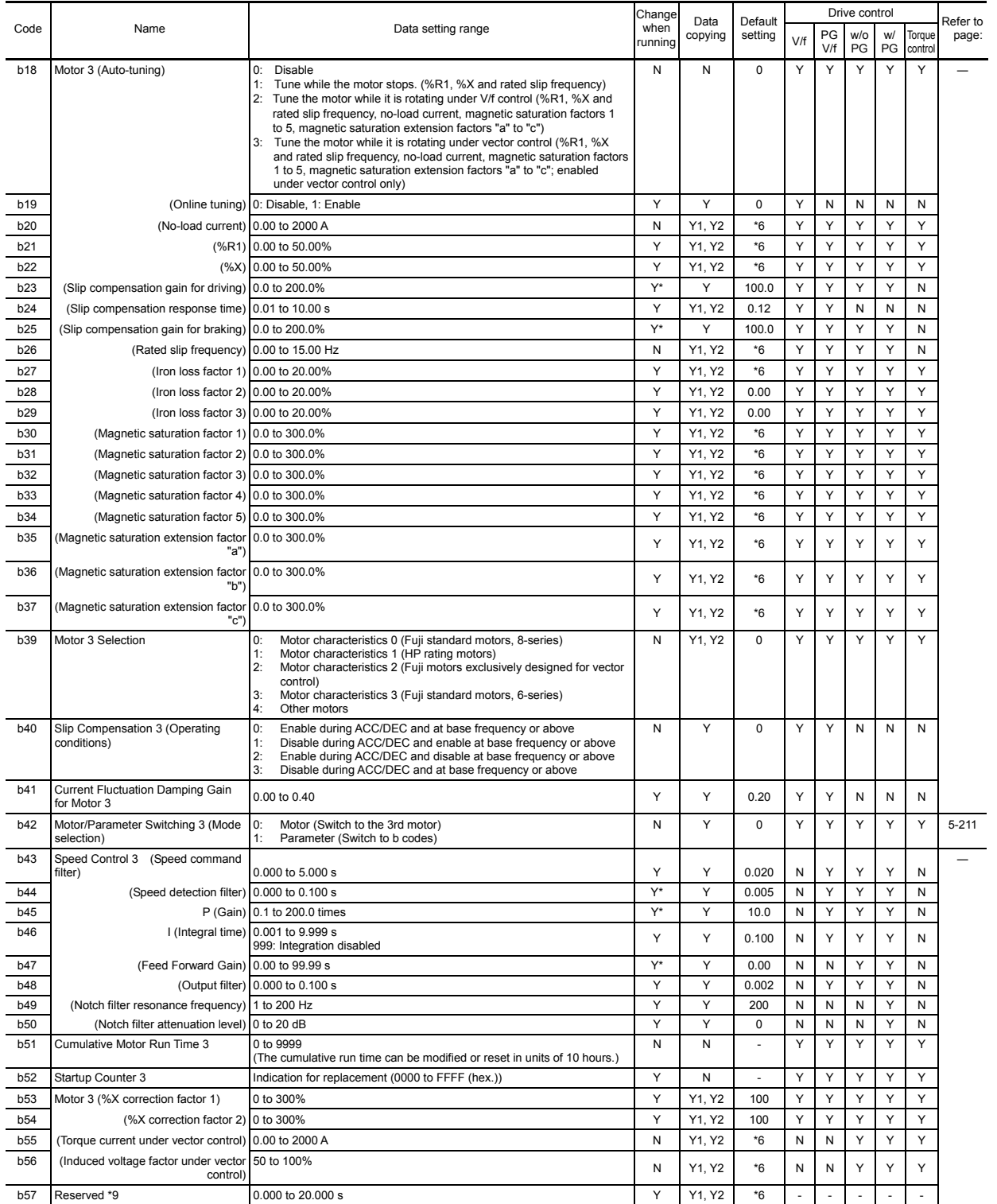

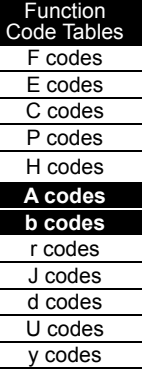

## ■ **r** codes: Motor 4 Parameters

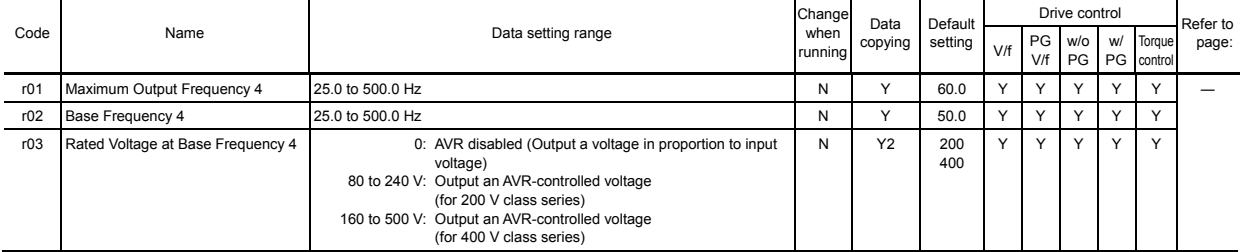

\*6 The motor parameters are automatically set, depending upon the inverter's capacity. See Table 5.2-18.

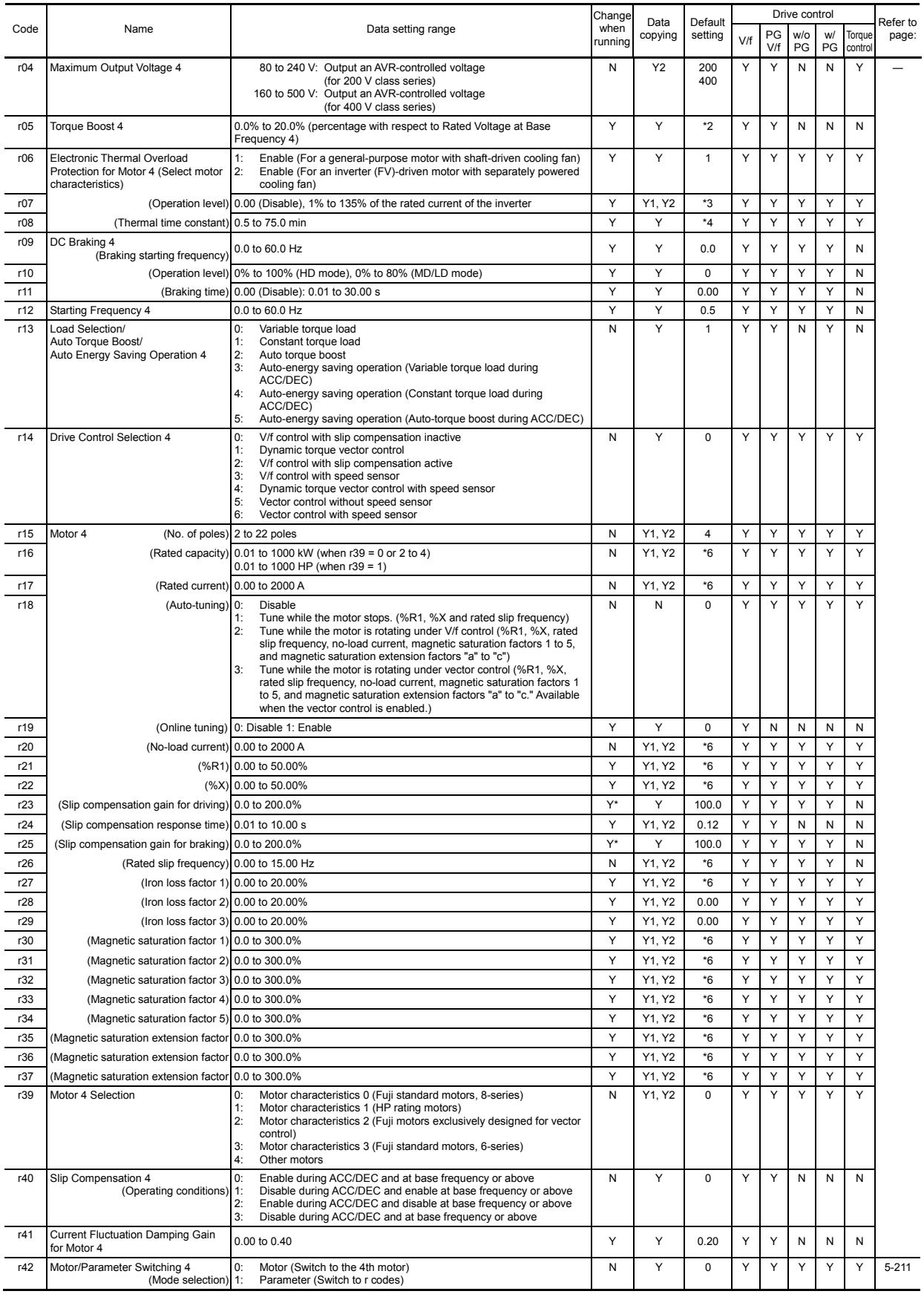

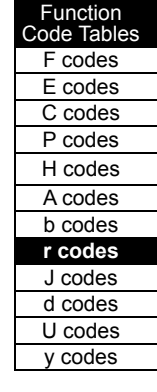

\*2 The factory default differs depending upon the inverter's capacity. See Table 5.2-17.

\*3 The motor rated current is automatically set. See Table 5.2-18 (function code P03).

\*4 5.0 min for inverters with a capacity of 22 kW or below; 10.0 min for those with 30 kW or above

\*6 The motor parameters are automatically set, depending upon the inverter's capacity. See Table 5.2-18.

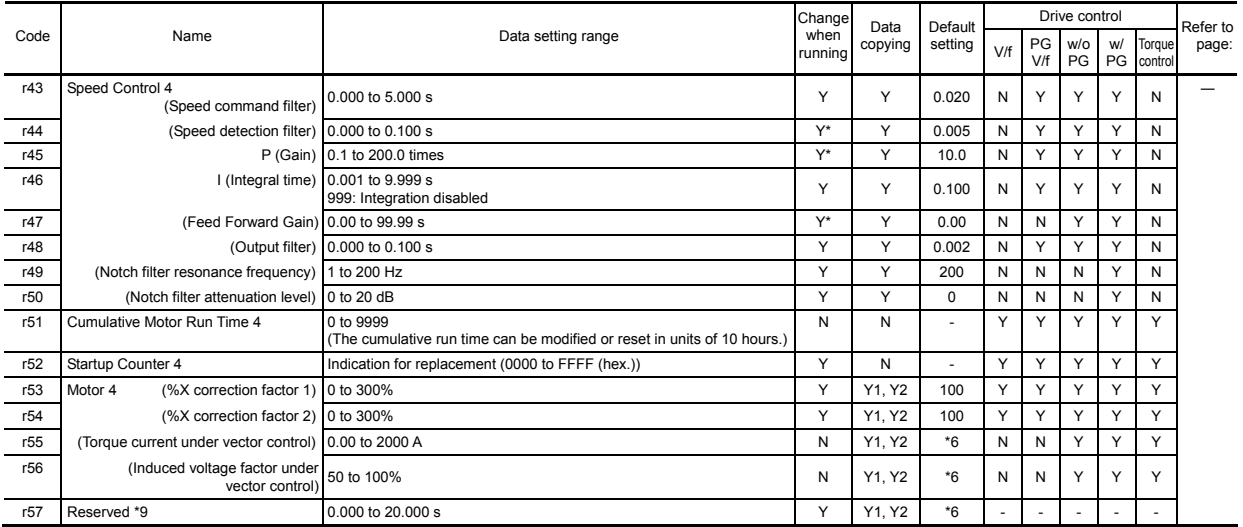

# ■ **J codes: Application Functions 1**

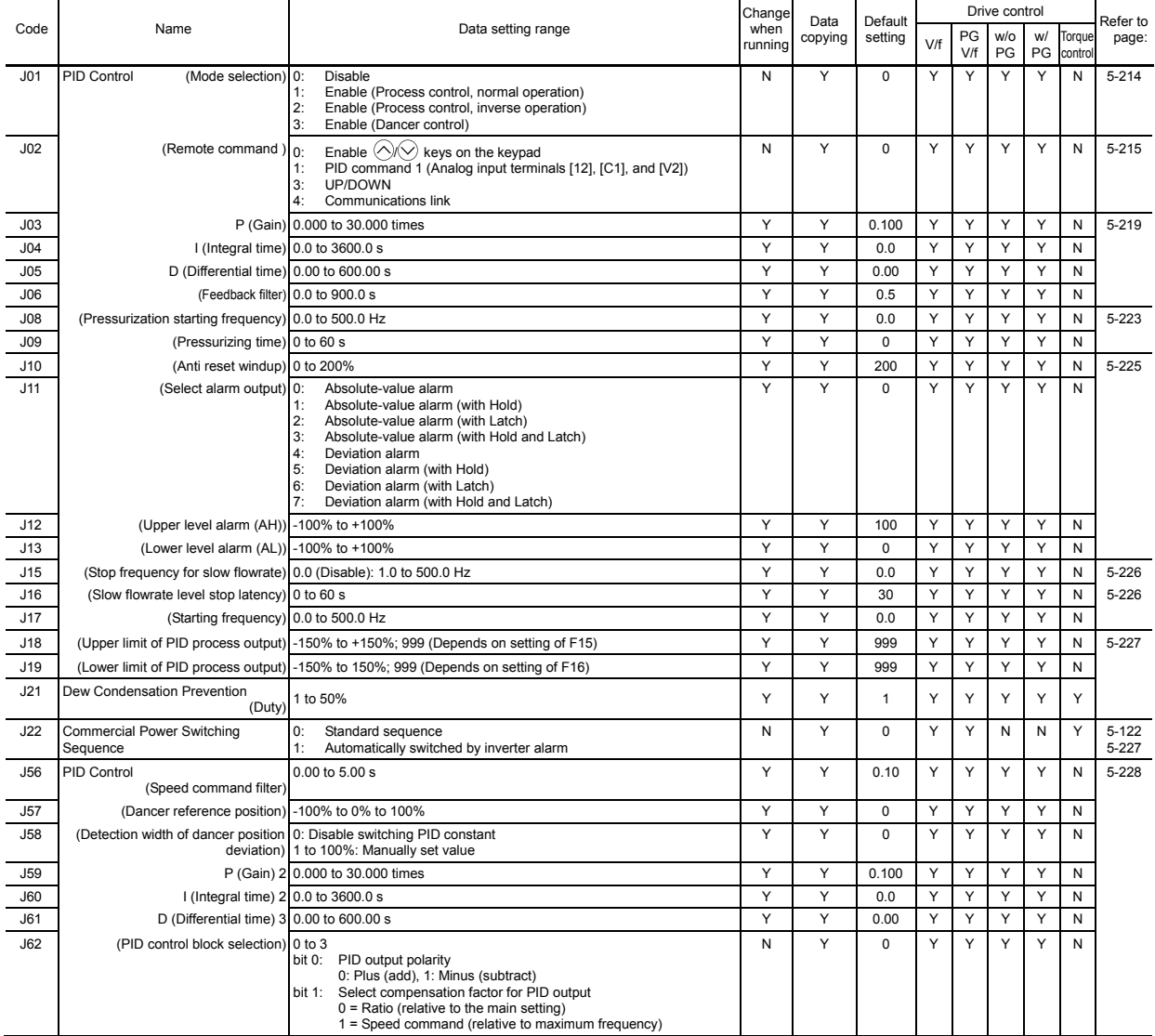

\*6 The motor parameters are automatically set, depending upon the inverter's capacity. See Table 5.2-18.

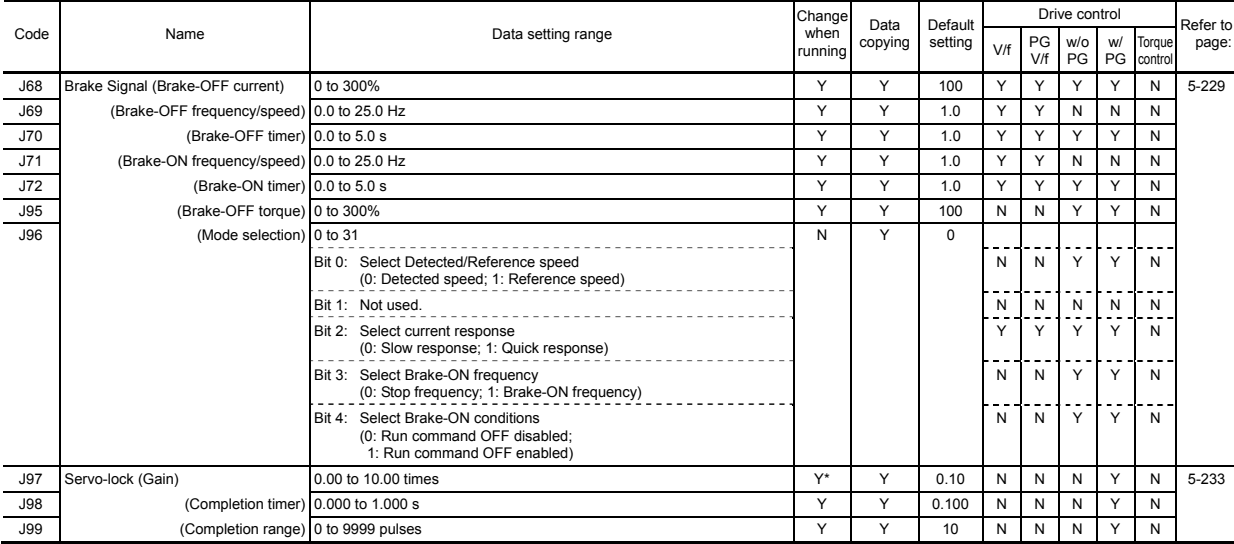

# ■ d codes: Application Functions 2

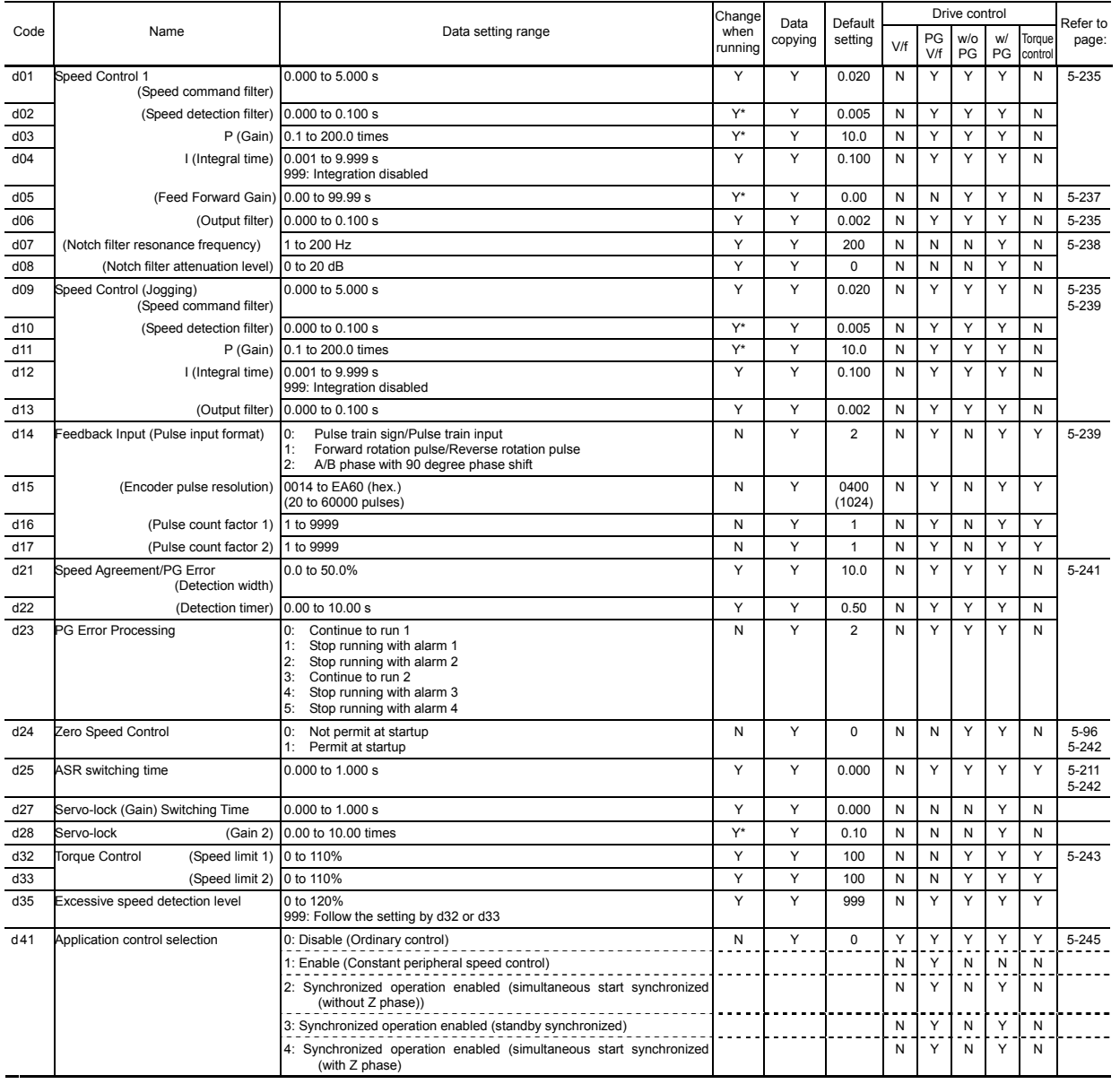

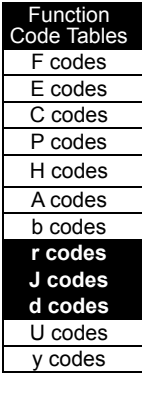

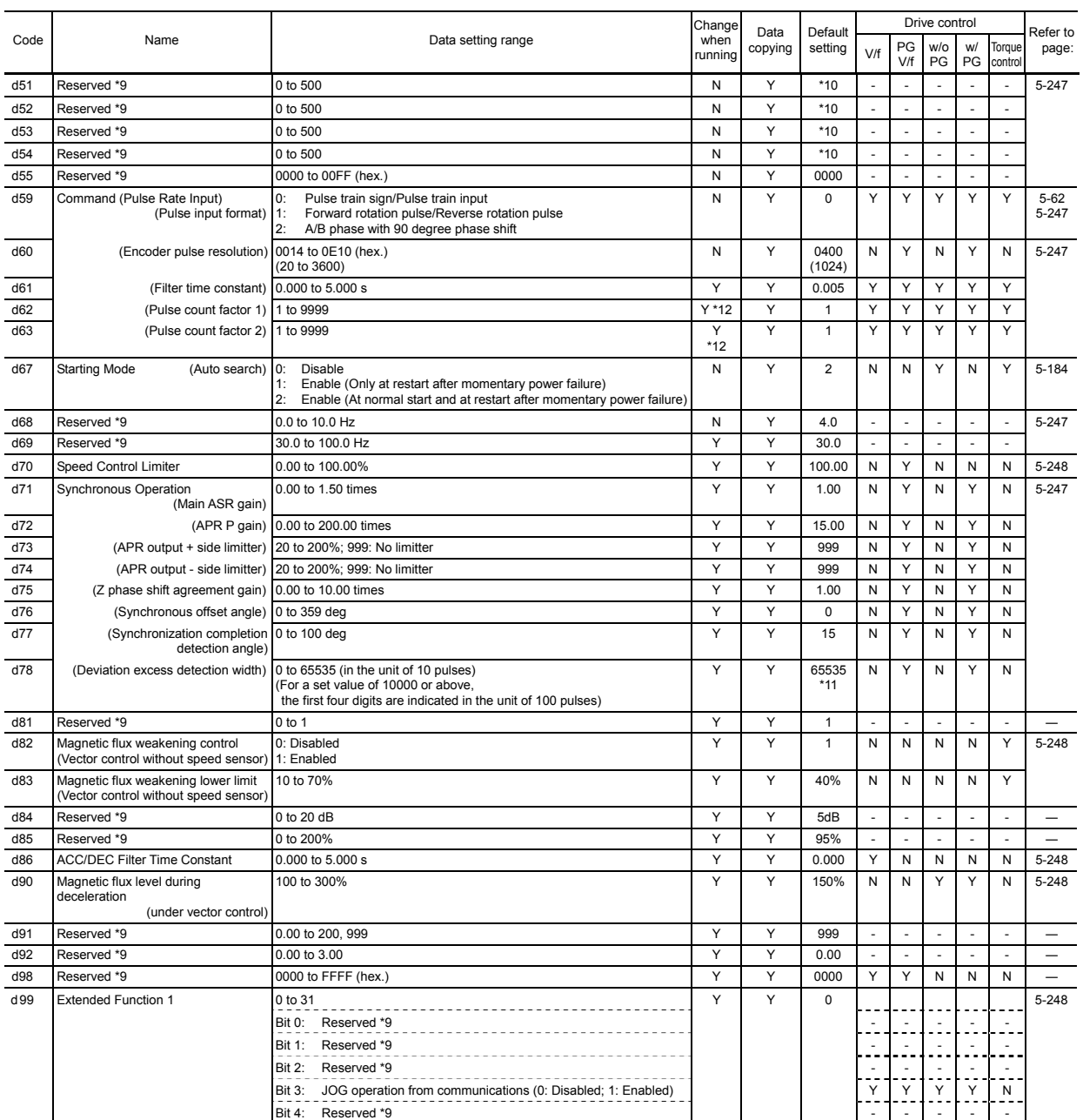

\*9 These function codes are reserved for particular manufacturers. Do not access these function codes.

\*10 The factory default differs depending upon the inverter's capacity. 5 for inverters with a capacity of 3.7 kW or below; 10 for those with 5.5 kW to 22 kW; 20 for those with 30 kW or above

\*11 On a standard keypad, "6553" is indicated in the LED display, and the "x10" LED lamp goes on.

\*12 Change when running is not possible with the ROM version 3700 or earlier.

## Table 5.2-15  **U codes: Application Functions 3**

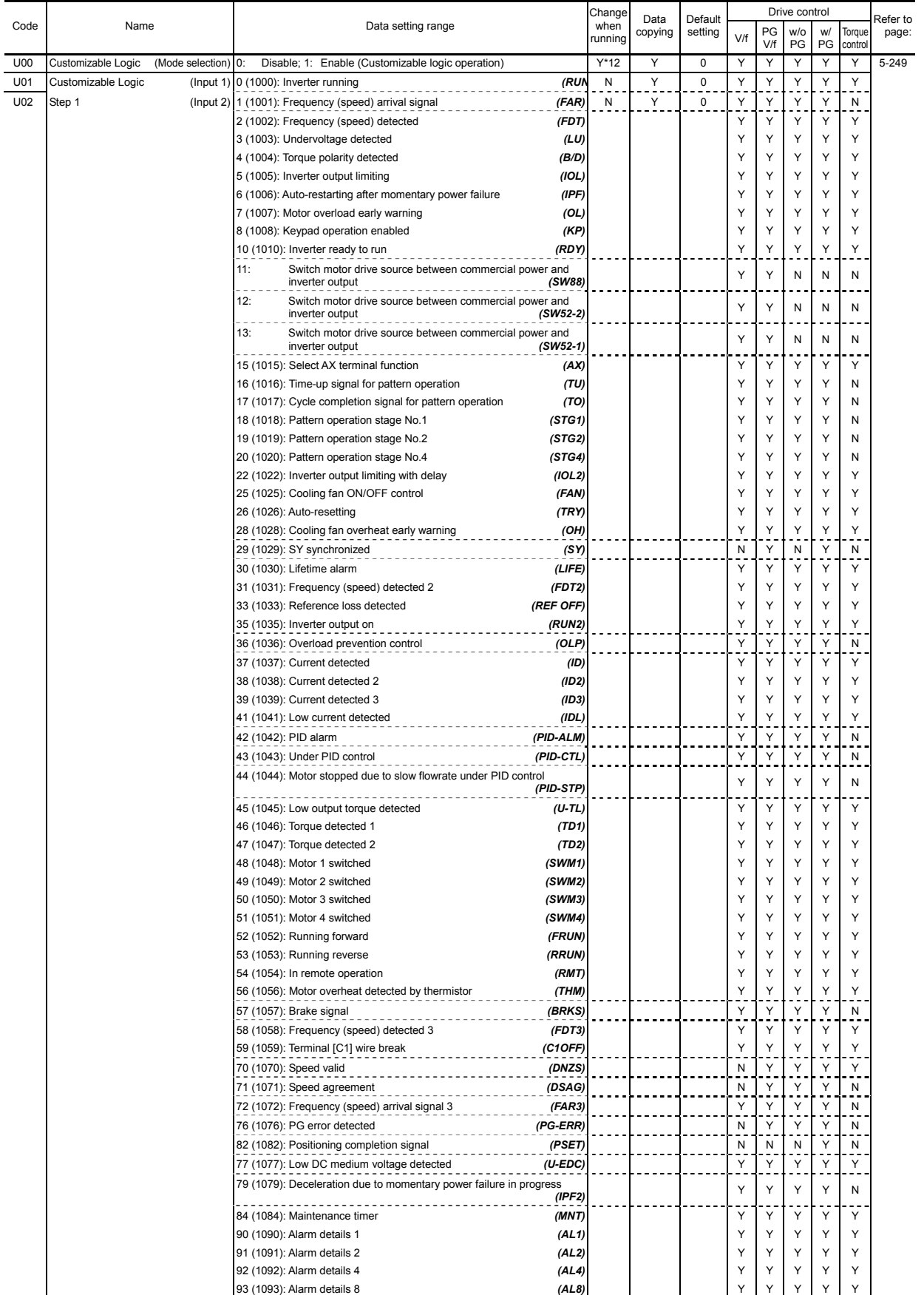

Function Code Tables F codes E codes C codes P codes H codes A codes b codes r codes J codes **d codes U codes** 

y codes

\*12 Change when running is not possible with the ROM version 3600 or earlier.

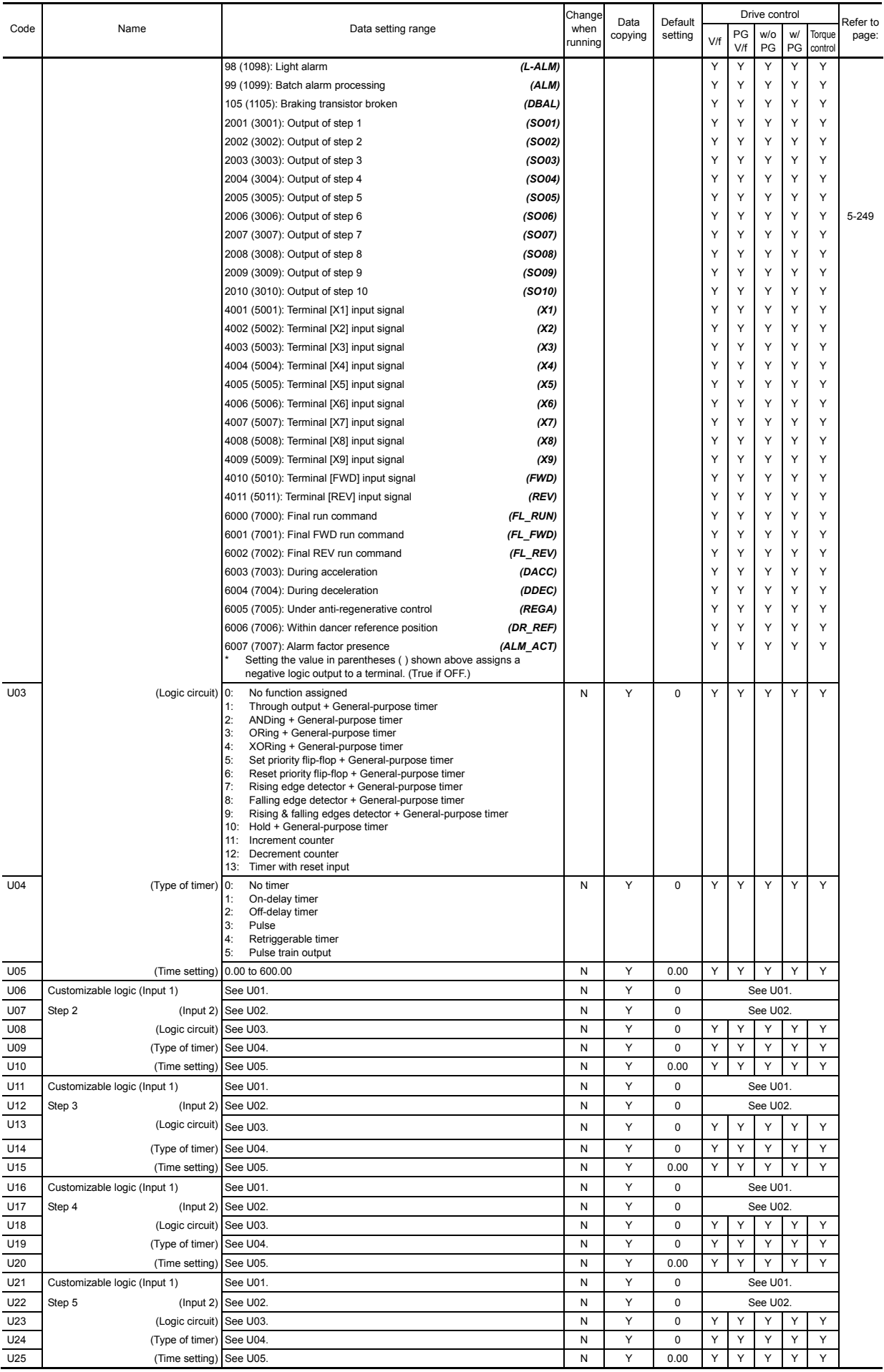

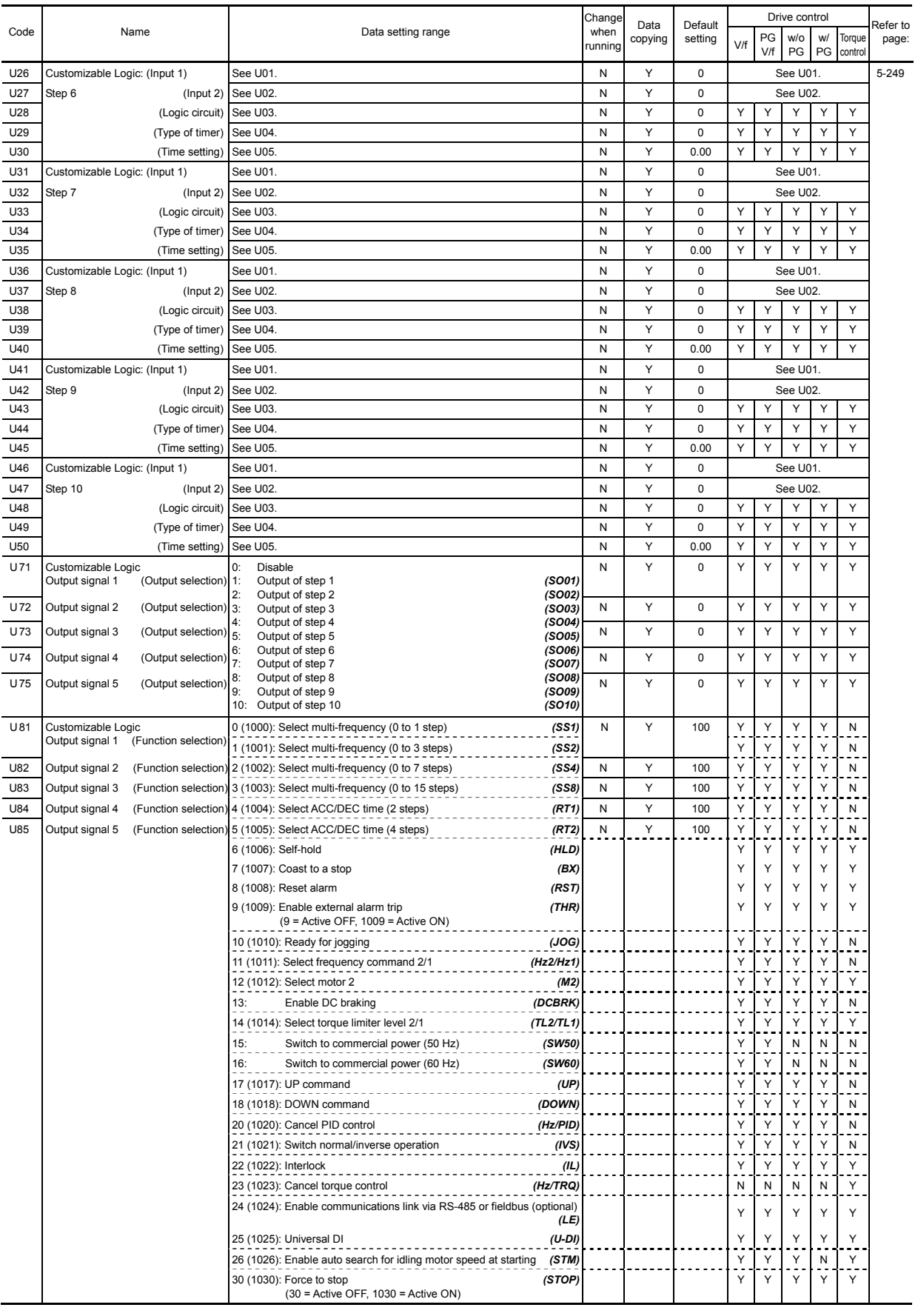

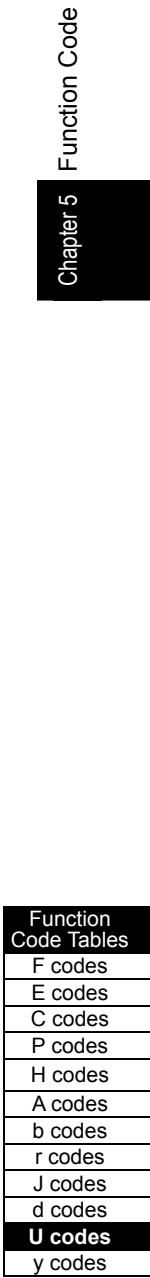

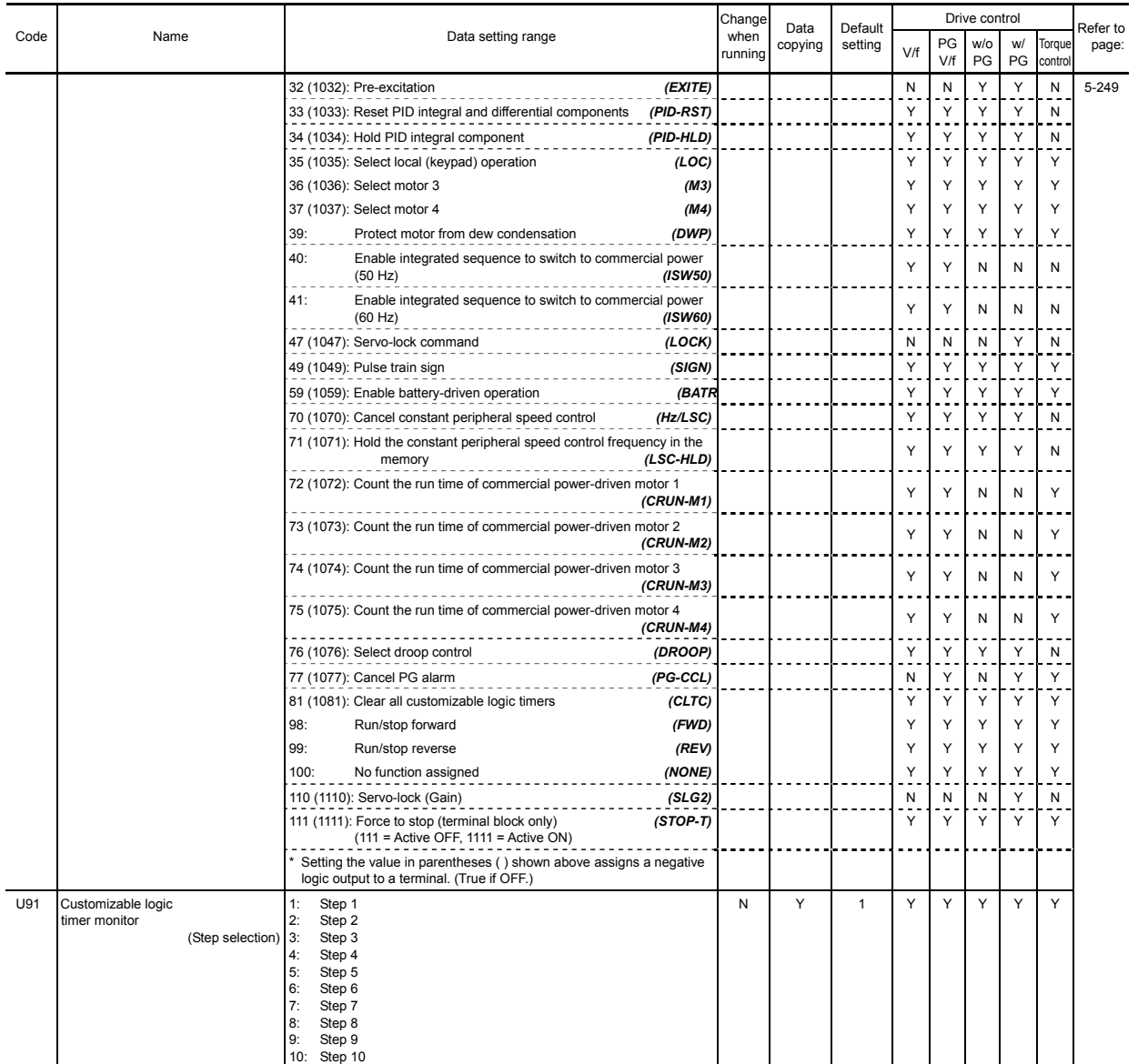

# **y codes: LINK Functions**

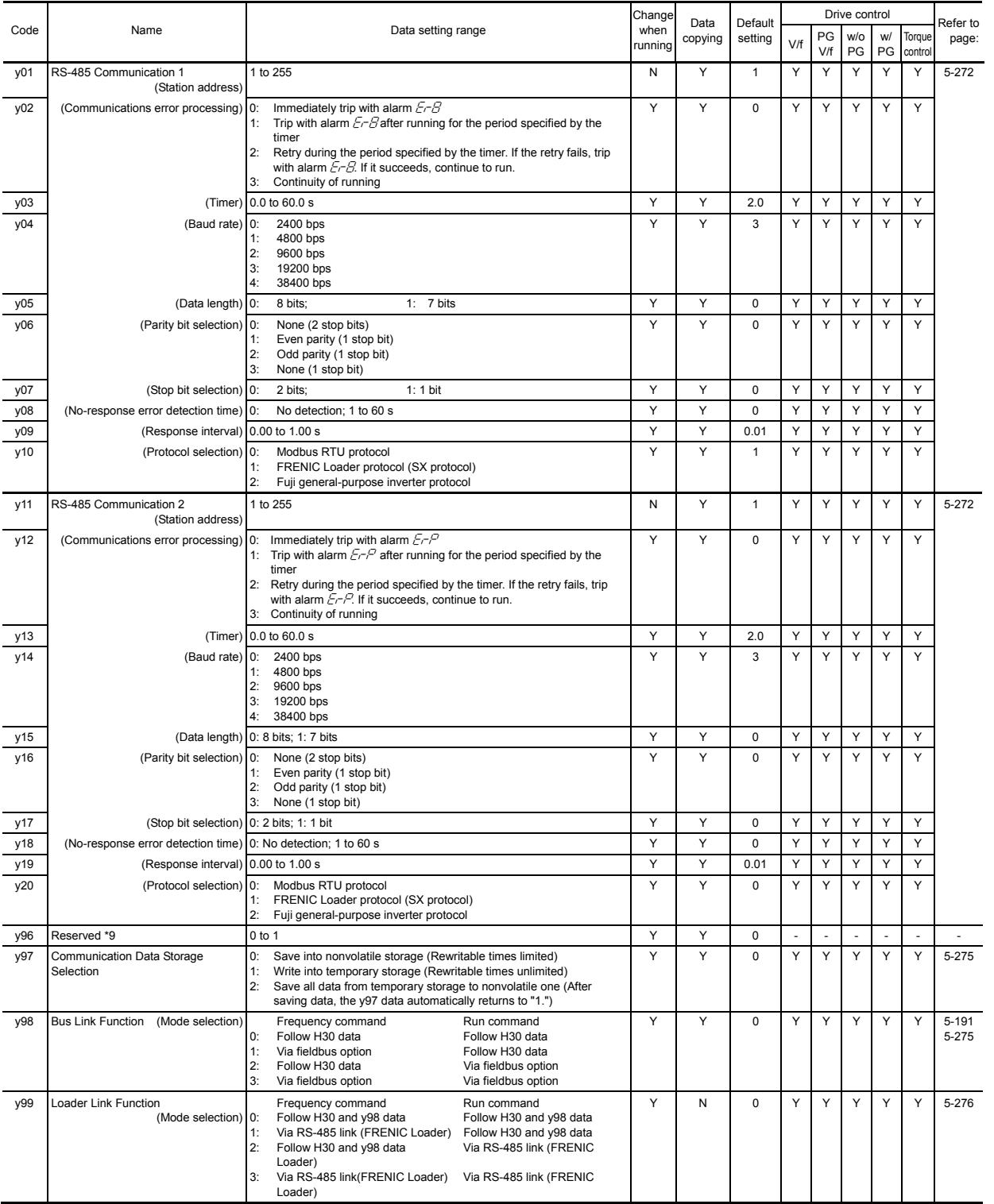

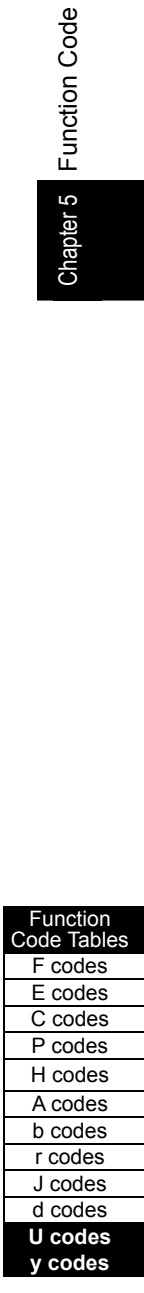

| Inverter<br>capacity (kW) | Torque boost 1 to 4<br>F09/A05/b05/r05 | Auto-restart<br>after<br>momentary<br>power failure<br>(Restart)<br>$time)$ H <sub>13</sub> | Inverter<br>capacity (kW) | Torque boost 1 to 4<br>F09/A05/b05/r05 | Auto-restart after<br>momentary power<br>failure (Restart<br>$time)$ H <sub>13</sub> |
|---------------------------|----------------------------------------|---------------------------------------------------------------------------------------------|---------------------------|----------------------------------------|--------------------------------------------------------------------------------------|
| 0.4                       | 7.1                                    | 0.5                                                                                         | 55                        | 0.0                                    | 1.5                                                                                  |
| 0.75                      | 6.8                                    |                                                                                             | 75                        |                                        |                                                                                      |
| 1.5                       |                                        |                                                                                             | 90                        |                                        |                                                                                      |
| 2.2                       |                                        |                                                                                             | 110                       |                                        |                                                                                      |
| 3.7                       | 5.5                                    |                                                                                             | 132                       |                                        | 2.0                                                                                  |
| 5.5                       | 4.9                                    |                                                                                             | 160                       |                                        |                                                                                      |
| 7.5                       | 4.4                                    |                                                                                             | 200                       |                                        |                                                                                      |
| 11                        | 3.5                                    | 1.0                                                                                         | 220                       |                                        | 2.5                                                                                  |
| 15                        | 2.8                                    |                                                                                             | 280                       |                                        |                                                                                      |
| 18.5                      | 2.2                                    |                                                                                             | 315                       |                                        | 4.0                                                                                  |
| 22                        |                                        |                                                                                             | 355                       |                                        |                                                                                      |
| 30                        | 0.0                                    |                                                                                             | 400                       |                                        | 5.0                                                                                  |
| 37                        |                                        |                                                                                             | 500                       |                                        |                                                                                      |
| 45                        |                                        | 1.5                                                                                         | 630                       |                                        |                                                                                      |

Table 5.2-17 Factory Defaults Depending upon Inverter Capacity

Chapter 5 Function Code Chapter 5 Function Code

Table 5.2-18 Motor Parameters

[1] When "Fuji standard motors, 8-series" or "Other motors" is selected with P99/A39/b39/r39  $(data = 0 or 4)$ 

Three-phase 200 V class series

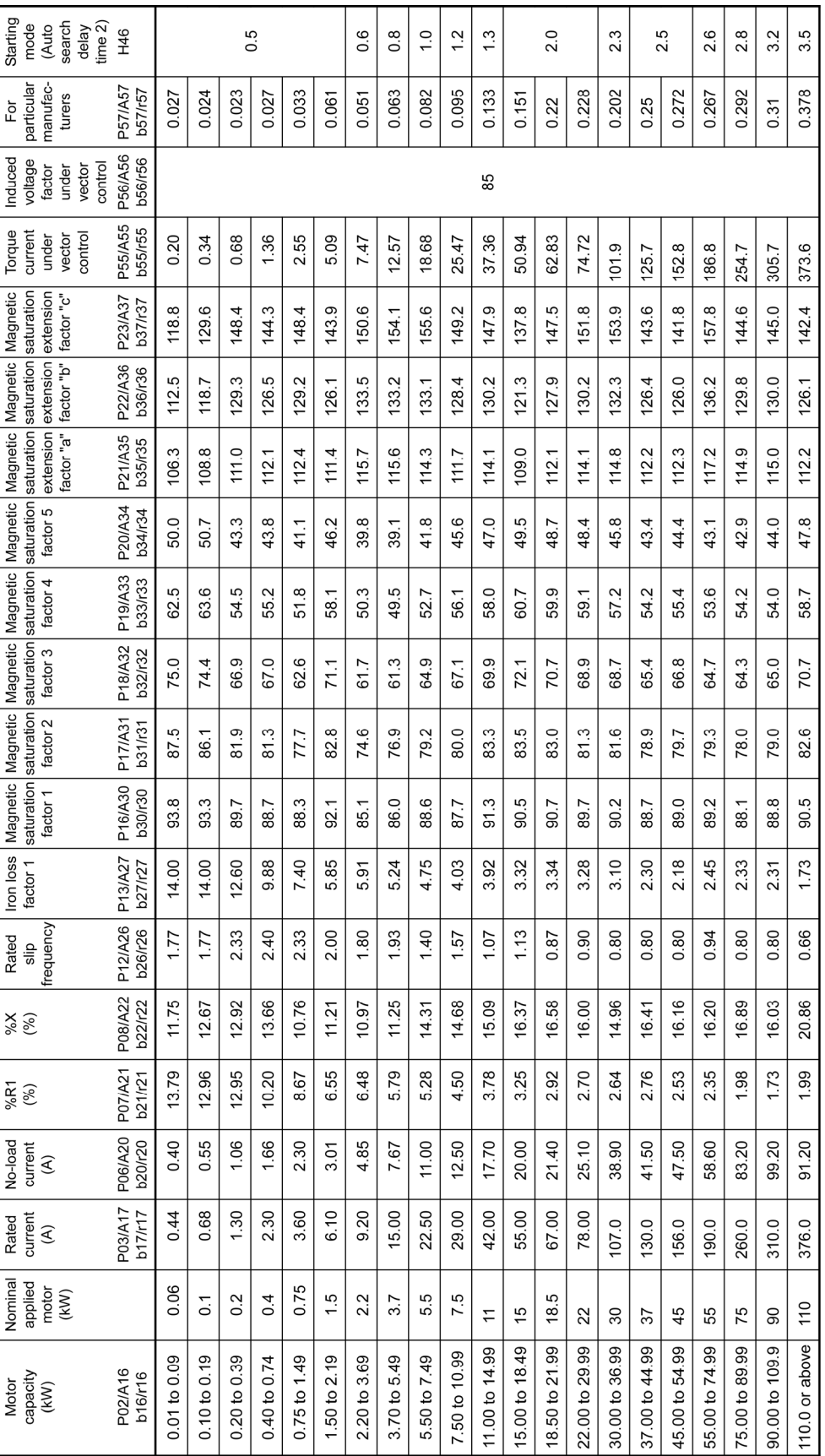

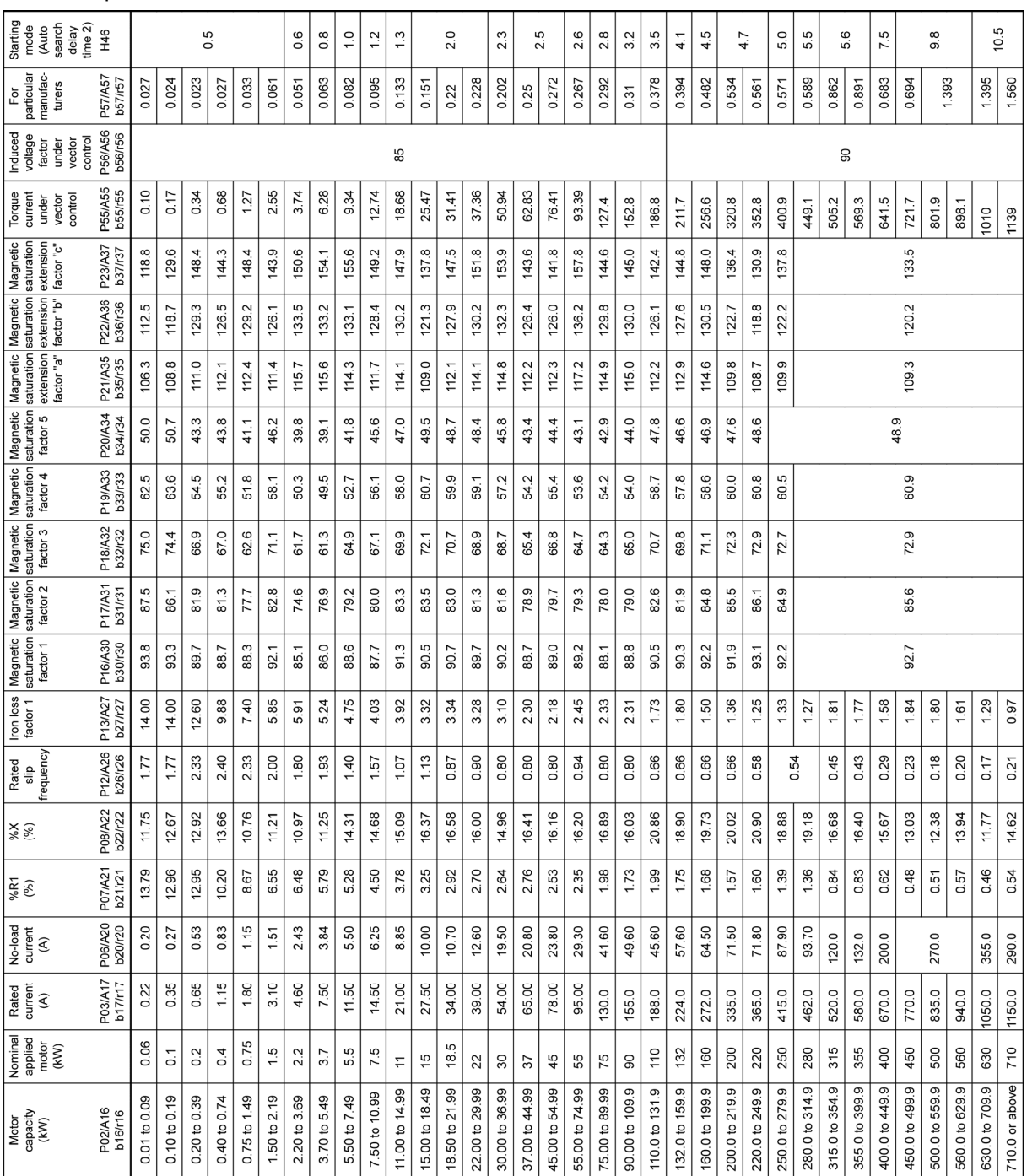

Three-phase 400 V class series

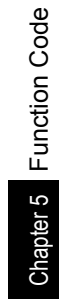

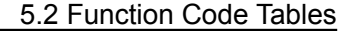

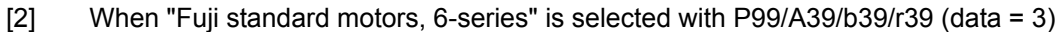

■ Three-phase 200 V class series

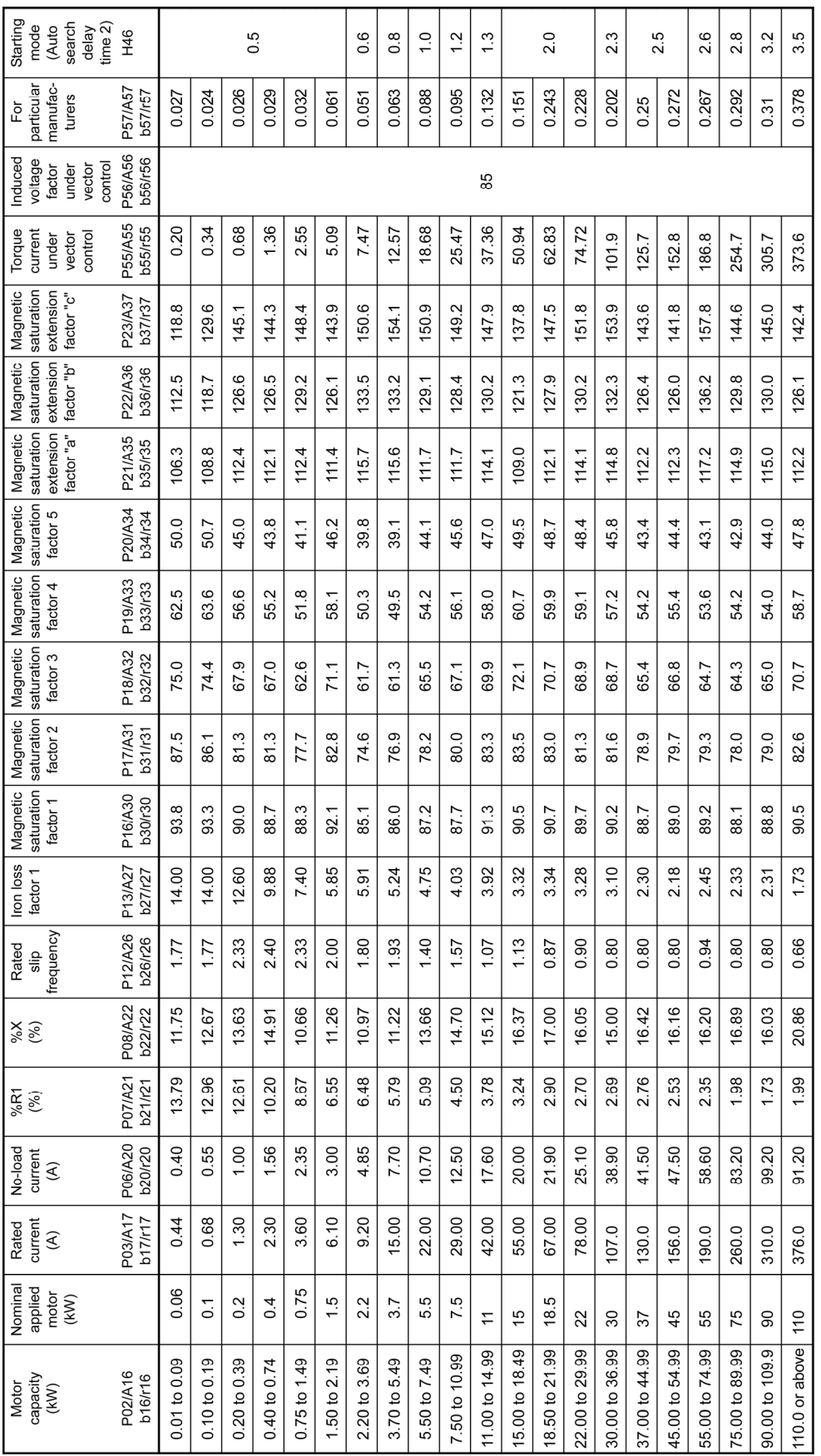

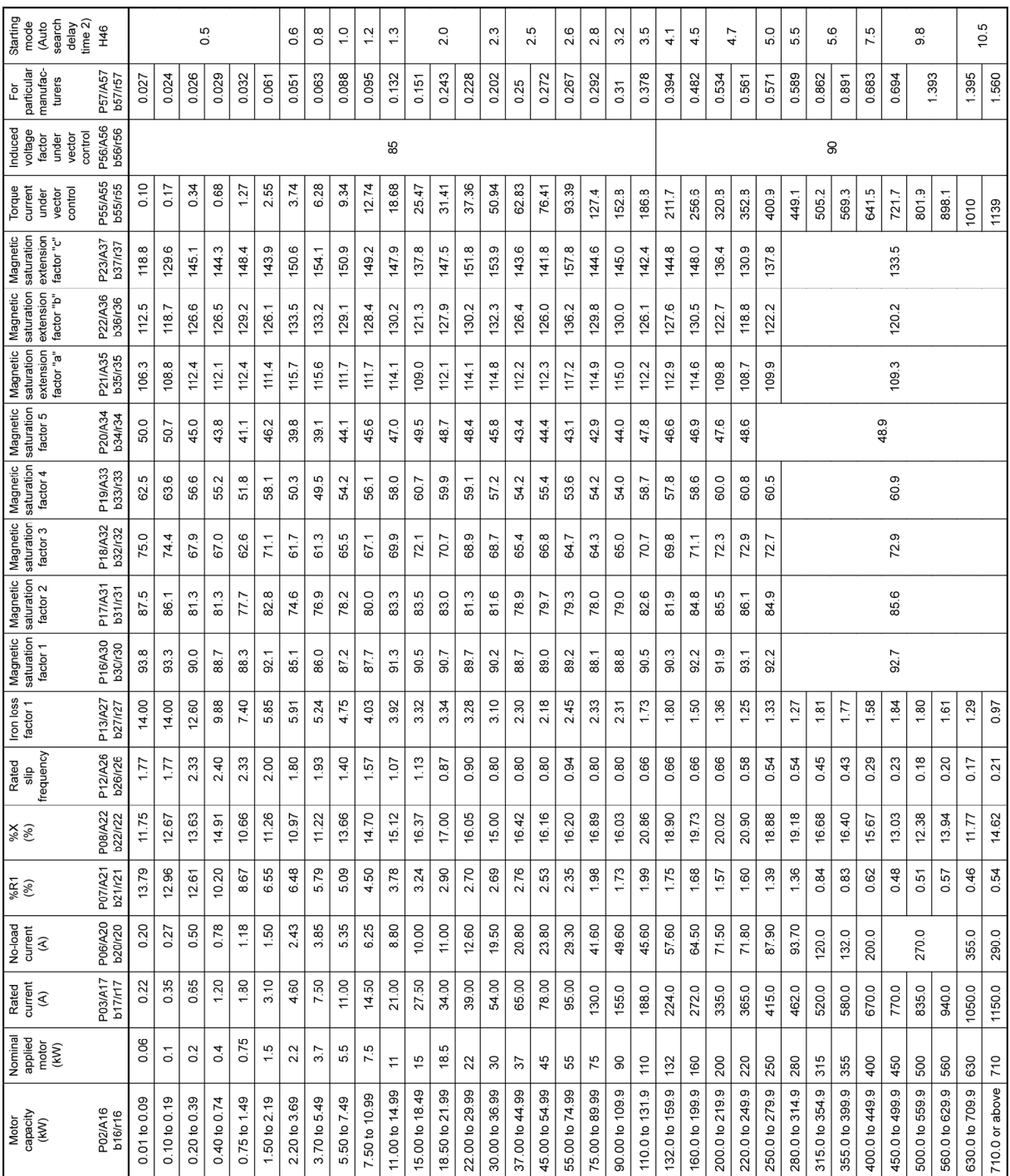

[3] When "Fuji motors exclusively designed for vector control" is selected with P99/A39/b39/r39 (data = 2)

■ 200 V class series

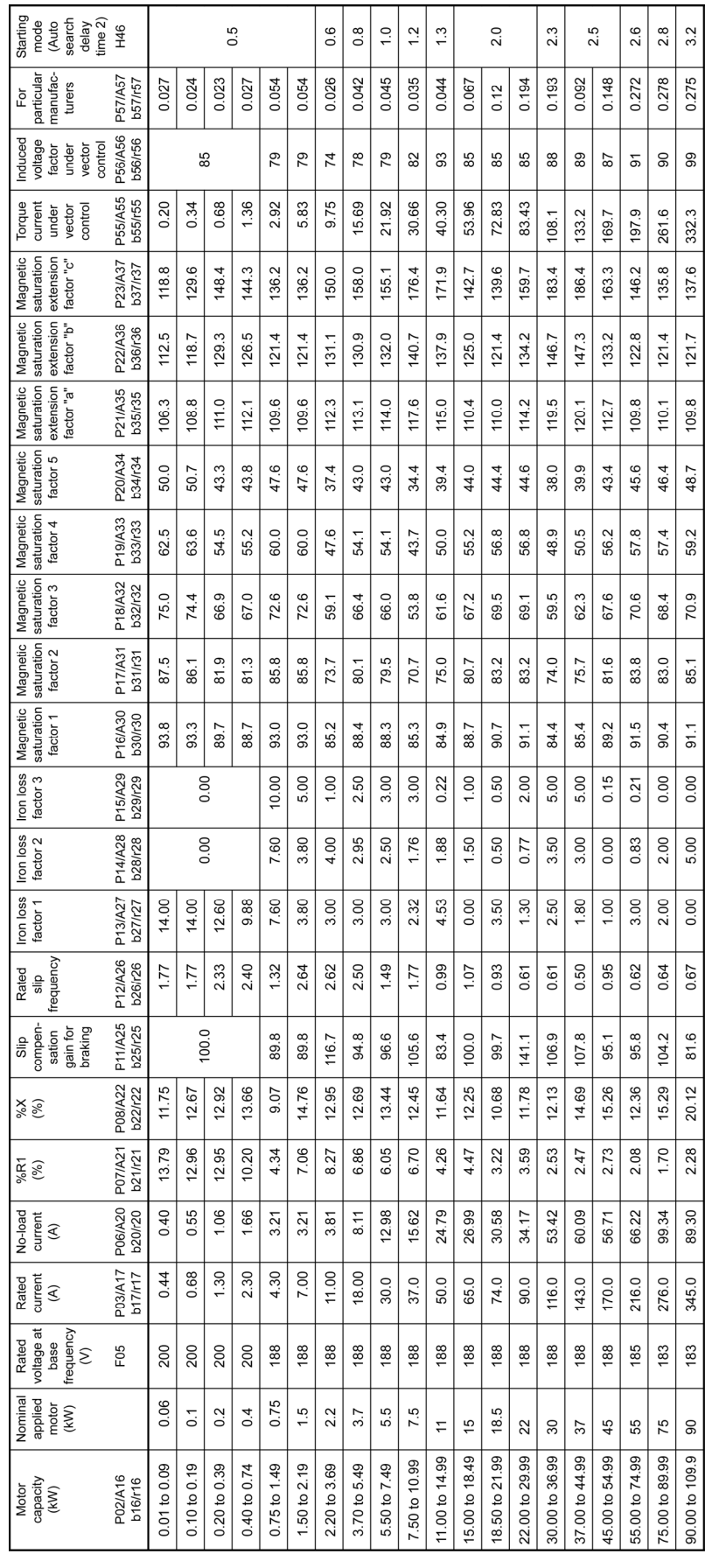

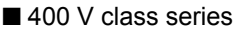

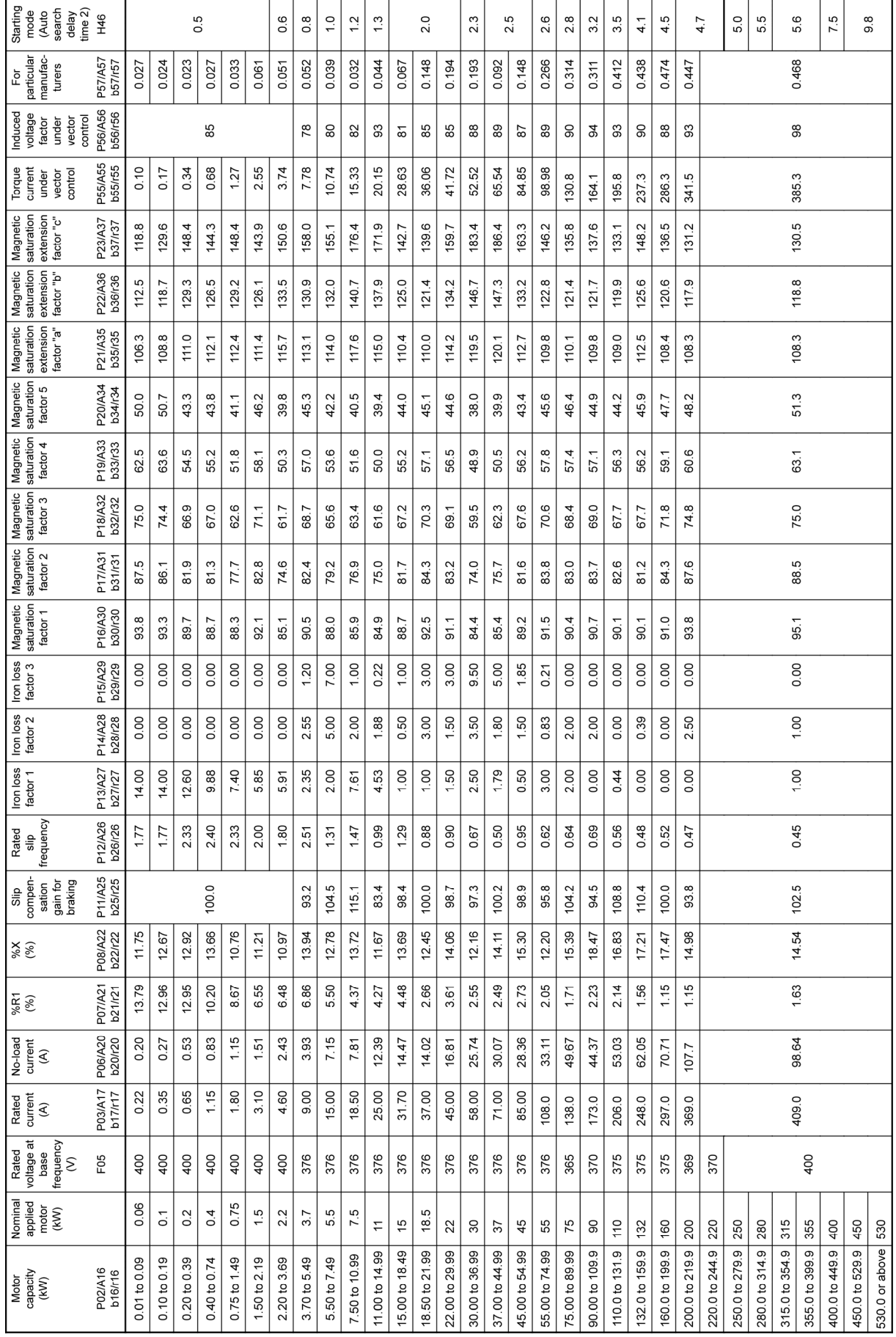
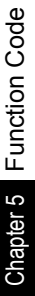

[4] When "HP rating motors" is selected with P99/A39/b39/r39 (data = 1)

200 V class series

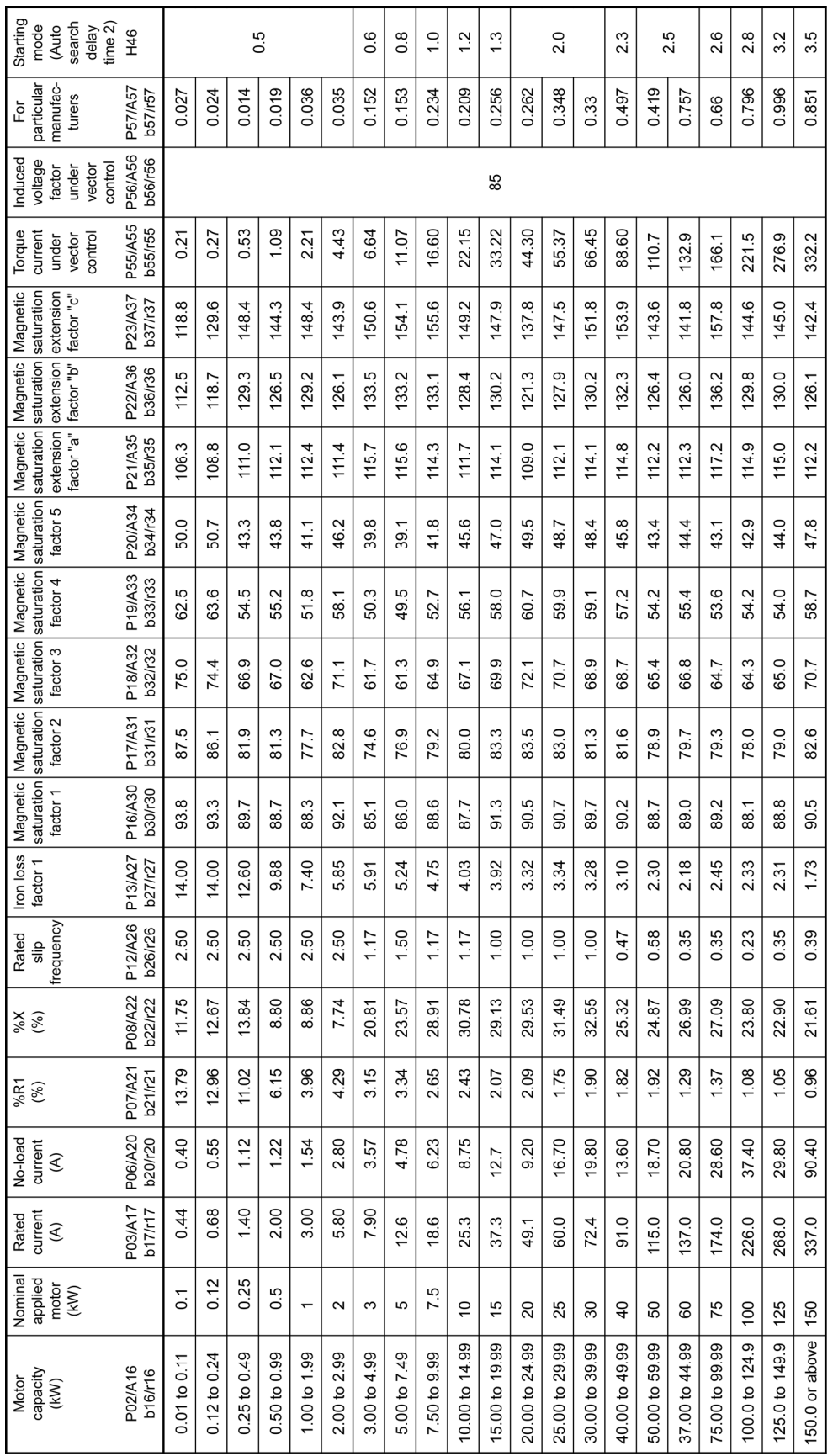

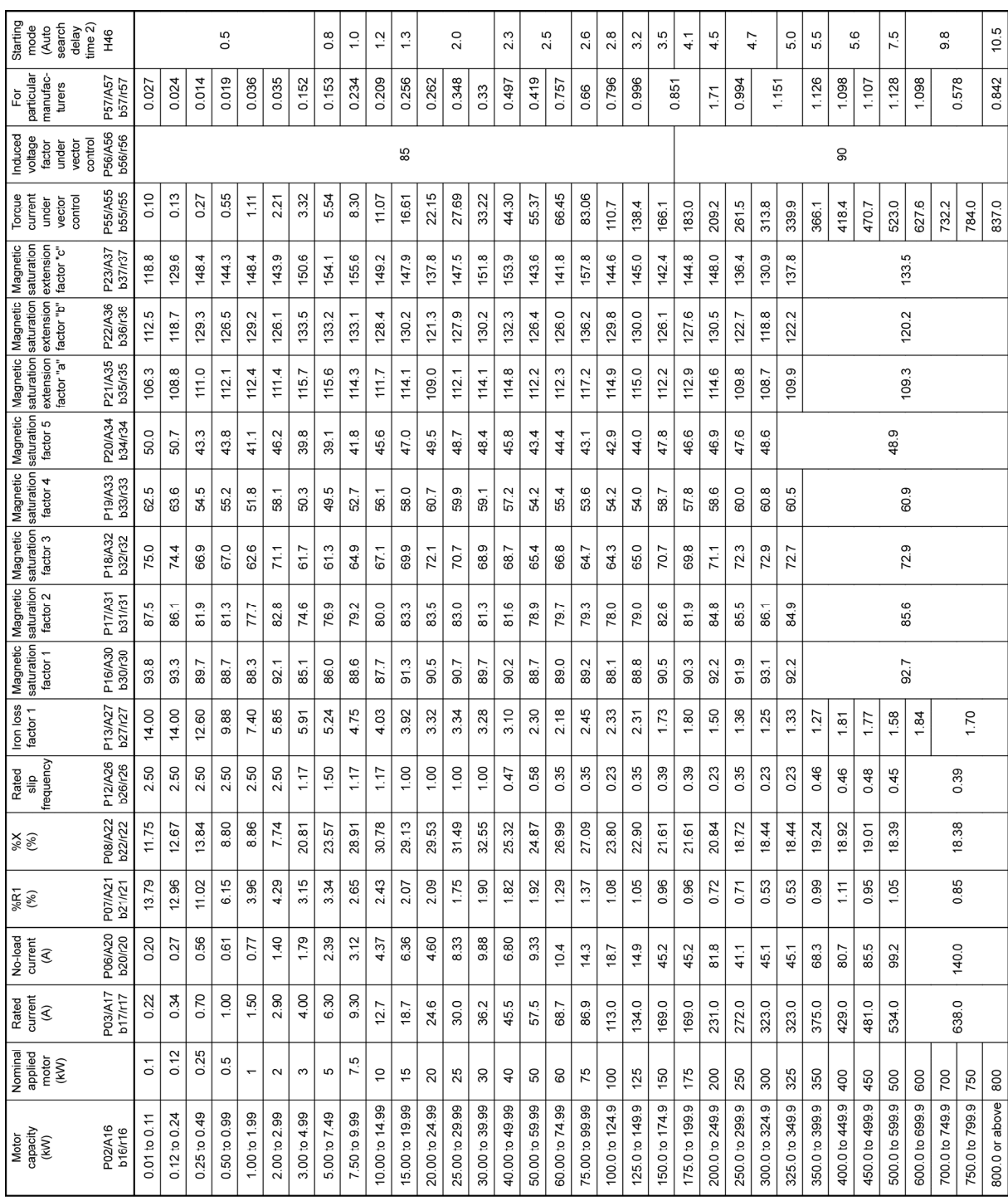

## ■ 400 V class series

## **5.3 Code Index by Purpose**

## **5.3.1 Configuring the minimal requirements for the inverter to just run the motor**

To run the motor simply with constant torque load under V/f control, the following function codes should be configured as minimal requirements. These function codes are displayed in the quick setup.

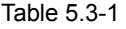

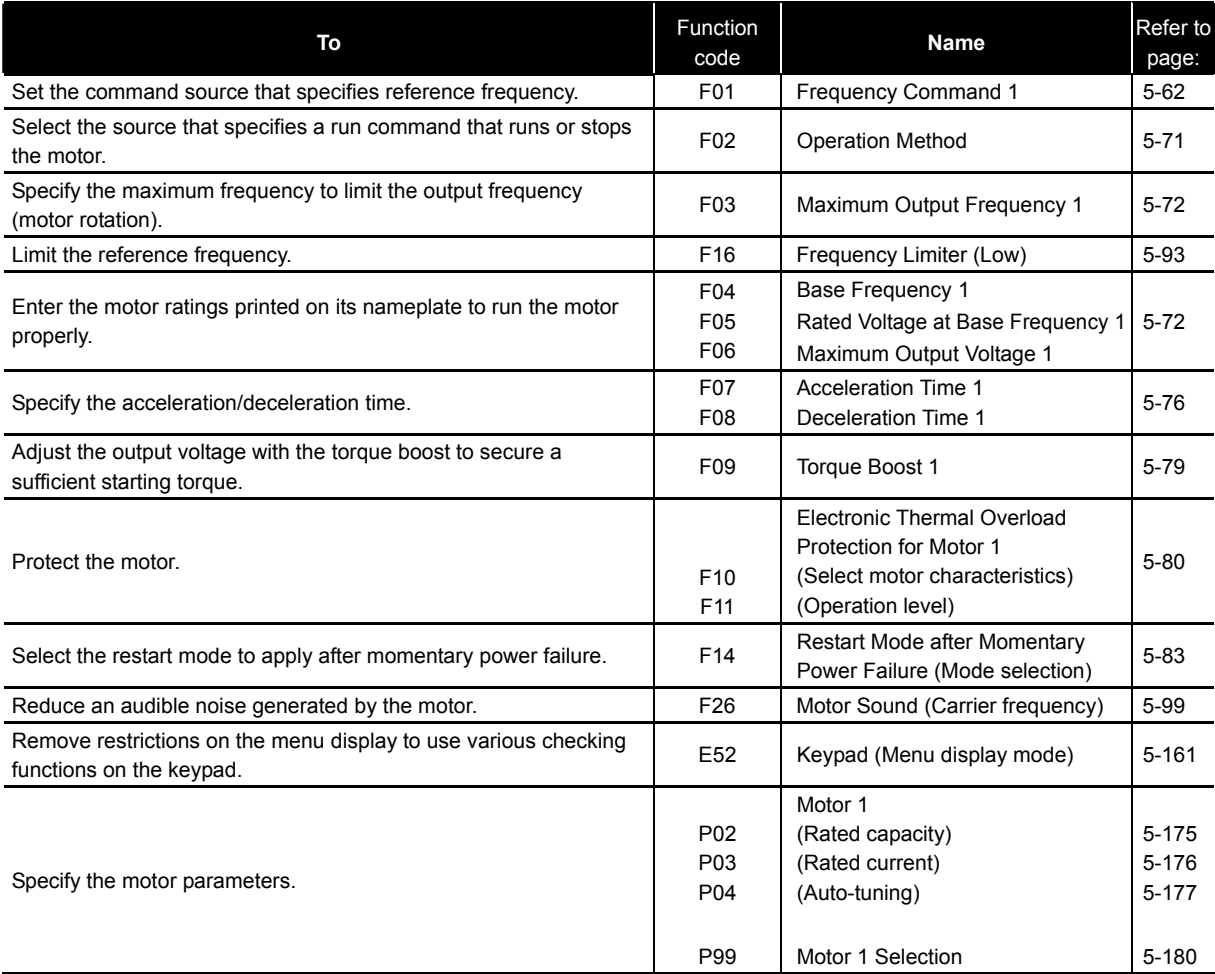

## **5.3.2 Setting up the frequency**

## **[1] Frequency setting from the keypad**

Table 5.3-2

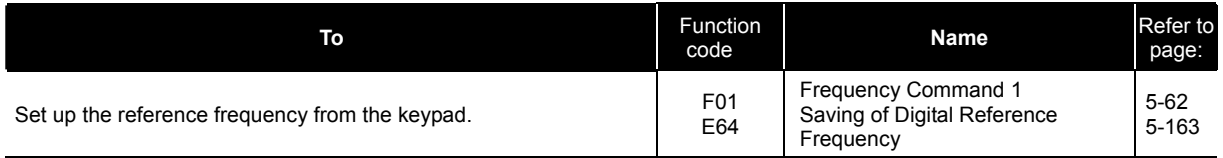

## **[2] Frequency setting by analog input**

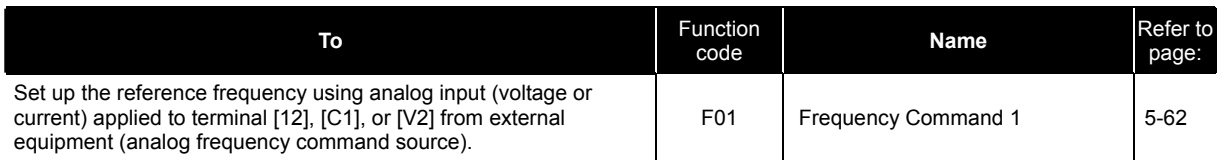

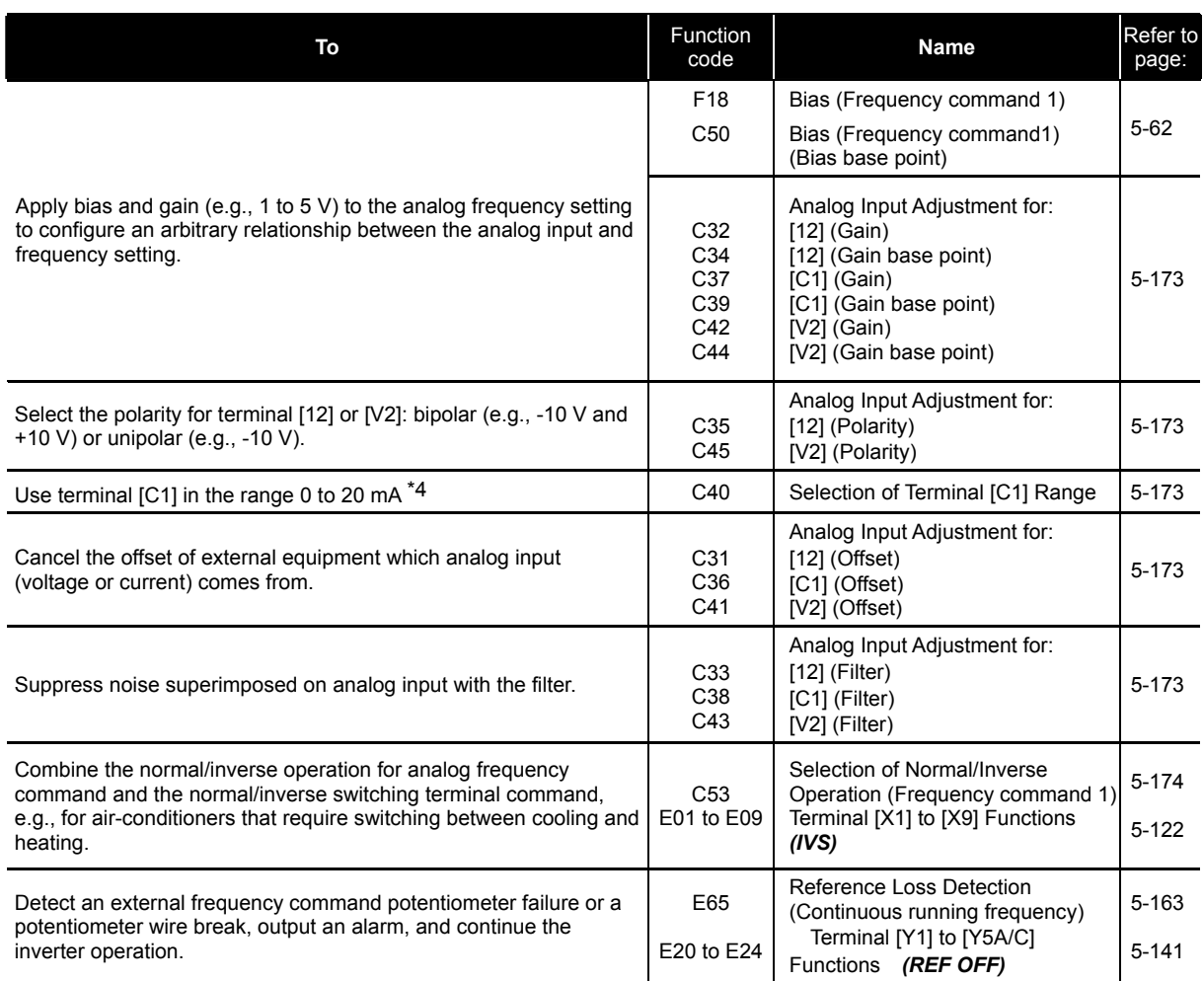

\*4 Available for inverters with ROM version 3600 or later.

## **[3] Other frequency settings**

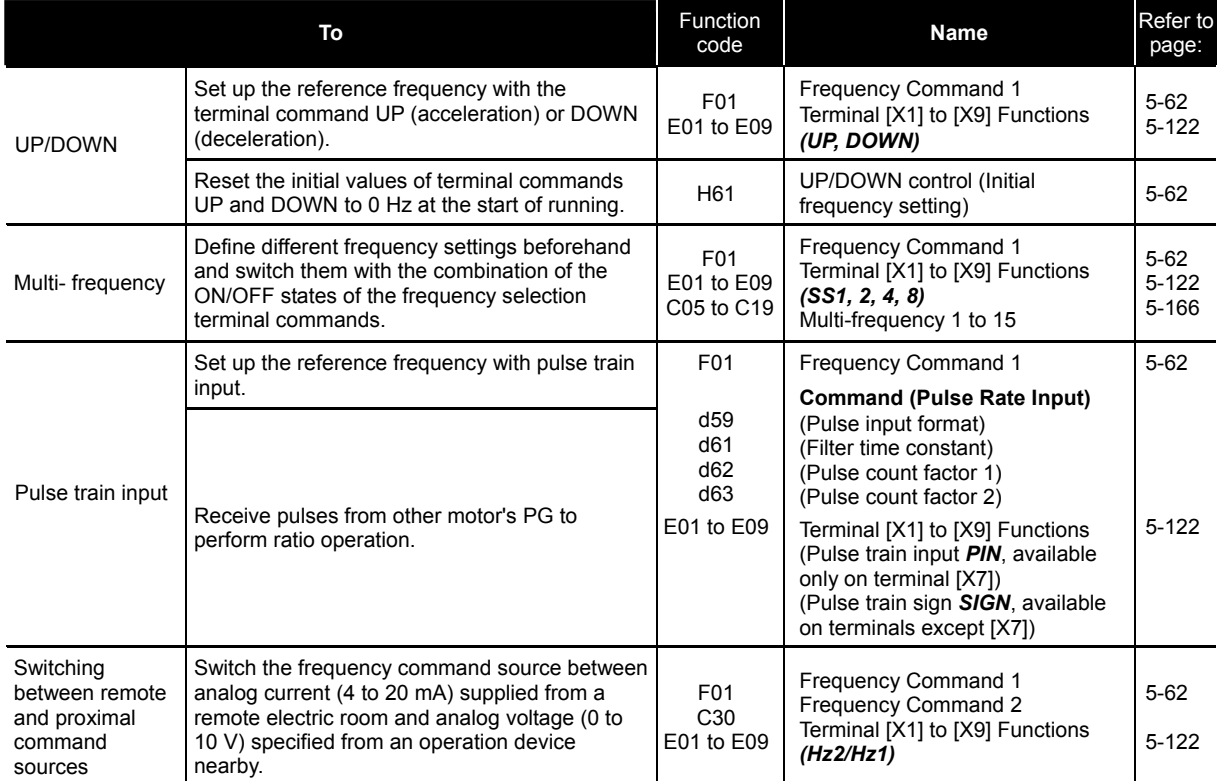

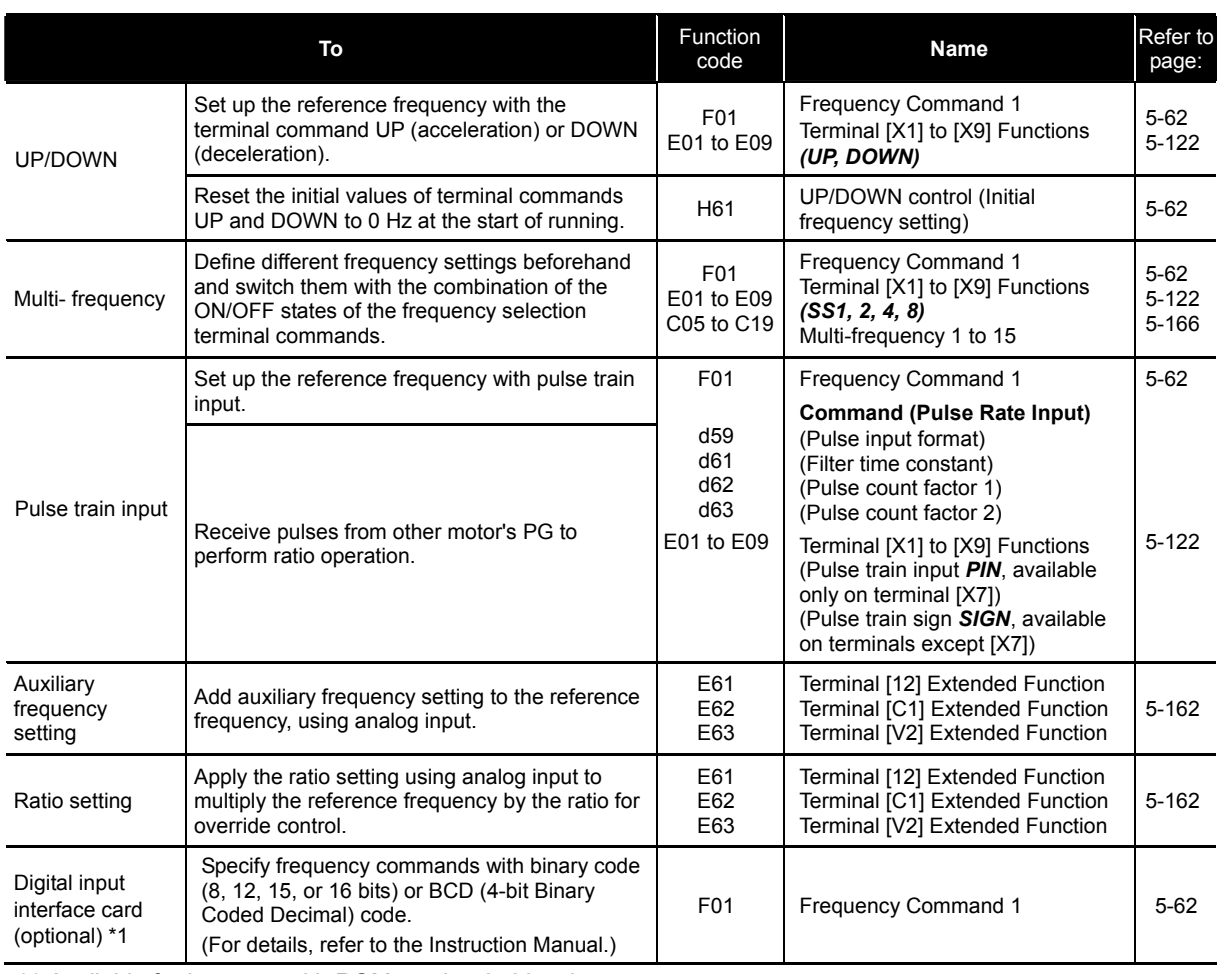

\*1 Available for inverters with ROM version 0500 or later.

## **5.3.3 Entering a run command**

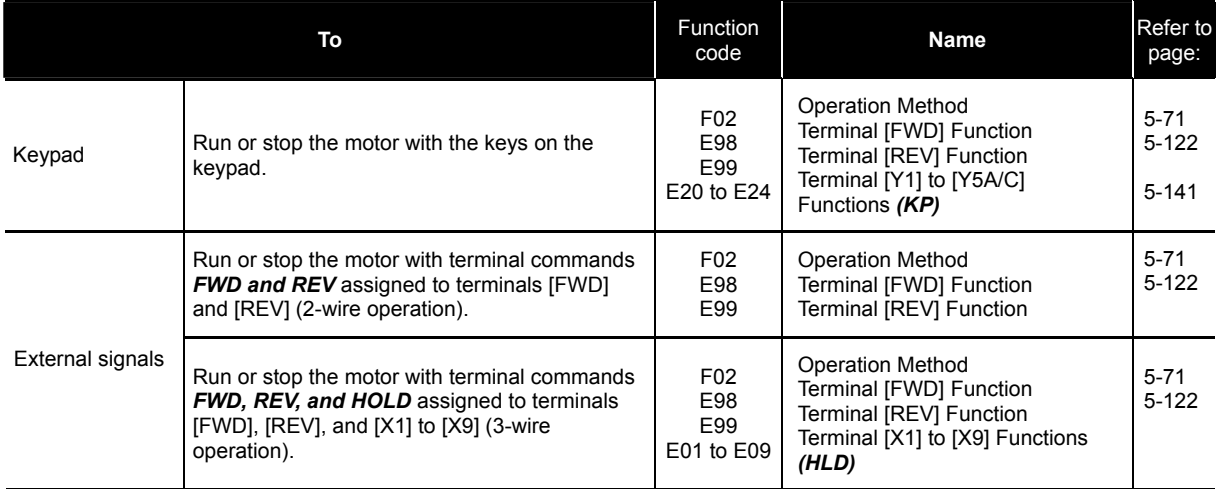

## **5.3.4 Starting/stopping the motor**

### Table 5.3-6

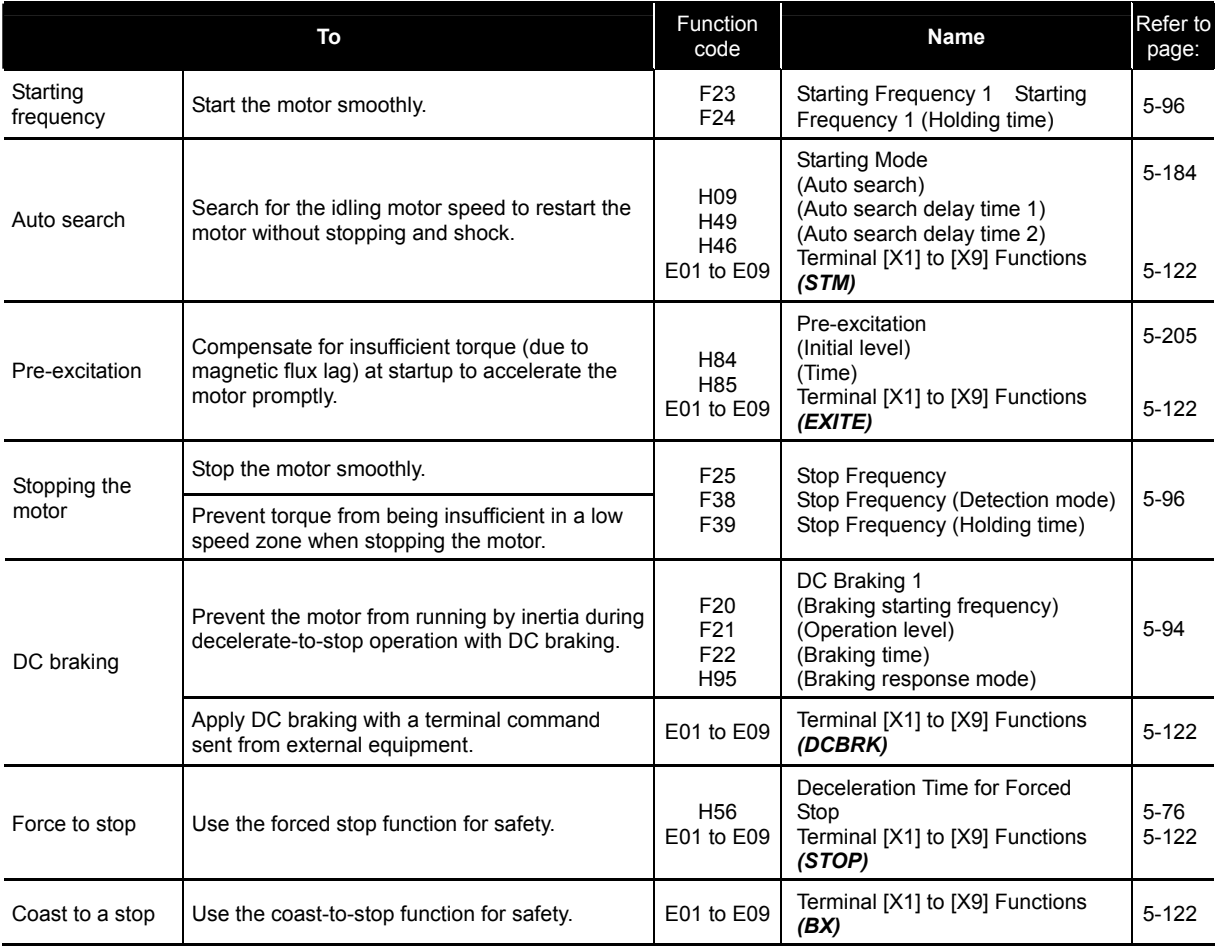

## **5.3.5 Specifying the acceleration/deceleration (time, mode, and pattern)**

Table 5.3-7

| To                                           |                                                                                                    | <b>Function</b><br>code             | <b>Name</b>                                                                                                    | Refer to<br>page:     |
|----------------------------------------------|----------------------------------------------------------------------------------------------------|-------------------------------------|----------------------------------------------------------------------------------------------------|-----------------------|
| Acceleration/<br>deceleration time           | Accelerate or decelerate the motor within the<br>specified time.                                                                                                    | F <sub>0</sub> 7<br>F <sub>08</sub> | <b>Acceleration Time 1</b><br>Deceleration Time 1                                                                                                    | $5 - 76$              |
| Switch between<br><b>ACC/DEC times</b>       | Switch the acceleration or deceleration time.                                                                                                    |                                     | Terminal [X1] to [X9] Functions<br>(RT1, RT2)<br><b>Acceleration Time 2</b><br>Deceleration Time 2<br><b>Acceleration Time 3</b><br>Deceleration Time 3<br><b>Acceleration Time 4</b><br>Deceleration Time 4 | $5 - 122$<br>$5 - 76$ |
| Coast-to-stop                                | Allow the motor to coast to a stop when the run<br>command is turned OFF in order to minimize<br>the variation of deceleration torque.                                                          | H <sub>11</sub>                     | Deceleration Mode                                                                                                    | 5-186                 |
|                                              | Allow the motor to coast to a stop in order to<br>prevent conflict with the mechanical brake.                                                                                                   |                                     |                                                                                                    |                       |
| S-curve<br>acceleration/dec<br>eleration     | Apply S-curve to the acceleration/deceleration<br>pattern to gradually accelerate/decelerate the<br>motor to reduce an impact that<br>acceleration/deceleration would make on the<br>machinery. | H <sub>0</sub> 7                    | Acceleration/Deceleration Pattern<br>1st S-curve acceleration range                                                                                                    |                       |
|                                              |                                                                                                    | <b>H57</b>                          | (Leading edge)<br>2nd S-curve acceleration range                                                                                                    |                       |
|                                              |                                                                                                    | H <sub>58</sub>                     | (Trailing edge)<br>1st S-curve deceleration range                                                                                                    | $5 - 76$              |
|                                              |                                                                                                    | H <sub>59</sub>                     | (Leading edge)                                                                                                    |                       |
|                                              |                                                                                                    | H <sub>60</sub>                     | 2nd S-curve deceleration range<br>(Trailing edge)                                                                                                    |                       |
| Curvilinear<br>acceleration/dec<br>eleration | Select the curvilinear acceleration/deceleration<br>pattern to accelerate or decelerate the motor<br>with its maximum performance.                                                              | H <sub>0</sub> 7                    | Curvilinear<br>acceleration/deceleration                                                                                                    | $5 - 76$              |

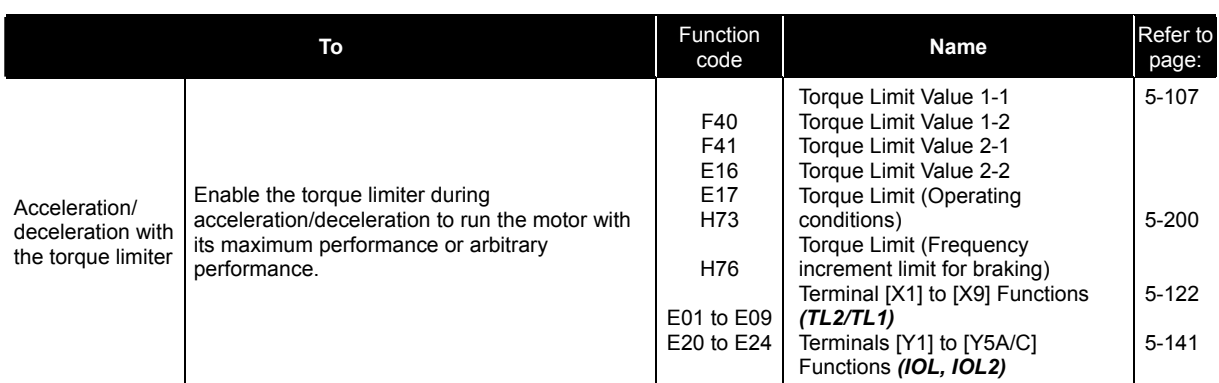

## **5.3.6 Adjusting the running performance**

Table 5.3-8

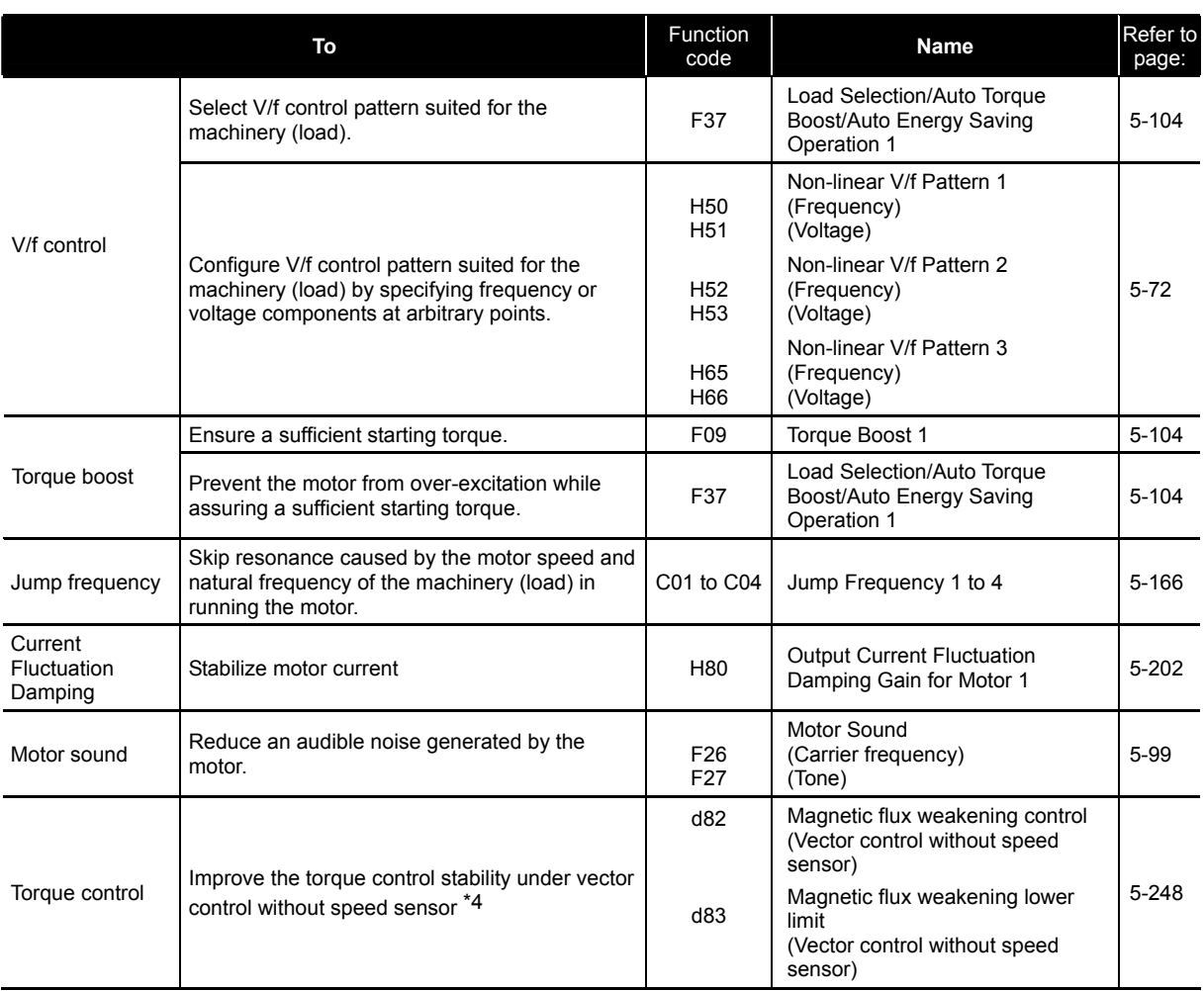

\*4 Available for inverters with ROM version 3600 or later.

## **5.3.7 Controlling the motor**

### **[1] Motor drive control to be selected**

### Table 5.3-9

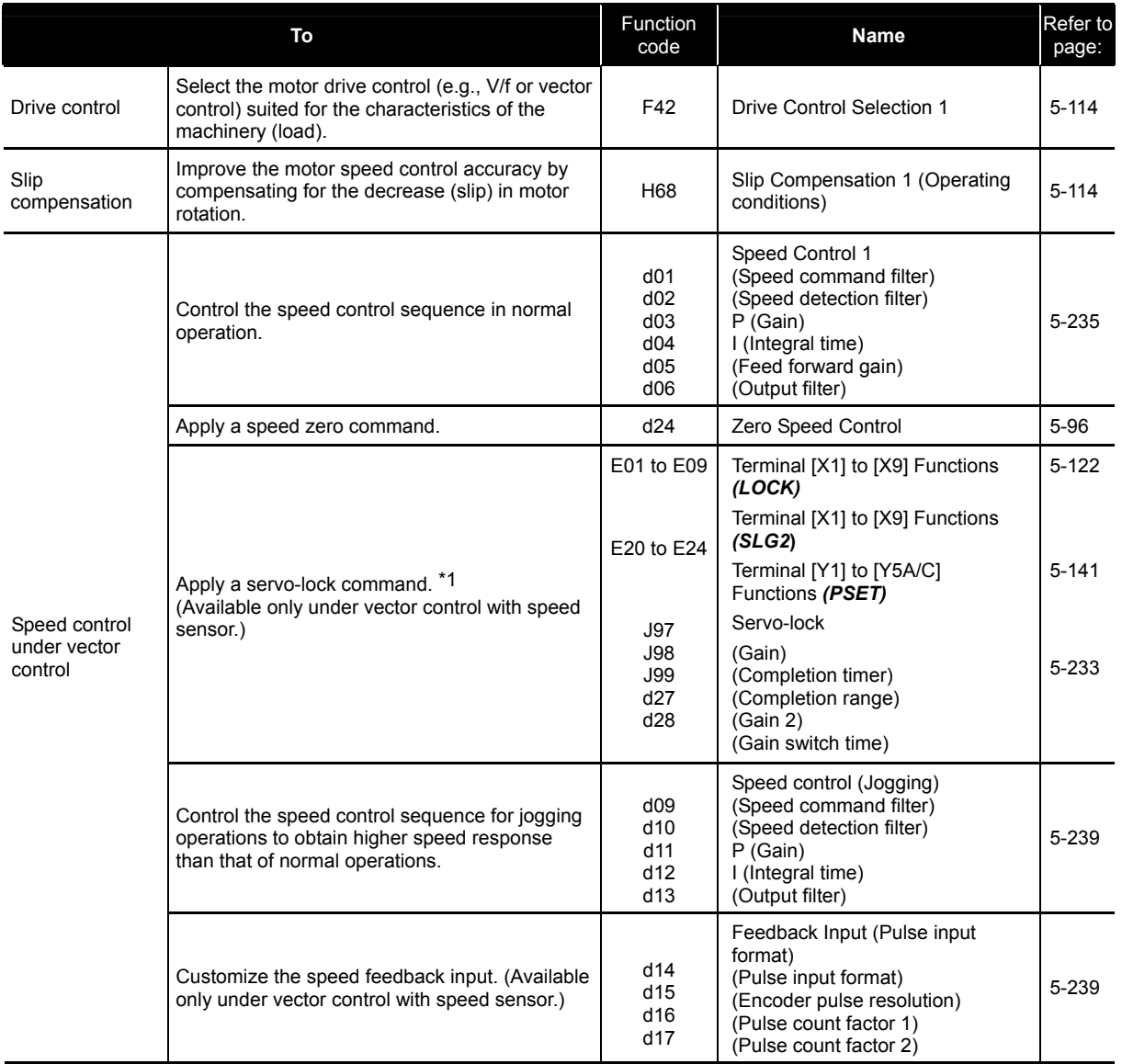

\*1 Available for inverters with ROM version 0500 or later.

Table 5.3-10

| To                                       |                                                                                                    | Function<br>code                                   | <b>Name</b>                                                                                                    | Refer to<br>page:      |
|------------------------------------------|----------------------------------------------------------------------------------------------------|----------------------------------------------------|----------------------------------------------------------------------------------------------------|------------------------|
| Speed control<br>under vector<br>control | Switch the gain and other speed control<br>parameters between two control modes.                                                                                                    | A42<br>d25<br>E01 to E09                           | Motor/Parameter Switching 2<br><b>ASR Switching Time Terminals</b><br>[X1] to [X9] Functions (M2)                                                  | $5 - 211$<br>$5 - 122$ |
|                                          |                                                                                                    | d <sub>01</sub><br>d02<br>d03<br>d04<br>d05<br>d06 | Speed Control 1<br>(Speed command filter)<br>(Speed detection filter)<br>$P$ (Gain)<br>I (Integral time)<br>(Feed forward gain)<br>(Output filter) | 5-235                  |
|                                          |                                                                                                    | A43<br>A44<br>A45<br>A46<br>A47<br>A48             | Speed Control 2<br>(Speed command filter)<br>(Speed detection filter)<br>P (Gain)<br>I (Integral time)<br>(Feed forward gain)<br>(Output filter)   |                        |
|                                          | Decrease the speed loop gain only in the<br>vicinity of the predetermined resonance points,<br>suppressing the mechanical resonance. *2<br>(Only under vector control with speed sensor) | d07<br>d08                                         | Speed Control 1<br>(Notch filter resonance<br>frequency)<br>(Notch filter attenuation level)                                                       | 5-238                  |
| Speed Control<br>Limiter                 | Specify a limiter for the PI value output<br>calculated in speed control sequence.                                                                                                    | d70                                                | Speed Control Limiter                                                                                                    |                        |
|                                          | (Only under V/f control with speed sensor or<br>dynamic torque vector with speed sensor)                                                                                                 |                                                    |                                                                                                    | $5 - 248$              |
| Torque control                           | Control the motor-generating torque according<br>to a torque command sent from external<br>sources.                                                                                      | H <sub>18</sub><br>E01 to E09<br>E61 to E63        | Torque Control (Mode selection)<br>Terminal [X1] to [X9] Functions                                                                                 | $5 - 187$<br>$5 - 122$ |
|                                          |                                                                                                    | E98, E99                                           | Terminal [12], [C1], [V2] Extended<br><b>Functions</b>                                                                                             | $5 - 162$              |
|                                          |                                                                                                    |                                                    | Terminal [FWD], [REV] Functions                                                                                                    | 5-165                  |

\*2 Available for inverters with ROM version 1000 or later.

## **[2] Motor parameters to be set up**

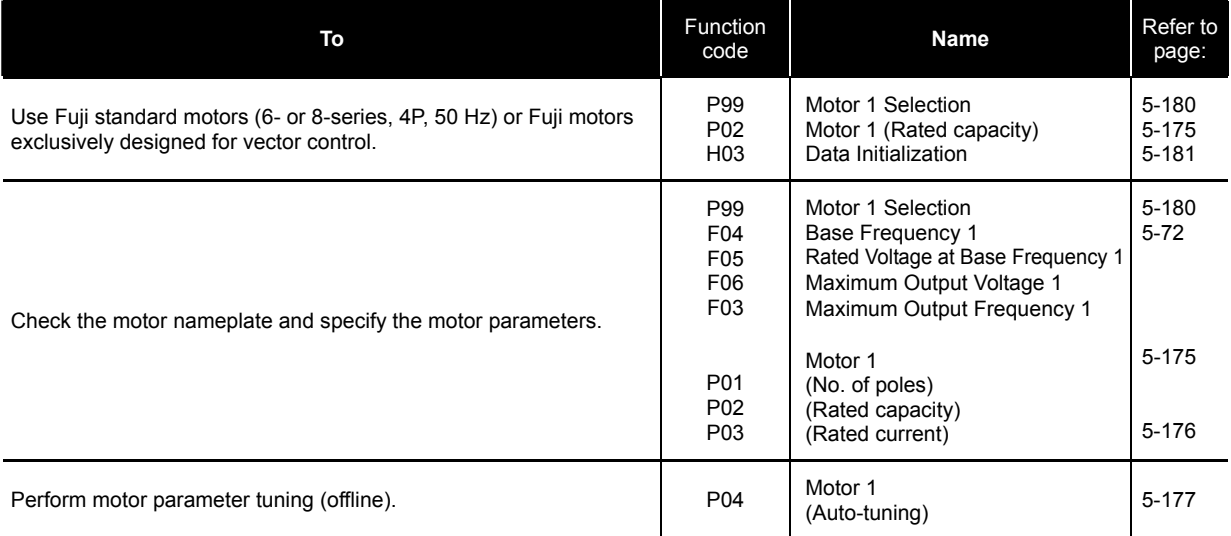

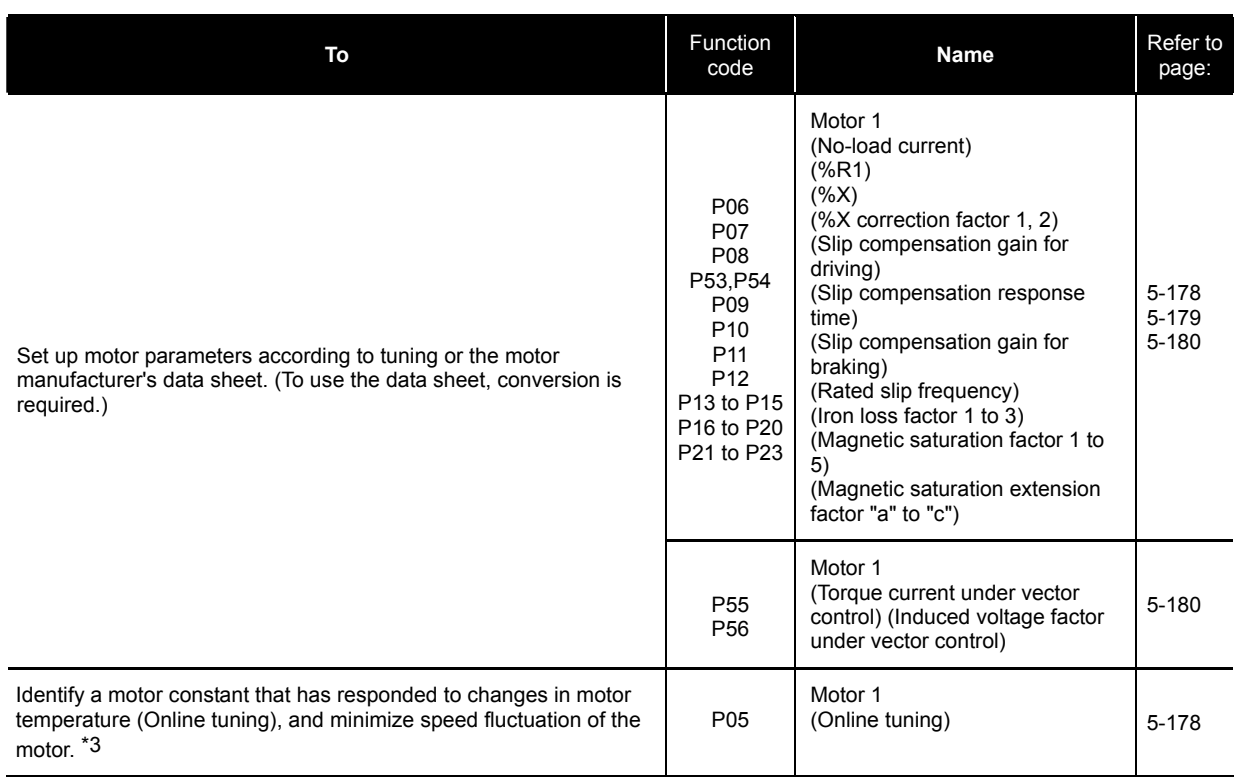

\*3 Available for inverters with ROM version 3000 or later.

## **5.3.8 Setting up I/O terminals**

### Table 5.3-12

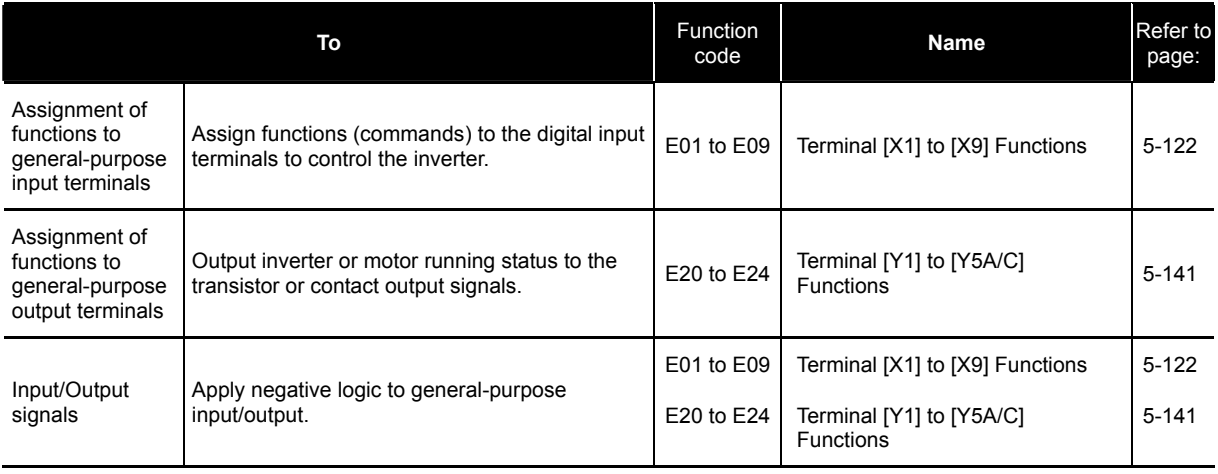

## **5.3.9 Outputting monitored data**

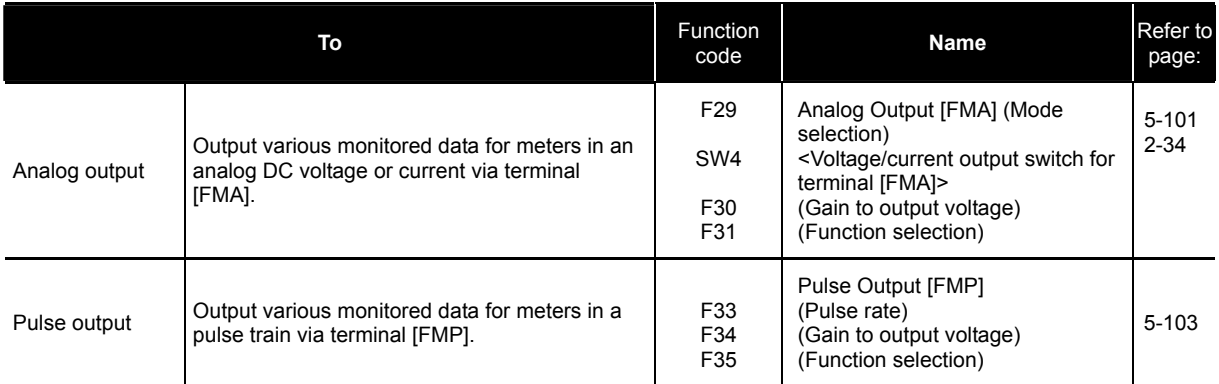

## **5.3.10 Keeping on running the motor**

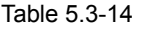

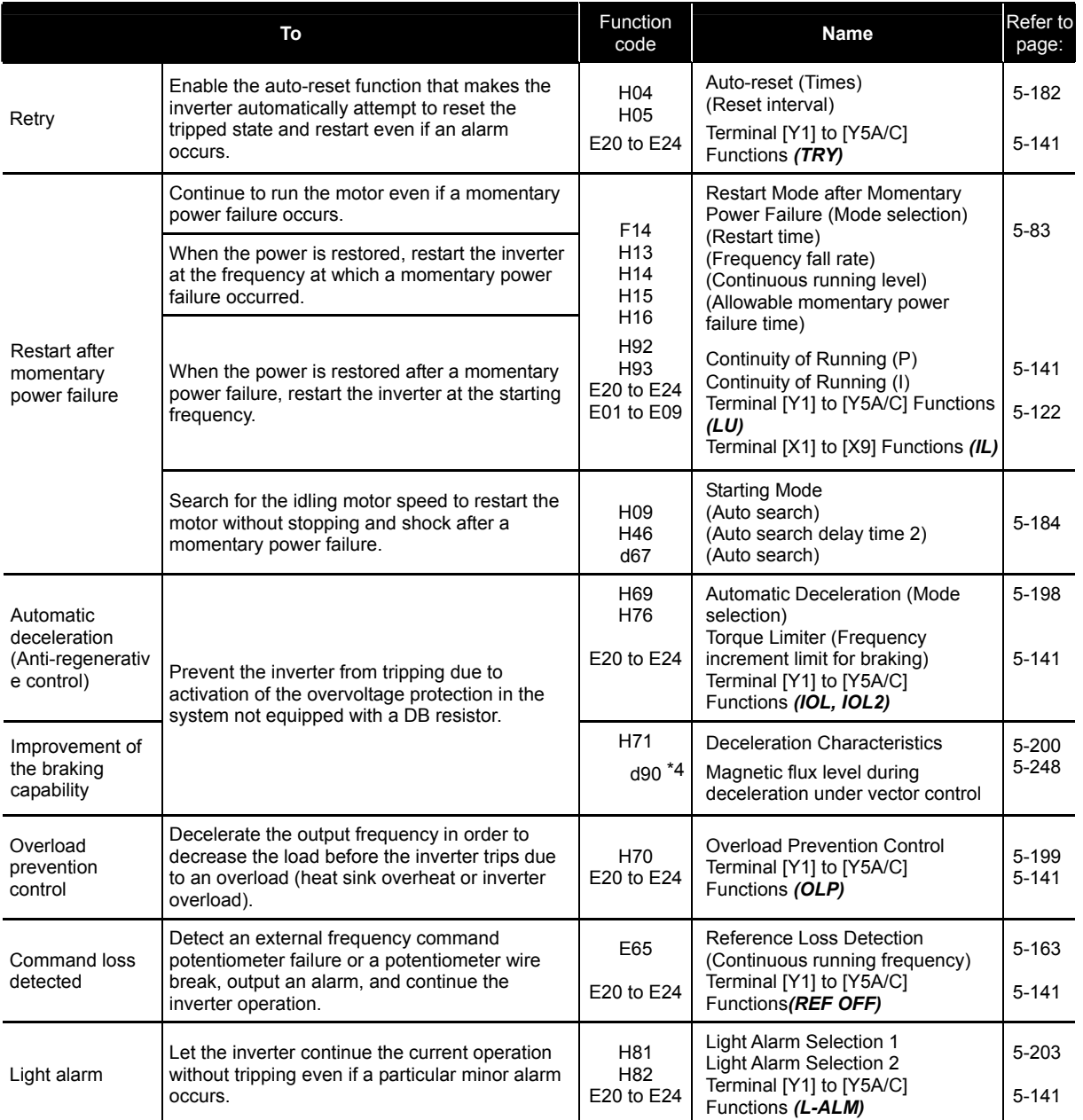

\*4 Available for inverters with ROM version 3600 or later.

## **5.3.11 Detecting and outputting status signals**

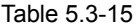

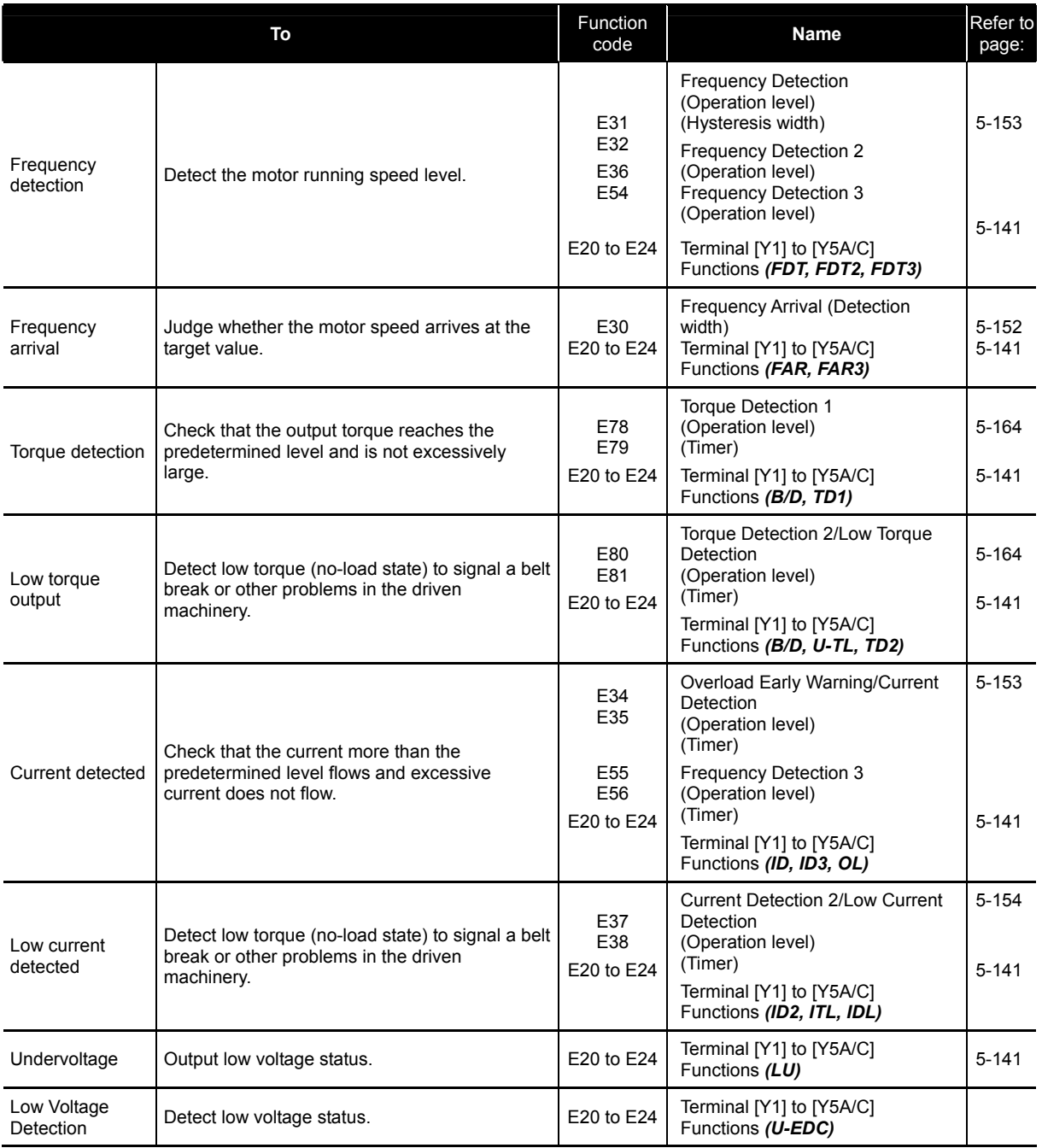

## **5.3.12 Running in various operation modes**

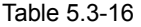

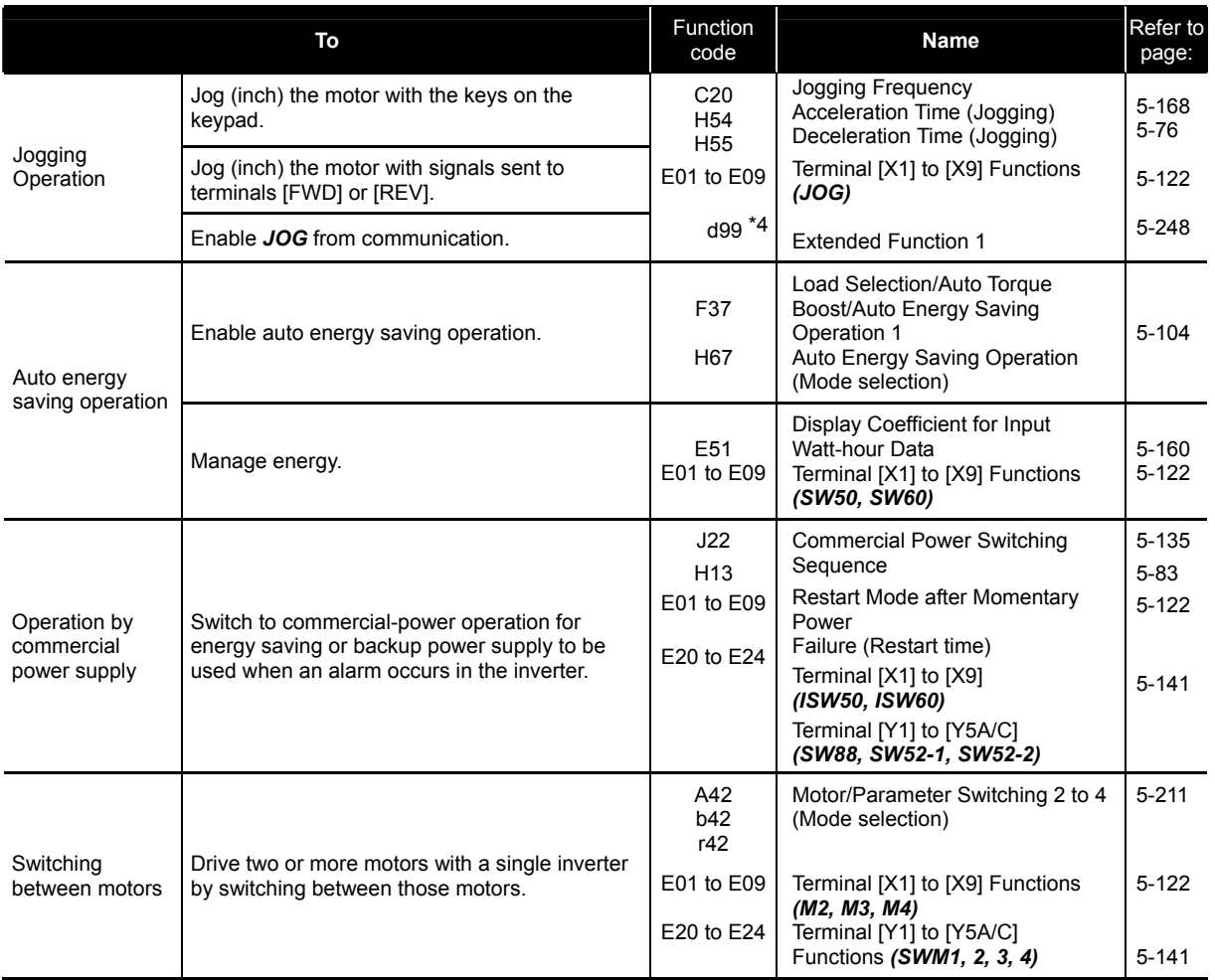

\*4 Available for inverters with ROM version 3600 or later.

Table 5.3-17

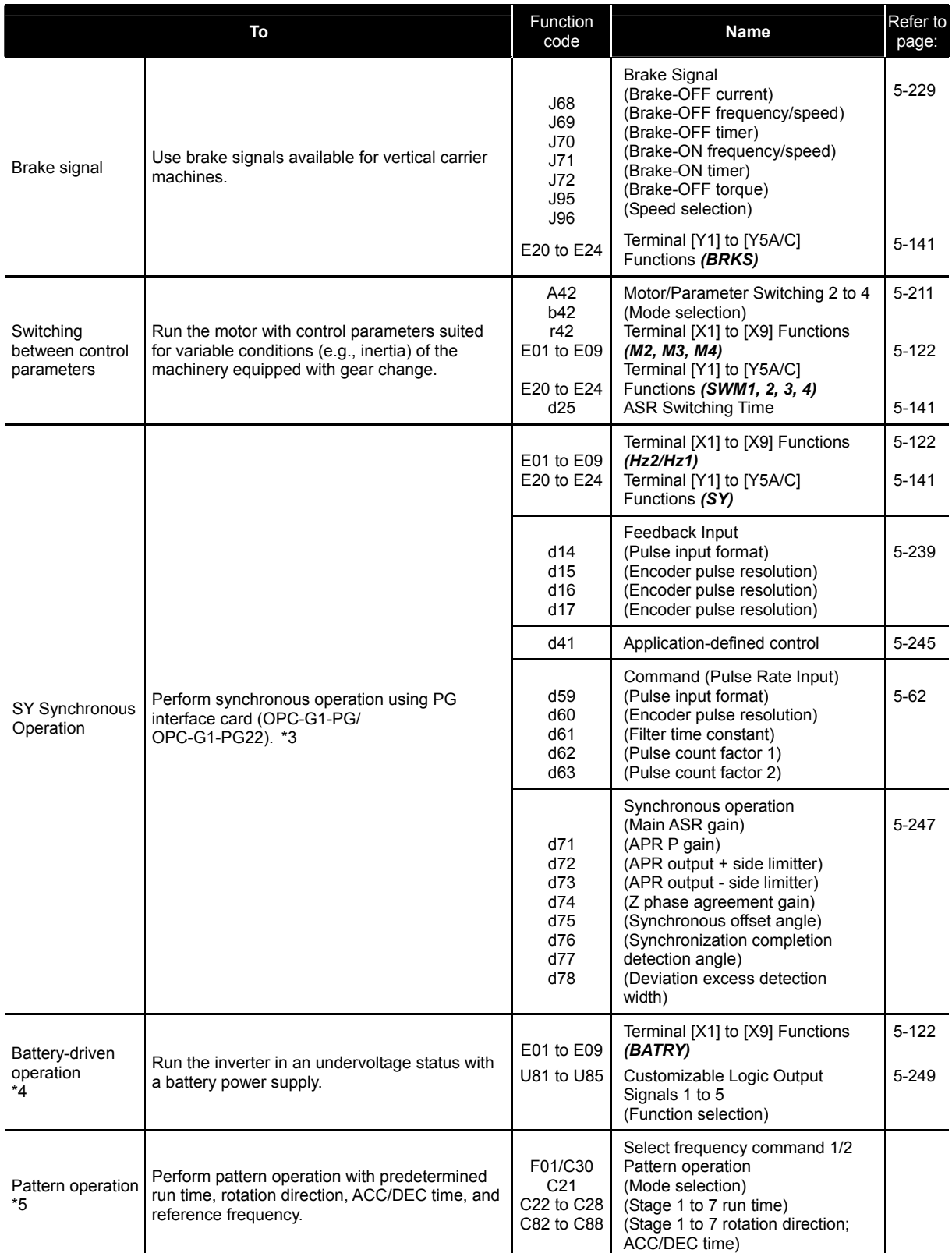

\*4 Available for inverters with ROM version 3600 or later.

\*5 Available for inverters with ROM version 3800 or later.

## **5.3.13 Setting up controls suited for individual applications**

## **[1] Droop control**

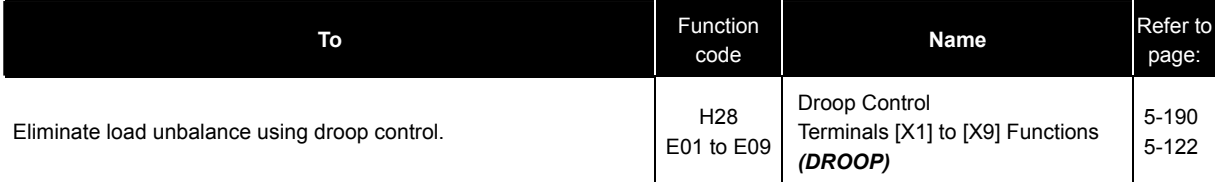

## **[2] PID process control**

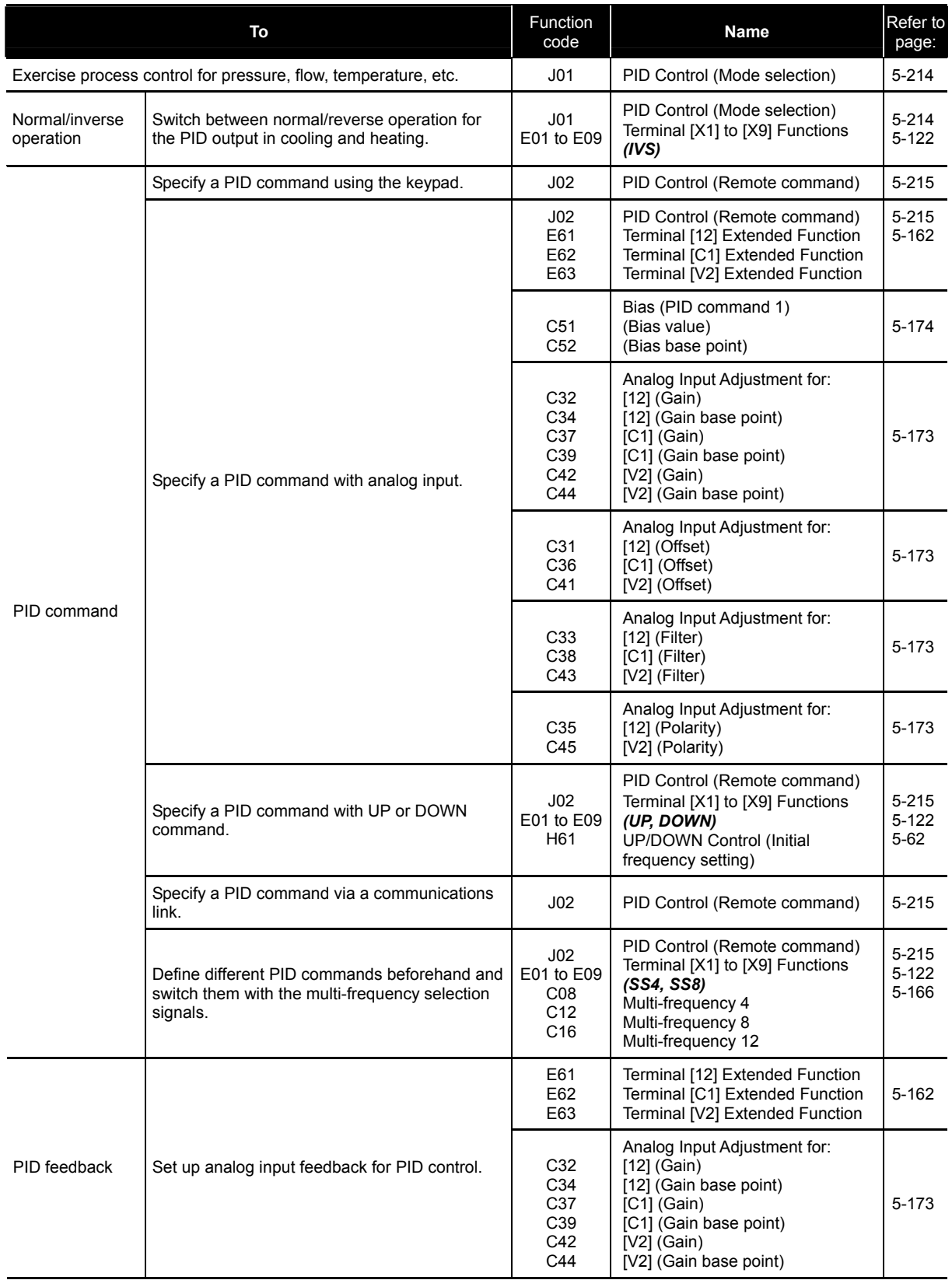

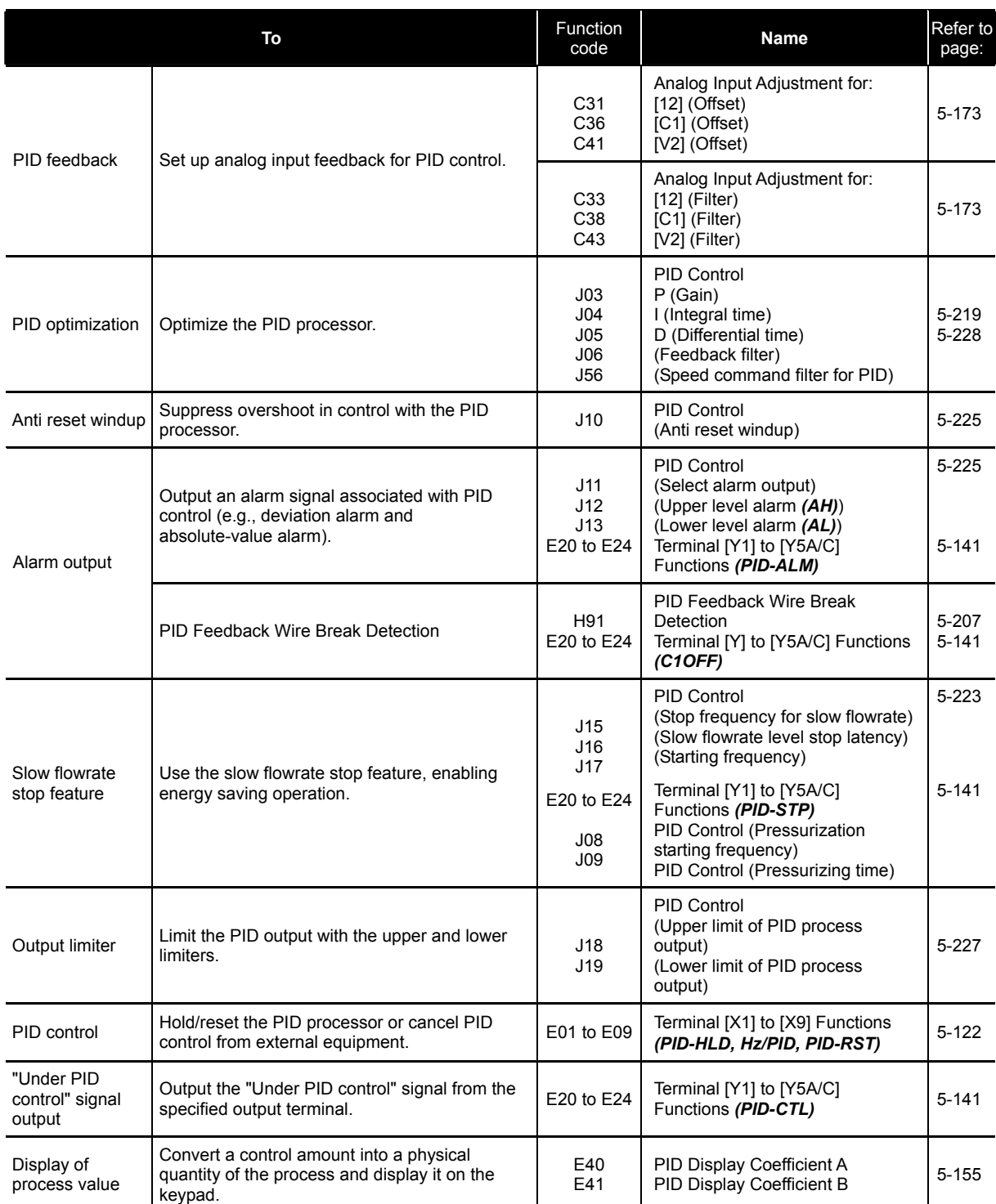

# **[3] PID dancer control**

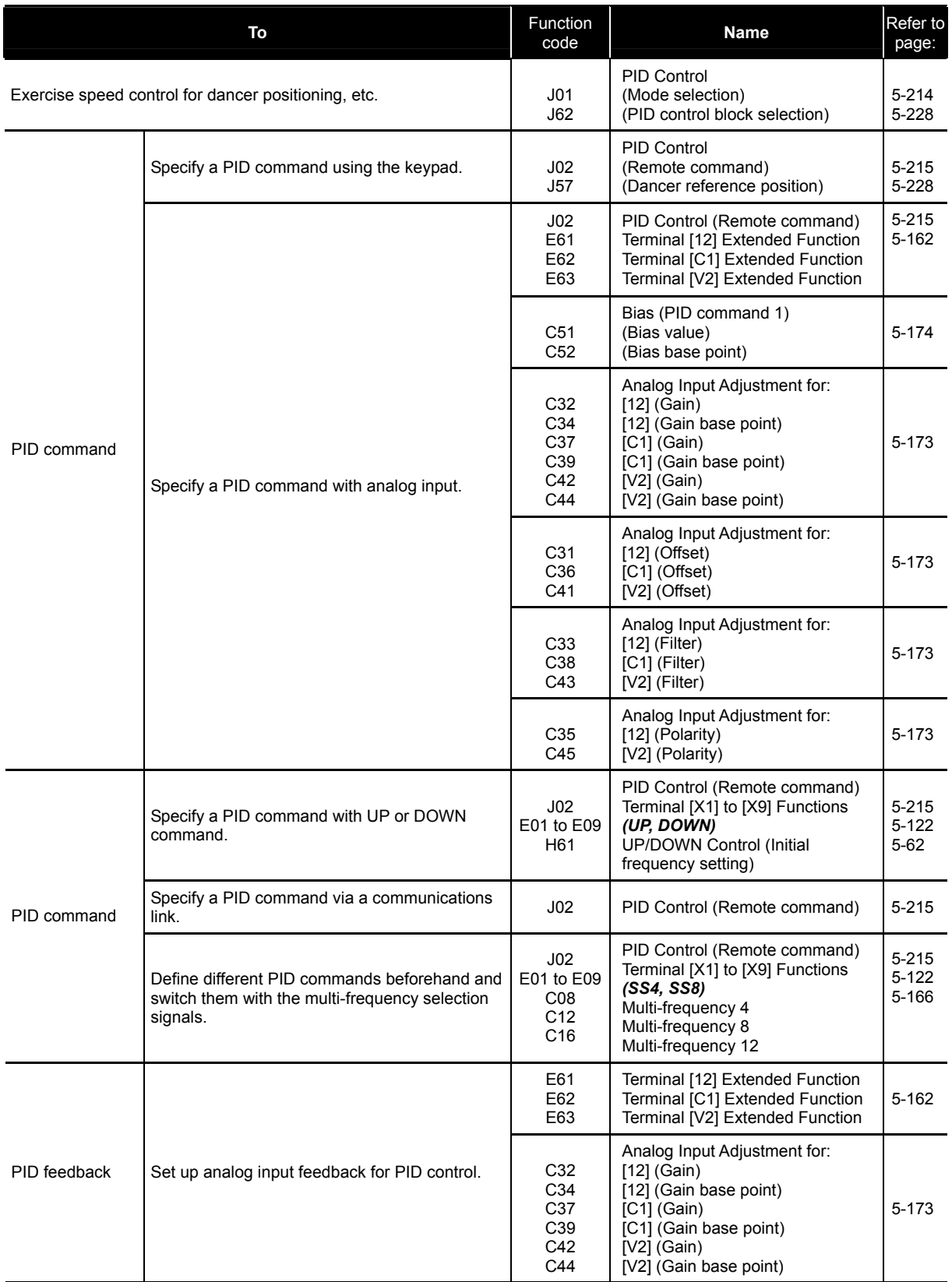

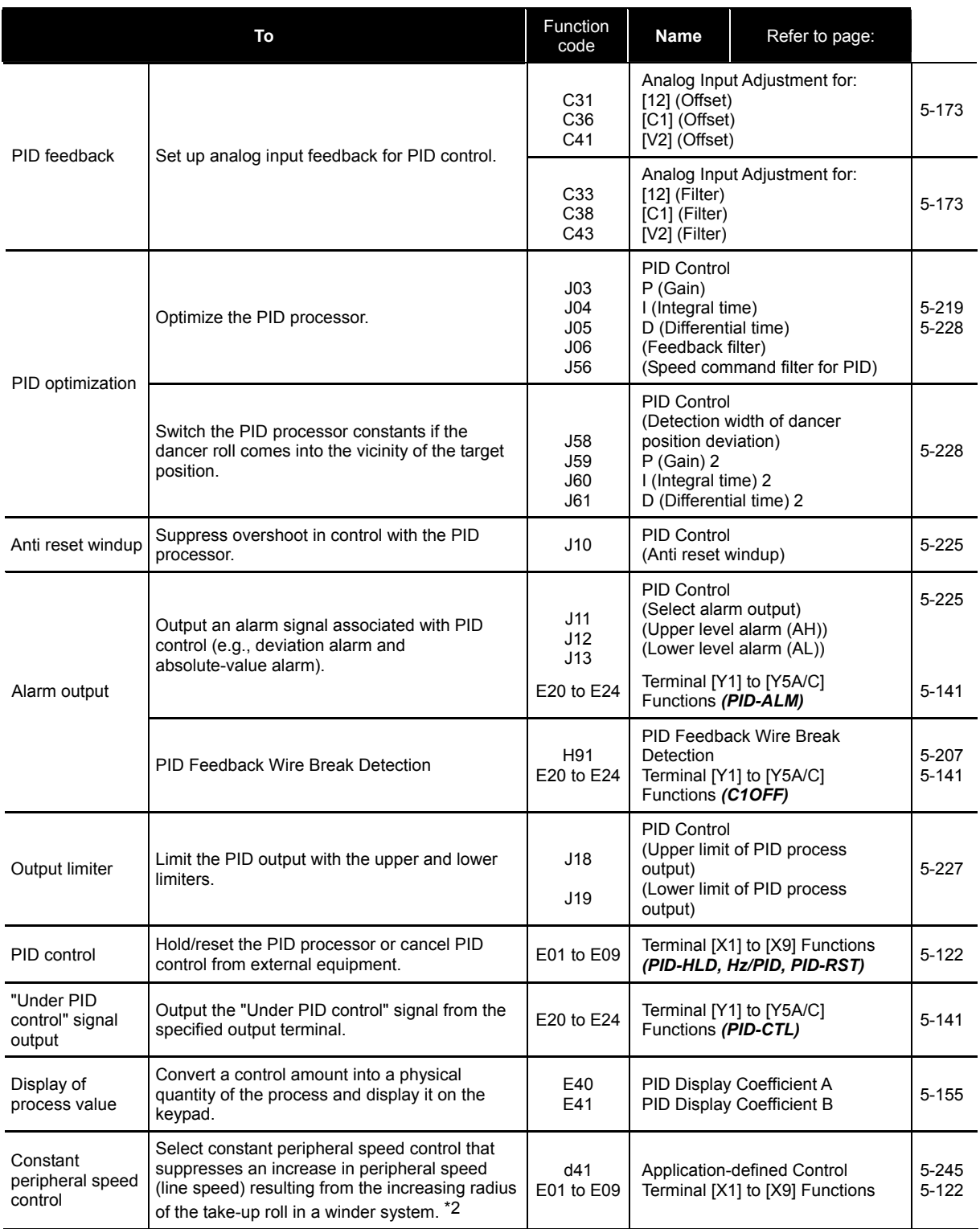

\*2 Available for inverters with ROM version 1000 or later.

## **5.3.14 Customizing the keypad**

Table 5.3-21

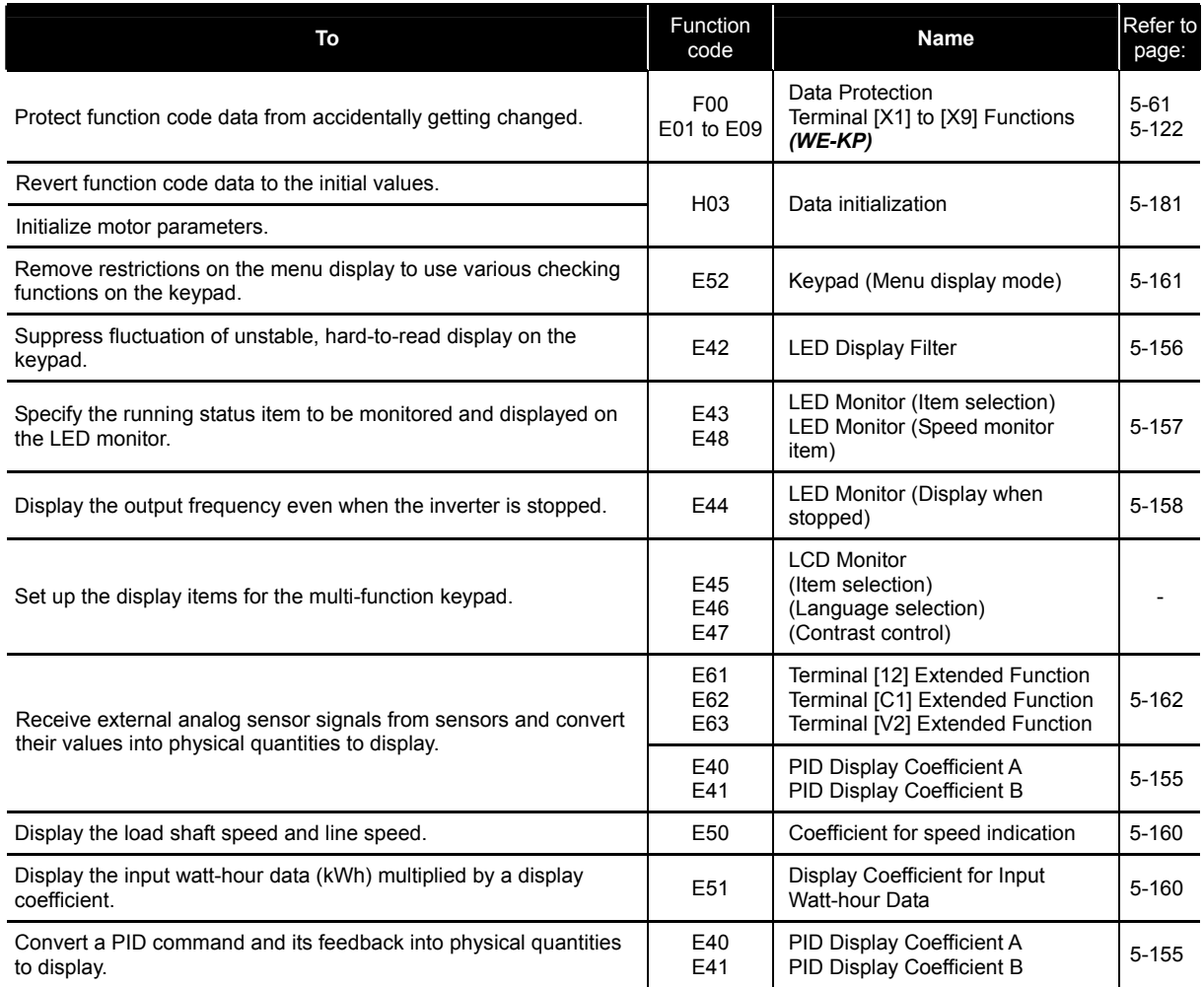

## **5.3.15 Controlling the inverter via communications line**

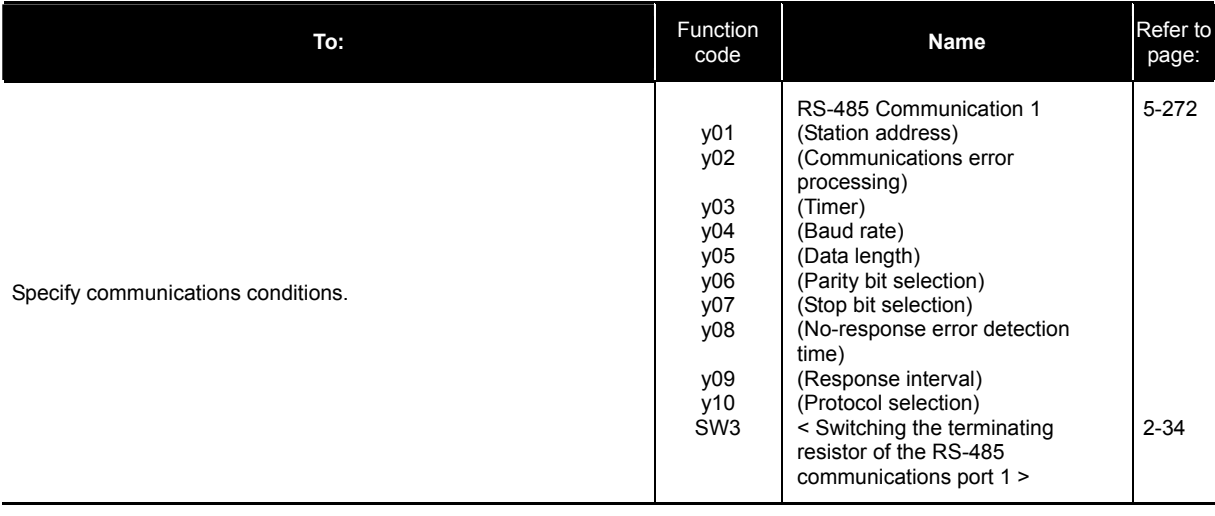

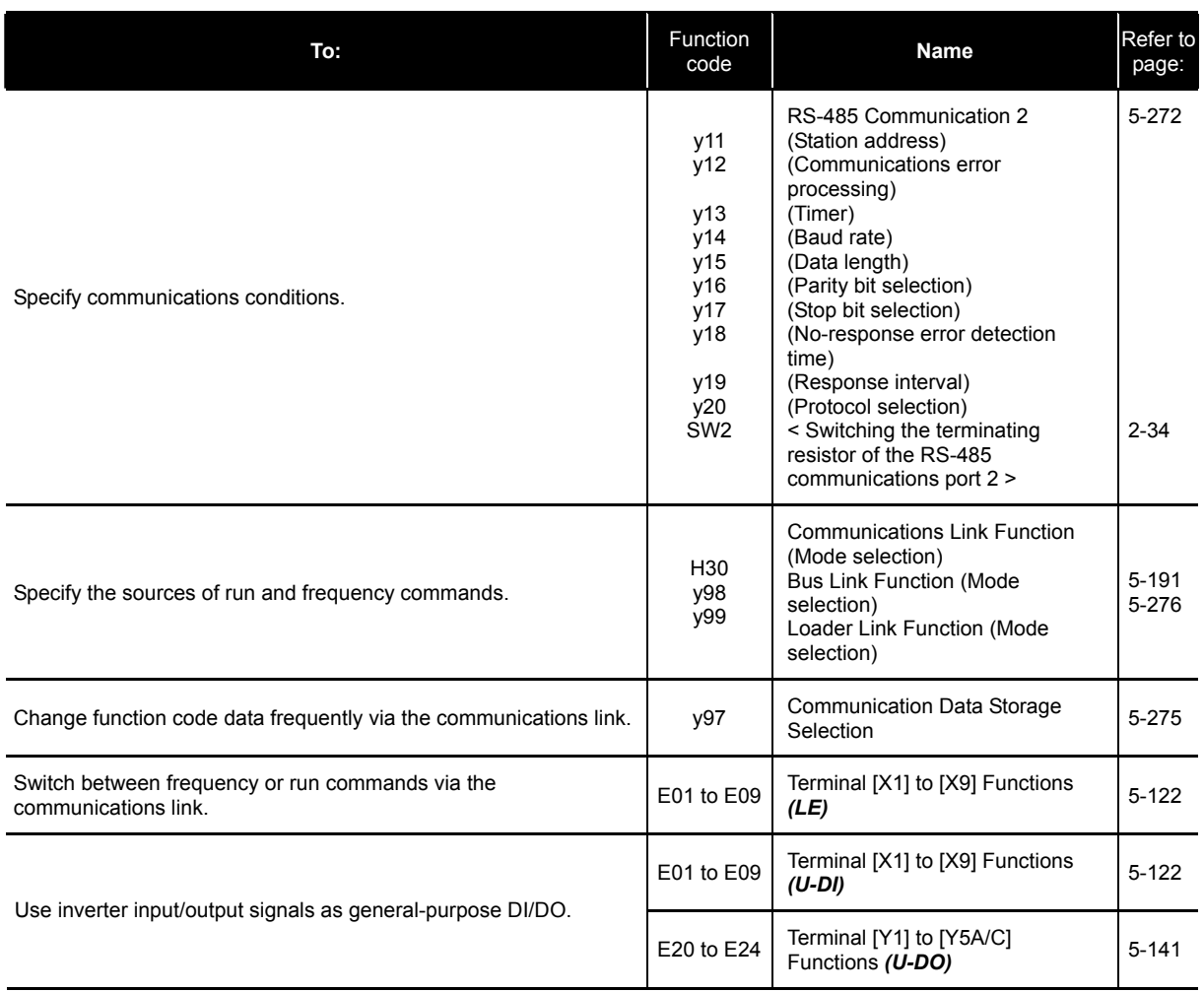

## **5.3.16 Using the customizable logic**

### Table 5.3-23

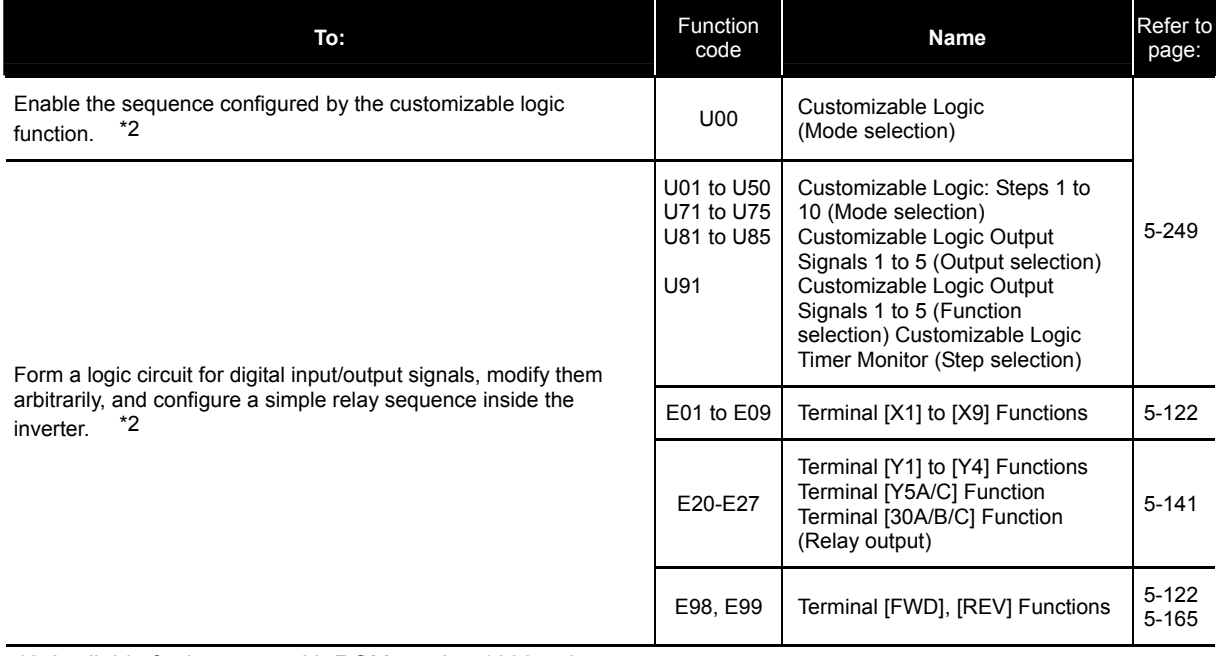

\*2 Available for inverters with ROM version 1000 or later.

## **5.3.17 Activating the protective functions**

### **[1] Protection of machinery with limiters**

Table 5.3-24

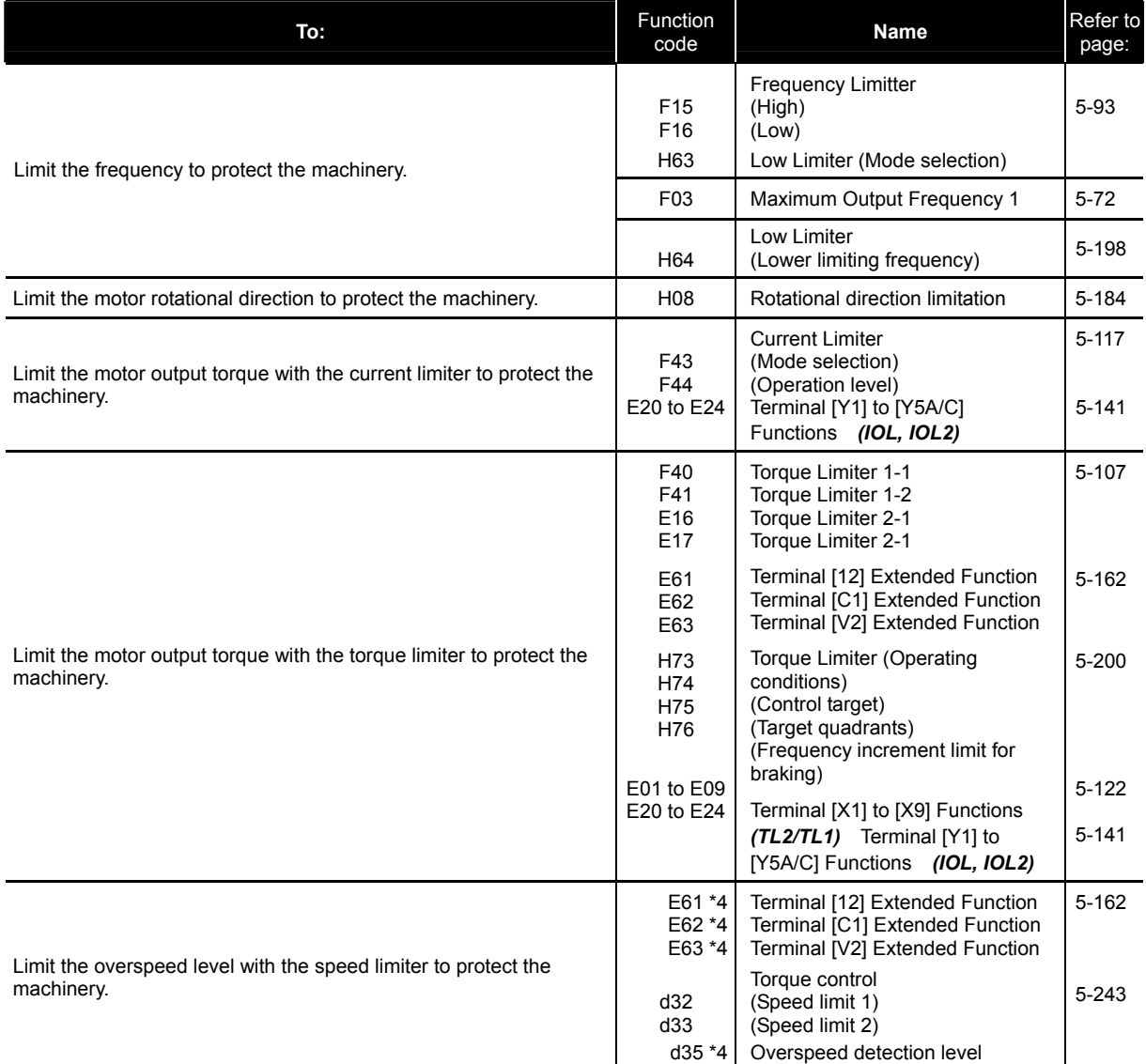

\*4 Available for inverters with ROM version 3600 or later.

## **[2] Protection of motors**

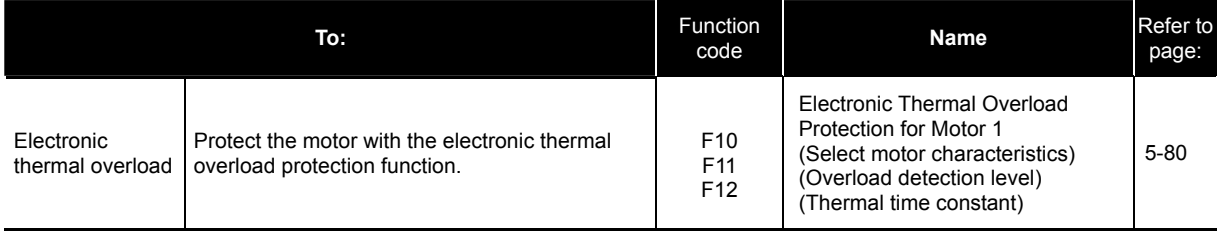

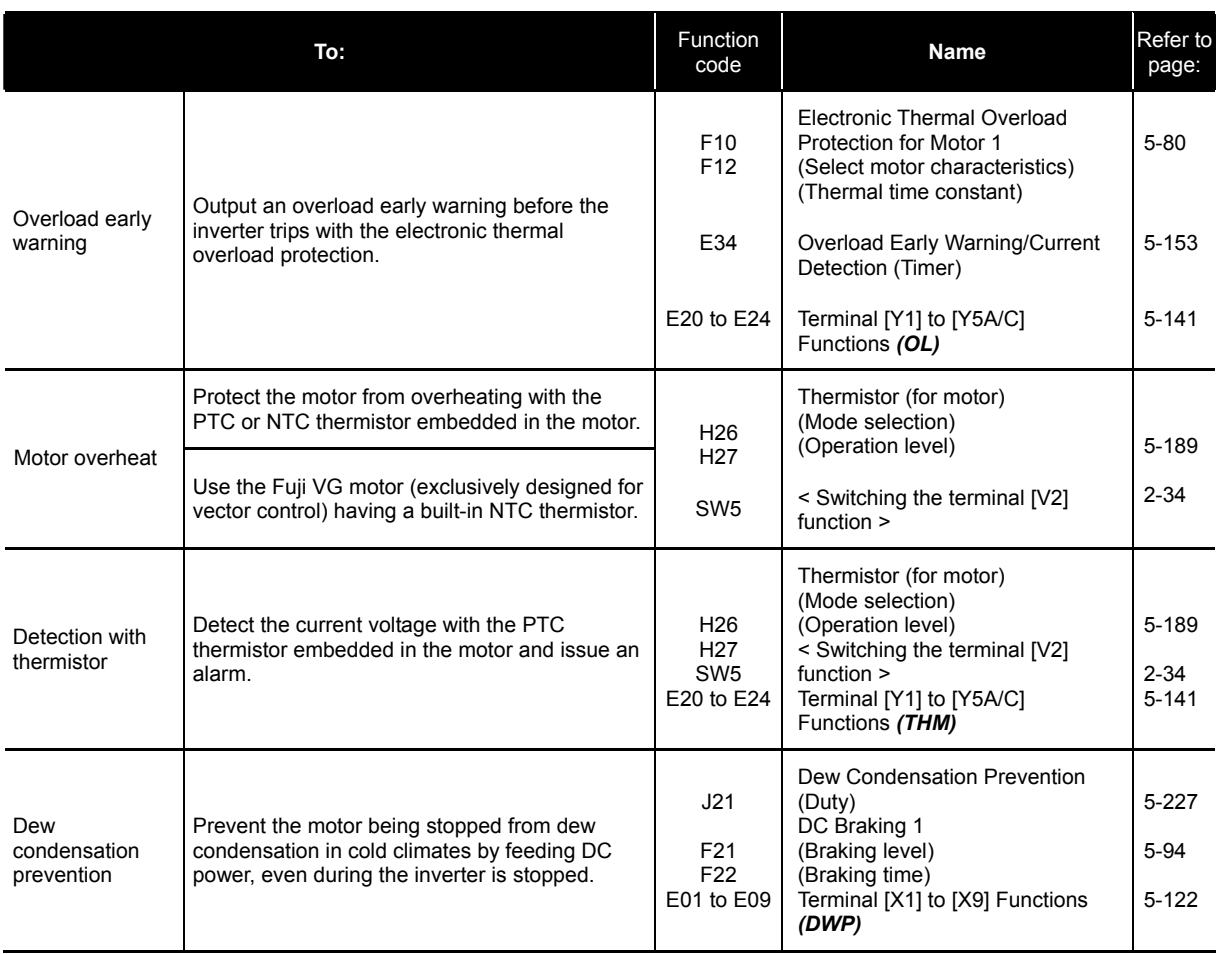

## **[3] Using other protective and safety functions**

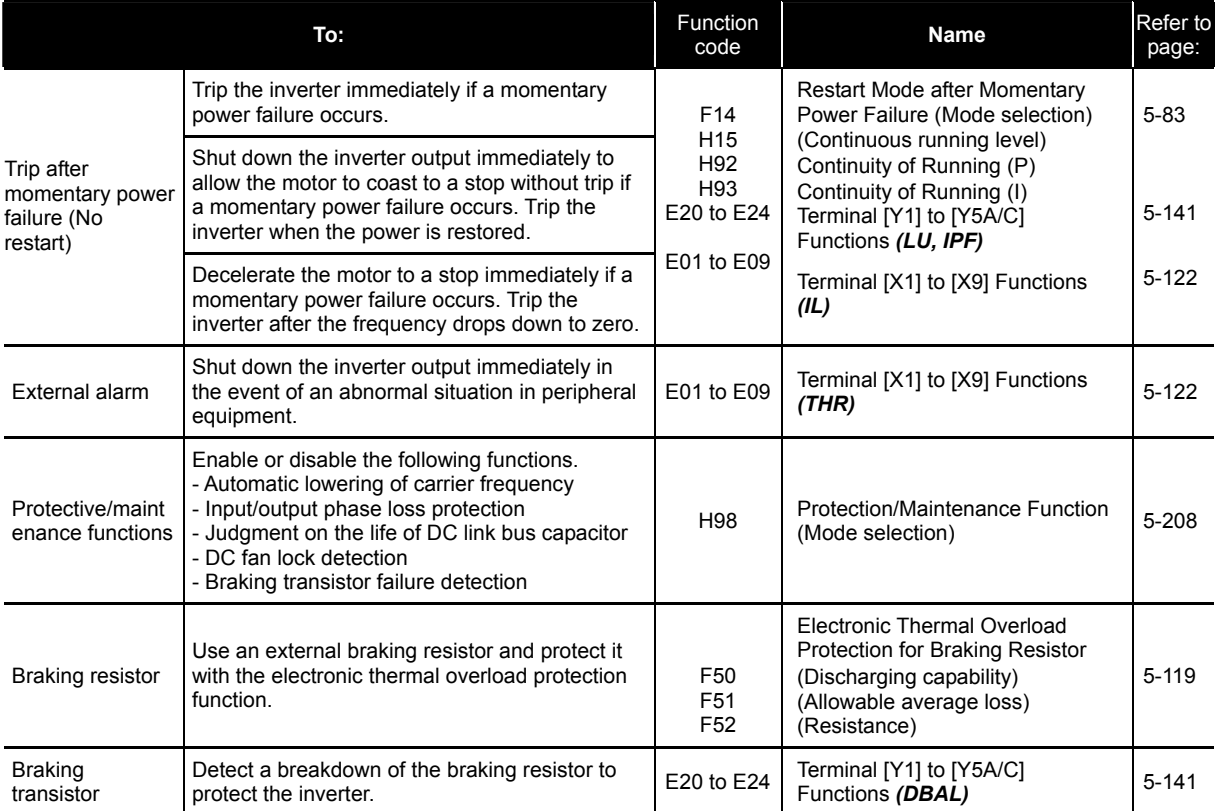

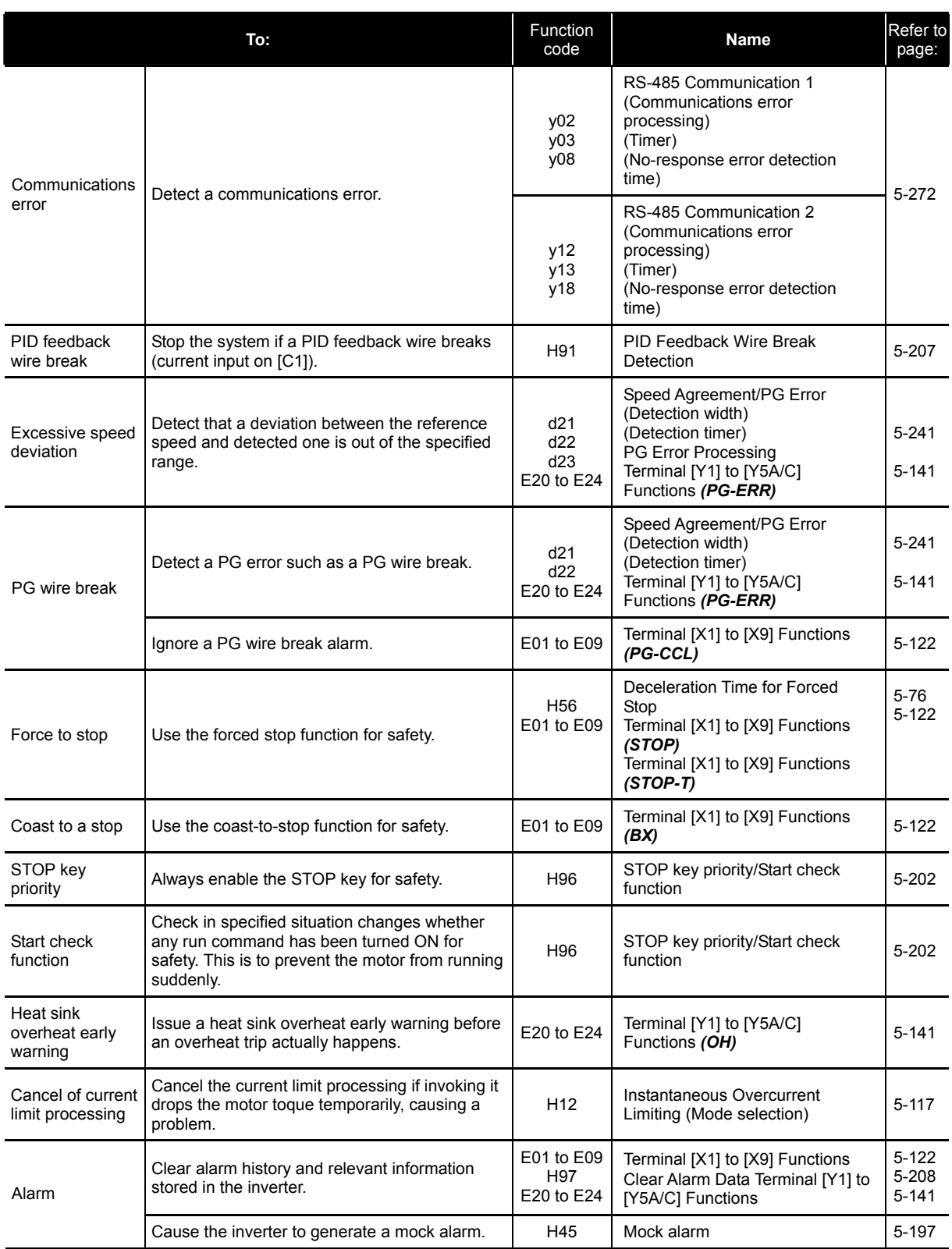

## **5.3.18 Maintenance**

## **[1] Maintenance of inverters**

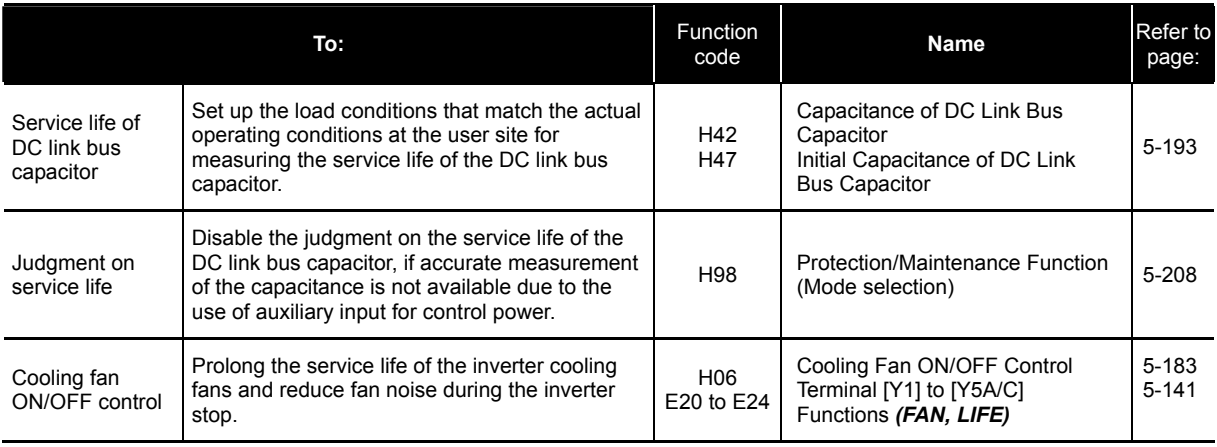

## **[2] Maintenance of machinery**

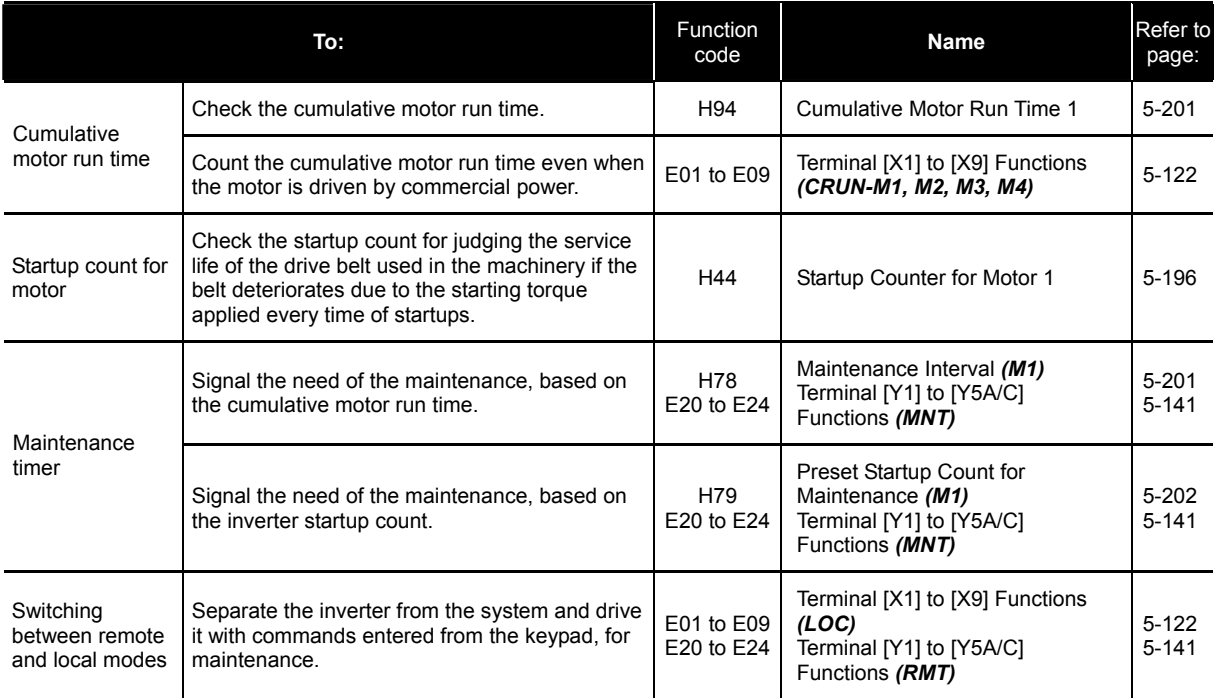

## **5.4 Details of Function Codes**

This section provides the details of the function codes. The descriptions are, in principle, arranged in the order of function code groups and in numerical order. However, highly relevant function codes are collectively described where one of them first appears.

### **5.4.1 F codes (Fundamental functions)**

### **F00 Data Protection**

F00 specifies whether to protect function code data (except F00 iteself) and digital reference data (such as frequency command and PID command) from accidentally getting changed by pressing the  $\Diamond\Diamond\Diamond$  keys on the keypad.

Table 5.4-1

| Data for F00 | Changing function code data |                         | Changing digital reference            |
|--------------|-----------------------------|-------------------------|---------------------------------------|
|              | From the keypad             | Via communications link | data with the $\bigcirc \bigvee$ keys |
| 0            | Allowed                     | Allowed                 | Allowed                               |
|              | Not allowed <sup>*</sup>    | Allowed                 | Allowed                               |
| າ            | Allowed                     | Allowed                 | Not allowed                           |
| 3            | Not allowed <sup>*</sup>    | Allowed                 | Not allowed                           |

\* Only F00 data can be modified with the keypad, while all other function codes cannot.

To change F00 data, simultaneous keying of  $\mathbb{R}^n$  or of  $\mathbb{R}^n$ +  $\Diamond$  keys is required.

For similar purposes, *WE-KP*, a signal enabling editing of function code data from the keypad is provided as a terminal command for digital input terminals. (Refer to the descriptions of E01 through E09. data = 19) The relationship between the terminal command *WE-KP* and F00 data are as shown below.

Table 5.4-2

| WE-KP | Changing function code data |                         |  |
|-------|-----------------------------|-------------------------|--|
|       | From the keypad             | Via communications link |  |
| OFF   | Not allowed                 | Allowed                 |  |
| ΟN    | Follow the F00 setting      |                         |  |

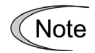

- If you mistakenly assign the terminal command **WE-KP**, you can no longer edit or modify function code data. In such a case, temporarily short circuit this *WE-KP*-assigned terminal with the terminal [CM], and reassign the *WE-KP* to a correct command.
	- **WE-KP** is only a signal that allows you to change function code data, so it does not protect the frequency settings or PID speed command specified by  $\Diamond$  and  $\Diamond$  keys.

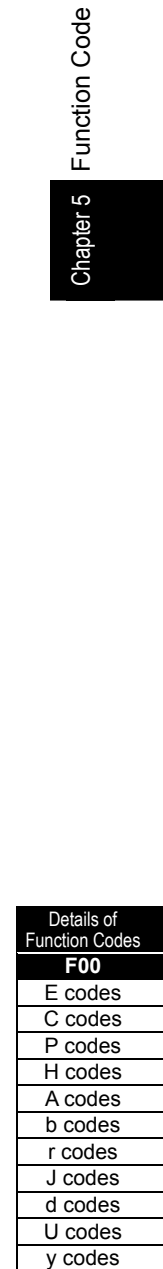

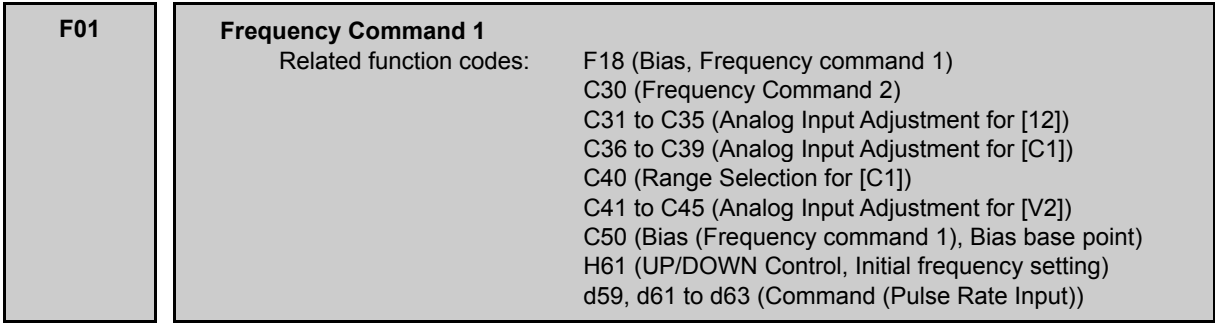

Select a command source for frequency setting. F01 or C30 sets the command source that specifies reference frequency 1 or reference frequency 2, respectively.

Table 5.4-3

| Data for<br>F01, C30 | Command sources                                                                                                    |  |
|----------------------|----------------------------------------------------------------------------------------------------|--|
| 0                    | Frequency setting on the keypad (See below for specific setting steps)                                                                                                    |  |
| 1                    | Enable the voltage input to terminal $[12]$ (0 to $\pm 10$ VDC, maximum output frequency<br>obtained at ±10 VDC).                                                                                                    |  |
| $\overline{2}$       | Enable the current input to terminal $\lceil C_1 \rceil$ (+4 to +20 mA DC, maximum output frequency<br>obtained at +20 mA DC).                                                                                                    |  |
| 3                    | Enable the sum of voltage (0 to $\pm$ 10 VDC, maximum output frequency obtained at $\pm$ 10<br>VDC) and current inputs (+4 to +20 mA DC, maximum output frequency obtained at +20<br>mA DC) given to terminals [12] and [C1], respectively. |  |
|                      | (If the sum exceeds the maximum output frequency, the maximum output frequency will<br>apply.)                                                                                                    |  |
| 5                    | Enable the voltage input to terminal [V2] (0 to ±10 VDC, maximum frequency obtained at<br>±10 VDC). (SW5 on the control circuit board should be turned to the V2 position (factory<br>default).)                                            |  |
|                      | Enable UP and DOWN commands assigned to digital input terminals.                                                                                                    |  |
| 7                    | The UP and DOWN should be assigned to any of digital input terminals [X1] to [X9]<br>beforehand with any of E01 to E09 (data = 17 or 18). (E01 to E09)                                                                                      |  |
| 8                    | Frequency command source is switched to the keypad (balanceless-bumpless switching<br>available).                                                                                                    |  |
| 10                   | Enable pattern operation.                                                                                                    |  |
| 11                   | Enable a digital input interface card (optional). (For details, refer to the Instruction<br>Manual.)                                                                                                    |  |
| 12                   | Enable the "Pulse train input" PIN command assigned to digital input terminal [X7] (data<br>= 48), or the optional PG interface card.                                                                                                    |  |

### **Setting up a reference frequency**

- [1] Using the keypad (F01 = 0 (factory default) or 8)
- (1) Set F01 data to "0" or "8." When the inverter is in Program mode or Alarm mode, reference frequency cannot be specified by using the  $\Diamond\Diamond$  key. In order to enable frequency setting by the  $\Diamond\Diamond$  key, switch to Running mode.
- (2) By pressing the  $\Diamond$  key, the reference frequency is indicated on the LED monitor and its lowest digit blinks.
- (3) To change the reference frequency, press the  $\bigcirc \heartsuit$  key again. To save the new setting into the inverter's memory, press the  $\frac{f(x,0)}{f(x,0)}$  key (when E64 = 1 (factory default)). When the power is turned ON next time, the new setting will be used as an initial reference frequency.
- In addition to the saving with the key described above, auto-saving is also available (when  $E64 = 0$ ).
	- If you have set F01 data to "0" or "8," but have selected a frequency command source other than frequency command 1 (i.e., frequency command 2, frequency command via communication, or multi-frequency command), then the  $\Diamond$  and  $\Diamond$  keys are disabled to change the current frequency command even in Running mode. Pressing the  $\bigotimes / \bigotimes$  key just displays the current reference frequency.
- When you start specifying the reference frequency or any other parameter with  $\Diamond$  /  $\Diamond$  key, the least significant digit on the display blinks, and can be changed. You can move ahead to more significant digits as you hold down the key.
- While the least significant digit is blinking by pressing the  $\bigotimes I \bigotimes$  key, holding down the  $\frac{\binom{p}{\text{max}}}{{\text{max}}}$ key for more than 1 second moves the cursor from the least significant digit to more significant digits. This cursor movement allows you to easily move the cursor to the desired digit and change the data in higher digits. This operation is called "cursor movement".
- Setting F01 data to "8" enables the balanceless-bumpless switching. When the frequency command source is switched to the keypad from any other source, the inverter inherits the current frequency that has applied before switching, providing smooth switching and shockless running.

[2] Using analog input  $(F01 = 1$  to 3, or 5)

Tip

Tip

When any analog input (voltage input to terminals [12] and [V2], or current input to terminal [C1]) is selected by F01, it is possible to arbitrarily specify the reference frequency by multiplying the gain and adding the bias. The polarity can be selected and the filter time constant and offset can be adjusted.

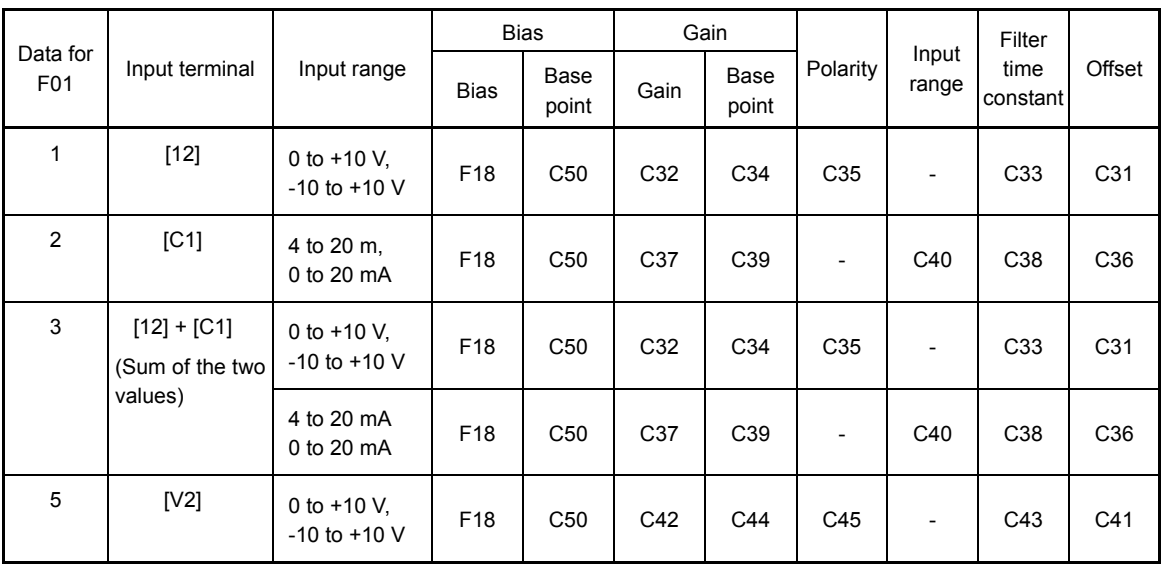

Table 5.4-4 Adjustable elements of frequency command 1

### ■ Offset (C31, C36, C41)

C31, C36 or C41 configures an offset for an analog voltage/current input. The offset also applies to signals sent from the external equipment.

Details of Function Co **F01**  E codes C codes P codes H codes A codes b codes r codes J codes d codes U codes y codes

Filter time constant (C33, C38, C43)

C33, C38, and C43 provide the filter time constants for the voltage and current of the analog input. Choose appropriate values for the time constants considering the response speed of the machinery system, as large time constants slow down the response. If the input voltage fluctuates because of noise, specify large time constants.

#### Polarity (C35, C45)

C35 and C45 specify the input range for analog input voltage.

Table 5.4-5

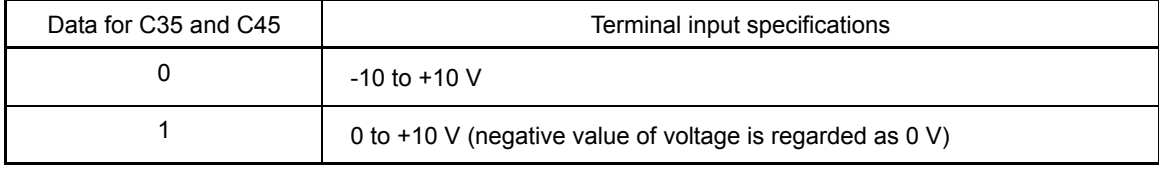

#### ■ Range selection for terminal [C1] (C40)

C40 specifies the input range for analog input current.

Table 5.4-6

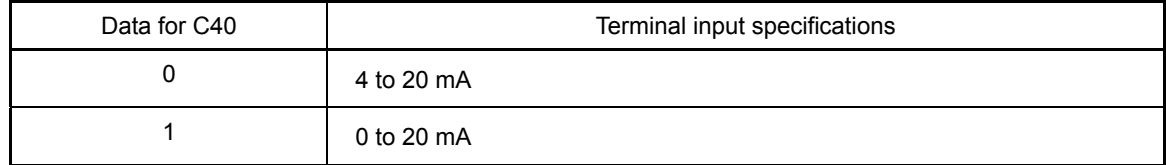

Gain and bias

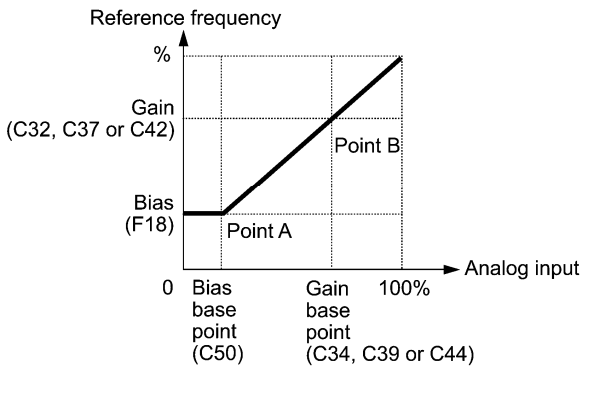

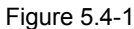

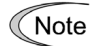

If  $F01 = 3$  (the sum of  $[12] + [C1]$  is enabled), the bias and gain are independently applied to each of the voltage and current inputs given to terminals [12] and [C1], and the sum of the two values is applied as the reference frequency.

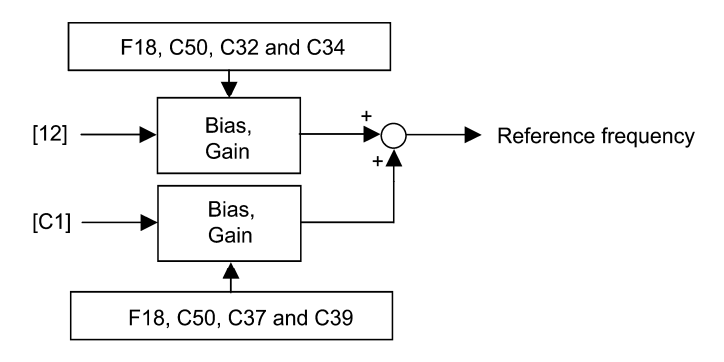

Figure 5.4-2

In the case of unipolar input (terminal  $1121$  with C35 = 1, terminal  $IC11$ , terminal  $IV21$  with C45 = 1)

As shown in the graph above, the relationship between the analog input and the reference frequency specified by frequency command 1 is determined by points "A" and "B." Point "A" is defined by the combination of the bias (F18) and its base point (C50); Point "B," by the combination of the gain (C32, C37 or C42) and its base point (C34, C39 or C44). Configure the bias (F18) and gain (C32, C37 or C42), assuming the maximum frequency as 100%, and the bias base point (C50) and gain base point (C34, C39 or C44), assuming the full scale (10 VDC or 20 mA DC) of analog input as 100%.

- The analog input less than the bias base point (C50) is limited by the bias value (F18). **<del></del> Note** 
	- Specifying that the data of the bias base point (C50) is equal to or greater than that of each gain base point (C34, C39 or C44) will be interpreted as invalid, so the inverter will reset the reference frequency to 0 Hz.
- Example: Setting the bias, gain, and their base points when the reference frequency 0 to 60 Hz follows the analog input of 1 to 5 VDC applied on terminal [12] with the maximum frequency 60 Hz (F03)

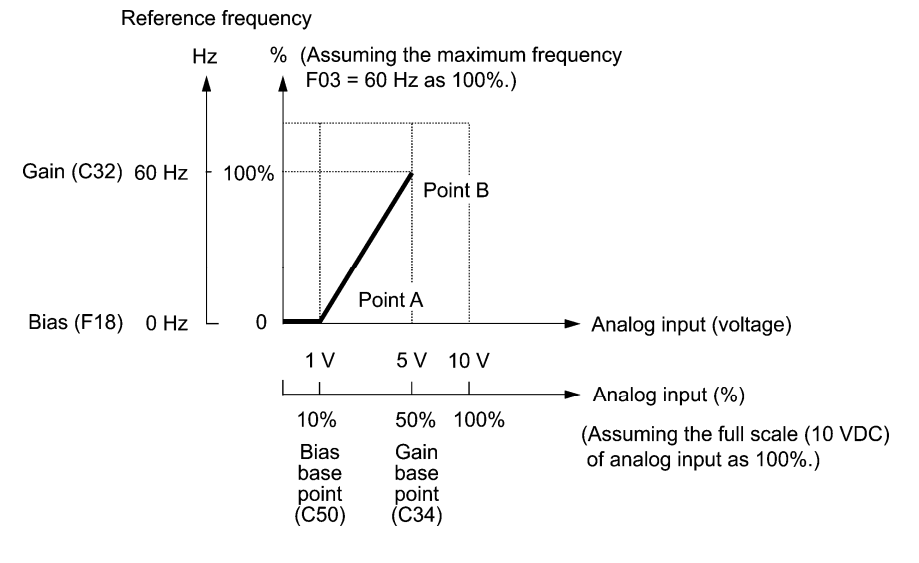

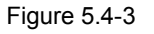

### (Point A)

To set the reference frequency to 0 Hz for an analog input being at 1 V, set the bias to 0% (F18 = 0). Since 1 V is the bias base point and it is equal to 10% of 10 V (full scale of terminal [12]), set the bias base point to 10% (C50 = 10).

### (Point B)

To specify the maximum frequency equal to the reference frequency for an analog input being at 5 V, set the gain to 100% (C32 = 100). Since 5 V is the gain base point and it is equal to 50% of 10 V (full scale of terminal  $[12]$ ), set the gain base point to 50% (C34 = 50).

The setting procedure for specifying a gain or bias alone without changing any base points is the **Note** same as that of Fuji conventional inverters.

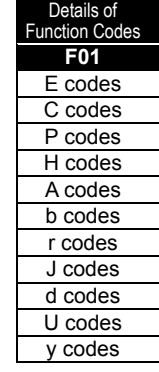

In the case of bipolar input (terminal [12] with C35 = 0, terminal [V2] with C45 = 0)

Setting C35 and C45 data to "0" enables terminals [12] and [V2] to be used for bipolar input (-10 V to +10 V), respectively.

When both F18 (Bias) and C50 (Bias base point) are set to "0," the negative and positive voltage inputs produce reference frequencies symmetric about the origin point as shown below.

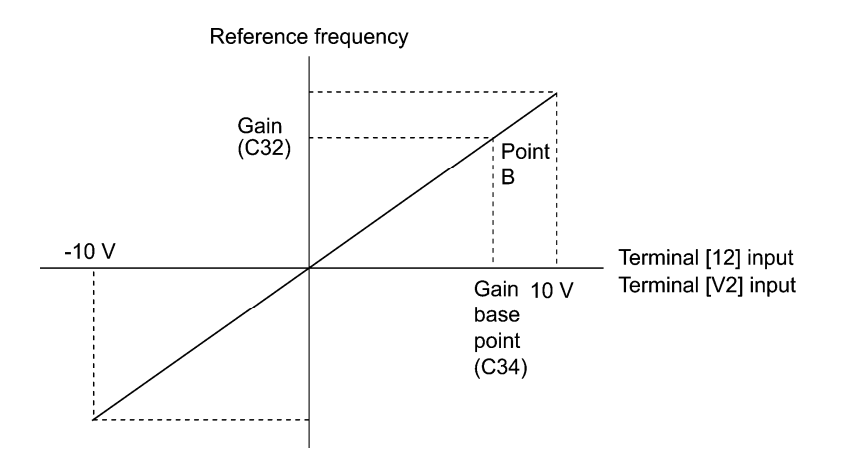

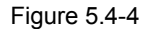

Configuring F18 (Bias) and C50 (Bias base point) to specify an arbitrary value (Points A1, A2, Note and A3) gives the bias as shown below.

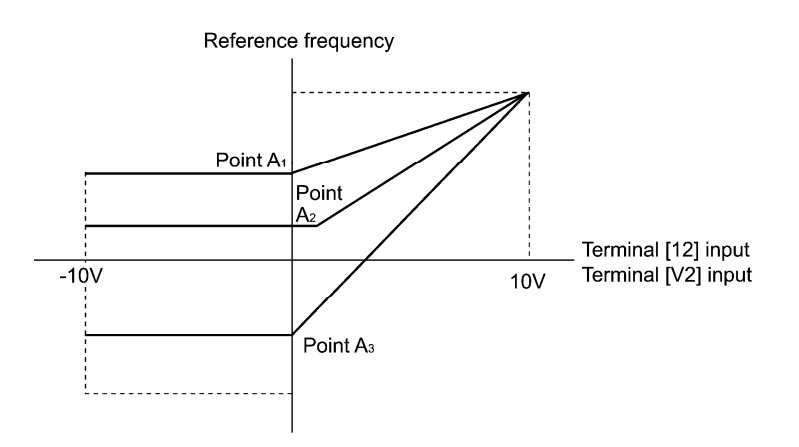

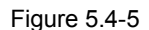

- To input bipolar analog voltage (0 to  $\pm 10$  VDC) to terminals [12] and [V2], set C35 and C45 data to "0." Setting C35 and C45 data to "1" enables the voltage range from 0 to +10 VDC and interprets the negative polarity input from 0 to -10 VDC as 0 V.
- A reference frequency can be specified not only with the frequency (Hz) but also with other menu items, depending on the setting of function code E48 (= 3 to 5, or 7).

[3] Using digital input signals *UP/DOWN* (F01 = 7)

When UP/DOWN control is selected for frequency setting with a run command ON, turning the terminal command *UP* or *DOWN* ON causes the output frequency to increase or decrease, respectively, within the range from 0 Hz to the maximum frequency as listed below.

To enable UP/DOWN control for frequency setting, it is necessary to set F01 data to "7" and assign the *UP* and **DOWN** commands to any of digital input terminals. ( $\Box$  E01 to E09, data = 17, 18)

Table 5.4-7

| Input signal<br>UР | Input signal<br><b>DOWN</b> | Fnable                                                                           |  |
|--------------------|-----------------------------|----------------------------------------------------------------------------------|--|
| Data = $17$        | Data = $18$                 |                                                                                  |  |
| <b>OFF</b>         | <b>OFF</b>                  | Keep the current output frequency.                                               |  |
| <b>ON</b>          | OFF                         | Increase the output frequency with the acceleration time<br>currently specified. |  |
| <b>OFF</b>         | <b>ON</b>                   | Decrease the output frequency with the deceleration time<br>currently specified. |  |
| ΟN                 | ON                          | Keep the current output frequency.                                               |  |

Specifying the initial value for UP/DOWN control

Specify the initial value for reference frequency to start UP/DOWN control.

Table 5.4-8

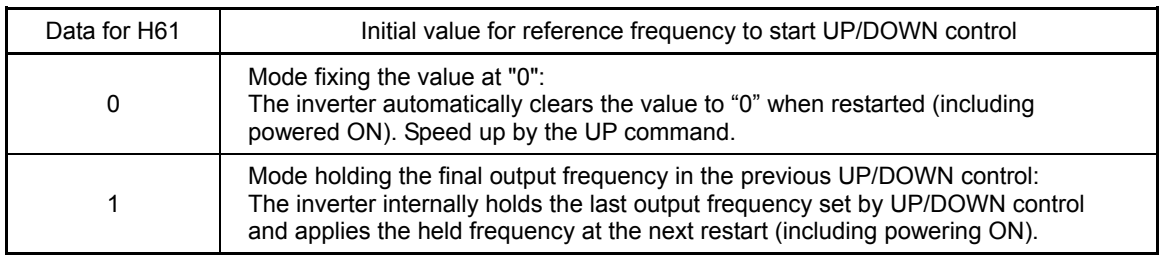

Note At the time of restart, if the terminal command UP or DOWN is entered before the internal frequency reaches the output frequency saved in the memory, the inverter saves the output frequency into the memory and starts UP/DOWN control with the new frequency. Pressing one of these keys overwrites the frequency held in the inverter.

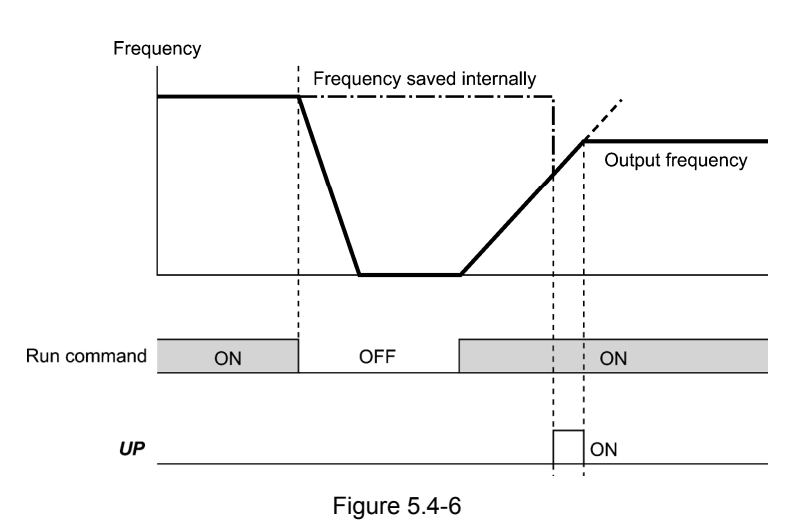

<Initial frequency for UP/DOWN control when the frequency command source is switched>

When the frequency command source is switched to UP/DOWN control from other sources, the initial frequency for UP/DOWN control is as listed below:

Details of Function Co **F01**  E codes C codes P codes H codes A codes b codes r codes J codes d codes U codes y codes

#### Table 5.4-9

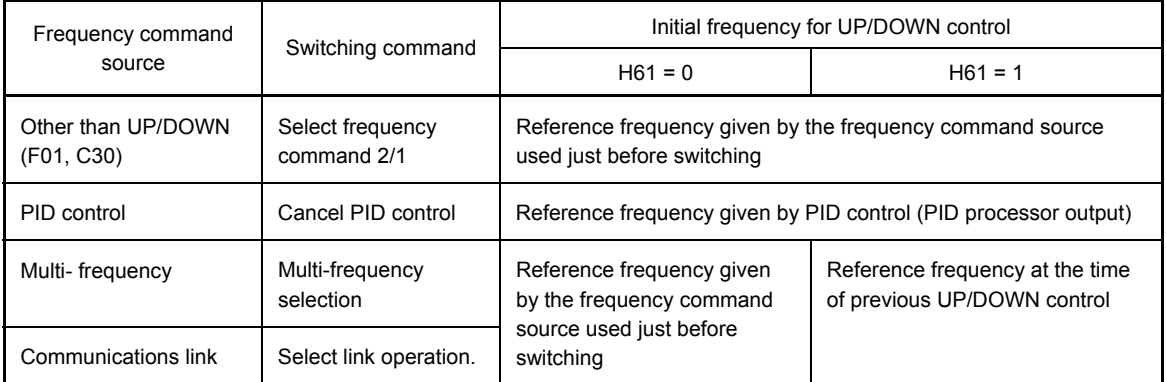

[4] Using pulse train input (F01 = 12)

Selecting the pulse train input format (d59)

A pulse train in the format selected by the function code d59 can give a frequency command to the inverter. Three types of formats are available; the pulse train sign/pulse train input, the forward rotation pulse/reverse rotation pulse, and the A and B phases with 90 degree phase difference. If no optional PG interface card is mounted, the inverter ignores the setting of the function code d59 and accepts only the pulse train sign/pulse train input.

The table below lists pulse train formats and their operations.

Table 5.4-10

| Pulse train input format<br>selected by d59                | Operation overview                                                                                                    |  |
|------------------------------------------------------------|----------------------------------------------------------------------------------------------------|--|
| Pulse train sign/<br>0:<br>Pulse train input               | Frequency/speed command according to the pulse train rate is given to the inverter.<br>The pulse train sign specifies the polarity of the frequency/speed command.<br>• For the inverter without an optional PG interface card     |  |
|                                                            | Pulse train input: <b>PIN</b> assigned to the digital terminal [X7] (data = 48)                                                                                                    |  |
|                                                            | Pulse train sign: SIGN assigned to a digital terminal other than $[X7]$ (data = 49)                                                                                                    |  |
|                                                            | If no SIGN is assigned, polarity of any pulse train input is positive.                                                                                                    |  |
| 1: Forward rotation<br>pulse/<br>Reverse rotation<br>pulse | Frequency/speed command according to the pulse train rate is given to the inverter.<br>The forward rotation pulse gives a frequency/speed command with positive polarity,<br>and a reverse rotation pulse, with negative polarity. |  |
| 2: A and B phases with<br>90 degree phase<br>difference    | Pulse trains generated by A and B phases with 90 degree phase difference give a<br>frequency/speed command based on their pulse rate and the phase difference to an<br>inverter.                                                   |  |

For details of operations using the optional PG interface card, refer to the Instruction Manual.

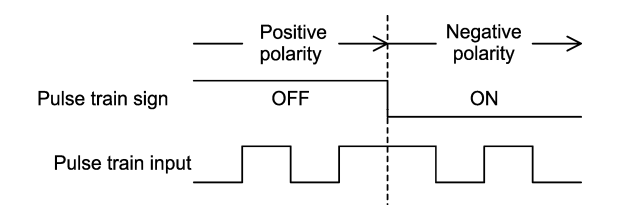

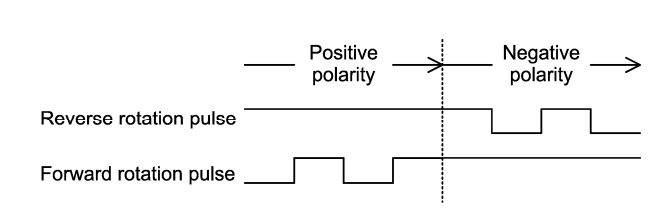

Pulse train sign/Pulse train input

### Forward rotation pulse/Reverse rotation pulse

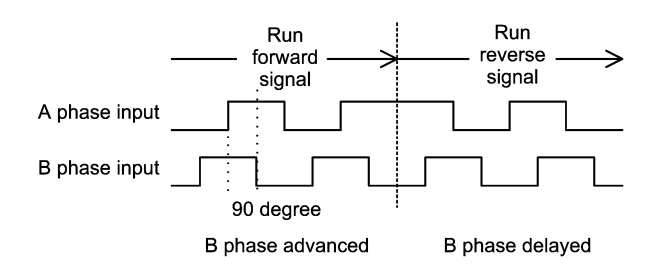

A and B phases with 90 degree phase difference

Figure 5.4-7

■ Pulse count factor 1 (d62), Pulse count factor 2 (d63)

For the pulse train input, function codes d62 (Command (Pulse rate input), (Pulse count factor 1)) and d63 (Command (Pulse rate input), (Pulse count factor 2)) define the relationship between the input pulse rate and the frequency command (reference).

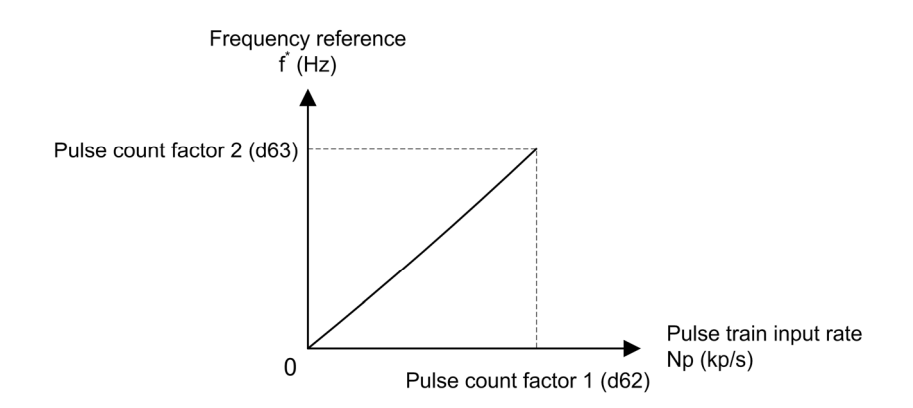

Figure 5.4-8 Relationship between the Pulse Train Input Rate and Frequency Command

**Detaile** unction Co **F01**  E codes C codes P codes H codes A codes b codes r codes J codes d codes U codes y codes

As shown in the figure above, enter the pulse train input rate into function code d62 (Command (Pulse rate input), (Pulse count factor 1)), and enter the frequency reference defined by d62 into d63 (Command (Pulse rate input), (Pulse count factor 2)). The relationship between the pulse train input rate (kp/s) inputted to the PIN terminal and the frequency reference f<sup>\*</sup> (Hz) (or speed command) is given by the equation below.

Pulse count factor 2 (d63)  $f^*$  (Hz) = Np (kp/s) x Pulse count factor 1 (d62)

f\* (Hz) : Frequency reference Np (kp/s) : Input pulse rate In the case of A and B phases with 90 degree phase difference, note that the pulse train rate is not the one 4-multiplied.

The pulse train sign, forward/reverse rotation pulse, and A/B phase difference define the polarity of the pulse train input. Combination of the polarity of the pulse train input and the *FWD/REV* command determines the rotational direction of the motor. The table below shows the relationship between the polarity of the pulse train input and the motor rotational direction.

Table 5.4-11 Relationship between the polarity of the pulse train input and the motor rotational direction.

| Pulse train polarity | Run command                      | Motor rotational direction |
|----------------------|----------------------------------|----------------------------|
|                      | <b>FWD</b> (Run forward command) | Forward                    |
|                      | <b>REV</b> (Run reverse command) | Run reverse                |
|                      | <b>FWD</b> (Run forward command) | Run reverse                |
|                      | <b>REV</b> (Run reverse command) | Forward                    |

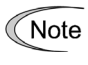

Mounting an optional PG interface card automatically switches the pulse train input source to the card and disables the input from the terminal [X7].

Filter time constant (d61)

d61 specifies a filter time constant for pulse train input. Choose appropriate values for the time constants considering the response speed of the machinery system, as large time constants slow down the response. When the reference frequency fluctuates due to a small number of pulses, specify a larger time constant.

### **Switching frequency command**

Using the terminal command *Hz2/Hz1* assigned to one of the digital input terminals switches between frequency command 1 (F01) and frequency command 2 (C30).

 $\Box$  For details about  $Hz2/Hz1$ , refer to E01 to E09 (data = 11).

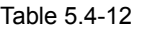

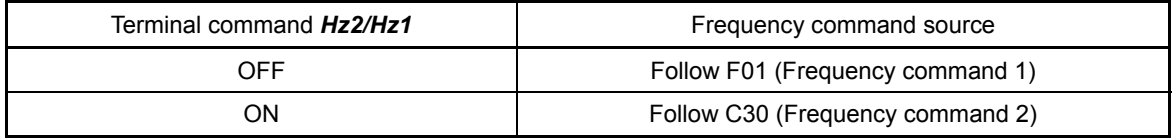
#### **F02 Operation Method**

F02 selects the source that specifies a run command. The table below lists the run/stop command sources and the rotational directions of the motor.

#### Table 5.4-13

A

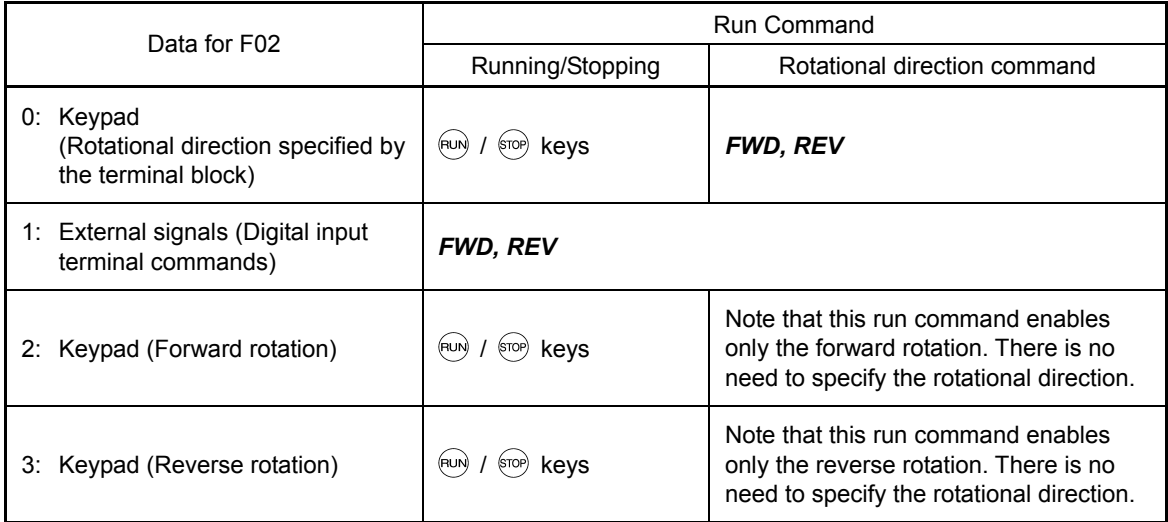

Terminal commands *FWD* ("Run forward") and *REV* ("Run reverse") must be assigned to terminals [FWD] and [REV], respectively.

 $\Box$  For details about FWD and REV, refer to E98 and E99 (data = 98 or 99).

- When the FWD or REV is ON, the F02 data cannot be changed. Note
	- When changing terminal command assignments to terminals [FWD] and [REV] from commands other than the *FWD* and *REV* to the *FWD* or *REV* with F02 being set to "1," be sure to turn the target terminal OFF beforehand; otherwise, the motor may unintentionally rotate.

#### ■ 3-wire operation with external input signals

The default setting of the *FWD* and *REV* are 2-wire. Assigning the terminal command *HLD* self-holds the forward *FWD* or reverse *REV* run command, to enable 3-wire inverter operation. When *HLD* is ON, the *FWD* or *REV* signal is self-held, which is cancelled when *HLD* becomes OFF. If *HLD* is not assigned, two-wire operation with *FWD* and *REV* only is applied.

 $\Box$  For details about *HLD*, refer to E01 to E09 (data = 6).

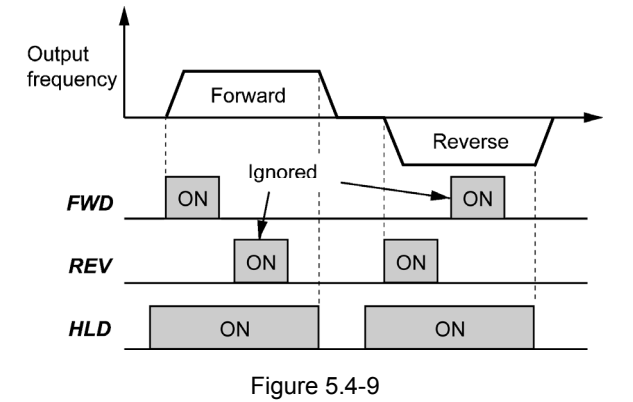

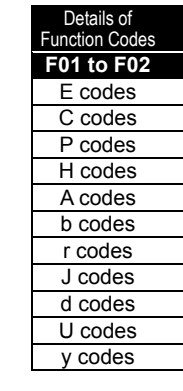

In addition to the run command sources described above, higher priority command sources including remote and local modes (see Section 3.3.6 of Chapter 3) and communications link are provided.

**F03 Maximum Output Frequency 1**

F03 specifies the maximum frequency to limit the output frequency. Specifying the maximum frequency exceeding the rating of the equipment driven by the inverter may cause damage or a dangerous situation. Make sure that the maximum frequency setting matches the equipment rating.

• Data setting range: 25.0 to 500.0 (Hz)

Table 5.4-14

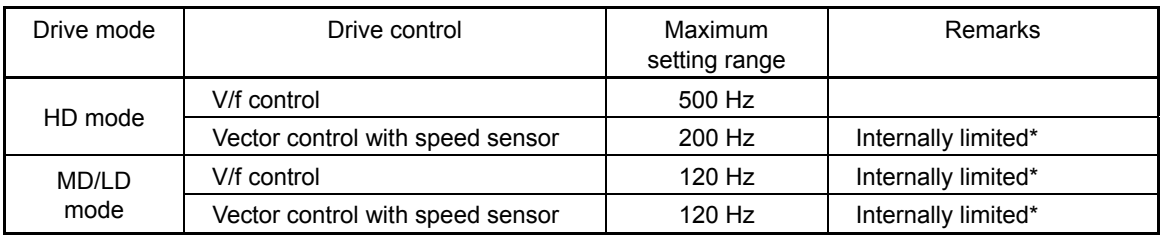

\* If a setting exceeding the maximum setting range (e.g., 500 Hz) is made, the reference speed and analog output (FMA) will be based on the full scale/reference value (10 V/500 Hz); provided, however, that the frequency is internally limited. Even if 10 V is inputted, the frequency 500 Hz will be internally limited to 200 Hz.

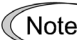

 $\mathcal{N}_{\text{Note}}$  • For MD- and LD-mode inverters, set the maximum frequency at 120 Hz or below.

Under vector control with speed sensor, set the maximum frequency at 200 Hz or below, and under vector control without speed sensor, at 120 Hz or below.

# **WARNING**

The inverter can easily accept high-speed operation settings. When changing the speed setting, carefully check the specifications of motors or equipment beforehand.

**Injury may occur.**

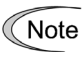

Modifying F03 data to apply a higher output frequency requires also changing F15 data specifying a frequency limiter (high).

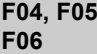

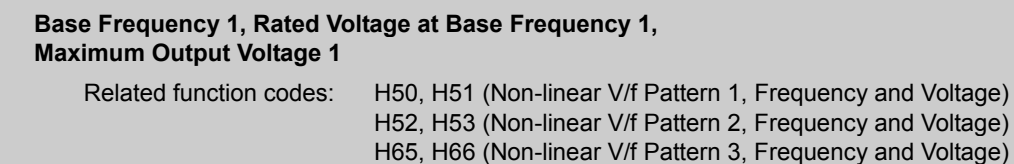

These function codes specify the base frequency and the voltage at the base frequency essentially required for running the motor properly. If combined with the related function codes H50 through H53, H65 and H66, these function codes may profile the non-linear V/f pattern suitable for the load by specifying increase or decrease in voltage at any point on the V/f pattern.

At high frequencies, the motor impedance may increase, resulting in an insufficient output voltage and a decrease in output torque. To prevent this problem, use F06 (Maximum Output Voltage 1) to increase the voltage. Note, however, that the inverter cannot output voltage exceeding its input power voltage.

#### Table 5.4-15

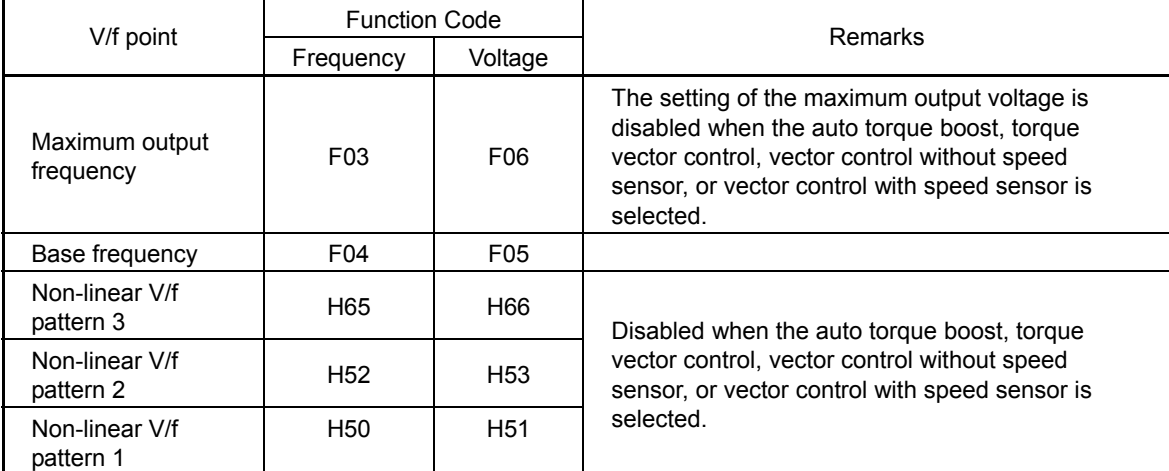

<Setting examples>

# Normal (linear) V/f pattern

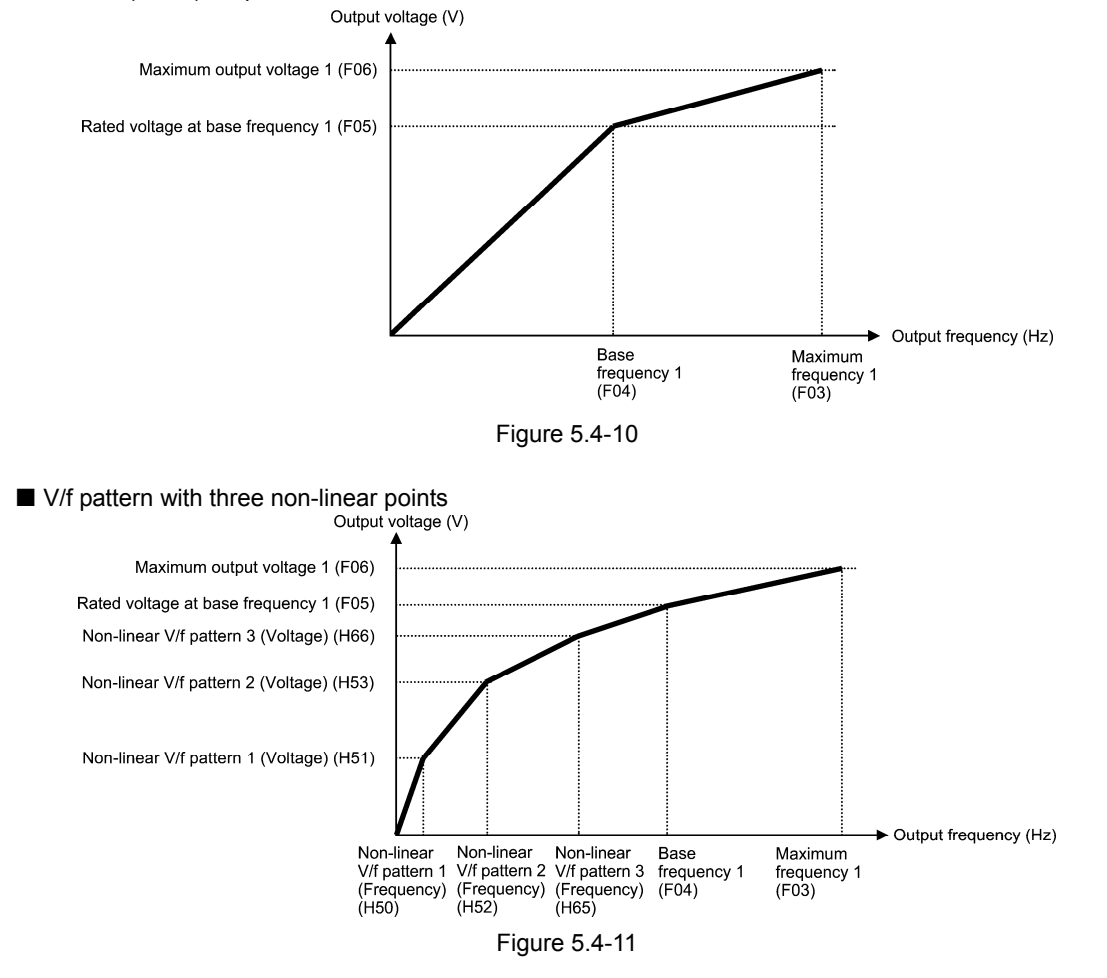

Base Frequency (F04)

Set F04 data to the rated frequency printed on the nameplate labeled on the motor.

y Data setting range: 25.0 to 500.0 (Hz)

Details of Function Code **F03 to F06**  E codes C codes P codes H codes A codes b codes r codes J codes d codes U codes

y codes

Rated Voltage at Base Frequency (F05)

Set F05 data to "0" or the rated voltage printed on the nameplate labeled on the motor.

Data setting range: 0: The Automatic Voltage Regulator (AVR) is disabled 80 to 240 (V): Output an AVR-controlled voltage for 200 V class series

160 to 500 (V): Output an AVR-controlled voltage for 400 V class series

- $\bullet$  If F05 = 0, the rated voltage at base frequency is at the same level as the inverter input voltage. The output voltage will fluctuate in line with the input voltage fluctuation.
- If F05 = an arbitrary value other than 0, the inverter automatically keeps the output voltage constant in line with the setting. When any control function such as auto torque boost, auto energy saving, slip compensation, etc. is enabled, the F05 data should be equal to the rated voltage of the motor (printed on the nameplate of the motor).
- In vector control, current feedback control is performed. In the current feedback control, the Note current is controlled with the difference between the motor induced voltage and the inverter output voltage. For a proper control, the inverter output voltage should be sufficiently higher than the motor induced voltage. Generally, the voltage difference is about 20 V for 200 V class series, about 40 V for 400 V class series.

The voltage the inverter can output is at the same level as the inverter input voltage. Configure these voltages correctly in accordance with the motor specifications.

When a Fuji VG motor (exclusively designed for vector control) is used, configuring the inverter for using a VG motor with P02 (Rated capacity) and P99 (Motor 1 selection) automatically configures F04 (Base Frequency 1) and F05 (Rated Voltage at Base Frequency 1).

When enabling vector control without speed sensor for a general-purpose motor, set the F05 (Rated Voltage at Base Frequency 1) data at the rated voltage of the motor. The voltage difference described above is specified by function code P56 (Induced voltage factor under vector control). Generally, there is no need to modify the initial setting.

■ Non-linear V/f Patterns 1, 2 and 3 for Frequency (H50, H52 and H65)

H50, H52, or H65 specifies the frequency component at an arbitrary point in the non-linear V/f pattern.

• Data setting range: 0.0 (cancel), 0.1 to 500.0 (Hz)

Setting "0.0" to H50, H52 or H65 disables the non-linear V/f pattern operation. Note

■ Non-linear V/f Patterns 1, 2 and 3 for Voltage (H51, H53 and H66)

H51, H53, or H66 specifies the voltage component at an arbitrary point in the non-linear V/f pattern.

• Data setting range: 0 to 240 (V): Output an AVR-controlled voltage for 200 V class series

0 to 500 (V): Output an AVR-controlled voltage for 400 V class series

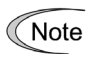

following table. Table 5.4-16

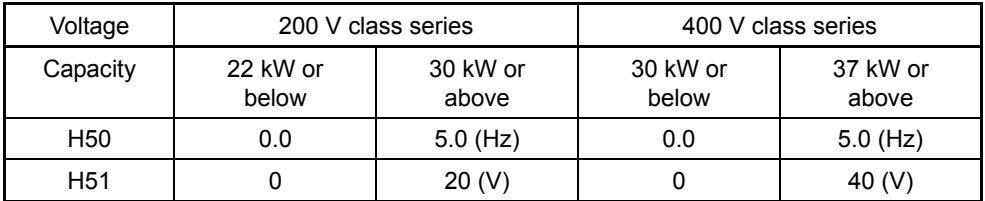

The factory default values for H50 and H51 differ depending on the inverter capacity. Refer to the

Maximum Output Voltage 1 (F06)

F06 specifies the voltage for the maximum frequency 1 (F03).

• Data setting range: 80 to 240 (V): Output an AVR-controlled voltage for 200 V class series

160 to 500 (V): Output an AVR-controlled voltage for 400 V class series

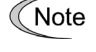

If F05 (Rated Voltage at Base Frequency) is set to "0," settings of H50 through H53, H65, H66 and F06 do not take effect. (When the non-linear point is below the base frequency, the linear V/f

pattern applies; when it is above, the output voltage is kept constant.)

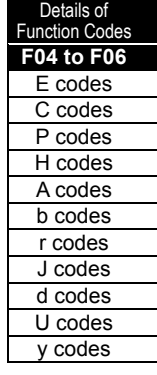

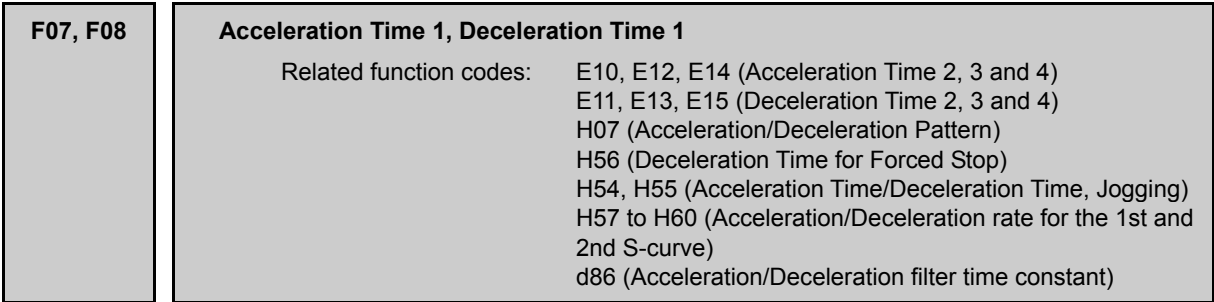

F07 specifies the acceleration time, the length of time the frequency increases from 0 Hz to the maximum output frequency. F08 specifies the deceleration time, the length of time the frequency decreases from the maximum output frequency down to 0 Hz.

• Data setting range: 0.00 to 6000 (s)

V/f control

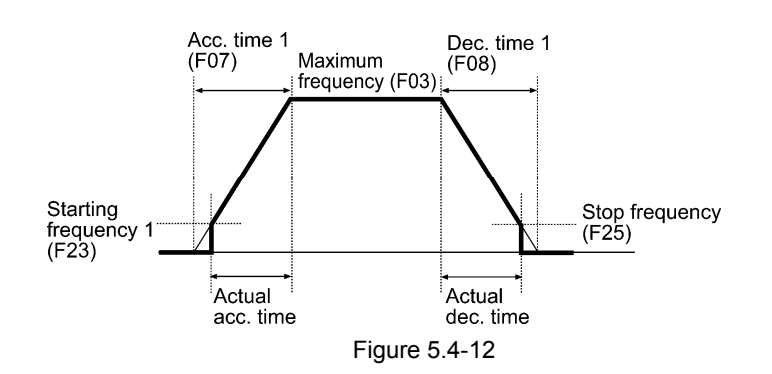

Vector control without speed sensor

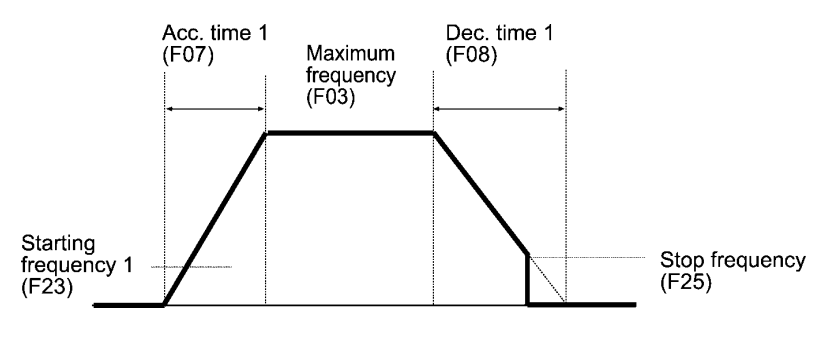

Figure 5.4-13

Vector control with speed sensor

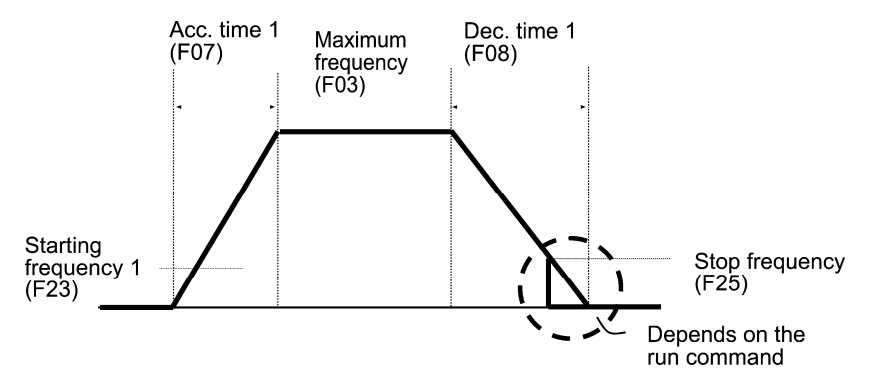

Figure 5.4-14

# ■ Acceleration/deceleration time

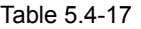

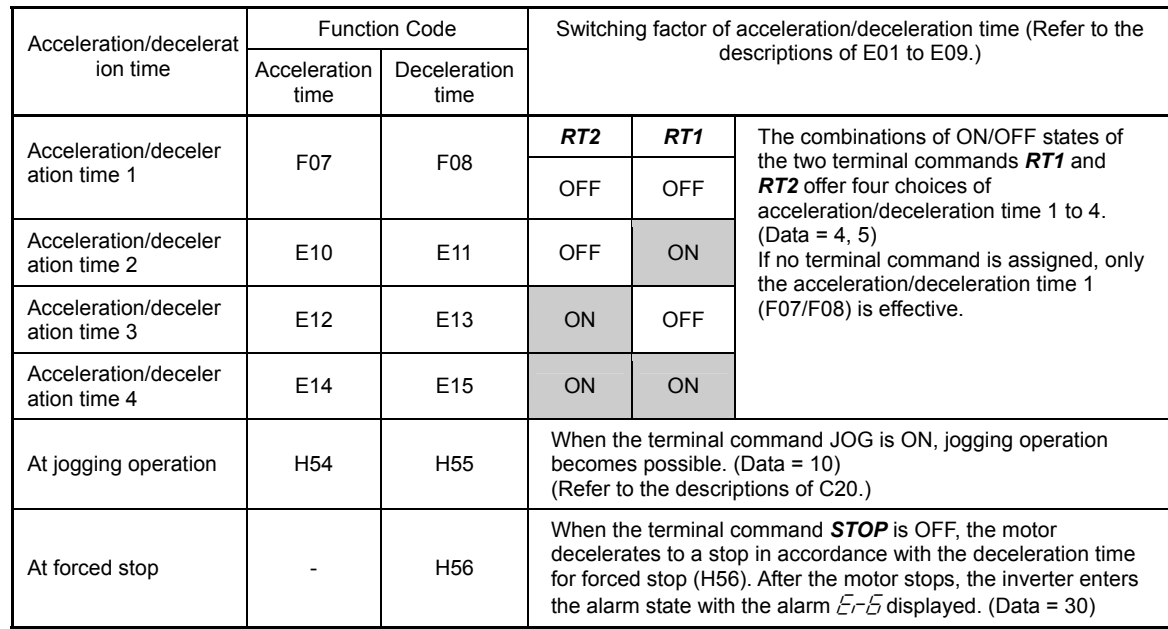

Acceleration/Deceleration pattern (H07)

H07 specifies the acceleration and deceleration patterns (patterns to control output frequency).

Table 5.4-18

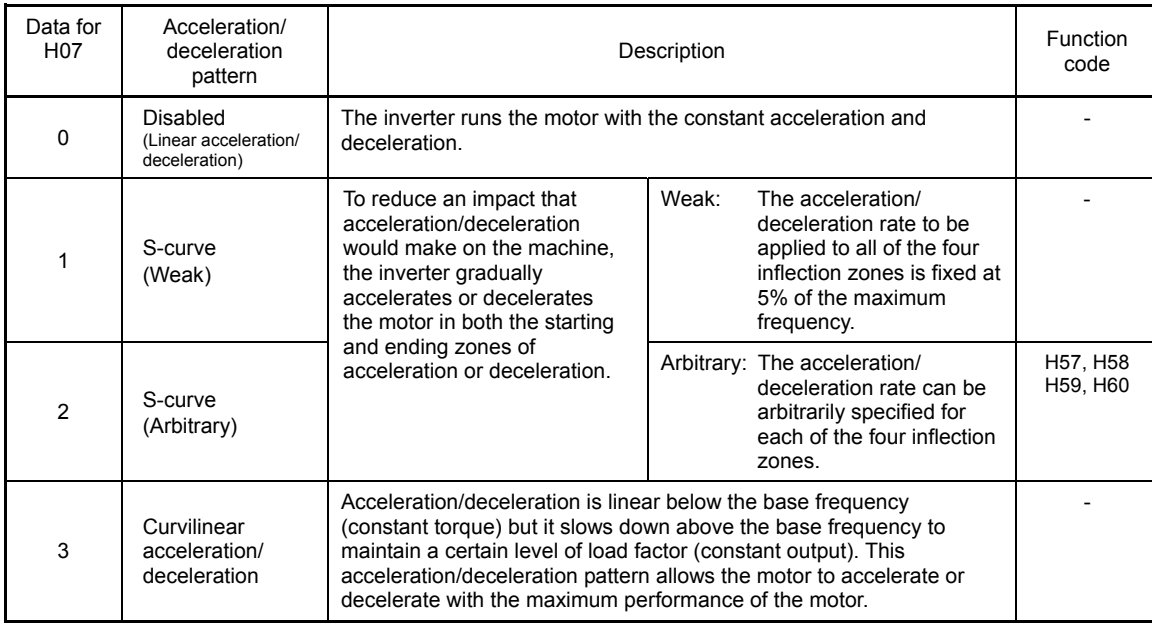

# S-curve acceleration/deceleration

To reduce an impact that acceleration/deceleration would make on the machine, the inverter gradually accelerates or decelerates the motor in both the starting and ending zones of acceleration or deceleration. Two types of S-curve acceleration/deceleration rates are available; applying 5% (weak) of the maximum frequency to all of the four inflection zones, and specifying arbitrary rate for each of the four zones with function codes H57 to H60. The reference acceleration/deceleration time determines the duration of acceleration/deceleration in the linear period; hence, the actual acceleration/deceleration time is longer than the reference acceleration/deceleration time.

Details of Function Codes **F07 to F08**  E codes C codes P codes H codes A codes b codes r codes J codes d codes U codes y codes

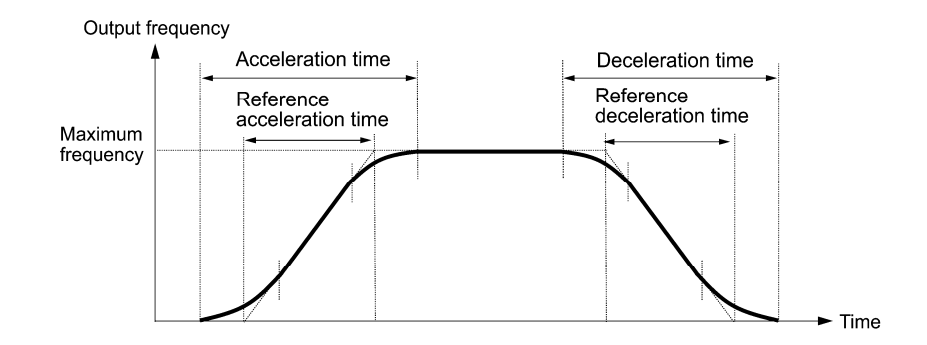

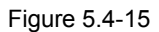

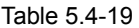

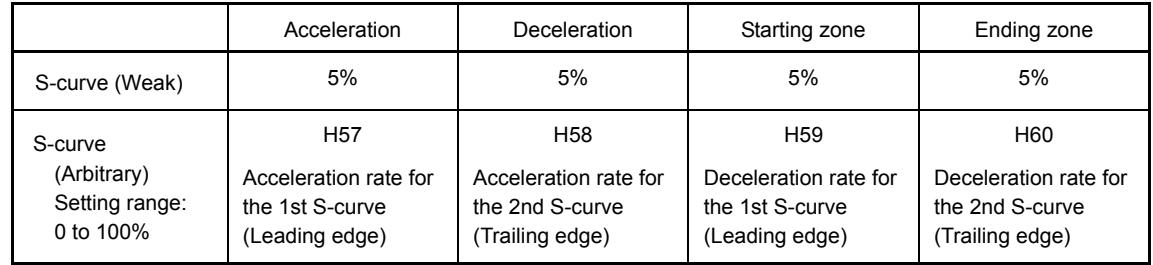

Acceleration/deceleration time

<S-curve acceleration/deceleration (weak): when the frequency change is 10% or more of the maximum output frequency>

Acceleration or deceleration time (s) =  $(2 \times 5/100 + 90/100 + 2 \times 5/100) \times$  (reference acceleration or deceleration time)

= 1.1 × (reference acceleration or deceleration time)

<S-curve acceleration/deceleration (arbitrary) when the frequency change is 30% or more of the maximum output frequency: 10% at the leading edge and 20% at the trailing edge>

Acceleration or deceleration time (s) =  $(2 \times 10/100 + 70/100 + 2 \times 20/100) \times$  (reference acceleration or deceleration time)

= 1.3 × (reference acceleration or deceleration time)

#### Curvilinear acceleration/deceleration

Acceleration/deceleration is linear below the base frequency (constant torque) but it slows down above the base frequency to maintain a certain level of load factor (constant output).

This acceleration/deceleration pattern allows the motor to accelerate or decelerate with its maximum performance.

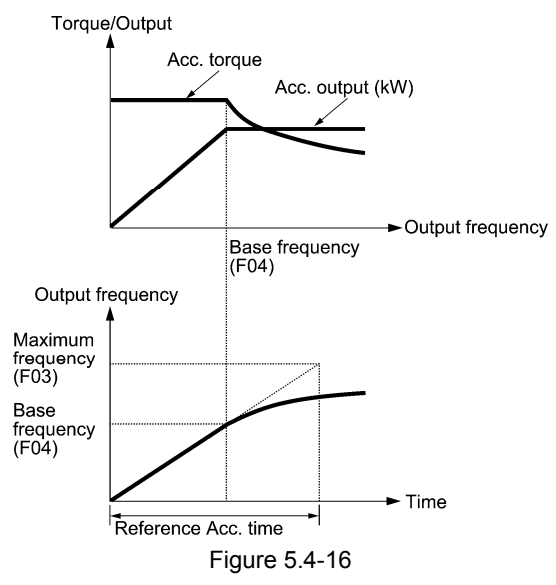

The figures at left show the acceleration characteristics. Similar characteristics apply to the deceleration.

- Note
- If you choose S-curve acceleration/deceleration or curvilinear acceleration/ deceleration in Acceleration/Deceleration Pattern (H07), the actual acceleration/deceleration times are longer than the specified ones.
- Specifying an improperly short acceleration/deceleration time may activate the current limiter, torque limiter, or anti-regenerative control (automatic deceleration), resulting in a longer acceleration/deceleration time than the specified one.

■ Filter time constant during acceleration/deceleration (d86) (under V/f control only)

d8 specifies the time constant for the first order delay filter corresponding to output frequency lump function output during acceleration/deceleration. This should be specified when overshooting or undershooting occurs at frequency arrival or stop, causing a mechanical problem. While a large specified value stabilizes the output frequency change rate, it slows down the response.

This setting is only enabled under V/f control (F42 = 0 to 2). In cases other than V/f control (F42 = 0 to 2), use a reference speed filter (d01,A43, b43, r43) in speed control.

y Data setting range: 0.000: Filter disabled, 0.001 to 5.000 (s)

Refer to the description of F37 for Torque Boost 1 settings.

**F09 Torque Boost 1 Torque Boost 1 Torque Boost 1 Refer to F37** 

Details of unction Code **F07 to F09**  E codes C codes P codes H codes A codes b codes r codes J codes d codes U codes

 $v \text{ codes}$ 

#### **F10 to F12**

**Electronic Thermal Overload Protection for Motor 1 (Select motor characteristics, Overload detection level, Thermal time constant)** 

F10, F11 and F12 respectively specify motor thermal characteristics, overload detection level, and thermal time constant, for the motor's electronic thermal overload protection that is used to detect overload conditions of the motor inside the inverter.

Upon detection of overload conditions of the motor, the inverter shuts down its output and issues a motor overload alarm  $\mathbb{Z}$  /to protect motor 1.

Note

Thermal characteristics of the motor are also used for the overload early warning *OL*. Thermal characteristics of the motor specified by F10 and F12 are also used for the overload early warning. (Refer to the description of E34.)

To disable the electronic thermal overload protection, set F11 data to "0.00 (Disable)."

For Fuji motors exclusively designed for vector control, you need not specify the electronic thermal Note overload protection with these function codes, because they are equipped with motor overheat protective function by NTC thermistor. Set F11 data to "0.00" (Disable) and connect the NTC thermistor of the motor to the inverter.

For motors with PTC thermistor, connecting the PTC thermistor to the terminal [V2] enables the motor overheat protective function. For details, refer to the description of H26.

■ Select motor characteristics (F10)

F10 selects the cooling mechanism of the motor-shaft-driven or separately powered cooling fan.

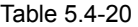

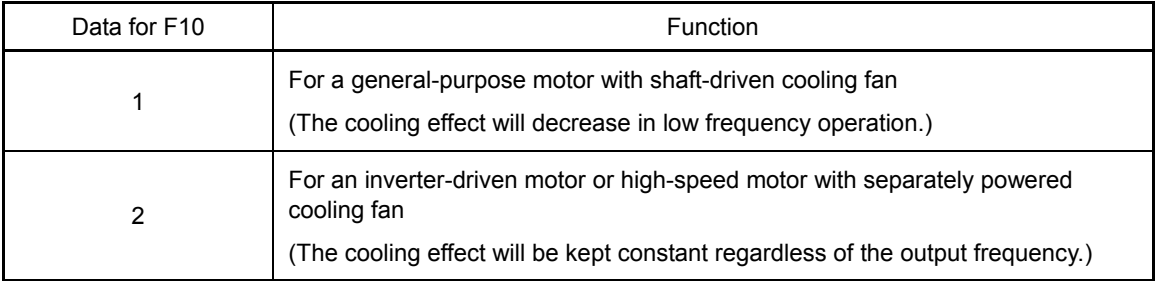

The figure below shows operating characteristics of the electronic thermal overload protection when F10 = 1. The characteristic factors α1 through α3 as well as theircorresponding output frequencies f2 and f3 differ depending on the characteristics of the motor.

The tables below list the factors specified based on motor characteristics, as selected by motor capacity and motor selection (P99).

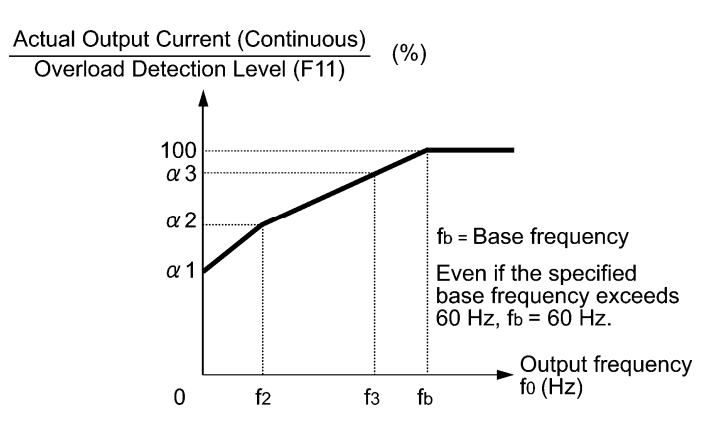

Figure 5.4-17 Cooling Characteristics of Motor

| Motor capacity<br>(KW) | Thermal time<br>constant T | Reference current for<br>setting the thermal time<br>constant (Imax) | Output frequency for motor<br>characteristic factor |                         | Characteristic<br>$(\% )$ |                       | factor     |
|------------------------|----------------------------|----------------------------------------------------------------------|-----------------------------------------------------|-------------------------|---------------------------|-----------------------|------------|
|                        | (Factory default)          |                                                                      | f2                                                  | f3                      | $\alpha$ 1                | $\alpha$ <sup>2</sup> | $\alpha$ 3 |
| 0.4, 0.75 kW           |                            |                                                                      |                                                     | 7 Hz                    | 75%                       | 85%                   | 100%       |
| 1.5 to 3.7 kW          |                            |                                                                      |                                                     |                         | 85%                       | 85%                   | 100%       |
| 5.5 to 11 kW           | 5 min                      | Allowable continuous drive<br>current $x$ 150%                       | 5 Hz                                                | 6 Hz                    | 90%                       | 95%                   | 100%       |
| 15 kW                  |                            |                                                                      |                                                     | 7Hz                     | 85%                       | 85%                   | 100%       |
| 18.5, 22 kW            |                            |                                                                      |                                                     | 5Hz                     | 92%                       | 100%                  | 100%       |
| 30 to 45 kW            | $10 \text{ min}$           |                                                                      |                                                     | 54%                     | 85%                       | 95%                   |            |
| 55 to 90 kW            |                            |                                                                      | Base frequency<br>$\times$ 33%                      | Base frequency<br>x 83% | 51%                       | 95%                   | 95%        |
| 110 kW or above        |                            |                                                                      |                                                     |                         | 53%                       | 85%                   | 90%        |

Table 5.4-21 Case where P99 = 0 or 4 (motor characteristics 0 or Others)

Table 5.4-22 Case where P99 = 1 or 3 (motor characteristics 1 or 3)

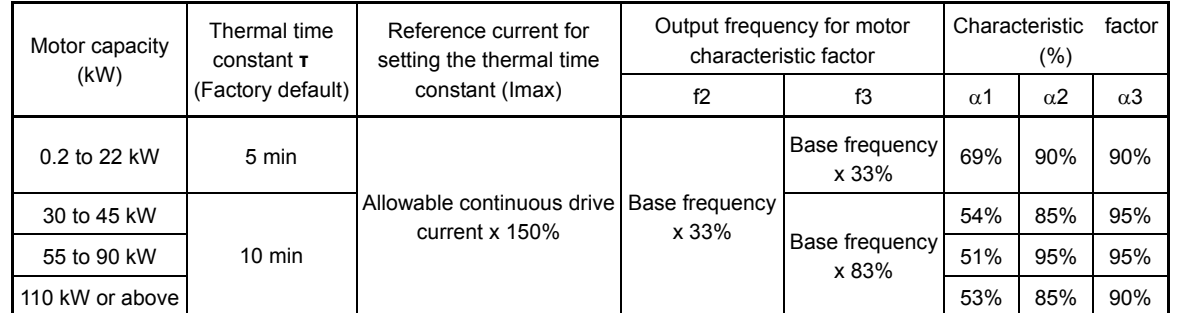

If F10 is set to "2," changes of the output frequency do not affect the cooling effect. Therefore, the overload detection level (F11) remains constant.

Overload detection level (F11)

F11 specifies the level at which the electronic thermal overload protection becomes activated.

• Data setting range: 1 to 135% of the rated current (allowable continuous drive current) of the inverter

In general, set the F11 data to the allowable continuous current of motor when driven at the base frequency (i.e. 1.0 to 1.1 times of the rated current of the motor.)

To disable the electronic thermal overload protection, set the F11 data to "0.00 (Disable)."

 $\blacksquare$  Thermal time constant (F12)

F12 specifies the thermal time constant of the motor. If the current of 150% of the overload detection level specified by F11 flows for the time specified by F12, the electronic thermal overload protection becomes activated to detect the motor overload. The thermal time constant for general-purpose motors including Fuji motors is approx. 5 minutes for motors of 22 kW or below and 10 minutes for motors of 30 kW or above by factory default.

• Data setting range: 0.5 to 75.0 (minutes)

(Example) When the F12 data is set at 5 minutes

As shown below, the electronic thermal overload protection is activated to detect an alarm condition (alarm code  $\mathbb{Z}$  / ) when the output current of 150% of the overload detection level flows for 5 minutes, and 120% for approx. 12.5 minutes.

The actual time required for issuing a motor overload alarm tends to be shorter than the specified value, taking into account the time period from when the output current exceeds the allowable continuous drive current (100%) until it reaches 150% of the overload detection level.

Details of Function Code **F10 to F12**  E codes C codes P codes H codes A codes b codes r codes J codes d codes U codes

 $v \text{ codes}$ 

< Example of Thermal Overload Detection Characteristics >

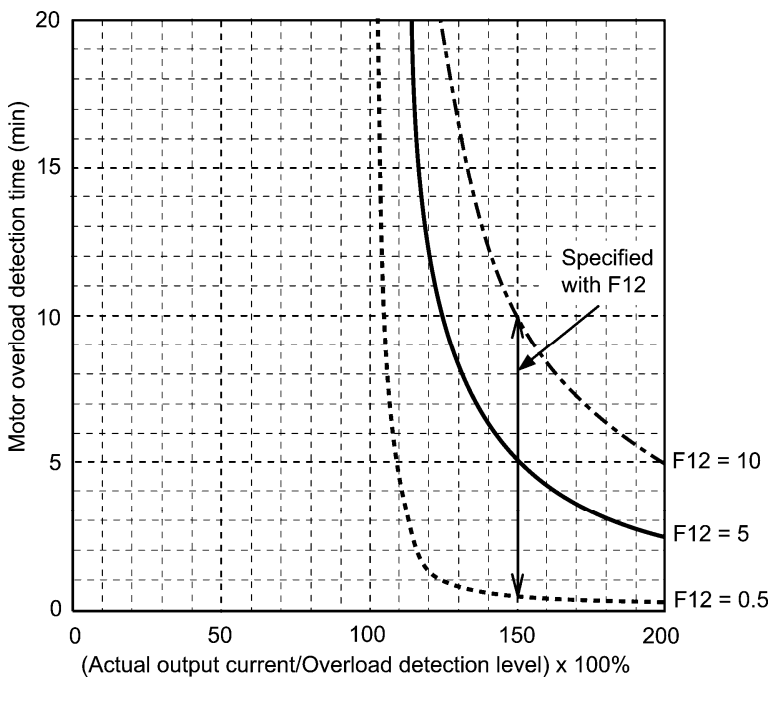

Figure 5.4-18

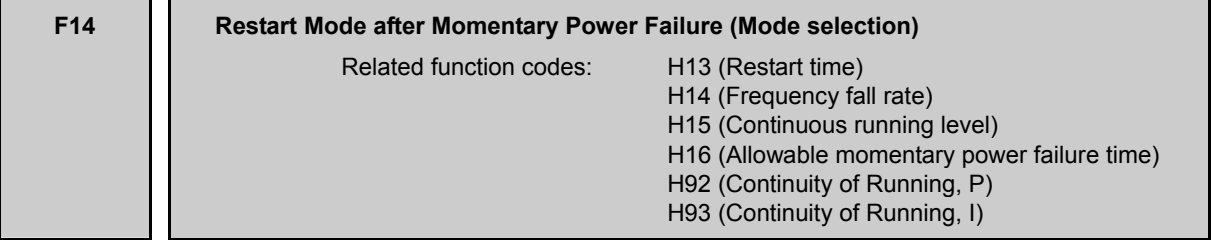

F14 specifies the action to be taken by the inverter such as trip and restart in the event of a momentary power failure.

- Restart mode after momentary power failure (Mode selection) (F14)
- Under V/f control

# Table 5.4-23

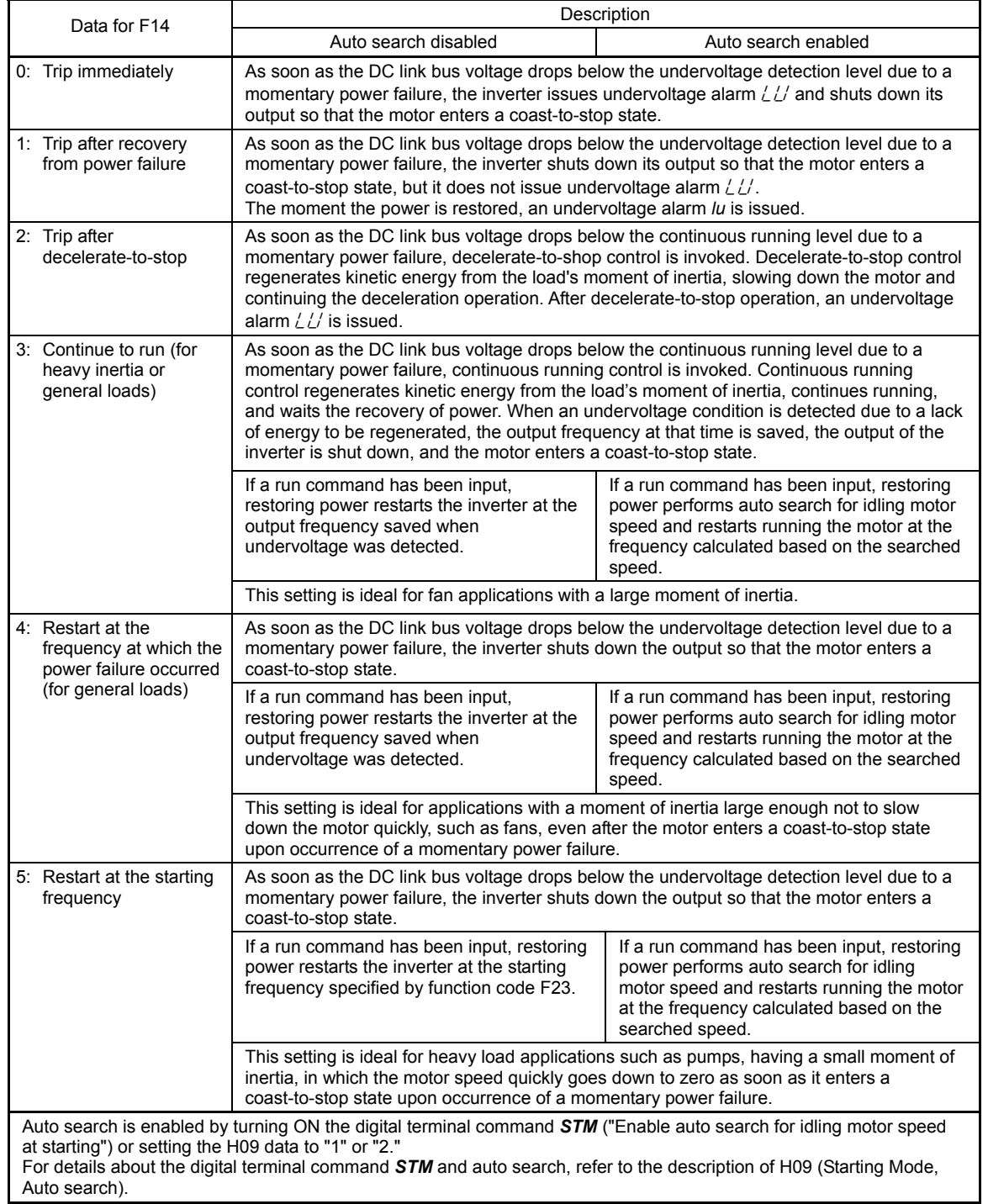

Details of Function Codes **F10 to F14**  E codes C codes P codes H codes A codes b codes r codes J codes d codes U codes<br>y codes

• Under vector control without speed sensor

Table 5.4-24

|                                                                                                    | Description                                                                                                    |                                                                                                    |  |  |  |
|----------------------------------------------------------------------------------------------------|----------------------------------------------------------------------------------------------------|----------------------------------------------------------------------------------------------------|--|--|--|
| Data for F14                                                                                                    | Auto search disabled                                                                                                    | Auto search enabled                                                                                                    |  |  |  |
| 0: Trip immediately                                                                                                    | As soon as the DC link bus voltage drops below the undervoltage detection level due to a<br>momentary power failure, the inverter issues undervoltage alarm $\angle L'$ and shuts down its<br>output so that the motor enters a coast-to-stop state.                                                                                                    |                                                                                                    |  |  |  |
| 1: Trip after recovery<br>from power failure                                                                                                    | As soon as the DC link bus voltage drops below the undervoltage detection level due to a<br>momentary power failure, the inverter shuts down its output so that the motor enters a<br>coast-to-stop state, but it does not issue undervoltage alarm $\angle L'$ .<br>The moment the power is restored, an undervoltage alarm <i>lu</i> is issued.                                                            |                                                                                                    |  |  |  |
| 2: Trip after<br>decelerate-to-stop                                                                                                    | As soon as the DC link bus voltage drops below the continuous running level due to a<br>momentary power failure, decelerate-to-shop control is invoked. Decelerate-to-stop control<br>regenerates kinetic energy from the load's moment of inertia, slowing down the motor and<br>continuing the deceleration operation. After decelerate-to-stop operation, an undervoltage<br>alarm $\angle L'$ is issued. |                                                                                                    |  |  |  |
| 3: Continuity of running<br>4: Restart at the<br>frequency at which the<br>power failure occurred                                                                                                    | As soon as the DC link bus voltage drops below the undervoltage detection level due to a<br>momentary power failure, the inverter shuts down the output so that the motor enters a<br>coast-to-stop state.<br>Even if the F14 data is set to "3," the "Continue to run" function is disabled.                                                                                                    |                                                                                                    |  |  |  |
|                                                                                                    | If a run command has been input,<br>restoring power restarts the inverter at the<br>output frequency saved when<br>undervoltage was detected.                                                                                                    | If a run command has been input, restoring<br>power performs auto search for idling motor<br>speed and restarts running the motor at the<br>frequency calculated based on the searched<br>speed. |  |  |  |
| 5: Restart at the starting<br>frequency                                                                                                    | As soon as the DC link bus voltage drops below the undervoltage detection level due to a<br>momentary power failure, the inverter shuts down the output so that the motor enters a<br>coast-to-stop state.                                                                                                    |                                                                                                    |  |  |  |
|                                                                                                    | If a run command has been input, restoring<br>power restarts the inverter at the starting<br>frequency specified by function code F23.                                                                                                    | If a run command has been input, restoring<br>power performs auto search for idling<br>motor speed and restarts running the motor<br>at the frequency calculated based on the<br>searched speed. |  |  |  |
|                                                                                                    | This setting is ideal for heavy load applications such as pumps, having a small moment of<br>inertia, in which the motor speed quickly goes down to zero as soon as it enters a<br>coast-to-stop state upon occurrence of a momentary power failure.                                                                                                    |                                                                                                    |  |  |  |
| Auto search is enabled by turning ON the digital terminal command STM ("Enable auto search for idling motor speed<br>at starting") or setting the d67 data to "1" or "2."<br>For details about the digital terminal command STM and auto search, refer to the description of d67 (Starting Mode,<br>Auto search). |                                                                                                    |                                                                                                    |  |  |  |

• Under vector control with speed sensor

Table 5.4-25

| Data for F14                                                            | Description                                                                                                    |
|-------------------------------------------------------------------------|----------------------------------------------------------------------------------------------------|
| 0: Trip immediately                                                     | As soon as the DC link bus voltage drops below the undervoltage detection level due to a<br>momentary power failure, the inverter issues undervoltage alarm $\angle L'$ and shuts down its<br>output so that the motor enters a coast-to-stop state.                                                                                                    |
| 1: Trip after recovery<br>from power failure                            | As soon as the DC link bus voltage drops below the undervoltage detection level due to a<br>momentary power failure, the inverter shuts down its output so that the motor enters a<br>coast-to-stop state, but it does not issue undervoltage alarm $\angle L'$ .<br>The moment the power is restored, an undervoltage alarm $\angle L'$ is issued.                                                   |
| 2: Trip after<br>decelerate-to-stop                                     | As soon as the DC link bus voltage drops below the continuous running level due to a<br>momentary power failure, decelerate-to-shop control is invoked. Decelerate-to-stop control<br>regenerates kinetic energy from the load's moment of inertia, slowing down the motor and<br>continuing the deceleration operation. After decelerate-to-stop operation, an undervoltage<br>alarm $lu$ is issued. |
| 3: Continuity of running<br>4: Restart at the<br>frequency at which the | As soon as the DC link bus voltage drops below the undervoltage detection level due to a<br>momentary power failure, the inverter shuts down the output so that the motor enters a<br>coast-to-stop state.                                                                                                    |
| power failure occurred<br>5: Restart at the starting<br>frequency       | Even if the F14 data is set to "3," the "Continue to run" function is disabled.<br>If a run command has been input, restoring power restarts the inverter at the motor speed<br>detected by the speed sensor.                                                                                                    |

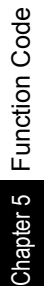

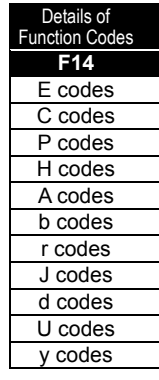

# WARNING

If you enable the "Restart mode after momentary power failure" (Function code F14 = 3, 4, or 5), the inverter automatically restarts the motor running when the power is recovered. Design the machinery or equipment so that human safety is ensured after restarting.

# **Otherwise an accident could occur.**

Restart mode after momentary power failure (Basic operation: Auto search disabled)

The inverter recognizes a momentary power failure upon detecting the condition that DC link bus voltage goes below the undervoltage detection level, while the inverter is running. If the load of the motor is light and the duration of the momentary power failure is extremely short, the voltage drop may not be great enough for a momentary power failure to be recognized, and the motor may continue to run uninterrupted.

Upon recognizing a momentary power failure, the inverter enters the restart mode (after a recovery from momentary power failure) and prepares for restart. When power is restored, the inverter goes through an initial charging stage and enters the ready-to-run state. When a momentary power failure occurs, the power supply voltage for external circuits such as relay sequence circuits may also drop so as to turn the run command OFF. In consideration of such a situation, the inverter waits 2 seconds for a run command input after the inverter enters a ready-to-run state. If a run command is received within 2 seconds, the inverter begins the restart processing in accordance with the F14 data (Mode selection). If no run command has been received within 2-second wait period, the inverter cancels the restart mode (after a recovery from momentary power failure) and needs to be started again from the ordinary starting frequency. Therefore, ensure that a run command is entered within 2 seconds after recovery of power or held with an off-delay timer or a mechanical latch relay.

When run commands are entered via the keypad, the above operation is also necessary for the mode (F02 = 0) in which the rotational direction is determined by the terminal command,FWD or REV. In the modes where the rotational direction is fixed (F02 = 2 or 3), the run command is retained inside the inverter so that the restart will begin as soon as the inverterenters the ready-to-run state.

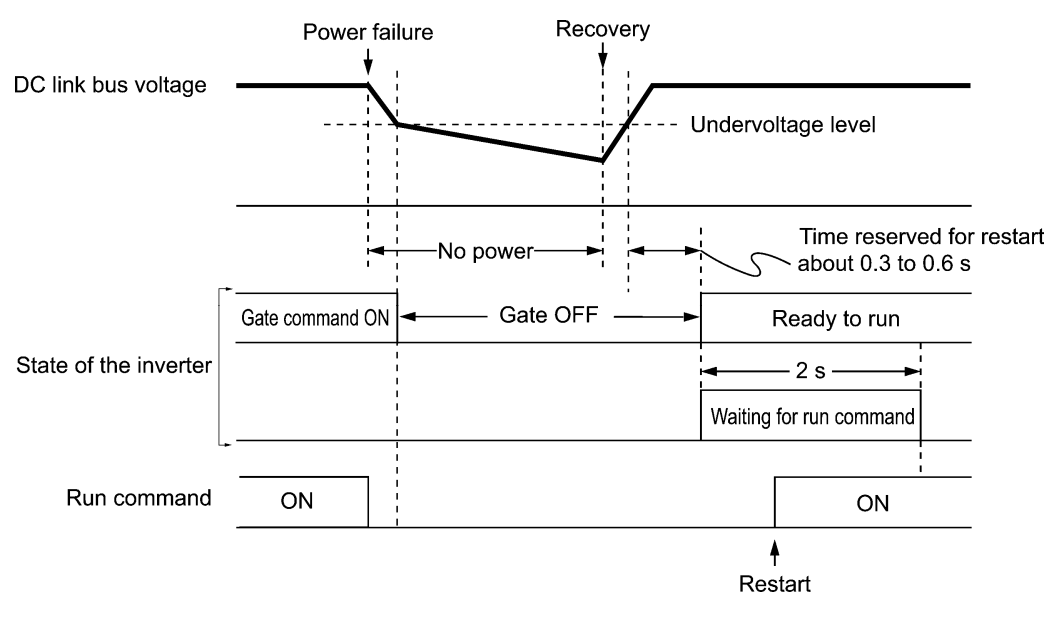

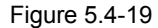

Details of Function Codes **F14**  E codes C codes P codes H codes A codes b codes r codes J codes d codes U codes y codes

- When the power is restored, the inverter will wait 2 seconds for input of a run command. Note However, if the allowable momentary power failure time (H16) has elapsed after the power failure was recognized, the inverter will no longer wait 2 seconds for input of a run command and start operation in the normal starting sequence.
	- If the terminal command **BX** ("Coast to a stop") is entered during the power failure, the inverter gets out of the restart mode and enters the normal running mode.
	- When a run command is entered with power supply applied, the inverter will start from the normal starting frequency. In a configuration where a magnetic contactor is installed on the output side of the inverter, the inverter may fail to recognize a momentary power failure because the momentary power failure shuts down the operating power of the magnetic contactor, causing the contactor circuit to open. When the contactor circuit is open, the inverter is cut off from the motor and load so that the voltage drop in the DC link bus may not be great enough to be recognized as a power failure. In such an event, the restart after a recovery from momentary power failure does not work properly as designed. To solve this, connect the auxiliary contact of the magnetic contactor to the inverter terminal which the *IL* ("Interlock") is assigned to, so that a momentary power failure can sure be detected.

Table 5.4-26 E01 to E09, data = 22

| Terminal command IL | Description                                                                                  |  |  |
|---------------------|----------------------------------------------------------------------------------------------|--|--|
| OFF                 | No momentary power failure has occurred.                                                     |  |  |
| ON                  | A momentary power failure has occurred. (Restart<br>after a momentary power failure enabled) |  |  |

During a momentary power failure, the motor slows down. After power is restored, the inverter restarts at the frequency just before the momentary power failure. Then, the current limiting function works and the output frequency of the inverter automatically decreases. When the output frequency matches the motor speed, the motor accelerates up to the original output frequency. See the figure below. In this case, the instantaneous overcurrent limiting must be enabled (H12 = 1).

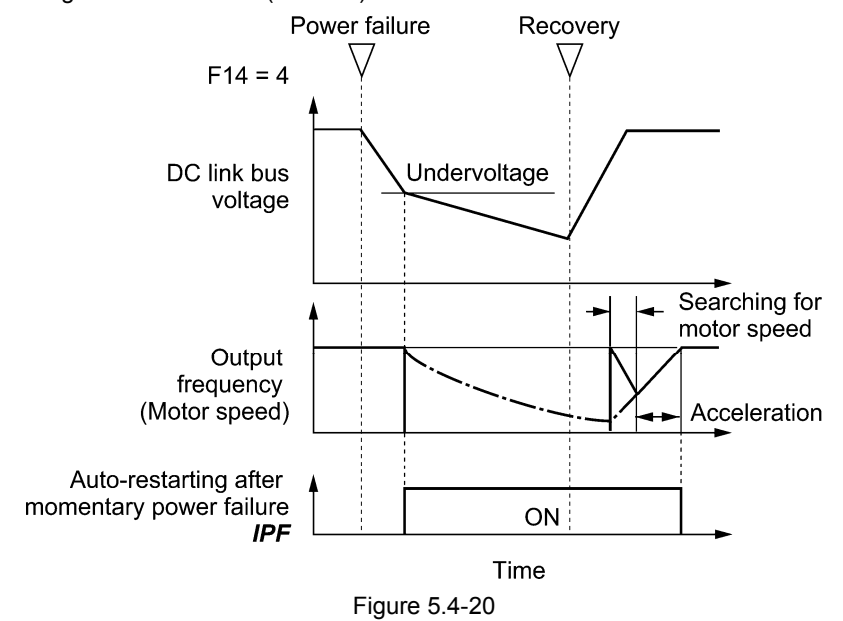

• Auto-restarting after momentary power failure **IPF** 

This output signal is ON during the period after the occurrence of momentary power failure until the completion of restart (the output has reached the reference frequency). When the *IPF* is ON, the motor slows down, so perform necessary operations. (Refer to the descriptions of E01 through E09, data = 6.)

Restart mode after momentary power failure (Basic operation: Auto search enabled)

Auto search will become unsuccessful if it is done while the motor retains residual voltage.

It is, therefore, necessary to leave the motor for the time (auto search delay time) enough to discharge the residual voltage.

The delay time is specified by H46 (Starting Mode (Auto search delay time 2)). The inverter will not start unless the time specified by H46 has elapsed, even if the starting conditions are satisfied. The inverter starts after the auto search delay time has elapsed. (For details, refer to H09 and d67.)

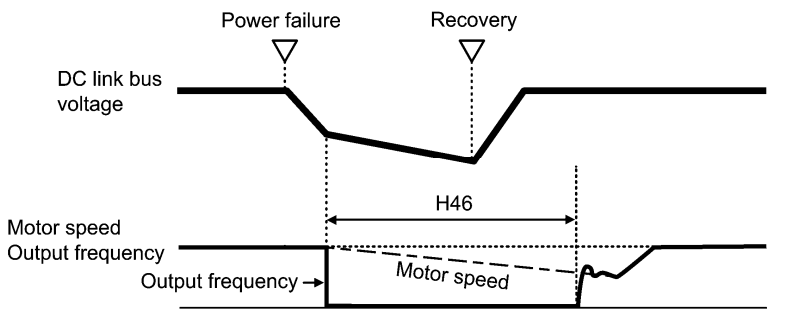

Figure 5.4-21

- To use auto search, it is necessary that auto-tuning has been performed beforehand. Note
	- When the estimated speed exceeds the maximum frequency or the upper limit frequency, the inverter disables auto search and starts running the motor with the maximum frequency or the upper limit frequency, whichever is lower.

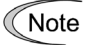

- During auto search, if an overcurrent or overvoltage trip occurs, the inverter restarts the suspended auto search.
	- Perform auto search at 60 Hz or below.
	- Note that auto search may not fully provide the performance depending on load conditions, motor parameters, wiring length, and other external factors.
	- When the inverter is equipped with any of output circuit filters OFL- $\square\square\square$ -2 and -4 in the secondary lines, it cannot perform auto search. Use the filter OFL- $\square \square \square \square$ - $\square A$  instead.

■ Restart mode after momentary power failure (Allowable momentary power failure time) (H16)

H16 specifies the maximum allowable duration (0.0 to 30.0 seconds) from an occurrence of a momentary power failure (undervoltage) until the restart of the inverter. Specify the coast-to-stop time during which the machine system and facility can be tolerated. If the power is restored within the specified duration, the inverter restarts in the restart mode. If not, the inverter recognizes that the power has been shut down so that the inverter does not apply the restart mode and starts normal running.

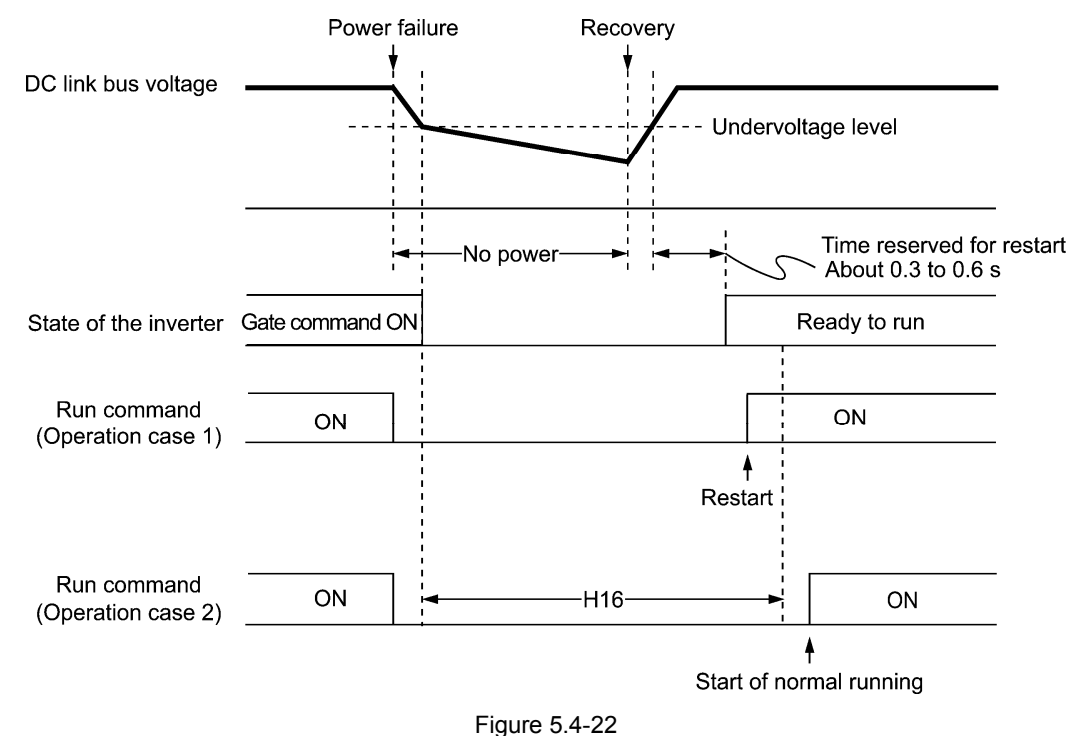

If H16 (Allowable momentary power failure time) is set to "999," restart will take place until the DC link bus voltage drops down to the allowable voltage for restart after a momentary power failure (50 V for 200 V class series and 100 V for 400 V class series). If the voltage drops to below the allowable voltage for restart, the inverter recognizes that the power has been shut down so that the inverter does not apply the restart mode but restarts for normal running.

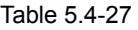

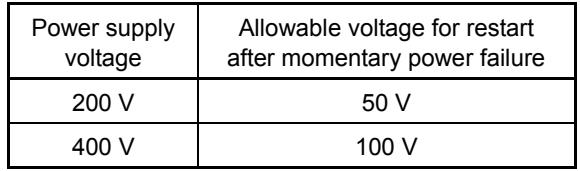

The time required from when the DC link bus voltage drops from the threshold of undervoltage Note until it reaches the allowable voltage for restart after a momentary power failure, greatly varies depending on the inverter capacity, the presence of options, and other factors.

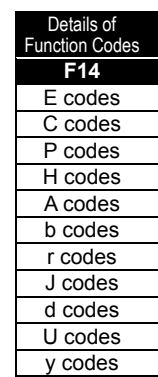

Chapter 5 Function Code

Chapter 5

**Function Code** 

Restart mode after momentary power failure (Restart time) (H13)

H13 specifies the time period from an occurrence of a momentary power failure until the restart of the inverter. (When auto search is enabled, H46 (Auto search delay time 2) applies.)

If the inverter starts the motor while motor's residual voltage is still in a high level, a high inrush current may flow or an overvoltage alarm may occur due to an occurrence of temporary regeneration. For safety, therefore, it is advisable to set H13 to a certain level so that the restart will take place only after the residual voltage has dropped to a low level. Note that even when power is restored, restart will not take place until the restart time (H13) has elapsed.

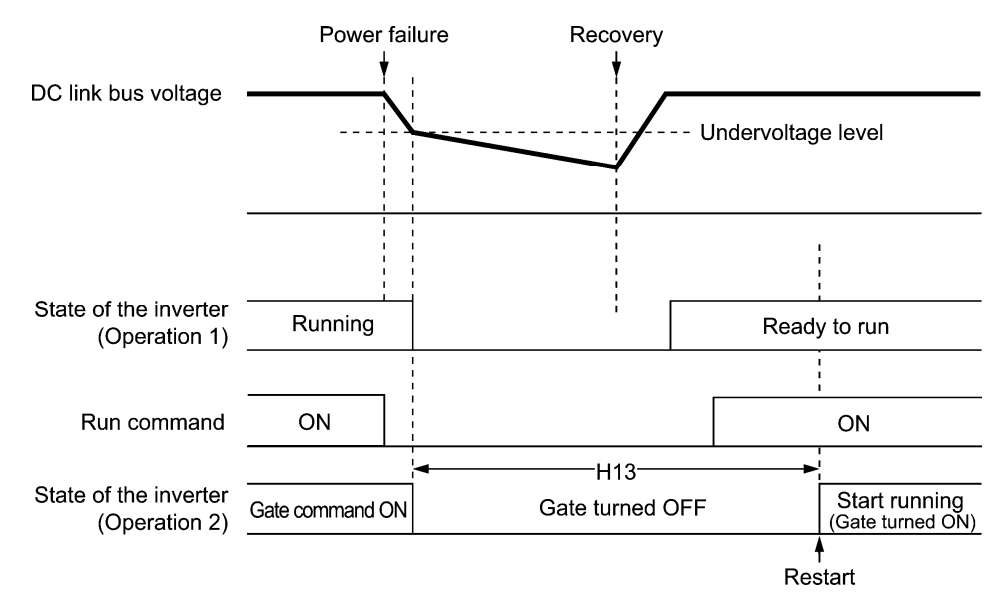

#### Figure 5.4-23

- Factory default By factory default, H13 is set to the value suitable for the standard motor (see Table 5.2-17 given on the last page of "5.2 Function Code Tables"). Basically, there is no need to modify the default setting. However, if the long restart time causes the flow rate of the pump to overly decrease or causes any other problem, you might as well reduce the setting to about a half of the default value. In such a case, make sure that no alarm occurs.
- Note

The restart time specified by H13 also applies to the switching operation between line and inverter. (Refer to E01 through E09.)

■ Restart mode after momentary power failure (Frequency fall rate) (H14)

During restart after a momentary power failure, if the inverter output frequency and the idling motor speed cannot be harmonized with each other, an overcurrent will flow, activating the overcurrent limiter. If it happens, the inverter automatically reduces the output frequency to match the idling motor speed according to the reduction rate (Frequency fall rate: Hz/s) specified by H14.

#### Table 5.4-28

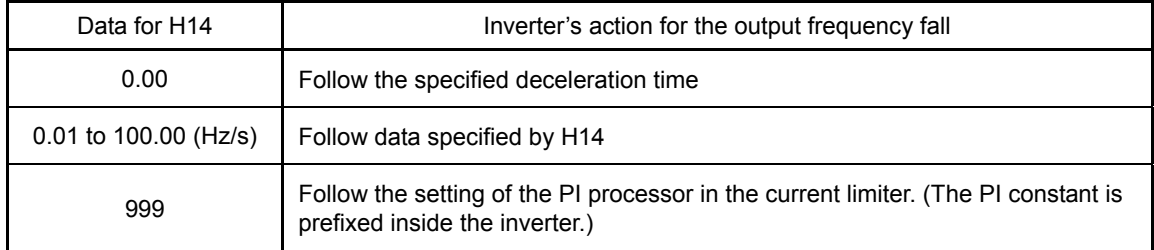

If the frequency fall rate is too high, regeneration may take place at the moment the motor speed Note matches the inverter output frequency, causing an overvoltage trip. On the contrary, if the frequency fall rate is too low, the time required for the output frequency to match the motor speed (duration of current limiting action) may be prolonged, triggering the inverter overload prevention control.

■ Restart after momentary power failure (Continuous running level) (H15) Continuity of running (P and I) (H92, H93)

### Trip after decelerate-to-stop

If a momentary power failure occurs when F14 is set to "2" (Trip after decelerate-to-stop), the inverter enters the control sequence of the decelerate-to-stop when the DC link bus voltage drops below the continuous running level.

The DC link bus voltage level at which the decelerate-to-stop control should be started is specified by H15. Under decelerate-to-stop control, the inverter decelerates its output frequency keeping the DC link bus voltage constant using the PI processor.

P (proportional) and I (integral) components of the PI processor are specified by H92 and H93, respectively. For normal inverter operation, it is not necessary to modify data of H15, H92 or H93.

Continue to run

If a momentary power failure occurs when F14 is set to "3" (Continue to run), the inverter enters the control sequence of the continuous running when the DC link bus voltage drops below the continuous running level. The continuous running level at which the continuous running control should be started is specified by H15. Under the continuous running control, the inverter continues to run keeping the DC link bus voltage constant using the PI processor.

P (proportional) and I (integral) components of the PI processor are specified by H92 and H93, respectively. For normal inverter operation, it is not necessary to modify data of H15, H92 or H93.

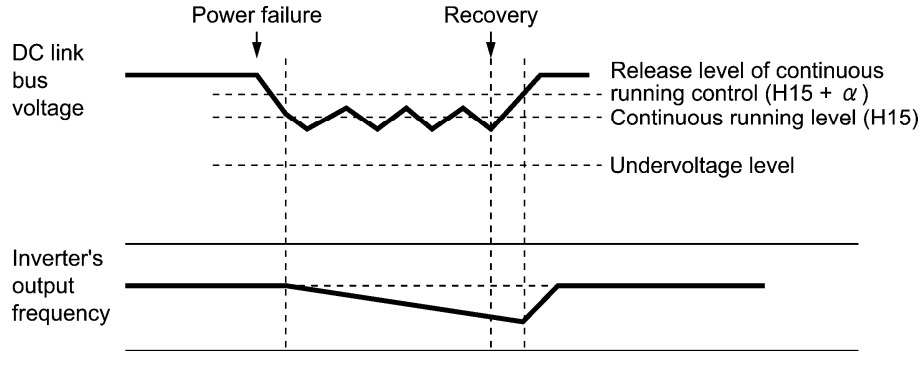

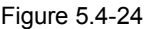

#### Table 5.4-29

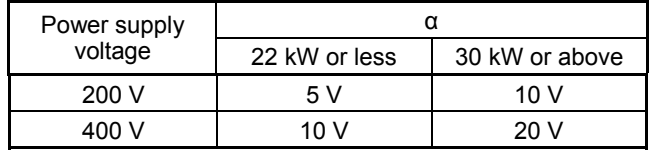

Note

Even if you select "Trip after decelerate-to-stop" or "Continue to run," the inverter may not be able to do so when the load's inertia is small or the load is heavy, due to undervoltage caused by a control delay. In such a case, when "Trip after decelerate-to-stop" is selected, the inverter allows the motor to coast to a stop; when "Continue to run" is selected, the inverter saves the output frequency being applied when the undervoltage alarm occurred and restarts from the momentary power failure.

When the input power voltage for the inverter is high, setting the continuous running level high makes the control more stable even if the load's inertia is relatively small. Raising the continuous running level too high, however, might cause the continuous running control activated even during normal operation.

When the input power voltage for the inverter is extremely low, continuous running control might be activated even during normal operation, at the beginning of acceleration or at an abrupt change in load. To avoid this, lower the continuous running level. Lowering it too low, however, might cause undervoltage that results from voltage drop due to a control delay.

Before you change the continuous running level, make sure that the continuous running control will be performed properly, by considering the fluctuations of the load and the input voltage.

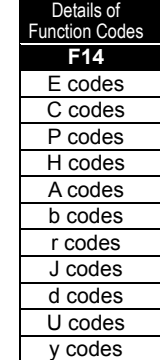

y Momentary power failure during deceleration *IPF2* (E20 to E27 = 79)

With F14 set to "2" or "3", *IPF2* turns ON if the DC link bus volutage falls below the Continuous running level specified by H15, and the invereter enters the continuous running state. *IPF2* goes OFF when power is restored, and the DC link bus voltage exceeds the voltage specified by H15 plus +10 V. Even if F14 is set to "4" or "5", *IPF2* turns ON if the DC link bus voltage falls below the specified undervoltage level. It goes OFF when the DC link bus voltage exceeds the specified undervoltage level plus +10 V. (Refer to F14 and F15.)

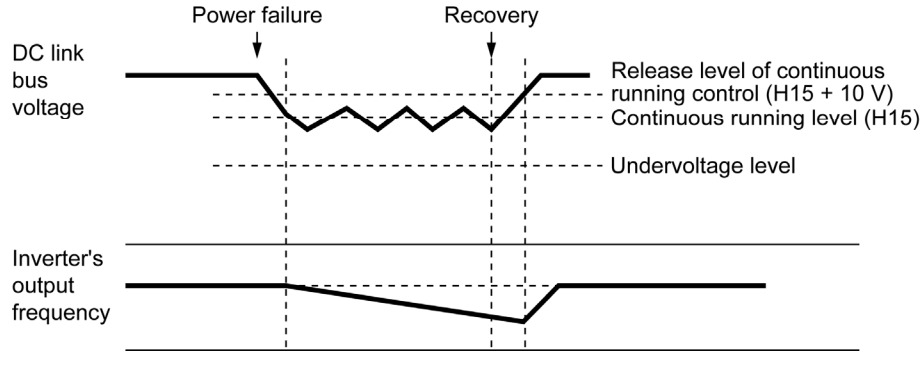

Figure 5.4-25

**F15 and F16**

**Frequency Limiter (High and Low)** 

Related function codes: H63 (Low Limiter, Mode selection)

Frequency Limiter (High and Low) (F15, F16)

F15 and F16 specify the upper and lower limits of the output frequency or reference frequency, respectively. The object to which the limit is applied differs depending on the control system.

Table 5.4-30

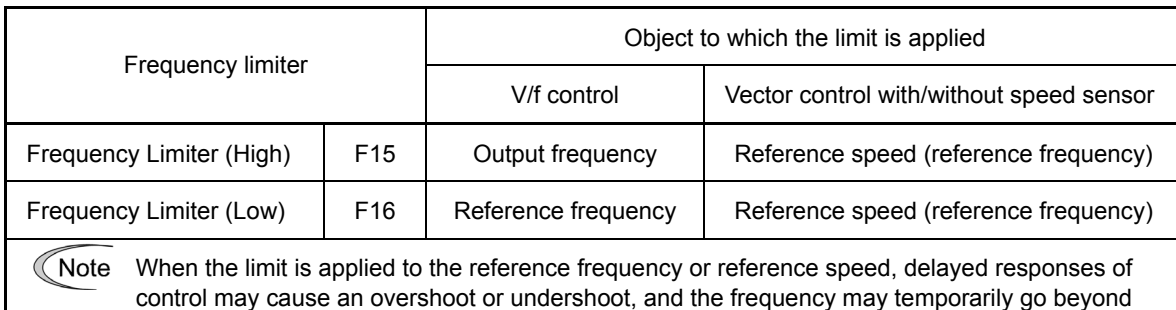

the limit level.

• Data setting range: 0.0 to 500.0 (Hz)

■ Low Limiter (Mode selection) (H63)

H63 specifies the operation to be carried out when the reference frequency drops below the low level specified by F16, as follows:

Table 5.4-31

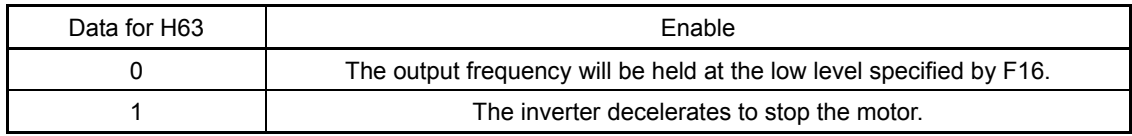

See the figure below.

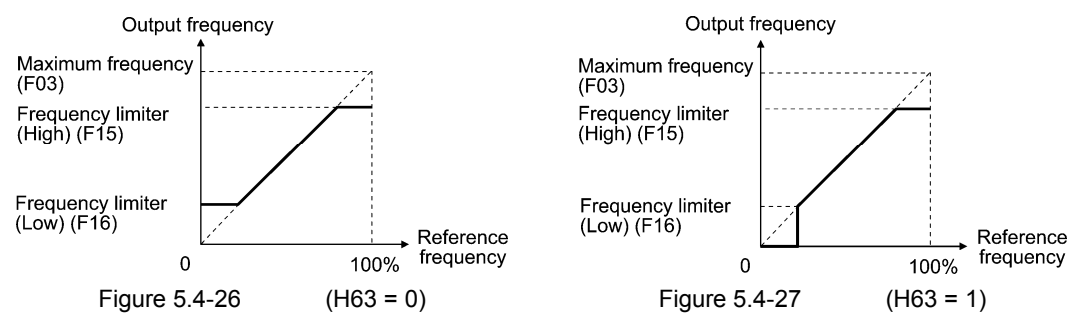

Note

When you change the frequency limiter (High) (F15) in order to raise the reference frequency, be sure to change the maximum output frequency (F03) accordingly.

- Maintain the following relationship among the data for frequency control:
	- $F15 > F16, F15 > F23, F15 > F25$
	- $F03 > F16$

where, F23 and F25 specify the starting and stop frequencies, respectively.

 If you specify any wrong data for these function codes, the inverter may not run the motor at the desired speed, or cannot start it normally.

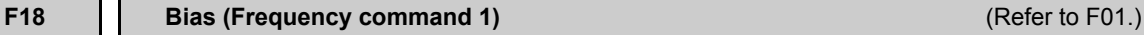

Details of inction Co **F14 to F18**  E codes C codes P codes H codes A codes b codes r codes J codes d codes U codes y codes

#### **F20 to F22 H95**

#### **DC Braking 1 (Braking starting frequency, Braking level and Braking time) DC Braking (Braking response mode)**

These function codes specify the DC braking that prevents motor from running by inertia during decelerate-to-stop operation.

If the motor enters a decelerate-to-stop operation by turning OFF the run command or by decreasing the reference frequency below the stop frequency, the inverter activates the DC braking when the output frequency goes down to the DC braking starting frequency. Specify the DC braking starting frequency (F20), the braking level (F21), and the braking time (F22).

Setting the function code F22 (braking time) to "0.00" disables the DC braking.

Braking starting frequency (F20)

F20 specifies the frequency at which the DC braking starts its operation during motor decelerate-to-stop state.

• Data setting range: 0.0 to 60.0 (Hz)

Braking level (F21)

F21 specifies the output current level to be applied when the DC braking is activated. The function code data should be set, assuming the rated output current of the inverter as 100%, in increments of 1%.

y Data setting range: 0 to 100 (%) (For MD-/LD-mode inverter, 0 to 80 (%))

The inverter rated output current differs between the HD and MD/LD modes. **<del></del> Note** 

Braking time (F22)

F22 specifies the braking period that activates DC braking.

y Data setting range: 0.00 (Disable) 0.01 to 30.00 (s)

### Braking response mode (H95)

H95 specifies the DC braking response mode. Under vector control with/without speed sensor, the response is constant.

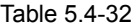

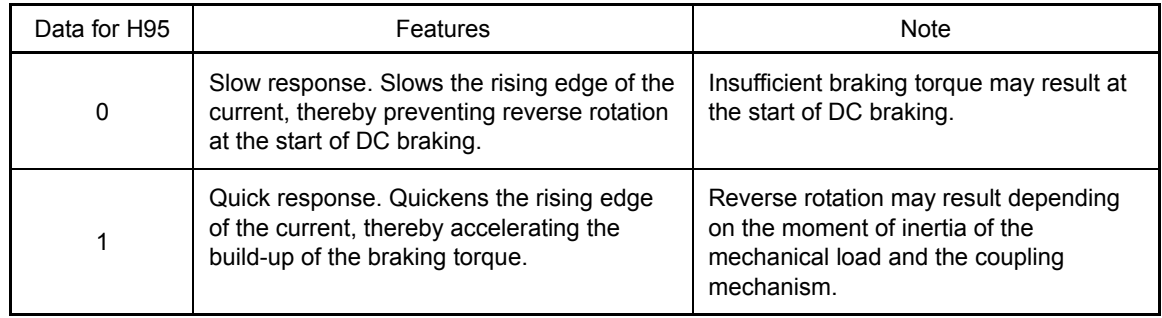

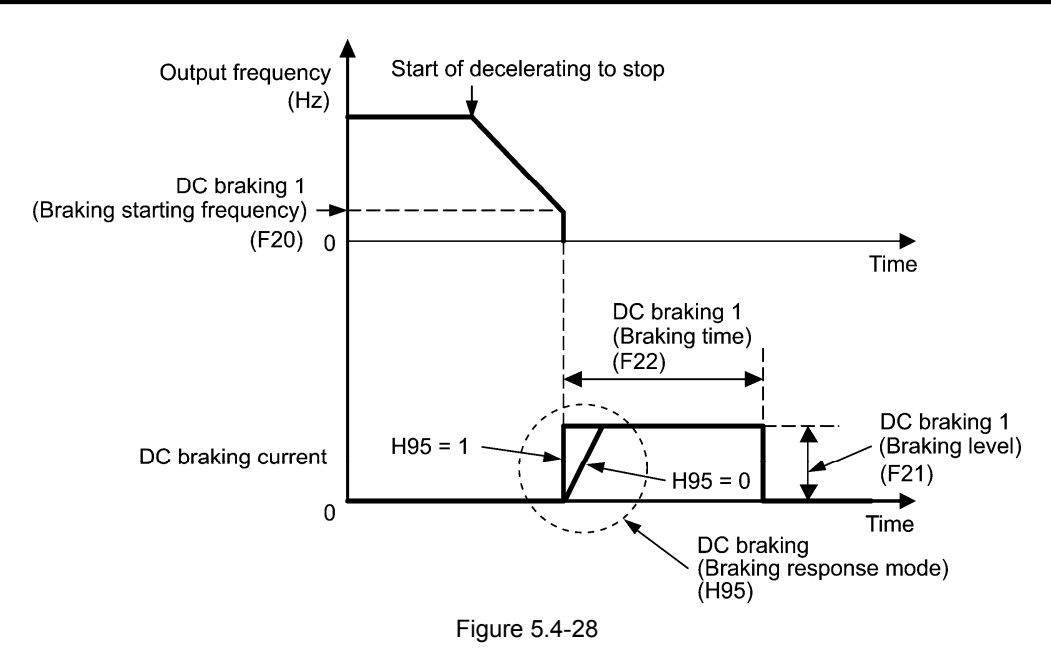

It is also possible to use an external digital input signal as the terminal command *DCBRK* ("Enable DC braking"). As long as the *DCBRK* is ON, the inverter performs DC braking, regardless of the braking time specified by F22. (For details about *DCBRK*, refer to E01 through E09 (data = 13).)

Turning the *DCBRK* ON even when the inverter is in a stopped state activates the DC braking. This feature allows the motor to be excited before starting, resulting in smoother acceleration (quicker build-up of acceleration torque) (under V/f control).

When vector control with/without speed sensor is selected, use the pre-exciting feature for establishing the magnetic flux. (For details, refer to H84.)

In general, DC braking is used to prevent the motor from running by inertia during the stop process. Under vector control with speed sensor, however, zero speed control will be more effective for applications where load is applied to the motor even in a stopped state.

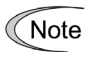

Tip

In general, specify data of function code F20 at a value close to the rated slip frequency of motor. If you set it at an extremely high value, control may become unstable and an overvoltage alarm may result in some cases.

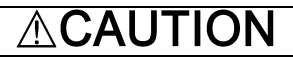

The DC braking function of the inverter does not provide any holding mechanism.

**Injury may occur.** 

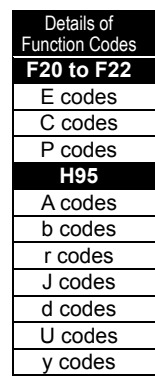

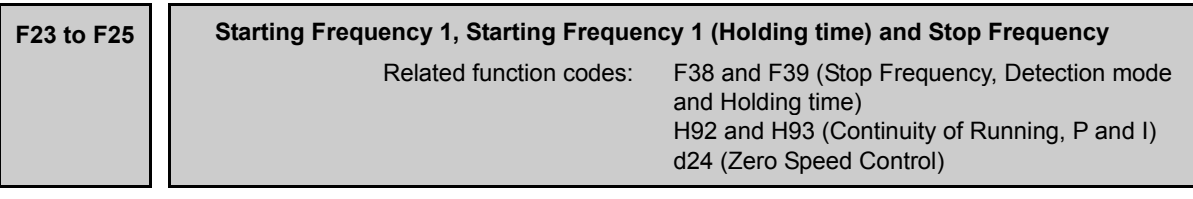

### **Under V/f control**

At the startup of an inverter, the initial output frequency is equal to the starting frequency. The inverter stops its output when the output frequency reaches the stop frequency. Set the starting frequency to a level at which the motor can generate enough torque for startup. Generally, set the motor's rated slip frequency as the starting frequency.

Specifying the holding time for the starting frequency compensates for the delay time for the establishment of a magnetic flux in the motor; specifying that for the stop frequency stabilizes the motor speed at the stop of the inverter.

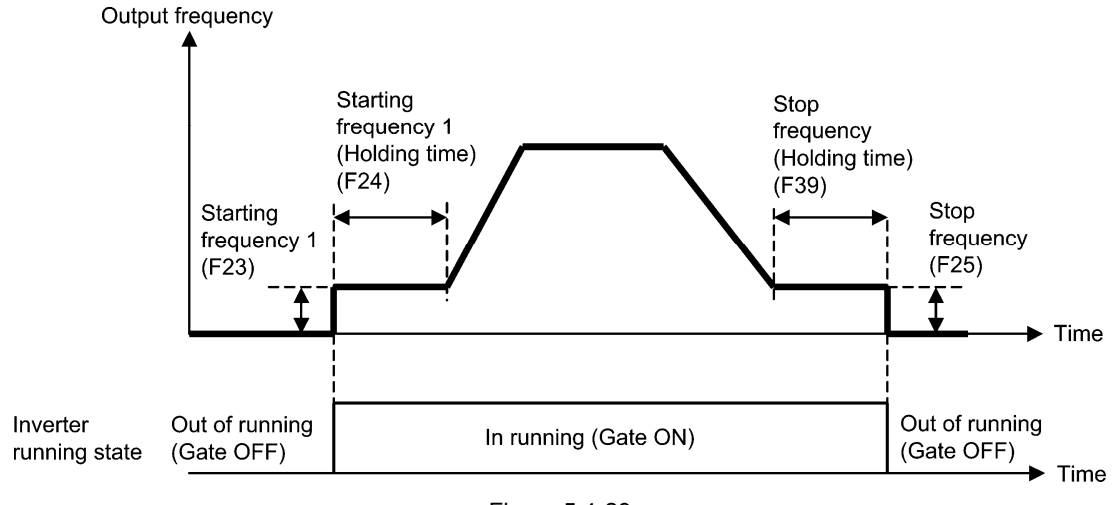

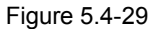

# Starting Frequency 1 (F23)

F23 specifies the starting frequency at the startup of an inverter.

- Data setting range: 0.0 to 60.0 (Hz) Under V/f control, even if the stop frequency is set at 0.0 Hz, the inverter stops its output at 0.1 Hz.
- Starting Frequency 1 (Holding time) (F24)

F-24 specifies the holding time for continued operation at the starting frequency.

Data setting range: 0.00 to 10.00 (s)

# Stop Frequency (F25)

F25 specifies the stop frequency at the stop of the inverter.

- $\bullet$  Data setting range: 0.0 to 60.0 (Hz) Under V/f control, even if the stop frequency is set at 0.0 Hz, the inverter stops its output at 0.1 Hz.
- Stop Frequency (Holding time) (F39)

F39 specifies the holding time for the stop frequency.

Data setting range: 0.00 to 10.00 (s)

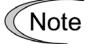

If the starting frequency is lower than the stop frequency, the inverter does not output any power as long as the reference frequency does not exceed the stop frequency.

# **Under vector control with/without speed sensor**

At the startup, the inverter first starts at the "0" speed and accelerates to the starting frequency according to the specified acceleration time. After holding the starting frequency for the specified period, the inverter again accelerates to the reference speed according to the specified acceleration time. The inverter stops its output when the reference speed or detected one (specified by F38 under vector control with speed sensor only) reaches the stop frequency.

Specifying the holding time for the starting frequency compensates for the delay time for the establishment of a magnetic flux in the motor; specifying that for the stop frequency stabilizes the motor speed at the stop of the inverter.

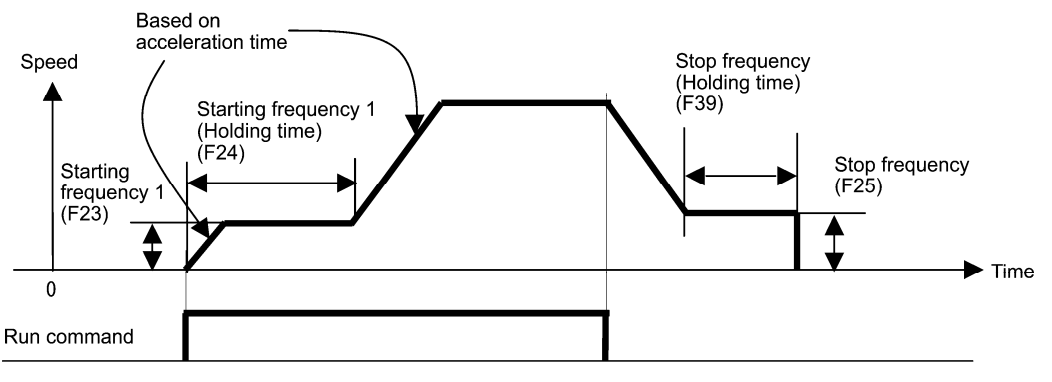

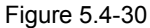

Starting Frequency 1 (F23)

F23 specifies the starting frequency at the startup of an inverter.

• Data setting range: 0.0 to 60.0 (Hz)

Starting Frequency 1 (Holding time) (F24)

F-24 specifies the holding time for continued operation at the starting frequency.

y Data setting range: 0.00 to 10.00 (s)

Stop Frequency (F25)

F25 specifies the stop frequency at the stop of the inverter.

- y Data setting range: 0.0 to 60.0 (Hz)
- Stop Frequency (Holding time) (F39)

F39 specifies the holding time for the stop frequency.

y Data setting range: 0.00 to 10.00 (s)

Details of Function Codes **F23 to F25**  E codes C codes P codes H codes A codes b codes r codes J codes d codes U codes

 $v \text{ codes}$ 

■ Zero Speed Control (d24) (Under vector control with speed sensor only)

To enable zero speed control under vector control with speed sensor, it is necessary to set the speed command (frequency command) below the starting and stop frequencies. If the starting and stop frequencies are 0.0 Hz, however, zero speed control is enabled only when the speed command is 0.00 Hz. d24 specifies the operation for zero speed control at the startup of the inverter.

#### Table 5.4-33

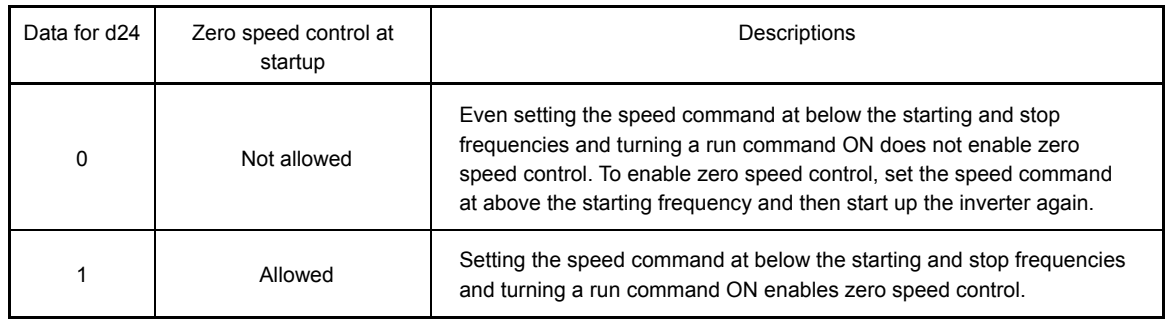

The table below shows the conditions for zero speed control to be enabled or disabled.

Table 5.4-34

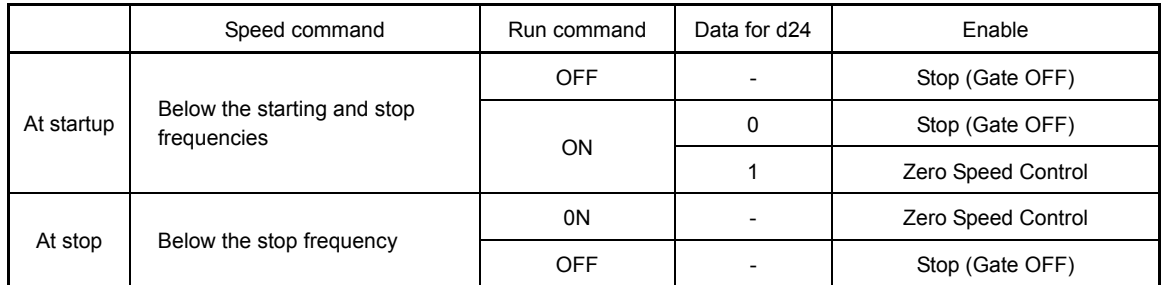

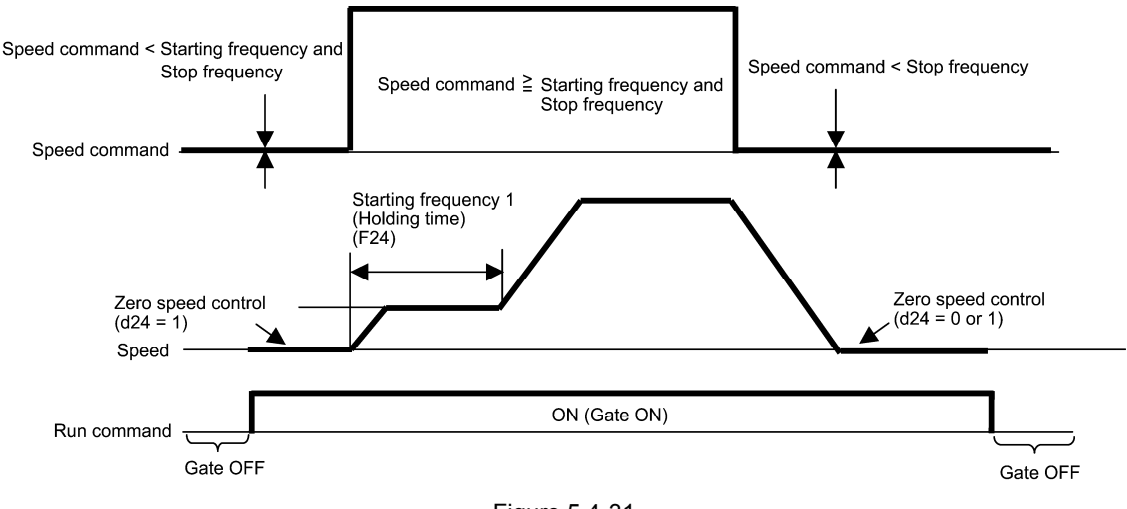

Figure 5.4-31

# ■ Stop Frequency (Detection mode) (F38) (Under vector control with speed sensor only)

F38 specifies whether to use the detected speed or reference one as a decision criterion to shut down the inverter output. Usually the inverter uses the detected speed. However, if the inverter undergoes a load exceeding its capability, e.g., an external excessive load, it cannot stop because the motor cannot stop so that the detected speed may not reach the stop frequency level. When such a situation could arise, select the reference speed that can reach the stop frequency level even if the detected speed does not, in order to stop the inverter without fail for general fail-safe operation.

• Data setting range: 0 (Detected speed), 1 (Reference speed)

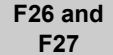

### **Motor Sound (Carrier frequency and Tone)**

Related function codes: H98 (Protection/Maintenance Function, Mode selection)

### Motor Sound (Carrier frequency) (F26)

F26 controls the carrier frequency so as to reduce an audible noise generated by the motor or electromagnetic noise from the inverter itself, and to decrease a leakage current from the main output (secondary) wirings.

Table 5.4-35

| Item                                               | Characteristics |                       |                         | Remarks                                            |  |
|----------------------------------------------------|-----------------|-----------------------|-------------------------|----------------------------------------------------|--|
|                                                    | 0.75            | to                    | 16 kHz                  | 0.4 to 55 kW (HD mode)<br>5.5 to 18.5 kW (LD mode) |  |
|                                                    | 0.75            | to                    | 10 kHz                  | 75 to 400 kW (HD mode)<br>22 to 55 kW (LD mode)    |  |
| Carrier frequency                                  | 0.75            | to                    | 6 kHz                   | 500 to 630 kW (HD mode)<br>75 to 500 kW (LD mode)  |  |
|                                                    | 0.75            | to                    | 4 kHz                   | 630 kW (LD mode)                                   |  |
|                                                    | 0.75            | to                    | 2 kHz                   | 90 to 400 kW (MD mode)                             |  |
| Motor sound noise emission                         | High            | $\leftrightarrow$ Low |                         |                                                    |  |
| Motor temperature (due to<br>harmonics components) | High            | $\leftrightarrow$ Low |                         |                                                    |  |
| Ripples in output current<br>waveform              | Large           |                       | $\leftrightarrow$ Small |                                                    |  |
| Leakage current                                    | Low             |                       | $\leftrightarrow$ High  |                                                    |  |
| Electromagnetic noise<br>emission                  | Low             |                       | $\leftrightarrow$ High  |                                                    |  |
| Inverter loss                                      | Low             |                       | $\leftrightarrow$ High  |                                                    |  |

**Function Code** Chapter 5

Specifying a too low carrier frequency will cause the output current waveform to have a large Note amount of ripples (many harmonics components). As a result, the motor loss increases, causing the motor temperature to rise. Furthermore, the large amount of ripples tends to cause a current limiting alarm. When the carrier frequency is set to 1 kHz or below, therefore, reduce the load so that the inverter output current comes to be 80% or less of the rated current.

When a high carrier frequency is specified, the temperature of the inverter may rise due to a surrounding temperature rise or an increase of the load. If it happens, the inverter automatically decreases the carrier frequency to prevent the inverter overload alarm  $\mathbb{Z}$  U. With consideration for motor noise, the automatic reduction of carrier frequency can be disabled. Refer to the description of H98.

It is recommended to set the carrier frequency at 5 kHz or above under vector control with/without speed sensor. DO NOT set it at 1 kHz or below.

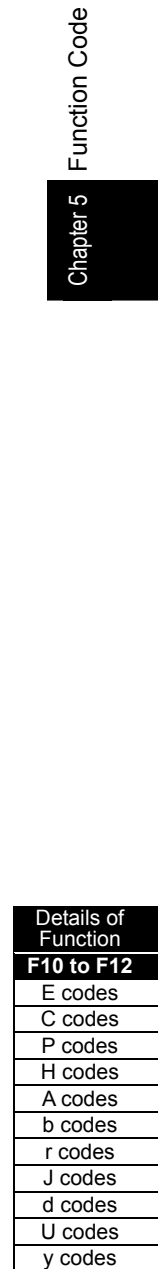

Motor Sound (Tone) (F27)

F27 changes the motor running sound tone (only for motors under V/f control). This setting is effective when the carrier frequency specified by function code F26 is 7 kHz or lower. Changing the tone level may reduce the high and harsh running noise from the motor.

Note

If the tone level is set too high, the output current may become unstable, or mechanical vibration and noise may increase. Also, this function code may not be very effective for certain types of motor.

This function is disabled under vector control.

Table 5.4-36

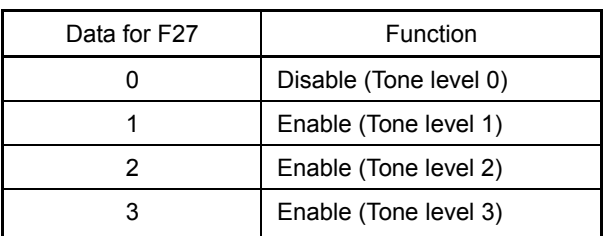

#### **F29 to F31**

# **Analog Output [FMA] (Mode selection, Voltage adjustment, Function)**

These function codes allow terminal [FMA] to output monitored data such as the output frequency and the output current in an analog DC voltage or current. The magnitude of such analog voltage or current is adjustable.

# Mode selection (F29)

F29 specifies the output form of the terminal [FMA]. You need to set switch SW4 on the control printed circuit board (control PCB).

 For details of the slide switches on the control PCB, refer to Chapter 12 "SPECIFICATIONS."

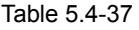

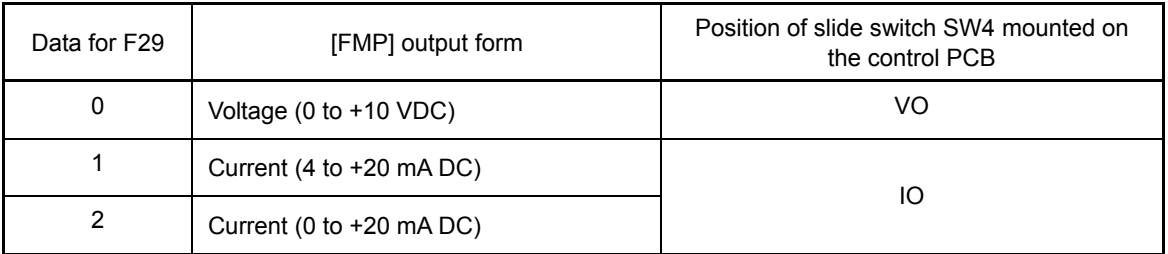

The output current is not isolated from analog input, and does not have an isolated power supply. Note Therefore, if an electrical potential relationship between the inverter and peripheral equipment has been established, e.g., by connecting an analog, cascade connection of a current output device is not available.

Keep the connection wire length as short as possible.

Voltage adjustment (F30)

F30 allows you to adjust the output voltage within the range of 0 to 300%.

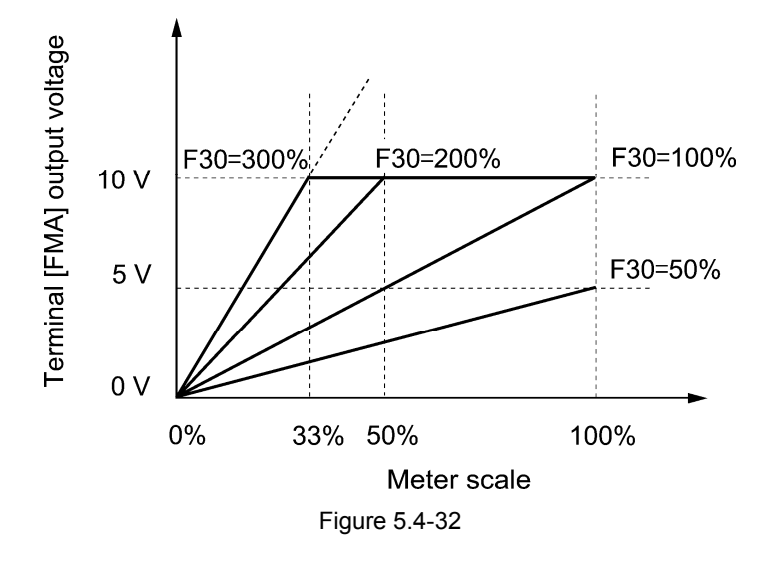

Details of Function Co **F26 to F31**  E codes C codes P codes H codes A codes b codes r codes J codes d codes U codes y codes

## Function (F31)

F31 specifies what is output to analog output terminal [FMA].

Table 5.4-38

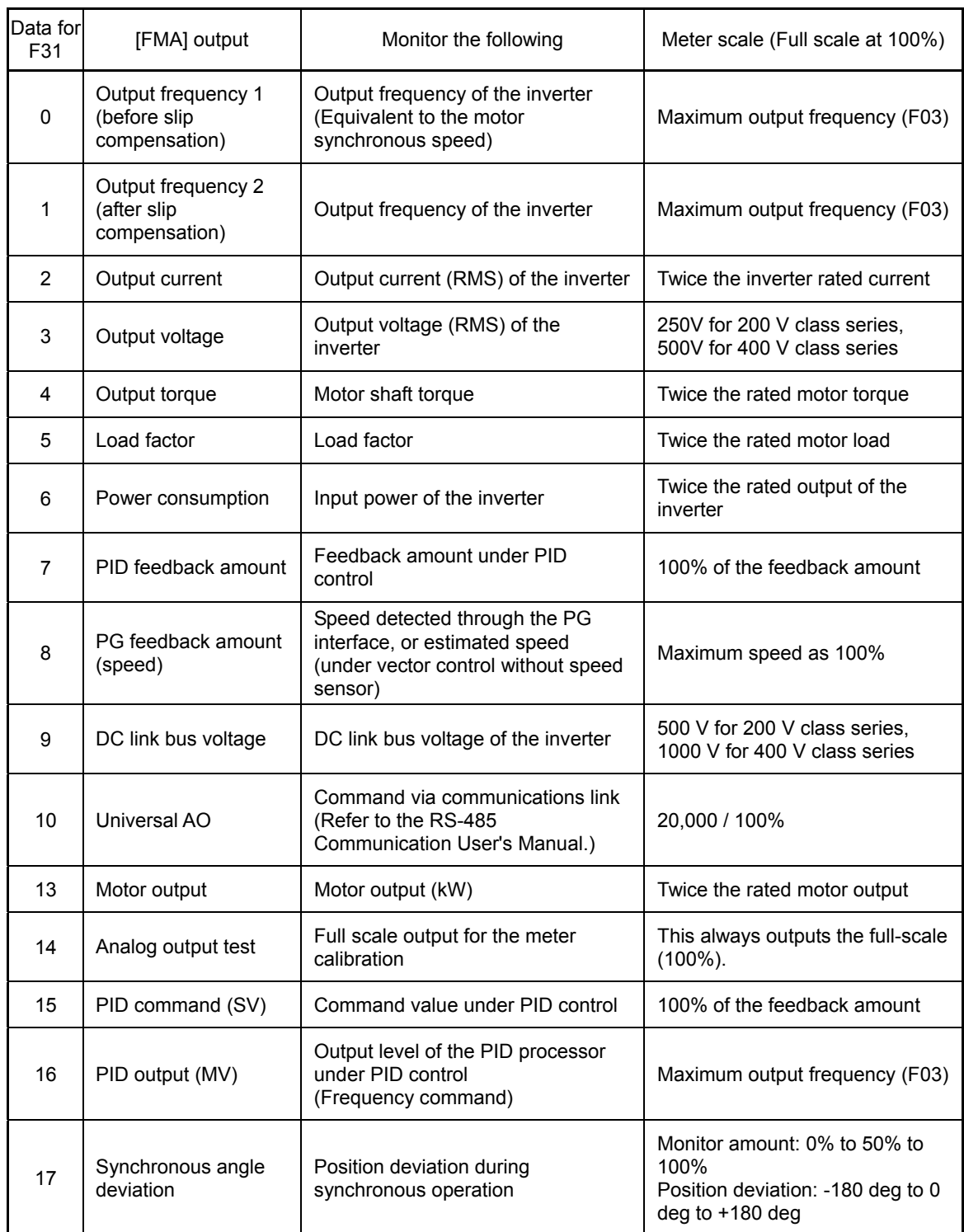

 $\sqrt{\text{Note}}$  If F31 = 16 (PID output), J01 = 3 (Dancer control), and J62 = 2 or 3 (Ratio compensation enabled), the PID output is equivalent to the ratio against the primary reference frequency and may vary within 300% of the frequency. The monitor displays the PID output in a converted absolute value (%). To indicate the value up to the full-scale of 300%, set F30 data to "33" (%).

#### **F33 to F35**

# **Pulse Output [FMP] (Pulse rate, Gain to output voltage, Function)**

These function codes allow terminal [FMP] to output monitored data such as the output frequency and the output current in a variable rate pulse train or a fixed rate pulse train. The fixed rate pulse train (whose pulse duty control produces a variance of an average output voltage of the pulse train) can be used to drive an analog meter.

The output pulse can be specified for each of monitored data items.

To use the terminal [FMP] for pulse train output, set F33 to an appropriate value and set F34 to "0."

To use the terminal for average voltage output, set F34 within the range from 1% to 300%. This setting disables the setting of F33.

Table 5.4-39

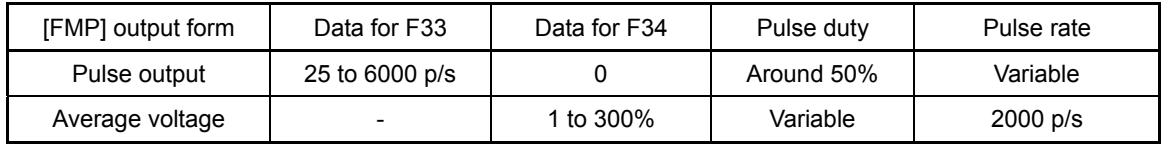

Pulse rate (F33)

F33 specifies the pulse rate at which the output of the monitored item selected reaches 100%, in accordance with the specifications of the counter to be connected.

• Data setting range: 25 to 6000 (p/s)

Gain to output voltage (F34)

F34 allows you to adjust the output voltage (average voltage) within the range of 0 to 300 (%).

Pulse output waveform FMP output circuit Average voltage  $0.1 \text{ V}$ <sup>max</sup> Figure 5.4-33

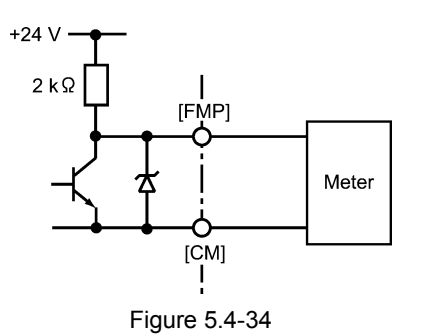

Function (F35)

F35 specifies what is output to the output terminal [FMP]. Those contents are the same as those for function code F31. Refer to the table in the description of F31.

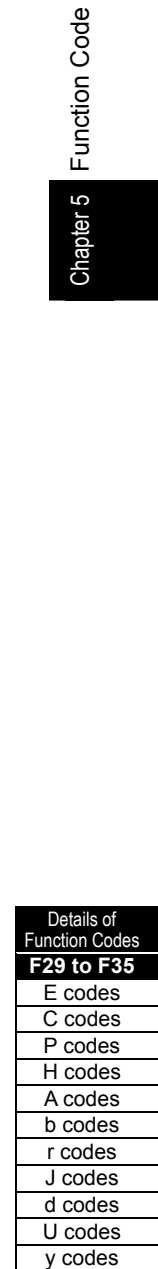

**F37 Load Selection/Auto Torque Boost/Auto Energy Saving Operation 1**  Related function codes: F09 (Torque Boost 1)

H67 (Auto Energy Saving Operation, Mode selection)

F09 specifies the torque boost level in order to assure sufficient starting torque. F37 specifies V/f pattern, torque boost type, and auto energy saving operation in accordance with the characteristics of the load.

# Table 5.4-40

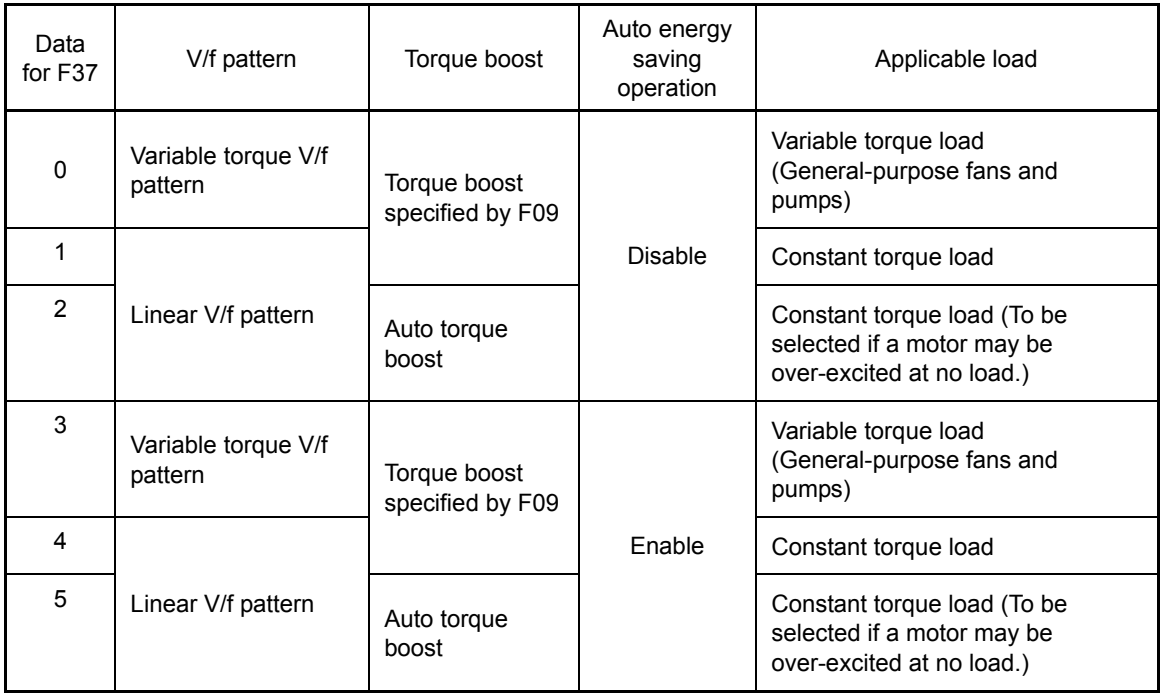

 $\widehat{N}$  If a required "load torque + acceleration toque" is more than 50% of the motor rated torque, it is recommended to select the linear V/f pattern (factory default).

• Under vector control with speed sensor, F37 is used to specify whether the auto energy saving Tip operation is enabled or disabled. (V/f pattern and torque boost are disabled.)

Table 5.4-41

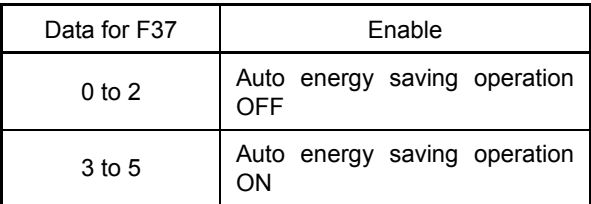

• Under vector control without speed sensor, both F37 and F09 are disabled. The auto energy saving operation is also disabled.

# ■ V/f pattern

The FRENIC-MEGA series of inverters offer a variety of V/f patterns and torque boosts, which include V/f patterns suitable for variable torque load such as general fans and pumps and for constant torque load (including special pumps requiring high starting torque). Two types of torque boosts are available: manual and automatic.

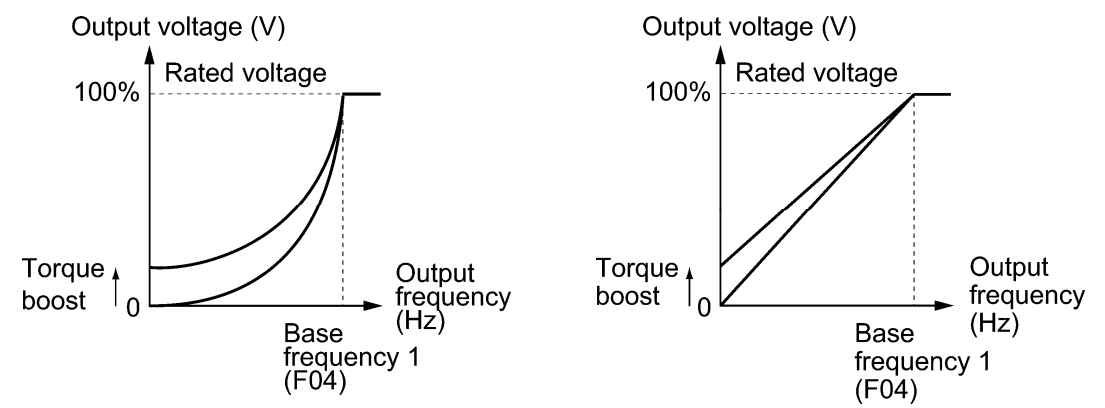

Figure 5.4-35 Variable torque V/f pattern (F37 = 0) ure 5.4-36 Linear V/f pattern (F37 = 1)

When the variable torque V/f pattern is selected (F37 = 0 or 3), the output voltage may be low at a  $T$ ip low frequency zone, resulting in insufficient output torque, depending on the characteristics of the motor and load. In such a case, it is recommended to increase the output voltage at the low frequency zone using the non-linear V/f pattern.

Recommended value:

H50 = 1/10 of the base frequency H51 = 1/10 of the voltage at base frequency

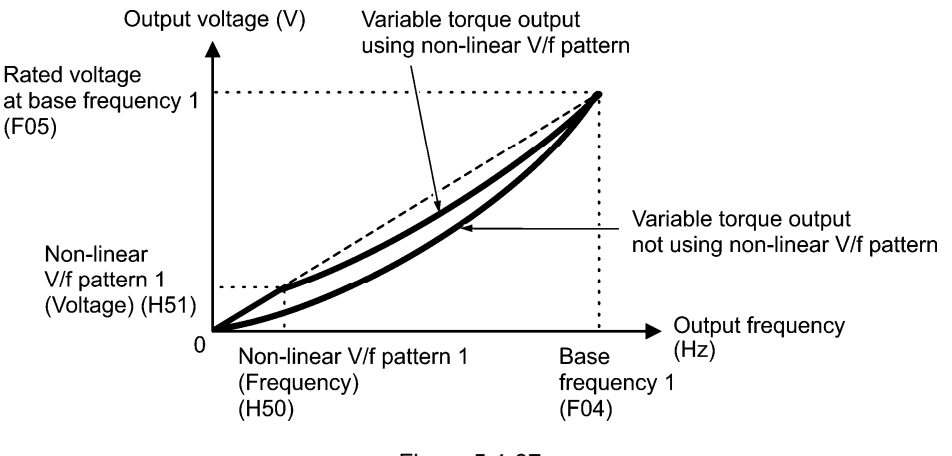

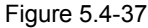

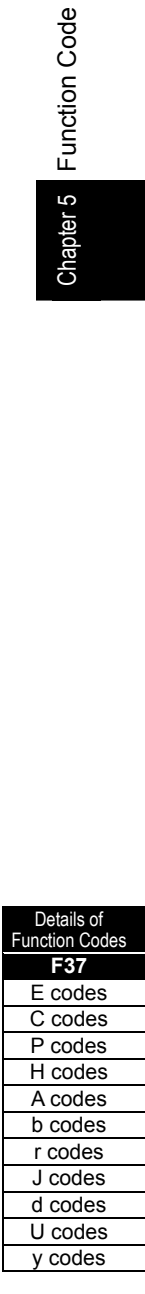

- Torque boost
- Manual torque boost (F09)
	- Data setting range: 0.0 to 20.0 (%), (100%/Rated voltage at base frequency)

In torque boost using F09, constant voltage is added to the basic V/f pattern, regardless of the load. To secure a sufficient starting torque, manually adjust the output voltage to optimally match the motor and its load by using F09. Specify an appropriate level that guarantees smooth start-up and yet does not cause over-excitation at no or light load.

Torque boost using F09 ensures high driving stability since the output voltage remains constant regardless of the load fluctuation.

Specify the F09 data in percentage to the rated voltage at base frequency. At factory shipment, F09 is preset to a level that assures approx. 100% of starting torque.

- Specifying a high torque boost level will generate a high torque, but may cause overcurrent Note due to over-excitation at no load. If you continue to drive the motor, it may overheat. To avoid such a situation, adjust torque boost to an appropriate level.
	- When the non-linear V/f pattern and the torque boost are used together, the torque boost takes effect below the frequency on the non-linear V/f pattern's point.

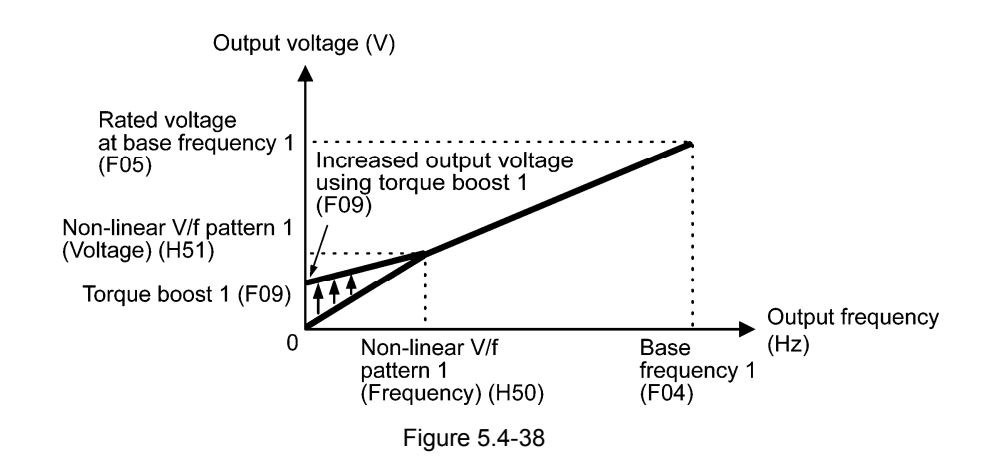

• Auto torque boost

This function automatically optimizes the output voltage to fit the motor with its load. Under light load, auto torque boost decreases the output voltage to prevent the motor from over-excitation. Under heavy load, it increases the output voltage to guarantee the output torque of the motor.

- This function is controlled in accordance with the motor characteristics. Since this function Note relies also on the characteristics of the motor, set the base frequency 1 (F04), the rated voltage at base frequency 1 (F05), and other pertinent motor parameters (P01 through P03 and P06 through P99) in line with the motor capacity and characteristics, or else perform auto-tuning (P04).
	- When a special motor is driven or the load does not have sufficient rigidity, the maximum torque might decrease or the motor operation might become unstable. In such cases, do not use auto torque boost but choose manual torque boost using F09 (F37 = 0 or 1).
■ Auto energy saving operation (H67)

This feature automatically controls the supply voltage to the motor to minimize the total power loss of motor and inverter. (Note that this feature may not be effective depending upon the motor or load characteristics. Check the advantage of energy saving before you actually apply this feature to your machinery.)

You can select whether applying this feature to constant speed operation only or applying to constant speed operation and accelerating/decelerating operation.

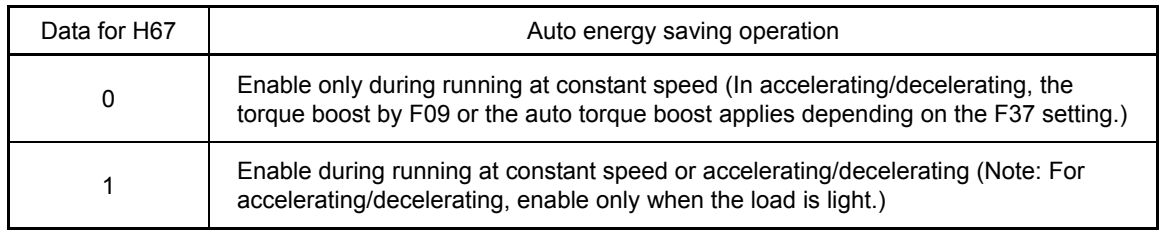

If auto energy saving operation is enabled, the response to a motor speed change from constant speed operation may be slow. Do not use this feature for such machinery that requires quick acceleration/deceleration.

- Use auto energy saving only where the base frequency is 60 Hz or lower. If the base Note frequency is set at 60 Hz or higher, you may get a little or no energy saving advantage. The auto energy saving operation is designed for use with the frequency lower than the base frequency. If the frequency becomes higher than the base frequency, the auto energy saving operation will be invalid.
	- This function is controlled in accordance with the motor characteristics. Since this function relies also on the characteristics of the motor, set the base frequency 1 (F04), the rated voltage at base frequency 1 (F05), and other pertinent motor parameters (P01 through P03 and P06 through P99) in line with the motor capacity and characteristics, or else perform auto-tuning (P04).
	- Under vector control without speed sensor, the auto energy saving operation is disabled.

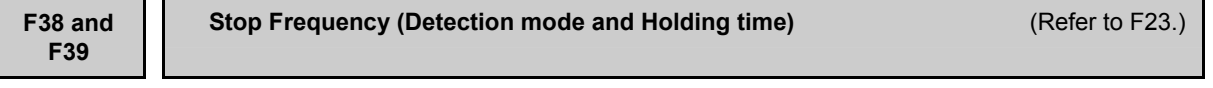

For details about the setting of the stop frequency (detection mode and holding time), refer to the description of F23.

**F40 and F41**

**Torque Limiter 1-1, 1-2**  Related function codes:E16 and E17 (Torque Limiter 2-1, 2-2) H73 (Torque Limiter, Operating conditions) H76 (Torque Limiter, Frequency increment limit for braking)

## Under V/f control

If the inverter's output torque exceeds the specified levels of the torque limiters (F40, F41, E16, E17, and E61 to E63), the inverter controls the output frequency and limits the output torque for preventing a stall.

To use the torque limiters, it is necessary to configure the function codes listed in the table below.

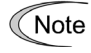

In braking, the inverter increases the output frequency to limit the output torque. Depending on the conditions during operation, the output frequency could dangerously increase. H76 (Frequency increment limit for braking) is provided to limit the increasing frequency component.

Chapter 5 Function Code

#### Related function codes

### Table 5.4-42

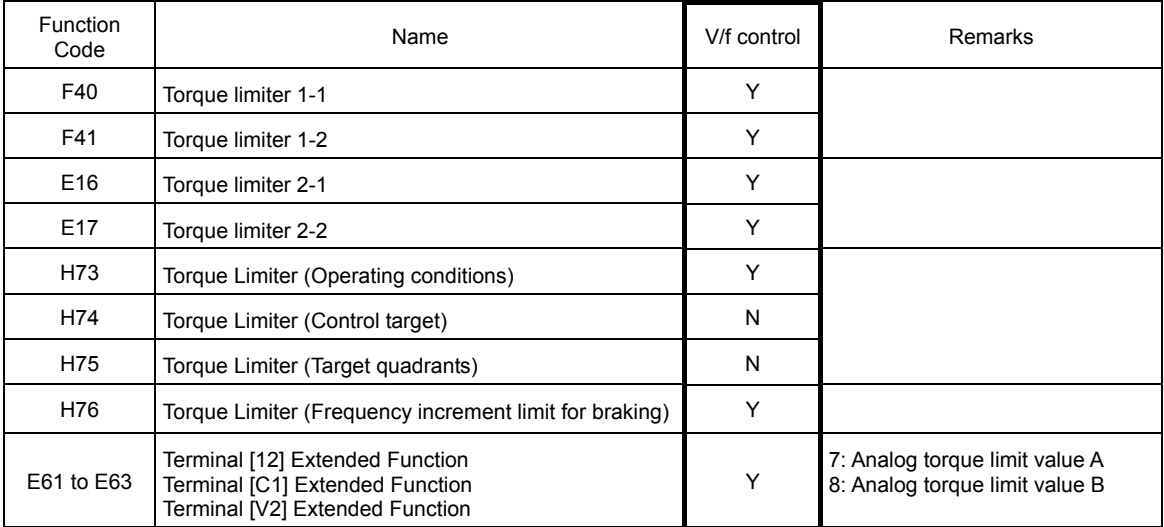

Torque limit control mode

Torque limit is performed by limiting torque current flowing across the motor.

The graph below shows the relationship between the torque and the output frequency at the constant torque current limit.

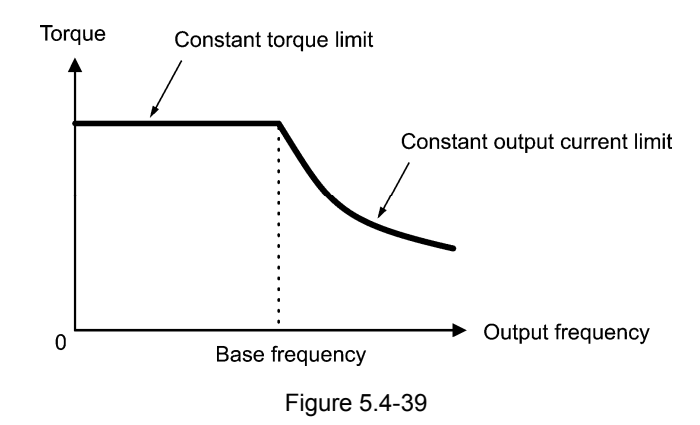

■ Torque limiters (F40, F41, E16 and E17) Data setting range: -300 to 300 (%), 999 (Disable)

These function codes specify the operation level at which the torque limiters become activated, as the percentage of the motor rated torque.

Table 5.4-43

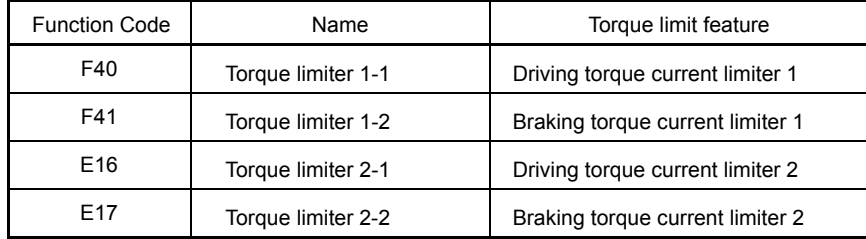

Although the data setting range for F40, F41, E16, and E17 is from positive to negative values Note (-300% to +300%), specify positive values in practice. Specifying a negative value causes the inverter to interpret it as an absolute value.

The torque limiter determined depending on the overload current actually limits the torque current output. Therefore, the torque current output is automatically limited at a value lower than 300%, the maximum setting value.

Analog torque limit values (E61 to E63)

The torque limit values can be specified by analog inputs through terminals [12], [C1], and [V2] (voltage or current). Set E61, E62, and E63 (Terminal [12] Extended Function, Terminal [C1] Extended Function, and Terminal [V2] Extended Function) as listed below.

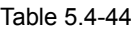

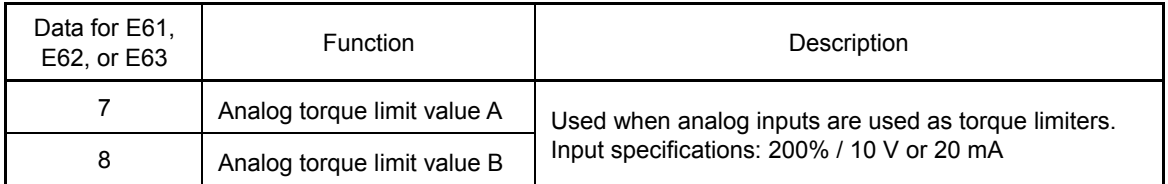

If these terminals have been set up to have the same data, the operation priority is given in the following order: E61 > E62 > E63

■ Torque limiter levels specified via communications link (S10, S11)

The torque limiter levels can be changed via the communications link. Function codes S10 and S11 exclusively reserved for the communications link respond to function codes F40 and F41.

Switching torque limiters

The torque limiters can be switched by the function code setting and the terminal command *TL2/TL1* ("Select torque limiter level 2/1") assigned to any of the digital input terminals. To assign the *TL2/TL1* as the terminal function, set any of E01 through E09 to "14." If no *TL2/TL1* is assigned, torque limiter levels 1-1 and 1-2 (F40 and F41) take effect by default.

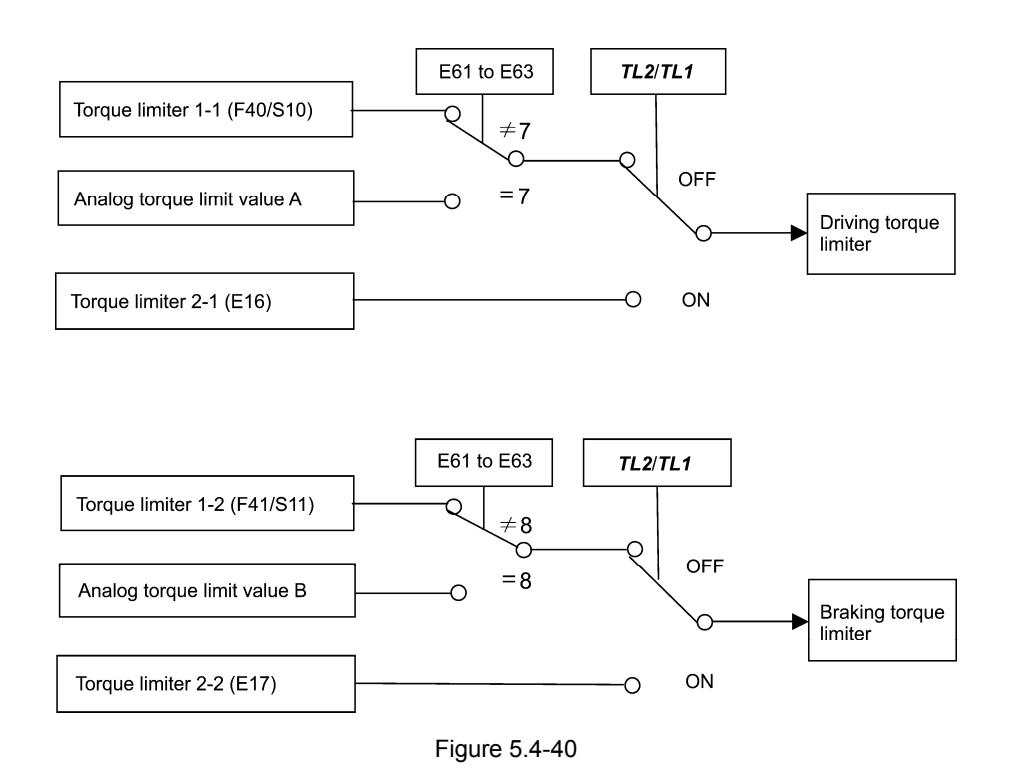

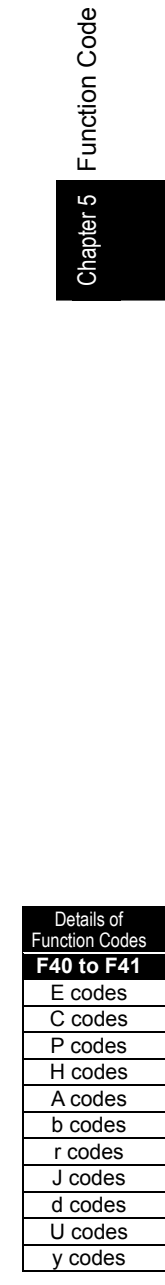

■ Torque limiter (Operating conditions) (H73)

H73 specifies whether the torque limiter is enabled or disabled during acceleration/deceleration and running at constant speed.

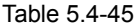

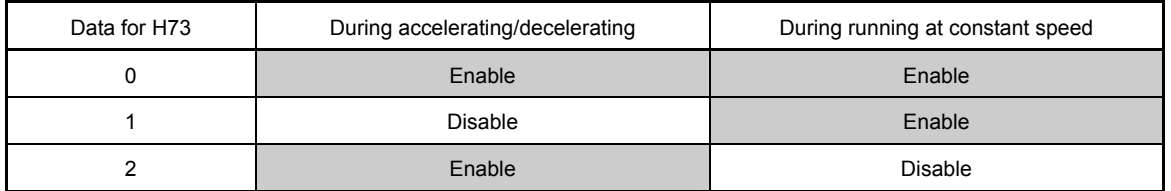

■ Torque limiter (Frequency increment limit for braking) (H76) Data setting range: 0.0 to 500.0 (Hz)

H76 specifies the increment limit of the frequency in limiting torque for braking. The factory default is 5.0 Hz. If the increasing frequency during braking reaches the limit value, the torque limiters no longer function, resulting in an overvoltage trip. Such a problem may be avoided by increasing the setting value of H76.

The torque limiter and current limiter are very similar in function. If both are activated concurrently, **⊘**Note they may conflict with each other and cause hunting. Avoid concurrent activation of these limiters.

#### Under vector control with/without speed sensor

If the inverter's output torque exceeds the specified levels of the torque limiters (F40, F41, E16, E17, and E61 to E63), the inverter controls the speed regulator's output (torque command) in speed control or a torque command in torque control in order to limit the motor-generating torque.

To use the torque limiters, it is necessary to configure the function codes listed in the table below.

Related function codes

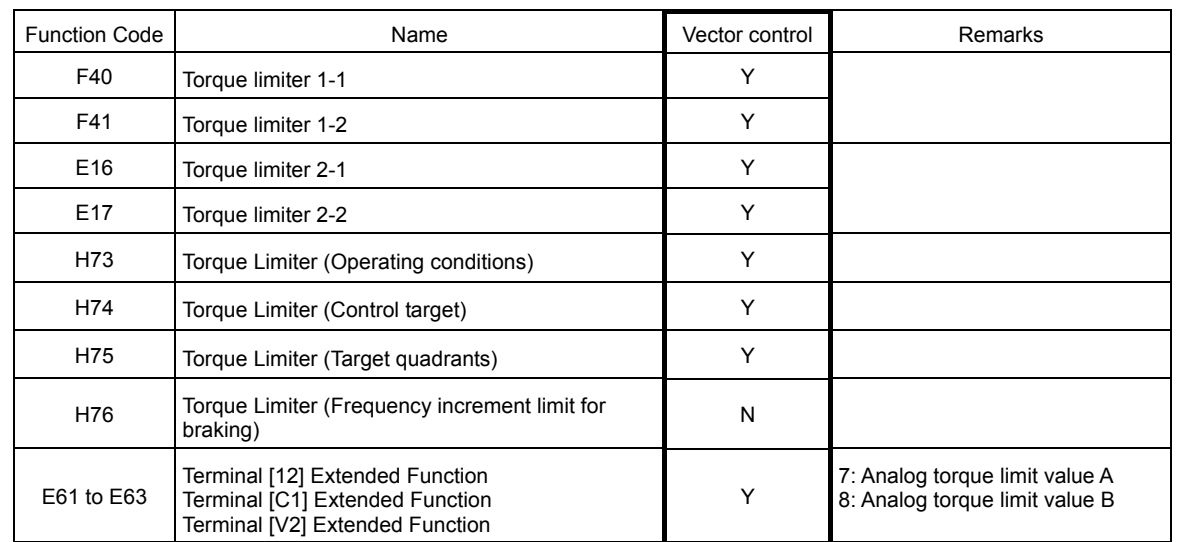

#### Table 5.4-46

#### ■ Torque Limiter (Control target) (H74)

Under vector control, the inverter can limit motor-generating torque or output power, as well as a torque current (default).

Table 5.4-47

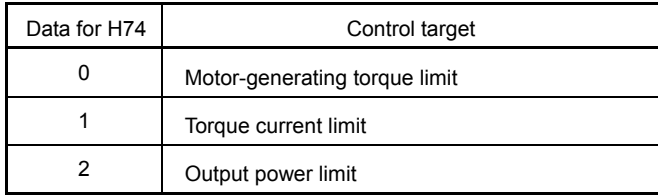

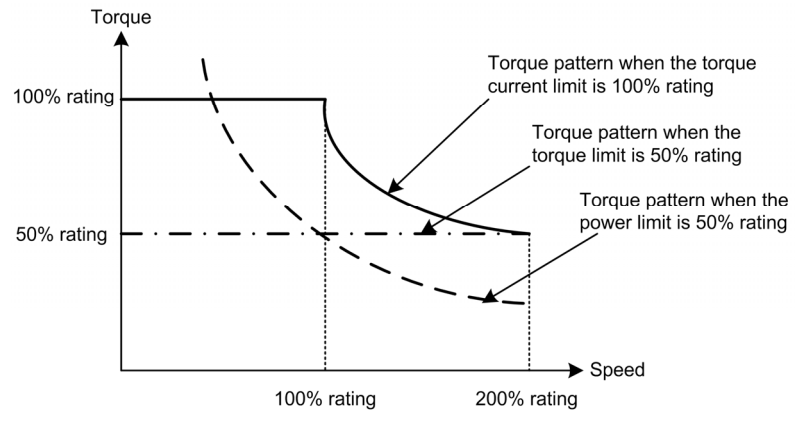

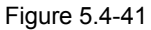

■ Torque Limiter (Target quadrants) (H75)

H75 selects the configuration of target quadrants (Drive/brake, Forward/reverse rotation) in which the specified torque limiter(s) is activated, from "Drive/brake torque limit," "Same torque limit for all four quadrants," and "Upper/lower torque limits" shown in the table below.

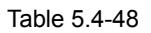

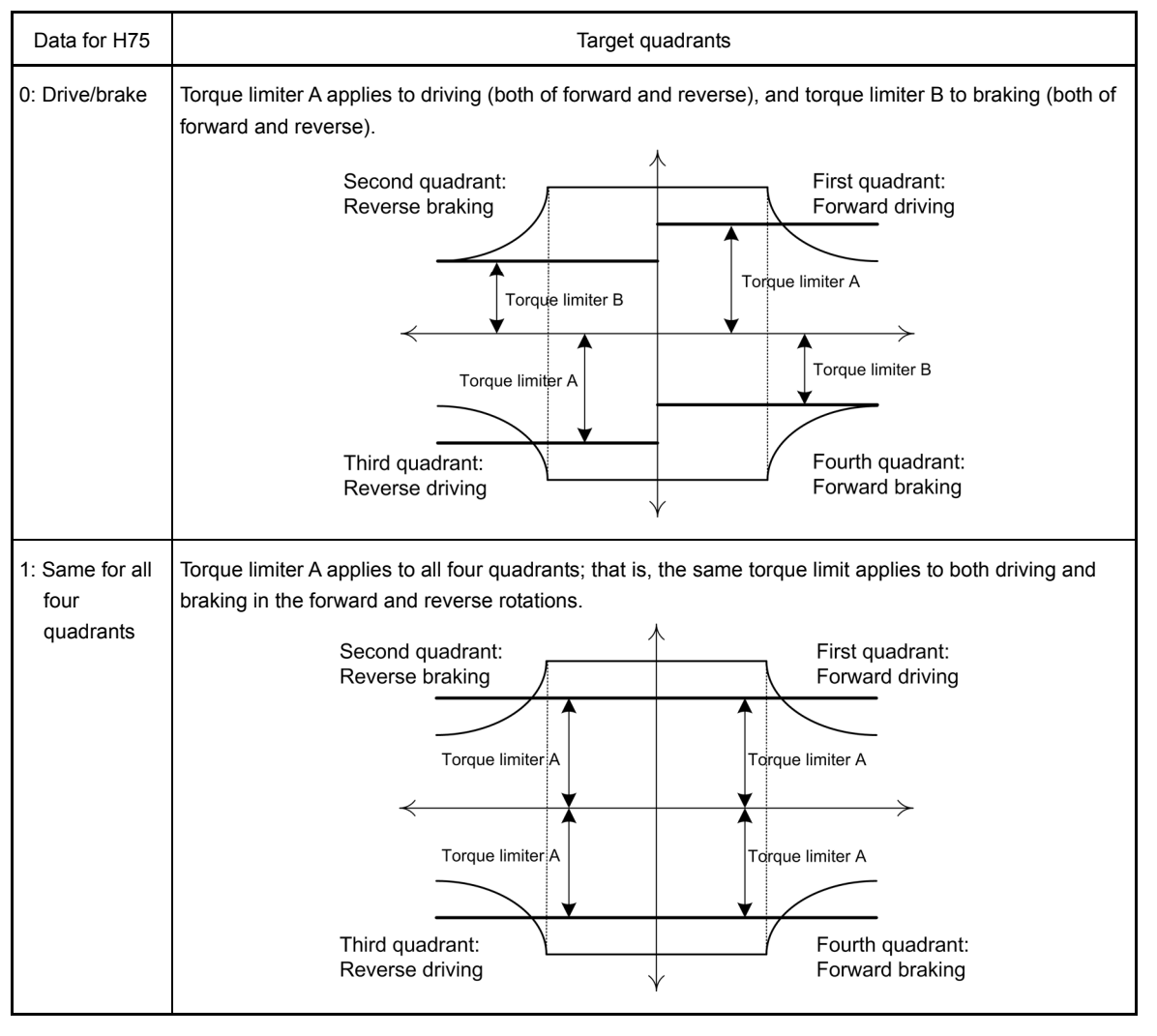

Details of Function **F29 to F31**  E codes C codes P codes H codes A codes b codes r codes J codes d codes U codes

y codes

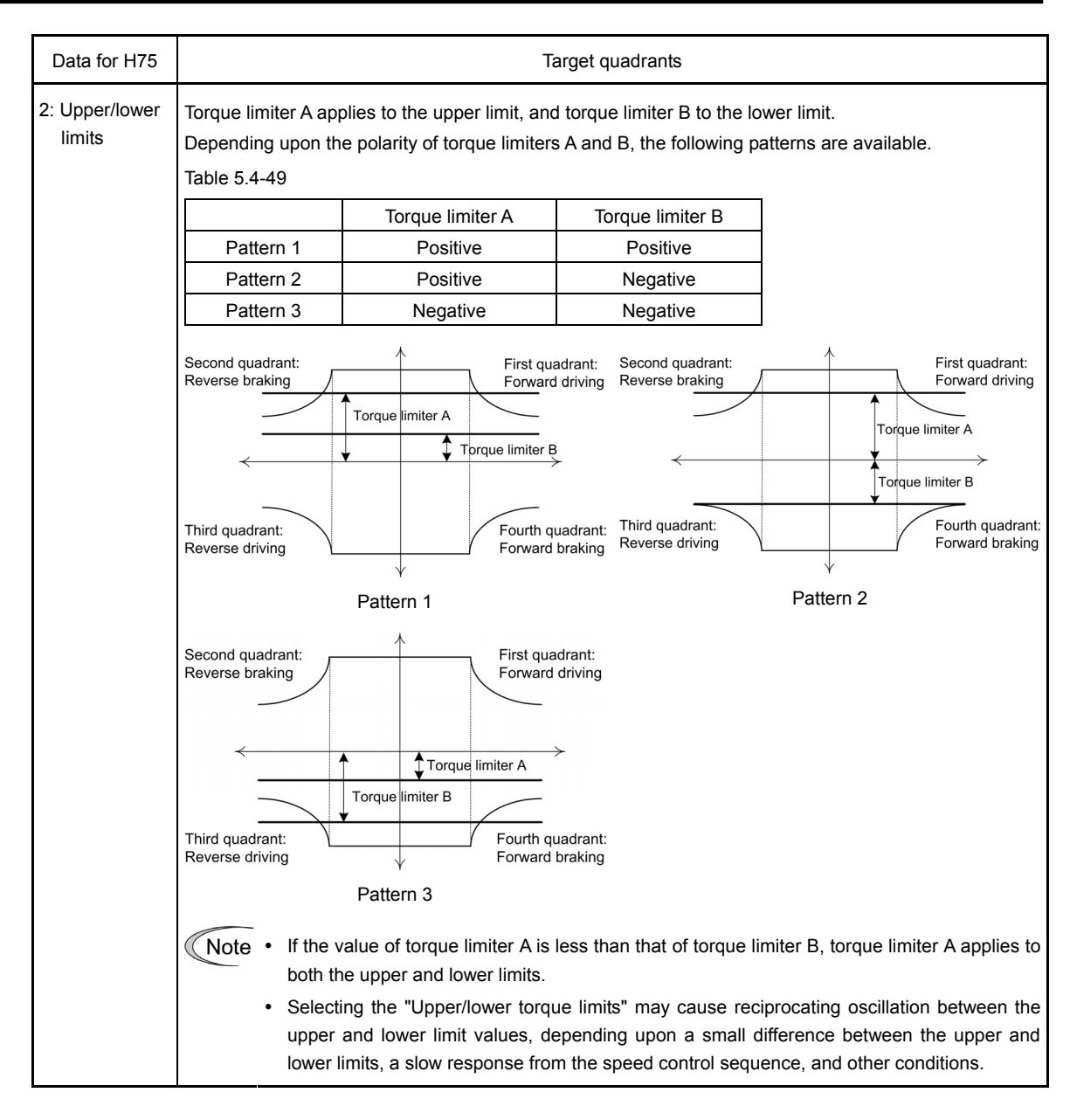

■ Torque limiters (F40, F41, E16 and E17) Data setting range: -300 to 300 (%), 999 (Disable)

These function codes specify the operation level at which the torque limiters become activated, as the percentage of the motor rated torque.

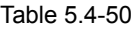

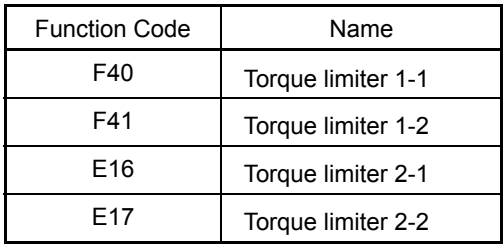

Although the data setting range for F40, F41, E16, and E17 is from positive to negative values Note (-300% to +300%), specify positive values in practice except when the "Upper/lower torque limits" (H75 = 2) is selected. Specifying a negative value causes the inverter to interpret it as an absolute value.

The torque limiter determined depending on the overload current actually limits the torque current output. Therefore, the torque current output is automatically limited at a value lower than 300%, the maximum setting value.

Analog torque limit values (E61 to E63)

The torque limit values can be specified by analog inputs through terminals [12], [C1], and [V2] (voltage or current). Set E61, E62, and E63 (Terminal [12] Extended Function, Terminal [C1] Extended Function, and Terminal [V2] Extended Function) as listed below.

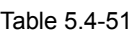

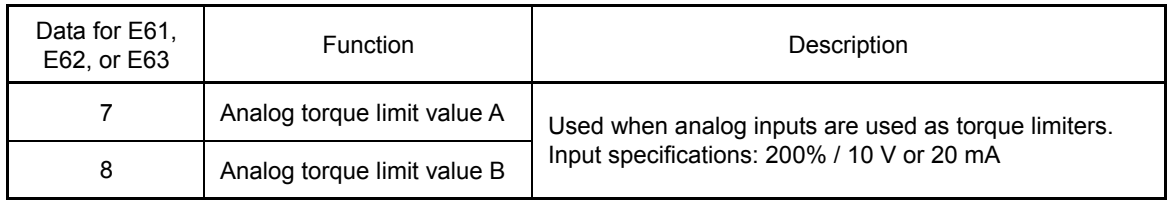

If these terminals have been set up to have the same data, the operation priority is given in the following order: E61 > E62 > E63

■ Torque limiter levels specified via communications link (S10, S11)

The torque limiter levels can be changed via the communications link. Function codes S10 and S11 exclusively reserved for the communications link respond to function codes F40 and F41.

Switching torque limiters

The torque limiters can be switched by the function code setting and the terminal command *TL2/TL1* ("Select torque limiter level 2/1") assigned to any of the digital input terminals. To assign the *TL2/TL1* as the terminal function, set any of E01 through E09 to "14." If no *TL2/TL1* is assigned, torque limiter levels 1-1 and 1-2 (F40 and F41) take effect by default.

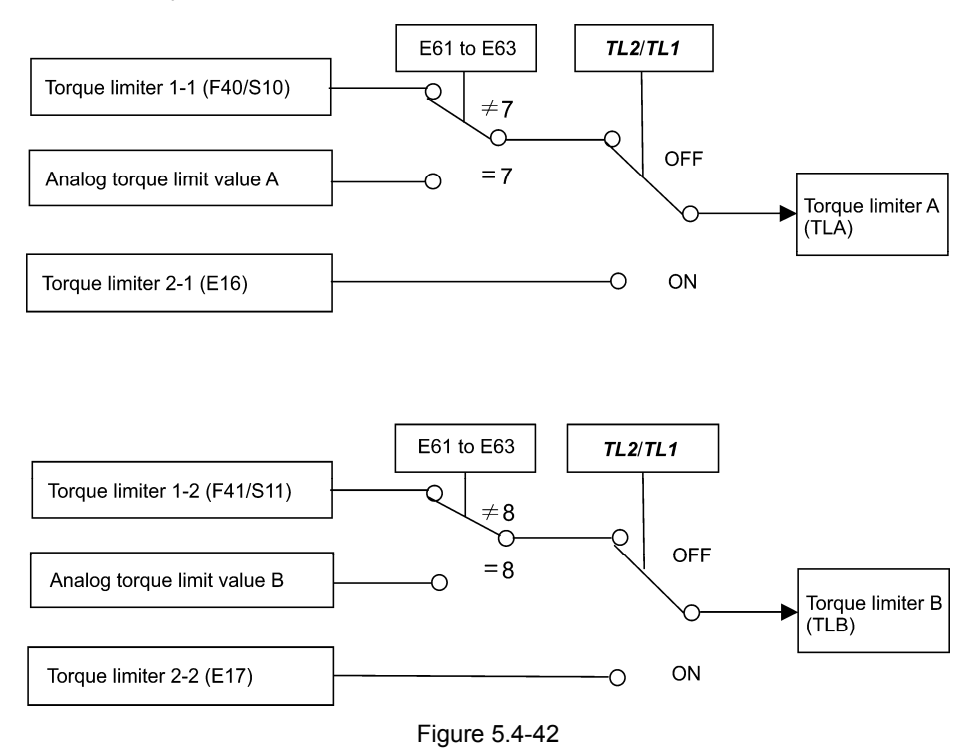

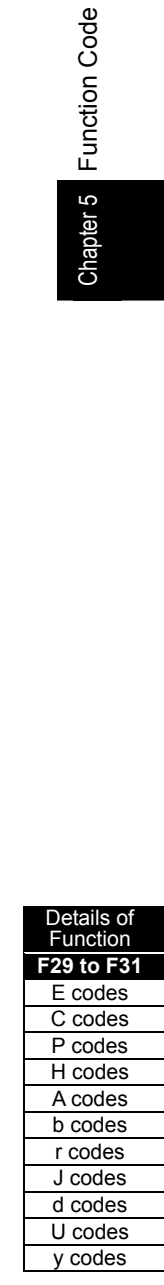

■ Torque limiter (Operating conditions) (H73)

H73 specifies whether the torque limiter is enabled or disabled during acceleration/ deceleration and running at constant speed.

Table 5.4-52

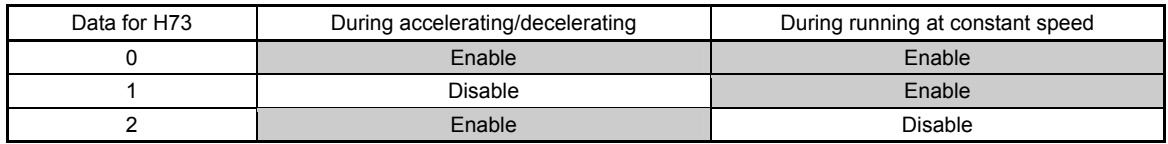

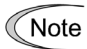

The torque limiter and current limiter are very similar in function. If both are activated concurrently, they may conflict with each other and cause hunting. Avoid concurrent activation of these limiters.

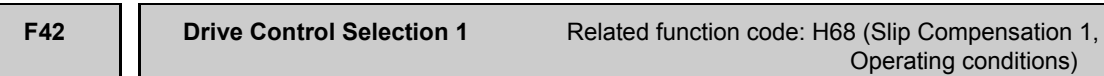

F42 specifies the motor drive control.

Table 5.4-53

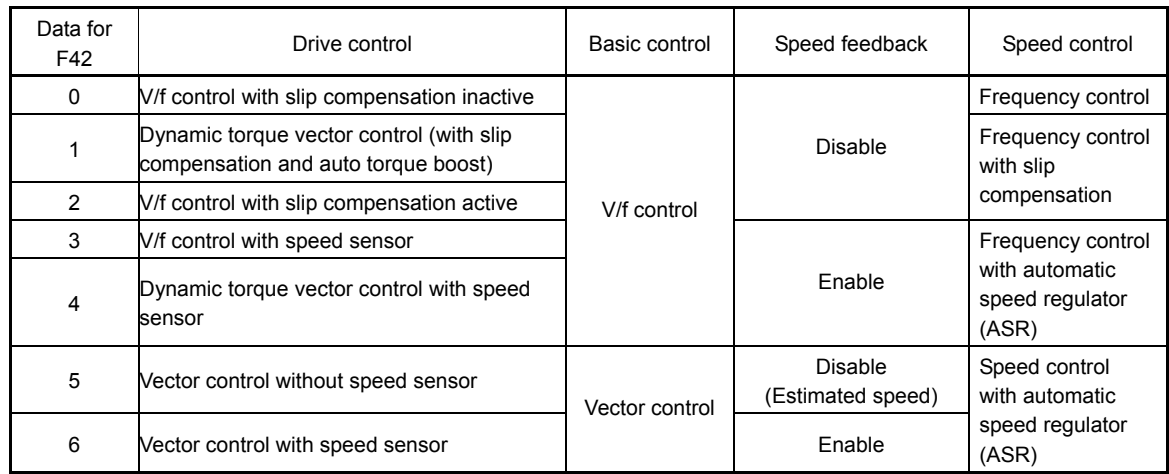

■ V/f control with slip compensation inactive

Under this control, the inverter controls a motor with the voltage and frequency according to the V/f pattern specified by function codes. This control disables all automatically controlled features such as the slip compensation, so no unpredictable output fluctuation occurs, enabling stable operation with constant output frequency.

■ V/f control with slip compensation active

Applying any load to an induction motor causes a rotational slip due to the motor characteristics, decreasing the motor rotation. The inverter's slip compensation function first presumes the slip value of the motor based on the motor torque generated and raises the output frequency to compensate for the decrease in motor rotation. This prevents the motor from decreasing the rotation due to the slip.

That is, this function is effective for improving the motor speed control accuracy.

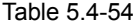

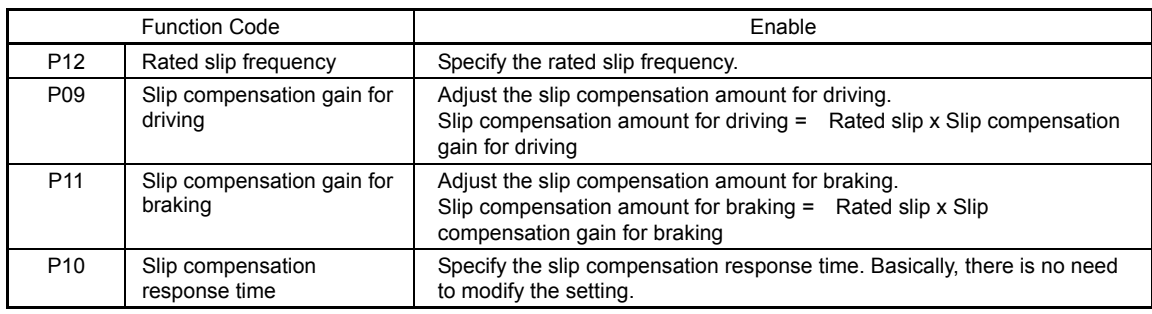

To improve the accuracy of slip compensation, perform auto-tuning.

H68 enables or disables the slip compensation function according to the motor driving conditions.

Table 5.4-55

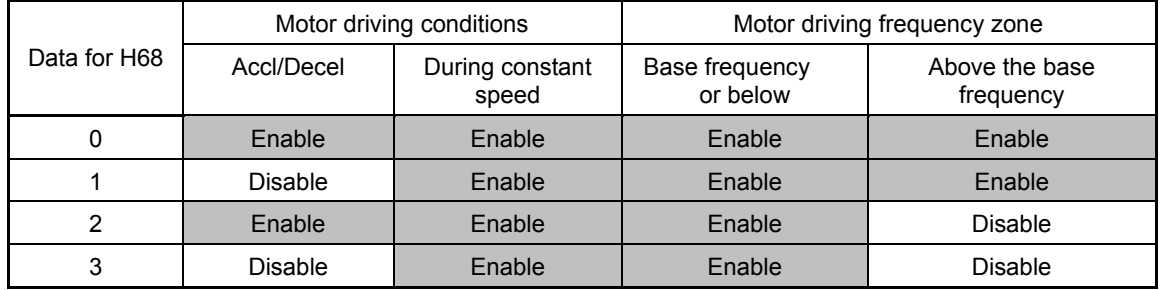

#### Dynamic torque vector control

To get the maximal torque out of a motor, this control calculates the motor torque matched to the load applied and uses it to optimize the voltage and current vector output.

Selecting the dynamic torque vector control automatically enables the auto-torque boost and slip compensation. This control is effective for improving the system response to external disturbances such as load fluctuations, and the motor speed control accuracy.

Note that the inverter may not respond to a rapid load fluctuation since this control is an open-loop V/f control that does not perform current control, unlike vector control. Other advantage of this control is that the maximum torque per output current is larger than that of vector control.

#### ■ V/f control with speed sensor

Applying any load to an induction motor causes a rotational slip due to the motor characteristics, decreasing the motor rotation. Under V/f control with speed sensor, the inverter detects the motor rotation using the encoder mounted on the motor shaft and compensates for the decrease in slip frequency by the PI control to match the motor rotation with the reference speed. This improves the motor speed control accuracy.

#### Dynamic torque vector control with speed sensor

The difference from "V/f control with speed sensor" stated above is to calculate the motor torque matched to the load applied and use it to optimize the voltage and current vector output for getting the maximal torque out of a motor. This control is effective for improving the system response to external disturbances such as load fluctuations, and the motor speed control accuracy.

#### Vector control without speed sensor

This control estimates the motor speed based on the inverter's output voltage and current to use the estimated speed for speed control. It also decomposes the motor drive current into the exciting and torque current components, and controls each of those components in vector. No PG (pulse generator) interface card is required. It is possible to obtain the desired response by adjusting the control constants (PI constants) using the speed regulator (PI controller).

The control regulating the motor current requires some voltage margin between the voltage that the inverter can output and the induced voltage of the motor. Usually a general-purpose motor is so designed that the voltage matches the commercial power. Under the control, therefore, it is necessary to suppress the motor terminal voltage to the lower level in order to secure the voltage margin required. However, driving the motor with the motor terminal voltage suppressed to the lower level cannot generate the rated torque even if the rated current originally specified for the motor is applied. To ensure the rated torque, it is necessary to increase the rated current. (This also applies to vector control with speed sensor.)

The control is not available in MD-mode inverters, so do not set F42 data to "5" for those inverters.

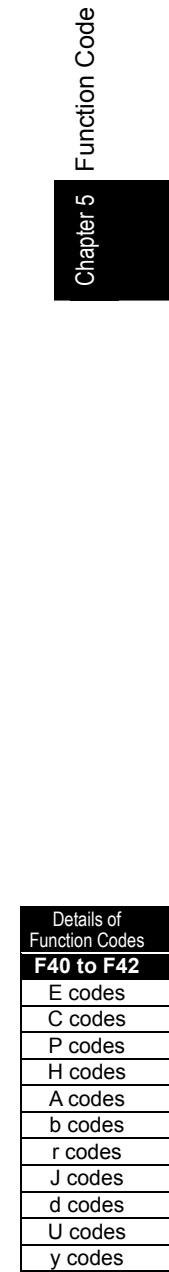

#### Vector control with speed sensor

This control requires an optional PG (pulse generator) and an optional PG interface card to be mounted on a motor shaft and an inverter, respectively. The inverter detects the motor's rotational position and speed according to PG feedback signals and uses them for speed control. It also decomposes the motor drive current into the exciting and torque current components, and controls each of components in vector.

It is possible to obtain the desired response by adjusting the control constants (PI constants) using the speed regulator (PI controller).

The control enables speed control with higher accuracy and quicker response than vector control without speed sensor.

(A recommended motor for the control is a Fuji VG motor exclusively designed for vector control.)

Note

Since slip compensation, dynamic torque vector control, and vector control with/without speed sensor use motor parameters, the following conditions should be satisfied to obtain full control performance. Otherwise, adequate control performance may not be achieved.

- A single motor is controlled per inverter.
- y Motor parameters P02, P03, P06 to P23, P55 and P56 are properly configured. Or, auto-tuning (P04) is performed. (Using a Fuji VG motor under vector control with speed sensor requires just selecting a Fuji VG motor with function code (P99 = 2) and does not require auto-tuning.)
- Under dynamic torque vector control, the capacity of the motor to be controlled is two or more ranks lower than that of the inverter; under vector control with/without speed sensor, it is the same as that of the inverter. Otherwise, the inverter may not control the motor due to decrease of the current detection resolution.
- The wiring distance between the inverter and motor is 50 m or less. If it is longer, the inverter may not control the motor due to leakage current flowing through stray capacitance to the ground or between wires. Especially, small capacity inverters whose rated current is also small may be unable to control the motor correctly even if the wiring is less than 50 m. In that case, make the wiring length as short as possible or use a wire with small stray capacitance (e.g., loosely-bundled cable) to minimize the stray capacitance.

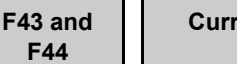

#### **Canadier (Mode Selection and Level)**

Related function codes: H12 (Instantaneous Overcurrent Limiting, Mode selection)

When the output current of the inverter exceeds the level specified by the current limiter (F44), the inverter automatically manages its output frequency to prevent a stall and limits the output current. The default setting of the current limiter is 160%, 145% and 130% for HD-, MD- and LD-mode inverters, respectively. (Once the HD, MD, or LD mode is selected by F80, the current limit for each mode is automatically specified.) If overload current, 160% (145% or 130%) or more of the current limit level, flows instantaneously so that an output frequency decrease problem arises due to the current limiter, consider increasing the current limit level.

If F43 = 1, the current limiter is enabled only during constant speed operation. If F43 = 2, it is enabled during both of acceleration and constant speed operation. Choose F43 = 1 if you need to run the inverter at full capability during acceleration and to limit the output current during constant speed operation.

### Mode selection (F43)

F43 selects the motor running state in which the current limiter becomes active.

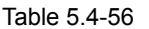

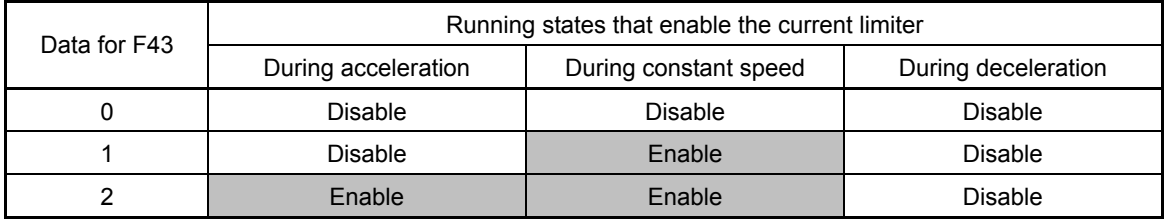

### Level (F44)

F44 specifies the operation level at which the output current limiter becomes activated, in ratio to the inverter rating.

- Data setting range: 20 to 200 (%) (in ratio to the inverter rating)

■ Instantaneous Overcurrent Limiting (Mode selection) (H12)

H12 specifies whether the inverter invokes the current limit processing or enters the overcurrent trip when its output current exceeds the instantaneous overcurrent limiting level. Under the current limit processing, the inverter immediately turns OFF its output gate to suppress the further current increase and continues to control the output frequency.

Table 5.4-57

| Data for H12 | <b>Function</b>                                                                       |
|--------------|---------------------------------------------------------------------------------------|
|              | Disable (An overcurrent trip occurs at the instantaneous overcurrent limiting level.) |
|              | Enable (Instantaneous current limiting enabled)                                       |

If any problem could occur when the motor torque temporarily drops during current limiting processing, it is necessary to cause an overcurrent trip (H12 = 0) and actuate a mechanical brake at the same time.

- Note
- Since the current limit operation with F43 and F44 is performed by software, it may cause a delay in control. If you need a quick response current limiting, also enable the instantaneous overcurrent limiting with H12.
	- If an excessive load is applied when the current limiter operation level is set extremely low, the inverter will rapidly lower its output frequency. This may cause an overvoltage trip or dangerous turnover of the motor rotation due to undershooting. Depending on the load, extremely short acceleration time may activate the current limiting to suppress the increase of the inverter output frequency, causing hunting or activating the inverter overvoltage trip. When specifying the acceleration time, therefore, you need to take into account machinery characteristics and moment of inertia of the load.

**Function Code** 

hapter 5

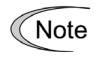

- The torque limiter and current limiter are very similar in function. If both are activated concurrently, they may conflict with each other and cause hunting. Avoid concurrent activation of these limiters.
- Vector control itself contains the current control system, so it disables the current limiter specified by F43 and F44, as well as automatically disabling the instantaneous overcurrent limiting (specified by H12). Accordingly, the inverter causes an overcurrent trip when its output current exceeds the instantaneous overcurrent limiting level.

#### **F50 to F52**

#### **Electronic Thermal Overload Protection for Braking Resistor (Discharging capability, Allowable average loss and Resistance)**

These function codes specify the electronic thermal overload protection feature for the braking resistor.

Set the discharging capability, allowable average loss and resistance to F50, F51 and F52, respectively. These values are determined by the inverter and braking resistor models. For the discharging capability, allowable average loss and resistance, refer to [3] "Specifications" in Chapter 11, Section 11.4.1 "Braking resistor (DBR) and braking unit."

The values listed in the tables are for standard models and 10% ED models of the braking resistors which Fuji Electric provides. When using a braking resistor of any other manufacturer, confirm the corresponding values with the manufacture and set the function codes accordingly.

- Depending on the thermal marginal characteristics of the braking resistor, the electronic thermal Note overload protection feature may act so that the inverter issues the overheat protection alarm  $\partial b$ even if the actual temperature rise is not large enough. If it happens, review the relationship between the performance index of the braking resistor and settings of related function codes.
- Tip

Using the standard models of braking resistor or using the braking unit and braking resistor together can output temperature detection signal for overheat. Assign terminal command *THR* ("Enable external alarm trip") to any of digital input terminals [X1] to [X9], [FWD] or [REV], and connect that terminal and its common terminal to braking resistor's terminals 2 and 1.

Calculating the discharging capability and allowable average loss of the braking resistor and configuring the function code data

When using any non-Fuji braking resistor, inquire of the resistor manufacturer about the resistor rating and then configure the related function codes.

The calculation procedures for the discharging capability and allowable average loss of the braking resistor differ depending on the application of the braking load as shown below.

<Applying braking load during deceleration>

In usual deceleration, the braking load decreases as the speed slows down. In the deceleration with constant torque, the braking load decreases in proportion to the speed.

Use Expressions (1) and (3) given below to calculate the discharging capability and the allowable average loss.

<Applying braking load during running at a constant speed>

Different from during deceleration, in applications where the braking load is externally applied during running at a constant speed, the braking load is constant.

Use Expressions (2) and (4) given below to calculate the discharging capability and the allowable average loss.

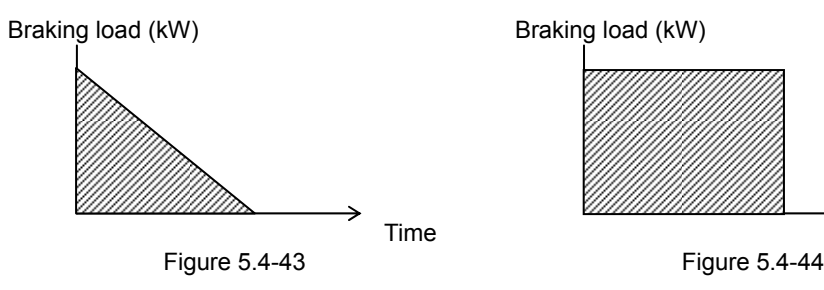

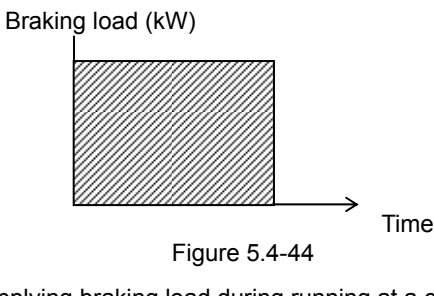

Details of **Inction Code F43 to F52**  E codes C codes P codes H codes A codes b codes r codes J codes d codes U codes y codes

Applying braking load during deceleration Applying braking load during running at a constant speed

**Function Code** 

#### Discharging capability (F50)

The discharging capability refers to kWs allowable for a single braking cycle, which is obtained based on the braking time and the motor rated capacity.

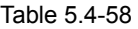

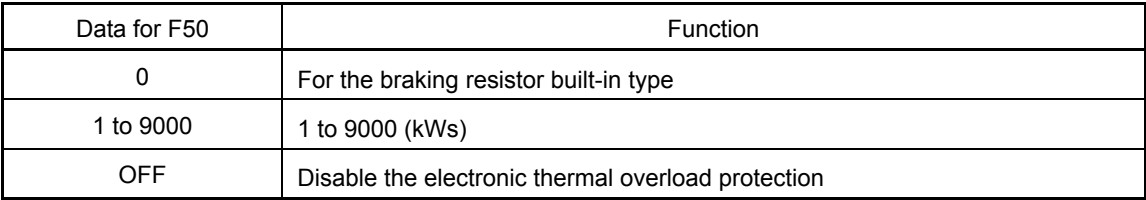

Discharging capability (kWs) = 
$$
\frac{\text{Braking time (s) } \times \text{Motor rated capacity (kW)}}{2}
$$

\n(1)

Discharging capability (kWs) = Braking time (s)  $\times$  Motor rated capacity (kW) (2)

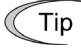

When the F50 is set to "0" (For the braking resistor built-in type), no specification of the discharging capability is required.

Allowable average loss (F51)

The allowable average loss refers to a tolerance for motor continuous operation, which is obtained based on the %ED (%) and motor rated capacity (kW).

Table 5.4-59

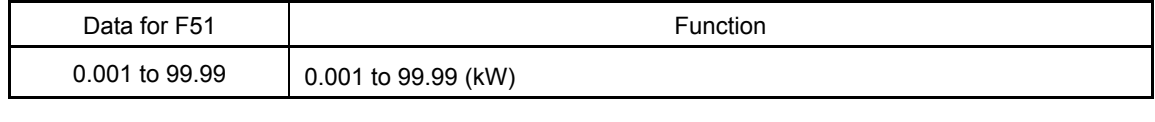

$$
Allowable average loss (kWs) = \frac{\frac{\%ED (\%)}{100} \times Motor rated capacity (kW)}{2}
$$
 (3)

Allowable average loss (kWs) = 
$$
\frac{\%ED (\%)}{100} \times \text{Motor rated capacity (kW)}
$$
 (4)

Resistance (F52)

F52 specifies the resistance of the braking resistor.

#### **F80 Switching between HD, MD and LD drive modes**

F80 specifies whether to drive the inverter in the high duty (HD), medium duty (MD) or low duty (LD) mode.

To change the F80 data, it is necessary to press the  $\overline{w}$  +  $\Diamond$  keys or  $\Diamond$  + keys (simultaneous keying).

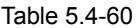

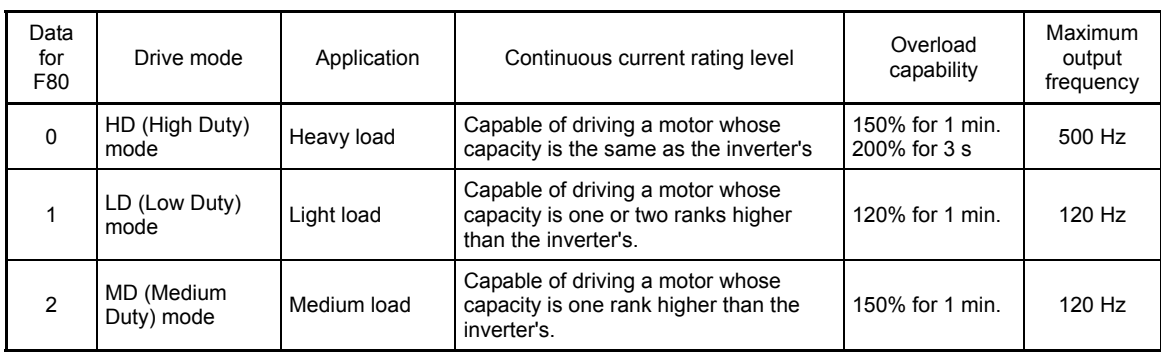

In the MD/LD mode, the continuous current rating allows the inverter to drive a motor with one or two ranks higher capacity, but the overload capability (%) against the continuous current rating is lower than that of the HD mode. For the rated current level, see Chapter 12 "SPECIFICATIONS."

The MD- and LD-mode inverters are subject to restrictions on the function code data setting range and internal processing as listed below.

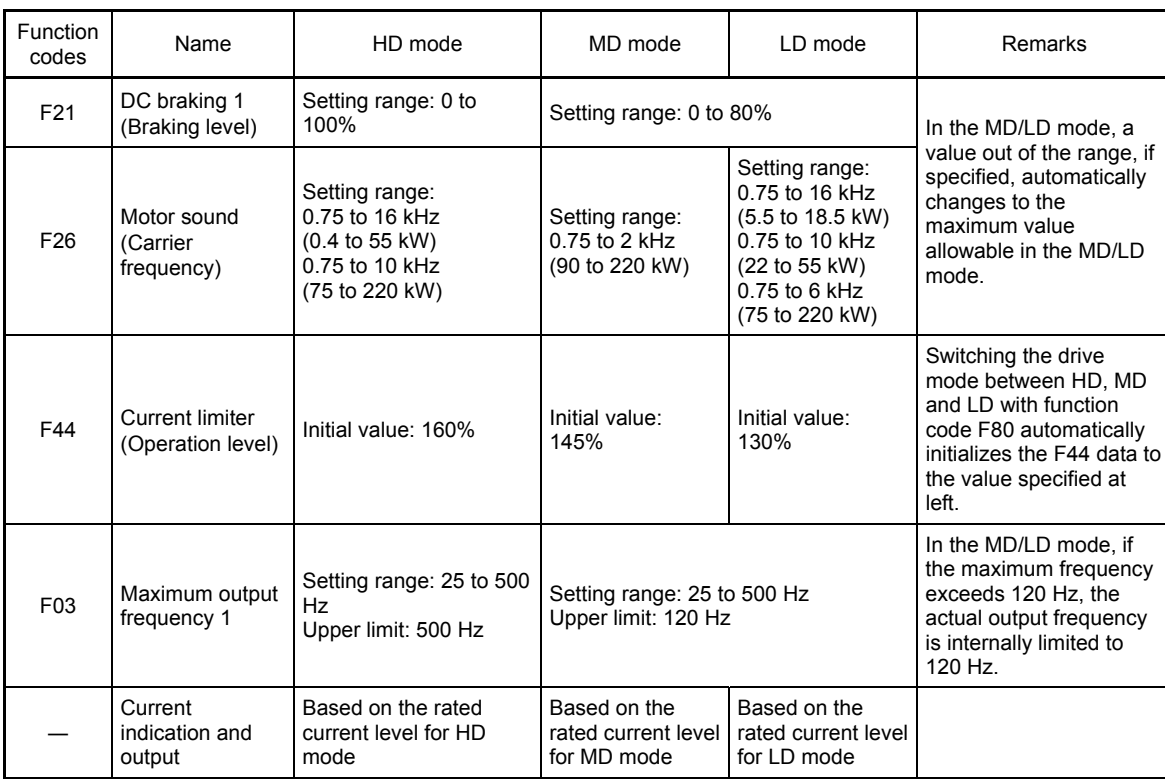

Table 5.4-61

The rated capacity of motor 1 (P02) is not automatically changed to the one for the motor with one rank higher capacity, so configure the P02 data to match the applied motor rating as required.

Details of Function Co **F50 to F80**  E codes C codes P codes H codes A codes b codes r codes J codes d codes U codes y codes

# **5.4.2 E codes (Terminal functions)**

**E01 to E09** 

**Terminal [X1] to [X9] (Function Select)** 

Related Function Codes: E98 Terminal [FWD] (Function Select) E99 Terminal [REV] (Function Select)

Terminals [X1] to [X9], [FWD], and [REV] are programmable general-purpose digital input terminal. Assignment of functions by using E01 to E09, E98, and E99 is possible.

With the negative logic setting, switching between active ON and active OFF of each signal is possible. The factory default setting is normal logic system "Active ON." The following functions can be assigned to digital input terminals [X1] to [X9], [FWD], and [REV]. Explanations of each function are given in Active ON logic (normal logic). Explanation of each signal is provided in an order of assigned data. However, highly relevant signals are collectively explained. See the function codes in the "Related function codes" column, if any.

In FRENIC-MEGA, selection of the control method is possible from V/f control, dynamic torque vector control, V/f control with speed sensor, dynamic torque vector control with speed sensor, vector control without speed sensor, and vector control with speed sensor. Some functions apply exclusively to the specific drive control. In the control system field, "O: Valid" or "X: Invalid" is indicated for each function. (See page 5-3.)

# CAUTION

- Digital input terminal has functions such as run and stop commands including Run command *FWD*, Coast-to-stop command *BX*, and frequency setting change command. Depending on the digital input terminal status, modifying the function code setting may cause a sudden motor start or an abrupt change in speed. Change the setting of function code after thoroughly checking the safety.
- To the digital input terminal, the function to switch the operation method of run command and command method of frequency setting (*SS1, 2, 4, 8*, *Hz2/Hz1*, *Hz/PID*, *IVS*, and *LE*) can be assigned. When switching these signals, operation may suddenly starts or the speed changes rapidly under some conditions.

**An accident or injuries could occur.**

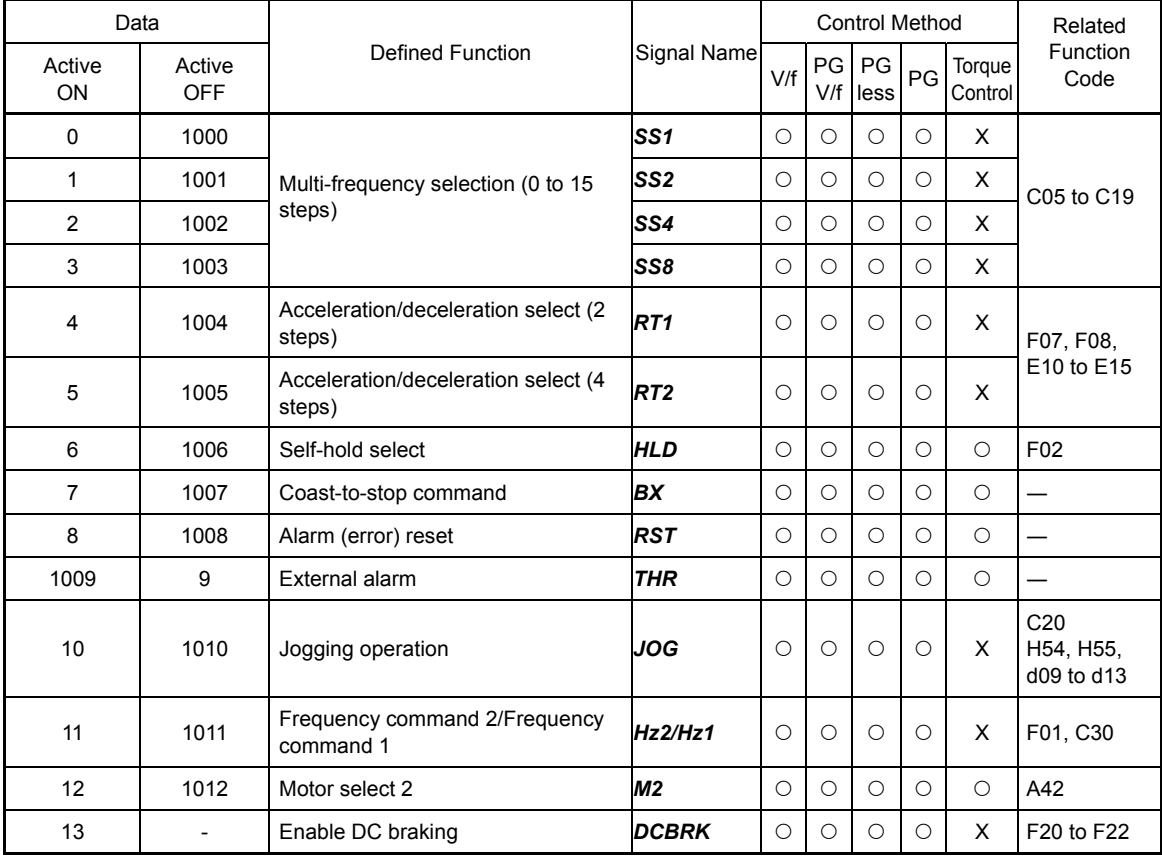

#### Table 5.4-62

Table 5.4-63

| Data         |                      |                                                           | Signal         |         | <b>Control Method</b> | Related    |         |                   |                                                            |
|--------------|----------------------|-----------------------------------------------------------|----------------|---------|-----------------------|------------|---------|-------------------|------------------------------------------------------------|
| Active<br>ON | Active<br><b>OFF</b> | Defined Function<br>Name                                  |                | V/f     | $\mathsf{PG}$<br>V/f  | PG<br>less | PG      | Torque<br>Control | Function<br>Code                                           |
| 14           | 1014                 | Torque limit 2/Torque limit 1                             | <b>TL2/TL1</b> | О       | О                     | О          | О       | $\bigcirc$        | F40, F41<br>E16, E17                                       |
| 15           |                      | Switch to commercial power (50 Hz)                        | <b>SW50</b>    | О       | О                     | х          | Χ       | X                 |                                                            |
| 16           |                      | Switch to commercial power (60 Hz)                        | <b>SW60</b>    | $\circ$ | O                     | X          | X       | X                 |                                                            |
| 17           | 1017                 | UP command                                                | UP             | О       | O                     | $\circ$    | О       | X                 | Frequency                                                  |
| 18           | 1018                 | DOWN command                                              | DOWN           | $\circ$ | $\circ$               | $\circ$    | О       | X                 | setting:<br>F01, C30<br><b>PID</b><br>command:<br>$J_{02}$ |
| 19           | 1019                 | Edit accept command (data change<br>possible)             | <b>WE-KP</b>   | О       | O                     | $\circ$    | О       | $\circ$           | F <sub>00</sub>                                            |
| 20           | 1020                 | Cancel PID control                                        | Hz/PID         | О       | O                     | $\circ$    | О       | X                 | J01 to J19,<br>J56 to J62                                  |
| 21           | 1021                 | Switch normal/inverse operation                           | IVS            | $\circ$ | O                     | $\circ$    | О       | X                 | C53, J01                                                   |
| 22           | 1022                 | Interlock                                                 | IL             | О       | O                     | $\circ$    | О       | $\circ$           | F <sub>14</sub>                                            |
| 23           | 1023                 | Cancel torque control                                     | <b>Hz/TRQ</b>  | Х       | х                     | X          | X       | $\bigcirc$        | H <sub>18</sub>                                            |
| 24           | 1024                 | Link operation select<br>(RS-485, BUS option)             | LE             | О       | О                     | $\circ$    | О       | O                 | H <sub>30</sub> , y <sub>98</sub>                          |
| 25           | 1025                 | Universal DI                                              | U-DI           | О       | O                     | $\circ$    | O       | $\circ$           |                                                            |
| 26           | 1026                 | Select starting mode                                      | STM            | О       | O                     | $\circ$    | X       | O                 | H09, d67                                                   |
| 1030         | 30                   | Forcible stop                                             | STOP           | О       | O                     | $\circ$    | О       | $\circ$           | F07, H56                                                   |
| 32           | 1032                 | Pre-excitation                                            | EXITE          | X       | X                     | $\circ$    | О       | X                 | H84 and H85                                                |
| 33           | 1033                 | Reset PID integral and differential<br>components         | <b>PID-RST</b> | О       | $\circ$               | $\circ$    | О       | X                 | J01 to J19,<br>J56 to J62                                  |
| 34           | 1034                 | Hold PID integral component                               | PID-HLD        | О       | O                     | $\circ$    | O       | X                 |                                                            |
| 35           | 1035                 | Local (keypad) command select                             | LOC            | О       | O                     | О          | О       | $\circ$           | (See Item<br>3.3.6.                                        |
| 36           | 1036                 | Motor select 3                                            | М3             | $\circ$ | $\circ$               | $\circ$    | О       | $\circ$           | A42, b42                                                   |
| 37           | 1037                 | Motor select 4                                            | Μ4             | О       | $\circ$               | $\circ$    | О       | $\circ$           | A42, r42                                                   |
| 39           |                      | Dew condensation prevention                               | <b>DWP</b>     | $\circ$ | $\circ$               | $\circ$    | $\circ$ | $\circ$           | J21                                                        |
| 40           |                      | Commercial power switching integrated<br>sequence (50 Hz) | <b>ISW50</b>   | О       | O                     | X          | X       | X                 | J22                                                        |
| 41           |                      | Commercial power switching integrated<br>sequence (60 Hz) | ISW60          | О       | $\circ$               | X          | Χ       | Χ                 |                                                            |
| 47           | 1047                 | Servo-lock command                                        | LOCK           | X       | X                     | X          | O       | X                 | J97 to J99                                                 |
| 48           |                      | Pulse train input (available only on<br>terminal [X7])    | <b>PIN</b>     | О       | О                     | $\circ$    | О       | O                 | F01, C30                                                   |
| 49           | 1049                 | Pulse train sign (available on terminals<br>except [X7])  | <b>SIGN</b>    | О       | О                     | $\circ$    | О       | O                 | d62, d63                                                   |
| 59           | 1059                 | Battery run effective command                             | BATRY          | О       | $\circ$               | $\circ$    | О       | $\circ$           |                                                            |
| 70           | 1070                 | Cancel constant peripheral speed control Hz/LSC           |                | O       | $\circ$               | $\circ$    | O       | X                 | d41                                                        |
| 71           | 1071                 | Constant periphery speed control<br>frequency memory      | LSC-HLD        | О       | О                     | $\circ$    | О       | Χ                 |                                                            |
| 72           | 1072                 | Input during commercial driving<br>(Motor 1)              | CRUN-M1        | О       | O                     | X          | X       | $\circ$           | H44, H94                                                   |
| 73           | 1073                 | Input during commercial driving<br>(Motor 2)              | <b>CRUN-M2</b> | О       | $\circ$               | X          | X       | $\circ$           |                                                            |
| 74           | 1074                 | Input during commercial driving<br>(Motor 3)              | CRUN-M3        | О       | O                     | X          | X       | O                 |                                                            |
| 75           | 1075                 | Input during commercial driving<br>(Motor 4)              | CRUN-M4        | О       | O                     | X          | X       | O                 |                                                            |
| 76           | 1076                 | Droop select                                              | <b>DROOP</b>   | О       | O                     | О          | O       | X                 | H <sub>28</sub>                                            |

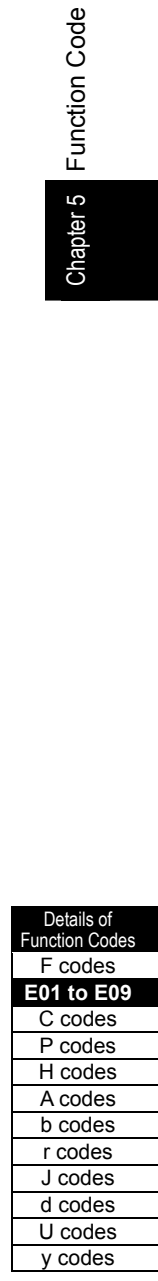

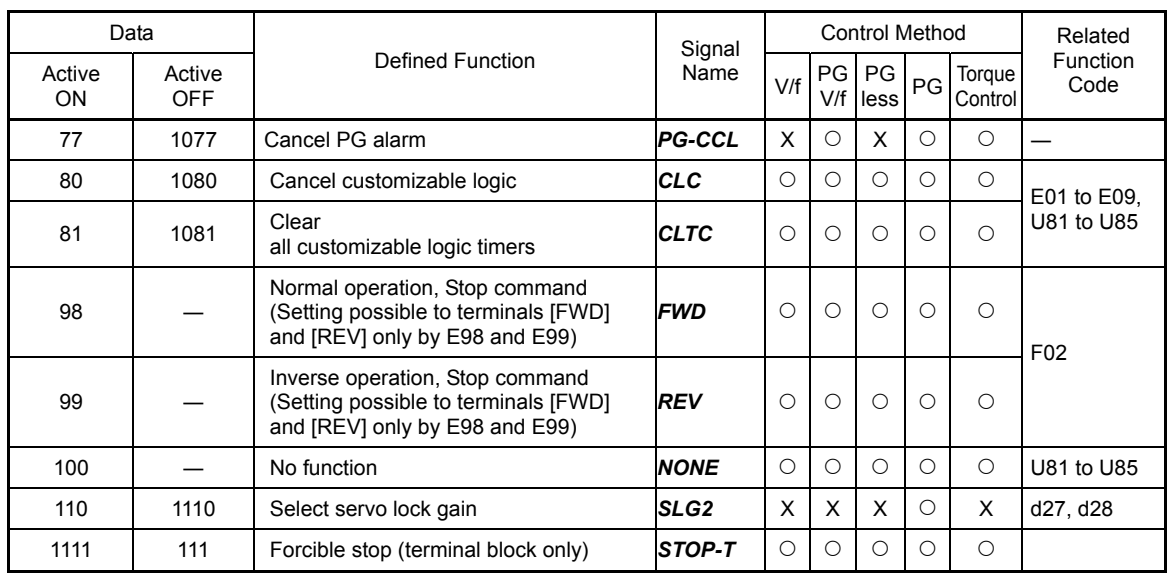

**∧ote** Functions that has "-" in the data active OFF field, negative logic setting is not possible.

> The external alarm and forcible stop have the fail-safe setting as default. For example, take note that data = 9 is "Active OFF" (alarm is triggered when OFF), and data = 1009 is "Active ON" (alarm is triggered when ON).

# **Terminal function assignment and data setting**

 Assignment of multi-frequency selection *SS1*, *SS2*, *SS4*, and *SS8* (Function code data = 0, 1, 2, and 3) 16-stage speed operation is possible by turning on/off *SS1*, *SS2*, *SS4*, and *SS8* signals. (Ell Function code C05 to C19)

■ Assignment of accelerate/decelerate select **RT1** and **RT2** (Function code data = 4 and 5) Accelerate/decelerate time 1 to 4 (F07, F08, and E10 to E15) can be switched by *RT1* and *RT2* signals. ( $\Box$ ) Function code F07, F08)

■ Assignment of Self-hold select **HLD** (Function code data = 6) This function can be used as the self-hold signal in the 3-wire operation by *FWD*, *REV*, *HLD* signals. (Es Function code F02)

■ Assignment of coast-to-stop order **BX** (Function code data = 7)

With *BX* ON, this function immediately block the inverter output. Motor becomes coast-to-stop (no alarm indication).

■ Assignment of alarm (error) reset **RST** (Function code data = 8)

Turning *RST* from OFF to ON cancels bulk alarm output *ALM*. Turning it off erases the alarm display and clears the alarm hold state. When turning *RST* on, keep it on for 10 ms or longer. This command should be kept off during the normal operation.

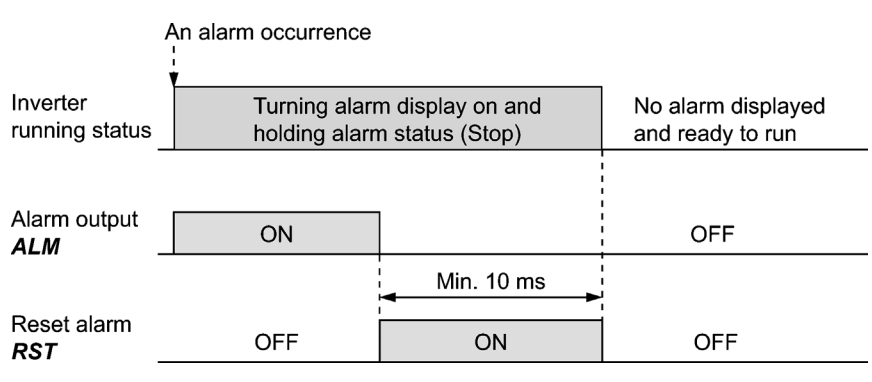

Fig. 5.4-45

Assignment of external alarm *THR* (Function code data = 9)

Turning **THR** off immediately block the inverter output (so that the motor coasts to a stop), displays the alarm  $\mathbb{C}$ / $\div$  $\mathbb{C}$ , and outputs the bulk alarm **ALM**. This signal is self-held inside and is canceled by alarm reset.

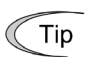

Use the external alarm function when immediate block down of the inverter output is necessary while peripheral equipment is in abnormal situation.

Detaile of Function Code F codes **E01 to E09**  C codes P codes H codes A codes b codes r codes J codes d codes U codes

 $v \text{ codes}$ 

■ Assignment of jogging operation *JOG* (Function code data = 10)

This function is used to jog or inch the motor in situations such as positioning of a workpiece.

Turning JOG on enables the jogging operation.  $\Box$  Function code C20)

Assignment of frequency command 2/frequency command 1 *Hz2/Hz1* (Function code data = 11)

Hz2/Hz1 signal switches the frequency setting methods selected by frequency command 1 (F01) and frequency command 2 (C30) is possible.

(**Q** Function code F01)

■ Assignment of motor select 2/3/4 **M2/M3/M4** (Function code data = 12, 36 and 37)

With this function, motor selection of No. 1 to No. 4 motors is possible by *M2*, *M3*, and *M4* signals, and parameter switching on the control by function code switching for No. 1 motor to No. 4 motor are possible. (E Function code A42)

■ Assignment of DC braking command **DCBRK** (Function code data = 13) The DC braking command *DCBRK* is turned on, the DC braking starts operating. (Requirements for DC braking must be satisfied.) (**Q** Function code F20 to F22)

■ Assignment of torque limit 2/torque limit 1 **TL2/TL1** (Function code data = 14)

With **TL2/TL1** signal, switching between torque limit value 1-1 and 1-2 (F40 and F41) and torque limit value 2-1 and 2-2 (E16 and E17) is possible.

( $\Box$ ) Function code F40, F41)

```
 Assignment of commercial switching (50 Hz) SW50/(60 Hz) SW60 (Function code data = 15, 16)
```
When switching between the commercial driving/inverter driving from the external sequence, input the *SW50* or *SW60* signals from outside according to the following operation chart. Then, starting from the commercial power frequency becomes possible regardless of the set frequency of the inverter. In this way, the motor in commercial driving can be smoothly switched to the inverter driving.

See the sequence example and the operation chart on the following page.

Table 5.4-64

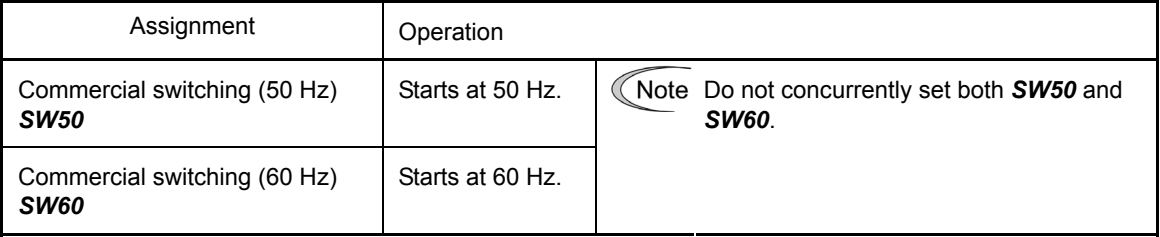

- <Operation chart>
- When the motor speed remains almost the same during coast-to-stop

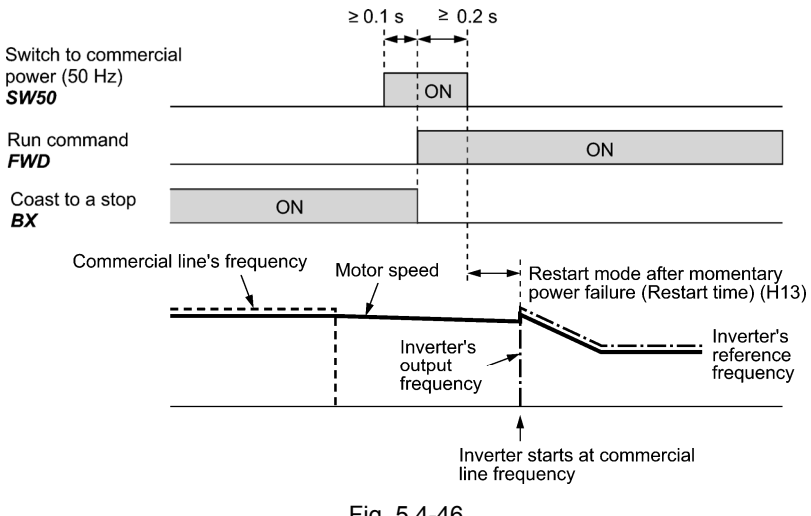

Fig. 5.4-46

- When the motor speed decreases significantly during coast-to-stop (with the current limiter activated):

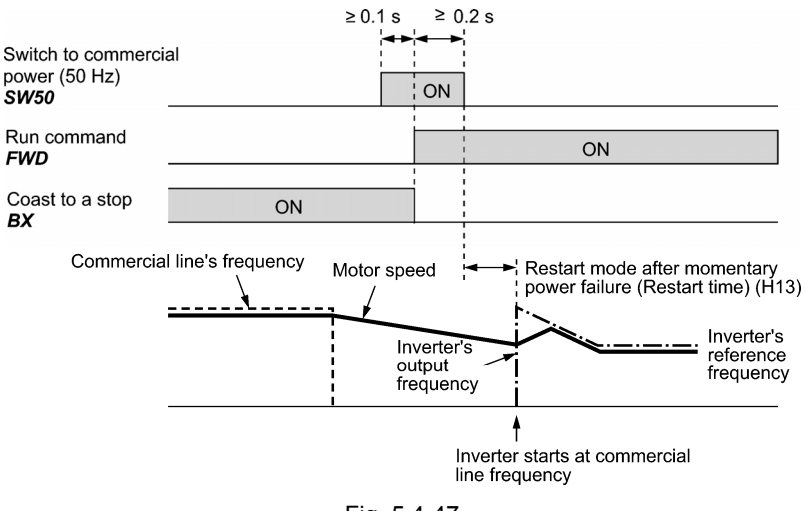

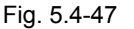

Note

- Secure more than 0.1 second after turning on the "Switch to commercial power" signal before turning on a run command.
- Secure more than 0.2 second when both the "Switch to commercial power" signal and run command are concurrently on.
- If an alarm has been issued or **BX** has been on when the motor drive source is switched from the commercial power to the inverter, the inverter will not be started at the commercial power frequency and will remain off. After the alarm has been reset or *BX* turned off, operation at the frequency of the commercial power will not be continued, and the inverter will be started at the ordinary starting frequency.

When switching from the motor drive source from the commercial power to the inverter, be sure to reset *BX* before the "Switch to commercial power" signal turns off.

- When switching the motor drive source from the inverter to commercial power, adjust the inverter's set frequency at or slightly higher than that of the commercial power frequency beforehand, taking into consideration the motor speed down during the coast-to-stop period produced by switching.
- Note that when the motor drive source is switched from the inverter to the commercial power, a high inrush current will be generated, because the phase of the commercial power usually does not match the motor speed at the switching. Make sure that the power supply and all the peripheral equipment are protected by installing appropriate equipment for this inrush current.
- When "Restart after momentary power failure" (F14 = 3, 4, 5) is selected, keep **BX** on to prevent the inverter from restarting after a momentary power failure during commercial power driven operation.

**Function Code** 

Chapter 5

<Example of Sequence Circuit>

Main power supply

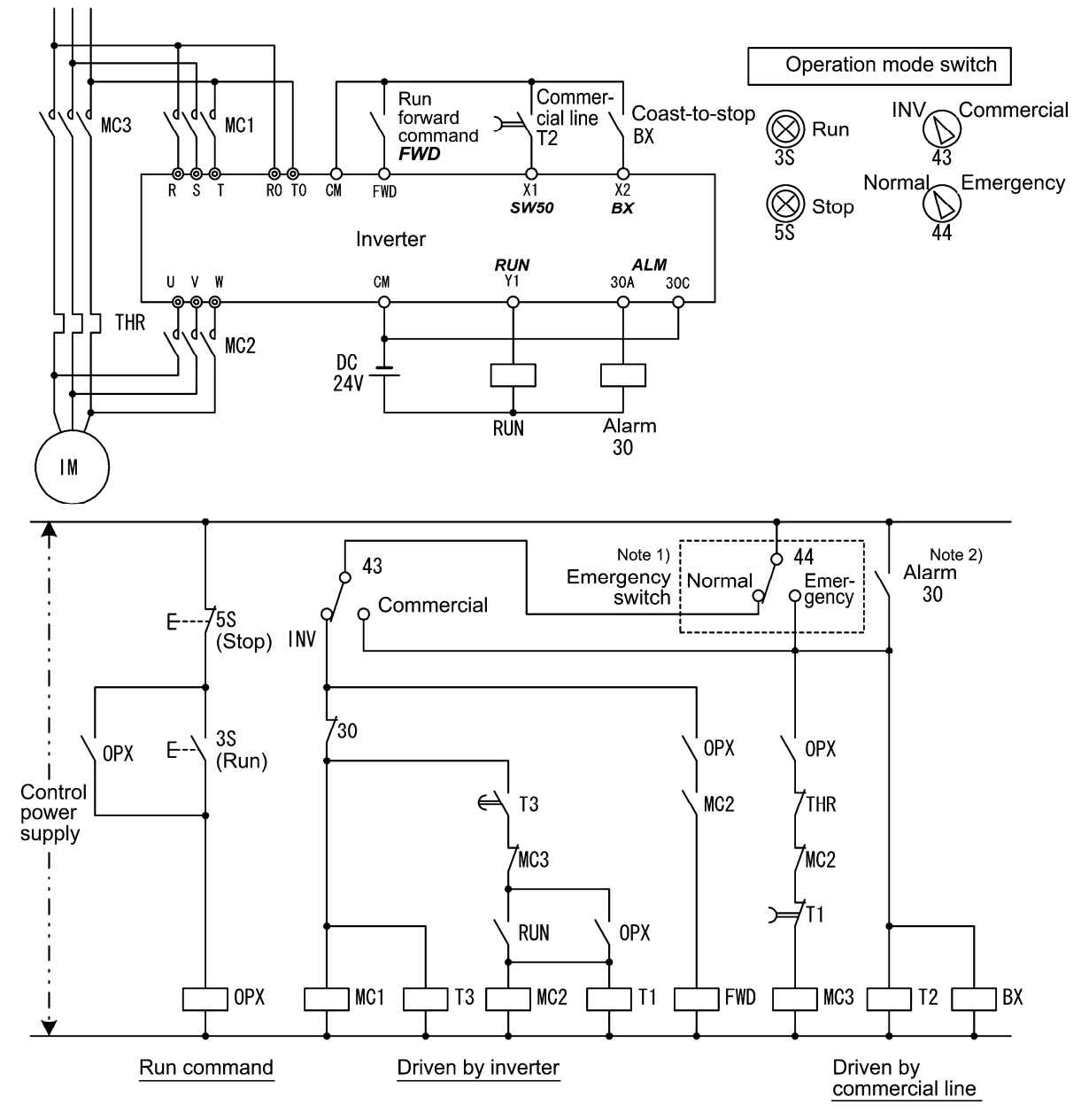

Fig. 5.4-48

(Note 1) Emergency switching

 Manual switching provided for the event that the motor drive source cannot be switched normally to the commercial power due to a serious problem of the inverter

(Note 2) When the inverter alarm is output, it automatically switches to the commercial power.

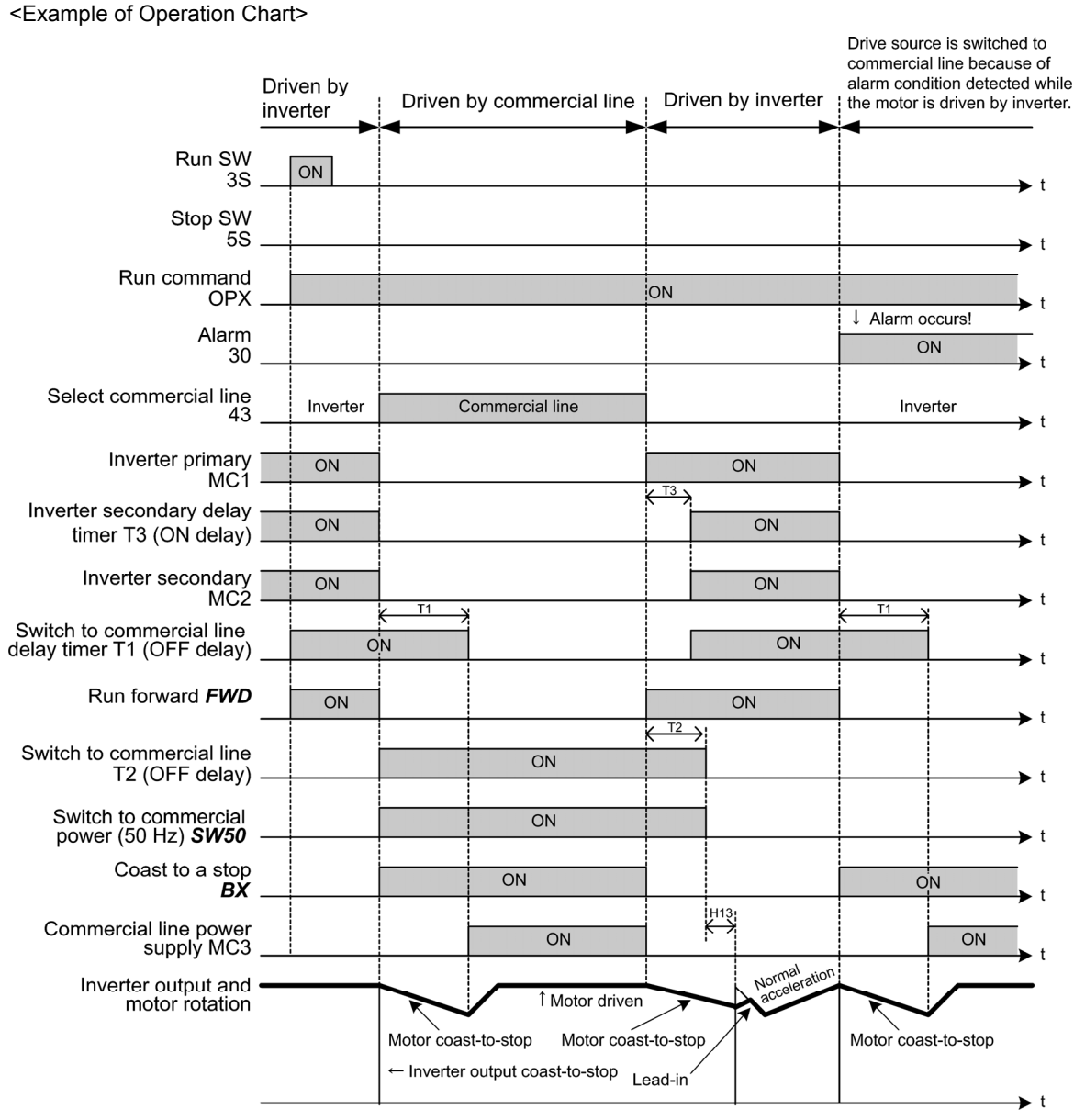

Detaile of unction Code F codes **E01 to E09**  C codes P codes H codes A codes b codes r codes J codes d codes U codes

 $v \text{ codes}$ 

Fig. 5.4-49

Alternatively, you may use the integrated sequence by which some of the actions above are Tip automatically performed by the inverter itself. For details, see the description of *ISW50* and *ISW60*.

■ Assignment of UP/DOWN command **UP/DOWN** (Function code data = 17 and 18)

- Frequency command: When turning on *UP* or *DOWN*, the output frequency increases or decreases respectively, within the range from 0 Hz to the maximum frequency.  $(\Box)$  Function code F01 Data =  $7)$
- PID command: When turning on *UP* or *DOWN*, the PID control command value increases or decreases respectively, within the range from 0 to 100%.  $\Box$  Function code J02 Data =  $3)$

Assignment of edit accept command (data change accept) *WE-KP* (Function code data = 19)

This function enables to edit only when *WE-KP* is input in order to prevent erroneous changing of the function code data by incorrect operation on the keypad. ( $\Box$ ) Function code F00)

■ Assignment of PID control cancel *Hz/PID* (Function code data = 20)

When **Hz/PID** is on, switching to the manual frequency setting (driven with the frequency selected by the multi-frequency, keypad, and analog input) is by the PID control is possible.

Table 5.4-65

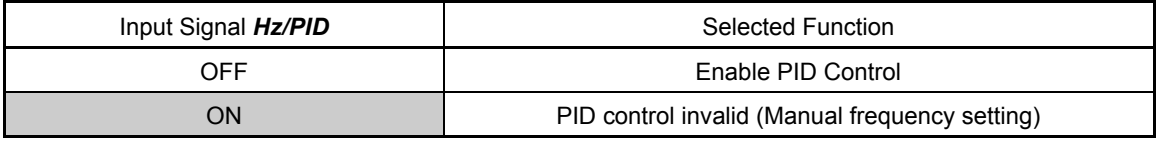

 $\Box$  Function code J01 to J19, J56 to J62)

■ Assignment of normal/inverse switching **IVS** (Function code data = 21)

This function switches the normal/inverse operation of the output signal (frequency setting) of PID control or frequency setting.

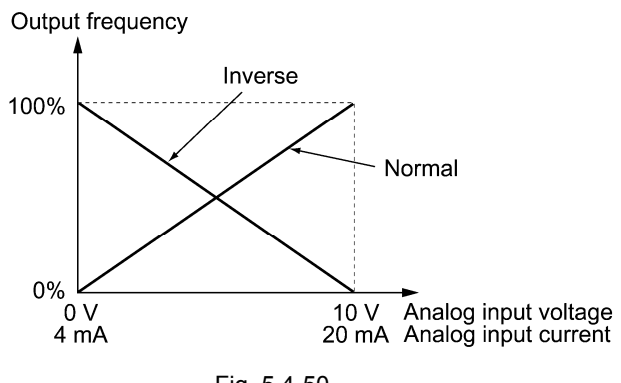

Fig. 5.4-50

The normal/inverse switching operation is useful for air-conditioners that require switching Tip between cooling and heating. The cooler increases the speed of the fan motor (output frequency of the inverter) in order to lower the temperature. The heater decreases the speed of the fan motor (output frequency of the inverter) in order to lower the temperature. This switching is executed by the normal/inverse switching function.

- When the inverter is driven by an external analog frequency command (terminals [12], [C1] and [V2]):

Switching normal/inverse operation can apply only to the analog frequency command (terminals [12], [C1], and [V2]) in frequency command 1 (F01) and does not affect frequency command 2 (C30) or UP/DOWN control. The combinations of normal/inverse operation selection (frequency command 1) (C53) and normal operation/inverse operation switching *IVS* signals result the operations as shown in the following table.

| Data for C53         | Input signal IVS | Enable            |  |  |  |
|----------------------|------------------|-------------------|--|--|--|
| 0: Normal operation  | OFF              | Normal operation  |  |  |  |
| 0: Normal operation  | ΟN               | Inverse operation |  |  |  |
| 1: Inverse operation | OFF              | Inverse operation |  |  |  |
| 1: Inverse operation | ON               | Normal operation  |  |  |  |

Table 5.4-66

- When process control is executed by the PID control function integrated in the inverter

In the mode that the process is controlled by the PID control function integrated in the inverter, PID cancel Hz/PID signal can switch between the PID control valid (operation by the PID controller) and PID control invalid (operation by the manual frequency setting). In either case, the combination of the inverse operation select (Frequency command 1) (C53), PID control operation selection (J01), and normal/inverse operation switching *IVS* signal. The normal/inverse operation is determined as shown in the following table.

- When PID control is valid: The normal/inverse operation for output of the PID controller (frequency setting) Table 5.4-67

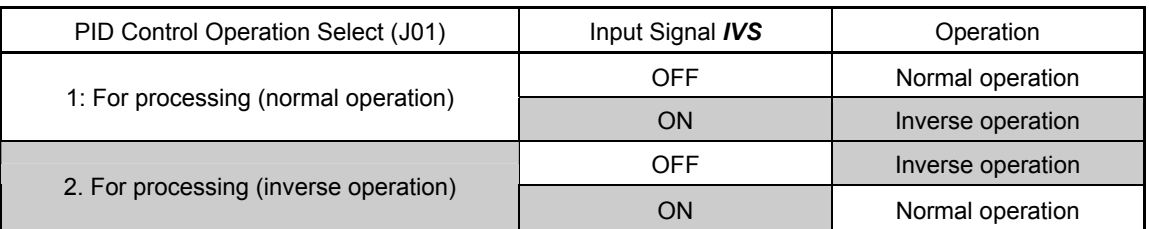

- When PID control is invalid: The normal/inverse operation for the manual frequency setting

#### Table 5.4-68

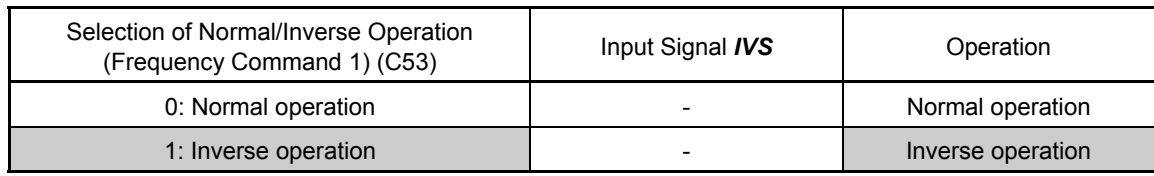

When process control is performed by the PID control function integrated in the inverter. Note switching the normal operation/inverse operation *IVS* is used for switching of normal operation/inverse operation of output of the PID controller (frequency setting). It is irrelevant to switching the normal operation/inverse operation of the manual frequency setting.  $\Box$  Function code J01 to J19, J56 to J62)

### Assignment of interlock **IL** (Function code data = 22)

In a configuration where a magnetic contactor is installed in the power output (secondary) circuit of the inverter, the momentary power failure may not be detected accurately only by the momentary power failure detection function in the inverter. In this case, using the interlock signal *IL* and inputting the digital signal can restart the operation smoothly after momentary power failure.  $(\Box)$  Function code F14)

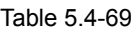

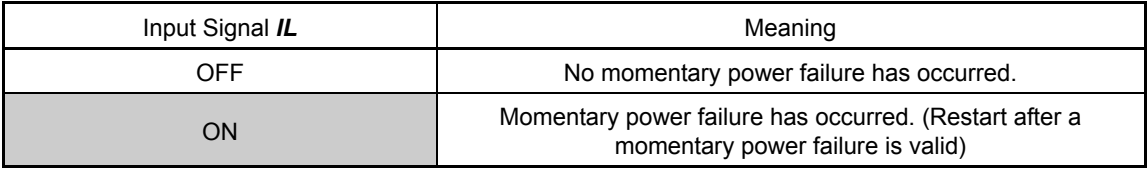

■ Assignment of link operation select *LE* (Function code data = 24)

When LE is on, operate the motor by following the frequency command or operation command from the communication (RS-485 communication or field bus) set by the link function (operation select) (H30) or bus function (operation select) (y98).

When *LE* is not assigned, it is same as when *LE* is on. ( $\Box$  Function code H30, y98)

■ Assignment of universal DI *U-DI* (Function code data = 25)

This function enables monitoring of digital signals from the periphery equipment of the inverter via RS-485 communication or field bus by connecting to the digital input of the inverter. Digital signals assigned to the universal DI can be used as a simple monitor regardless of the inverter operation.

- Accessing to universal DI via the RS-485 communication or fieldbus communication, see the respective instruction Manuals.
- Assignment of activation property select **STM** (Function code data = 26)

This function enables to select whether auto search is executed or not at the time of start (auto search executed without stopping the motor).

( $\Box$ ) Function code H09)

Detaile of unction Code F codes **E01 to E09**  C codes P codes H codes A codes b codes r codes J codes d codes U codes

 $v \text{ codes}$ 

■ Assignment of forcible stop **STOP** (Function code data = 30)

When **STOP** is turned off, the motor decelerates to a stop in accordance with the forcible stop deceleration time (H56). After the motor stops, the inverter enters the alarm state with the alarm  $E-E$  displayed. (A Function code F07)

■ Assignment of pre-excitation *EXITE* (Function code data = 32)

When **EXITE** is turned on, the pre-exciting feature activates. Even if this function is not set, specifying H85 Pre-excitation (Time) to other than "0.00" enables the inverter to automatically start pre-exciting of the motor when it is turned on. (This function is applied to the vector control with/without the speed sensor.)

( $\Box$ ) Function code H84, H85)

■ Assignment of PID integral and differential components reset **PID-RST** (Function code data = 33) When **PID-RST** is turned on, the integral and differential components of the PID controller are reset.  $\Box$  Function code J01 to J19, J56 to J62)

■ Assignment of PID integral component hold **PID-HLD** (Function code data = 34) When *PID-HLD* is turned on, hold the integral components of the PID controller.  $\Box$  Function code J01 to J19, J56 to J62)

■ Assignment of local (keypad) command select **LOC** (Function code data = 35)

When *LOC* signal is used, switching between remote/local is possible for the operation command and the setting method of the frequency setting.

For details of switching between remote and local, see Chapter 3, Section 3.3.6 "Remote and Local Modes."

■ Assignment of dew condensation prevention **DWP** (Function code data = 39)

When the dew condensation prevention **DWP** is turned on in a stopped state, the DC power is applied, increases the motor temperature, and prevent dew condensation.  $(1)$  Function code J21)

■ Assignment of commercial power switching sequence (50 Hz) **ISW50**,

Commercial power switching sequence (60 Hz) *ISW60* (Function code data = 40, 41)

This function enables to control the magnetic contactor for switching commercial power operation /inverter operation according to the integrated sequence by *ISW50* or *ISW60* signals from external sources.

This control is valid only when *ISW50* or *ISW60* has been assigned and the commercial power -> inverter operation switching *SW88* and *SW52-2* are assigned to output terminal.

Use *ISW50* or *ISW60* depending on the frequency of the commercial power.

See <Circuit Diagrams and Configuration> and <Operation chart>.

Table 5.4-70

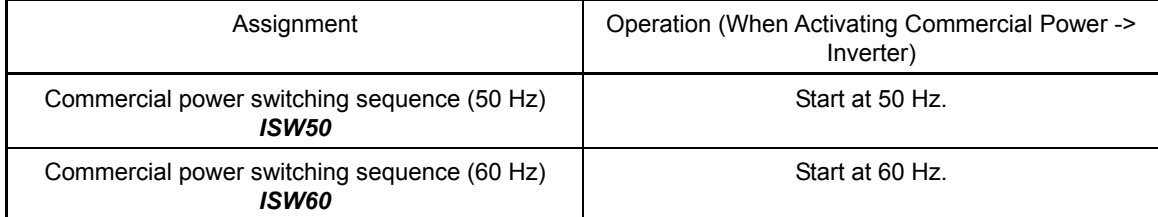

Do not assign both *ISW50* and *ISW60* at the same time. Doing so cannot guarantee the result. Note

<Circuit Diagram and Configuration>

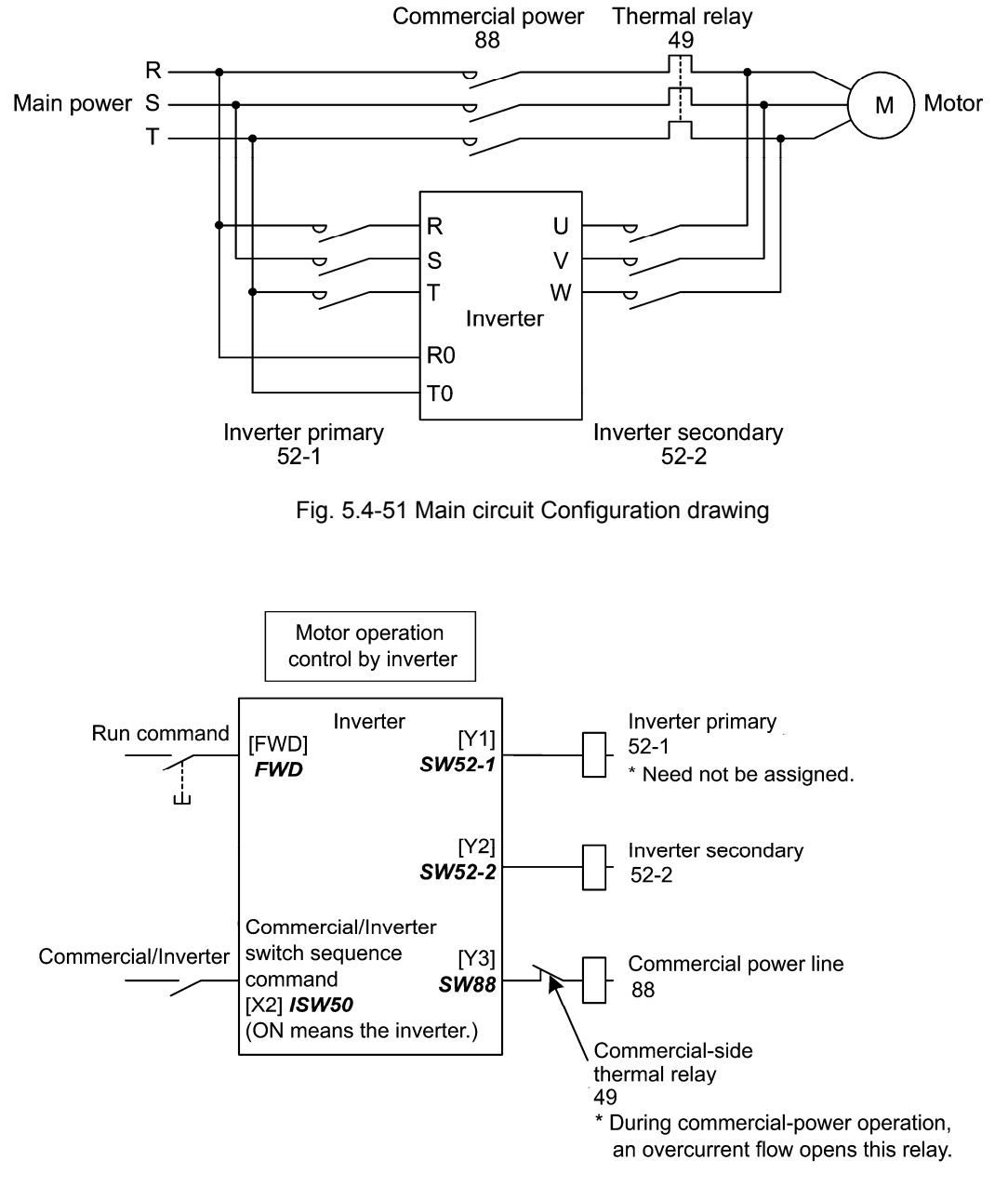

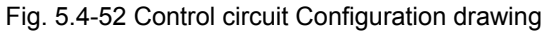

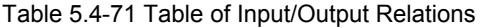

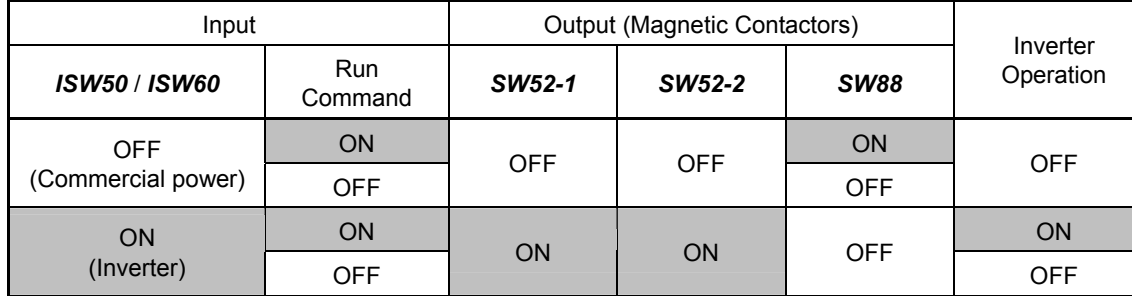

Details of unction Code F codes **E01 to E09**  C codes P codes H codes A codes b codes r codes J codes d codes U codes

y codes

<Operation Chart>

From inverter operation to commercial power operation (*ISW50*/*ISW60*: ON -> OFF)

- (1) The inverter output is immediately blocked (Gate OFF)
- (2) *SW52-1*: Inverter primary side circuit, and *SW52-2*: Inverter secondary circuit are turned off immediately.
- (3) After t1 (Set time of 0.2 sec. + function code H13) is elapsed, if the operation command is on, *SW88*: turning on the commercial power circuit.

From commercial power operation to inverter operation (*ISW50*/*ISW60*: OFF -> ON)

- (1) *SW52-1*: The inverter primary side circuit is turned on immediately.
- (2) *SW88*: The commercial power circuit is turned off immediately.
- (3) After an elapse of t2 (0.2 sec + time required for the main circuit to get ready) from when *SW52-1* is turned on, the inverter secondary circuit *SW52-2* is turned on.
- (4) After an elapse of t3 (0.2 sec + time specified by the function code H13) from when *SW52-2* is turned on, the inverter harmonizes from the commercial frequency, and recovers to the operation with the frequency set by the inverter.

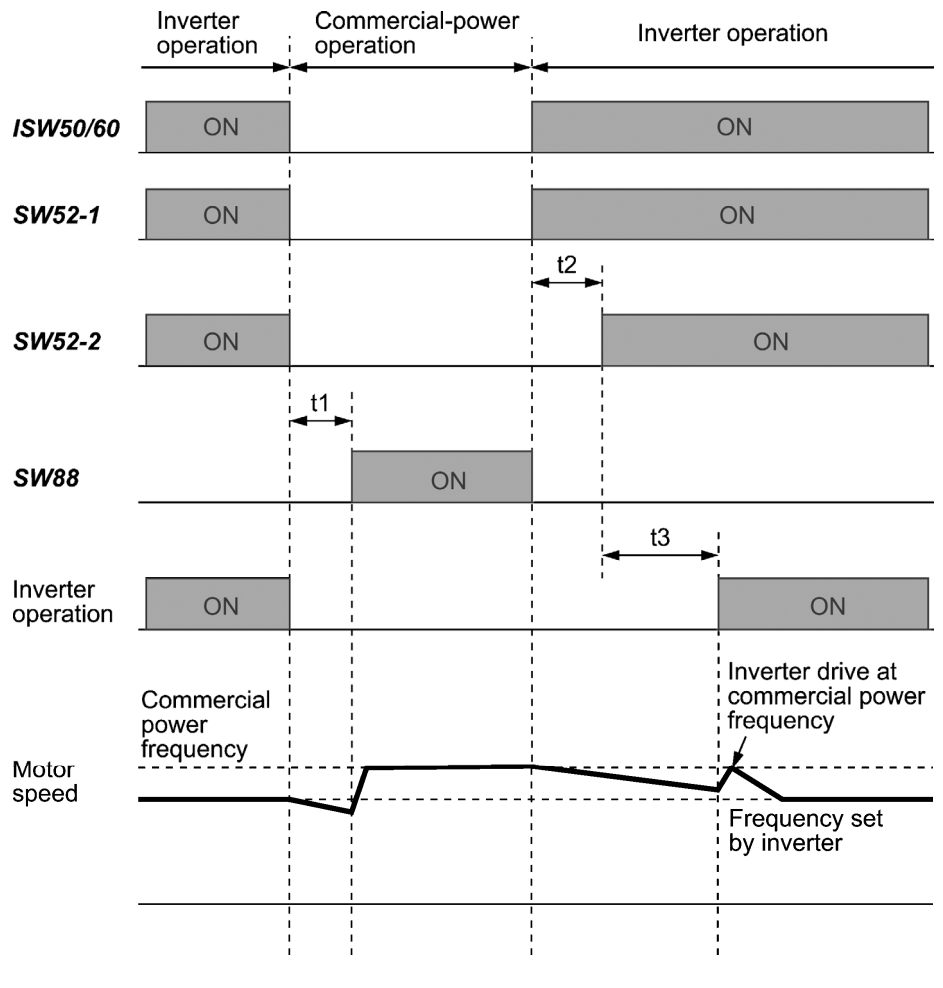

t1: 0.2 sec + H13 (Re-start wait time after momentary power failure)

t2: 0.2 sec + Time required for the main circuit to get ready

t3: 0.2 sec + H13 (Wait time before restart after momentary power failure)

Fig. 5.4-53

<Selection of Commercial Power Switching Sequence>

With the function code J22, whether switching to the commercial power driving automatically when an inverter alarm occurs can be selected.

Table 5.4-72

| Data for J22 | Sequence (when an alarm is output)              |  |  |  |
|--------------|-------------------------------------------------|--|--|--|
|              | Keep inverter-operation (Alarm stop)            |  |  |  |
|              | Automatic switching to commercial power driving |  |  |  |

**Note** 

The sequence operates normally also when **SW52-1** is not used and the main power of the inverter is supplied at all times.

- When **SW52-1** is used, connect the auxiliary input terminals [R0] and [T0] to the control power supply. When *SW52-1* is cut without using [R0] and [T0], the control power supply turns off.
- The sequence operates normally even if an alarm occurs in the inverter except when the inverter itself is broken. Therefore, for a critical facility, be sure to install an emergency switching circuit outside the inverter.
- When both commercial side contactor (88) and the inverter output side (secondary side) contactor (52-2) are simultaneously turned on, the main power is input from the inverter output side (secondary side). In some cases, the inverter gets damaged. To prevent it, be sure to set up an interlocking logic outside the inverter.

<Sequence Example>

1) Standard sequence

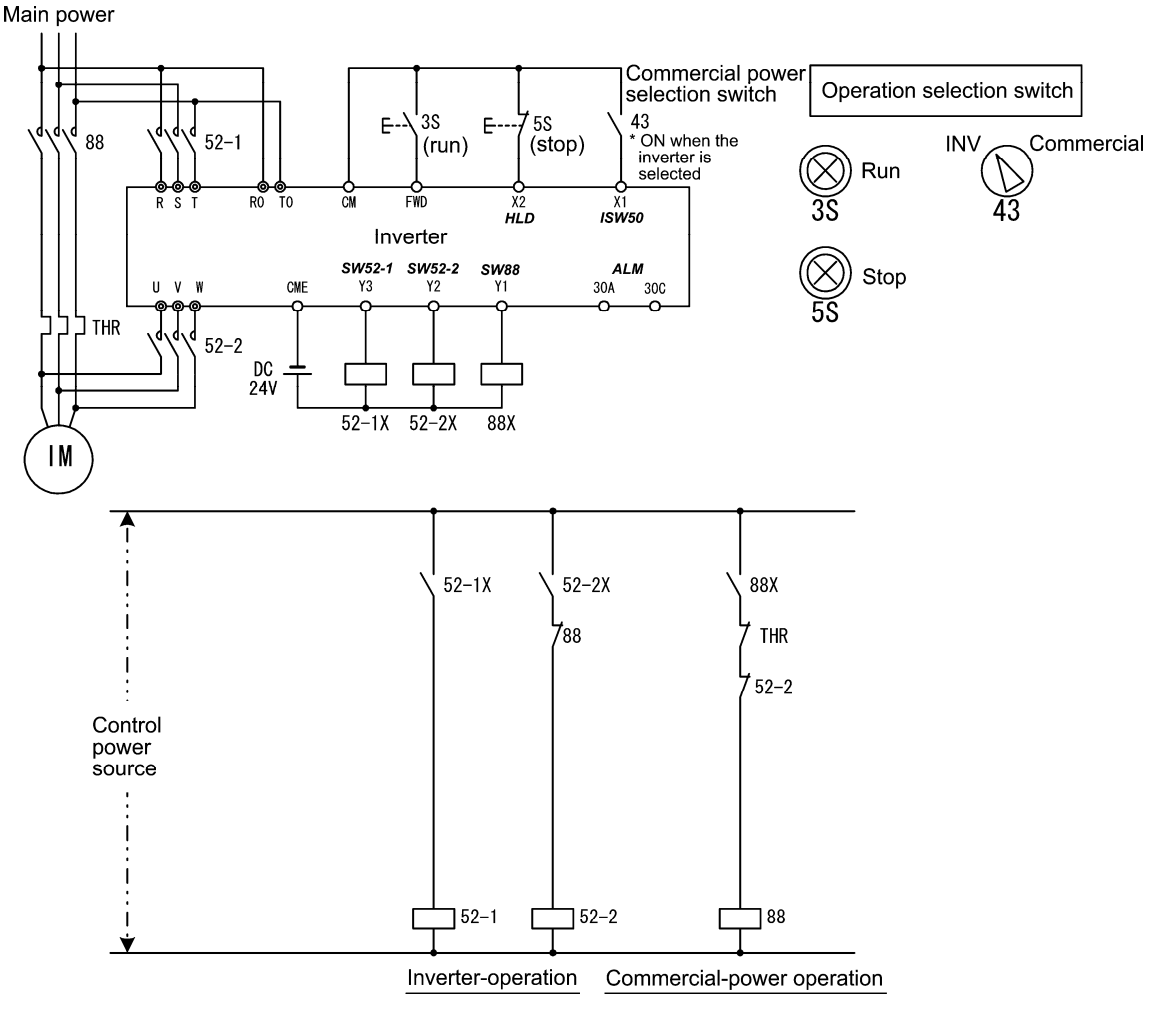

Fig. 5.4-54

Details of unction Code F codes **E01 to E09**  C codes P codes H codes A codes b codes r codes J codes d codes U codes

y codes

2) Sequence with an emergency switching function

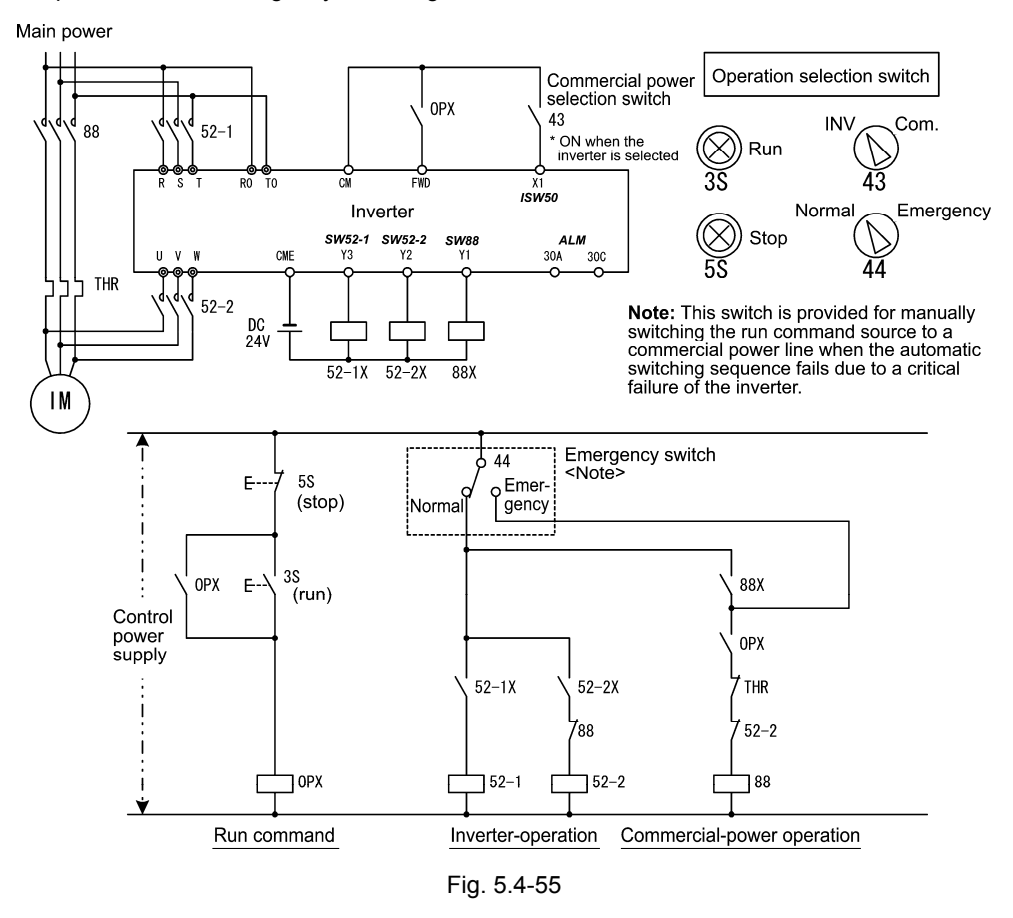

3) Sequence 2 with an emergency switching function (Automatic switching by the alarm output issued by the inverter)

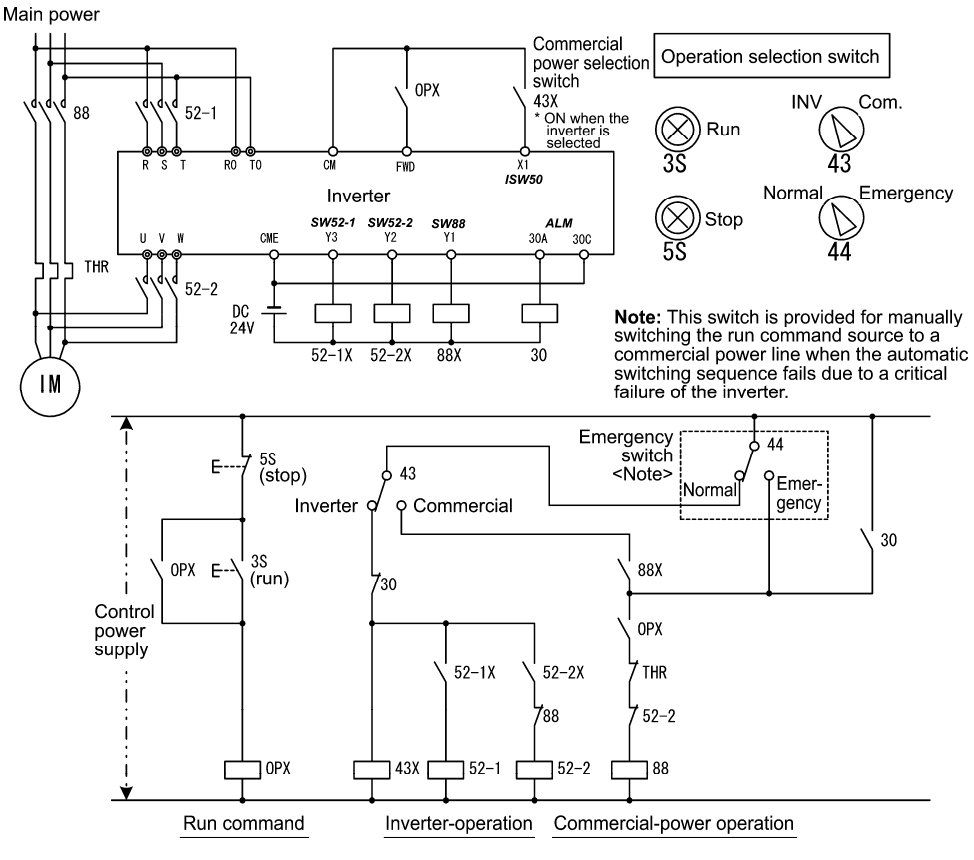

Fig. 5.4-56

■ Assignment of servo lock command **LOCK** (Function code data = 47)

When *LOCK* is on, servo-lock command is valid. When *LOCK* is off, the servo-lock command is invalid. ( $\Box$ ) Function code J97 to J99)

# ■ Assignment of pulse train input *PIN* and pulse train code *SIGN* (Function code data = 48, 49)

Frequency setting is possible by the pulse train input with terminal [X7]. Assignment of pulse train input *PIN* to terminal [X7] is necessary. In addition, assigning pulse train code *SIGN* (other than terminal [X7] is valid) enables specifying the polarity of frequency setting by pulse train code.

(EQ Function code F01)

# ■ Battery operation valid command **BATRY** (Function code data = 59)

When this terminal command is turned on, the undervoltage protection is invalidated. In that case, the motor can be operated by the inverter with undervoltage status by the battery power.

When **BATRY** is assigned to the digital input terminal, the operation becomes same as F14 = 1 regardless of F14 setting, and the inverter trips after the power shortage is recovered.

When *BATRY* is on, the input open phase protection operation becomes invalid regardless of the function code H98 bit 1 setting.

In addition, the main power down detection also becomes invalid regardless of H72 setting.

#### **Prerequisite of battery operation** Note

- (1) Terminal order *BATRY* (data = 59) can be assigned to any digital input terminal.
- (2) As shown in Fig. A and Fig. B, DC link bus voltage is supplied from the battery to the main circuit (L1/R-L3/T or L2/S-L3/T).
- (3) The specified voltage (sinusoidal waveform or DC voltage) is input to auxiliary power terminal (R0-T0).
- (4) In case of 200 V/37 kW or higher or 400 V/75 kW, input the specified power supply (sinusoidal waveform) to the fan power supply auxiliary input (R1-T1) as shown in Fig. B, and change the fan power supply switching connector as shown in Fig. C in order to execute the battery operation.
- (5) The terminal that *BATRY* (data = 59) is assigned has to be turned on simultaneously with the MC2.

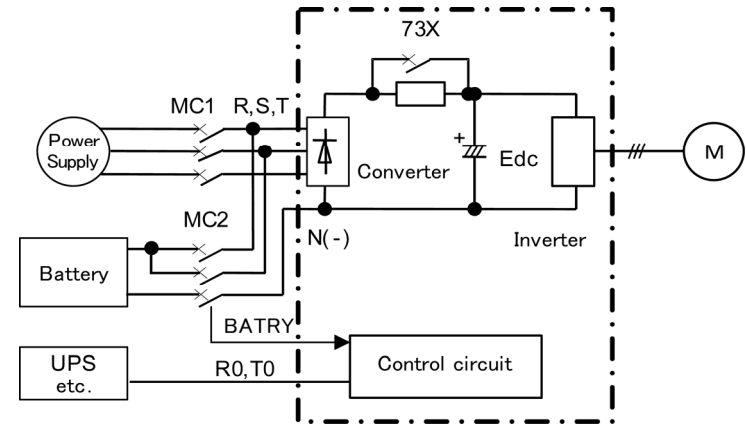

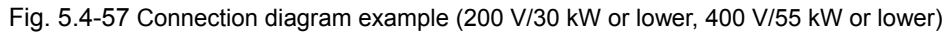

**Function Code** 

Chapter 5

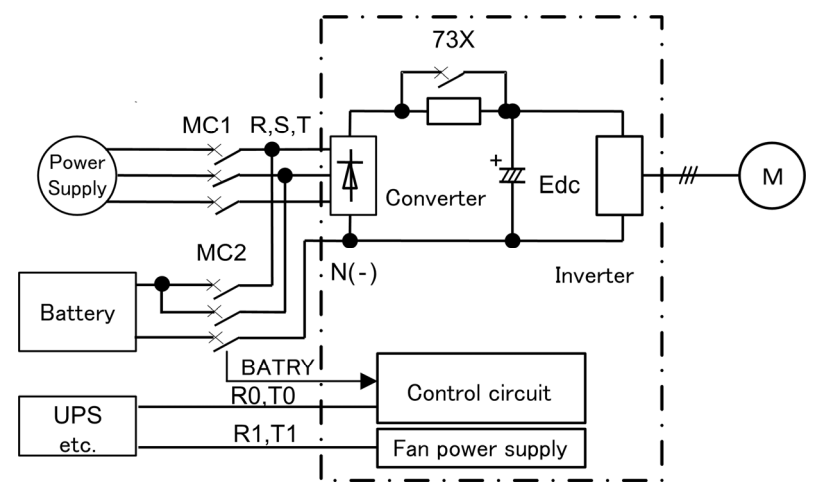

Fig. 5.4-58 Connection diagram example (200 V/37 kW or higher, 400 V/75 kW)

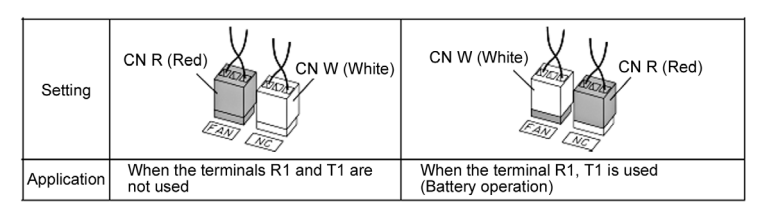

Fig. 5.4-59 Fan power supply switching

#### **Battery operation (When** *BATRY* **= ON)** Note

- (1) Undervoltage protection function  $(\angle L)$  becomes non-operating status.
- (2) The inverter can operate the motor even under the undervoltage condition.
- (3) Operation ready complete *RDY* signal is forcibly turned off.
- (4) The circuit of charging resistor is shorted after the delay time T1 from the *BATRY* terminal being turned on. (73X = ON) In addition, after the delay time T2 (max. 0.1 sec.), the battery operation starts. For T1 specifications, see the table on the next page.

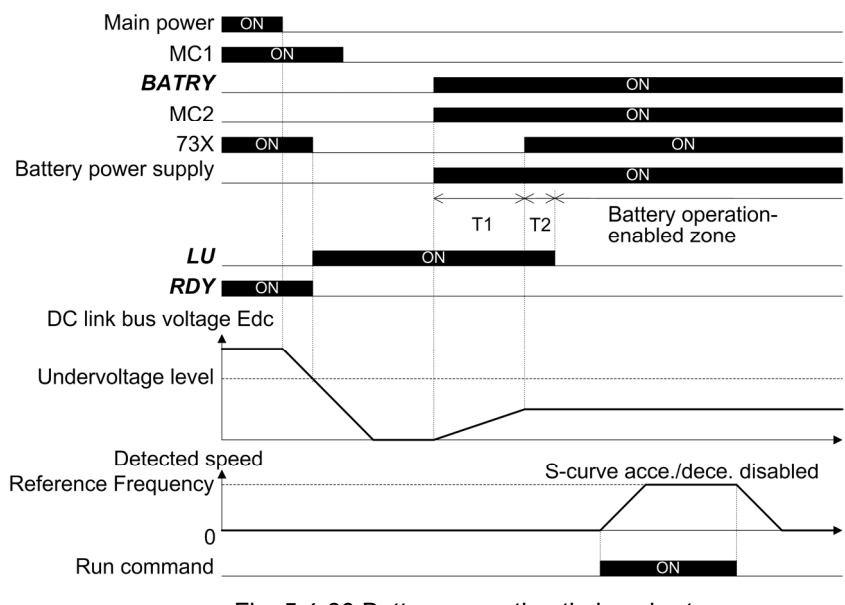

Fig. 5.4-60 Battery operation timing chart

Table 5.4-73 Time from *BATRY* ON to 73X ON: T1

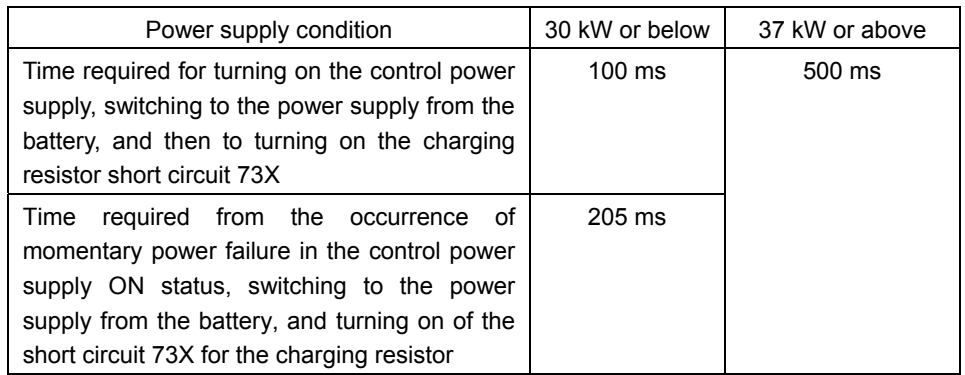

- (5) S-curve acceleration/deceleration becomes invalid.
- (6) The operable speed during the battery operation is calculated by using the following expression.

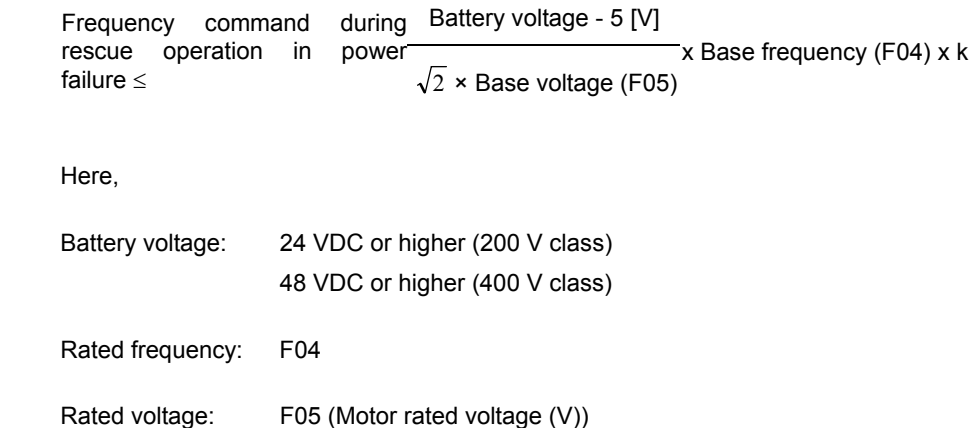

k: Safety factor (Lower than 1 Approx. 0.8)

## **Note**

- (1) Connect the battery power supply before or simultaneously with turning on the *BATRY* signal.
- (2) Between the period from turning on of the *BATRY* signal and MC2 (and power supply start from the battery) to the state that the battery operation is possible, the delay time "T1" + "T2" indicated in the above "time chart" occurs.
- (3) Do not turn on the *BATRY* signal when the voltage is same or higher than the specified undervoltage (before  $\angle \angle i$  is indicated after the power failure). If the **BATRY** signal is turned on with the voltage same or higher than the undervoltage value, the specified amount, the short circuit for charging resistor 73X remains on.
- (4) During the battery operation, avoid driving with application of the heavy load. Operate with no load or braking load.

 (Sufficient torque cannot be obtained by the battery voltage, and the motor may stall in such case.)

(5) Operate the battery in a low speed, and pay attention to the battery capacity.

 In addition, when the high voltage is supplied (such as when 300 VDC power supply at 200 V class inverter and 600 VDC power supply at 400 V class inverter), operate normally without the battery.

(6) During the normal operation, it is required to turn off the *BATRY* signal. If the main power is turned on with the *BATRY* signal on, the 73X remains ON, causing the rectifier diode getting damaged.

**Function Code** 

Chapter 5

Assignment of input during commercial driving (motor 1 to motor 4) *CRUN-M1* to *CRUN-M4*

(Function code data = 72, 73, 74, 75)

With this function, the cumulative run time of motors can be integrated not only during the inverter drive but also during the commercial power drive.

While the **CRUN-M1** to **CRUN-M4** are ON, the inverter judges that each motor is driven by commercial power, and integrates the run time of the corresponding motor.

#### ■ Assignment of droop select **DROOP** (Function code data = 76)

With the *DROOP* signal, turning on/off the droop control become possible.

Table 5.4-74

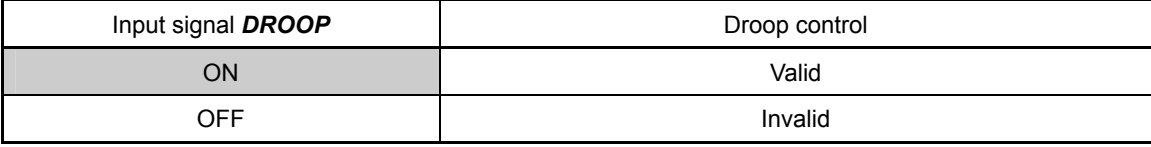

(**Q** Function code H28)

■ Assignment of PG alarm cancel **PG-CCL** (Function code data = 77)

When the PG alarm cancel *PG-CCL* is ON, the inverter ignores a PG wire break alarm. This function cancels the alarm when switching PG wires in switching motors in order to prevent the situation to be detected as a broken wire.

■ Assignment of Run forward and stop command *FWD* (Function code data = 98)

When *FWD* is on, the motor runs forward, and when *FWD* is off, the motor decelerates and stops.

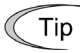

Run forward and stop command *FWD* can be set only by E98 and E99.

■ Assignment of run reverse and stop command **REV** (Function code data = 99)

When *REV* is on, the motor runs backward, and when *REV* is off, the motor decelerates and stops.

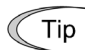

Run reverse and stop command *REV* can be set only by E98 and E99.

■ Assignment of servo lock gain select **SLG2** (Function code data = 110)

When **SLG2** is on and when the servo lock gain 2 is selected, the servo lock 1 gets selected when **SLG2** is off.

Assignment of forcible stop (terminal block only) *STOP-T* (Function code data = 111)

When **STOP-T** is off, the forcible stop becomes active. However, the command by communication is ignored, and it becomes possible only on the actual terminal block. The forcible stop operation is same as the *STOP* terminal.

**E10 to E15** 

**Acceleration Time 2 to 4, Deceleration Time 2 to 4** (See F07)

For detailed descriptions of settings of acceleration/deceleration time 2 to 4, see the section describing the function code F07.

**E16, E17 Torque Limit Value 2-1, 2-2** (See F40)

For details of settings of torque limit values 2-1, 2-2, see the section describing the function code F40.

**E20 to E23 E24, E27** 

### **Terminal [Y1] to [Y4] (Function Select) Terminal [Y5A/C] and [30A/B/C] (Relay Output)**

Terminals [Y1] to [Y4], [Y5A/C] and [30A/B/C] are programmable general-purpose output terminal. functions can be assigned by using E20 to E24 and E27. With the negative logic setting, switching between active ON and active OFF of each signal is possible.

The factory default setting is normal logic system "Active ON." Terminals [Y1] to [Y4] are transistor outputs and terminals [Y5A/C] and [30A/B/C] are relay contact outputs. Generally, in terminal [30A/B/C] output, when an alarm is output, the relay is energized so that [30A] and [30C] will be closed, and [30B] and [30C] opened. However, in the negative logic setting, when an alarm is output, the relay is de-energized but [30A] and [30C] can be opened, and [30B] and [30C] can be closed and used as a fail-safe.

- In the negative logic setting, each signal becomes active (ex.: alarm generate side) while the Note inverter power is blocked. This may be useful for the implementation of failsafe power systems. Furthermore, the validity of these output signals is not guaranteed for approximately 1.5 seconds (for 22 kW or below) or approx. 3 seconds (for 30 kW or above) after power-ON. During this period, take appropriate procedure such as masking them outside.
	- Contact output (terminals [Y5A/C] and [30A/B/C]) are mechanical contacts. Frequent ON/OFF switching cannot be accepted. Where frequent ON/OFF switching is anticipated (for example, limiting a current by using signals subjected to inverter output limit control such as switching to commercial power line or direct-on-line starting), use transistor outputs ([Y1] to [Y4]) instead. The service life of a relay is approximately 200,000 times if it is switched on and off at one-second intervals. Output the signals, which are switched on/off highly frequently, from the terminal [Y1] to [Y4].

The tables given on the following pages list functions that can be assigned to terminals [Y1] to [Y4], [Y5A/C], and [30A/B/C]. Explanation of each signal is provided in an order of assigned data. However, highly relevant signals are collectively described where one of them first appears. See the function codes or signals in the "Related function codes/signals (data)" column, if any.

The FRENIC-MEGA runs under V/f control, dynamic torque vector control, V/f control with speed sensor, dynamic torque vector control with/without speed sensor, or "vector control with speed sensor." Some functions are effective only to specified control method. In the control system field, "O: Valid" or "X: Invalid" is indicated for each function. (See page 5-3.)

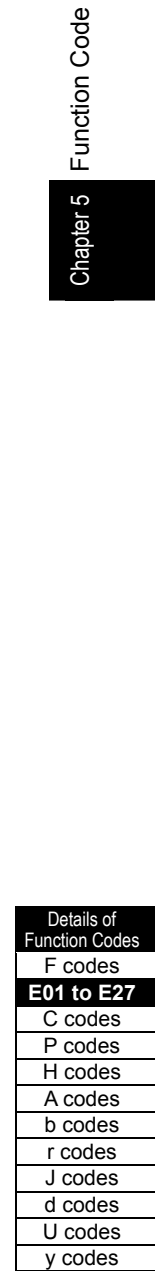

Explanations of each function are given in normal logic system "Active ON."

Table 5.4-75

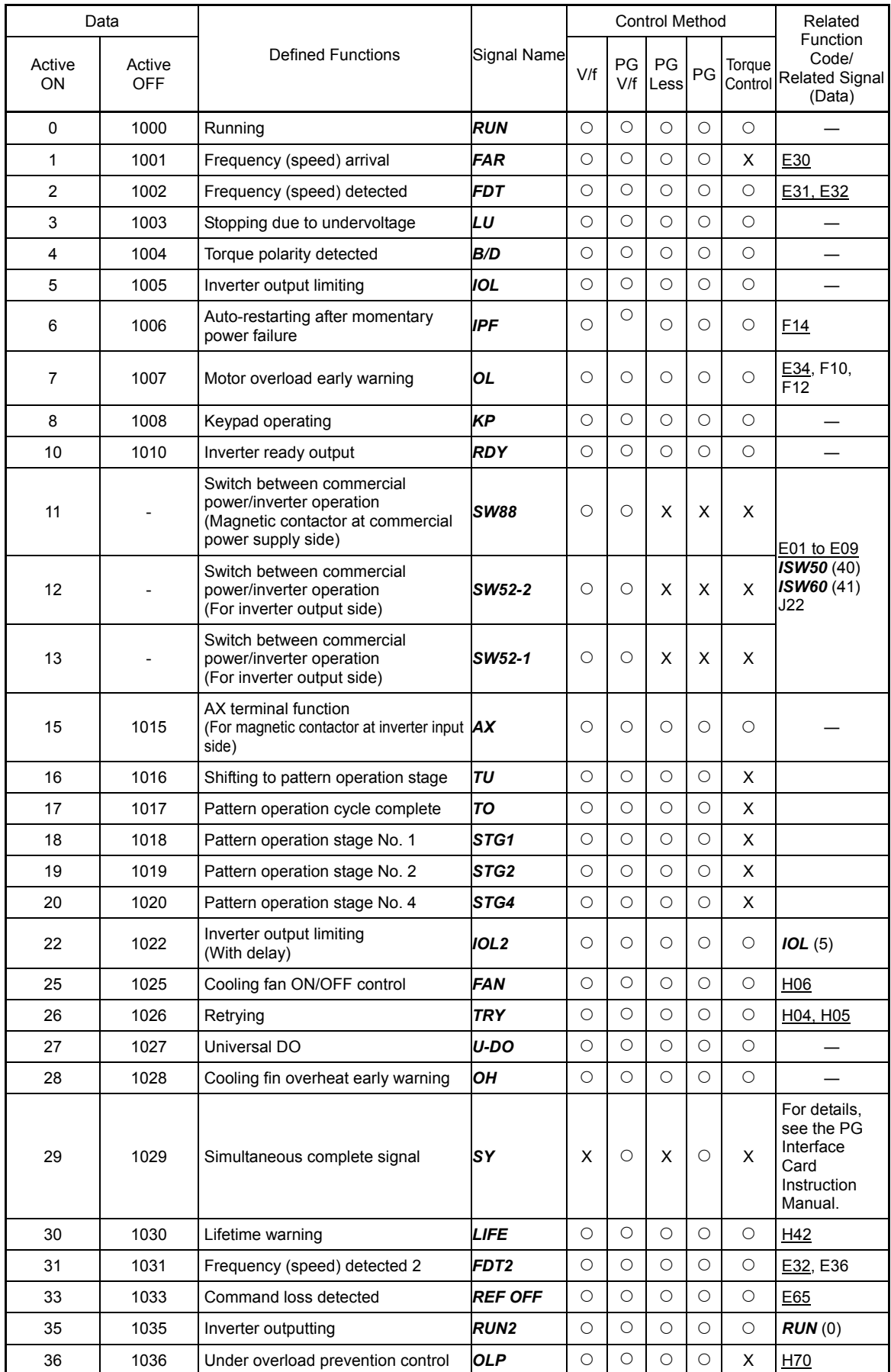
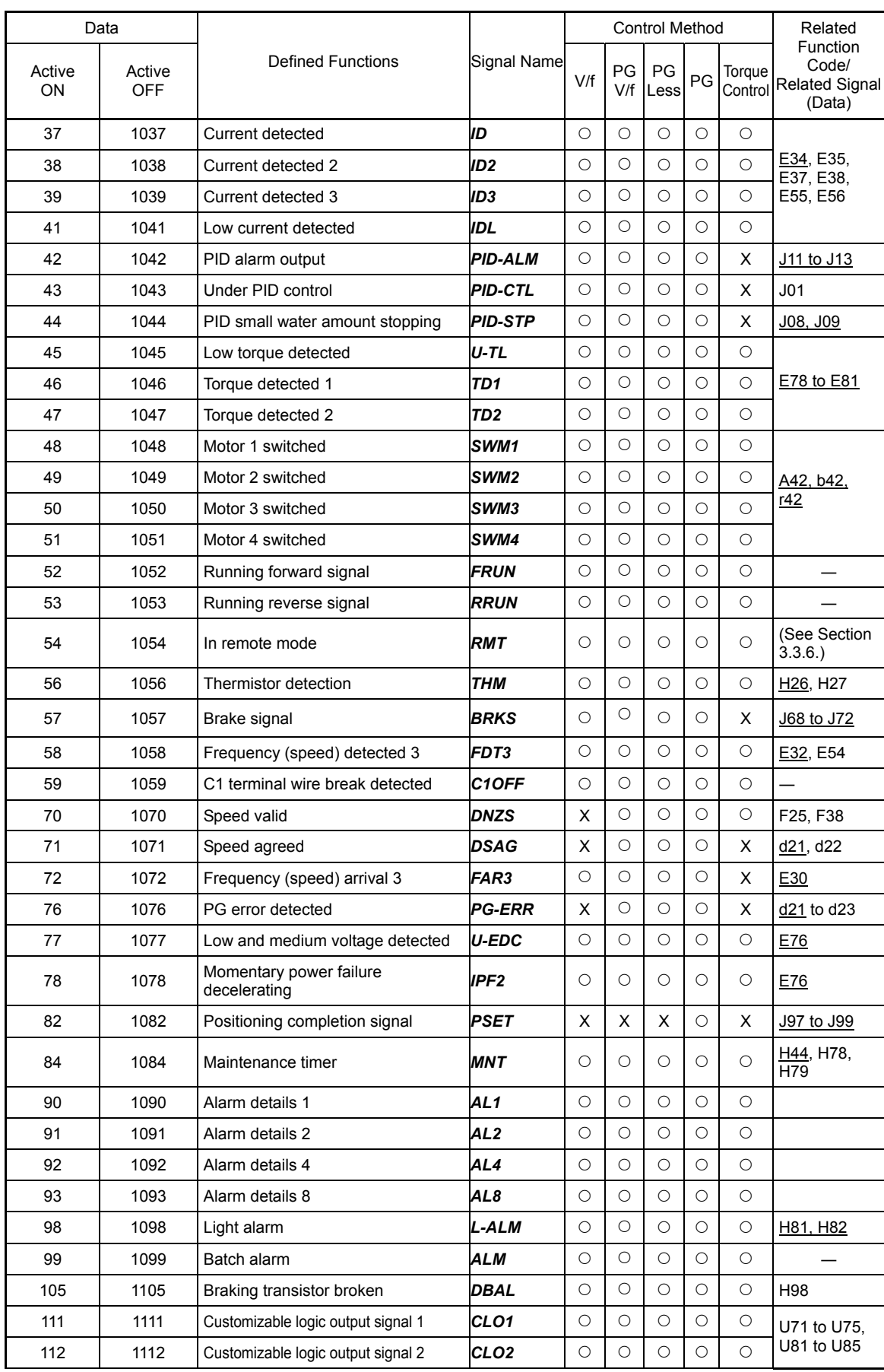

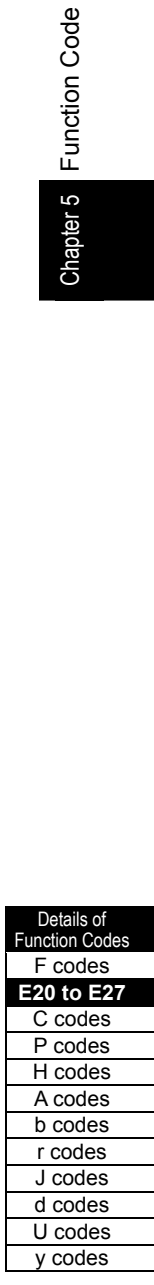

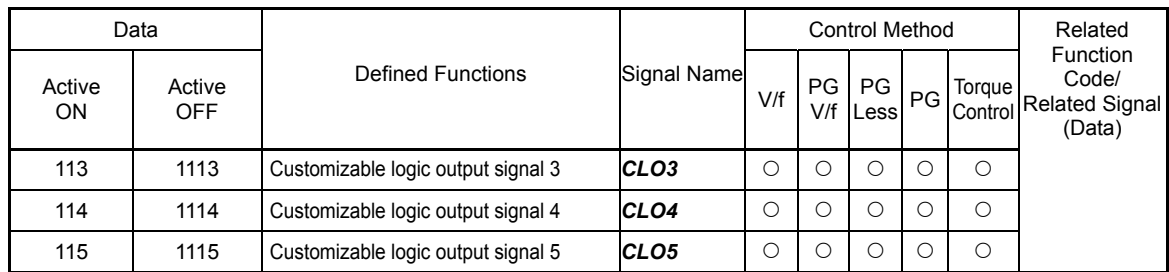

Functions that has "-" in the data active OFF field, the negative logic setting is not possible. Note

# ■ Assignment of running *RUN* and inverter outputting *RUN2* (Function code data = 0, 35)

This function is used as a signal that tells whether the inverter is running or not. If assigned in Active OFF, these signals can be used as the in-stop signal.

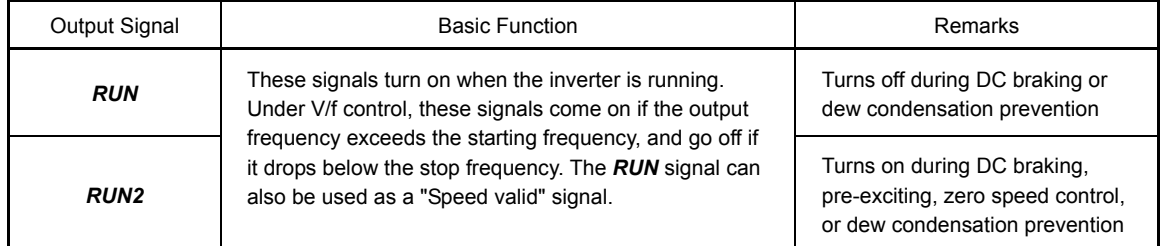

Under vector control, both *RUN* and *RUN2* come on also when zero speed control or servo-lock function is enabled.

■ Frequency (speed) arrival signal *FAR* and Frequency (speed) arrival signal 3 *FAR3* (Function code data =

# 1, 72)

The ON signal is output when the difference between the output frequency (detected speed) and set frequency (speed command) comes within the frequency arrival detected width (function cede E30). ( Function code E30)

 Assignment of Frequency (speed) detected FDT, Frequency (speed) detected 2 FDT2, and Frequency (speed) detected 3 FDT3 (Function code data = 2, 31, 58)

The ON signal is output when the output frequency (speed detected value) becomes higher than the detected level set to the operation level of the frequency detection, and it goes OFF when the output frequency becomes below the [frequency detected value (operation level) - hysteresis width]. ( $\Box$  Function code E31, E32)

# Assignment of Undervoltage stopping LU (Function code data = 3)

This output signal comes on when the DC link bus voltage of the inverter drops to equal or below the undervoltage level, the ON signal is output. When this signal is on, the inverter cannot run even if a run command is given. When the voltage recovers and exceeds the undervoltage detected level, the signal turns off. This signal is ON also when the undervoltage protective function is activated so that the motor is in an abnormal stop state (e.g., tripped).

■ Assignment of torque polarity detected *B/D* (Function code data = 4)

The inverter outputs the driving or braking torque judgment signal by the torque calculated value or torque instruction value calculated in the inverter inside. In case of the driving torque, the off signal is output. In case of the braking torque, the on signal is output.

■ Assignment of inverter output limiting *IOL* and inverter output limiting (with delay) *IOL2* (Function code data = 5, 22)

The ON signal is output when the inverter is executing the following limitation operation. (Minimum output signal width: 100 ms). The *IOL2* signal turns on the limiting operation continues for 20 ms or longer.

- Torque limiting operation (F40, F41, E16, E17, internal maximum value)

- Current limiting by software (F43 and F44)
- Current limiting by hardware (H12 = 1)
- Regenerative avoidance control (H69)

When the inverter output limiting *IOL* signal is on, the output frequency of the inverter is Note automatically controlled by the above limiting process, which may cause the frequency value other than the set value.

■ Assignment of power recovery after momentary power failure *IPF* (Function code data = 6)

During the operation continuation control by the momentary power failure, or while the inverter detects the undervoltage, blocks output, waits for the completion of power recovery (reaching to the set frequency), the ON signal is output.

 $\Box$  Function code F14)

■ Assignment of motor overload early warning **OL** (Function code data = 7)

This function is used to preliminarily detects the motor overload (alarm code  $\mathbb{Z}$  /) to take appropriate preventive measures.  $($ 

■ Assignment of keypad operation **KP** (Function code data = 8)

This ON signal is output when the operation command  $(60)$ ,  $(60)$  keys) are valid.

■ Assignment of run preparation output **RDY** (Function code data = 10)

This ON signal is output when the inverter becomes ready to run by completing hardware preparation such as initial charging of the main circuit and initialization of the control circuit and no protective functions are activated.

Assignment of switching between commercial power / inverter operation *SW88*, *SW52-2*, and *SW52-1*

(Function code data =  $11, 12,$  and  $13$ )

By ISW50 or ISW60 commands from external equipment, the magnetic contactor for switching the motor drive source between the commercial power and the inverter output is controlled according to the integrated sequence. ( $\Box$  Function code E01 to E09, data = 40, 41)

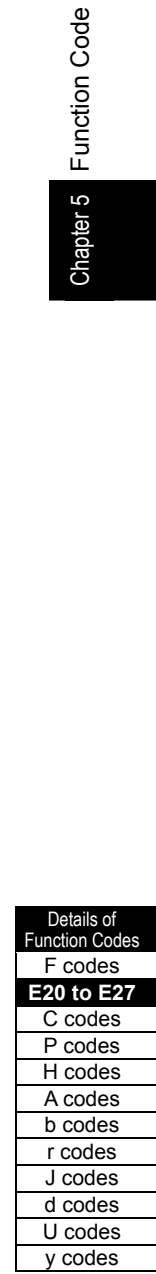

■ Assignment of AX terminal function **AX** (Function code data = 15)

In response to the operation command, this function controls the magnetic contactor at the inverter input side. The magnetic contactor turns on when the operation command is input. The magnetic contactor turns off after the inverter decelerates and stops when the stop command is input. When the coast-to-stop command is input, or during the alarm operation, this signal immediately turns off.

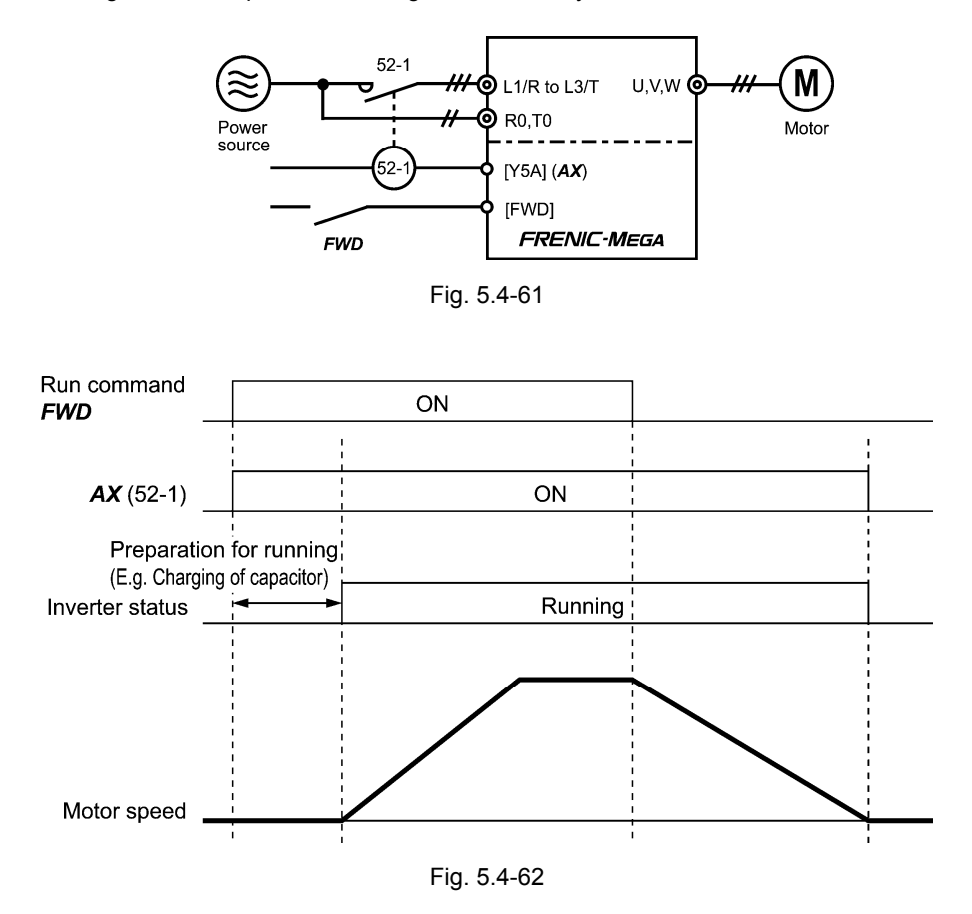

■ Assignment of pattern operation stage change **TU** (Function code data = 16)

During the stage change in the pattern operation, the ON signal of one shot (100 ms) is output to indicate that the stage has been changed. Used by the customizable logic.

■ Assignment of pattern operation cycle operation complete **T0** (Function code data = 17)

When all stages from 1 to 7 in the pattern operation are completed, the ON signal of one shot (100 ms) is output. Used by the customizable logic.

 Assignment of pattern operation stages No.1, 2, 4 *STG1*, *STG2,* and *STG4* (Function code data = 18, 19, 20)

During the pattern operation, the currently-operating stage is output.

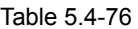

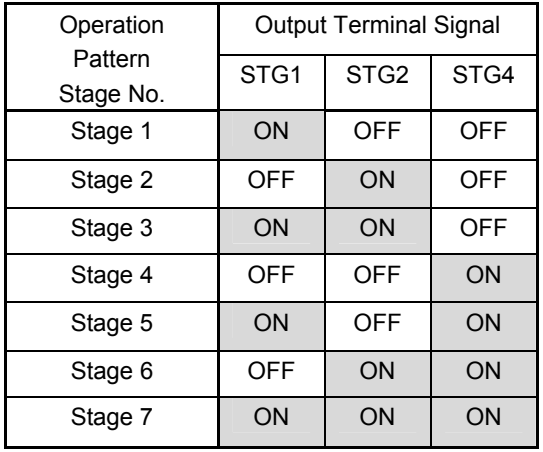

■ Assignment of Cooling fan ON-OFF control **FAN** (Function code data = 25)

While the cooling fan ON-OFF control is valid (H06 = 1), this output signal is on while the cooling fan is in operation, and off while the cooling fan is stopped. This signal can be used to make the cooling system of peripheral equipment interlocked for an ON/OFF control.

(**Q** Function code H06)

■ Assignment of retry operating **TRY** (Function code data = 26)

This function outputs ON signal during the retry operation (alarm auto resetting). ( $\Box$ ) Function code H04, H05)

Assignment of universal DO *U-DO* (Function code data = 27)

This function enables to connect the output terminal of the inverter assigned to the universal DO to the digital signal input of the inverter periphery device and give commands to the periphery equipment via RS-485 or fieldbus. The universal DO can be used as a simple digital output independent of the inverter operation.  $\llbracket \downarrow \rrbracket$  For the access to the universal DO via the RS-485 or fieldbus, see the respective instruction manuals.

Assignment of Cooling fin overheat early warning *OH* (Function code data = 28)

This function detects the early warning before the overheat trip  $(\Box \vec{r})$  is output, and used as an appropriate procedure.

The signal turns on when [(overheat trip  $(\sqrt{14})$  temperature) - 5°C] or higher

The signal turns off when [(overheat trip  $(\sqrt{h})$  temperature) - 8°C] or lower

This signal turns on when the locked status of the internal air circulation DC fan (45 kW or above for 200 V class series, 75 kW or above for 400 V class series) has detected.

■ Assignment of synchronous completion signal **SY** (Function code data = 29)

When the control target comes into the synchronous completion detect angle during the synchronous operation, the signal outputs the ON signal.

For details, see the PG Interface Card Instruction Manual.

Detaile of unction Code F codes **E20 to E27**  C codes P codes H codes A codes b codes r codes J codes d codes U codes

y codes

Assignment of lifetime alarm *LIFE* (Function code data = 30)

This function outputs an ON signal when it is judged that the service life of any one of capacitors (DC link bus capacitors and electrolytic capacitors on the printed circuit boards) and cooling fan has expired. This signal should be used as a guide for replacement. If this signal is output, use the specified maintenance procedure to check the service life of the parts and determine whether the parts should be replaced or not.  $\Box$  Function code H42)

This output signal turns on when the locking status of the internal air circulation DC fan (45 kW or above for 200 V class series, 75 W or above for 400 V class series) has been detected.

■ Assignment of reference loss detected **REF OFF** (Function code data = 33)

This function outputs an ON signal when an analog input is used as a frequency command source, and when the broken wire of the analog input (reference loss) is detected. This signal turns off when the normal operation under the regular frequency reference is resumed.

(EQ Function code E65)

■ Assignment of Overload prevention control operating *OLP* (Function code data = 36)

This function outputs an ON signal when overload prevention control is activated. (The minimum output signal range: 100 ms)

 $\Box$  Function code H70)

■ Assignment of Current detect *ID* Current detect 2 *ID2*, and Current detected 3 *ID3* (Function code data = 37, 38, 39)

When the inverter output current is same or above the set level of the current detect (operation level) and when the current detect (timer) continues same or longer than the set time, this function outputs the ON signal. (The minimum output signal range: 100 ms)  $\Box$  Function code E34)

Assignment of Low current detected *IDL* (Function code data = 41)

This function outputs an ON signal when the output current of the inverter decreases below the set level of the current detection (operation level) or lower, when the current detect (timer) continues longer than the set time. (The minimum output signal range: 100 ms)

 $[$  Function code E34)

■ Assignment of PID alarm output **PID-ALM** (Function code data = 42)

This function can output absolute value alarm and deviation alarm as the PID alarm.

( $\Box$ ) Function code J11 to J13)

■ Assignment of Under PID controlling **PID-CTL** (Function code data = 43)

This function outputs an ON signal when the PID control is valid and when the run command is on.

(**Q** Function code J01)

Note

When PID control is enabled, the inverter may stop due to the slow flowrate stopping function or other reasons even during the control. Even in that case, *PID-CTL* signal remains on. The PID control is valid while *PID-CTL* signal is on. Therefore, the operation may resume suddenly depending on the PID feedback amount.

# **WARNING**

When the PID function is selected, there are cases that the inverter stops by the signal from the sensor even during the operation. In that case, however, the inverter automatically resumes. Design your machinery so that safety is ensured for people even in a case of automatic resuming.

# **Otherwise an accident could occur.**

■ Assignment of Stopping due to slow flowrate under PID control **PID-STP** (Function code data = 44)

This function outputs an ON signal while the inverter is at stop due to the slow flowrate stopping function under PID control.

(**Q** Function codes J08, J09)

■ Assignment of Low torque detected **U-TL** (Function code data = 45)

This function outputs an ON signal when the torque value calculated by the inverter or torque command value decreases to the low torque detect (operation level) setting level or lower, and when the low torque detect (timer) continues for the set time or longer. (Min. output signal width 100 ms) ( $\Box$  Function code E78 to E81)

■ Assignment of Torque detected 1 **TD1** and Torque detected 2 **TD2** (Function code data = 46, 47)

This function outputs an ON signal when the torque value calculated by the inverter or torque command value increases to the torque detect (operation level) setting level or higher, and when the torque detect (timer) continues for the set time or longer. (Min. output signal width 100 ms) ( $\Box$  Function code E78 to E81)

■ Assignment of Motor 1, 2, 3 and 4 switch -- **SWM1**, **SWM2**, **SWM3** and **SWM4** (Function code data = 48, 49, 50 and 51)

This function turns on the signal corresponding to the motor or parameter switched by the motor select signal *M2* to *M4*. ( $\Box$  Function code A42)

Assignment of Running forward *FRUN*, Running reverse *RRUN* (Function code data = 52, 53)

Table 5.4-77

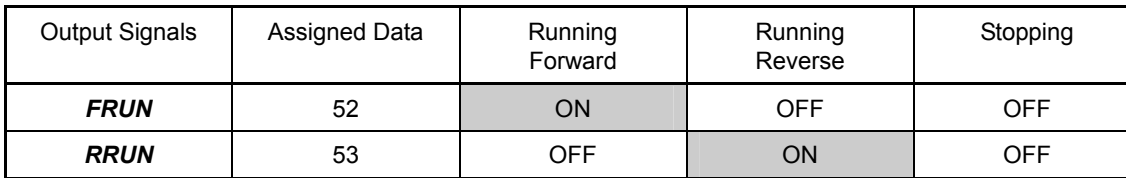

■ Assignment of In remote mode **RMT** (Function code data = 54)

This function outputs an ON signal when switching between Remote and Local.

 For details of switching between remote/local, see Chapter 3 Section 3.3.6 "Remote and Local Modes."

Detaile of unction Code F codes **E20 to E27**  C codes P codes H codes A codes b codes r codes J codes d codes U codes

 $v \text{ codes}$ 

■ Assignment of Thermistor detected **THM** (Function code data = 56)

This function can output an alarm ( $THM$ ) without setting an alarm  $\mathbb{Z}/\mathbb{Z}/n$  in the temperature detection by the PTC thermistor of the motor and can continue the operation (Function code H26 = 2) ( $\Box$  Function code H26, H27)

# ■ Assignment of Brake signal **BRKS** (Function code data = 57)

This function outputs an signal for brake release and activation. ( $\Box$ ) Function code J68 to J72)

■ Assignment of C1 terminal wire break detected **C1OFF** (Function code data = 59)

This function outputs an ON signal when the input of the terminal [C1] decreases to 2 mA or lower, and the broken wire is judged.

# ■ Assignment of Speed valid **DNZS** (Function code data = 70)

This function outputs an ON signal when the speed command value/speed detect value is same or higher than the stop speed set by the stop frequency. The signal turns off when the speed lower than the stop speed continues for 100 ms or longer.

Under vector control with speed sensor, Function code F38 enables switching the decision criterion between the sped command value and the speed detect value. In case of the speed sensor-less vector control, judge by using the speed command value. (Function code F25, F38)

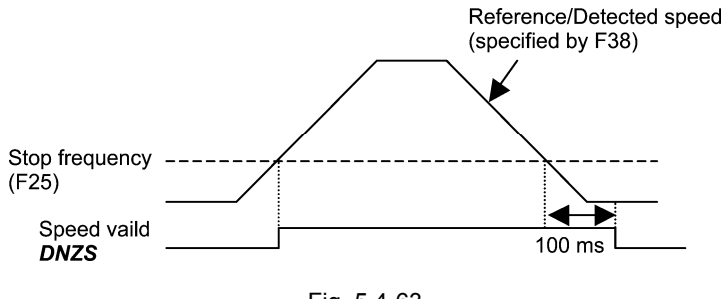

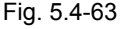

# ■ Assignment of Speed agreement **DSAG** (Function code data = 71)

This function outputs an ON signal to the output speed command of the acceleration/deceleration processor while the deviation with the detected speed is within the set range. The signal turns off when the status is beyond the set range for longer than the set period. This feature allows you to check whether the speed controller is working correctly.  $\Box$  Function code d21, d22)

# ■ Assignment of PG error detected **PG-ERR** (Function code data = 76)

When the operation continuation is set by the PG error and the PG error is detected, an alarm is not output, and the operation continues. However, the ON signal is output as the PG error signal.  $(\Box)$  Function code d21 to d23)

■ Assignment of low medium voltage detected *U-EDC* (Function code data = 77)

When the DC medium voltage decreases to E76 "DC medium voltage detect level" or lower, this signal turns on. When it increases to E76 or higher, the signal turns off. ( $\Box$ ) Function code E76)

■ Assignment of Momentary power failure decelerating *IPF2* (Function code data = 79)

When F14 is 2 or 3, the DC medium voltage decreases to H15 "Continuous running level" or lower, and the signal turns on when the conditions turns to continuous running level. After restoration of power, when the DC medium voltage increases to "set voltage of H15 + 10 V or higher," the signal turns off. Even when F14 is 4 or 5, the signal turns on when the DC medium voltage decreases to the undervoltage detected level or lower, the signal turns on. The signal turns off when the voltage becomes "Undervoltage level + 10 V or higher."  $\left(\Box\right)$  Function code F14, H15)

■ Assignment of positioning completion signal *PSET* (Function code data = 82)

This output signal comes on as a positioning completion signal. ( $\Box$  Function code J97 to J99)

■ Assignment of maintenance timer *MNT* (Function code data = 84)

This function outputs an ON signal when the cumulative run time of the motor 1 exceeds the preset time or when the startup time of the motor 1 exceeds the preset count. ( $\Box$ ) Function code H78, H79)

Assignment of alarm details signals *AL1*, *AL2*, *AL4*, and *AL8* (Function code data = 90, 91, 92, 93)

This function outputs the operation status of the inverter protection function.

Table 5.4-78

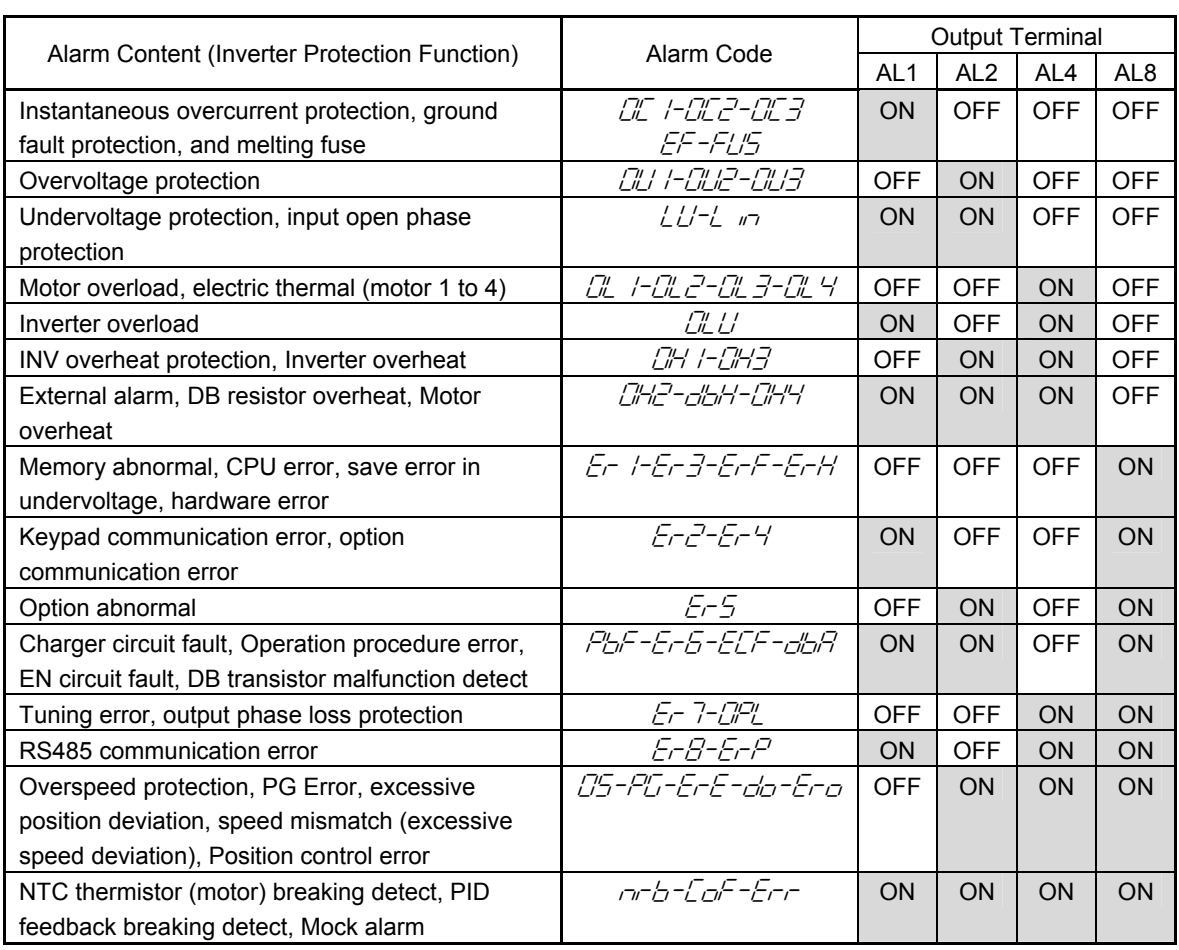

\* In the normal condition, signals are not output from any terminal.

■ Assignment of light alarm *L-ALM* (Function code data = 98)

This function outputs an ON signal when a light alarm occurs. ( Function code H81, H82)

■ Assignment of bulk alarm **ALM** (Function code data = 99)

This function outputs an ON signal when any of alarms is output.

■ Assignment of braking transistor broken **DBAL** (Function code data = 105)

When the braking transistor malfunction is detected, this function outputs the braking transistor broken (alarm  $\partial/\partial$ ), and outputs an ON signal to **DBAL** simultaneously. To invalidate the detection of the braking transistor broken, use the function code H98. (22 kW or lower for 200/400 V class series) (CQ Function code H98)

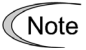

A breakdown of the braking transistor could lead to a damage of the braking resistor or inverter's internal units. To detect the integrated braking transistor broken status and to prevent the secondary damage, use DBAL to turn off the magnetic contactor at the input side of the inverter.

# **E30 Frequency Arrival Detection Width (Detection Width)**

This function sets the operation level (detection range) of the Frequency (speed) arrival *FAR* and the Frequency (speed) arrival 3 *FAR3*.

Table 5.4-79

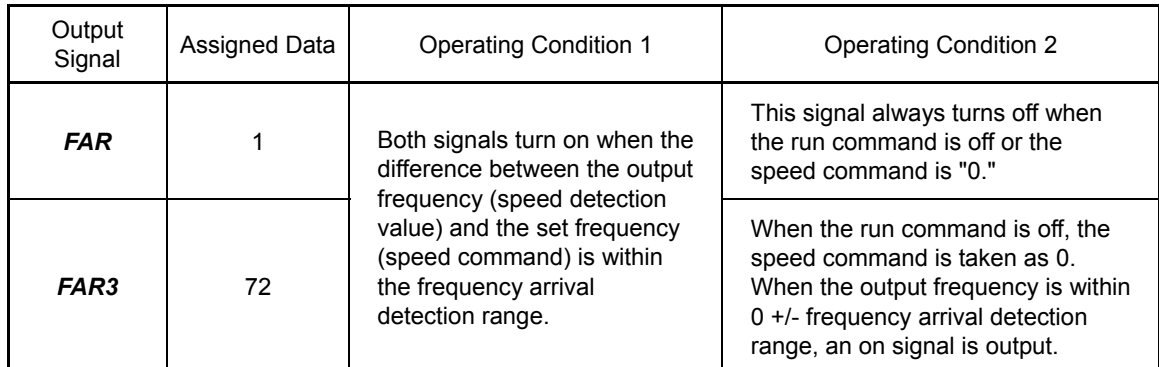

- Data setting range: 0.0 to 10.0 (Hz)

The operation timings of each signal are as shown below.

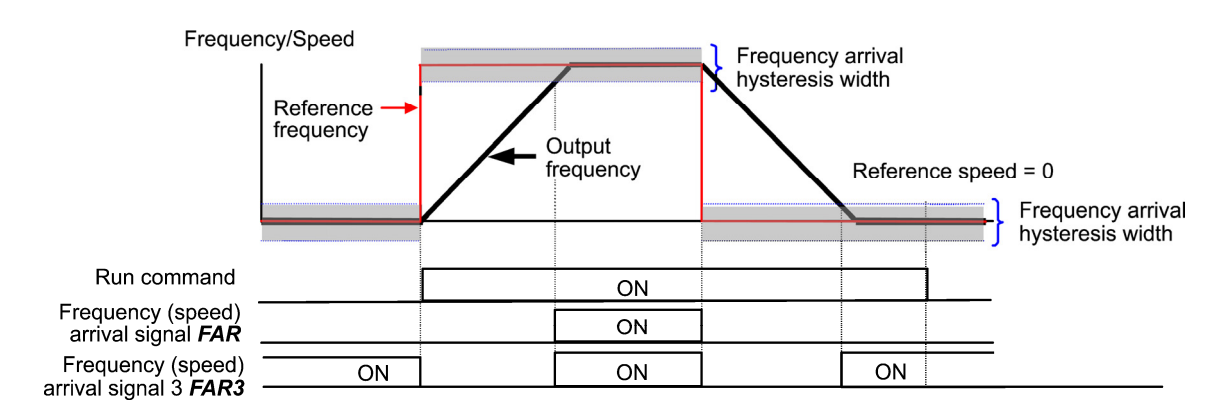

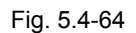

**E31, E32 Frequency Detection (Operation Level and Hysteresis Width)** Related Function Code: E36, E54 Frequency Detection 2, 3 (Operation Level)

This function outputs an ON signal when the output frequency is same or above the operation level set by the frequency detection. When the output frequency decreases to below the [frequency detect operation level - hysteresis width], the signal turns off.

The following three settings are available by the frequency detect 2 and 3.

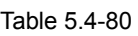

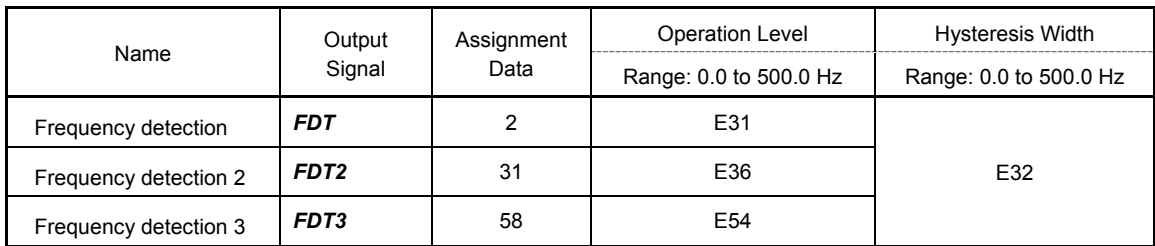

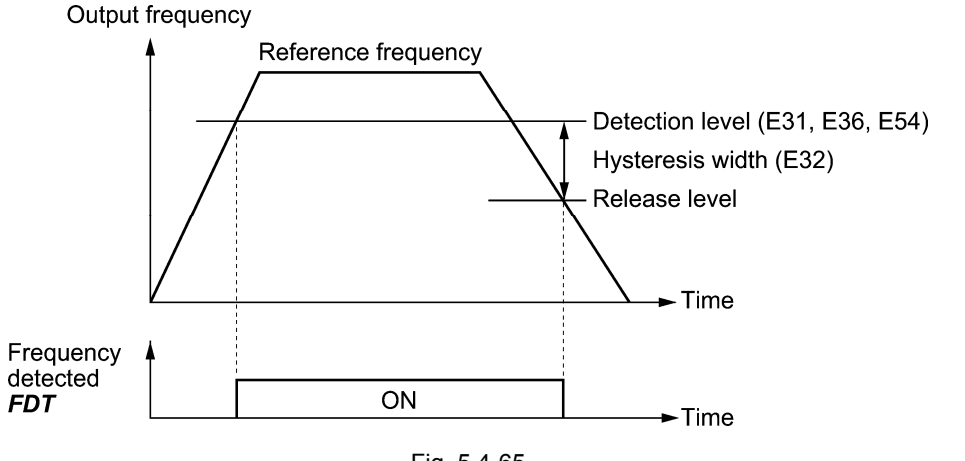

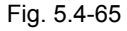

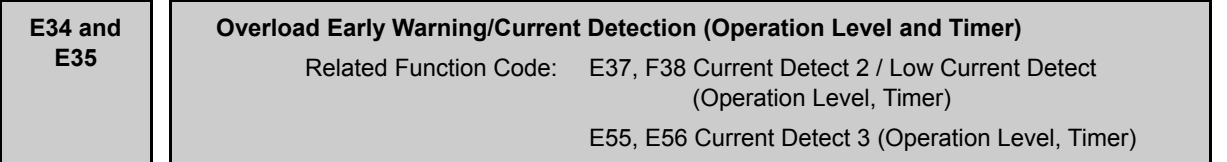

This function sets the operation level and timer of the Motor overload early warning *OL*, Current detected *ID*, Current detected 2 *ID2*, Current detected 3 *ID3*, and Low current detected *IDL* signals.

Table 5.4-81

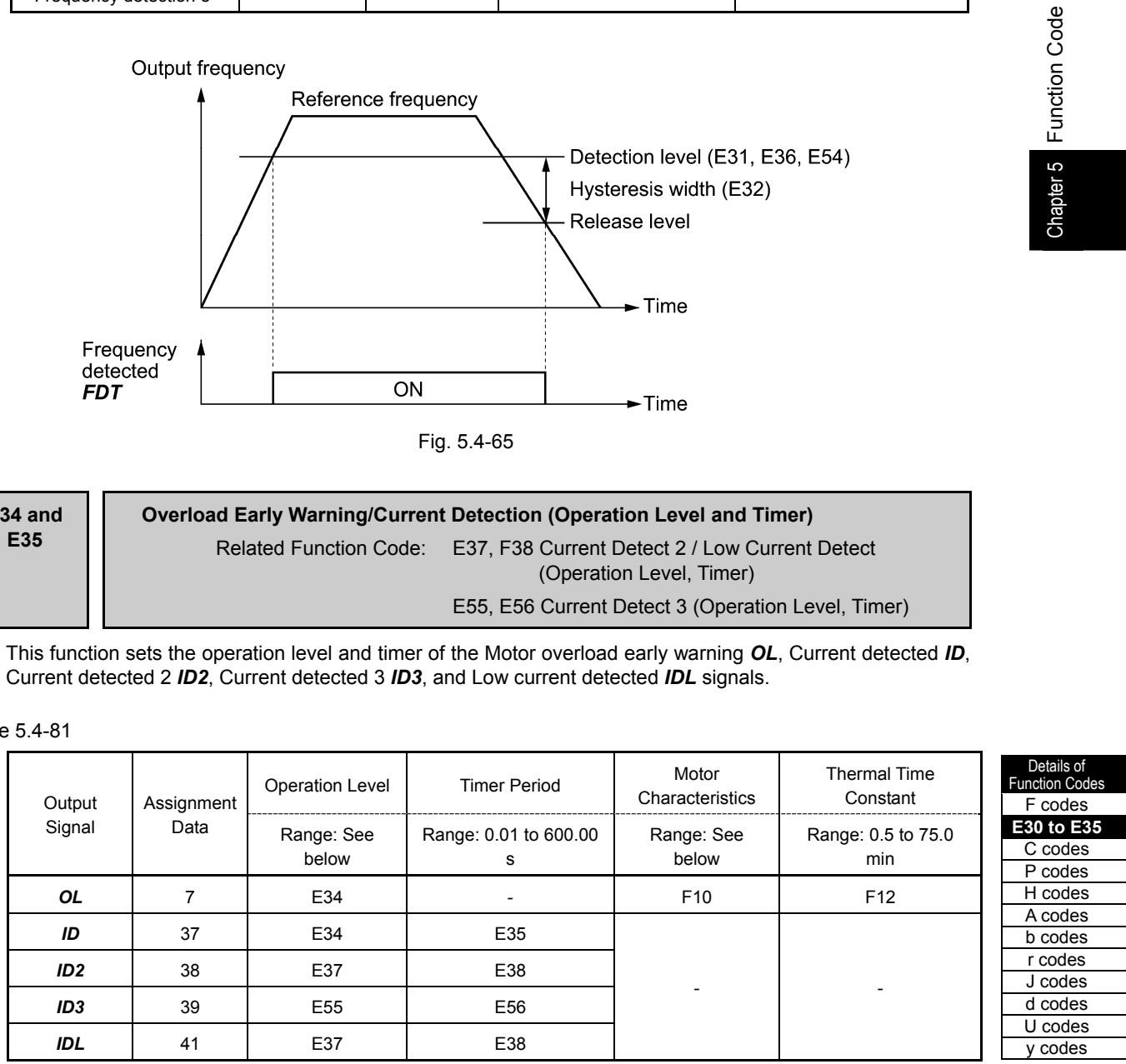

- Data setting range

Operation level: 0.00 (Disable), 1 to 200% of inverter rated current

Motor characteristics 1: Operation (for auto-cooling fan, general-purpose motor)

2: Operation (for separately-excited fan, inverter (FV))

**Function Code** 

Chapter 5

# ■ Motor overload early warning OL

This function is used to preliminarily detect the presage before the motor overload detect (alarm  $\Box L \rightarrow$  occurs in order to execute the process properly. The motor overload early warning operates at the current or higher that is set by the overload preliminary operation level. In typical cases, E34 data is set to 80 to 90% of the current value of the electric thermal (operation level). Set the thermal characteristics of the motor is set with the electric thermal (motor characteristics select and thermal time constant).

# ■ Current detected *ID*, Current detected 2 *ID2*, and Current detected 3 *ID3*

When the inverter output current exceeds the level set by the current detect (timer) or higher, and when the current continues for the set time or longer, an ON signal is output. When the output current decreases below 90% of the rated operation level of the output current. The minimum output signal range: 100 ms)

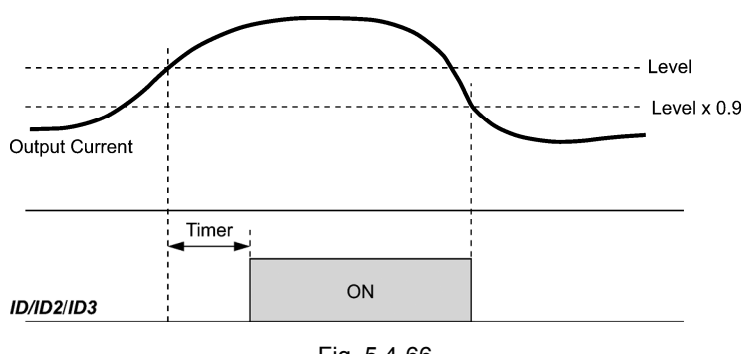

Fig. 5.4-66

# **Low current detected IDL**

This function outputs an ON signal when the inverter output current decreases to the set level of the current detect (operation level) and the current continuous to the set time of the current detect (timer) or longer. This signal turns off when the output current exceeds the "Operation level + +5% of the inverter rated current." (The minimum output signal range: 100 ms)

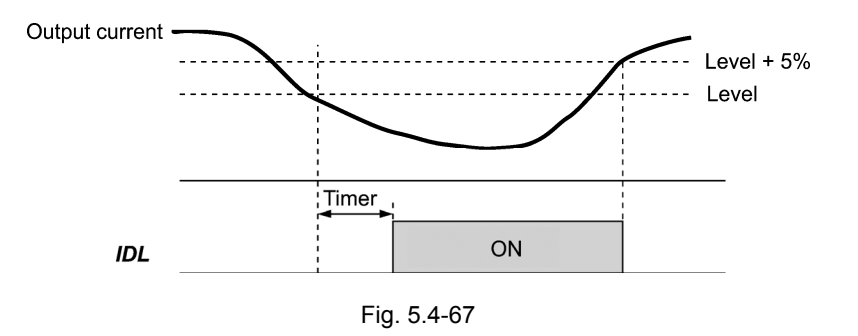

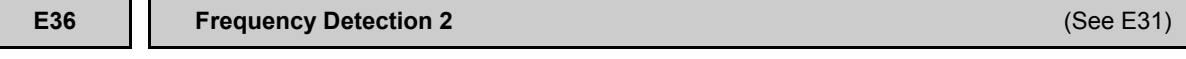

For the setting of frequency detect 2, see the section describing the function code E31.

**E37, E38 | Current Detect 2/Low Current Detect (Operation Level, Timer)** (See E34)

For the setting of current detect 2/low current detect (operation level) (timer), see the section describing the function code E34.

**E40, E41 PID Display Coefficient A, B**

This function displays the PID command (process/dancer basic position), PID feedback value, or analog input monitor by converting to the easy-to-understand physical quantities to display.

- Data setting range: (PID display coefficients A and B, -999 to 0.00 to 9990

Display coefficients for PID process command and PID feedback  $(J01 = 1$  or 2)

E40 sets the PID display coefficient A "display when PID process command/PID feedback value is 100%," and E41 sets coefficient B "display when PID process command/PID feedback value is 0%."

The display value is determined as follows:

Display value = (PID process command value or PID feedback value  $\frac{9}{2}$ )/100 x (Display coefficient A - B) + B

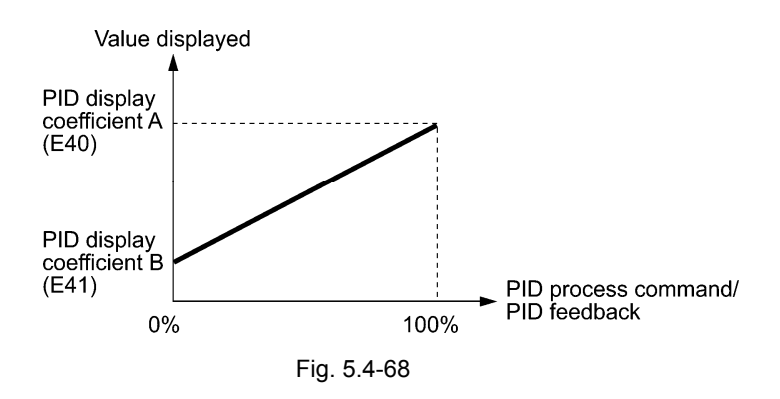

Ex.) When the pressure sensor is 1 to 5 V output and can detect 0 to 30 kPa, and when willing to control the pressure at 16 kPa (sensor output 3.13 V)

Select terminal [12] as a feedback terminal and set the gain to 200% so that 5 V corresponds to 100%.

PID process command, display of PID feedback value at 100% = PID display coefficient A (E40) = 30.0

PID process command, display of PID feedback value at 0% = PID display coefficient B (E41) = -7.5

By setting as above, the monitor and keypad setting of the PID process command value and PID feedback value can be recognized as the pressure values. To control the pressure at 16 kPa on the keypad, set the value to 16.0.

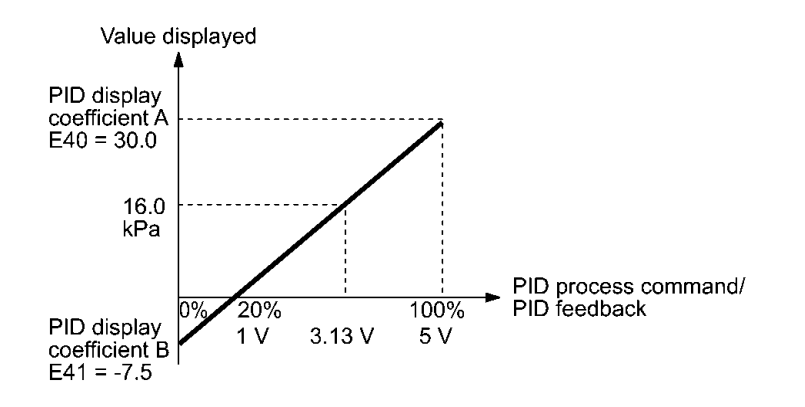

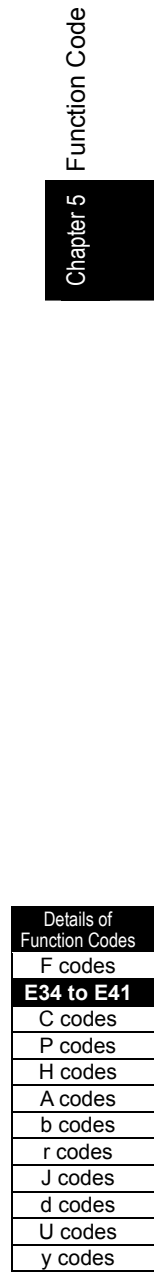

**Function Code** 

Chapter 5

Fig. 5.4-69

 $\blacksquare$  PID dancer basic position command, display of PID feedback (J01 = 3)

During the dancer control, the PID command value and PID feedback value operate within the ±100% control range. Therefore, specify the value at +100% of the PID dancer basic position command/feedback value as PID display coefficient A with E40, and the value at -100% as PID display coefficient B with E41.

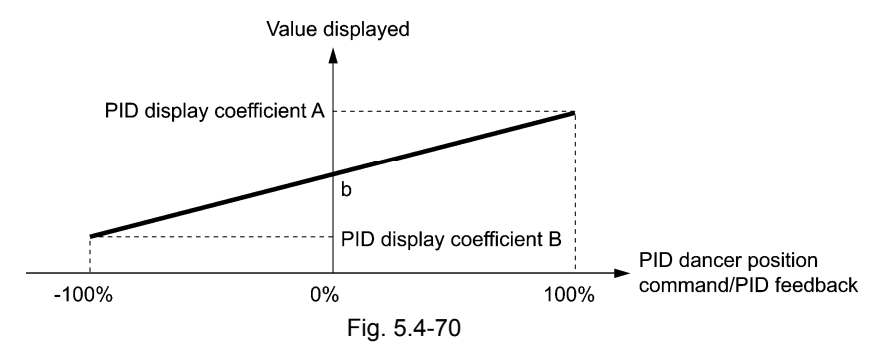

If the sensor output is unipolar, PID dancer control operates within the range from 0 to +100%. Therefore, setting the display coefficient B for virtual -100% is necessary.

That is, suppose "b" = "Display value at  $0\%$ ," then:

Set that

coefficient B = 2b - A.

 $\llbracket \rfloor \llbracket$  For details of PID control, see the explanation of the function code J01 or later.

 For the displaying method of PID command and PID feedback, see the description of the function code E43.

### Analog input monitor

By inputting analog signals from various sensors such as temperature sensors in air conditioners to the inverter, you can monitor the state of peripheral devices via the communications link. By using an appropriate display coefficient, you can also display various values converted to physical values such as temperature and pressure.

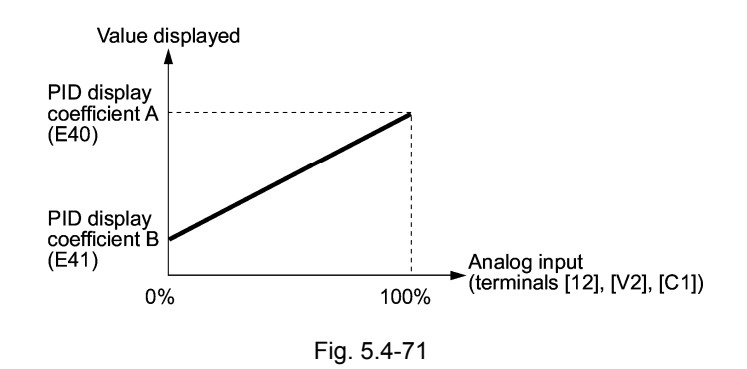

 $\Box$  To set up the analog input monitor, use function codes E61 through E63. Use E43 to choose the item to be displayed.

### **E42 Display Filter**

E42 specifies a filter time constant to be applied for displaying the various running status monitored on the keypad except for the speed monitor (E43 = 0). If the display varies unstably due to load fluctuation or other causes, and it is hard to see the displayed contents, increase the setting.

- Data setting range: 0.0 to 5.0 (s)

**E43 LED Monitor (Display Select)** Related Function Code: E48 LED Monitor Details (Speed Monitor Select)

This function selects the monitoring information of operation status displayed by the keypad LED. Selecting the speed monitor with E43 provides a choice of speed-monitoring formats selectable with E48 (LED Monitor Details).

# Table 5.4-82

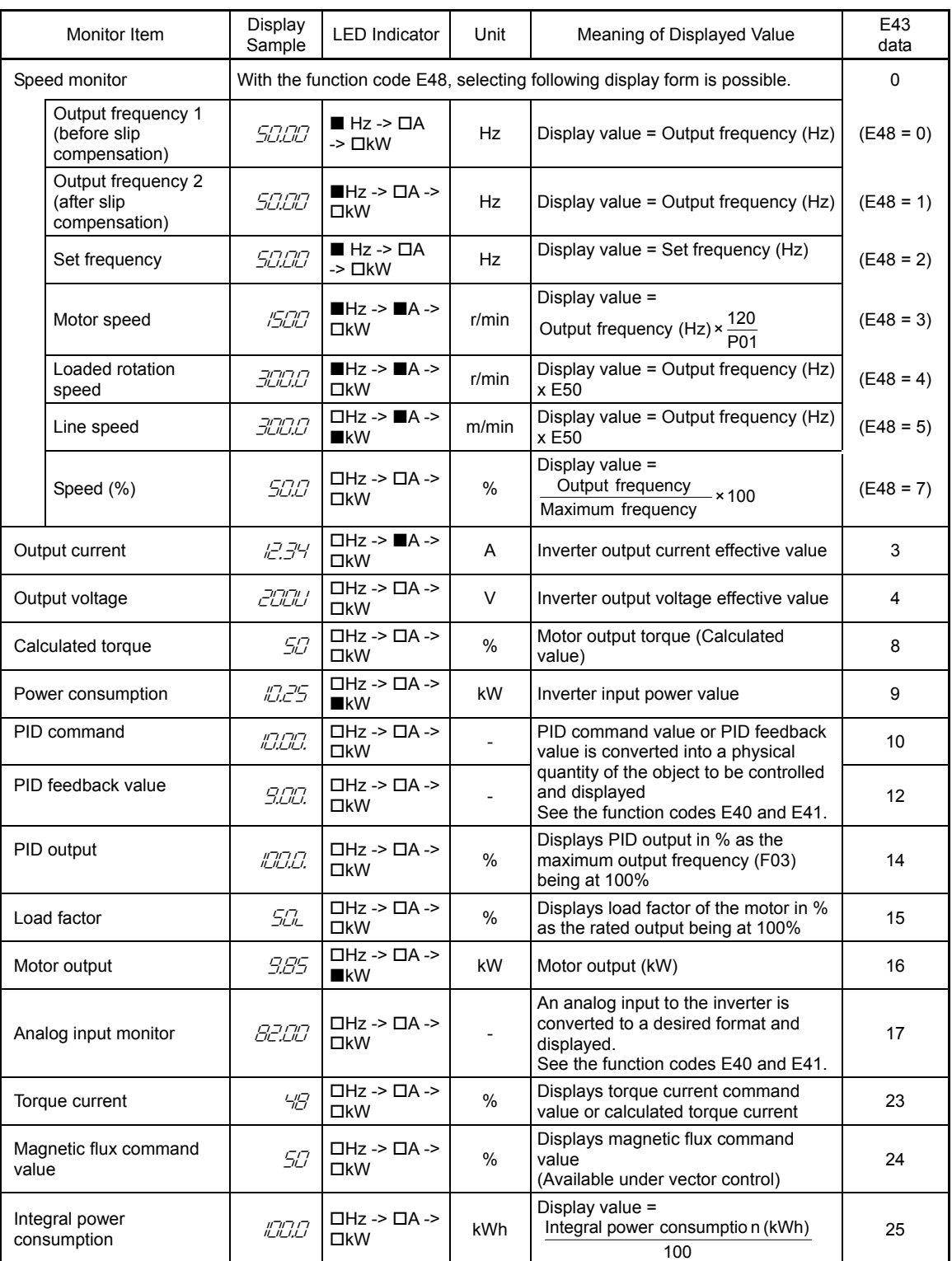

Details of **Function Code** F codes **E40 to E43**  C codes P codes H codes A codes b codes r codes J codes d codes U codes y codes

Light on,  $\square$  Light off

**E44 LED Monitor (Display When Stopped)** 

This function selects the monitoring information displayed by the keypad LED while the inverter is at stop. When E44 = 0, the set frequency is displayed, and when E44 = 1, output frequency is displayed. The display form is as selected in the speed monitor E48.

Table 5.4-83

| F48 Data       | Monitor<br>Selection                                   | While Stopping                            |                                                  |
|----------------|--------------------------------------------------------|-------------------------------------------|--------------------------------------------------|
|                |                                                        | $E44 = 0$ : Displays the set<br>frequency | E44 = 1: Displays the output<br>frequency        |
| $\mathbf 0$    | Output<br>frequency 1<br>(before slip<br>compensation) | Set frequency                             | Output frequency 1<br>(before slip compensation) |
| 1              | Output<br>frequency 2<br>(after slip<br>compensation)  | Reference frequency                       | Output frequency 2<br>(after slip compensation)  |
| $\overline{2}$ | Set frequency                                          | Set frequency                             | Set frequency                                    |
| 3              | Rotation speed                                         | Rotation speed set value                  | Rotation speed                                   |
| 4              | Loaded rotation<br>speed                               | Loaded rotation speed set<br>value        | Loaded rotation speed                            |
| 5              | Line speed                                             | Line speed set value                      | Line speed                                       |
| 7              | Speed $(\% )$                                          | Speed set value                           | Speed                                            |

**E48 Details of LED Monitor (Speed Monitor Selection)** (See E43)

For details of the LED monitor (speed monitor selection), see the section describing the function code E43.

# **E49 Torque Monitor (Polarity Select)**

When using the calculated torque of V/f control and torque command value of the vector control, generally, the driving side of the torque polarity is at positive, and the braking side is at negative. When the rotation changes from normal to inverse by the lifting load, etc., the torque also changes from the driving side to the braking side, and the polarity inverses. When the torque data is traced by the PC loader, the polarity of the torque command value changes, and the data do not become the consecutive data. When 0 is selected for this function code, the forward drive and reverse braking are handled at positive, and forward braking and reverse braking are handled as negative. Therefore, the continuity of the torque data can be secured.

### Table 5.4-84

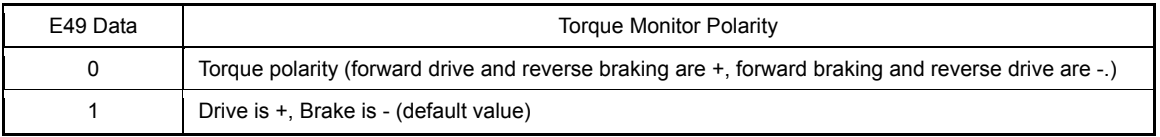

Related data are as follows. All of these are displayed or transferred with the polarities. Judge the meanings of signs by using the set values of E49.

Table 5.4-85

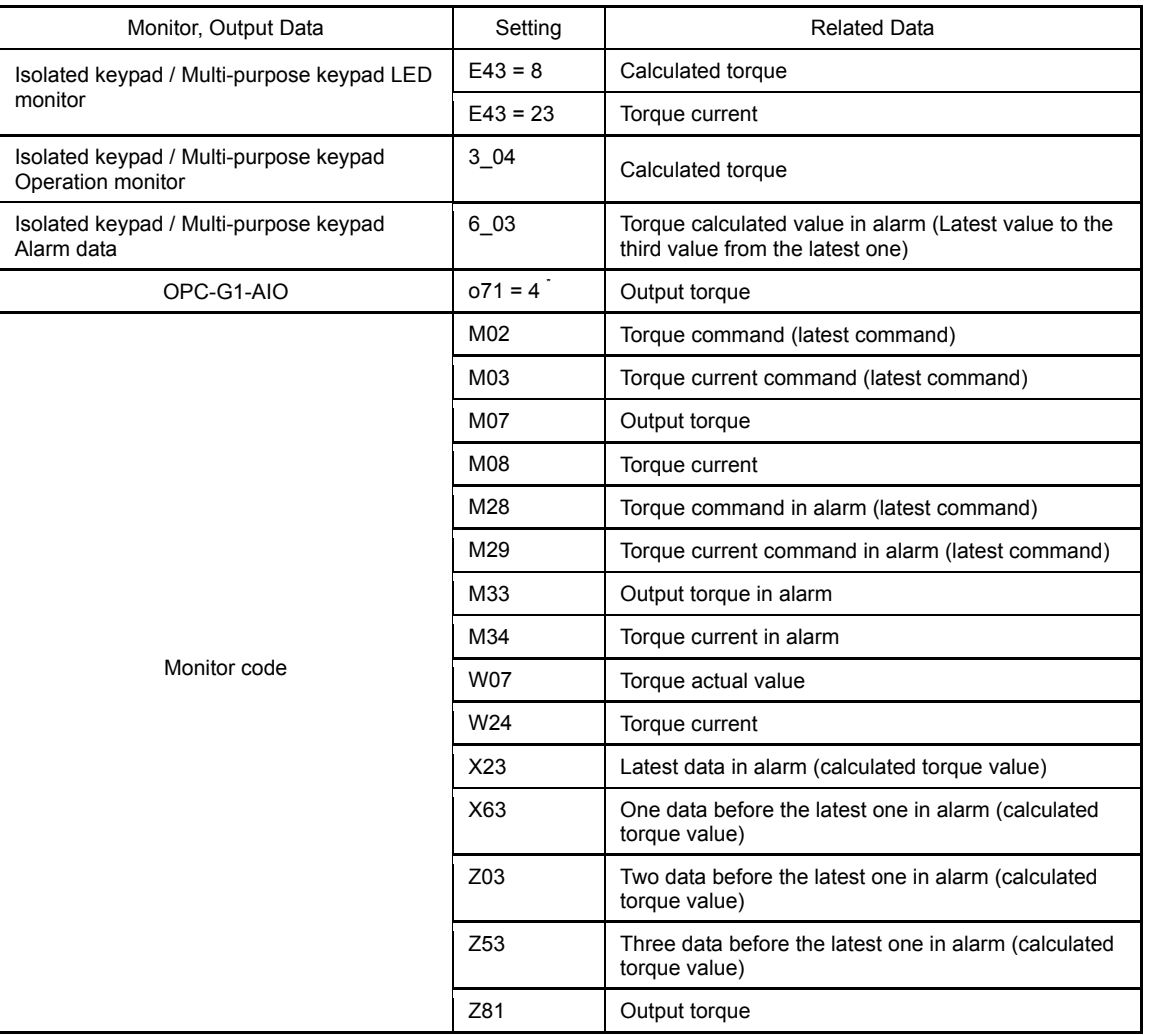

When the terminal Ao (polarity select) (o73) setting is 0: only in case of both polarity, the output data of E49 polarity is obtained.

Details of Function Code F codes **E44 to E49**  C codes P codes H codes A codes b codes r codes J codes d codes U codes y codes

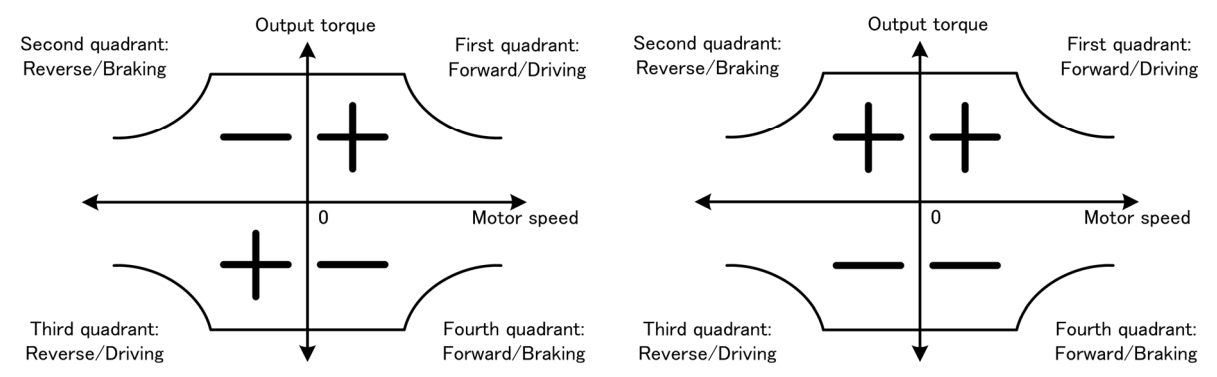

E49 = 0: "+" when forward driving and reverse braking, and "-" when forward braking and reverse driving, E49 = 1: "+" when driving, and "-" when braking.

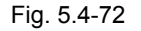

# **E50 Speed Indication Coefficient**

E50 is used as a coefficient when the loaded rotation speed and line speed of LED monitor (see the function code E43) are displayed.

Load rotation speed  $[r/min] = E50$  speed indication coefficient x frequency  $(Hz)$ 

Line speed [m/min] = E50 speed indication coefficient x frequency (Hz)

- Data setting rage: 0.01 to 200.00

# **E51 Coefficient for Integrated Power Data Indication**

E51 is used as the coefficient of data to be displayed on the maintenance information display  $\sqrt{5}$  -  $\sqrt{2}$ (integrated power factor) on the keypad.

Displays integrated power data = E51 integrated power data display coefficient x integrated power amount (kWh)

- Data setting range: 0.000 (cancel and reset) 0.001 to 9999

Setting E51 = 0.000 clears the integrated power amount and integrated power data to "0." After Note clearing, be sure to restore to the previous value; otherwise, integrating operation cannot be executed with  $E51 = 0.000$ .

# **E52 Keypad Menu Select**

With the function code E52 setting, displaying menu can be limited.

Table 5.4-86

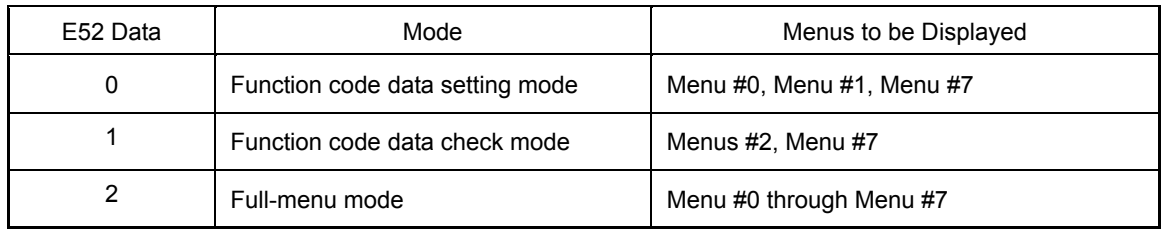

Selects the menu to be displayed on the standard keypad. Eight menus available on the standard keypad are described below.

Table 5.4-87

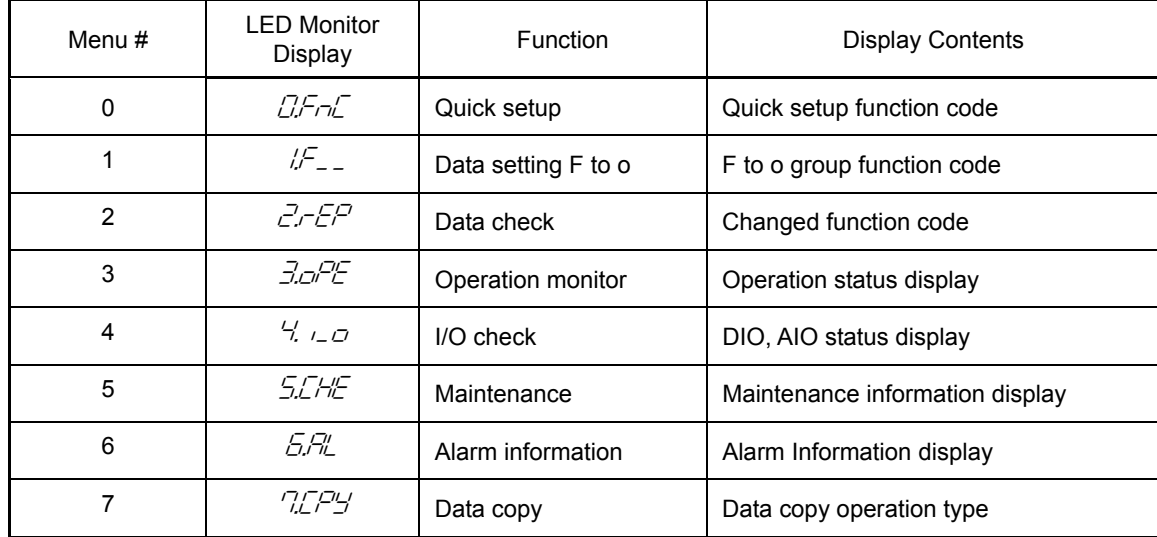

For the menu contents, see "Chapter 3 Keypad Functions."

**E54 Frequency Detection 3 (Operation Level) CEE 131** (See E31)

For details, see the description of E31.

**E55, E56 Current Detection 3 (Operation Level, Timer) CEG 264** (See E34)

For setting of current detection 3 (operation level) and current detection 3 (timer), see the description of E34.

Details of<br>Francisco Codes<br>Francisco Codes<br>Chapter Codes<br>Codes<br>Codes<br>Codes<br>Codes<br>Codes<br>Codes<br>Codes<br>Codes<br>Codes Details of Function Code F codes **E49 to E56**  C codes P codes H codes A codes b codes r codes J codes d codes U codes y codes

**E61 to E63** 

# **Terminal [12], [C1], [V2] (Extended Function Select)**

This function selects functions of terminals [12], [C1], and [V2], respectively.

(When it is used for the frequency setting, setting is not required.)

### Table 5.4-88

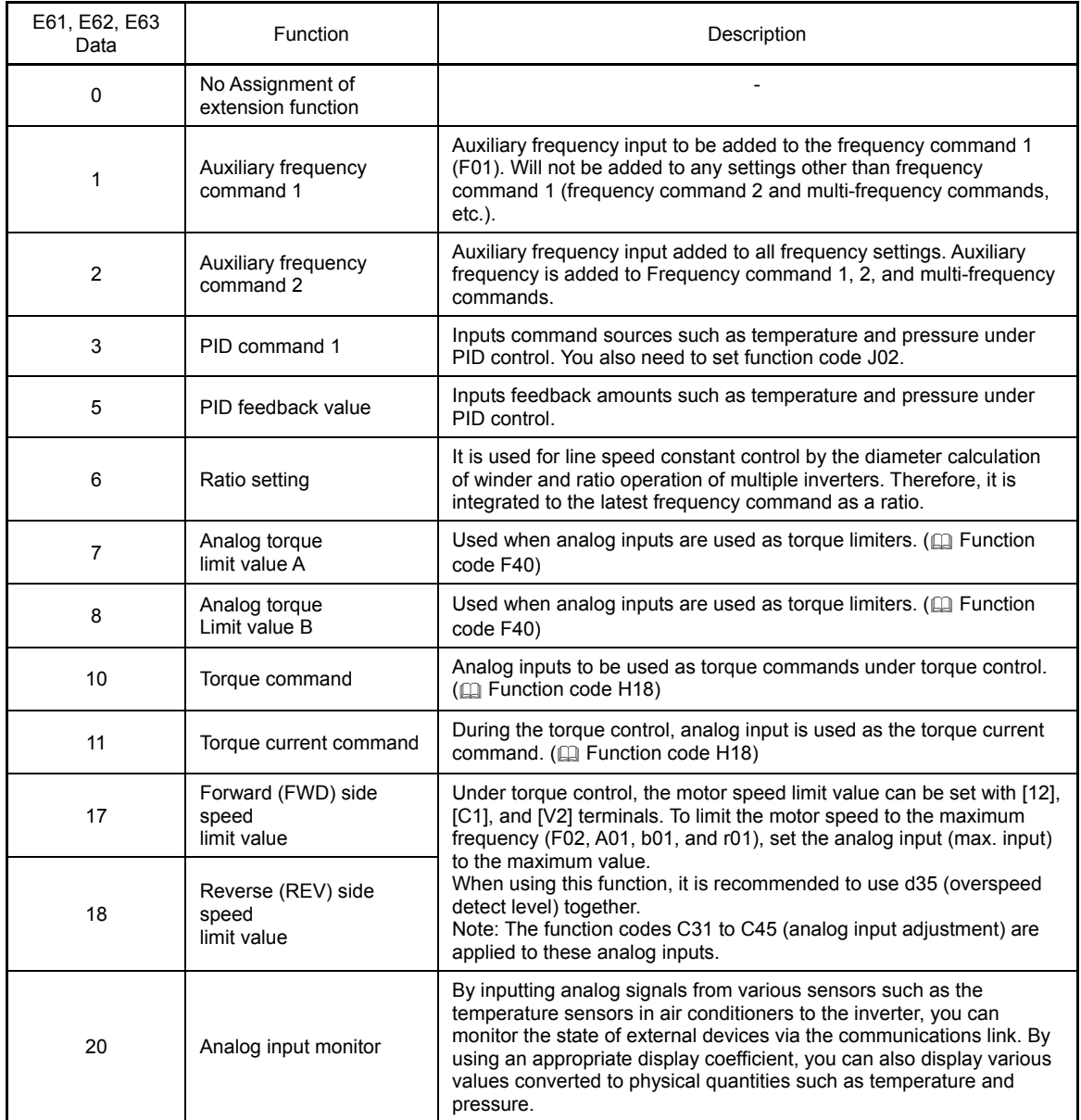

**Note** 

If these terminals have been set up to have the same data, the operation priority is given in the following order: E61 > E62 > E63

When UP/DOWN control (F01, C30 = 7) is selected as the frequency setting, the auxiliary frequency commands 1 and 2 are disabled.

**E64 | Saving of Digital Reference Frequency** 

With this function, the saving method of frequency set by the  $\Diamond\Diamond\Diamond$  keys on the keypad can be selected.

# Table 5.4-89

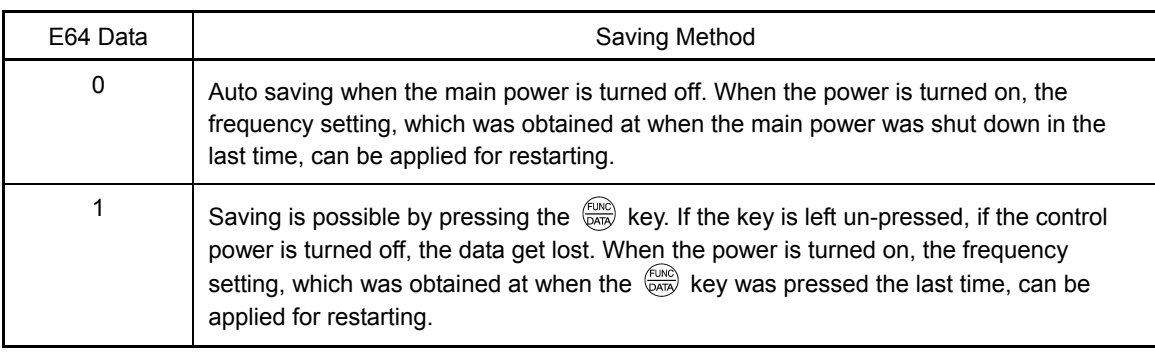

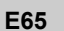

# **E65** Command Loss Detection (Continuous Running Frequency)

When the analog frequency setting (frequency setting through terminals [12], [C1], [V2]) drops to 10% or lower of the frequency setting within 400 ms, the inverter presumes that the analog frequency command wire has been broken and continues its operation at the frequency determined by the ratio set by E65 to the frequency setting. Then, the inverter outputs the command loss detect *REF OFF* signal. ( $\Box$ ) Function code E20 to E24, E27 data = 33)

When the frequency setting returns to a level equal to or higher than the one specified by E65, the inverter presumes that the broken wire has been fixed and continues to run with the regular frequency setting.

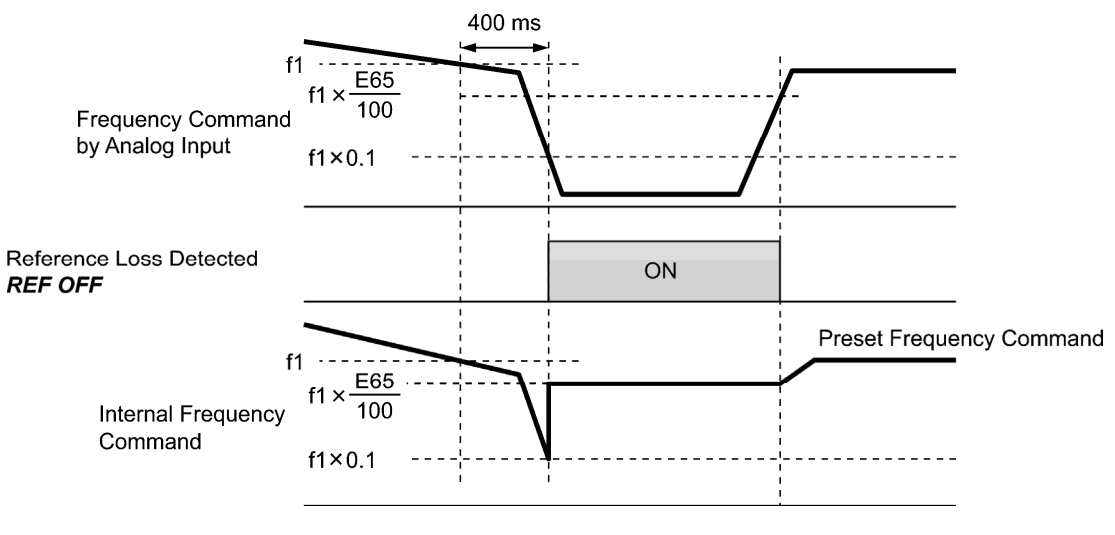

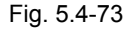

f1 is an analog frequency setting sampled at any given time. The sampling is updated repeatedly to judge the wore breakage.

- Data setting range: 0 (decelerate and stop), 20 to 120 (%), 999 (cancel)

Detaile of unction Code F codes **E61 to E65**  C codes P codes H codes A codes b codes r codes J codes d codes U codes

 $v \text{ codes}$ 

Avoid an abrupt voltage or current change for the analog frequency command. An abrupt change Note may be interpreted as a wire breakage. When E65 = 999 (cancel) is set, the setting frequency does not switch even when the command loss detection *REF OFF* signal is output. (The operation proceeds as the input frequency setting.) When E65 = 0 or 999, the recovery level from the wire breakage is "f1 x 0.2." When E65 = "100"% or higher, the recovery level from the wire breakage is "f1 x 1." The command loss detection is not affected by the analog input adjustment (filter: C33, C38, and C43).

# **E76 DC Medium Voltage Detection Level**

When the DC medium voltage decreases to the set voltage level or lower, *U-EDC* is output. The DC medium voltage of the inverter is proportional to the input voltage. Therefore, when the DC medium voltage is monitored, the power supply voltage error can be detected.

- E76 setting range 200 V line 200 V to 400 V, 400 V line 400 V to 800 V

■ Assignment of low medium voltage detected *U-EDC* (Function code E20 to E24, E27 data = 77)

**E78, E79 E80, E81** 

**Torque Detect 1 (Operation Level, Timer) Torque Detect 2/Low Torque Detect (Operation Level, Timer)**

This function sets the operation level and timer for the torque detect 1 *TD1*, torque detect 2 *TD2*, and low torque detect *U-TL*.

Table 5.4-90

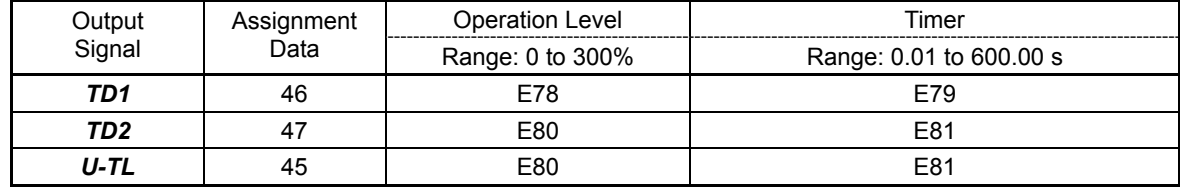

■ Torque detect 1 *TD1*, Torque detect 2 *TD2* 

The output signal TD1 or TD2 comes on when the torque value calculated by the inverter or torque command value exceeds the level specified by the torque detect (operation level) set level, and when that condition continues for the set period of torque detect (timer) or longer. The signal turns off when the calculated torque drops to equal to or lower than 5% of the set level - motor rated torque. (The minimum output signal range: 100 ms.)

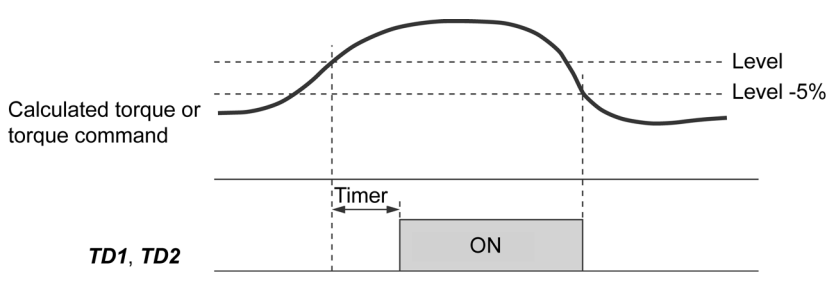

Fig. 5.4-74

# **Low torque detected U-TL**

This output signal comes on when the torque value calculated by the inverter or torque command value drops to equal to or below the level set for the low torque detect (operation level), and when the condition continues for the set period of low torque detect (timer). The signal turns off when the calculated torque increases to equal to or higher than 5% of the set level + motor rated torque. The minimum output signal range: 100 ms.)

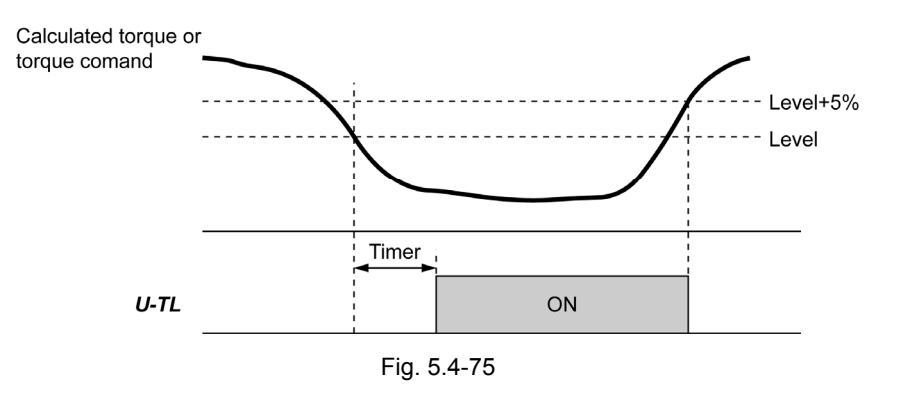

Under low frequency operation, the error in torque calculation becomes large. Therefore, no low torque can be detected within the operation range at lower than 20% of the base frequency (F04). (In this case, the result of recognition before entering this operation range is retained.) The low torque detect goes off when the inverter operation is at stop.

Since the motor constants are used in the torque calculation, it is recommended that auto-tuning be applied by function code P04 to achieve higher accuracy.

**E98, E99 Terminal [FWD] (Function Select), Terminal [REV] (Function Select)** (See E01 to E09)

For settings of terminals [FWD] and [REV], see the description of function codes E01 to E09.

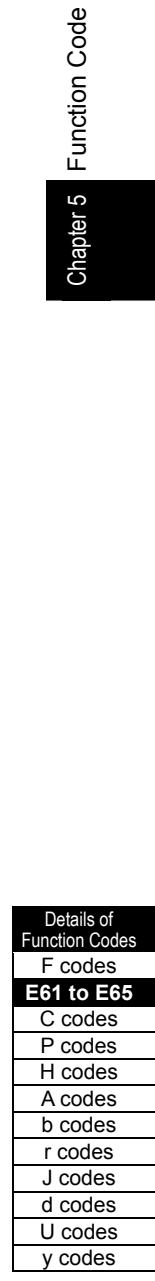

# **5.4.3 C codes (Control functions)**

```
C01 to 
C04
```
# **Jump Frequencies 1 to 3, Jump Frequencies (width)**

In order to prevent resonance of the motor operation frequency and the fixed vibration frequency of the machinery, up to three jump frequency bands can be set to the output frequency.

- When the set frequency is increased, if the set frequency is within the jump frequency band, the internal set frequency is kept constant at the lower limit of the jump frequency. When the set frequency exceeds the upper limit of the jump frequency band, the internal set frequency becomes the value of the set frequency. When the set frequency is decreased, the situation will be reversed. See the figure on the lower left.
- When two or more jump frequency bands overlap to each other, the minimum and maximum frequencies become the lower limit and upper limit frequencies of the actual jump frequency band respectively. See the figure on the lower right.

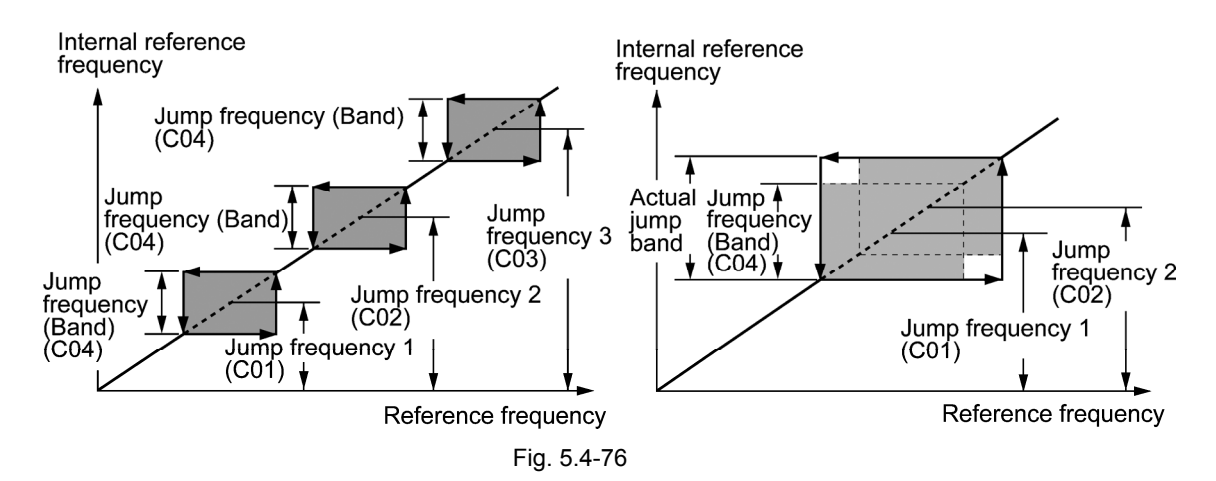

■ Jump frequencies 1, 2 and 3 (C01, C02, and C03)

Sets the jump frequencies.

- Data setting range: 0.0 to 500.0 (Hz) (No jump occurs at 0.0.)

**Jump frequency width (C04)** 

Sets the jump frequency width.

- Data setting range: 0.0 to 30.0 (Hz) (No jump occurs at 0.0.)

**C05 to C19** 

**Multi-frequency1 to 15**

**These functions set multi-frequencies 1 to 15 that operate by switching several frequencies.** 

Switching between multi-frequencies 1 to 15 is possible by turning on/off the *SS1*, *SS2*, *SS4* and *SS8* terminal functions. It is necessary to assign the multi-frequency selection *SS1*, *SS2*, *SS4,* and *SS8* (data = 0, 1, 2, and 3) to the digital input terminals (E01 to E09).

- Multi-frequency 1 to 15 (C05 to C19)
- Data setting range: 0.00 to 500.0 (Hz)

Frequencies that can be selected by combinations of *SS1*, *SS2*, *SS4* and *SS8* are as follows.

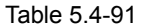

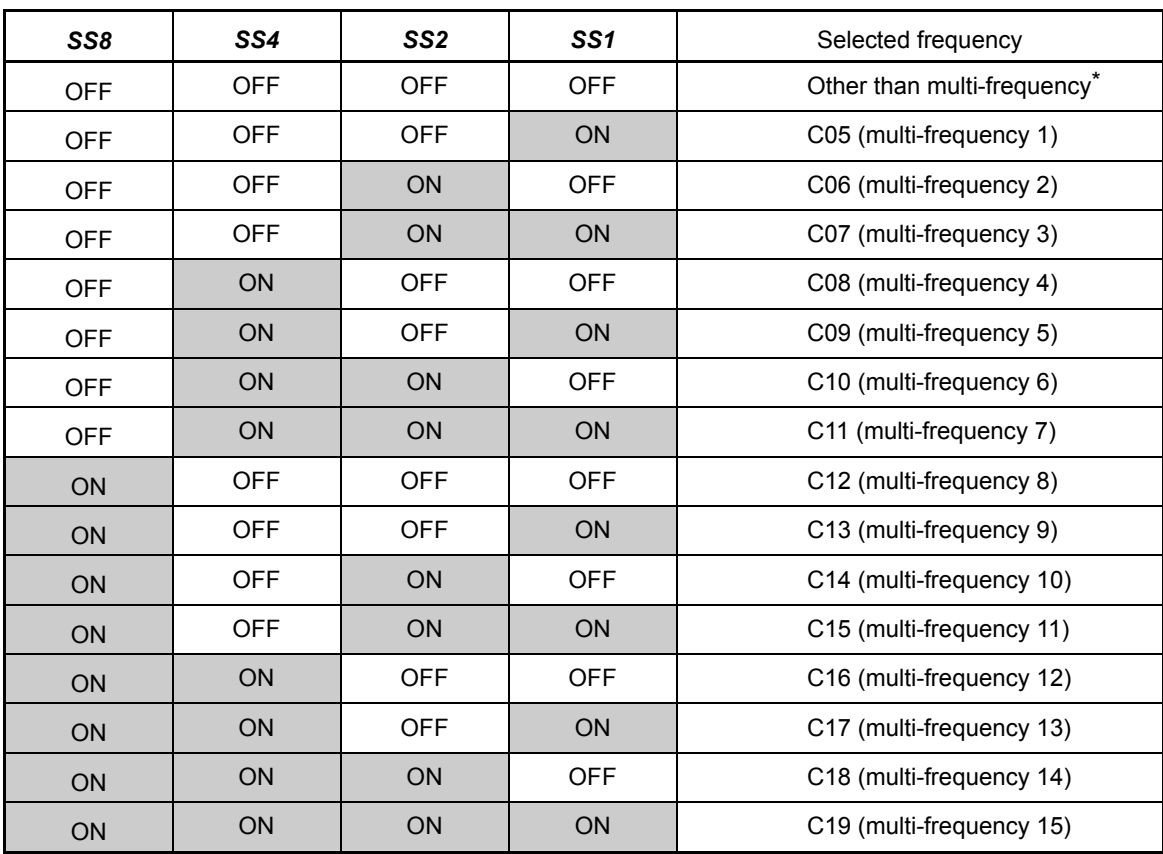

\* "Other than multi-frequency" includes frequency command 1 (F01), frequency command 2 (C30), and other frequency setting input method excluding multi-frequency commands.

When enabling PID control  $(J01 = 1$  to 3)

The PID control command can be set as the preset value (3-stage). In addition, multi-frequency (3-stages) can be also used for the manual speed command and dancer control in the PID control cancel (*Hz/PID* = ON).

- PID control command

Table 5.4-92

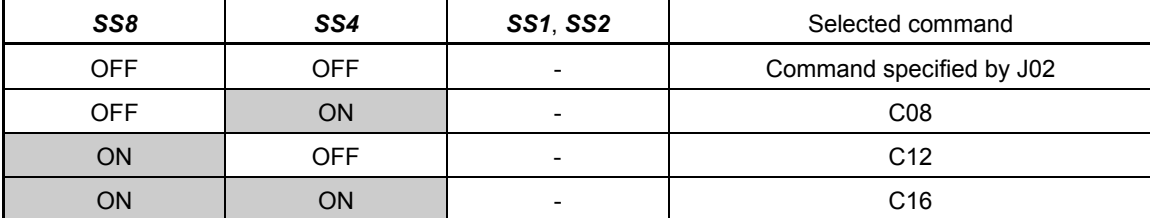

C08, C12, and C16 can be set in increments of 1 Hz. Convert the PID control command and the set data by using the following conversion formula .

**Setting data = PID control command (%) x Maximum output frequency (F03)/100** 

(C08, C12, C16)<br>)ut frequency (F03) × 100 (C08, C12, C16 Maximum output frequency PID control command (%) =  $\frac{\text{Setting data (C08, C12, C16)}}{\text{if A}} \times$ 

Chapter 5 Function Code

- Manual speed command

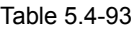

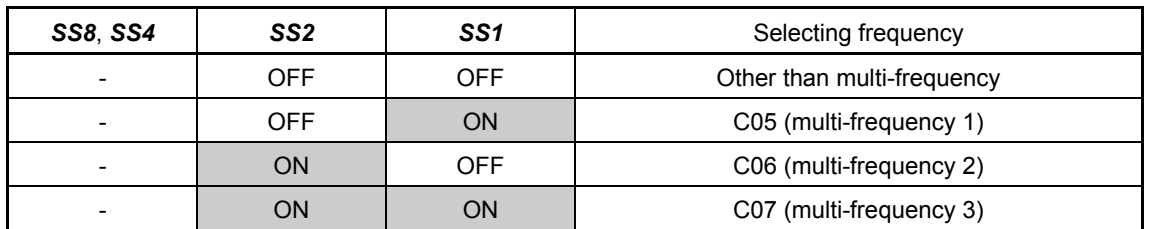

**C20 Jogging Frequency** Related Function Code: H54, H55 Accelerate/Decelerate Time (Jogging Operation) d09 to d13 Speed Control (JOG)

C20 sets the operating condition in jogging operation.

Table 5.4-94

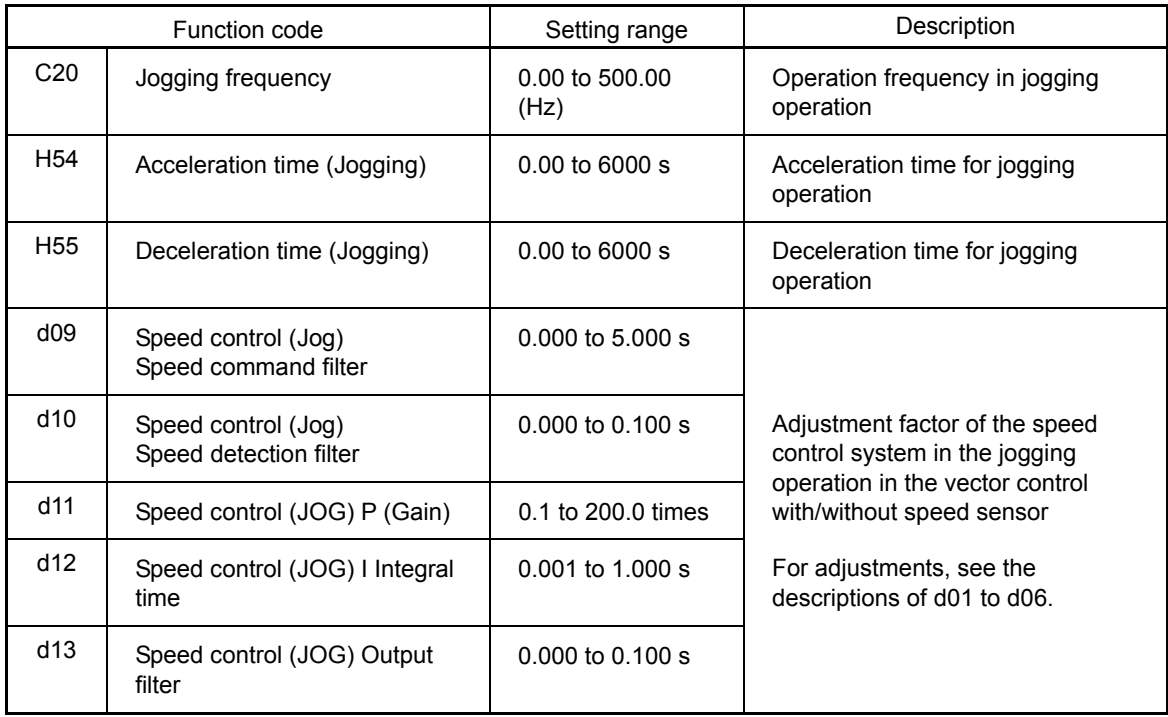

 For details about jogging operation, see Chapter 3, "3.3.5 Jogging Operation."

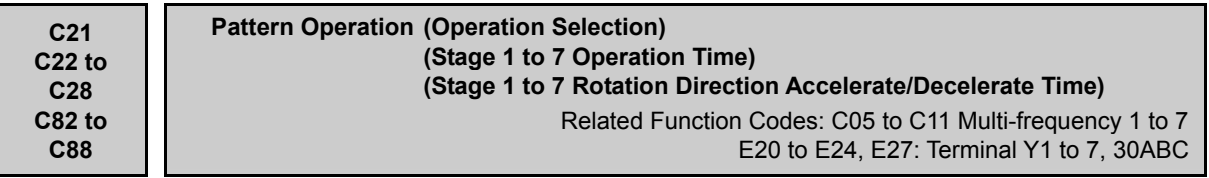

Automatic operation is executed in an order of stage 1 to 7 according to the preset operation time, rotation direction, accelerate/decelerate time, and frequency for each stage. In FRENIC-MEGA, operations same as FRENIC5000G11S/P11S pattern operation can be executed. Set F01: Frequency command 1 (C30: Frequency command 2) to Set value: 10 (pattern operation). Set the operation time to C22 to C28, rotating direction and acceleration/deceleration time to C82 to C88, and set frequency to C05 to C11.

With C21, the pattern operation method can be selected from the one-time operation, repeated operation, and final setting hold after one-time operation. Be careful that the running direction is as set with C82 to C88 even with the reverse command. In addition, OPR command selfhold function by the HLD terminal does not operate. In order to use the switch, apply the alternate type.

When the operation command is turned off halfway, the system decelerates and stops in F08 deceleration time and turns into the pause status. When the run command is input again, the operation resumes from the stage, where the operation paused. In order to start the operation from Stage 1, press  $\circledast$  key while pausing or turn on the RST terminal. Operation starts from Stage 1 when a run command is input for the next time.

When an alarm trip occurs during an operation, the system also pauses. Therefore, when the run command is input after resetting an alarm, the operation resumes from middle of the stage, where an alarm occurred. In order to resume the operation from Stage 1 after stopping an alarm, press  $\circledast$  key after resetting an alarm or turn on the RST terminal.

Pattern operation is not available in the torque control.

When the pattern operation is validated with F01/C30, multi-frequency command becomes invalid.

Relationship between each stage and function code

Table 5.4-95

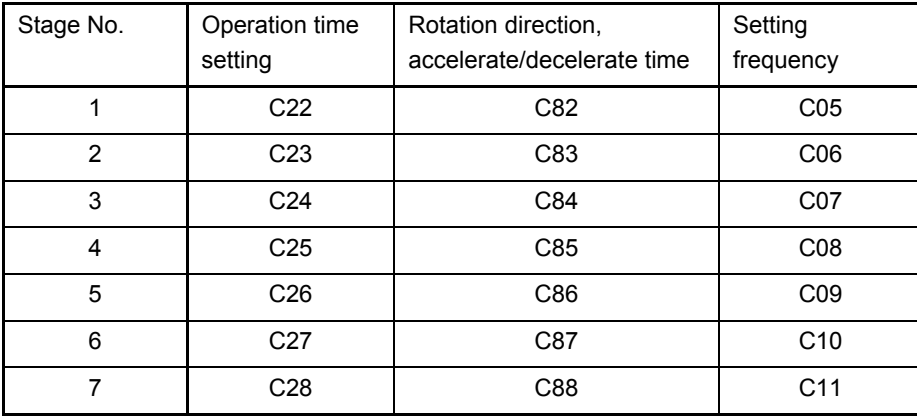

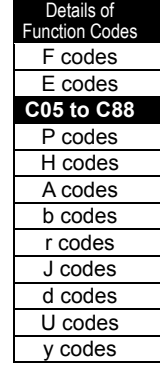

# ■ Pattern operation (operation selection) (C21)

The next operation pattern can be selected.

Table 5.4-96

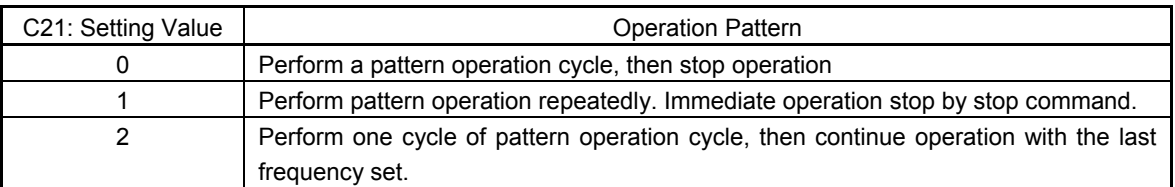

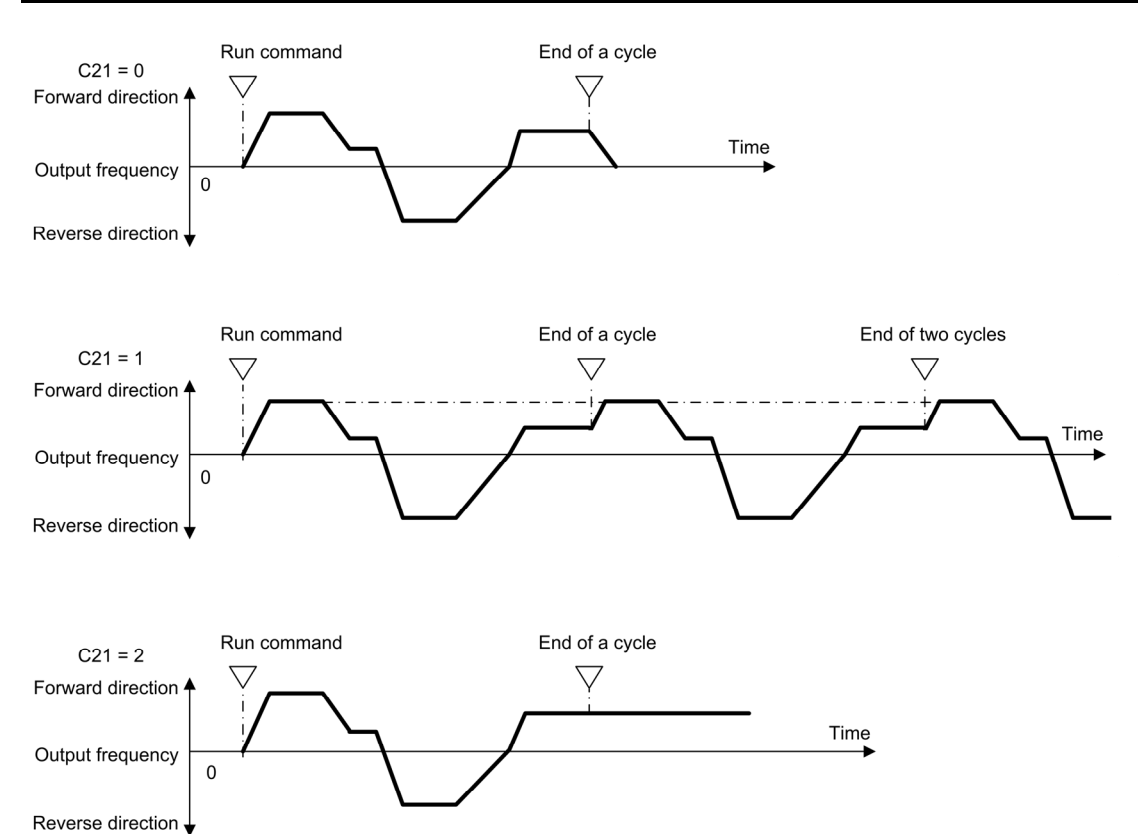

Fig. 5.4-77

∕ℕ

When a pattern operation is started with C21 = 0 and the FWD (REV) terminal = ON, the motor stops after the final stage completes even the FWD (REV) terminal is remained ON.

At this time, when the values of F01 and/or C30 is changed or ON/OFF status of the control terminal "Hz2/Hz1" is switched without turning off the FWD (REV) terminal, the operation immediately resumes according to the changed set frequency.

**An accident or injuries could occur.** 

# ■ Pattern operation (Stage 1 to Stage 7 operation time) (C22 to C28)

Set the operation time of stage 1 to 7.

Set 0 to the operation time of the stage, which is not used. Set 00. The stage is skipped and shifted to the next stage.

- Data setting range: 0.0 to 6000 (s)

■ Pattern operation (Stage 1 to 7 Rotation direction, accelerate/decelerate time) (C82 to C88)

Set the rotation direction and accelerate/decelerate time of stages 1 to 7.

Table 5.4-97

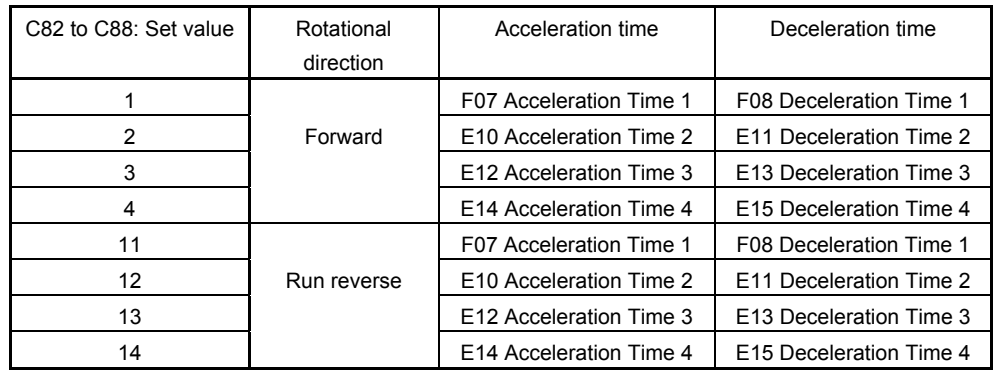

# ■ Multi-frequency 1 to 7 (Stage 1 to 7 Set Frequency) (C05 to C11)

Set the frequency of Stages 1 to 7.

When validating the pattern operation with F01/C30, multi-frequency command becomes invalid.

- Data setting range: 0.00 to 500.0 (Hz)

■ Pattern operation stage change **TU** (Function code E20 to E24, E27 data = 16)

During the stage change in the pattern operation, the ON signal of one shot (100 ms) is output to indicate that the stage has been changed. Used by the customizable logic.

■ Pattern operation cycle operation complete *T0* (Function code E20 to E24, E27 data = 17)

When all stages from 1 to 7 in the pattern operation are completed, the ON signal of one shot (100 ms) is output. Used by the customizable logic.

 Pattern operation stages No. 1, 2, 4 *STG1*, *STG2,* and *STG4* (Function codes E20 to E24, E27 data = 18, 19, 20)

During the pattern operation, the currently-operating stage is output.

Table 5.4-98

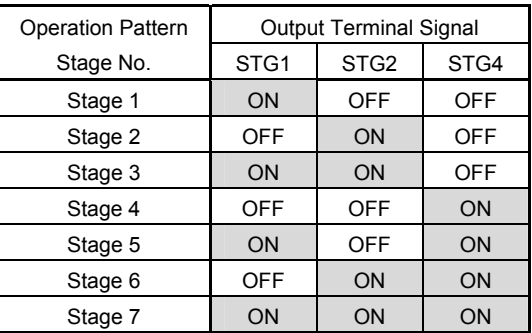

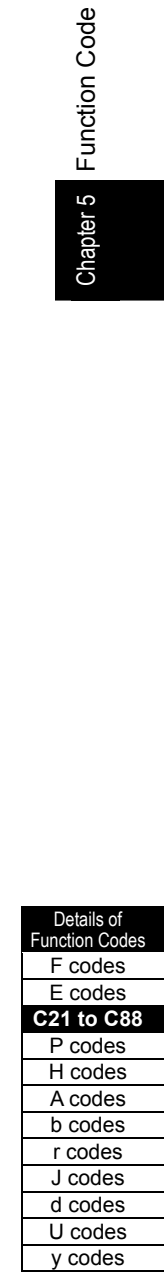

 $\triangle$  Pattern operation setting example

C21 = 0: Perform a pattern operation for one cycle, then stop after the operation completion

```
Table 5.4-99
```
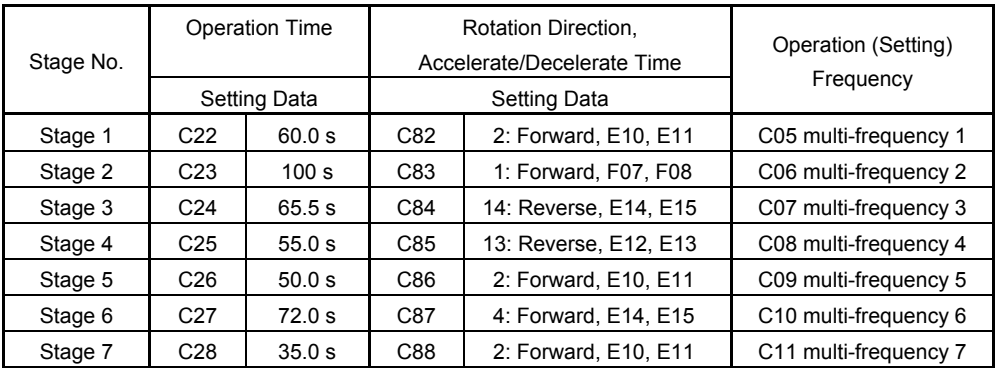

When expressed in the figure, the pattern operation becomes as follows.

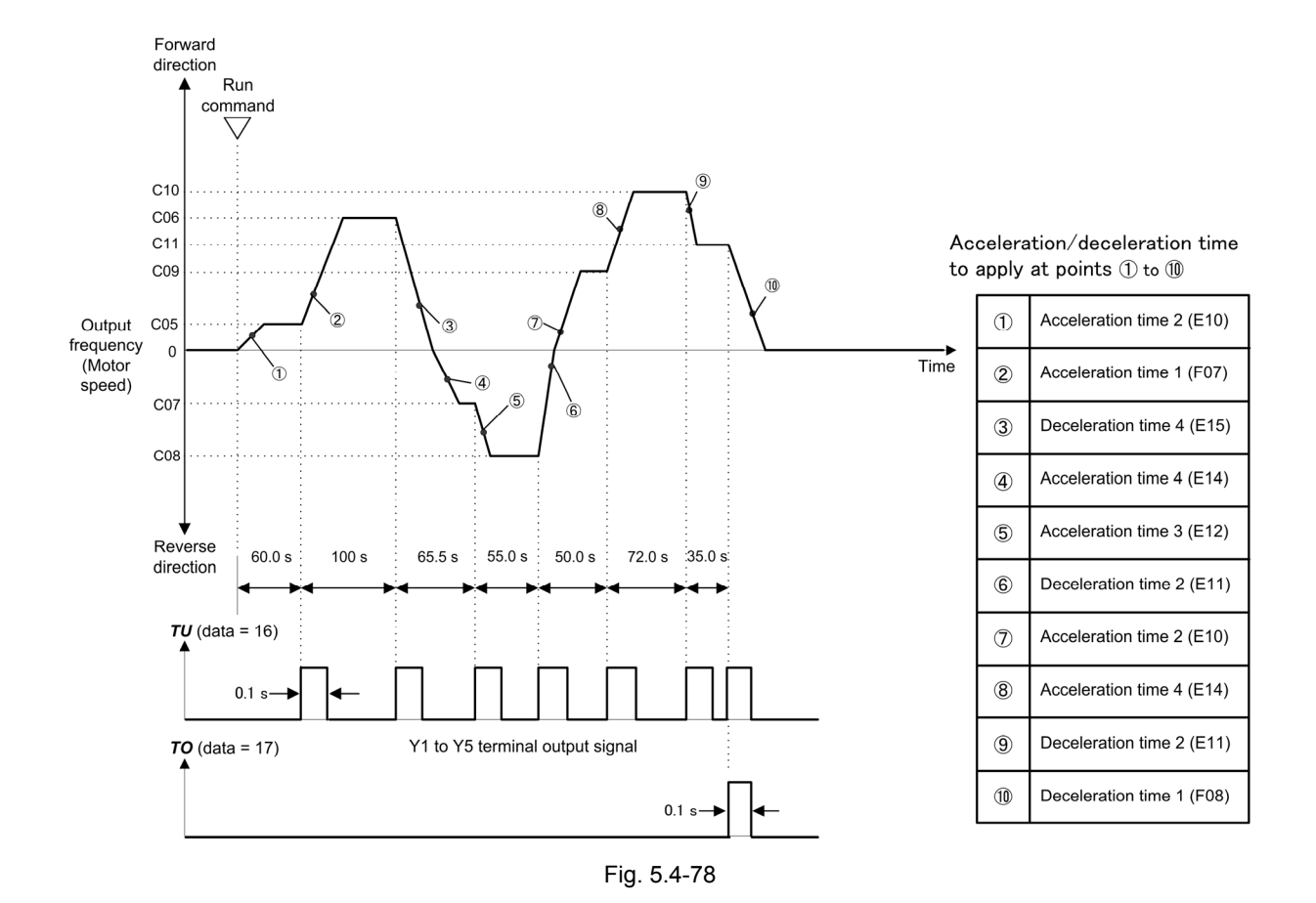

For the deceleration time after completion of one cycle, the set deceleration and stopping values of "F08 Deceleration time 1" is applied.

**C30 Frequency Command 2 Canadian Command 2 Canadian Command 2 Canadian Command 2 Canadian Command 2 Canadian Command 2 Canadian Command 2 Canadian Command 2 Canadian Command 2 Canadian Command 2 Canadi** 

For details of frequency command 2, see the description of the function code F01.

**C31 to C35 C36 to C40 C41 to C45 Analogue Input Adjustment (Terminal [12]) (Offset Gain Filter Gain Base Point and Polarity Selection) Analogue Input Adjustment (Terminal [C1]) (Offset Gain Filter Gain Base Point and Range Selection) Analogue Input Adjustment (Terminal [V2]) (Offset Gain Filter Gain Base Point Polarity Selection)** For Frequency Setting, (See F01)

# Setting the frequency using analog input

Gain, polarity selection, filter, and offset adjustment are possible to the analog input (voltage to be input to terminal [12] and terminal [V2] and current to be input to terminal [C1]).

Adjustable items for analog inputs

Table 5.4-100

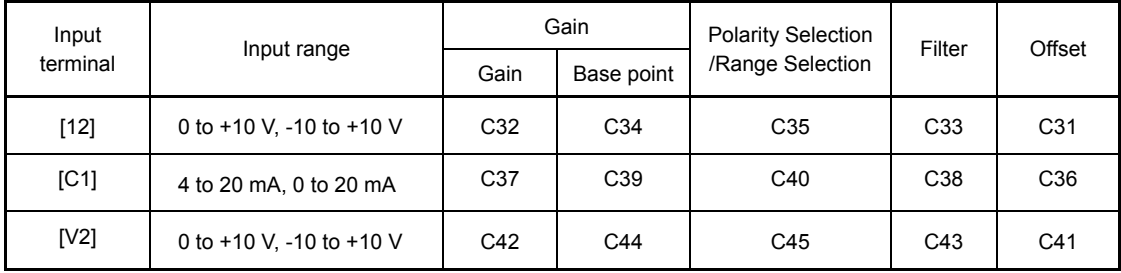

■ Offset (C31, C36, C41)

C31, C36 or C41 configures an offset for an analog input voltage/current. The offset of the signal from external equipment can be also corrected.

- Data setting range: -5.0 to +5.0 (%)

**Filter (C33, C38, C43)** 

C33, C38, or C43 sets the filter time constant for the analog input voltage/current. Choose appropriate values for the time constants considering the response speed of the machinery system, as large time constants slow down the response. If the input voltage fluctuates because of noise, set a large time constant.

- Data setting range: 0.00 to 5.00 (s)

Polarity selection (C35, C45)

C35 or C45 sets the input range for analog input voltage.

Table 5.4-101

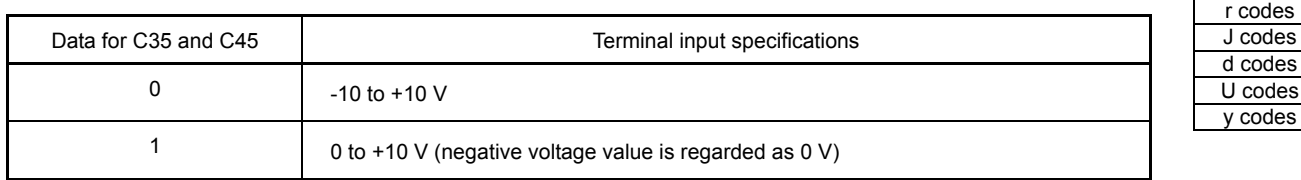

Details of Function Code F codes E codes **C21 to C88**  P codes H codes A codes b codes

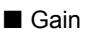

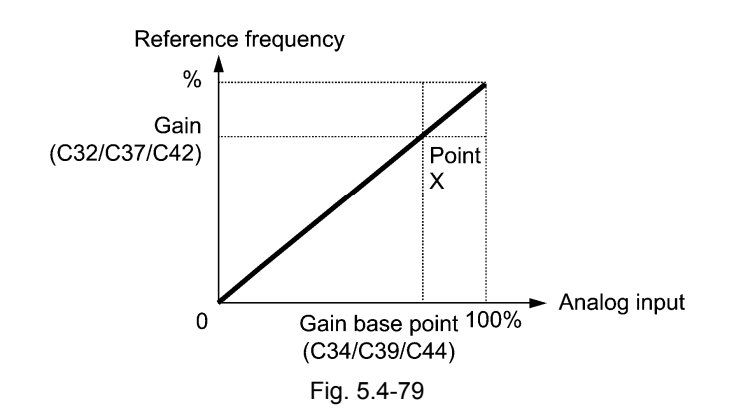

To input the analog voltage to both polarities (DC0 to ±10 V) by the analog input (terminal [12] and Note terminal [V2]), set the function codes C35 and C45 to "0." When C35 and C45 data are "1," only 0 to +10 VDC is possible and the negative polarity input of 0 to -10 VDC is interpreted as 0 V.

■ Terminal [C1] range selection (C40)

Selects the range of current input terminal [C1].

Table 5.4-102

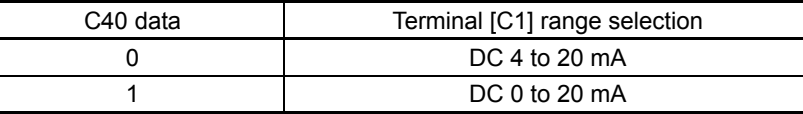

**C50 Bias (For Frequency Command 1) (Bias Basic Point) C50 C50 (See F01)** 

For settings of bias basic points of the frequency setting 1, see the description of function code F01.

# **C51, C52 Bias (PID Command 1) (Bias Value and Bias Base Point)**

When the gain and the bias are set to the analog input as PID command 1, the relationship of the analog input and the PID command can be set freely.

 $\Box$  The actual setting is the same as that of the function code F18. For details, see F18 given in the description of function code F01.

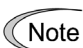

Function codes C32, C34, C37, C39, C42, and C44 are shared by frequency commands.

 $\blacksquare$  Bias (C51)

- Data setting range: -100.00 to 100.00 (%)
- Bias base point (C52)
- Data setting range: 0.00 to 100.00 (%)

# C53 **Selection of Normal/Inverse Operation (Frequency Command 1)**

C53 switches the normal operation and inverse operations of the frequency setting 1 (F01).

For details of the operation, see normal/inverse operations switching *IVS* (data = 21) of function codes E01 to E09.

**C82 to C88** 

**Pattern Operation (Stage 1 to 7 Rotation Direction, Accelerate/Decelerate Time)**

For the pattern operation (acceleration/deceleration time of stage 1 to 7 rotation direction), details are explained in the section describing the function code C20.

# **5.4.4 P codes (Motor 1 parameters)**

With FRENIC-MEGA, the motor control method can be selected such as V/f control, vector control with/without speed sensor, and motor control method. To use the integrated automatic control functions such as the auto torque boost, torque calculation monitoring, auto energy saving operation, torque limiter, automatic deceleration, auto search, slip compensation, torque vector control, droop control, and overload stop, it is necessary to specify proper motor constants to build and control the motor model in the inverter. Therefore, it is necessary to correctly set various constants in addition to the motor capacity and rated current.

The FRENIC-MEGA provides the Fuji-standard motors 8-series, 6-series, and special motor constant for Fuji vector. To use these Fuji motors, it is enough to set the motor selection (P99). If the cabling between the inverter and the motor is long (generally, 20 m or longer) or a reactor is inserted between the motor and the inverter, however, the apparent motor parameters are different from the actual ones, so auto-tuning or other adjustments are necessary.

For the auto tuning procedure, see "Chapter 4 Operation" in "FRENIC-MEGA Instruction Manual."

When using a motor made by other manufacturers or a Fuji non-standard motor, obtain the test report of the motor and set the motor constant or perform auto-tuning.

**P01 Motor 1 (No. of poles)**

Set a number of poles of the motor (write on the motor nameplate). It is used for display of the motor rotation speed and the speed control. The relationship between the motor rotation speed and the inverter output frequency is as shown in the following conversion expression.

Motor rotation speed (r/min) = 120/number of poles x frequency (Hz)

- Data setting range: 2 to 22 (poles)

**P02 Motor 1 (Capacity)**

P02 sets the rated capacity of the motor. Enter the rated value given on the nameplate of the motor.

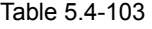

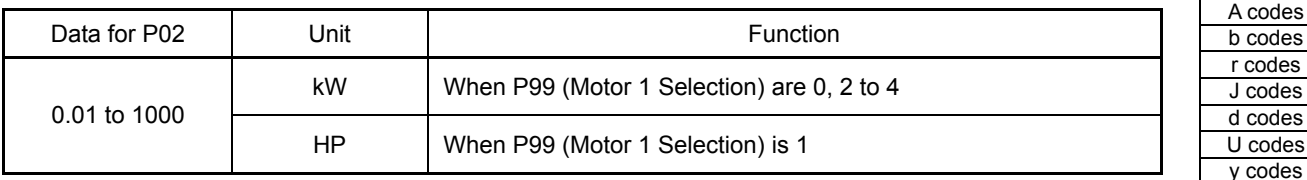

Change P02 on the key pad. Then, P03, P06 to P23, P53 to P56, and H46 are automatically rewritten. Please pay close attention.

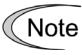

When P02 is changed from the communication, other function codes are not automatically re-written.

Details of **Function Code** F codes E codes **C31 to C88 P01 to P02**  H codes

# **P03 Motor 1 (Rated current)**

P03 sets the rated current of the motor. Enter the rated value given on the nameplate of the motor.

- Data setting range: 0.00 to 2000 (A)

# **P04 Motor 1 (Auto-tuning)**

The inverter automatically measures the motor constants and saves them as the motor parameter. When the Fuji standard motor is used with the standard method, basically, tuning is not necessary.

There are following three types of auto-tuning. Select appropriate tuning method according to the limiting and controlling method of the machinery.

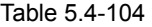

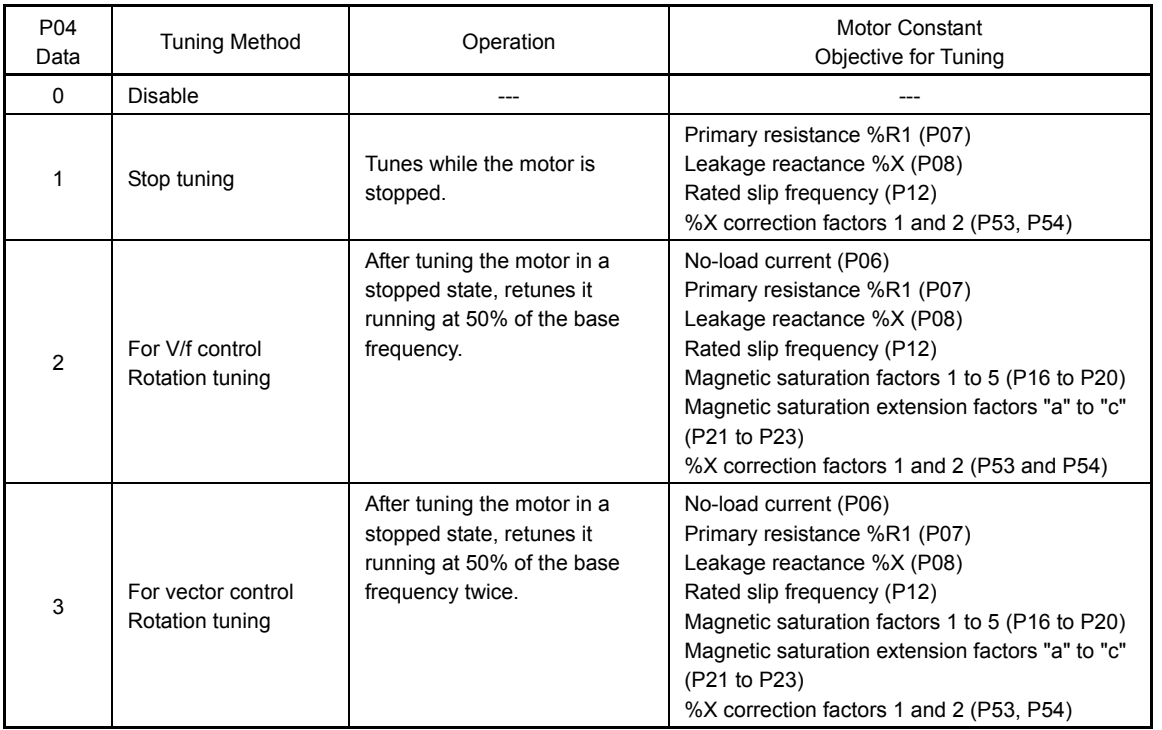

 For details of auto-tuning procedure, see the "FRENIC-MEGA Instruction Manual," "Chapter 4 OPERATION."

In any of the following cases, the motor constants are different from the standard motors. Note Therefore, sufficient performance may not be able to be obtained. In that case, execute auto tuning.

- When the motor to be driven is a non-Fuji motor or a non-standard motor
- When the wire between the inverter and the motor is long (generally, 20 m or longer)
- When a reactor is inserted between the motor and the inverter.
- Etc.

**Functions in which the motor parameters affect the running capability** 

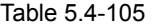

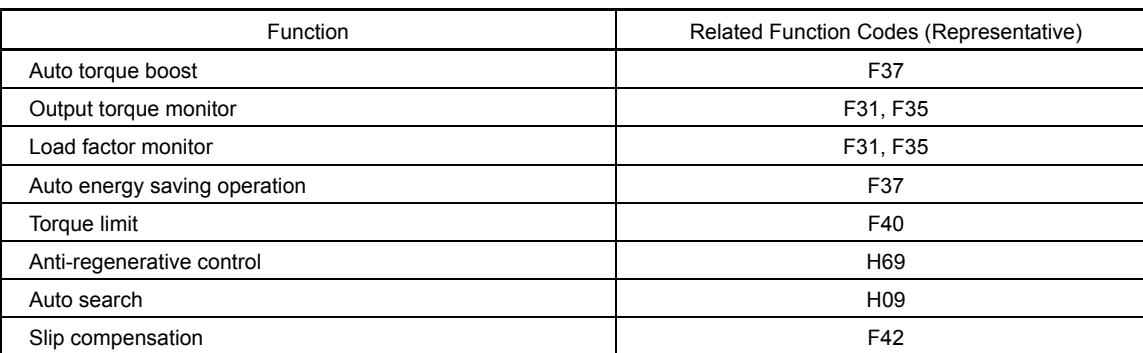

Details of **Function Code** F codes E codes C codes **P03 to P04**  H codes A codes b codes r codes J codes d codes U codes

y codes

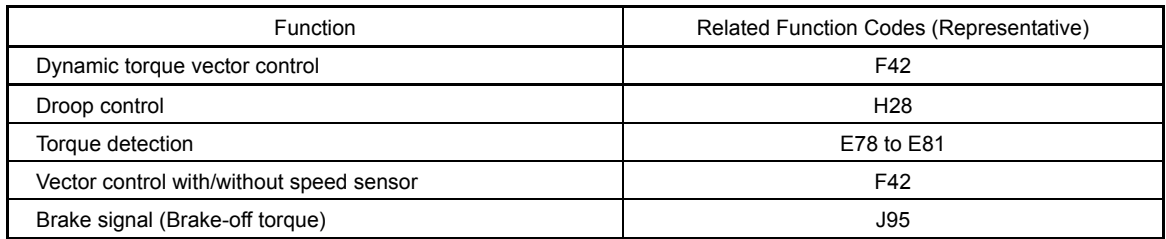

# **P05 Motor 1 (Auto-tuning)**

When a long-time operation is executed by applying the dynamic torque vector control and slip compensation control, the motor constant changes as the motor temperature increases.

When the motor constant changes, the motor speed correction amount changes. As a result, the motor speed may deviate from the initial rotation number.

When the on-line tuning is validated, the motor constant that corresponds to the motor temperature change, and minimize the motor speed change.

When this function is used, execute the set value "2" of the auto tuning (P04).

G Note

The on-line tuning operates only when  $F42 = 1$  (dynamic torque vector control) or when  $F42 = 2$ (V/f control: with slip compensation), and when F37 = 2.5 (auto torque boost)is active.

**P06 to P08** 

**Motor 1 (No-Load Current, %R1, %X)** 

P06 to P08 set no-load current of the motor, %R1, and %X respectively. Obtain the appropriate values from the test report of the motor or by contacting the manufacturer of the motor. Performing auto-tuning automatically sets these parameters.

- No-load current: Enter the value obtained from the motor manufacturer.
- %R1: Enter the value calculated by the following expression.

%R1 = 
$$
\frac{R1 + \text{Cable} \ R1}{V / (\sqrt{3} \times I)}
$$
 × 100 (%)

R1: Primary resistance of the motor  $(Ω)$ 

Cable R1: Resistance of the output cable  $(Ω)$ 

- V: Rated voltage of the motor (V)
- I: Rated current of the motor (A)

- %X: Enter the value calculated by the following expression.

$$
\%X = \frac{X1 + X2 \times XM/(X2 + XM) + \text{Cable } X}{V/(\sqrt{3} \times I)} \times 100 \, (%)
$$

X1: Primary leakage reactance of the motor  $(Ω)$ 

X2: Secondary leakage reactance of the motor (converted to primary) (Ω)

XM: Exciting reactance of the motor  $(Ω)$ 

Cable X: Reactance of the output side cable  $(Ω)$ 

V: Rated voltage of the motor (V)

I: Rated current of the motor (A)

Note For reactance, use the value at the base frequency (F04).
#### **P09 to P11**

#### **Motor 1 (Slip Compensation Gain (Drive), Slip Compensation Response Time, and Slip Compensation Gain (Brake))**

P09 and P11 adjust the correction amount and internal calculation slip amount applied in case of the slip compensation. Settings are necessary both for drive mode and brake mode respectively. Specification of 100% fully compensates for the rated slip of the motor. Excessive compensation (100% or higher) may cause hunting, so carefully check the operation on the actual machine.

Constants for the Fuji vector control and for exclusive motor, the slip of the drive/brake mode is adjusted by P09/P11 in order to improve the torque accuracy.

P10 determines the response for slip compensation. Basically, there is no need to modify the default setting. If you need to modify it, consult your Fuji Electric representatives.

#### Table 5.4-106

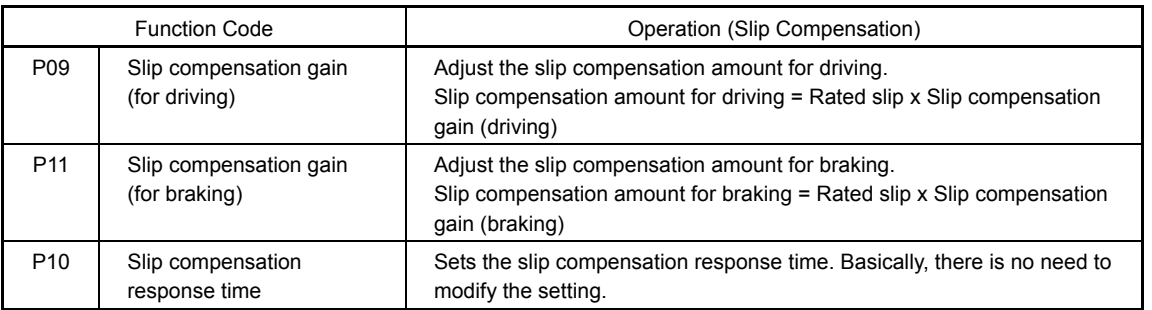

 $\mathbb{R}$  For details of slip compensation control, see the description of F42.

**P12 Motor 1 (Rated slip frequency)** 

P12 sets rated slip frequency. Obtain the appropriate values from the test report of the motor or by contacting the manufacturer of the motor. Performing auto-tuning automatically sets these parameters.

- Rated slip frequency: Convert the value obtained from the motor manufacturer to Hz and input. (Note: The motor rating given on the nameplate sometimes shows a larger value.)

Rated slip frequency (Hz)  $=$   $\frac{\text{Synchronous speed - Rated speed}}{\text{Synchronous speed}} \times \text{Base frequency}$ 

For details about slip compensation control, see the description of F42.

**P13 to P15** 

**Motor 1 (Iron loss factors 1 to 3)**

P13 to P15 compensates the iron loss occurred inside the motor under vector control with speed sensor, in order to improve the torque control accuracy.

For iron loss coefficients 1 to 3 (P13 to P15), standard values are set by the motor 1 select (P99) and motor 1 (capacity) (P02).

Basically, there is no need to modify the setting.

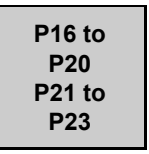

**Motor 1 (Magnetic saturation factors 1 to 5) Motor 1 (Magnetic saturation extension factors a to c)**

Characteristics of exciting current to create magnetic flux generated motor inside and characteristics of the magnetic flux are input.

By the motor 1 selection (P99) and motor 1 (capacity) (P02), the standard value is set.

Performing auto-tuning while the motor is rotating (P04 = 2 or 3) specifies these factors automatically.

Detaile of Function Code F codes E codes C codes **P04 to P23**  H codes A codes b codes r codes J codes d codes U codes

y codes

**P53, P54 Motor 1 (%X correction factors 1 and 2)**

P53 and P54 specify the factors to correct fluctuations of leakage reactance (%X). There is no need to modify the setting.

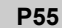

#### **Motor 1 (Torque current under vector control)**

P55 sets the rated torque current under vector control with/without speed sensor. By the motor 1 selection (P99) and motor 1 (capacity) (P02), the standard value is set. Basically, there is no need to modify the setting.

#### **P56 Motor 1 (Induced voltage factor under vector control)**

P56 sets the induced voltage factor under vector control with/without speed sensor. By the motor 1 selection (P99) and motor 1 (capacity) (P02), the standard value is set. Basically, there is no need to modify the setting.

**P99 Motor 1 Selection**

P99 sets the motor type to be used.

Table 5.4-107

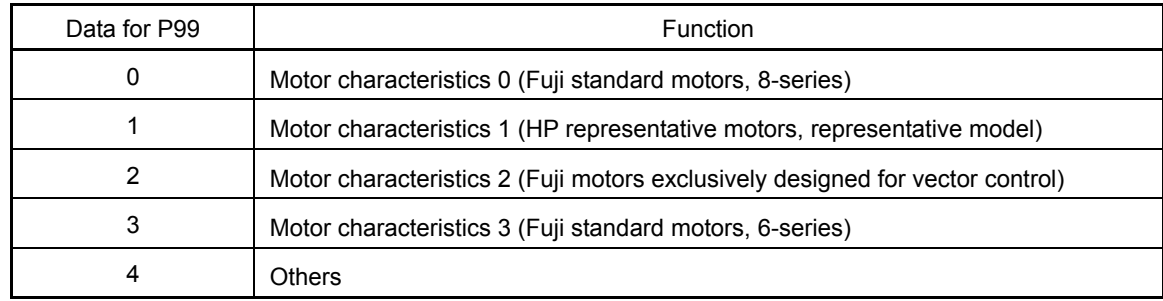

When executing automatic controls such as motor control method, auto torque boost, torque calculation monitor, etc., it is necessary to specify the motor parameter correctly.

First select the motor type with P99 from Fuji standard motors 8-series, 6-series, and Fuji motors exclusively designed for vector control. Next specify the motor capacity with P02, and then initialize the motor parameters with H03. This process automatically configures the necessary motor parameters (P01, P03, P06 through P23, P53 through P56, and H46).

The data of Torque boost (F09), Restart after Momentary Power Failure (Wait time) (H13), and Electronic thermal 1 for motor protection (operation level) (F11) depends on the motor capacity; however, these values do not change automatically. Change and adjust the data during a test run.

# **5.4.5 H codes (High performance functions)**

### **H03 Data Initialization**

Initialize function code data to the factory defaults. In addition, initialization of the motor parameter is executed.

To change the H03 data, it is necessary to press the " $\frac{1}{2}$ " key +  $\bigcirc$  keys" (simultaneous keying).

Table 5.4-108

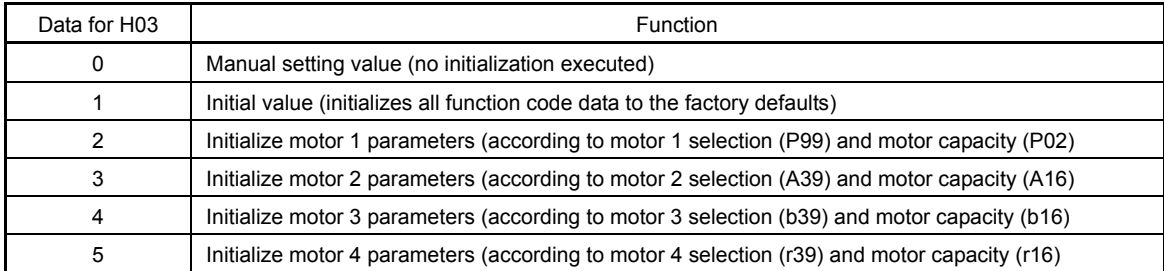

- To initialize the motor parameters, set the related function codes as follows.

#### Table 5.4-109

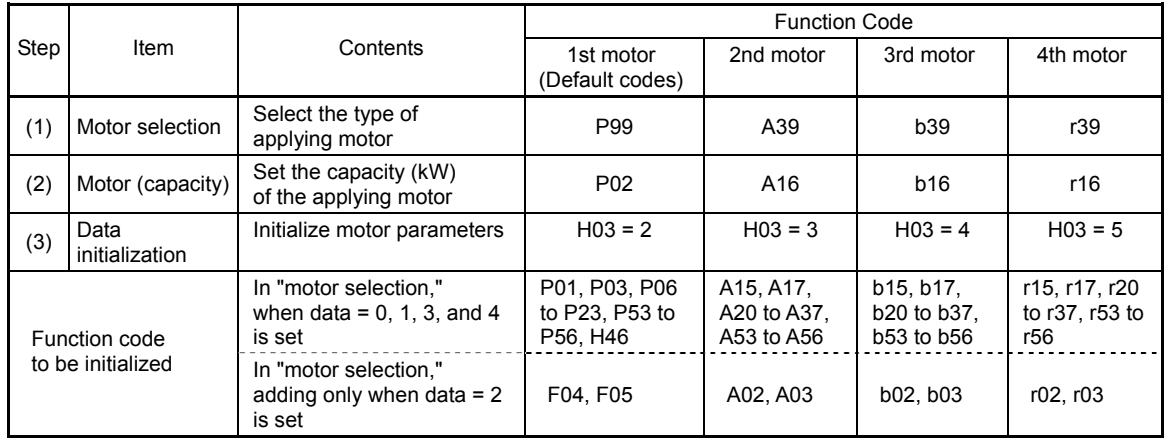

- Upon completion of the initialization, the function code H03 data reverts to "0" (factory default).

- If P02/A16/b16/r16 data is set to a value other than the standard motor capacity, data is automatically changed to the standard motor capacity (See Table 5.2-18 given on the last page of "5.2 Function Code Tables.").
- Motor parameters to be initialized are for motors listed below under V/f control. When a motor with a different base frequency, rated voltage, and number of poles is used, or when non-Fuji motors or motors with a different series are used, change the current to the one indicated on the motor nameplate.

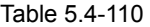

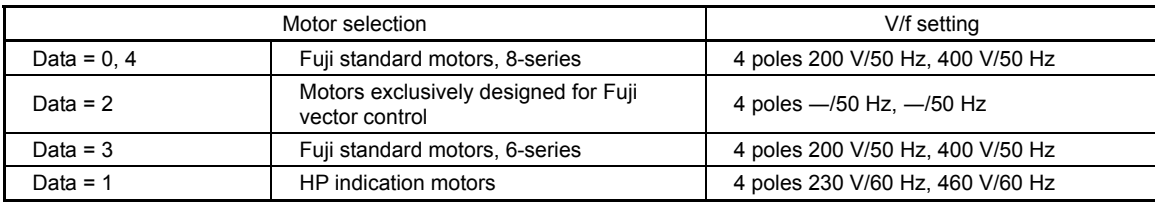

When P02 is changed from the keypad, take note that P03, P06 through P23, P53 through P56, Note and H46 automatically change. Also, when A16, b16, or r16 for the 2nd to 4th motors are changed, take note that the related function codes are automatically changes.

When P02/A16/b16/r16 is changed from the communication, other function codes are not automatically re-written.

Detaile c Function Code F codes E codes C codes **P53 to P99 H03**  A codes b codes r codes J codes d codes U codes

y codes

#### **H04, H05 Retry (Times and Wait Time)**

When the retry function is used, the protection function of the retry objective operates, and even when the inverter operation moves into the forcible stop status (tripped status), a bulk alarm is not output. Instead, trip status is automatically reset, and the operation resumes. If the protective function is activated in excess of the set retry times, a bulk alarm is output, and automatic reset operation does not starts.

Table 5.4-111 Protection function objective for retry

| Protective function name   | Alarm indication | Protective function name            | Alarm indication             |
|----------------------------|------------------|-------------------------------------|------------------------------|
| Overcurrent protection     | OC 1, OC2, OC3   | Motor overheat                      | 'ר"ה"ר ו                     |
| Overvoltage protection     | OU I, OU2, OU3   | <b>Braking resistor</b><br>overheat | לה'רו'רו                     |
| Cooling fin overheat       | 'ו 'הורו         | Motor overload                      | $\sqrt{n}$ / to $\sqrt{n}$ 4 |
| Inverter internal overheat | דורות            | Inverter overload                   | CLU                          |

Number of retry times (H04)

H04 sets the number of times to automatically reset the tripped state.

- Data set range: 0, 1 to 10 (times) (0: retry function disabled)

# **ACAUTION**

If the retry function is selected, the inverter may automatically restart and run the motor stopped due to a trip fault, depending on the cause of the tripping. Design the machinery so that human body and peripheral equipment safety is ensured even when the auto-resetting succeeds.

#### **Otherwise an accident could occur.**

Retry wait time (H05)

- Data setting range: 0.5 to 20.0 (s)

H05 sets the time required until the trip state is automatically reset. See the following operation chart.

<Operation Chart>

When a normal operation restarts in the 4th retry.

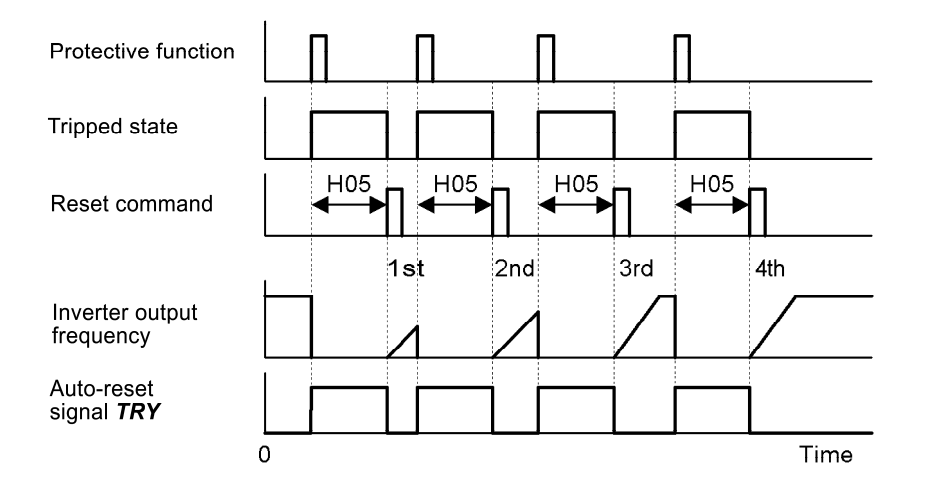

Fig. 5.4-80

- When the 3 retry times (H04 = 3) is exceeded and a bulk alarm is output.

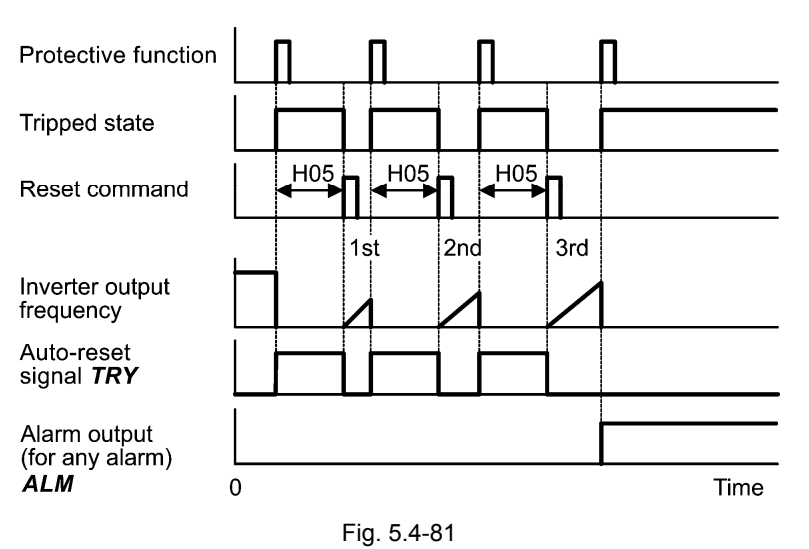

- The retry function performance can be externally monitored via terminals [Y] to [Y4], [Y5A/C] or [30A/B/C]. Set the data of function codes E20 to E24 or E27 to [26] (during *TRY* retry).

**H06 Cooling Fan ON/OFF Control**

To prolong the service life of the cooling fan and reduce fan noise during running, the cooling fan stops when the temperature inside the inverter drops below a certain level while the inverter stops. However, since frequent switching of the cooling fan shortens its service life, the cooling fan keeps running for 10 minutes once started.

H06 sets whether to keep running the cooling fan all the time or to control its ON/OFF.

Table 5.4-112

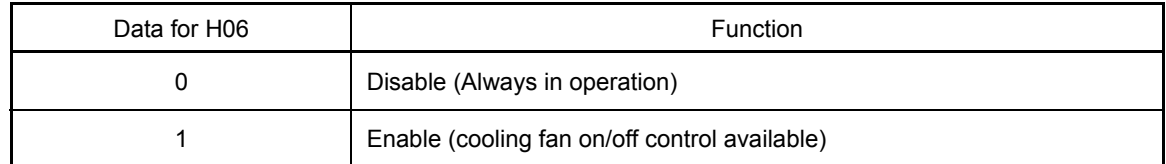

■ Cooling fan ON-OFF control **FAN** (Function code E20 to E24, E27, data = 25)

With the cooling fan on/off control enabled (H06 = 1), on signal is output during the cooling fan operation, and off signal is output while the cooling fan is at stop. This signal can be used to make the cooling system of peripheral equipment interlocked for an on/off control.

**H07 Curve Accelerate and Decelerate Speed Accelerate Speed Accelerate Speed Accelerate Speed Accelerate Speed Accelerate Speed Accelerate Speed Accelerate Speed Accelerate Speed Accelerate Speed Accelerate Speed Accelerat** 

For setting of the curve accelerate/decelerate speed, see the description of function code F07.

Detaile of **Function Code** F codes E codes C codes P codes **H04 to H07**  A codes b codes r codes J codes d codes U codes y codes

**H08 Rotational Direction Limitation**

H08 inhibits the motor from running in an unexpected rotational direction due to miss-operation of run commands, miss-polarization of frequency commands, or other mistakes.

#### Table 5.4-113

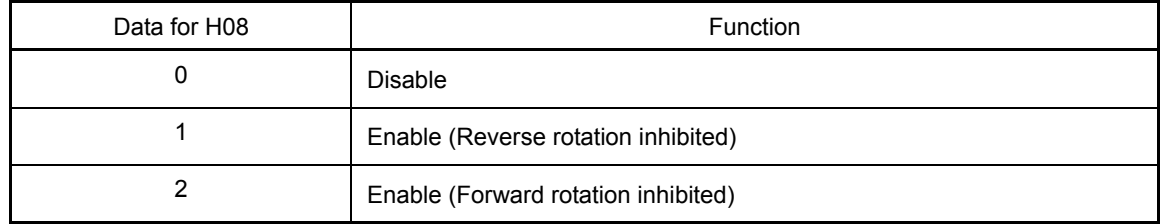

Under vector control, some restrictions apply to the speed command. Under vector control without speed sensor, a speed estimation error caused by a motor constant error or other errors may slightly rotate the motor in the direction other than the specified one.

**H09 d67** 

**Start Characteristics (Auto Search Mode)**  Related Function Code: H49 Start Characteristics (Auto Search Wait Time 1) H46 Start Characteristics (Auto Search Wait Time 2)

H09 sets the starting mode--whether to enable the auto search for idling motor speed to run the idling motor without stopping it. The auto search can apply to the restart of the inverter after a momentary power failure and the normal startup of the inverter individually. In addition, by assigning the starting characteristics selection *STM* to the general-purpose digital input signal, the starting characteristics can be switched. If *STM* is not assigned, the inverter interprets *STM* = off. (Data = 26)

■ Starting characteristics (auto search mode) (H09/d67) and Select starting characteristics **STM** 

Whether auto search is executed at the time of starting the operation can be selected by the starting characteristics H09/d67 and select starting characteristics *STM* signal.

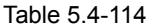

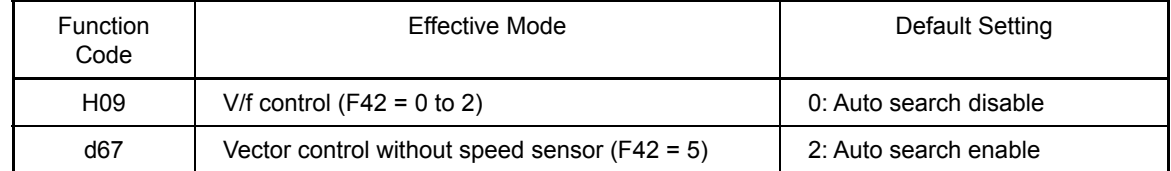

#### Table 5.4-115

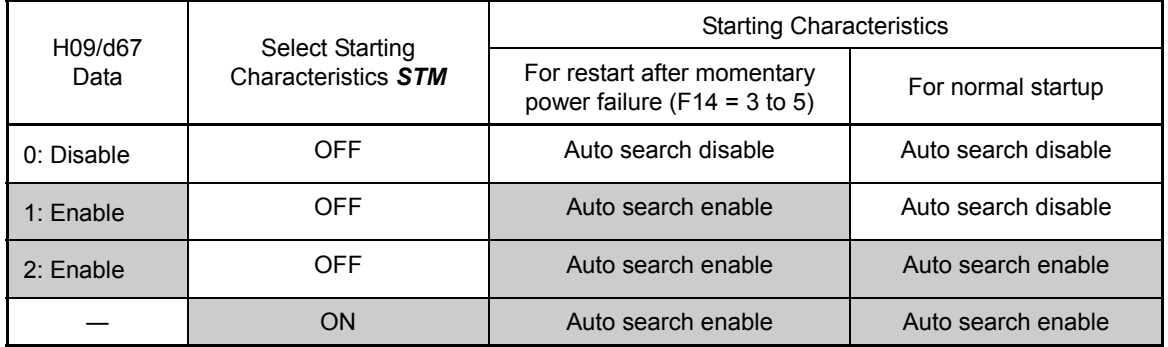

When starting characteristics **STM** is assigned, auto search is enabled regardless of the H09/d67 setting. ( $\Box$ ) Function code E01 to E09, data = 26)

### Auto search operation

During the starting up while the auto search is effective, the auto search is executed without stopping the idling monitor. Therefore, the speed at the startup is searched (Approx. max. 1.2 s). After completion of speed search, the speed accelerates to the set frequency according to the acceleration time setting.

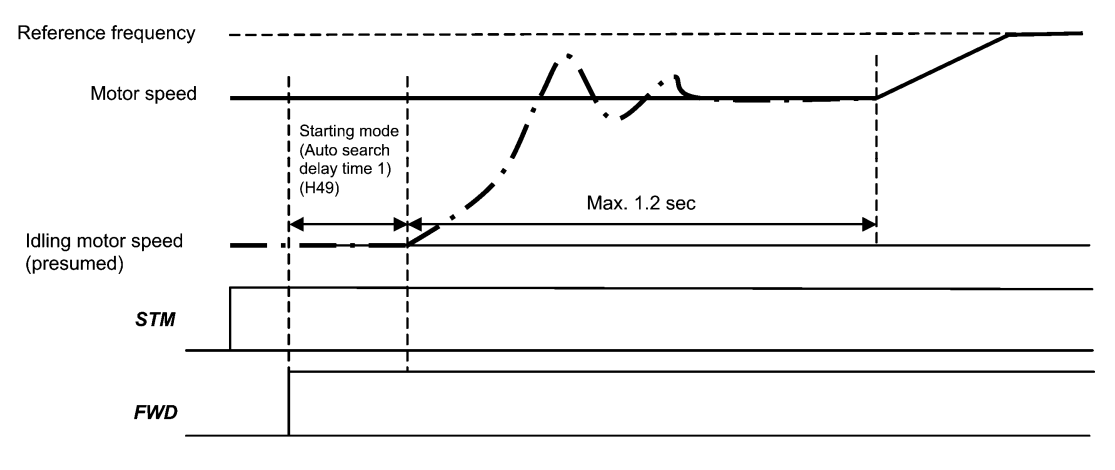

Fig. 5.4-82 Auto search operation

- Starting characteristics (Auto search wait time 1) (H49)
- Data setting range: 0.0 to 10.0 (s)

Auto search will become unsuccessful if it is done while the motor retains residual voltage.

It is, therefore, necessary to leave the motor for an enough time for residual voltage to disappear.

At the startup triggered by a run command ON, auto search starts with the delay specified by the start characteristics (auto search wait time 1) (H49). Using H49, therefore, eliminates the need of the run command timing control when two inverters share a single motor to drive it alternately, allow the motor to coast to a stop, and restart it under auto search control at each time of inverter switching.

■ Starting Mode (Auto search wait time 2) (H46)

- Data setting range: 0.1 to 10.0 (s) (ROM version earlier than 2000) 0.1 to 20.0 (s) (ROM version 2000 or later)

At the restart after a momentary power failure, when turning on/off the coast to a stop command BX, and during execution of retry operation, secure the time necessary in the startup characteristics (auto search wait time 2) (H46). The inverter will not start unless the time specified by H46 has elapsed, even if the starting conditions are satisfied. It starts up after the auto search wait time elapses.

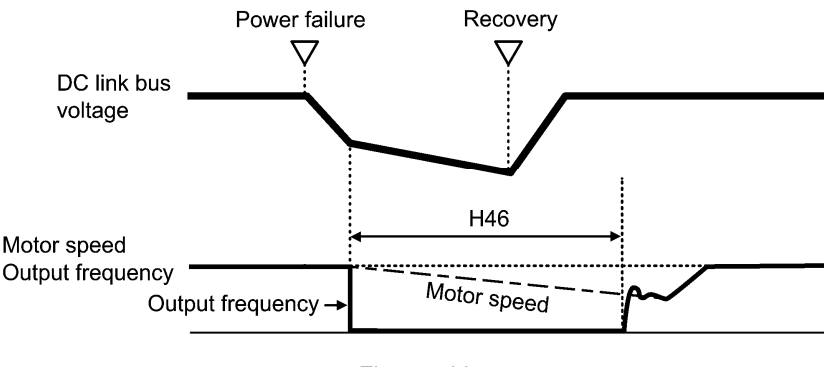

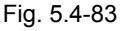

Under auto search control, the inverter searches the motor speed with the voltage applied at the motor start and the current flowing in the motor, based on the model built with the motor parameters. Therefore, the search is greatly influenced by the residual voltage in the motor.

**Details** Function Code F codes E codes C codes P codes **H08 to H09**  A codes b codes r codes J codes **d67**  U codes

 $v \text{ codes}$ 

For the factory default of H46, proper values that match to general-purpose motors with different capacities are set. Basically, there is no need to modify the data.

Depending on the motor characteristics, however, it may take time for residual voltage to disappear (due to the secondary thermal time constant of the motor). In such a case, the inverter starts the motor with the residual voltage remaining, which will cause an error in the speed search and may result in occurrence of an inrush current or an overvoltage alarm.

If it happens, increase the value of H46 data and remove the influence of residual voltage.

(If possible, it is recommended to double the factory default value allowing a margin.)

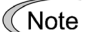

- Be sure to execute the auto-tune before starting auto search.

- When the estimated speed exceeds the maximum frequency or the upper limit frequency, the inverter disables auto search and starts running the motor with the maximum frequency or the upper limit frequency, whichever is lower.
- During auto search, if an overcurrent or overvoltage trip occurs, run the retry operation (re-auto search operation).
- Perform auto search at 60 Hz or below.

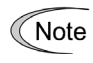

Note that auto search may not fully provide the performance depending on load conditions, motor parameters, wiring length, and other external factors.

**H11 Deceleration Mode**

H11 sets the deceleration mode to be applied when a run command is turned off.

#### Table 5.4-116

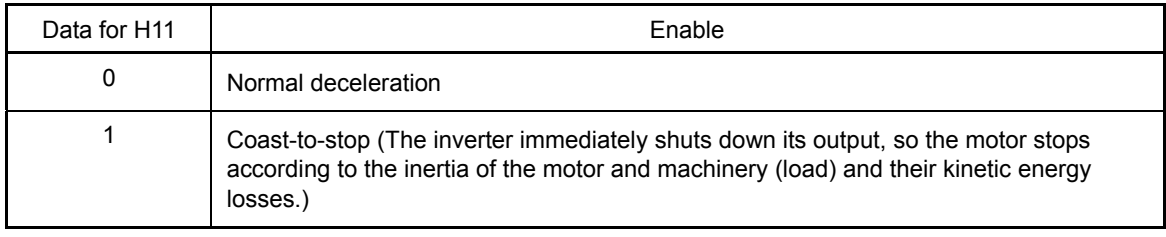

When reducing the set frequency, the inverter decelerates the motor according to the deceleration Note commands even if H11 = 1 (Coast-to-stop) is set.

**H12** | Instantaneous Overcurrent Limiting (Operation selection) (See F43)

For instantaneous overcurrent limiting (operation selection), see the descriptions of function codes F43 and F44.

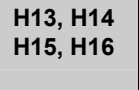

**Restart Mode after Momentary Power Failure (Wait Time, Frequency Fall Rate), Restart Mode after Momentary Power Failure (Continuous Running Level and Allowable Momentary Power Failure Time)** (See F14)

For how to set these function codes (Wait time, Frequency fall rate, Continuous running level and Allowable momentary power failure time), see the description of function code F14.

**H18 Torque Control (Operation Selection)**  Related Function Code: d32, d33 Torque Control (Speed Limit 1,2)

When "vector control with/without speed sensor" is selected, the inverter can control the motor-generating torque according to a torque command sent from external sources.

### ■ Torque Control (Operation selection) (H18)

To enable the torque control, it is necessary to select the torque control by the function code H18. In addition, selection is possible whether the inverter is controlled by the torque current command or torque command.

#### Table 5.4-117

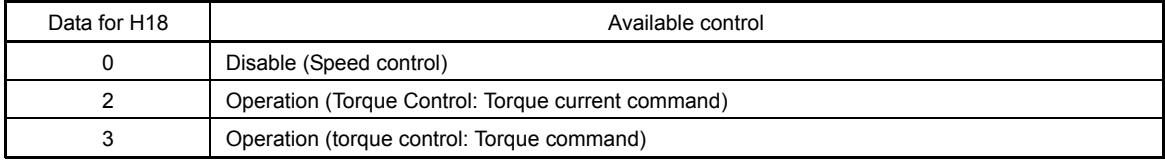

#### Torque command

Torque commands can be given as analog voltage input (via terminals [12] and [V2]) or analog current input (via terminal [C1]), or via the communications link (communication dedicated function codes S02 and S03). To use analog voltage/current inputs, it is necessary to set E61 (for terminal [12]), E62 (for terminal [C1]), or E63 (for terminal [V2]) data to "10" or "11."

#### Table 5.4-118

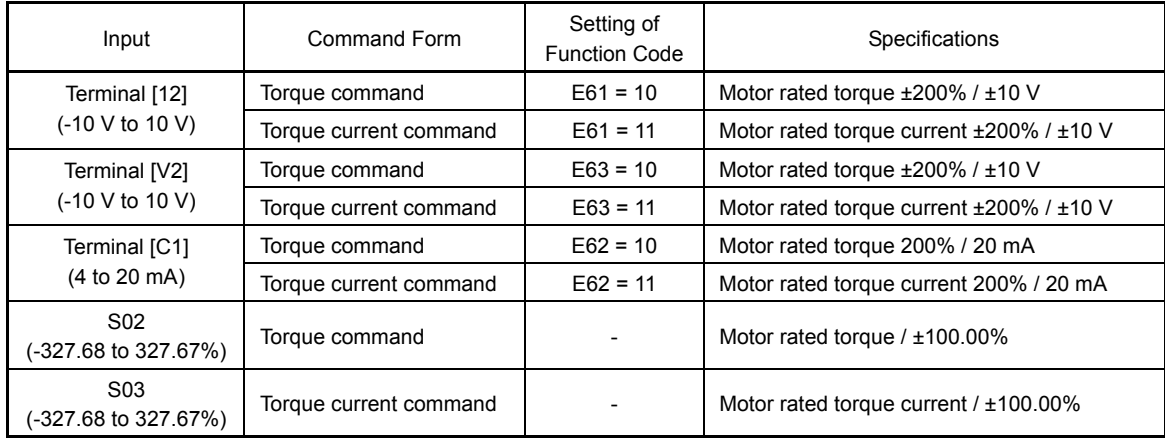

#### Polarity of Torque Commands

The polarity of a torque command switches according to the combination of the polarity of an external torque command and a run command on terminal [FWD] / [REV], as listed below.

#### Table 5.4-119

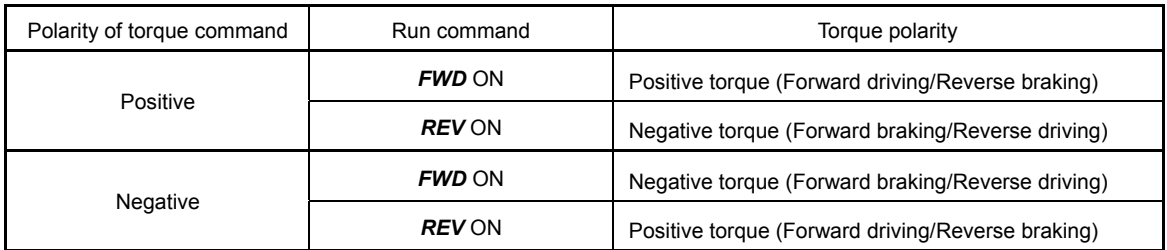

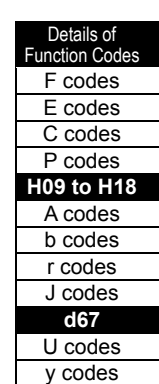

Chapter 5 Function Code

Chapter 5 Function Code

■ Cancel torque control signal - Hz/TRQ (Function Code E01 to E09, Data = 23)

When torque control is enabled (H18 = 2 or 3), switching between speed control and torque control is possible by setting data = 23 (torque control cancel) to the general-purpose digital input.

Table 5.4-120

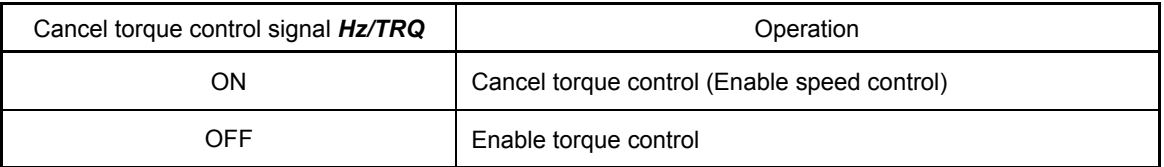

### ■ Torque control (Speed limit 1, 2) (d32, d33)

Torque control controls the motor-generating torque, not the speed. The speed is determined secondarily by torque of the load, inertia of the machinery, and other factors. To prevent a dangerous situation, therefore, the speed limit functions (d32 and d33) are provided inside the inverter.

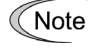

There are cases that the motor unexpectedly starts rotating in high speed due to the regenerative load in droop control (which is not generated usually) or due to the incorrect setting of the function code. In order to protect the machinery, the overspeed level can be freely set.

- Forward overspeed level = Maximum output frequency (F03) x Speed limit 1 (d32) x 120 (%)
- Reverse overspeed level = Maximum output frequency (F03) x Speed limit 2 (d33) x 120 (%)

#### Running/stopping method Note

Under torque control, the inverter does not control the speed, so it does not perform acceleration or deceleration by soft-start and stop (acceleration/deceleration time) at the time of startup and stop. Turning on a run command starts the inverter to run and output the commanded torque. Turning off a run command stops the inverter so that the motor coasts to a stop.

At the start of torque control under the "Vector control without a sensor," the starting operation differs depending upon whether auto search is enabled or disabled by the function code d67 as shown below.

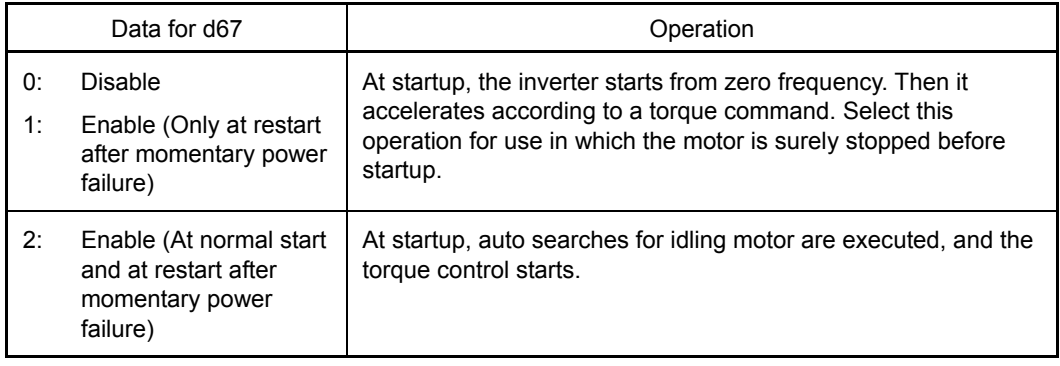

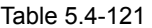

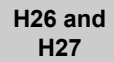

### **Thermistor (for Motor) (Operation Selection and Level)**

These function codes specify the PTC (Positive Temperature Coefficient)/NTC (Negative Temperature Coefficient) thermistor embedded in the motor. Set H26 and H27 for enabling the thermistor to protect the motor from overheating or output an alarm signal.

■ Thermistor (for motor) (Operation selection) (H26)

H26 selects the function operation mode (protection or alarm).

Table 5.4-122

| Data for H26 | Operation                                                                                                    |
|--------------|----------------------------------------------------------------------------------------------------|
| 0            | <b>Disable</b>                                                                                                    |
|              | When the voltage sensed by PTC thermistor exceeds the detection level, motor protective<br>function (alarm $\sqrt{2}$ ) is triggered, causing the inverter to enter an alarm stop state.                                                                                                    |
| 2            | When the voltage sensed by the PTC thermistor exceeds the detection level, a motor<br>alarm signal is output but the inverter continues running.<br>It is necessary to assign the thermistor detect (PTC) <b>THM</b> (Function code E20 to E24, E27                                                                                                    |
|              | $data = 56$ ).                                                                                                    |
| 3            | It is set when the NTC thermistor, which is integrated in the motor (VG motor) exclusively<br>used for the Fuji vector control, is used. The motor temperature is detected, and it is used<br>for control. If the motor overheats and the temperature exceeds the protection level, the<br>inverter issues the Motor protection alarm $\mathbb{Z}/\mathbb{Z}$ and stops the motor. |

If H26 data is set to "1" or "2" (PTC thermistor), the inverter monitors the voltage sensed by PTC thermistor and protect the motor even when any of the 2nd to 4th motors is selected. If NTC thermistor is selected (H26 = 3) and any of the 2nd to 4th motors is selected, the inverter does not perform these functions.

■ Thermistor (operation level) (H27)

H27 sets the operation level of the PTC thermistor.

- Data setting range: 0.00 to 5.00 (V)

The protection temperature is determined according to the characteristics of the PTC thermistor. The internal resistance of the PTC thermistor will significantly change at the protection temperature. The detection level (voltage) is specified based on the change of the internal resistance.

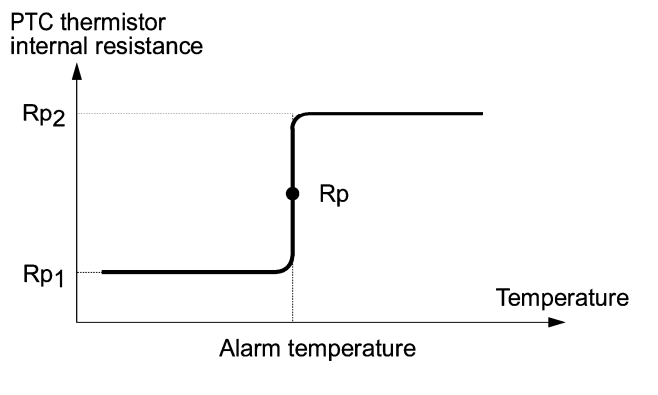

Fig. 5.4-84

Suppose that the resistance of the PTC thermistor at the alarm temperature is Rp, the detection level  $V_{v2}$  is calculated by the expression below. Set the calculation result to H27.

$$
V_{V2} = \frac{Rp}{27000 + Rp} \times 10.5 \ (V)
$$

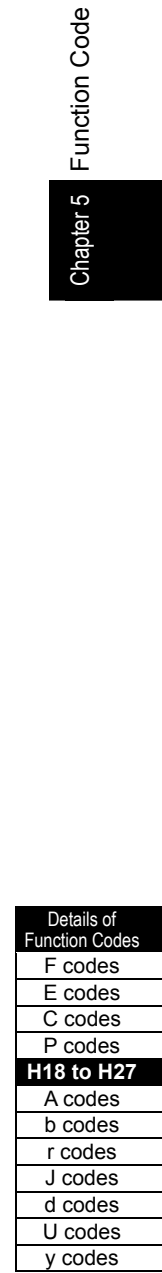

Connect the PTC thermistor as shown below. The voltage obtained by dividing the input voltage on terminal [V2] with a set of internal resistors is compared with the set detection level voltage (H27).

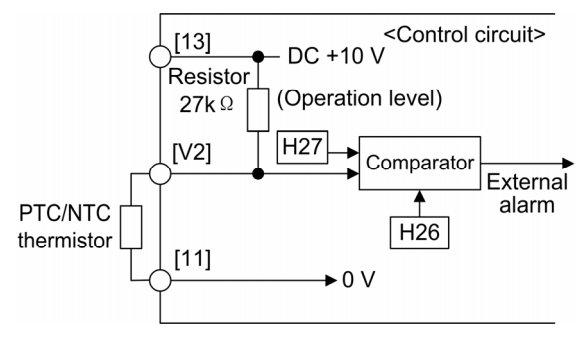

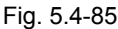

Note

When using the terminal [V2] for PTC/NTC thermistor input, also turn SW5 on the control printed circuit board to the PTC/NTC side. For details, see Chapter 12, "SPECIFICATIONS."

# **H28 Droop Control**

In a system in which two or more motors drive single machinery, any speed gap between inverter-driven motors results in some load unbalance between motors. Droop control allows each inverter to drive the motor with the speed droop characteristics for increasing its load, eliminating such kind of load unbalance.

- Data setting range: -60.0 to 0.0 (Hz), (0.0: Droop disabled)

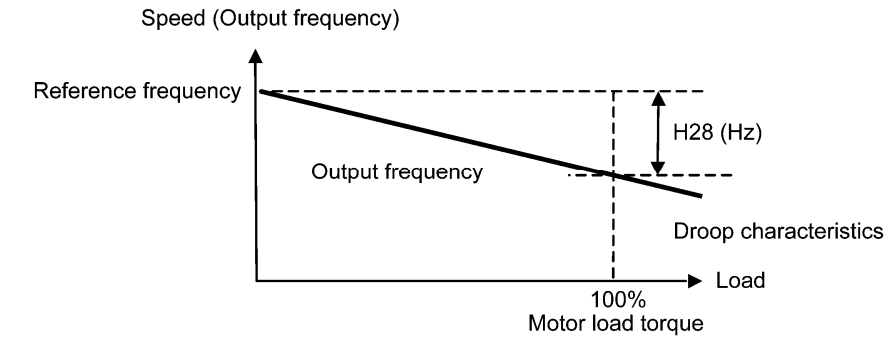

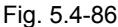

■ Select droop *DROOP* (Function code E01 to E09, data = 76)

Switching between enable/disable of the droop control is possible.

### Table 5.4-123

| Input signal DROOP | Droop control |
|--------------------|---------------|
| ИC                 | Valid         |
| )FF                | Invalid       |

Note

To use droop control, be sure to auto-tune the inverter for the motor.

Under V/f control, to prevent the inverter from tripping even at an abrupt change in load, droop control applies the acceleration/deceleration time to the frequency obtained as a result of droop control. This may delay reflection of the frequency compensated during droop control on the motor speed, thereby running the inverter as if droop control is disabled.

By contrast, under vector control with/without speed sensor, the current control system works so that the inverter does not trip even at an abrupt change in load. No acceleration/deceleration time is applied to the frequency obtained as a result of droop control. It is, therefore, possible to balance the load even during acceleration/deceleration by using droop control.

# **H30 Link Function (Operation Selection)**

Related Function Code: y98 Bus Function (Operation Selection)

From a computer or the PLC, data monitoring of the operation information and function code, setting of frequency command, and operation of the operation command are possible via RS-485 communications link and field bus (option). H30 and y98 set the methods to set frequency command and operation command. H30 is for the RS-485 communications link; y98 for the fieldbus.

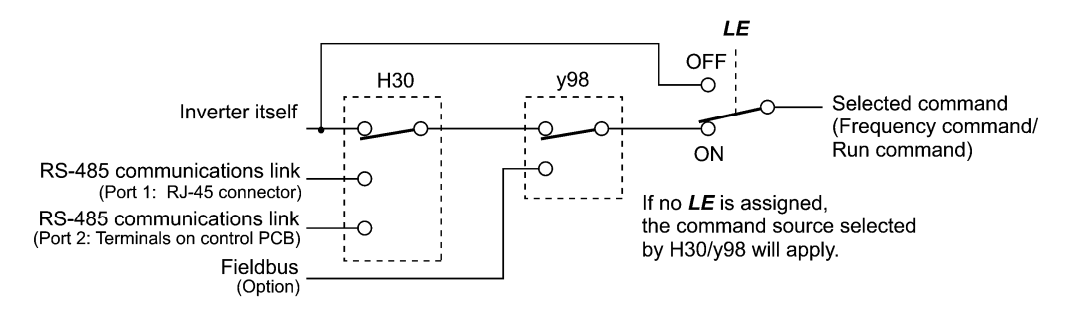

Fig. 5.4-87

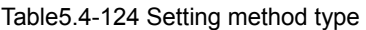

| Setting Method              | Contents                                               |                                                            |  |  |
|-----------------------------|--------------------------------------------------------|------------------------------------------------------------|--|--|
| Inverter itself             |                                                        | Sources except RS-485 communications link and fieldbus     |  |  |
|                             | Frequency command source:                              | Specified by F01/C30, or<br>multi-frequency command        |  |  |
|                             | Run command source:                                    | Via the keypad or terminal block set by<br>F <sub>02</sub> |  |  |
| RS-485 communication port 1 | Via the standard RJ-45 connector for keypad connection |                                                            |  |  |
| RS-485 communication port 2 | Via the terminal block (DX+, DX- and SD)               |                                                            |  |  |
| Fieldbus<br>(option)        | Via fieldbus (DeviceNet or PROFIBUS DP)                |                                                            |  |  |

Table 5.4-125 Content of H30 link function (Selection of set method)

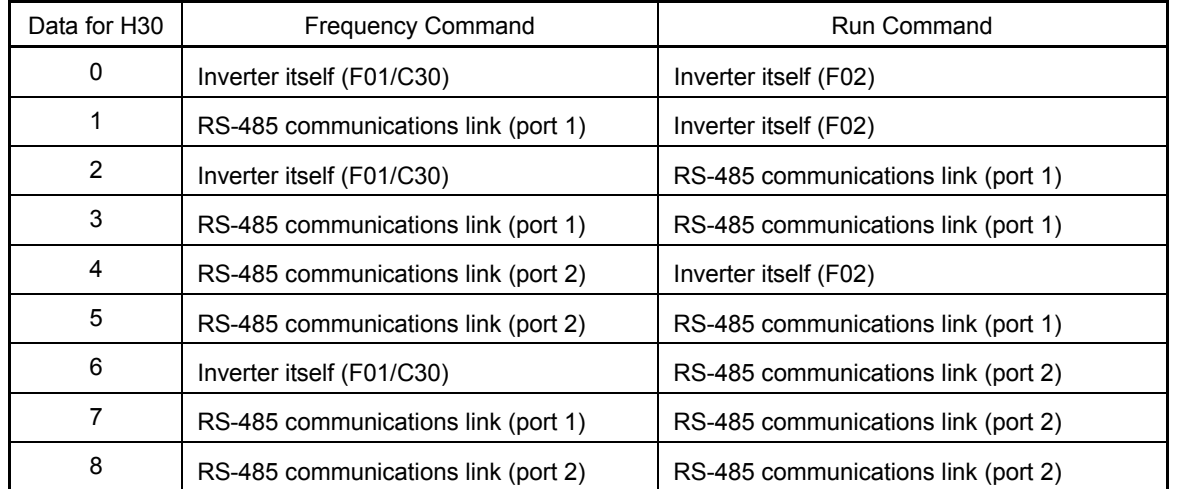

Details of **Function Code** F codes E codes C codes P codes **H26 to H30**  A codes b codes r codes J codes d codes U codes y codes

| Data for y98         | <b>Frequency Command</b> | <b>Run Command</b> |  |  |
|----------------------|--------------------------|--------------------|--|--|
| 0<br>Follow H30 data |                          | Follow H30 data    |  |  |
| Via fieldbus         |                          | Follow H30 data    |  |  |
| 2                    | Follow H30 data          | Via fieldbus       |  |  |
| 3                    | Via fieldbus             | Via fieldbus       |  |  |

Table 5.4-126 Content of y98 bus function (operation selection) (Selection of set method)

Table 5.4-127 H30 and y98 settings by combination of each setting method

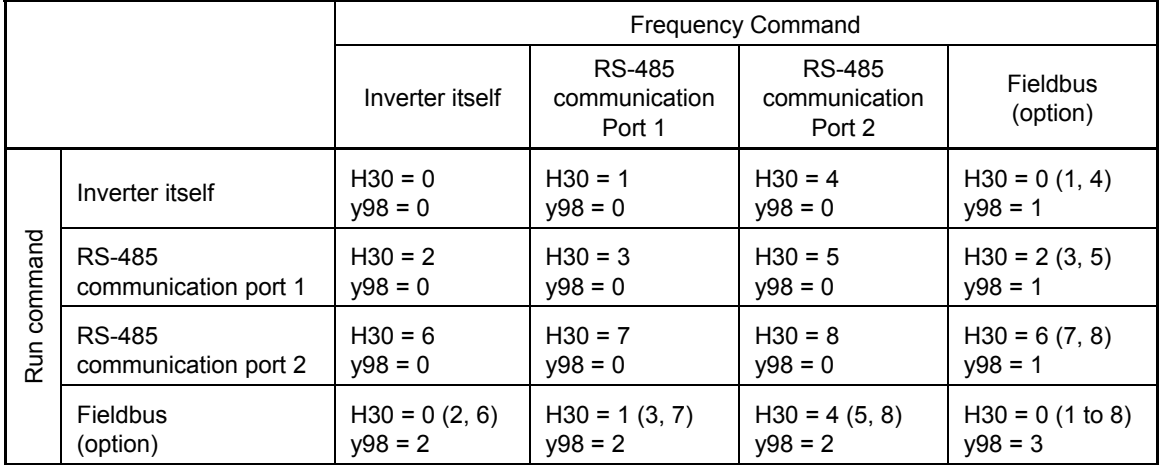

 For details, see the RS-485 Communication User's Manual or the Field Bus (option) Instruction Manual.

- When *LE* is assigned to the digital input terminal, turning *LE* on sets the function codes H30 and y98 settings enabled, and turning *LE* off sets disabled. (When disabled, the mode becomes both frequency command and operation command become the mode that are sent from the inverter body (terminal block, etc.)

(Function code E01 through E09, Data = 24.)

When *LE* is not assigned, it is same as when *LE* is on.

#### **H42, H43, H48**

# **Main Circuit Capacitor Measurement Value, Cooling Fan Cumulative Run Time Printed Circuit Board Capacitor Cumulative Run Time**

Related Function Code: H47 (Initial Capacitance of DC Link Bus Capacitor) H98 (Protection/Maintenance Function)

# **Life Prediction Function**

The inverter has the life prediction function for the parts with lifetime. The lifetime prediction information can be checked on the LED monitor. (The life prediction function can also issue early warning signals if the lifetime alarm command *LIFE* is assigned to any of the digital output terminals by any of E20 through E24 and E27.)

The predicted values should be used only as a guide since the actual service life is influenced by the surrounding temperature and other usage environments.

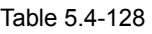

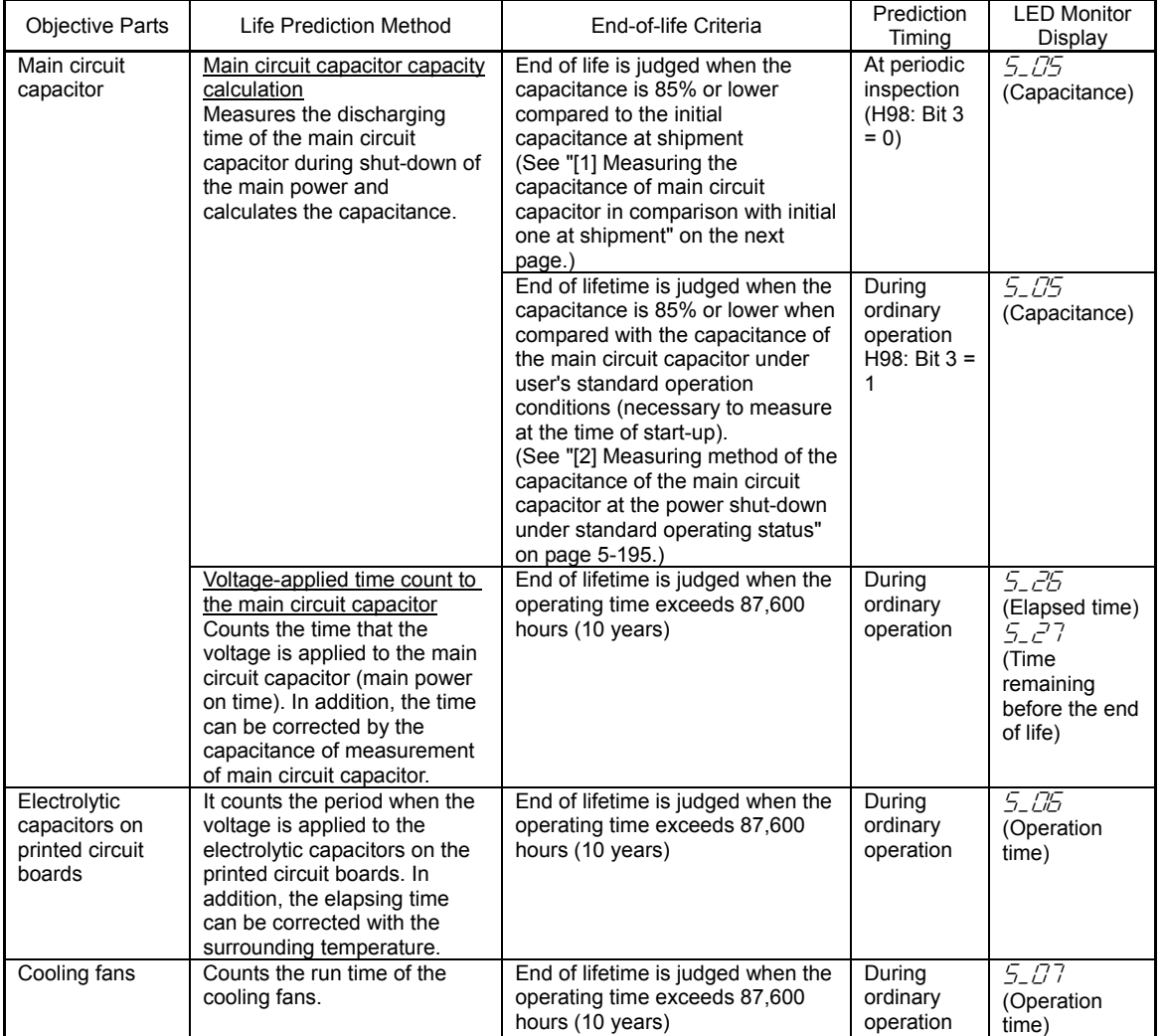

# ■ Capacitance Measurement of the Main Circuit Capacitor (H42)

# **Calculating the Capacitance of the Main Circuit Capacitor**

- The discharging time of the main circuit capacitor depends largely on the inverter's internal load conditions, e.g. options attached or ON/OFF of digital I/O signals. If actual load conditions are so different from the ones at which the initial/reference capacitance is measured that the measurement result falls out of the accuracy level required, then the inverter does not perform measuring.

Details of

- The capacitance measuring conditions at shipment are limited for stabilization of the load only. Therefore, actual operating conditions are usually different, and measurement of discharge time is not automatically executed at the time of power shut-off. In this case, execute the measurement in the periodical inspection by applying the capacitance measurement condition of the capacitor at the shipment. See "[1] Method to compare the default value and current value of the capacitance of the main circuit capacitor" given below.
- To measure the capacitance of the main circuit capacitor under ordinary operating conditions when the power is turned off, it is necessary to set up the load conditions at the power down and measure the capacitance (initial setting) when the inverter is introduced. See "[2] Measuring method of the capacitance of the main circuit capacitor at the power shut-down under standard operating status" on the next page.

 However, when the setting is executed as shown above, setting bit = 3 for H98 can return the setting that is to compare with the capacity of the capacitor at the factory default value.

When the inverter uses an auxiliary control power input, the load conditions widely differ so <u>Note</u> that the discharging time cannot be accurately measured. In this case, measuring of the discharging time can be disabled by setting bit4 = 0 in the function code H98 in order to prevent unintended measuring. (For details, see H98.)

### **ON-time Counting of Main Circuit Capacitor**

- In a machine system where the inverter main power is rarely shut down, the inverter does not measure the discharging time. Therefore, the function that judges service life by counting the time, when the voltage is applied to the main circuit capacitor (main power on time), is also operated. If the capacitance measurement of the main circuit capacitor is executed, elapsed time is calculated by the capacitance deceasing rate, and the main power on time is corrected. Two indication types are provided, which are "elapsed time" and "remaining time before the end of service life."

[1] Method to compare the default value and current value of the capacitance of the main circuit capacitor

When bit 3 of H98 data is 0, the measuring procedure given below measures the capacitance of main circuit capacitor in comparison with initial one at shipment when the power is turned OFF. The measuring result can be displayed on the keypad as a ratio (%) to the initial capacitance.

------- Capacitance measuring procedure ---------------

- 1) To ensure validity in the comparative measurement, put the condition of the inverter back to the state at factory shipment.
	- Remove the option card from the inverter, if the card is used.
	- In case another inverter is connected via the DC link bus to the  $P(+)$  and  $N(-)$  terminals of the main circuit, disconnect the wires. You do not need to disconnect a DC reactor (optional), if any.
	- Disconnect power wires for the auxiliary input to the control power circuit (R0, T0).
	- In case the standard keypad has been replaced with an optional multi-function keypad after the purchase, put back the original standard keypad.
	- Turn off all the digital input signals ([FWD], [REV], and [X1] through [X9]) of the control circuit.
	- If a potentiometer is connected to terminal [13], disconnect it.
	- If an external apparatus is attached to terminal [PLC], disconnect it.
	- Ensure that transistor output signals ([Y1] to [Y4]) and relay output signals ([Y5A/C], [30A/B/C]) will not be turned ON.
	- Disable the RS-485 communications link of the inverter.

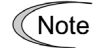

To If negative logic is specified for the transistor output and relay output signals, they are considered ON when the inverter is not running. In that case, change the settings.

- Keep the surrounding temperature at 25°C±10°C.
- 2) Turn on the main circuit power.
- 3) Confirm that the cooling fan is rotating and the inverter is in stopped state.
- 4) Turn off the main circuit power.
- 5) The inverter automatically starts the measurement of the capacitance of the main circuit capacitor. Make sure that "…." appears on the LED monitor.
	- If "…." does not appear on the LED monitor, the measurement has not started. Check the Note conditions listed in 1).
- 6) After the LED monitor indication turns off, the power is turned on again.
- 7) Move to the program mode menu No. 5 "Maintenance information" and check the electrostatic capacitance ratio (%) of the main circuit capacitor.

------------------------------------------------------------------------------------------------------------------------------------------------

[2] Measuring method of the capacitance of the main circuit capacitor at the power shut-down under standard operating status

When bit 3 of H98 data is 1, the inverter automatically measures the capacitance of the main circuit capacitor under ordinary operating conditions when the power is turned off. To execute this measurement, it is necessary to measure the reference capacitance of the capacitor in the following setting procedure.

Table 5.4-129

| <b>Function</b><br>Code | Name                                       | Contents                                                                                                    |
|-------------------------|--------------------------------------------|----------------------------------------------------------------------------------------------------|
| H42                     | Capacitance of main<br>circuit capacitor   | Measured value when the capacitance of the main<br>-<br>circuit capacitor is measured<br>Start of initial value measurement mode under<br>Ξ.<br>standard operation (0000)<br>Measurement failure (0001)<br>Ξ. |
| H47                     | Initial value of main circuit<br>capacitor | Initial value of main circuit capacitor<br>$\overline{\phantom{0}}$<br>Start of initial value measurement mode under<br>standard operation (0000)<br>Measurement failure (0001)                               |

When replacing parts, clear or modify the H42 and H47 data. For details, see the maintenance related documents.

------------------- Reference capacitance setup procedure -----------

- 1) Change the function code H98 (Criteria for end of service life of main circuit capacitor) to the user measurement standard (bit  $3 = 1$ ).
- 2) Turn the inverter to the stop state.
- 3) Make the inverter to the power shut-off status under the standard operation status.
- 4) Set both function codes H42 (measurement value of the main circuit capacitor) and H47 (initial value of the main circuit capacitor) to "0000."
- 5) Turn off the inverter power supply (the following operations are automatically executed when the power is turned off).

 The inverter measures the discharging time of the main circuit capacitor and saves the result in function code H47 (initial capacitance of main circuit capacitor).

 The conditions under which the measurement has been conducted will be automatically collected and saved.

During the measurement, "…." will appear on the LED monitor.

6) Turn on the inverter again.

 Confirm that function code H42 (capacitance of main circuit capacitor) and H47 (initial capacitance of main circuit capacitor) hold right values. Shift to Menu #5 of the program mode "Maintenance Information" and confirm that the electrostatic capacitance ratio (%) of the main circuit capacitor is 100%.

If the measurement has failed, "0001" is set to both function codes H42 (capacitance of main Note circuit capacitor) and H47 (initial capacitance of main circuit capacitor). Remove the factor of the failure and conduct the measurement again.

------------------------------------------------------------------------------------------------------------------------------------------------

Hereafter, each time the inverter is turned off, it automatically measures the discharging time of the main circuit capacitor if the above conditions are met. Periodically shift to the program mode menu #5 "Maintenance Information" and check the electrostatic capacitance ratio (%) of the main circuit capacitor.

The condition given above tends to produce a rather large measurement error. When the service Note life is predicted in this mode, the main circuit capacitor service life judgment criteria is returned to the factory default, measure again according to the conditions for shipping from the factory.

#### ■ Cumulative Run Time of Electrolytic Capacitors on Printed Circuit Boards (H48)

#### Table 5.4-130

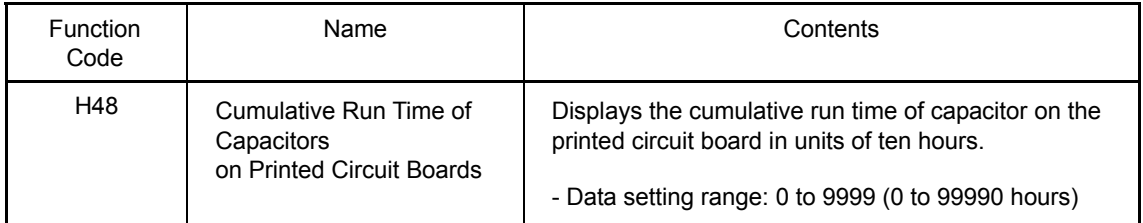

When replacing capacitors on printed circuit boards, clearing or modifying H48 data is required. For details, see the maintenance related documents.

#### ■ Cumulative Run Time of Cooling Fan (H43)

Table 5.4-131

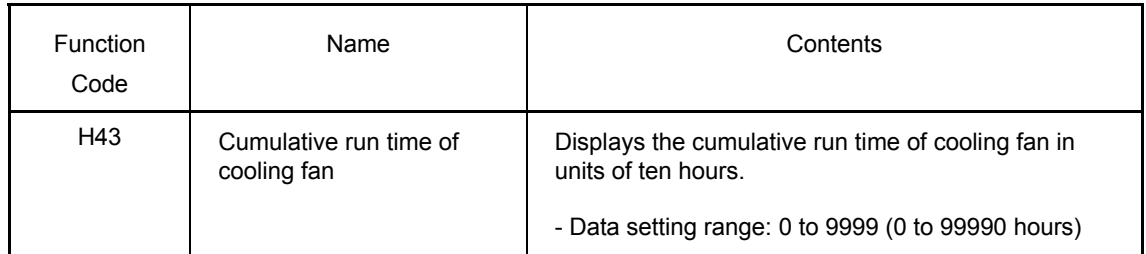

When replacing the cooling fan, clearing or modifying H43 data is required. For details, see the maintenance related documents.

**H44 Startup Counter for Motor 1**

H44 counts the number of inverter startups and displays it in hexadecimal format. Check the start-up count on the maintenance screen of the keypad and use the number as a guide for maintenance timing for parts such as belts. To start the counting over again, e.g. after a belt replacement, set "0000."

**H45 | Mock Alarm**  Related Function Code: H97 Clear Alarm Data

During the setup, a mock alarm can be generated in order to check the external sequence. Setting the H45 data to "1" displays mock alarm  $\epsilon$ - $\epsilon$ . It also issues a bulk alarm **ALM** (if **ALM** is assigned to a general-purpose digital output terminal E20 to E24 and E27).

To change the H45 data, it is necessary to press the "  $\widehat{P}^{(0)}$  key +  $\oslash$  key" (simultaneous keying). After that, the H45 data automatically reverts to "0," allowing you to reset the alarm.

Just as data (alarm history and relevant information) of those alarms that could occur in running the inverter, the inverter saves mock alarm data, enabling you to confirm the mock alarm status.

After completion of the setup, when deleting the mock alarm data, use H97 as when deleting alarm data occurred during operations. (Changing the H97 data requires simultaneous keying of  $\lceil \frac{\mathbb{E}(\mathbf{w})}{\mathbb{E}(\mathbf{w})}\rceil$  key.") H97 data automatically returns to "0" after clearing the alarm data.

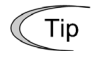

A mock alarm can be issued also by simultaneous keying of " $\binom{m}{x}$  key +  $\binom{f\cup R}{QAY}$  key" on the keypad for 5 seconds or more.

**H46 | Starting Characteristics (Auto Search Wait Time 2)** (See H09)

Chapter 5 Function Code

Chapter 5

**Function Code** 

For details of the starting characteristics (auto search wait time 2), see the section of the function code H09.

$$
\begin{array}{|c|c|}\n\hline\n\text{H47, H48}\n\end{array}
$$

**Main Circuit Capacitor Initial Value, Cumulative Run Time of Capacitors on Printed Circuit Boards Circuit Boards (See H42)** 

For details of initial capacitance of main circuit capacitor and cumulative run time of capacitor on the printed board, see the section of the function code H42.

**H49 Starting Characteristics (Auto Search Wait Time 1)** (See H09)

For details of starting characteristics (auto search wait time 1), see the section of the function code H09.

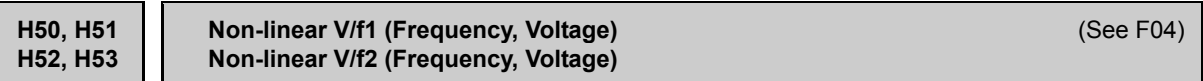

For details of non-linear V/f pattern setting, see the section of the function code F04.

**H54, H55 H56 H57 to H60 Acceleration/Deceleration Speed Time (Jogging)** (See F07) **Forcible Stop Deceleration Time Acceleration/Deceleration Time 1st to 2nd S-curve Range**

For details of acceleration/deceleration time (jogging), forcible stop deceleration time, 1st and 2nd S-curve in acceleration/deceleration, see the section of the function code F07.

**H61 UP/DOWN Control, Initial Value Selection** (See F01)

For details of UP/DOWN control, initial value selection, see the section of the function code F01.

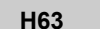

**H63 Low Limiter (Operation Selection) Construction Construction** (See F15)

For the lower limiter (operation selection) setting, see the section describing the function code F15.

### **H64 Low Limiter (Lower Limiting Frequency)**

H64 sets the lower limit of frequency to be applied when the current limiter, torque limiter, automatic deceleration (anti-regenerative control), or overload prevention control is activated. Basically, there is no need to modify the default setting.

- Data setting range: 0.0 to 60.0 (Hz)

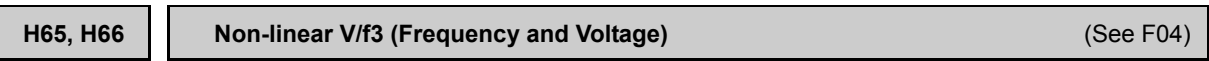

For setting of non-linear V/f pattern, details, see the description of function code F04.

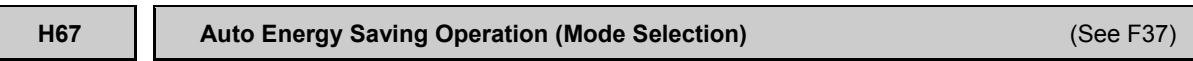

For setting of auto energy saving operation (mode select), see the description of function code F37.

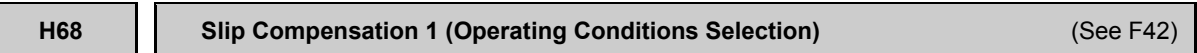

For the setting of slip compensation 1 (operation condition selection), see the section describing the function code F42.

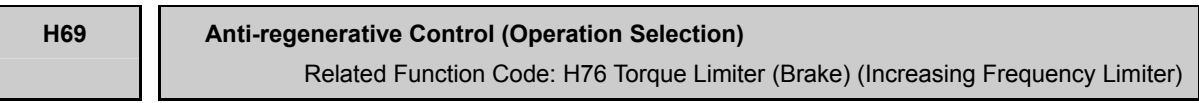

H76 is set when enabling the anti-regeneration control. In the inverter not equipped with an anti-regeneration function (PWM converter or braking unit), if the regenerative energy returned exceeds the inverter's braking capability, an overvoltage trip occurs.

When anti-regeneration control is selected, the output frequency is controlled, anti-regeneration energy is kept low, and overvoltage trip is avoided.

Table 5.4-132

|              | Function                           |                                                                                           |  |  |
|--------------|------------------------------------|-------------------------------------------------------------------------------------------|--|--|
| Data for H69 | <b>Control Method</b>              | Force-to-stop with actual deceleration<br>time exceeding three times the<br>specified one |  |  |
| 0            | Disables anti-regenerative control |                                                                                           |  |  |
| 2            | Torque limit                       | Valid                                                                                     |  |  |
| 3            | DC link bus voltage control        | Valid                                                                                     |  |  |
| 4            | Torque limit                       | Invalid                                                                                   |  |  |
| 5            | DC link bus voltage control        | Invalid                                                                                   |  |  |

The FRENIC-MEGA series of inverters have two braking control modes; torque limit control and DC link bus voltage control.

Understand the feature of each control and select the suitable one.

Table 5.4-133

| <b>Control Method</b>                                 | Control process                                                                                                    | Operation mode                                                                            | Features                                                                                      |
|-------------------------------------------------------|----------------------------------------------------------------------------------------------------|-------------------------------------------------------------------------------------------|-----------------------------------------------------------------------------------------------|
| Torque limit<br>control<br>$(H69 = 2 or 4)$           | Controls the output<br>frequency to keep<br>the braking torque at<br>around "0."                                        | Enabled during<br>acceleration, running<br>at the constant<br>speed, and<br>deceleration. | Quick response. Causes less<br>overvoltage trip with heavy<br>impact load.                    |
| DC link bus<br>voltage<br>control<br>$(H69 = 3 or 5)$ | Control the output<br>frequency to lower<br>the DC link bus<br>voltage if the voltage<br>exceeds the limiting<br>level. | Enabled during<br>deceleration.<br>Disabled during<br>running at the<br>constant speed.   | Shorter deceleration time by<br>making good use of the inverter's<br>regenerative capability. |

■ Torque Limiter (braking) (increasing frequency limiter) (H76)

- Data setting range: 0.0 to 500.0 (Hz)

In the torque limit method, the output frequency is increased, and the torque is limited. The increasing frequency limiter (H76) is provided because the output frequency, which is too high, is dangerous. Due to this limiter, the output frequency does not increase to "set frequency + H76" or higher. Note that the torque limiter activated restrains anti-regenerative control, resulting in an overvoltage trip in some cases. Increasing the H76 data improves the anti-regenerative control capability.

In addition, when the operation command is turned off, the frequency increases due to anti-regenerative control and may not stop according to the load status. For safety measure, H69 provides a choice of cancellation of anti-regenerative control to apply when three times the specified deceleration time is elapsed, thus decelerating the motor forcibly. Selection of valid/invalid of the function is possible by the H69 setting.

Note

Due to anti-regenerative control, there are cases that the deceleration time automatically become long.

- When a braking unit is connected, disable anti-regenerative control. Automatic deceleration control may be activated at the same time when a braking unit starts operation, which may make the deceleration time fluctuate.
- If the set deceleration time is too short, the DC link bus voltage of the inverter rises quickly, and consequently, the automatic deceleration may not follow the voltage rise. In such a case, specify a longer deceleration time.

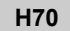

**Overload Prevention Control** 

H70 sets the decelerating rate of the output frequency in overload prevention control. This control decreases the output frequency of the inverter before the inverter trips due to a heat sink overheat or inverter overload (with an alarm indication of  $\mathbb{Z}$ H / or  $\mathbb{Z}$ L/, respectively). It is useful for equipment such as pumps where a decrease in the output frequency leads to a decrease in the load and it is necessary to keep the motor running even when the output frequency drops.

Table 5.4-134

| Data for H70                                                                 | <b>Function</b>                     |  |
|------------------------------------------------------------------------------|-------------------------------------|--|
| 0.00<br>Follow the deceleration time set in F08 or E11.                      |                                     |  |
| $0.01$ to 100.0<br>Decelerate by deceleration rate from 0.01 to 100.0 (Hz/s) |                                     |  |
| 999                                                                          | Disable overload prevention control |  |

Detaile of **Function Code** F codes E codes C codes P codes **H63 to H70**  A codes b codes r codes J codes d codes U codes y codes

■ Overload prevention control **OLP** (Function code E20 to E24, E27 data = 36)

This output signal comes on when overload prevention control *OLP* is activated and the output frequency changed.

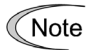

Even when the output frequency decreases, the effect cannot be expected with the equipment, where the load does not decrease. Do not use this function.

### **H71 Deceleration Characteristics**

Set this function when validating the forced brake control.

If regenerative energy produced during the deceleration of the motor and returned to the inverter exceeds the inverter's braking capability, an overvoltage trip will occur. The forced brake control increases the motor energy loss during deceleration, and increases the deceleration torque.

Table 5.4-135

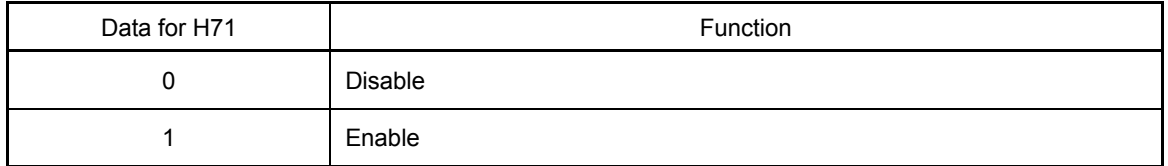

**<del></del> Note** 

This function is aimed at controlling the torque during deceleration; it has no effect if there is a braking load. When anti-regenerative control (H69 = 2, 4) of the torque limit method is effective, the deceleration characteristics become invalid.

#### **H72 Main Power Down Detection (Operation Selection)**

H72 monitors the inverter alternate-current input power source, and disables the inverter operation if it is not established.

Table 5.4-136

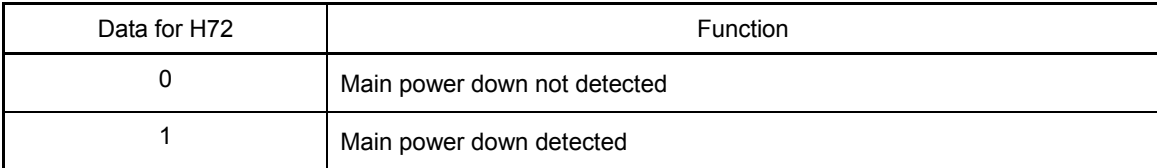

In cases where the power is supplied via a PWM converter or the inverter is connected via the DC link bus, there is no alternate-current input. Therefore, setting the data for H72 to "1" disables the inverter operation. In such cases, change H72 to "0."

Note If case of single-phase power supply, contact your Fuji Electric representative.

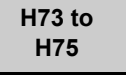

**Torque Limit (Operating Conditions Selection, Control Object, Objective Target Quadrants)** (See F40)

For details about the operating conditions, see the description of function code F40.

**H76** Torque Limit (Brake) (Increasing Frequency Limiter) **1999** (See H69)

For setting of torque limit (braking) (increasing frequency limiter), see the description of H69.

**H77 Service Life of Main Circuit Capacitor (Remaining time)**

H77 displays the remaining time before the service life of main circuit capacitor expires in units of ten hours. At the time of a printed circuit board replacement, transfer the service life data of the main circuit capacitor to the new board.

- Data setting range: 0 to 8760 (in units of ten hours, 0 to 87,600 hours)

**H78 H94** 

**Maintenance Setting Time (M1) Motor Cumulative Run Time 1**

H78 sets the maintenance interval (M1) (H78) in units of ten hours. The maximum setting is 9999 x 10 hours in units of 10 hours.

- Data setting range: 0 (Disable) 1 to 9999 (in units of ten hours)

**Maintenance timer** *MNT* (Function code: E20 to E24 and E27, data = 84)

When Motor Cumulative Run Time 1 (H94) reaches the set maintenance set time (H78), the signal to start the maintenance *MNT* is output.

Motor Cumulative Run Time 1 (H94)

Operating the keypad can display the motor cumulative run time. This feature is useful for management and maintenance of the machinery. When the desired time is set to motor cumulative run time 1 (H94), the motor cumulative run time can be set to desired value. Rewriting to the initial data that is used as a target for the machine parts and inverter is possible. Specifying "0" clears the motor cumulative run time.

<Biannual maintenance>

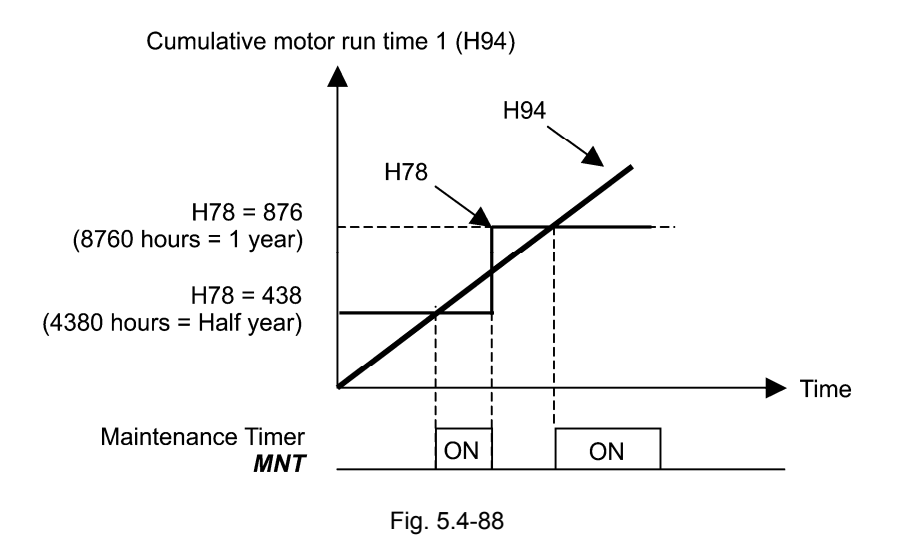

If the maintenance interval counter reaches the specified value, set a new value for the next Note maintenance in H78 and press the  $\frac{f(x)}{g(x)}$  key to reset the output signal and restart counting. This function is exclusively applied to the 1st motor.

**Detaile** Function Code F codes E codes C codes P codes **H70 to H94**  A codes b codes r codes J codes d codes U codes

 $v \text{ codes}$ 

■ Input during commercial running (motor 1 to 4) **CRUN-M1** to 4 (Function code E01 to E09 data = 72 to 75)

Even when a motor is driven by commercial power, not by the inverter, it is possible to count the motor cumulative run time 1 to 4 (H94, A51, b51, r51) by detecting the ON/OFF state of the auxiliary contact of the magnetic contactor for switching to the commercial power line.

Check the motor cumulative run time with  $\frac{7}{2}$   $\frac{7}{3}$  on "Maintenance Information" of the keypad. **<del></del> Note** 

**H79 | Maintenance Setting Start Count (M1)** Related Function Code: H44 Startup Count 1

H79 sets the number of inverter startup times to determine the next maintenance timing, e.g., for replacement of a belt.

Set the H79 and H44 data in hexadecimal. The maximum setting count is 65,535 (FFFF in hexadecimal.)

- Data setting range: 0000 (Disable) 0001 to FFFF (Hexadecimal)

**Maintenance timer** *MNT* (Function code E20 to E24, E27 data = 84)

When the startup number 1 (H44) reaches the value set by the maintenance set startup count (H79), the maintenance call signal *MNP* is output.

< Maintenance every 1,000 times of startups >

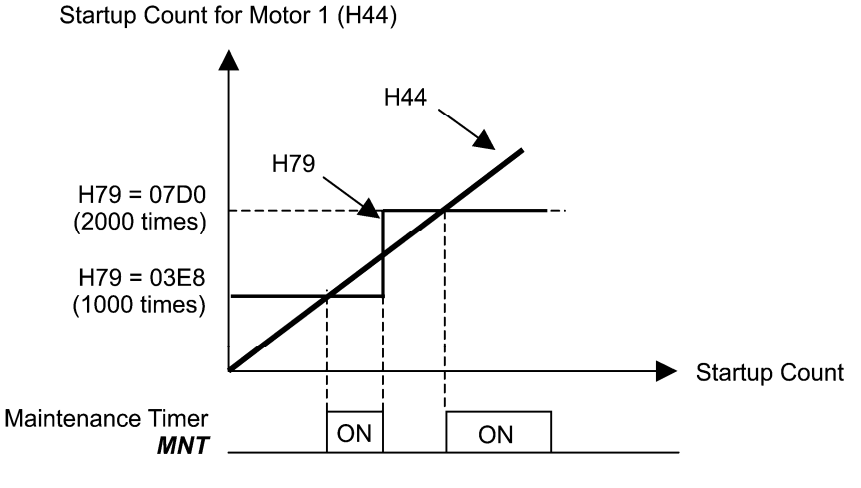

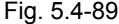

If the startup counter reaches the specified value, set a new value for the next maintenance in H79 Note again and press the  $\frac{f(x_0, y_0)}{f(x_0, y_0)}$  key to reset the output signal and restart counting. This function is exclusively applied to the 1st motor.

**H80 Current Fluctuation Damping Gain 1**

The inverter output current driving the motor may fluctuate due to the motor characteristics and/or backlash in the machinery (load). Modifying the H80 data adjusts the controls in order to suppress such fluctuation. However, as incorrect setting of this gain may cause larger current fluctuation, do not modify the default setting unless it is necessary.

- Data setting range: 0.00 to 0.40 s (ROM version earlier than 2000) 0.00 to 1.00 s (ROM version 2000 or later)

**H81, H82 Light Alarm Selection 1 and 2**

If the inverter detects a minor abnormal state, it can continue the current operation without tripping while displaying the "light alarm" indication  $\ell$ - $\ell$  on the LED monitor. In addition to the indication  $\ell$ - $\ell$ , the inverter blinks the KEYPAD CONTROL LED. Function codes H81 and H82 specify which alarms should be categorized as "light alarm."

The table below lists alarms selectable as "light alarm."

Table 5.4-137

| Code                          | Name                                                    | Overview                                                                                                    |
|-------------------------------|---------------------------------------------------------|----------------------------------------------------------------------------------------------------|
| ו ו-יום                       | Cooling fin overheat                                    | Cooling fin temperature increased to the trip level.                                                                                                    |
| בורות                         | External alarm                                          | An error occurs in peripheral equipment, and external<br>alarm THR signal turns on.                                                                                                    |
| <i>CH3</i>                    | Inverter internal overheat                              | The temperature inside the inverter abnormally has<br>increased.                                                                                                    |
| dbH                           | Braking resistor overheat                               | Estimated temperature of the coil in the braking resistor<br>exceeded the allowable level.                                                                                                    |
| $\Box L$ / to $\Box L$ $\Box$ | Overload of motor 1 through 4                           | Motor temperature calculated with the inverter output<br>current reached the trip level.                                                                                                    |
| $E - Y$                       | Option communications error (detection)                 | Communications error between the inverter and an<br>option.                                                                                                    |
| $E-5$                         | Option error                                            | An option judged that an error occurred.                                                                                                    |
| $E - B$<br>$E$ r $P$          | RS-485 communication error<br>(Communication port 1, 2) | RS-485 communications error between the COM ports 1 and<br>2.                                                                                                    |
| $E$ r $E$                     | Speed mismatch or excessive speed<br>deviation          | The deviation of the speed controller (speed command<br>and detected speed) is out of the set range (d21) for a<br>period longer than the set time (d22).                                                                                                    |
| CoF                           | PID feedback wire break detection                       | The PID feedback signal wire is broken.                                                                                                    |
| FRL                           | DC fan lock detection                                   | Failure of the air circulation DC fan inside the inverter.<br>(200 V class: 45 kW or above. 400 V class: 75 kW or<br>above.)                                                                                                    |
| Сı                            | Motor overload early warning                            | Early warning before a motor overload alarm output                                                                                                    |
| CiH                           | Cooling fin overheat warning                            | Early warning before a cooling fin overheat trip                                                                                                    |
| $L \in \mathbb{Z}$            | Lifetime warning                                        | It was judged that the service life of either one of main<br>circuit capacitor, electrolytic capacitor of printed board,<br>and cooling fan has expired.<br>Or, failure of the air circulation DC fan inside the<br>inverter. (200 V class: 45 kW or above. 400 V class: 75<br>kW or above.)                                                        |
| rEF                           | <b>Command loss</b>                                     | Analog frequency command was broken.                                                                                                    |
| P <sub>1</sub>                | PID alarm output                                        | Warning related to PID control (absolute-value alarm or<br>deviation alarm)                                                                                                    |
| $\angle$ il $\angle$          | Low torque detection                                    | Output torque drops below the low torque detection<br>level for the specified period.                                                                                                    |
| <b>PIT</b>                    | Thermistor detection (PTC)                              | The PTC thermistor on the motor detected a<br>temperature.                                                                                                    |
| r FE                          | Machinery life (Motor cumulative run<br>time)           | The motor cumulative run time reached the<br>maintenance time set by the motor cumulative run time.                                                                                                    |
| $\mathcal{L}$ רז              | Machinery life (Number of startups)                     | Number of startups reached the specified level.                                                                                                    |
| Ero                           | Positioning deviation over                              | When the second bit of H82 is set to 1, the excessive<br>position deviation in simultaneous operation is set to an<br>objective of light alarm.<br>For details of the position deviation over, see the PG<br>interface card instruction manual.<br>Note: The excessive position deviation in the servo lock<br>cannot be set to light alarm object. |

Set data for selecting "light alarms" in hexadecimal. For details on how to select the codes, see the next page.

- Data setting range: 0000 to FFFF (in Hex.)

Details of **Function Code** F codes E codes C codes P codes **H78 to H82**  A codes b codes r codes J codes d codes U codes

y codes

Selection Method of Light alarms object

To set and display the light alarm factors in hexadecimal format, each light alarm factor has been assigned to bits 0 to 15 as listed in Tables 5.4-138 and 5.4-139. Set the bit that corresponds to the desired light alarm factor to "1." Table 5.4-140 shows the relationship between each of the light alarm factor assignments and the LED monitor display.

Table 5.4-141 gives the conversion table from 4-bit binary to hexadecimal.

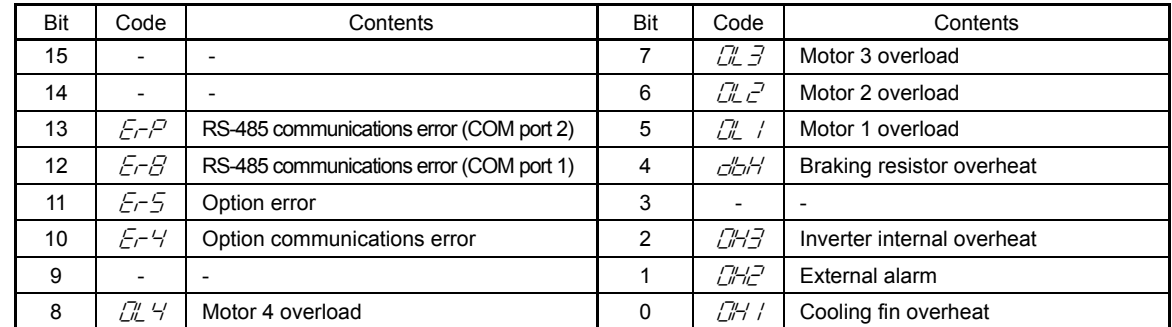

Table 5.4-138 H81 Light Alarm Selection 1, Bit Assignment of Selectable Factors

Table 5.4-139 H82 Light Alarm Selection 2, Bit Assignment of Selectable Factors

| Bit | Code                            | Contents                                  | Bit | Code  | Contents                                       |
|-----|---------------------------------|-------------------------------------------|-----|-------|------------------------------------------------|
| 15  | $\overline{\phantom{0}}$        |                                           | 7   | L #F  | service life warning                           |
| 14  |                                 | $\overline{\phantom{a}}$                  | 6   | 'ה"ח  | Cooling fin overheat warning                   |
| 13  | $\sqrt{2}$                      | Machinery life (Number of startups)       | 5   | Сĩ.   | Motor overload early warning                   |
| 12  | rTE                             | Inverter life (Cumulative motor run time) | 4   | FRL   | DC fan lock detection                          |
| 11  | FTC                             | Thermistor detection (PTC)                | 3   | CoF   | PID feedback wire break detection              |
| 10  | $^{\prime}$ " $^{\prime\prime}$ | Low torque output                         | 2   | Fra   | Positioning deviation over                     |
| 9   | 'ריים                           | PID alarm                                 | 1   |       |                                                |
| 8   | 77-ر                            | Command loss                              | 0   | E F E | Speed mismatch or excessive speed<br>deviation |

Table 5.4-140 Display of Light Alarm Factor

(Ex.) H81 "RS-485 communication error (communication port 2)", "RS-485 communication error (communication port 1)", "Option communication error," "Motor 1 overload," "Cooling fin overheat" is selected

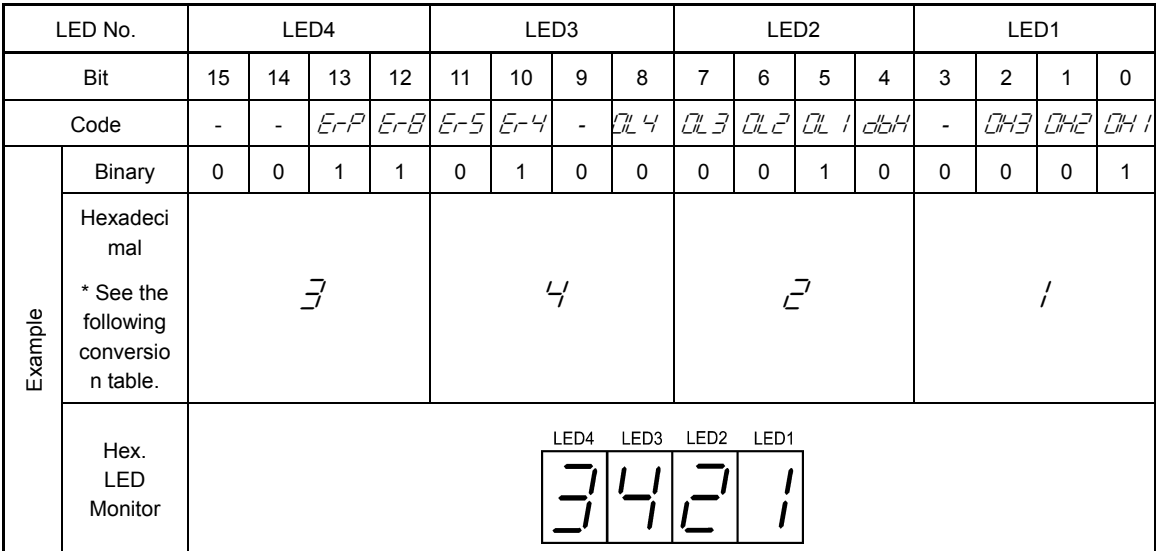

# Hexadecimal conversion table

A 4-bit binary number can be expressed in hexadecimal format. The table below shows the conversion table.

Table 5.4-141 Binary and Hexadecimal conversion

|              | <b>Binary</b> |   |   | Hexadec<br>imal      | <b>Binary</b> |   |   | Hexadec<br>imal |   |
|--------------|---------------|---|---|----------------------|---------------|---|---|-----------------|---|
| 0            | 0             | 0 | 0 | Ū                    | 1             | 0 | 0 | 0               | Θ |
| $\mathbf{0}$ | 0             | 0 | 1 | $\prime$<br>$\prime$ | 1             | 0 | 0 | 1               | 9 |
| $\mathbf{0}$ | 0             | 1 | 0 | $\vec{c}$            | 1             | 0 | 1 | 0               | A |
| $\Omega$     | 0             | 1 | 1 | $\vec{J}$            | 1             | 0 | 1 | 1               | h |
| $\Omega$     | 1             | 0 | 0 | $\frac{1}{2}$        | 1             | 1 | 0 | 0               | Г |
| $\Omega$     | 1             | 0 | 1 | 5                    | 1             | 1 | 0 | 1               | d |
| 0            | 1             | 1 | 0 | Б                    | 1             | 1 | 1 | 0               | E |
| U            | 1             | 1 | 4 | 7                    | 1             | 1 | 1 | 1               | F |

When H26 (thermistor (operation select)) data is set to "1" (PTC:  $\mathbb{Z}/4$ 'trips, and the inverter stops), Note the light alarm is not output, and the inverter stops regardless of the setting of bit 11 (thermistor detect (PTC)).

■ Assignment of light alarm *L-ALM* (Function code E20 to E24, E27 data = 98)

When a light alarm occurs, light alarm *L-ALM* turns on.

**H84 and H85** 

**Pre-excitation (Initial level, Time)**

A motor generates torque with magnetic flux and torque current. The rise of magnetic flux has the delay element. Therefore, the torque does not happen sufficiently at the time of startup. To obtain enough torque even at the moment of motor start, enable the pre-excitation so that magnetic flux is established before a motor start.

**Pre-excitation (Initial level) (H84)** 

H84 sets the forcing function for the pre-excitation. It is used to shorten the pre-excitation time. Basically, there is no need to modify the default setting.

- Data setting range: 100 to 400 (%)
- Pre-excitation (Time) (H85)

H85 sets the pre-excitation time before starting operation.

- Data setting range: 0.00 (Disable), 0.01 to 30.00 (s)

When a run command is input, the pre-excitation starts.

After the pre-excitation time elapses, the inverter judges magnetic flux to have been established and starts acceleration. Specify H85 data so that enough time is secured for establishing magnetic flux. The appropriate value for H85 data depends on the motor capacity. Use the default setting value of H13 data as a guide.

Chapter 5 Function Code

Chapter 5 Function Code

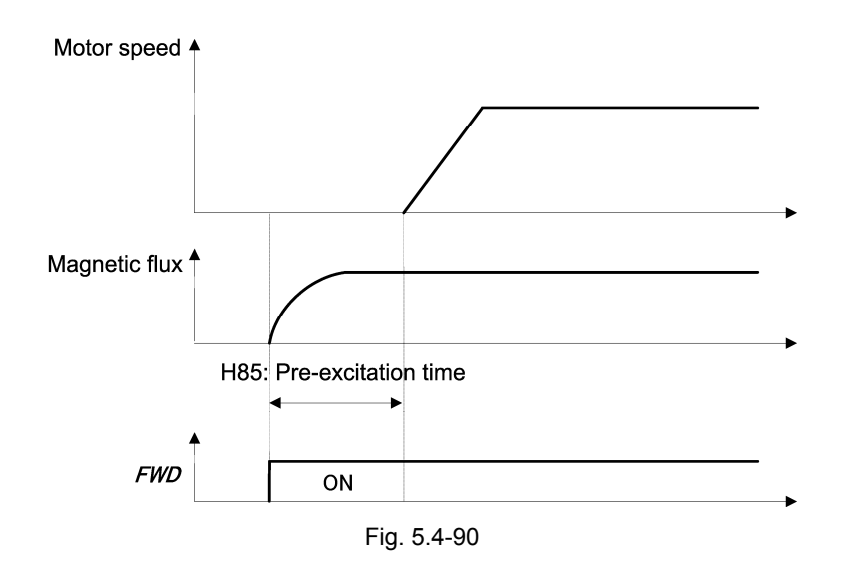

■ Assignment of pre-excitation *EXITE* (Function code E01 to E09, data = 32)

Turning this input signal *EXITE* on starts pre-excitation. After the delay time for establishing magnetic flux has elapsed, a run command is inputted. Inputting the run command terminates pre-excitation and starts acceleration.

Use an external sequence to control the time for establishing magnetic flux.

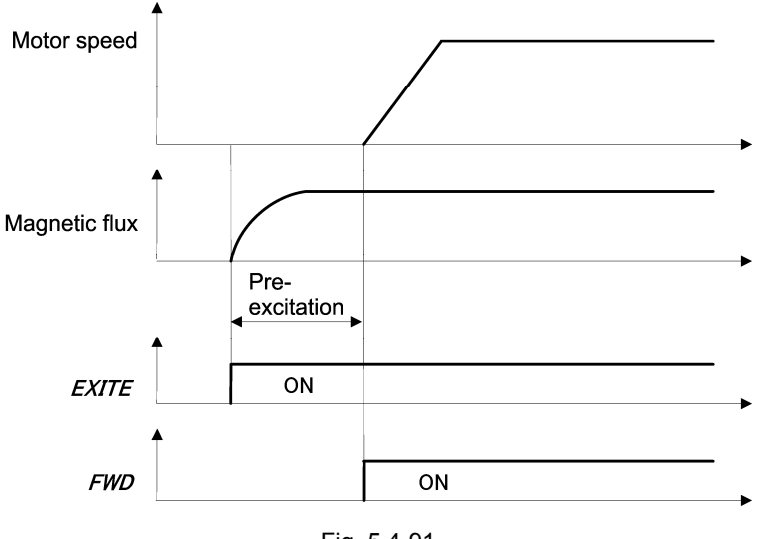

Fig. 5.4-91

In V/f control (including auto torque boost and torque vector), pre-excitation function is not operable. Substitute by using DC brake and starting frequency continue.

Note

A transient phenomenon, which may occur when the loss of the machinery (load) is small, may rotate the motor during pre-excitation. If a motor rotation during pre-excitation is not allowed in your system, install a mechanical brake or other mechanism to stop the motor.

# G

Even if the motor stops due to pre-excitation, voltage is output to inverter's output terminals [U], [V], and [W]. **Electric shock may occur.** 

**H86 to H90** 

**Reserved for particular manufacturers**

H86 to H90 are reserved for particular manufacturers. Unless otherwise specified, do not access these function codes.

Note

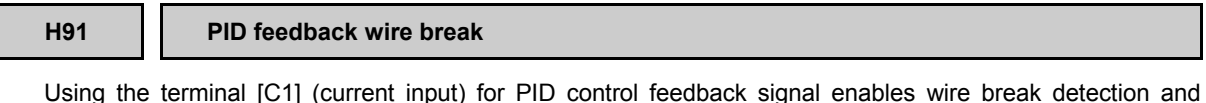

alarm ( $\sqrt{a^2}$  alarm) issuance. Function code H91 sets whether the wire break detection is enabled, or the duration of detection. (The inverter judges an input current to the terminal [C1] below 2 mA as a wire break.)

- Data setting range: 0.0 (Disable alarm detection)

0.1 to 60.0 (s) (Detect wire break and issue  $(\sqrt{\pi}c^2)$  alarm) within the set time)

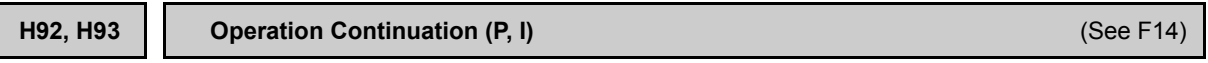

For setting of operation continuation (P, I), see the description of the function code F14.

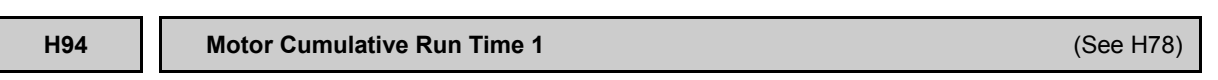

For setting of motor cumulative run time 1, see the description of the function code H78.

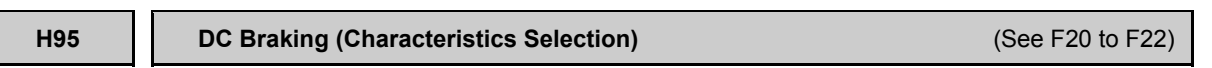

For DC braking, see the descriptions of function codes F20 through F22.

**H96 STOP Key Priority/Start Check Function**

H96 sets a functional combination of "  $\approx$  key priority" and "Start check function" as listed below.

#### Table 5.4-142

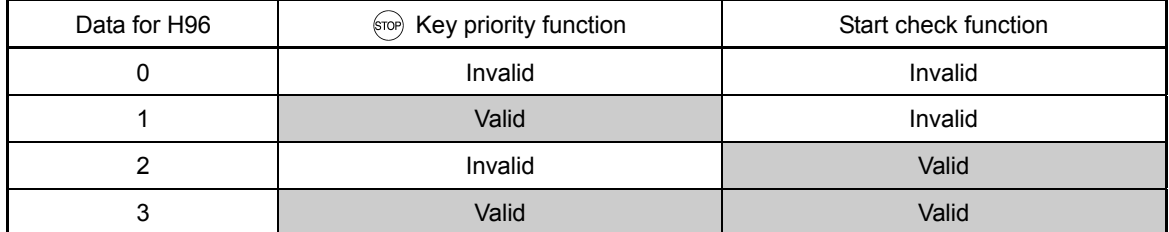

### STOP key priority function

Even when run commands are entered from the digital input terminals or via the RS-485 communications link (link operation), pressing the  $\epsilon_{\text{p}}$  key on the keypad forces the inverter to decelerate and stop the motor. After that,  $E - E$  appears on the LED monitor.

### Start check function

For safety, this function checks whether any run command has been turned on or not in each of the following situations. If any operation command is on, the inverter does not start the operation but displays alarm code  $F - F$  on the LED monitor.

- When the power is turned on.
- When the  $\frac{\rho_{\text{RQ}}}{\sqrt{\text{RSE}}}$  key is pressed to release an alarm status or when the digital input alarm (abnormal) reset *RST* is input.
- When the link operation select *LE* of the digital input or local command select *LOC* is input, and when the operation command setting method is switched.

**H97 | Alarm Data Clear <b>Alam Related Function Code: H45 Mock Alarm Related Function Code: H45 Mock Alarm** 

H97 clears alarm data (alarm history and relevant information) of the alarm output during machinery adjustment and returns to the status, where the alarm is not occurring.

To clear alarm data, simultaneous keying of " $\left\langle \text{S} \right\rangle$  key +  $\left\langle \bigwedge \right\rangle$  key" is required.

## Table 5.4-143

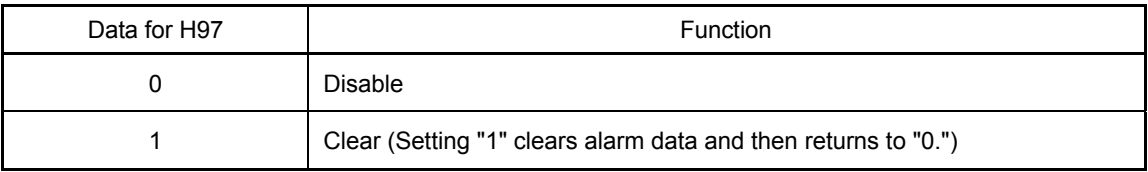

#### **H98 Protection/Maintenance Function (Operation Selection)**

H98 sets whether to enable or disable automatic lowering of carrier frequency, input phase loss protection, output phase loss protection, judgment criteria of service life of main circuit capacitor, judgment on the life of main circuit capacitor, DC fan lock detection, braking transistor error detection, and IP20/IP40 switching, in combination.

#### Carrier frequency automatic lowering function (bit 0)

This function should be used for important machinery that requires keeping the inverter running. Even if a heat sink overheat or overload occurs due to excessive load, abnormal surrounding temperature, or cooling system failure, enabling this function lowers the carrier frequency to avoid tripping ( $\Box H$ ,  $\Box H$  $\Box$ ). Note that enabling this function results in increased motor noise.

#### Input phase loss protection  $(l, n)$  (bit 1)

Upon detection of an excessive stress inflicted on the apparatus connected to the main circuit due to phase loss or line-to-line voltage unbalance in the three-phase power supplied to the inverter, this protection feature stops the inverter and displays an alarm  $\frac{1}{2}$   $\pi$ .

In configurations where only a light load is driven or a DC reactor is connected, phase loss or line-to-line voltage unbalance may not be detected because of the relatively small stress on the apparatus connected to the main circuit.

### Output phase loss protection  $(\mathbb{Z}^2)$ : Output Phase Loss) (Bit 2)

Upon detection of output phase loss while the inverter is running, this feature stops the inverter and displays an alarm  $\mathbb{CP}^n$ .

Where a magnetic contactor is installed in the inverter output circuit, if the magnetic contactor goes Note off during operation, all the phases will be lost. In such a case, this protection feature does not work.

#### Judgment criteria on the service life of main circuit capacitor (Bit 3)

Bit 3 is used to select the threshold for judging the life of the main circuit capacitor between the factory default setting and a user-defined setting.

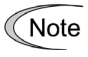

Before specifying a user-defined threshold, measure and confirm the reference level in advance. (<sup>4</sup> Function code H42)

# Judgment on the life of main circuit capacitor (Bit 4)

Whether the main circuit capacitor has reached its life is judged by measuring the discharging time after power off. The discharging time is determined by the capacitance of the main circuit capacitor and the load inside the inverter. Therefore, when the load condition inside of the inverter fluctuate largely, correct measurement is not possible. In some conditions, end of lifetime is judged wrongly. To avoid such an error, you can disable the judgment based on the discharging time from the main circuit capacitor. (Even if it is disabled, the judgment based on the "ON-time counting" while the voltage is applied to the main circuit capacitor is continued.)

 $\llbracket \rfloor \rrbracket$  For details about the life prediction function, see H42.

Since load may fluctuate significantly in the following cases, disable the judgment on the life during operation. During periodical maintenance, either conduct the measurement with the judgment enabled under appropriate conditions or conduct the measurement under the operating conditions matching the actual ones.

- Auxiliary input for control power is used.

- An option card is used.

- Another inverter or equipment such as a PWM converter is connected to terminals of the DC link bus.

# DC fan lock detection (Bit 5) (200 V class series: 45 kW or above, 400 V class series: 75 kW or above)

An inverter of 45 kW or above (200 V class series), or of 75 kW or above (400 V class series) is equipped with the internal air circulation DC fan. When the inverter detects that the DC fan is locked by a failure or other cause, you can select either continuing the inverter operation or having the inverter enter into the alarm state.

Entering alarm state: The inverter issues the alarm  $\frac{1}{4}$  and allows the motor to coast to a stop.

Continuing operation: The inverter does not enter the alarm state and continues to run the motor.

Note that, however, the inverter turns on the *OH* and *LIFE* signals on the transistor output terminals whenever the DC fan lock is detected regardless of your selection.

If the ON/OFF control of the cooling fan is enabled  $(H06 = 1)$ , the cooling fan may stop depending Note on the operating condition of the inverter. In this case, the DC fan lock detection feature is considered normal (e.g., the cooling fan is normally stopped by the stop fan command.) so that the inverter may turn OFF the LIFE or OH signal output, or enable to cancel the alarm  $\mathbb{Z}H$ , even if the internal air circulation DC fan is locked due to a failure etc. (When re-operated, the fan operation command is output, and *LIFE* or *OH* signals turns on, or  $\mathbb{Z}$  / alarm is output.)

Note that, operating the inverter with the DC fan being locked for a long time may shorten the service life of electrolytic capacitors on the PCBs due to local high temperature inside the inverter. Be sure to check with the *LIFE* signal etc., and replace the broken fan as soon as possible.

# Braking transistor error detection ( $\frac{\partial}{\partial 2}$  kW or below) (bit 6)

Upon detection of an integrated braking transistor error, this feature stops the inverter and displays an alarm  $\triangle$ R Set data of this bit to "0" when the inverter does not use a braking transistor and there is no need of entering an alarm state.

# Switch IP20/IP40 (bit 7) (for basic type of inverters with a capacity of 22 kW or below)

In case of an inverter with 22 kW or lower, the protective structure can be switched from IP20 to IP40 as an option. However, in that case, it is necessary to switch to protective levels that match to IP40 in the protection level adjustment.

For details, see the instruction manual of the IP40 option.

Details of **Function Code** F codes E codes C codes P codes **H97 to H98**  A codes b codes r codes J codes d codes U codes y codes

To set data of function code H98, assign the setting of each function to each bit and then convert the 8-bit binary to the decimal number. See the assignment of each function to each bit and a conversion example below.

Table 5.4-144

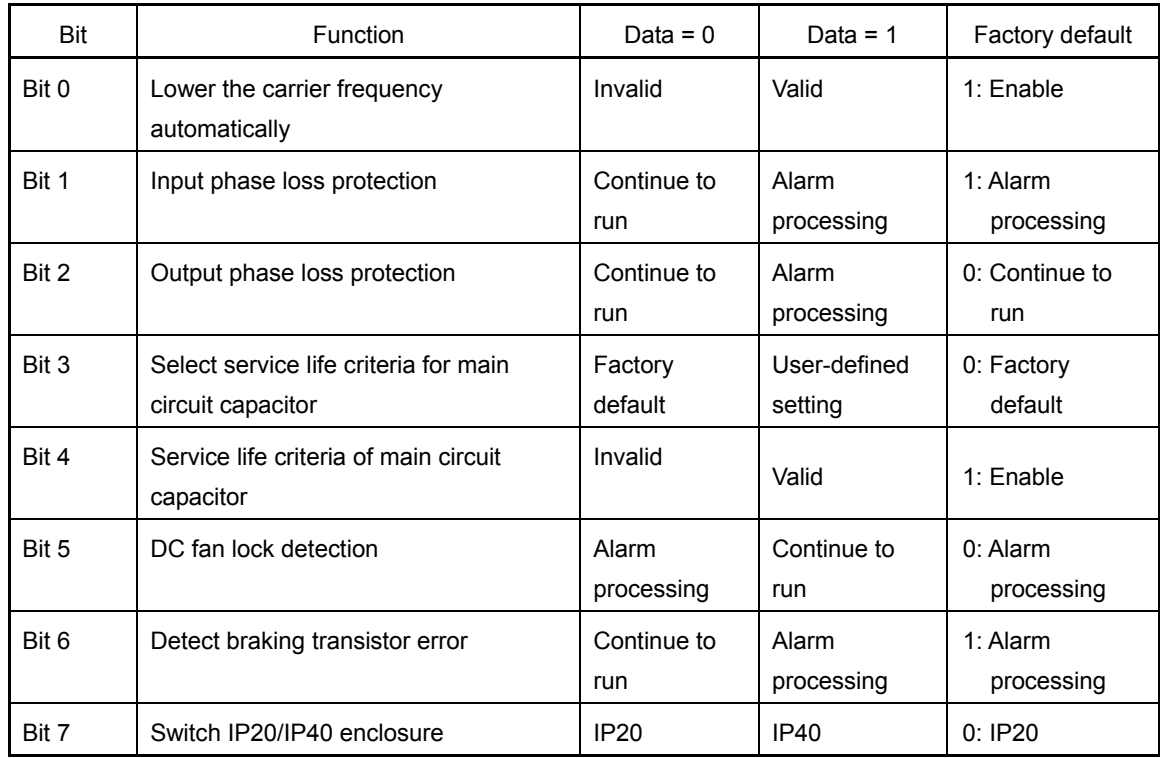

Conversion between decimal/binary

Decimal  $=$ 

+ bit 6 x 2<sup>6</sup> + bit 5 x 2<sup>5</sup> + bit 4 x 2<sup>4</sup> + bit 3 x 2<sup>3</sup> + bit 2 x 2<sup>2</sup> + bit 1 x 2<sup>1</sup> + bit 0 x 2<sup>0</sup>  $=$  bit 7 x 128 + bit 6 x 64 + bit 5 x 32 + bit 4 x 16 + bit 3 x 8 + bit 2 x 4 + bit 1 x 2 + bit 0 x 1

 $= 0 \times 128 + 1 \times 64 + 0 \times 32 + 1 \times 16 + 0 \times 8 + 0 \times 4 + 1 \times 2 + 1 \times 1$ 

- $= 64 + 16 + 2 + 1$
- 

= 83 (Ex. Factory default)

# **5.4.6 A code (Motor 2 parameter) b code (Motor 3 parameter) r code (Motor 4 parameter)**

In FRENIC-MEGA, changing the control method during an operation is possible, which includes the operation of one inverter with switching operations between four motors, and on/off of energy-saving operations accompanied by switching stages by changing inertia moment of the machine by gear switching of one motor.

### Table 5.4-145

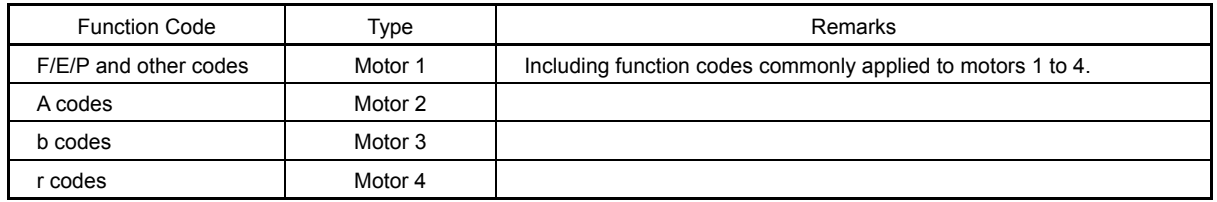

Note This manual describes function codes applied to motor 1 only. For the function codes of motor 2 to 4, see the function codes of corresponding motor 1 on Table 5.4-148 on the next page. However, function codes of motor/parameter switching 2 to 4 (A42/b42/r42) are excluded.

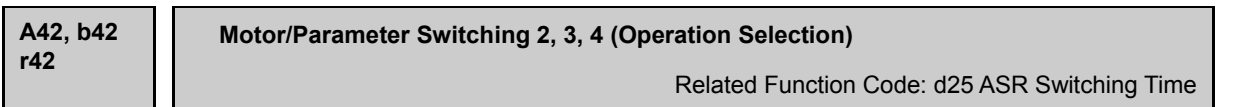

A42, b42 or r42 selects whether the combination of terminal commands *M2*, *M3* and *M4* switches the actual motors (to the 2nd, 3rd, and 4th motors) or the particular parameters (A codes, b codes, or r codes).

### Table 5.4-146

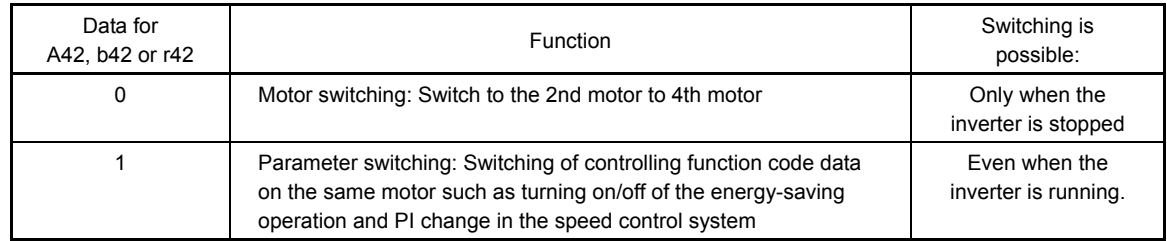

The combination of digital input terminal commands *M2*, *M3* and *M4* switches to any of the 1st to 4th motors. When the motor is switched, the function code group with which the inverter drives the motor is also switched to the one corresponding to the motor.

#### Table 5.4-147

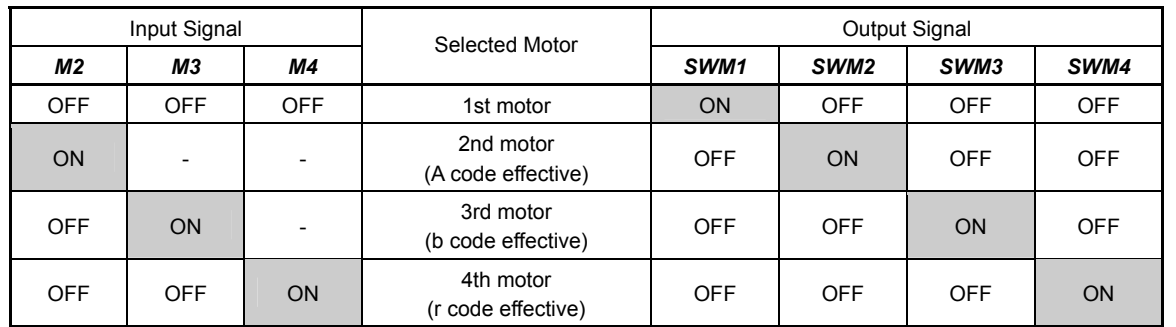

From the point of view of signal timing, a combination of *M2*, *M3* and *M4* must be determined at least 2 ms before the signal of a run command is established.

5-211

If the motor switching is set, the function codes in Table 5.4-148 are switched. Note that the function codes listed in Table 5.4-149 are unavailable when any of the 2nd to 4th motors are selected.

When the parameter switching is set, function codes with "O" marks, which are objective for parameter switching, switch. For other parameters, ones in the 1st motor column remain effective, and there is no function code that are cancelled in the 2nd to 4th motors.

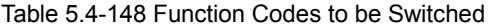

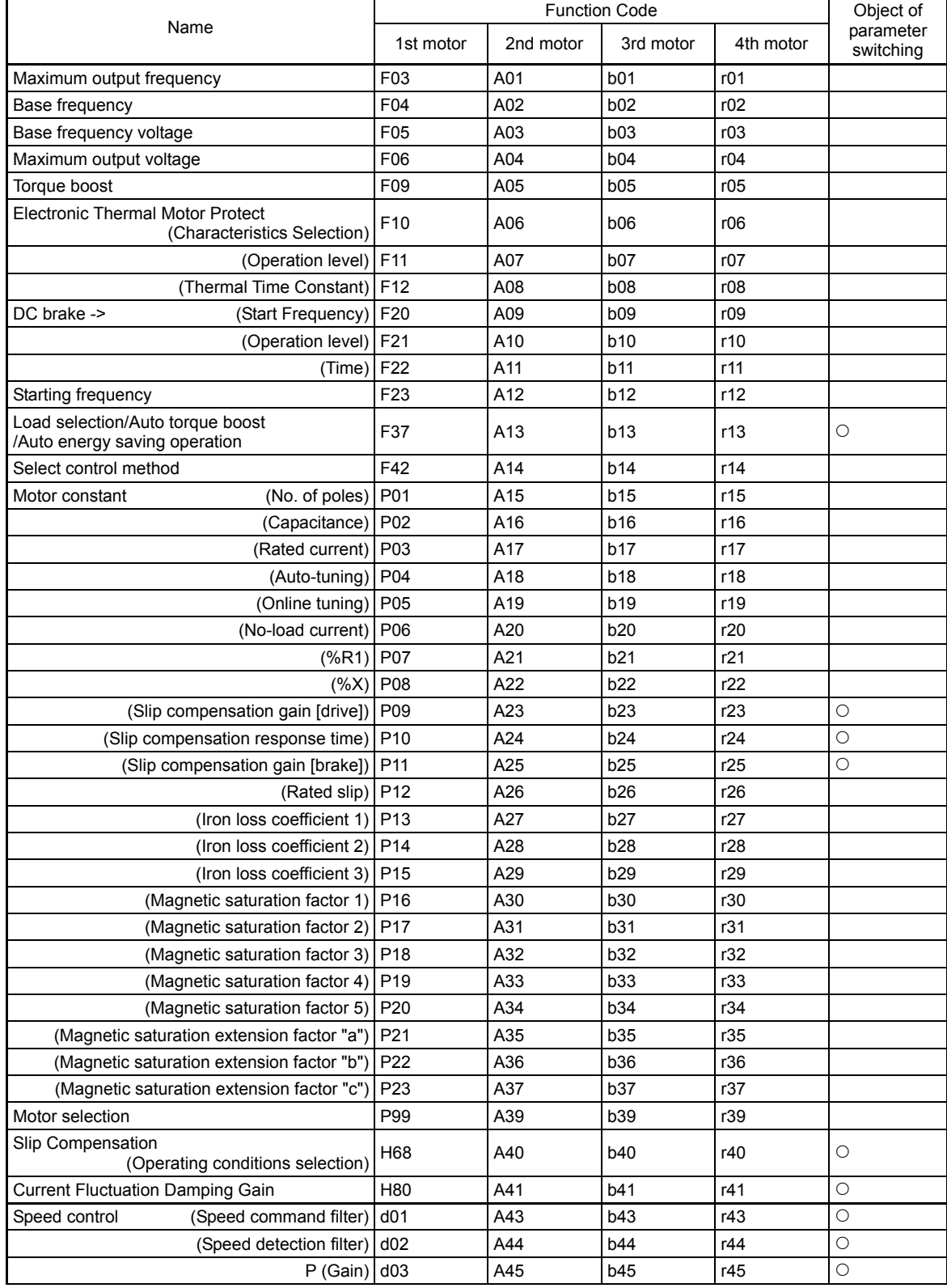

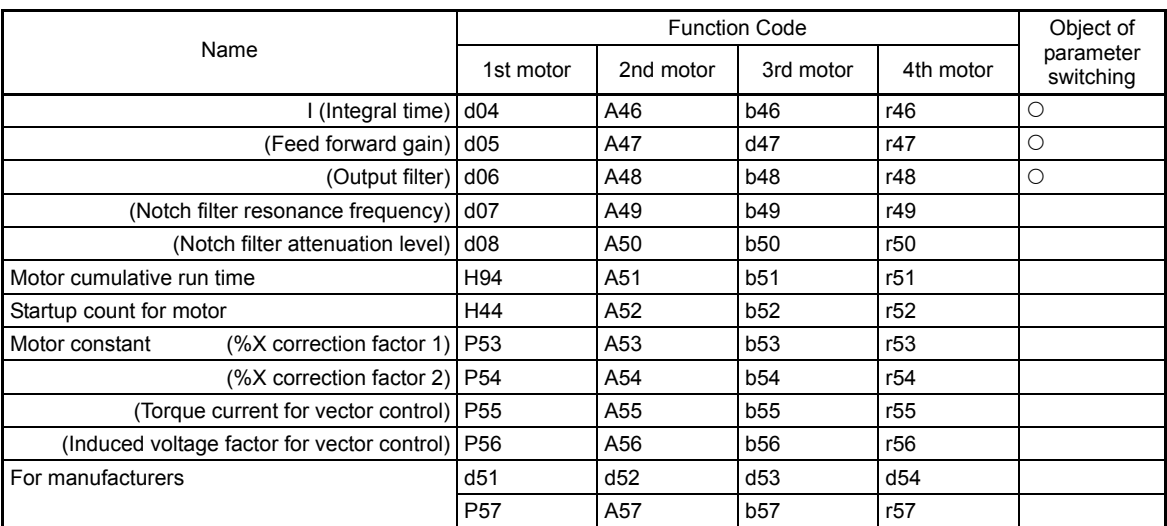

Table 5.4-149 Functions unavailable in the 2nd and further motors

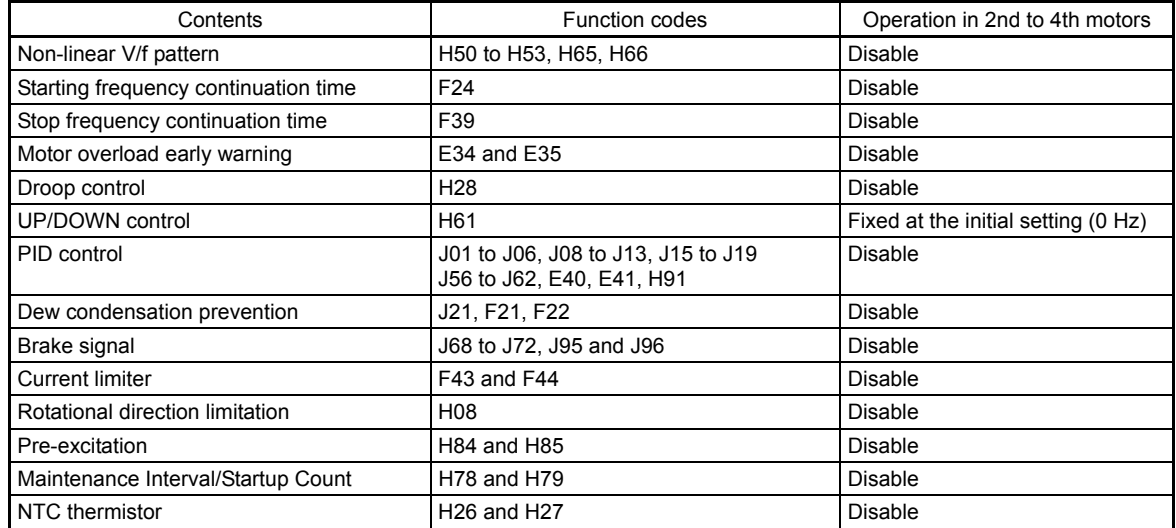

# ASR Switching Time (d25)

Parameter switching is possible even during operation. For example, speed control P (Gain) and I (Integral time) listed in Table 5.4-148 can be switched. Switching these parameters during operation may cause an abrupt change of torque and result in a mechanical shock, depending on the driving condition of the load. To reduce such a mechanical shock, the inverter decreases the abrupt torque change using the ramp function of ASR Switching Time (d25).

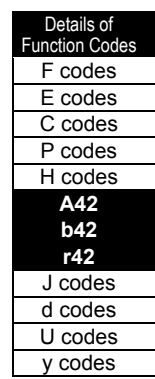

# **5.4.7 J codes (Application functions 1)**

### **J01 PID Control (Mode Selection)**

Under PID control, the inverter detects the state of a control target object with a sensor or the similar device and compares it with the commanded value (e.g., temperature control command). If there is any deviation between them, PID control operates to eliminate the deviation. Namely, the closed loop control method is taken, which matches the control amount (feedback amount) to the target value.

Process controls such as flow control, pressure control, temperature control, and the speed control such as dancer control are possible.

If PID control is enabled (J01 = 1, 2 or 3), the frequency setting block changes to the PID control block.

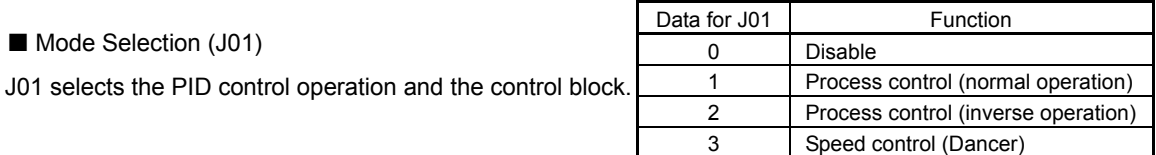

<PID process control outline block diagram>

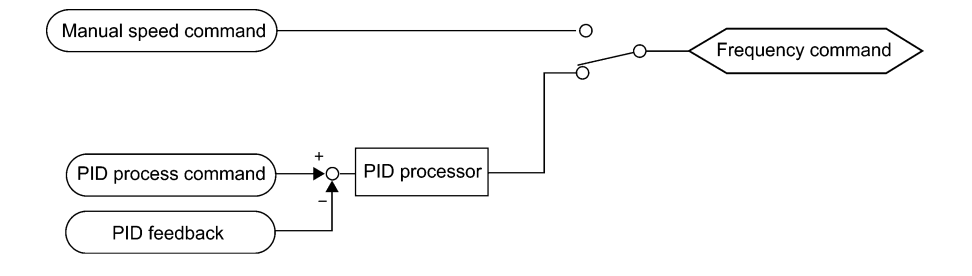

Fig. 5.4-92

<PID dancer control outline block diagram>

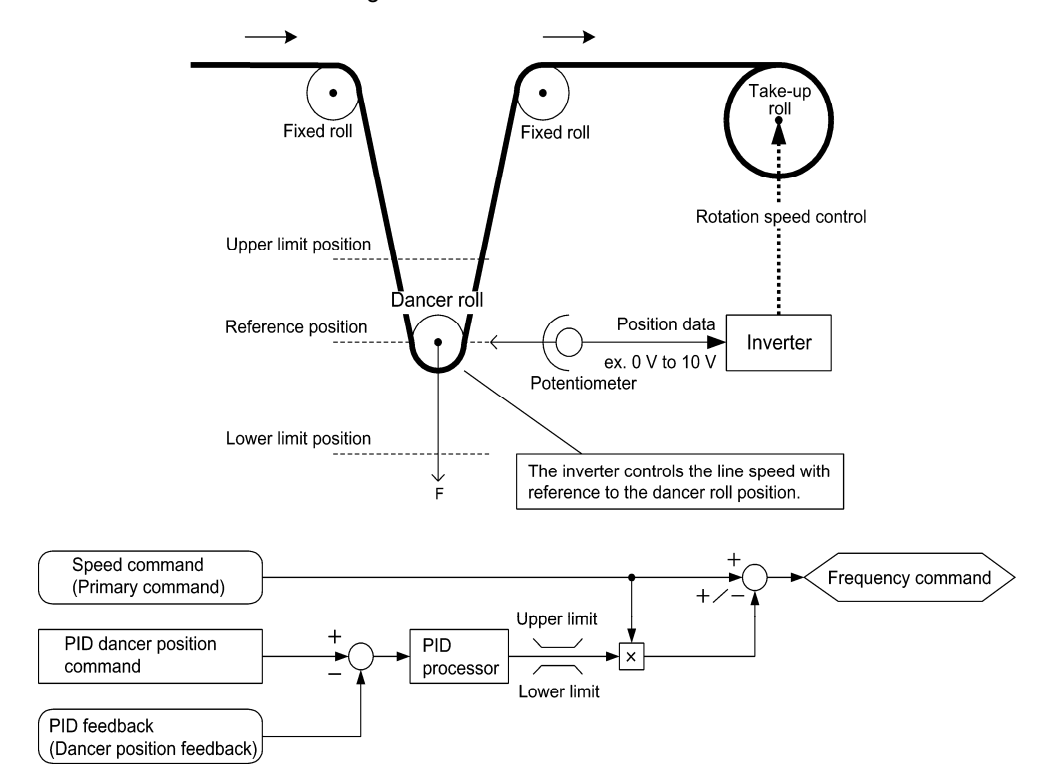

Fig. 5.4-93
- Using J01 enables switching between normal and inverse operations against the PID control output, so you can specify an increase/decrease of the motor rotating speed to the difference (error component) between the commanded (input) and feedback amounts, making it possible to apply the inverter to air conditioners. The external signal *IVS* can also switch operation between normal and inverse.

 For details about the switching of normal/inverse operation, see the description of the function codes E01 to E09, switching normal/inverse operation *IVS* (data = 21).

## **J02 PID Control (Remote Command)**

J02 selects the source that sets the command value of PID control.

## Table 5.4-150

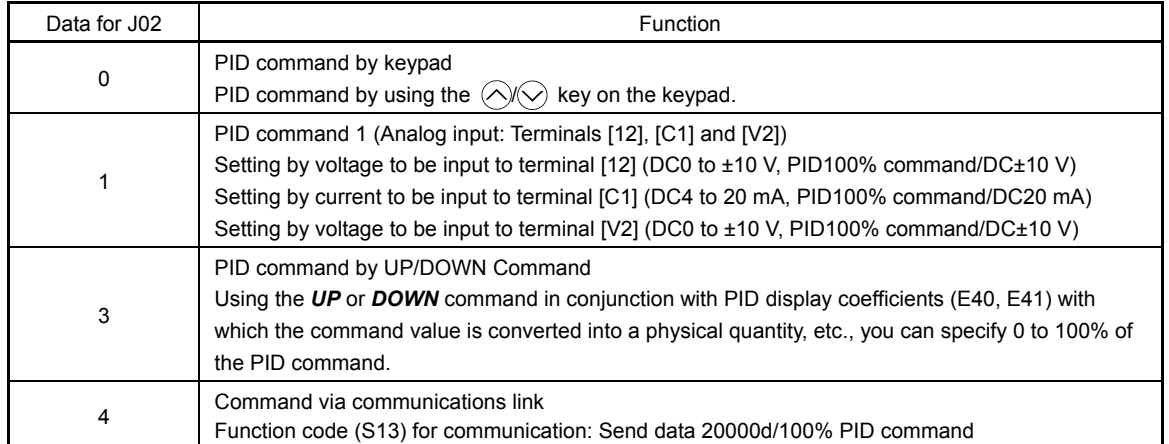

[1] PID command on the keypad  $(J02 = 0, (factors)$  default))

Using the  $\bigcirc$  keys on the keypad in conjunction with PID display coefficients (specified by E40 and E41), you can specify 0 to 100% of the PID command (±100% for PID dancer control) in an easy-to-understand, converted command format.

For details of operation, see Chapter 3, "3.3.3 Setting up frequency and PID commands."

## [2] PID command 1 by analog inputs (J02 = 1)

Multiply gain to the PID command values of analog input (voltage to be input to terminal [12] and [V2], current value to be input to terminal [C1]), and add bias. Then, setting of PID command value freely become possible. The polarity can be selected, and the filter and offset can be adjusted. In addition to J02 setting, it is necessary to select PID command 1 for analog input (specified by any of function codes E61 to E63). For details, see the descriptions of function codes E61 through E63.

Adjustable elements of PID command

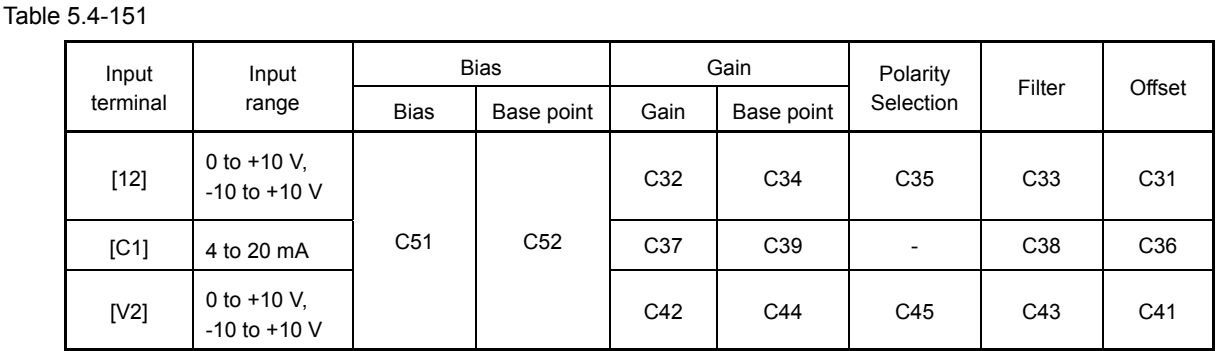

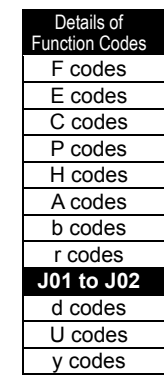

Chapter 5 Function Code

Chapter 5

**Function Code** 

■ Offset (C31, C36, C41)

Offset can be set to the analog input voltage and current. The offset also applies to signals sent from the external equipment.

**Filter (C33, C38, C43)** 

Filter time constant can be set to analog input voltage/current. Choose appropriate values for the time constants considering the response speed of the machinery system, as large time constants slow down the response. If the input voltage fluctuates because of noise, specify large time constants.

Polarity selection (C35, C45)

Input range of analog input voltage can be set.

Table 5.4-152

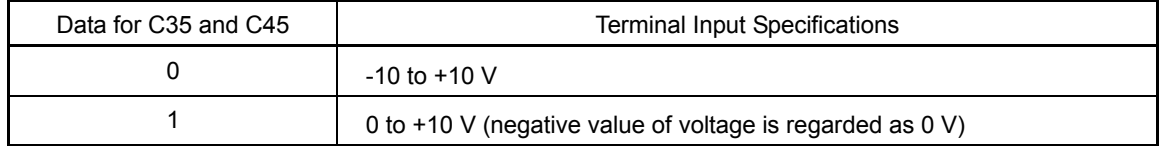

Gain and bias

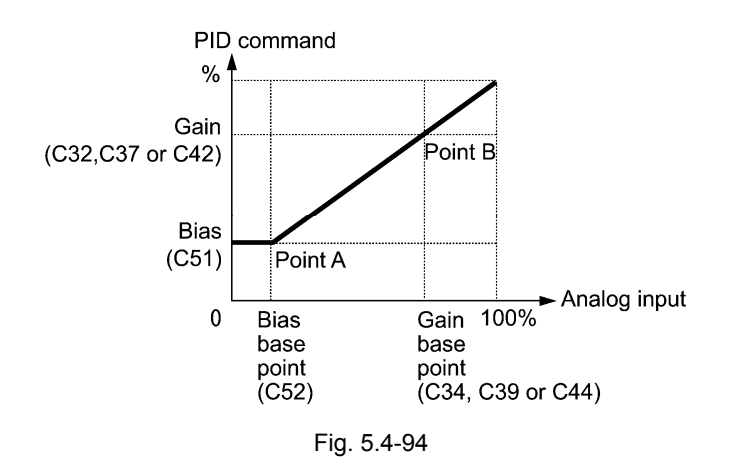

(Example) Mapping the range of 1 through 5 V at terminal [12] to 0 through 100%

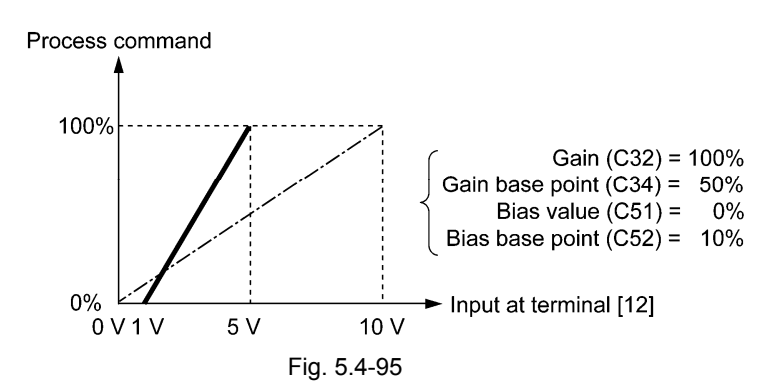

[3] PID command with UP/DOWN control (J02 = 3)

When UP/DOWN control is selected as a PID control command, turning the terminal command *UP* or *DOWN* ON causes the PID control command to change within the range from 0 to 100%.

By using the PID display coefficients, setting is possible with the physical quantities units.

To set UP/DOWN control as a PID command, the *UP* and *DOWN* should be assigned to the digital input terminals. ( $\Box$  Function code E01 to E09, data = 17, 18)

Table 5.4-153

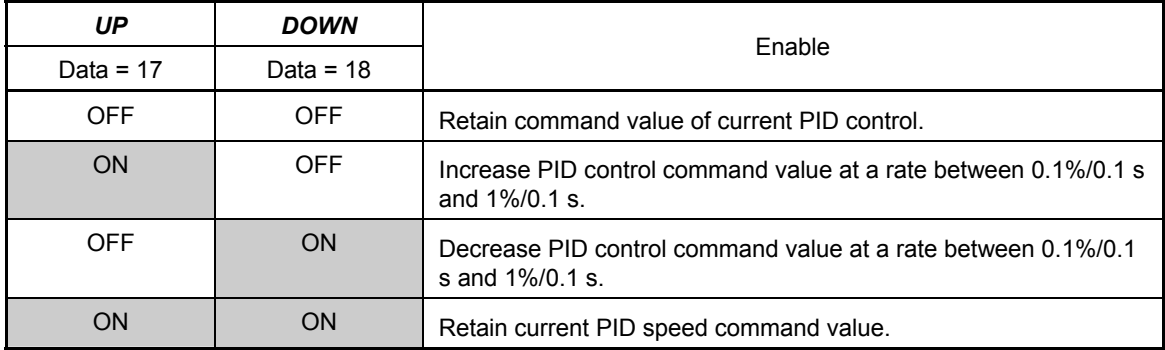

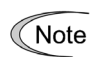

The inverter internally holds the PID command value set by UP/DOWN control and applies the held value at the next restart (including powering ON).

[4] PID command via communication (J02 = 4)

Function code (S13) for communication: send data 20000 d/100% PID command For details of the communications format, see the RS-485 Communication User's Manual.

- Other than the remote command selection by J02, the multi-frequency 4, 8 or 12 (specified by Note C08, C12 or C16, respectively) specified by terminal commands *SS4* and *SS8* can also be selected as a preset value for the PID command.

Calculate the setting data of the PID command using the following expression.

100 frequency multi Preset (%) data command PID <sup>=</sup> <sup>×</sup> Maximum frequency

- In dancer control (J01 = 3), the setting from the keypad interlocks with the function code J57 PID control (dancer basic position) and saved as the function code data.

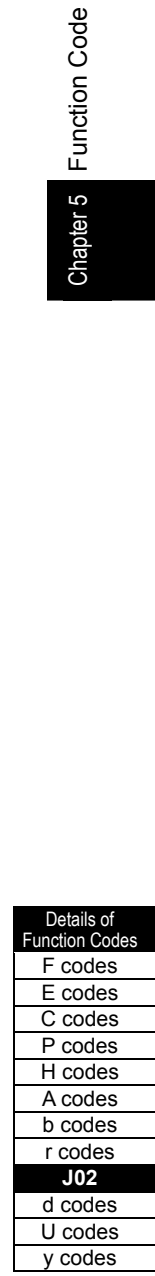

Chapter 5 Function Code

## Selecting Feedback Terminals

For feedback control, determine the connection terminal according to the type of the sensor output.

- If the sensor is a current output type: Use the current input terminal [C1] of the inverter.
- If the sensor is a voltage output type: Use the voltage input terminal [12] of the inverter or the terminal [V2].
- $\Box$  For details, see E61, E62, and E63.

<Application example: Process control> Major application: Air conditioners, fans and pumps

The operating range for PID process control is internally controlled as 0% through 100%. For the given feedback input, determine the operating range to be controlled by means of gain setting.

(Example) When the output level of the external sensor is within the range of 1 to 5 V:

- Use terminal [12] designed for voltage input.
- Set the gain (C32) at 200% in order to make the maximum value (5 V) of the external sensor's output corresponds to 100%. The input specification of terminal [12] is 0 to 10 V for 0 to 100%. Therefore, due to the ratio of 10 V/5 V, the specification becomes 200% setting. (The bias setting of the feedback is invalid.)

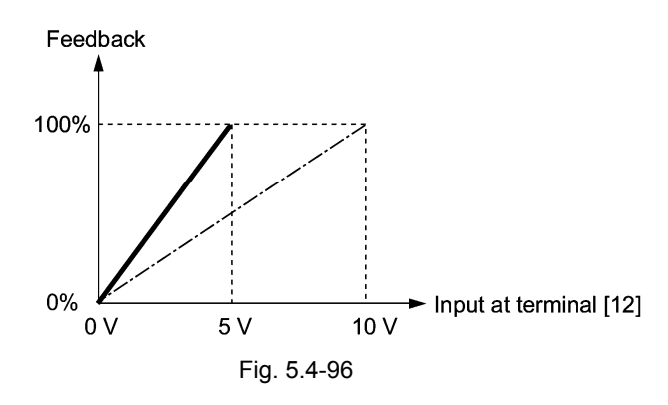

<Application examples: Dancer control> Major application: Winding system

(Example 1) When the output level of the external sensor is ±7 V

- Use terminal [12] designed for voltage input to both polarities.
- When the external sensor's output is of bipolar, the inverter controls the speed within the range of 100%. The external sensor  $\pm 7$  V is set to  $\pm 100\%$ ; therefore, the gain setting (C32) is set to

$$
\frac{10\,\text{V}}{7\,\text{V}}\,\approx 143\% \,.
$$

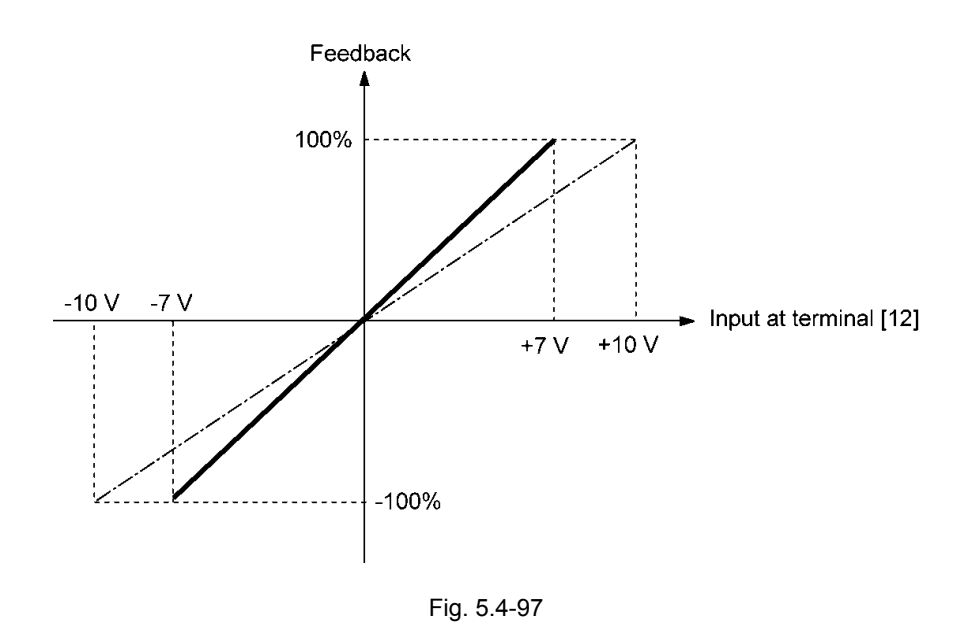

(Example 2) When the output level of the external sensor is 0 to 10 VDC

- Use terminal [12] designed for voltage input.
- When the external sensor's output is of unipolar, the inverter controls the speed within the range of 0 to 100%.

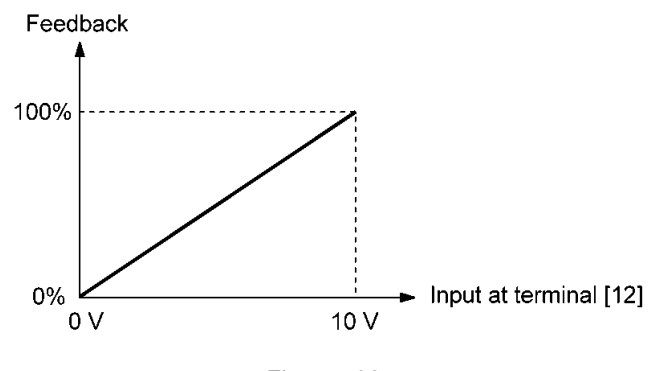

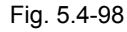

In this example, it is recommended that the dancer base position be set around the 5 V (50%).

## PID Display Coefficient and Monitoring

To monitor the PID command and its feedback value, set the display coefficient to convert the values into easy-to-understand physical quantities (such as temperature).

 $\llbracket \rfloor \rrbracket$  See function codes E40 and E41 for details on display coefficients, and to E43 for details on monitoring.

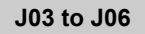

**J03 to J06 PID Control P (Gain), I (Integral time), D (Differential time), Feedback filter** 

- $\blacksquare$  P gain (J03)
- P gain sets the PID controller.
- Data setting range: 0.000 to 30.000 (multiplication)

**Details Function Code** F codes E codes C codes P codes H codes A codes b codes r codes **J02 to J06**  d codes U codes

y codes

## P (Proportional) action (Proportional operation)

When the operation amount (output frequency) and the deviation are in a proportional relationship, that is called a P action. P action outputs the operation amount that is proportional to the deviation. However, the P action alone cannot eliminate deviation.

Gain is data that determines the system response level against the deviation in P action. An increase in gain speeds up response, but an excessive gain may oscillate the inverter output. A decrease in gain delays response, but it stabilizes the inverter output.

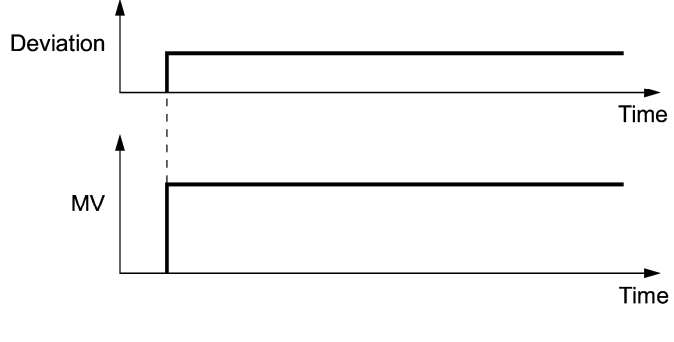

Fig. 5.4-99

## I integral time (J04)

J04 specifies the integral time for the PID controller.

- Data setting range: 0.0 to 3600.0 (sec) 0.0 means that the integral component is ineffective.

## I (Integral) action (Integral operation)

When the operation amount (output frequency) change speed is proportional to the integral value of deviation, that is called an I action. In I action, the operation amount that the deviation is integrated is output. Therefore, I action is effective in bringing the feedback amount close to the commanded value. However, for the system whose deviation rapidly changes, this action cannot react quickly.

The effectiveness of I action is expressed by integral time as parameter. The longer the integral time, the slower the response. The reaction to the external disturbance also becomes slow. The shorter the integral time, the faster the response. Setting too short integral time, however, makes the inverter output tend to oscillate against the external disturbance.

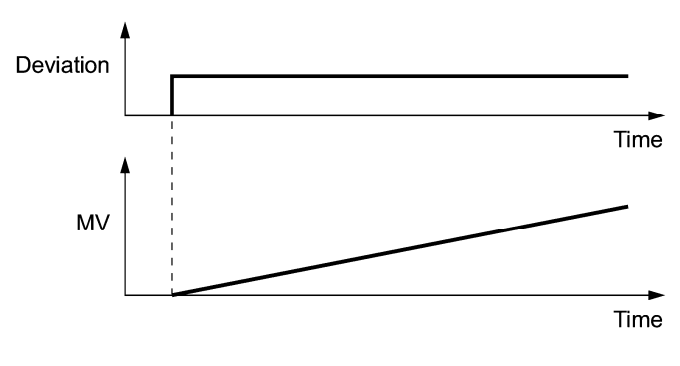

Fig. 5.4-100

D differential time (J05)

J05 specifies the differential time for the PID controller.

- Data setting range: 0.00 to 600.00 (sec)

0.00 means that the integral component is ineffective.

## D (Differential) action (Differential operation)

When the operation amount (output frequency) is proportional to the differential value of deviation, that is called the D action. D action makes the inverter quickly react to a rapid change of deviation.

The effectiveness of D action is expressed by differential time as parameter. Setting a long differential time will quickly suppress oscillation caused by P action when a deviation occurs. Too long differential time makes the inverter output oscillation more. Setting short differential time will weakens the suppression effect when the deviation occurs.

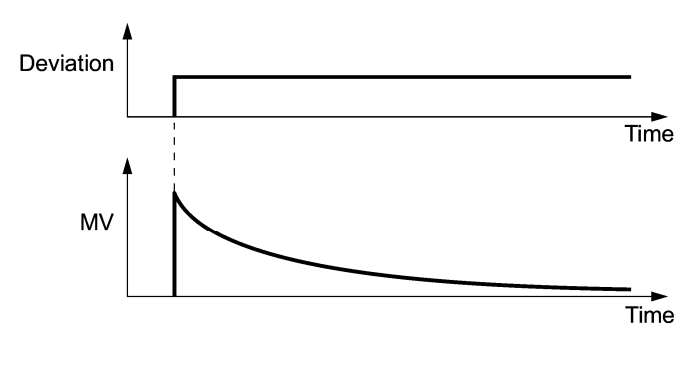

## Fig. 5.4-101

The combined control of P, I, and D actions are described below.

## (1) PI control

PI control, which is a combination of P and I actions, is generally used to minimize the remaining deviation caused by executing only P action. PI control always acts to minimize the deviation even if a commanded value changes or external disturbance steadily occurs. However, the longer the integral time of I action, the slower the system response to quick-changed control. P action can be used alone for loads with very large part of integral components.

## (2) PD control

In PD control, when a deviation occurs, the operation amount that is larger than the operation amount of only D operation suddenly occurs, and increase of the deviation can be kept low. When the deviation becomes small, the behavior of P action becomes small. A load including the integral component in the controlled system may oscillate due to the action of the integral component if P action alone is applied. In such case, PD control is used to reduce the oscillation caused by P action, for keeping the system stable. Therefore, PD control is applied to a system that does not contain any damping actions in its process.

## (3) PID control

PID control is implemented by combining P action with the deviation suppression of I action and the oscillation suppression of D action. PID control features minimal control deviation, high precision and high stability. In particular, PID control is effective to a system that has a long response time to the occurrence of deviation.

Follow the procedure below to set data to PID control function codes.

It is highly recommended that you adjust the PID control value while monitoring the system response waveform with an oscilloscope or equivalent. Repeat the following procedure to determine the optimal set value.

- Increase the data of J03 for PID control (Gain) within the range where the feedback signal does not oscillate.
- Decrease the data of J04 for PID control (Integral time) within the range where the feedback signal does not oscillate.
- Increase the data of J05 for PID control (Differential time) within the range where the feedback signal does not oscillate.

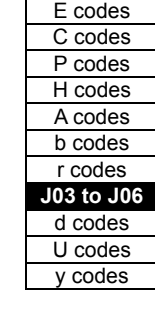

Details of Function Codes F codes

Adjustment method of the response waveforms are as follows.

1) When controlling the overshoot

Increase the data of J04 for integral time and decrease that of J05 differential time.

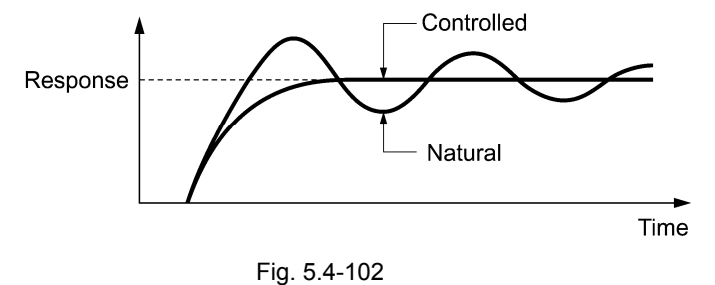

2) Quick stabilizing (moderate overshoot allowable)

Decrease the data of J03 for Gain and increase that of J05 in Differential time.

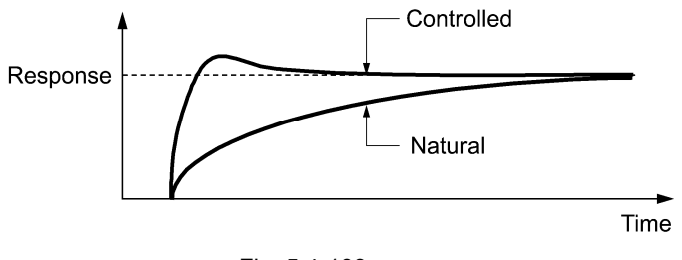

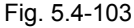

3) Suppressing oscillation whose period is longer than the integral time specified by J04 Increase the data of J04 (Integral time).

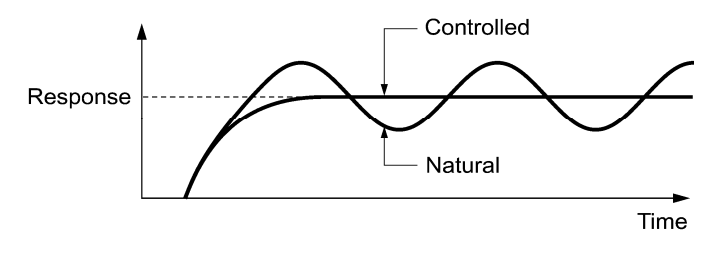

Fig. 5.4-104

4) Suppressing oscillation whose period is approximately the same as the time specified by J05

Decrease the data of J05 (Differential time).

 Decrease the data of J03 (Gain), if the oscillation cannot be suppressed even though the differential time is set at 0 sec.

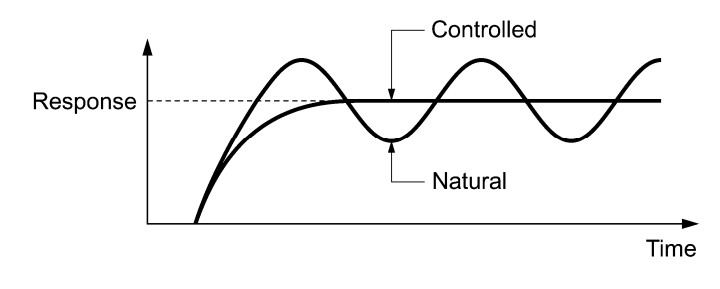

Fig. 5.4-105

Feedback filter (J06)

J06 specifies the time constant of the filter for feedback signals under PID control.

- Data setting range: 0.0 to 900.0 (sec)
- This setting is used to stabilize the PID control. Setting too long a time constant makes the system response slow.

To specify the filter for feedback signals finely under PID dancer control, apply filter time constants for analog input (C33, C38 and C43).

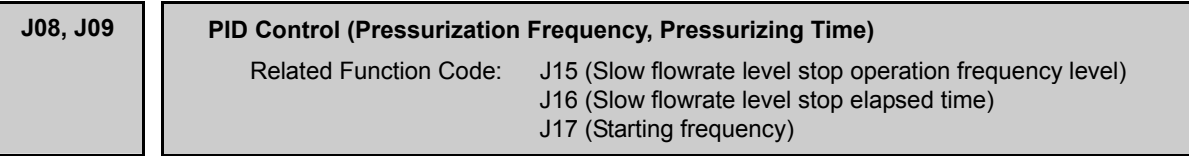

## Slow flowrate stopping function (J15 to J17)

J15 to J17 configure the slow flowrate stopping function in pump control, a function that stops the inverter when the discharge pressure rises, causing the volume of water to decrease.

When the discharge pressure increases, the reference frequency (output of the PID controller) below the stop frequency for slow flowrate level (J15) for the period of slow flowrate level stop latency (J16), the inverter decelerates to stop. However, the PID control itself continues to operate. When the discharge pressure decreases, increasing the reference frequency (output of the PID controller) above the starting frequency (J17), the inverter resumes operation.

**PID** control (Stop frequency for slow flowrate) (J15)

J15 specifies the frequency which triggers slow flowrate stop of inverter.

**PID control (Slow flowrate level stop latency) (J16)** 

J16 specifies the period from when the PID output drops below the frequency specified by J15 until the inverter starts deceleration to stop.

**PID control (Starting frequency) (J17)** 

J17 specifies the starting frequency. Set J17 to a frequency higher than the stop frequency for slow flowrate (J15). If the specified starting frequency is lower than the stop frequency for slow flowrate, the latter stop frequency is ignored; the slow flowrate stopping function is triggered when the output of the PID controller drops below the specified starting frequency.

■ Assignment of PID slow flowrate stopping **PID-STP** (Function code: E20 to E24, E27, data = 44)

While the slow flowrate stopping, PID-STP outputs ON signal as the inverter stops due to the slow flowrate stopping function during the PID control. When the signal output that indicates the inverter stopping status is necessary, assignment of *PID-STP* is necessary.

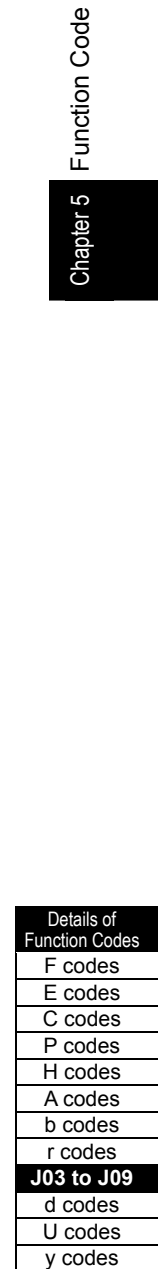

Chapter 5 Function Code

Note

For the slow flowrate stopping function, see the following chart.

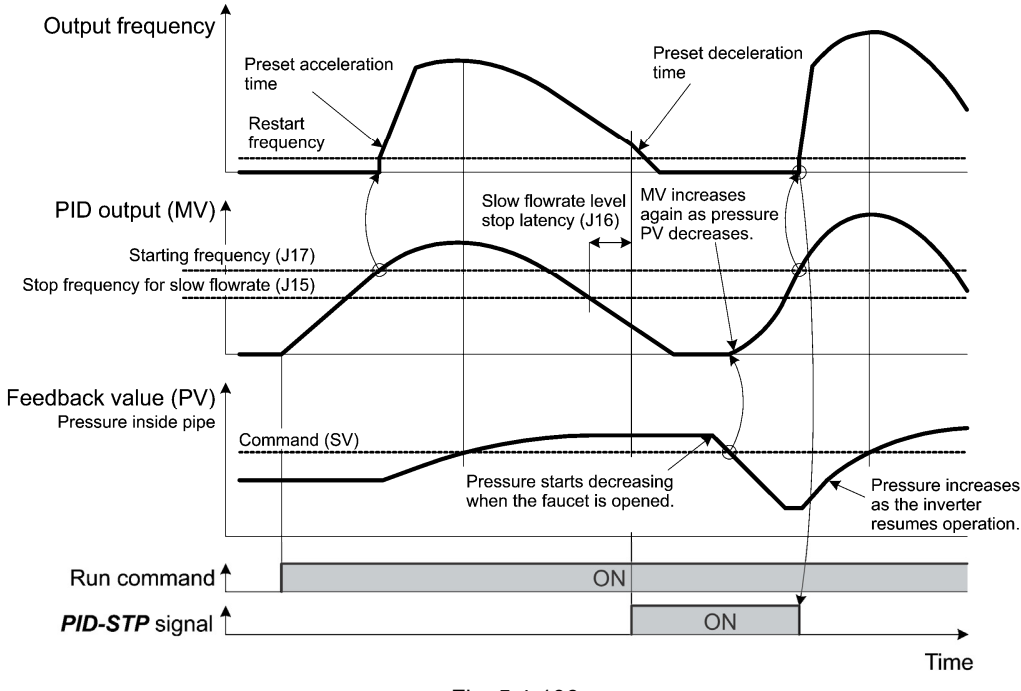

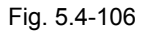

## Pressurization before slow flowrate stopping (J08 and J09)

Specifying Pressurization starting frequency (J08) and Pressurizing time (J09) enables pressurization control when the frequency drops below the level specified by Stop frequency for slow flowrate (J15) for the period specified by (J16). During the pressurization, PID control is in the hold state.

This function prolongs the stopping time of equipment with a bladder tank by pressurizing immediately before the frequency drops below the level at which the inverter stops the motor, thus enabling energy saving operation.

Because the pressurization starting frequency (J08) can be specified with a parameter, pressurization setting suitable for the equipment is possible.

For pressurization control, see the chart below.

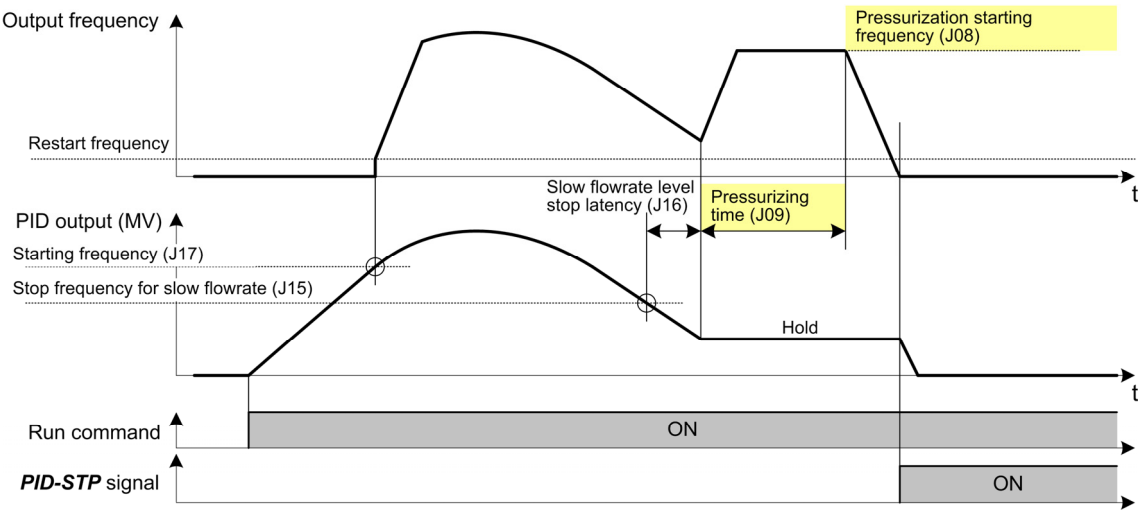

Fig. 5.4-107

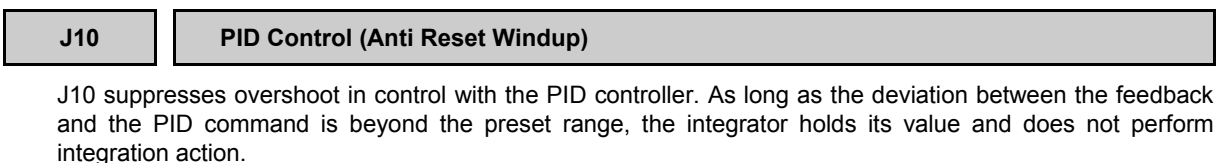

- Data setting range: 0 to 200 (%)

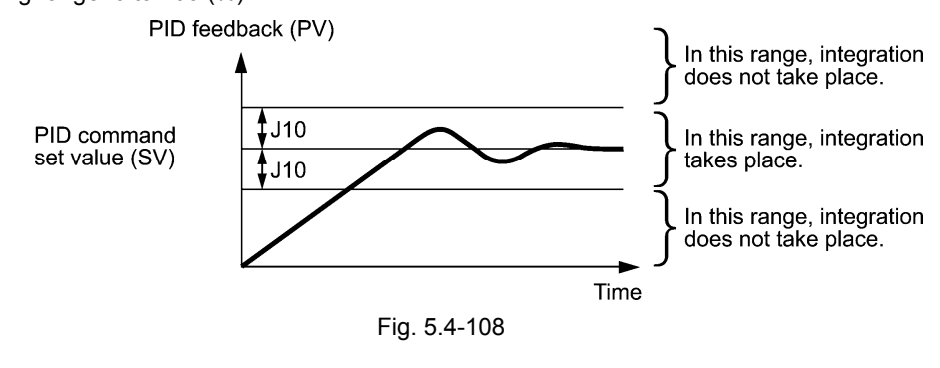

**J11 to J13 PID Control (Select Alarm Output, Upper Level Alarm (AH) and Lower Level Alarm (AL))**

Outputting the absolute value alarm or deviation alarm is possible in the PID control. As an alarm output, setting of the digital output signal *PID-ALM* has to be set to E20 to E24, E27 (data = 42).

J11 specifies the alarm output types. J12 and J13 specify the upper and lower limits for alarms, respectively.

It sets the alarm type. J11 specifies one of the following alarms available.

Table 5.4-154

| Data for J11 | Alarm                                         | Contents                                                                                                    |  |  |  |
|--------------|-----------------------------------------------|----------------------------------------------------------------------------------------------------|--|--|--|
| 0            | Absolute-value alarm                          | When $PV < AL$ or $AH < PV$ , $PID-ALM$ is ON.                                                                                                    |  |  |  |
|              |                                               | PID feedback<br>(PV)<br>PID control<br>PID control<br>(Lower level<br>(Upper level<br>alarm (AL))<br>alarm (AH))<br>(J13)<br>(J12)<br>Fig. 5.4-109                              |  |  |  |
| 1            | Absolute-value alarm (with Hold)              | Same as above (with Hold)                                                                                                    |  |  |  |
| 2            | Absolute-value alarm (with Latch)             | Same as above (with Latch)                                                                                                    |  |  |  |
| 3            | Absolute-value alarm (with Hold and<br>Latch) | Same as above (with Hold and Latch)                                                                                                    |  |  |  |
| 4            | Deviation alarm                               | While $PV < SV$ - AL or $SV$ + AH < PV, $PID$ -ALM is ON.                                                                                                    |  |  |  |
|              |                                               | PID control<br>PID control<br>(Lower level<br>(Upper level<br>alarm (AL))<br>alarm (AH))<br>(J13)<br>(J12)<br>PID feedback<br>(PV)<br>PID command<br>value (SV)<br>Fig. 5.4-110 |  |  |  |
| 5            | Deviation alarm (with Hold)                   | Same as above (with Hold)                                                                                                    |  |  |  |
| 6            | Deviation alarm (with Latch)                  | Same as above (with Latch)                                                                                                    |  |  |  |
| 7            | Deviation alarm (with Hold and Latch)         | Same as above (with Hold and Latch)                                                                                                    |  |  |  |

Details of **Function Code** F codes E codes C codes P codes H codes A codes b codes r codes **J08 to J13**  d codes U codes

y codes

**PID control (Select alarm output) (J11)** 

Hold: During the power-on sequence, the alarm output is kept OFF. Once it goes out of the alarm range, and comes into the alarm range again, the alarm is enabled.

Latch: Once the monitored quantity comes into the alarm range and the alarm output is turned on, the alarm will remain on even if it goes out of the alarm range. To release the latch, press the key on the keypad or turning the terminal command *RST* on. Resetting can be done by the same way as resetting an alarm.

**PID Control (Upper Level Alarm (AH)) (J12)** 

J12 sets the upper limit of the alarm (AH) in percentage (%) of the feedback amount.

**PID Control (Lower level alarm (AL)) (J13)** 

J13 sets the lower limit of the alarm (AL) in percentage (%) of the feedback amount.

Note

The value displayed (%) is the ratio of the upper/lower limit to the full scale (10 V, 20 mA) of the feedback amount (in the case of a gain of 100%).

Upper level alarm (AH) and lower level alarm (AL) also apply to the following alarms.

Table 5.4-155

|                                           |                                  | How to handle the alarm                    |                   |  |
|-------------------------------------------|----------------------------------|--------------------------------------------|-------------------|--|
| Alarm                                     | Contents                         | Select alarm output<br>(J11)               | Parameter setting |  |
| ON when $AH < PV$<br>Upper limit absolute |                                  | Absolute value alarm                       | $AL = 0$          |  |
| Lower limit absolute                      | ON when $PV < AL$                |                                            | $AH = 100\%$      |  |
| Upper limit deviation                     | ON when $SV + AH < PV$           | Deviation alarm                            | $AL = 100\%$      |  |
| Lower limit deviation                     | ON when $PV < SV - AL$           |                                            | $AH = 100\%$      |  |
| Upper/lower limit deviation               | ON when $ SV - PV  > AL$         |                                            | $AL = AH$         |  |
| Upper/lower range limit deviation         | ON when $SV - AL < PV < SV + AL$ | Deviation alarm<br>A negative logic        |                   |  |
| Upper/lower range limit absolute          | ON when $AL < PV < AH$           | signal assigned to<br>Absolute-value alarm |                   |  |
| Upper/lower range limit deviation         | ON when $SV - AL < PV < SV + AH$ | Deviation alarm                            | <b>PID-ALM</b>    |  |

## **J15 to J17 PID Control (Stop Frequency for Slow Flowrate, Slow Flowrate Level Stop Latency and Starting frequency)** *and Starting frequency (See J08) And Starting frequency*

For PID control (slow flowrate stop operation frequency level), (slow flowrate level stop latency), and (starting frequency) functions, see the section describing the function code J08.

# **J18, J19 PID Control (Upper Limit of PID Output Limiter, Lower Limit of PID Output Limiter)**

The upper and lower limiters can be specified to the PID output, exclusively used for PID control. The settings are ignored when PID cancel *Hz/PID* is enabled and the inverter is operated at the standard frequency previously set.

( $\Box$  Function code E01 to E09, data = 20)

## ■ PID Control (Upper limit of PID output limiter) (J18)

J18 sets the upper limit of the PID controller output limiter in %. If you specify "999," the setting of the frequency limiter (High) (F15) will serve as the upper limit.

■ PID Control (Lower limit of PID output limiter) (J19)

J19 sets the lower limit of the PID controller output limiter in %. If you specify "999," the setting of the frequency limiter (Low) (F16) will serve as the lower limit.

## **J21 Dew Condensation Prevention (Duty)**

When the inverter is stopped, dew condensation on the motor can be prevented, by feeding DC power to the motor at regular intervals to keep the temperature of the motor above a certain level.

Enabling conditions

The dew condensation prevention function gets started when the terminal command *DWP* is set to ON while the inverter is stopped.

 $\Box$  Function code E01 to E09, data = 39)

■ Dew Condensation Prevention (Duty) (J21)

The current to the motor is controlled in duty according to the DC brake 1 (operation level) (F21) and the ratio of the dew condensation prevention duty (J21) to the DC brake 1 (time) (F22).

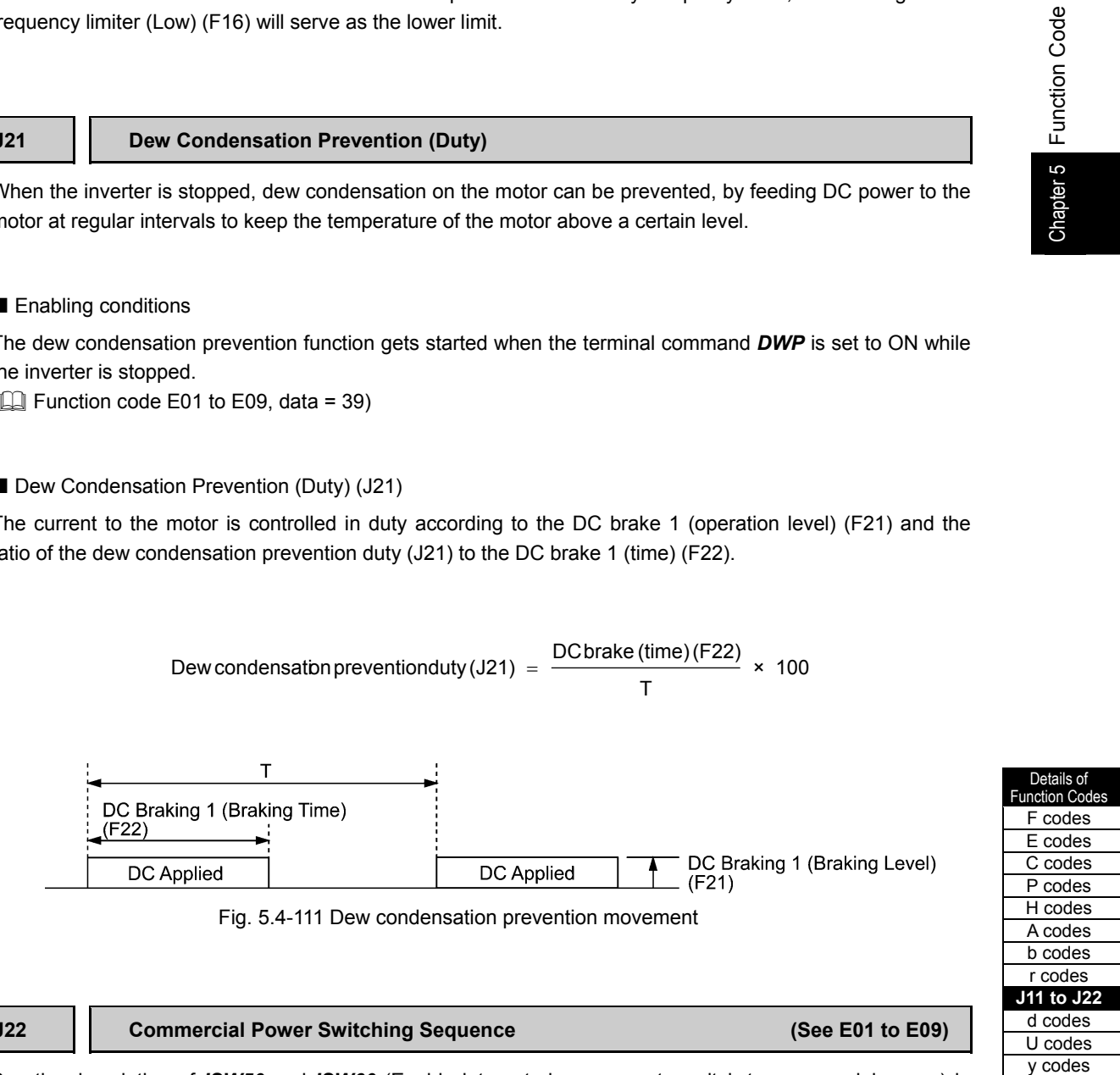

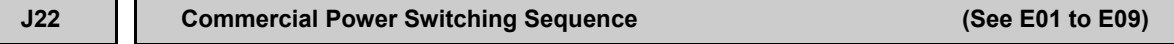

See the description of *ISW50* and *ISW60* (Enable integrated sequence to switch to commercial power) in E01 through E09.

**J11 to J22**  d codes U codes

v codes

**J56 PID Control (Speed Command Filter for PID)**

Not used.

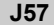

### **PID Control (Dancer Basic Position)**

J57 specifies the dancer basic position in the range of -100% to +100% for dancer control. If J02 = 0 (keypad), this function code is enabled as the dancer basic position.

It is also possible to modify the PID command with the  $\langle \cdot \rangle / \langle \cdot \rangle$  keys on the keypad. If it is modified, the new command value is saved as J57 data.

For the setting procedure of the PID command, see Chapter 3, "3.3.3 Setting up frequency and PID commands."

**J58 J59 to J61** 

## **PID Control (Detection Width of Dancer Basic Position) PID Control P (Gain) 2, I (Integral Time) 2, D (Differential Time) 2**

When the dancer roll position (feedback) enters the "dancer basic position ± dancer basic position detection range (J58),"the PID controller can switch the PID parameter from J03, J04 and J05 to J59, J60, and J61. Set the gain high and increase the response to improve the accuracy.

**PID** control (dancer basic deviation detection width) (J58)

J58 specifies the bandwidth in the range of 1 to 100%. Specifying "0" does not switch PID parameters.

- PID control P (Gain) 2 (J59)
- PID control I (Integral time) 2 (J60)
- **PID control** D (Differential time) 2 (J61)

Descriptions for J59, J60, and J61 are the same as those of PID control P (Gain) (J03), I (Integral time) (J04), and D (Differential time) (J05), respectively.

### **J62 PID Control (PID Control Block Selection)**

J62 allows you to select either adding or subtracting the PID dancer controller output to or from the primary speed command. Also, it allows you to select either controlling the PID dancer controller output by the ratio (%) against the primary speed command or compensating the primary speed command by the absolute value (Hz).

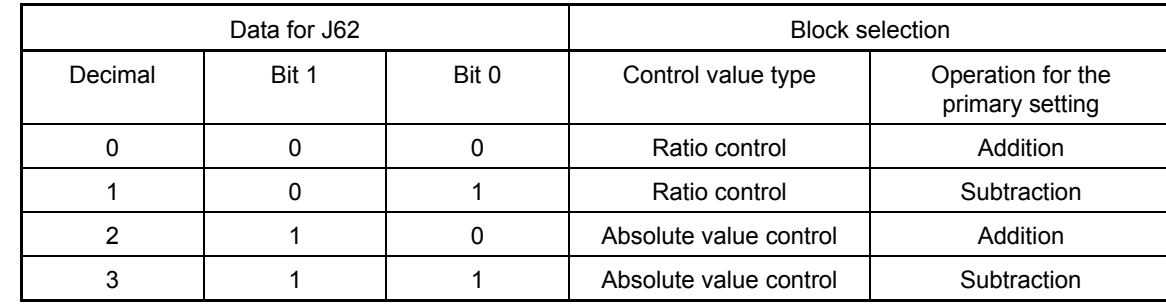

Table 5.4-156

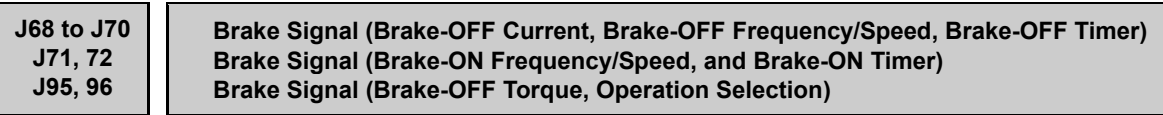

These function codes are for the brake releasing/turning-on signals of vertical carrier machines.

It is possible to set the conditions of the brake releasing/turning-on signals (current, frequency or torque) so that a hoisted load does not fall down at the start or stop of the operation, or so that the load applied to the brake is reduced.

■ Assignment of brake signal **BRKS** (Function code: E20 to E24, E27 data = 57)

This signal outputs a brake control command that releases or activates the brake.

## Releasing the Brake

When any of the inverter output current, output frequency, or torque command value exceeds the specified level of the brake signal (J68/J69/J95) for the period specified by Brake signal (Brake-OFF timer) (J70), the inverter judges that required motor torque is generated and turns the signal *BRKS* on for releasing the brake.

This prevents a hoisted load from falling down due to an insufficient torque when the brake is released.

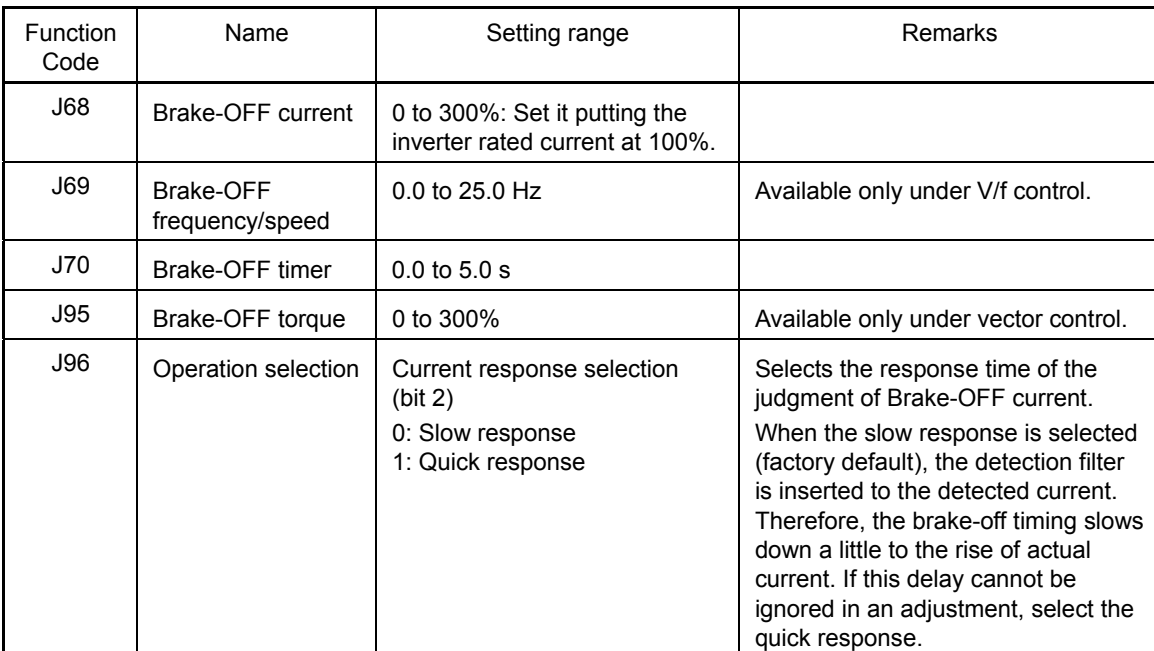

## Table 5.4-157

## Turning the Brake ON

When the run command is off and the output frequency drops below the level specified by Brake signal (Brake-ON frequency) (J71) and stays below the level for the period specified by Brake signal (Brake-ON timer) (J72), the inverter judges that the motor rotation is below a certain level and turns the signal *BRKS* off for activating the brake.

For the vector control, when the speed command or speed detection value decrease to load frequency (selected by J96 bit 3) or lower, and the status stays below the level for the period specified by Brake signal (Brake-ON timer) (J72), the inverter judges that the motor rotation is below a certain level and turns the signal *BRKS* off for activating the brake.

This operation reduces the load applied to the brake, extending service life of the brake.

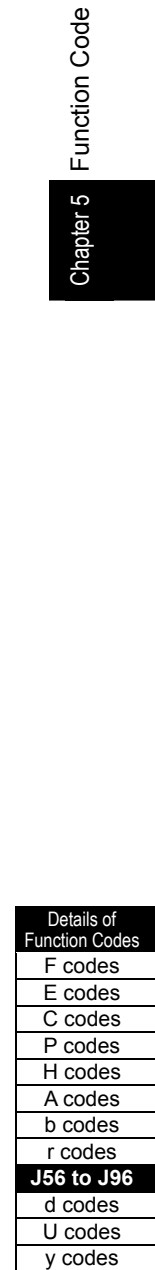

Details of

Table 5.4-158

| Function<br>Code | Name                        | <b>Setting Range</b>                                                                                     | Remarks                                                                                                    |  |
|------------------|-----------------------------|----------------------------------------------------------------------------------------------------|----------------------------------------------------------------------------------------------------|--|
| J71              | Brake-ON<br>frequency/speed | 0.0 to 25.0 Hz                                                                                           |                                                                                                    |  |
| J72              | Brake-ON timer              | $0.0$ to $5.0$ s                                                                                         |                                                                                                    |  |
| J96              | Operation selection         | Speed detection/speed command<br>selection (bit 0)<br>0: Speed detection value<br>1: Speed command value | Available only under vector control.<br>It selects the speed data that is used for<br>the braking judgment.<br>When controlling the vector without a<br>speed sensor, select "1: Speed command<br>value."                                                                                                    |  |
|                  |                             | Applied frequency selection (bit 3)<br>0: Stop frequency (F25)<br>1: Braking frequency (J71)             | Available only under vector control<br>Selects the braking frequency.<br>When the braking judgment speed is the<br>speed detection value and when the<br>applied frequency is the stop frequency<br>(F25), the brake may be applied by the<br>speed error after the stop frequency<br>continuation. When braking is absolutely<br>necessary during the stop frequency<br>continuation, use the brake application<br>frequency (J71) for judgment as the load<br>frequency. |  |
|                  |                             | Load condition selection (bit 4)<br>0: Operation command OFF invalid<br>1: Operation command OFF valid   | Available only under vector control.<br>Selection is possible from two patterns,<br>which the brake signal is output regardless<br>of the operation command, and which that<br>the brake signal is output only when the<br>operation command is off.<br>When the reversed operation is executed,<br>there are cases that the braking condition<br>is satisfied at the vicinity of speed zero. In<br>this case, select "1: Operation command<br>OFF valid."                 |  |

- Brake-on frequency selection (bit 3): 1 (Brake-on frequency) time chart

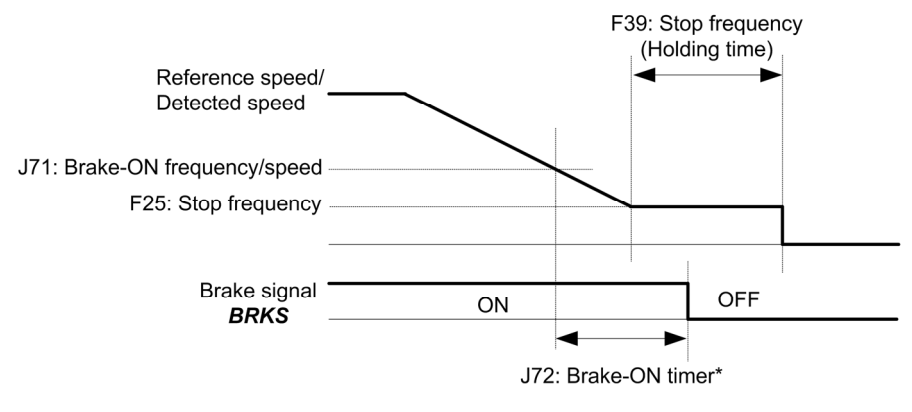

\*If the inverter output is shut down during the timer period specified by J72, the inverter ignores the timer count and activates the brake.

Fig. 5.4-112

## • Load condition selection (bit 4): 1 (operation command OFF valid) time chart

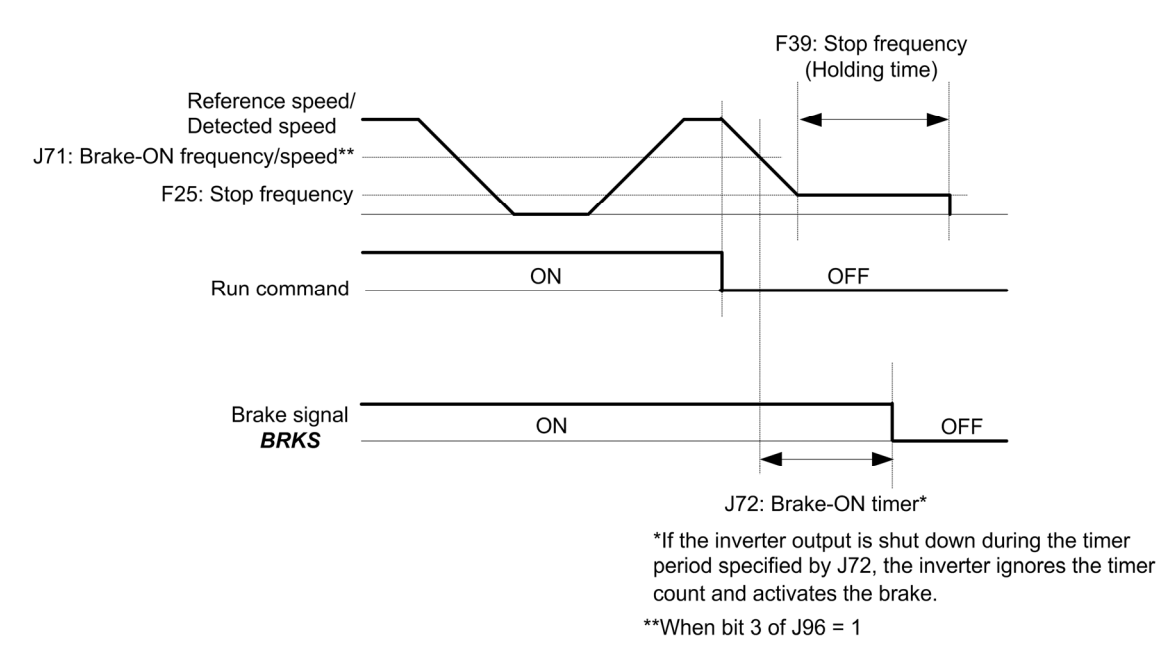

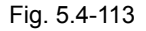

- The brake signal is only for the 1st motor. When the 2nd or further motors is selected by the Note motor switching, the brake signal becomes the load status.
	- When the inverter is shut down by the alarm status or coast-to-stop command, the brake signal becomes the immediate turn-on status.
	- Stoppage is judged when the output frequency (in case of vector control, the speed detect value or speed command value) exceeds "F25 stop frequency + E30 frequency reaching detect" and then the output frequency decreases to lower than F25. When inching operation is executed (repeating operation ON/OFF in a short time), F25 and E30 are adjusted.

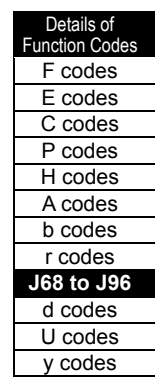

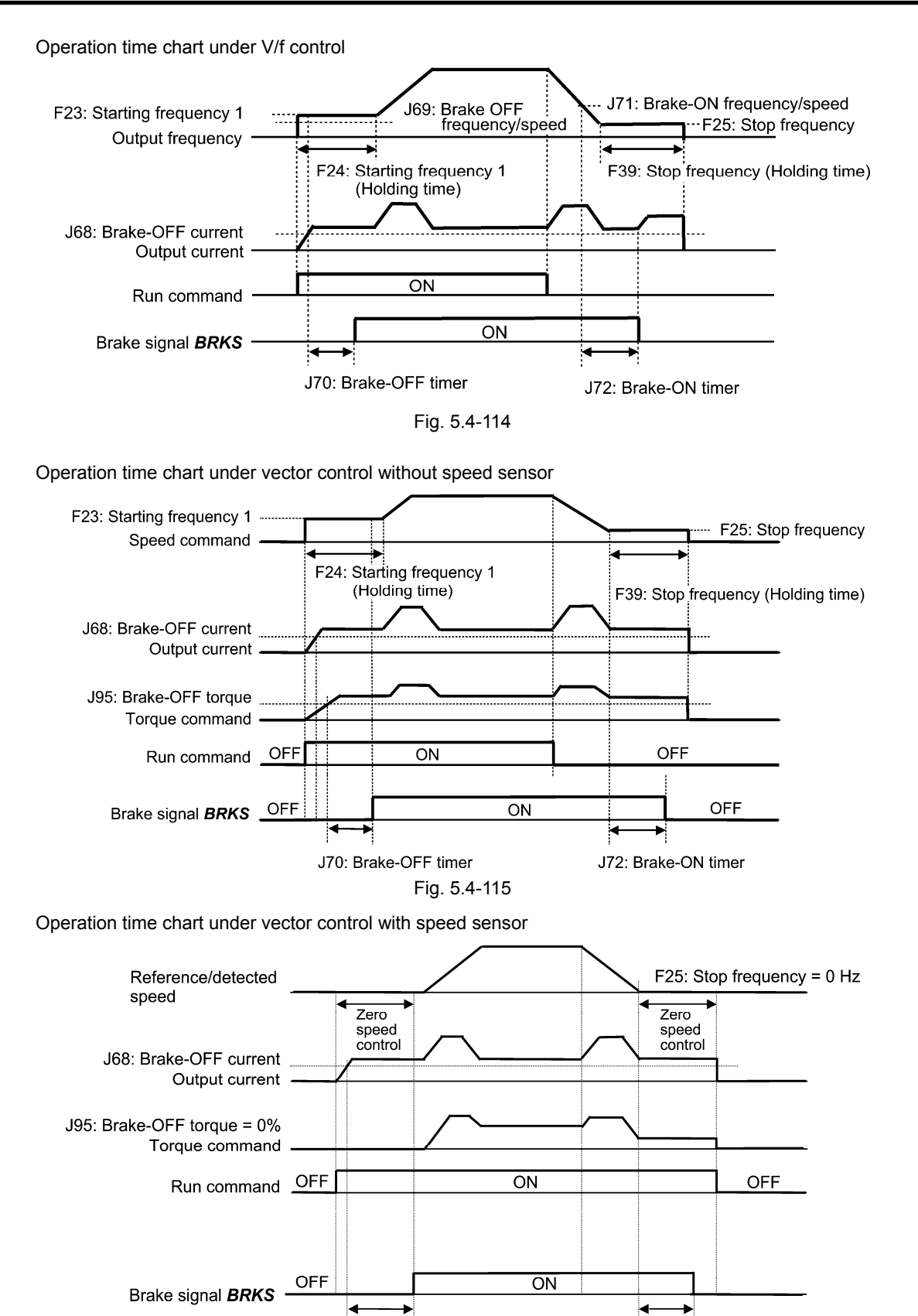

Fig. 5.4-116

J70: Brake-OFF timer

Note

If zero speed control is enabled under vector control with speed sensor, set J95 Brake-OFF torque  $= 0\%$ .

J72: Brake-ON timer

After releasing the brake (BRKS ON), operating for a while, and then activating the brake (BRKS OFF) to stop the motor, if you want to release the brake (BRKS ON), turn the inverter's run command OFF and then ON.

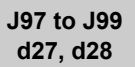

**Servo Lock (Gain, Completion Timer, Completion Width) Servo Lock (Gain Switching Time, Gain 2)** 

## Servo-lock

Servo-lock function controls the motor position and keeps the position even when external power is applied.

While the inverter is servo-locked, the inverter output becomes low frequency. Therefore, use the Note inverter under the following specified thermal restriction: Output current within the range of 150% of the rated current for 3 seconds and 80% for continuous operation. (Note that under the restriction, the inverter automatically limits the carrier frequency under 5 kHz.)

Servo-lock starting conditions

## Table 5.4-159

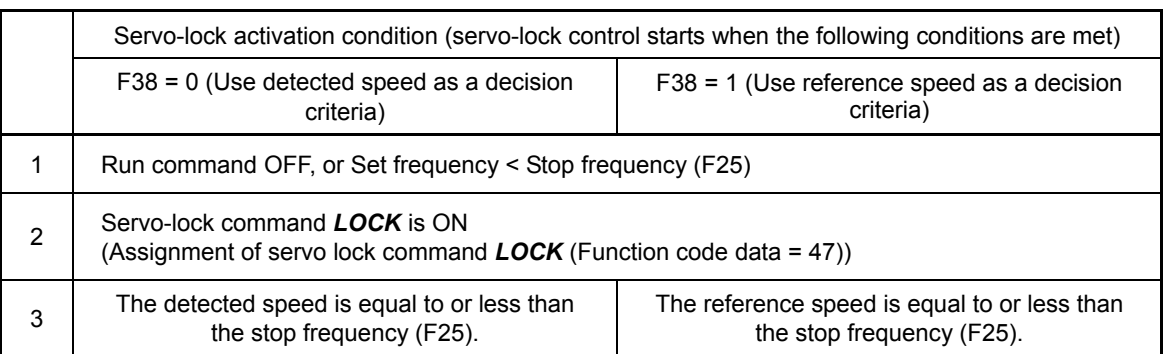

## Operation examples

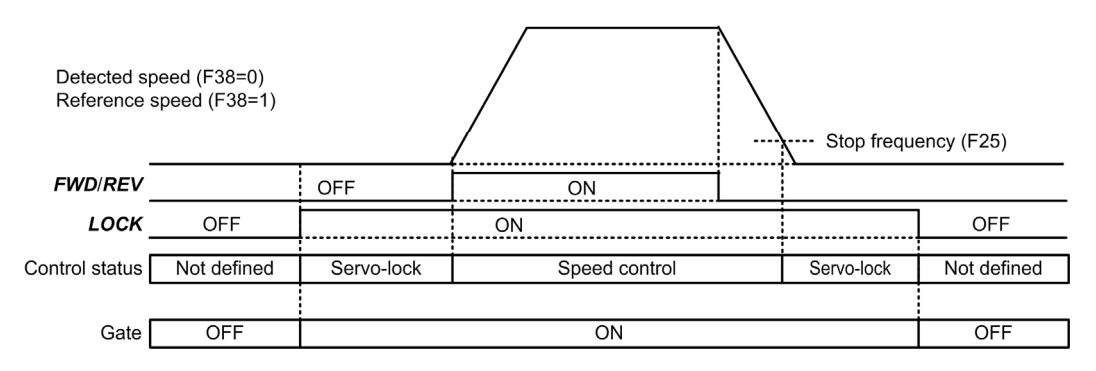

Fig. 5.4-117 Typical Control Sequence of Servo-lock

## **'ARNING**

When the servo-lock command is ON, the inverter keeps on outputting voltage on output terminals [U], [V] and [W] even if a run command is OFF and the motor seems to stop.

**Electric shock may occur.** 

## Specifying servo-lock control

■ Assignment of Positioning completion signal *PSET* (Function code data = 82), Servo-lock (Completion timer) (J98), and Servo-lock (Completion range) (J99)

This output signal comes ON when the inverter has been servo-locked so that the motor is held within the positioning completion range specified by J99 for the period specified by J98.

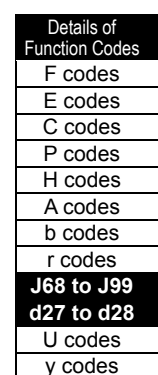

Chapter 5 Function Code

Chapter 5

**Function Code** 

## Servo lock (gain) (J97) (Gain 2) (d28)

It sets the position controller gain of the servo lock. Adjusting the stop behavior shaft retaining power in the servo lock is possible. By the servo lock selection *SLG2*, switching in two steps is possible. When the load inertia changes and controlling with one type of servo lock gain is difficult, use this function by switching.

## Table 5.4-160

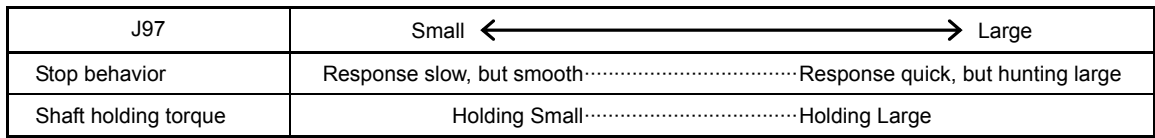

## ■ Select Servo Lock Gain **SLG2** (Function code: E01 to E09 data = 110)

When OFF, the servo lock gain (J97) is selected, and when ON, the servo lock gain 2 (d28) is selected. Switching during the servo lock is possible.

## Servo lock gain switching time (d27)

When the servo lock gain is switched by the servo lock gain selection *SLG2* signal during servo locking, vibration may occur due to the step change. In that case, change the servo lock gain by the servo lock gain switching time (d27) lamp function in order to prevent vibration.

## Monitor for servo-lock control

## Table 5.4-161

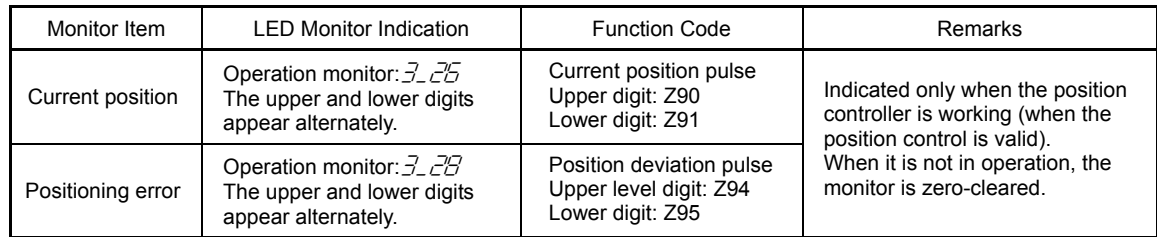

The values on the LED monitor appear based on PG pulses 4-multiplied.

Under servo-lock, no current positioning pulses or positioning error pulses are displayed on the LED monitor.

## Notes for using servo-lock

(1) Positioning control error  $E_{\tau}$ 

If a positioning error exceeds the value equivalent to four rotations of the motor shaft when the inverter is servo-locked, the inverter issues a positioning control error signal.

(2) Stop frequency (F25) under servo-lock

Since servo-lock starts when the output frequency is below the stop frequency (F25), it is necessary to specify such F25 data that does not trigger  $F_{T}$  (that is, specify the value equivalent to less than 4 rotations of the motor shaft).

Stop frequency (F25) < (4 Gain (J97) Maximum frequency)

(Example) When Gain J97 = 0.01 and Maximum frequency (F03) = 60 Hz, Set at F25 data < 2.4 Hz.

- (3) Enabling servo-lock control disables the following:
	- Operation controlled with a stop frequency
	- Rotation direction limitation

## **5.4.8 d codes (Application functions 2)**

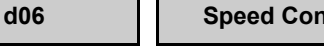

**d01 to d04**

**Speed Control 1 (Speed Command Filter, Speed Detect Filter, P (Gain), I (Integral Time)) Speed Control 1 (Output Filter)**

This function adjusts the speed control system under normal operations.

Block diagram of the speed control sequence

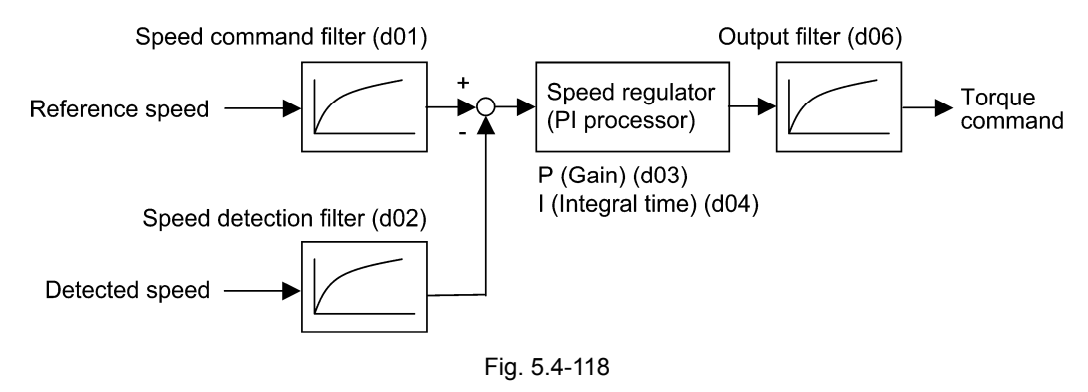

Speed command filter (d01)

d01 sets a time constant of the primary delay filter to the speed set value.

- Data setting range: 0.000 to 5.000 (s)

Adjust this data when an excessive overshoot occurs against the change of the speed setting.

When the filter time constant is increased, the speed command value stabilizes, and the overshoot to the speed setting change decreases, and the speed response delays.

Speed detection filter (d02)

d02 specifies a time constant determining the primary delay of the speed detection filter.

- Data setting range: 0.000 to 0.100 (s)

Adjust this data when the control target (machinery) is oscillatory due to deflection of a drive belt or other causes so that ripples (oscillatory components) are superimposed on the detected speed, causing hunting (undesirable oscillation of the system) and blocking the PI controller gain from increasing (resulting in a slow response speed of the inverter). In addition, set this value when the encoder pulse number is small, and when the speed makes the system oscillatory.

When the filter time constant is increased, the speed detect value stabilizes. Therefore, the PI controller gain can be increased even when the ripples superimpose on the detected speed. However, speed detection itself delays, resulting in a slower speed response, larger overshoot, or hunting.

 $\blacksquare$  P (gain) (d03), I (integral time) (d04)

This function sets the gain and the integral time for the speed controller (ASR).

By setting d04 = 999, the configuration of the speed controller (ASR) can be changed from the PI controller to the P controller for invalidating the integration operation.

- Data setting range:  $d03 = 0.1$  to 200.0 (multiply)

 $d04 = 0.001$  to 9.999 (s) 999 (Integral operation invalid)

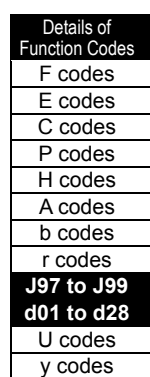

Chapter 5 Function Code

Chapter<sub>5</sub>

**Function Code** 

## $\Diamond$  P gain

Definition of P gain = 1.0 is that the torque command is 100% (torque output of 100% of each inverter capacity) when the speed deviation (speed command - actual speed) is 100% (equivalent to the maximum speed set value).

Adjust the P gain according to inertia moment of the system connected to the motor shaft. Larger inertia moment needs larger P gain to keep the flat response in whole operations.

Specifying a larger P gain improves the quickness of control response, but may cause a motor speed overshooting or hunting. Moreover, mechanical resonance or vibration sound on the machine or motor could occur due to excessively amplified noises. If it happens, decreasing P gain will reduce the amplitude of the resonance/vibration. A too small P gain results in a slow inverter response and a speed fluctuation in low frequency, which may prolong the time required for stabilizing the motor speed.

## $\diamond$  Integral time

Specifying a shorter integral time shortens the time needed to compensate the speed deviation, resulting in quick response. Set a short integral time if quick arrival to the target speed is necessary and a slight overshooting in the control is allowed; specify a long time if any overshooting is not allowed and taking longer time is allowed.

If a mechanical resonance occurs and the motor or gears sound abnormally, setting a longer integral time can transfer the resonance point to the low frequency zone and suppress the resonance in the high frequency zone.

## Output Filter (d06)

d06 sets the time constant for the primary delay of the speed controller output filter.

- Data setting range: 0.000 to 0.100 (s)

Use d06 when even adjusting the P gain or integral time cannot suppress mechanical resonance such as hunting or vibration. Generally, setting a larger value to the time constant of the output filter decreases the amplitude of resonance; however, a too large time constant may make the system unstable.

**d05 Speed Control 1 (Feed Forward Gain)** 

Related Function Codes: A47, b47, r47 Speed Control 2 to 4 (Feed Forward Gain)

This function executes the feed forward control that directly adds the torque determined by the speed command change value to the torque command.

The speed controller PI control is the feedback control. It executes the corrective action (to follow the speed command) according to the result of objective for the control (actual speed). Therefore, this control can be used for correction of factors that cannot directly measure, such as the unmeasurable disturbance and uncertainness of the measurement. However, it leads the follow-up correction that corrects the change of known command order after the change appears to the deviation (speed command - actual speed value). The operation amount (torque command) for the known factor can be acquired in advance. Therefore, control with more readiness will be available when the acquired operation amount is added to the torque command. This is the function code that executes the following operation. This feed forward control directly adds the torque determined by the speed command change value to the torque command.

Setting range: 0.00 to 99.99 [s]

It is valid when the load inertia is known in advance. Conceptually, as shown in the following figures, the following speeds to the actual command value are completely different when the feed forward control is valid and invalid. However, in order to maximize the effect of the control, it is necessary to adjust the feedback control PI constant and this setting to a good balance.

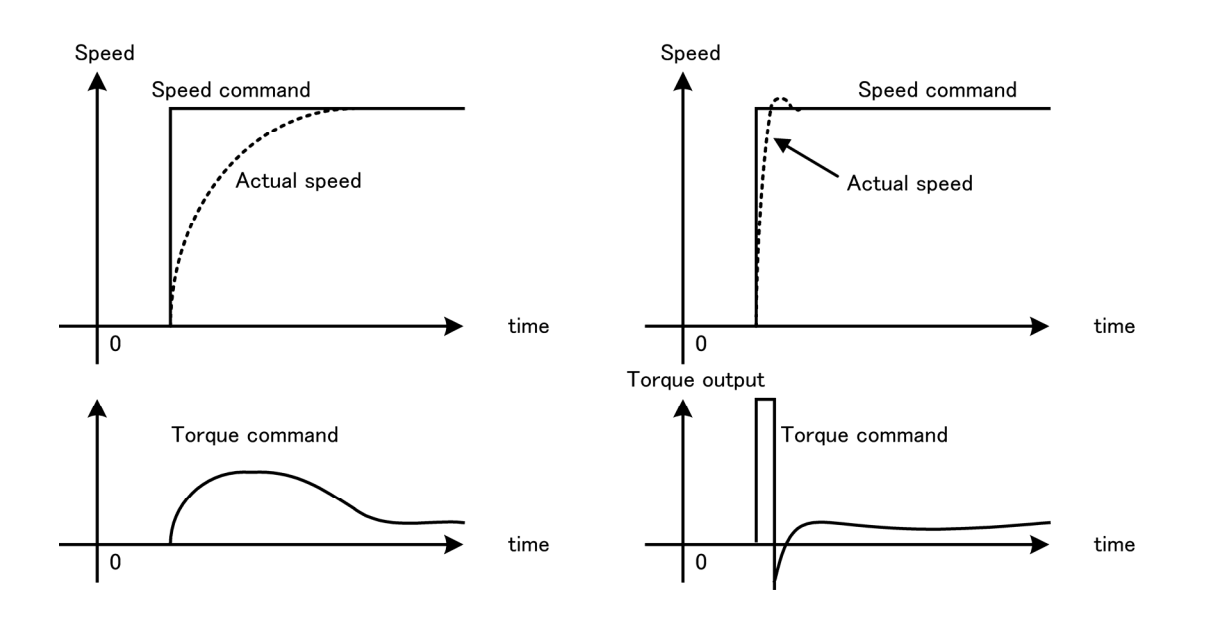

Fig. 5.4-119

Above effect can be acquired also by setting the P gain of the speed controller at a high value. However, when the gain is set high, the system response increases its speed. Therefore, the negative effects (mechanical resonance and vibration) also appear.

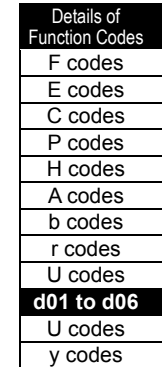

Chapter 5 Function Code

Chapter 5

**Function Code** 

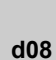

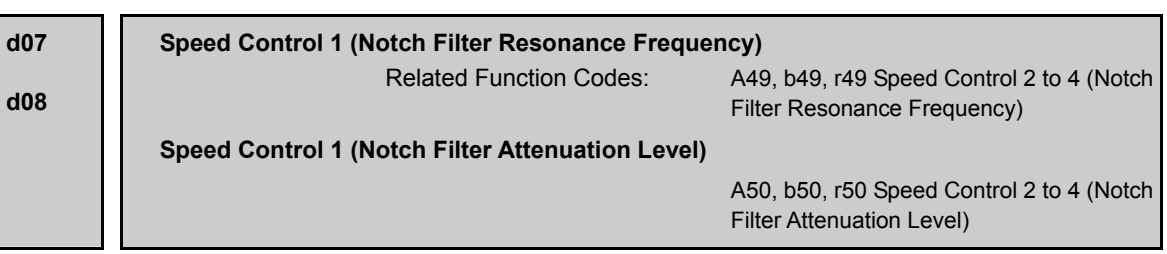

The notch filters make it possible to decrease the speed loop gain only in the vicinity of the predetermined resonance points, suppressing the mechanical resonance.

The notch filters are available only under "vector control with speed sensor."

Setting the speed loop gain at a high level in order to obtain quicker speed response may cause mechanical resonance.

If it happens, decreasing the speed loop gain is required to slow the speed response as a whole. In such a case, using the notch filters makes it possible to decrease the speed loop gain only in the vicinity of the predetermined resonance points and set the speed loop gain at a high level in other resonance points, enabling a quicker speed response as a whole.

The following four types of notch filters can be set.

Table 5.4-162

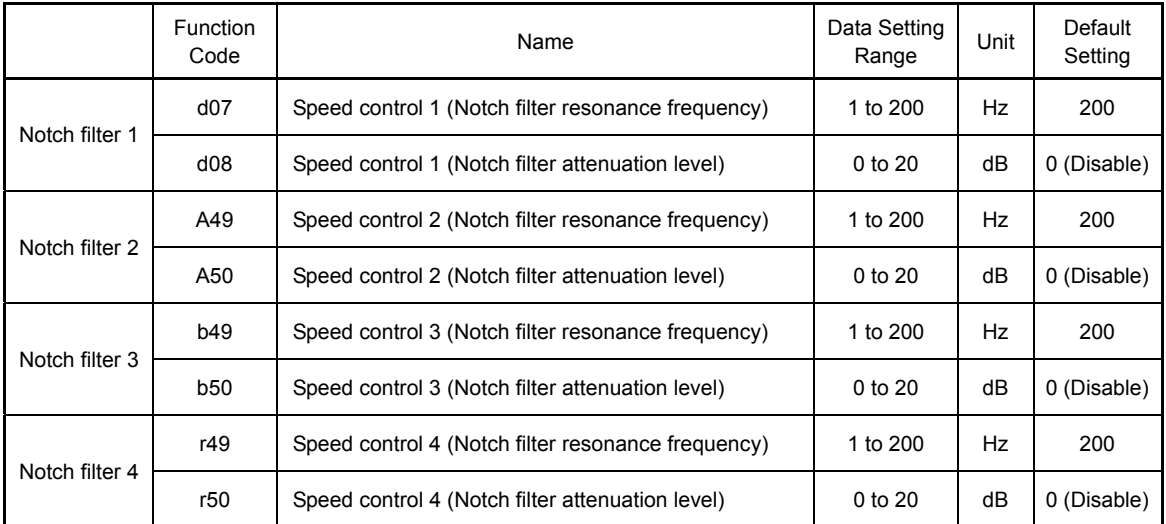

When "attenuation level" is set to "0" (dB), the corresponding notch filter becomes disabled.

It is possible to apply all of the four notch filters to the 1st motor or apply each notch filter to each of the 1st to 4th motors.

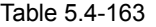

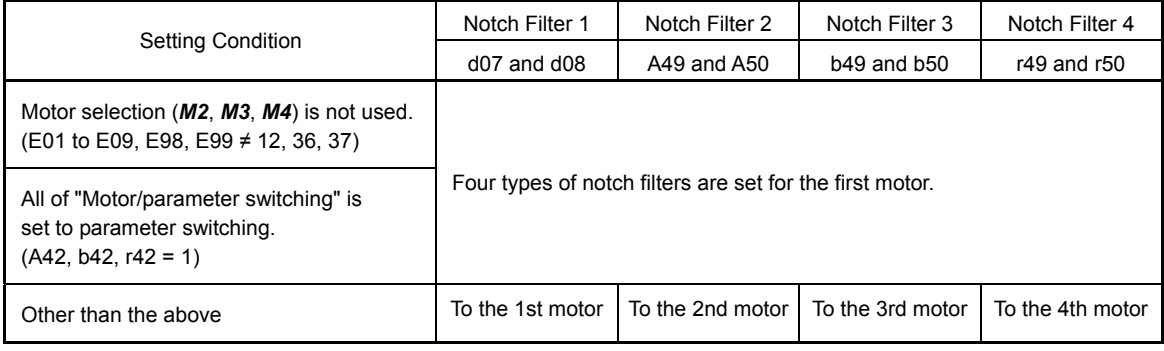

### **d09, d10 d11 to d13 Speed Control (JOG) (Speed Command Filter, Speed Detect Filter) P (Gain), I (Integral Time), (Output Filter)** (See d01)

These functions adjust the speed control sequence for jogging operations.

The block diagrams and function codes related to the speed control sequence are same as for normal operations.

Since this speed control sequence is exclusive to jogging operations, set higher speed response than normal operation, so no trouble is led to the jogging operations.

For details of each function code, see the function codes d01 to d04 and d06 for adjustment of the speed control sequence of the corresponding normal operation.

**d14 to d17** 

## **Return Home (Feedback Input) (Pulse Input Method), (Encoder Pulse Number), (Pulse Compensation Factor 1), (Pulse Compensation Factor 2)**

These functions set the speed feedback input under vector control with speed sensor.

Home Return (Pulse Input Method) (d14)

d14 selects the speed feedback input signal format.

Table 5.4-164

| Data for d14   | Pulse input method                                   | Remarks                                                                                                    |  |  |  |
|----------------|------------------------------------------------------|----------------------------------------------------------------------------------------------------|--|--|--|
| $\pmb{0}$      | Pulse train sign/Pulse<br>train input                | Positive<br>Negative<br>polarity<br>polarity<br>OFF<br>ON<br>Pulse train sign<br>Pulse train input<br>Fig. 5.4-120                                                                                                    |  |  |  |
| 1              | Run forward pulse/run<br>reverse pulse               | Positive<br>Negative<br>polarity<br>polarity<br>Reverse rotation pulse<br>Forward rotation pulse<br>Fig. 5.4-121                                                                                                    |  |  |  |
| $\overline{2}$ | A and B phases with<br>90 degree phase<br>difference | Set "2" when the special motor for Fuji vector control is<br>used.<br>Run<br>Run<br>reverse<br>forward<br>signal<br>signal<br>A phase input<br>B phase input<br>90 degree<br>B phase advanced<br>B phase delayed<br>Fig. 5.4-122 |  |  |  |

Details of **Function Code** F codes E codes C codes P codes H codes A codes b codes r codes U codes **d07 to d17**  U codes y codes

Return home (Encoder pulse number) (d15)

d15 sets the encoder pulse number of the speed feedback input.

- Data setting range: 0014 to EA60 (in hex.)

(Above range becomes 20 to 60000 (P/R) in decimal.)

Set "0400 (1024 P/R)" when an exclusive motor for Fuji vector control is used.

■ Return home (Pulse compensation factor 1) (d16), (Pulse compensation factor 2) (d17)

d16 and d17 set the factors to convert the speed feedback input pulse rate into the motor shaft speed.

- Data setting rage: 1 to 9999

Set the data according to the pulley and gear ratios as follows.

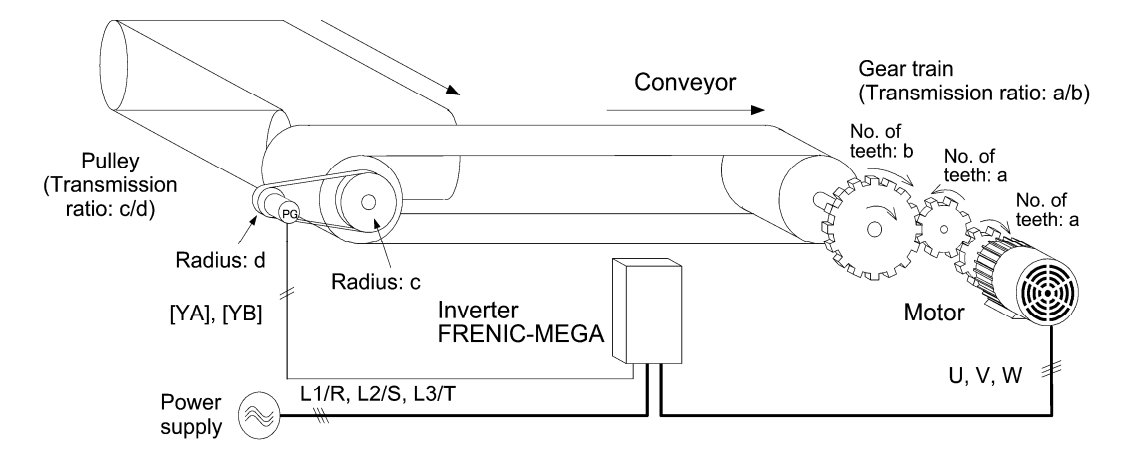

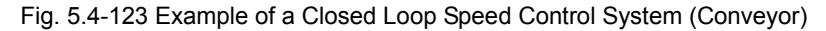

Conversion expressions of the motor shaft speed of the speed feedback input.

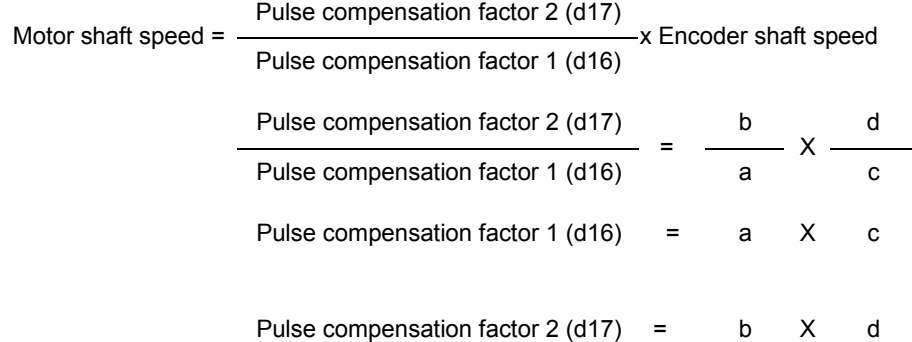

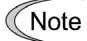

When executing the vector control with speed sensor, mount the speed detector pulse encoder on the motor shaft directly, or on a shaft with the rigidity equivalent to the motor shaft. When a backlash or deflection exists, proper control may become not possible.

When the motor exclusively used for Fuji vector control is used, the pulse encoder is directly mounted on the motor shaft. Therefore, set "1" to both pulse compensation factor 1 (d16) and pulse compensation factor 2 (d17).

**d21, d22 d23** 

**Speed Agreement/PG Error (Detection Range, Detection Timer) PG Error Selection**

These functions set the detection levels of the speed agreement signal *DSAG* and PG error detection *PG-ERR*.

## **Speed Agreement Signal** *DSAG* **(Function Code E20 to E24, E27 Data = 71)**

- Speed Agreement/PG Error (Detection width) (d21), (Detection timer) (d22)
- Data setting range: d21 = 0.0 to 50.0 (%) --- Max. Speed/100% d22 = 0.00 to 10.00 (s)

If the speed controller's deviation (between the speed command and detected speed) is within the set range (d21), the ON signal turns on. If the deviation is out of the set range (d21) for the set time (d22), the signal turns off. With this signal, checking whether the speed controller is working properly or not.

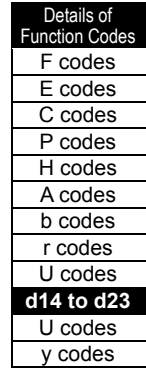

## **PG Error Detected** *PG-ERR* **(Function Code E20 to E24, E27 Data = 76)**

■ Speed Agreement/PG Error (Detection Range (d21) and Detection Timer (d22)), PG Error Selection (d23)

- Data setting range:  $d21 = 0.0$  to 50.0 (%)  $\cdots$  Max. Speed/100%  $d22 = 0.00$  to 10.00 (s)  $d23 = 0$  to 5

Table 5.4-165

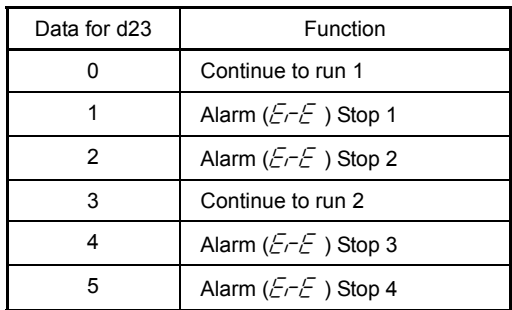

If the deviation of the speed controller (deviation between the speed command and estimated speed/detected speed) is out of the set range (d21) for the set period (d22), the inverter judges it as a PG error.

Data setting for d23, however, defines the detection conditions, the error processing after the error detection, and the range of error detection.

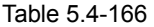

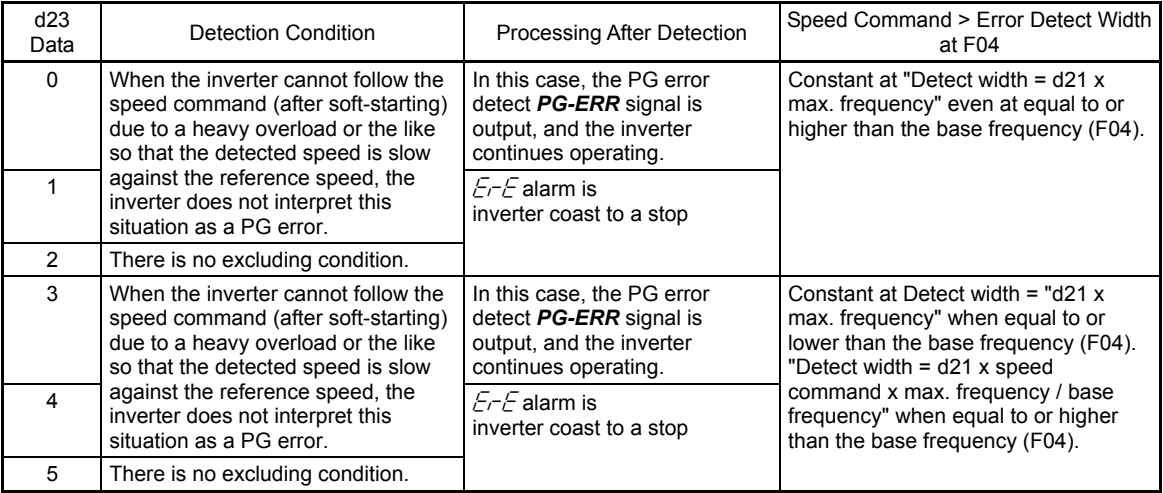

When limiting functions such as the torque limit and droop control are enabled, an actual speed Note becomes greatly different from the speed command, and the deviation becomes large. In this case, the situation may be judged PG error, and the inverter may get tripped. To avoid this incident, select the operation continuation  $(d23 = 0)$  to prevent the inverter from tripping.

d24 **Control Zero Speed Control Control Control Control Control Control Control Control Control Control Control Control Control Control Control Control Control Control Control Contro** 

For the zero speed control, see the description of the function code F23.

**d25 ASR Switching Time** (See A42)

For the ASR switching time, see the description of the function code A42.

## **d32, d33 Torque Control (Speed Limit 1, Speed Limit 2)**

There are cases that the motor unexpectedly starts rotating in high speed due to the regenerative load in droop control (which is not generated usually) or due to the incorrect setting of the function code. In order to protect the machinery, the overspeed level can be freely set.

- Forward overspeed level = Maximum output frequency (F03) x Speed limit 1 (d32) x 120 (%)
- Reverse overspeed level = Maximum output frequency (F03) x Speed limit 2 (d33) x 120 (%)

**d35 Overspeed Detect Level** 

The overspeed detect level by the torque control can be set by using d35. The overspeed detect level is set in percentage to the maximum output frequency (F03, A01, b01, r01).

When the following conditions are established, the inverter judges the overspeed condition and outputs  $\sqrt{25}$ alarm.

Motor speed  $\geq$  Max. output frequency (F03/A01/b01/r01) x d35

When "999" is set, the inverter outputs  $\sqrt{5}$  alarm under the following conventional conditions.

Motor speed  $\geq$  Max. output frequency (F03/A01/b01/r01) x (d32 or d33) x 1.2

Or

Motor speed ≥ 200 Hz (vector control with speed sensor) or 120 Hz (vector control without speed sensor) x (d32 or d33) x 1.2

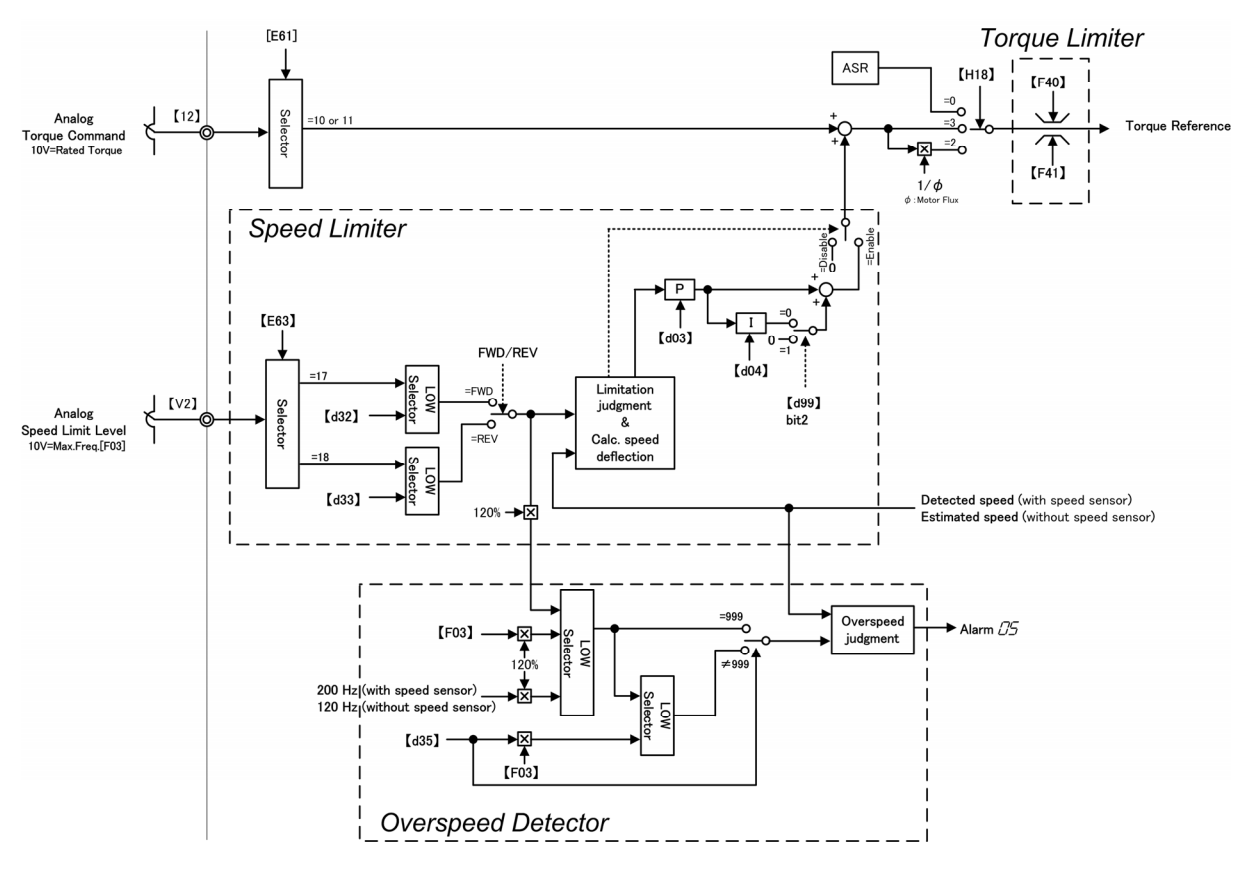

Fig.5.4-124 Torque control block drawing

Details of Function Code F codes E codes C codes P codes H codes A codes b codes r codes J codes **d21 to d35**  U codes

 $v \text{ codes}$ 

### **Torque Command/Torque Current Command** Note

By the analog voltage input (terminal 12, V2), analog current input terminal (C1), or communication (function code S02, S03), the torque command/torque current can be applied.

(When analog voltage input/analog current input is used, set the function code E61 (terminal 12), E62 (terminal C1), and E63 (terminal V2) to 10 or 11 as shown in the following table.)

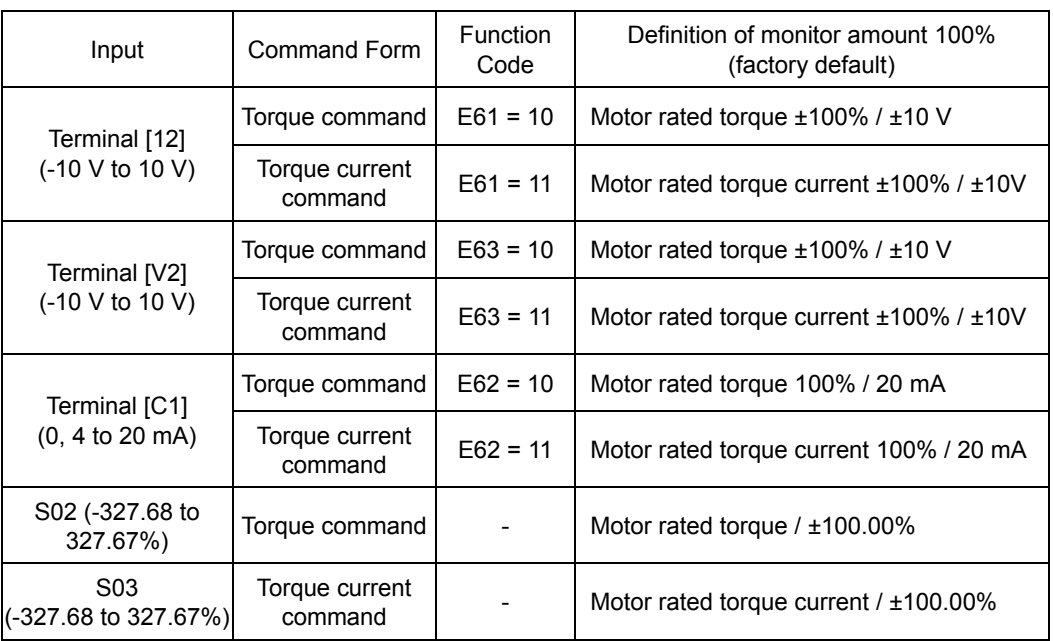

Table 5.4-167

The function codes C31 to C45 (analog input adjustment) are applied to these analog inputs.

## **Speed control**

The response of speed control can be adjusted by adjusting the following speed control P gain and integral time.

Table 5.4-168

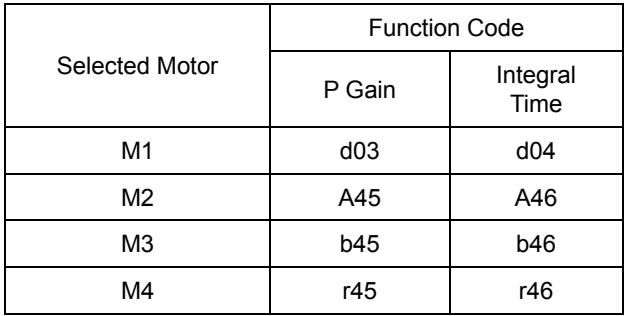

## **d41 Application Control Selection**

Constant periphery control and synchronization operation (simultaneous start synchronization, wait synchronization) can be selected as an application.

The constant peripheral speed control suppresses an increase in peripheral speed (line speed) resulting from the increasing radius of the take-up roll in the winder system.

Synchronization operation takes positional synchronization of several shafts of the conveyor. For details of synchronization operation, see the instruction manual of the PG interface card.

Application control selection (d41)

d41 sets whether to enable or disable constant peripheral speed control and synchronization operation (simultaneous start synchronization, wait synchronization).

Table 5.4-169

| Data for d41 | <b>Function</b>                                                                                                    |
|--------------|----------------------------------------------------------------------------------------------------|
| 0            | Disable (Standard control)                                                                                                    |
|              | Enable (Constant peripheral speed control)<br>Note: It is valid only when "3: V/f control with speed sensor"<br>or "4: Dynamic torque vector control with speed sensor" is selected for the<br>control method selection 1 to 4 (F42, A14, b14, or r14). |
| っ            | Operation (simultaneous start synchronization (no Z phase))                                                                                                    |
| 3            | Operation (wait synchronization)                                                                                                    |
|              | Operation (simultaneous start synchronization (Z phase))                                                                                                    |

## Machinery configuration and settings

When the machinery of the winder has the configuration as shown below, it is necessary to set the following function code.

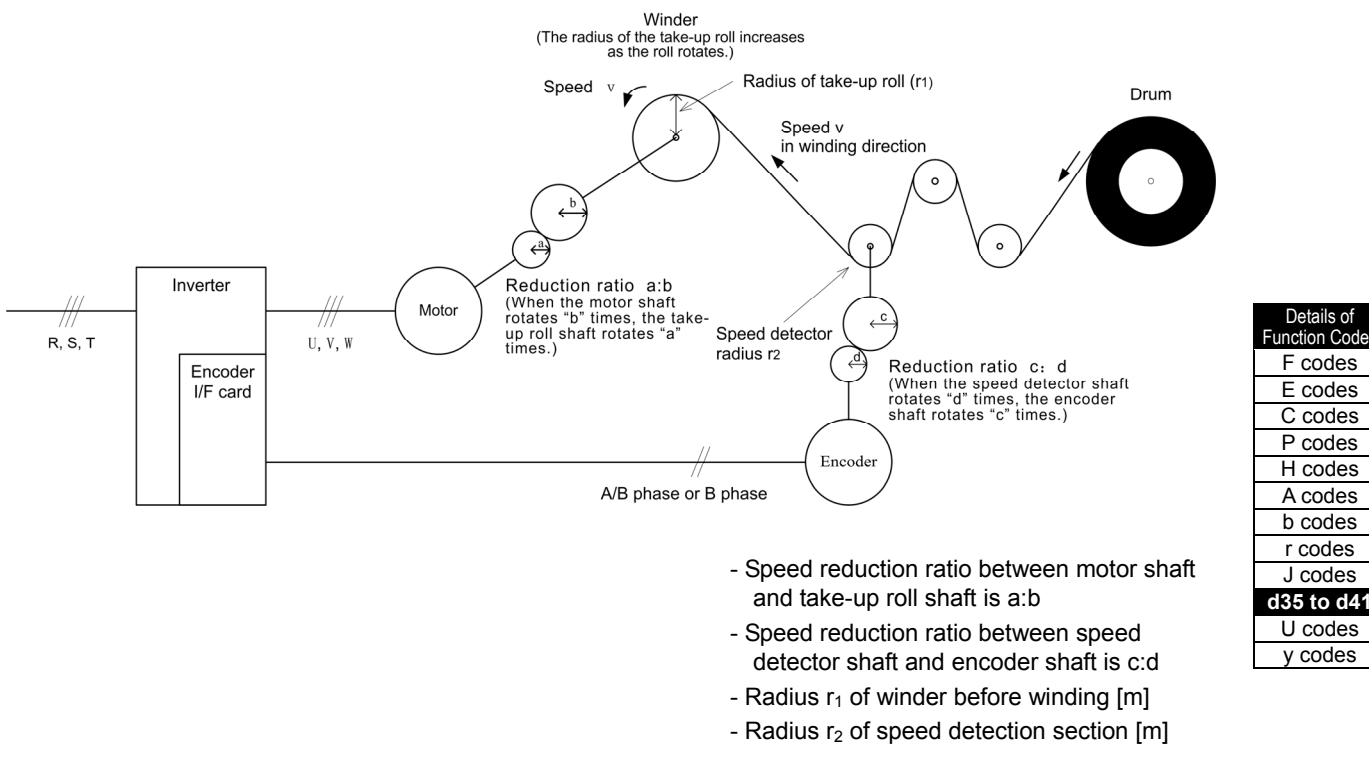

| <b>Function Code</b> | Name                             | <b>Setting Contents</b>                                                                                                    |  |  |
|----------------------|----------------------------------|----------------------------------------------------------------------------------------------------|--|--|
| d15                  | Home return encoder pulse number | Encoder pulse number is set in hexadecimal [P/R]                                                                                                    |  |  |
| d16                  | Pulse compensation factor 1      | Speed reduction ratio of the whole machinery<br>$\frac{K_2}{2} = \frac{r_2}{2} \times \frac{b}{2} \times \frac{d}{2} = d17/d16$<br>K, r, a c                                          |  |  |
| d17                  | Pulse compensation factor 2      | d16 = Setting of denominator factor for speed reduction ratio<br>$(K1 = r1 x a x c)$<br>$d17$ = Setting of numerator factor for speed reduction ratio (K2<br>$= r2 \times b \times d$ |  |  |

Table 5.4-170 Setting method of the speed reduction ratio

## Peripheral speed (line speed) command

For the speed command under the constant peripheral speed, it is necessary to use the wind speed (line speed) command.

## Setting with digital inputs

To digitally set a peripheral speed (line speed) in m/min, set as follows.

Table 5.4-171

| <b>Function Code I</b> | Name                         | <b>Setting Contents</b>                                                                                                    |  |  |
|------------------------|------------------------------|----------------------------------------------------------------------------------------------------|--|--|
| E48                    | LED monitor detail           | 5: Line speed                                                                                                    |  |  |
| E50                    | Speed indication coefficient | $240\pi \times a \times r_1$<br>$K_s =$<br>$p \times b$<br>Ks:<br>Speed indication coefficient (E50)<br>Number of motor poles<br>p:<br>Components of speed reduction ratio between motor shaft<br>$a, b$ :<br>and take-up roll shaft<br>(When the motor shaft rotates "b" times, the take-up roll<br>shaft rotates "a" times.)<br>Radius of take-up roll of winder (initial value before<br>$r1$ :<br>winding $(m)$ |  |  |

## Setting with analog inputs

To specify a peripheral speed (line speed) using analog inputs, set an analog input (0 to 100%) based on the following relationship.

Analog input (%) = 
$$
p \times b \times 100
$$

$$
240 \pi \times r1 \times a \times fmax
$$
 x V

V: Peripheral speed (Line speed) (m/min), fmax: Maximum output frequency (F03)

## ■ Adjustment

Like usual speed controls, it is necessary to adjust the speed command filter, speed detection filter, P gain, and integral time in the speed control sequence that controls the peripheral speed at a constant level.

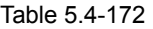

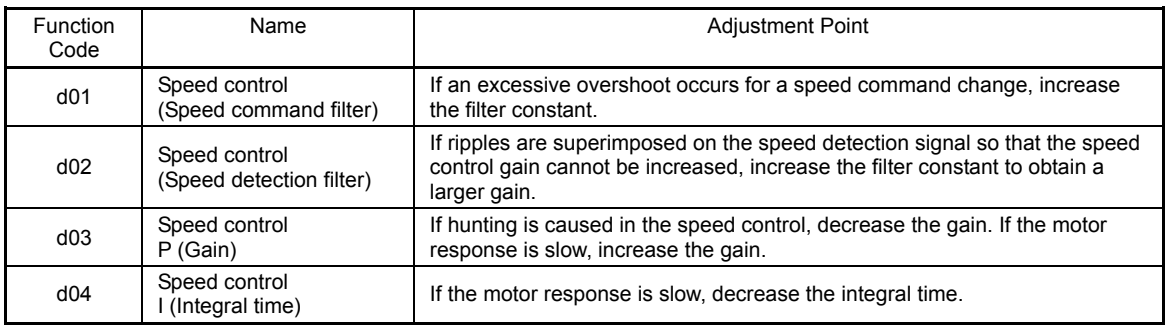

■ Cancel constant peripheral speed control Hz/LSC (Function code E01 to E09, data = 70)

With **Hz/LSC** signal, the constant peripheral speed control can be canceled. When cancelled, the frequency compensation by PI calculation becomes zero; therefore, compensation of thickening of a take-up roll, resulting in increasing speed. Use this function to temporarily interrupt the control for repairing a thread break, for example.

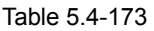

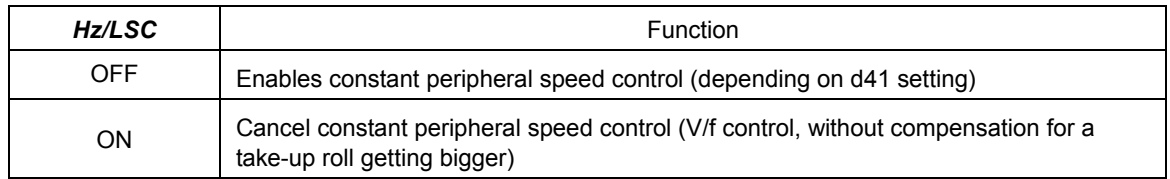

■ Constant peripheral speed control frequency in the memory *LSC-HLD* (Function code E01 to E09, data = 71)

While LSC-HLD signal is on under constant peripheral speed control, stopping the inverter (including an occurrence of an alarm and a coast-to-stop command) or turning off *LSC-HLD* saves the current frequency command compensating for a take-up roll getting bigger, in the memory. At the time of restarting, the saved frequency command applies and the inverter keeps the peripheral speed constant.

## Table 5.4-174

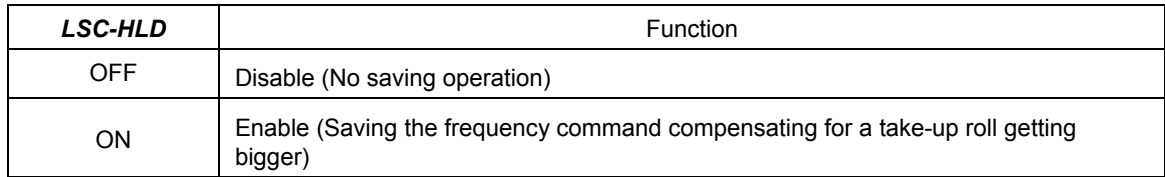

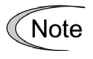

Shutting down the inverter power during an operation stop loses the frequency compensation data saved in the memory. At the time of restart, therefore, the inverter runs at the frequency without compensation so that a large overshoot may occur.

**d51 to d55 d68, d69, d99** 

## **For manufacturers**

Function codes d51 to d55, d68, d69 and d99 appear on the monitor, but they are reserved for particular manufacturers. Unless otherwise specified, do not access these function codes.

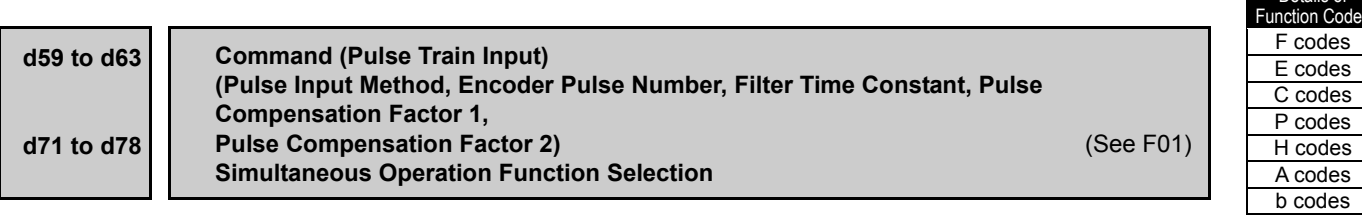

For the pulse train input, see the section describing the function code F01.

It is possible to execute the synchronization operation by using PG interface card (OPC-G1-PG/OPC-G1-PG22). For details, see the PG Interface Card Instruction Manual.

### **d70 Speed Control Limiter**

Applying the limiter to the PI calculation output of the speed control system is possible by the V/f control with the speed sensor and the dynamic torque vector control with the speed sensor.

In general, the PI calculation output is within "slip frequency x maximum torque (%)" in a normally controlled state.

If an abnormal state such as a temporary overload arises, the PI calculation output greatly fluctuates and may take a long time to return to the normal state. Limiting the PI calculation output suppresses such abnormal operation.

Setting range: 0 to 100 (%) (assuming the maximum frequency as 100%)

## **d82 Magnetic State Weakening Control (Vector Without Speed Sensor)**

When this function code is set to "1" (effective), the motor flux is controlled according to the command torque.

When the command torque is small, weak the motor flux, and improve the control stability.

## **d83 Magnetic State Weakening Lower Limit (Vector without Speed Sensor)**

This function code is applied to the lower limit of the motor flux when the function code d82 data = 1 is set. When the value of this function code is set too small, problems such as hunting and speed stagnation may occur.

Use with the default setting "40%" unless otherwise there are problems.

## **d86 Acceleration/deceleration Filter Time Constant Acceleration Filter Time Constant Acceleration** (See F07)

For detailed descriptions of acceleration and deceleration filter time constant, see the section describing the function code F07.

### **d90 Magnetic State Level of Deceleration (Vector Control)**

This function code is applied to the magnetic flux level in decelerating in the vector control.

The set unit is "%" of the motor rated magnetic flux determined by P06/A20/b20/r20.

This function code is effective only when H71 = 1 (deceleration characteristic effective) and F42/A14/b14/r14 = 5 or 6 (vector control with/without the speed sensor).

When this function code is set large, the deceleration time can be shortened. However, the output current and motor temperature increase get large. In case applications that repeatedly start and stop frequently, the inverter and motor may get overloaded.

Adjust this function code so that the equivalent RMS becomes smaller than the motor rated current.

Use with the default setting "150%" unless otherwise there are problems.

**d99 Extension Function 1** 

When the jogging operation *JOG* is set effective from the communication, set this function code to bit 3 = 1.

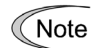

The function codes other than bit 3 are for manufacturers. Do not change the setting.

## **5.4.9 U codes (Application functions 3)**

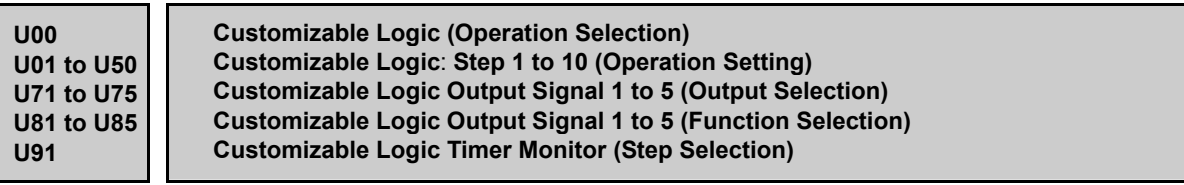

The customizable logic function allows the user to form a logic circuit for digital input/output signals, customize those signals arbitrarily, and configure a simple relay sequence inside the inverter.

In a customizable logic, one step (component) is composed of 2 inputs and 1 output + logical operation (including timer) and a total of ten steps can be used to configure a sequence.

Specifications

## Table 5.4-175

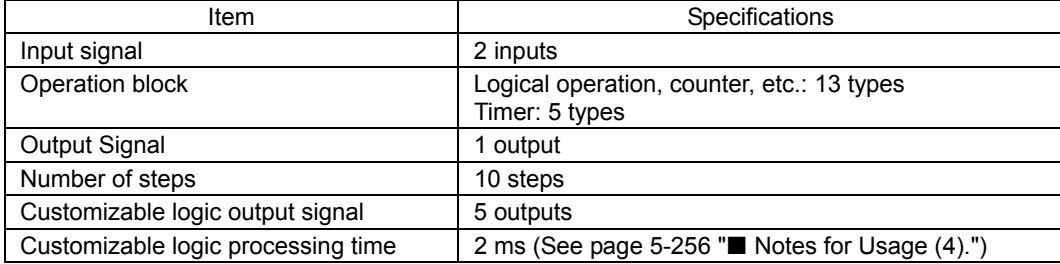

## Block diagram

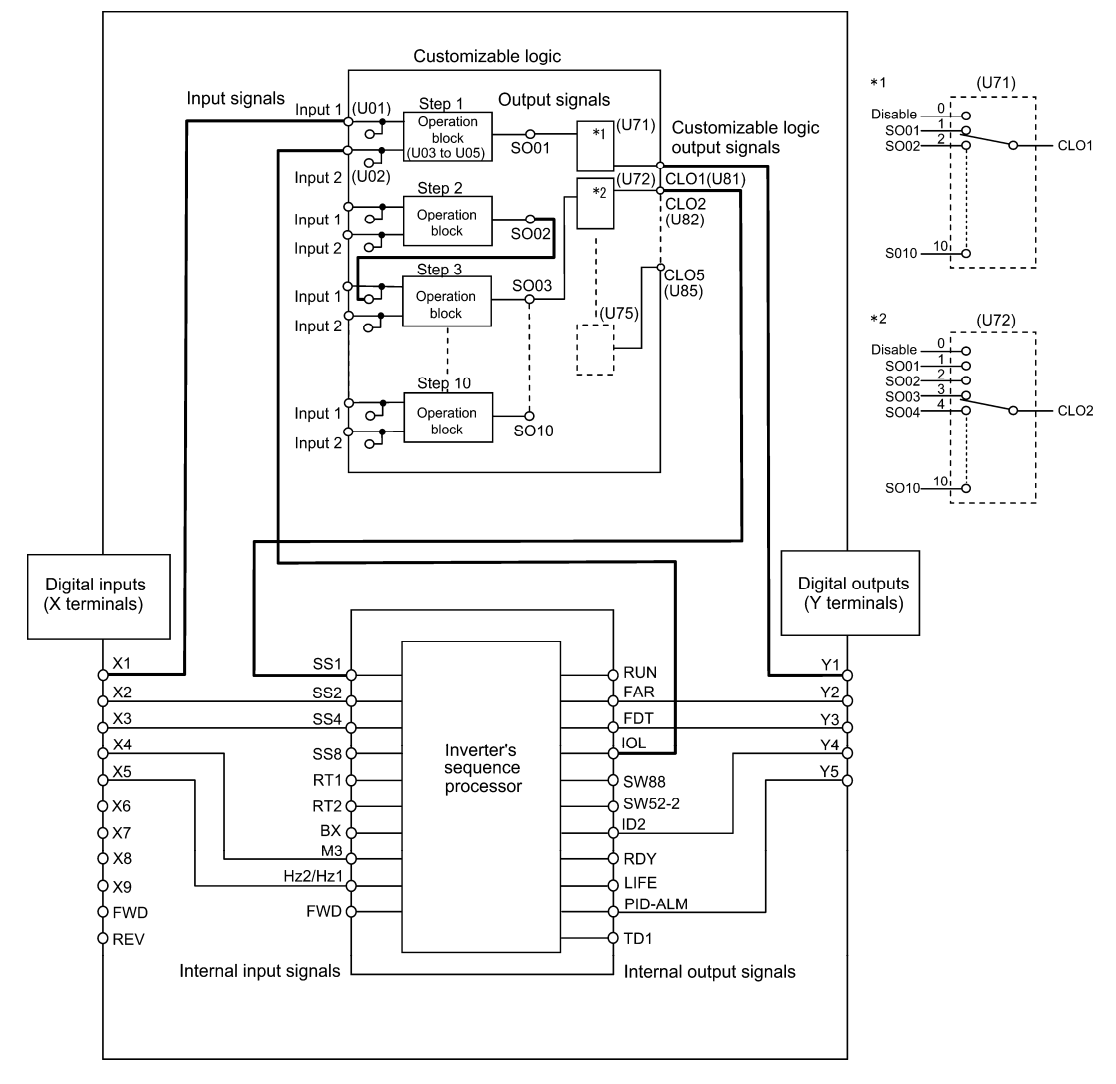

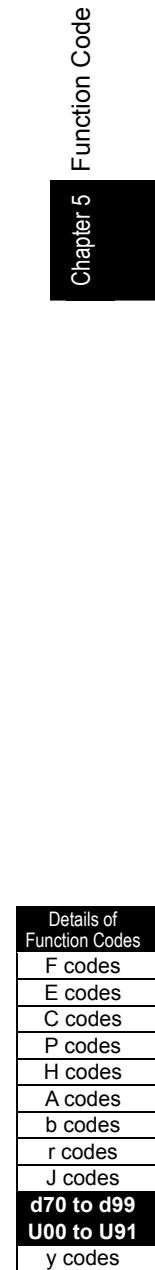

Fig. 5.4-126

■ Customizable Logic (Mode selection) (U00)

It specifies whether to enable the sequence configured with the customizable logic function or disable it to run the inverter only via its input terminals and others.

Table 5.4-176

| Data for U00 | <b>Function</b>                       |
|--------------|---------------------------------------|
|              | Disable                               |
|              | Enable (Customizable logic operation) |

■ Customizable Logic (Operation Setting) (U01 to U50)

In a customizable logic, one step is composed of the components shown in the following block diagram.

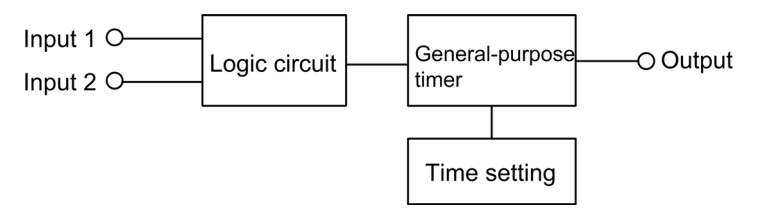

Fig. 5.4-127

| Step No. | Input 1         | Input 2    | Logic circuit   | General-purpose<br>timer | Time setting    | Output Note) |
|----------|-----------------|------------|-----------------|--------------------------|-----------------|--------------|
| Step 1   | U01             | U02        | U03             | U <sub>04</sub>          | U05             | <b>SO01</b>  |
| Step 2   | U06             | <b>U07</b> | U08             | U09                      | U <sub>10</sub> | <b>SO02</b>  |
| Step 3   | U <sub>11</sub> | U12        | U <sub>13</sub> | U14                      | U <sub>15</sub> | SO03         |
| Step 4   | U16             | U17        | U18             | U19                      | U <sub>20</sub> | <b>SO04</b>  |
| Step 5   | U21             | U22        | U <sub>23</sub> | U24                      | U <sub>25</sub> | <b>SO05</b>  |
| Step 6   | U26             | U27        | U28             | U29                      | U30             | <b>SO06</b>  |
| Step 7   | U31             | U32        | U33             | U34                      | U35             | <b>SO07</b>  |
| Step 8   | U36             | U37        | U38             | U39                      | U40             | <b>SO08</b>  |
| Step 9   | U41             | U42        | U43             | U44                      | U45             | <b>SO09</b>  |
| Step 10  | U46             | <b>U47</b> | U48             | U49                      | U50             | <b>SO10</b>  |

Table 5.4-177 Setting of function codes for each step

Note) Output is not the function code It indicates the output signal signs.

Inputs 1 and 2 (U01, U02, etc.)

The following signals are available as input signals.

Table 5.4-178

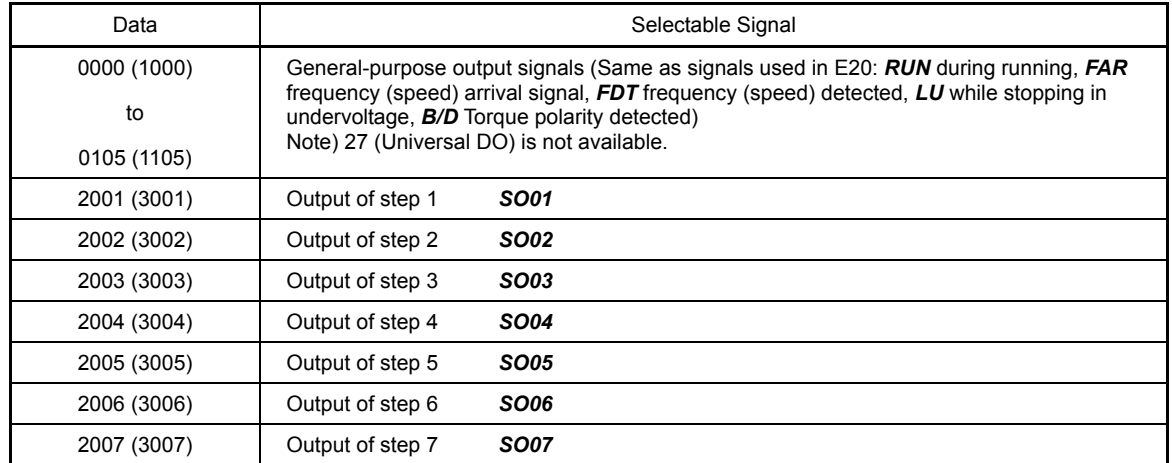
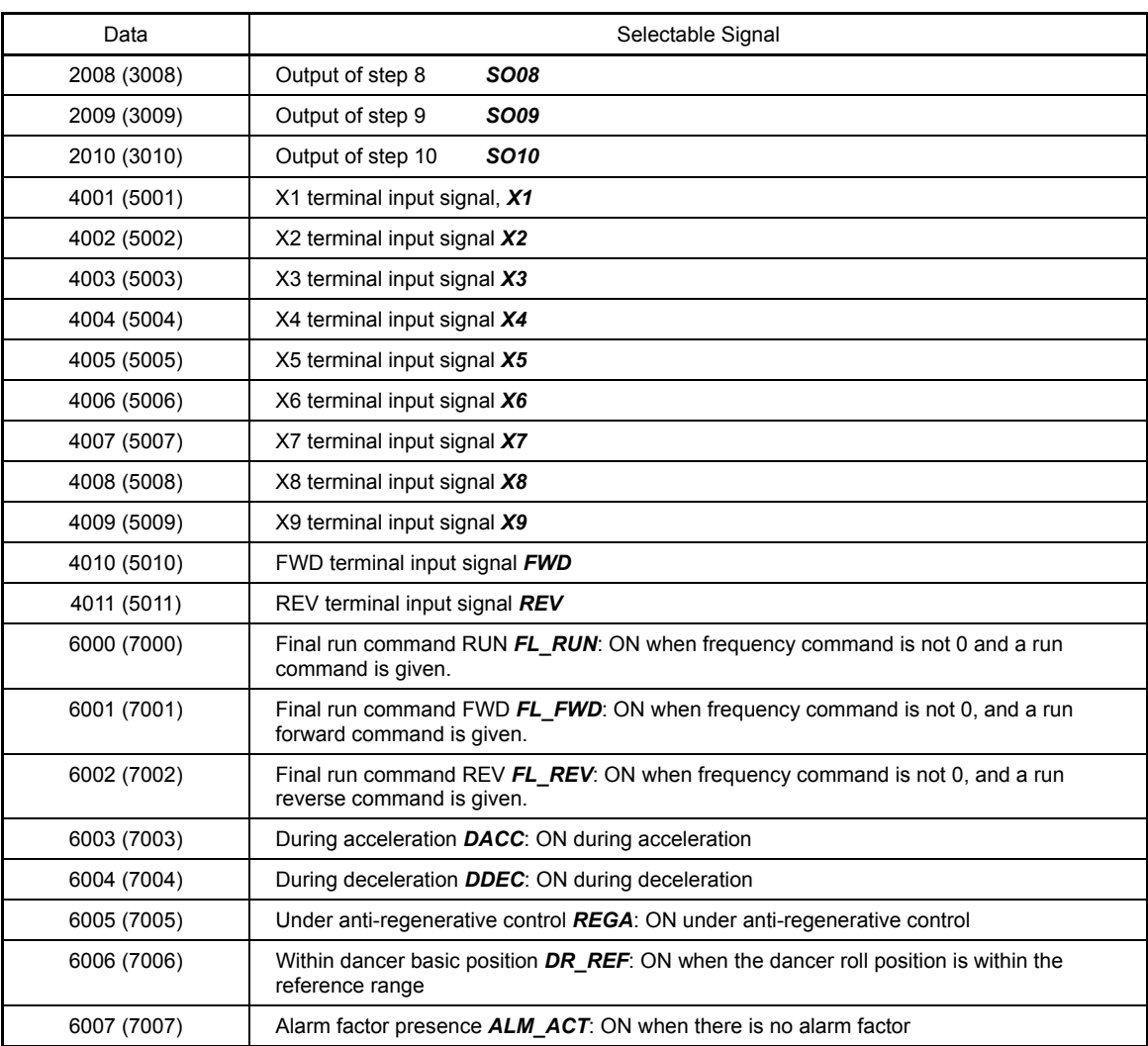

Logic circuit (U03, etc.)

Any of the following functions is selectable as a logic circuit (with general-purpose timer).

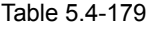

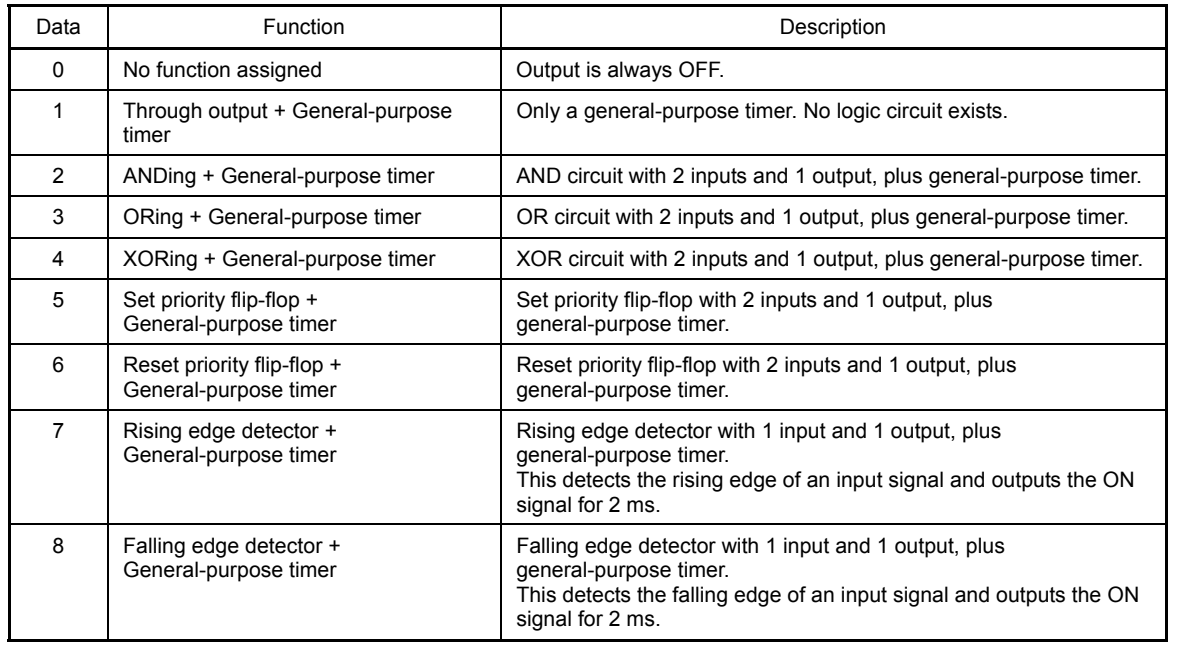

Chapter 5 Function Code

Chapter 5 Function Code

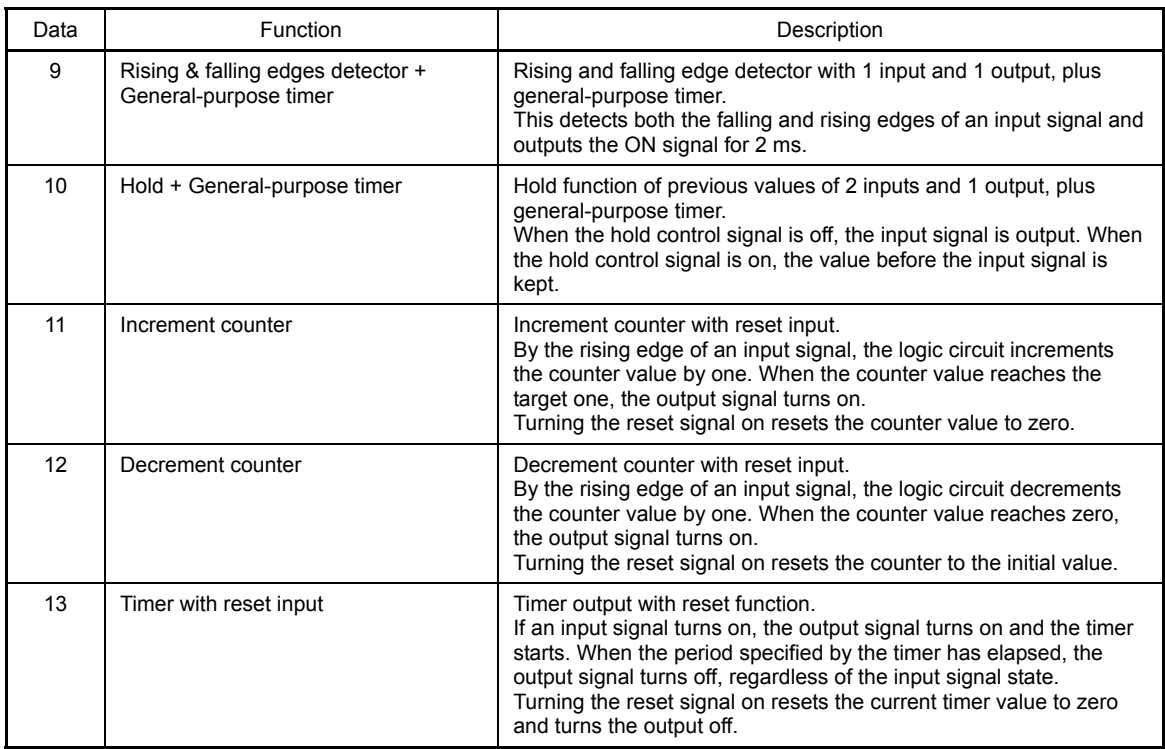

The block diagrams for individual functions are given below.

(1) Through output (2) Logical multiplication (3) Logical sum

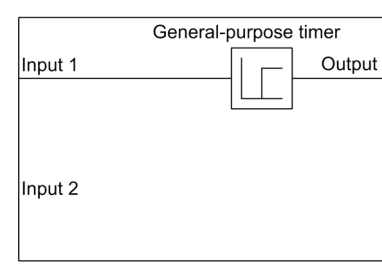

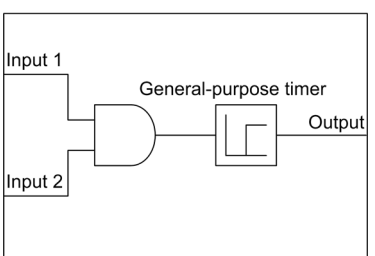

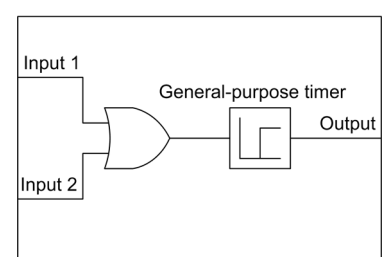

### (4) XORing (5) Set priority flip-flop

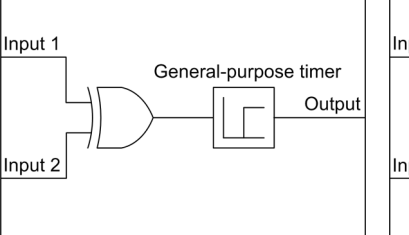

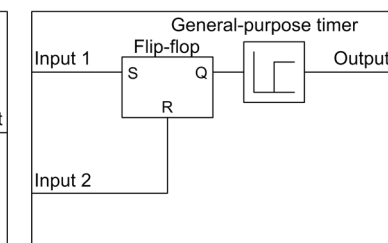

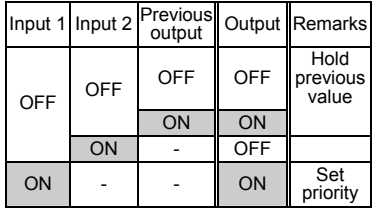

### (6) Reset priority flip-flop

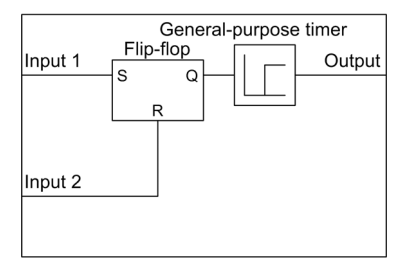

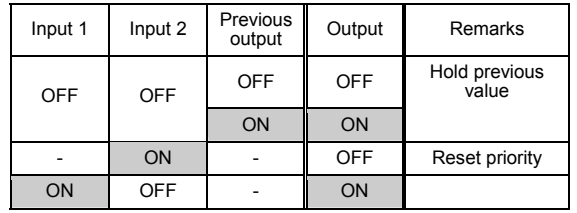

## (7) Rise detect (8) Falling edge detect (9) Both edge detect Rising edge detection General-purpose timer

 $\biguparrow$ 

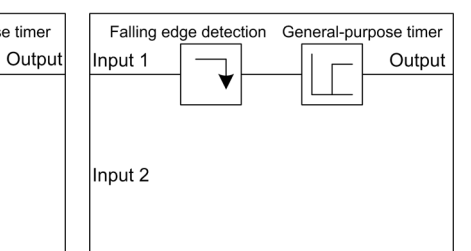

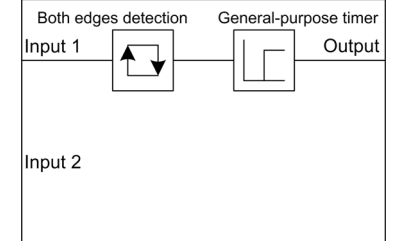

Input 1

Input 2

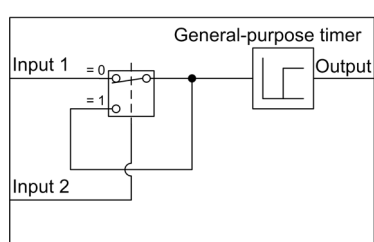

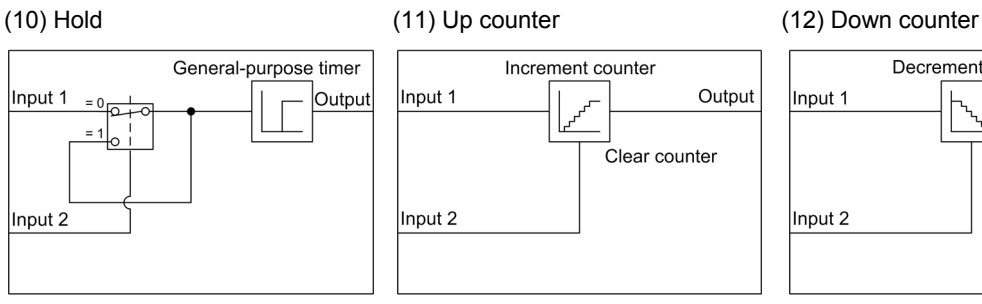

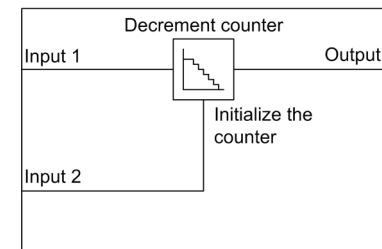

### (13) Timer with reset input

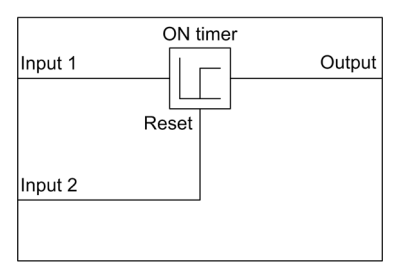

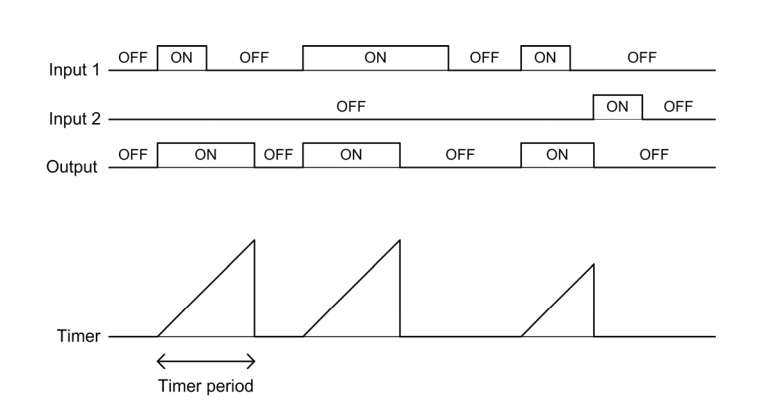

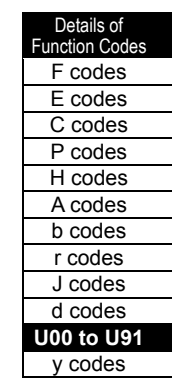

General-purpose timer (U04, etc.)

As a general-purpose timer, the following timers can be selected.

Table 5.4-180

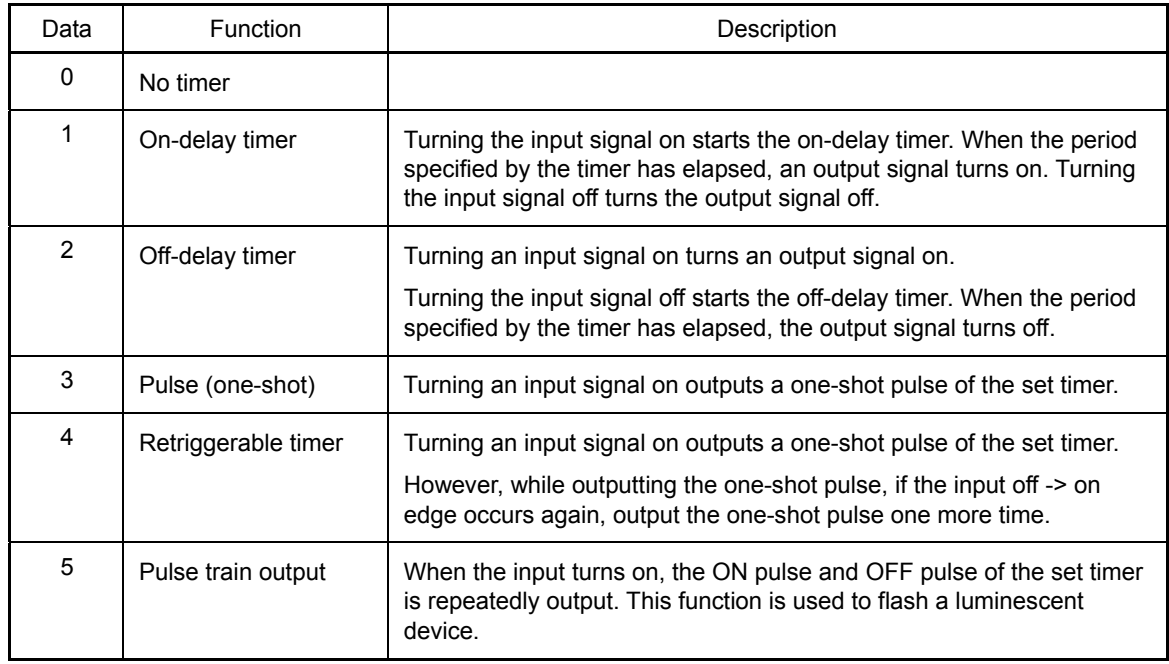

The operation charts for individual timers are shown below.

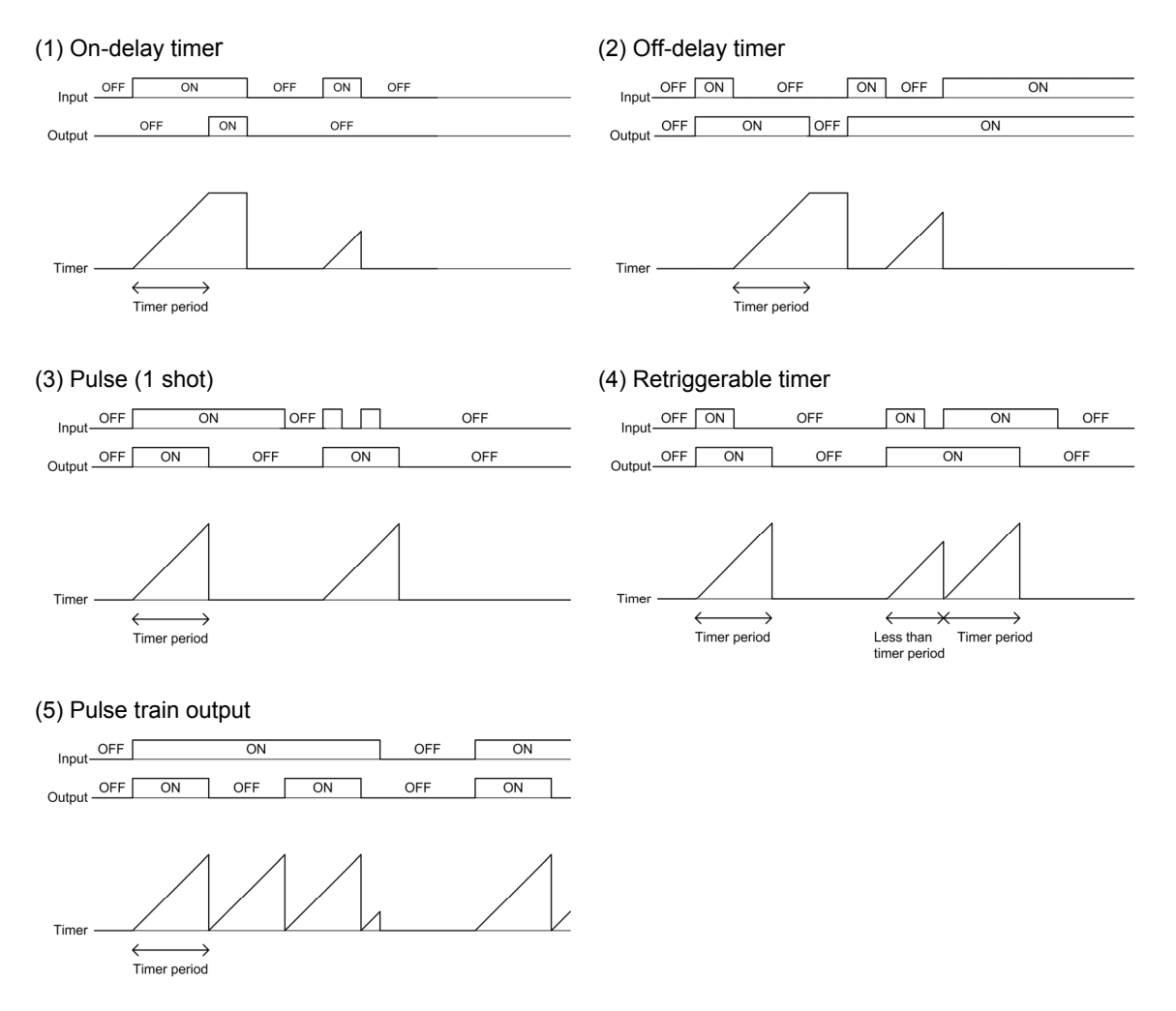

■ Time setting (U05, etc.)

Setting of the general-purpose timer and setting of count number of the up/down counter are possible.

Table 5.4-181

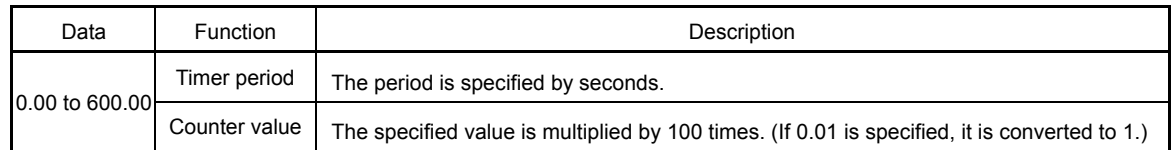

### Output Signal

Each step of the customizable logic is output to S001 to S010.

Settings of output s001 to S010 are different depending on the connecting target as shown in the following table. (When connecting to any function other than the customizable logic, connect via the customizable logic output (CL01 to CL05).

Table 5.4-182

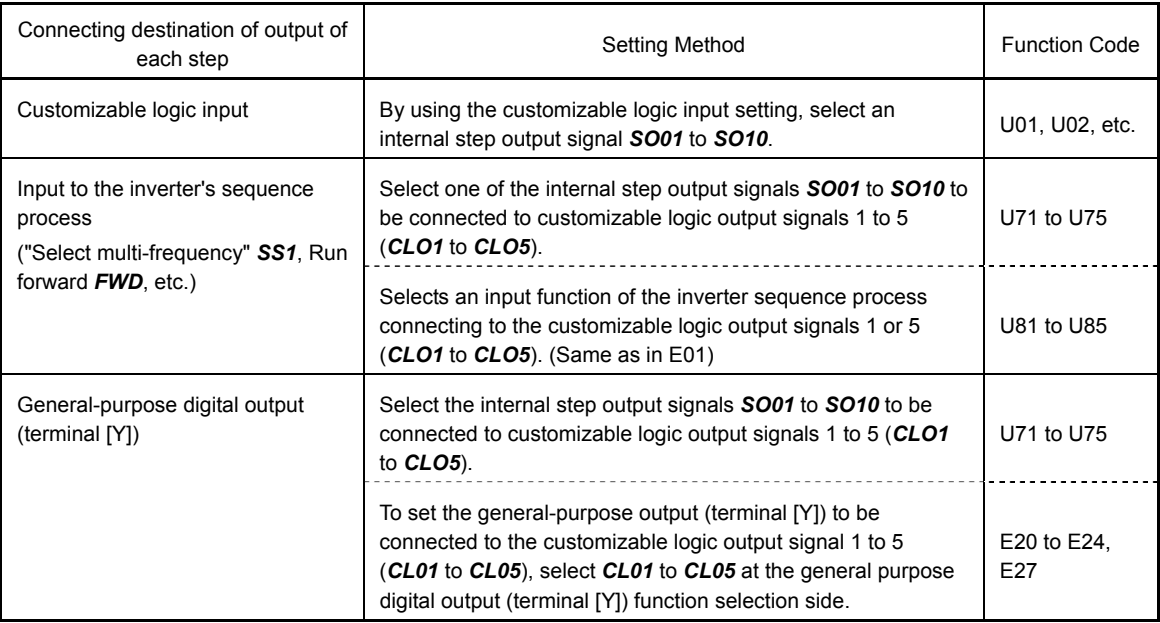

The general-purpose digital output (terminal [Y]) updates the data in 5 ms interval. To surely output **K**Note the customizable logic signal, turn on the on-delay and off-delay. Otherwise, short ON/OFF signal may not be reflected on terminal [Y].

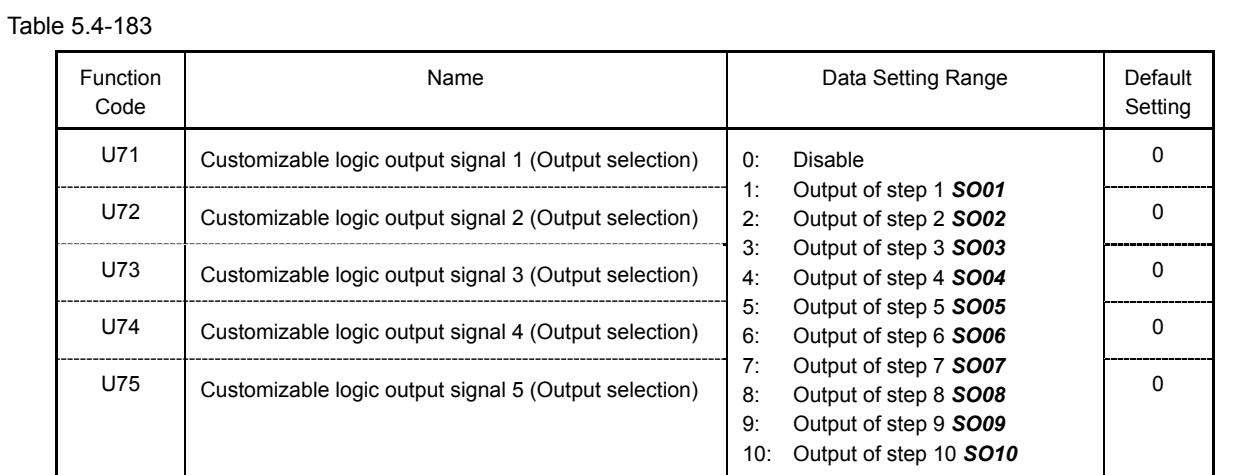

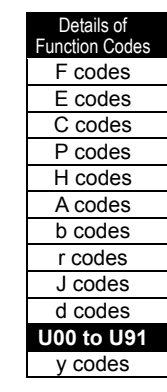

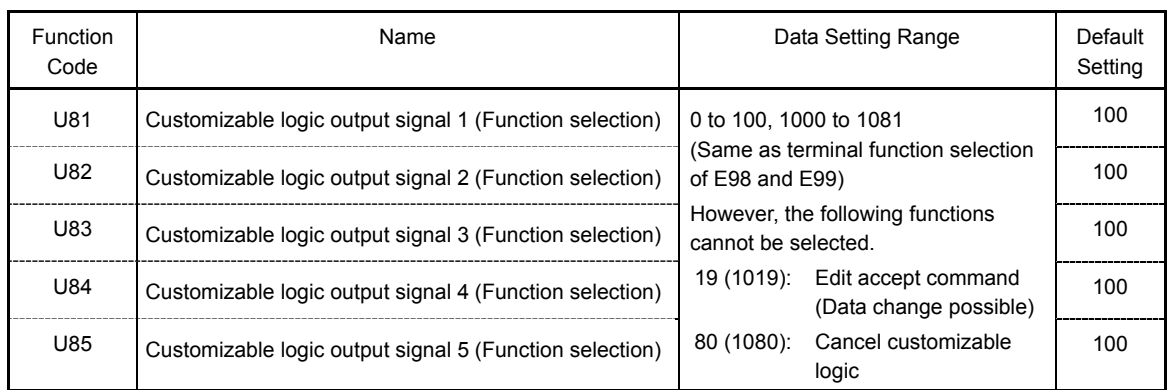

Notes for using a customizable logic

A customizable logic performs processing every 2 ms in the following sequence.

- (1) At the beginning of the process, latch the external input signals to all customizable logics in step 1 to 10 to ensure simultaneity.
- (2) Logical operations are performed in an order of steps 1 to 10.
- (3) In case the output of one step becomes the input of the next step, the step output, of which output is highly prioritized, can be used in the same process.
- (4) The customizable logic updates all of the five output signals simultaneously.

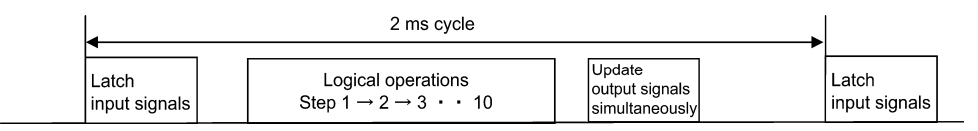

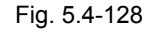

When configuring the logic circuit, be sure to consider the processing order of the customizable logic. Otherwise, signal delay due to slow processing of the logic calculation occurs, causing failure of obtaining expected output, delayed operation, or output of hazard signals.

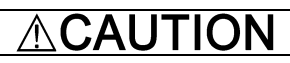

When the function code (ex. U code) relating to the customizable logic is changed, or when the customizable logic cancel signal *CLC* is turned on, the operation sequence may change in some settings, and the operation unexpectedly and suddenly starts, causing danger. Secure sufficient safety before executing the process.

**An accident or injuries could occur.** 

■ Customizable logic timer monitor (Step selection) (U91)

To monitor the timer operation status in the customizable logic, the monitor function codes and keypad can be used.

#### Selecting the monitor timer

Table 5.4-184

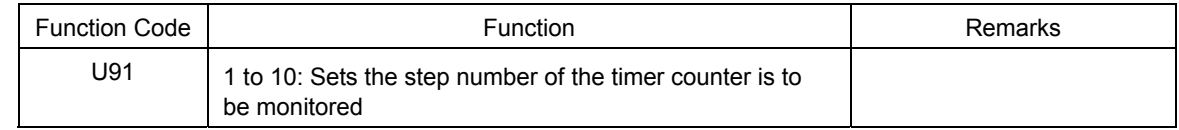

### Monitoring Method

Table 5.4-185

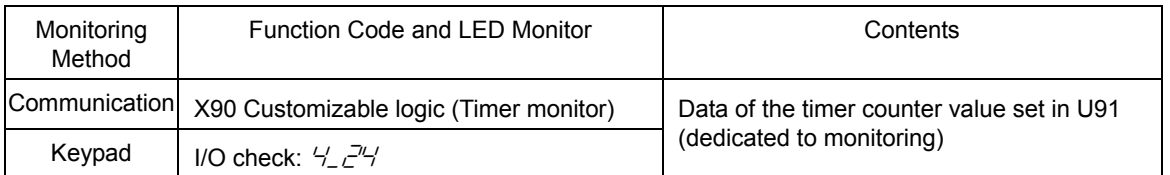

■ Cancel customizable logic **CLC** (Function code: E01 to E09, data = 80)

During the maintenance or other required timing, the customizable logic operation can be temporarily invalidated, so that the separate operations becomes possible regardless of the logic circuit of customizable logic and timer operation.

Table 5.4-186

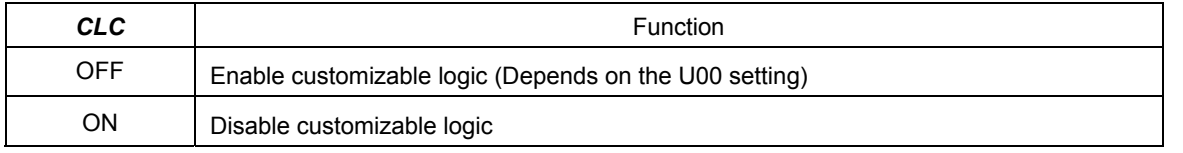

When the customizable logic cancel signal **CLC** is turned on, the sequence by the customizable **∧ote** logic disappears, and there are dangerous cases that the performance suddenly starts. Secure the safety, check the performance, and then switch the operation.

■ Clear all customizable logic timers **CLTC** (Function code: E01 to E09, data = 81)

When the CLTC terminal function is assigned to general-purpose input terminal and turned on, all general-purpose timers and counters in the customizable logic are reset. Use this terminal when the timings between the external sequence and the internal customizable logic do not match due to a momentary power failure or other reasons so that resetting and restarting the system is required.

### Table 5.4-187

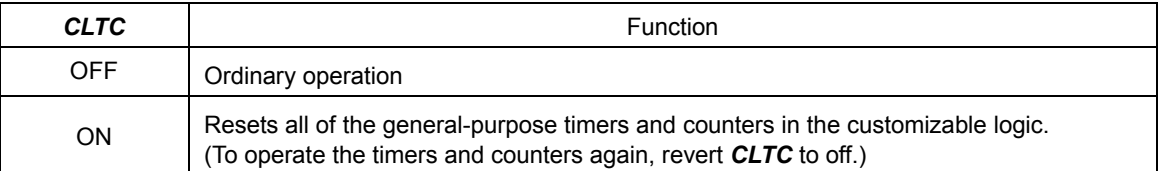

Chapter 5 Function Code

Chapter 5 Function Code

■ Customizable logic configuration samples

#### **Configuration sample 1: Switching two or more signals by operating a single switch**

When the motor 2/1 and the torque limit 2/torque limit 1 are simultaneously switched by using one switch, using general-purpose input terminal can be reduced to one by replacing the external circuit, which was conventionally needed, to the customizable logic.

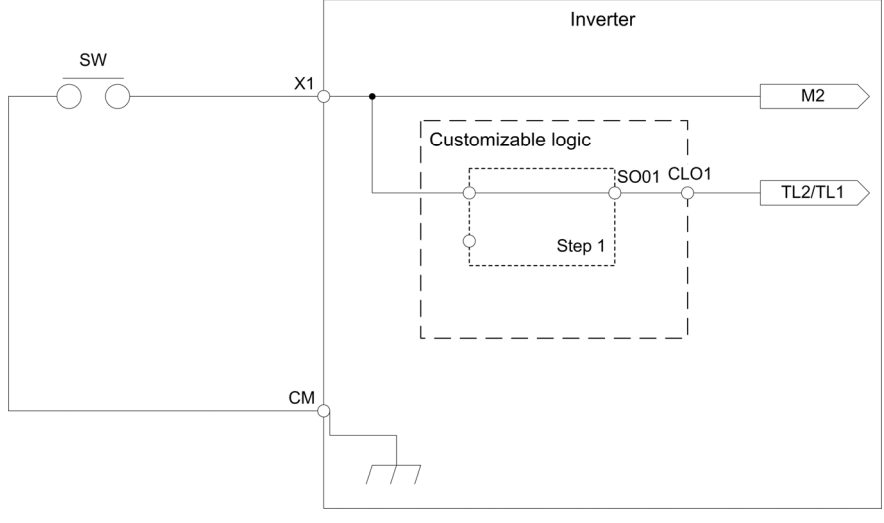

Fig. 5.4-129

To configure the above customizable logic, set function codes as follows. (Timer selection) and (Time setting) require no modification unless otherwise specified.

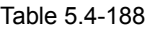

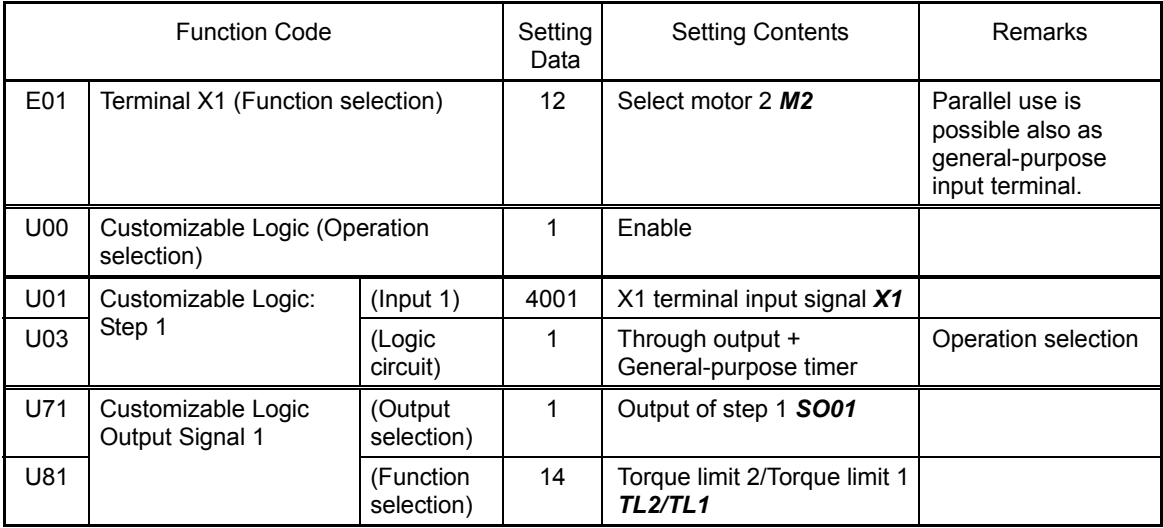

## **Configuration sample 2: Put two or more output signals into one**

When the RUN signal of the general-purpose output is kept on during the restarting from momentary power failure, replace the external circuit, which was conventionally required, to the customizable logic. In this way, the using general-purpose output terminals and external relays can be reduced.

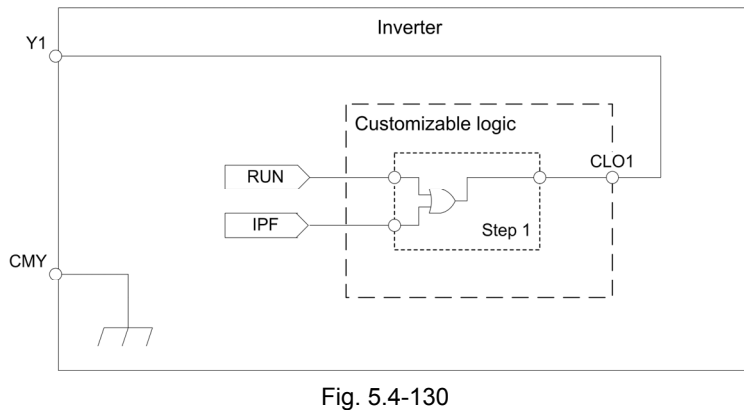

To configure the above customizable logic, set function codes as listed below. (Timer selection) and (Time setting) require no modification unless otherwise required.

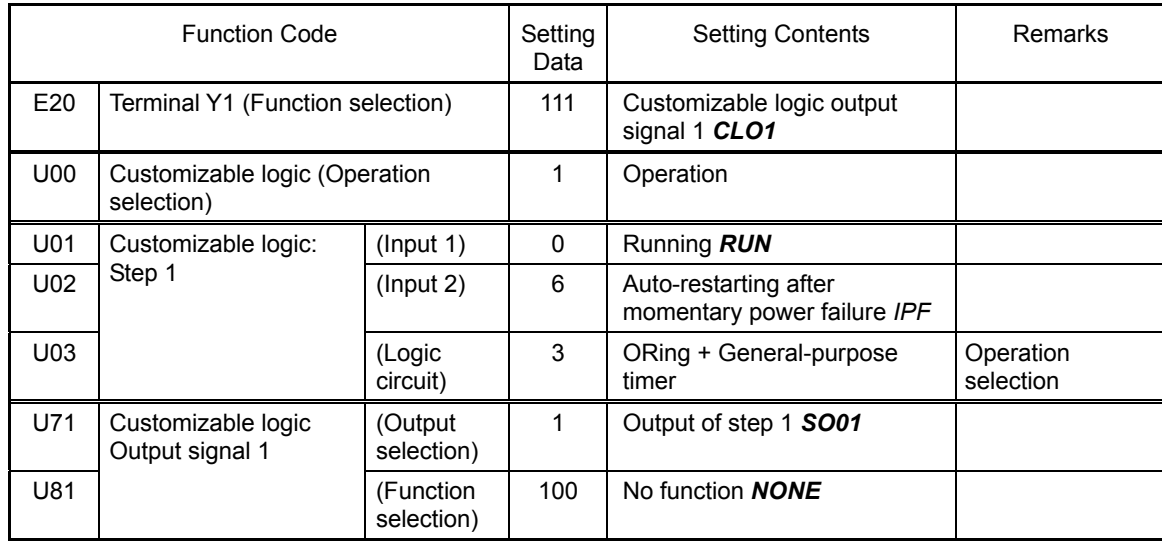

Table 5.4-189

#### **Configuration sample 3: One-shot operation**

When starting the inverter by short-circuiting the SW-FWD or SW-REV switch and stopping it by short-circuiting the SW-STOP switch (which are functionally equivalent to depression of the RUN and STOP keys on the keypad, respectively), the external circuit, which was conventionally necessary, can be replaced to the customizable logic.

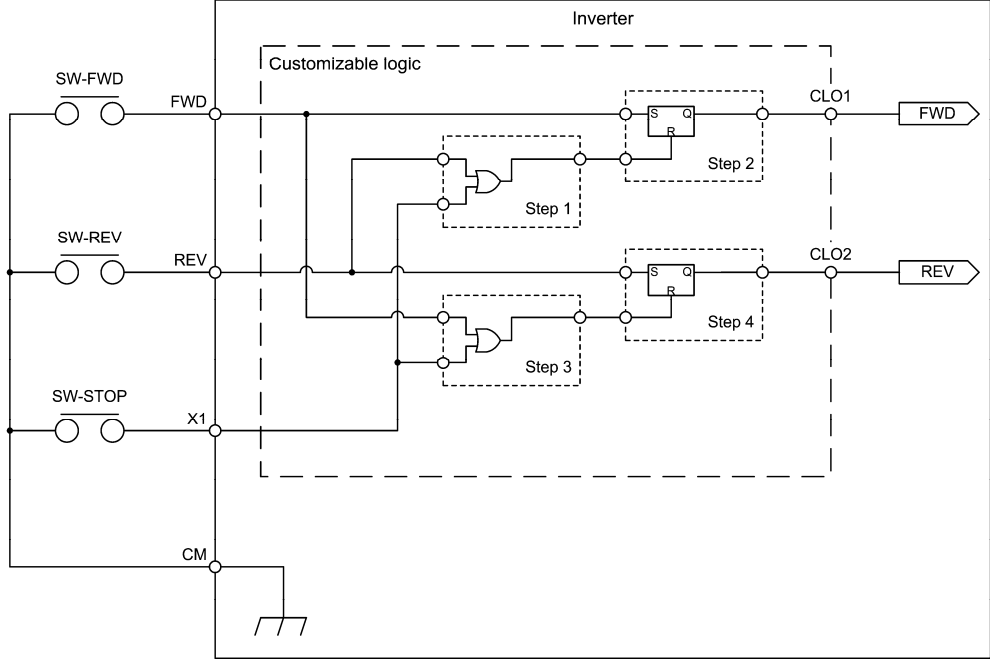

Fig. 5.4-131

To configure the above customizable logic, set function codes as follows. (Timer selection) and (Time setting) require no modification unless otherwise required.

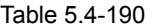

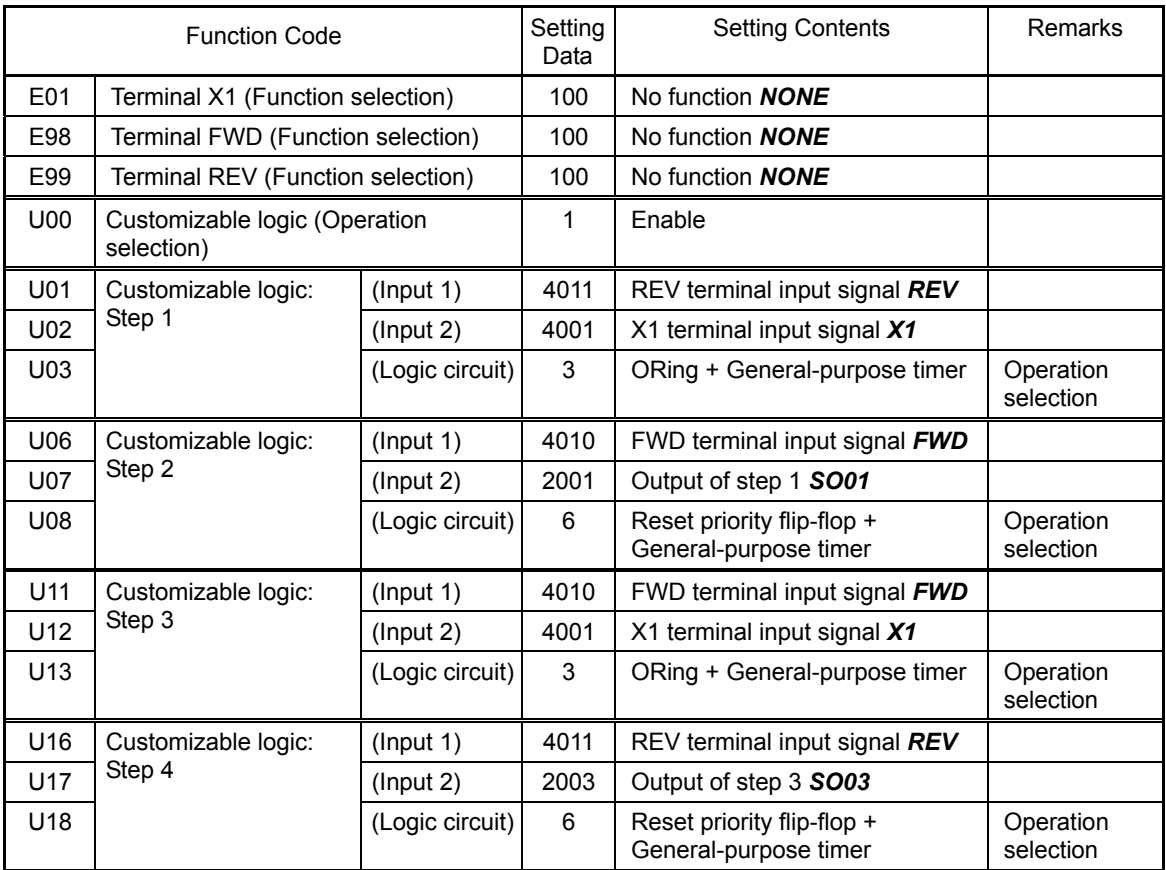

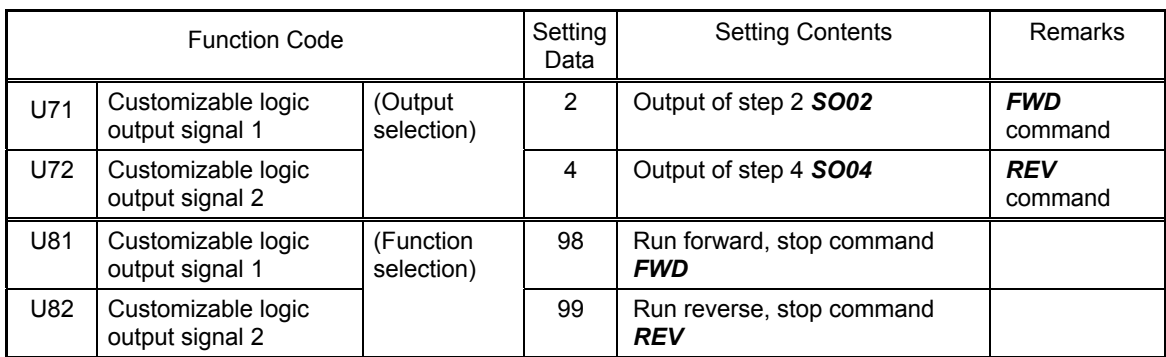

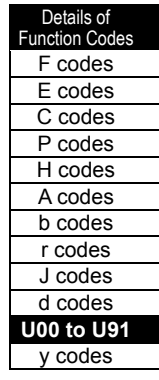

### **Configuration sample 4: Pattern operation**

Driving while switching the set frequency and acceleration/deceleration time at specified time intervals is called "Pattern operation." The configuration that enables pattern operation in the customizable logic is as follows.

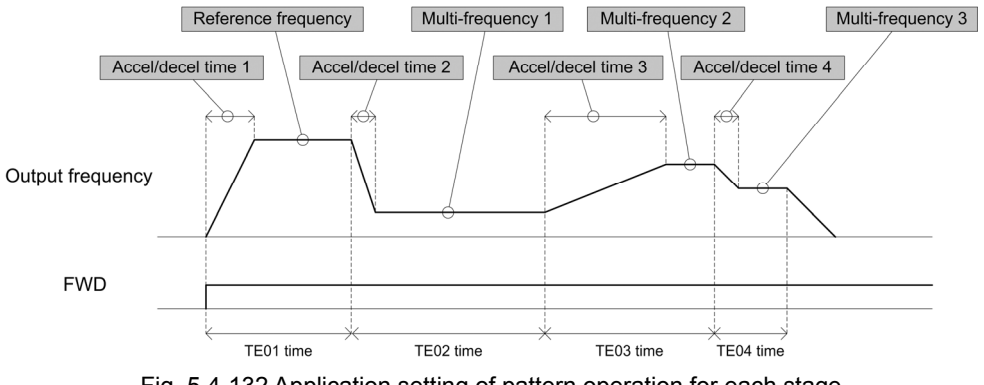

Fig. 5.4-132 Application setting of pattern operation for each stage

(1) A single cycle of pattern operation and stop

This sample carries out a cycle of the specified pattern operation and stops the inverter output.

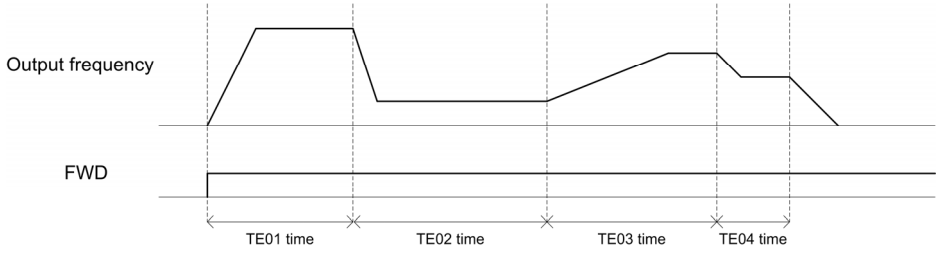

Fig. 5.4-133 Timing chart of pattern operation (stop after one cycle)

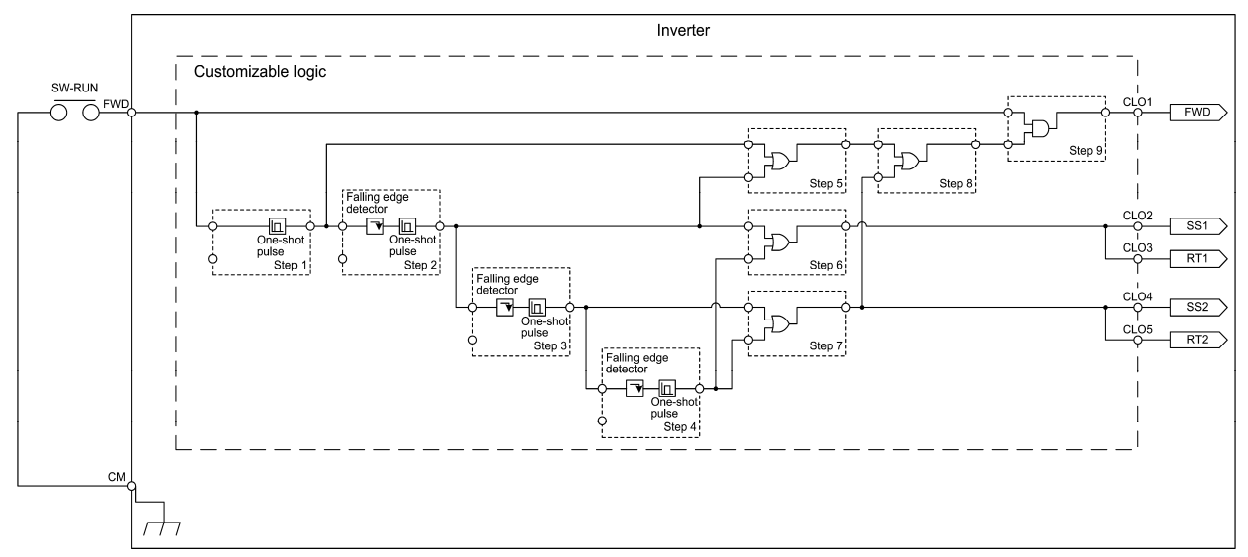

Fig. 5.4-134 Customizable logic configuration for pattern operation (stop after one cycle)

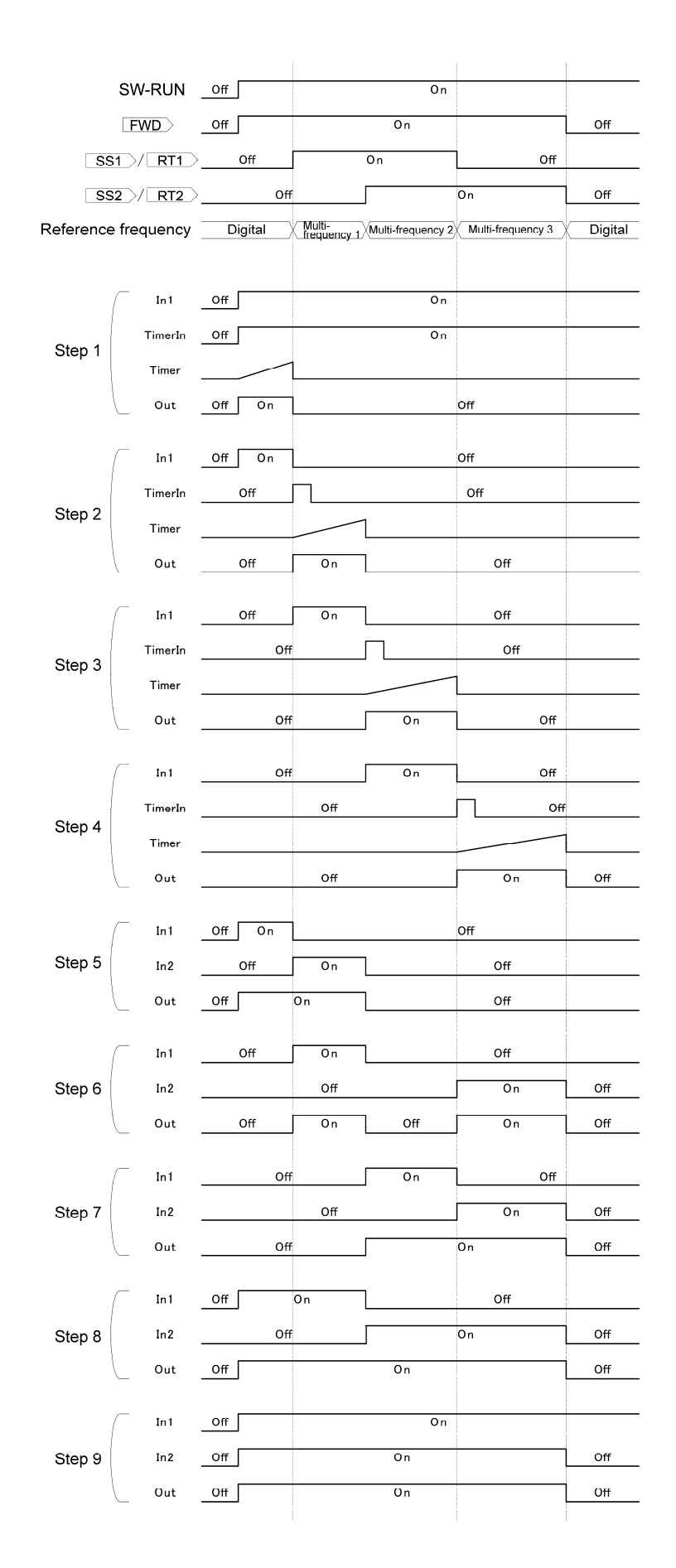

| Details of            |  |  |  |  |  |
|-----------------------|--|--|--|--|--|
| <b>Function Codes</b> |  |  |  |  |  |
| F codes               |  |  |  |  |  |
| E codes               |  |  |  |  |  |
| C codes               |  |  |  |  |  |
| P codes               |  |  |  |  |  |
| H codes               |  |  |  |  |  |
| A codes               |  |  |  |  |  |
| b codes               |  |  |  |  |  |
| r codes               |  |  |  |  |  |
| J codes               |  |  |  |  |  |
| d codes               |  |  |  |  |  |
| <b>U00 to U91</b>     |  |  |  |  |  |
| v codes               |  |  |  |  |  |
|                       |  |  |  |  |  |

Fig. 5.4-135 Operation chart of customizable logic steps 1 to 9 for pattern operation (stop after one cycle)

To configure the above customizable logic, set function codes as follows. (Timer selection) and (Time setting) require no modification unless otherwise required.

Table 5.4-191

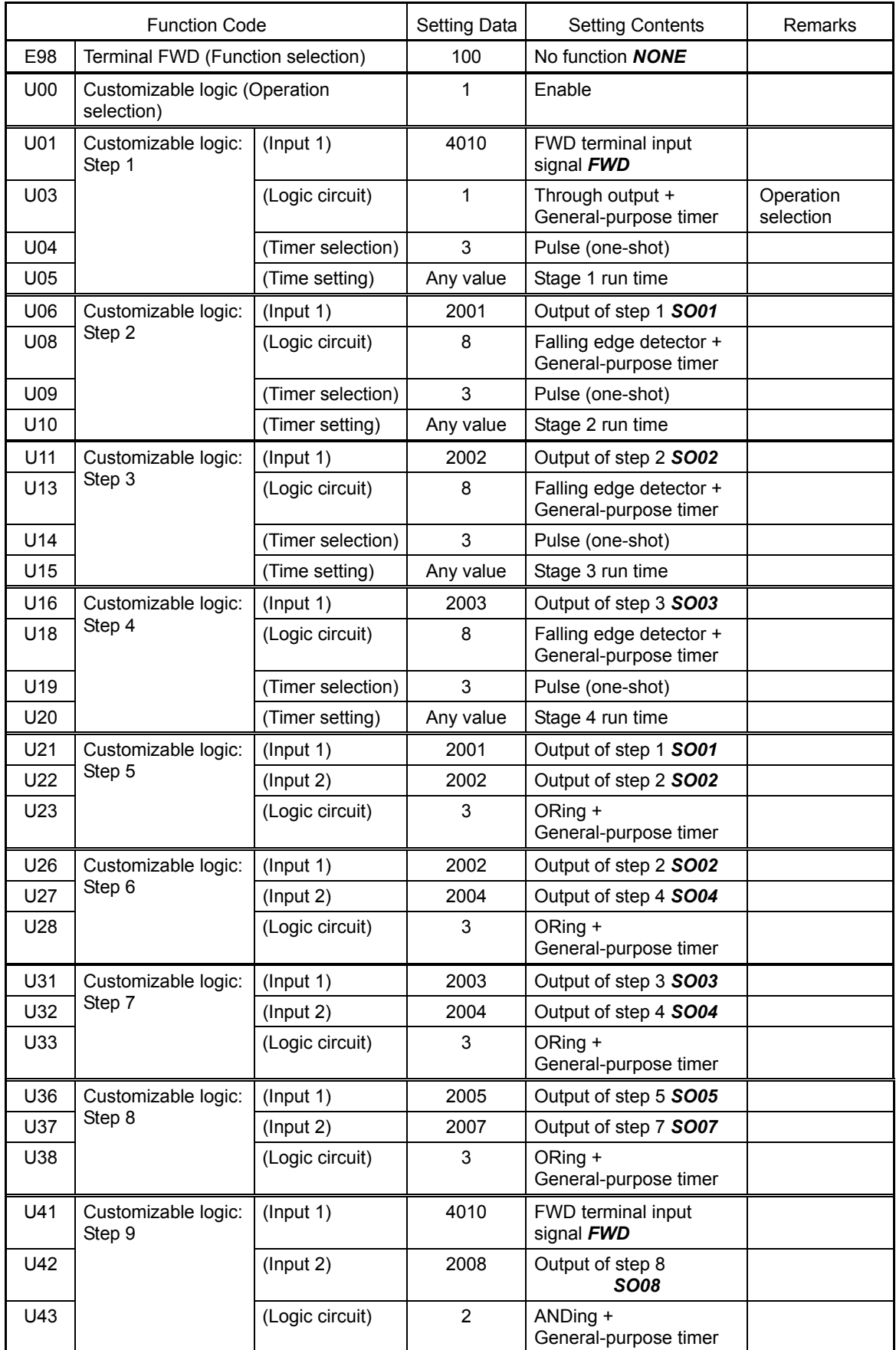

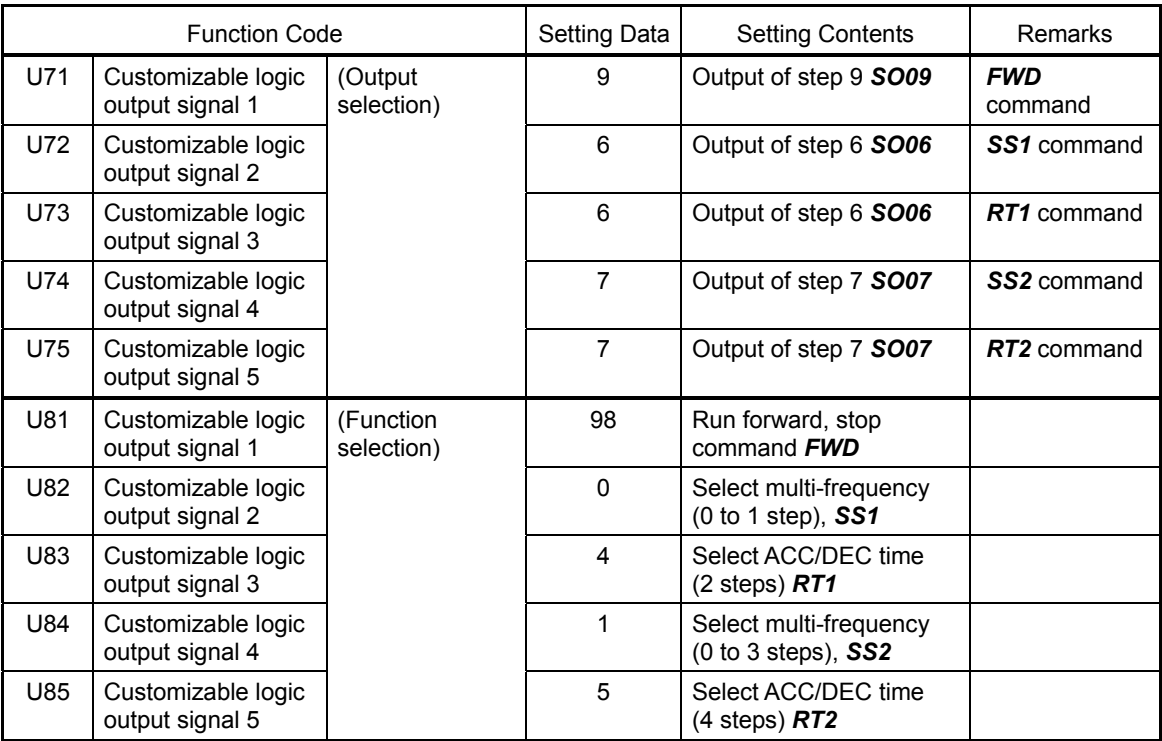

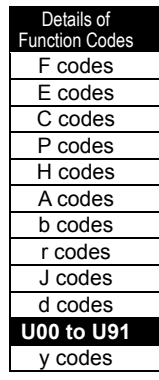

### (2) Repeating of pattern operation

This sample carries out the specified pattern operation repeatedly and stops upon receipt of a stop command.

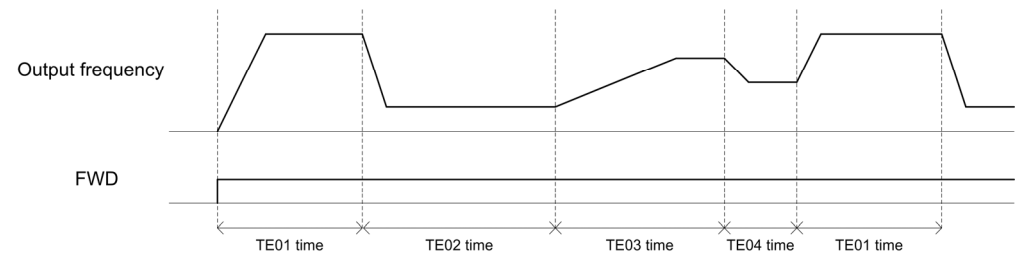

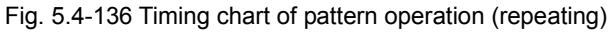

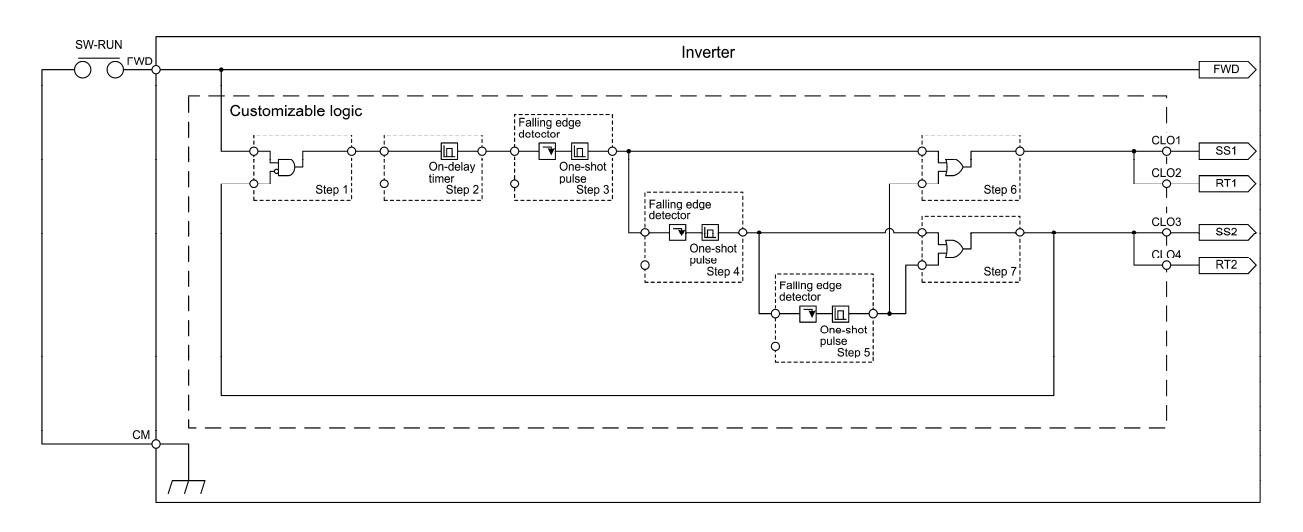

Fig. 5.4-137 Customizable logic configuration for pattern operation (repeating)

To configure the above customizable logic, set function codes as follows. (Timer selection) and (Time setting) require no modification unless otherwise required.

Table 5.4-192

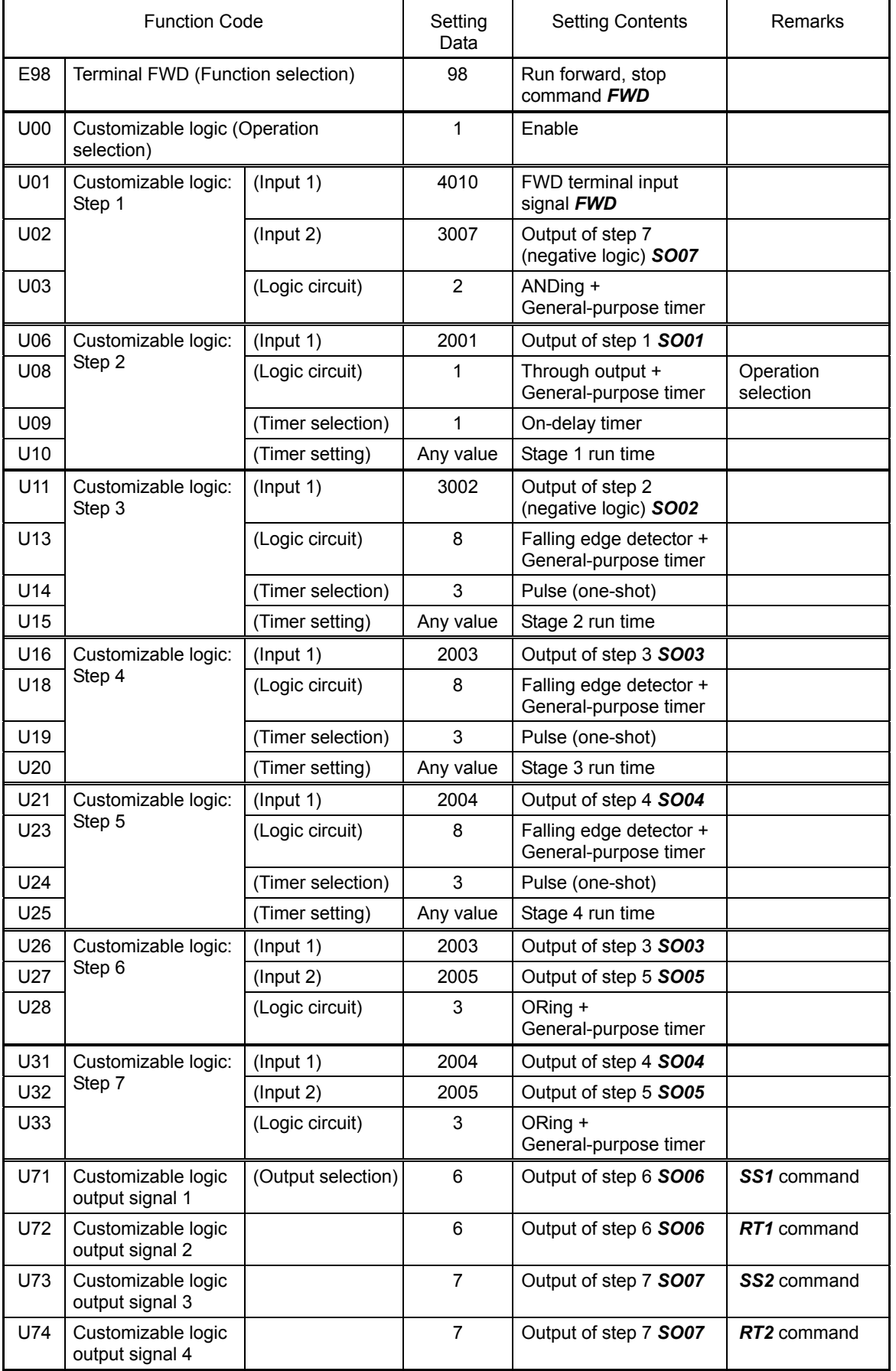

Details of Function Codes F codes E codes C codes P codes H codes A codes b codes r codes J codes d codes **U00 to U91**  y codes

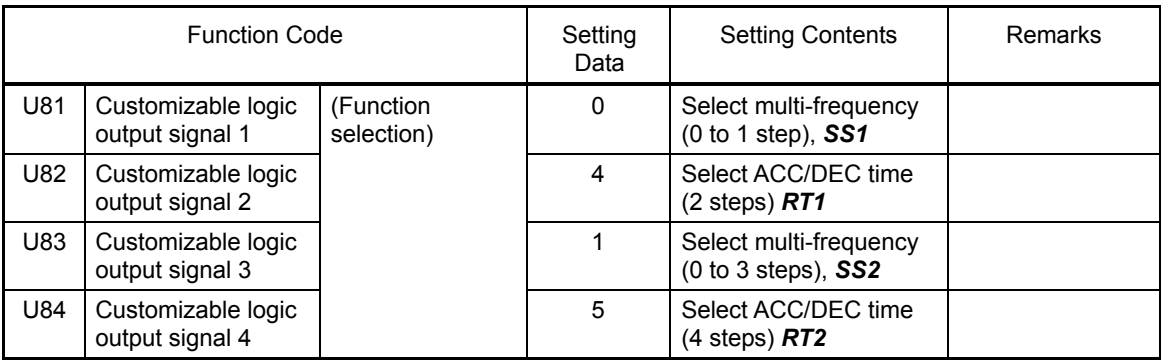

(3) Operation continuation after one cycle operation

This sample carries out one cycle of pattern operation and continues to run with the output frequency applied for the final operation.

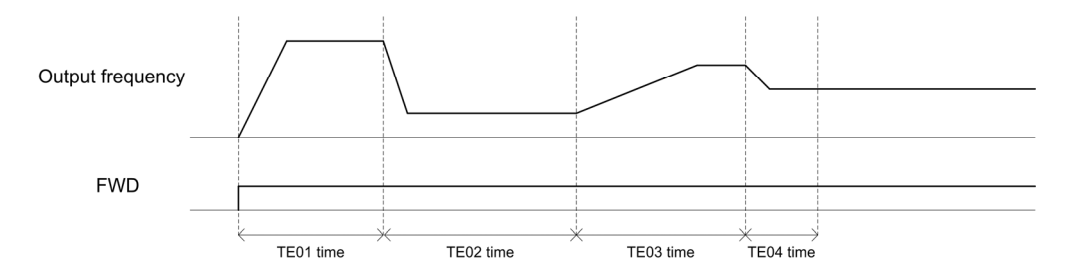

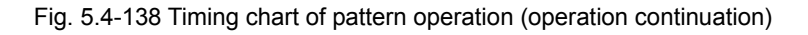

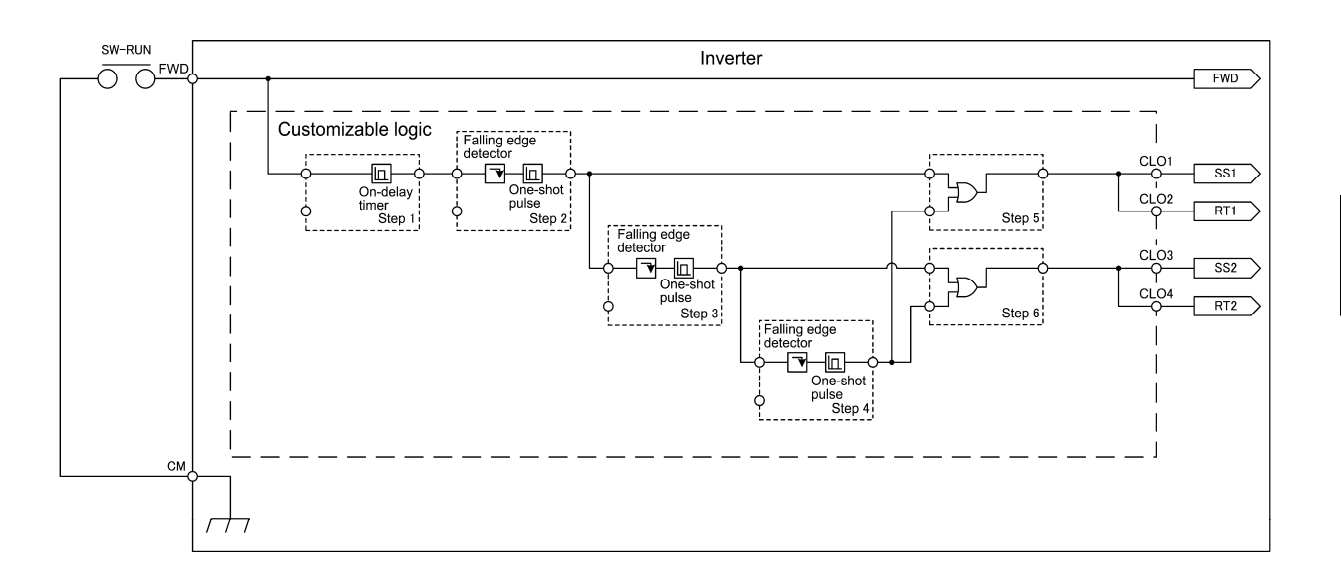

Fig. 5.4-139 Customizable logic configuration for pattern operation (operation continuation)

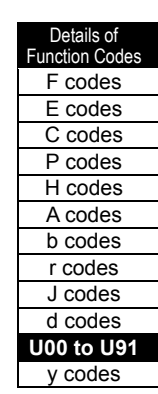

To configure the above customizable logic, set function codes as follows. (Timer selection) and (Time setting) require no modification unless otherwise required.

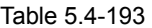

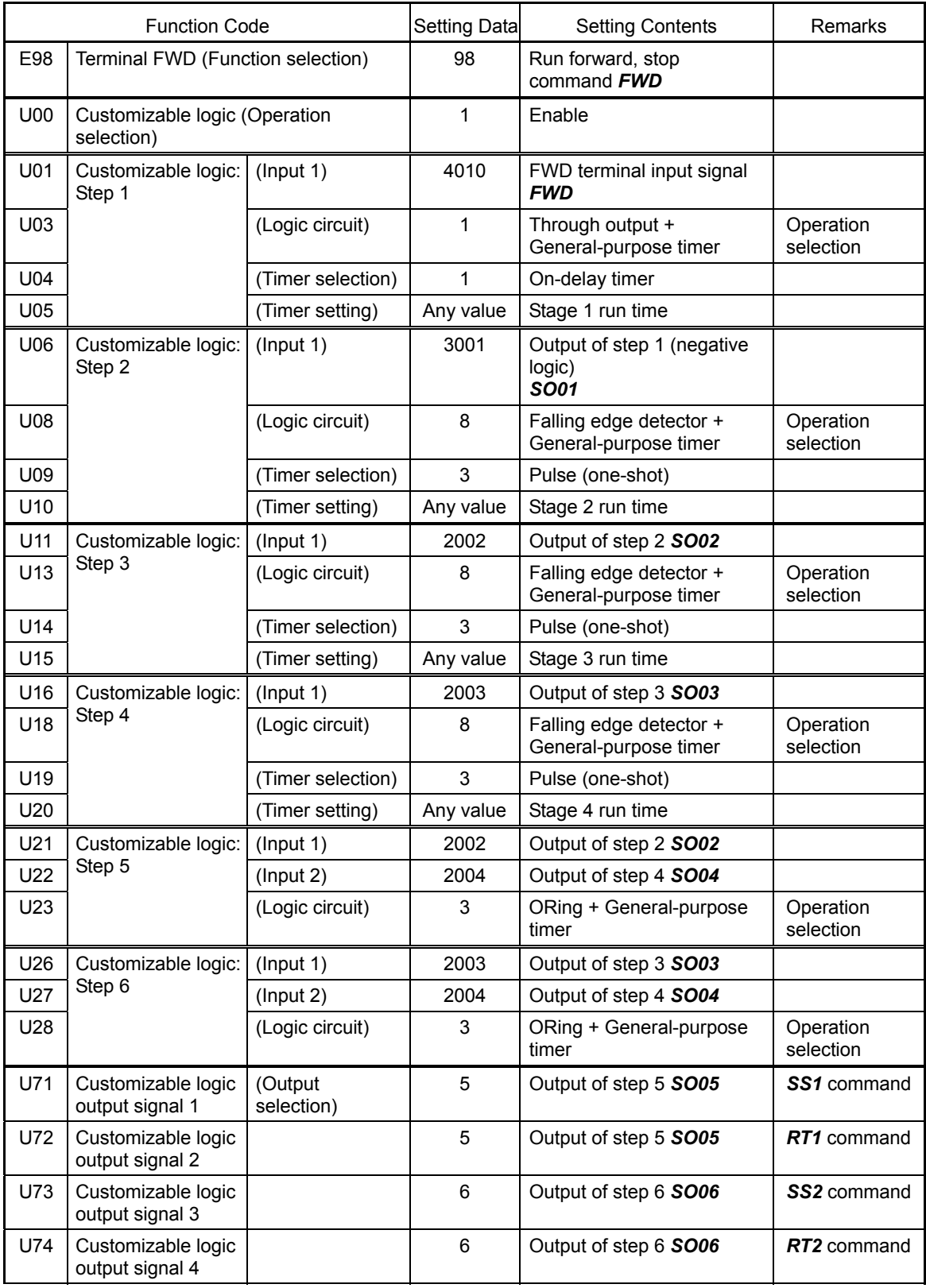

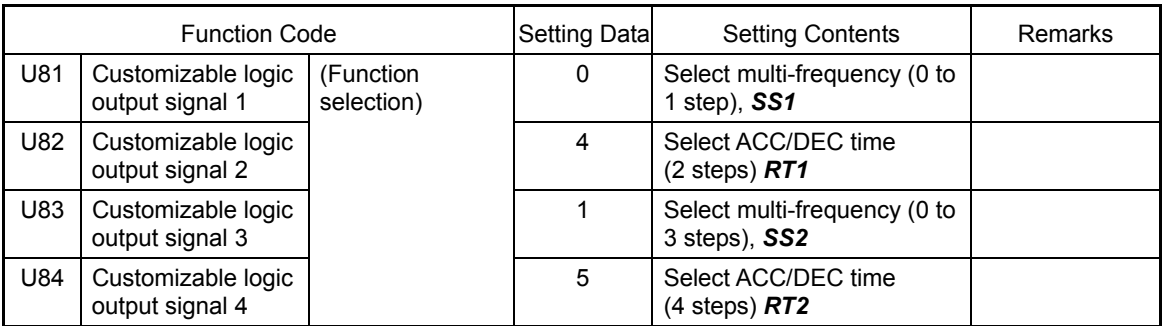

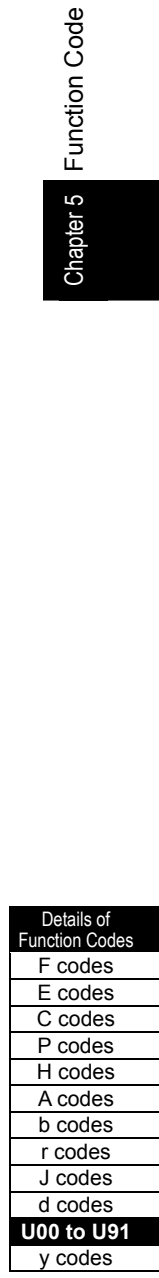

## **5.4.10 y codes (Link functions)**

### **y01 to y20 RS-485 Setting 1, RS-485 Setting 2**

Up to two ports of RS-485 communications link are available.

#### Table 5.4-194

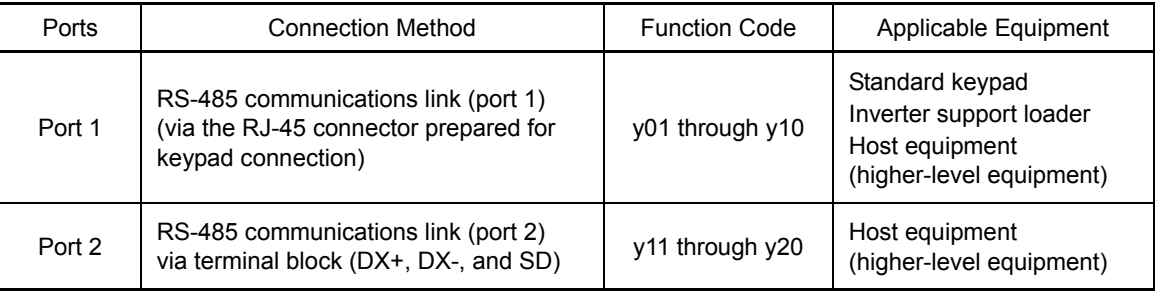

Outlines of each corresponding equipment are as follows.

#### (1) Standard keypad

The standard keypad allows you to run and monitor the inverter. It can be used independent of the y code setting.

#### (2) Inverter support loader (FRENIC loader)

When the computer, of which FRENIC loader is installed, is connected via the RS-485 communication (port 1), inverter support (monitoring, function code editing, test running) is possible.

 $\Box$  For the settings of y codes, see the descriptions of function codes y01 to y10.

FRENIC-MEGA series of inverters has a USB port on the keypad. When connecting to the inverter **Note** support loader via the USB port, simply set "1" (factory default) to the station address (y01).

(3) Host equipment (higher-level equipment)

The inverter can be controlled and monitored by connecting host equipment such as a host equipment (higher level equipment) such as the PLC and the controller. Modbus RTU<sup>\*</sup> protocol and Fuji general-purpose inverter protocol are available for communications protocols.

\* Modbus RTU is a protocol established by Modicon, Inc.

See the RS-485 Communication User's Manual for details.

### Station address (y01, y11)

Station addresses of the RS-485 communications link can be set. The setting range is different for each protocol.

Table 5.4-195

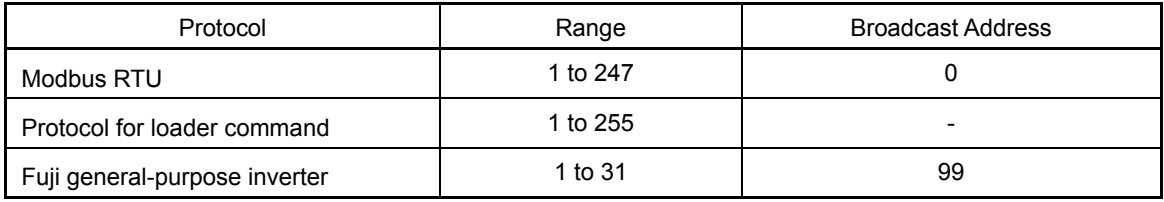

- When the section outside of the range is specified, no response is returned.

- Match the setting, which is applied when the inverter support loader is used via RS-485 communication (port 1), to the computer side setting.

 $\blacksquare$  Operation selection when error generates (y02, y12)

y02 or y12 specifies the error processing to be performed if an RS-485 communications error occurs.

RS-485 communications errors include logical errors such as address error, parity error, framing error, transmission protocol error, and physical errors (such as no-response error) specified by y08 and y18). The inverter can recognize such an error only when it is configured with a run or frequency command sourced through the RS-485 communications link and it is running. If none of run and frequency commands is sourced through the RS-485 communications link or the inverter is not running, the inverter does not recognize any error occurrence.

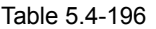

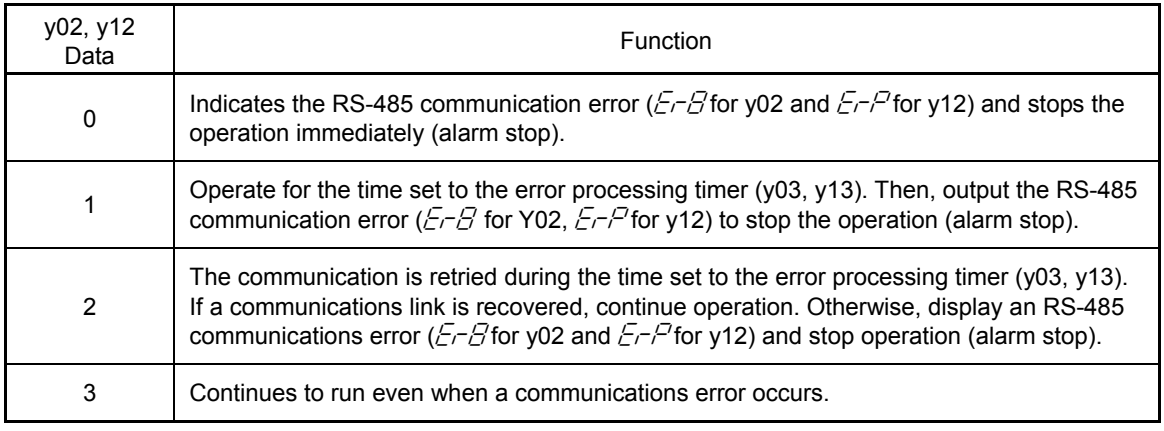

See the RS-485 Communication User's Manual for details.

#### $\blacksquare$  Timer operation time (y03, y13)

y03 or y13 specifies an error processing timer. If the timer count has elapsed due to no response from the other end when a query has been issued, the inverter interprets it as an error occurrence. See the "No-response error detection time (y08, y18)."

- Data setting range: 0.0 to 60.0 (s)

#### Baud rate ( $y04$ ,  $y14$ )

This function sets the baud rate.

- In case of inverter support loader (via RS-485). Match to the computer setting.

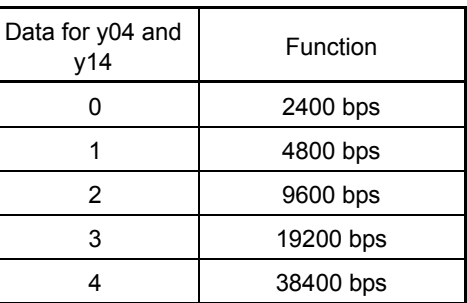

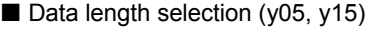

y05 or y15 specifies the character length.

- In case of inverter support loader (via RS-485): It automatically becomes 8 bits; therefore, setting is unnecessary. (The same applies to the Modbus RTU.)

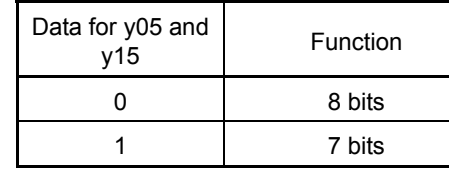

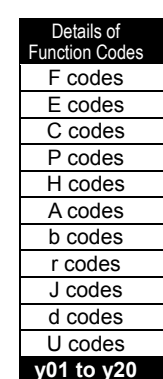

Chapter 5 Function Code

Code<br>
Shapter 5 Function<br>
Code

Parity bit selection (y06, y16)

y06 or y16 specifies the parity bit.

- In case of inverter support loader (via RS-485). It automatically becomes even number parity; therefore, setting is unnecessary.

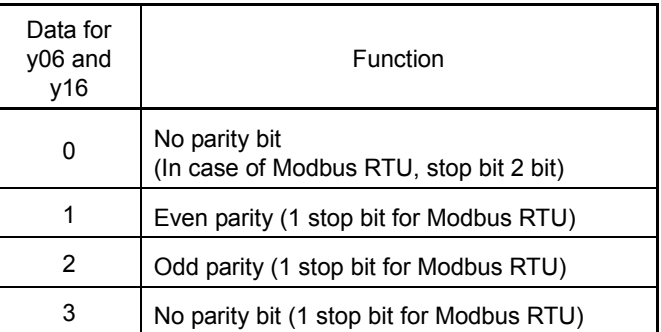

Stop bit selection (y07, y17)

y07 or y17 specifies the stop bits.

- In case of inverter support loader (via RS-485): No setting is required since the stop bits automatically become 1 bit.

 In case of Modbus RTU: The stop bit is automatically determined by interlocking with the parity bit; therefore, setting is unnecessary.

■ No-response error detection time (y08, y18)

y08 or y18 detects the status, where no access is received for a certain amount of time from the equipment, which always accesses within a specified time to the station, due to open wire, etc. and sets the time to process the status as the communication error.

For the communication error handling, see y02 and y12.

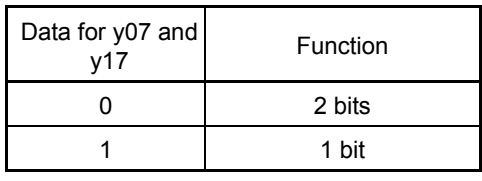

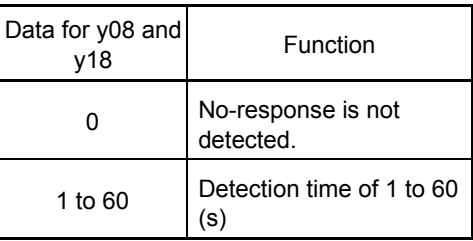

#### Response interval time  $(v09, v19)$

y09 or y19 specifies the latency time after the end of receiving a query sent from the host equipment (higher level equipment) such as a computer or PLC until the start of sending the response. This enables the inverter to control the response timing to match the host equipment that is slow in processing.

- Data setting range: 0.00 to 1.00 (s)

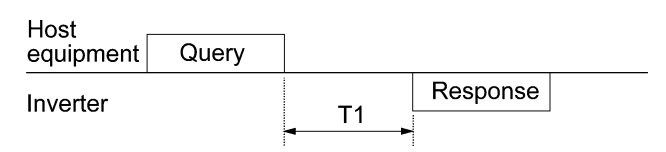

#### T1 = Response interval +  $\alpha$

α: Processing time inside of the inverter Varies depending on the timing and order.

- $\llbracket \perp \rrbracket$  See the RS-485 Communication User's Manual for details.
- When configuring the inverter with FRENIC Loader via the RS-485 communications link, pay Note sufficient attention to the performance and configuration of the PC and protocol converter such as USB-RS-485 converter. (Some protocol converters monitor the communications status and switch between sending and receiving of transmission data with a timer.)

Protocol selection (y10, y20)

y10 or y20 specifies the communications protocol.

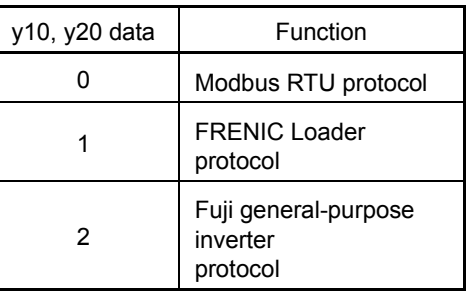

#### **y97 Communication Data Storage Selection**

A nonvolatile storage in the inverter has a limited number of rewritable times (100,000 to 1,000,000 times). Saving data into the storage so many times unnecessarily will no longer allow the storage to save data, causing memory errors.

When the data are frequently re-written via the communications link, saving in the temporary memory is possible without writing to the nonvolatile storage. Using the temporary storage reduces the number of data writing times into the nonvolatile storage, preventing memory errors.

When y97 is set to "2," the data stored in the temporary memory are written in the nonvolatile memory.

Changing the y97 data requires simultaneous keying of " $\mathbb{R}$  key +  $\Diamond$  key."

#### Table 5.4-197

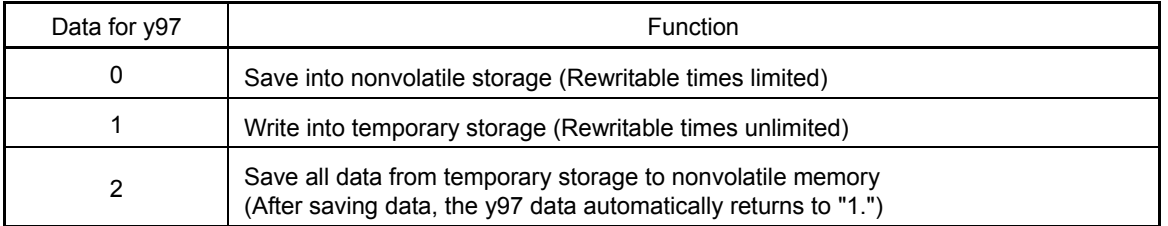

**y98** Bus Function (Operation Selection) **and Selection Example 20 and Security** (See H30)

For the y98 bus function (operation selection) setting, see the description of function code H30.

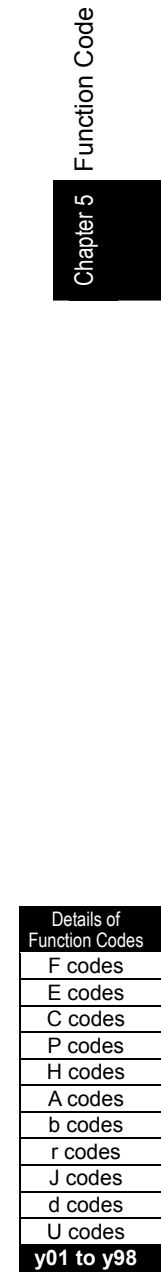

Chapter 5 Function Code

#### **y99 Loader Link Function (Operation Selection)**

This is a link switching function for inverter support loader. By rewriting y99 by the inverter support loader (FRENIC loader), frequency command and operation command from the inverter support loader become effective. Since the data are rewritten by the inverter support loader, no keypad operation is required.

While the inverter support loader is selected as the source of the run command, if the computer runs out of control and cannot be stopped by a stop command sent from the loader, disconnect the RS-485 communications cable (port 1) or the USB cable, connect a keypad instead, and reset the y99 data to "0." When the y99 data are set to 0, the command from the inverter support loader is detached, and the command is switched to the command by the own setting of the inverter (function code H30, etc.).

Note that the y99 data are not saved to the inverter. When the power is turned off, the data in y99 is lost and reset to "0."

|  |              | <b>Function</b>                   |                                   |  |  |
|--|--------------|-----------------------------------|-----------------------------------|--|--|
|  | Data for y99 | <b>Frequency Command</b>          | <b>Run Command</b>                |  |  |
|  | 0            | Follow function codes H30 and y98 | Follow function codes H30 and y98 |  |  |
|  |              | Command from the FRENIC loader    | Follow function codes H30 and y98 |  |  |
|  | 2            | Follow function codes H30 and y98 | Command from the FRENIC loader    |  |  |
|  | 3            | Command from the FRENIC loader    | Command from the FRENIC loader    |  |  |

Table 5.4-198

# **Chapter 6**

# **TROUBLESHOOTING**

This chapter describes troubleshooting procedures to be followed when the inverter malfunctions or detects an alarm or a light alarm condition. In this chapter, first check whether any alarm code or the "light alarm" indication  $(L - H_L)$  is displayed or not, and then proceed to the troubleshooting items.

#### **Contents**

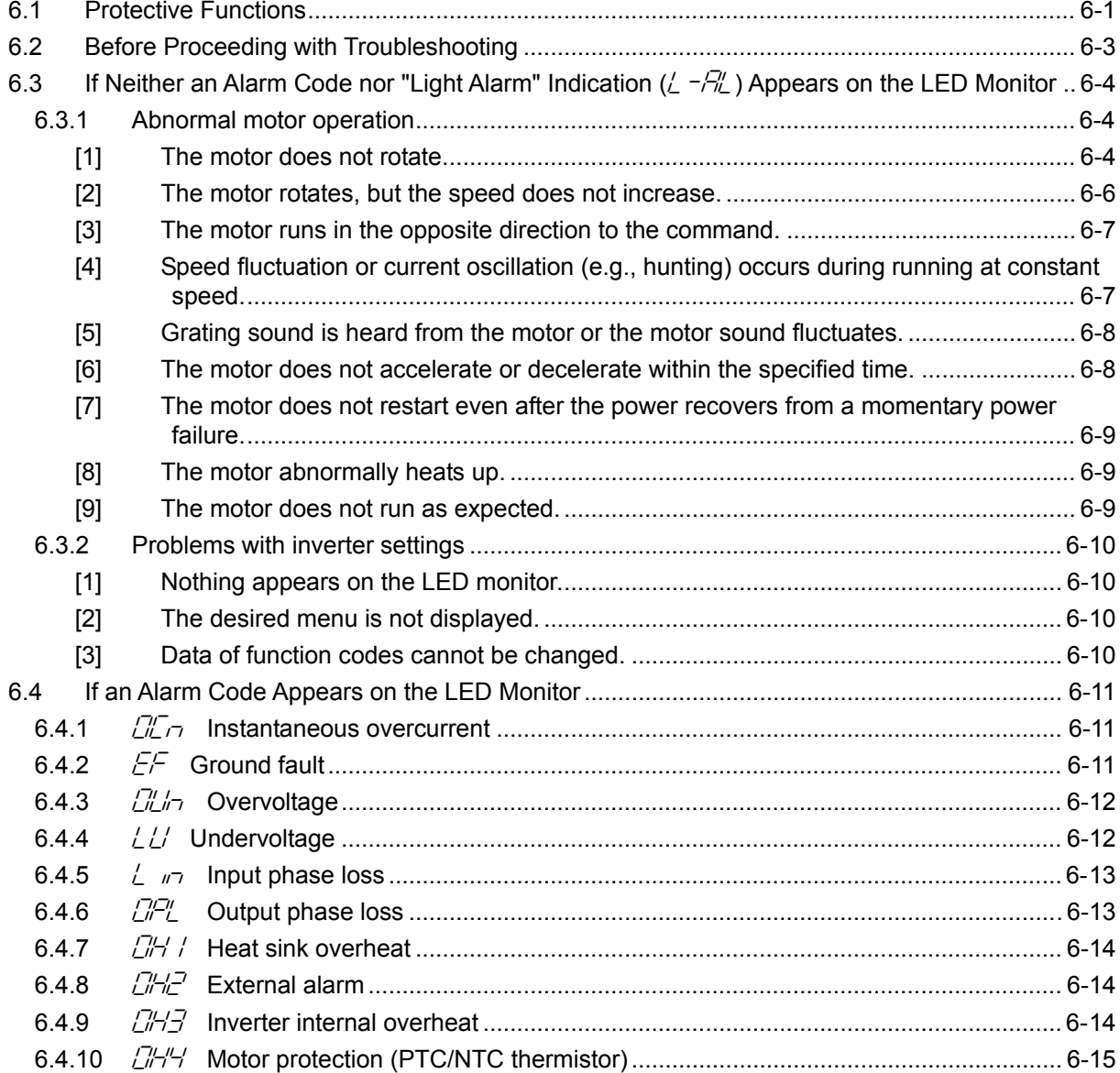

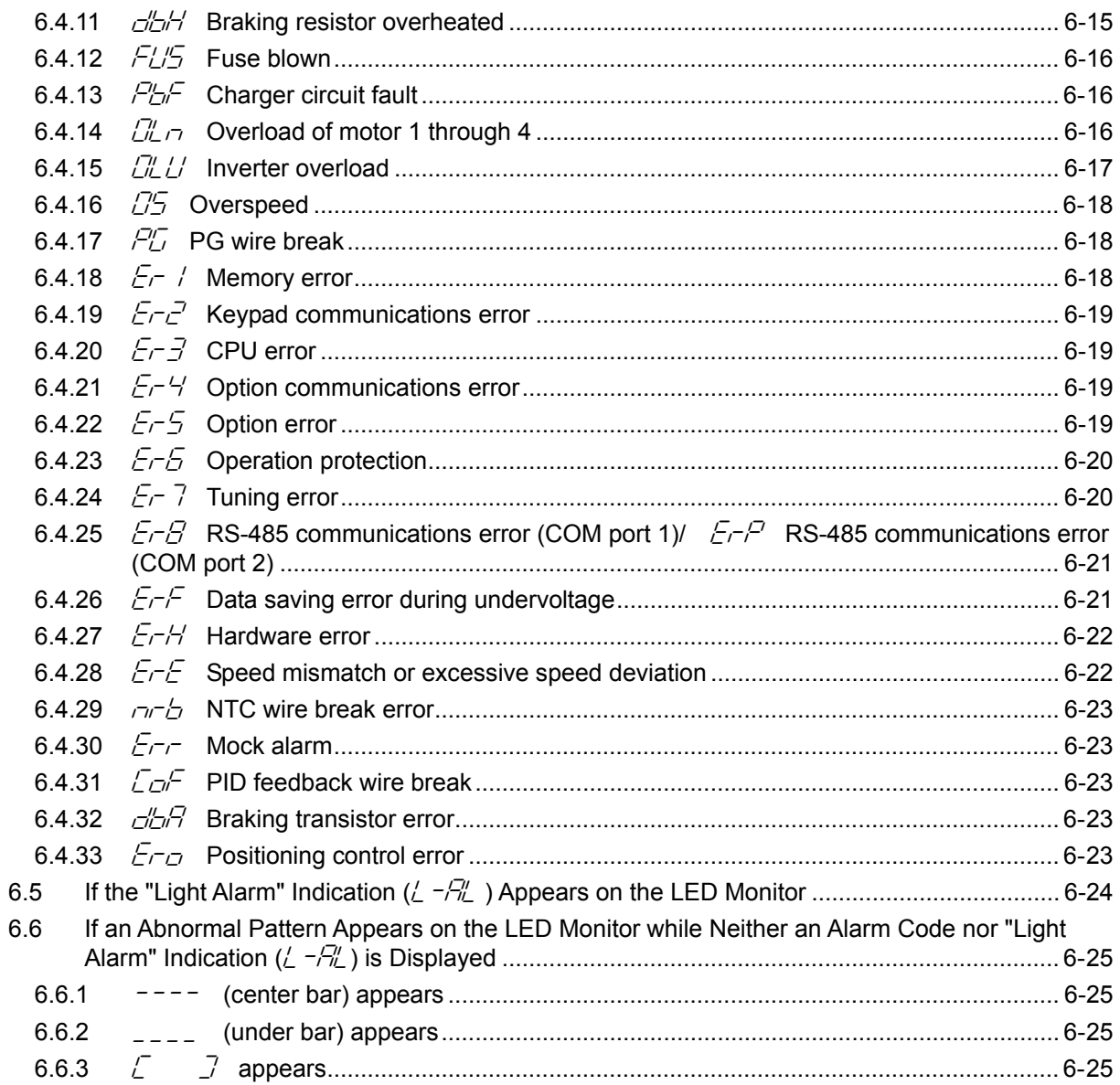

## <span id="page-460-0"></span>**6.1 Protective Functions**

The FRENIC-MEGA series of inverters has various protective functions as listed below to prevent the system from going down and reduce system downtime. The protective functions marked with an asterisk (\*) in the table are disabled by factory default. Enable them according to your needs.

The protective functions include, for example, the "heavy alarm" detection function which, upon detection of an abnormal state, displays the alarm code on the LED monitor and causes the inverter to trip, the "light alarm" detection function which displays the alarm code but lets the inverter continue the current operation, and other warning signal output functions.

If any problem arises, understand the protective functions listed below and follow the procedures given in Sections 6.2 and onwards for troubleshooting.

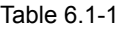

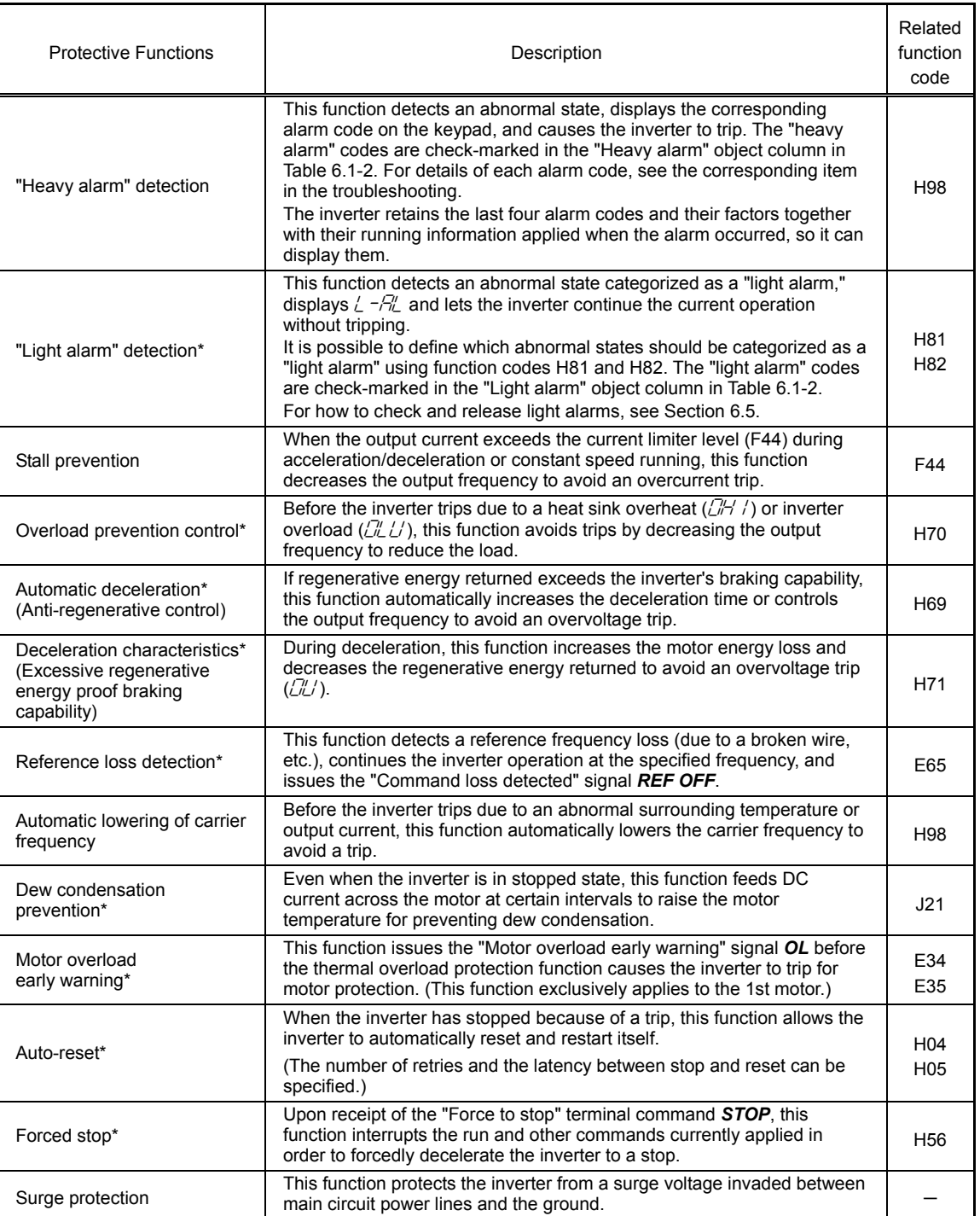

| Code                                           | Name                                                                                 | Heavy<br>alarm<br>object | Light<br>alarm<br>object | Remarks                                                                                | Ref.<br>page |
|------------------------------------------------|--------------------------------------------------------------------------------------|--------------------------|--------------------------|----------------------------------------------------------------------------------------|--------------|
| OCZ OC3<br><u>Er</u> 1                         | Instantaneous overcurrent                                                            | V                        |                          |                                                                                        | $6 - 11$     |
| $E^{\mathcal{F}}$                              | Ground fault                                                                         | √                        |                          | 30 kW or above                                                                         | $6 - 11$     |
| CL/ /<br>CLE<br>CL/3                           | Overvoltage                                                                          | √                        |                          |                                                                                        | $6 - 12$     |
| L L'                                           | Undervoltage                                                                         | V                        |                          |                                                                                        | $6 - 12$     |
| $\frac{1}{2}$ $\pi$                            | Input phase loss                                                                     | V                        |                          |                                                                                        | $6 - 13$     |
| יְבִית                                         | Output phase loss                                                                    | √                        |                          |                                                                                        | $6 - 13$     |
| ן <u>אירו</u>                                  | Heat sink overheat                                                                   | √                        | V                        |                                                                                        | $6 - 14$     |
| בורות                                          | External alarm                                                                       | √                        | √                        |                                                                                        | $6 - 14$     |
| באת                                            | Inverter internal overheat                                                           | $\sqrt{}$                | √                        |                                                                                        | $6 - 14$     |
| $\overline{G}$                                 | Motor protection (PTC/NTC thermistor)                                                | $\sqrt{}$                |                          |                                                                                        | $6 - 15$     |
| ליםים                                          | Braking resistor overheat                                                            | $\sqrt{}$                | $\sqrt{}$                | 22 kW or below                                                                         | $6 - 15$     |
| FUS                                            | Fuse blown                                                                           |                          |                          | 200 V class series<br>with 75 kW or above<br>400 V class series<br>with 90 kW or above | $6 - 16$     |
| <b>PbF</b>                                     | Charger circuit fault                                                                | V                        |                          | 200 V class series<br>with 37 kW or above<br>400 V class series<br>with 75 kW or above | $6 - 16$     |
| to $\mathbb{Z}$ 4<br><u>П</u> /                | Overload of motors 1 through 4                                                       | V                        | √                        |                                                                                        | $6 - 16$     |
| CIL LI                                         | Inverter overload                                                                    |                          |                          |                                                                                        | $6 - 17$     |
| 05                                             | Overspeed                                                                            |                          |                          |                                                                                        | $6 - 18$     |
| $P'_U$                                         | PG wire break                                                                        |                          |                          |                                                                                        | $6 - 18$     |
| $Er$ /                                         | Memory error                                                                         |                          |                          |                                                                                        | $6 - 18$     |
| $E r c^2$                                      | Keypad communications error                                                          | V                        |                          |                                                                                        | $6 - 19$     |
| $E-3$                                          | CPU error                                                                            | ٦                        |                          |                                                                                        | $6 - 19$     |
| $E-4$                                          | Option communications error                                                          | ٦                        | V                        |                                                                                        | $6 - 19$     |
| $E-5$                                          | Option error                                                                         |                          | V                        |                                                                                        | $6 - 19$     |
| $E - E$                                        | Operation protection                                                                 | V                        |                          |                                                                                        | $6 - 20$     |
| $E-7$                                          | Tuning error                                                                         | V                        |                          |                                                                                        | $6 - 20$     |
| $E$ r $B$<br>$E$ r $P$                         | RS-485 communications error (COM port 1)<br>RS-485 communications error (COM port 2) | V                        | $\sqrt{}$                |                                                                                        | $6 - 21$     |
| $E$ r $F$                                      | Data saving error during undervoltage                                                | V                        |                          |                                                                                        | $6 - 21$     |
| ErH                                            | Hardware error                                                                       | $\sqrt{}$                |                          | 200 V class series<br>with 37 kW or above<br>400 V class series<br>with 45 kW or above | $6 - 22$     |
| ErE                                            | Speed mismatch or excessive speed<br>deviation                                       |                          | V                        |                                                                                        | $6 - 22$     |
| ל־ורו                                          | NTC wire break error                                                                 | V                        |                          |                                                                                        | $6 - 23$     |
| Err                                            | Mock alarm                                                                           | V                        |                          |                                                                                        | $6 - 23$     |
| CoF                                            | PID feedback wire break                                                              | V                        | $\sqrt{}$                |                                                                                        | $6 - 23$     |
| dbR                                            | Braking transistor error                                                             | V                        |                          |                                                                                        | $6 - 23$     |
| $E_{CO}$                                       | Positioning control error                                                            | V                        | $\sqrt{}$                |                                                                                        | $6 - 23$     |
| $L - R_L$                                      | Light alarm                                                                          |                          |                          |                                                                                        |              |
| FRL                                            | DC fan locked                                                                        |                          | √                        | 200 V class series<br>with 45 kW or above<br>400 V class series<br>with 75 kW or above |              |
| Сı                                             | Motor overload early warning                                                         | $\qquad \qquad -$        | ٦                        |                                                                                        |              |
| יבורי)<br>הוו                                  | Heat sink overheat early warning                                                     |                          | V                        |                                                                                        |              |
| $L \nightharpoonup$                            | Lifetime alarm                                                                       | —                        | V                        |                                                                                        |              |
| rEF                                            | Reference command loss detected                                                      |                          | V                        |                                                                                        |              |
| P <sub>u</sub>                                 | PID alarm                                                                            |                          | V                        |                                                                                        |              |
| $\overline{\mathcal{L}''}$                     | Low torque output                                                                    |                          | V                        |                                                                                        |              |
| Pr <sub>C</sub>                                | PTC thermistor activated                                                             |                          | V                        |                                                                                        |              |
| $r \sqrt{E}$                                   | Inverter life (Cumulative motor run time)                                            |                          | V                        |                                                                                        |              |
| $\overline{\mathcal{L}}\overline{\mathcal{L}}$ | Inverter life (Number of startups)                                                   |                          | $\sqrt{}$                |                                                                                        |              |

Table 6.1-2 Abnormal States Detectable ("Heavy Alarm" and "Light Alarm" Objects)

## **6.2 Before Proceeding with Troubleshooting**

# 'ARNING

• If any of the protective functions has been activated, first remove the cause. Then, after checking that the all run commands are set to OFF, release the alarm. If the alarm is released while any run commands are set to ON, the inverter may supply the power to the motor, resulting in running the motor.

#### **Injury may occur.**

- Even though the inverter has interrupted power to the motor, if the voltage is applied to the main circuit input terminals L1/R, L2/S and L3/T, voltage may be output to inverter output terminals U, V, and W.
- Turn OFF the power and wait at least five minutes for inverters with a capacity of 22 kW or below, or at least ten minutes for inverters with a capacity of 30 kW or above. Make sure that the LED monitor and charging lamp are turned OFF. Further, make sure, using a multimeter or a similar instrument, that the DC link bus voltage between the terminals  $P (+)$  and N  $(-)$  has dropped to the safe level  $(+25)$ VDC or below).

#### **Electric shock may occur.**

Follow the procedure below to solve problems.

(1) First, check that the inverter is correctly wired,

referring to Chapter 2, Section 2.2.1 "Connection diagrams."

(2) Check whether an alarm code or the "light alarm" indication  $(L - F/L)$  is displayed on the LED monitor.

• If neither an alarm code nor "light alarm" indication ( $\angle -\frac{\pi}{2}$ ) appears on the LED monitor

Abnormal motor operation  $\overline{\phantom{a}}$  Abnormal motor operation  $\overline{\phantom{a}}$ 

[1] The motor does not rotate.

- [2] The motor rotates, but the speed does not increase.
- [3] The motor runs in the opposite direction to the command.
- [4] Speed fluctuation or current oscillation (e.g., hunting) occurs during running at constant speed.
- [5] Grating sound is heard from the motor or the motor sound fluctuates.
- [6] The motor does not accelerate or decelerate within the specified time.
- [7] The motor does not restart even after the power recovers from a momentary power failure.
- [8] The motor abnormally heats up.
- [9] The motor does not run as expected.

Problems with inverter settings **Construction 6.3.2.** Go to Section 6.3.2.

[1] Nothing appears on the keypad.

- [2] The desired menu is not displayed.
- [3] Data of function codes cannot be changed.
- If an alarm code appears on the LED monitor  $\overline{\phantom{a}}$  Go to Section 6.4.
- If the "light alarm" indication  $(L H)$  appears on the LED monitor  $\longrightarrow$  Go to Section 6.5.
- If an abnormal pattern appears on the LED monitor while neither an alarm code nor "light alarm" indication  $(l_1 - \frac{R_l}{l_1})$  is displayed  $\overline{\phantom{a}}$  Go to Section 6.6.

If any problems persist after the above recovery procedure, contact your Fuji Electric representative.

# **6.3 If Neither an Alarm Code nor "Light Alarm" Indication (** $\angle \neg \exists \bot$ **) Appears on the LED Monitor**

Note: This section describes the troubleshooting procedure based on function codes dedicated to motor 1. For motors 2 to 4, replace those function codes with respective motor dedicated ones. Function codes that need to be replaced are asterisked.

For the function codes dedicated to motors 2 to 4, see Chapter 5 "FUNCTION CODES."

## **6.3.1 Abnormal motor operation**

### **[1] The motor does not rotate.**

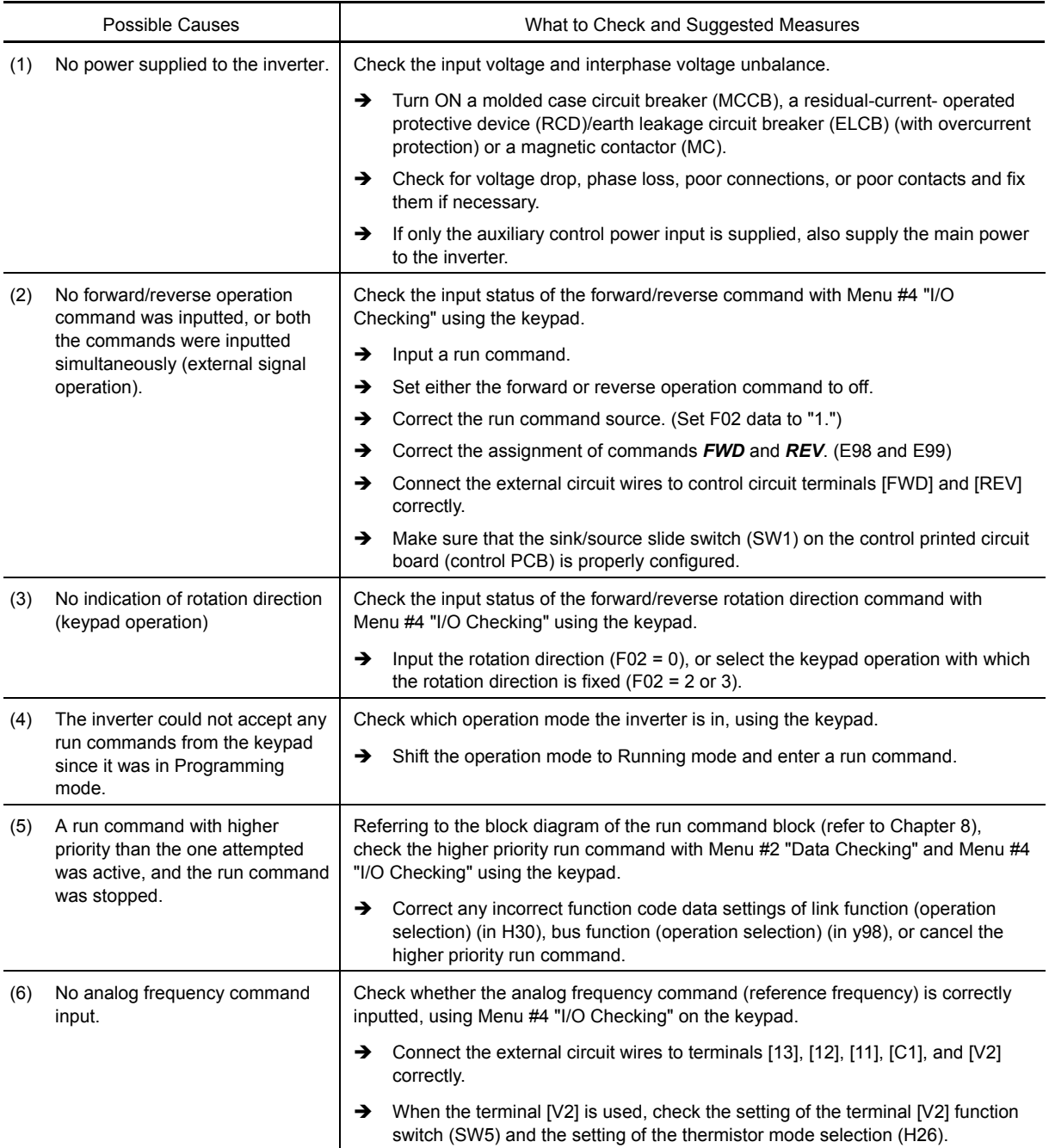

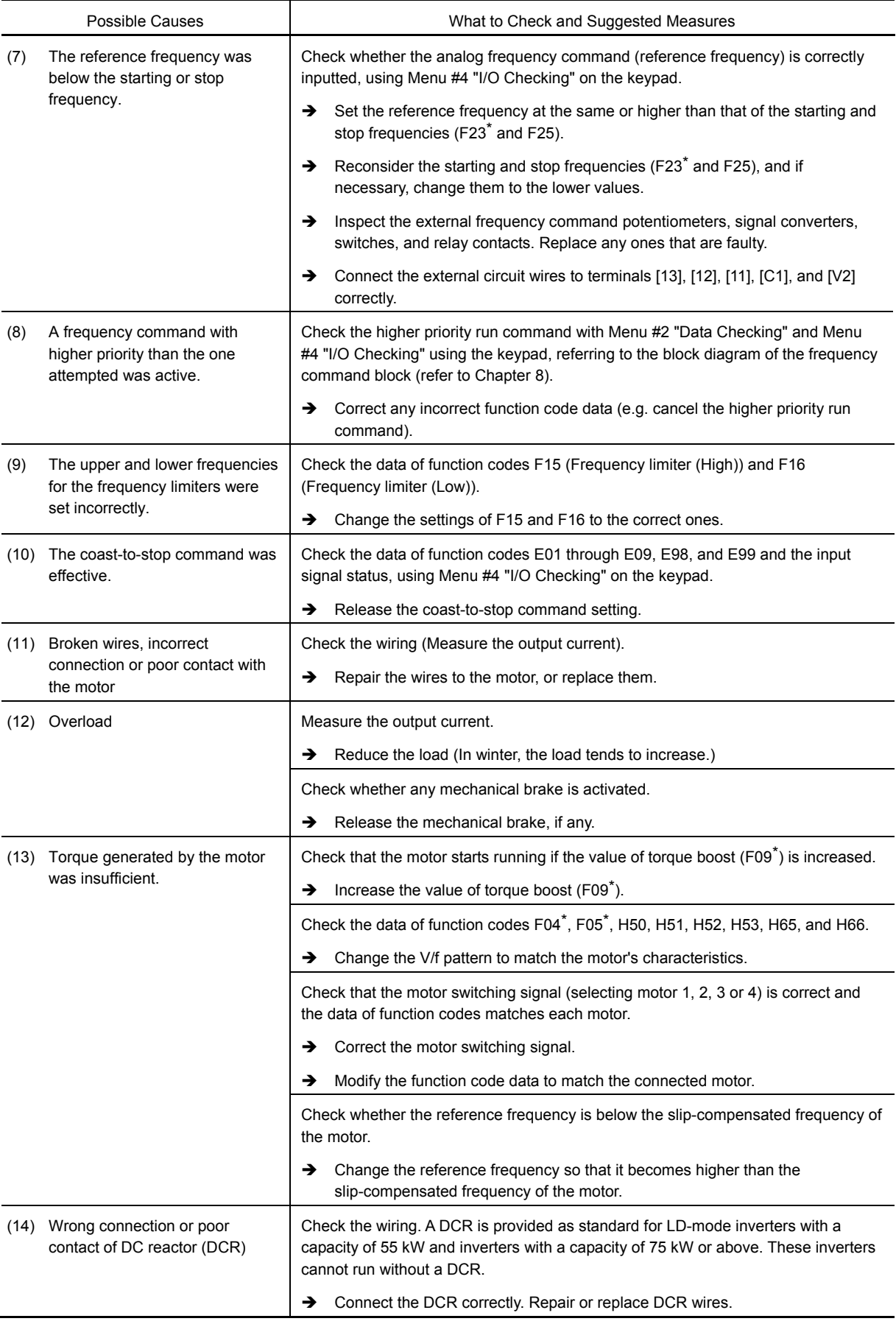

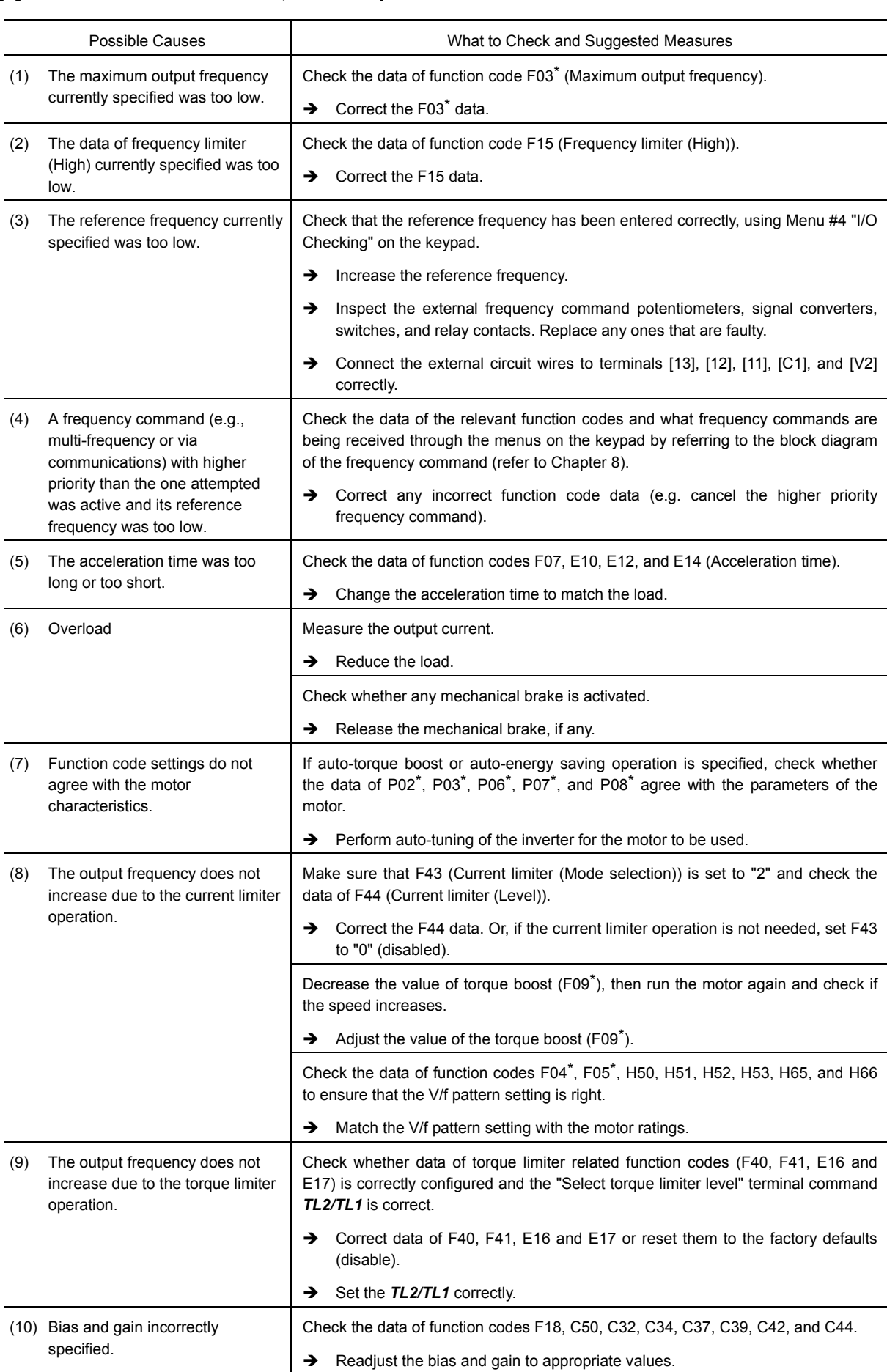

# **[2] The motor rotates, but the speed does not increase.**

# **[3] The motor runs in the opposite direction to the command.**

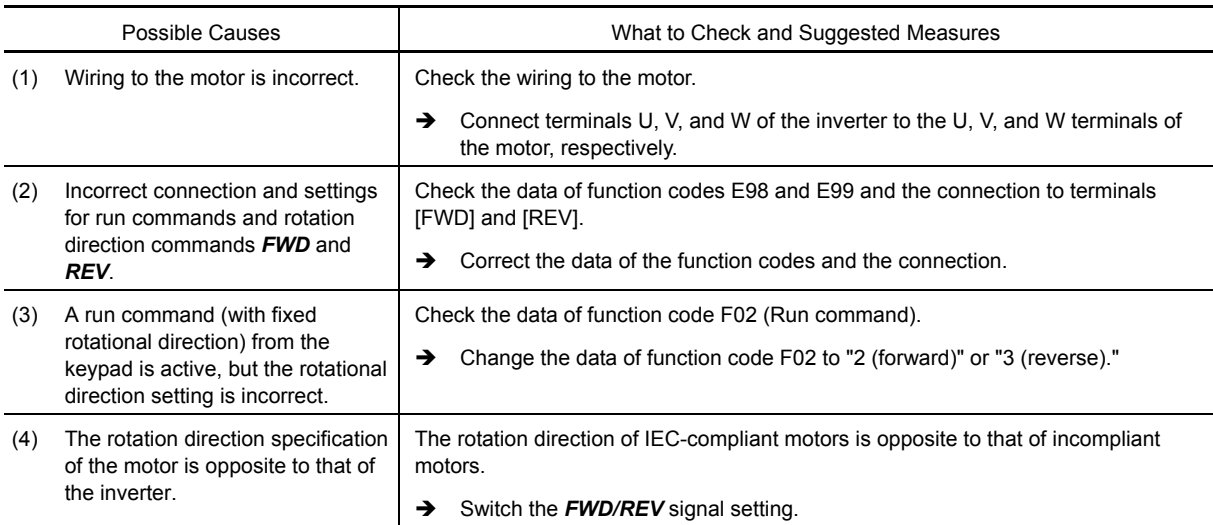

# **[4] Speed fluctuation or current oscillation (e.g., hunting) occurs during running at constant speed.**

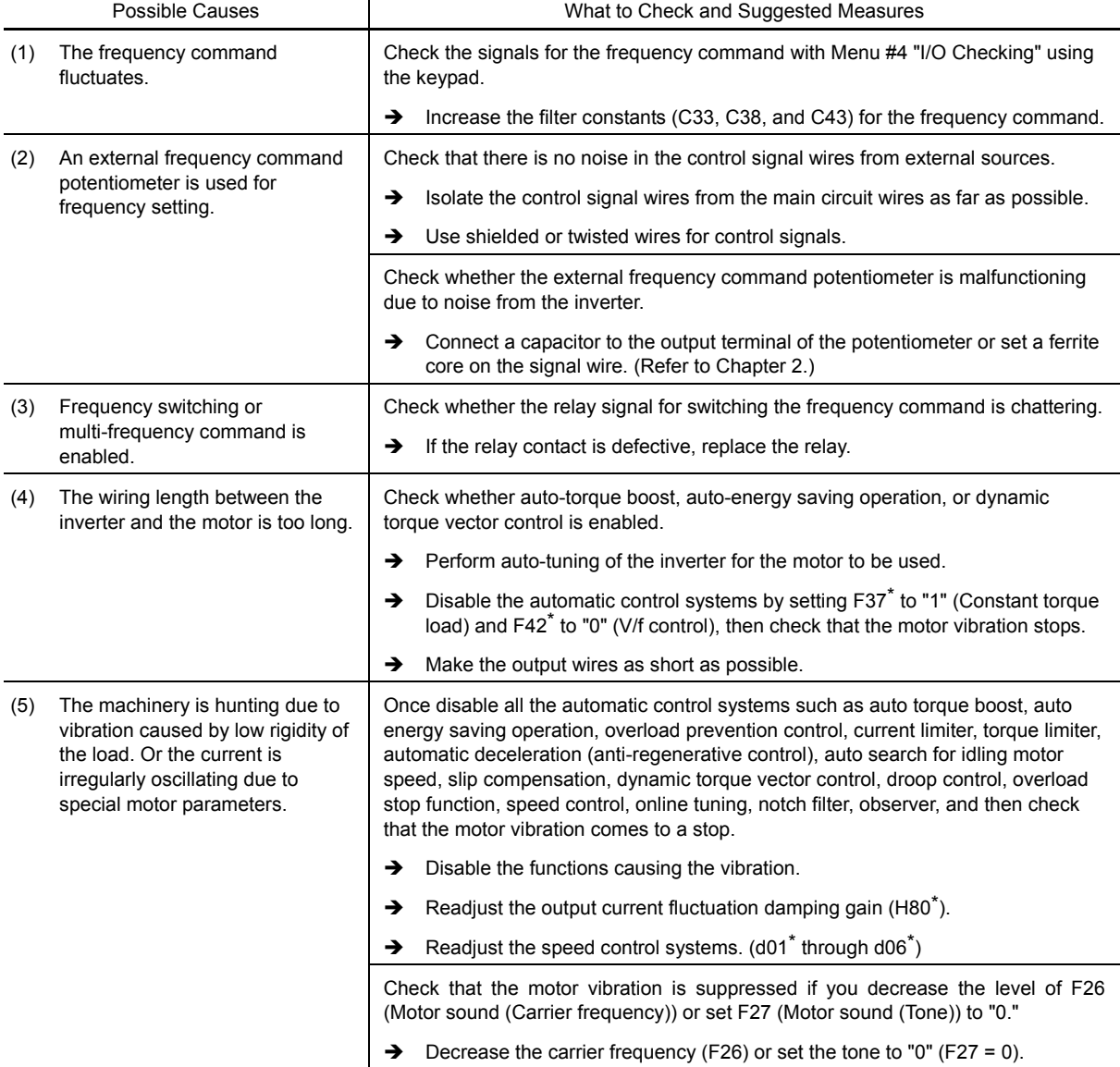

# **[5] Grating sound is heard from the motor or the motor sound fluctuates.**

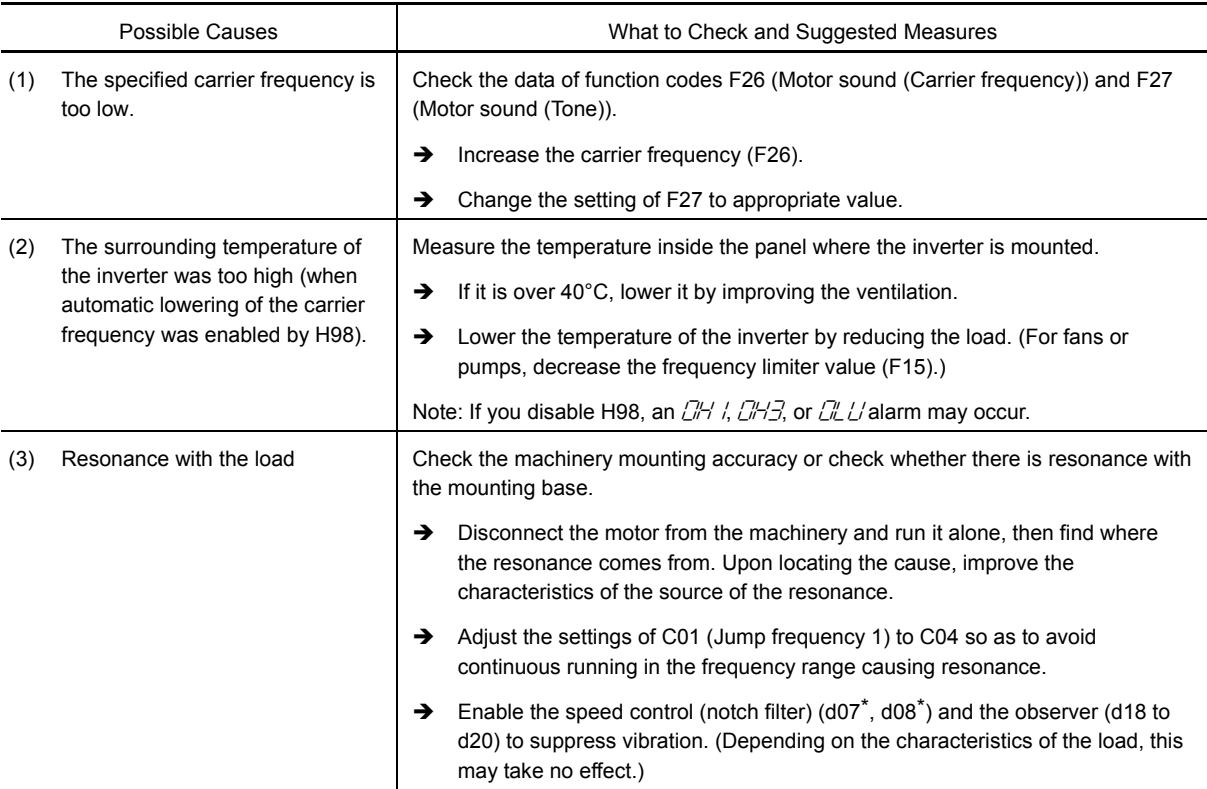

## **[6] The motor does not accelerate or decelerate within the specified time.**

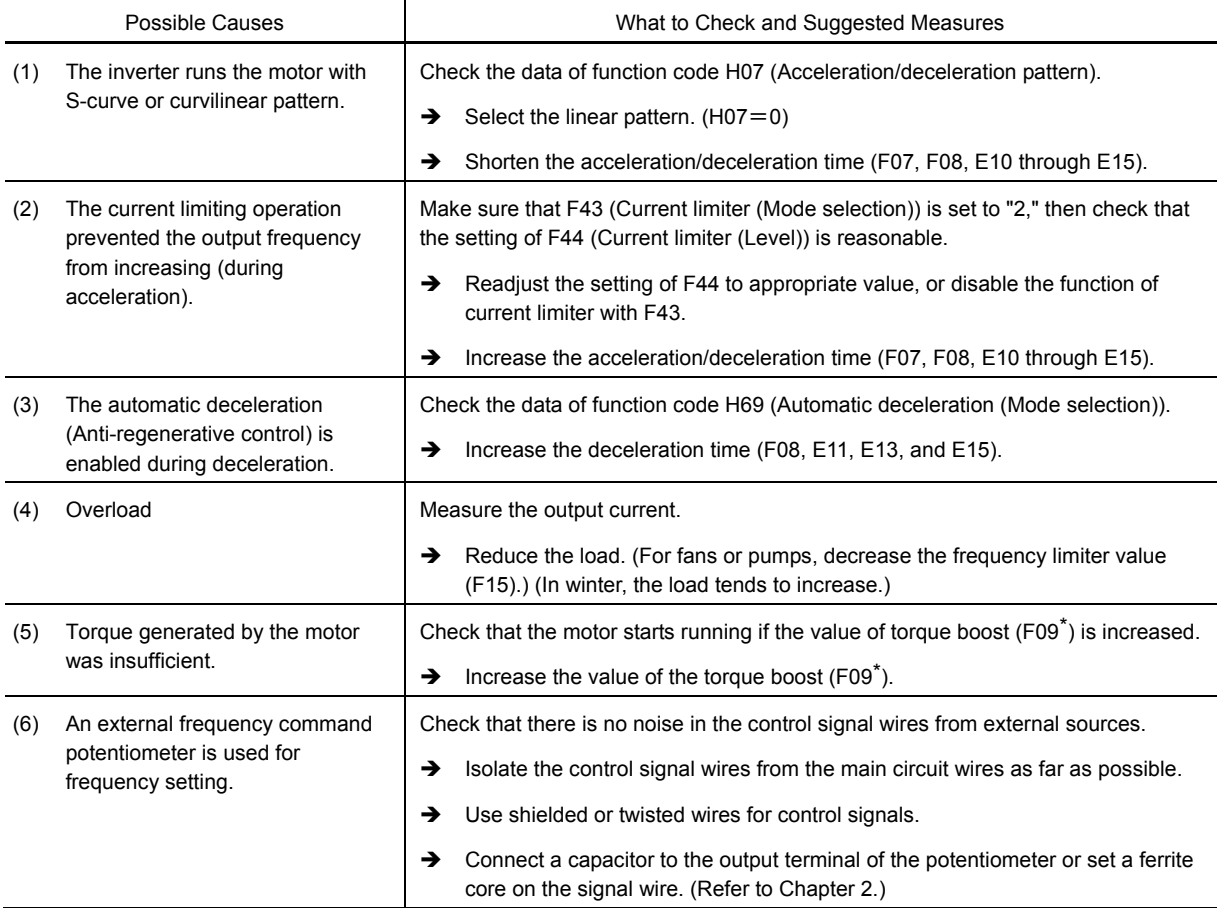
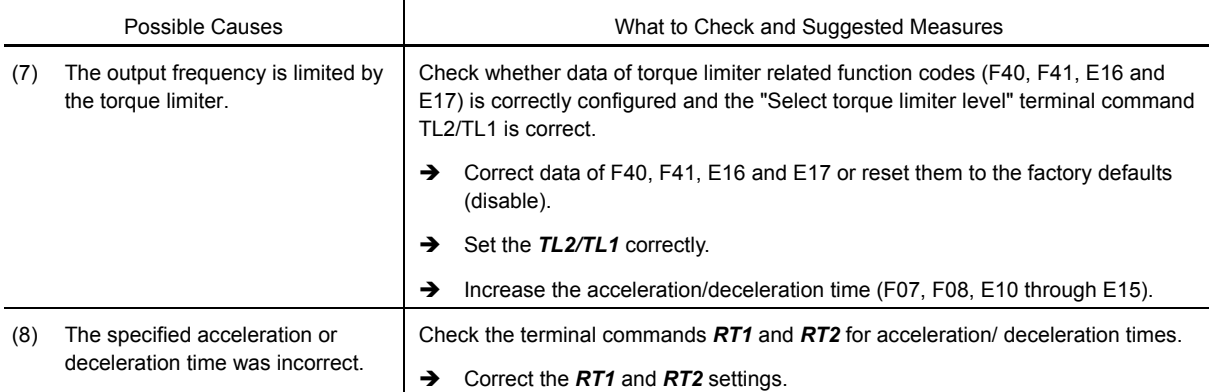

## **[7] The motor does not restart even after the power recovers from a momentary power failure.**

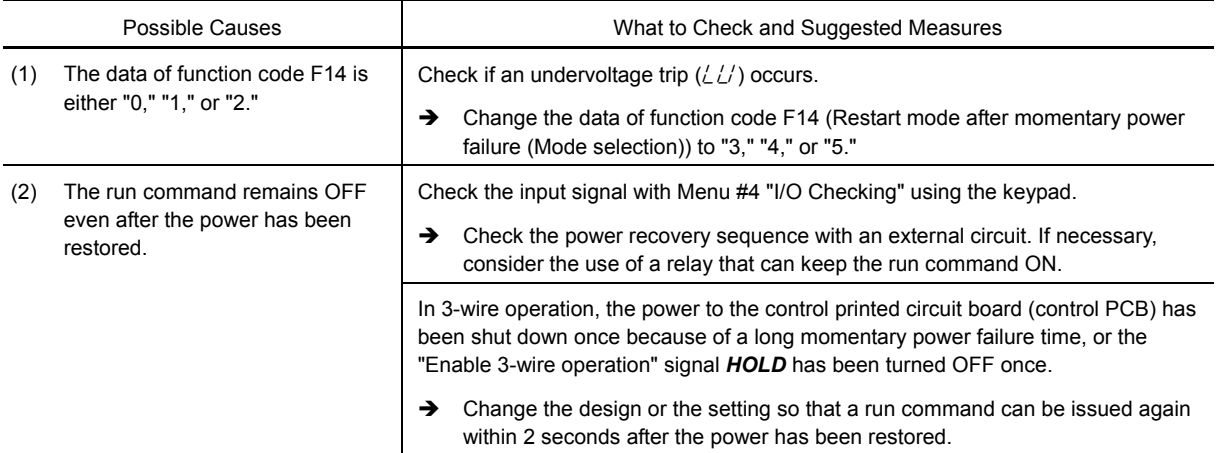

### **[8] The motor abnormally heats up.**

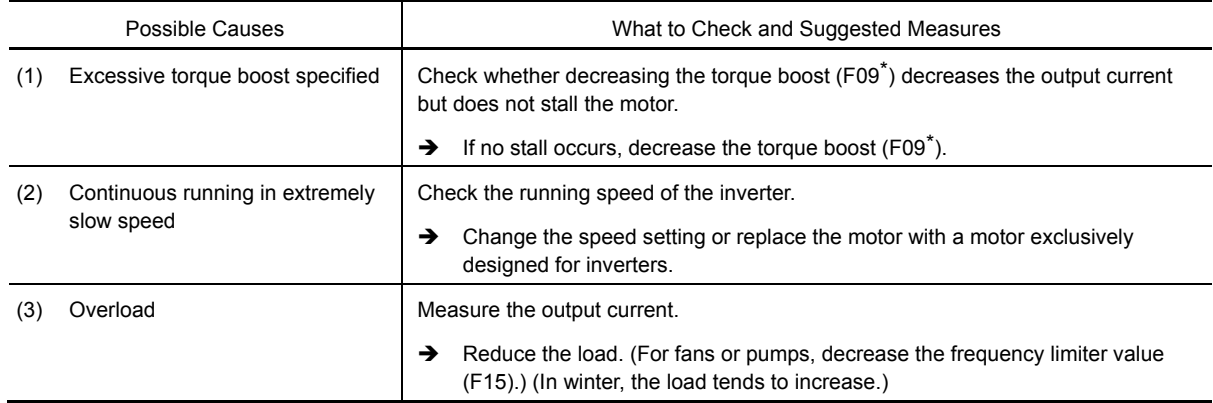

## **[9] The motor does not run as expected.**

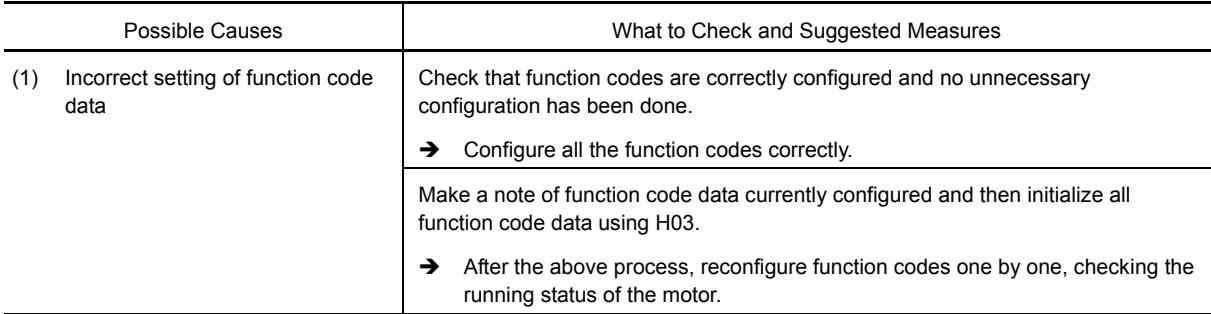

## **6.3.2 Problems with inverter settings**

## **[1] Nothing appears on the LED monitor.**

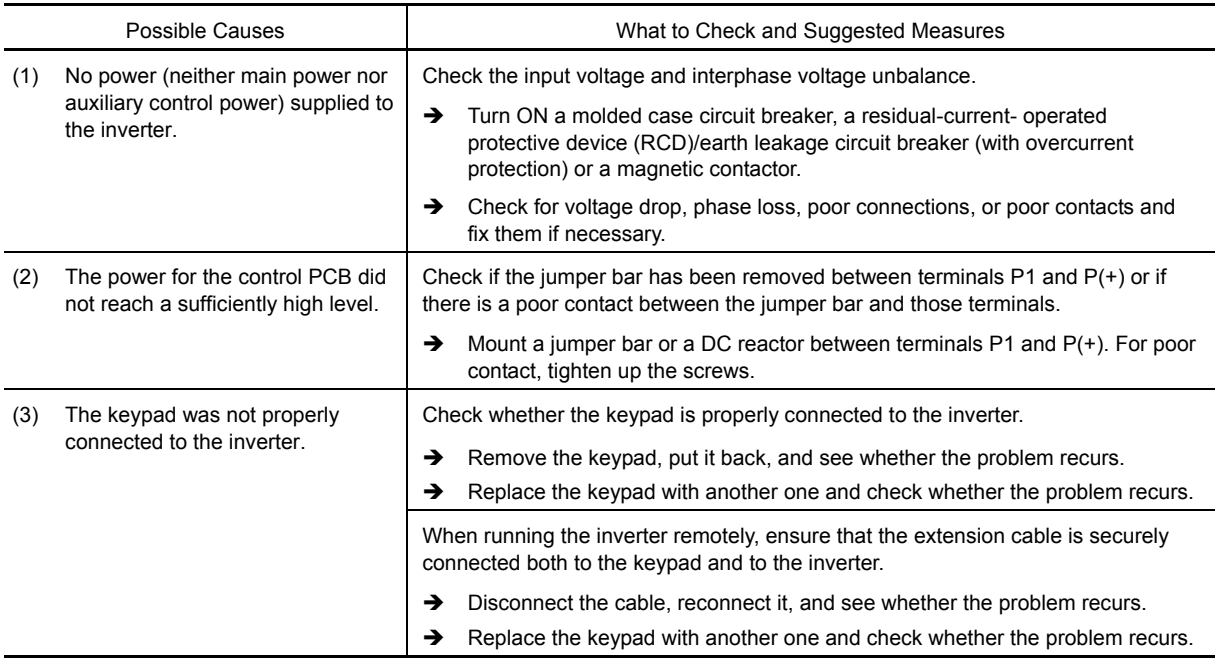

## **[2] The desired menu is not displayed.**

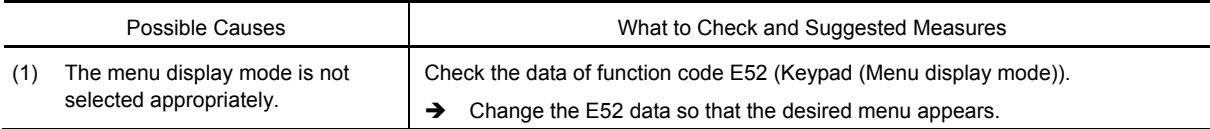

## **[3] Data of function codes cannot be changed.**

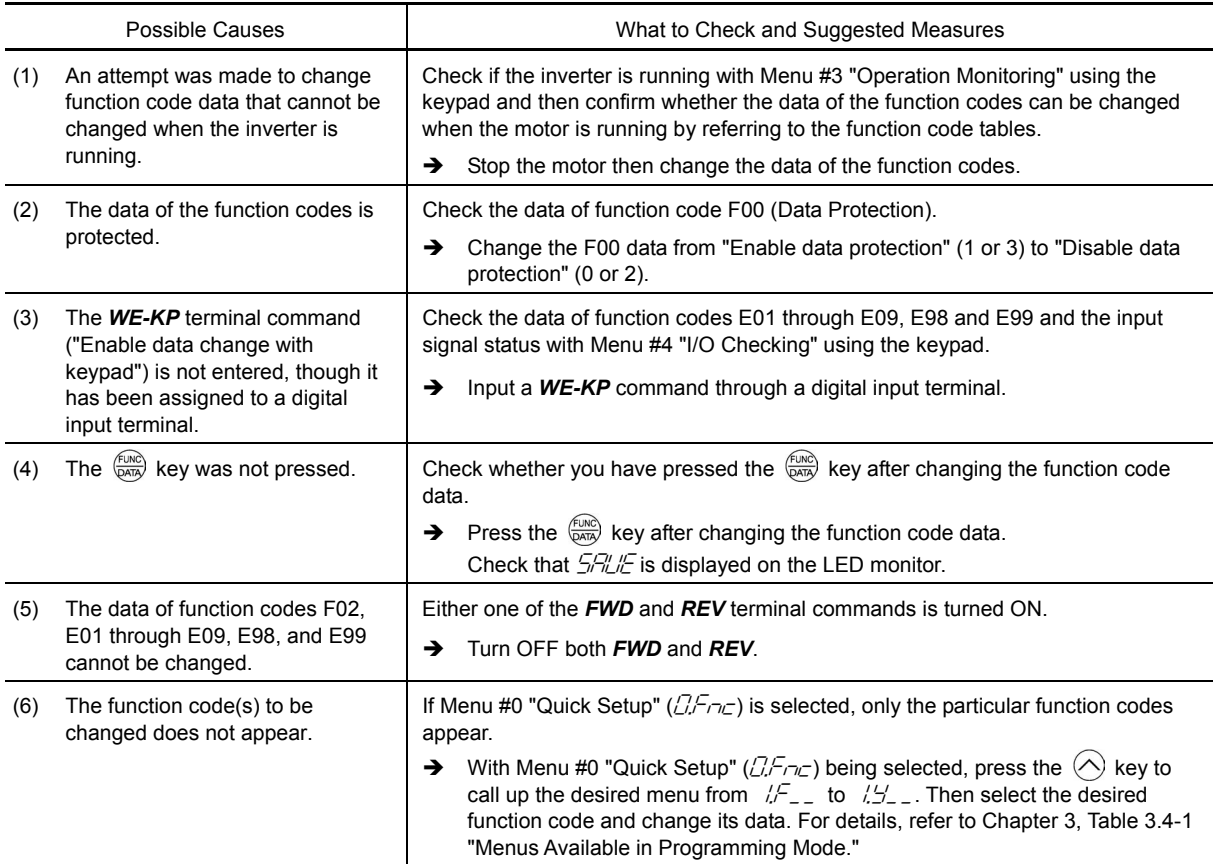

## **6.4 If an Alarm Code Appears on the LED Monitor**

# **6.4.1** *O*C $\tau$  Instantaneous overcurrent

Problem The inverter momentary output current exceeded the overcurrent level.

- $\Box$  / Overcurrent occurred during acceleration.
- $\mathbb{C}\mathbb{C}^2$  Overcurrent occurred during deceleration.
- $\mathbb{CP}$  Overcurrent occurred during running at a constant speed.

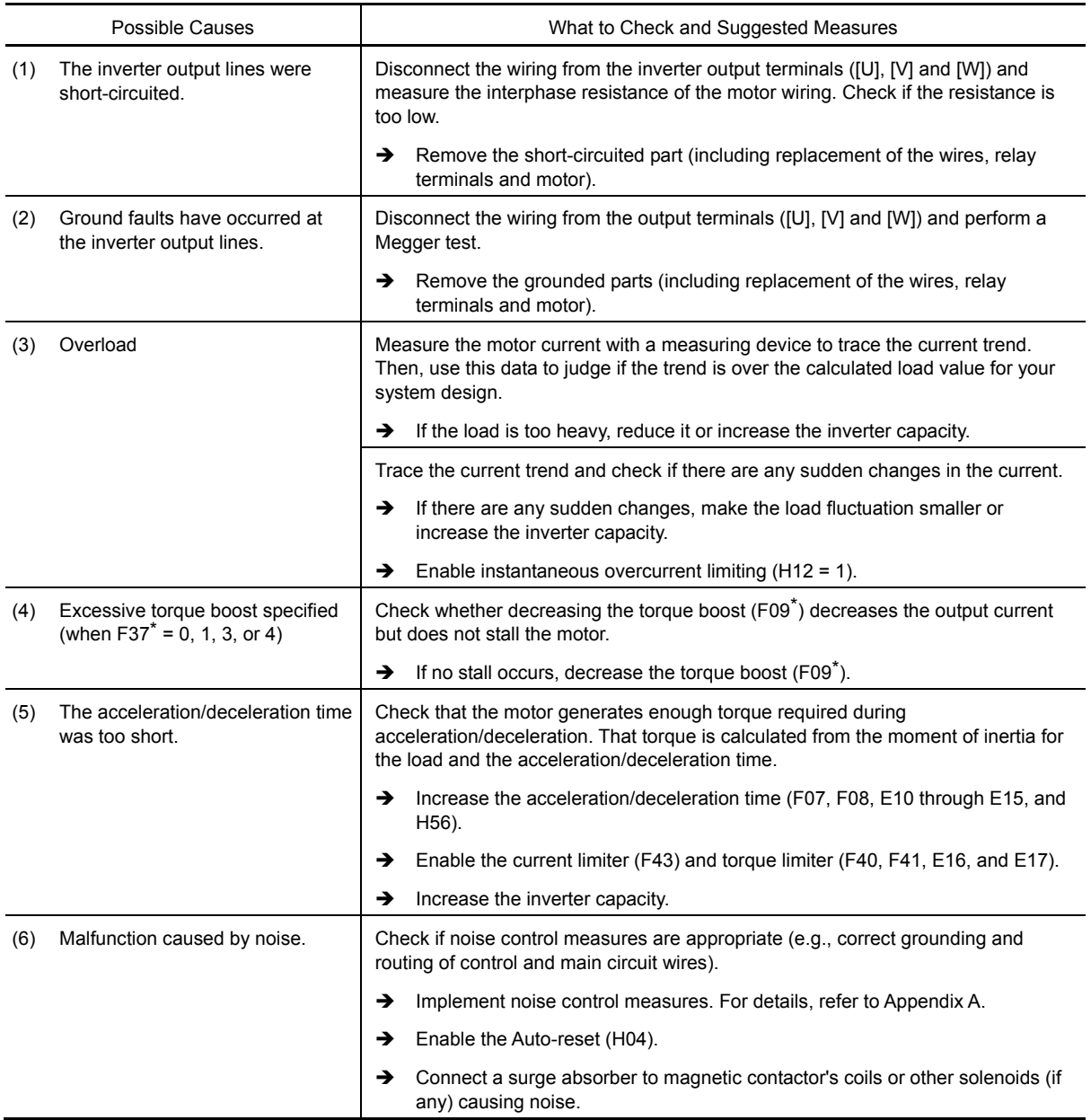

### **6.4.2** EF Ground fault

Problem A ground fault current flew from the output terminal of the inverter.

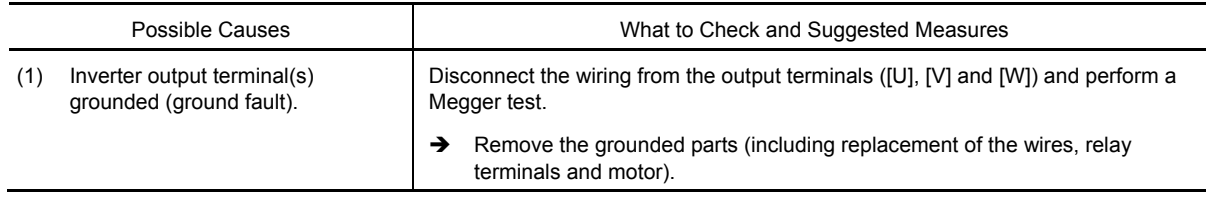

#### **6.4.3** *OUn* Overvoltage

Problem The DC link bus voltage was over the detection level of overvoltage.

- $\Box$ " / Overvoltage occurred during acceleration.
- $\mathbb{C}\mathbb{Z}^2$  Overvoltage occurred during deceleration.
- $\Box$ *U3* Overvoltage occurred during running at constant speed.

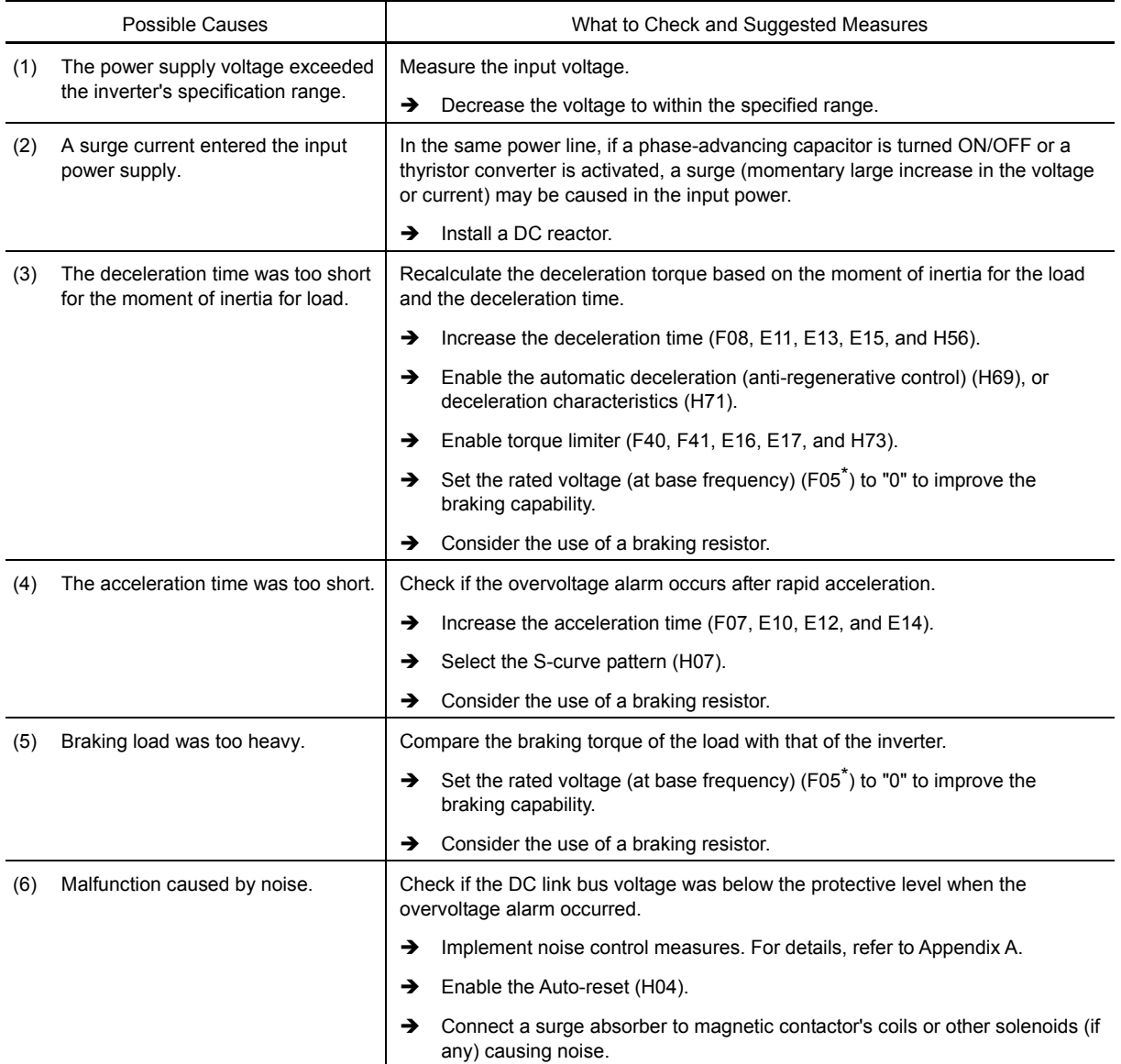

## **6.4.4** *LL*/ Undervoltage

Problem DC link bus voltage has dropped below the undervoltage detection level.

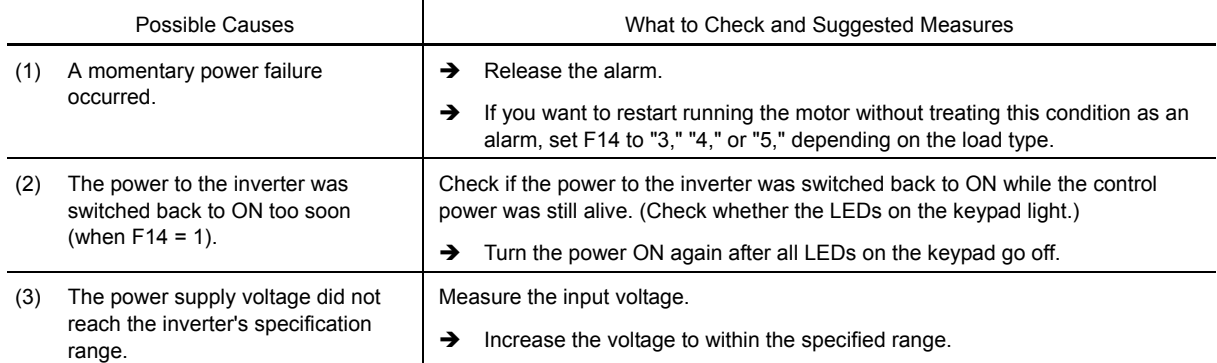

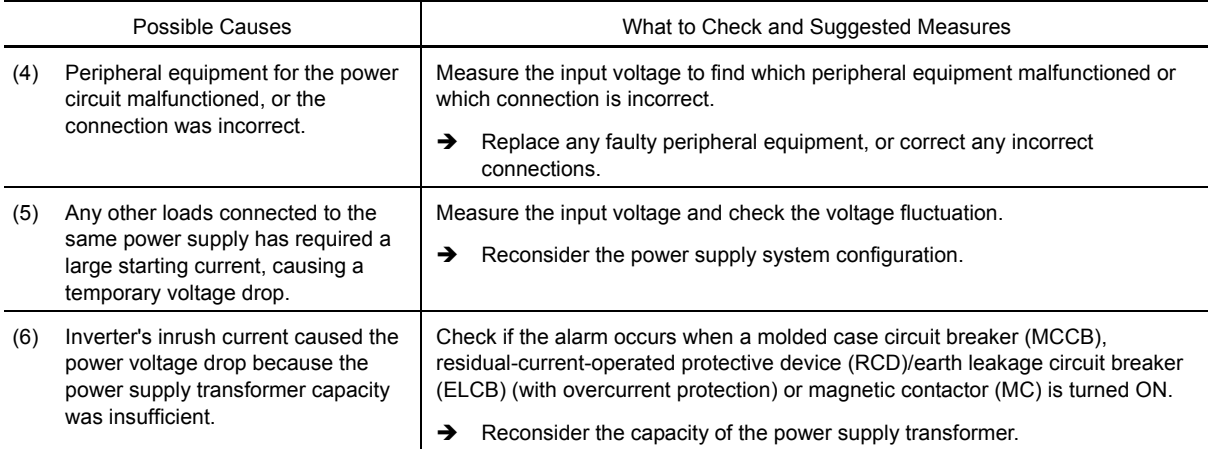

## **6.4.5**  $\angle$   $\sqrt{n}$  Input phase loss

Problem Input phase loss occurred, or interphase voltage unbalance rate was large.

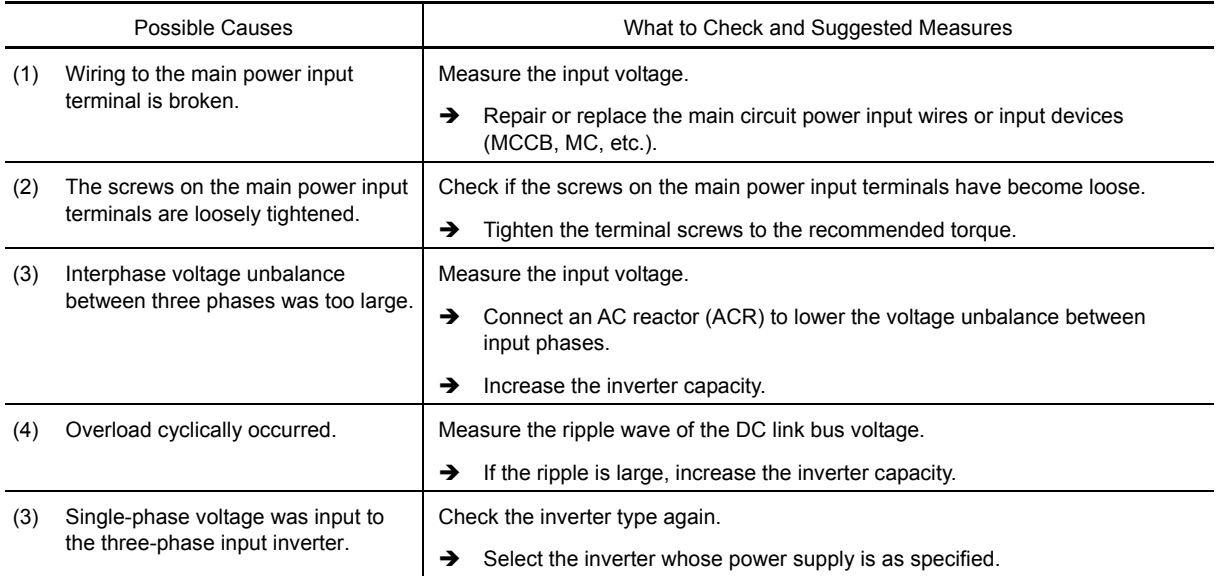

The input phase loss protection can be disabled with the function code H98 (Protection/Maintenance Function).

## **6.4.6** *OPL* Output phase loss

Problem Output phase loss occurred.

Note

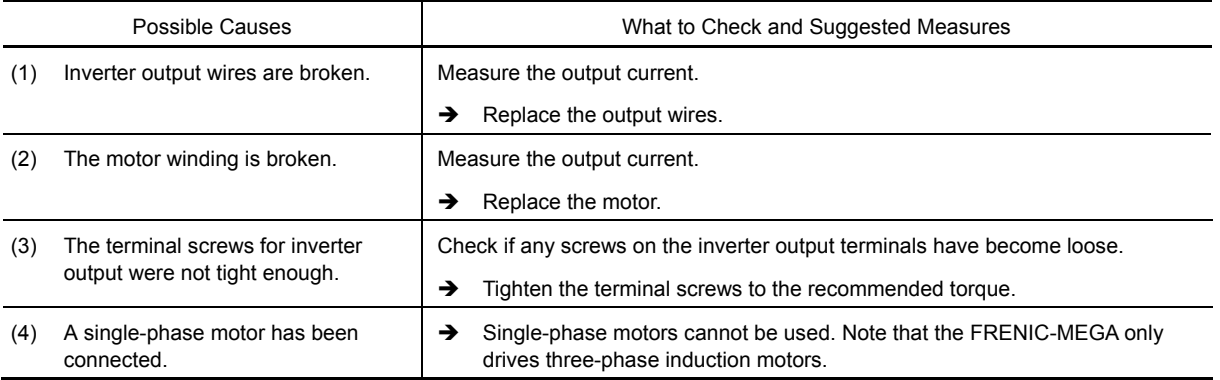

## **6.4.7** *OH* / Heat sink overheat

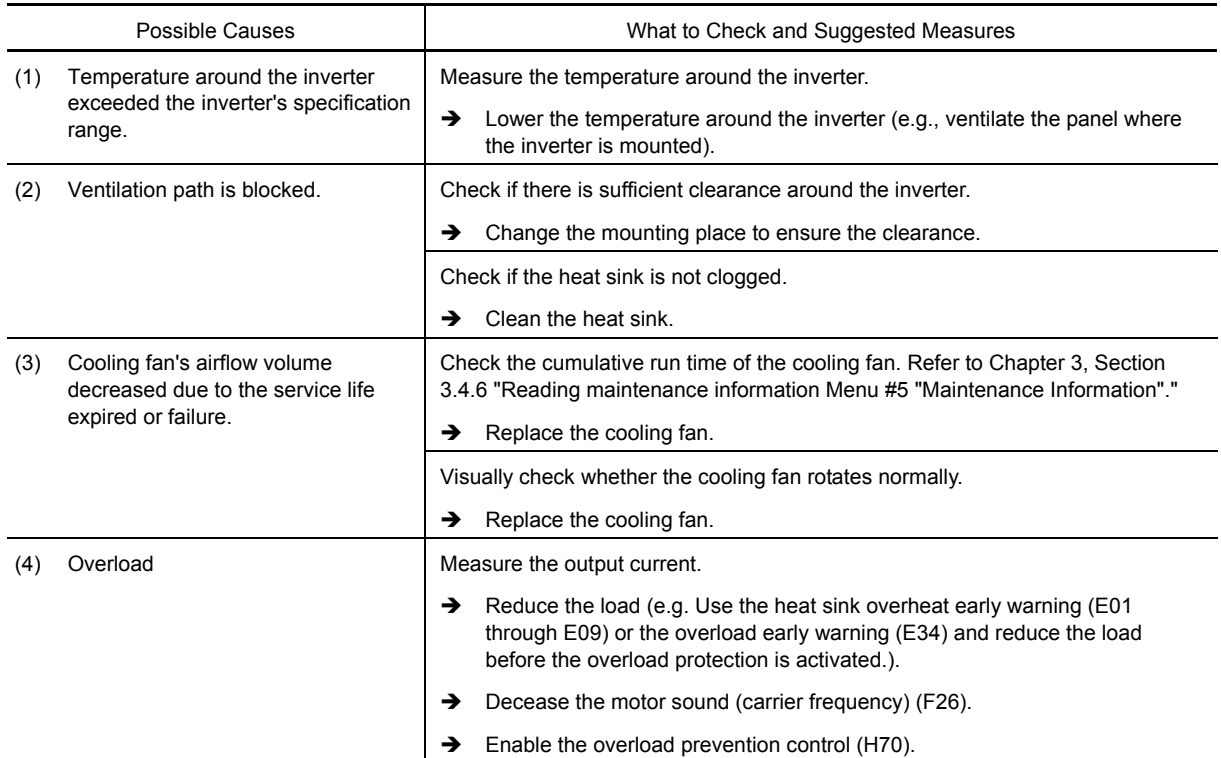

Problem Temperature around heat sink has risen abnormally.

## **6.4.8**  $\mathbb{C}/\mathbb{C}^2$  External alarm

Problem External alarm was inputted (*THR*).

(when the "Enable external alarm trip" *THR* has been assigned to any of digital input terminals)

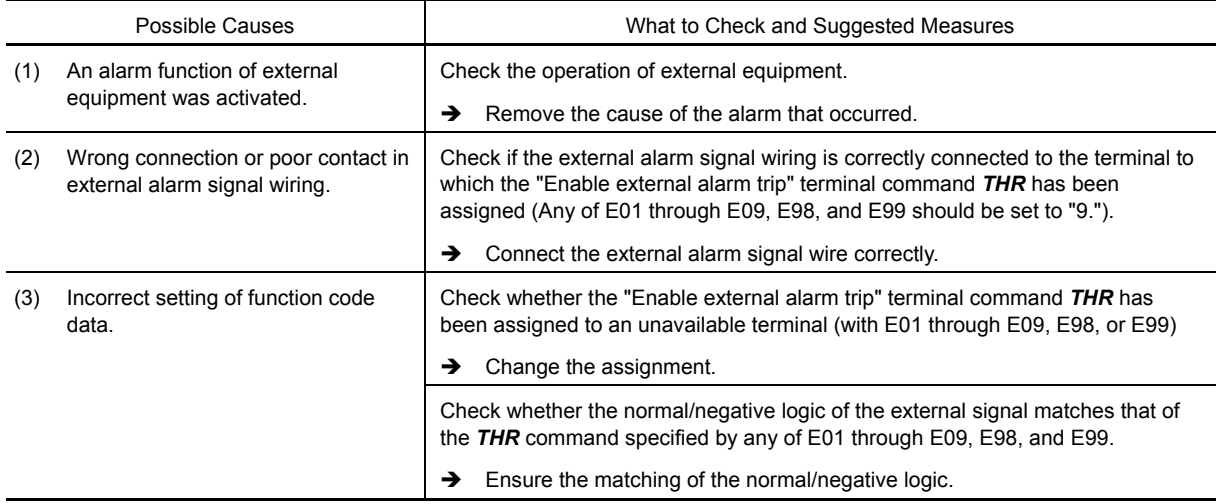

## **6.4.9**  $\Box$ *H*<sub>3</sub> Inverter internal overheat

Problem Temperature inside the inverter has exceeded the allowable limit.

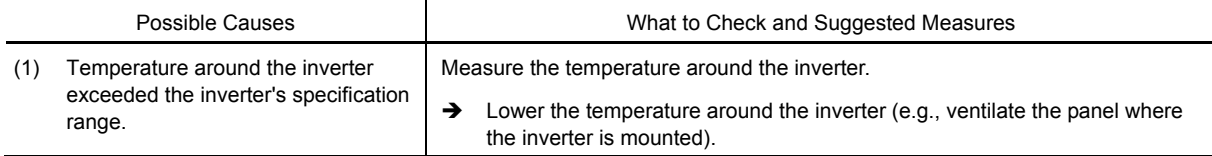

## **6.4.10**  $\mathbb{C}H^4$  Motor protection (PTC/NTC thermistor)

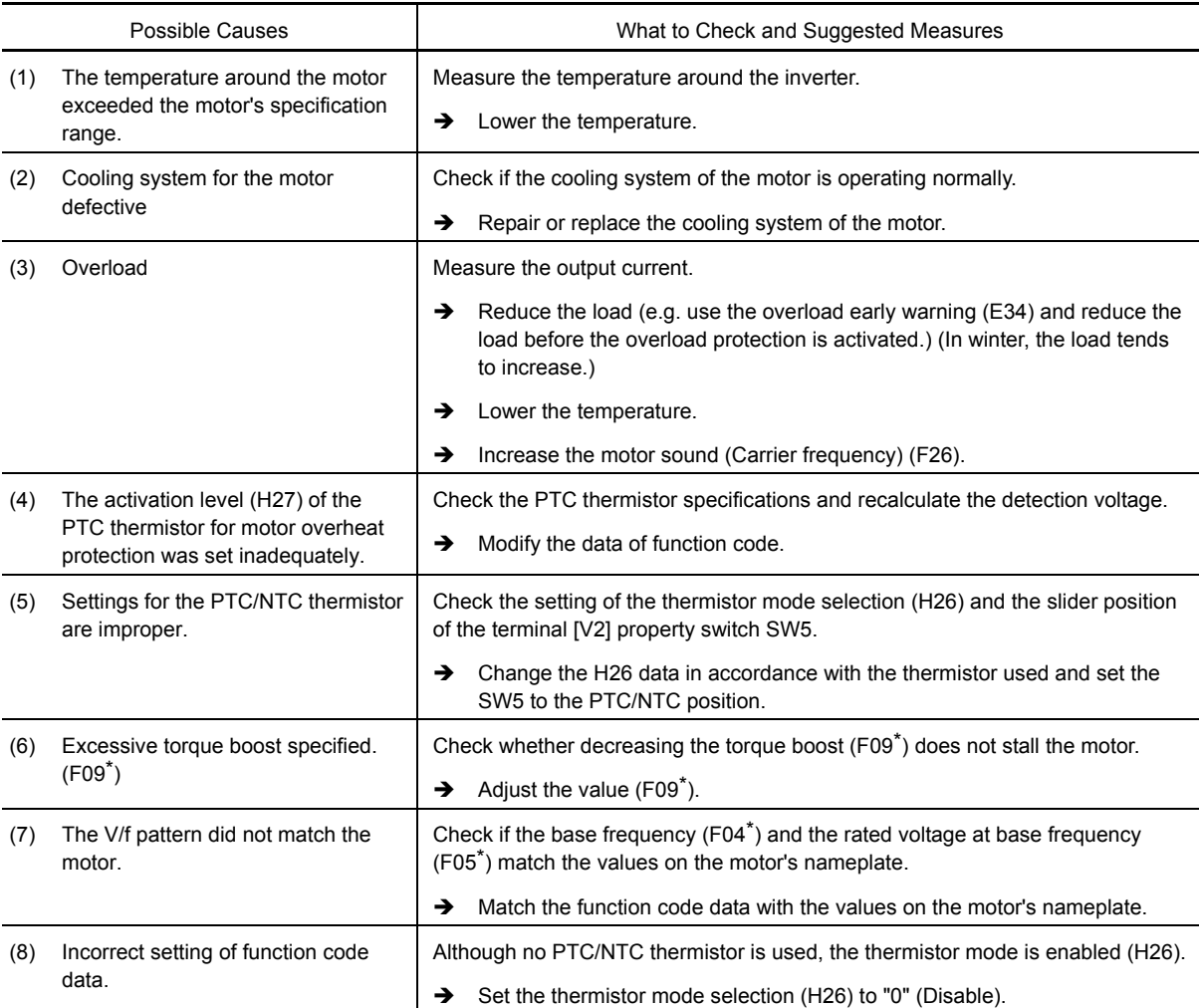

Problem Temperature of the motor has risen abnormally.

## **6.4.11** dbh **Braking resistor overheated**

Problem The electronic thermal protection for the braking resistor has been activated.

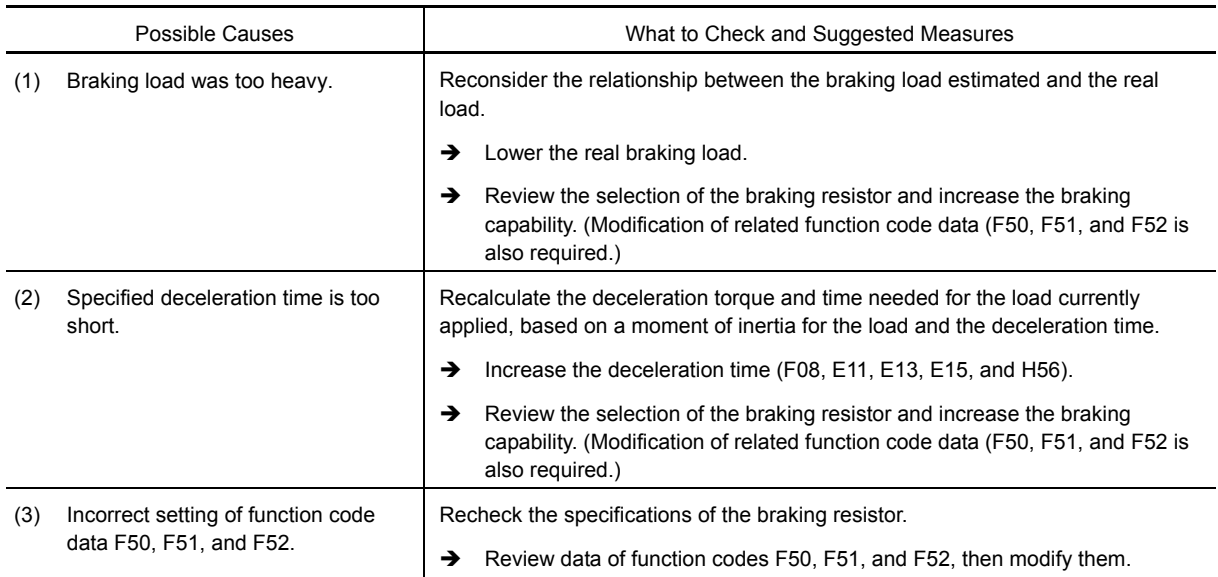

The inverter issues an overheat alarm of the braking resistor by monitoring the magnitude of the braking load, Note not by measuring its surface temperature.

When the braking resistor is frequently used so as to exceed the settings made by function codes F50, F51, and F52, therefore, the inverter issues an overheat alarm even if the surface temperature of the braking resistor does not rise. To squeeze out full performance of the braking resistor, configure function codes F50, F51, and F52 while actually measuring the surface temperature of the braking resistor.

## **6.4.12** fus **Fuse blown**

Problem The fuse inside the inverter blew.

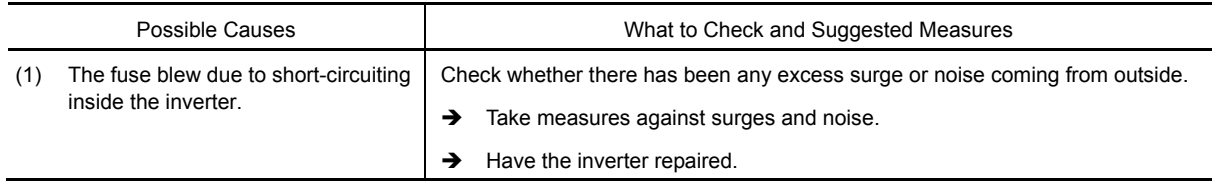

## **6.4.13** pbf **Charger circuit fault**

Problem The magnetic contactor for short-circuiting the charging resistor failed to work.

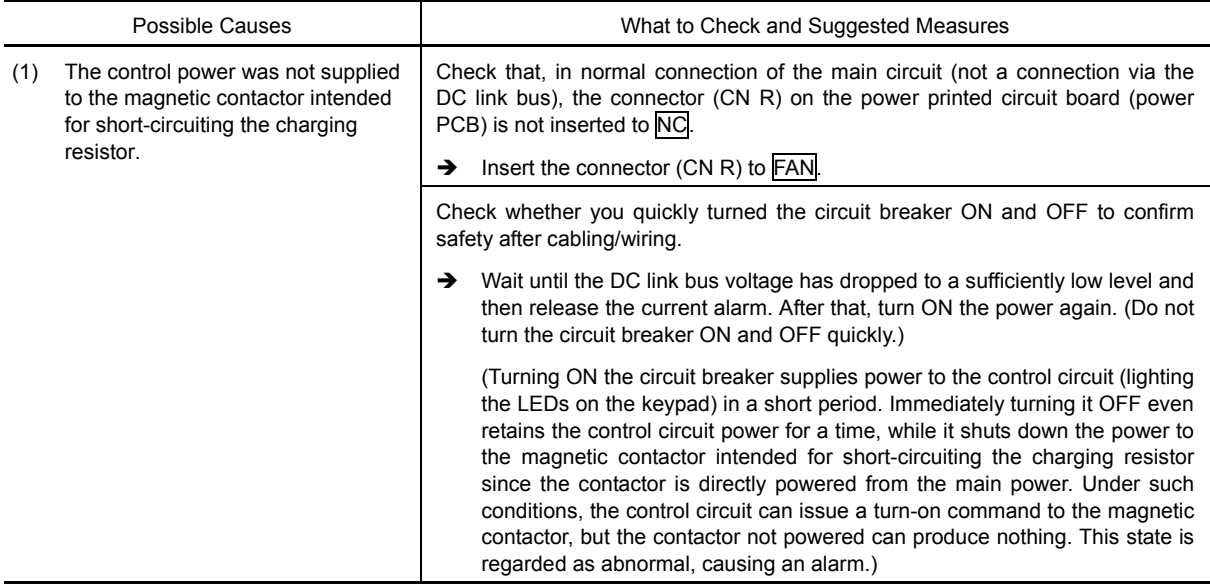

#### **6.4.14**  $\frac{\partial l}{\partial \ln l}$  Overload of motor 1 through 4

Problem Electronic thermal protection for motor 1, 2, 3, or 4 activated.

- $\sqrt{N}$  / Motor 1 overload
- $\mathbb{Z}^n \mathbb{Z}^n$  Motor 2 overload
- $\sqrt{d}$   $\vec{7}$  Motor 3 overload
- $\mathbb{Z}$   $\prime\prime$  Motor 4 overload

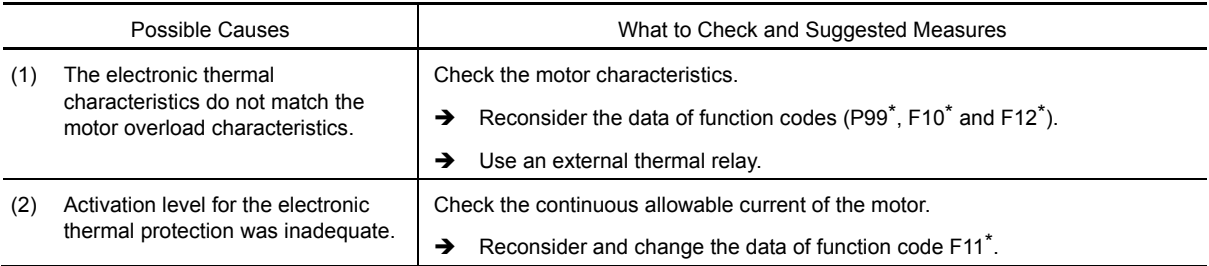

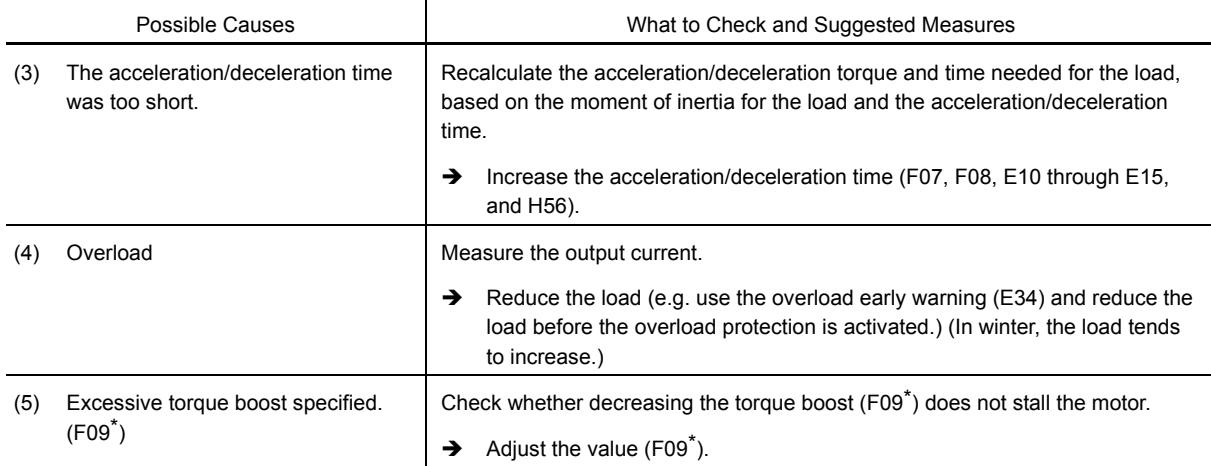

# **6.4.15** *OLU* Inverter overload

Problem Temperature inside inverter has risen abnormally.

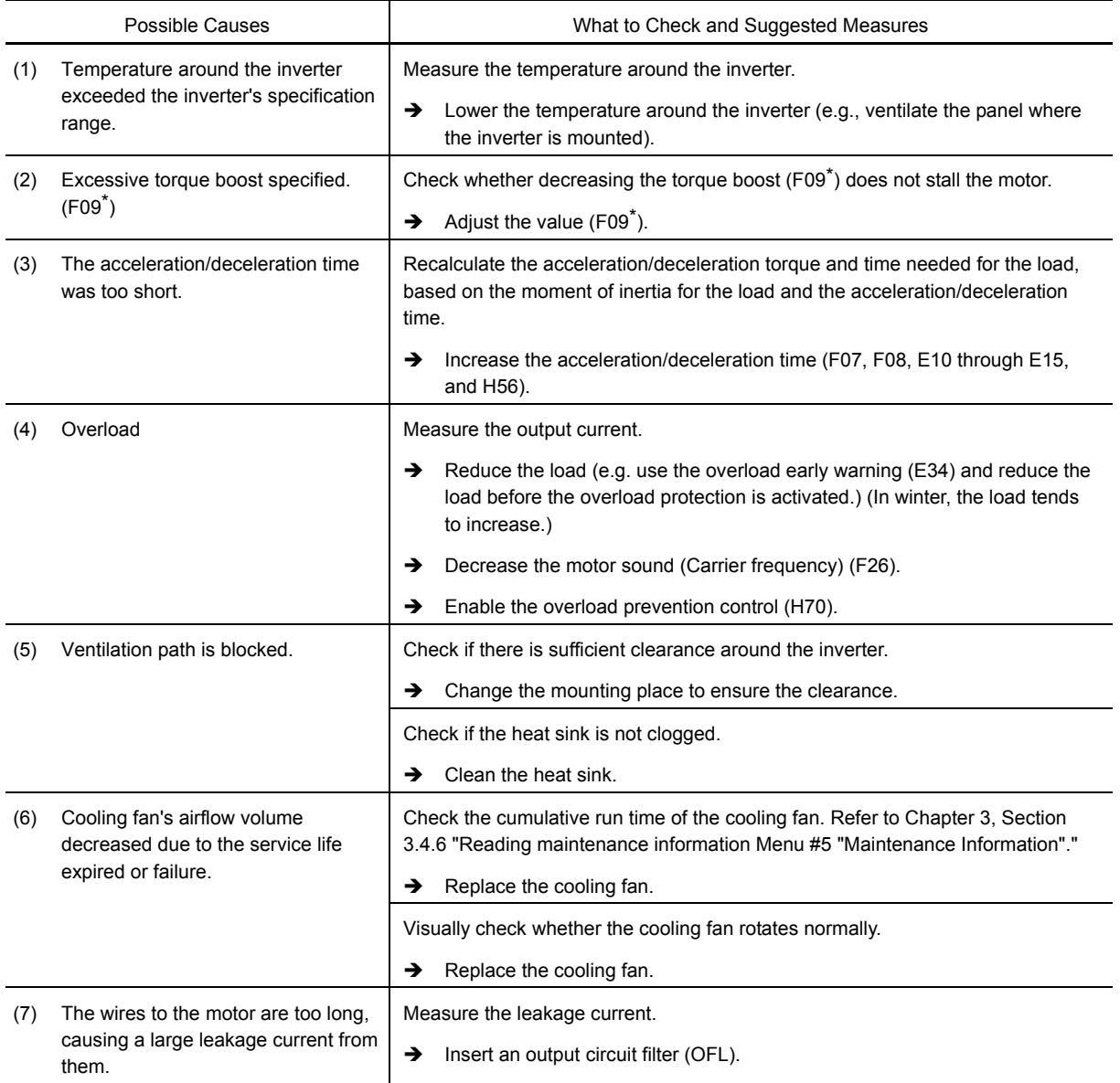

## **6.4.16** *05* **Overspeed**

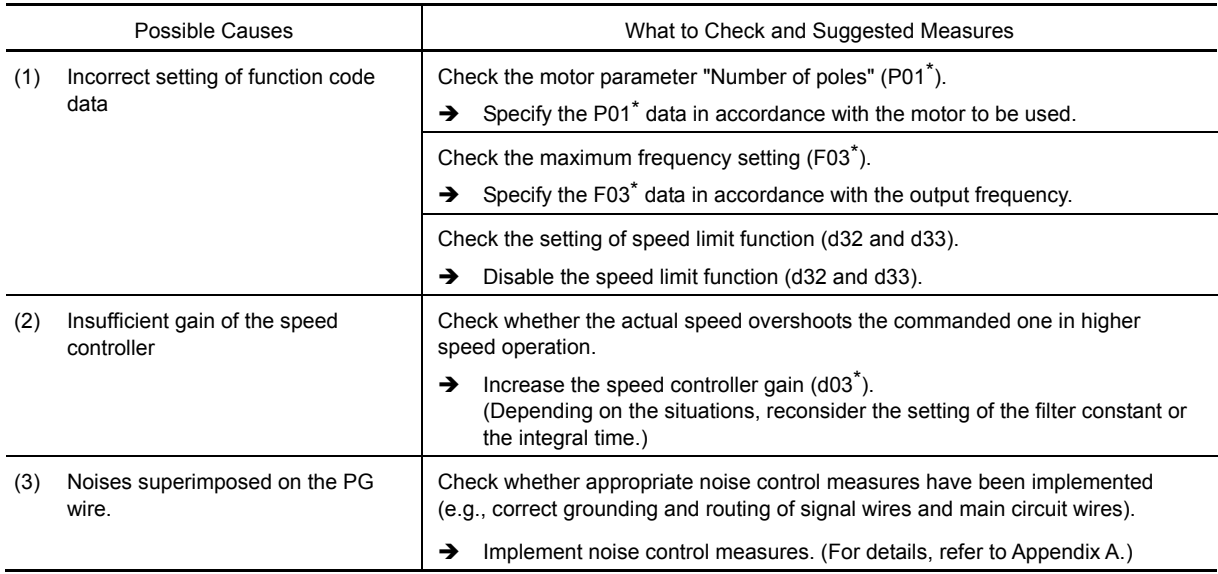

Problem The motor rotates in an excessive speed (Motor speed ≥ (F03 data × 1.2)

## **6.4.17** *P*<sub>*G*</sub> **PG** wire break

Problem The pulse generator (PG) wire has been broken somewhere in the circuit.

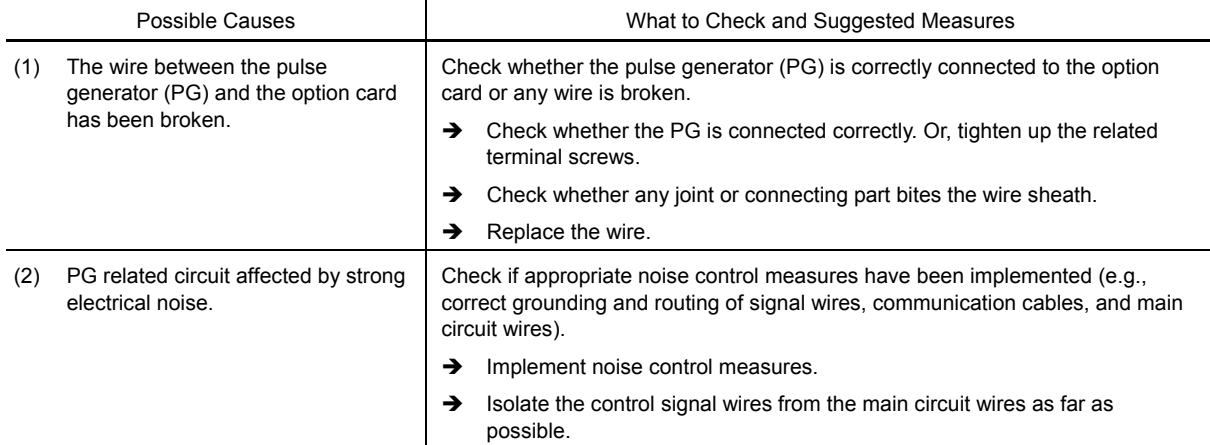

## **6.4.18**  $E - 1$  Memory error

Problem Error occurred in writing the data to the memory in the inverter.

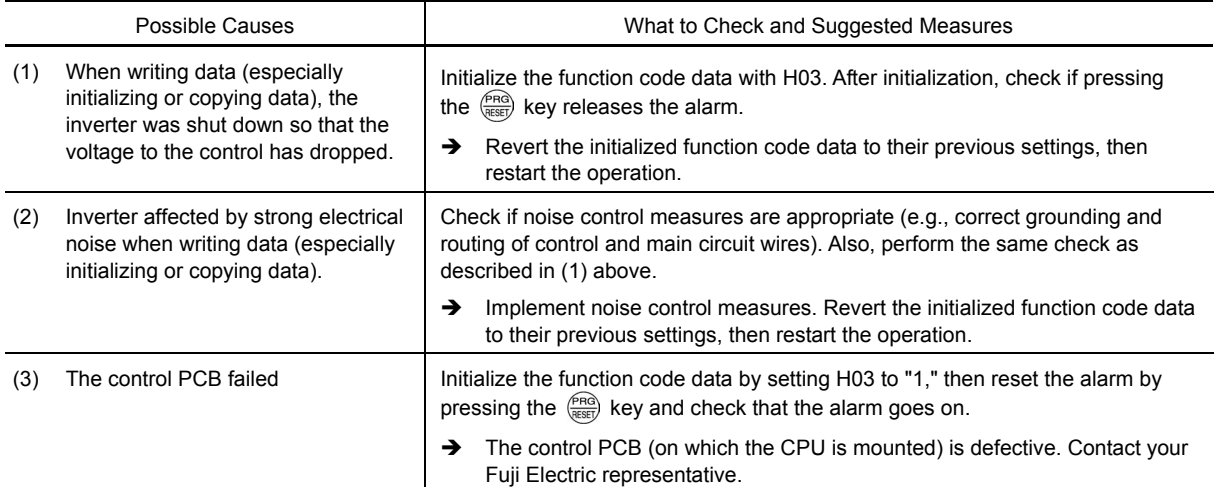

# **6.4.19**  $E\text{-}z^2$  Keypad communications error

Problem A communications error occurred between the standard keypad or the multi-function keypad and the inverter.

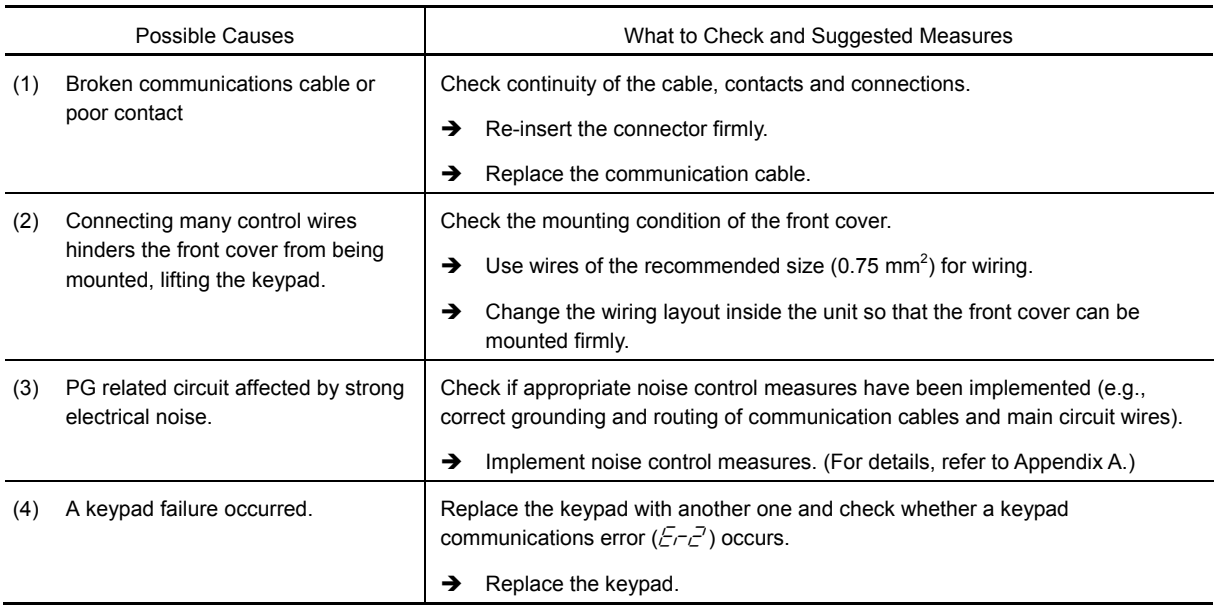

## **6.4.20**  $E \cap \overline{3}$  CPU error

Problem A CPU error (e.g. erratic CPU operation) occurred.

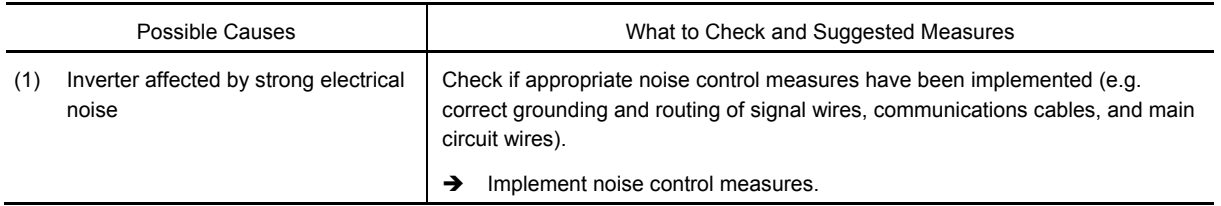

## **6.4.21**  $E-f'$  Option communications error

Problem A communications error occurred between the option card and the inverter.

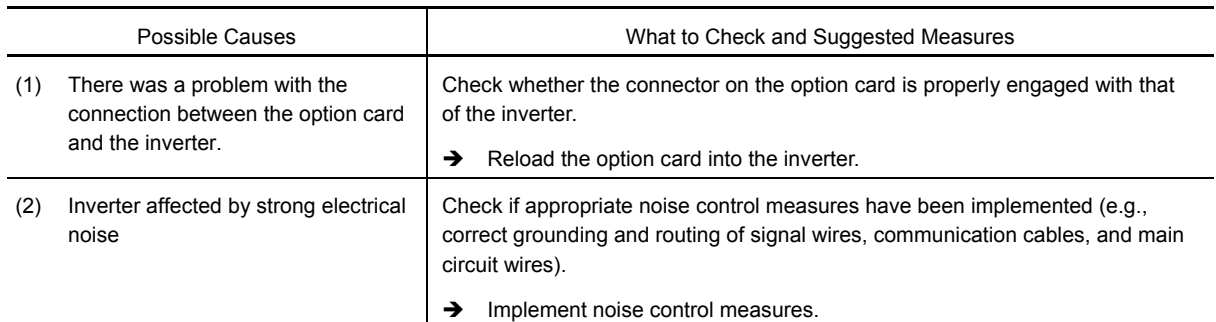

# **6.4.22**  $E-5$  Option error

An error detected by the option card.

Refer to the instruction manual of the option card for details.

# **6.4.23** Er-S Operation protection

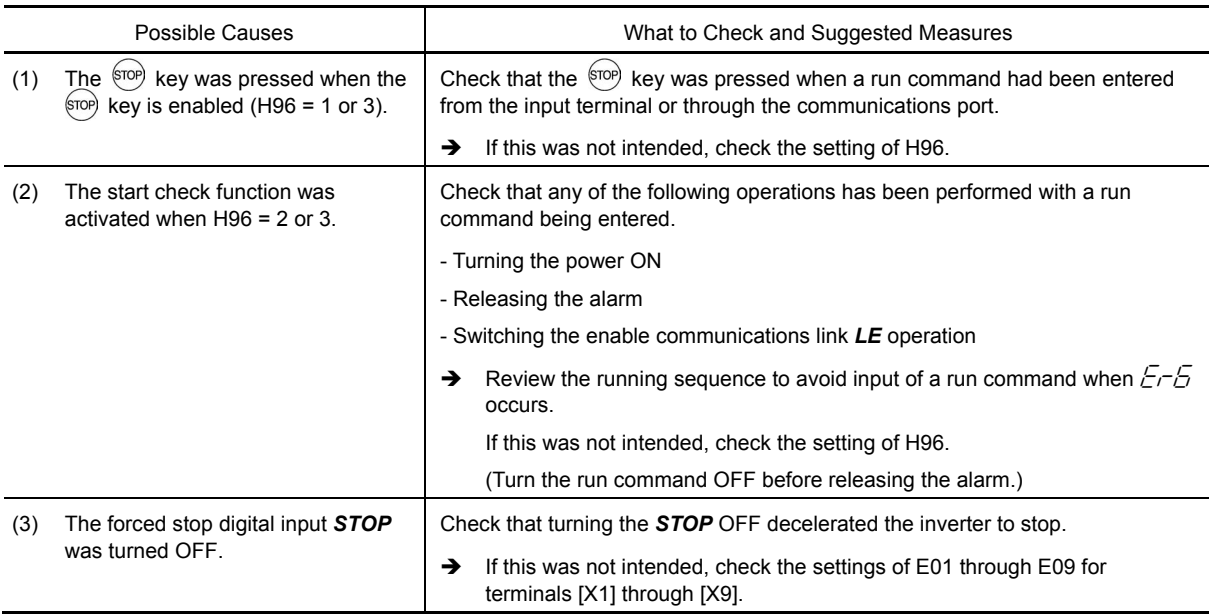

Problem An error has occurred due to an operation incorrect to the operation method.

# **6.4.24**  $E-7$  Tuning error

Problem Auto-tuning failed.

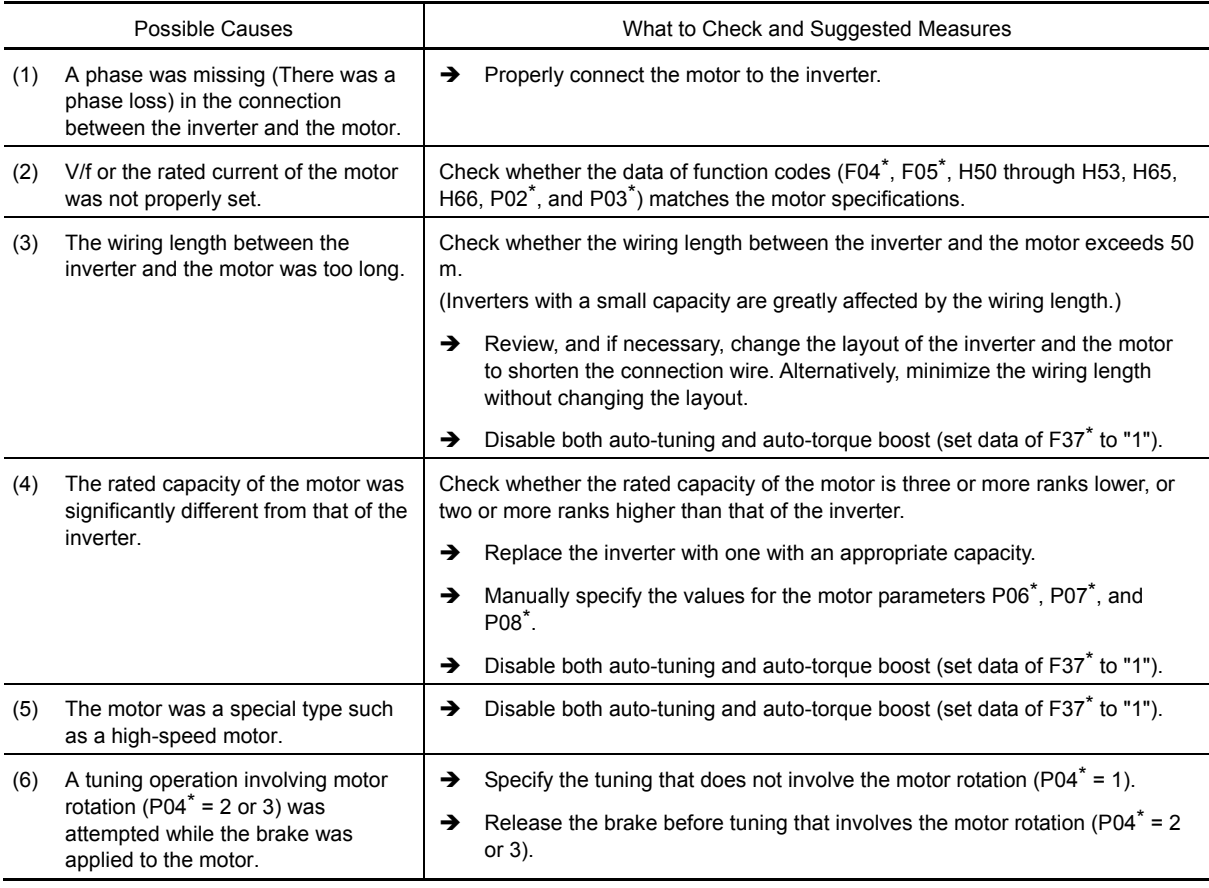

For details of tuning errors, refer to the FRENIC-MEGA Instruction Manual, Chapter 4, Section 4.1.7 "Basic settings/tuning of function codes < 2 >,  $\blacksquare$  Tuning errors."

## **6.4.25**  $E \cap B$  RS-485 communications error (COM port 1)/ Er<sup>P</sup> RS-485 communications error (COM port 2)

Problem A communications error occurred during RS-485 communications.

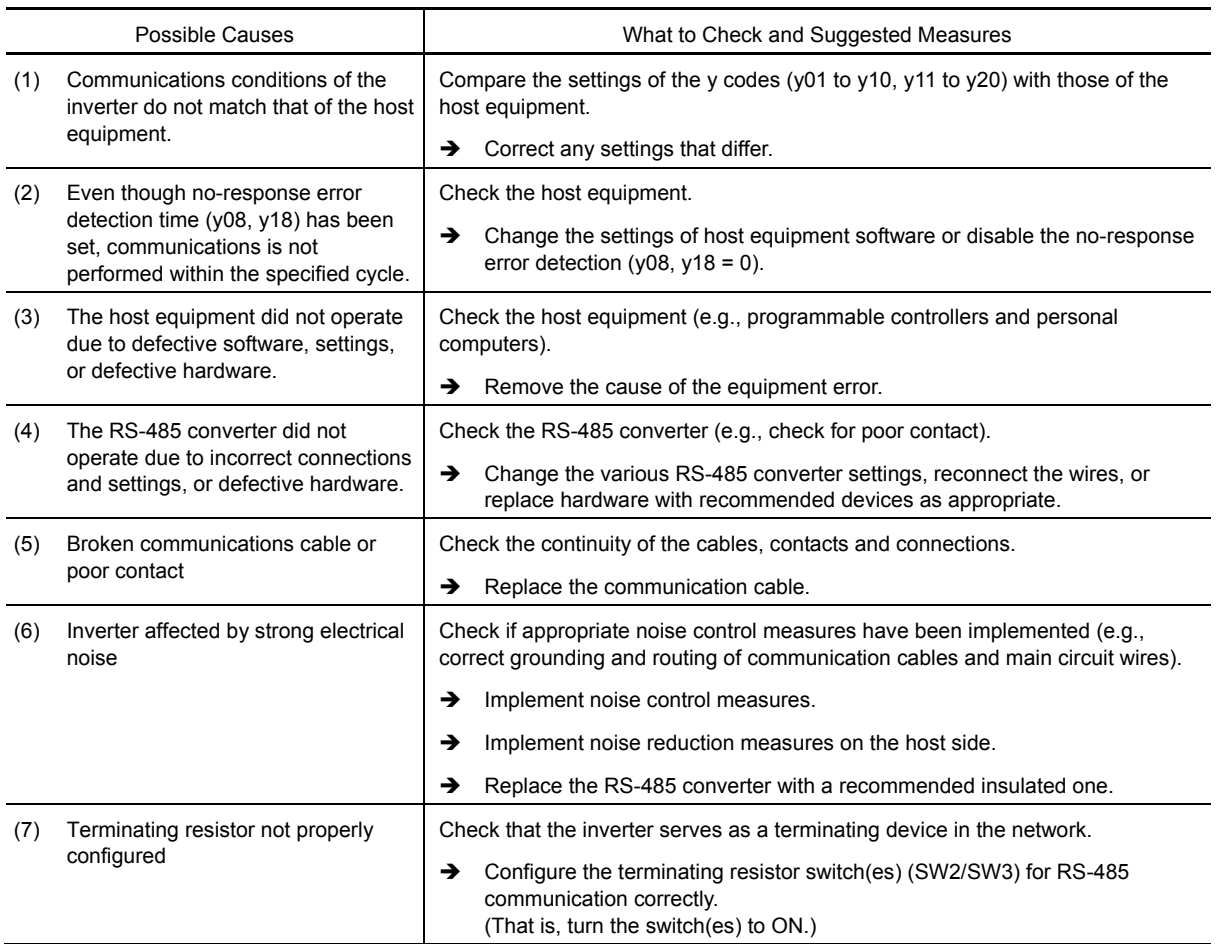

## **6.4.26**  $Erf$  Data saving error during undervoltage

Problem The inverter failed to save data such as the frequency commands and PID commands (which are specified through the keypad), or the output frequencies modified by the *UP/DOWN* terminal commands when the power was turned OFF.

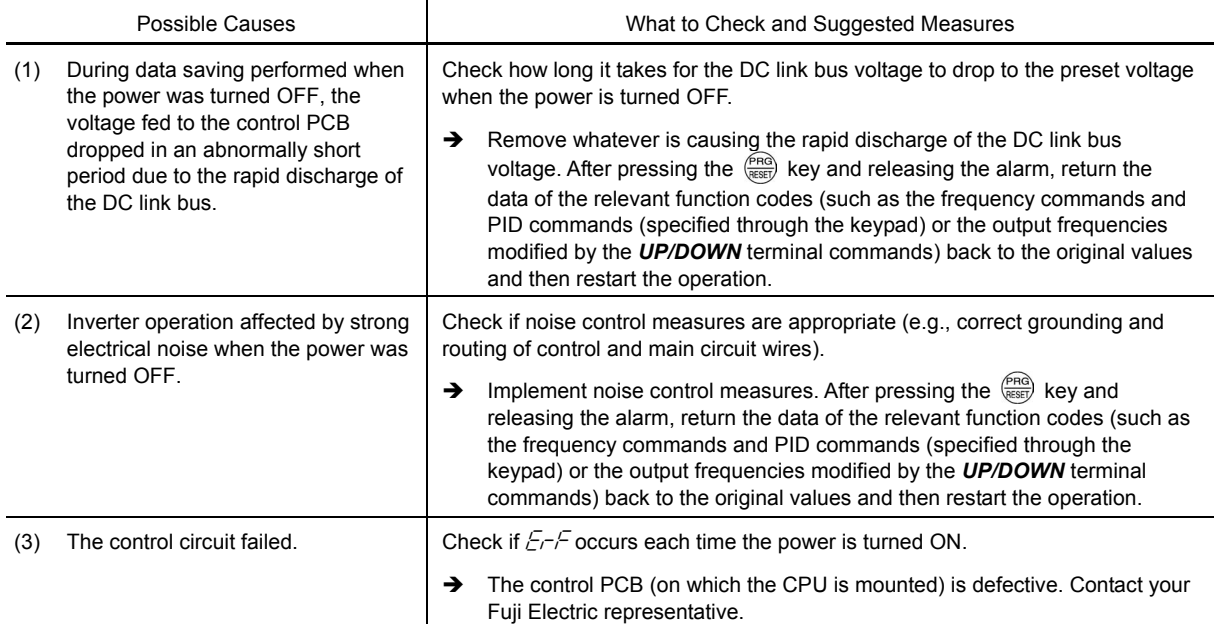

## **6.4.27** ErH Hardware error

Problem The LSI on the power printed circuit board malfunctions. Or, the fuse blew inside the inverter.

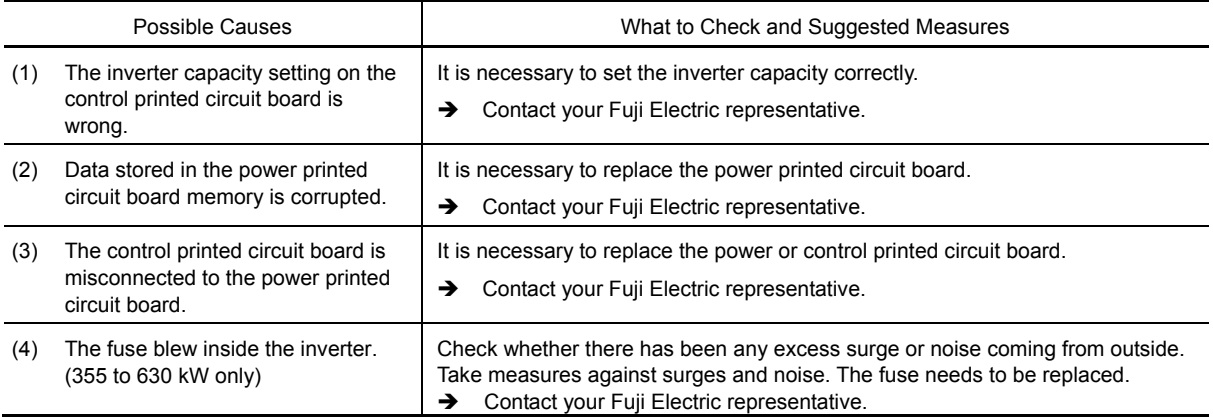

# **6.4.28**  $E \sim E$  Speed mismatch or excessive speed deviation

Problem An excessive deviation appears between the speed command and the detected speed.

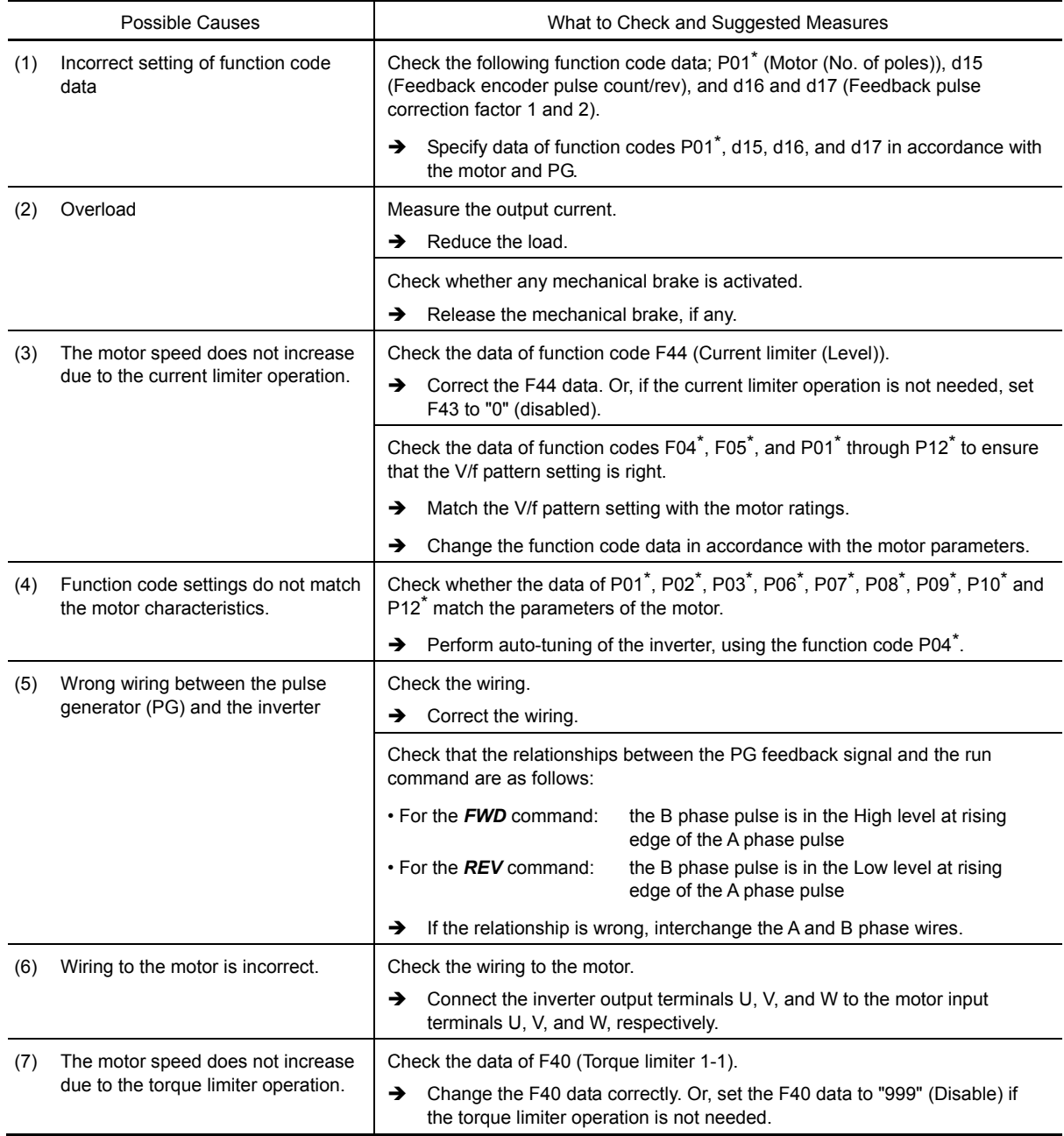

#### **6.4.29**  $\cdots$  **NTC** wire break error

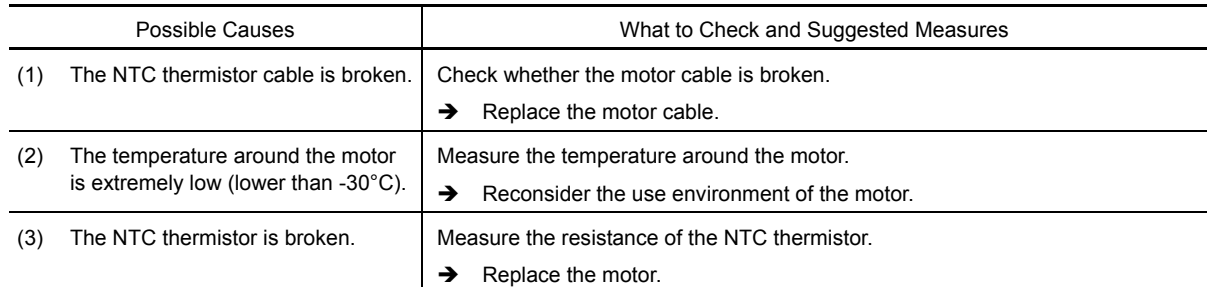

Problem A wire break is found in the NTC thermistor detection circuit.

## **6.4.30**  $Err$  Mock alarm

Problem The LED displays the alarm  $\mathcal{E}_{\mathcal{F}}$ .

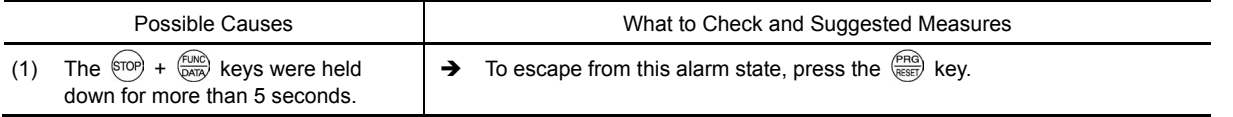

## **6.4.31**  $\epsilon$   $\sigma$  PID feedback wire break

Problem: The PID feedback wire is broken

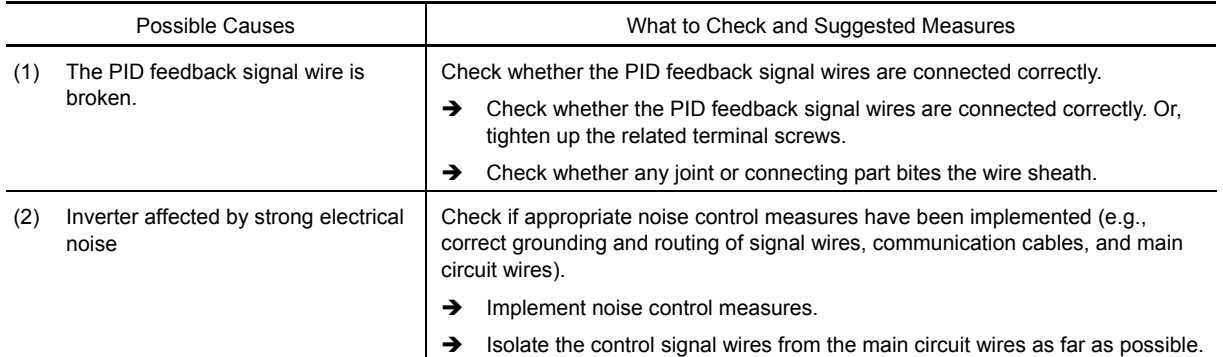

## **6.4.32** db $\beta$  Braking transistor error

Problem: A braking transistor error is detected.

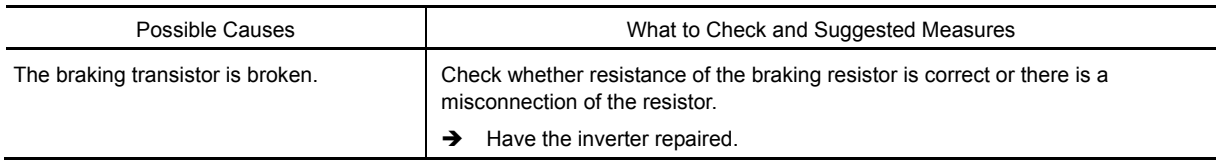

## **6.4.33** Ero Positioning control error

Problem: An excessive positioning deviation has occurred when the servo-lock function was activated.

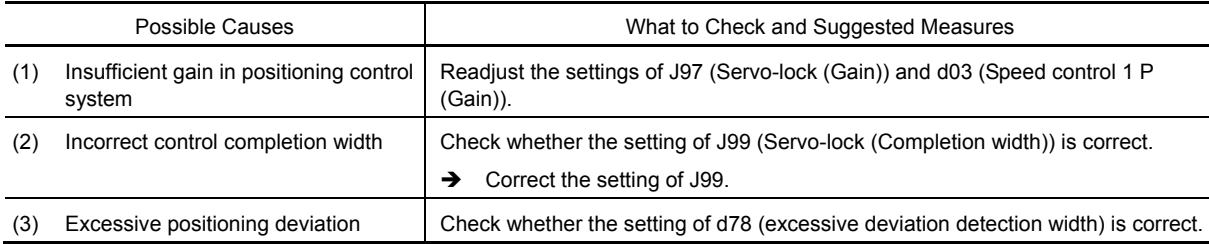

## <span id="page-483-0"></span>**6.5 If the "Light Alarm" Indication (** $\angle \neg \neg \mathcal{H}$ **) Appears on the LED Monitor**

If the inverter detects a minor abnormal state "light alarm", it can continue the current operation without tripping while displaying the "light alarm" indication  $\angle -\frac{H}{L}$  on the LED monitor. In addition to the indication  $L - H_L$ , the inverter blinks the KEYPAD CONTROL LED and outputs the "light alarm" signal L-ALM to a digital output terminal to alert the peripheral equipment to the occurrence of a light alarm. (To use the *L-ALM*, it is necessary to assign the signal to any of the digital output terminals by setting any of function codes E20 through E24 and E27 to "98.")

Function codes H81 and H82 specify which alarms should be categorized as "light alarm." The available "light alarm" codes are check-marked in the "Light alarm" object column in Table 6.1-2.

To display the "light alarm" factor and escape from the light alarm state, follow the instructions below.

#### Displaying the light alarm factor

- 1) Press the  $\frac{f_{\text{PQ}}}{f_{\text{RSE}}}$  key to enter Programming mode.
- 2) Check the light alarm factor in  $5\frac{1}{2}$  (Light alarm factor (latest)) under Menu #5 "Maintenance Information" in Programming mode. In  $\frac{7}{2}$ , the light alarm factor is displayed in alarm codes. For details about code factor, see Table 6.1-2.
- For details about the menu transition in Menu #5 "Maintenance Information", see Chapter 3, Section 3.4.6 "Reading maintenance information. It is possible to display the factors of most recent 3 light alarms in  $5\frac{3}{7}$  (Light alarm factor (last)) to  $5\frac{3}{7}$  (Light alarm factor (3rd last)).

#### ■ Switching the LED monitor from the light alarm to normal display

If it is necessary to return the LED monitor to the normal display state (showing the running status such as reference frequency) temporarily from the light alarm indication ( $\frac{1}{k}$ - $\frac{1}{k}$ ) because it takes a long time to remove the light alarm factor, for example, follow the steps below.

- 1) Press the  $\frac{\binom{P_{\text{RQ}}}{\text{SES}}$  key to return the LED monitor to the light alarm indication ( $l-f_{\text{R}}$ ).
- 2) With  $\ell$ - $\frac{2}{N}$  being displayed, press the  $\frac{2}{N}$  key. The LED monitor returns to the normal display state (showing the running status such as reference frequency) from the light alarm indication ( $\ell$  - $\ell$ ). However, the KEYPAD CONTROL LED continues blinking.

#### Releasing the light alarm

- 1) First remove the light alarm factor that has been checked in  $5\sqrt{36}$  (Light alarm factor (latest)) under Menu #5, in accordance with the troubleshooting procedure. The reference page for the troubleshooting corresponding to each light alarm factor is shown in "Ref. page" column in Table 6.1-2.
- 2) After checking the occurrence of the light alarm, press the  $\frac{f(x)}{Q(x,y)}$  key in Running mode to return the LED monitor from the  $\angle \neg \exists \perp'$  display to the normal display state (showing the running status such as reference frequency).

If the light alarm factor(s) has been successfully removed in step 1) above, the KEYPAD CONTROL LED stops blinking and the digital output L-ALM also goes OFF. (If any light alarm factor persists, e.g., detecting a DC fan lock, the KEYPAD CONTROL LED continues blinking and the L-ALM remains ON.)

# **6.6 If an Abnormal Pattern Appears on the LED Monitor while Neither an**  Alarm Code nor "Light Alarm" Indication ( $\angle \neg \exists \bot$ ) is Displayed

#### **6.6.1** ---- **(center bar) appears**

Problem A center bar  $(----)$  appeared on the LED monitor.

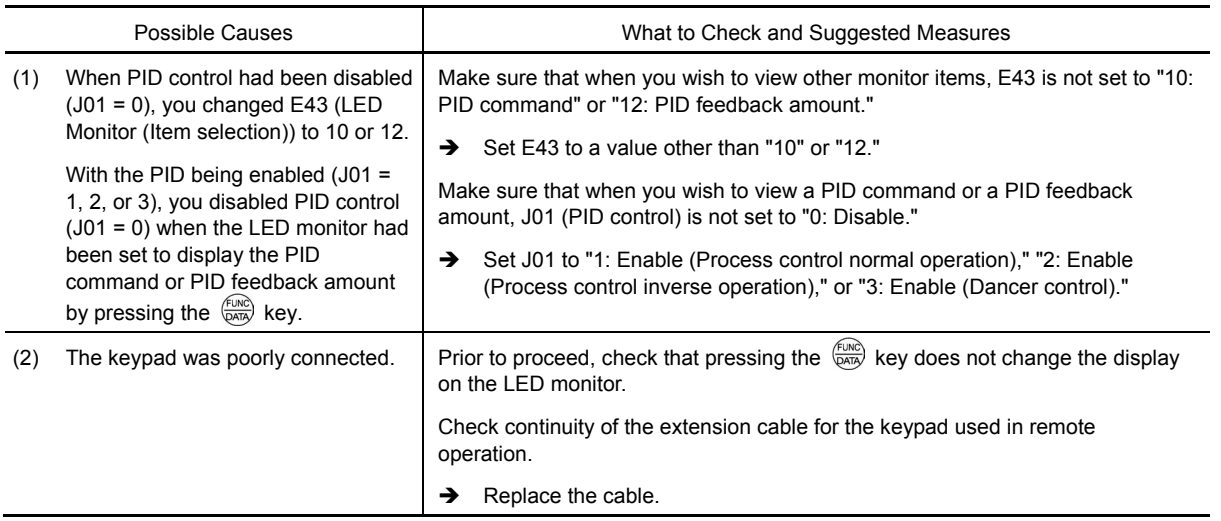

### **6.6.2** \_\_\_\_ **(under bar) appears**

Problem Although you pressed the  $e^{(\text{env})}$  key or entered a run forward/stop command **FWD** or a run reverse/stop command *REV*, the motor did not start and an under bar (\_\_\_\_) appeared on the LED monitor.

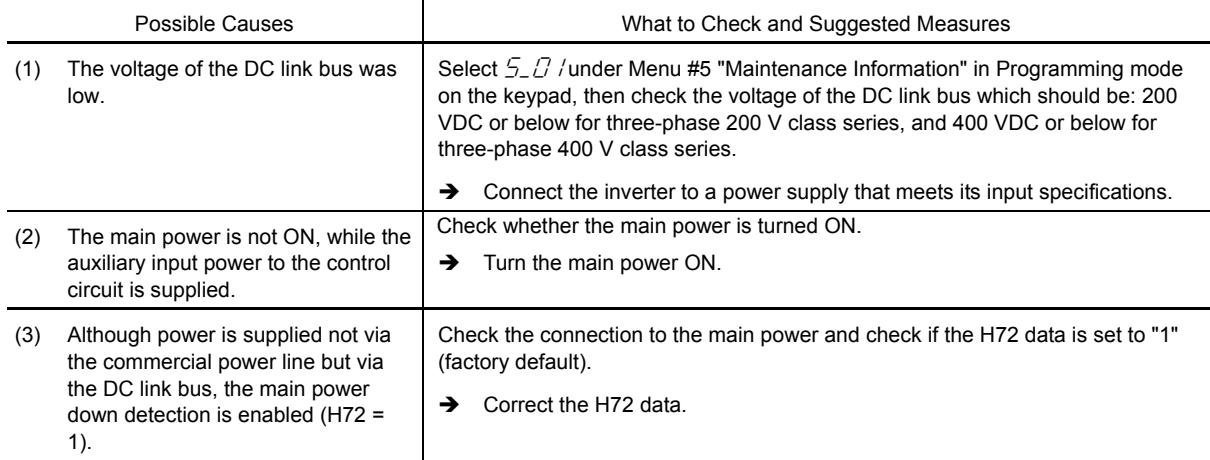

# **6.6.3**  $\qquad \qquad \Box$  **appears**

Problem Parentheses  $\begin{bmatrix} 2 & 3 \end{bmatrix}$  appeared on the LED monitor during speed monitoring on the keypad.

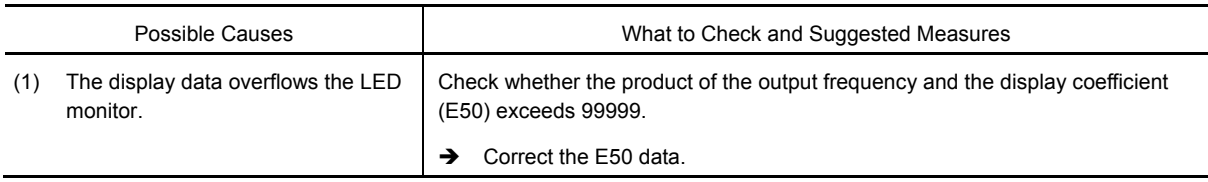

# **Chapter 7**

# **MAINTENANCE AND INSPECTION**

#### Contents

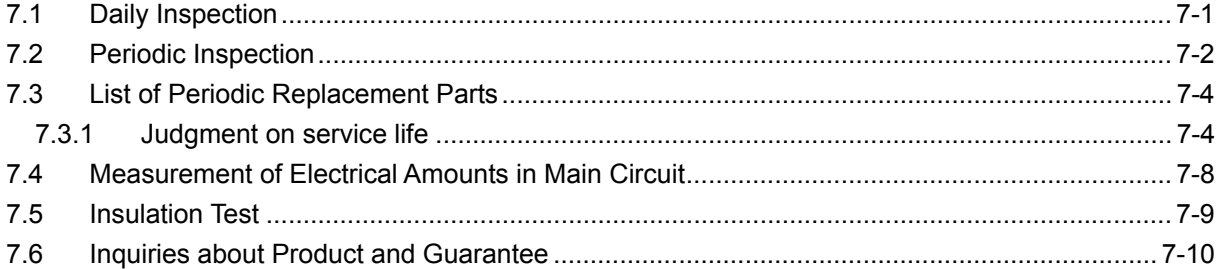

Perform daily and periodic inspections to avoid trouble and keep reliable operation of the inverter for a long time. When performing inspections, follow the instructions given in this chapter.

# A WARNINGA

• Before proceeding to the maintenance/inspection jobs, turn OFF the power **and wait at least five minutes for inverters of 22 kW or below, or at least ten minutes for inverters of 33 kW or above**. Make sure that the LED monitor and charging lamp are turned OFF. Further, make sure, using a multimeter or a similar instrument, that the DC link bus voltage between the terminals P(+) and N(-) has dropped to the safe level (+25 VDC or below).

#### **Electric shock may occur.**

- Maintenance, inspection, and parts replacement should be made only by authorized persons.
- Take off the watch, rings and other metallic objects before starting work.
- Use insulated tools.
- Never modify the inverter.

**Electric shock or injuries could occur.**

## **7.1 Daily Inspection**

Visually inspect the inverter for operation errors from the outside without removing the covers when the inverter is running or the power is ON.

Check the following points.

- Check that the inverter provides the expected performance (as defined in the standard specifications).
- Check that the usage environment satisfies requirements listed in Chapter 1, Section 1.6.1.
- Check for abnormality in the keypad indication.
- Check for abnormal noise, excessive vibration, or odor.
- Check for traces of overheat, discoloration and other defects.

## **7.2 Periodic Inspection**

Perform periodic inspections according to the items listed in Table 7.2-1. Before performing periodic inspection, shut down the power and then remove the front cover.

Table 7.2-1 Periodic Inspection List

| Check part                           |                            | Check item                                                                                                    | How to inspect                                                                                                    | Evaluation criteria                                                    |  |
|--------------------------------------|----------------------------|----------------------------------------------------------------------------------------------------|----------------------------------------------------------------------------------------------------|------------------------------------------------------------------------|--|
| Environment                          |                            | 1) Check the surrounding temperature,<br>humidity, vibration and atmosphere (dust,<br>gas, oil mist, or water drops).                 | 1) Check visually or<br>measure using<br>apparatus.                                                                               | 1) Standard<br>specifications must be<br>satisfied.                    |  |
|                                      |                            | 2) Check that tools or other foreign<br>materials or dangerous objects are not<br>left around the equipment.                          | 2) Visual inspection                                                                                                    | 2) No foreign or<br>dangerous objects are<br>left.                     |  |
| Input voltage                        |                            | Check that the input voltages of the main<br>and control circuits are correct.                                                        | Measure the input voltages<br>using a multimeter or the<br>like.                                                                  | Specifications for input<br>voltages must be<br>satisfied.             |  |
| Keypad                               |                            | 1) Check that indication is clearly visible.                                                                                          | 1), 2)                                                                                                    | 1), 2)<br>Indication is visible and<br>without abnormality,            |  |
|                                      |                            | 2) Check that no parts of letters, etc. are<br>missing.                                                                               | Visual inspection                                                                                                    |                                                                        |  |
| Structure such as<br>frame and cover |                            | 1) Check for abnormal noise or excessive<br>vibration.                                                                                | 1) Visual and audio<br>inspection                                                                                                 | 1), 2), 3), 4), 5)<br>No abnormalities                                 |  |
|                                      |                            | 2) Check for loose bolts (at clamp sections).                                                                                         | 2) Retighten.                                                                                                    |                                                                        |  |
|                                      |                            | 3) Check for deformation and breakage.                                                                                                | 3), 4), 5)<br>Visual inspection                                                                                                   |                                                                        |  |
|                                      |                            | 4) Check for discoloration caused by<br>overheat.                                                                                     |                                                                                                    |                                                                        |  |
|                                      |                            | 5) Check for contamination and<br>accumulation of dust or dirt                                                                        |                                                                                                    |                                                                        |  |
| in circuit<br>క్                     | Common                     | 1) Check that bolts and screws are tight<br>and not missing.                                                                          | 1) Retighten.                                                                                                    | 1), 2), 3)<br>No abnormalities                                         |  |
|                                      |                            | 2) Check the devices and insulators for<br>deformation, cracks, breakage and<br>discoloration caused by overheat or<br>deterioration. | 2), 3)<br>Visual inspection                                                                                                    |                                                                        |  |
|                                      |                            | 3) Check for contamination or accumulation<br>of dust or dirt.                                                                        |                                                                                                    |                                                                        |  |
|                                      | Conductors<br>and wires    | 1) Check conductors for discoloration and<br>distortion caused by overheat.                                                           | 1), 2)<br>Visual inspection                                                                                                    | 1), 2)<br>No abnormalities                                             |  |
|                                      |                            | 2) Check the sheath of the wires for cracks<br>and discoloration.                                                                     |                                                                                                    |                                                                        |  |
|                                      | Terminal<br>blocks         | Check that the terminal blocks are not<br>damaged.                                                                                    | Visual inspection                                                                                                    | No abnormalities                                                       |  |
|                                      | <b>Braking</b><br>resistor | 1) Check for abnormal odor or cracks in<br>insulators caused by overheat.                                                             | 1) Olfactory and visual<br>inspection                                                                                             | 1) No abnormalities                                                    |  |
|                                      |                            | 2) Check for wire breakage.                                                                                                    | 2) Check the wires<br>visually, or disconnect<br>either one of the wires<br>and measure the<br>conductivity with a<br>multimeter. | 2) Within approx. ±10%<br>of the resistance of<br>the braking resistor |  |

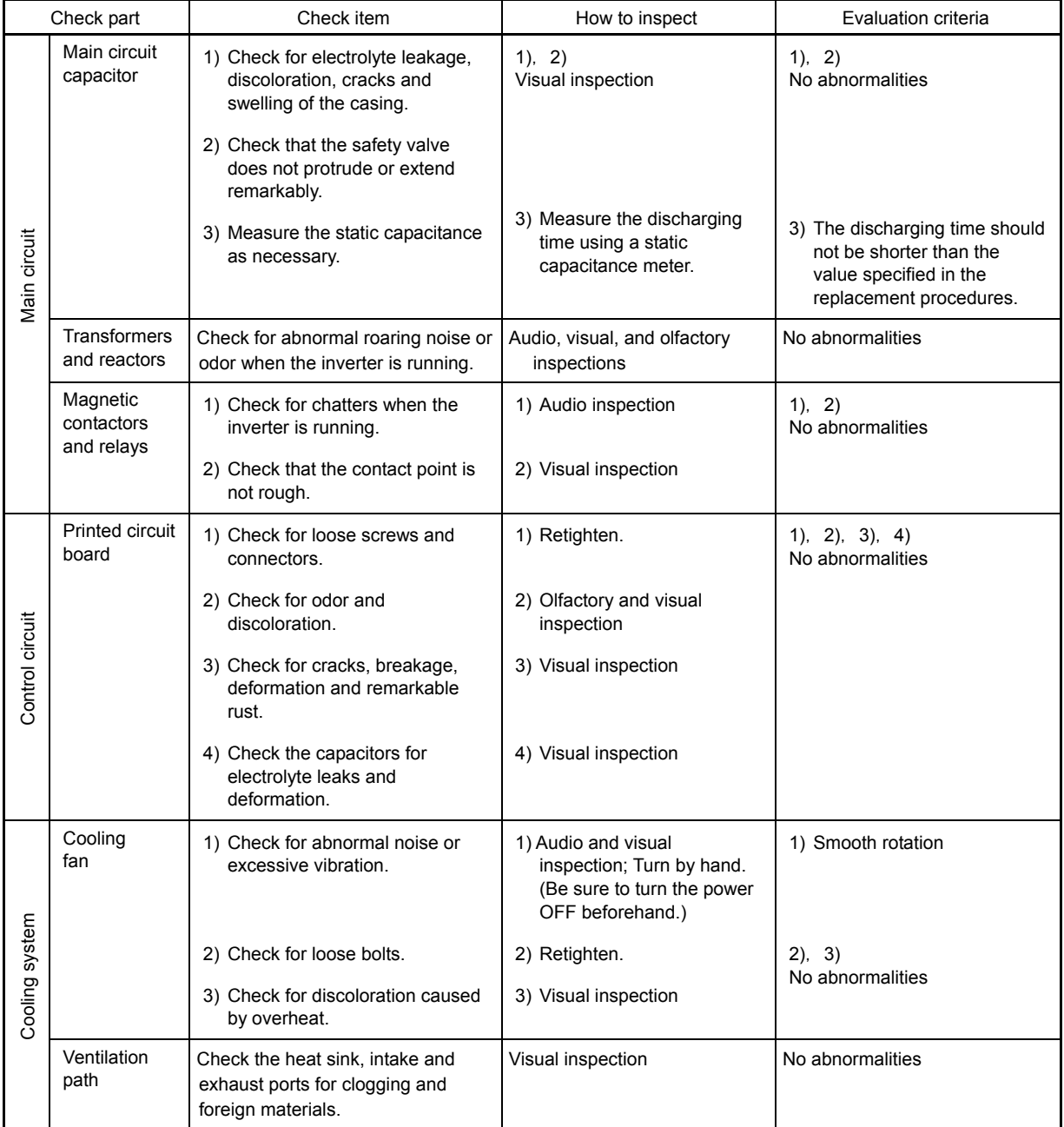

If any section is stained, clean it with a chemically neutral dust cloth. Dust should be cleaned with a vacuum cleaner.

### **7.3 List of Periodic Replacement Parts**

Each part of the inverter has its own service life that will vary according to the environmental and operating conditions. It is recommended that the following parts be replaced at the intervals specified in Table 7.3-1. When replacement is necessary, consult your Fuji Electric representative.

Table 7.3-1 Replacement Parts

| Part name                     | Standard replacement intervals (See Note below.) |  |  |
|-------------------------------|--------------------------------------------------|--|--|
| Main circuit capacitor        | 10 years                                         |  |  |
| Electrolytic capacitor on PCB | 10 years                                         |  |  |
| Cooling fan                   | 10 years                                         |  |  |
| Fuse                          | 10 years (90 kW or above)                        |  |  |

- Note) These replacement intervals are based on the inverter's service life estimated at a surrounding temperature of 40°C at 100% (HD-mode inverters) or 80% (MD-/LD-mode inverters) of full load. In environments with an ambient temperature above 40°C or a large amount of dust or dirt, the replacement intervals may be shorter.
	- The replacement intervals listed above are only provided as a guide. They do not guarantee the lifetimes of respective parts.

#### **7.3.1 Judgment on service life**

The inverter has the life prediction function for some parts which allows you to judge whether those parts are approaching the end of their service life. The predicted values should be used only as a guide since the actual service life is influenced by the ambient temperature and other usage environments.

| Object of life<br>prediction                 | Prediction function                                                                                                    | End-of-life criteria                                                                                                    | Prediction<br>timing                              | <b>LED</b> monitor<br>indication                                             |
|----------------------------------------------|----------------------------------------------------------------------------------------------------|----------------------------------------------------------------------------------------------------|---------------------------------------------------|------------------------------------------------------------------------------|
| Main circuit<br>capacitor                    | Measurement of discharging<br>time<br>Measures the discharging time<br>of the DC link bus capacitor<br>when the main power is shut<br>down and calculates the<br>capacitance.                            | 85% or lower of the initial<br>capacitance at shipment                                                                                                    | At periodic<br>inspection<br>$H98: bit3 = 0$      | 5_05<br>(Capacity)                                                           |
|                                              |                                                                                                    | 85% or lower of the<br>reference capacitance<br>under ordinary operating<br>conditions at the user site<br>(must be measured upon)<br>introduction of the unit) | During<br>ordinary<br>operation<br>H98: bit $3=1$ | 5_05<br>(Capacity)                                                           |
|                                              | ON-time counting<br>Counts the time elapsed when<br>the voltage is applied to the DC<br>link bus capacitor (ON-time<br>counting), while correcting it<br>according to the capacitance<br>measured above. | Exceeding 87,600 hours<br>$(10 \text{ years})$                                                                                                    | During<br>ordinary<br>operation                   | 5.25<br>(Elapsed time)<br>5_27<br>(Time remaining<br>before the end of life) |
| Electrolytic<br>capacitors on<br><b>PCBs</b> | Counts the time elapsed when<br>the voltage is applied to the<br>capacitors, while correcting it<br>according to the surrounding<br>temperature.                                                         | Exceeding 87,600 hours<br>$(10 \text{ years})$                                                                                                    | During<br>ordinary<br>operation                   | 5.05<br>(Cumulative run time)                                                |
| Cooling fan                                  | Counts the run time of the<br>cooling fans.                                                                                                    | Exceeding 87,600 hours<br>$(10 \text{ years})$                                                                                                    | During<br>ordinary<br>operation                   | 5_07<br>(Cumulative run time)                                                |

Table 7.3-2 Life Prediction

The service life of the DC link bus capacitor is automatically judged by the "measurement of discharging time" or by "ON-time counting."

Measurement of discharging time

- The discharging time of the DC link bus capacitor depends largely on the inverter's internal load conditions, e.g. options attached or ON/OFF of digital I/O signals. If actual load conditions are so different from the ones at which the initial/reference capacitance is measured that the measurement result falls out of the accuracy level required, then the inverter does not perform measuring.
- The capacitance measuring conditions at shipment are drastically restricted, e.g., all input terminals being OFF in order to stabilize the load and measure the capacitance accurately. Those conditions are, therefore, different from the actual operating conditions in almost all cases. If the actual operating conditions are the same as those at shipment, shutting down the inverter power automatically measures the discharging time; however, if they are different, no automatic measurement is performed. To perform it, put those conditions back to the factory default ones and shut down the inverter. Then automatic measurement is carried out (refer to the measuring procedure given below).
- To measure the capacitance of the DC link bus capacitor under ordinary operating conditions when the power is turned OFF, it is necessary to set up the load conditions for ordinary operation and measure the reference capacitance (initial setting) when the inverter is introduced. For the reference capacitance setup procedure, see (2) on the next page. Performing the setup procedure automatically detects and saves the measuring conditions of the DC link bus capacitor.

 Setting bit 3 of H98 data at "0" restores the inverter to the measurement in comparison with the initial capacitance measured at shipment.

When the inverter uses an auxiliary control power input, the load conditions widely differ so that the discharging time cannot be accurately measured.

In this case, measuring of the discharging time can be disabled with the function code H98 (Bit  $4 = 0$ ) for preventing unintended measuring.

#### ON-time counting

• In a machine system where the inverter main power is rarely shut down, the inverter does not measure the discharging time. For such an inverter, the time elapsed when the voltage is applied to the DC link bus capacitor is counted (ON-time counting) for judging the remaining lifetime. (The ON-time counting result can be represented as "elapsed time"( $5\text{-}25$ ) and as "time remaining before the end of life"  $(5<sub>-2</sub>7)$ , as shown in the "LED monitor indication" section in Table 7.3-2.)

#### **(1) Measuring the capacitance of DC link bus capacitor in comparison with initial one at shipment**

The measuring procedure given below measures the capacitance of DC link bus capacitor, and judges and indicates the remaining lifetime. The measuring result can be displayed on the keypad as a ratio (%) to the initial capacitance.

**---------------------------------------------- Capacitance measuring procedure ------------------------------------** 

- 1) To ensure validity in the comparative measurement, put the condition of the inverter back to the state at factory shipment.
	- Remove the option card (if already in use) from the inverter.
	- In the case another inverter is connected via the DC link bus to the  $P(+)$  and  $N(-)$  terminals of the main circuit, disconnect the wires. You do not need to disconnect a DC reactor (optional), if any.
	- Disconnect power wires for the auxiliary input to the control circuit (R0, T0).
	- If the remote keypad was replaced with an optional multi-function keypad after purchase, return it to the remote keypad.
	- Turn OFF all the digital input signals fed to terminals [FWD], [REV], and [X1] through [X9] of the control circuit.
- If a potentiometer is connected to terminal [13], disconnect it.
- If an external apparatus is attached to terminal [PLC], disconnect it.
- Ensure that transistor outputs [Y1] through [Y4] and relay output terminals [Y5A/C] and [30A/B/C] will not be turned ON.
- Disable the RS-485 communications link.

Note If negative logic is specified for the transistor output and relay output signals, they are considered ON when the inverter is not running. Specify positive logic for them.

- The surrounding temperature should be 25°C±10°C.
- 2) Turn ON the main circuit power.
- 3) Confirm that the DC cooling fan is rotating and the inverter is in stopped state.
- 4) Shut down the main circuit power.
- 5) The inverter automatically starts the measurement of the capacitance of the DC link bus capacitor. Check that " . . . . " appears on the LED monitor.

If " . . . . " does not appear on the LED monitor, the measurement has not started. Check the Note conditions listed in 1).

- 6) After " . . . . " has disappeared from the LED monitor, turn ON the main circuit power again.
- 7) Select Menu #5 "Maintenance Information" in Programming mode and check the capacitance (%) of the DC link bus capacitor.

-----------------------------------------------------------------------------------------------------------------------------------------

#### **(2) Measuring the capacitance of the DC link bus capacitor under ordinary operating conditions**

The inverter automatically measures the capacitance of the DC link bus capacitor under ordinary operating conditions when the power is turned OFF. This measurement requires setting up the load conditions for ordinary operation and measuring the reference capacitance when the inverter is introduced to the practical operation, using the setup procedure given below.

**---------------------------------------------- Capacitance measuring procedure ------------------------------------** 

- 1) Set bit 3 of function code H98 at "1" (User mode) to enable the user to specify the judgment criteria for the service life of the DC link bus capacitor.
- 2) Turn OFF all run commands.
- 3) Make the inverter ready to be turned OFF under ordinary operating conditions.
- 4) Set each of function codes H42 (Capacitance of DC Link Bus Capacitor) and H47 (Initial Capacitance of DC Link Bus Capacitor) at "0000."
- 5) Turn OFF the inverter, and the following operations are automatically performed.

 The inverter measures the discharging time of the DC link bus capacitor and saves the result in function code H47 (Initial Capacitance of DC Link Bus Capacitor).

 The conditions under which the measurement has been conducted will be automatically collected and saved.

During measurement, " . . . . " appears on the LED monitor.

6) Turn ON the inverter again.

 Confirm that H42 (Capacitance of DC Link Bus Capacitor) and H47 (Initial Capacitance of DC Link Bus Capacitor) holds right values. Switch to Menu #5 "Maintenance Information" in Programming mode and confirm that the main capacitor capacity is 100%.

Note If the measurement has failed, "0001" is entered into each of the function codes H42 (Capacitance of DC Link Bus Capacitor) and H47 (Initial Capacitance of DC Link Bus Capacitor). Remove the factor of the failure and conduct the measurement again.

-----------------------------------------------------------------------------------------------------------------------------------------

Hereafter, each time the inverter is turned OFF, it automatically measures the discharging time of the DC link bus capacitor if the above conditions are met. Periodically check the capacitance (%) of the DC link bus capacitor with Menu #5 "Maintenance Information" in Programming mode.

The condition given above may produce a rather large measurement error. If this mode gives you a Note lifetime alarm, revert the life judgment threshold of the DC link bus capacitor to the default setting, and conduct measurement again under the condition at the time of factory shipment.

#### **(3) Early warning of lifetime alarm**

For the components listed in Table 7.3-2, the inverter can issue an early warning of lifetime alarm LIFE at one of the transistor output terminals [Y1] through [Y4] and relay output terminals [Y5A/C] and [30A/B/C], as soon as any one of such components have passed the judgment criteria.

The early warning signal is also turned ON when a lock condition on the internal air circulation DC fan has been detected. (provided on 45 kW or above for 200 V class series, and on 75 kW or above for 400 V class series).

### **7.4 Measurement of Electrical Amounts in Main Circuit**

Because the voltage and current of the power supply (input, primary circuit) of the main circuit of the inverter and those of the motor (output, secondary circuit) contain harmonic components, the readings may vary by the type of the meter. Use meters indicated in Table 7.4-1 when measuring with meters for commercial frequencies.

The power factor cannot be measured by a commercially available power-factor meter that measures the phase difference between the voltage and current. To obtain the power factor, measure the power, voltage and current on each of the input and output sides and use the following formula.

#### ■ 3-phase input

Power factor = 
$$
\frac{\text{Electric power (W)}}{\sqrt{3} \times \text{Voltage (V)} \times \text{Current (A)}} \times 100\%
$$

| tem                | Input (primary) side  |                                     |                           | Output (secondary) side   |                           |                           | DC link<br>bus voltage<br>$(P(+)-N(-))$ |
|--------------------|-----------------------|-------------------------------------|---------------------------|---------------------------|---------------------------|---------------------------|-----------------------------------------|
|                    | Voltage               |                                     | Current                   | Voltage                   |                           | Current                   |                                         |
| Waveform           |                       |                                     |                           |                           |                           |                           |                                         |
| Name of<br>meter   | Ammeter<br>AR, AS, AT | Voltmeter<br>VR, VS, VT             | Wattmeter<br>WR, WT       | Ammeter<br>AU, AV, AW     | Voltmeter<br>VU, VV, VW   | Wattmeter<br>WU, WW       | DC voltmeter<br>v                       |
| Type of<br>meter   | Moving<br>iron type   | Rectifier or<br>moving iron<br>type | Digital AC<br>power meter | Digital AC<br>power meter | Digital AC<br>power meter | Digital AC<br>power meter | Moving coil type                        |
| Symbol of<br>meter | ≸                     |                                     |                           |                           |                           |                           | Uəl                                     |

Table 7.4-1 Meters for Measurement of Main Circuit

It is not recommended that meters other than a digital AC power meter be used for measuring the output Note voltage or output current since they may cause larger measurement errors or, in the worst case, they may be damaged. For more precise measurement, a digital AC power meter is strongly recommended.

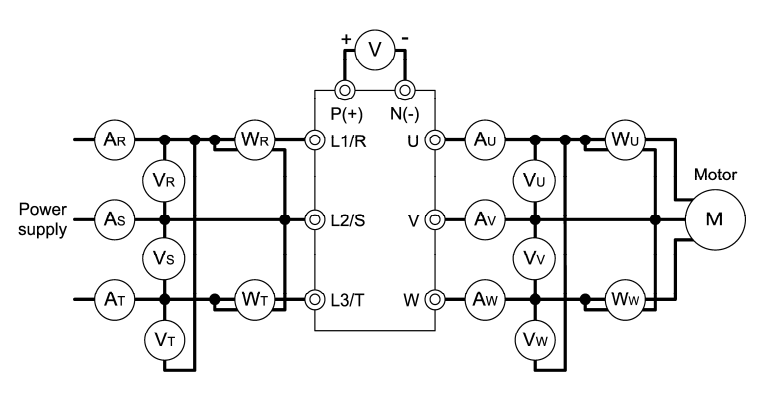

Figure 7.4-1 Connection of Meters

### **7.5 Insulation Test**

Since the inverter has undergone an insulation test before shipment, avoid performing a Megger test at the customer's site.

If a Megger test is unavoidable for the main circuit, observe the following instructions; otherwise, the inverter may be damaged.

A withstand voltage test may also damage the inverter if the test procedure is wrong. When the withstand voltage test is necessary, consult your Fuji Electric representative.

#### **(1) Megger test of main circuit**

- 1) Use a 500 VDC Megger and shut off the main power supply without fail before measurement.
- 2) If the test voltage leaks to the control circuit due to wiring, disconnect all the wiring from the control circuit.
- 3) Connect the main circuit terminals with a common line as shown in Figure 7.5-1.
- 4) The Megger test must be limited to across the common line of the main circuit and the ground  $(\bigoplus)$ .
- 5) Value of 5 MΩ or more displayed on the Megger indicates a correct state. (The value is measured on an inverter alone.)

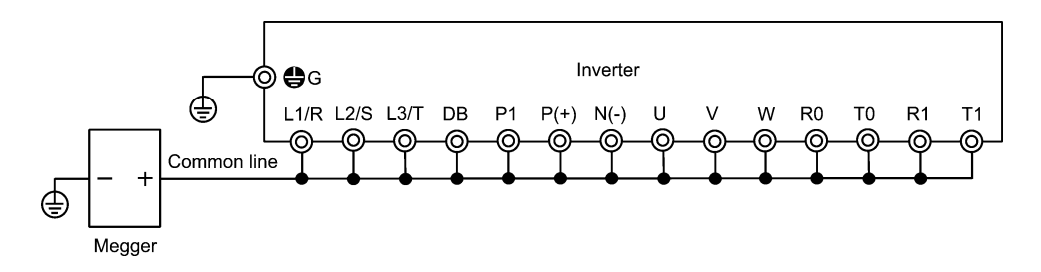

Figure 7.5-1 Main Circuit Terminal Connection for Megger Test

#### **(2) Insulation test of control circuit**

Do not perform a Megger test or withstand voltage test for the control circuit. Use a high resistance range tester for the control circuit.

- 1) Disconnect all the external wiring from the control circuit terminals.
- 2) Perform a continuity test to the ground. One MΩ or a larger measurement indicates a correct state.

#### **(3) Insulation test of external main circuit and sequence control circuit**

Disconnect all the wiring connected to the inverter so that the test voltage is not applied to the inverter.

#### **7.6 Inquiries about Product and Guarantee**

#### **(1) When making an inquiry**

Upon breakage of the product, uncertainties, failure or inquiries, inform your Fuji Electric representative of the following information.

- 1) Inverter type (Refer to Chapter 1, Section 1.1)
- 2) SER. No. (product number) (Refer to Chapter 1, Section 1.3)
- 3) Function codes and their data that you changed (Refer to Chapter 3, Section 3.4.3)
- 4) ROM version (Refer to Chapter 3, Section 3.4.6)
- 5) Date of purchase
- 6) Inquiries (for example, point and extent of breakage, uncertainties, failure phenomena, and other circumstances)
- 7) Production year and week (Refer to Chapter 1, Section 1.3)

#### **(2) Product warranty**

#### **To all our customers who purchase Fuji Electric products included in this documentation:**

#### **Please take the following items into consideration when placing your order.**

When requesting an estimate and placing your orders for the products included in these materials, please be aware that any items such as specifications which are not specifically mentioned in the contract, catalog, specifications or other materials will be as mentioned below.

In addition, the products included in these materials are limited in the use they are put to and the place where they can be used, etc., and may require periodic inspection. Please confirm these points with your sales representative or directly with this company.

Furthermore, regarding purchased products and delivered products, we request that you take adequate consideration of the necessity of rapid receiving inspections and of product management and maintenance even before receiving your products.

- 1) Free of charge warranty period and warranty range
- 1)-1 Free of charge warranty period
	- (1) The product warranty period is "1 year from the date of purchase" or "18 months from the production year and week imprinted on the name plate", whichever comes earlier.
	- (2) However, in cases where the use environment, conditions of use, use frequency and times used, etc. have an effect on product life, this warranty period may not apply.
	- (3) Furthermore, the warranty period for parts restored by Fuji Electric's Service Department is "6 months from the date when repairs are completed."
- 1)-2 Warranty range
	- (1) In the event that breakdown occurs during the product's warranty period which is the responsibility of Fuji Electric, Fuji Electric will replace or repair the part of the product that has broken down free of charge at the place where the product was purchased or where it was delivered. However, if the following cases are applicable, the terms of this warranty may not apply.
		- i) The breakdown was caused by inappropriate conditions, environment, handling or use methods, etc. which are not specified in the catalog, instruction manual, specifications or other relevant documents.
		- ii) The breakdown was caused by factors other than the purchased or delivered Fuji's product.
		- iii) The breakdown was caused by products other than Fuji's, such as the customer's equipment or software design, etc.
- iv) Concerning Fuji's programmable products, the breakdown was caused by a program other than a program supplied by this company, or was resulted from using such a program.
- v) The breakdown was caused by disassembly, modifications or repairs performed by a party other than Fuji Electric.
- vi) The breakdown was caused by improper maintenance or replacement of consumables, etc. that are specified in the instruction manual or catalog, etc.
- vii) The breakdown was caused by a scientific or technical problem that was not foreseen when making practical application of the product at the time it was purchased or delivered.
- viii) The product was not used in the manner the product was originally intended to be used.
- ix) The breakdown was caused by a reason which is not this company's responsibility, such as natural disaster or other accidents.
- (2) Furthermore, the warranty specified herein shall be limited to the purchased or delivered product alone.
- (3) The upper limit for the warranty range shall be as specified in item (1) above, and any damages (damage to or loss of machinery or equipment, or lost profits from the same, etc.) consequent to or resulting from breakdown of the purchased or delivered product shall be excluded from coverage by this warranty.
- 1)-3 Trouble diagnosis

As a rule, the customer is requested to carry out a preliminary trouble diagnosis. However, at the customer's request, this company or its service network can perform trouble diagnosis on a chargeable basis. In this case, the customer is asked to assume the burden for charges levied in accordance with this company's fee schedule.

2) Exclusion of liability for loss of opportunity, etc.

Regardless of whether a breakdown occurs during or after the free of charge warranty period, this company shall not be liable for any loss of opportunity, loss of profits, or damages arising from special circumstances, secondary damages, accident compensation to another company, or damages to products other than this company's products, whether foreseen or not by this company, which this company is not responsible for causing.

3) Repair period after production stop, spare parts supply period (holding period)

Concerning models (products) which have gone out of production, this company will perform repairs for a period of 7 years after production stop, counting from the month and year when the production stop occurs. In addition, we will continue to supply the spare parts required for repairs for a period of 7 years, counting from the month and year when the production stop occurs. However, if it is estimated that the life cycle of certain electronic and other parts is short and it will be difficult to procure or produce those parts, there may be cases where it is difficult to provide repairs or supply spare parts even within this 7-year period. For details, please confirm at our company's business office or our service office.

4) Transfer rights

In the case of standard products which do not include settings or adjustments in an application program, the products shall be transported to and transferred to the customer and this company shall not be responsible for local adjustments or trial operation.

5) Service contents

The cost of purchased and delivered products does not include the cost of dispatching engineers or other service costs. Depending on the request, these can be discussed separately.

6) Applicable scope of service

Contents described above shall be assumed to apply to transactions and use of the product within Japan. Consult the local supplier or Fuji separately for transactions and use outside Japan.

# **Chapter 8**

# **BLOCK DIAGRAMS FOR CONTROL LOGIC**

This chapter provides the main block diagrams for the control logic of the FRENIC-MEGA series of inverters.

 $8.1$ 

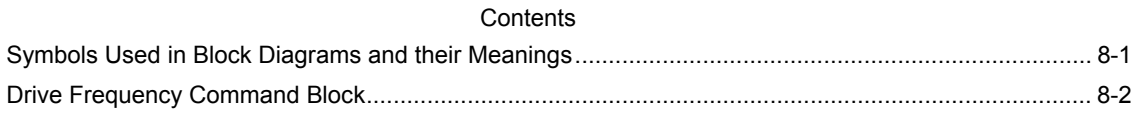

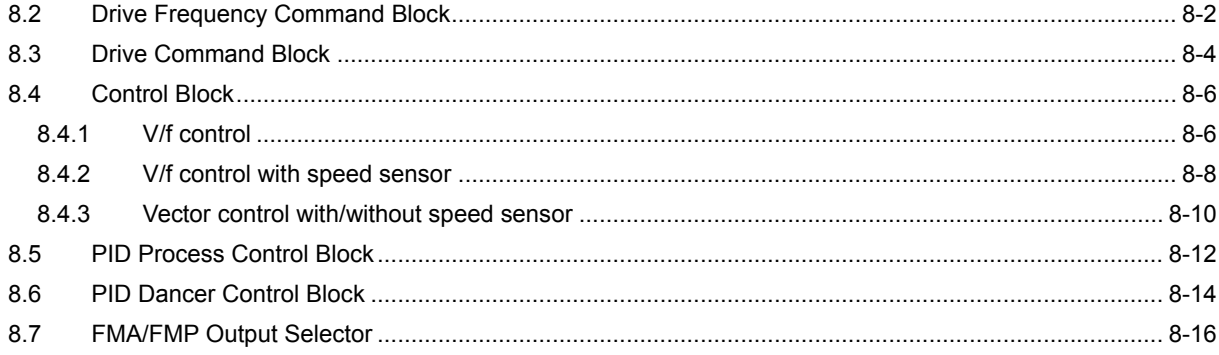

FRENIC-MEGA series of inverters is equipped with a number of function codes to match a variety of motor operations required in your system. Refer to Chapter 5 "FUNCTION CODES" for details of the function codes.

The function codes have functional relationship each other. Several special function codes also work with execution priority each other depending on their functions or data settings.

This chapter explains the main block diagrams for control logic in the inverter. You are requested to fully understand the inverter's control logic together with the function codes in order to set the function code data correctly.

The block diagrams contained in this chapter show only function codes having mutual relationship. For the function codes that work independently and for detailed explanation of each function code, refer to Chapter 5 "FUNCTION CODES."

## **8.1 Symbols Used in Block Diagrams and their Meanings**

Table 8.1-1 lists symbols commonly used in block diagrams and their meanings with some examples.

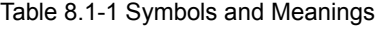

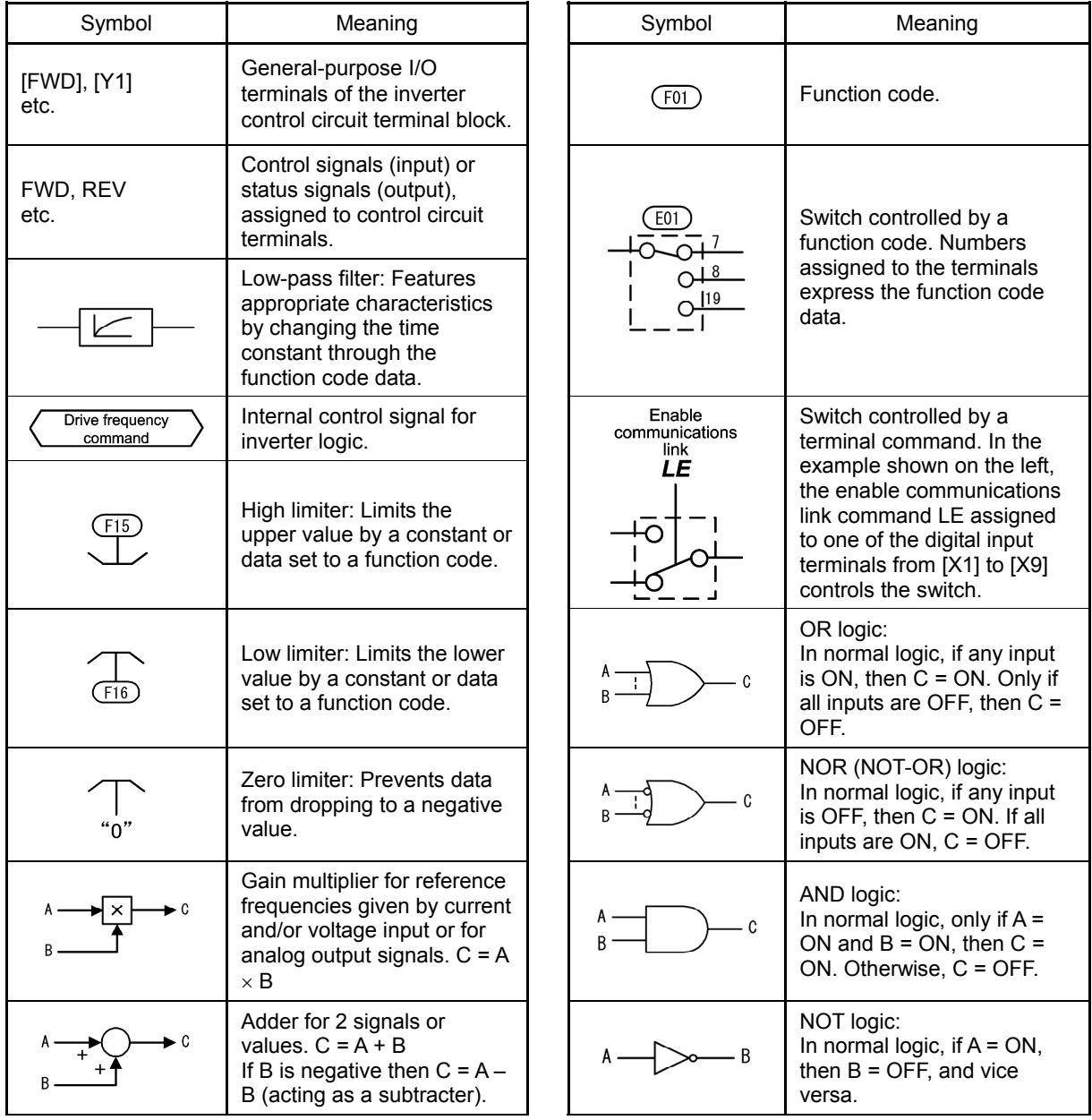

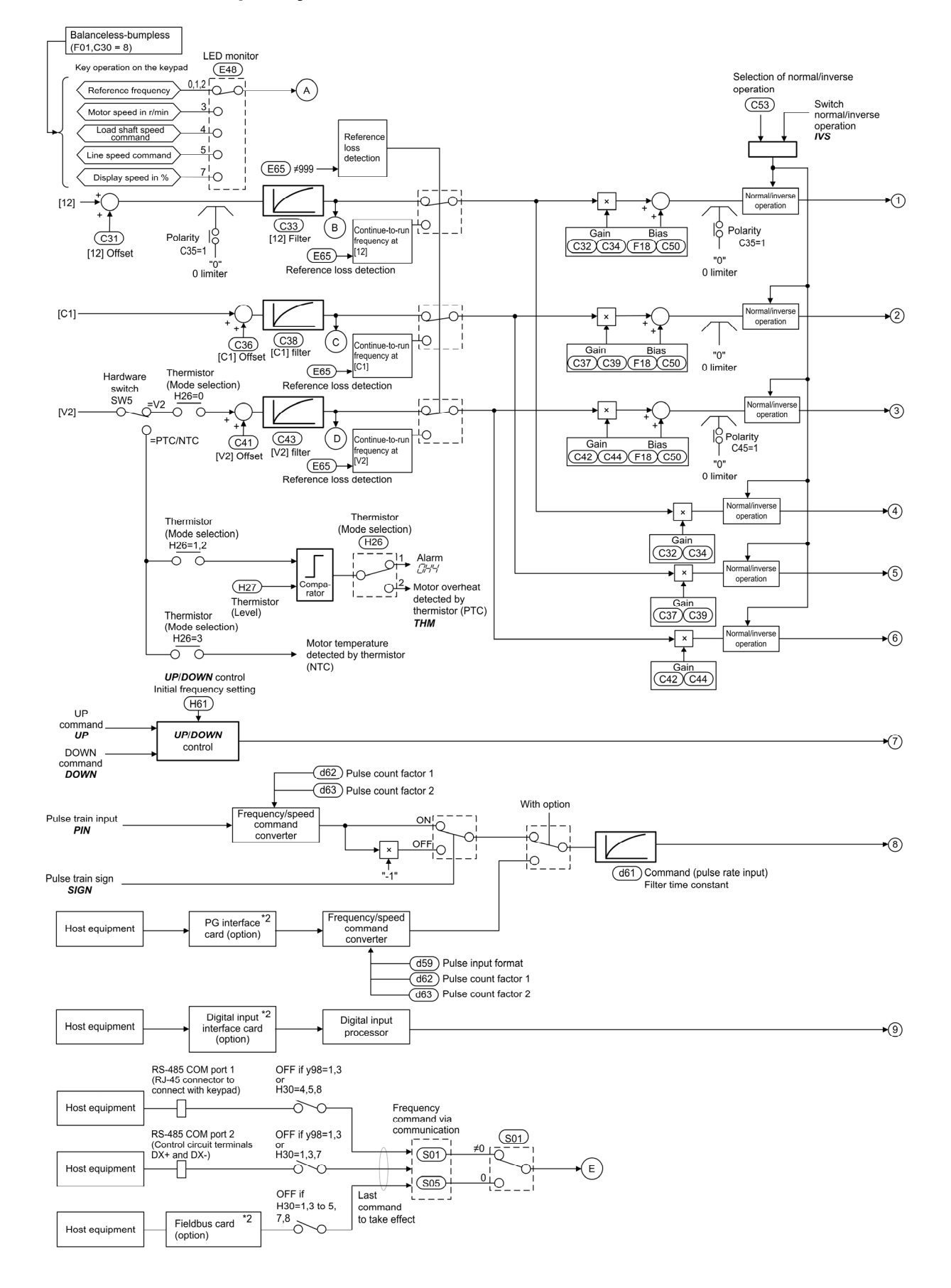

### **8.2 Drive Frequency Command Block**

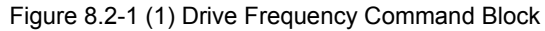
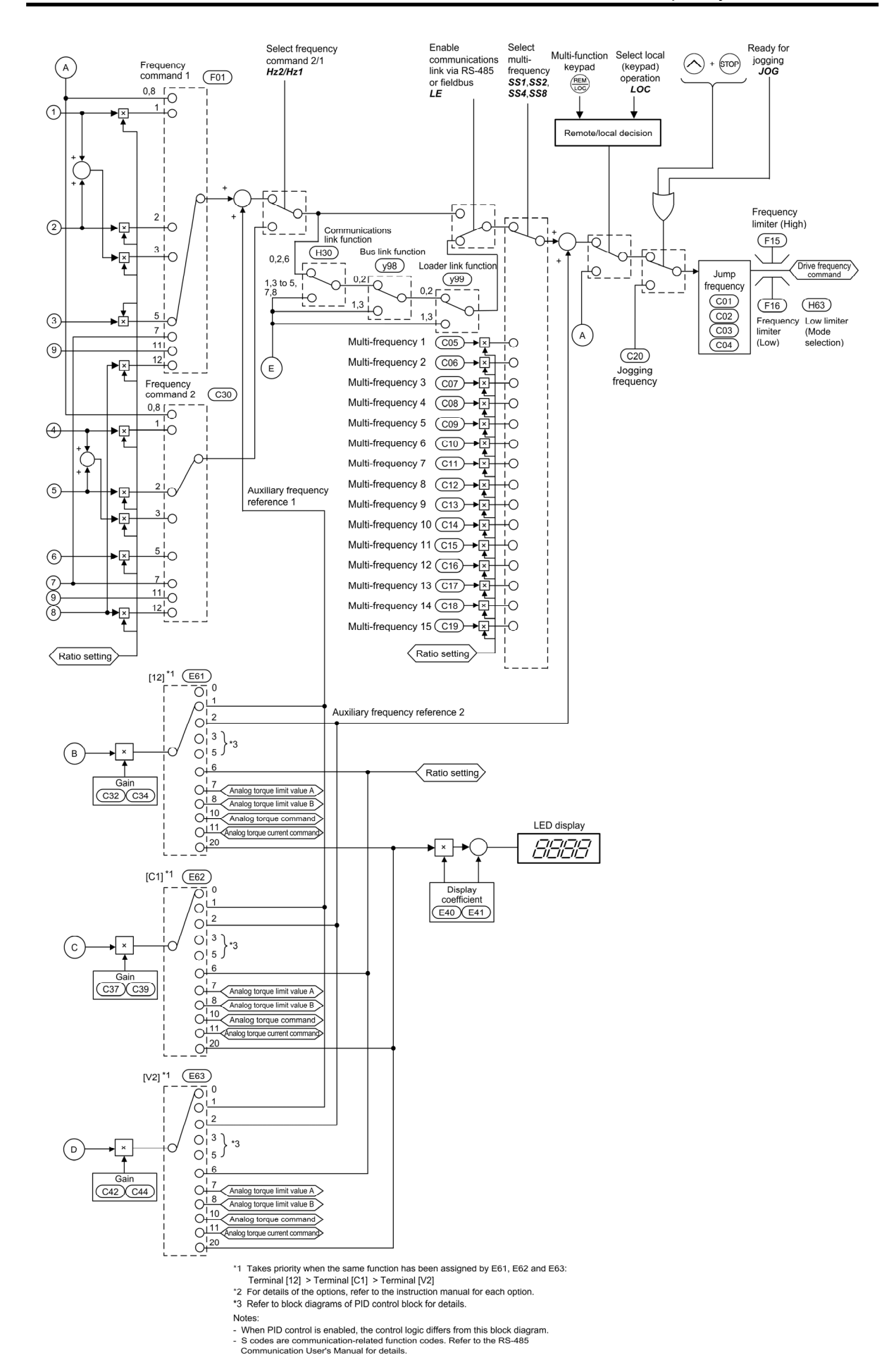

## **8.3 Drive Command Block**

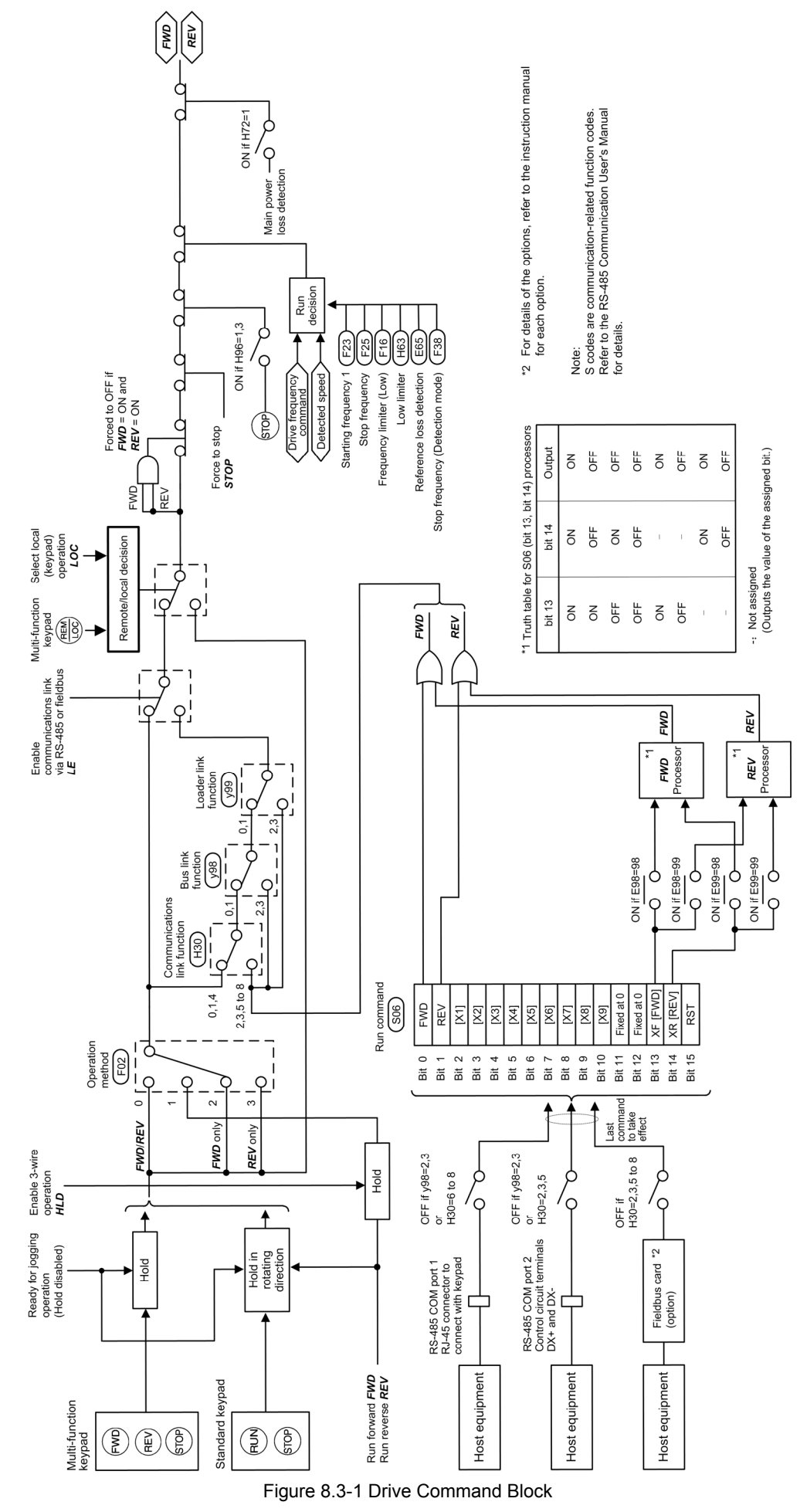

# MEMO

## **8.4 Control Block**

## **8.4.1 V/f control**

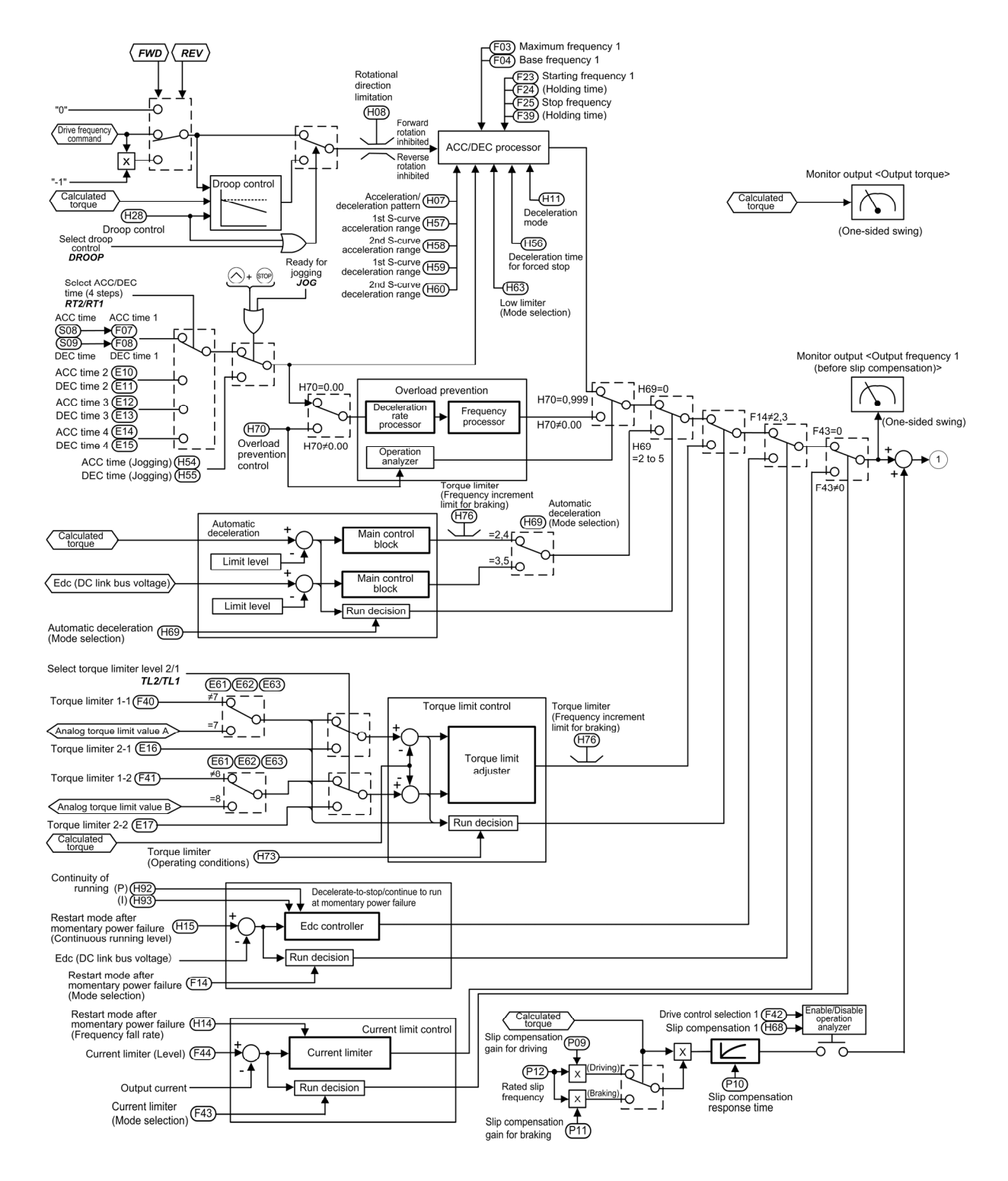

Figure 8.4-1 (1) V/f Control Block

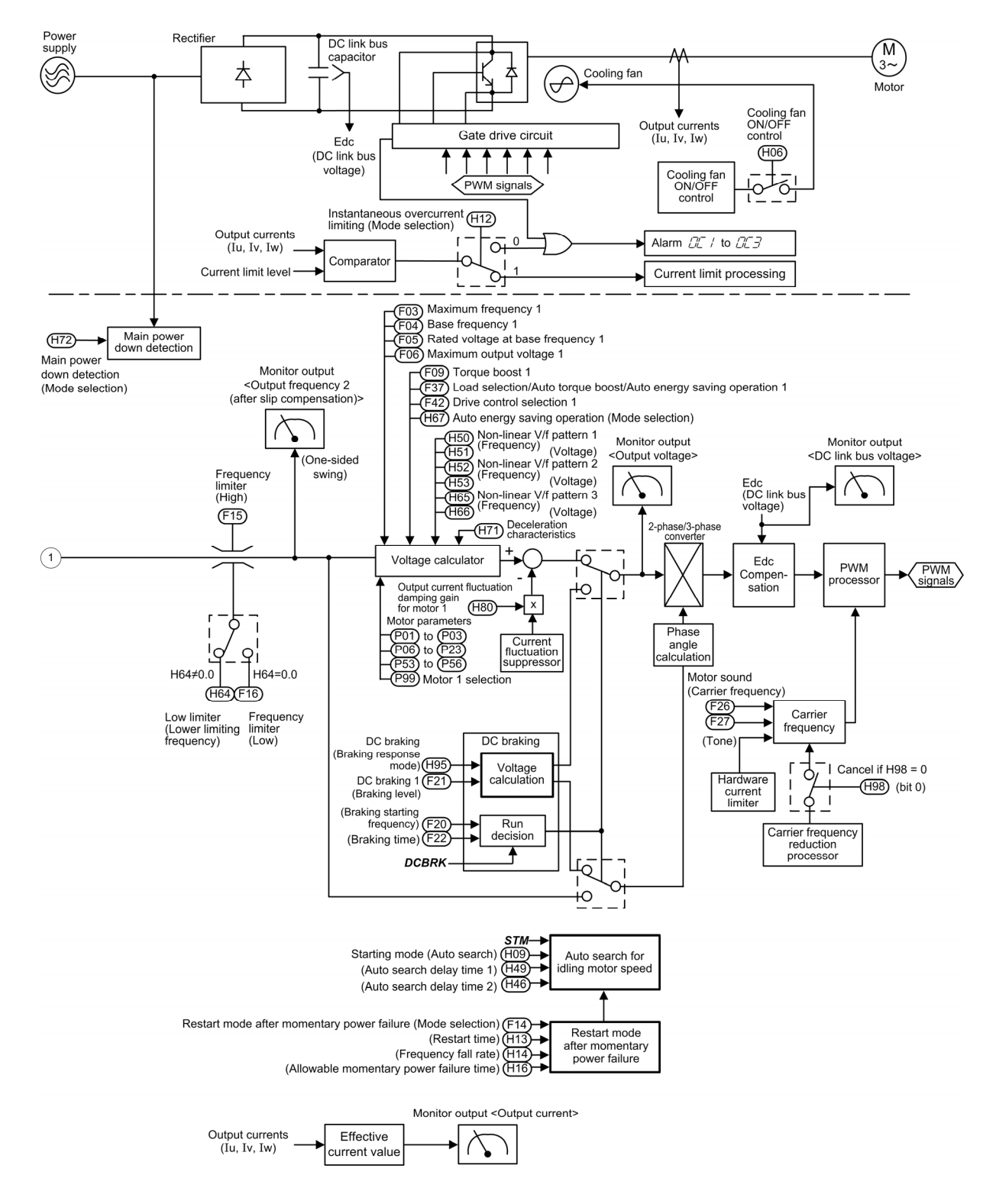

Figure 8.4-1 (2) V/f Control Block

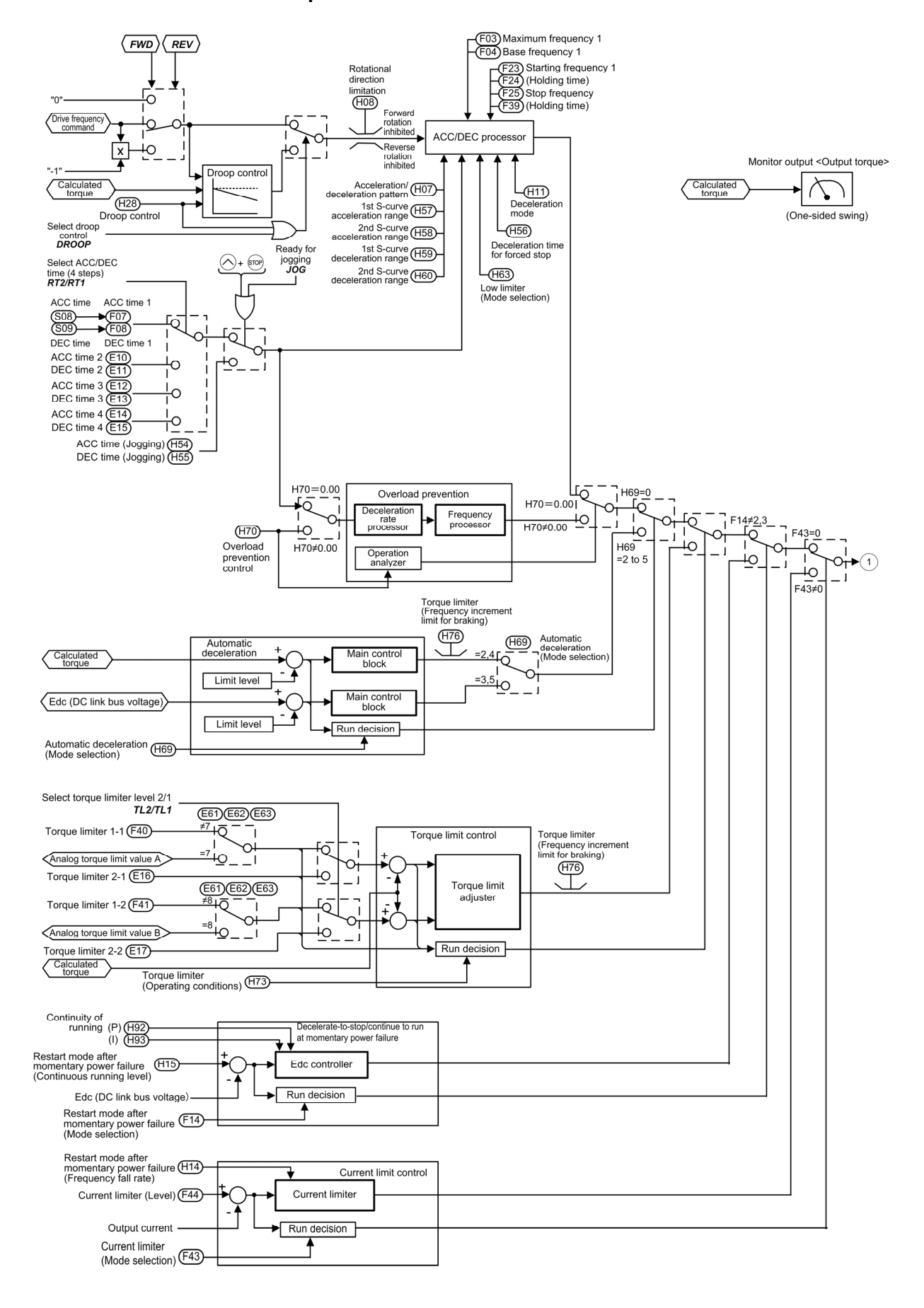

#### **8.4.2 V/f control with speed sensor**

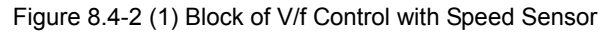

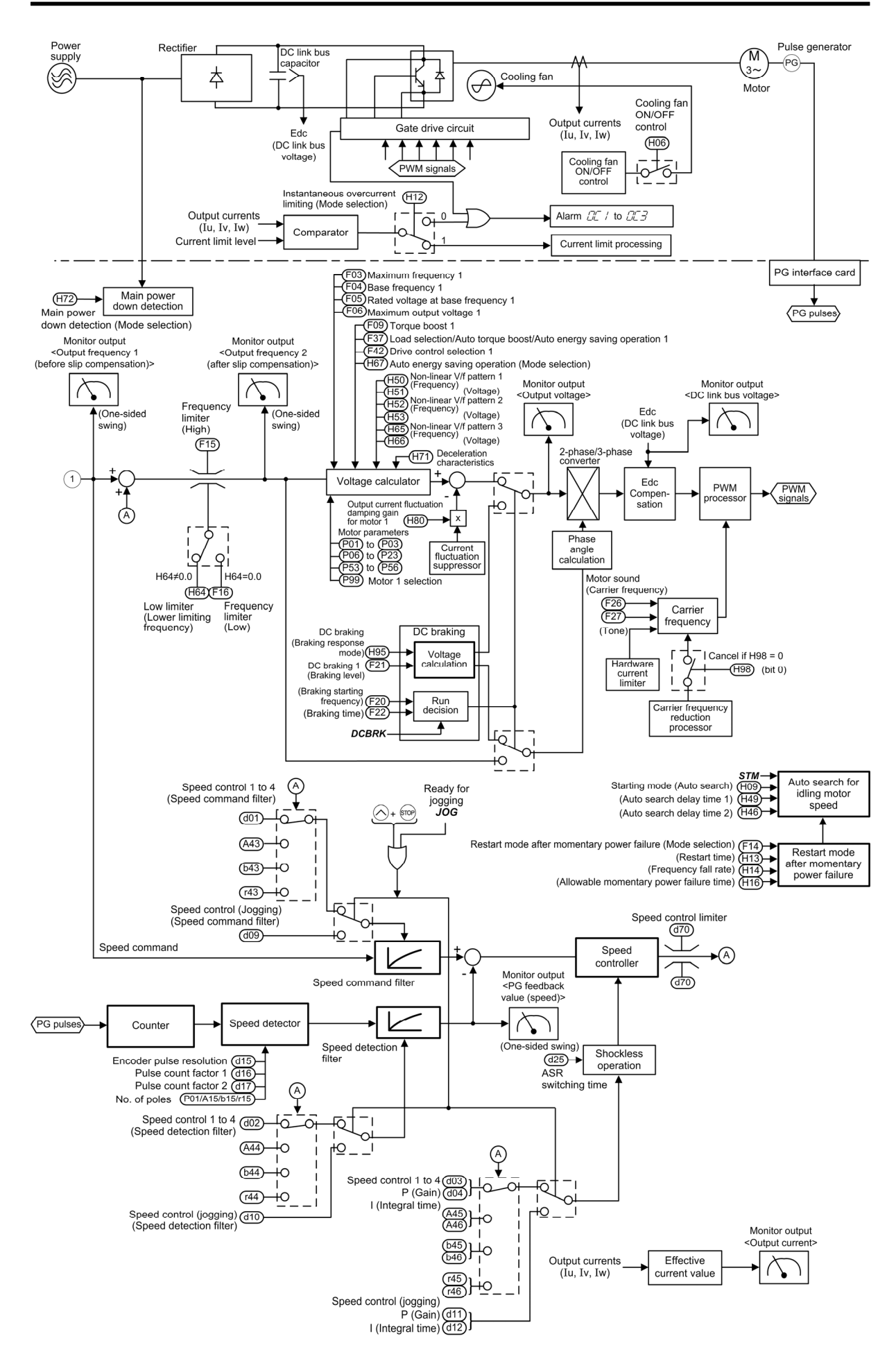

Figure 8.4-2 (2) Block of V/f Control with Speed Sensor

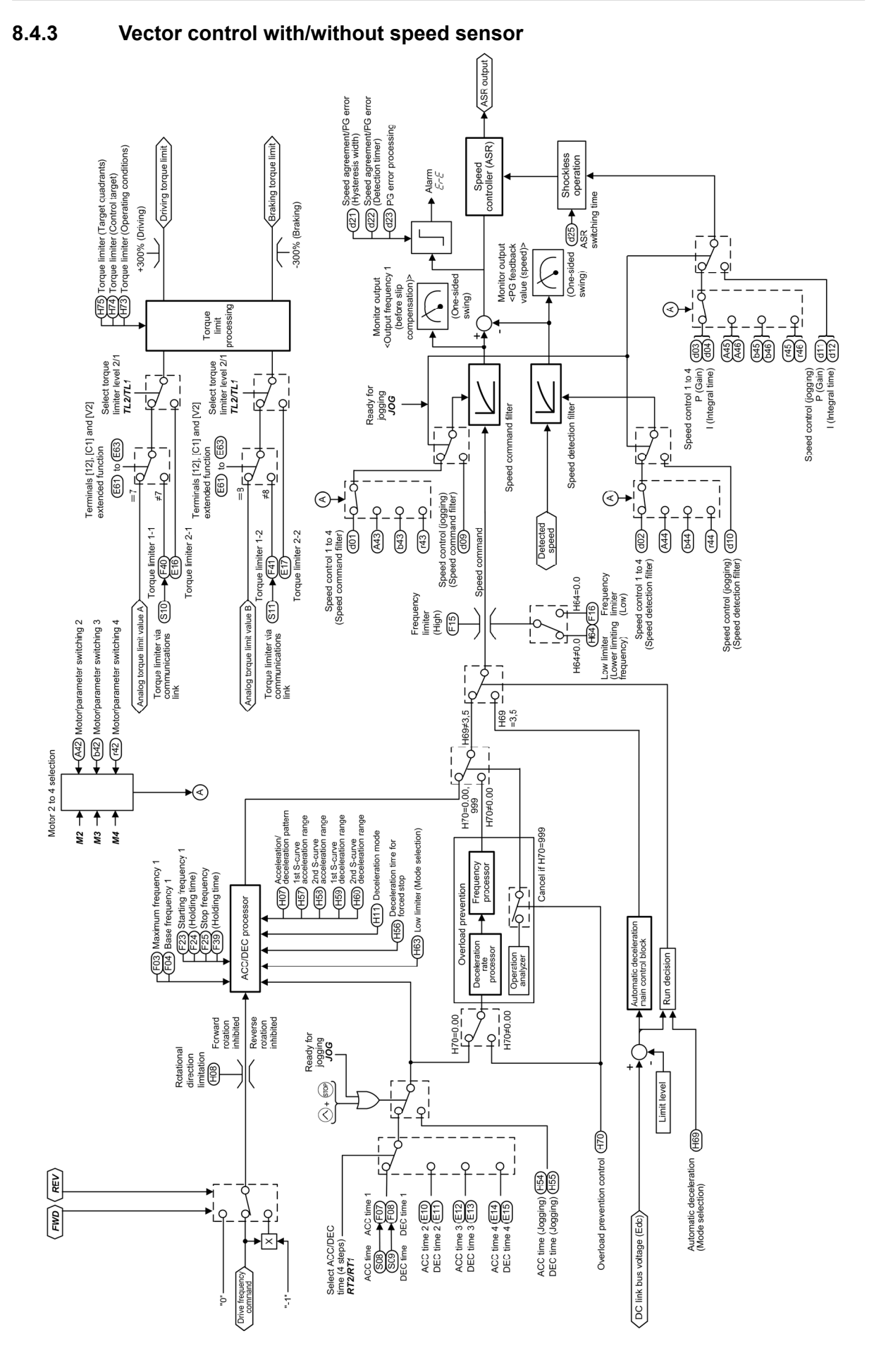

8.4-3 (1) Block of Vector Control with/without Speed Sensor

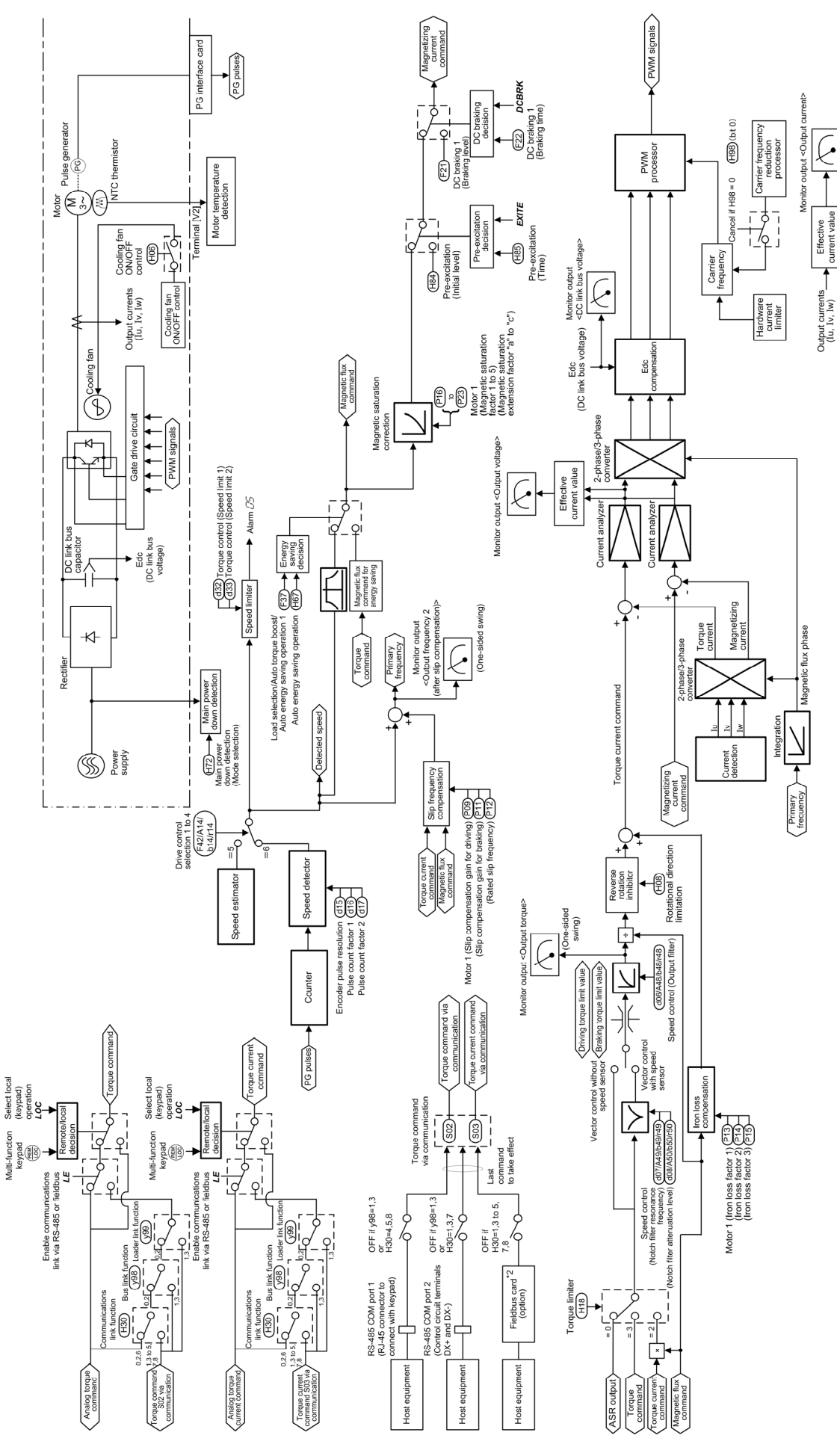

Figure 8.4-3 (2) Block of Vector Control with/without Speed Sensor

## **8.5 PID Process Control Block**

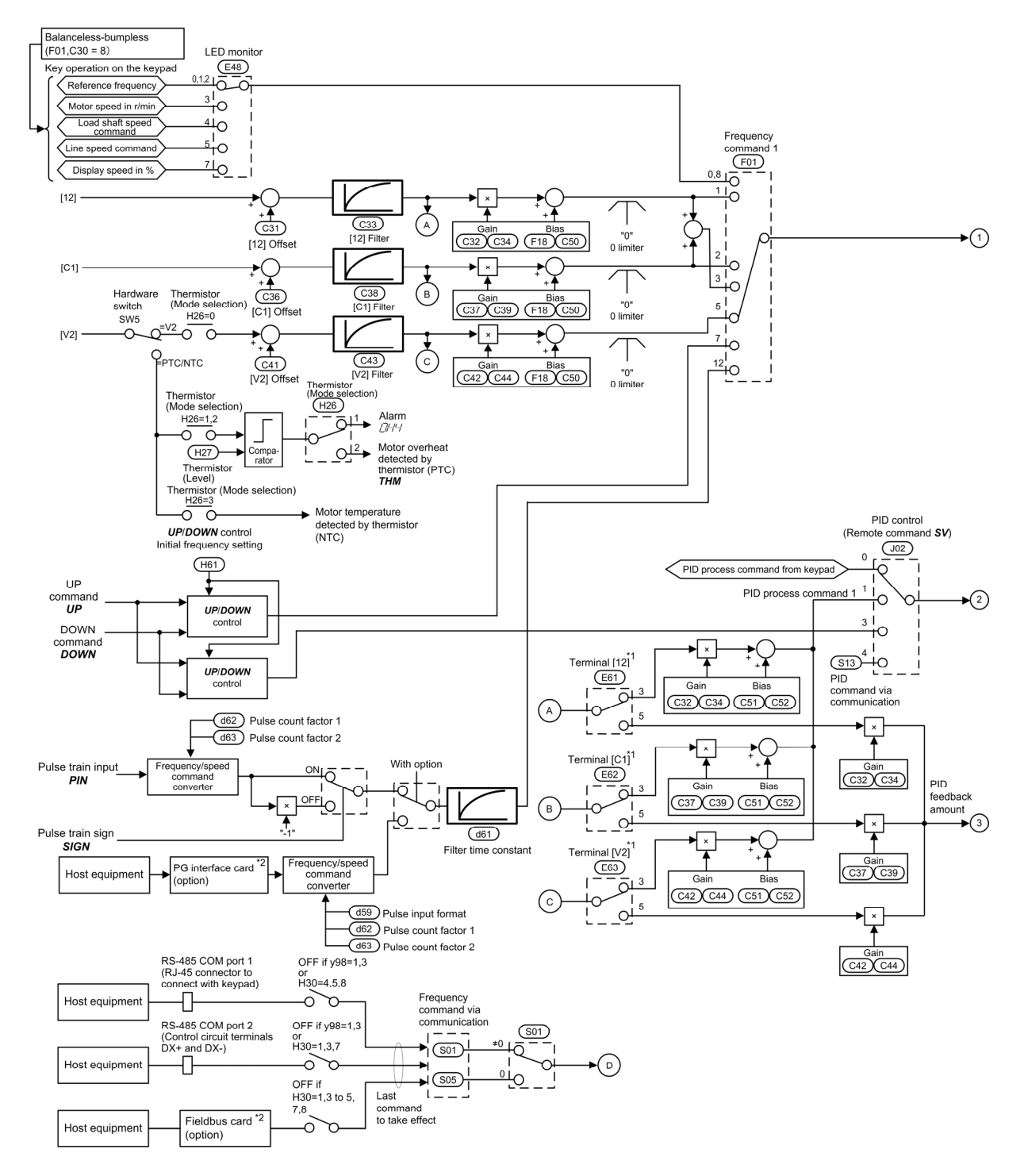

Figure 8.5-1 (1) PID Process Control Block

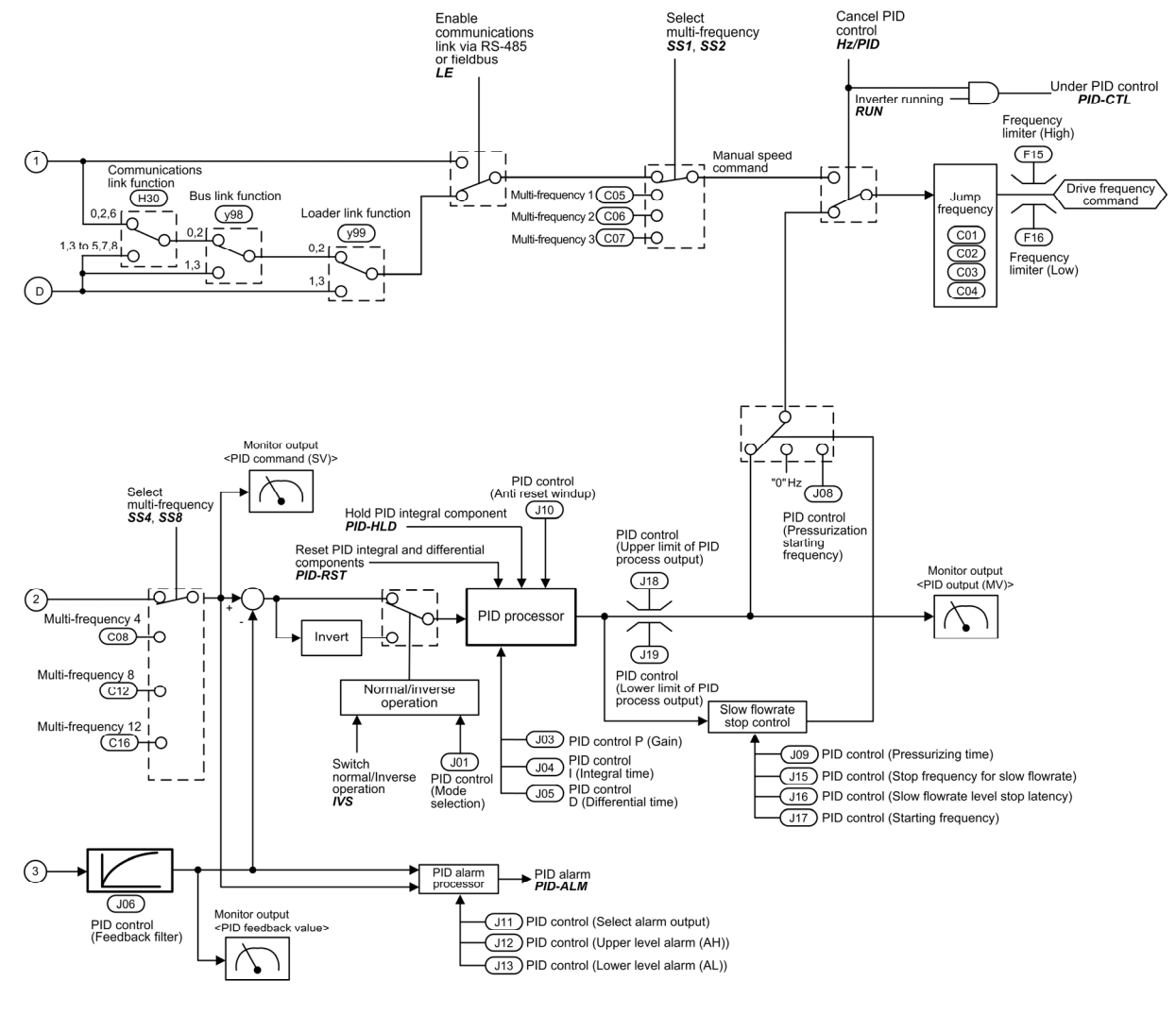

\*1 Takes priority when the same function has been assigned by E61, E62 and E63:<br>Terminal [12] > Terminal [C1] > Terminal [V2]<br>\*2 For details of the options, refer to the instruction manual for each option.

Note:<br>
S codes are communication-related function codes. Refer to the RS-485<br>
Communication User's Manual for details.

Figure 8.5-1- (2) PID Process Control Block

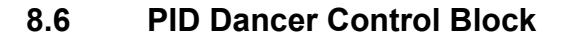

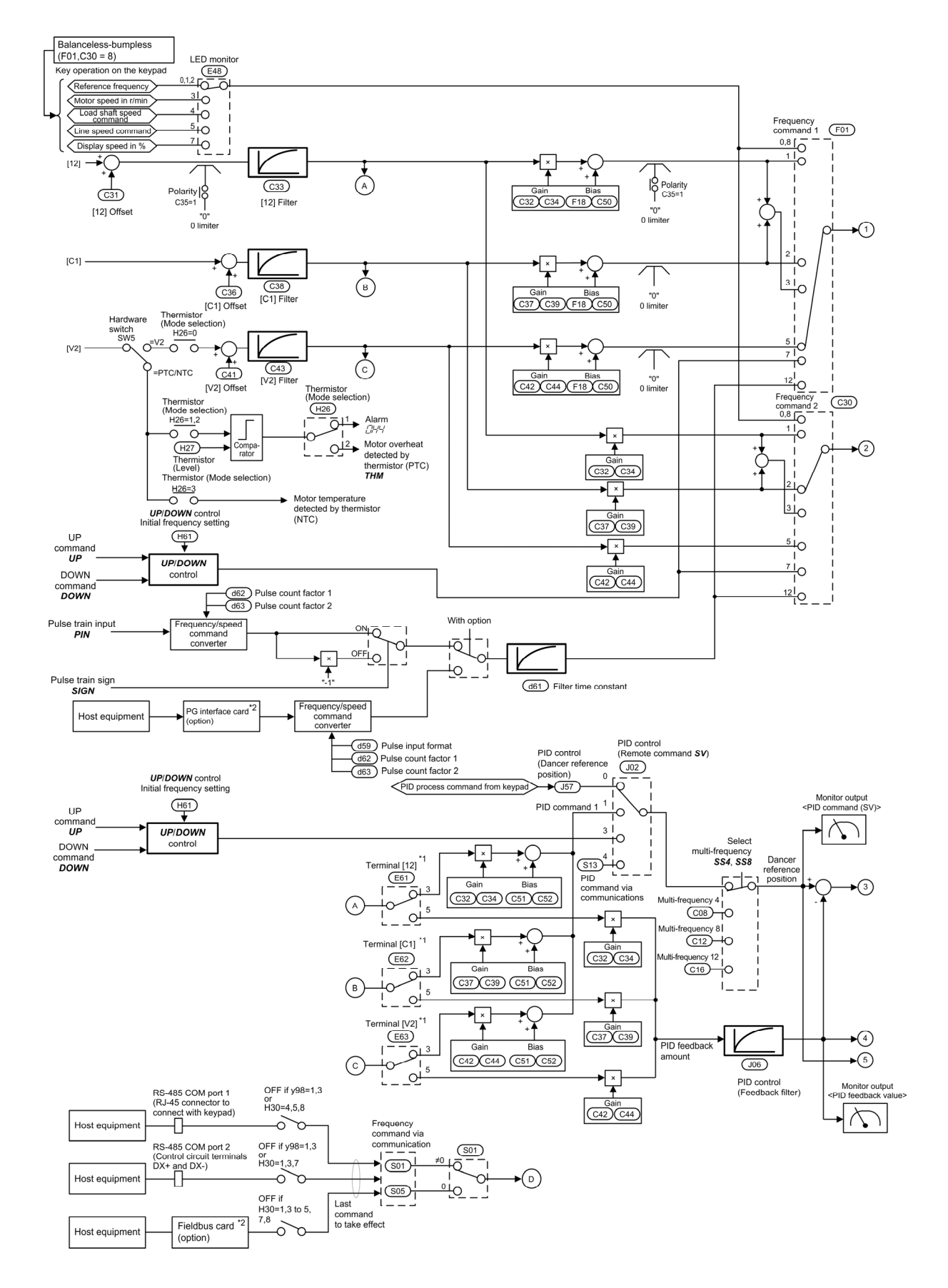

Figure 8.6-1 (1) PID Dancer Control Block

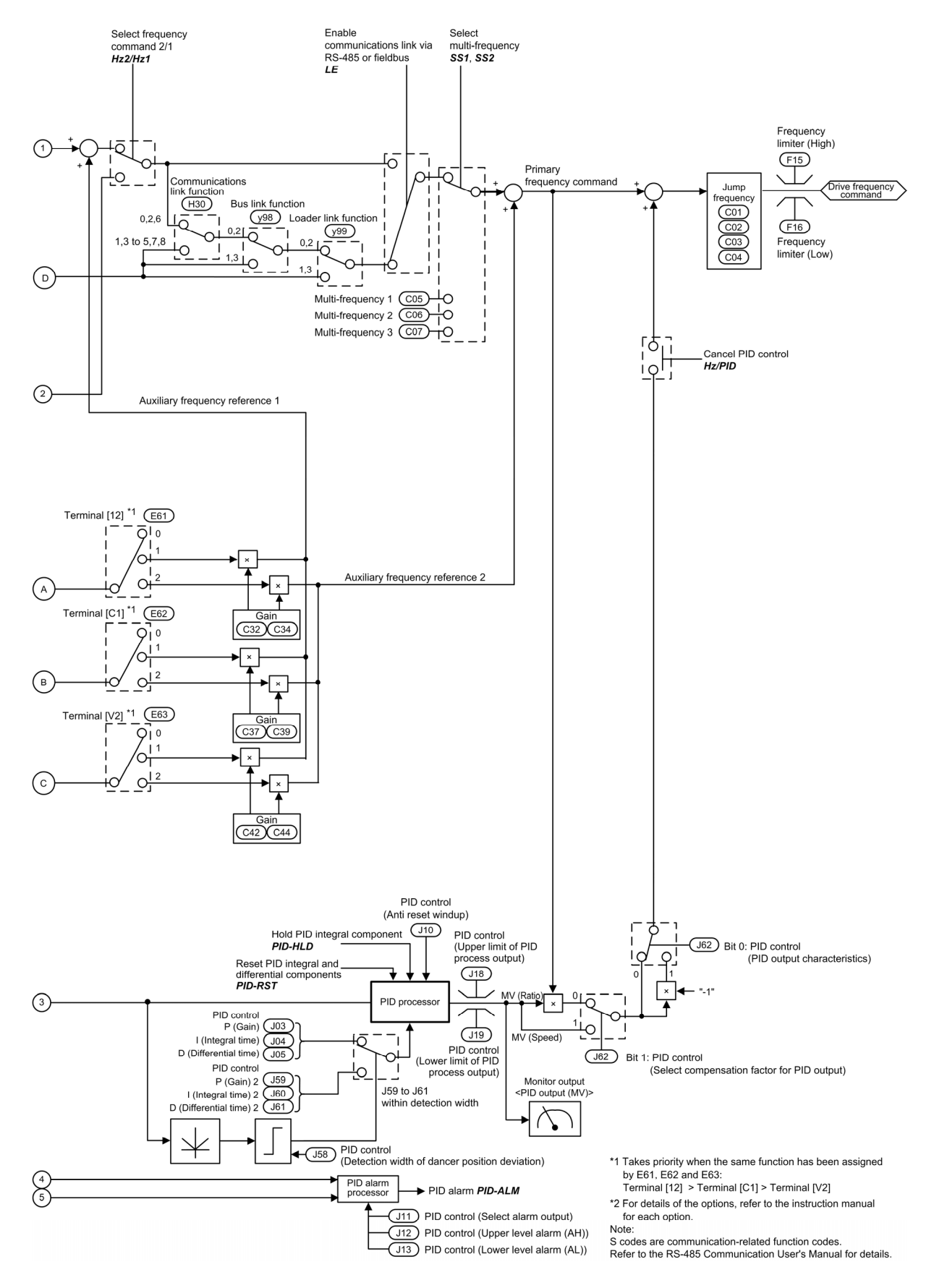

Figure 8.6-1- (2) PID Dancer Control Block

## **8.7 FMA/FMP Output Selector**

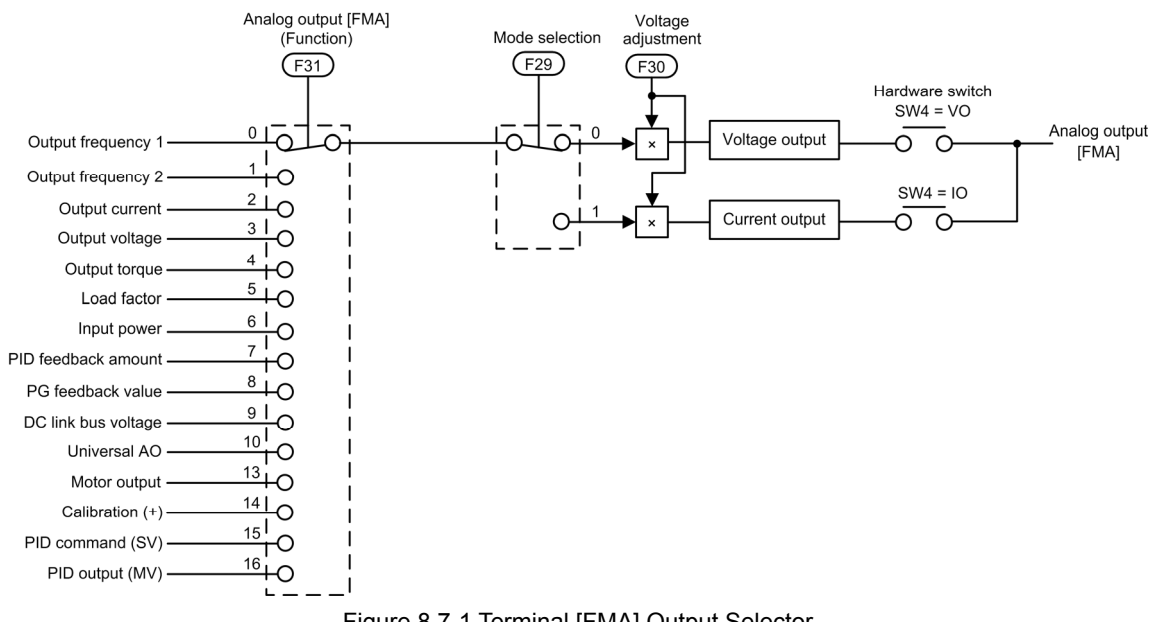

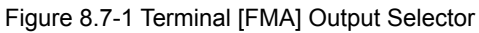

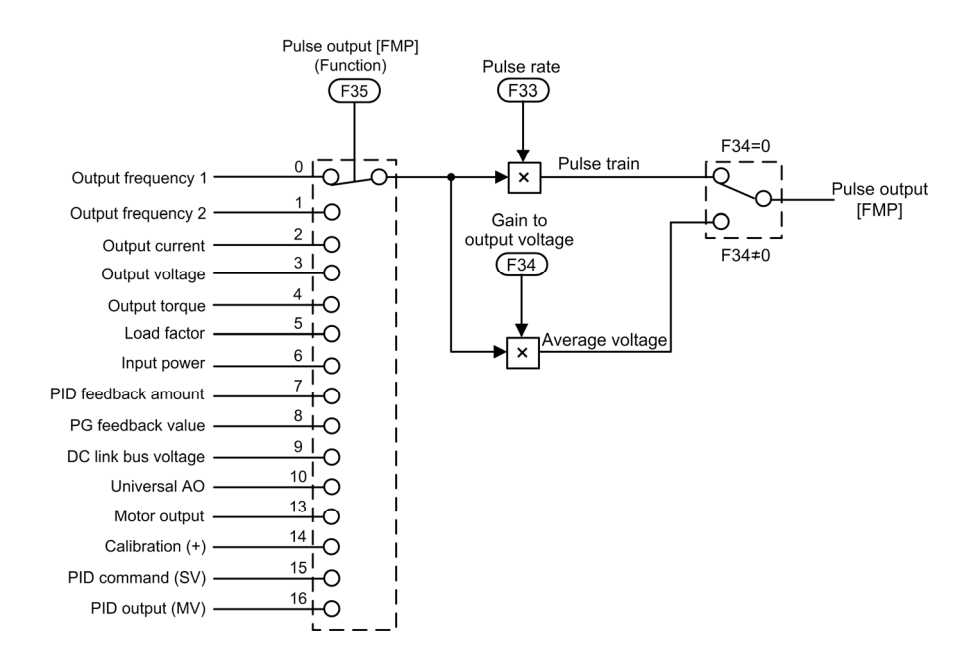

Figure 8.7-2 Terminal [FMP] Output Selector

# **Chapter 9**

۰

# **RUNNING THROUGH RS-485 COMMUNICATION**

This chapter describes an overview of inverter operation through the RS-485 communications facility. Refer to the RS-485 Communication User's Manual for details.

### Contents

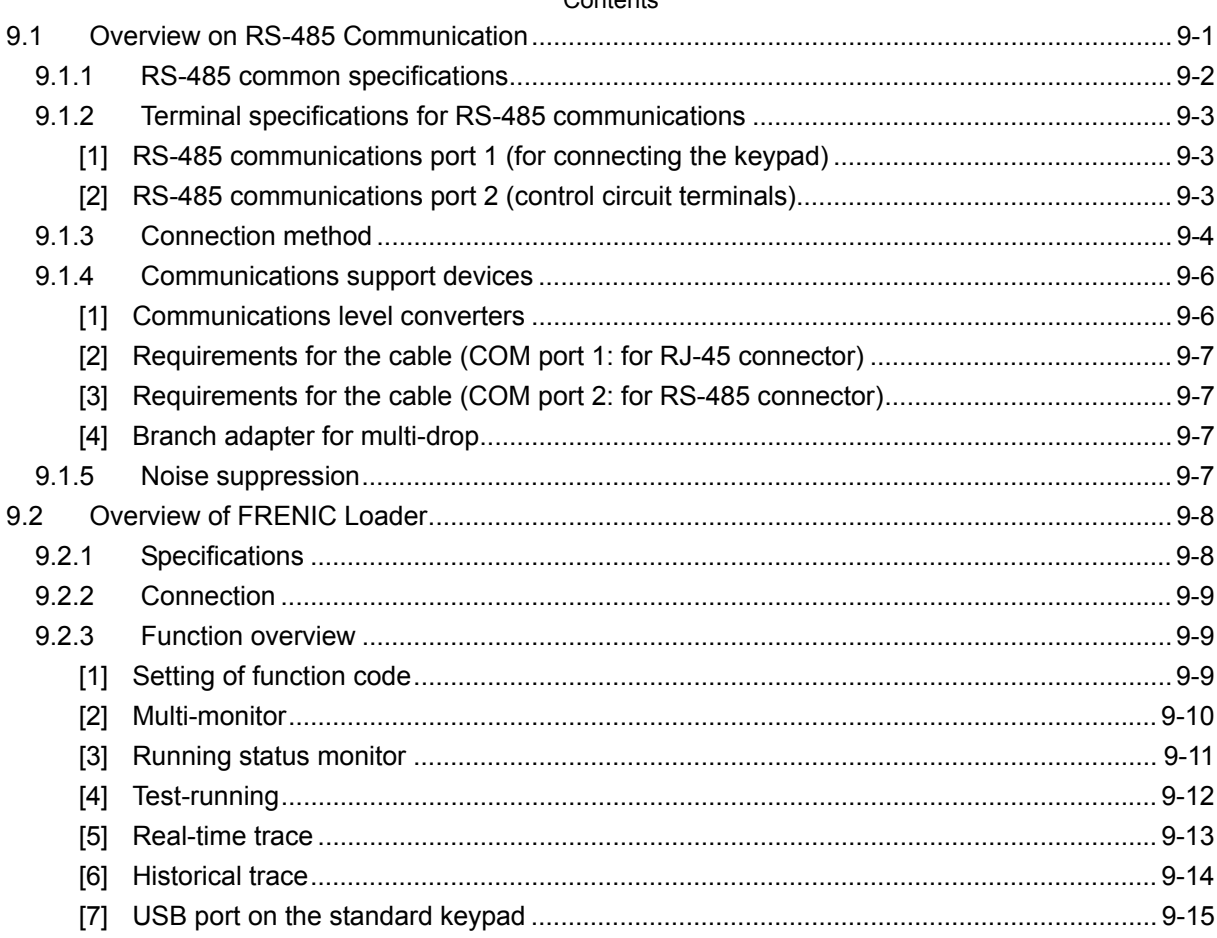

## **9.1 Overview on RS-485 Communication**

The FRENIC-MEGA has two RS-485 communications ports at the locations shown below.

- (1) Communications port 1: RJ-45 connector for the keypad (Modular jack)
- (2) Communications port 2: RS-485 terminals (Control circuit terminals SD, DX-, and DX+)

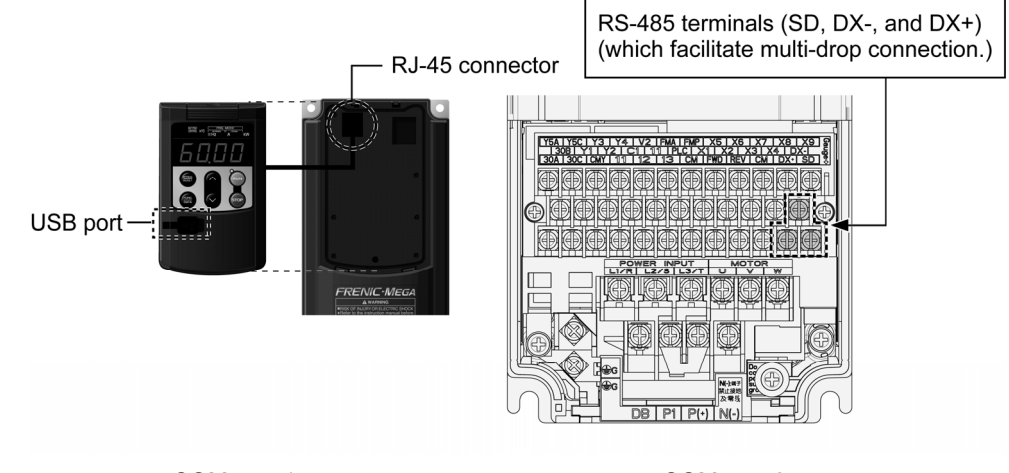

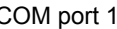

COM port 1 COM port 2

Using the RS-485 communications ports shown above enables the extended functions listed below.

• Remote operation from a keypad at the remote location (COM port 1)

Using an extension cable to connect the standard keypad to the RJ-45 port allows you to mount the keypad on a panel located far from the inverter, enabling remote operation. The maximum length of the extension cable is 20 m.

• Operation by FRENIC Loader (COM port 1)

 A Windows-based PC can be connected to the RJ-45 connector (RS-485 communication) or the USB port on the standard keypad. Through the interface, you can run FRENIC Loader (see Section 9.2 Overview of FRENIC Loader) on the PC to edit the function code data and monitor the running status of the inverter.

• Control via host equipment (COM ports 1 and 2)

 Connecting the inverter to a PC, PLC, or other host equipment enables you to control the inverter as a subordinate device from the host.

 Besides the communications port (RJ-45 connector) shared with the keypad, the FRENIC-MEGA has RS-485 terminals as standard. The connection via terminals facilitates multi-drop connection.

 Protocols for managing a network including inverters include the Modbus RTU protocol (compliant to the protocol established by Modicon Inc.) that is widely used in FA markets and the Fuji general-purpose inverter protocol that supports the FRENIC-MEGA and conventional series of inverters.

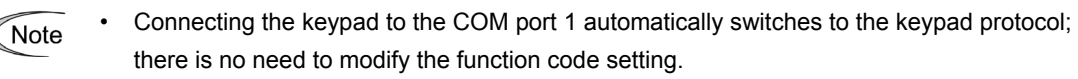

- When using FRENIC Loader, which requires a special protocol for handling Loader commands, you need to set up some communication function codes accordingly. For details, refer to the FRENIC Loader Instruction Manual.
- The COM port 2 supports only controls from host equipment, and not from the keypad or FRENIC Loader.
- For details of RS-485 communication, refer to the RS-485 Communication User's Manual.

## **9.1.1 RS-485 common specifications**

Table 9.1-1

| Items                                         | Specifications                                                       |                                                                |                                                                                         |  |  |  |  |
|-----------------------------------------------|----------------------------------------------------------------------|----------------------------------------------------------------|-----------------------------------------------------------------------------------------|--|--|--|--|
| Protocol                                      | <b>FGI-BUS</b>                                                       | Modbus RTU                                                     | Loader commands<br>(supported only on the<br>standard version)                          |  |  |  |  |
| Compliance                                    | Fuji general-purpose<br>inverter protocol                            | <b>Modicon Modbus</b><br>RTU-compliant<br>(only in RTU mode)   | Special command<br>dedicated for the<br>inverter support<br>software (Not<br>disclosed) |  |  |  |  |
| No. of supporting<br>stations                 | Host device: 1<br>Inverters: Up to 31                                |                                                                |                                                                                         |  |  |  |  |
| Electrical<br>specifications                  | <b>EIA RS-485</b>                                                    |                                                                |                                                                                         |  |  |  |  |
| Connection to<br><b>RS-485</b>                | RJ-45 connector or terminal block                                    |                                                                |                                                                                         |  |  |  |  |
| Synchronization                               | Asynchronous start-stop system                                       |                                                                |                                                                                         |  |  |  |  |
| Transmission mode                             | Half-duplex                                                          |                                                                |                                                                                         |  |  |  |  |
| Transmission speed                            | 2400, 4800, 9600, 19200 or 38400 bps                                 |                                                                |                                                                                         |  |  |  |  |
| Max. transmission<br>cable length             | 500 m                                                                |                                                                |                                                                                         |  |  |  |  |
| No. of logical station<br>addresses available | 1 to 31                                                              | 1 to 247                                                       | 1 to 255                                                                                |  |  |  |  |
| Message frame<br>format                       | <b>FGI-BUS</b>                                                       | Modbus RTU                                                     | Loader commands                                                                         |  |  |  |  |
| Frame<br>synchronization                      | SOH (Start Of Header)<br>character detection                         | Detection of no-data<br>transmission time for<br>3-byte period | Start of header character<br>detection<br>(start code $96_H$ )                          |  |  |  |  |
| Frame length                                  | Normal transmission:<br>16 bytes (fixed)<br>High-speed transmission: | Variable length                                                | Variable length                                                                         |  |  |  |  |
|                                               | 8 or 12 bytes                                                        |                                                                |                                                                                         |  |  |  |  |
| Max. transfer data                            | Write: 1 word<br>Read: 1 word                                        | Write: 100 words<br>Read: 100 words                            | Write: 41 words<br>Read: 41 words                                                       |  |  |  |  |
| Messaging system                              | Polling/Selecting/Broadcast                                          |                                                                | Command message                                                                         |  |  |  |  |
| Transmission<br>character format              | <b>ASCII</b>                                                         | <b>Binary</b>                                                  | <b>Binary</b>                                                                           |  |  |  |  |
| Character length                              | 8 or 7 bits (selectable by<br>the function code)                     | 8 bits (fixed)                                                 | 8 bits (fixed)                                                                          |  |  |  |  |
| Parity                                        | Even, Odd, or None<br>(selectable by the function code)              |                                                                | Even (fixed)                                                                            |  |  |  |  |
| Stop bit length                               | 1 or 2 bits (selectable by<br>the function code)                     | No parity: 2 bits/1 bit<br>Even or Odd parity: 1 bit           | 1 bit (fixed)                                                                           |  |  |  |  |
| Error checking                                | Sum-check                                                            | Select by parity setting.<br>CRC-16                            | Sum-check                                                                               |  |  |  |  |
|                                               |                                                                      |                                                                |                                                                                         |  |  |  |  |

## **9.1.2 Terminal specifications for RS-485 communications**

## **[1] RS-485 communications port 1 (for connecting the keypad)**

The port designed for a standard keypad uses an RJ-45 connector having the following pin assignment:

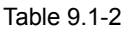

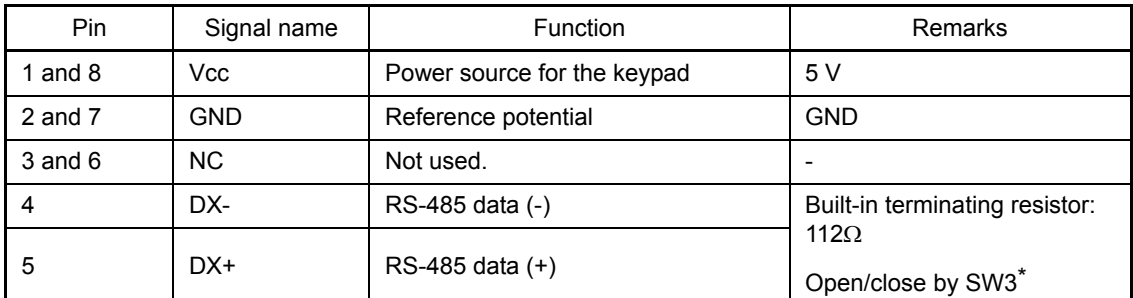

\* For details about SW3, refer to Chapter 2, Section 2.2.7 "Setting up the slide switches."

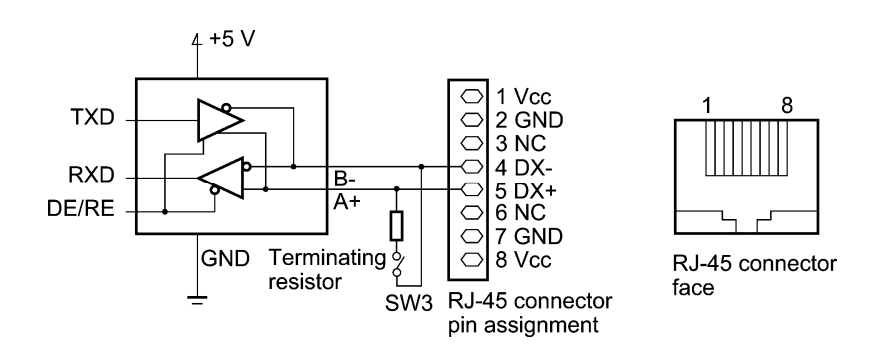

Pins 1, 2, 7, and 8 on the RJ-45 connector are exclusively assigned to power supply and Note grounding for keypads. When connecting other devices to the RJ-45 connector, take care not to use those pins. Use pins 4 and 5 only.

## **[2] RS-485 communications port 2 (control circuit terminal block)**

The FRENIC-MEGA has terminals for RS-485 communications on the control circuit terminal block. The details of each terminal are shown below.

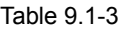

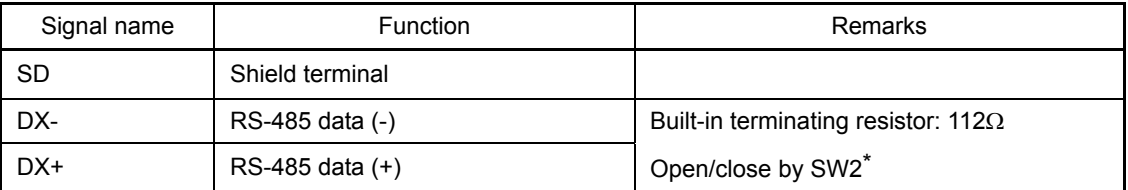

\* For details about SW2, refer to Chapter 2, Section 2.2.7 "Setting up the slide switches."

## **9.1.3 Connection method**

- Up to 31 inverters can be connected to one host equipment.
- The protocol is commonly used in the FRENIC series of general-purpose inverters, so programs for similar host equipment can run/stop the inverter. (The parameters specifications may differ depending on the equipment.)
- Fixed-length transmission frames facilitate developing communication control programs for hosts.
- For details of RS-485 communication, refer to the RS-485 Communication User's Manual.

#### Multi-drop connection using the RS-485 communications port 1 (for connecting the keypad)

For connecting inverters in multi-drop connection, use the branch adapters for multi-drop connection as shown below.

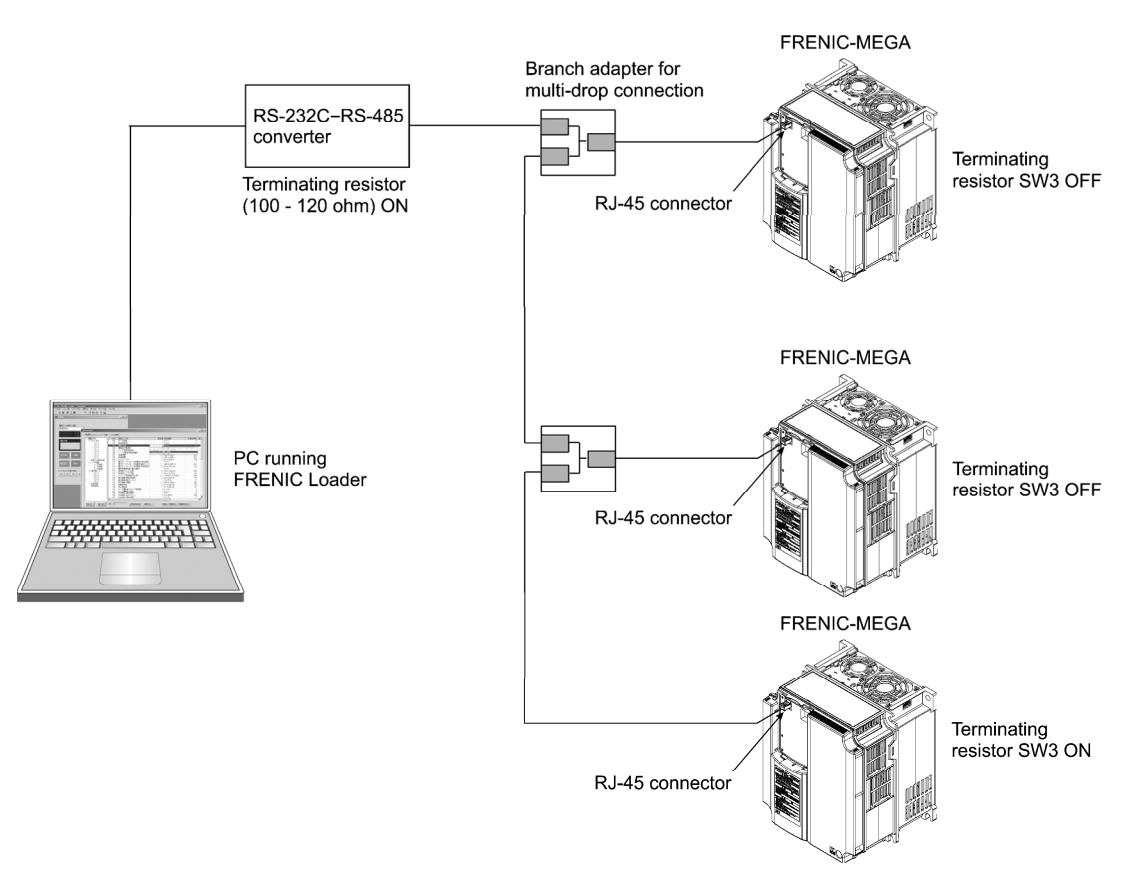

Figure 9.1-1 Multi-drop Connection (Using the RJ-45 Connector)

- Note • The RJ-45 connector (COM port 1) has power source pins (pins 1, 2, 7 and 8) exclusively assigned to keypads. When connecting other devices to the RJ-45 connector, take care not to use those pins. **Use pins 4 and 5 only.** (For details, refer to 9.1.2 Terminal specifications for RS-485 communications)
	- When selecting additional devices to prevent the damage or malfunction of the control PCB caused by external noises or eliminate the influence of common mode noises, be sure to see section 9.1.4 "Communications support devices."
	- The maximum wiring length must be 500 m.
	- Use cables and converters meeting the specifications for proper connection. (Refer to [2] "Requirements for the cable (COM port 1: for RJ-45 connector)" in Section 9.1.4 "Communications support devices."

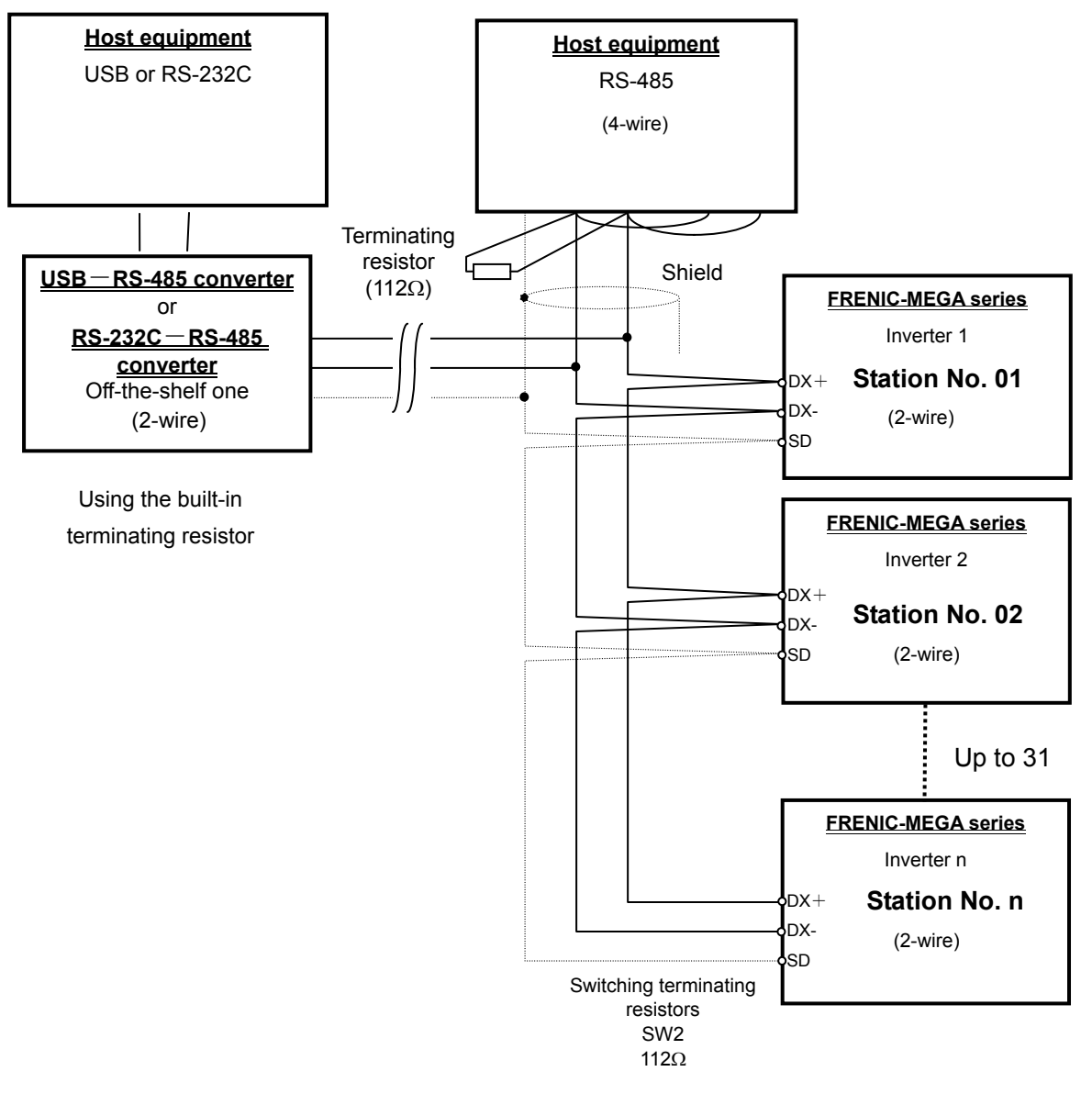

Multi-drop connection using the RS-485 communications port 2 (on the terminal block)

Figure 9.1-2 Multi-drop Connection Diagram (Connecting to the Terminal Block)

**Note** 

Use cables and converters meeting the specifications for proper connection.

(Refer to [3] "Requirements for the cable (COM port 2: for RS-485 connector)" in Section 9.1.4 "Communications support devices."

## **9.1.4 Communications support devices**

This section describes the devices required for connecting the inverter to a PC having no RS-485 interface or for connecting two or more inverters in multi-drop network.

## **[1] Communications level converters**

Usually PCs are not equipped with an RS-485 communications port but with an RS-232C port. To connect inverters to a PC, therefore, you need an RS-232C–RS-485 converter or a USB–RS-485 converter. To run Loader correctly, use a converter satisfying the requirements given below. The USB–RS-485 converter should be a product that is compatible with the conventional COM port by emulation of a virtual COM port device driver.

#### Requirements for recommended communications level converters

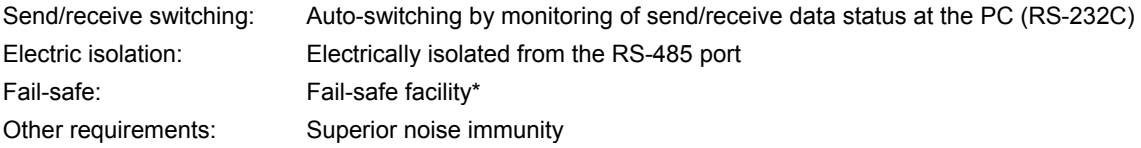

The fail-safe facility refers to a feature that ensures the RS-485 receiver's output at "High" (logical value = 0) even if the RS-485 receiver's input is opened or short-circuited or all the RS-485 drivers are inactive. Refer to Figure 9.1-3 "Communications Level Conversion."

#### Recommended converters

System Sacom Sales Corporation (Japan) : KS-485PTI (RS-232C-RS-485 converter)

: USB-485I RJ45-T4P (USB-RS-485 converter)

#### Send/receive switching system

The RS-485 communications system of the inverter acts in half-duplex mode (2-wire) so the converter must feature a send/receive switching circuitry. Generally, the switching system may be either one of the following.

- (1) Auto-switching by monitoring of send/receive data
- (2) Switching by RS-232C control signal of RTS or DTR (hardware flow control system)

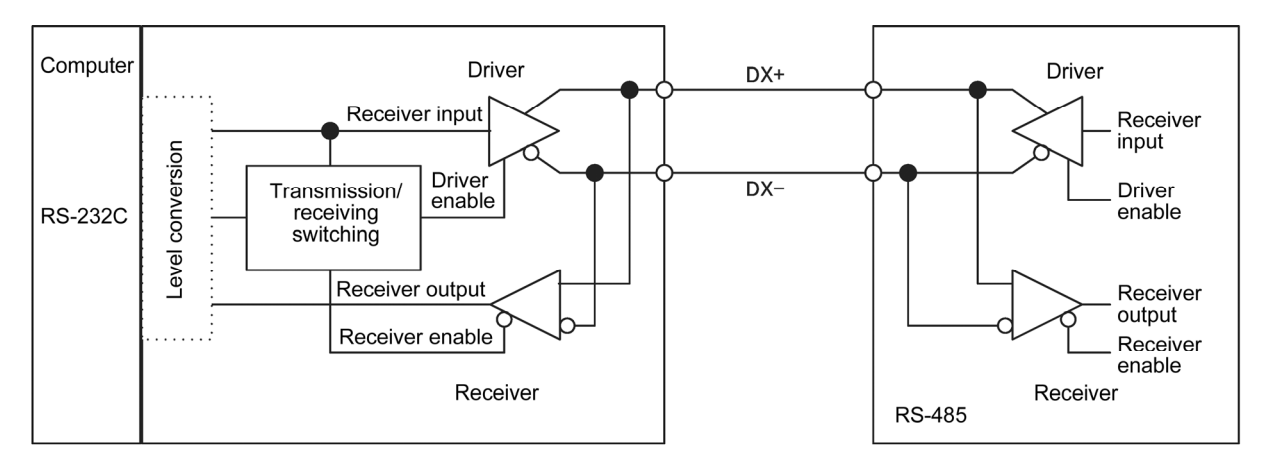

RS-232C-RS-485 converter

FRENIC-MEGA (two-wire system)

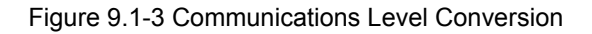

## **[2] Requirements for the cable (COM port 1: for RJ-45 connector)**

Use a standard 10BASE-T/100BASE-TX LAN cable (US ANSI/TIA/EIA-568A category 5 compliant, straight type).

The RJ-45 connector (COM port 1) has power source pins (pins 1, 2, 7 and 8) exclusively Note assigned to keypads. When connecting other devices to the RJ-45 connector, take care not to use those pins. Use pins 4 and 5 only.

### **[3] Requirements for the cable (COM port 2: for RS-485 connector)**

To ensure the reliability of connection, use twisted pair shield cables for long distance transmission AWG 16 to 26.

Recommended LAN cable Manufacturer: FURUKAWA Electric Co., LTD AWM2789 Cable for long

distance connection Type (Product code): DC23225-2PB

#### **[4] Branch adapter for multi-drop**

RJ-45 connectors are used for communications. When standard LAN cables are used for the multi-drop connection, branch adapters for RJ-45 connector are required.

#### Recommended branch adapter

SK Koki (Japan): MS8-BA-JJJ

## **9.1.5 Noise suppression**

Depending on the operating environment, instruments may malfunction due to the noise generated by the inverter. Possible measures to prevent such malfunction are: separating the wiring, use of shielded cable, isolating the power supply, and adding an inductance component. Shown below is an example of adding an inductance component.

Refer to the RS-485 Communication User's Manual, Chapter 2, Section 2.2.4 "Noise suppression" for details.

#### Adding inductance components

To suppress or eliminate noise for keeping the network in high noise immunity level, insert inductance components such as choke coils in series in the signal circuit, or pass the RS-485 communications cable through a ferrite core ring or wind it around by 2 or 3 turns as shown below to keep the impedance of the signal lines high.

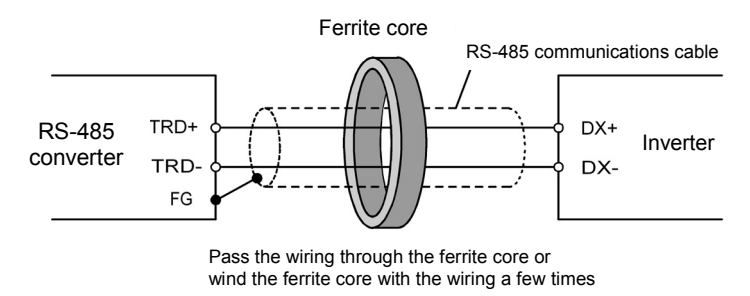

Figure 9.1-4 Adding an Inductance Component

## **9.2 Overview of FRENIC Loader**

FRENIC Loader is a software tool that supports the operation of the inverter via an RS-485 communications link.

It allows you to remotely run or stop the inverter, edit, set, or manage the function codes, monitor key parameters and values during operation, as well as monitor the running status (including alarm history) of the inverters on the RS-485 communications network.

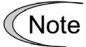

With special order-made inverters, FRENIC Loader may not be able to display some function codes normally.

For details, refer to the FRENIC Loader Instruction Manual.

## **9.2.1 Specifications**

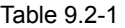

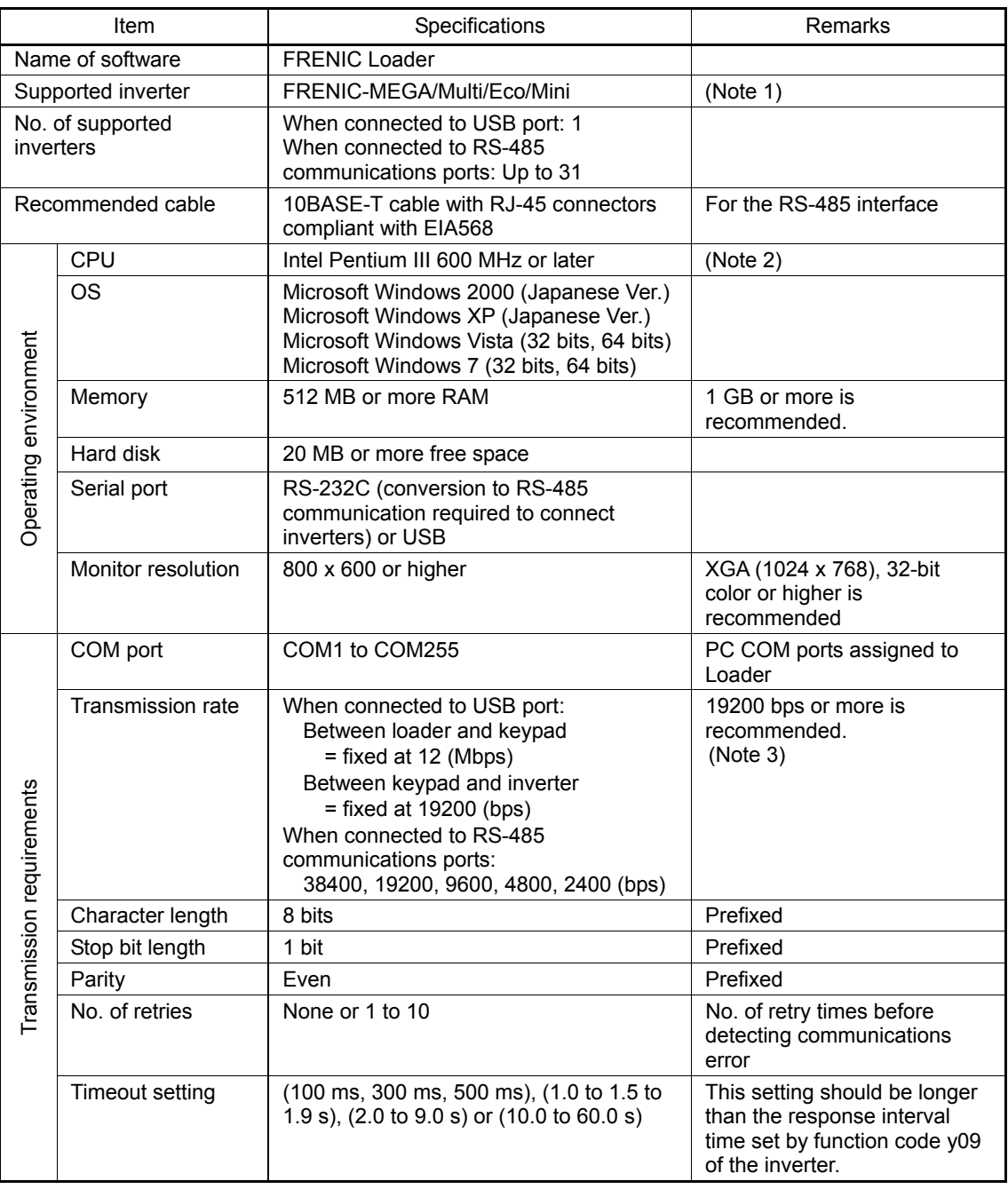

(Note 1) FRENIC Loader cannot be used with inverters that do not support SX protocol (protocol for handling Loader commands).

- (Note 2) Use a PC with as high a performance as possible, since some slow PCs may not properly refresh the operation status monitor and Test-run windows.
- (Note 3) To use FRENIC Loader on a network where a FRENIC-Mini inverter is also configured, choose 19200 bps or below.

## **9.2.2 Connection**

By connecting a number of inverters to one PC, you can control one inverter at a time or a number of inverters simultaneously. You can also simultaneously monitor a number of inverters on the multi monitor.

For how to connect a PC to one or more inverters, refer to the RS-485 Communication User's Manual.

## **9.2.3 Function overview**

#### **[1] Setting of function code**

You can edit, set, and check the setting of the inverter's function code data.

#### List and Edit

In List and edit, you can list and edit function codes with function code No., name, set value, set range, and factory default.

You can also list function codes by any of the following groups according to your needs:

- Function code group
- Function codes that have been modified from their factory defaults
- Result of comparison with the settings of the inverter
- Result of search by function code name
- User-specified function code set

|                                     |         |                 | Change Function code No. Function code name              | Setting value Range of setting                                                                                                    |      | Factory setting value Data cannot change in opi ^ |  |
|-------------------------------------|---------|-----------------|----------------------------------------------------------|----------------------------------------------------------------------------------------------------|------|---------------------------------------------------|--|
| <b>E</b> - Code group               |         | F <sub>00</sub> | Data protection                                          | $0$ 0 to 3                                                                                                    | 0    | Enable                                            |  |
| Fcode<br>Ecode                      | ×.      | F01             | Frequency command 1                                      | 1: Voltag $\overline{\mathbf{v}}$ 0 to 12                                                                                                    | 0    | <b>Disable</b>                                    |  |
| Coode                               | $\star$ | F02             | Operation method                                         | 0 : Up or Down keys on keypad                                                                                                    |      |                                                   |  |
| Pcode                               |         | F03             | Maximum frequency 1                                      | 1: Voltage input to Terminal [12] (-10 to +10V DC)                                                                                                   |      |                                                   |  |
| Hoode                               |         | F04             | Base frequency 1                                         | 2: Current inputto Terminal [C1] (4 to 20mA DC)                                                                                                    |      |                                                   |  |
| Acode                               |         | F05             | Rated voltage at base fregency 1                         | 3 : Sum of voltage and current inputs to terminals D@[12] and [C1] (C1 function)<br>5: Voltage input to terminal (C11 (V2 function) (-10 to 10 VDC). |      |                                                   |  |
| bcode                               |         | F06             | Maximum output voltage 1                                 | 7: Terminal command UP / DOWN control                                                                                                    |      |                                                   |  |
| rcode                               |         | F07             | Acceleration time 1                                      | 8 : Up or Down keys on keypad                                                                                                    |      |                                                   |  |
| Jcode                               |         | <b>F08</b>      | Deceleration time 1                                      | 12: PG/SY card                                                                                                    |      |                                                   |  |
| doode                               |         | F09             | Torque boost 1                                           | 7.1 0.0 to 20.0 %                                                                                                    | 7.1  | Enable                                            |  |
| vcode                               |         | F10             | Electronic thermal overload protec                       | 111n2                                                                                                    | 1    | Enable                                            |  |
| Change (Factory<br>Contents of chan |         | F11             | Electronic thermal overload protoc-                      | 2.20 0.00 : 0.04 to 2000 A                                                                                                    | 2.20 | Enghla                                            |  |
| 中 User definition                   |         | F12             | Electronic thermal overload pr Function code information |                                                                                                    |      |                                                   |  |
| <b>I Iser definition</b>            | $\star$ | F14             | Restart mode after momentar F01:                         | Frequency command 1                                                                                                    |      |                                                   |  |
| Liser definition                    |         | F15             | Frequency limiter (High)                                 | Establishment range:<br>0 to 12                                                                                                    |      |                                                   |  |
| User definition                     |         | F16             | Frequency limiter (Low)                                  | 0 : Up or Down keys on keypad                                                                                                    |      |                                                   |  |
| Fi- Code for commun                 |         | F18             |                                                          | Bias (Frequency command 1) 1: Voltage input to Terminal [12] (-10 to +10V DC)                                                                        |      |                                                   |  |
| S code                              |         | F20             |                                                          | DC Braking 1 (Braking starting 2: Current inputto Terminal [C1] (4 to 20mA DC)                                                                       |      |                                                   |  |
| M code                              |         | F21             | DC Braking 1 (Braking level)                             | 3 : Sum of voltage and current inputs to terminals □@[12] and [C1] (C1 function)                                                                     |      |                                                   |  |
| W code<br>$\times$ code             |         | F22             | DC Braking 1 (Braking time)                              | 5: Voltage input to terminal [C1] (V2 function) (-10 to 10 VDC)                                                                                      |      |                                                   |  |
| -Z code                             |         | F23             | Starting frequency 1                                     | 7 : Terminal command UP / DOWN control<br>8 : Up or Down kevs on kevpad                                                                              |      |                                                   |  |
| Comparison result                   |         | F24             | Starting frequency 1 (Holding 12: PG/SY card             |                                                                                                    |      |                                                   |  |
| Search result                       |         | F25             | Stop frequency                                           |                                                                                                    |      |                                                   |  |
|                                     | $\star$ | F26             | Motor sound (Carrier frequend                            |                                                                                                    |      |                                                   |  |
|                                     |         |                 |                                                          |                                                                                                    |      |                                                   |  |
| $\rightarrow$                       | ≺       |                 |                                                          |                                                                                                    |      |                                                   |  |

Figure 9.2-1

#### **Comparison**

You can compare the function code data currently being edited with that saved in a file or stored in the inverter.

To perform a comparison and review the result displayed, click the Comparison tab and then click the Compared with inverter tab or click the Compared with file tab, and specify the file name.

The result of the comparison will be displayed also in the Comparison Result column of the list.

#### File information

Clicking the File information tab displays the property and comments for identifying the function code editing file.

#### (1) Property

Shows file name, inverter model, inverter's capacity, date of readout, etc.

### (2) Comments

Displays the comments you have entered. You can write any comments necessary for identifying the file.

### **[2] Multi-monitor**

This feature lists the status of all the inverters that are marked "connected" in the configuration table.

#### Multi-monitor

Allows you to monitor the status of more than one inverter in a list format.

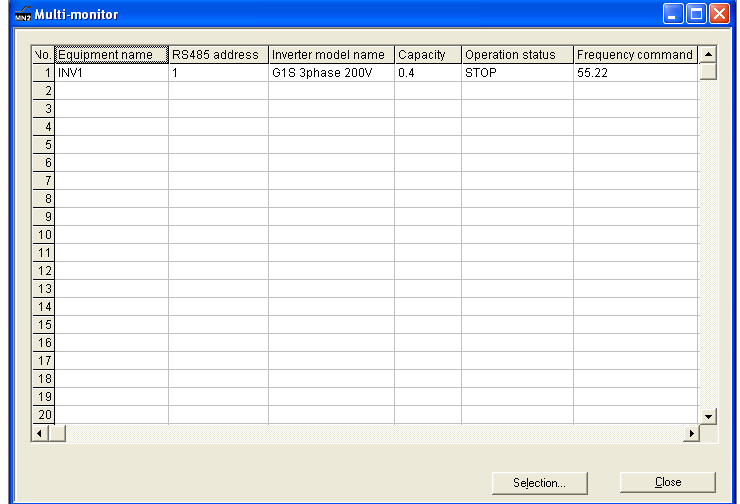

## **[3] Running status monitor**

The running status monitor offers four monitor functions: I/O monitor, System monitor, Alarm monitor, and Meter display. You can choose an appropriate monitoring format according to the purpose and situation.

## I/O monitor

Allows you to monitor the ON/OFF states of the digital input signals to the inverter and the transistor output signals.

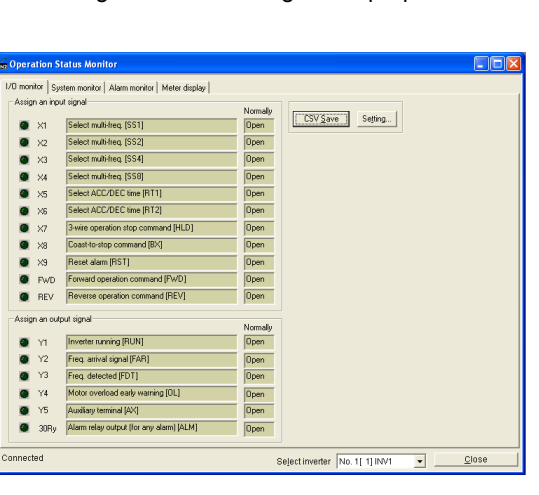

## System monitor

Allows you to check the inverter's system information (version, model, maintenance information, etc.).

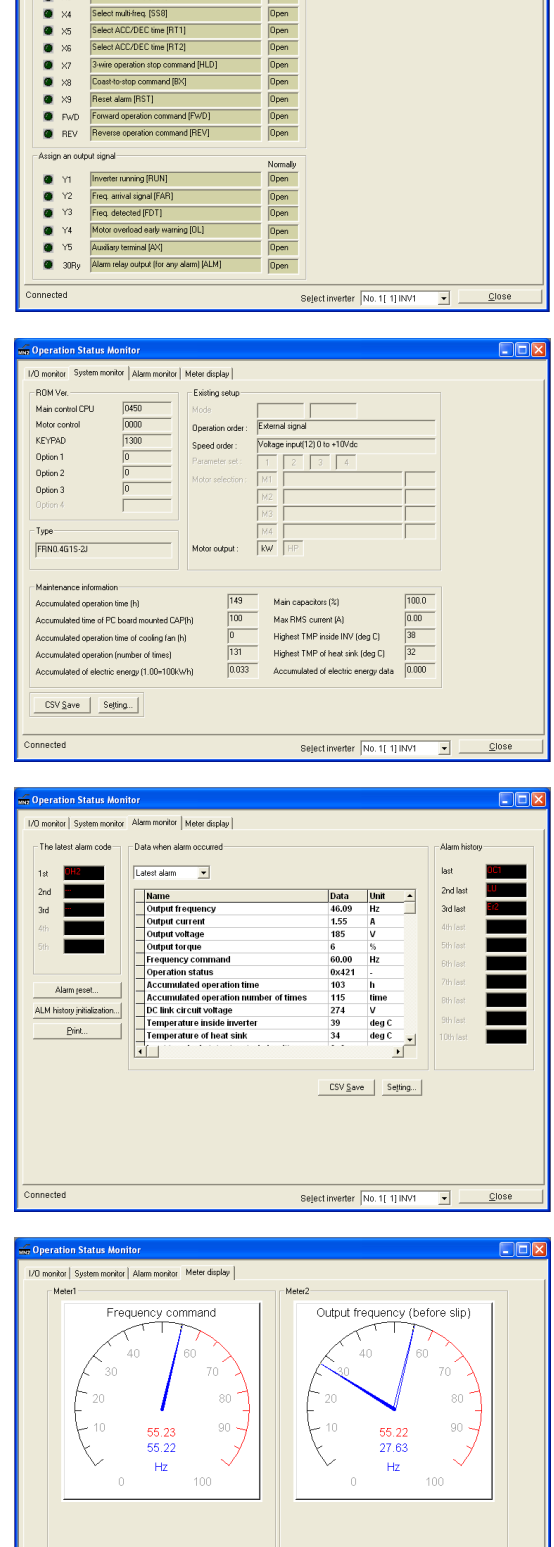

CSV Save | Setting...

 $\overline{\phantom{a}}$  $C$ lose

Seject inverter No. 1 [1] INV1

## Alarm monitor

Displays the alarm status of the selected inverter. In this window you can check the details of the alarm currently occurs and related information.

## Meter display

Displays analog readouts of the connected inverter (such as output frequency) on analog meters. The example on the right displays the reference frequency and the output frequency.

Monitor START/STOP

## **[4] Test-running**

The Test-running feature allows you to test-run the motor in the forward or reverse direction while monitoring the running status of the selected inverter.

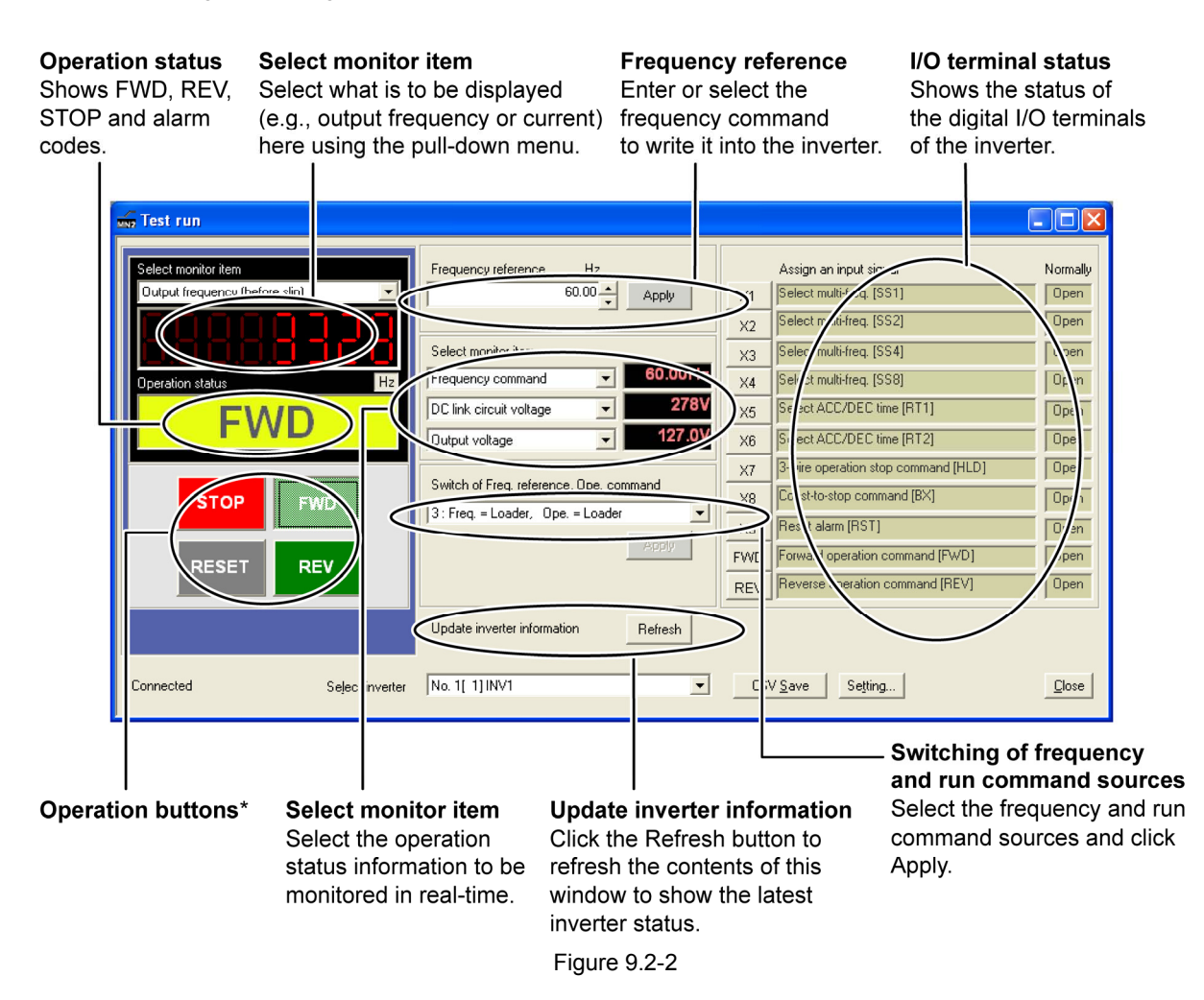

\* The details of the operation buttons are described in the table below.

Table 9.2-2

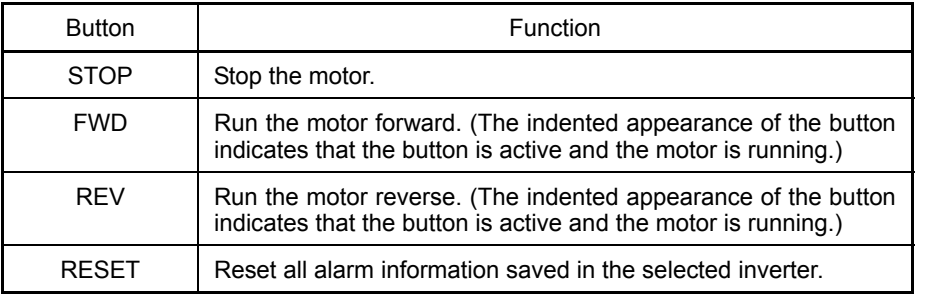

## **[5] Real-time trace**

The real-time trace can fix the sampling interval at 200 ms and monitor up to 4 analog readouts and up to 8 digital signals to display the running status of a selected inverter in real-time waveforms. (Waveform capturing capability: Max. 15360 samples/channel)

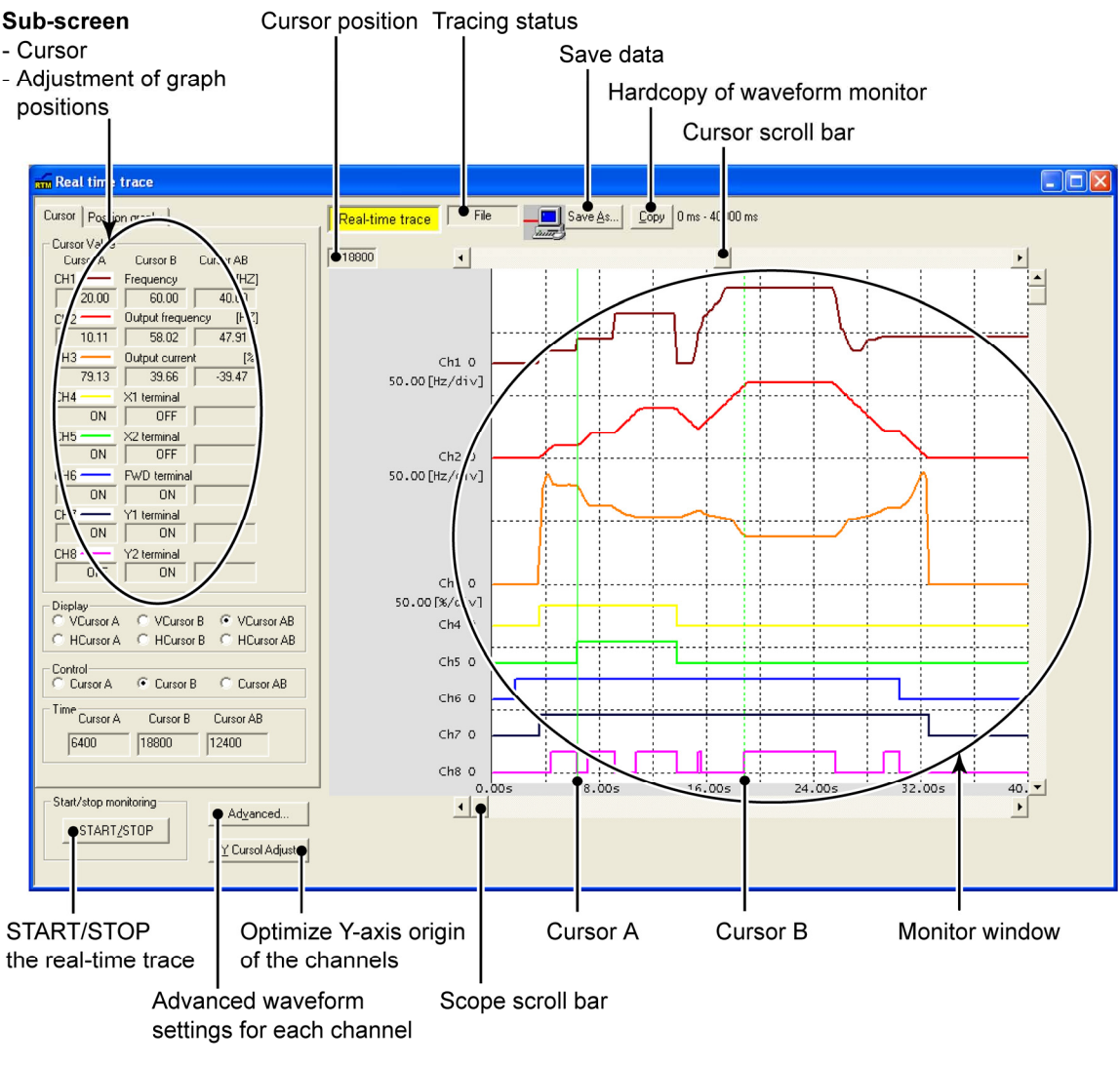

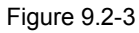

Note

• Change the RS-485 station address,

• Change the advanced waveform settings, or

During the real-time trace in progress you cannot:

• Scroll the real-time trace screen or move the cursor.

Resizing the real-time trace window automatically changes the waveform monitor size.

## **[6] Historical trace**

The historical trace can select the sampling interval between 1 to 200 ms and monitor up to 4 analog readouts and up to 8 digital signals to display the running status of a selected inverter in greater detail with more contiguous waveforms than in the real-time trace.

• Size of data saved: 2 kilobytes

(Waveform capturing capability: Max. 500 samples/channel)

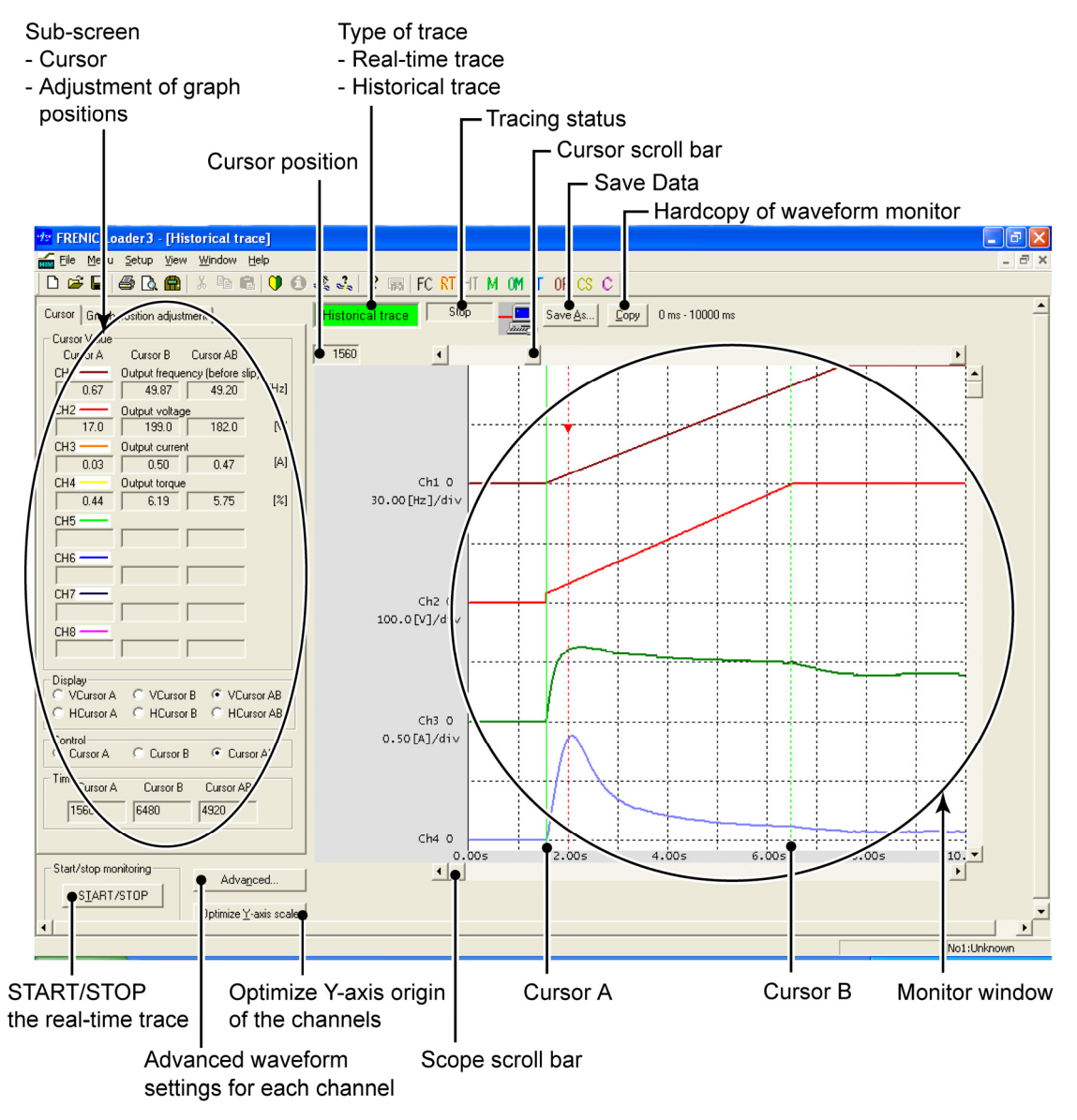

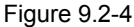

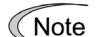

During the historical trace in progress you cannot:

- Change the RS-485 station address, or
- Change the advanced waveform settings.

Resizing the historical trace window automatically changes the waveform monitor size.

## **[7] USB port on the standard keypad**

The USB port on the standard keypad allows you to connect a computer supporting USB connection and use the FRENIC Loader. As described below, various information of the inverter saved in the keypad memory can be monitored and controlled on the computer.

Improved working efficiency in the manufacturing site

A variety of data about the inverter body can be saved in the keypad memory, allowing you to check the information in any place.

<Example of use in the office>

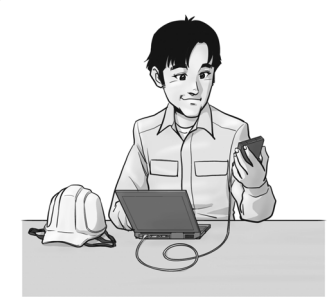

## Features

- 1. The keypad can be directly connected to the computer through a commercial USB cable (mini B) without using a converter. The computer can be connected on-line with the inverter.
- 2. With the personal computer loader, the inverter can support the following functions (1) to (5).
	- (1) Editing, comparing, and copying the function code data
	- (2) Real-time operation monitor
	- (3) Trouble history (indicating the latest four trouble records)
	- (4) Maintenance information
	- (5) Historical trace
- Data can be transferred from the USB port of the keypad directly to the computer (FRENIC Loader) in the manufacturing site.
- Periodical collection of life information can be carried out efficiently.
- The real-time tracing function permits the operator to check the equipment for abnormality.

<Example of use in the manufacturing site>

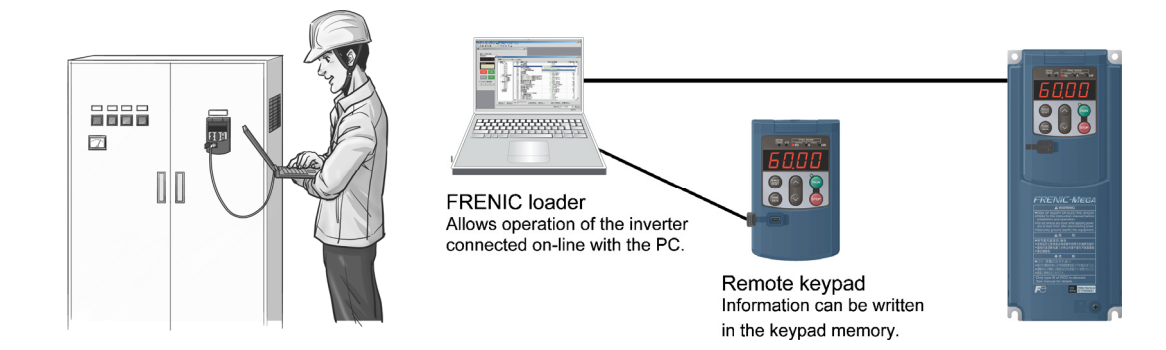

# **Chapter 10**

## **SELECTING OPTIMAL MOTOR AND INVERTER CAPACITIES**

This chapter describes the capacity selection of motor and inverter. This chapter provides you with information about the inverter output torque characteristics, selection procedure, and equations for calculating capacities to help you select optimal motor and inverter models. It also helps you select braking resistors, HD/MD/LD drive mode, and motor drive control.

#### **Contents**

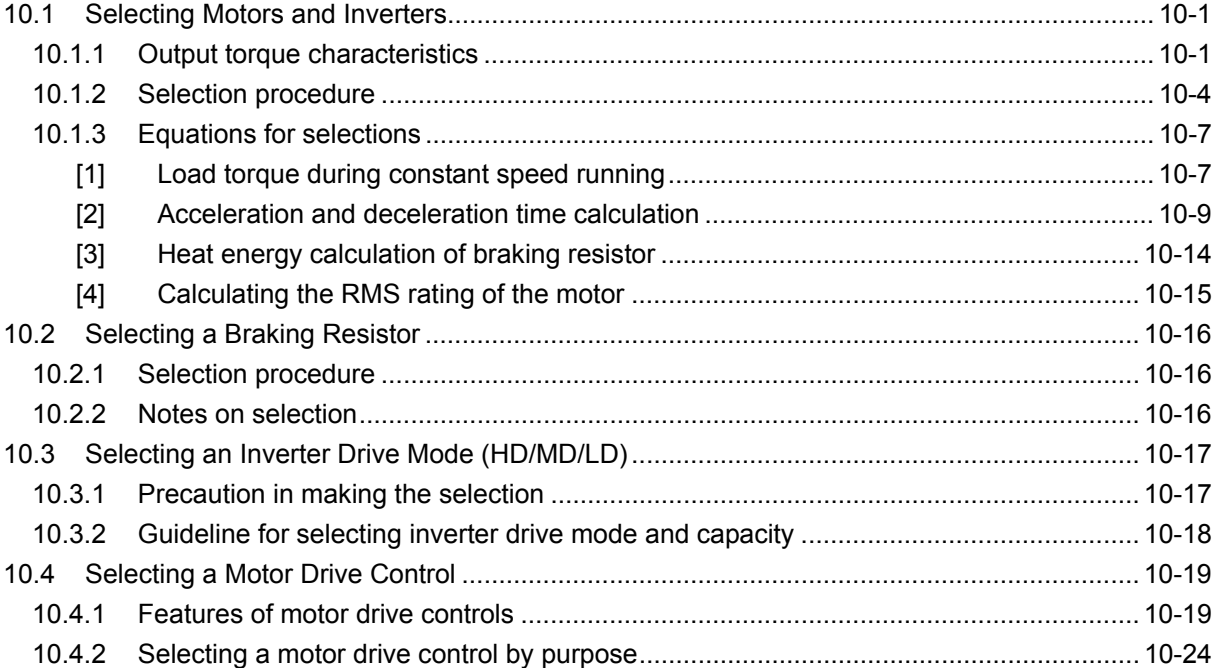

## **10.1 Selecting Motors and Inverters**

When selecting a general-purpose inverter, first select a motor and then inverter as follows:

- (1) Key point for selecting a motor: Determine what kind of load machine is to be used, calculate its moment of inertia, and then select the appropriate motor capacity.
- (2) Key point for selecting an inverter: Taking into account the operation requirements (e.g., acceleration time, deceleration time, and frequency in operation) of the load machine to be driven by the motor selected in (1) above, calculate the acceleration/deceleration/braking torque.

This section describes the selection procedure for (1) and (2) above. First, it explains the output torque characteristics obtained by using the motor driven by the inverter (FRENIC-MEGA).

## **10.1.1 Output torque characteristics**

Figures 10.1-1 and 10.1-2 graph the output torque characteristics of motors at the rated output frequency individually for 50 Hz and 60 Hz base. The horizontal and vertical axes show the output frequency and output torque (%), respectively. Curves (a) through (f) depend on the running conditions.

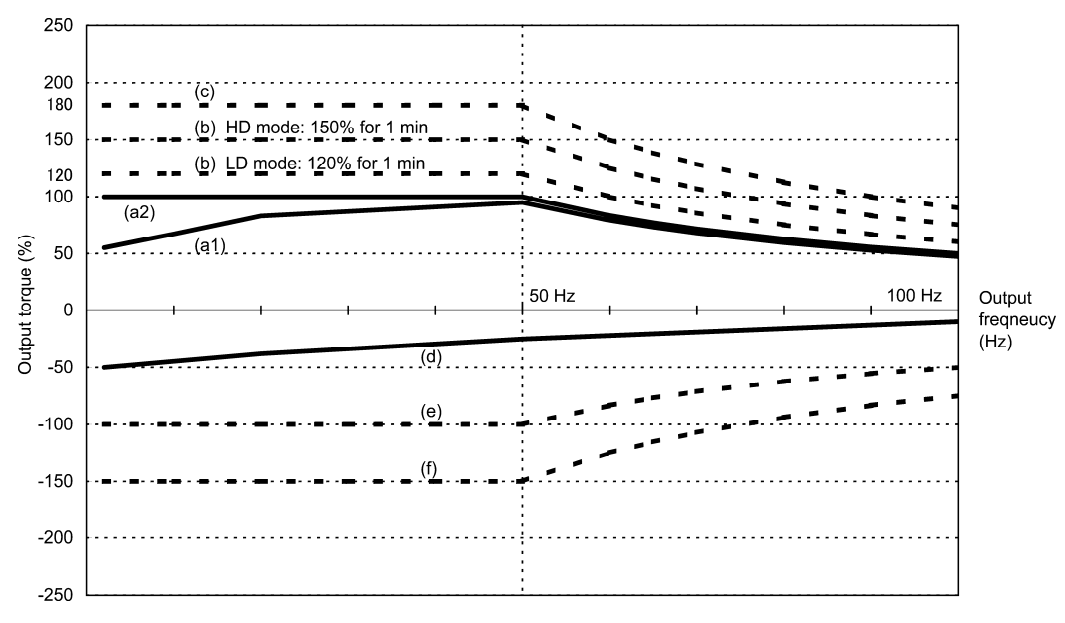

Figure 10.1-1 Output Torque Characteristics (Base frequency: 50Hz)

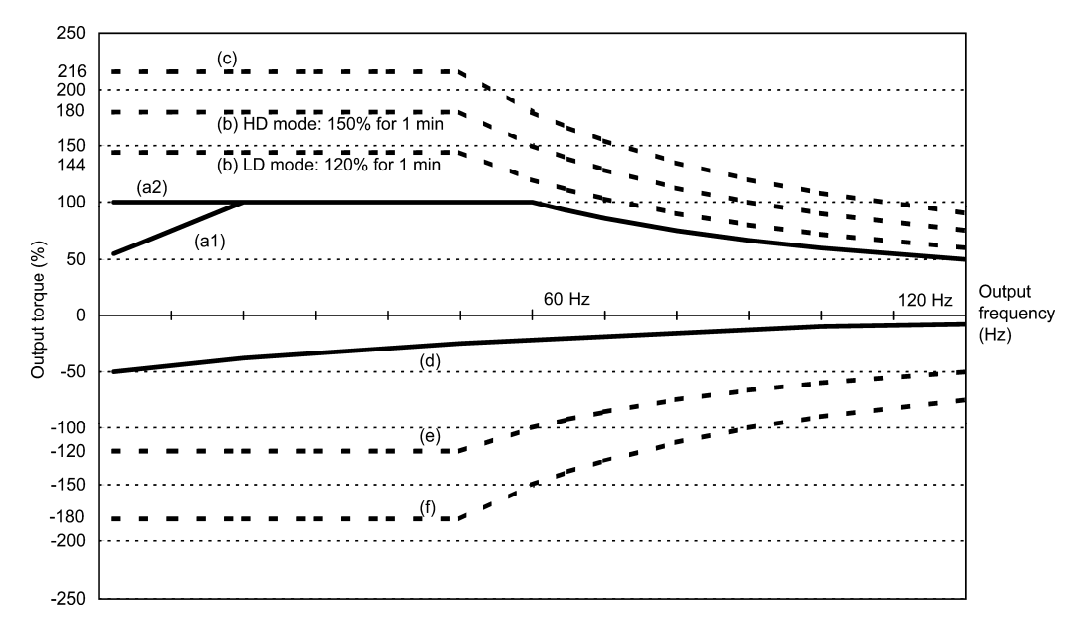

Figure 10.1-2 Output Torque Characteristics (Base frequency: 60Hz)

#### (1) Continuous allowable driving torque

1) Standard motor (Curve (a1) in Figure 10.1-1 and Figure 10.1-2)

Curve (a1) shows the torque characteristic that can be obtained in the range of the inverter continuous rated current, where the standard motor's cooling characteristic is taken into consideration. When the motor runs at the base frequency of 60 Hz, 100 % output torque can be obtained; at 50 Hz, the output torque is somewhat lower than that in commercial power, and it further lowers at lower frequencies. The reduction of the output torque at 50 Hz is due to increased loss by inverter driving, and that at lower frequencies is mainly due to heat generation caused by the decreased ventilation performance of the motor cooling fan.

2) Motor exclusively designed for vector control (Curve (a2) in Figure 10.1-1 and Figure 10.1-2) Curve (a2) shows the torque characteristic that can be obtained in the range of the inverter continuous rated current, where the motor exclusively designed for vector control is connected. In the motor exclusively designed for vector control, the attached forced-cooling fan reduces heat generation from the motor, so that the torque does not drop in the low-speed range, compared to the standard motor.

(2) Maximum driving torque in a short time (Curves (b) and (c) in Figure 10.1-1 and Figure 10.1-2)

Curve (b) shows the torque characteristic that can be obtained in the range of the inverter overload capability in a short time (HD mode: output torque is 150% for 1 minute and 200% for 3 seconds, LD mode: output torque is 120% for 1 minute) when torque-vector control is enabled. At that time, the motor cooling characteristics have little effect on the output torque.

Curve (c) shows an example of the torque characteristic when one class higher capacity inverter is used to increase the short-time maximum torque. In this case, the short-time torque is 20 to 30% greater than that when the standard capacity inverter is used.
(3) Starting torque (around the output frequency 0 Hz in Figure 10.1-1 and Figure 10.1-2) The maximum torque in a short time applies to the starting torque as it is.

(4) Braking torque (Curves (d), (e), and (f) in Figure 10.1-1 and Figure 10.1-2)

In braking the motor, kinetic energy is converted to electrical energy and regenerated to the DC link bus capacitor (reservoir capacitor) of the inverter. Discharging this electrical energy to the braking resistor produces a large braking torque as shown in curve (e). If no braking resistor is provided, however, only the motor and inverter losses consume the regenerated braking energy so that the torque becomes smaller as shown in curve (d).

When an optional braking resistor is used, the braking torque is allowable only for a short time. Its time ratings are mainly determined by the braking resistor ratings. This manual and associated catalogs list the allowable values (kW) obtained from the average discharging loss and allowable values (kWs) obtained from the discharging capability that can be discharged at one time.

Note that the torque % value varies according to the inverter capacity.

Selecting an optimal brake unit enables a braking torque value to be selected comparatively freely in the range below the short-time maximum torque in the driving mode, as shown in curve (f).

For braking-related values when the inverter and braking resistor are normally combined, refer to Chapter 11, Section 11.4.1 [1] "Braking resistors (DBRs) and braking units."

## **10.1.2 Selection procedure**

Figure 10.1-3 shows the general selection procedure for optimal inverters. Items numbered (1) through (5) are described on the following pages.

You may easily select inverter capacity if there are no restrictions on acceleration and deceleration times. If "there are any restrictions on acceleration or deceleration time" or "acceleration and deceleration are frequent," then the selection procedure is more complex.

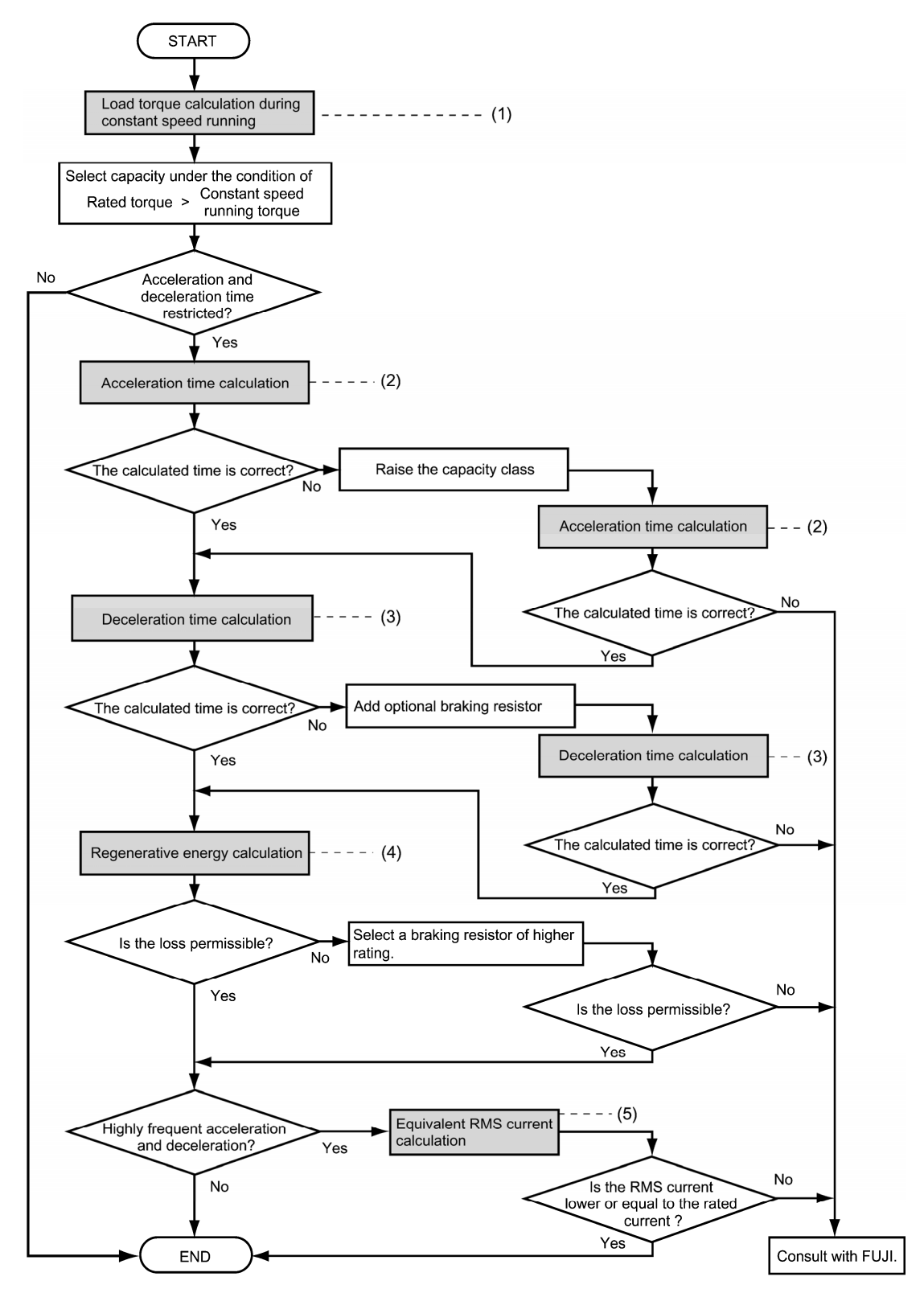

Figure 10.1-3 Selection Procedure

(1) Calculating the load torque during constant speed running (For detailed calculation, refer to Section 10.1.3 [1])

It is essential to calculate the load torque during constant speed running for all loads.

First calculate the load torque of the motor during constant speed running and then select a tentative capacity so that the continuous rated torque of the motor during constant speed running becomes higher than the load torque. To perform capacity selection efficiently, it is necessary to match the rated speeds (base speeds) of the motor and load. To do this, select an appropriate reduction-gear (mechanical transmission) ratio and the number of motor poles.

If the acceleration or deceleration time is not restricted, the tentative capacity can apply as a defined capacity.

(2) Calculating the acceleration time (For detailed calculation, refer to Section 10.1.3 [2])

When there are some specified requirements for the acceleration time, calculate it according to the following procedure:

- 1) Calculate the **moment of inertia** for the load and motor Calculate the moment of inertia for the load, referring to Section 10.1.3 [2], "Acceleration and deceleration time calculation." For the motor, refer to the related motor catalogs.
- 2) Calculate the **minimum acceleration torque** (See Figure 10.1-4)

The acceleration torque is the difference between the motor short-time output torque (base frequency: 60 Hz) explained in Section 10.1.1 (2), "Maximum driving torque in a short time" and the load torque ( $\tau$  L/ $\eta$ <sub>G</sub>) during constant speed running calculated in the above (1). Calculate the minimum acceleration torque for the whole range of speed.

## 3) Calculate the **acceleration time**

Assign the value calculated above to the equation (10.15) in Section 10.1.3 [2], "Acceleration and deceleration time calculation" to calculate the acceleration time. If the calculated acceleration time is longer than the expected time, select the inverter and motor having one class larger capacity and calculate it again.

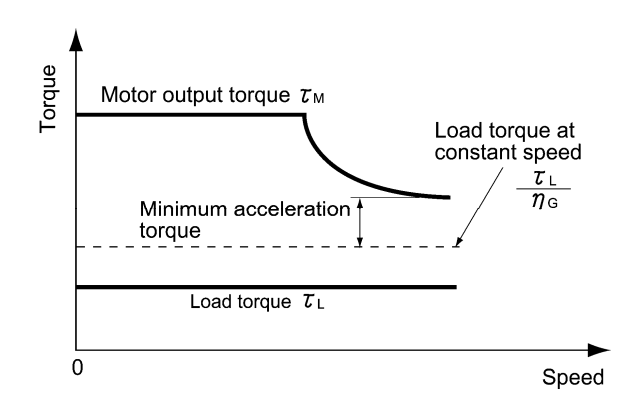

Figure 10.1-4 Example Study of Minimum Acceleration Torque

(3) Calculating the deceleration time (For detailed calculation, refer to Section 10.1.3 [2])

To calculate the deceleration time, check the motor deceleration torque characteristics for the whole range of speed in the same way as for the acceleration time.

- 1) Calculate the **moment of inertia** for the load and motor Same as for the acceleration time.
- 2) Calculate the **minimum deceleration torque** (See Figure 10.1-5 and Figure 10.1-6) Same as for the deceleration time.
- 3) Calculate the **deceleration time**

Assign the value calculated above to the equation (10.16) to calculate the deceleration time in the same way as for the acceleration time. If the calculated deceleration time is longer than the requested time, select the inverter and motor having one class larger capacity and calculate it again.

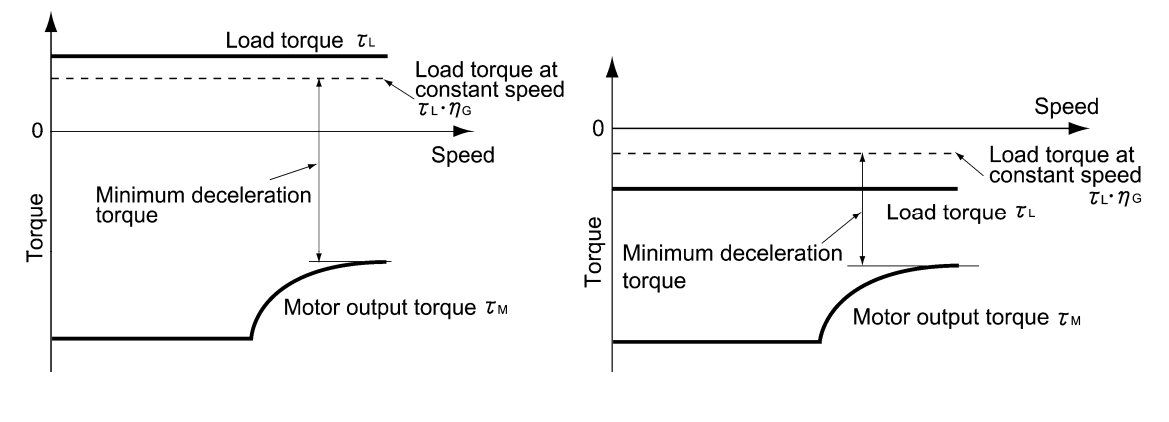

Figure 10.1-5 Example Study of Minimum Deceleration Torque (1)

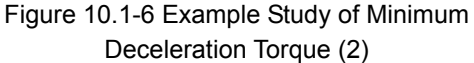

(4) Braking resistor rating (For detailed calculation, refer to Section 10.1.3 [3])

Braking resistor rating is classified into two types according to the braking periodic duty cycle.

- 1) When the periodic duty cycle is 100 sec or less: Calculate the average loss to determine rated values.
- 2) When the periodic duty cycle exceeds 100 sec: The allowable braking energy depends on the maximum regenerative braking capacity. The allowable values are listed in Chapter 11, Section 11.4.1 [1] "Braking resistors (DBRs) and braking units."
- (5) Motor RMS current (For detailed calculation, refer to Section 10.1.3 [4])

In metal processing machine and materials handling machines requiring positioning control, highly frequent running for a short time is repeated. In this case, calculate the maximum equivalent RMS current value (effective value of current) not to exceed the allowable value (rated current) for the motor.

## **10.1.3 Equations for selections**

## **[1] Load torque during constant speed running**

## [1] General equation

The frictional force acting on a horizontally moved load must be calculated. Calculation for driving a load along a straight line with the motor is shown below.

Where the force to move a load linearly at constant speed  $\upsilon$  (m/s) is F (N) and the motor speed for driving this is N<sub>M</sub> (r/min), the required motor output torque  $\tau_M(N \cdot m)$  is as follows:

$$
\tau_{\text{M}} = \frac{60 \cdot \upsilon}{2\pi \cdot N_{\text{M}}} \cdot \frac{F}{\eta_{\text{G}}} \quad (\text{N} \cdot \text{m}) \tag{10.1}
$$

where,  $\eta_G$  is Reduction-gear efficiency.

When the inverter brakes the motor, efficiency works inversely, so the required motor torque  $\tau_M$  (N  $\cdot$  m) should be calculated as follows:

$$
\tau_{\text{M}} = \frac{60 \cdot \upsilon}{2\pi \cdot N_{\text{M}}} \cdot F \cdot \eta_{\text{G}} \quad (\text{N} \cdot \text{m}) \tag{10.2}
$$

(60·υ) / (2π· N<sub>M</sub>) in the above equation is an equivalent turning radius corresponding to speedυ (m/s) around the motor shaft.

The value F (N) in the above equations depends on the load type.

## [2] Obtaining the required force F

#### Moving a load horizontally

A simplified mechanical configuration is assumed as shown in Figure 10.1-7. If the mass of the carrier table is W<sub>0</sub> (kg), the load is W (kg), and the friction coefficient of the ball screw is  $\mu$ , then the friction force F (N) is expressed as follows, which is equal to a required force for driving the load:

$$
F = (W_0 + W) \cdot g \cdot \mu(N) \tag{10.3}
$$

where, g is the gravity acceleration ( $\approx$  9.8 (m/s<sup>2</sup>)).

Then, the driving torque around the motor shaft is expressed as follows:

$$
\tau_{\text{M}} = \frac{60 \cdot \upsilon}{2\pi \cdot N_{\text{M}}} \cdot \frac{(W_0 + W) \cdot g \cdot \mu}{\eta_G} \quad (\text{N} \cdot \text{m}) \tag{10.4}
$$

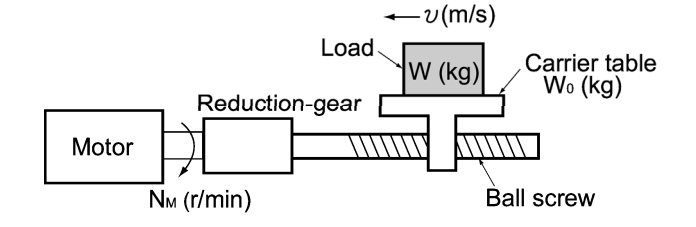

Figure 10.1-7 Moving a Load Horizontally

## ■ Vertical Lift Load

A simplified mechanical configuration is assumed as shown in Figure 10.1-8. If the mass of the cage is  $W_0$ (kg), the load is W (kg), and the balance weight is  $W_B$  (kg), then the forces F (N) required for lifting the load up and down are expressed as follows:

(For lifting up)

$$
F = (W_0 + W - W_B) \cdot g \tag{10.5}
$$

(For lifting down)

$$
F = (W_B - W - W_0) \cdot g(N)
$$
 (10.6)

Assuming the maximum load is  $W_{\text{max}}$ , the mass of the balance weight  $W_B$  (kg) is generally obtained with the expression  $W_B = W_O + W$  max /2. Depending on the mass of load W (kg), the values of F (N) may be negative in both cases of lifting up and down, which means the lift is in braking mode. So, be careful in motor and inverter selection.

For calculation of the required output torque  $\tau$  around the motor shaft, apply the expression (10.1) or (10.2) depending on the driving or braking mode of the lift, that is, apply the expression (10.1) if the value of F (N) is positive, and the (10.2) if negative.

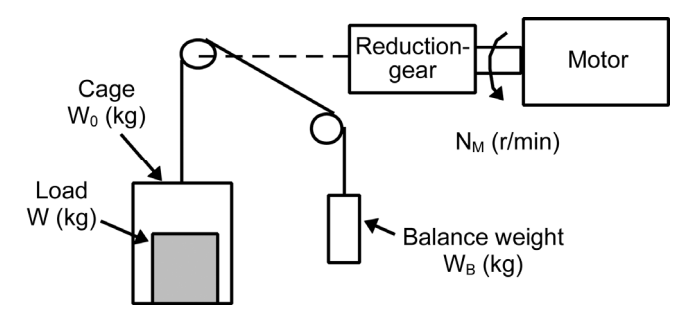

Figure 10.1-8 Vertical Lift Load

#### ■ Inclined Lift Load

Although the mechanical configuration of an inclined lift load is similar to that of a vertical lift load, unignorable friction force in the inclined lift makes a difference; in an inclined lift load, there is a distinct difference between the expression to calculate the lift force F (N) for lifting up and that for lifting down. If the incline angle is θ, and the friction coefficient is μ, as shown in the Figure 10.1-9, the driving force F (N) is expressed as follows:

$$
\frac{\text{(For lifting up)}}{\text{F} = ((W_0 + W)(\sin\theta + \mu \cdot \cos\theta) - W_B) \cdot g(N)} \tag{10.7}
$$

(For lifting down)

 $F = (W_{B} - (W_{0} + W)) (\sin \theta + \mu \cdot \cos \theta)) \cdot g(N)$  (10.8)

The braking mode applies to both lifting up and down as in the vertical lift load. And the calculation of the required output torque around the motor shaft is the same as in the vertical lift load;

apply the expression (10.1) if the value of F (N) is positive, and the (10.2) if negative.

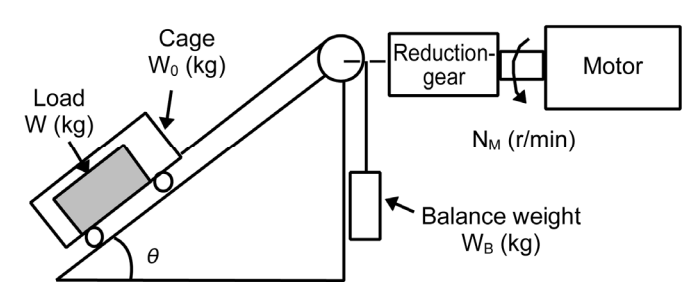

Figure 10.1-9 Inclined Lift Load

## **[2] Acceleration and deceleration time calculation**

When an object whose moment of inertia is J (kg·m<sup>2</sup>) rotates at the speed N (r/min), it has the following kinetic energy:

$$
E = \frac{J}{2} \cdot (\frac{2\pi \cdot N}{60})^2 (J)
$$
 (10.9)

To accelerate the above rotational object, the kinetic energy will be increased; to decelerate the object, the kinetic energy must be discharged. The torque required for acceleration and deceleration can be expressed as follows:

$$
\tau = J \cdot \frac{2\pi}{60} \left( \frac{dN}{dt} \right) \quad (N \cdot m) \tag{10.10}
$$

This way, the mechanical moment of inertia is an important element in the acceleration and deceleration. First, calculation method of moment of inertia is described, then those for acceleration and deceleration time are explained.

### [1] Calculation of moment of inertia

For an object that rotates around the shaft, virtually divide the object into small segments and square the distance from the shaft to each segment. Then, sum the squares of the distances and the masses of the segments to calculate the moment of inertia. The moment of inertia J can be calculated as follows:

$$
J = \Sigma(Wi \cdot ri^2) (kg \cdot m^2)
$$
 (10.11)

The following describes equations to calculate moment of inertia having different shaped loads or load systems.

#### (1) Hollow cylinder and solid cylinder

The common shape of a rotating body is hollow cylinder. The moment of inertia J (kg  $\cdot$  m<sup>2</sup>) around the hollow cylinder center axis can be calculated as follows, where the outer and inner diameters are  $D_1$  and D<sub>2</sub> [m] respectively and total mass is W [kg] in Figure 10.1-10.

$$
J = \frac{W \cdot (D_1^2 + D_2^2)}{8} \qquad (kg \cdot m^2)
$$
 (10.12)

For a similar shape, a solid cylinder, calculate the moment of inertia as  $D_2$  is 0.

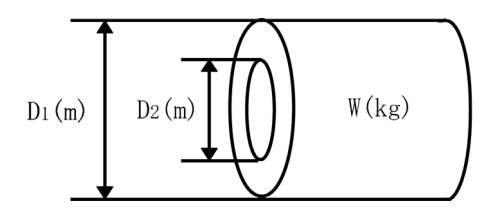

Figure 10.1-10 Hollow cylinder

(2) For a general rotating body

Table 10.1-1 lists the calculation equations of moment of inertia J of various rotating bodies (kg • m2) including the above cylindrical rotating body.

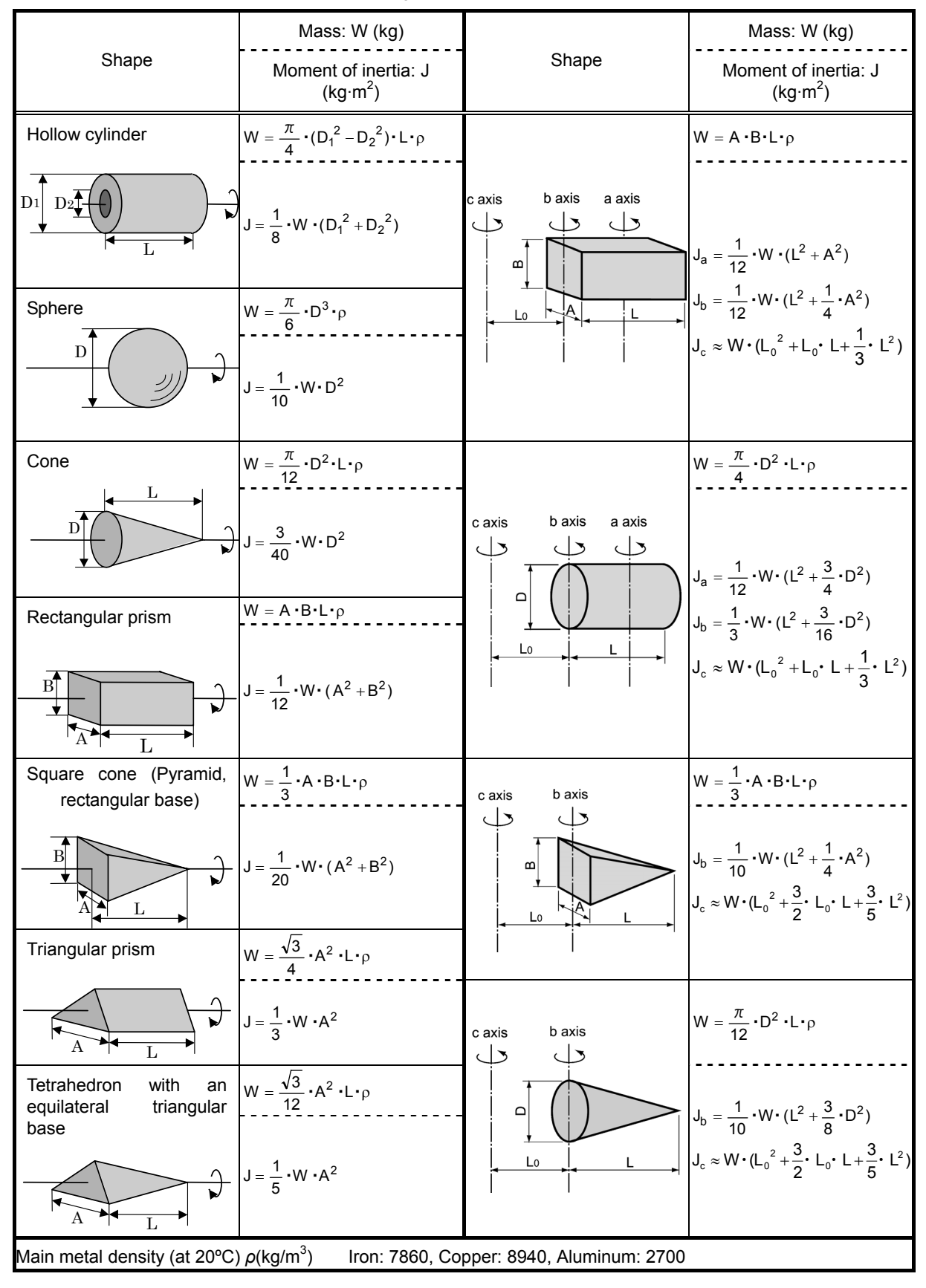

Table 10.1-1 Moment of Inertia of Various Rotating Bodies

## (3) For a load running horizontally

Assume a carrier table driven by a motor as shown in Figure 10.1-7. If the table speed is υ (m/s) when the motor speed is N<sub>M</sub> (r/min), then an equivalent distance from the shaft is equal to 60·υ/(2π·N<sub>M</sub>) (m). The moment of inertia of the table and load to the shaft is calculated as follows:

$$
J = \left(\begin{array}{cc} 60\nu & \lambda^2 \cdot (W_0 + W) & (kg \cdot m^2) \\ 2\pi \cdot N_M & \lambda^2 \cdot (W_0 + W) & (kg \cdot m^2) \end{array}\right) \tag{10.13}
$$

## (4) For a vertical or inclined lift load

The moment of inertia J (kg·m<sup>2</sup>) of the loads connected with a rope as shown in Figure 10.1-8 and Figure 10.1-9 is calculated with the following equation using the mass of all moving objects, although the motion directions of those loads are different.

$$
J = \left( \frac{60v}{2\pi \cdot N_M} \right)^2 \cdot (W_O + W + W_B) \quad (kg \cdot m^2)
$$
 (10.14)

#### [2] Calculation of the acceleration time

Figure 10.1-11 shows a general load model. Assume that a motor drives a load via a reduction-gear with efficiency  $\eta_{\rm G}$ . The time required to accelerate this load in stop state to a speed of N<sub>M</sub> (r/min) is calculated with the following equation:

$$
t_{\text{ACC}} = \frac{J_1 + J_2/\eta G}{\tau_M - \tau_L/\eta G} \cdot \frac{2\pi \cdot (N_M - 0)}{60} \quad (s)
$$
 (10.15)

 $J_1$ : Motor shaft moment of inertia (kg·m<sup>2</sup>)

 $J_2$ : Load shaft moment of inertia converted to motor shaft (kg·m<sup>2</sup>)

 $\tau$ <sub>M</sub>: Minimum motor output torque in driving motor (N·m)

 $\tau_L$ : Maximum load torque converted to motor shaft (N·m)

 $\eta$ <sub>G</sub>: Reduction-gear efficiency

As clarified in the above equation, the equivalent moment of inertia becomes  $(J_1+J_2/\eta_G)$  by considering the reduction-gear efficiency.

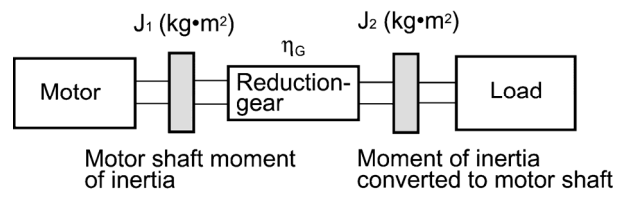

Figure 10.1-11 Load Model Including Reduction-gear

[3] Calculation of the deceleration time

In a load system shown in Figure 10.1-11, the time needed to stop the motor rotating at a speed of  $N_M$ (r/min) is calculated with the following equation:

$$
t_{\text{DEC}} = \frac{J_1 + J_2 \cdot \eta_{\text{G}}}{\tau_{\text{M}} - \tau_{\text{L}} \cdot \eta_{\text{G}}}
$$
  $\frac{2\pi \cdot (0 - N_{\text{M}})}{60}$  (s) (10.16)

 $J_1$ : Motor shaft moment of inertia (kg·m<sup>2</sup>)

 $J_2$ : Load shaft moment of inertia converted to motor shaft (kg·m<sup>2</sup>)

 $\tau$ <sub>M</sub>: Minimum motor output torque in braking (or decelerating) motor (N·m)

 $\tau$ <sub>L</sub>: Maximum load torque converted to motor shaft (N·m)

 $\eta$ <sub>G</sub>: Reduction-gear efficiency

In the above equation, generally output torque  $\tau_M$  is negative and load torque  $\tau_L$  is positive. So, deceleration time becomes shorter.

For lift applications, calculate the deceleration time using the negative value of  $\tau_L$  (maximum Tip load torque converted to motor shaft) to select inverter capacity.

#### [4] Calculating non-linear acceleration/deceleration time

In applications requiring frequent acceleration/deceleration, the inverter can accelerate/decelerate the motor in the shortest time utilizing all torque margin. The inverter in a vector control mode can easily perform this type of operation.

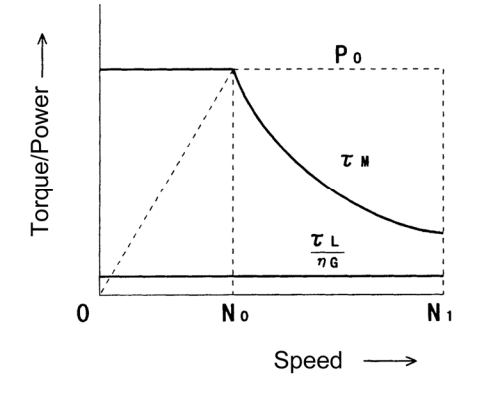

Figure 10.1-12 An Example of Driving Characteristics with a Constant Output Range

In this case, the acceleration/deceleration vs. speed curve will form a non-linear figure, and the acceleration/deceleration time cannot be calculated by a single expression. Generally, the acceleration/deceleration time is obtained by calculating the acceleration/deceleration time of  $\triangle N$  that is a difference of speed N broken into small parts, and then integrating it to obtain the total acceleration/deceleration time from start to end. Because the smaller  $\triangle N$  provides higher accuracy, this numerical calculation needs an aid of a computer program.

The following is a guide for the numerical calculation method using a computer program. Figure 10.1-12 illustrates an example of driving characteristics with a constant output range. In the figure, the range under  $N_0$  is of constant torque characteristics, and the range between  $N_0$  and  $N_1$  is of a constant output with the non-linear acceleration/deceleration characteristics.

The expression (10.17) gives an acceleration time  $\Delta t$ <sub>ACC</sub>.

$$
\triangle t_{ACC} = \frac{J_1 + J_2 / \eta_G}{\tau_M - \tau_L / \eta_G} \cdot \frac{2\pi \cdot \triangle N}{60} \quad (S)
$$
 (10.17)

Before proceeding this calculation, obtain the motor shaft moment of inertia  $J_1$ , the load shaft moment of inertia converted to motor shaft  $J_2$ , maximum load torque converted to motor shaft  $\tau_L$ , and the reduction-gear efficiency  $\eta_{\rm G}$ . Apply the maximum motor output torque  $\tau_{\rm M}$  according to an actual speed thread ΔN as follows.

[ $\tau_M$  in N  $\leq N_O$ ] Constant output torque range

$$
\tau_{\text{M}} = \frac{60 \cdot P_{\text{O}}}{2\pi \cdot N_{\text{O}}} \quad (\text{N} \cdot \text{m}) \tag{10.18}
$$

[ $\tau_M$  in N<sub>O</sub>  $\leq$  N  $\leq$  N<sub>1</sub>] Constant output power range (The motor output torque is inversely proportional to the motor speed)

$$
\tau_{\text{M}} = \frac{60 \cdot P_{\text{O}}}{2\pi \cdot N} \quad (\text{N} \cdot \text{m}) \tag{10.19}
$$

If the result obtained by the above calculation does not satisfy the target value, select an inverter with one rank higher capacity.

#### [5] Calculating non-linear deceleration time

Use the following expression to obtain the non-linear deceleration time as well as for the acceleration time shown in [4].

$$
\triangle t_{\text{DEC}} = \frac{J_1 + J_2 / \eta_{\text{G}}}{\tau_{\text{M}} - \tau_{\text{L}} \cdot \eta_{\text{G}}}, \frac{2\pi \cdot \triangle N}{60} \quad \text{(s)}
$$
(10.20)

In this expression, both  $\tau_M$ , and  $\Delta N$  are generally negative values so that the load torque  $\tau_L$  serves to assist the deceleration operation. For a lift load, however, the load torque  $\tau_L$  is a negative value in some modes. In this case, the  $\tau_M$ , and  $\tau_L$  will take polarity opposite to each other and the  $\tau_L$  will serve to prevent the deceleration operation of the lift.

## **[3] Heat energy calculation of braking resistor**

If the inverter brakes the motor, the kinetic energy of mechanical load is converted to electric energy to be regenerated into the inverter circuit. This regenerative energy is often consumed in so-called braking resistors as heat. The following explains the braking resistor rating.

#### [1] Calculation of regenerative energy

In the inverter operation, one of the regenerative energy sources is the kinetic energy that is generated at the time an object is moved by an inertial force.

## (1) Kinetic energy of a moving object

When an object with moment of inertia J (kg·m<sup>2</sup>) rotates at a speed N<sub>2</sub> (r/min), its kinetic energy is as follows:

$$
E = \frac{J}{2} \cdot (\frac{2\pi \cdot N_2}{60})^2 (J = W_S)
$$
 (10.21)

$$
\approx \frac{1}{182.4} \cdot J \cdot N_2^2(J) \tag{10.21}
$$

When this object is decelerated to a speed  $N_1$  (r/min), the output energy is as follows:

$$
E = \frac{J}{2} \cdot [( \frac{2\pi \cdot N_2}{60} )^2 - ( \frac{2\pi \cdot N_1}{60} )^2] (J)
$$
 (10.22)

$$
\approx \frac{1}{182.4} \cdot J \cdot (N_2^2 - N_1^2) \quad (J)
$$
 (10.22)

The energy regenerated to the inverter as shown in Figure 10.1-11 is calculated from the reduction-gear efficiency  $\eta_G$  and motor efficiency  $\eta_M$  as follows:

$$
E \approx \frac{1}{182.4} \cdot (J_1 + J_2 \cdot \eta_G) \cdot \eta_M \cdot (N_2^2 - N_1^2) \quad (J)
$$
 (10.23)

#### (2) Potential energy of a lift

When an object whose mass is W (kg) falls from the height  $h_2$  (m) to the height  $h_1$  (m), the output energy is as follows:

$$
E = W \cdot g \cdot (h_2 - h_1)(J = W_s)
$$
 (10.24)

$$
g \approx 9.8065 \; \text{(m/s}^2)
$$

The energy regenerated to the inverter is calculated from the reduction-gear efficiency  $\eta_G$  and motor efficiency  $\eta_M$  as follows:

$$
E = W \cdot g \cdot (h_2 - h_1) \cdot \eta_G \cdot \eta_M(J)
$$
\n(10.25)

## **[4] Calculating the RMS rating of the motor**

In case of the load which is repeatedly and very frequently driven by a motor, the motor current fluctuates largely and enters the short-time rating range of the motor repeatedly. Therefore, you have to review the allowable thermal rating of the motor. The heat value is assumed to be approximately proportional to the square of the motor current.

If an inverter drives a motor in duty cycles that are much shorter than the thermal time constant of the motor, calculate the "equivalent RMS current" as mentioned below, and select the motor so that this RMS current will not exceed the rated current of the motor.

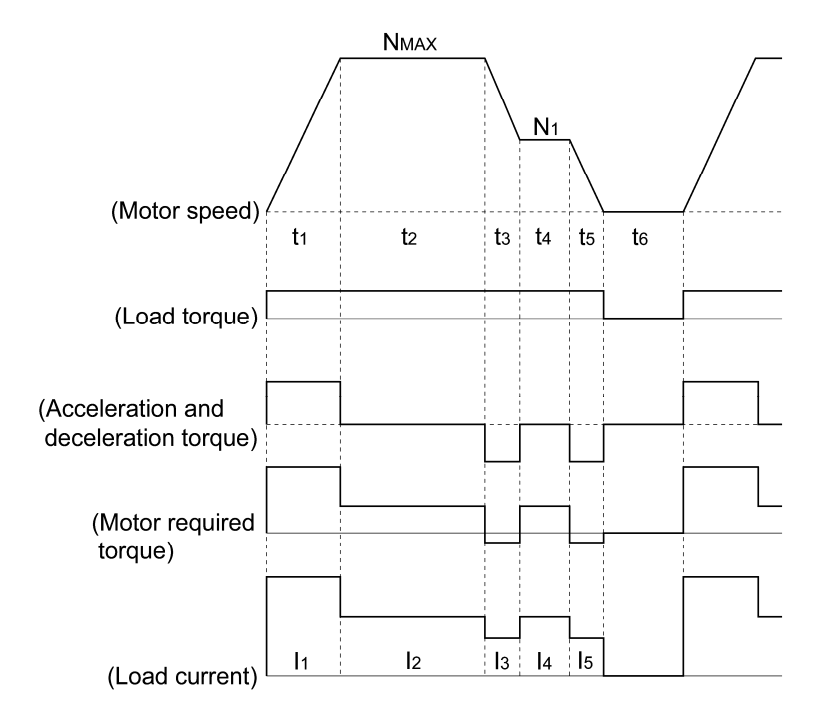

Figure 10.1-13 Sample of the Repetitive Operation

First, calculate the required torque of each part based on the speed pattern. Then using the torque-current curve of the motor, convert the torque to the motor current. The "equivalent RMS current, Ieq" can be finally calculated by the following equation:

$$
Ieq = \sqrt{\frac{I_1^2 \cdot t_1 + I_2^2 \cdot t_2 + I_3^2 \cdot t_3 + I_4^2 \cdot t_4 + I_5^2 \cdot t_5}{t_1 + t_2 + t_3 + t_4 + t_5 + t_6}}
$$
 (A) (10.26)

The torque-current curve for the dedicated motor is not available for actual calculation. Therefore, calculate the motor current I from the load torque  $\tau_1$  using the following equation (10.27). Then, calculate the equivalent current Ieq:

$$
I = \sqrt{\left(\frac{\tau_1}{100} \times It_{100}\right)^2 + Im_{100}^2}
$$
 (A) (10.27)

Where,  $\tau_1$  is the load torque (%), It<sub>100</sub> is the torque current, and Im<sub>100</sub> is exciting current.

# **10.2 Selecting a Braking Resistor**

## **10.2.1 Selection procedure**

Depending on the cyclic period, the following requirements must be satisfied.

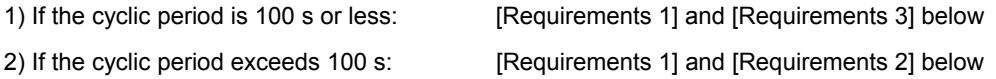

- [Requirements 1] The maximum braking torque should not exceed values listed in the tables in Chapter 11, Section 11.4.1 [1] "Braking resistors (DBRs) and braking units." To use the maximum braking torque exceeding values in those tables, select the braking resistor having one class larger capacity.
- [Requirements 2] The discharge energy for a single braking action should not exceed the discharging capability (kWs) listed in the tables in Chapter 11, Section 11.4.1 [1] "Braking resistors (DBRs) and braking units." For detailed calculation, refer to Section 10.1.3 [3] "Heat energy calculation of braking resistor."
- [Requirements 3] The average loss that is calculated by dividing the discharge energy by the cyclic period must not exceed the average allowable loss (kW) listed in the tables in Chapter 11, Section 11.4.1 [1] "Braking resistors (DBRs) and braking units."

## **10.2.2 Notes on selection**

The braking time  $T_1$ , cyclic period  $T_0$ , and duty cycle %ED are converted under deceleration braking conditions based on the rated torque as Figure 10.2-1 shown below. However, you do not need to consider these values when selecting the braking resistor capacity.

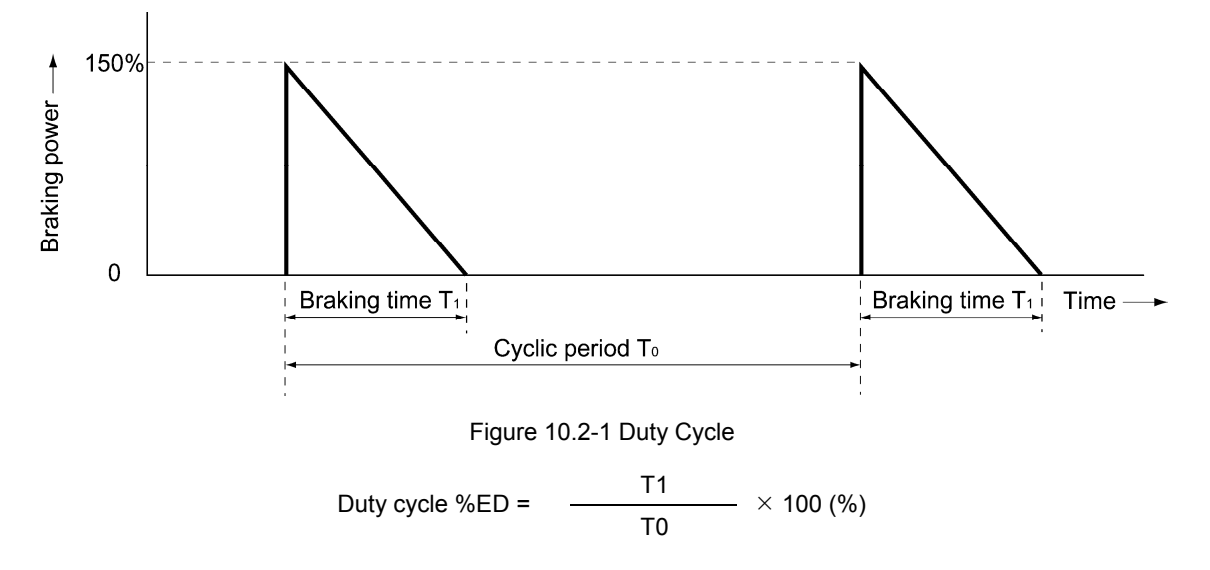

# **10.3 Selecting an Inverter Drive Mode (HD/MD/LD)**

# **10.3.1 Precaution in making the selection**

A FRENIC-MEGA inverter is available in three different drive modes--HD (High Duty: for heavy duty load applications), MD (Medium Duty: for medium duty load applications), and LD (Low Duty: for light duty load applications), which allows users to switch the drive modes on site.

Select the inverter drive mode appropriate to the user application, considering the motor capacity, overload characteristics, and HD/MD/LD mode referring to Section 10.3.2 "Guideline for selecting inverter drive mode and capacity."

HD mode designed for heavy duty load applications

Apply to general-purpose equipment where the inverter's load current in normal operations is less than the inverter rated current, and the load current in overcurrent operation is less than 150% of the rated current for 1 minute and 200% for 3 seconds.

MD mode designed for medium duty load applications

Apply to equipment where the inverter's load current in normal operations is less than the inverter rated current, and the load current in overcurrent operation is less than 150% of the rated current for 1 minute.

LD mode designed for light duty load applications

Apply to variable load equipment such as fans, pumps, and centrifugal machines where the inverter's load current in normal operations is less than the inverter rated current, and the load current in overcurrent operation is less than 120% of the rated current for 1 minute.

The LD mode is available only in inverters with a capacity of 5.5 kW or above, and the MD mode, in the 400 V class series of inverters with 90 kW or above.

## **10.3.2 Guideline for selecting inverter drive mode and capacity**

Table 10.3-1 lists the differences between HD, MD, and LD modes. If the MD/LD mode specifications satisfy the requirements in your application in view of the overload capability and functionality, you can select the inverter one or two ranks lower in capacity than that of the motor rating.

Table 10.3-1 Differences between HD, MD, and LD modes

| Function                                                                           | HD mode                                                                                                    | MD mode                                                                                          | LD mode<br>(Applies to<br>5.5 kW or above)                                                                                                    | Remarks                                                                                                    |
|------------------------------------------------------------------------------------|----------------------------------------------------------------------------------------------------|--------------------------------------------------------------------------------------------------|----------------------------------------------------------------------------------------------------|----------------------------------------------------------------------------------------------------|
| Application                                                                        | Heavy load                                                                                                    | Medium load                                                                                      | Light load                                                                                                    |                                                                                                    |
| Function code<br>data setting<br>(Switching<br>between HD,<br>MD, and LD<br>modes) | $F80 = 0$<br>(Factory default)                                                                                             | $F80 = 2$                                                                                        | $F80 = 1$                                                                                                    |                                                                                                    |
| Continuous<br>current<br>rating level<br>(inverter rated<br>current level)         | Capable of<br>driving a motor<br>whose capacity<br>is the same as<br>the inverter's.                                       | Capable of<br>driving a motor<br>whose capacity<br>is one rank<br>higher than the<br>inverter's. | Capable of<br>driving a motor<br>whose capacity is<br>one or two ranks<br>higher than the<br>inverter's.                                                  | The MD-/LD-mode inverter<br>brings out the continuous<br>current rating level which<br>enables the inverter to<br>drive a motor with one or<br>two ranks higher capacity,<br>but its overload capability<br>(%) against the continuous<br>current level decreases.<br>For the rated current level,<br>refer to Chapter 12<br>"SPECIFICATIONS." |
| Overload<br>capability                                                             | 150% for 1 min.<br>200% for 3 s                                                                                            | 150% for 1 min                                                                                   | 120% for 1 min                                                                                                    |                                                                                                    |
| Maximum<br>frequency                                                               | Setting range:<br>25 to 500 Hz<br>Upper limit:<br>500 Hz                                                                   | Setting range: 25 to 500 Hz<br>Upper limit: 120 Hz                                               |                                                                                                    | In the MD/LD mode, if the<br>maximum frequency<br>exceeds 120 Hz, the actual<br>output frequency is<br>internally limited to 120 Hz.                                                                                                    |
| DC braking<br>(Braking level)                                                      | Setting range:<br>0 to 100%                                                                                                | Setting range: 0 to 80%                                                                          |                                                                                                    | In the MD/LD mode, a<br>value out of the range, if                                                                                                    |
| Motor Sound<br>(Carrier<br>frequency)                                              | Setting range:<br>0.75 to 16 kHz<br>(0.4 to 55 kW)<br>0.75 to 10 kHz<br>(75 to 400 kW)<br>$0.75$ to 6 kHz<br>(500, 630 kW) | Setting range:<br>0.75 to 2 kHz<br>(90 to 400 kW)                                                | Setting range:<br>0.75 to 16 kHz<br>(5.5 to 18.5 kW)<br>0.75 to 10 kHz<br>(22 to 55 kW)<br>$0.75$ to 6 kHz<br>(75 to 500 kW)<br>0.75 to 4 kHz<br>(630 kW) | specified, automatically<br>changes to the maximum<br>value allowable in the<br>MD/LD mode.                                                                                                    |
| <b>Current limiter</b><br>(Level)                                                  | Initial value:<br>160%                                                                                                    | Initial value:<br>145%                                                                           | Initial value:<br>130%                                                                                                    | Switching the drive mode<br>between HD, MD and LD<br>with function code F80<br>automatically initializes the<br>F44 data to the value<br>specified at left.                                                                                                    |
| Current<br>indication and<br>output                                                | Based on the<br>rated current<br>level for HD<br>mode                                                                      | Based on the<br>rated current<br>level for MD<br>mode                                            | Based on the<br>rated current<br>level for LD<br>mode                                                                                                    |                                                                                                    |

# **10.4 Selecting a Motor Drive Control**

# **10.4.1 Features of motor drive controls**

The FRENIC-MEGA supports the following motor drive controls.

This section shows their basic configurations and describes their features.

Table 10.4-1

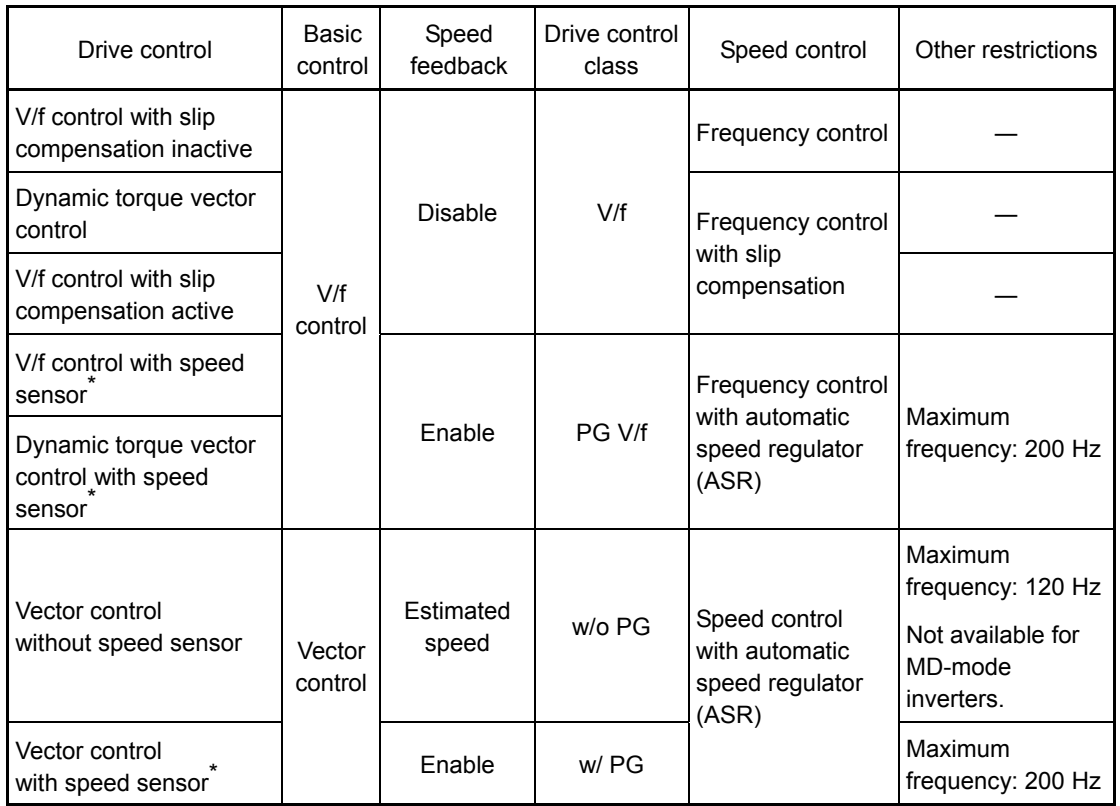

Note that the controls marked with an asterisk (\*) require an optional PG (Pulse Generator) interface card.

■ V/f control with slip compensation inactive

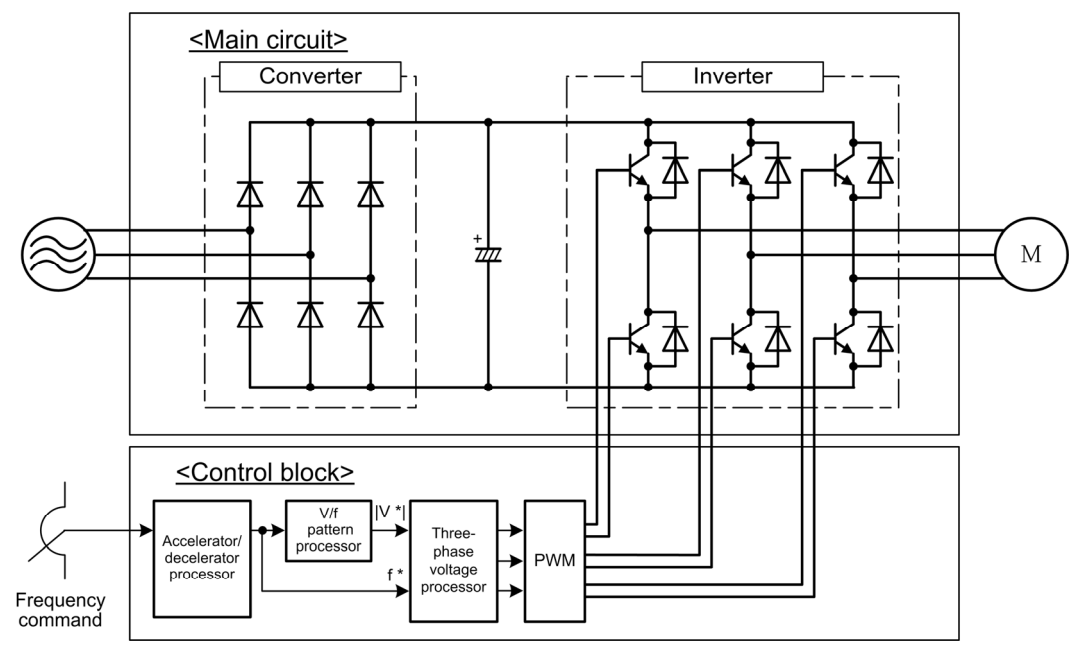

Figure 10.4-1 Schematic Block Diagram of V/f Control with Slip Compensation Inactive

As shown in the above configuration of Figure 10.4-1, the inverter does not receive any speed information feedback from the target machinery being controlled and it controls the load shaft speed only with a frequency command given by the frequency setting device. The inverter outputs the voltage/frequency following the V/f pattern processor's output to drive a motor. This control disables all automatically controlled features such as the slip compensation, so no unpredictable output fluctuation occurs, enabling stable operation with constant output frequency. This control is suitable for applications that makes the speed of existing motor variable or do not need quick speed change such as variable torque load equipment, fans, and pumps.

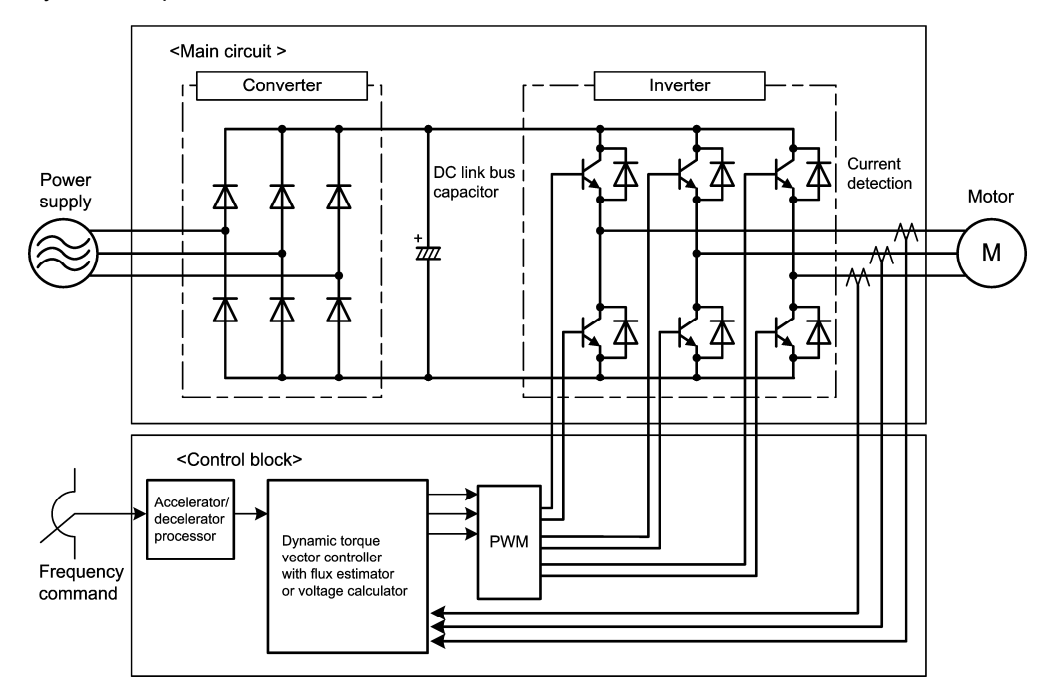

Dynamic torque vector control

Figure 10.4-2 Schematic Block Diagram of Dynamic Torque Vector Control

The FRENIC-MEGA features the dynamic torque vector controller with the flux estimator, which is always correcting the magnetic flux phase while monitoring the inverter output current as the feedback. This feature allows the inverter to always apply the drive power with an optimal voltage and current and consequently respond to quick load variation or speed change. The feature also estimates the generated torque of the motor from the estimated flux data and output current to the motor to improve the motor efficiency for matching the current operation situation. This control mode is effective for applications that need large torque in low speed range or that have quick load fluctuations. Selecting the dynamic torque vector control automatically enables the auto-torque boost and slip compensation.

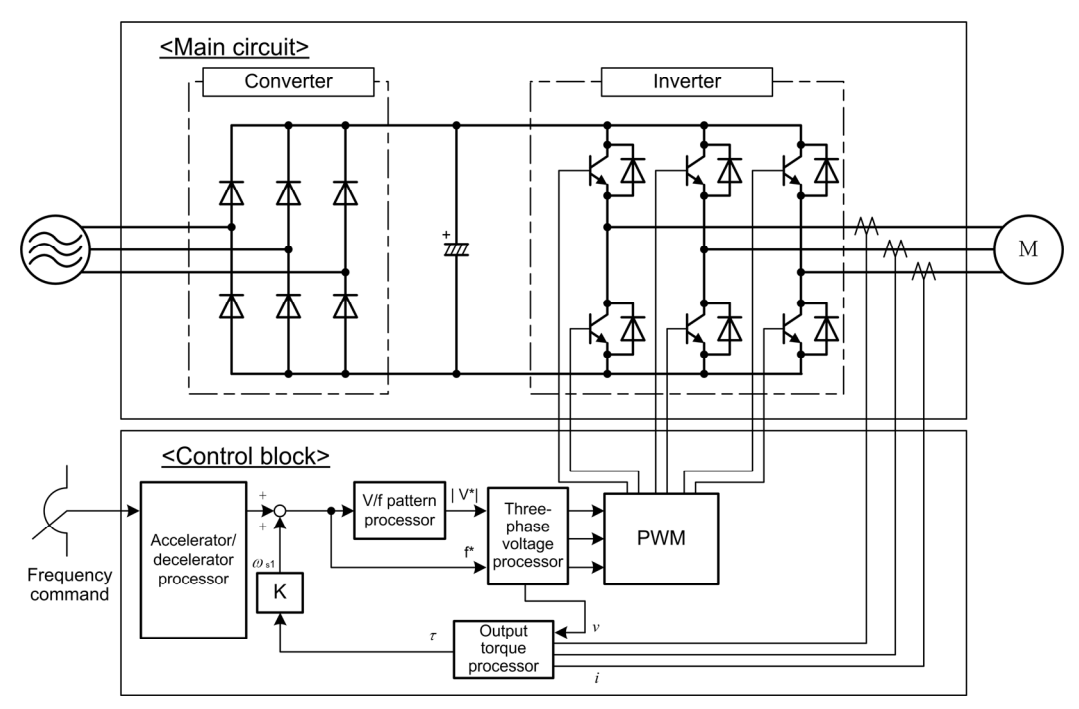

■ V/f control with slip compensation active

Figure 10.4-3 Schematic Block Diagram of V/f Control with Slip Compensation Active

Applying any load to an induction motor causes a rotational slip due to the motor characteristics, decreasing the motor rotation. The inverter's slip compensation function first presumes the slip value of the motor based on the motor torque generated and raises the output frequency to compensate for the decrease in motor rotation. This prevents the motor from decreasing the rotation due to the slip. That is, this function is effective for improving the motor speed control accuracy.

Vector control without speed sensor

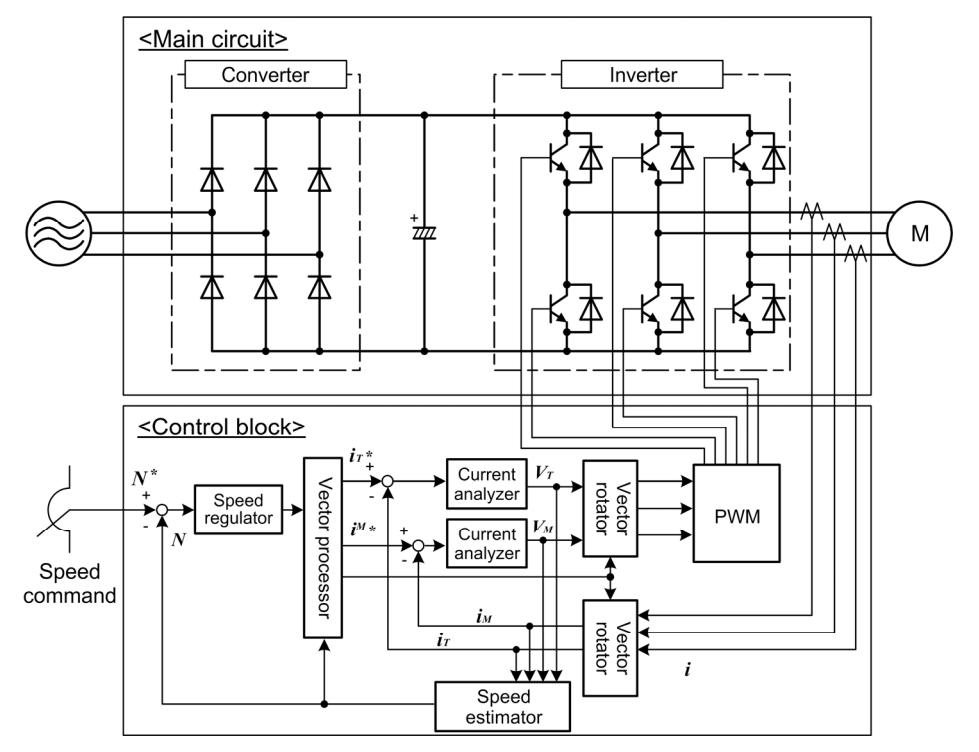

Figure 10.4-4 Schematic Block Diagram of Vector Control without Speed Sensor

This control estimates the motor speed based on the inverter's output voltage and current to use the estimated speed for speed control. It also decomposes the motor drive current into the exciting and torque current components, and controls each of those components in vector. No PG (pulse generator) interface card is required. It is possible to obtain the desired response by adjusting the control constants (PI constants) using the speed regulator (PI controller).

The vector control without speed sensor in the FRENIC-MEGA series has adopted the magnetic flux observer system, improving the control performance in the low speed domain.

Since this control controls the motor current, it is necessary to secure some voltage margin between the voltage that the inverter can output and the induced voltage of the motor, by keeping the former lower than the latter. Usually a general-purpose motor is so designed that the voltage matches the commercial power. Under the control, therefore, it is necessary to suppress the motor terminal voltage to the lower level in order to secure the voltage margin required. However, driving the motor with the motor terminal voltage suppressed to the lower level cannot generate the rated torque even if the rated current originally specified for the motor is applied. To ensure the rated torque, it is necessary to increase the rated current. (This also applies to vector control with speed sensor.)

The control is not available in MD-mode inverters, so do not set F42 data to "5" for those inverters.

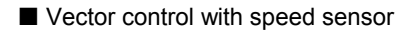

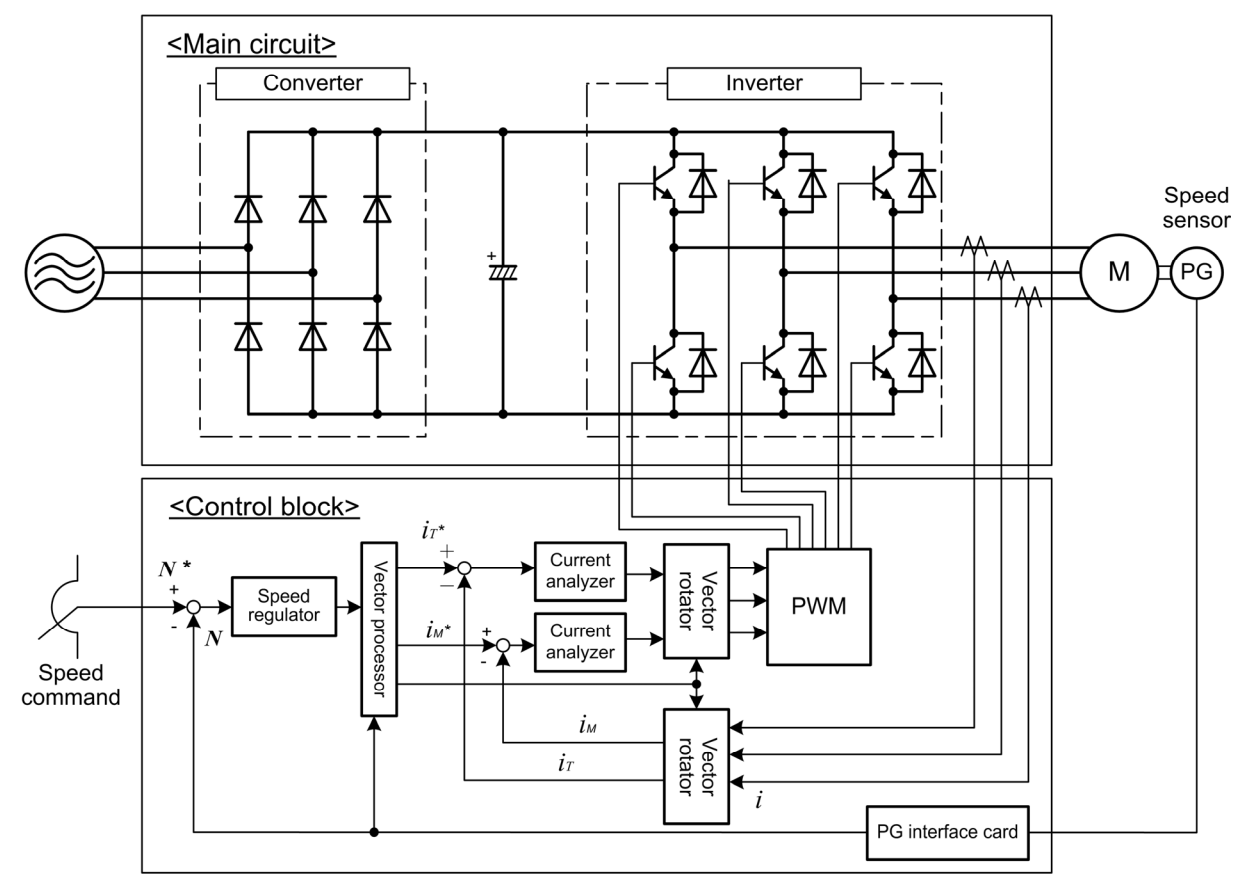

Figure 10.4-5 Schematic Block Diagram of Vector Control with Speed Sensor

As shown in the above configuration, the inverter is equipped with an optional PG (Pulse Generator) interface card and receives the feedback signals from the PG to detect the motor rotational position and speed. This enables rapid-response control of the motor speed with high accuracy. (It is recommended to use Fuji motors exclusively designed for vector control.)

By dividing the current flowing across the motor into the exciting current and torque current to control them separately, the inverter can control an induction motor with as high controllability as a DC motor. This control is suitable for:

- Applications that need to minimize the speed fluctuation over quick load variations
- Applications that need highly precise positioning
- Applications that need the servo-lock function to generate a holding torque negating external disturbances even while the motor is stopping
- Applications that need large torque output in low speed operation
- Applications that need to protect the equipment from an unexpectedly outputted large torque, because the torque limiting/controlling function is available

## **10.4.2 Selecting a motor drive control by purpose**

Listed below is a general guide for selecting a motor drive control by purpose. Use this guide just for reference.

In individual cases, selection should be made carefully after a technical consultation regarding the detailed specifications of your system.

Table 10.4-2 Motor Drive Control by Purpose

Drive control abbreviation: Y: Applicable (Examination required), Y\*: Examination required, N: Not applicable "V/f" (V/f control), "Torque vector" (Dynamic torque vector control), "w/o PG" (Vector control without speed sensor), "w/ PG" (Vector control with speed sensor)

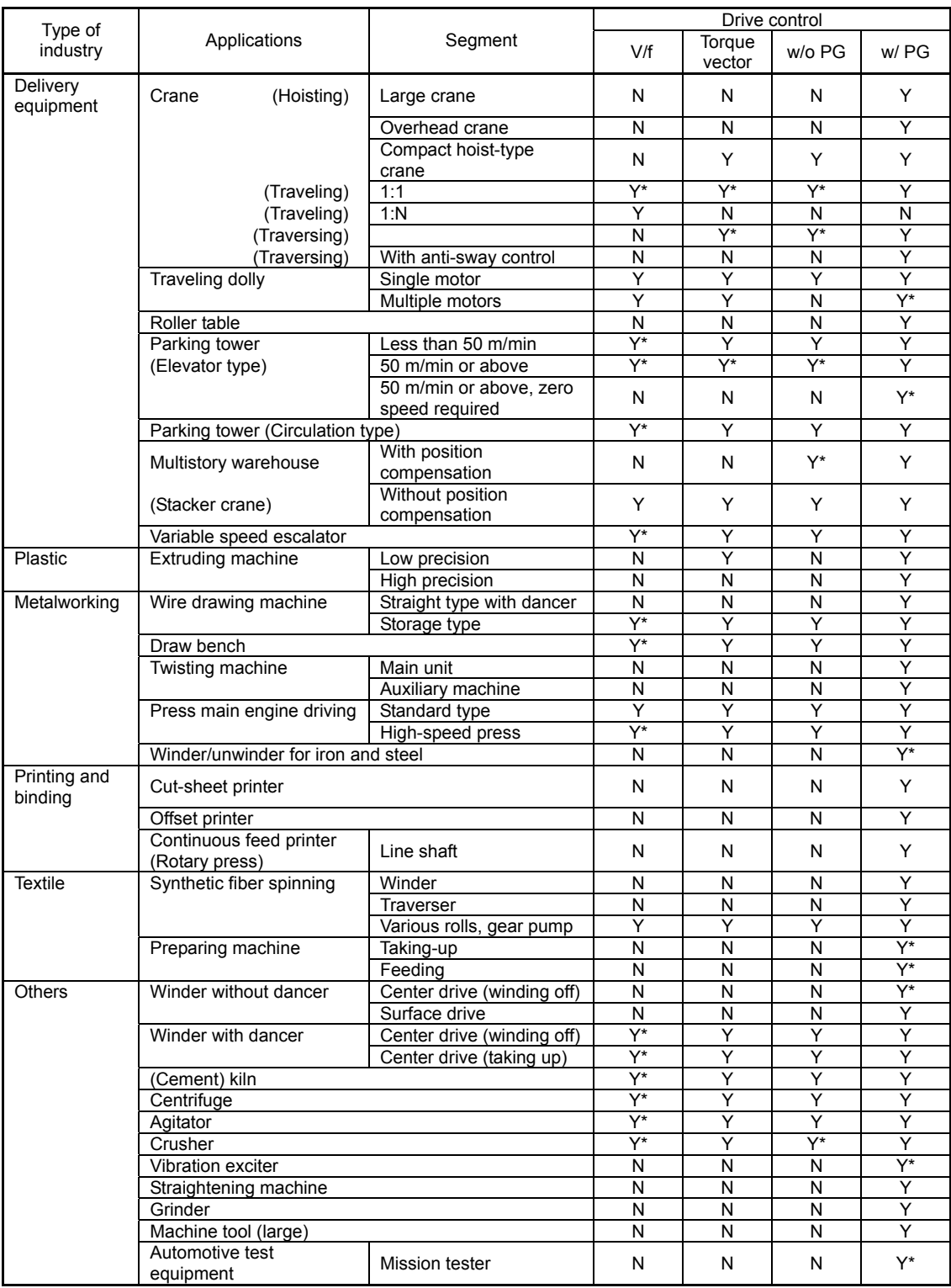

# **Chapter 11**

# **SELECTING PERIPHERAL EQUIPMENT**

This chapter describes how to use a range of peripheral equipment and options, FRENIC-MEGA's configuration with them, and requirements and precautions for selecting wires and crimp terminals.

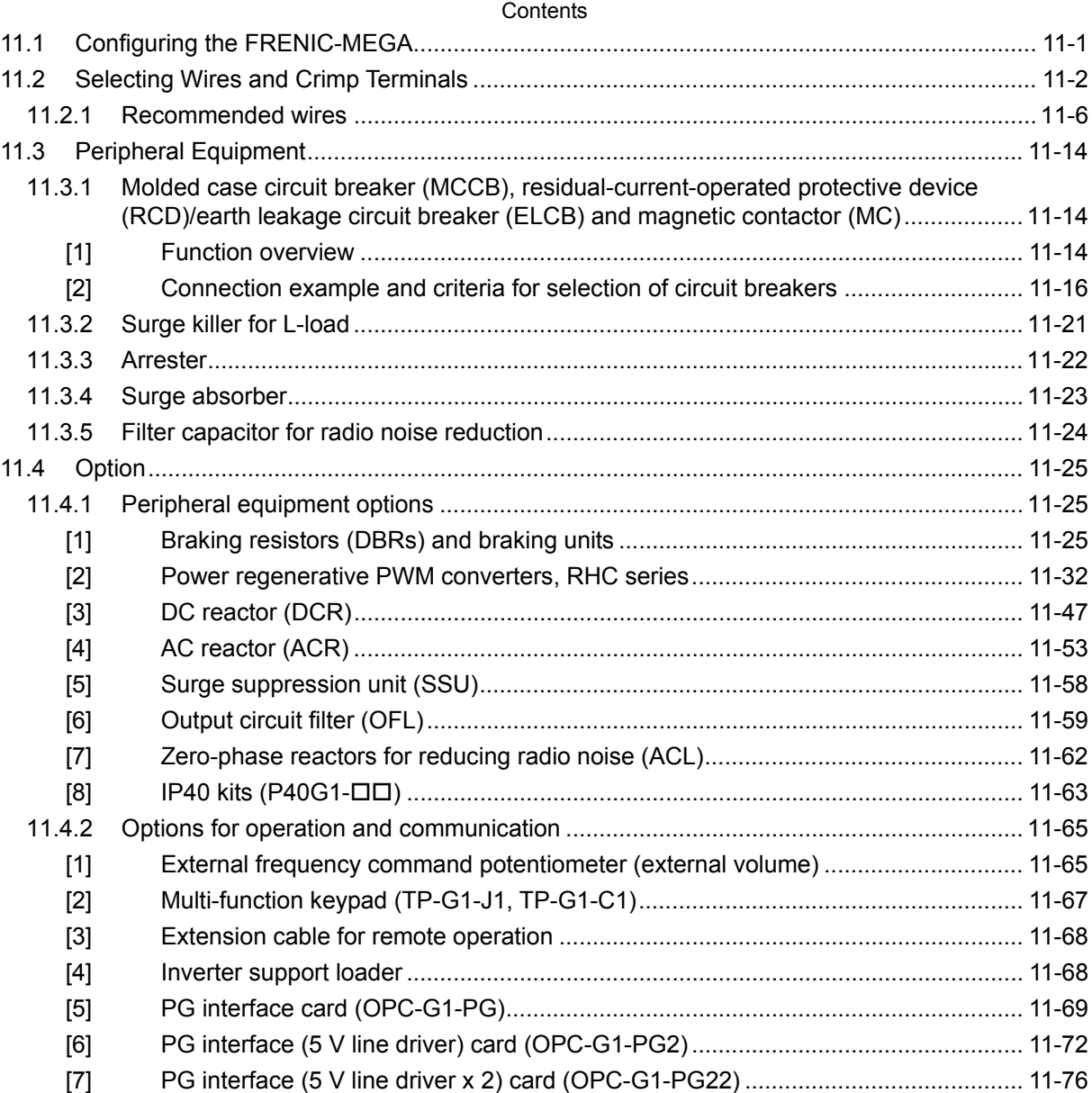

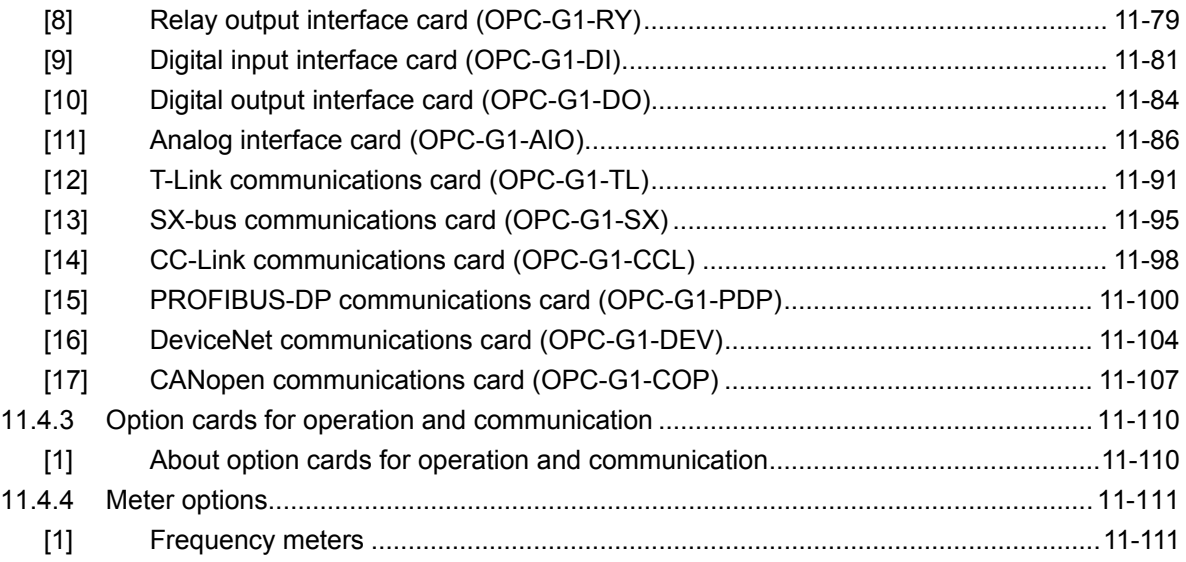

# **11.1 Configuring the FRENIC-MEGA**

This section lists the names, purposes of use, and connection examples of peripheral equipment and options.

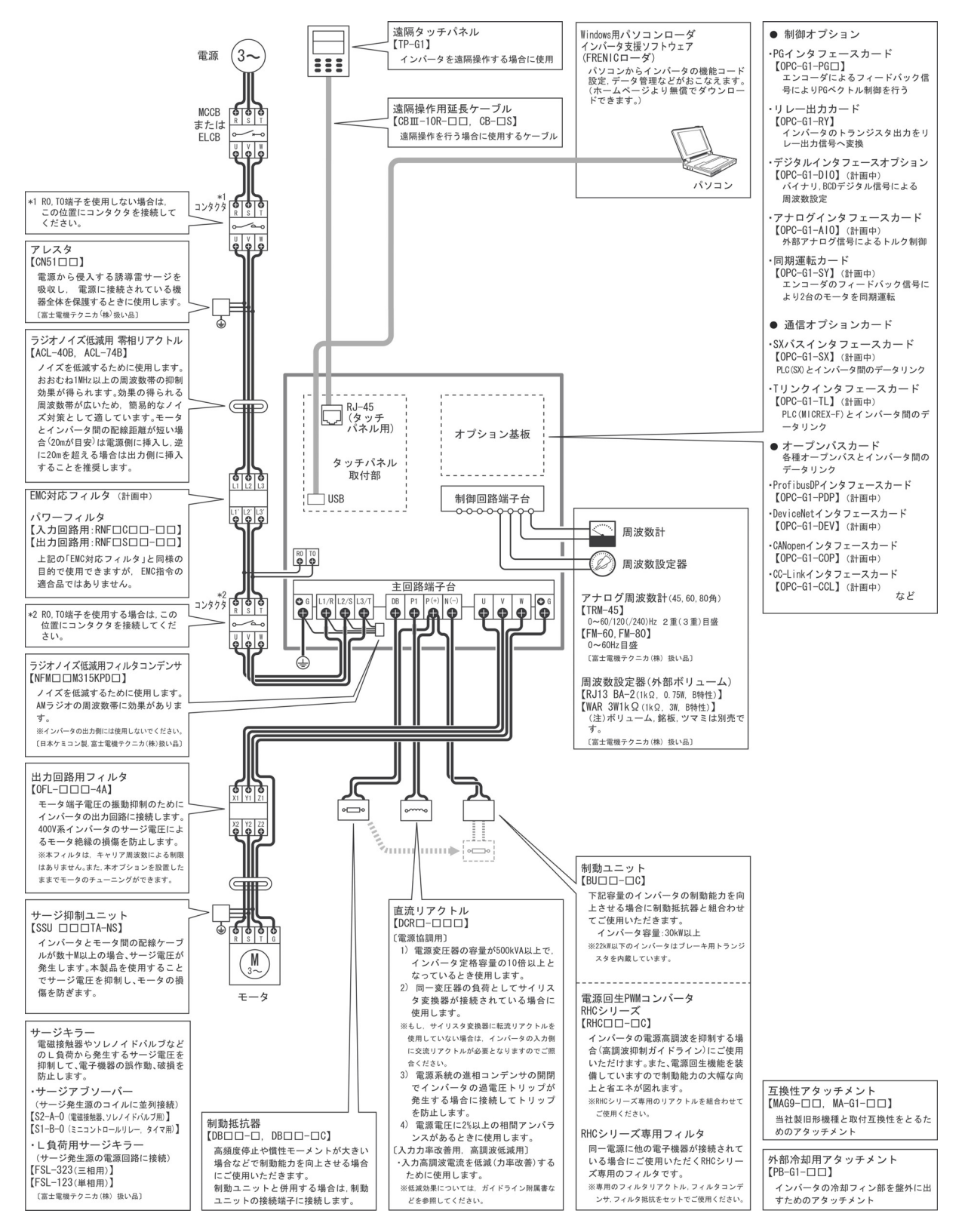

Figure 11.1-1 Quick Overview of Options

# **11.2 Selecting Wires and Crimp Terminals**

This section contains information needed to select wires for connecting the inverter to commercial power lines, motor or any of the optional/peripheral equipment. The level of electric noise issued from the inverter or received by the inverter from external sources may vary depending upon wiring and routing. To solve such wiring and noise-related problems, refer to Appendix A "Advantageous Use of Inverters (Notes on Electrical Noise)" or "Technical Design Document of Inverter Panel."

Select wires that satisfy the following requirements:

- Sufficient capacity to flow the rated average current (allowable current capacity).
- Protective coordination with an MCCB or RCD/ELCB with overcurrent protection in the overcurrent zone.
- Voltage loss due to the wiring length is within the allowable range.
- Suitable for the form and size of terminals of the optional equipment to be used.

Recommended wires are listed below.Use these wires unless otherwise specified.

600 V class of vinyl-insulated wires (IV wires)

Use this class of wire for the power circuits except for the control circuit of the inverter. This class of wire is hard to twist, so using it for the control signal circuits is not recommended. Maximum allowable surrounding temperature for this wire is 60°C.

## ■ 600 V grade heat-resistant PVC insulated wires or 600 V polyethylene insulated wires (HIV wires)

As wires in this class are smaller in diameter and more flexible than IV wires and can be used at a higher surrounding temperature (75°C), they can be used for both of the main power and control signal circuits of the inverter. However to use this class of wire for the control circuits of the inverter, you need to correctly twist the wires and keep the wiring length for equipment being connected as short as possible.

## ■ 600 V cross-linked polyethylene-insulated wires (FSLC wires)

Use this class of wire mainly for power and grounding circuits. These wires are smaller in diameter and more flexible than those of the IV and HIV classes of wires, meaning that these wires can be used to save on space and increase operation efficiency of your power system, even in high temperature environments. The maximum allowable surrounding temperature for this class of wires is 90°C. The (Boardlex) wire range available from Furukawa Electric Co., Ltd. satisfies these requirements.

Shielded-Twisted cables for internal wiring of electronic/electric equipment

Use this category of cables for the control circuits of the inverter so as to prevent the signal lines from being affected by radiation noise and induction noise from external sources. Even if the signal lines are inside the power control panel, always use this category of cables when the length of wiring is longer than normal. Cables satisfying these requirements are the Furukawa's BEAMEX S shielded cables of the XEBV and XEWV ranges.

## Currents flowing across the inverter terminals

Table 11.2-1 summarizes electric currents flowing across the terminals of each inverter model for ease of reference when selecting peripheral equipment, options and electric wire size for each inverter; including supplied power voltage and applicable motor rating.

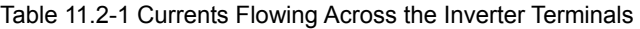

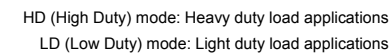

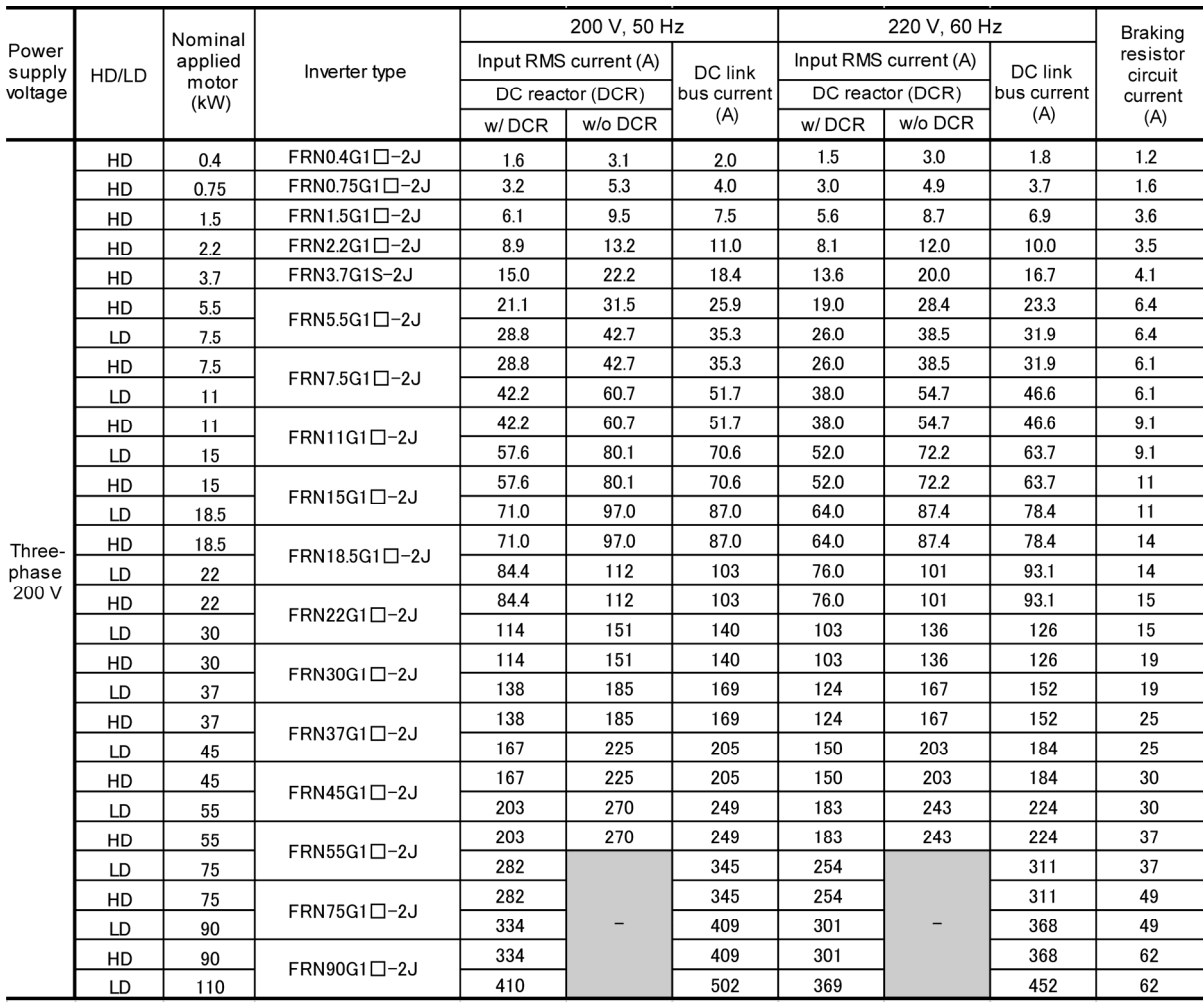

Note: A box  $(D)$  in the above table replaces an alphabetic letter depending on the enclosure.

 $\Box$ 

 $T_{\rm c}$  S (Basic type), E (EMC filter built-in type), H (DC reactor built-in type)

• Inverter efficiency is calculated using values suitable for each inverter capacity. The input route mean square (RMS) current is calculated according to the following conditions:

22 kW or below: Power supply capacity: 500 kVA, Power supply impedance: 5%

- 30 kW or above: Power supply capacity and power supply impedance which are calculated using values matching the inverter capacity recommended by Fuji Electric.
- The input RMS current listed in the above table will vary in inverse proportion to the power supply voltage, such as 230 VAC.
- The braking circuit current is always constant, independent of braking resistor specifications, including built-in, standard and 10%ED models.

## Table 11.2-1 Currents Flowing Across the Inverter Terminals (Continued)

HD (High Duty) mode: Heavy duty load applications MD (Medium Duty) mode: Medium duty load applications LD (Low Duty) mode: Light duty load applications

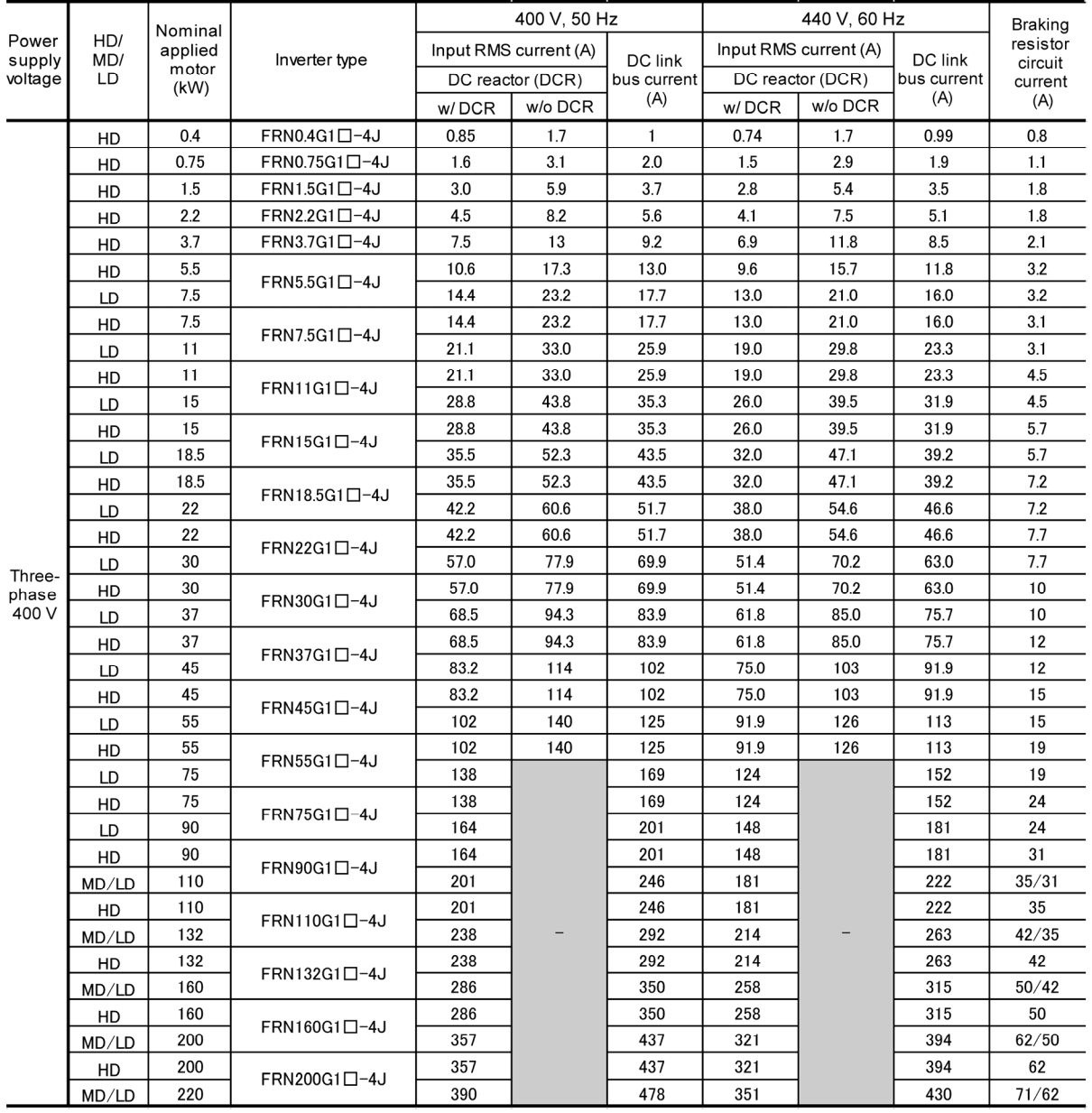

Note: A box  $(D)$  in the above table replaces an alphabetic letter depending on the enclosure.

 $\Box$ 

S (Basic type), E (EMC filter built-in type), H (DC reactor built-in type)

• Inverter efficiency is calculated using values suitable for each inverter capacity. The input route mean square (RMS) current is calculated according to the following conditions:

22 kW or below: Power supply capacity: 500 kVA, Power supply impedance: 5%

30 kW or above: Power supply capacity and power supply impedance which are calculated using values matching the inverter capacity recommended by Fuji Electric.

- The input RMS current listed in the above table will vary in inverse proportion to the power supply voltage, such as 380 VAC.
- The braking circuit current is always constant, independent of braking resistor specifications, including built-in, standard and 10%ED models.

## Table 11.2-1 Currents Flowing Across the Inverter Terminals (Continued)

HD (High Duty) mode: Heavy duty load applications MD (Medium Duty) mode: Medium duty load applications LD (Low Duty) mode: Light duty load applications

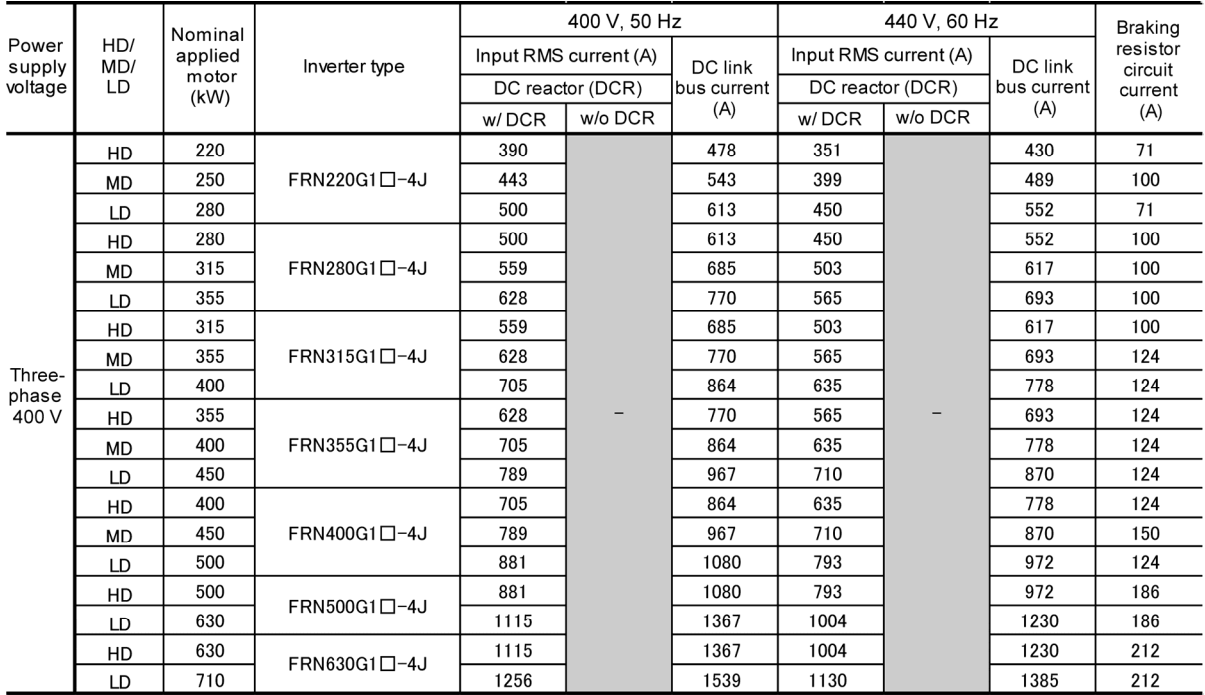

Note: A box  $(D)$  in the above table replaces an alphabetic letter depending on the enclosure.

 $\Box$ 

S (Basic type), E (EMC filter built-in type), H (DC reactor built-in type)

• Inverter efficiency is calculated using values suitable for each inverter capacity. The input route mean square (RMS) current is calculated according to the following conditions:

22 kW or below: Power supply capacity: 500 kVA, power supply impedance: 5%

30 kW or above: Power supply capacity and power supply impedance which are calculated using values matching the inverter capacity recommended by Fuji Electric.

- The input RMS current listed in the above table will vary in inverse proportion to the power supply voltage, such as 380 VAC.
- The braking circuit current is always constant, independent of braking resistor specifications, including built-in, standard and 10%ED models.

## **11.2.1 Recommended wires**

This section lists the recommended wire size according to the wire type and the internal temperature of your power control panel.

 $\blacksquare$  If the internal temperature of your power control panel is 50 $^{\circ}$ C or below

Table 11.2-2 Wire Size (for main circuit power input and inverter output)

HD (High Duty) mode: Heavy duty load applications MD (Medium Duty) mode: Medium duty load applications LD (Low Duty) mode: Light duty load applications

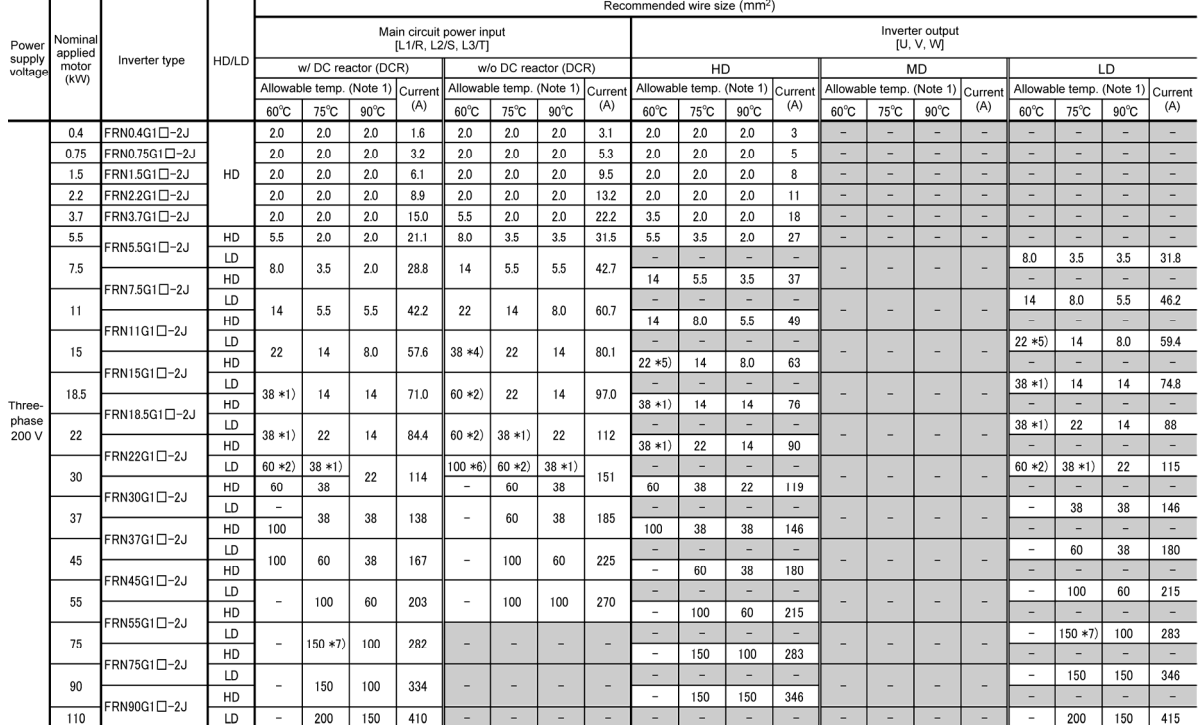

Note 1: Assuming the use of aerial wiring (without rack or duct): 600 V class of vinyl-insulated IV wires for 60°C, 600 V class of polyethylene-insulated HIV wires for 75°C, and 600 V cross-linked polyethylene insulated wires for 90°C.

Note 2: A box  $(D)$  in the above table replaces an alphabetic letter depending on the enclosure.  $\Box$ 

S (Basic type), E (EMC filter built-in type), H (DC reactor built-in type)

- \*1) Use the crimp terminal model No. 38-6 manufactured by JST Mfg.Co., Ltd., or equivalent.
- \*2) Use the crimp terminal model No. 60-6 manufactured by JST Mfg.Co., Ltd., or equivalent.
- \*4) Use the crimp terminal model No. 38-S5 manufactured by JST Mfg.Co., Ltd., or equivalent.
- \*5) Use the crimp terminal model No. 22-S5 manufactured by JST Mfg.Co., Ltd., or equivalent.
- \*6) Use the crimp terminal model No. CB100-S8 manufactured by JST Mfg.Co., Ltd., or equivalent.
- \*7) Use CB150-10 crimp terminals designed for low voltage appliances in JEM1399.

\*3) Not applicable.

Table 11.2-2 Wire Size (for main circuit power input and inverter output) (Continued)

HD (High Duty) mode: Heavy duty load applications MD (Medium Duty) mode: Medium duty load applications

LD (Low Duty) mode: Light duty load applications

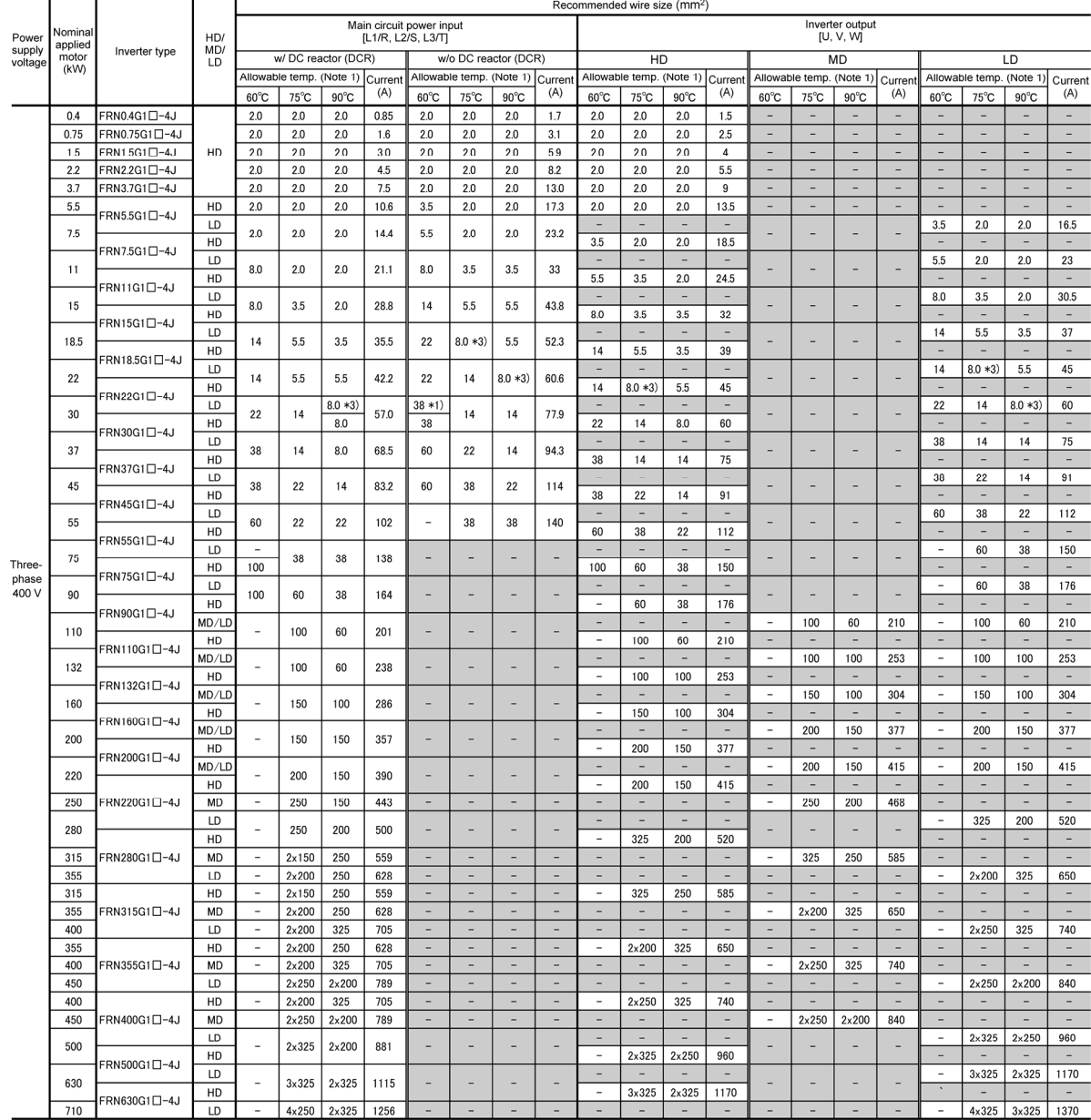

Note 1: Assuming the use of aerial wiring (without rack or duct): 600 V class of vinyl-insulated IV wires for 60°C, 600 V class of polyethylene-insulated HIV wires for 75°C, and 600 V cross-linked polyethylene insulated wires for 90°C.

Note 2: A box  $(D)$  in the above table replaces an alphabetic letter depending on the enclosure.

 $\Box$ S (Basic type), E (EMC filter built-in type), H (DC reactor built-in type)

\*1) Use the crimp terminal model No. 38-6 manufactured by JST Mfg.Co., Ltd., or equivalent.

\*3) Use the crimp terminal model No. 8-L6 manufactured by JST Mfg.Co., Ltd., or equivalent.

 $*2$ ),  $*4$ ) to  $*7$ ) Not applicable.

Table 11.2-2 Wire Size (for DC reactor, braking resistor, control circuits, and inverter grounding) (Continued)

> HD (High Duty) mode: Heavy duty load applications MD (Medium Duty) mode: Medium duty load applications LD (Low Duty) mode: Light duty load applications

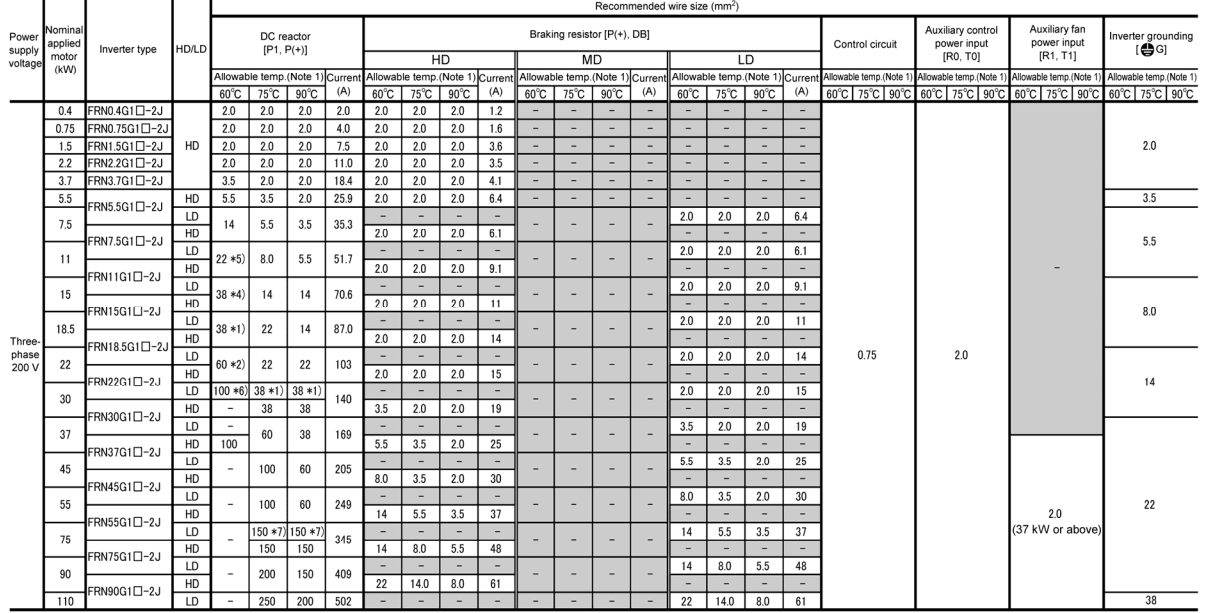

- Note 1: Assuming the use of aerial wiring (without rack or duct): 600 V class of vinyl-insulated IV wires for 60°C, 600 V class of polyethylene-insulated HIV wires for 75°C, and 600 V cross-linked polyethylene insulated wires for 90°C.
- Note 2: A box  $(D)$  in the above table replaces an alphabetic letter depending on the enclosure.

Τ S (Basic type), E (EMC filter built-in type), H (DC reactor built-in type)

- \*1) Use the crimp terminal model No. 38-6 manufactured by JST Mfg.Co., Ltd., or equivalent.
- \*2) Use the crimp terminal model No. 60-6 manufactured by JST Mfg.Co., Ltd., or equivalent.
- \*4) Use the crimp terminal model No. 38-S5 manufactured by JST Mfg.Co., Ltd., or equivalent.
- \*5) Use the crimp terminal model No. 22-S5 manufactured by JST Mfg.Co., Ltd., or equivalent.
- \*6) Use the crimp terminal model No. CB100-S8 manufactured by JST Mfg.Co., Ltd., or equivalent.
- \*7) Use CB150-10 crimp terminals designed for low voltage appliances in JEM1399.
- \*3) Not applicable.
- If environmental requirements such as power supply voltage and surrounding temperature differ from those listed above, select wires suitable for your system, referring to Table 11.2-1 and Appendix F "Allowable Current of Insulated Wires."

Table 11.2-2 Wire Size (for DC reactor, braking resistor, control circuits, and inverter grounding) (Continued)

> HD (High Duty) mode: Heavy duty load applications MD (Medium Duty) mode: Medium duty load applications LD (Low Duty) mode: Light duty load applications

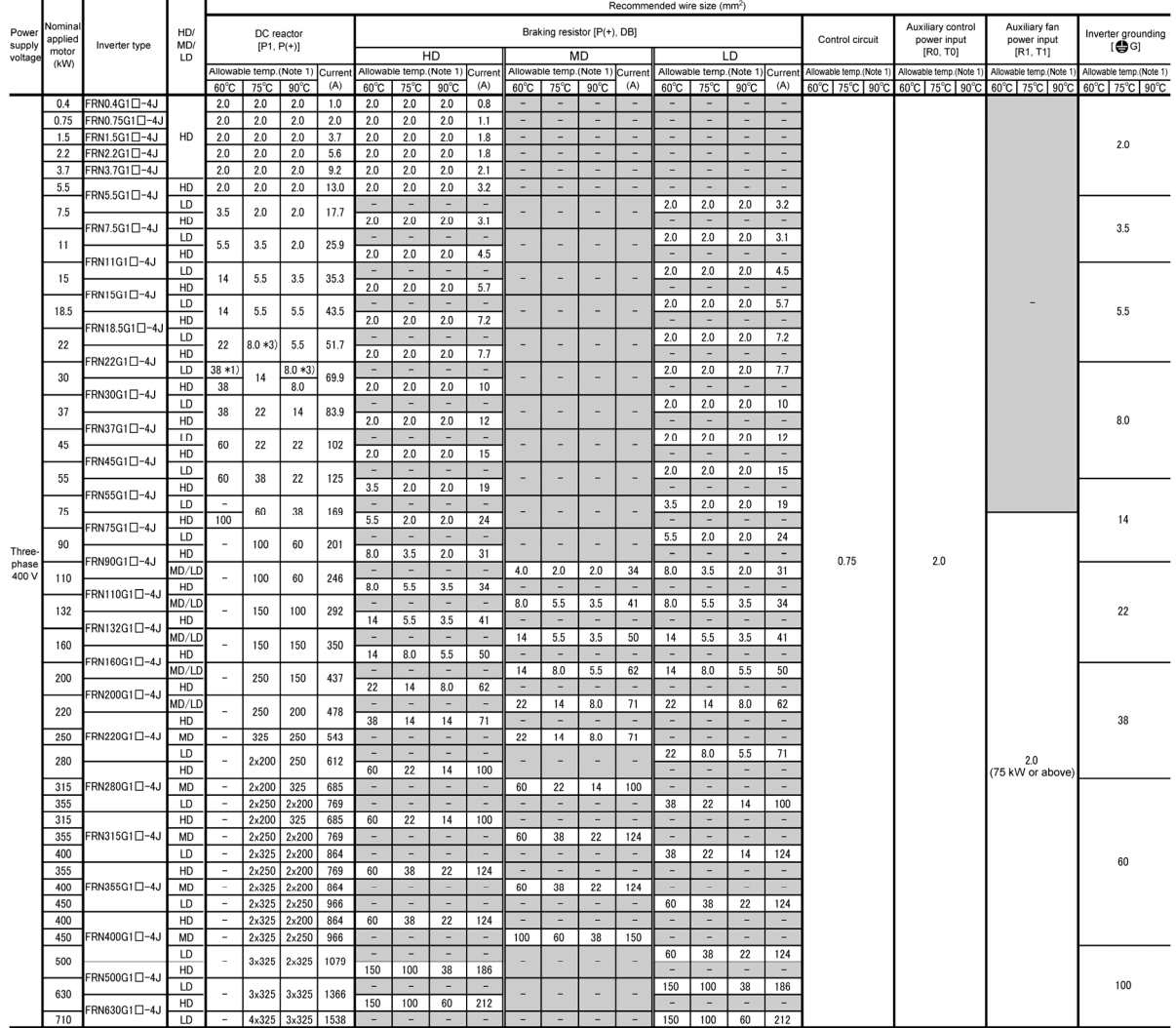

Note 1: Assuming the use of aerial wiring (without rack or duct): 600 V class of vinyl-insulated IV wires for 60°C, 600 V class of polyethylene-insulated HIV wires for 75°C, and 600 V cross-linked polyethylene insulated wires for 90°C.

Note 2: A box  $(\square)$  in the above table replaces an alphabetic letter depending on the enclosure.

S (Basic type), E (EMC filter built-in type), H (DC reactor built-in type)

- \*1) Use the crimp terminal model No. 38-6 manufactured by JST Mfg.Co., Ltd., or equivalent.
- \*3) Use the crimp terminal model No. 8-L6 manufactured by JST Mfg.Co., Ltd., or equivalent.
- $*2$ ),  $*4$ ) to  $*7$ ) Not applicable.

 $\Box$ 

If environmental requirements such as power supply voltage and surrounding temperature differ from those listed above, select wires suitable for your system, referring to Table 11.2-1 and Appendix F "Allowable Current of Insulated Wires."

 $\blacksquare$  If the internal temperature of your power control panel is 40 $^{\circ}$ C or below

Table 11.2-3 Wire Size (for main circuit power input and inverter output)

HD (High Duty) mode: Heavy duty load applications MD (Medium Duty) mode: Medium duty load applications LD (Low Duty) mode: Light duty load applications

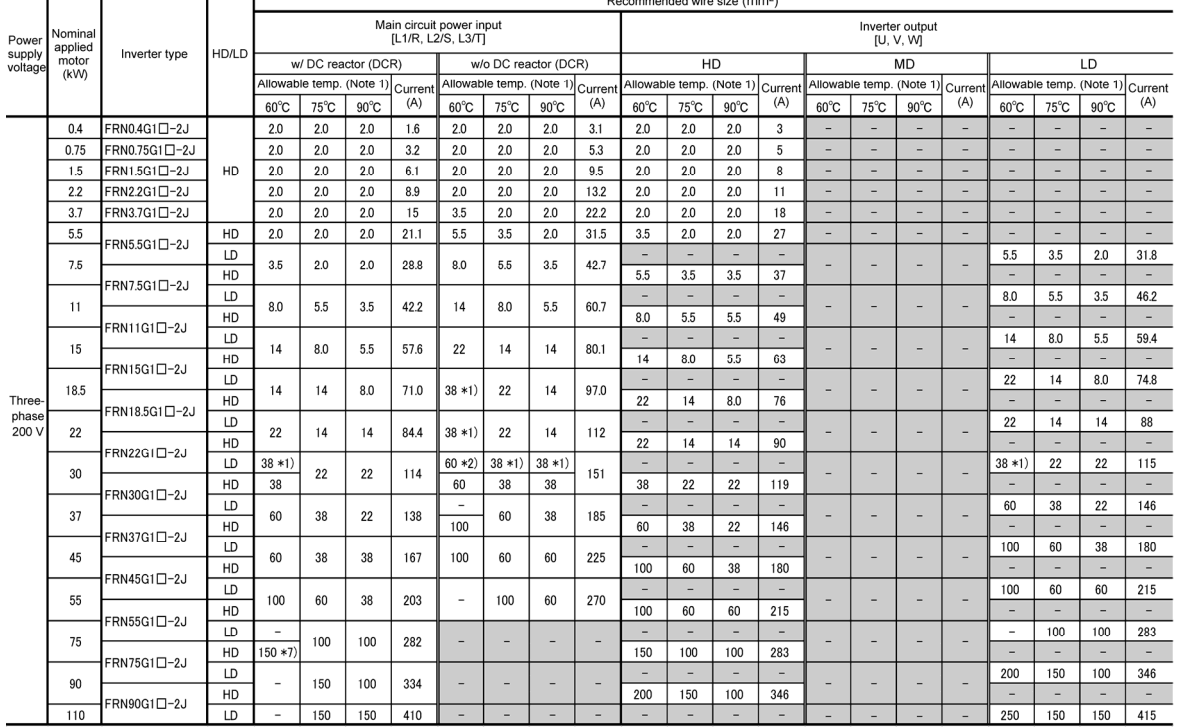

Note 1: Assuming the use of aerial wiring (without rack or duct): 600 V class of vinyl-insulated IV wires for 60°C, 600 V class of polyethylene-insulated HIV wires for 75°C, and 600 V cross-linked polyethylene insulated wires for 90°C.

Note 2: A box  $(D)$  in the above table replaces an alphabetic letter depending on the enclosure.

S (Basic type), E (EMC filter built-in type), H (DC reactor built-in type)

\*1) Use the crimp terminal model No. 38-6 manufactured by JST Mfg.Co., Ltd., or equivalent.

\*2) Use the crimp terminal model No. 60-6 manufactured by JST Mfg.Co., Ltd., or equivalent.

\*7) Use CB150-10 crimp terminals designed for low voltage appliances in JEM1399.

\*3) to \*6) Not applicable.

□

## Table 11.2-3 Wire Size (for main circuit power input and inverter output) (Continued)

HD (High Duty) mode: Heavy duty load applications MD (Medium Duty) mode: Medium duty load applications LD (Low Duty) mode: Light duty load applications

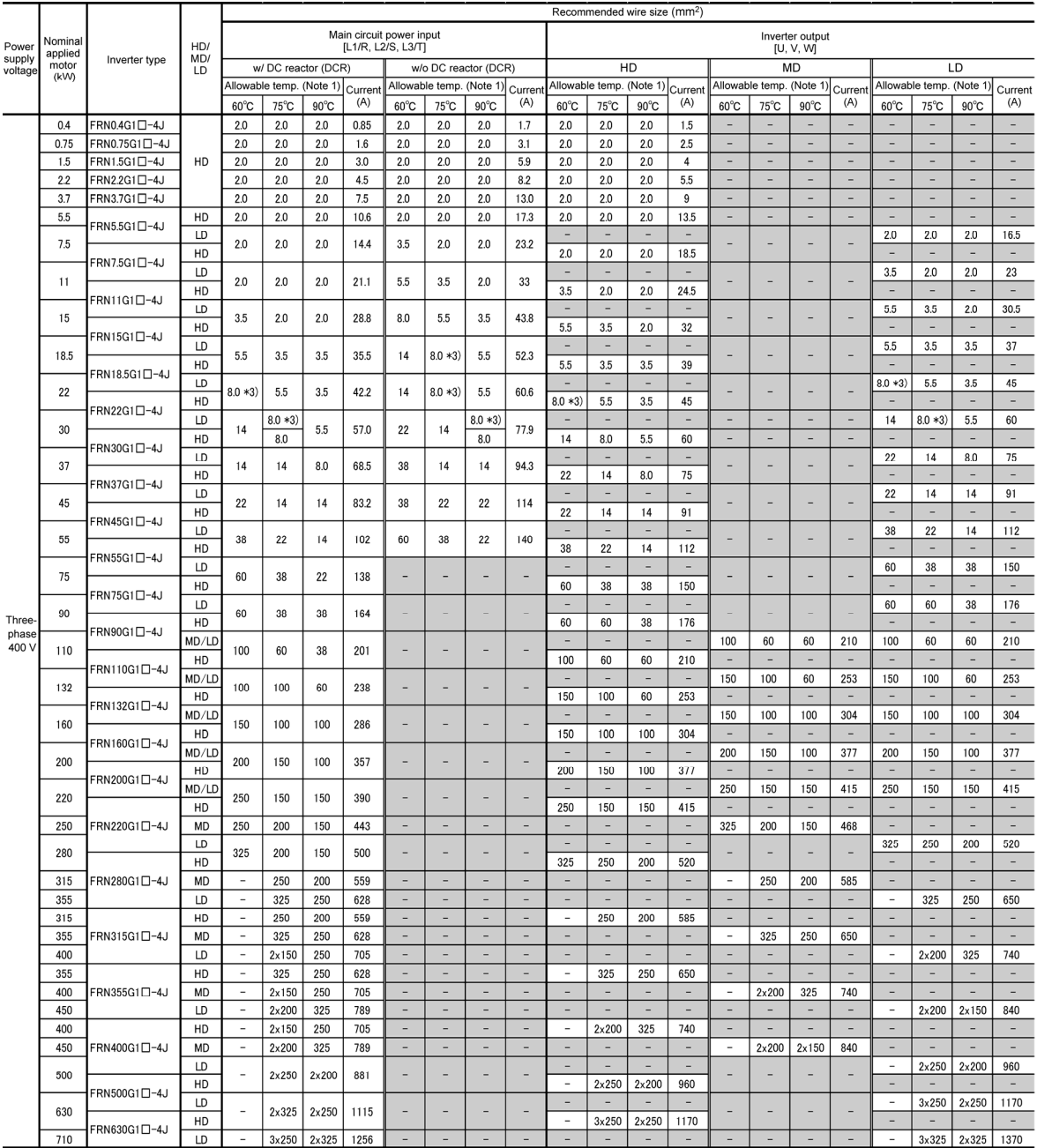

- Note 1: Assuming the use of aerial wiring (without rack or duct): 600 V class of vinyl-insulated IV wires for 60°C, 600 V class of polyethylene-insulated HIV wires for 75°C, and 600 V cross-linked polyethylene insulated wires for 90°C.
- Note 2: A box  $(\square)$  in the above table replaces an alphabetic letter depending on the enclosure.

무<br>T S (Basic type), E (EMC filter built-in type), H (DC reactor built-in type)

- \*3) Use the crimp terminal model No. 8-L6 manufactured by JST Mfg.Co., Ltd., or equivalent.
- \*1),  $*2$ ),  $*4$ ) to  $*7$ ) Not applicable.

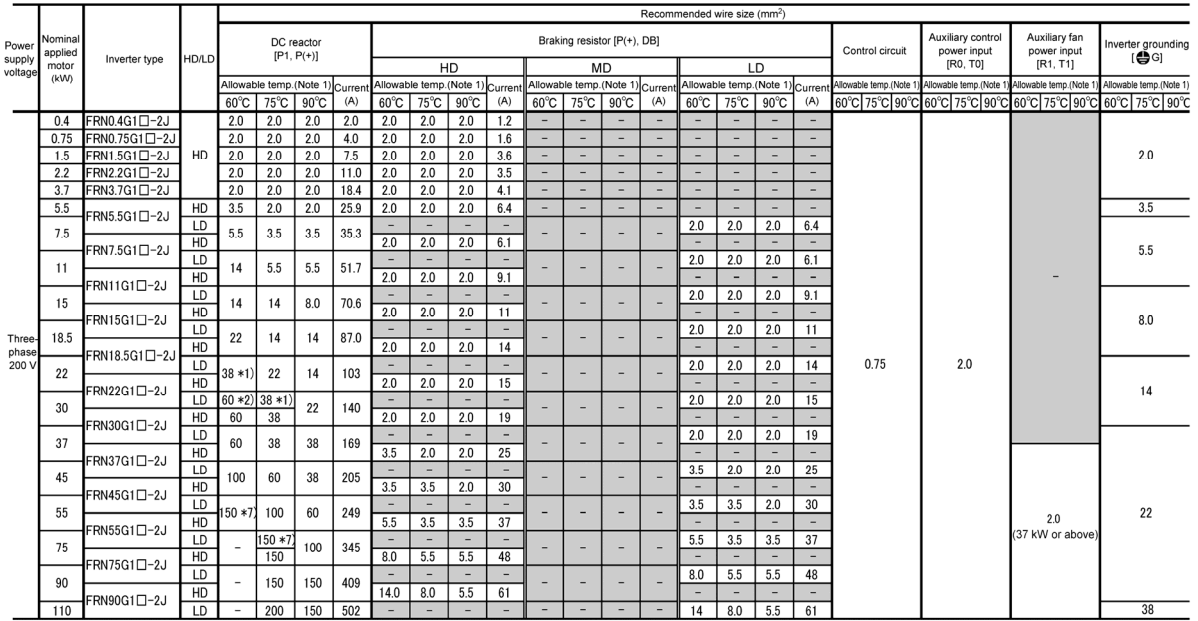

Table 11.2-3 Wire Size (for DC reactor, braking resistor, control circuits, and inverter grounding) (Continued)

> HD (High Duty) mode: Heavy duty load applications MD (Medium Duty) mode: Medium duty load applications LD (Low Duty) mode: Light duty load applications

- Note 1: Assuming the use of aerial wiring (without rack or duct): 600 V class of vinyl-insulated IV wires for 60°C, 600 V class of polyethylene-insulated HIV wires for 75°C, and 600 V cross-linked polyethylene insulated wires for 90°C.
- Note 2: A box  $(D)$  in the above table replaces an alphabetic letter depending on the enclosure.

 $\mathbb{Z}$  S (Basic type), E (EMC filter built-in type), H (DC reactor built-in type)

- \*1) Use the crimp terminal model No. 38-6 manufactured by JST Mfg.Co., Ltd., or equivalent.
- \*2) Use the crimp terminal model No. 60-6 manufactured by JST Mfg.Co., Ltd., or equivalent.
- \*7) Use CB150-10 crimp terminals designed for low voltage appliances in JEM1399.
- \*3) to \*6) Not applicable.

 $\Box$ 

If environmental requirements such as power supply voltage and surrounding temperature differ from those listed above, select wires suitable for your system, referring to Table 11.2-1 and Appendix F "Allowable Current of Insulated Wires."
Table 11.2-3 Wire Size (for DC reactor, braking resistor, control circuits, and inverter grounding) (Continued)

> HD (High Duty) mode: Heavy duty load applications MD (Medium Duty) mode: Medium duty load applications LD (Low Duty) mode: Light duty load applications

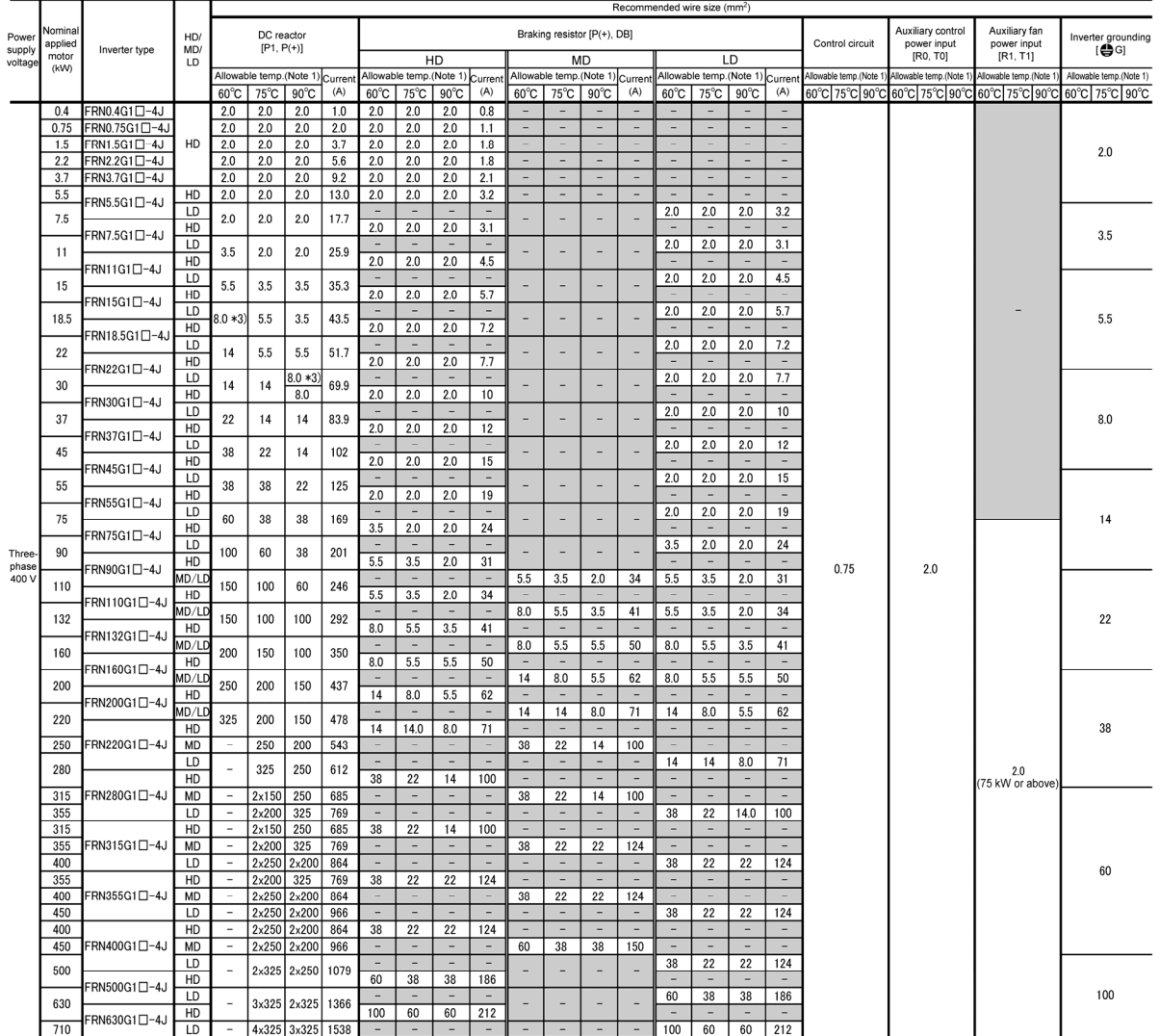

Note 1: Assuming the use of aerial wiring (without rack or duct):600 V class of vinyl-insulated IV wires for 60°C, 600 V class of polyethylene-insulated HIV wires for 75°C, and 600 V cross-linked polyethylene insulated wires for 90°C.

Note 2: A box  $(\square)$  in the above table replaces an alphabetic letter depending on the enclosure.

 $\frac{\square}{\top}$ S (Basic type), E (EMC filter built-in type), H (DC reactor built-in type)

- \*3) Use the crimp terminal model No. 8-L6 manufactured by JST Mfg.Co., Ltd., or equivalent.
- \*1),  $*2$ ),  $*4$ ) to  $*7$ ) Not applicable.
- If environmental requirements such as power supply voltage and surrounding temperature differ from those listed above, select wires suitable for your system, referring to Table 11.2-1 and Appendix F "Allowable Current of Insulated Wires."

# **11.3 Peripheral Equipment**

**11.3.1 Molded case circuit breaker (MCCB), residual-current-operated protective device (RCD)/earth leakage circuit breaker (ELCB) and magnetic contactor (MC)** 

# **[1] Function overview**

#### ■ MCCBs and RCDs/ELCBs<sup>\*</sup> \* With overcurrent protection

Molded Case Circuit Breakers (MCCBs) are designed to protect the power circuits between the power supply and inverter's main circuit terminals ([L1/R], [L2/S] and [L3/T]) from overload or short-circuit, which in turn prevents secondary accidents caused by the broken inverter.

The Earth Leakage Circuit Breakers (ELCBs) is also connected for main circuit wire protection and power ON/OFF in the same way as MCCBs.

Built-in overcurrent/overload protective functions protect the inverter itself from failures.

## ■ Magnetic contactor

A Magnetic contactor (MC) can be used at both the power input and output sides of the inverter. At each side, the MC works as described below. Use this terminal if needed. The MC on the output side can also be used for swithcing the commercial power lines.

#### At the input (power supply) side

Insert an MC in the power supply side of the inverter in order to:

- 1) Forcibly cut off the inverter from the power supply with the protective function built into the inverter, or with the external signal input.
- 2) Stop the inverter operation in an emergency when the inverter cannot interpret the stop command due to internal/external circuit failures.
- 3) Cut off the inverter from the power supply when the MCCB inserted in the power supply side cannot cut it off for maintenance or inspection purpose. For this purpose only, it is recommended that you use an MC capable of turning the inverter OFF manually.

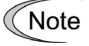

Avoid frequent ON/OFF operation of the magnetic contactor (MC) in the input (primary) side; otherwise, the inverter failure may result.

The frequency of the MC's ON/OFF should not be more than once per 30 minutes. To assure 10-year or longer service life of the inverter, it should not be more than once per hour. If frequent start/stop of the motor is required, use the FWD/REV signals of the control circuit terminals or the  $\frac{f_{\text{FUV}}}{f_{\text{SUV}}}$  keys on the inverter's keypad.

#### At the output (motor) side

Insert an MC in the power output side of the inverter in order to:

1) Prevent externally turned-around current from being applied to the inverter power output terminals ([U], [V], and [W]) unexpectedly. An MC should be used, for example, when a circuit that switches the motor driving power supply between the inverter output and commercial power lines is connected to the inverter.

If a magnetic contactor (MC) is inserted in the inverter's output (secondary) side for switching the Tip motor to a commercial power or for any other purposes, it should be switched on and off when both the inverter and motor are completely stopped. This prevents the contact point from getting rough due to a switching arc of the MC. The MC should not be equipped with any main circuit surge killer (Fuji SZ-ZMI etc.).

Applying a commercial power to the inverter's output (secondary) side breaks the inverter. To avoid it, interlock the MC on the motor's commercial power line with the one in the inverter output circuit so that they are not switched ON at the same time.

- 2) Drive more than one motor selectively by a single inverter.
- 3) Selectively cut off the motor whose thermal overload relay or equivalent devices have been activated, when driving multiple motors.

#### Driving the motor using commercial power lines

MCs can also be used to switch the power supply of the motor driven by the inverter to a commercial power supply.

Select the MC so as to satisfy the input RMS currents listed in Table 11.2-1, which are the most critical RMS currents for using the inverter (Refer to Table 11.3-1). For switching the motor drive source between the inverter output and commercial power lines, use the MC of class AC3 specified by JIS C8325 in the commercial line side.

# **[2] Connection example and criteria for selection of circuit breakers**

Figure 11.3-1 shows a connection example for MCCB or RCD/ELCB (with overcurrent protection) and MC in the inverter input circuit. Table 11.3-1 lists the rated current and magnetic contactor format necessary to select a circuit breaker. Table 11.3-2 lists the applicable grades of RCD/ELCB sensitivity.

# **WARNING**

Insert an MCCB or RCD/ELCB (with overcurrent protection) recommended for each inverter for its input circuits. Do not use an MCCB or RCD/ELCB of a higher. Do not use an MCCB or RCD/ELCB of a higher than that recommended.

#### **Otherwise, a fire could occur.**

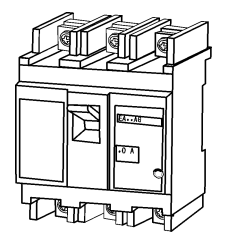

Molded case circuit breaker or residual-current-operated protective device/earth leakage circuit breaker

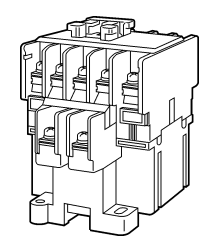

Magnetic contactor

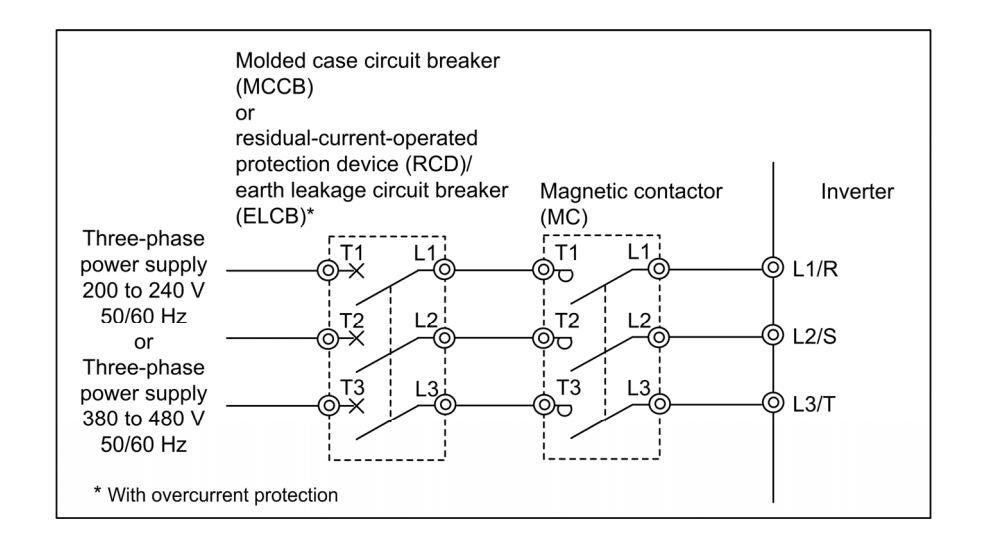

Figure 11.3-1 External Views of MCCB or RCD/ELCB and MC and Connection Example

Table 11.3-1 Molded Case Circuit Breaker (MCCB), Residual-Current-Operated Protective Device (RCD)/Earth Leakage Circuit Breaker (ELCB), Magnetic contactor (MC)

> HD (High Duty) mode: Heavy duty load applications LD (Low Duty) mode: Light duty load applications

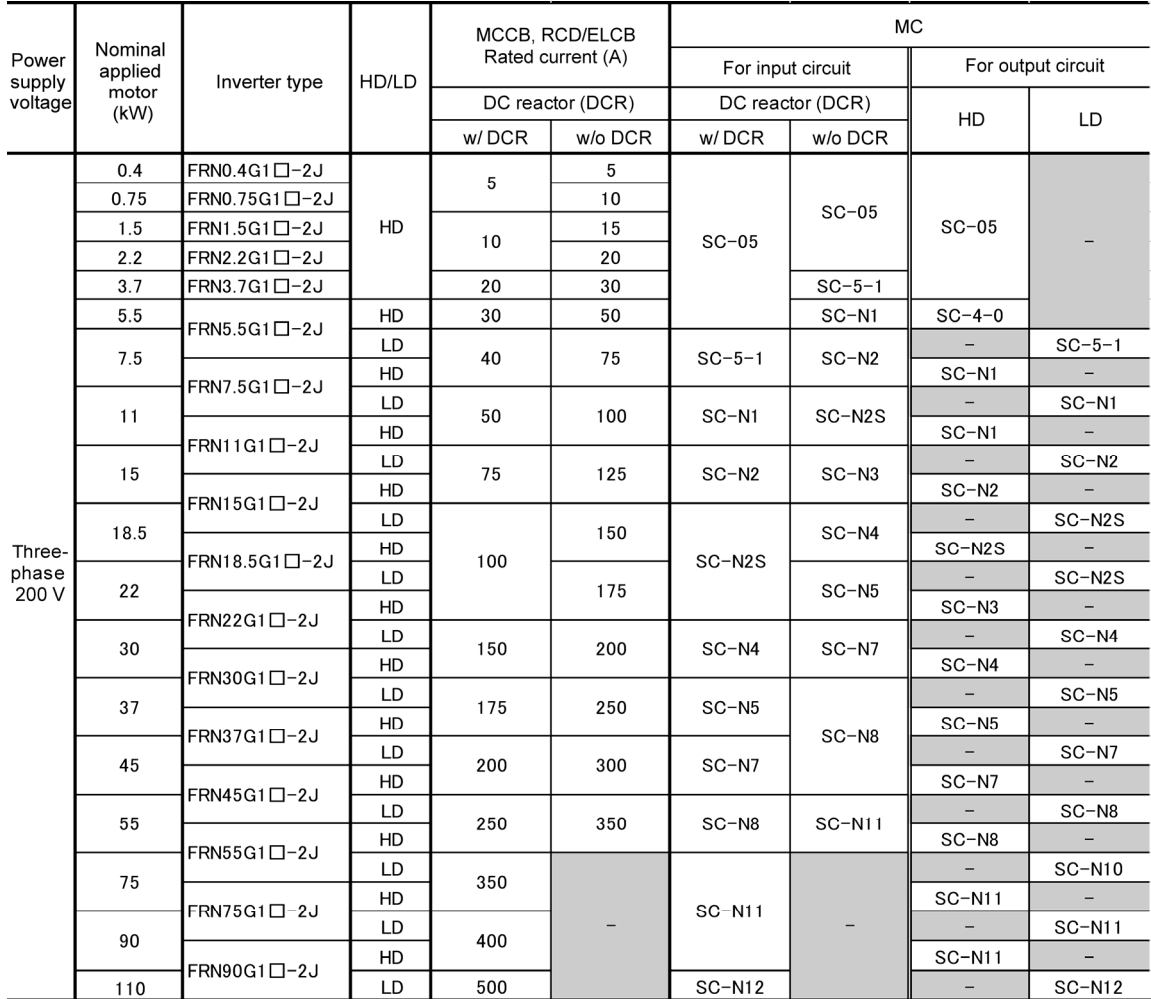

Note: A box  $(D)$  in the above table replaces an alphabetic letter depending on the enclosure.  $\Box$ 

S (Basic type), E (EMC filter built-in type), H (DC reactor built-in type)

- Install the MCCB or RCD/ELCB at the input side of the inverter. They cannot be installed at the output side of the inverter.
- The above table lists the rated current of MCCBs and RCD/ELCBs to be used in the power control panel with an internal temperature of 50°C or lower. The rated current is factored by a correction coefficient of 0.85 as the MCCB's and RCD's/ELCB's original rated current is specified when using them in a surrounding temperature. Select an MCCB and/or RCD/ELCB suitable for the actual short-circuit breaking capacity needed for your power systems.
- When selecting an MC, the HIV wire (capable of 75°C) is assumed. If an MC type for another class of wires is selected, the wire size suitable for the terminal size of both the inverter and the MC type should be taken into account.
- Use ELCBs with overcurrent protection.
- To protect your power systems from secondary accidents caused by the broken inverter, use an MCCB and/or RCD/ELCB with the rated current listed in the above table. Do not use an MCCB or RCD/ELCB with a rating higher than that listed.

Table 11.3-1 Molded Case Circuit Breaker (MCCB), Residual-Current-Operated Protective Device (RCD)/Earth Leakage Circuit Breaker (ELCB), Magnetic contactor (MC) (Continued)

> HD (High Duty) mode: Heavy duty load applications MD (Medium Duty) mode: Medium duty load applications LD (Low Duty) mode: Light duty load applications

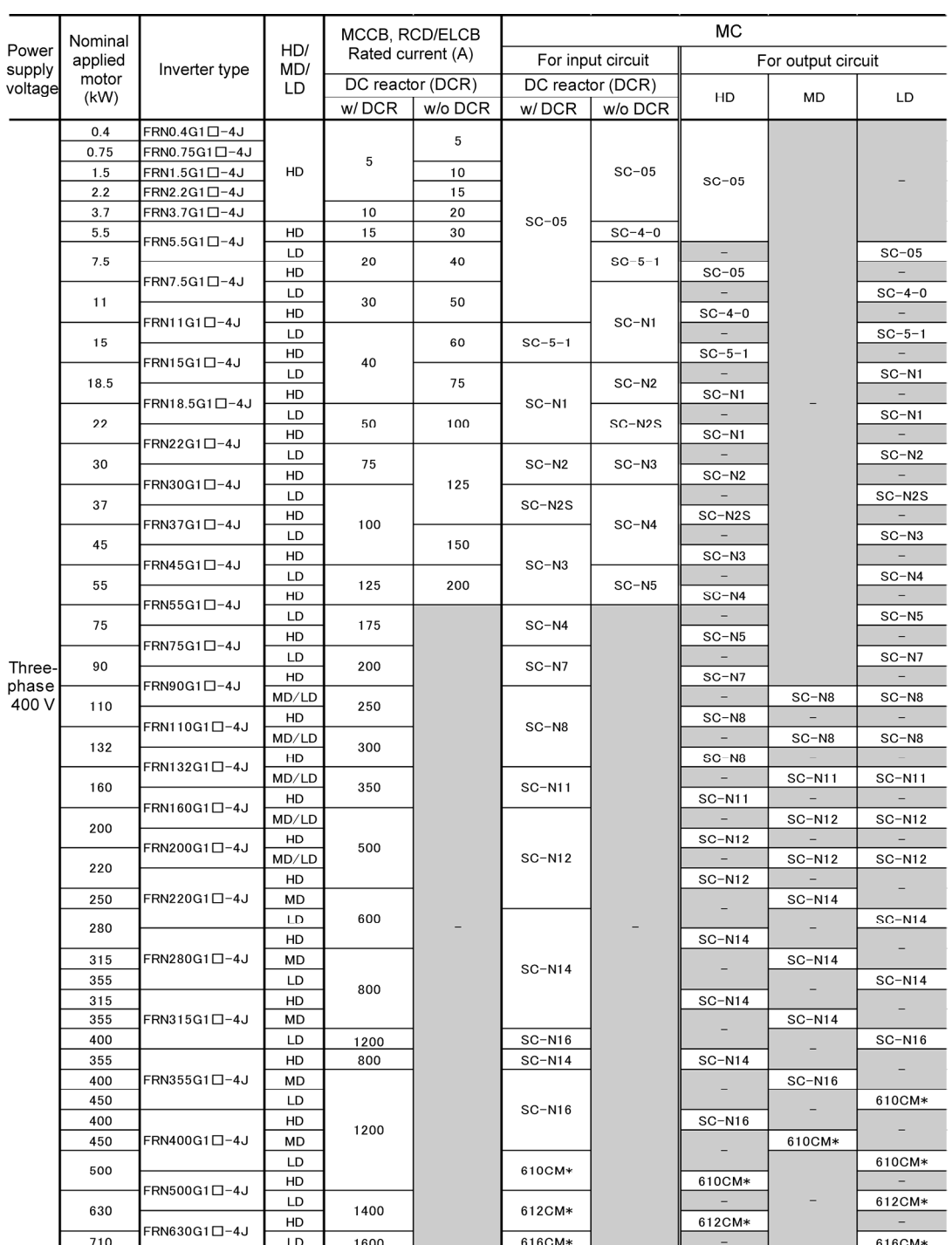

\* 610CM, 612CM and 616CM: Manufactured by Aichi Electric Works Co., Ltd.

Note: A box  $(\Box)$  in the above table replaces an alphabetic letter depending on the enclosure.

 $\Box$ 

S (Basic type), E (EMC filter built-in type), H (DC reactor built-in type)

- Install the MCCB or RCD/ELCB at the input side of the inverter. They cannot be installed at the output side of the inverter.
- The above table lists the rated current of MCCBs and RCD/ELCBs to be used in the power control panel with an internal temperature of lower than 50°C. Select an MCCB and/or RCD/ELCB suitable for the actual short-circuit breaking capacity needed for your power systems.
- When selecting an MC, the HIV wire (capable of 75°C) is assumed. If an MC type for another class of wires is selected, the wire size suitable for the terminal size of both the inverter and the MC type should be taken into account.
- Use ELCBs with overcurrent protection.
- To protect your power systems from secondary accidents caused by the broken inverter, use an MCCB and/or RCD/ELCB with the rated current listed in the above table. Do not use an MCCB or RCD/ELCB with a rating higher than that listed.

Table 11.3-2 lists the relationship between the rated leakage current sensitivity of RCDs/ELCBs (with overcurrent protection) and wiring length of the inverter output circuits. Note that the sensitivity levels listed in the table are estimated values based on the results obtained by the test setup in the Fuji laboratory where each inverter drives a single motor.

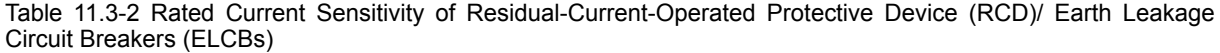

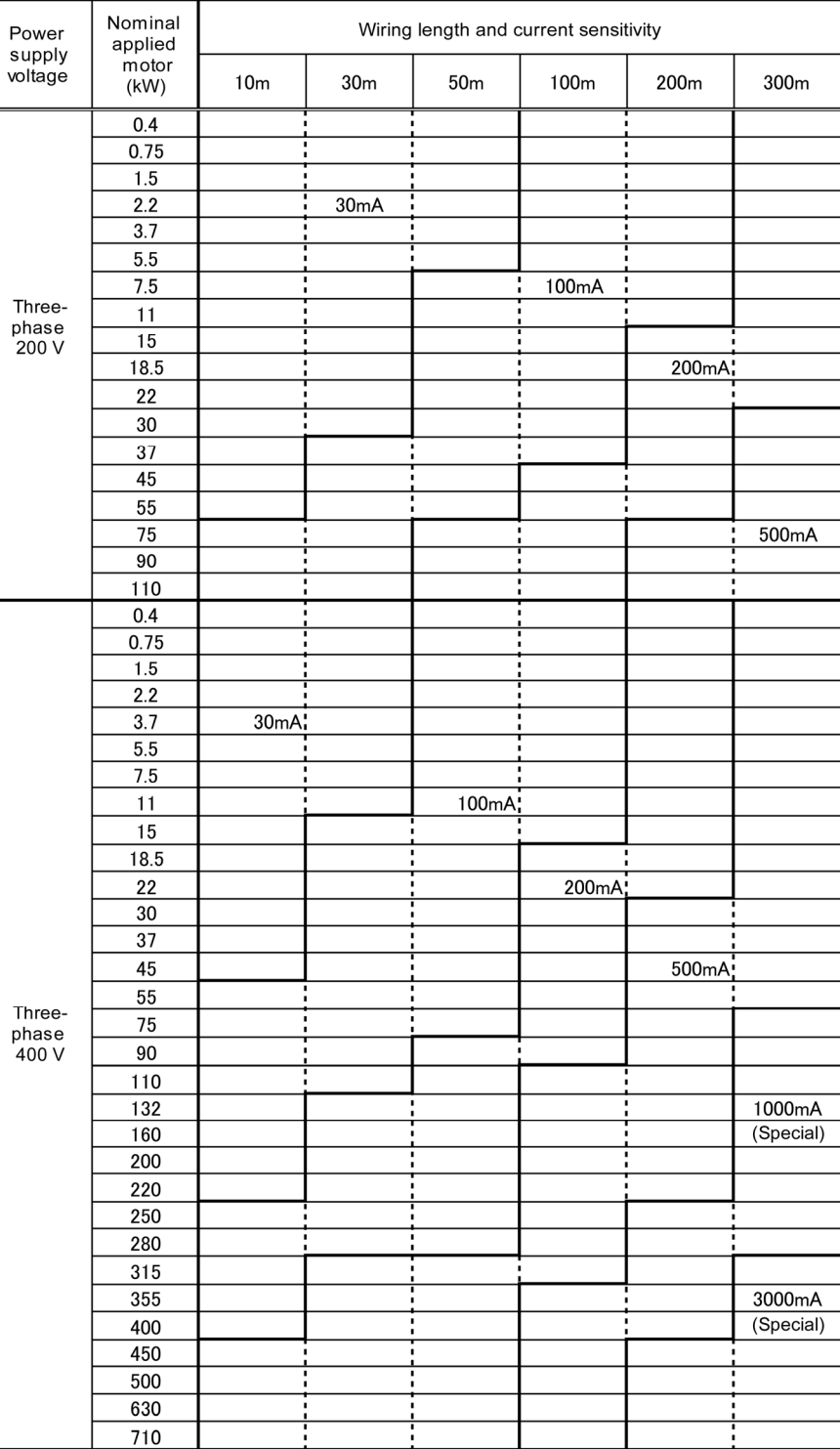

- Values listed above were obtained using Fuji ELCB EG or SG series applied to the test setup.
- The rated current of applicable motor rating indicates values for Fuji standard motor (4 poles, 50 Hz and 200 V).
- The leakage current is calculated based on grounding of the single wire for 200 V class delta connection and neutral grounding for 400 V class Y-connection power lines.
- Values listed above are calculated based on the static capacitance to the earth when the 600 V class of vinyl-insulated IV wires are used in a wiring through metal conduit pipes.
- Wiring length is the total length of wiring between the inverter and motor. If more than one motor is to be connected to a single inverter, the wiring length should be the sum of the length of the wires to the motors.

# **11.3.2 Surge killer for L-load**

A surge killer absorbs the surge voltage generated from L-load of a magnetic contactor (MC) or solenoid valve in the power system to effectively protect electronic equipment in the panel from malfunctions or breakdown.

Install a surge killer near the power coil of the surge source. As shown in Figure 11.3-2 by connecting a surge killer to the inverter's power source side, it absorbs the surge voltage from the power supply, preventing the electronic equipment, from damage or malfunctioning. (Available capacity is 3.7 kW or less.)

Refer to the catalog "Fuji Surge Killers/Absorbers (HS118:Japanese edition only)" for details. These products are available from Fuji Electric Technica Co., Ltd.

Note: Do not connect the surge killers in the secondary (output) circuit of the inverter.

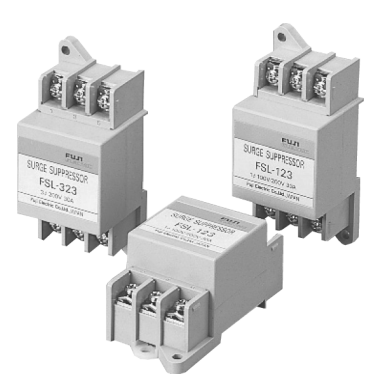

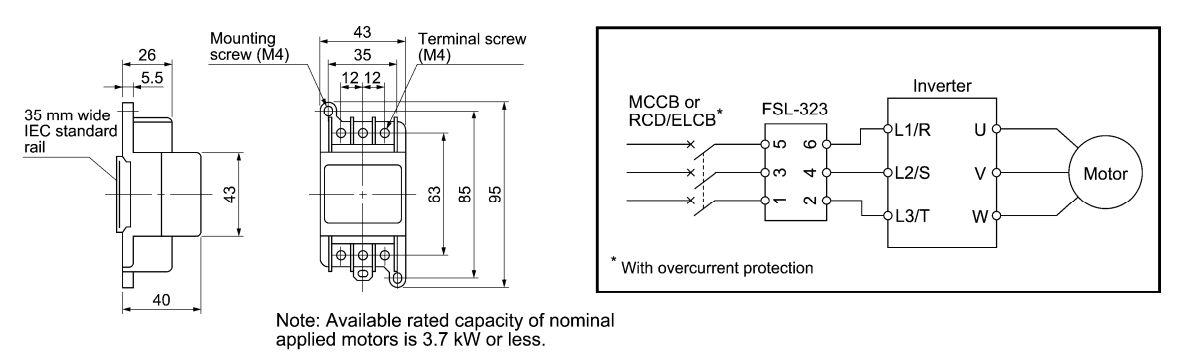

Available from Fuji Electric Technica Co., Ltd.

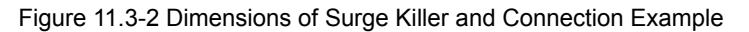

## **11.3.3 Arrester**

An arrester suppresses surge currents induced by lightning invaded from the power supply lines to effectively prevent electronic equipment from being damaged. Common use of the grounding wire that is used for electric equipment in the panel, with the arrester, is highly effective in preventing electronic equipment from damage or malfunctioning caused by such surges.

Applicable arrester models are CN5132 for three-phase AC 200 V class series, and CN5134 for three-phase 400 V class series. (CN523 series with 20 kA of discharging capability is also available.)

Figure 11.3-3 shows their external dimensions and connection examples. Refer to the catalog "Fuji Surge Killers/Absorbers (HS165a: Japanese edition only)" for details. These products are available from Fuji Electric Technica Co., Ltd.

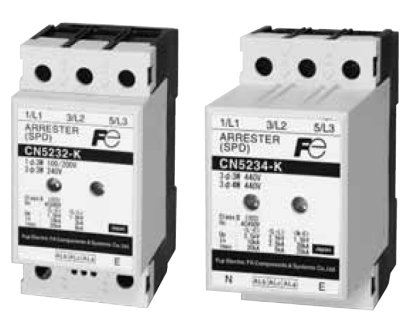

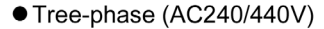

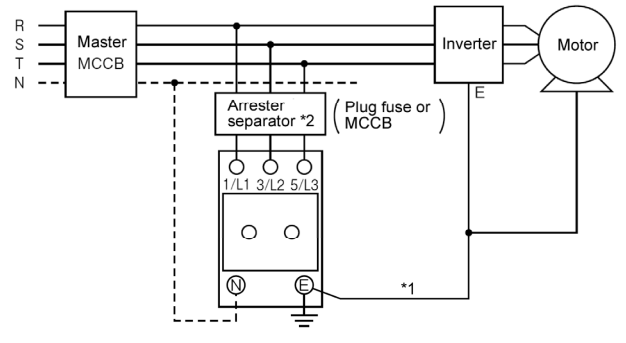

\*1 Keep the wiring length as short as possible.

\*2 The models with a built-in arrestor separator (CN5212-FK and CN5232-FK) are not required when the short-circuit current of the circuit is 250 VAC, 10kA or less.

(N-phase terminal is only for CN5234 and CN5234-K.)

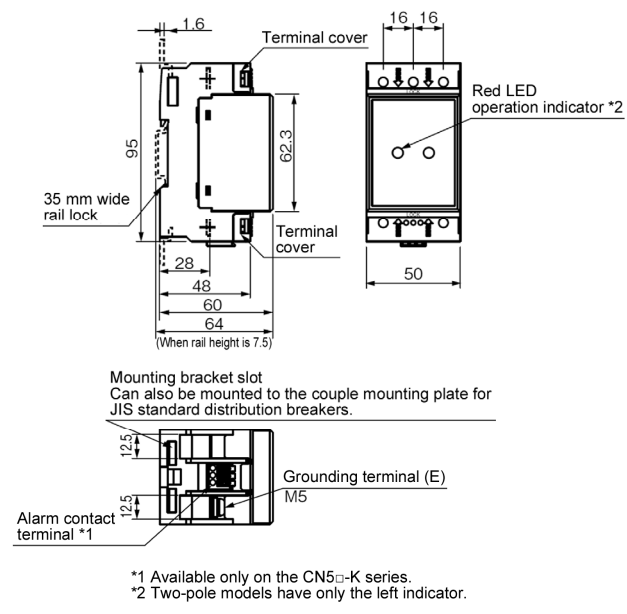

Available from Fuji Electric Technica Co., Ltd.

Figure 11.3-3 Dimensions of Arrester and Connection Example

# **11.3.4 Surge absorber**

A surge absorber absorbs surges or noises generated by a magnetic contactor (MC) or solenoid valve in the power system to effectively protect electronic equipment in the panel from malfunctions or breakdown. Installed parallel to a coil of an MC, solenoid valve, or L load, a surge absorber absorbs a surge voltage.

Applicable surge absorber models are the S2-A-O and S1-B-O. Figure 11.3-4 shows their external dimensions.

These products are available from Fuji Electric Technica Co., Ltd.

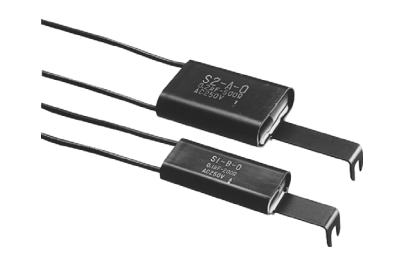

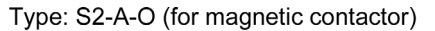

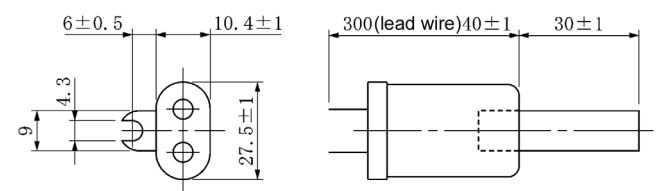

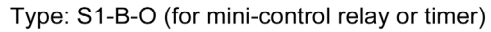

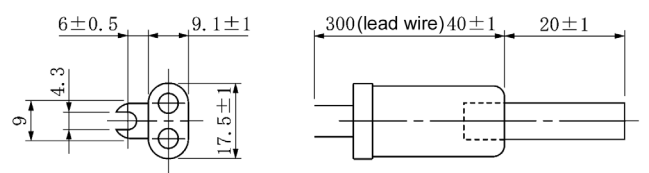

Available from Fuji Electric Technica Co., Ltd.

Figure 11.3-4 Dimensions of Surge Absorber

# **11.3.5 Filter capacitor for radio noise reduction**

These capacitors are effective to suppress AM radio band (1 MHz or less) noises. Using them with Zero-phase reactors upgrades capability.

Applicable models are NFM25M315KPD1 for 200 V class series inverters and NFM60M315KPD for 400 V class. Use one of them no matter what the inverter capacity. Figure 11.3-5 shows their external dimensions. These products are available from Fuji Electric Technica Co., Ltd.

Note: Do not use the capacitor in the inverter secondary (output) line.

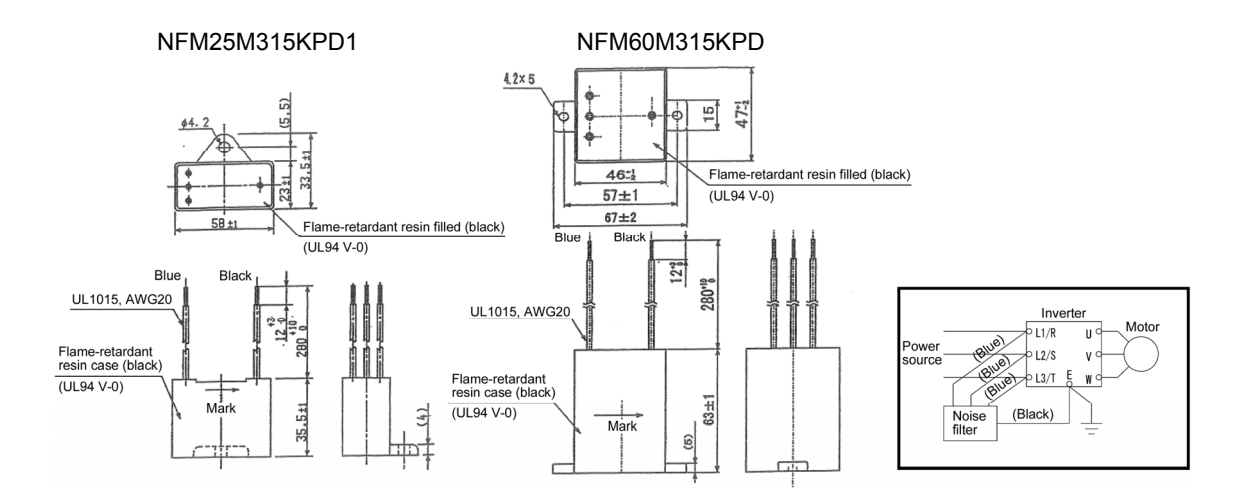

Figure 11.3-5 Dimensions of Filtering Capacitors for Radio Noise Reduction

# **11.4 Option**

# **11.4.1 Peripheral equipment options**

# **[1] Braking resistors (DBRs) and braking units**

#### (1) Braking resistors (DBRs)

A braking resistor converts regenerative energy generated from deceleration of the motor to heat for consumption. Use of a braking resistor results in improved deceleration performance of the inverter.

 Refer to Chapter 10, Section 10.2 "Selecting a Braking Resistor."

#### (1.1) Standard model

The standard model of a braking resistor integrates a facility that outputs temperature detection signals. To ensure that the signal is recognized at one of the digital input terminals of the FRENIC-MEGA, assign the external alarm THR to any of terminals [X1] to [X9], [FWD] and [REV]. Connect the assigned terminals to terminals [1] and [2] of the braking resistor. Upon detection of the warning signal (preset detection level: 150°C), the inverter displays alarm  $\mathbb{Z}/2$  on the LED monitor and shuts down its power output.

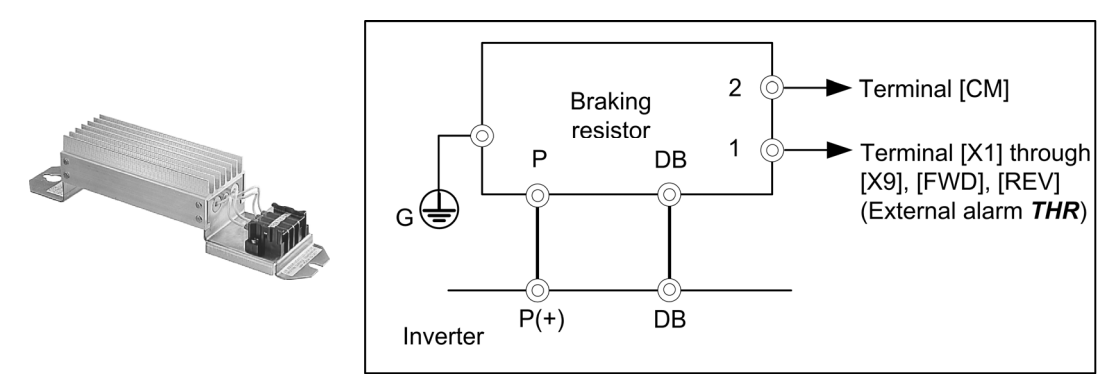

Figure 11.4-1 Braking Resistor (Standard Model) and Connection Example

## (1.2) 10% ED model

The 10% ED braking resistor does not support overheating detection or warning output, so an electronic thermal function (function codes F50 and F51) to protect the braking resistor needs to be set.

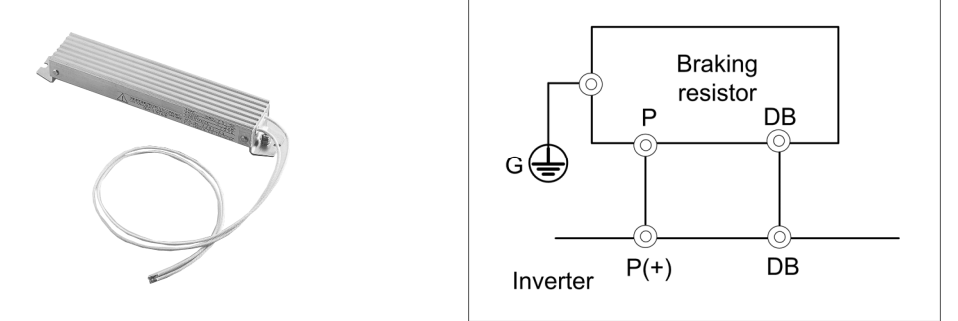

Figure 11.4-2 Braking Resistor (10% ED Model) and Connection Example

For the specifications and external dimensions of the braking resistors, refer to (3) and (4) in this section.

(2) Braking unit

Add a braking unit to the braking resistor to upgrade the braking capability of inverters with the following capacity.

HD mode: 30 kW or above LD mode: 30 kW or above

Inverters with a capacity of 22 kW or below have built-in transistor for the braking resistor.

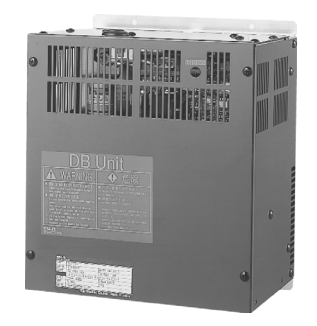

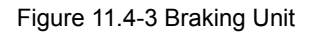

For the specifications and external dimensions of the braking resistors, refer to (3) and (4) in this section.

## (3) Specifications

Table 11.4-1 Generated Loss in Braking Unit

| Model name      | Generated loss (W) |
|-----------------|--------------------|
| <b>BU37-2C</b>  | 40                 |
| <b>BU55-2C</b>  | 50                 |
| <b>BU90-2C</b>  | 60                 |
| <b>BU37-4C</b>  | 35                 |
| <b>BU55-4C</b>  | 40                 |
| <b>BU90-4C</b>  | 50                 |
| <b>BU132-4C</b> | 60                 |
| <b>BU220-4C</b> | 80                 |
|                 | *10% ED            |

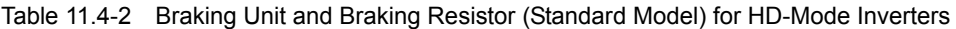

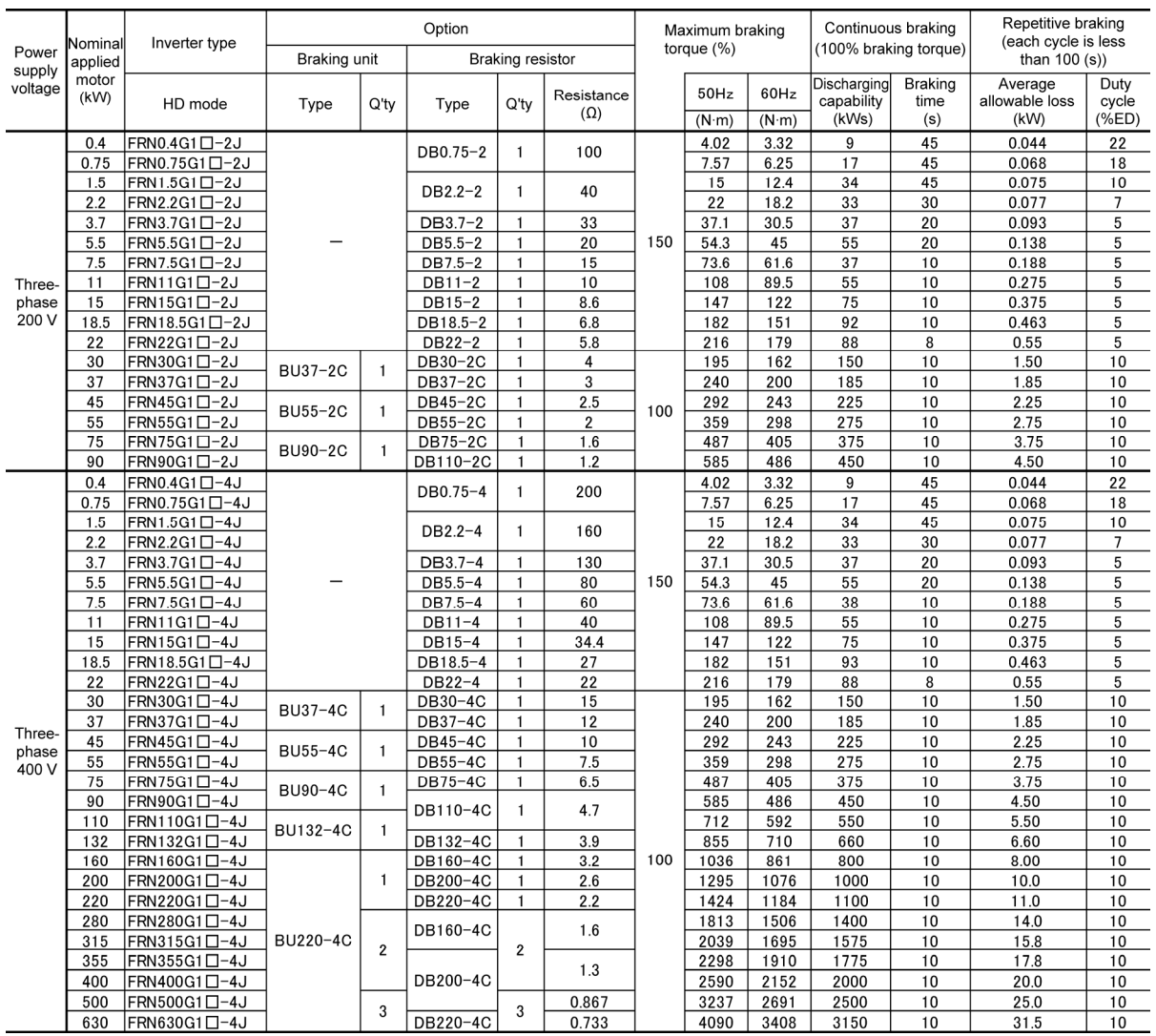

Note: A box  $(D)$  in the above table replaces an alphabetic letter depending on the enclosure.

 $\frac{\Box}{\Box}$ 

S (Basic type), E (EMC filter built-in type), H (DC reactor built-in type)

| Power           | Nominal                  | Inverter type             | Option<br>Braking unit<br><b>Braking resistor</b> |                |           |                    | Maximum braking<br>torque (%) |      |       | Continuous braking<br>(100% braking torque) |                           | Repetitive braking<br>(each cycle is less<br>than 100 (s)) |                           |               |
|-----------------|--------------------------|---------------------------|---------------------------------------------------|----------------|-----------|--------------------|-------------------------------|------|-------|---------------------------------------------|---------------------------|------------------------------------------------------------|---------------------------|---------------|
| supply          | applied<br>motor<br>(kW) |                           |                                                   |                |           |                    |                               |      |       |                                             |                           |                                                            |                           |               |
| voltage         |                          | LD mode                   | Type                                              | Q'ty           | Type      | Q'tv               | Resistance<br>$(\Omega)$      |      | 50Hz  | 60Hz                                        | Discharging<br>capability | <b>Braking</b><br>time                                     | Average<br>allowable loss | Duty<br>cycle |
|                 |                          |                           |                                                   |                |           |                    |                               |      | (N·m) | $(N \cdot m)$                               | (kWs)                     | (s)                                                        | (kW)                      | (%E)          |
|                 | 7.5                      | FRN5.5G1 0-2J             |                                                   |                | $DB5.5-2$ | 20<br>$\mathbf{1}$ |                               | 49.1 | 41    | 55                                          | 15                        | 0.138                                                      | 3.5                       |               |
|                 | 11                       | FRN7.5G1 <sup>-2J</sup>   |                                                   |                | DB7.5-2   | 1                  | 15                            |      | 72    | 59.7                                        | 37                        | $\overline{7}$                                             | 0.188                     | 3.5           |
|                 | 15                       | FRN11G1 <sup>[-2J</sup>   |                                                   |                | $DB11-2$  |                    | 10                            | 100  | 98.1  | 81.4                                        | 55                        | $\overline{7}$                                             | 0.275                     | 3.5           |
|                 | 18.5                     | FRN15G1 <sup>-2J</sup>    |                                                   |                | DB15-2    | $\mathbf{1}$       | 8.6                           |      | 121   | 100                                         | 75                        | 8                                                          | 0.375                     | 4             |
|                 | 22                       | FRN18.5G1 <sup>-2J</sup>  |                                                   |                | DB18.5-2  | 1                  | 6.8                           |      | 144   | 119                                         | 92                        | 8                                                          | 0.463                     | 4             |
| Three-<br>phase | 30                       | FRN22G1 <sup>-2J</sup>    |                                                   |                | DB22-2    | $\mathbf{1}$       | 5.8                           |      | 216   | 179                                         | 88                        | $6\phantom{1}$                                             | 0.55                      | 3.5           |
| 200 V           | 37                       | FRN30G1□-2J               | BU37-2C                                           | 1              | DB30-2C   | $\mathbf{1}$       | $\overline{\mathbf{4}}$       |      | 180   | 150                                         | 150                       | 10                                                         | 1.50                      | 10            |
|                 | 45                       | FRN37G1 <sup>-2J</sup>    |                                                   |                | DB37-2C   |                    | 3                             |      | 219   | 182                                         | 185                       | 10                                                         | 1.85                      | 10            |
|                 | 55                       | FRN45G1□-2J               | <b>BU55-2C</b>                                    | $\mathbf{1}$   | DB45-2C   |                    | 2.5                           | 75   | 269   | 223                                         | 225                       | 10                                                         | 2.25                      | 10            |
|                 | 75                       | FRN55G1 <sup>[-2]</sup>   |                                                   |                | DB55-2C   |                    | $\overline{c}$                |      | 365   | 303                                         | 275                       | 10                                                         | 2.75                      | 10            |
|                 | 90                       | FRN75G1 <sup>-2J</sup>    | BU90-2C                                           | $\mathbf{1}$   | DB75-2C   | $\mathbf{1}$       | 1.6                           |      | 439   | 364                                         | 375                       | 10                                                         | 3.75                      | 10            |
|                 | 110                      | FRN90G1□-2J               |                                                   |                | DB110-2C  | 1                  | 1.2                           |      | 534   | 444                                         | 450                       | 10                                                         | 4.50                      | 10            |
|                 | 7.5                      | FRN5.5G1□-4J              |                                                   |                | DB5.5-4   | $\mathbf{1}$       | 80                            |      | 49.6  | 41                                          | 55                        | 15                                                         | 0.138                     | 3.5           |
|                 | 11                       | FRN7.5G1 <sup>-4J</sup>   |                                                   |                | DB7.5-4   | $\mathbf{1}$       | 60                            | 100  | 72    | 59.7                                        | 38                        | $\overline{7}$                                             | 0.188                     | 3.5           |
|                 | 15                       | FRN11G1□-4J               |                                                   |                | $DB11-4$  |                    | 40                            |      | 98.1  | 81.4                                        | 55                        | $\overline{7}$                                             | 0.275                     | 3.5           |
|                 | 18.5                     | FRN15G1□-4J               |                                                   |                | DB15-4    | $\mathbf{1}$       | 34.4                          |      | 121   | 100                                         | 75                        | 8                                                          | 0.375                     | 4             |
|                 | 22                       | FRN18.5G1 <sup>[-4]</sup> |                                                   |                | DB18.5-4  | 1                  | 27                            |      | 144   | 119                                         | 93                        | 8                                                          | 0.463                     | 4             |
|                 | 30                       | FRN22G1 <sup>[-4J</sup>   |                                                   |                | DB22-4    | $\mathbf{1}$       | 22                            |      | 195   | 162                                         | 88                        | 6                                                          | 0.55                      | 3.5           |
|                 | 37                       | FRN30G1 <sup>[-4J</sup>   | BU37-4C                                           | 1              | DB30-4C   | $\mathbf{1}$       | 15                            |      | 180   | 150                                         | 150                       | 10                                                         | 1.50                      | 10            |
|                 | 45                       | FRN37G1 <sup>-4J</sup>    |                                                   |                | DB37-4C   | $\mathbf{1}$       | 12                            |      | 219   | 182                                         | 185                       | 10                                                         | 1.85                      | 10            |
|                 | 55                       | FRN45G1□-4J               | BU55-4C                                           | 1              | DB45-4C   | 1                  | 10                            |      | 269   | 223                                         | 225                       | 10                                                         | 2.25                      | 10            |
|                 | 75                       | FRN55G1□-4J               |                                                   |                | DB55-4C   |                    | 7.5                           |      | 365   | 303                                         | 275                       | 10                                                         | 2.75                      | 10            |
| Three-<br>phase | 90                       | FRN75G1 $\square$ -4J     | BU90-4C                                           | 1              | DB75-4C   | $\mathbf{1}$       | 6.5                           |      | 439   | 364                                         | 375                       | 10                                                         | 3.75                      | 10            |
| 400 V           | 110                      | FRN90G1 <sup>[-4J</sup>   |                                                   |                | DB110-4C  | 1                  | 4.7                           |      | 534   | 444                                         | 450                       | 10                                                         | 4.50                      | 10            |
|                 | 132                      | FRN110G1 <sup>-4J</sup>   | BU132-4C                                          | 1              |           |                    |                               |      | 641   | 533                                         | 550                       | 10                                                         | 5.50                      | 10            |
|                 | 160                      | FRN132G1□-4J              |                                                   |                | DB132-4C  | $\mathbf{1}$       | 3.9                           |      | 777   | 646                                         | 660                       | 10                                                         | 6.60                      | 10            |
|                 | 200                      | FRN160G1 <sup>[-4J</sup>  |                                                   |                | DB160-4C  | $\mathbf{1}$       | 3.2                           | 75   | 971   | 807                                         | 800                       | 10                                                         | 8.00                      | 10            |
|                 | 220                      | FRN200G1□-4J              |                                                   |                | DB200-4C  | $\mathbf{1}$       | 2.6                           |      | 1068  | 888                                         | 1000                      | 10                                                         | 10.0                      | 10            |
|                 | 280                      | FRN220G1□-4J              | BU220-4C                                          |                | DB220-4C  | $\mathbf{1}$       | 2.2                           |      | 1360  | 1130                                        | 1100                      | 10                                                         | 11.0                      | 10            |
|                 | 355                      | FRN280G1 <sup>[-4J</sup>  |                                                   |                | DB160-4C  |                    | 1.6                           |      | 1724  | 1433                                        | 1400                      | 10                                                         | 14.0                      | 10            |
|                 | 400                      | FRN315G1 <sup>-4J</sup>   |                                                   | $\overline{2}$ |           | $\overline{2}$     |                               |      | 1942  | 1614                                        | 1775                      | 10                                                         | 1.75                      | 10            |
|                 | 450                      | FRN355G1 <sup>[-4J</sup>  |                                                   |                |           |                    | 1.3                           |      | 2185  | 1816                                        | 2000                      | 10                                                         | 20.0                      | 10            |
|                 | 500                      | FRN400G1 <sup>[-4J</sup>  |                                                   |                | DB200-4C  |                    |                               |      | 2428  | 2018                                        | 2000                      | 10                                                         | 20.0                      | 10            |
|                 | 630                      | FRN500G1 <sup>[-4J</sup>  |                                                   | 3              |           | 3                  | 0.867                         |      | 3067  | 2556                                        | 2500                      | 10                                                         | 25.0                      | 10            |
|                 | 710                      | FRN630G1 <sup>[-4J</sup>  |                                                   |                | DB220-4C  |                    | 0.733                         |      | 3457  | 2881                                        | 3150                      | 10                                                         | 31.5                      | 10            |

Table 11.4-3 Braking Unit and Braking Resistor (Standard Model) for LD-Mode Inverters

Note: A box ( $\square$ ) in the above table replaces an alphabetic letter depending on the enclosure.

 $\Box$ 

 $\leftarrow$  S (Basic type), E (EMC filter built-in type), H (DC reactor built-in type)

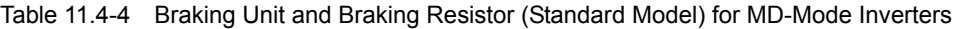

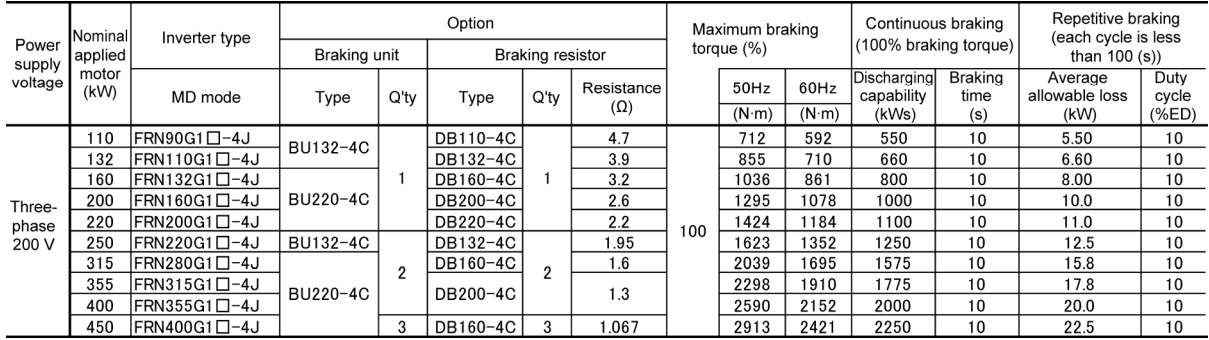

Note: A box  $(D)$  in the above table replaces an alphabetic letter depending on the enclosure.

 $\Box$  $\leftarrow$  S (Basic type), E (EMC filter built-in type), H (DC reactor built-in type)

|                   |                                     | Inverter type             | Option    |                         |            | Maximum braking torque |               |               | Continuous braking |                | Repetitive braking                                      |       |
|-------------------|-------------------------------------|---------------------------|-----------|-------------------------|------------|------------------------|---------------|---------------|--------------------|----------------|---------------------------------------------------------|-------|
| Power             | Nominal<br>applied<br>motor<br>(kW) |                           |           | <b>Braking resistor</b> |            |                        | (%)           |               |                    |                | (100% braking torque) (each cycle is less than 100 (s)) |       |
| supply<br>voltage |                                     | HD mode                   | Type      | Q'ty                    | Resistance |                        | 50Hz          | 60Hz          | Discharging        | <b>Braking</b> | Average                                                 | Duty  |
|                   |                                     |                           |           |                         | $(\Omega)$ |                        | $(N \cdot m)$ | $(N \cdot m)$ | capability         | time           | allowable loss                                          | cycle |
|                   |                                     |                           |           |                         |            |                        |               |               | (kWs)              | (s)            | (kW)                                                    | (%ED) |
|                   | 0.4                                 | FRN0.4G1□-2J              | DB0.75-2C | 1                       | 100        |                        | 4.02          | 3.32          | 50                 | 250            | 0.075                                                   | 37    |
|                   | 0.75                                | FRN0.75G1 $\square$ -2J   |           |                         |            |                        | 7.57          | 6.25          | 50                 | 133            | 0.075                                                   | 20    |
|                   | 1.5                                 | FRN1.5G1□-2J              | DB2.2-2C  |                         | 40<br>33   |                        | 15            | 12.4          | 55                 | 73             | 0.110                                                   | 14    |
|                   | 2.2                                 | FRN2.2G1□-2J              |           |                         |            |                        | 22            | 18.2          | 55                 | 50             | 0.110                                                   | 10    |
| Three-            | 3.7                                 | FRN3.7G1□-2J              | DB3.7-2C  |                         |            |                        | 37.1          | 30.5          | 140                | 75             | 0.185                                                   |       |
| phase<br>200 V    | 5.5                                 | FRN5.5G1 □-2J             | DB5.5-2C  |                         | 20         | 150                    | 54.3          | 45            | 55                 | 20             | 0.275                                                   |       |
|                   | 7.5                                 | FRN7.5G1□-2J              | DB7.5-2C  |                         | 15         |                        | 73.6          | 61.6          | 37                 | 10             | 0.375                                                   |       |
|                   | 11                                  | FRN11G1□-2J               | DB11-2C   |                         | 10         |                        | 108           | 89.5          | 55                 | 10             | 0.55                                                    |       |
|                   | 15                                  | FRN15G1□-2J               | DB15-2C   |                         | 8.6        |                        | 147           | 122           | 75                 | 10             | 0.75                                                    |       |
|                   | 18.5                                | FRN18.5G1□-2J             | DB22-2C   |                         | 5.8        |                        | 182           | 151           | 92                 | 10             | 0.925                                                   |       |
|                   | 22                                  | FRN22G1□-2J               |           |                         |            |                        | 216           | 179           | 110                | 10             | 1.1                                                     |       |
|                   | 0.4                                 | FRN0.4G1□-4J              | DB0.75-4C | 1                       | 200        |                        | 4.02          | 3.32          | 50                 | 250            | 0.075                                                   | 37    |
|                   | 0.75                                | FRN0.75G1 $\square$ -4J   |           |                         |            |                        | 7.57          | 6.25          | 50                 | 133            | 0.075                                                   | 20    |
|                   | 1.5                                 | FRN1.5G1□-4J              | DB2.2-4C  |                         | 160        |                        | 15            | 12.4          | 55                 | 73             | 0.110                                                   | 14    |
|                   | 2.2                                 | FRN2.2G1□-4J              |           |                         |            |                        | 22            | 18.2          | 55                 | 50             | 0.110                                                   | 10    |
| Three-            | 3.7                                 | FRN3.7G1□-4J              | DB3.7-4C  |                         | 130        |                        | 37.1          | 30.5          | 140                | 75             | 0.185                                                   |       |
| phase             | 5.5                                 | FRN5.5G1□-4J              | DB5.5-4C  |                         | 80         | 150                    | 54.3          | 45            | 55                 | 20             | 0.275                                                   |       |
| 400 V             | 7.5                                 | FRN7.5G1□-4J              | DB7.5-4C  |                         | 60         |                        | 73.6          | 61.6          | 37                 | 10             | 0.375                                                   |       |
|                   | 11                                  | FRN11G1□-4J               | DB11-4C   |                         | 40         |                        | 108           | 89.5          | 55                 | 10             | 0.55                                                    |       |
|                   | 15                                  | FRN15G1□-4J               | DB15-4C   |                         | 34.4       |                        | 147           | 122           | 75                 | 10             | 0.75                                                    |       |
|                   | 18.5                                | FRN18.5G1 <sup>[-4]</sup> | DB22-4C   |                         | 22         |                        | 182           | 151           | 92                 | 10             | 0.925                                                   |       |
|                   | 22                                  | $FRN22G1$ $-4J$           |           |                         |            |                        | 216           | 179           | 110                | 10             | 1.1                                                     |       |

Table 11.4-5 Braking Resistor (10%ED Model) for HD-Mode Inverters

\* The 10% ED braking resistor does not support overheating detection or warning output, so an electronic thermal function (function codes F50 and F51) to protect the braking resistor needs to be set.

Note: A box  $(D)$  in the above table replaces an alphabetic letter depending on the enclosure.

 $\Box$ 

 $\leftarrow$  S (Basic type), E (EMC filter built-in type), H (DC reactor built-in type)

Table 11.4-6 Braking Resistor (10%ED Model) for LD-Mode Inverters

| Power<br>supply<br>voltage | Nominal<br>applied<br>motor<br>(kW) | Inverter type          | Option<br>Braking resistor |         |                          |     |               | Maximum braking torque<br>(%) |                           |                 | Repetitive braking<br>(100% braking torque) (each cycle is less than 100 (s)) |               |
|----------------------------|-------------------------------------|------------------------|----------------------------|---------|--------------------------|-----|---------------|-------------------------------|---------------------------|-----------------|-------------------------------------------------------------------------------|---------------|
|                            |                                     | LD mode                | Type                       | $Q'$ tv | Resistance<br>$(\Omega)$ |     | 50Hz          | 60Hz                          | Discharging<br>capability | Braking<br>time | Average<br>allowable loss                                                     | Duty<br>cycle |
|                            |                                     |                        |                            |         |                          |     | $(N \cdot m)$ | $(N \cdot m)$                 | (kWs)                     | (s)             | (kW)                                                                          | (%ED)         |
| Three-<br>phase<br>200 V   | 7.5                                 | $FRN5.5G1$ $-2J$       | DB5.5-2C                   |         | 20                       |     | 49.6          | 41                            | 55                        | 15              | 0.275                                                                         | 10            |
|                            | 11                                  | FRN7.5G1□-2J           | DB7.5-2C                   |         | 15                       |     | 72            | 59.7                          | 37                        |                 | 0.375                                                                         | 10            |
|                            | 15                                  | $FRN11G1$ $-2J$        | DB11-2C                    |         | 10                       | 100 | 98.1          | 81.4                          | 55                        |                 | 0.55                                                                          | 10            |
|                            | 18.5                                | FRN15G1 $\square$ -2J  | DB15-2C                    |         | 8.6                      |     | 121           | 100                           | 75                        |                 | 0.75                                                                          |               |
|                            | 22                                  | FRN18.5G1□-2J          | DB22-2C                    |         | 5.8                      |     | 144           | 119                           | 93                        |                 | 0.925                                                                         |               |
|                            | 30                                  | $FRN22G1 \square - 2J$ |                            |         |                          |     | 195           | 162                           | 110                       |                 | 1.1                                                                           |               |
|                            | 7.5                                 | $FRN5.5G1$ $-4J$       | DB5.5-4C                   |         | 80                       |     | 49.6          | 41                            | 55                        | 15              | 0.275                                                                         | 10            |
| Three-                     | 11                                  | $FRN7.5G1$ $-4J$       | DB7.5-4C                   |         | 60                       |     | 72            | 59.7                          | 38                        |                 | 0.375                                                                         | 10            |
| phase                      | 15                                  | $FRN11G1$ $-4J$        | DB11-4C                    |         | 40                       | 100 |               | 81.4                          | 55                        |                 | 0.55                                                                          | 10            |
| 400 V                      | 18.5                                | FRN15G1□-4J            | DB15-4C                    |         | 34.4                     |     | 121           | 100                           | 75                        |                 | 0.75                                                                          |               |
|                            | 22                                  | FRN18.5G1□-4J          | DB22-4C                    |         | 22                       |     | 144           | 119                           | 93                        |                 | 0.925                                                                         |               |
|                            | 30                                  | FRN22G1□-4J            |                            |         |                          |     | 195           | 162                           | 110                       |                 | 1.1                                                                           |               |

\* The 10% ED braking resistor does not support overheating detection or warning output, so an electronic thermal function (function codes F50 and F51) to protect the braking resistor needs to be set.

Note: A box  $(D)$  in the above table replaces an alphabetic letter depending on the enclosure.

 $\frac{D}{L}$ 

- S (Basic type), E (EMC filter built-in type), H (DC reactor built-in type)

#### (4) External Dimensions

#### Braking register (standard model)

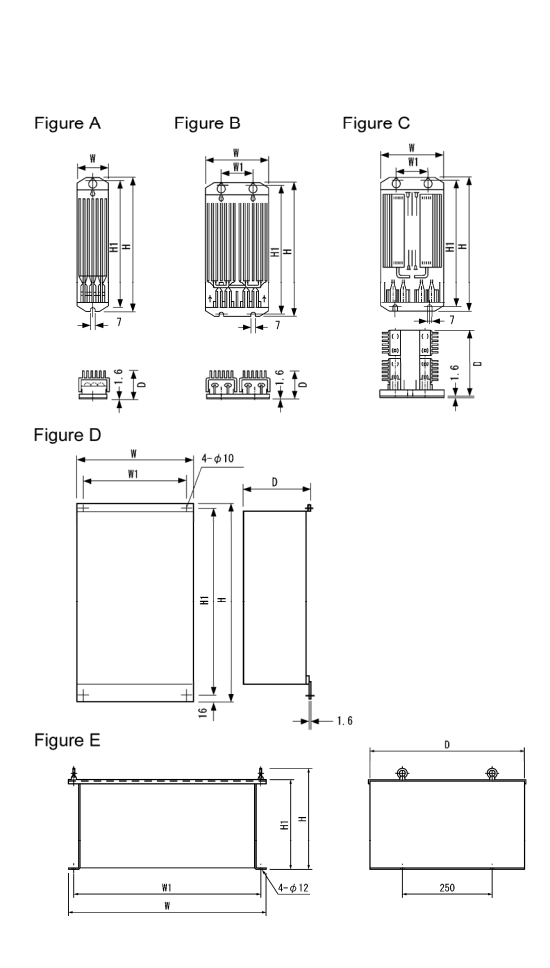

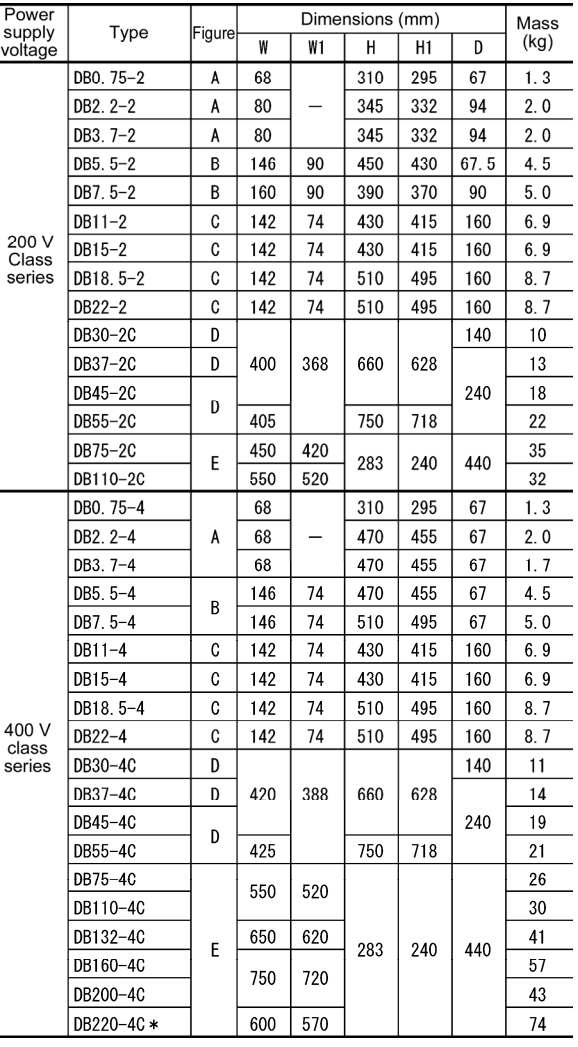

\* DB220-4C should be used in pairs. The dimension above is for one unit.

Figure 11.4-4

Braking resistor (10%ED model)

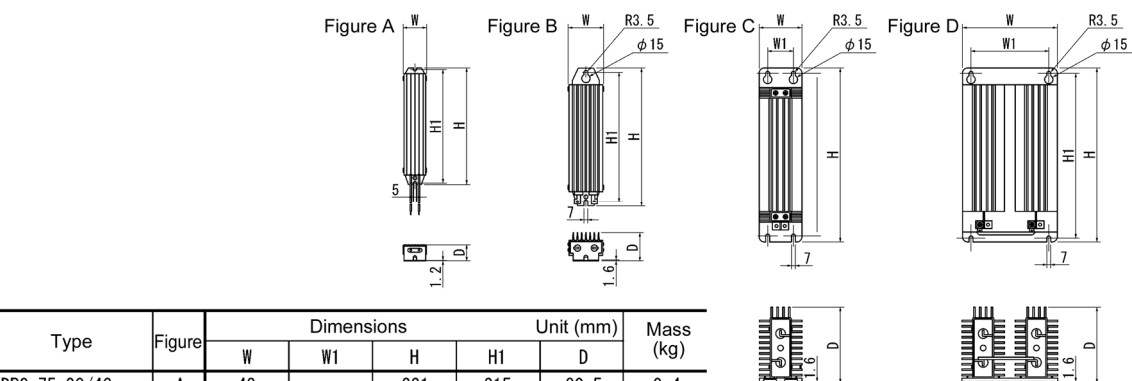

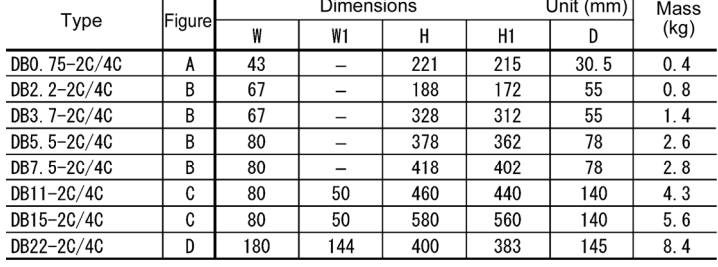

Figure 11.4-5

#### Braking unit

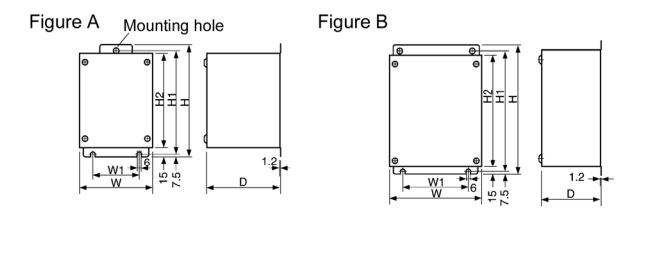

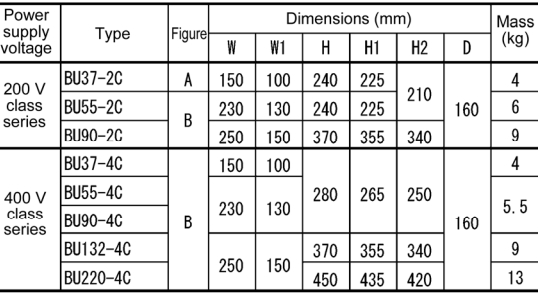

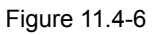

## Fan units for braking units

Using this option improves the duty cycle [%ED] from 10%ED to 30%ED.

 $\blacksquare$  Fan unit

 $\bullet$  BU-F

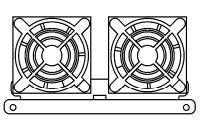

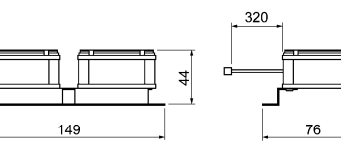

Braking unit + Fan unit

●BU37 to 220 - 2C/4C + BU-F

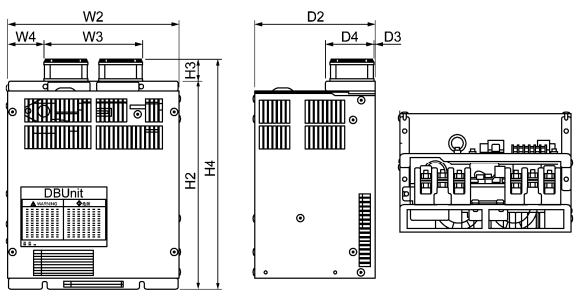

# [Braking unit + Fan unit]

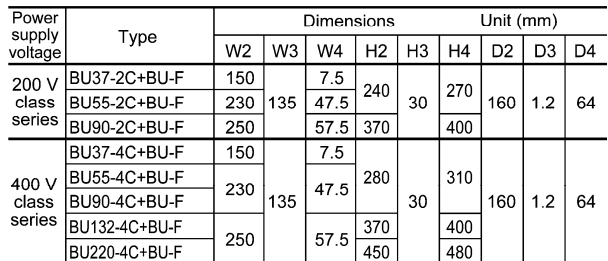

Figure 11.4-7

#### **[2] Power regenerative PWM converters, RHC series**

- (1) Overview
- **Possible to reduce power supply facility capacity**

 Its power-factor control realizes the same phase current as the power-supply phase-voltage. The equipment, thus, can be operated with the power-factor of almost "1."

 This makes it possible to reduce the power transformer capacity and downsize the other devices, compared with those required without the converter.

Upgraded braking performance Regenerated energy occurring at highly frequent accelerating and decelerating operation and elevating machine operation is entirely returned to power supply side.

 Thus, energy saving during regenerative operation is possible.

 As the current waveform is sinusoidal during regenerative operation, no troubles are caused to the power supply system.

Rated continuous regeneration : 100%

Rated regeneration for 1 min 150% (CT use) 120% (VT use )

■ Enhanced maintenance/protective functions Failure can be easily analyzed with the trace back function (option).

(1) The past 10 alarms can be displayed with the 7-segment LEDs.

This helps you analyze the alarm causes and take countermeasures.

- (2) When momentary power failure occurs, the converter shuts out the gate to enable continuous operation after recovery.
- (3) The converter can issue warning signals like overload, heat sink overheating, or the end of service life prior to converter tripping.

**Enhanced network support** 

The converter can be connected to MICREX-SX, F series and CC-Link master devices (using option). The RS-485 interface is provided as standard.

When replacing an inverter from an old model Note (FRENIC5000VG7S or FRENIC5000G11S) to FRENIC-MEGA, changes to cabling may be required. For details, refer to Appendix H.

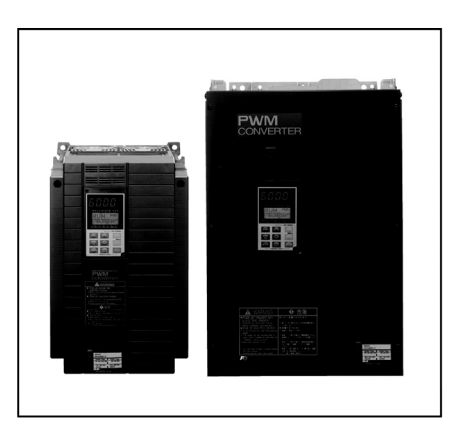

Comparison of Input Current Waveforms (Without PWM converter) (With PWM converter)

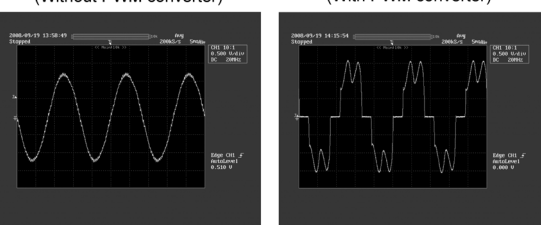

Allowable characteristics of the RHC unit

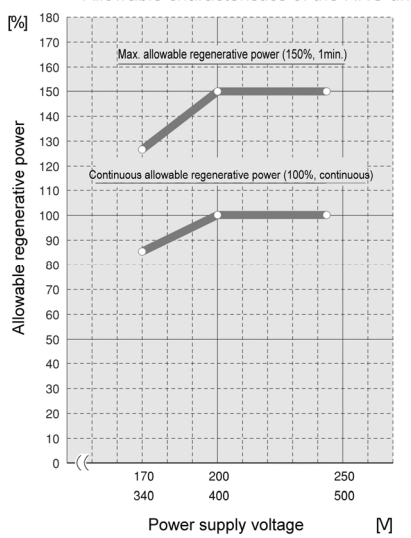

#### (2) Specifications

#### (2.1) Standard specifications

#### Table 11.4-7

#### 200 V class series

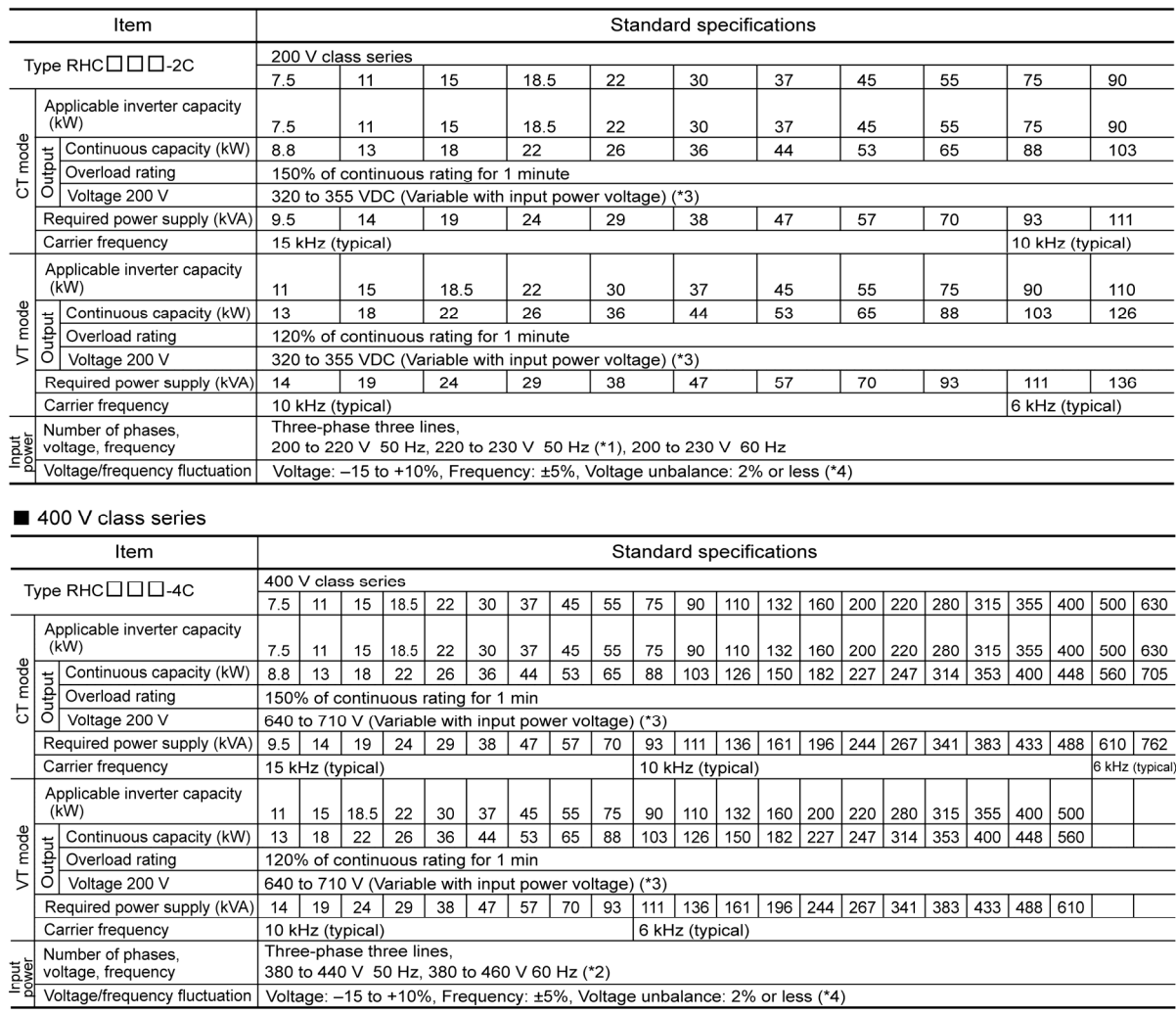

Three-phase three lines, 380 to 440 V 50 Hz, 380 to 460 V 60 Hz (\*2)

Voltage/frequency fluctuation Voltage: -15 to +10%, Frequency: ±5%, Voltage unbalance: 2% or less (\*4)

The 220 to 230 V/50 Hz tandible on request<br>
(\*1) The 220 to 230 V/50 Hz tap-switching is required in the converter.<br>
(\*2) When the power supply voltage is 380 to 398 V/50 Hz and 380 to 430 V/60 Hz, tap-switching is requir

#### (2.2) Common specifications

Table 11.4-8

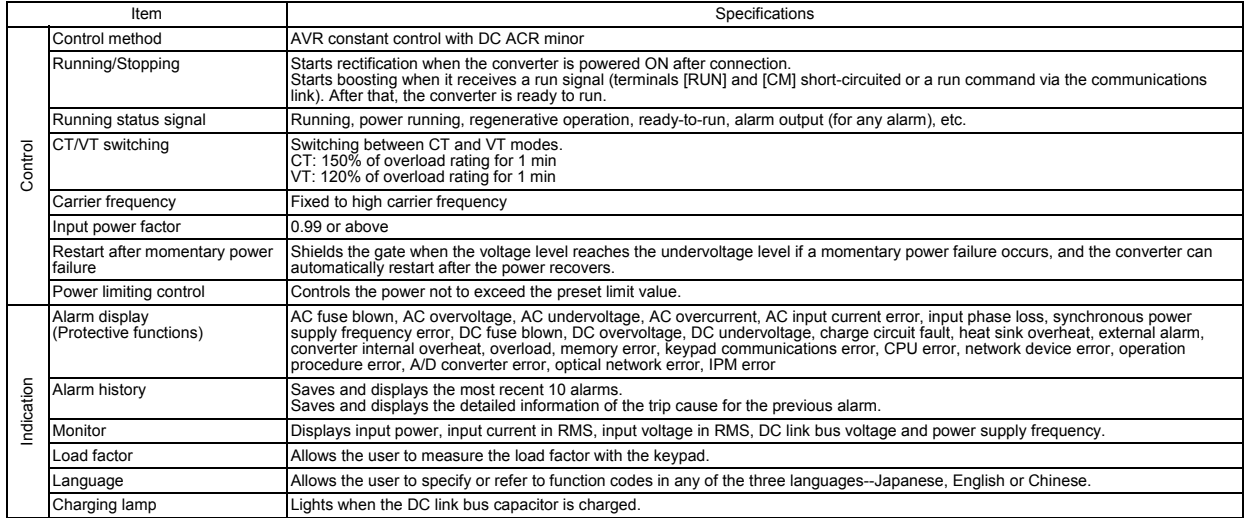

## (3) Function specifications

#### Table 11.4-9

# **Terminal functions**

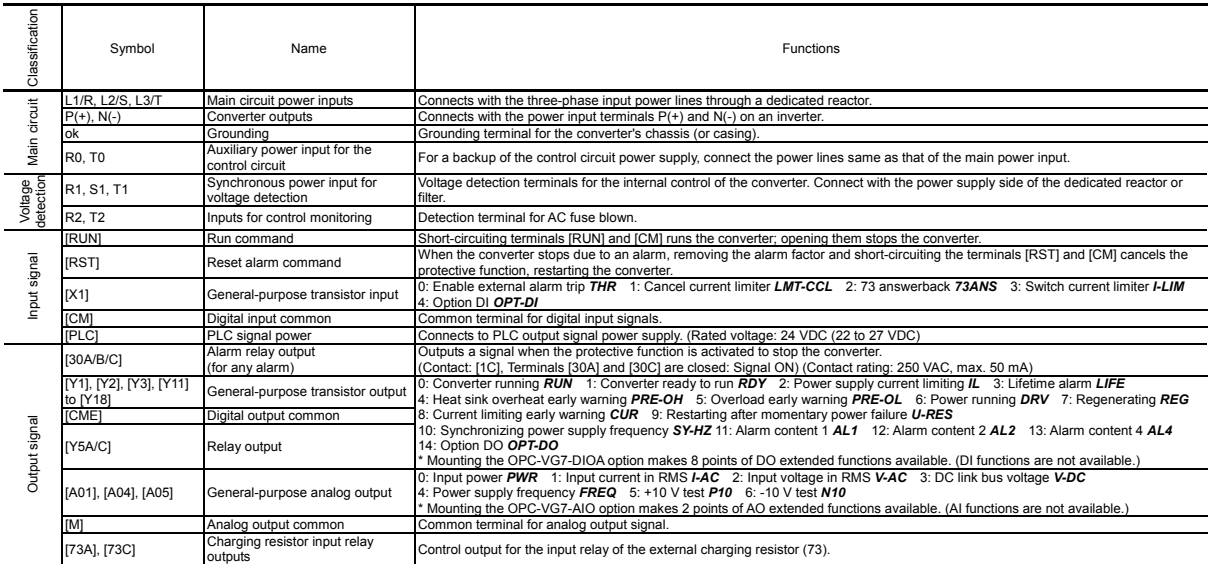

# Communications specifications

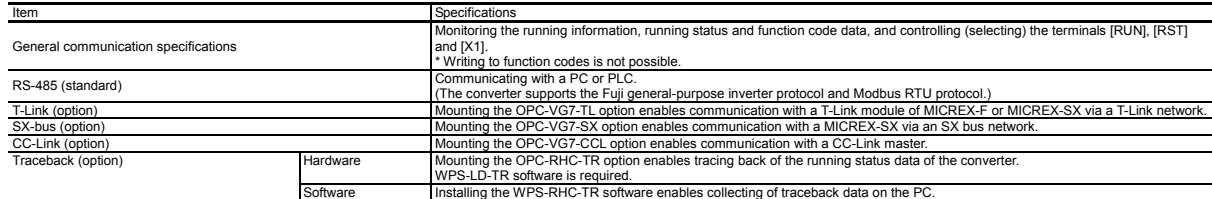

# **Function settings**

# **Protective functions**

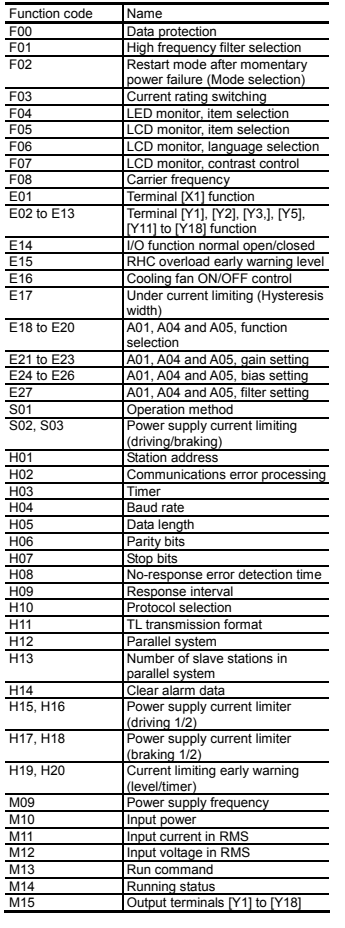

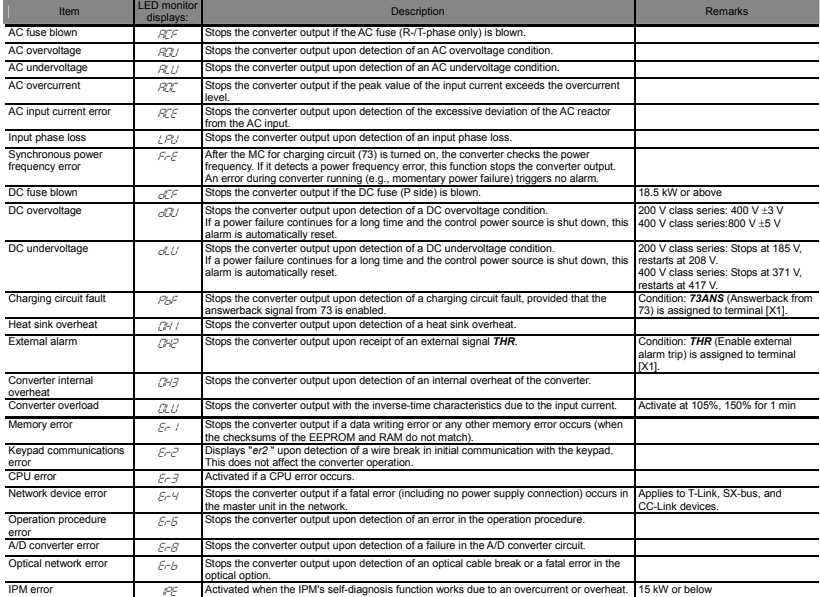

# Required structure and environment

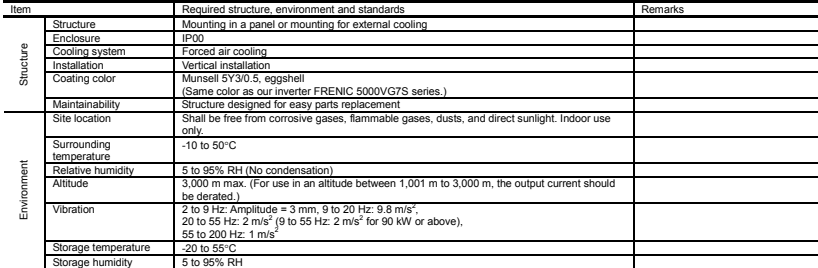

Table 11.4-10

List of configurators

CT mode

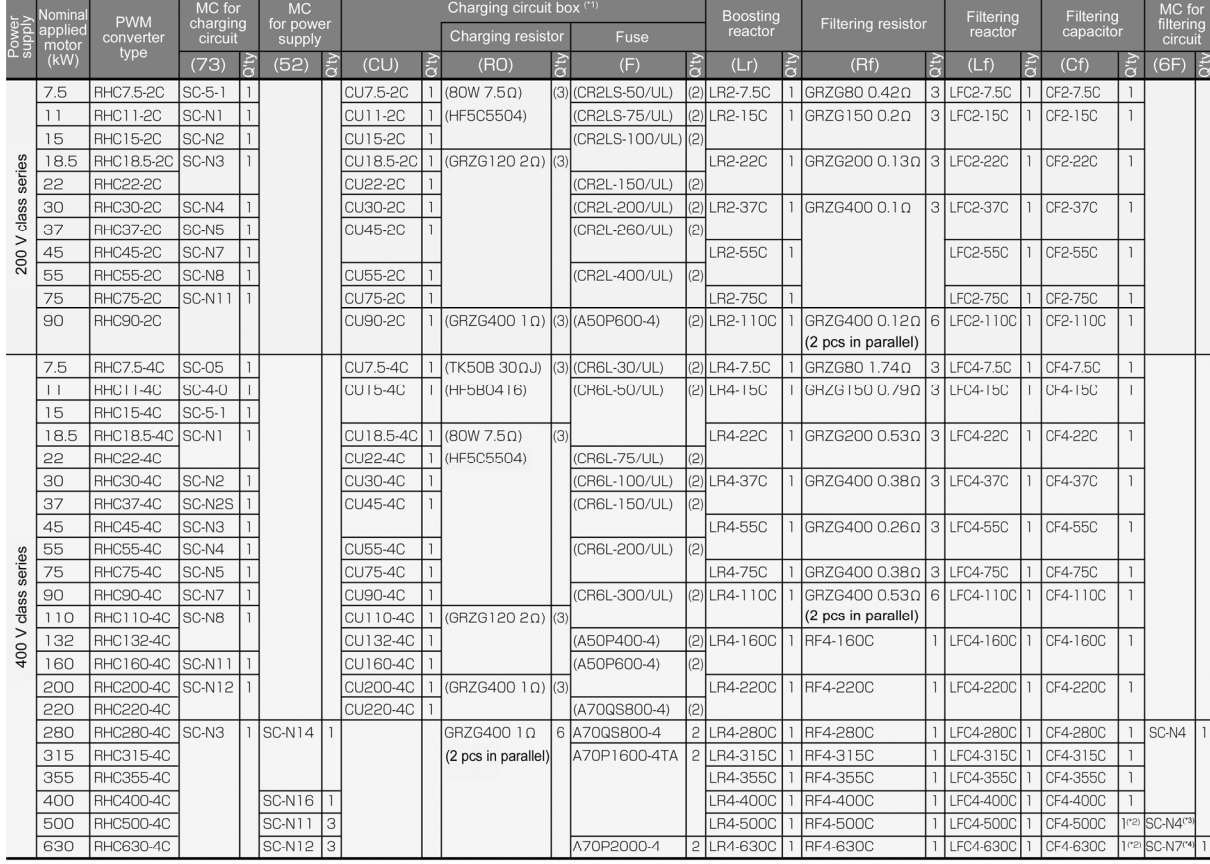

#### VT mode

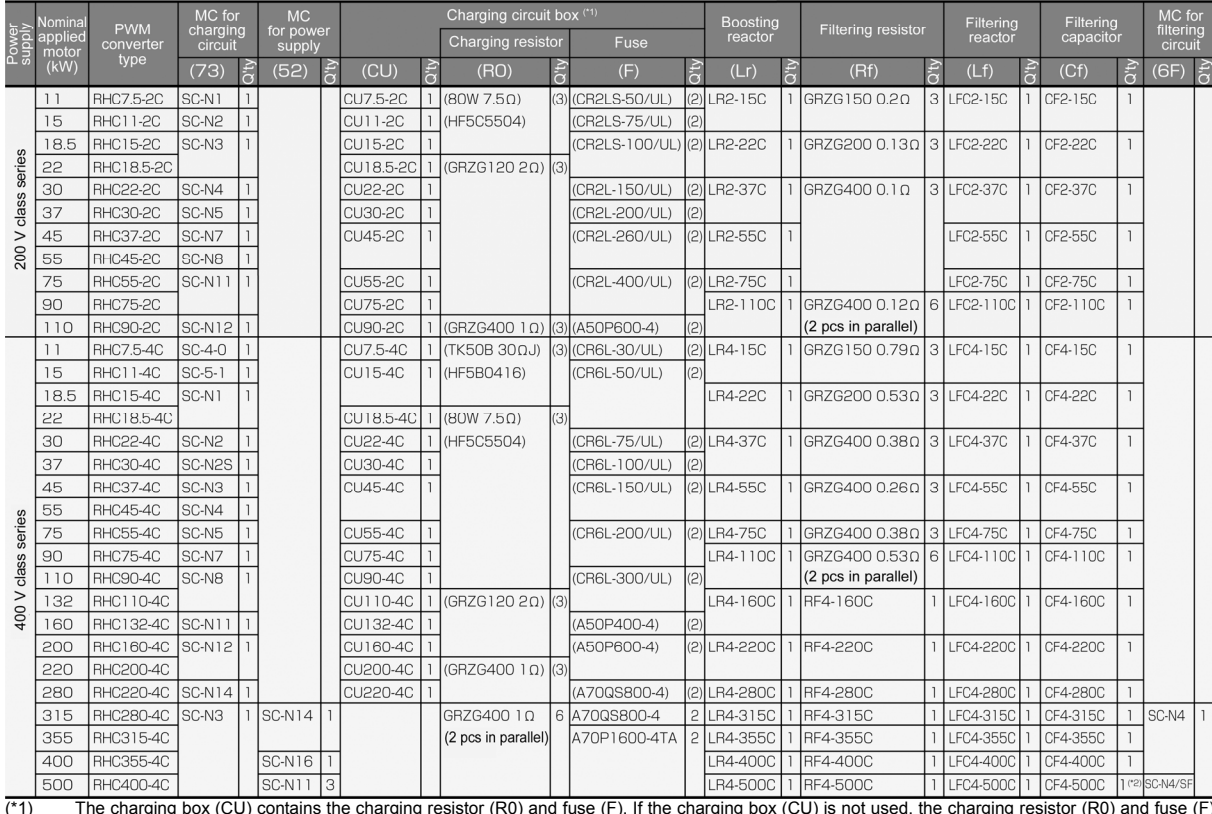

(\*1) The charging box (CU) contains the charging resistor (R0) and fuse (F). If the charging box (CU) is not used, the charging resistor (R0) and fuse (F)<br>must be prepared separately.<br>(\*2) This filtering the prepared separ

- Basic connection diagrams
- RHC7.5-2C to RHC90-2C (Applicable inverters: Three-phase 200 V class series, 7.5 to 90 kW)
- RHC7.5-4C to RHC220-4C (Applicable inverters: Three-phase 400 V class series, 7.5 to 220 kW)

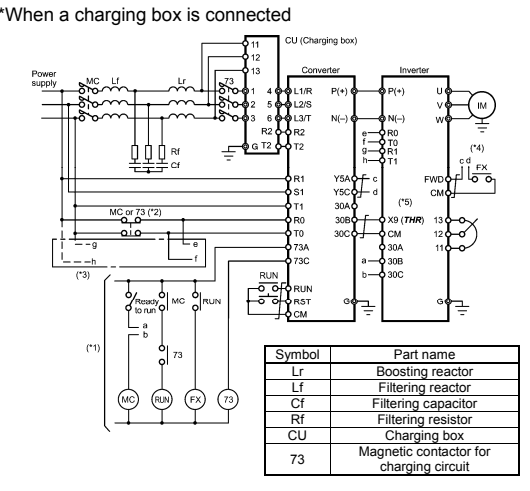

- (\*1) For the 400 V class power supply, connect a stepdown transformer to limit the voltage of the sequence circuit to 220 V or below.
- ( $*2$ ) Be sure to connect the auxiliary power input terminals R0 and T0 of the PWM<br>converter to the main power input lines via B contacts of magnetic contactors<br>of the charging circuit (73 or MC).<br>If 73 uses SC-05, SC-4-0
	- MC's B contact or 73.
- (\*3) Be sure to connect the auxiliary power input terminals R0 and T0 of the inverter to the main power input lines via B contacts of magnetic contactors of the charging circuit (73 or MC). For 200 V class series of invert connect the fan power input terminals R1 and T1 of the inverter to the main power input lines without going through the MC's B contacts or 73.
- (\*4) Construct a sequence in which a run command is given to the inverter after the PWM converter becomes ready to run.
- (\*5) Assign the external alarm *THR* to any of terminals [X1] to [X9] on the inverter.

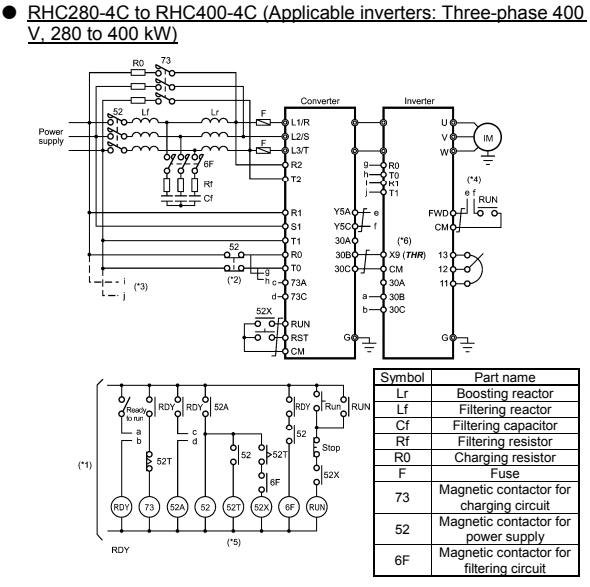

- (\*1) Connect a stepdown transformer to limit the voltage of the sequence circuit to 220 V or below.
- (\*2) Be sure to connect the auxiliary power input terminals R0 and T0 of the PWM converter and the inverter to the main power input lines via B contacts of
- magnetic contactors of the power supply circuit (52).<br>(\*3) Connect the fan power input terminals R1 and T1 of the inverter to the main<br>power input lines without going through the B contacts of 52, since the inverter's AC fans are supplied with power from these terminals.
- (\*4) Construct a sequence in which a run command is given to the inverter after the PWM converter becomes ready to run. (\*5) Set the timer 52T at 1 sec.
- (\*6) Assign the external alarm *THR* to any of terminals [X1] to [X9] on the inverter.
- RHC7.5-2C to RHC90-2C (Applicable inverters: Three-phase 200 V class series, 7.5 to 90 kW)
- RHC7.5-4C to RHC220-4C (Applicable inverters: Three-phase 400 V class series, 7.5 to 220 kW)

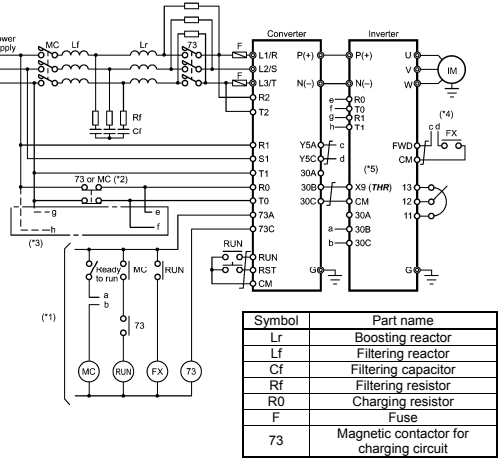

- (\*1) For the 400 V class power supply, connect a stepdown transformer to limit the voltage of the sequence circuit to 220 V or below.
- (\*2) Be sure to connect the auxiliary power input terminals R0 and T0 of the PWM converter to the main power input lines via B contacts of magnetic contactors of the charging circuit (73 or MC).
- If 73 uses SC-05, SC-4-0, or SC-5-1, connect an auxiliary contact unit to the MC's B contact or 73.
- (\*3) Be sure to connect the auxiliary power input terminals R0 and T0 of the<br>inverter to the main power input lines via B contacts of magnetic contactors<br>of the charging circuit (73 or MC). For 200 V class series of invert capacity of 37 kW or above and 400 V class series with 75 kW or above, connect the fan power input terminals R1 and T1 of the inverter to the main power input lines without going through the MC's B contacts or 73.
- (\*4) Construct a sequence in which a run command is given to the inverter after the PWM converter becomes ready to run.
- (\*5) Assign the external alarm *THR* to any of terminals [X1] to [X9] on the inverter.
- RHC400-4C in VT mode (Applicable inverters: Three-phase 400 V, 400 kW)
- $\bullet$  RHC500-4C and RHC630-4C (Applicable inverters: Three-phase 400 V, 500 and 630 kW)

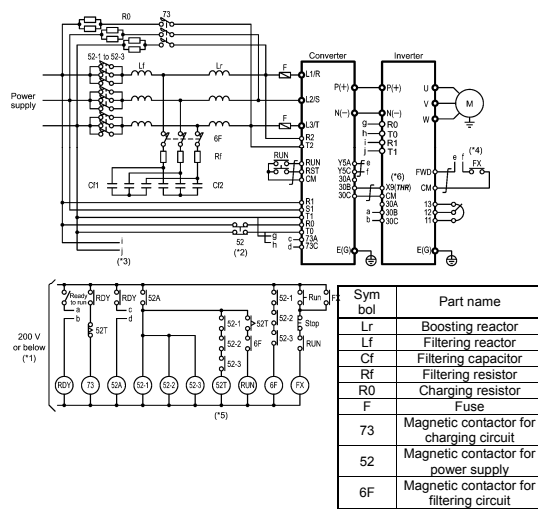

- (\*1) Connect a stepdown transformer to limit the voltage of the sequence circuit to 220 V or below.
- (\*2) Be sure to connect the auxiliary power input terminals R0 and T0 of the
- PWM converter and the inverter to the main power input lines via B contacts<br>of magnetic contactors of the power supply circuit (52).<br>(\*3) Connect the fan power input terminals R1 and T1 of the inverter to the main<br>power in inverter's AC fans are supplied with power from these terminals.
- (\*4) Construct a sequence in which a run command is given to the inverter after the PWM converter becomes ready to run.
- (\*5) Set the timer 52T at 1 sec. (\*6) Assign the external alarm *THR* to any of terminals [X1] to [X9] on the
- inverter.
- (\*7) Wiring for terminals L1/R, L2/S, L3/T, R2, T2, R1, S1, and T1 should match with the phase sequence

Figure 11.4-8

(5) External Dimensions

PWM converter

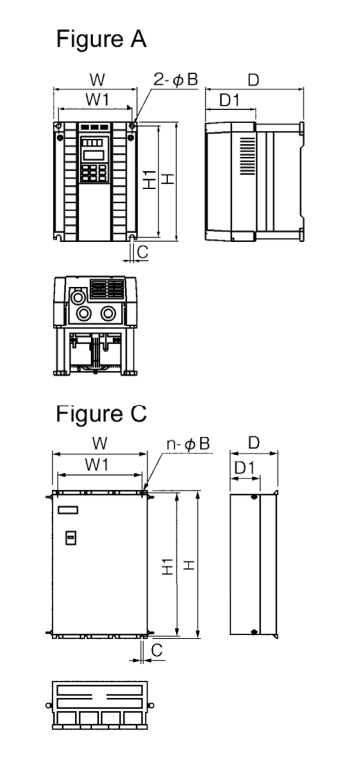

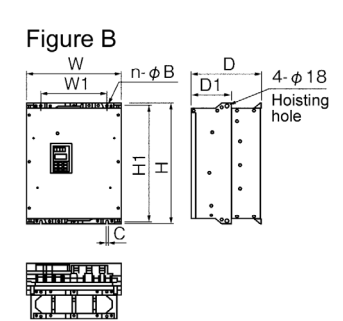

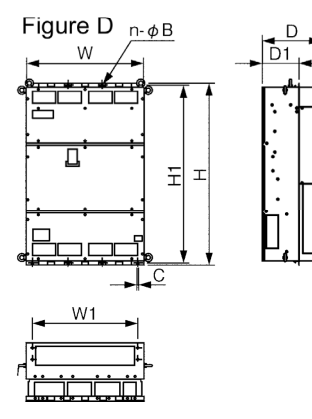

Figure 11.4-9

#### Table 11.4-11

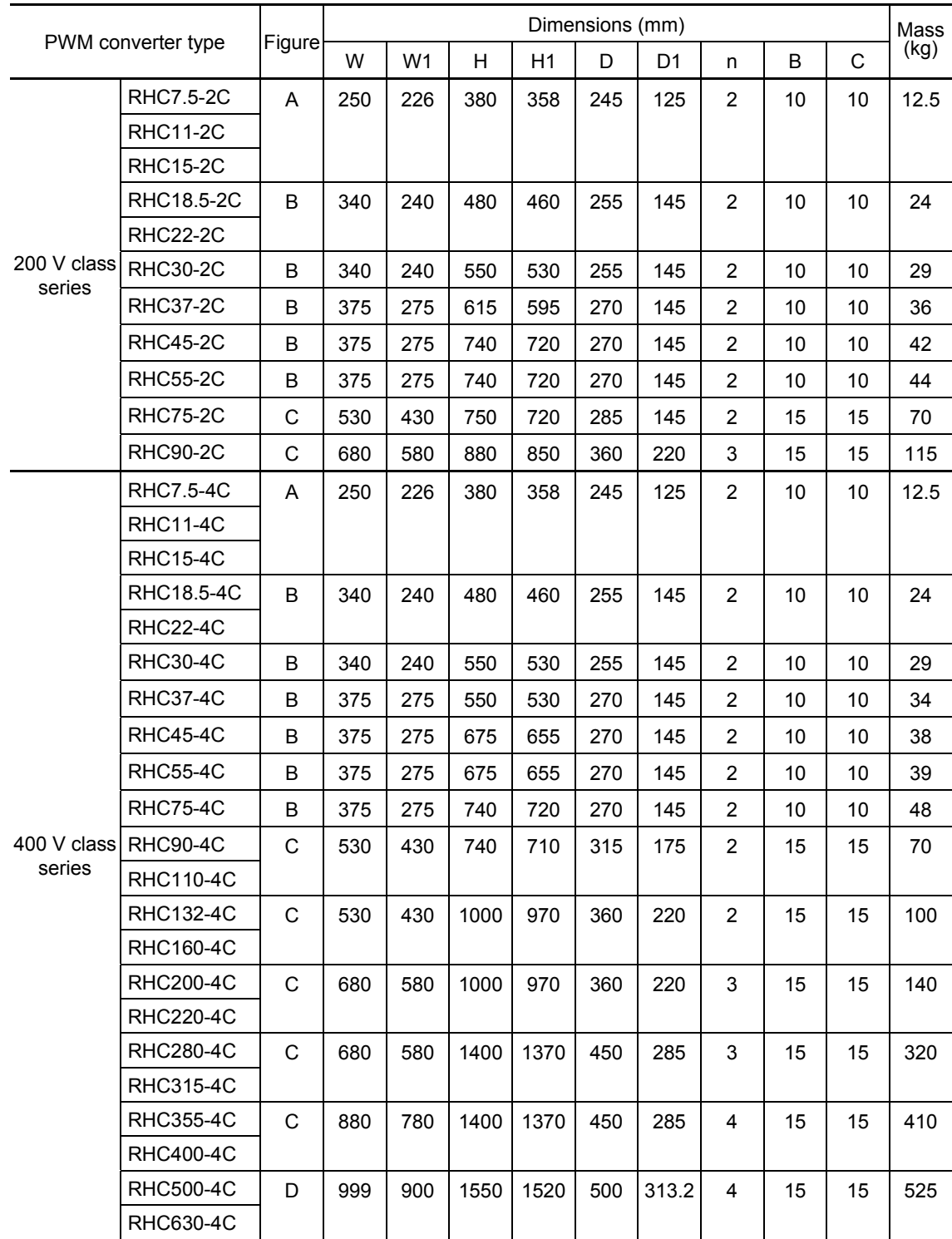

< Boosting reactor >

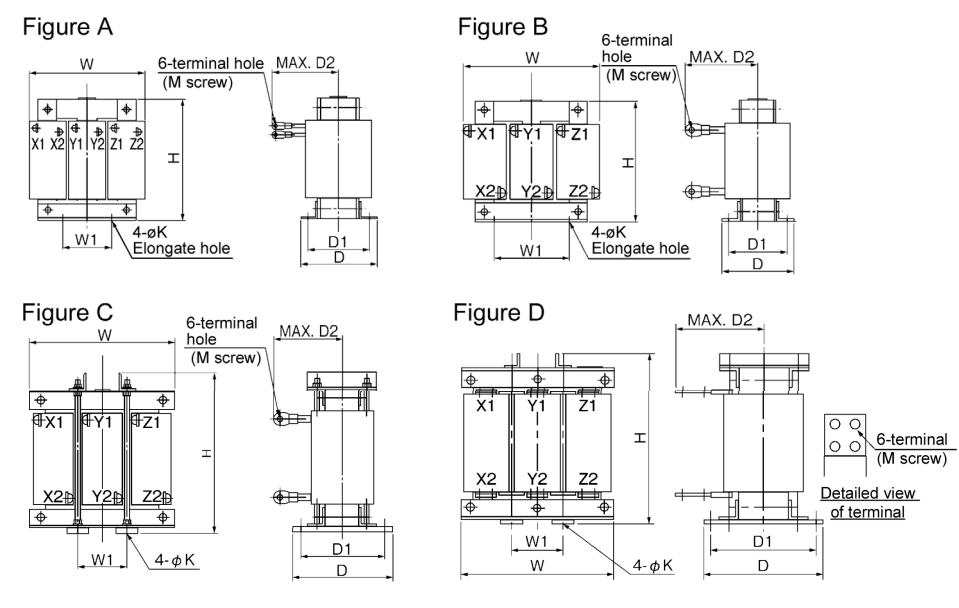

Figure 11.4-10

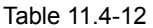

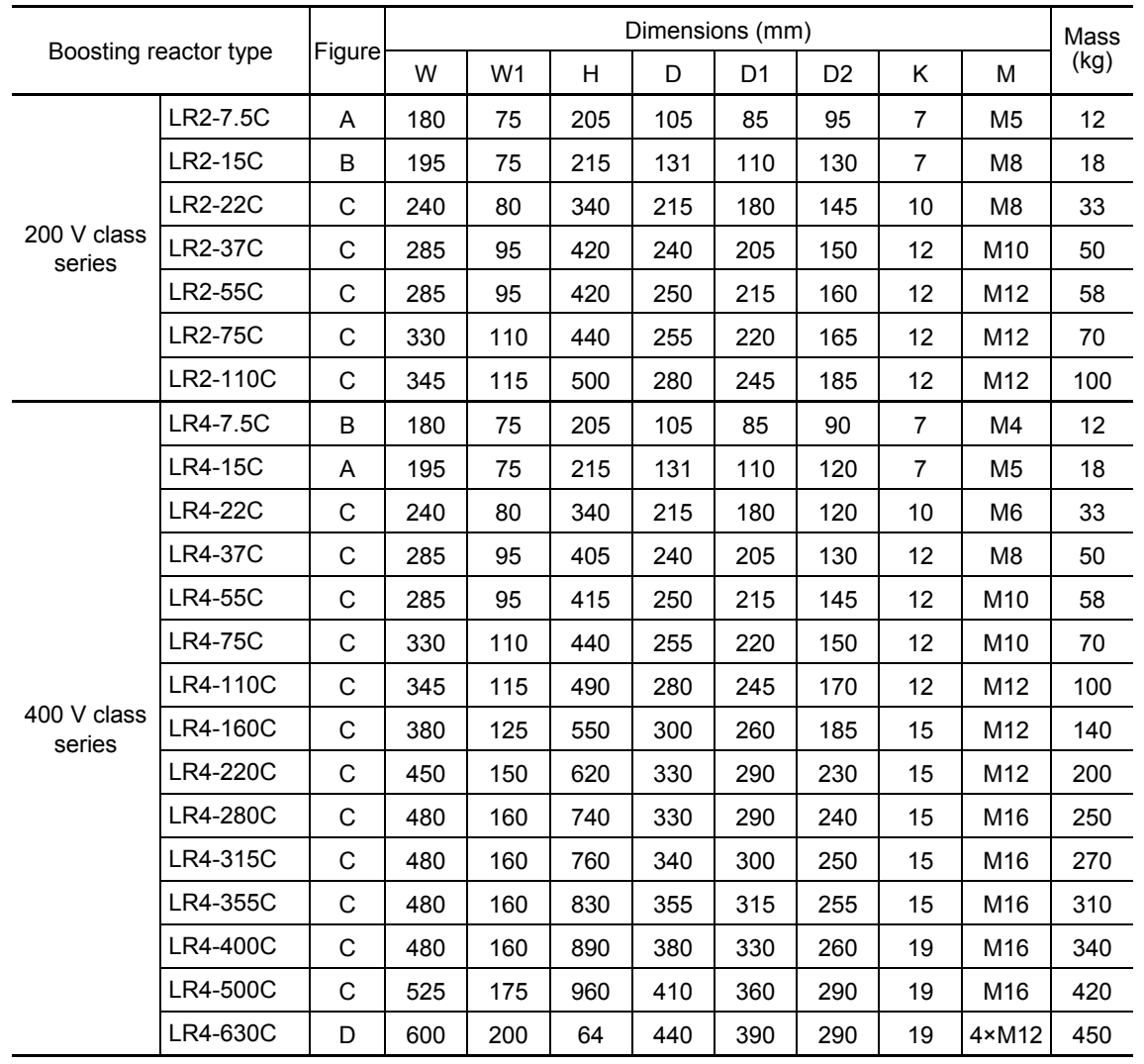

< Filtering reactor >

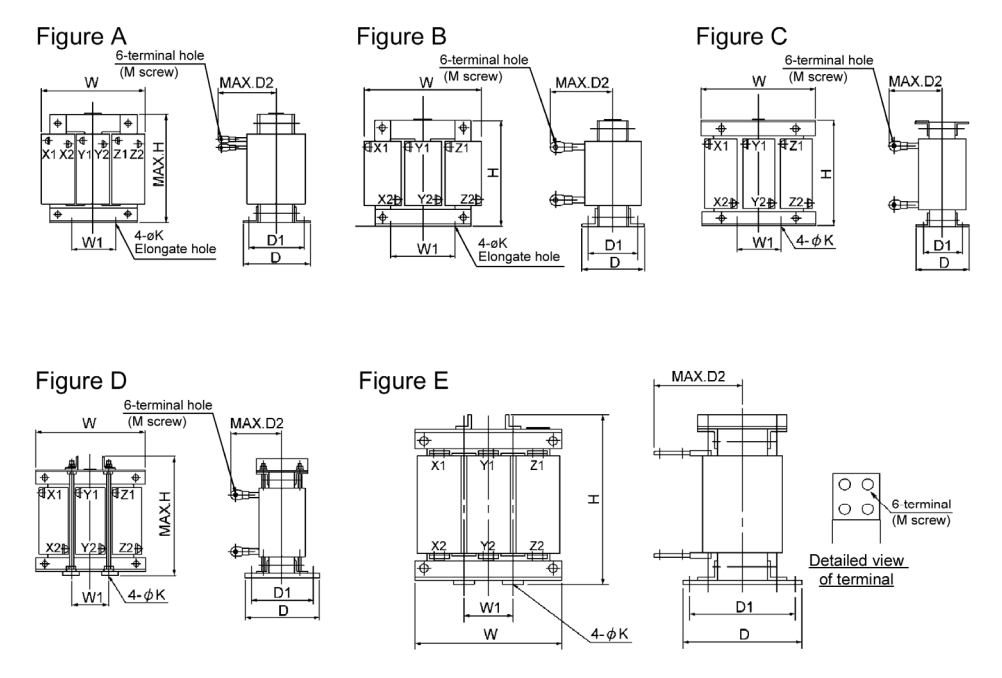

Figure 11.4-11

Table 11.4-13

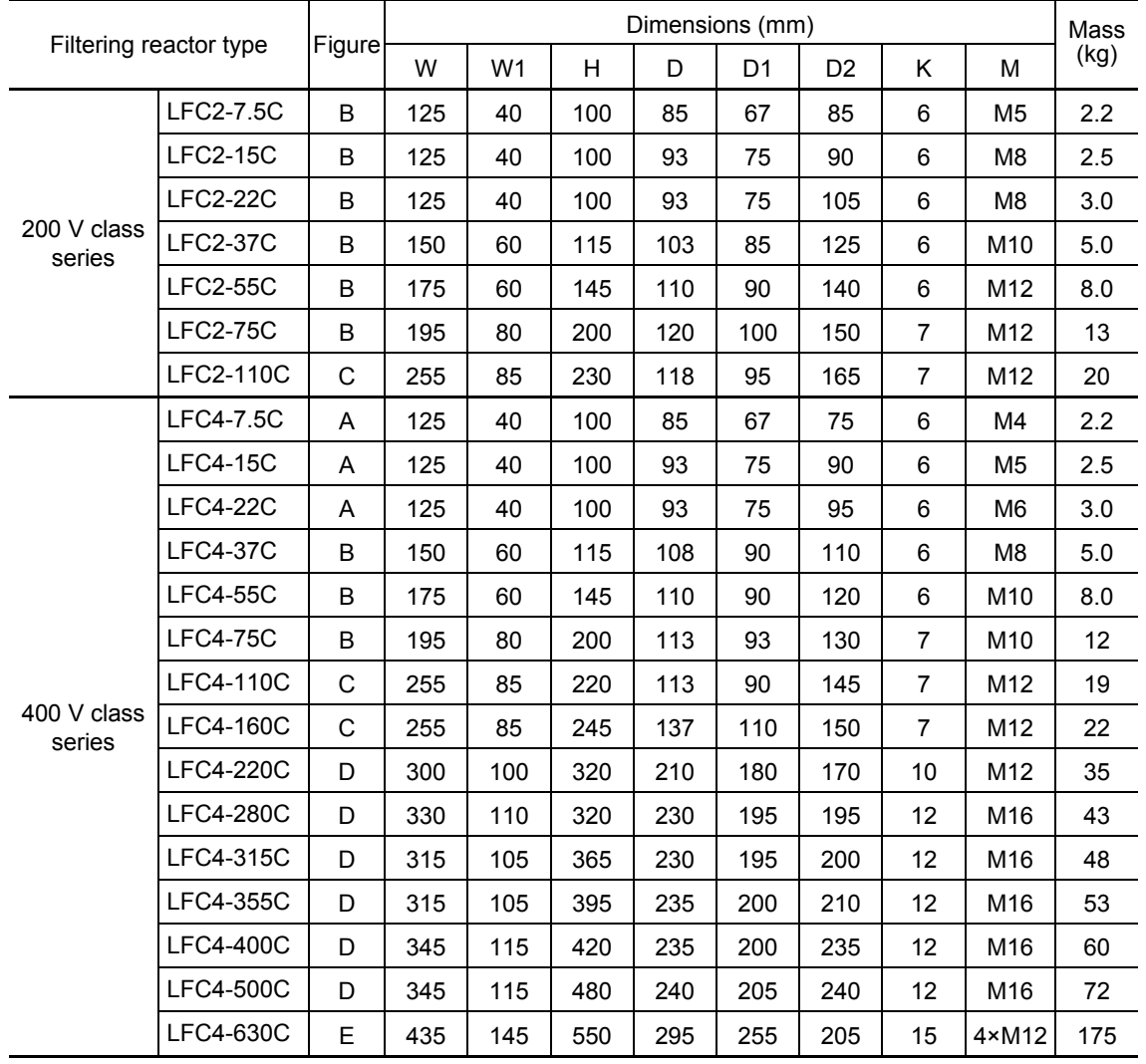

< Filtering capacitor >

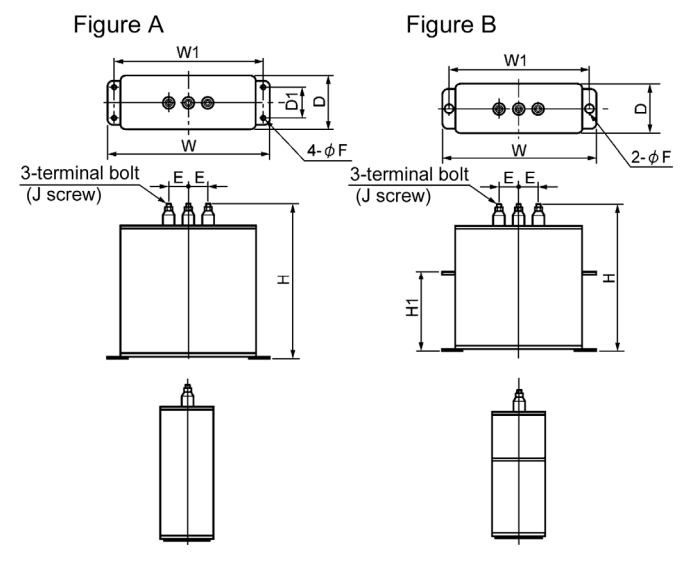

Figure 11.4-12

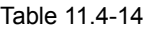

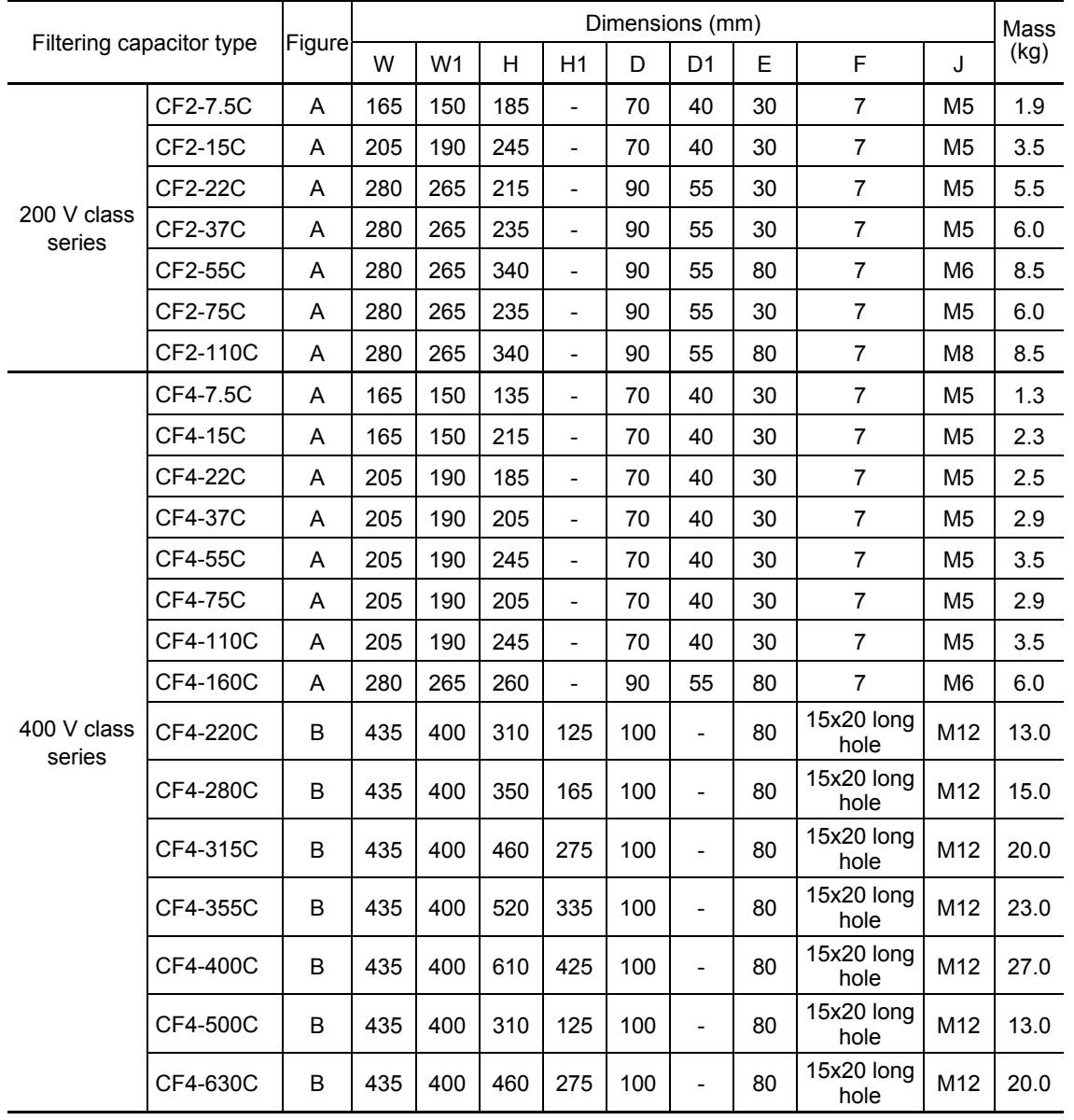

<Filtering resistor>

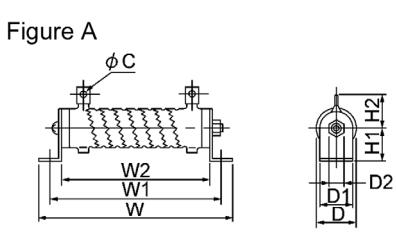

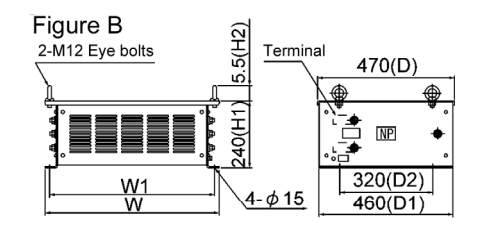

Figure C

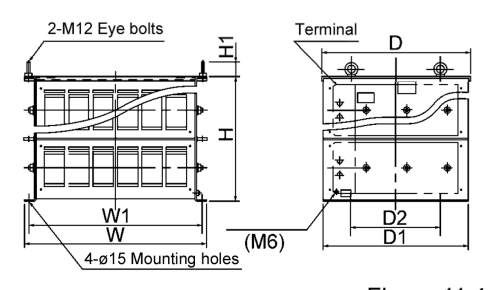

Figure 11.4-13

Table 11.4-15

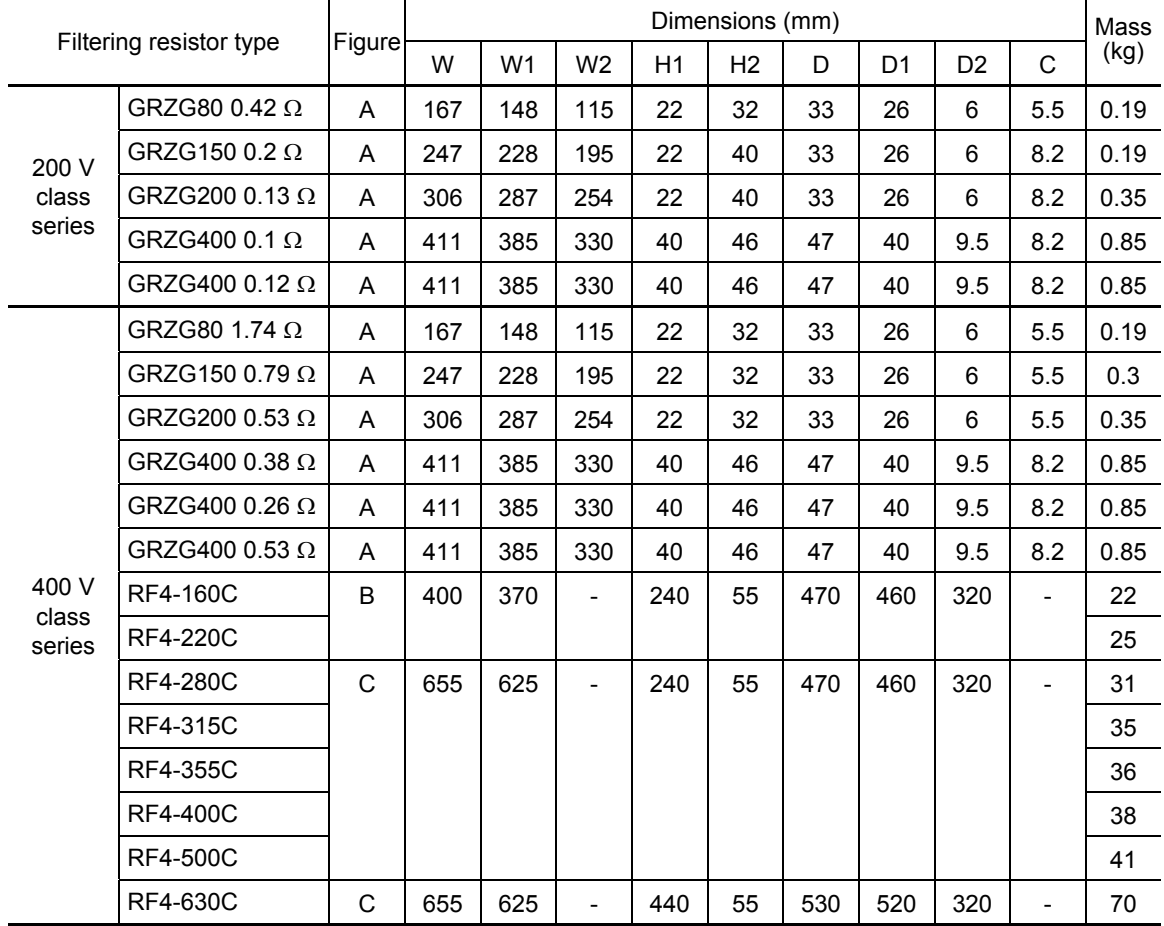

#### <Charging box>

The charging box contains a combination of a charging resistor and a fuse, which is essential in the configuration of the RHC-C series. Using this charging box eases mounting and wiring jobs.

#### Capacity range

200 V class series: 7.5 to 90 kW in 10 types, 400 V class series: 7.5 to 220 kW in 14 types, total 24 types

400 V class series: The charging resistor and the fuse are separately provided with a capacity of 280 to 400 kW.

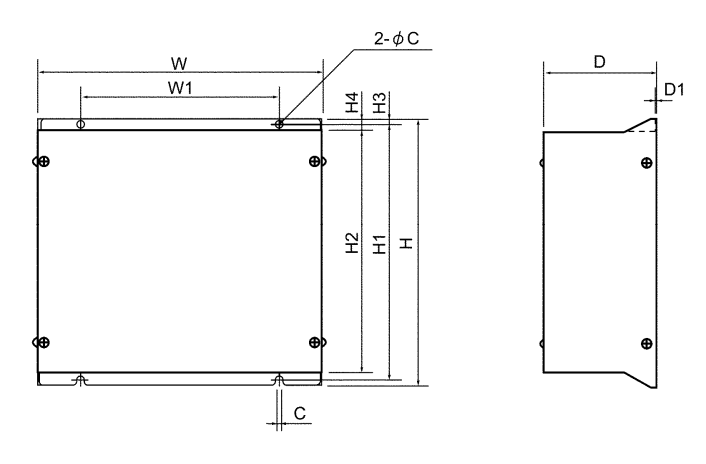

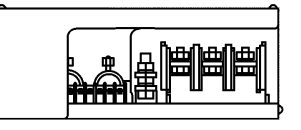

Figure 11.4-14

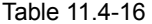

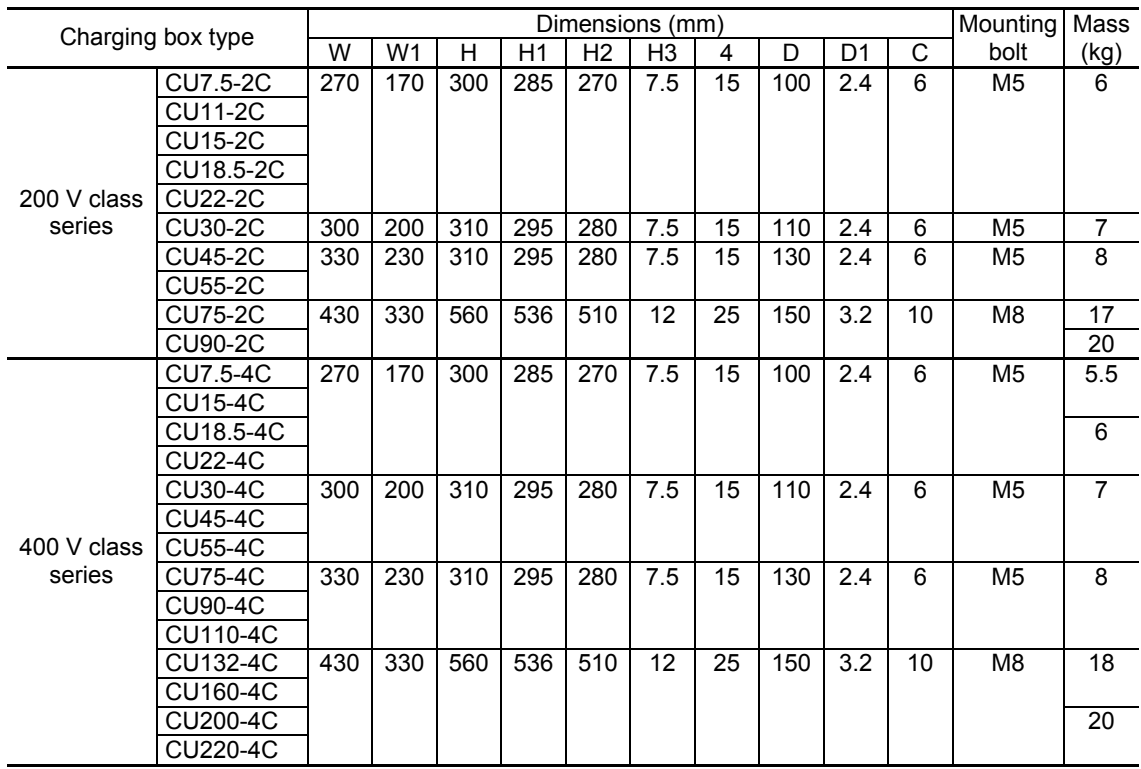

<Charging resistor>

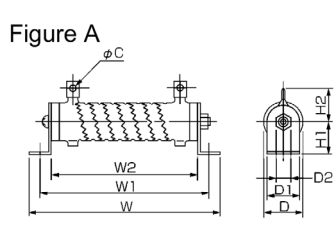

Figure B

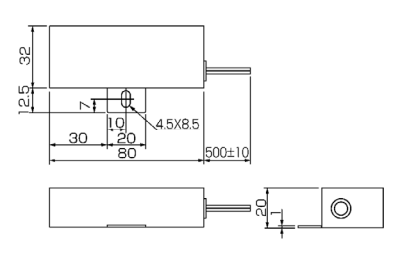

Figure C

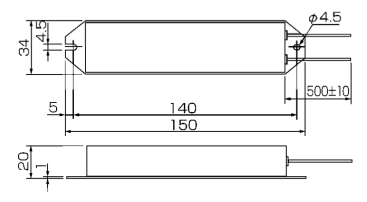

Figure 11.4-15

# Table 11.4-17

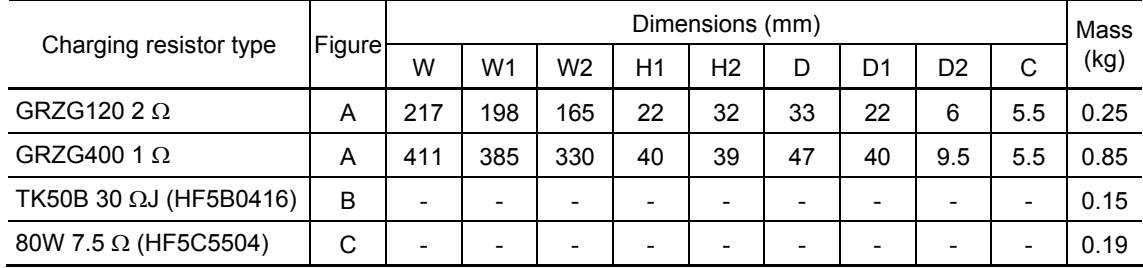

#### <Fuse>

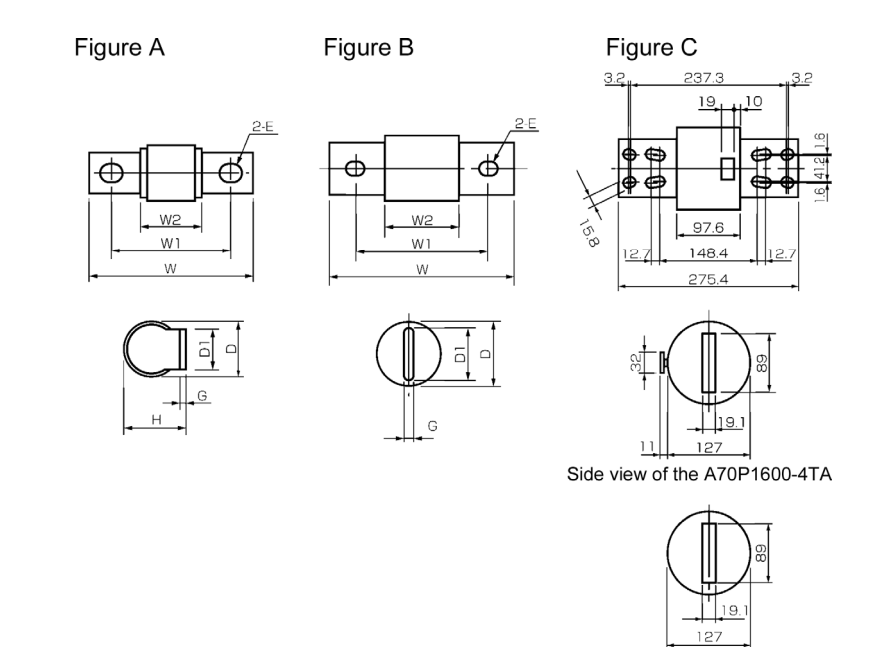

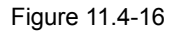

Side view of the A70P2000-4

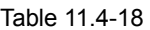

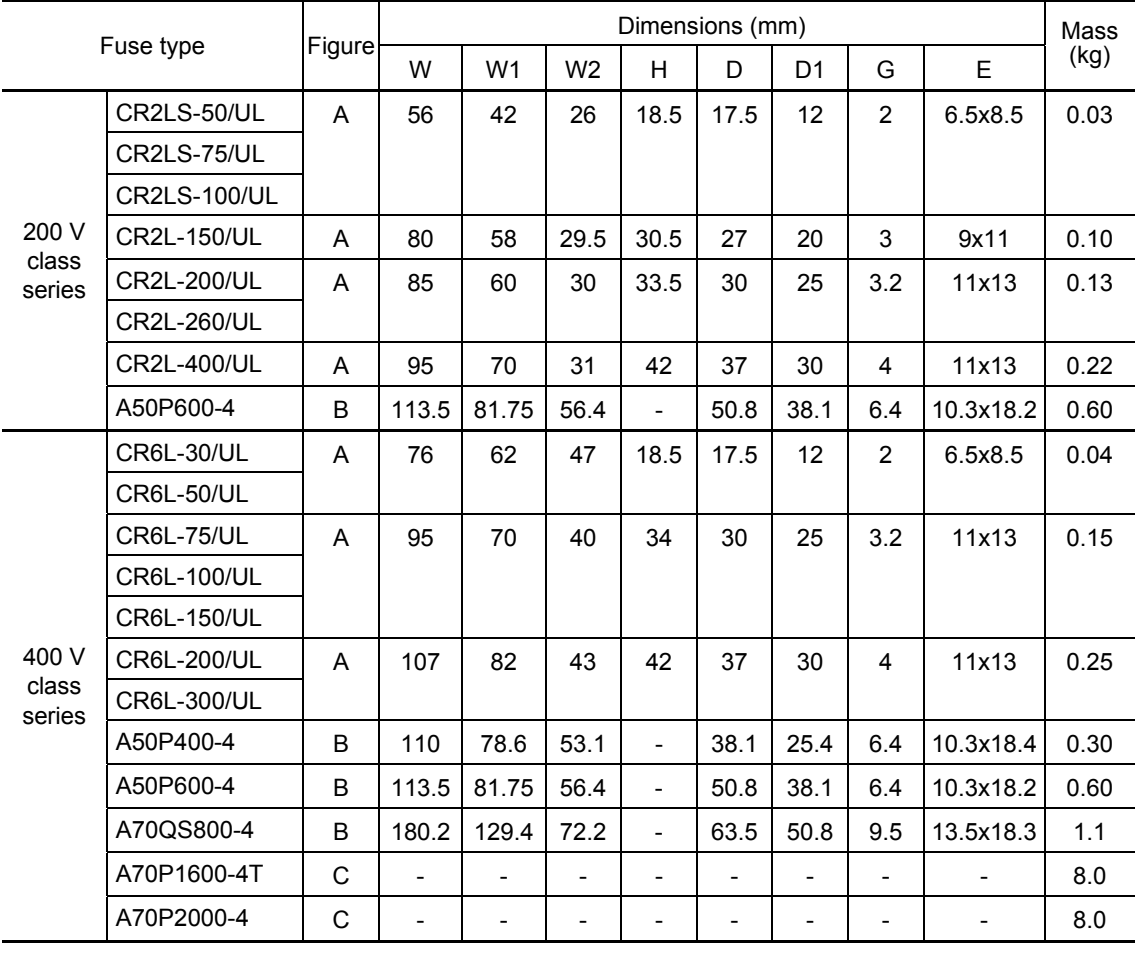

Chapter 11 SELECTING PERIPHERAL EQUIPMENT Chapter 11 SELECTING PERIPHERAL EQUIPMENT

# Generated loss

# Generated loss in CT mode

Table 11.4-19

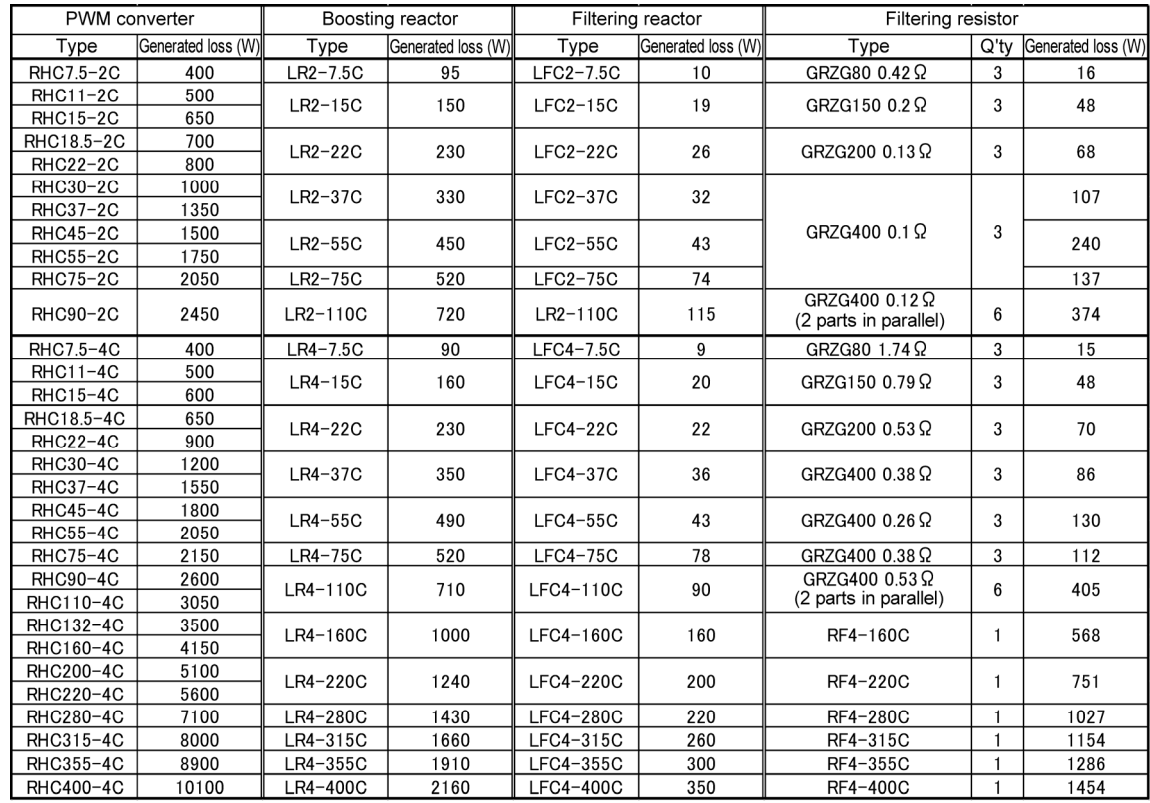

Generated loss in VT mode

Table 11.4-20

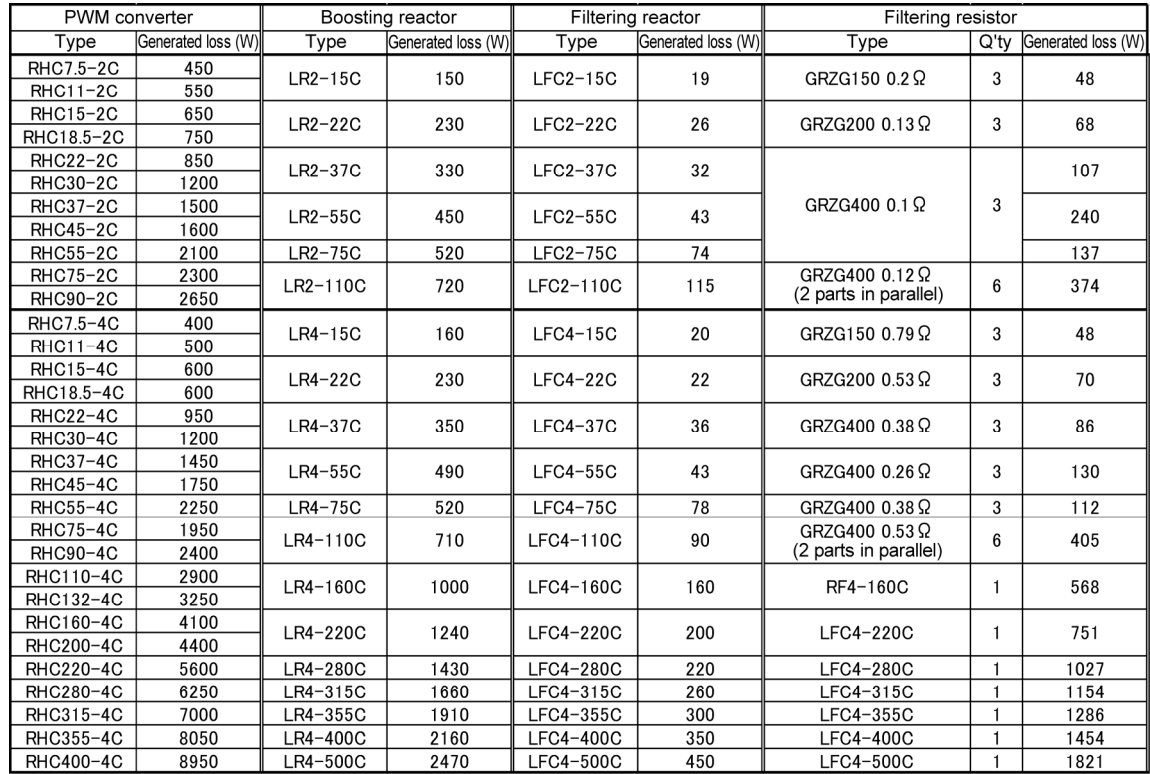

Note: Generated losses listed in the above table are approximate values that are calculated according to the following conditions:

• The power supply is three-phase 200 V/400 V, 50 Hz with 0% interphase voltage unbalance ratio.

• The power supply capacity uses the larger value of either 500 kVA or 10 times the rated capacity of the inverter.

• The motor is a 4-pole standard model at full load (100%).

# **[3] DC reactor (DCR)**

A DCR is mainly used for power supply matching and for input power factor correction (for reducing harmonic components).

 $\blacksquare$  For power supply matching

- Use a DCR when the capacity of a power supply transformer exceeds 500 kVA and is 10 times or more the rated inverter capacity. In this case, the percent reactance of the power supply decreases, and harmonic components and their peak value increase. These factors may break rectifiers or main circuit capacitors in the converter section of inverter, or decrease the capacitance of the capacitor (which can shorten the inverter's service life).
- Also use a DCR when there are thyristor-driven loads or when phase-advancing capacitors are being turned ON/OFF at the same power supply.
- Use a DCR when the interphase voltage unbalance ratio of the inverter power supply exceeds 2%.

Interphase voltage unbalance (%) =  $\frac{\text{Max. voltage (V)} - \text{Min. voltage (V)}}{\text{Three - phase average voltage (V)}} \times 67$ 

 $\blacksquare$  Input power factor correction (for reducing harmonic components)

Generally a capacitor is used to improve the power factor of the load, however, it cannot be used in a system that includes an inverter. Using a DCR increases the reactance of inverter's power supply so as to decrease harmonic components on the power supply lines and improve the power factor of inverter. Using a DCR improves the input power factor to approximately 86% to 95%.

- At the time of shipping, a jumper bar is connected across terminals P1 and P (+). Remove Note the jumper bar when connecting a DCR.
	- If a DCR is not going to be used, do not remove the jumper bar.

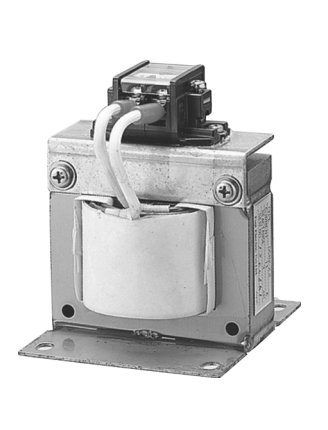

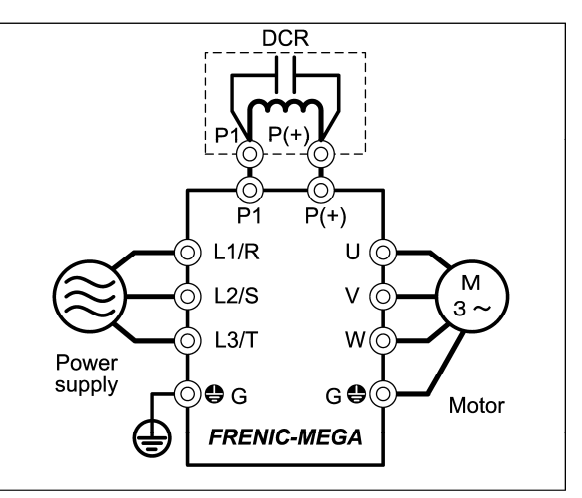

Figure 11.4-17 External View of a DC Reactor (DCR) and Connection Example

Table 11.4-21 DC Reactor (DCR)

| Power supply<br>voltage | Nominal<br>applied<br>motor<br>(kW) | Inverter type             | Mode | DC reactor<br>type | Rated<br>current (A) | Inductance<br>(mH) | Generated<br>loss(W) |  |
|-------------------------|-------------------------------------|---------------------------|------|--------------------|----------------------|--------------------|----------------------|--|
|                         | 0.4                                 | FRN0.4G1D-2J              |      | DCR2-0.4           | 3                    | 12                 | 1.9                  |  |
|                         | 0.75                                | FRN0.75G1D-2J             |      | DCR2-0.75          | 5                    | $\overline{7}$     | 2.8                  |  |
|                         | 1.5                                 | FRN1.5G1D-2J              | HD   | DCR2-1.5           | 8                    | $\overline{4}$     | 4.6                  |  |
|                         | 2.2                                 | FRN2.2G1D-2J              |      | <b>DCR2-2.2</b>    | 11                   | 3                  | 6.7                  |  |
|                         | 3.7                                 | FRN3.7G1D-2J              |      | DCR2-3.7           | 18                   | 1.7                | 8.8                  |  |
|                         | 5.5                                 | FRN5.5G1D-2J              | HD   | DCR2-5.5           | 25                   | 1.2                | 14                   |  |
|                         | 7.5                                 |                           | LD   | <b>DCR2-7.5</b>    | 34                   | 0.8                | 16                   |  |
|                         |                                     | FRN7.5G1D-2J              | HD   |                    |                      |                    |                      |  |
|                         | 11                                  |                           | LD   | <b>DCR2-11</b>     | 50                   | 0.6                | 27                   |  |
|                         |                                     | FRN11G1D-2J               | HD   |                    |                      |                    |                      |  |
|                         | 15                                  |                           | LD   | <b>DCR2-15</b>     | 67                   | 0.4                | 27                   |  |
|                         |                                     | FRN15G1 <sup>D-2J</sup>   | HD   |                    |                      |                    |                      |  |
|                         | 18.5                                |                           | LD   | DCR2-18.5          | 81                   | 0.35               | 29                   |  |
| Three-phase             |                                     | FRN18.5G1 <sup>D-2J</sup> | HD   |                    |                      |                    |                      |  |
| 200V                    | 22                                  | FRN22G1D-2J               | LD   | <b>DCR2-22A</b>    | 98                   | 0.3                | 38                   |  |
|                         |                                     |                           | HD   |                    |                      |                    |                      |  |
|                         | 30                                  |                           | LD   | <b>DCR2-30B</b>    | 136                  | 0.23               | 37                   |  |
|                         |                                     | FRN30G1 <sup>D</sup> -2J  | HD   |                    |                      |                    |                      |  |
|                         | 37                                  |                           | LD   | <b>DCR2-37B/</b>   | 167/                 | 0.19/              | 47/                  |  |
|                         |                                     | FRN37G1D-2J               | HD   | <b>DCR2-37C</b>    | 175                  | 0.119              | 63                   |  |
|                         | 45                                  |                           | LD   | <b>DCR2-45B/</b>   | 203/                 | 0.16/              | 52/                  |  |
|                         |                                     | FRN45G1D-2J               | HD   | <b>DCR2-45C</b>    | 213                  | 0.1                | 68                   |  |
|                         | 55                                  |                           | LD   | <b>DCR2-55B/</b>   | 244/                 | 0.13/              | 55/                  |  |
|                         |                                     | FRN55G1D-2J               | HD   | <b>DCR2-55C</b>    | 256                  | 0.08               | 75                   |  |
|                         | 75                                  |                           | LD   | <b>DCR2-75C</b>    | 358                  | 0.05               | 96                   |  |
|                         |                                     | FRN75G1D-2J               | HD   |                    |                      |                    |                      |  |
|                         | 90                                  |                           | LD   | <b>DCR2-90C</b>    | 431                  | 0.042              | 100                  |  |
|                         |                                     | FRN90G1D-2J               | HD   |                    |                      |                    |                      |  |
|                         | 110                                 |                           | LD   | <b>DCR2-110C</b>   | 552                  | 0.034              | 126                  |  |

(Note 1) Generated losses listed in the above table are approximate values that are calculated according to the following conditions:

- The power supply is three-phase 200 V/400 V, 50 Hz with 0% interphase voltage unbalance ratio.
- The power supply capacity uses the larger value of either 500 kVA or 10 times the rated capacity of the inverter.
- The motor is a 4-pole standard model at full load (100%).
- An AC reactor (ACR) is not connected.

(Note 2) A box  $(D)$  in the above table replaces an alphabetic letter depending on the enclosure.

 $\Box$  $\Box$  S (Basic type), E (EMC filter built-in type)
| Power supply<br>voltage | Nominal<br>applied<br>motor<br>(kW) | Inverter type             | Mode         | DC reactor<br>type | Rated<br>current<br>(A) | Inductance<br>(mH) | Generated<br>loss (W) |
|-------------------------|-------------------------------------|---------------------------|--------------|--------------------|-------------------------|--------------------|-----------------------|
|                         | 0.4                                 | FRN0.4G1 <sup>D-4J</sup>  |              | <b>DCR4-0.4</b>    | 1.5                     | 50                 | $\overline{2}$        |
|                         | 0.75                                | FRN0.75G1D-4J             |              | DCR4-0.75          | 2.5                     | 30                 | 2.5                   |
|                         | 1.5                                 | FRN1.5G1 <sup>D-4J</sup>  | <b>HD</b>    | DCR4-1.5           | 4                       | 16                 | 4.8                   |
|                         | 2.2                                 | FRN2.2G1D-4J              |              | <b>DCR4-2.2</b>    | 5.5                     | 12                 | 6.8                   |
|                         | 3.7                                 | FRN3.7G1D-4J              |              | DCR4-3.7           | 9                       | 7                  | 8.1                   |
|                         | 5.5                                 | FRN5.5G1D-4J              | HD           | <b>DCR4-5.5</b>    | 13                      | 4                  | 10                    |
|                         | 7.5                                 |                           | LD           | DCR4-7.5           | 18                      | 3.5                | 15                    |
|                         |                                     | FRN7.5G1 <sup>D-4J</sup>  | HD           |                    |                         |                    |                       |
|                         | 11                                  |                           | LD           | <b>DCR4-11</b>     | 25                      | 2.2                | 21                    |
|                         |                                     | FRN11G1D-4J               | HD           |                    |                         |                    |                       |
|                         | 15                                  |                           | LD           | <b>DCR4-15</b>     | 34                      | 1.8                | 28                    |
|                         |                                     | FRN15G1 <sup>D-4J</sup>   | HD           |                    |                         |                    |                       |
|                         | 18.5                                |                           | LD           | DCR4-18.5          | 41                      | 1.4                | 29                    |
|                         |                                     | FRN18.5G1 <sup>D-4J</sup> | <b>HD</b>    |                    |                         |                    |                       |
|                         | 22                                  |                           | LD           | <b>DCR4-22A</b>    | 49                      | 1.2                | 35                    |
|                         |                                     | FRN22G1D-4J               | HD           |                    |                         |                    |                       |
|                         | 30                                  |                           | LD           | <b>DCR4-30B</b>    | 71                      | 0.86               | 35                    |
|                         |                                     | FRN30G1D-4J               | HD           |                    |                         |                    |                       |
|                         | 37                                  |                           | LD           | <b>DCR4-37B/</b>   | 88/                     | 0.70/              | 40/                   |
|                         |                                     | FRN37G1D-4J               | HD           | <b>DCR4-37C</b>    | 88                      | 0.483              | 63                    |
|                         | 45                                  |                           | LD           | <b>DCR4-45B/</b>   | 107/                    | 0.58/              | 44/                   |
|                         |                                     | FRN45G1 <sup>D-4J</sup>   | HD           | <b>DCR4-45C</b>    | 107                     | 0.4                | 69                    |
|                         | 55                                  |                           | LD           | DCR4-55B/          | 131/                    | 0.47/              | 55/                   |
|                         |                                     | FRN55G1 <sup>D-4J</sup>   | HD           | <b>DCR4-55C</b>    | 131                     | 0.324              | 78                    |
|                         | 75                                  |                           | LD           | <b>DCR4-75C</b>    | 178                     | 0.23               | 97                    |
|                         |                                     | FRN75G1 <sup>D-4J</sup>   | HD           |                    |                         |                    |                       |
|                         | 90                                  |                           | LD           | <b>DCR4-90C</b>    | 214                     | 0.2                | 111                   |
| Three-phase<br>400 V    |                                     | FRN90G1 <sup>D-4J</sup>   | HD           |                    |                         |                    |                       |
|                         | 110                                 |                           | MD/LD        | <b>DCR4-110C</b>   | 261                     | 0.166              | 122                   |
|                         |                                     | FRN110G1D-4J              | HD           |                    |                         |                    |                       |
|                         | 132                                 |                           | MD/LD        | <b>DCR4-132C</b>   | 313                     | 0.148              | 159                   |
|                         |                                     | FRN132G1D-4J              | HD<br>MD/LD  |                    |                         |                    |                       |
|                         | 160                                 |                           | HD           | <b>DCR4-160C</b>   | 380                     | 0.122              | 185                   |
|                         |                                     | FRN160G1口-4J              | <b>MD/LD</b> |                    |                         |                    |                       |
|                         | 200                                 |                           | HD           | <b>DCR4-200C</b>   | 475                     | 0.098              | 218                   |
|                         |                                     | FRN200G1D-4J              | MD/LD        |                    |                         |                    |                       |
|                         | 220                                 |                           | HD           | <b>DCR4-220C</b>   | 524                     | 0.087              | 231                   |
|                         | 250                                 | FRN220G1D-4J              | MD           | <b>DCR4-250C</b>   | 589                     | 0.077              | 249                   |
|                         |                                     |                           | LD           |                    |                         |                    |                       |
|                         | 280                                 |                           | HD           | <b>DCR4-280C</b>   | 649                     | 0.069              | 270                   |
|                         | 315                                 | FRN280G1D-4J              | MD           | <b>DCR4-315C</b>   | 739                     | 0.061              | 285                   |
|                         | 355                                 |                           | LD           | <b>DCR4-355C</b>   | 833                     | 0.054              | 308                   |
|                         | 315                                 |                           | HD           | <b>DCR4-315C</b>   | 739                     | 0.061              | 285                   |
|                         | 355                                 | FRN315G1D-4J              | <b>MD</b>    | <b>DCR4-355C</b>   | 833                     | 0.054              | 308                   |
|                         | 400                                 |                           | LD           | <b>DCR4-400C</b>   | 938                     | 0.048              | 323                   |
|                         | 355                                 |                           | HD           | <b>DCR4-355C</b>   | 833                     | 0.054              | 308                   |
|                         | 400                                 | FRN355G1D-4J              | MD           | <b>DCR4-400C</b>   | 938                     | 0.048              | 323                   |
|                         | 450                                 |                           | LD           | <b>DCR4-450C</b>   | 1056                    | 0.043              | 338                   |
|                         | 400                                 |                           | HD           | DCR4-400C          | 938                     | 0.048              | 323                   |
|                         | 450                                 | FRN400G1D-4J              | MD           | <b>DCR4-450C</b>   | 1056                    | 0.043              | 338                   |
|                         | 500                                 |                           | LD           | <b>DCR4-500C</b>   | 1173                    | 0.039              | 384                   |
|                         |                                     | FRN500G1D-4J              | HD           |                    |                         |                    |                       |
|                         | 630                                 |                           | LD           | <b>DCR-630C</b>    | 1477                    | 0.031              | 620                   |
|                         |                                     | FRN630G1D-4J              | HD.          |                    |                         |                    |                       |
|                         | 710                                 |                           | LD           | <b>DCR-710C</b>    | 1666                    | 0.028              | 600                   |

Table 11.4-21 DC Reactor (DCR) (Continued)

(Note 1) A box  $(\Box)$  in the above table replaces an alphabetic letter depending on the enclosure.

 $\Box$  $\Box$  S (Basic type), E (EMC filter built-in type) (Note 2) Generated losses listed in the above table are approximate values that are calculated according to the following conditions:

- The power supply is three-phase 200 V/400 V, 50 Hz with 0% interphase voltage unbalance ratio.
- The power supply capacity uses the larger value of either 500 kVA or 10 times the rated capacity of the inverter.
- The motor is a 4-pole standard model at full load (100%).
- An AC reactor (ACR) is not connected.

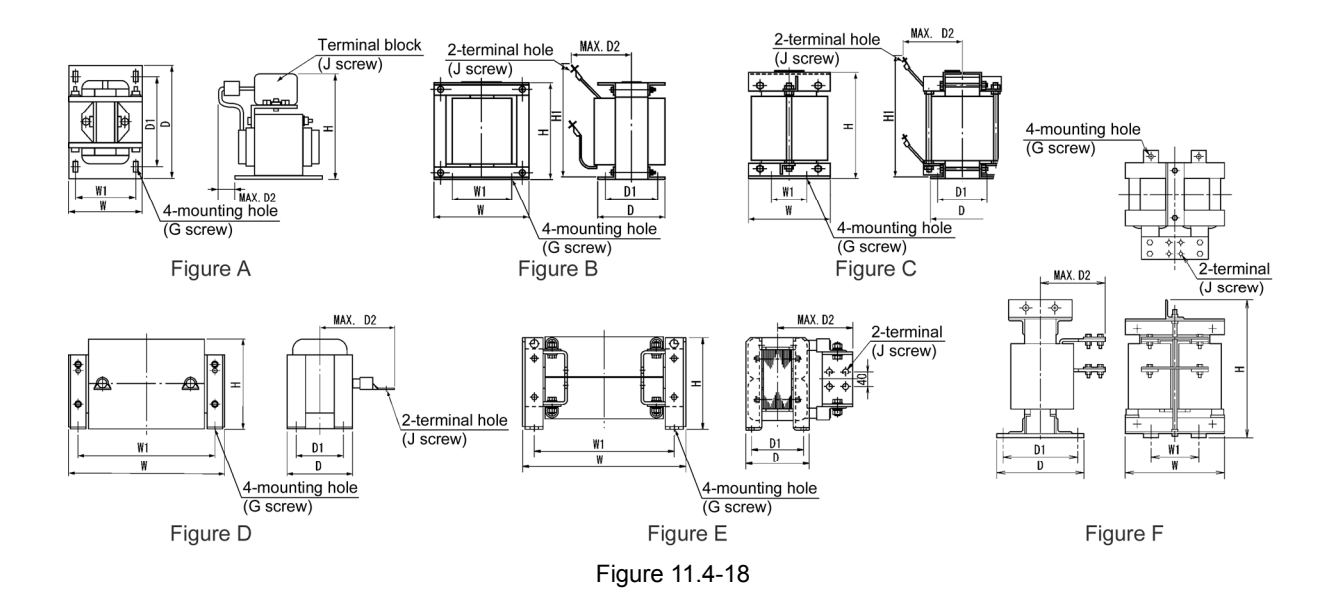

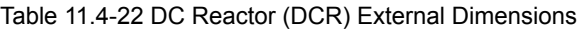

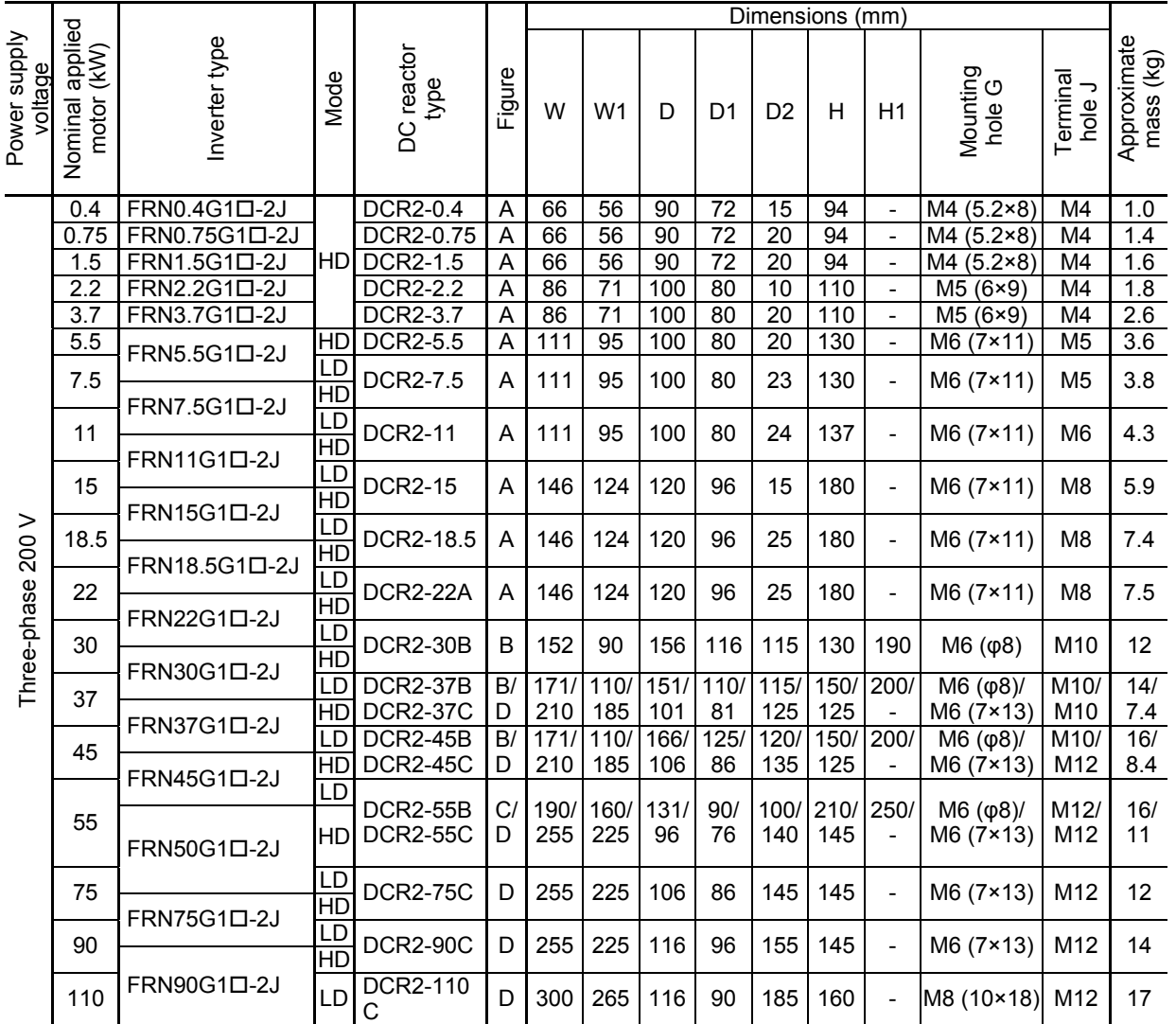

Note: A box  $(D)$  in the above table replaces an alphabetic letter depending on the enclosure.

 $\Box$  $\Box$  S (Basic type), E (EMC filter built-in type)

|                         |                                     |                              |                      |                                    |         |          |                                                    |                  |                 |                |             | Dimensions (mm)                                      |                                                                |                    |                          |
|-------------------------|-------------------------------------|------------------------------|----------------------|------------------------------------|---------|----------|----------------------------------------------------|------------------|-----------------|----------------|-------------|------------------------------------------------------|----------------------------------------------------------------|--------------------|--------------------------|
| Power supply<br>voltage | applied<br>(KW)<br>motor<br>Nominal | Inverter type                | Mode                 | <b>DC</b> reactor<br>type          | Figure  | W        | W <sub>1</sub>                                     | D                | D1              | D <sub>2</sub> | H           | H1                                                   | O<br>Mounting hole                                             | っ<br>Terminal hole | Approximate<br>Mass (kg) |
|                         | 0.4                                 | FRN0.4G1D-4J                 |                      | <b>DCR4-0.4</b>                    | A       | 66       | 56                                                 | 90               | 72              | 15             | 94          | $\overline{\phantom{a}}$                             | $M4(5.2\times8)$                                               | M4                 | 1.0                      |
|                         | 0.75                                | FRN0.75G1D-4                 | HD                   | DCR4-0.75                          | A       | 66       | 56                                                 | 90               | 72              | 20             | 94          | $\frac{1}{2}$                                        | M4 (5.2×8)                                                     | M4                 | 1.4                      |
|                         | 1.5                                 | FRN1.5G1D-4J                 |                      | <b>DCR4-1.5</b>                    | Ā       | 66       | 56                                                 | 90               | 72              | 20             | 94          | $\blacksquare$                                       | M4 (5.2×8)                                                     | M4                 | 1.6                      |
|                         | 2.2<br>3.7                          | FRN2.2G1D-4J<br>FRN3.7G1D-4J |                      | <b>DCR4-2.2</b><br><b>DCR4-3.7</b> | A<br>Α  | 86<br>86 | $\overline{71}$<br>71                              | 100<br>100       | 80<br>80        | 15<br>20       | 110<br>110  | $\blacksquare$<br>$\overline{\phantom{a}}$           | M5(6×9)<br>$\overline{\text{M5 (6\times9)}}$                   | M4<br>M4           | 2.0<br>2.6               |
|                         | 5.5                                 |                              | HD                   | <b>DCR4-5.5</b>                    | Α       | 86       | $\overline{71}$                                    | 100              | 80              | 20             | 110         | $\overline{\phantom{a}}$                             | M5(6×9)                                                        | M4                 | 2.6                      |
|                         | 7.5                                 | FRN5.5G1 <sup>D-4J</sup>     | LD                   | DCR4-7.5                           | Α       | 111      | 95                                                 | 100              | 80              | 24             | 130         | $\blacksquare$                                       | M6 (7×11)                                                      | M <sub>5</sub>     | 4.2                      |
|                         |                                     | FRN7.5G1D-4J                 | HD                   |                                    |         |          |                                                    |                  |                 |                |             |                                                      |                                                                |                    |                          |
|                         | 11                                  | FRN11G1D-4J                  | LD<br>HD             | <b>DCR4-11</b>                     | Α       | 111      | 95                                                 | 100              | 80              | 24             | 130         | $\blacksquare$                                       | M6(7×11)                                                       | M5                 | 4.3                      |
|                         | 15                                  | FRN15G1D-4J                  | LD<br>HD             | <b>DCR4-15</b>                     | Α       | 146      | 124                                                | 120              | 96              | 15             | 168         | $\blacksquare$                                       | $M6(7\times11)$                                                | M <sub>5</sub>     | 5.9                      |
|                         | 18.5                                |                              | LD                   | DCR4-18.5                          | Α       | 146      | 124                                                | 120              | 96              | 25             | 171         | $\overline{\phantom{0}}$                             | $M6(7\times11)$                                                | M <sub>6</sub>     | 7.2                      |
|                         |                                     | FRN18.5G1 <sup>D-4</sup>     | HD                   |                                    |         |          |                                                    |                  |                 |                |             |                                                      |                                                                |                    |                          |
|                         | 22                                  | J                            | LD<br>HD             | <b>DCR4-22A</b>                    | Α       | 146      | 124                                                | 120              | 96              | 25             | 171         | $\qquad \qquad -$                                    | M6(7×11)                                                       | M6                 | 7.2                      |
|                         |                                     | FRN22G1D-4J                  | LD                   |                                    |         |          |                                                    |                  |                 |                |             |                                                      |                                                                |                    | 13                       |
|                         | 30                                  | FRN30G1D-4J                  | HD                   | <b>DCR4-30B</b>                    | B       | 152      | 90                                                 | 157              | 115             | 100            | 130         | 190                                                  | M6 (φ8)                                                        | M8                 |                          |
|                         | 37                                  |                              | LD                   | <b>DCR4-37B</b>                    | B/      | 171      | 110/                                               | 150 <sub>l</sub> | 110/            | 100/           | 150/        | 200/                                                 | M6(φ8)                                                         | M8/                | 15/                      |
|                         |                                     | FRN37G1D-4J                  | H <sub>D</sub><br>LD | <b>DCR4-37C</b><br><b>DCR4-45B</b> | D<br>B/ | 171/     | 210 185<br>110/                                    | 101<br>165/      | 81<br>125/      | 105<br>110/    | 125<br>150/ | $\qquad \qquad -$<br>210                             | M6 (7×13)                                                      | M8<br>M8/          | 7.4<br>18/               |
|                         | 45                                  |                              | HD                   | <b>DCR4-45C</b>                    | D       | 210      | 185                                                | 106              | 86              | 120            | 125         |                                                      | M6 (φ8)/<br>M6 (7×13)                                          | M8                 | 8.4                      |
|                         | 55                                  | FRN45G1 <sup>D-4J</sup>      | LD                   | <b>DCR4-55B/</b>                   | B/      | 171/     | 110/                                               | 170/             | 130/            | 110/           | 150/210/    |                                                      | M6 (φ8)/                                                       | M8/                | 20/                      |
|                         |                                     | FRN55G1 <sup>D-4J</sup>      | HD                   | <b>DCR4-55C</b>                    | D       | 255      | 225                                                | 96               | 76              | 120            | 145         | $\qquad \qquad \blacksquare$                         | M6 (7×13)                                                      | M10                | 11                       |
|                         | 75                                  |                              | LD                   | <b>DCR4-75C</b>                    | D       | 255      | 225                                                | 106              | 86              | 125            | 145         | $\frac{1}{2}$                                        | $M6 (7 \times 13)$                                             | M10                | 13                       |
|                         |                                     | FRN75G1D-4J                  | HD<br>LD             |                                    |         |          |                                                    |                  |                 |                |             |                                                      |                                                                |                    |                          |
|                         | 90                                  |                              | HD                   | <b>DCR4-90C</b>                    | D       | 255 225  |                                                    | 116              | 96              | 140            | 145         | $\qquad \qquad -$                                    | $M6(7\times13)$                                                | M12                | 15                       |
| Three-phase 400 V       |                                     | FRN90G1D-4J                  | MD/                  |                                    |         |          |                                                    |                  |                 |                |             |                                                      |                                                                |                    |                          |
|                         | 110                                 |                              | LD                   | <b>DCR4-110C</b>                   | D       |          | 300 265                                            | 116              | 90              | 175            | 155         | $\blacksquare$                                       | M8 (10×18)                                                     | M12                | 19                       |
|                         |                                     | FRN110G1D-4J                 | HD<br>MD/            |                                    |         |          |                                                    |                  |                 |                |             |                                                      |                                                                |                    |                          |
|                         | 132                                 |                              | LD                   | <b>DCR4-132C</b>                   | D       | 300 265  |                                                    | 126              | 100             | 180            | 160         | $\blacksquare$                                       | M8 (10×18)                                                     | M12                | 22                       |
|                         |                                     |                              | HD                   |                                    |         |          |                                                    |                  |                 |                |             |                                                      |                                                                |                    |                          |
|                         |                                     | FRN132G1 <sup>D-4J</sup>     | MD                   |                                    |         |          |                                                    |                  |                 |                |             |                                                      |                                                                |                    |                          |
|                         | 160                                 |                              | LD                   | <b>DCR4-160C</b>                   | D       | 350 310  |                                                    | 131              | 103             | 180            | 190         | $\qquad \qquad \blacksquare$                         | M10 (12×22)                                                    | M12                | 26                       |
|                         |                                     | FRN160G1D-4J MD/             | HD                   |                                    |         |          |                                                    |                  |                 |                |             |                                                      |                                                                |                    |                          |
|                         | 200                                 |                              | LD                   | <b>DCR4-200C</b>                   | D       |          | 350 310 141 113 185 190                            |                  |                 |                |             | $\sim$ $ \sim$                                       | M <sub>10</sub> (12×22) M <sub>12</sub>                        |                    | 30                       |
|                         |                                     |                              | HD                   |                                    |         |          |                                                    |                  |                 |                |             |                                                      |                                                                |                    |                          |
|                         |                                     | FRN200G1D-4J                 | MD/                  |                                    |         |          |                                                    |                  |                 |                |             |                                                      |                                                                |                    |                          |
|                         | 220                                 |                              | LD.<br>HD            | <b>DCR4-220C</b>                   | D       |          | 350 310 146 118 200 190                            |                  |                 |                |             | $\blacksquare$                                       | M10 (12×22)                                                    | M12                | 33                       |
|                         | 250                                 | FRN220G1D-4J                 | MD I                 | <b>DCR4-250C</b>                   | D       |          | 350 310 161 133 210 190                            |                  |                 |                |             |                                                      | M10 (12×22)                                                    | M12                | 35                       |
|                         | 280                                 |                              | <b>TD</b>            | <b>DCR4-280C</b>                   | D       |          | 350 310 161 133 210 190                            |                  |                 |                |             | $\overline{\phantom{0}}$                             | M10 (12×22)                                                    | M16                | 37                       |
|                         |                                     |                              | HD                   |                                    |         |          |                                                    |                  |                 |                |             |                                                      |                                                                |                    |                          |
|                         | 315<br>355                          | FRN280G1D-4J                 | LD.                  | MD DCR4-315C<br><b>DCR4-355C</b>   | D<br>Ε  |          | 400 345 146 118 200 225<br>400 345 156 128 200 225 |                  |                 |                |             | $\overline{\phantom{a}}$                             | M10 (12×22)<br>M10 (12×22) 4×M12                               | M16                | 40<br>49                 |
|                         | 315                                 |                              |                      | <b>HD   DCR4-315C</b>              | D       |          | 400 345 146 118 200 225                            |                  |                 |                |             | $\overline{\phantom{a}}$                             | M10 (12×22) M16                                                |                    | 40                       |
|                         | 355                                 | FRN315G1D-4J                 |                      | <b>MD   DCR4-355C</b>              | E       |          | 400 345 156 128 200 225                            |                  |                 |                |             | $\blacksquare$                                       | M <sub>10</sub> (12×22) 4×M <sub>12</sub>                      |                    | 49                       |
|                         | 400                                 |                              | LD.                  | <b>DCR4-400C</b>                   | Е       |          | 455 385 145 117 213 245                            |                  |                 |                |             | $\overline{\phantom{a}}$                             | M10 (12×22) 4×M12                                              |                    | 52                       |
|                         | 355                                 |                              |                      | HD DCR4-355C                       | Ε       |          | 400 345 156 128 200 225                            |                  |                 |                |             | Ξ                                                    | M <sub>10</sub> (12×22) 4×M <sub>12</sub>                      |                    | 49                       |
|                         | 400<br>450                          | FRN355G1 <sup>D-4J</sup>     | LD.                  | MD   DCR4-400C<br><b>DCR4-450C</b> | Е<br>Ε  |          | 455 385 145 117 213 245<br>440 385                 |                  | 150 122         | 215 245        |             | $\overline{\phantom{a}}$<br>$\overline{\phantom{a}}$ | M10 (12×22) 4×M12<br>M <sub>10</sub> (12×22) 4×M <sub>12</sub> |                    | 52<br>62                 |
|                         | 400                                 |                              | HD                   | <b>DCR4-400C</b>                   | Ε       |          | 455 385                                            |                  | 145 117 213 245 |                |             | $\blacksquare$                                       | M10 (12×22) 4×M12                                              |                    | 52                       |
|                         | 450                                 | FRN400G1 <sup>D-4J</sup>     | MD                   | <b>DCR4-450C</b>                   | Ε       |          | 440 385 150 122 215 245                            |                  |                 |                |             |                                                      | M10 (12×22) 4×M12                                              |                    | 62                       |
|                         | 500                                 |                              | LD                   | <b>DCR4-500C</b>                   | E       |          | 445 390                                            |                  | 165 137 220 245 |                |             | $\overline{\phantom{a}}$                             | M10 (12×22) 4×M12                                              |                    | 72                       |
|                         |                                     | FRN500G1D-4J                 | HD                   |                                    |         |          |                                                    |                  |                 |                |             |                                                      |                                                                |                    |                          |
|                         | 630                                 |                              | LD<br>HD             | <b>DCR4-630C</b>                   | F       |          | 285   145   203   170   195   480                  |                  |                 |                |             | $\blacksquare$                                       | M12 (14×20) 2×M12 75                                           |                    |                          |
|                         | 710                                 | FRN630G1D-4J                 |                      | HD DCR4-710C                       | F       |          | 340   160   295   255   225   480                  |                  |                 |                |             | $\sim$                                               | M <sub>12</sub> ( $\phi$ <sub>15</sub> ) $4 \times M$ 12 95    |                    |                          |

Table 11.4-22 DC Reactor (DCR) External Dimensions (Continued)

Note: A box  $(\square)$  in the above table replaces an alphabetic letter depending on the enclosure.

 $\Box$ 

 $\top$  S (Basic type), E (EMC filter built-in type)

# **[4] AC reactor (ACR)**

Use an ACR when the converter part of the inverter should supply very stable DC power, for example, when the power supply voltage is unstable (e.g., inter-phase voltages are exteremly imbalanced) in DC link bus operation (shared PN operation). Generally, ACRs are used for correction of voltage waveform and power factor or for power supply matching, but not for suppressing harmonic components in the power lines. For suppressing harmonic components, use a DCR.

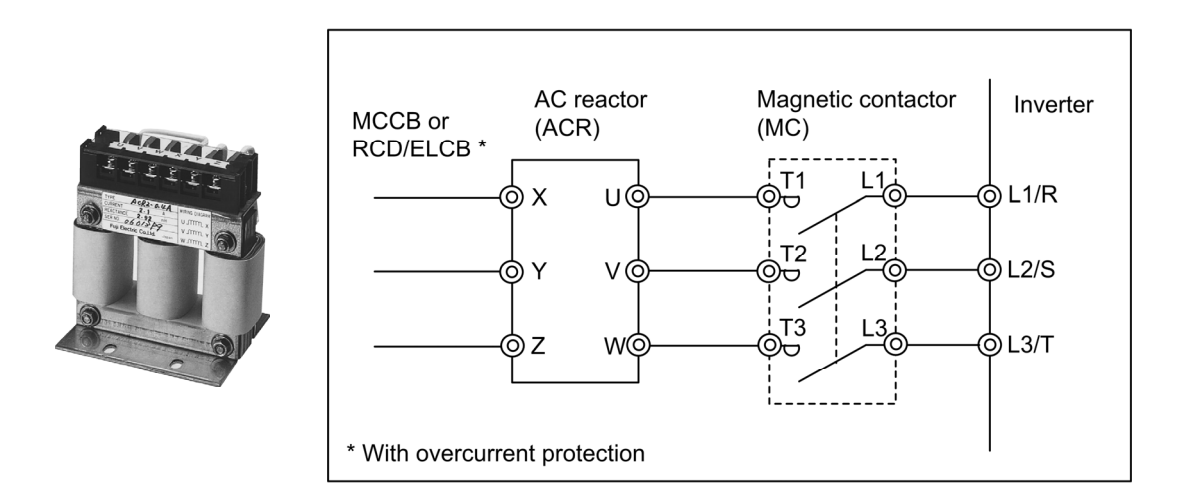

Figure 11.4-19 External View of AC Reactor (ACR) and Connection Example

|                         |                                     |               |                       |                           |                         |                  | Reactance<br>$(m\Omega/\text{phase})$ |                                      |                          |
|-------------------------|-------------------------------------|---------------|-----------------------|---------------------------|-------------------------|------------------|---------------------------------------|--------------------------------------|--------------------------|
| Power supply<br>voltage | Nominal<br>applied<br>motor<br>(kW) | Inverter type | Mode                  | <b>AC Reactor</b><br>type | Rated<br>current<br>(A) | 50 Hz            | 60 Hz                                 | Wirewound<br>resistor<br>$(m\Omega)$ | Generated<br>loss<br>(W) |
|                         | 0.4                                 | FRN0.4G10-2J  |                       | ACR2-0.4A                 | $\overline{3}$          | 917              | 1100                                  | $\blacksquare$                       | 10                       |
|                         | 0.75                                | FRN0.75G10-2J |                       | ACR2-0.75A                | 5                       | 493              | 592                                   | $\overline{\phantom{a}}$             | $\overline{12}$          |
|                         | 1.5                                 | FRN1.5G10-2J  | HD                    | <b>ACR2-1.5A</b>          | 8                       | 295              | 354                                   | $\overline{\phantom{a}}$             | 14                       |
|                         | 2.2                                 | FRN2.2G10-2J  |                       | <b>ACR2-2.2A</b>          | $\overline{11}$         | $\overline{213}$ | 256                                   | $\blacksquare$                       | 16                       |
|                         | 3.7                                 | FRN3.7G10-2J  |                       | <b>ACR2-3.7A</b>          | 17                      | 128              | 153                                   |                                      | $\overline{23}$          |
|                         | 5.5                                 |               | HD                    | <b>ACR2-5.5A</b>          | $\overline{25}$         | 87.7             | 105                                   | $\overline{\phantom{a}}$             | $\overline{27}$          |
|                         | 7.5                                 | FRN5.5G10-2J  | LD<br>HD              | <b>ACR2-7.5A</b>          | 33                      | 65               | 78                                    |                                      | 30                       |
|                         | 11                                  | FRN7.5G10-2J  | LD                    | <b>ACR2-11A</b>           | 46                      | 45.5             | 54.7                                  |                                      | 37                       |
|                         |                                     | FRN11G10-2J   | $\overline{HD}$<br>LD |                           |                         |                  |                                       |                                      |                          |
|                         | 15                                  |               | HD                    | <b>ACR2-15A</b>           | 59                      | 34.8             | 41.8                                  |                                      | 43                       |
| Three-phase<br>200 V    | 18.5                                | FRN15G10-2J   | LD                    | ACR2-18.5A                | 74                      | 28.6             | 34.3                                  |                                      | 51                       |
|                         |                                     | FRN18.5G10-2J | HD                    |                           |                         |                  |                                       |                                      |                          |
|                         | 22                                  | FRN22G1D-2J   | LD                    | ACR2-22A                  | 87                      | 24               | 28.8                                  | $\overline{\phantom{0}}$             | 57                       |
|                         |                                     |               | HD                    |                           |                         |                  |                                       |                                      |                          |
|                         | 30                                  |               | LD<br>HD              | <b>ACR2-37</b>            | 200                     | 10.8             | 13                                    | 0.5                                  | 28.6                     |
|                         |                                     | FRN30G10-2J   | LD                    |                           |                         |                  |                                       |                                      |                          |
|                         | 37                                  |               | $\overline{HD}$       | <b>ACR2-37</b>            | 200                     | 10.8             | 13                                    | 0.5                                  | 40.8                     |
|                         | 45                                  | FRN37G10-2J   | LD                    |                           | 270                     |                  | 9                                     | 0.375                                | 47.1                     |
|                         |                                     | FRN45G1D-2J   | HD                    | <b>ACR2-55</b>            |                         | 7.5              |                                       |                                      |                          |
|                         | 55                                  |               | LD                    | ACR2-55                   | 270                     | 7.5              | 9                                     | 0.375                                | 66.1                     |
|                         |                                     | FRN55G10-2J   | HD                    |                           |                         |                  |                                       |                                      |                          |
|                         | 75                                  |               | LD                    | <b>ACR2-75</b>            | 390                     | 5.45             | 6.54                                  | 0.25                                 | 55.1                     |
|                         |                                     | FRN75G1D-2J   | HD                    |                           |                         |                  |                                       |                                      |                          |
|                         | 90                                  |               | LD<br>$\overline{HD}$ | <b>ACR2-90</b>            | 450                     | 4.73             | 5.67                                  | 0.198                                | 61.5                     |
|                         | $\overline{110}$                    | FRN90G1D-2J   | LD                    | <b>ACR2-110</b>           | 500                     | 4.25             | $\overline{5.1}$                      | 0.18                                 | 83.4                     |

Table 11.4-23 AC Reactor (ACR) Specifications

(Note 1) A box  $(D)$  in the above table replaces an alphabetic letter depending on the enclosure.

 $\Box$ 

 $\Box$  S (Basic type), E (EMC filter built-in type), H (DC reactor built-in type)

(Note 2) Generated losses listed in the above table are approximate values that are calculated according to the following conditions:

- The power supply is three-phase 200 V/400 V, 50 Hz with 0% interphase voltage unbalance ratio.
- The power supply capacity uses the larger value of either 500 kVA or 10 times the rated capacity of the inverter.
- The motor is a 4-pole standard model at full load (100%).

| Power supply         | Nominal<br>applied<br>motor<br>(kW) | Inverter type            | Mode               | AC reactor<br>type                   | Rated<br>current<br>(A) | Reactance<br>$(m\Omega/\text{phase})$<br>50 Hz | 60 Hz          | Wirewound Generated<br>resistor<br>$(m\Omega)$       | loss<br>(W)           |
|----------------------|-------------------------------------|--------------------------|--------------------|--------------------------------------|-------------------------|------------------------------------------------|----------------|------------------------------------------------------|-----------------------|
|                      | 0.4                                 | FRN0.4G1D-4J             |                    | ACR4-0.75A                           | 2.5                     | 1920                                           | 2300           | $\overline{\phantom{a}}$                             | 5                     |
|                      | 0.75                                | FRN0.75G1D-4J            |                    |                                      |                         |                                                |                |                                                      | 10                    |
|                      | 1.5                                 | FRN1.5G1 <sup>D-4J</sup> | HD                 | <b>ACR4-1.5A</b>                     | 3.7                     | 1160                                           | 1390           | $\blacksquare$                                       | $\overline{11}$       |
|                      | 2.2<br>3.7                          | FRN2.2G1D-4J             |                    | <b>ACR4-2.2A</b><br><b>ACR4-3.7A</b> | 5.5<br>g                | 851<br>512                                     | 1020<br>615    | $\blacksquare$                                       | $\overline{14}$<br>17 |
|                      | 5.5                                 | FRN3.7G1D-4J             | HD                 | <b>ACR4-5.5A</b>                     | $\overline{13}$         | 349                                            | 418            | $\overline{\phantom{a}}$<br>$\overline{\phantom{a}}$ | $\overline{22}$       |
|                      |                                     | FRN5.5G1D-4J             | LD                 |                                      |                         |                                                |                |                                                      |                       |
|                      | 7.5                                 |                          | HD                 | <b>ACR4-7.5A</b>                     | 18                      | 256                                            | 307            | $\blacksquare$                                       | 27                    |
|                      | 11                                  | FRN7.5G1 <sup>D-4J</sup> | LD                 | <b>ACR4-11A</b>                      | 24                      | 183                                            | 219            | $\overline{\phantom{0}}$                             | 40                    |
|                      |                                     | FRN11G1D-4J              | HD                 |                                      |                         |                                                |                |                                                      |                       |
|                      | 15                                  |                          | LD                 | <b>ACR4-15A</b>                      | 30                      | 139                                            | 167            | $\overline{\phantom{a}}$                             | 46                    |
|                      |                                     | FRN15G1 <sup>D-4J</sup>  | HD<br>LD           |                                      |                         |                                                |                |                                                      |                       |
|                      | 18.5                                |                          | HD                 | ACR4-18.5A                           | 39                      | 114                                            | 137            | $\blacksquare$                                       | 57                    |
|                      |                                     | FRN18.5G1D-4J            | LD                 |                                      |                         |                                                |                |                                                      |                       |
|                      | 22                                  | FRN22G1D-4J              | HD                 | ACR4-22A                             | 45                      | 95.8                                           | 115            | $\overline{\phantom{a}}$                             | 62                    |
|                      | 30                                  |                          | LD                 | <b>ACR4-37</b>                       | 100                     | 41.7                                           | 50             | 2.73                                                 | 38.9                  |
|                      |                                     | FRN30G1D-4J              | HD                 |                                      |                         |                                                |                |                                                      |                       |
|                      | 37                                  |                          | LD<br>HD           | <b>ACR4-37</b>                       | 100                     | 41.7                                           | 50             | 2.73                                                 | 55.7                  |
|                      |                                     | FRN37G1D-4J              | LD                 |                                      |                         |                                                |                |                                                      |                       |
|                      | 45                                  |                          | HD                 | <b>ACR4-55</b>                       | 135                     | 30.8                                           | 37             | 1.61                                                 | 50.2                  |
|                      | 55                                  | FRN45G1 <sup>D-4J</sup>  | LD                 | <b>ACR4-55</b>                       | 135                     | 30.8                                           | 37             | 1.61                                                 | 70.7                  |
|                      |                                     | FRN55G1 <sup>D-4J</sup>  | HD                 |                                      |                         |                                                |                |                                                      |                       |
|                      | 75                                  |                          | LD                 | ACR4-75*                             | 160                     | 25.8                                           | 31             | 1.16                                                 | 65.3                  |
|                      |                                     | FRN75G1D-4J              | HD                 |                                      |                         |                                                |                |                                                      |                       |
|                      | 90                                  |                          | LD<br>HD           | ACR4-110                             | 250                     | 16.7                                           | 20             | 0.523                                                | 42.2                  |
| Three-phase<br>400 V |                                     | FRN90G1D-4J              | MD/LD              |                                      |                         |                                                |                |                                                      |                       |
|                      | 110                                 |                          | HD                 | ACR4-110                             | 250                     | 16.7                                           | 20             | 0.523                                                | 60.3                  |
|                      | 132                                 | FRN110G1D-4J             | <b>MD/LD</b>       | ACR4-132 *                           | 270                     | 20.8                                           | 25             | 0.741                                                | 119                   |
|                      |                                     | FRN132G1D-4J             | HD                 |                                      |                         |                                                |                |                                                      |                       |
|                      | 160                                 |                          | MD/LD              | ACR4-220                             | 561                     | 10                                             | 12             | 0.236                                                | 56.4                  |
|                      |                                     | FRN160G1D-4J             | HD<br><b>MD/LD</b> |                                      |                         |                                                |                |                                                      |                       |
|                      | 200                                 |                          | HD                 | ACR4-220                             | 561                     | 10                                             | 12             | 0.236                                                | 90.4                  |
|                      |                                     | FRN200G1D-4J             | <b>MD/LD</b>       |                                      |                         |                                                |                |                                                      |                       |
|                      | 220                                 |                          | HD                 | ACR4-220                             | 561                     | 10                                             | 12             | 0.236                                                | 107                   |
|                      | 250                                 | FRN220G1 <sup>D-4J</sup> | MD                 |                                      |                         |                                                |                |                                                      | 96.4                  |
|                      | 280                                 |                          | LD                 | ACR4-280                             | 825                     | 6.67                                           | 8              | 0.144                                                | 108                   |
|                      | 315                                 | FRN280G1口-4J             | HD<br>MD           | <b>ACR4-355</b>                      |                         |                                                |                |                                                      | 194                   |
|                      | 355                                 |                          | LD                 | ACR4-355 *                           | 825                     | 6.67                                           | 8              | 0.144                                                | 245                   |
|                      | 315                                 |                          | HD                 | <b>ACR4-355</b>                      |                         |                                                |                |                                                      | 194                   |
|                      | 355                                 | FRN315G1D-4J             | MD                 | ACR4-355 *                           | 825                     | 6.67                                           | 8              | 0.144                                                | 245                   |
|                      | 400                                 |                          | LD                 | ACR4-450                             | 950                     | 6.67                                           | $\overline{8}$ | 0.136                                                | 380                   |
|                      | 355                                 |                          | HD                 | ACR4-355 *                           | 825                     | 6.67                                           | 8              | 0.144                                                | 245                   |
|                      | 400<br>450                          | FRN355G1D-4J             | MD<br>LD           | ACR4-450                             | 950                     | 6.67                                           | 8              | 0.136                                                | 380<br>473            |
|                      | 400                                 |                          | HD                 |                                      |                         |                                                |                |                                                      | 380                   |
|                      | 450                                 | FRN400G1D-4J             | MD                 | ACR4-450                             | 950                     | 6.67                                           | 8              | 0.136                                                | 473                   |
|                      | 500                                 |                          | LD                 | ACR4-530                             | 1100                    | 5.75                                           | 6.9            | 0.0824                                               | 340                   |
|                      |                                     | FRN500G1口-4J             | HD                 |                                      |                         |                                                |                |                                                      |                       |
|                      | 630                                 |                          | LD                 | ACR4-630                             | 1300                    | 4.87                                           | 5.84           | 0.0713                                               | 422                   |
|                      | 710                                 | FRN630G1D-4J             | HD<br>LD           | $\overline{\phantom{0}}$             | $\sim$                  | $\blacksquare$                                 | $\blacksquare$ | $\sim$                                               | $\sim$                |
|                      |                                     |                          |                    |                                      |                         |                                                |                |                                                      |                       |

Table 11.4-23 AC Reactor (ACR) Specifications (Continued)

\* Cool this reactor using a fan with 3 m/s or more WV (Wind Velocity).

(Note 1) A box  $(D)$  in the above table replaces an alphabetic letter depending on the enclosure.

무<br>T

- S (Basic type), E (EMC filter built-in type), H (DC reactor built-in type)

(Note 2) Generated losses listed in the above table are approximate values that are calculated according to the following conditions:

- The power supply is three-phase 200 V/400 V, 50 Hz with 0% interphase voltage unbalance ratio.
- The power supply capacity uses the larger value of either 500 kVA or 10 times the rated capacity of the inverter.
- The motor is a 4-pole standard model at full load (100%).

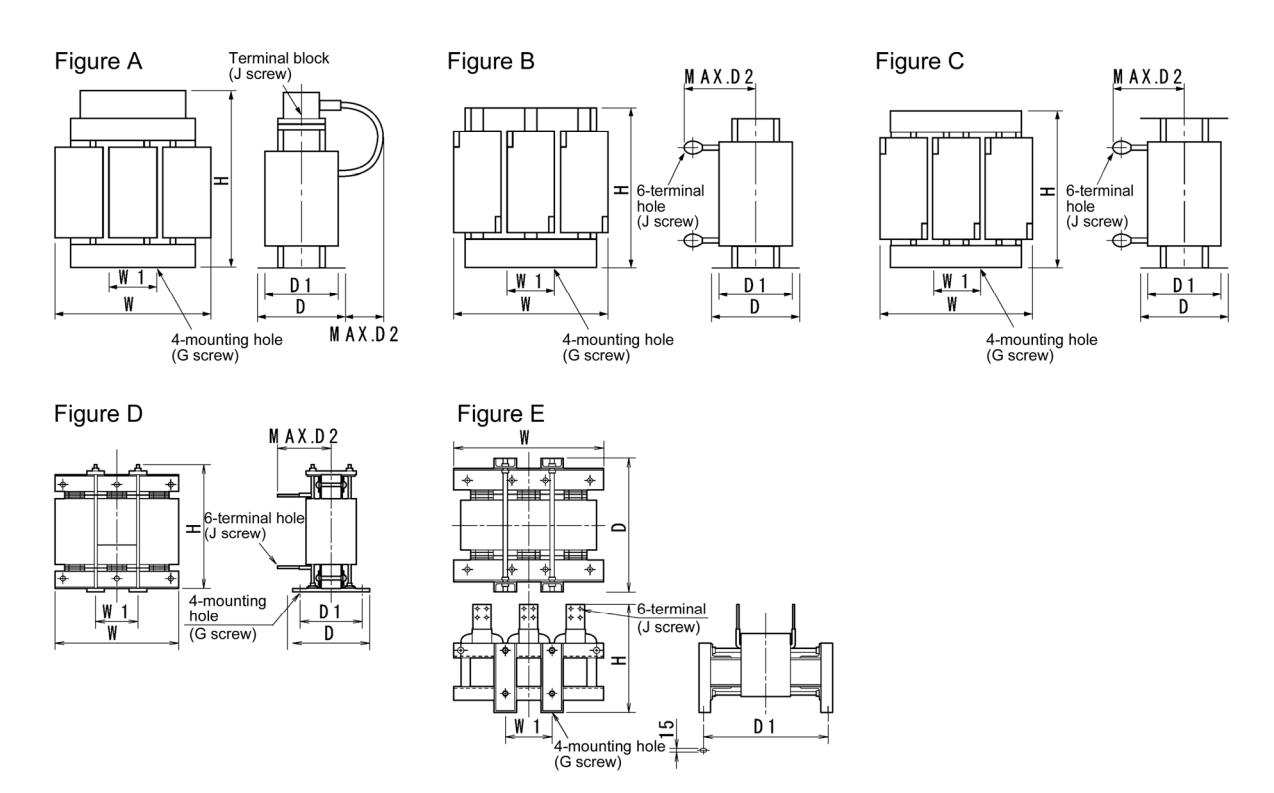

Figure 11.4-20

Table 11.4-24 AC Reactor (ACR) External Dimensions

|                         |                                     |               |                       |                   |        |     |                |     |                 |                 | Dimensions (mm) |     |                    |                          |
|-------------------------|-------------------------------------|---------------|-----------------------|-------------------|--------|-----|----------------|-----|-----------------|-----------------|-----------------|-----|--------------------|--------------------------|
| Power supply<br>voltage | applied<br>(KW)<br>motor<br>Nominal | Inverter type | Mode                  | AC Reactor type   | Figure | W   | W <sub>1</sub> | D   | D <sub>1</sub>  | D <sub>2</sub>  | G               | H   | Terminal<br>hole J | Approximate<br>mass (kg) |
|                         | 0.4                                 | FRN0.4G1n-2J  |                       | ACR2-0.4A         |        | 120 | 40             | 90  | 65              | 20              | M5(6×10)        | 115 | M <sub>4</sub>     | 1.4                      |
|                         | 0.75                                | FRN0.75G1n-2J |                       | <b>ACR2-0.75A</b> |        | 120 | 40             | 100 | $\overline{75}$ | 20              | M5(6×10)        | 115 | M4                 | 1.9                      |
|                         | 1.5                                 | FRN1.5G1n-2J  | HD                    | <b>ACR2-1.5A</b>  | A      | 120 | 40             | 100 | 75              | 20              | M5(6×10)        | 115 | M4                 | 2.0                      |
|                         | 2.2                                 | FRN2.2G1n-2J  |                       | <b>ACR2-2.2A</b>  |        | 120 | 40             | 100 | 75              | 20              | M5(6×10)        | 115 | M4                 | 2.0                      |
|                         | 3.7                                 | FRN3.7G1n-2J  |                       | <b>ACR2-3.7A</b>  |        | 125 | 40             | 100 | 75              | 25              | M5(6×10)        | 125 | M4                 | $\overline{2.4}$         |
|                         | 5.5                                 | FRN5.5G1n-2J  | HD                    | <b>ACR2-5.5A</b>  |        | 125 | 40             | 115 | 90              | $\overline{25}$ | M5(6×10)        | 125 | M4                 | 3.1                      |
|                         | 7.5                                 |               | LD<br>HD              | <b>ACR2-7.5A</b>  |        | 125 | 40             | 115 | 90              | 106             | M5(6×10)        | 95  | M <sub>5</sub>     | 3.1                      |
|                         | 11                                  | FRN7.5G1n-2J  | $L\overline{D}$<br>HD | <b>ACR2-11A</b>   |        | 125 | 40             | 125 | 100             | 106             | M5 (6×10)       | 95  | M <sub>6</sub>     | 3.7                      |
|                         |                                     | FRN11G1n-2J   | LD                    |                   |        |     |                |     |                 |                 |                 |     |                    |                          |
|                         | 15                                  | FRN15G1n-2J   | HD                    | <b>ACR2-15A</b>   |        | 180 | 60             | 110 | 85              | 106             | $M6(7\times11)$ | 115 | M <sub>6</sub>     | 4.8                      |
| Three-phase<br>200 V    | 18.5                                |               | LD<br>HD              | <b>ACR2-18.5A</b> | B      | 180 | 60             | 110 | 85              | 109             | M6 (7×11)       | 115 | M <sub>6</sub>     | 5.1                      |
|                         | 22                                  | FRN18.5G1n-2J | LD<br>HD              | <b>ACR2-22A</b>   |        | 180 | 60             | 110 | 85              | 109             | M6 (7×11)       | 115 | M <sub>6</sub>     | 5.1                      |
|                         | 30                                  | FRN22G1n-2J   | LD                    |                   |        |     |                |     |                 |                 |                 |     |                    |                          |
|                         |                                     | FRN30G1n-2J   | HD<br>LD              | <b>ACR2-37</b>    |        | 190 | 60             | 120 | 90              | 172             | $M6(7\times11)$ | 190 | M <sub>8</sub>     | 11                       |
|                         | 37                                  |               | $\overline{HD}$       |                   |        |     |                |     |                 |                 |                 |     |                    |                          |
|                         | 45                                  | FRN37G1n-2J   | LD                    |                   |        |     |                |     |                 |                 |                 |     |                    |                          |
|                         |                                     | FRN45G1n-2J   | HD                    | <b>ACR2-55</b>    |        | 190 | 60             | 120 | 90              | 200             | $M6(7\times11)$ | 190 | M12                | 13                       |
|                         | 55                                  |               | LD                    |                   |        |     |                |     |                 |                 |                 |     |                    |                          |
|                         |                                     | FRN55G1n-2J   | HD                    |                   |        |     |                |     |                 |                 |                 |     |                    |                          |
|                         | 75                                  |               | LD                    | <b>ACR2-75</b>    | С      | 250 | 100            | 120 | 90              | 200             | M8 (9×14)       | 250 | M <sub>12</sub>    | 25                       |
|                         |                                     | FRN75G1n-2J   | HD                    |                   |        |     |                |     |                 |                 |                 |     |                    |                          |
|                         | 90                                  |               | LD<br>HD              | <b>ACR2-90</b>    |        | 285 | 190            | 158 | 120             | 190             | M10<br>(12×20)  | 210 | M12                | 26                       |
|                         | 110                                 | FRN90G1n-2J   | $\overline{LD}$       | ACR2-110          |        | 280 | 150            | 138 | 110             | 200             | M8 (10×20)      | 270 | M12                | 30                       |

Note: A box  $(D)$  in the above table replaces an alphabetic letter depending on the enclosure.

 $\Box$ 

 $\Box$  S (Basic type), E (EMC filter built-in type), H (DC reactor built-in type)

Terminal Terminal<br>hole J

 $\begin{array}{|c|c|c|c|c|} \hline \text{MTU} & 300 & \text{M12} & 40 \\ \hline \end{array}$ 

 $\begin{array}{|c|c|c|c|c|} \hline \text{MTU} & 300 & \text{M12} & 52 \\ \hline \end{array}$ 

 $(12 \times 20)$  300 M12 52

 $\frac{4 \times}{M12}$  95

 $\frac{4 \times}{M12}$  100

 $\frac{4x}{M12}$  110

M12 490  $4 \times$ <br>(φ15) 490 M12

 $\begin{array}{|c|c|c|c|}\n\hline\n\text{M12} & 380 & \text{A4} \\
\hline\n\text{M12} & 300 & \text{A5} \\
\hline\n\end{array}$ 

 $\begin{array}{|c|c|c|c|}\n\hline\nM12 & 390 & 4x \\
(15 \times 25) & 390 & M12\n\end{array}$ 

Approximate Approximate<br>mass (kg)

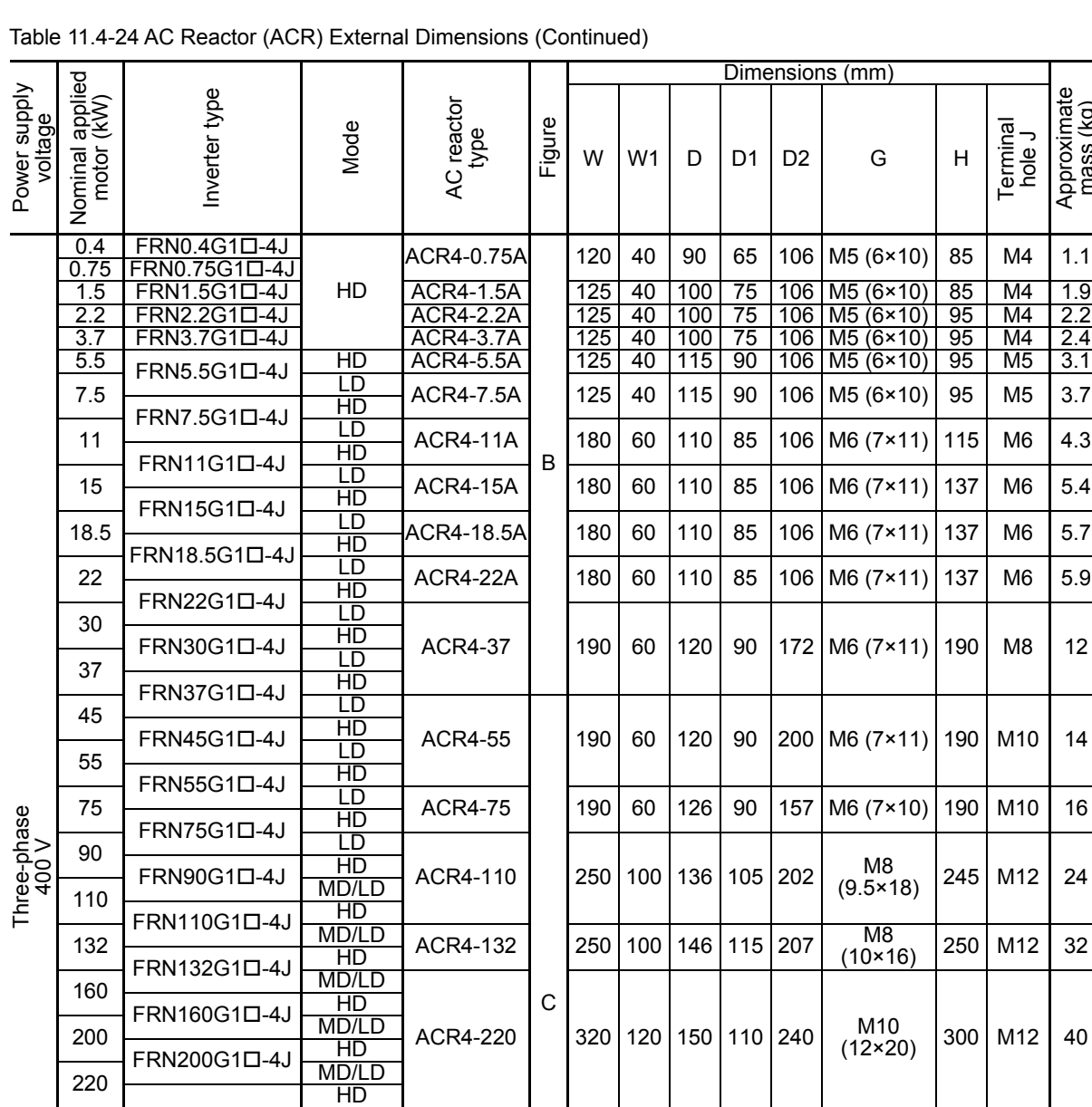

Note: A box  $(D)$  in the above table replaces an alphabetic letter depending on the enclosure.

E

 $\begin{array}{|c|c|c|c|c|c|c|c|}\n\hline\n\hline\n\text{EDMEOOCG1D 41} & \text{HD} & \text{ACR4-530} & \text{A} & \text{A} & \text{A} & \text{A} & \text{A} & \text{A} \\
\hline\n\end{array}$ 

ACR4-355

ACR4-280 380 130 150 110 260 M10

ACR4-450 D 460 155 290 230 200 M12

380 130 150 110 260 M10

 $510 | 170 | 420 | 370$  -  $M12$ 

 $\Box$ 

 $\frac{250}{280}$  FRN220G1口-4J  $\frac{MD}{LD}$ 280 **LD** 

315 FRN280G1ロ-4J MD

315 HD<br>355 FRN315G1D-4J MD 355 FRN315G1D-4J MD

400 FRN355G1D-4J MD

400 HD<br>450 FRN400G1口-4J MD 450 FRN400G1ロ-4J MD

FRN500G1口-4J HD<br>
FRN630G1口-4J HD

 $630$  FRN630G10-4J HD ACR4-630

LD<br>HD

LD<br>HD<br>MD

LD<br>HD

355

400

 $\frac{355}{400}$ 

450

 $\Box$  S (Basic type), E (EMC filter built-in type), H (DC reactor built-in type)

### **[5] Surge suppression unit (SSU)**

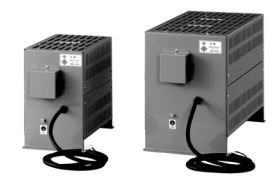

If the drive wire for the motor is long, an extremely low surge voltage (micro surge) occurs at the wire end connected to the motor. Surge voltage causes motor degradation, insulation breakdown, or increased noises. The surge suppression unit (SSU) suppresses the surge voltage. It features the connectivity for all motor capacities and easy wiring work

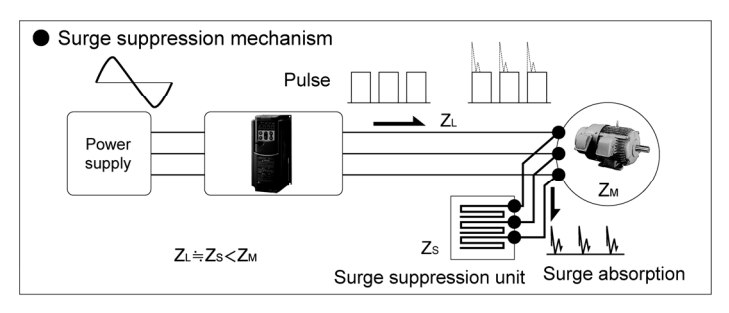

 $\blacksquare$  Dimensions

· 50 m spec.: SSU 50TA-NS

· 100 m spec.: SSU 100TA-NS

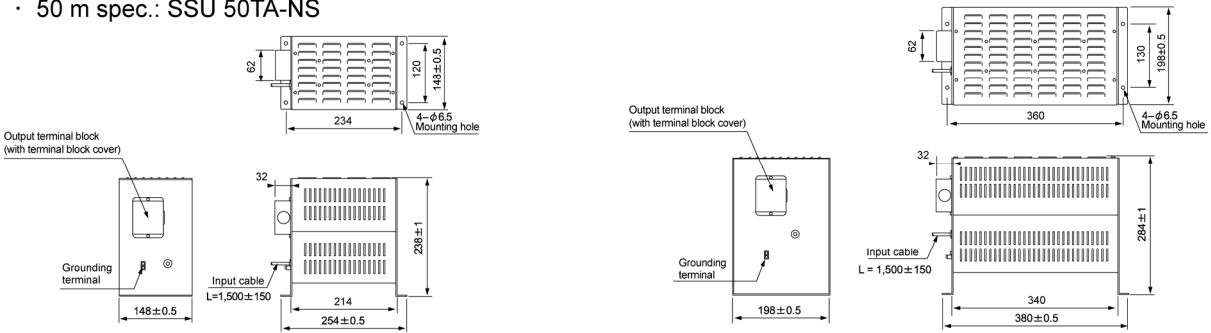

Effects of installing the surge suppression units (shown by voltage waveform between motors)

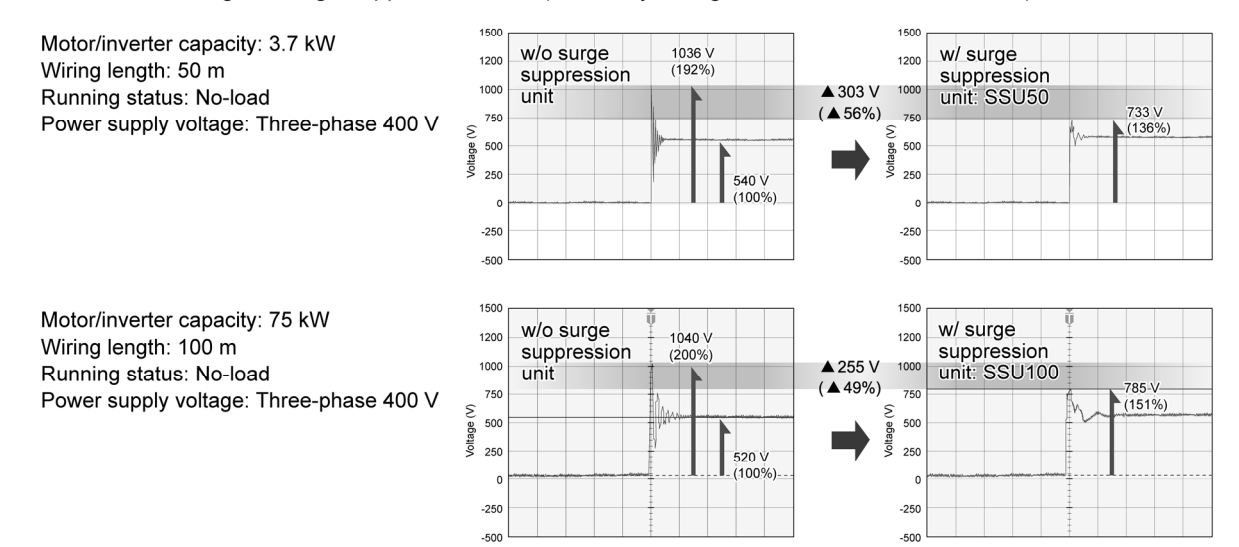

#### ■ Basic specifications

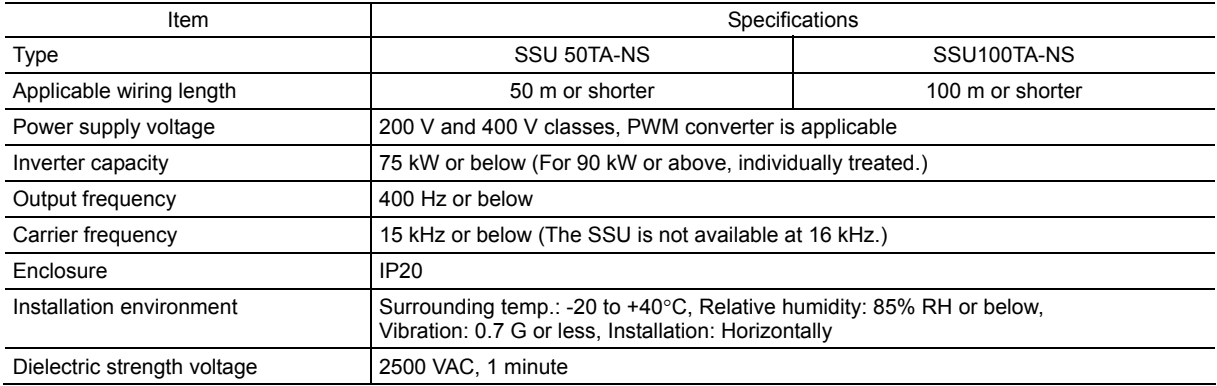

# **[6] Output circuit filter (OFL)**

Insert an OFL in the inverter power output circuit to:

- Suppress the surge voltage at motor terminal This protects the motor from insulation damage caused by the application of high surge voltage from the 400 V class series of inverters.
- Suppress leakage current from the inverter output lines
- This reduces the leakage current when the motor is connected by long power feed lines. (Keep the length of the power feed line of 400 m or less.)
- Minimize radiation and/or induction noise issued from the inverter output lines An OFL is an effective noise suppression device for long wiring applications at plants.

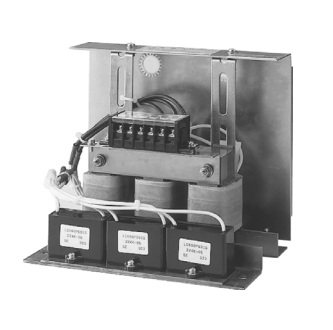

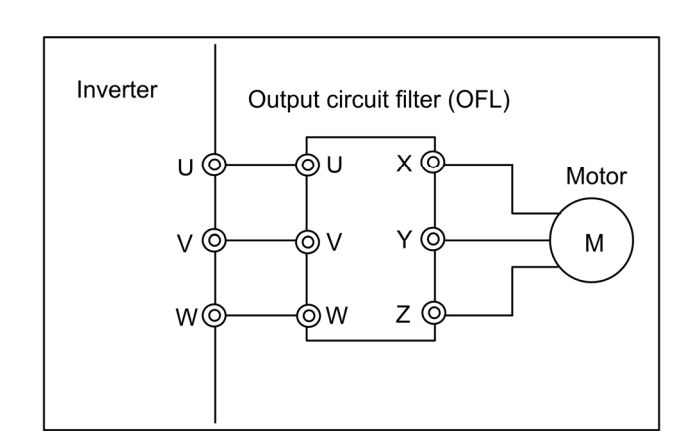

Figure 11.4-21 External View of Output Circuit Filter (OFL) and Connection Example

# Table 11.4-25 Output circuit filter (OFL)

# $OFL$ - $\Box$  $\Box$  $\Box$ -4A

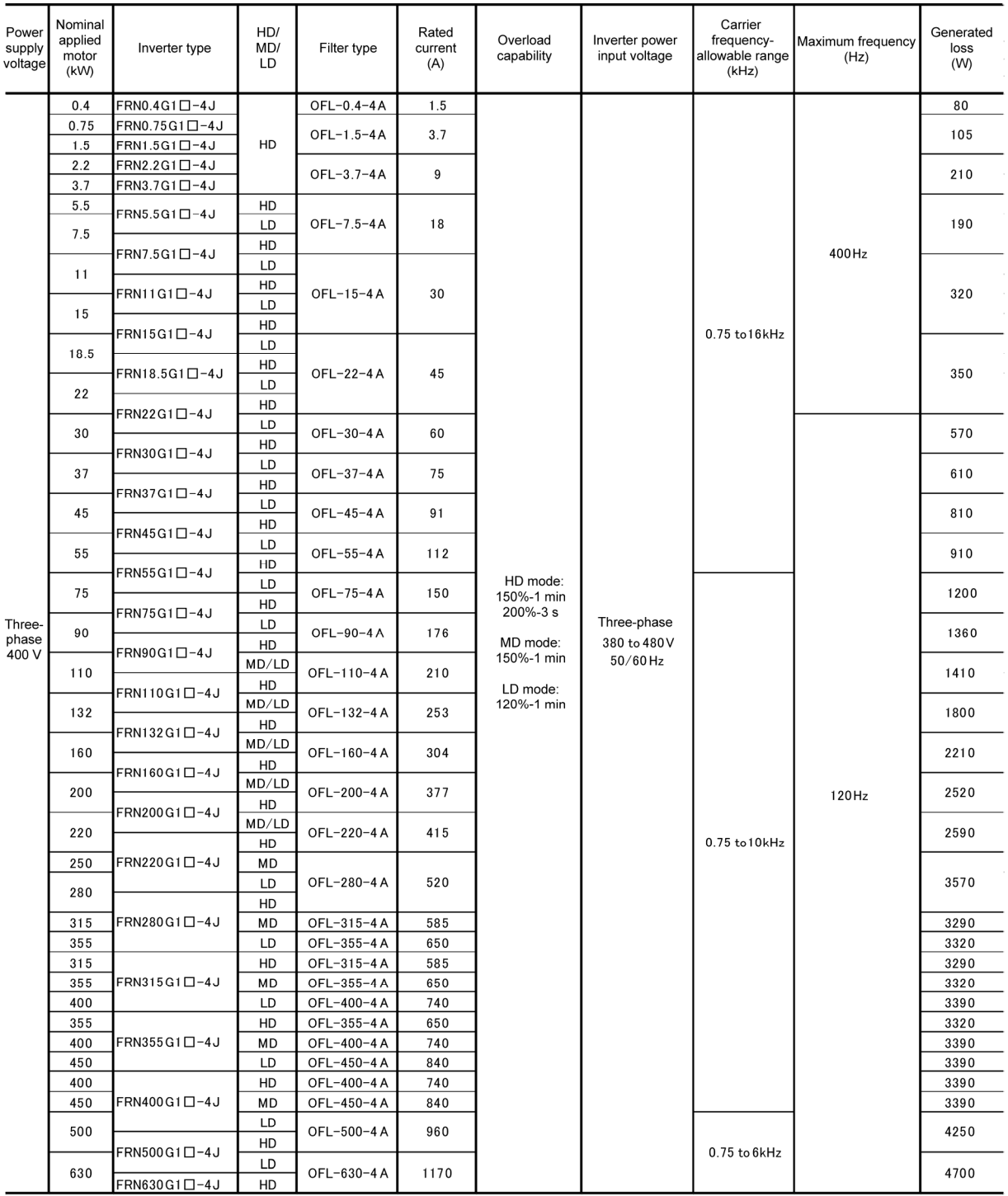

Note: A box  $(\Box)$  in the above table replaces an alphabetic letter depending on the enclosure.

 $\Box$ 

 $\Box$  S (Basic type), E (EMC filter built-in type), H (DC reactor built-in type)

#### Table 11.4-26 Output Circuit Filter (OFL) External Dimensions

#### $OFL-UDD-4A$

Filter (for 22 kW or below)

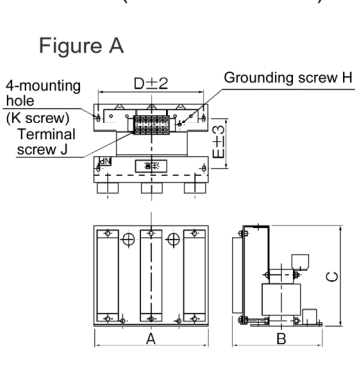

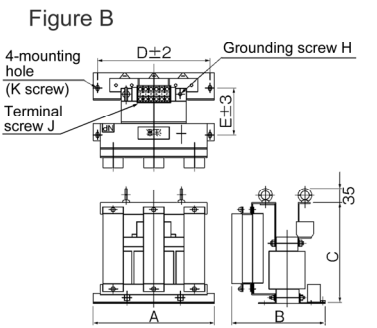

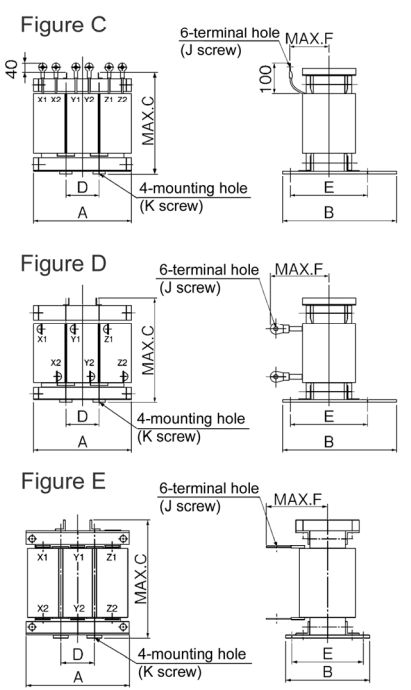

Reactor (for 30 kW or above)

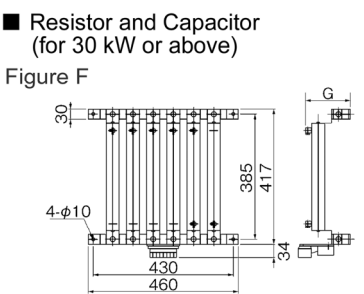

For filters OFL-30-4A and greater, a reactor, resis-<br>tor, and capacitor should be installed separately. Those parts are not included in the mass of a filter. If<br>ordered with the filter type, the filter is shipped in combina-<br>tion with a reactor, resistor, and capacitor.)

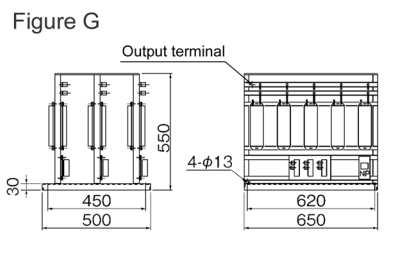

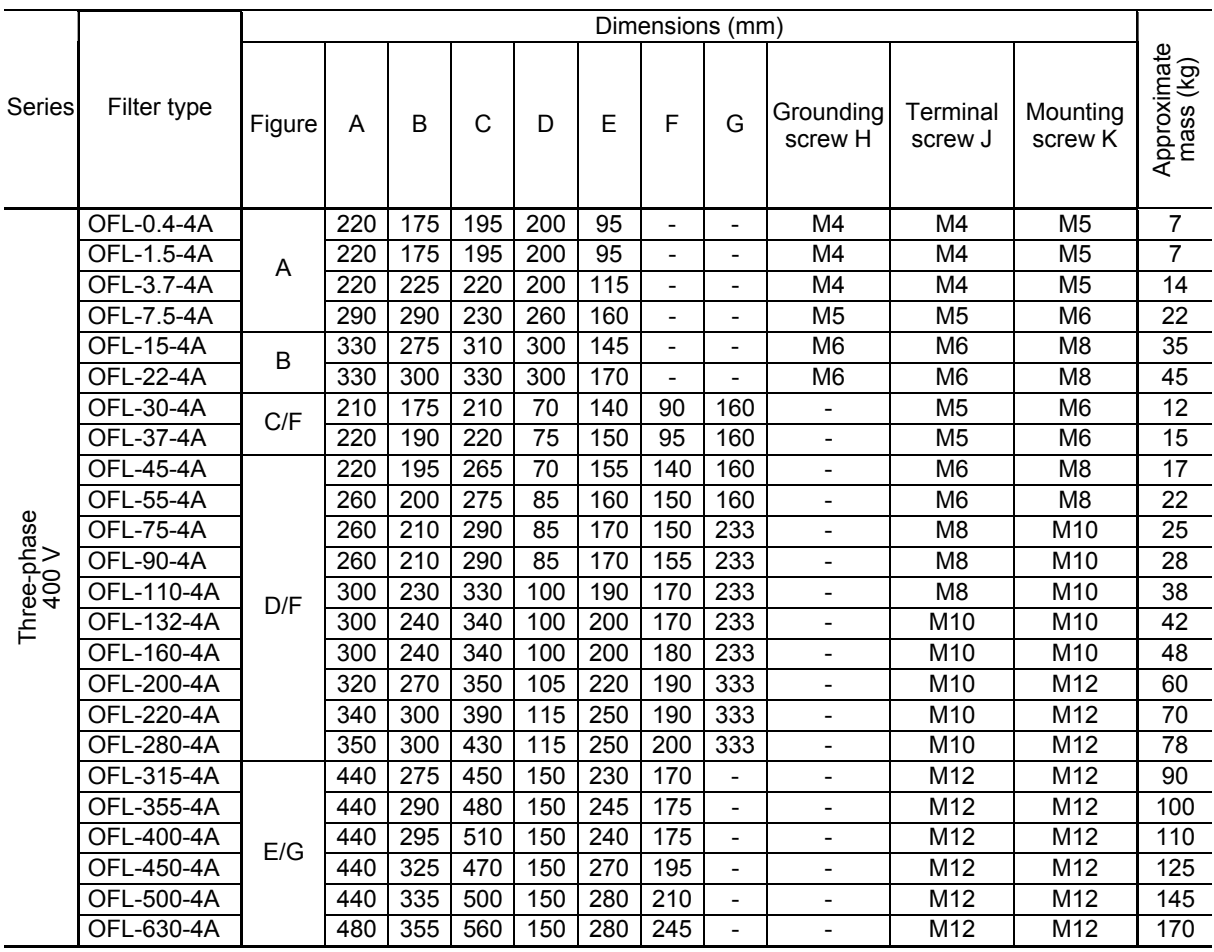

Note: The OFL-\*\*\*-4A models have no restrictions on carrier frequency.

# **[7] Zero-phase reactors for reducing radio noise (ACL)**

An ACL is used to reduce radio frequency noise emitted by the inverter.

An ACL suppresses the outflow of high frequency harmonics caused by switching operation for the power supply lines inside the inverter. Pass the power supply lines together through the ACL.

If wiring length between the inverter and motor is less than 20 m, it is recommended to insert an ACL to the power supply lines; if it is 20 m or more, insert it to the power output lines of the inverter.

Wire size is determined depending upon the ACL size (I.D.) and installation requirements.

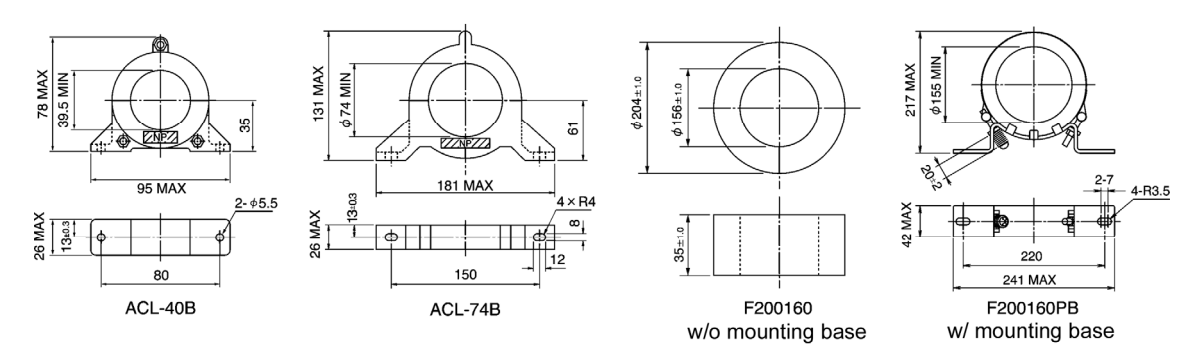

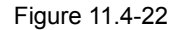

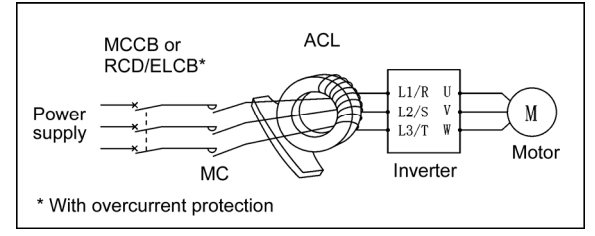

Figure 11.4-23 Dimensions of Zero-phase Reactor for Reducing Radio Noise (ACL) and Connection Example

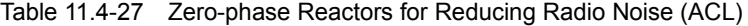

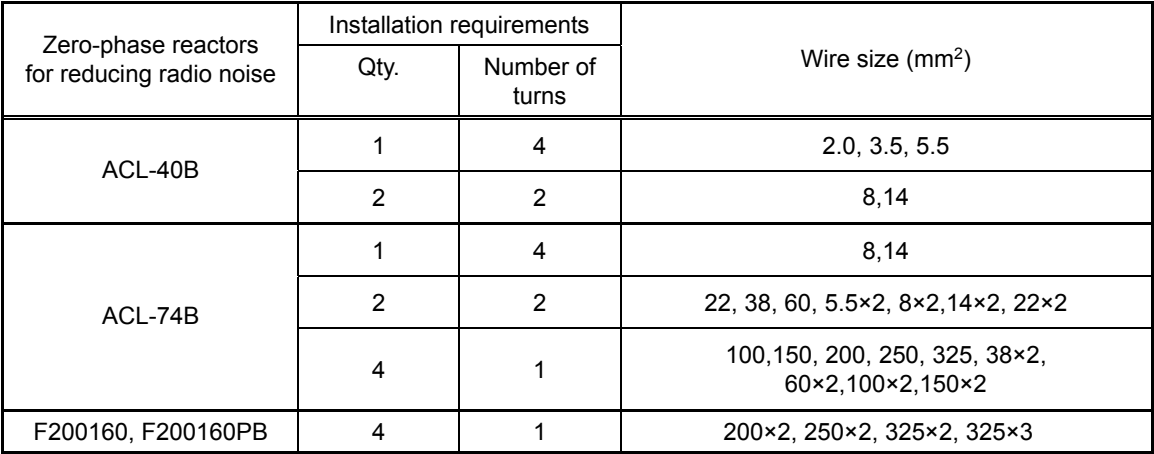

The selected wires are for use with 3-phase input/output lines (3 wires).

Note: Use the insulated wire of 75°C, 600 V, HIV-insulated.

# **[8] IP40 kits (P40G1-)**

#### (1) Overview

Mounting the IP40 kit on the FRENIC-MEGA standard model 1 (basic type) enables the inverter's enclosure to be totally encolosed (IP40).

(2) Configuration

Table 11.4-28

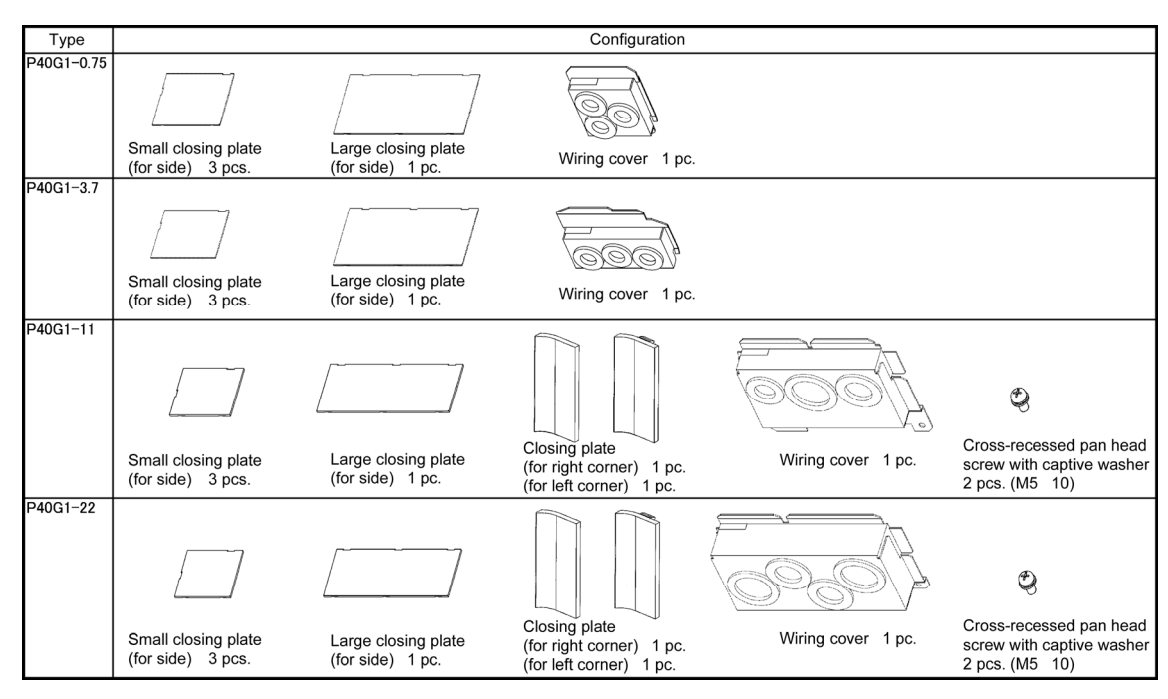

### (3) Specifications

This kit is applicable only to the FRENIC-MEGA standard model 1 (basic type).

The specifications of the FRENIC-MEGA equipped with this kit differ from those of the standard model 1 (basic type) as listed below. Other specifications are the same as the standard model 1 (basic type).

### **Applicable inverter**

Table 11.4-29

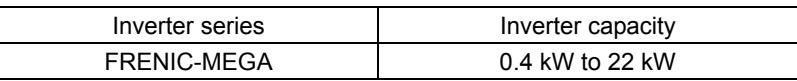

### **Type and mass**

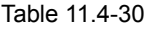

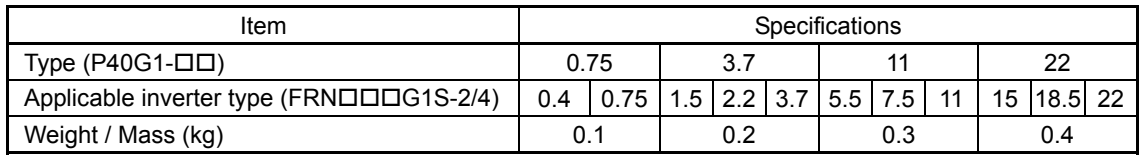

#### **Rated output current**

The table below shows the rated output current for three-phase, 200 V class series of LD (Low Duty)-mode inverters for light duty load applications.

Table 11.4-31

| Item                                  | <b>Specifications</b> |    |    |    |      |     |     |  |
|---------------------------------------|-----------------------|----|----|----|------|-----|-----|--|
| Applicable inverter type (FRNODO1S-2) | 5.5                   |    |    |    | 18.5 | nn. |     |  |
| Output ratings                        | Rated current (A)     | 29 | 42 | 55 | 68   | 80  | 107 |  |

#### **Surrounding temperature**

-10 to +40°C

#### **Number of option cards (printed circuit boards) mountable on the inverter**

The inverter equipped with the IP40 kit can accept only one more option card except the relay output interface card (while OPC-G1-RY, the relay output interface card, allows for installing two cards).

Any type of option cards is compatible with this IP 40 kit. The option connection port(s) to be used differ depending on the specifications of each option card.

(4) Changing the function code setting

Select IP40 by setting Bit 7 (Switch IP20/IP40) of function code H98 (Protection/Maintenance Function (Mode selection)).

For protection coordination, it is necessary to switch to the protection level suitable for the protection rating.

# **11.4.2 Options for operation and communication**

# **[1] External frequency command potentiometer (external volume)**

An external frequency command potentiometer may be used to set the reference frequency. Connect the potentiometer to control circuit terminals [11] through [13] of the inverter.

### **Model: RJ-13 (BA-2 B-characteristics, 1 k**Ω**)**

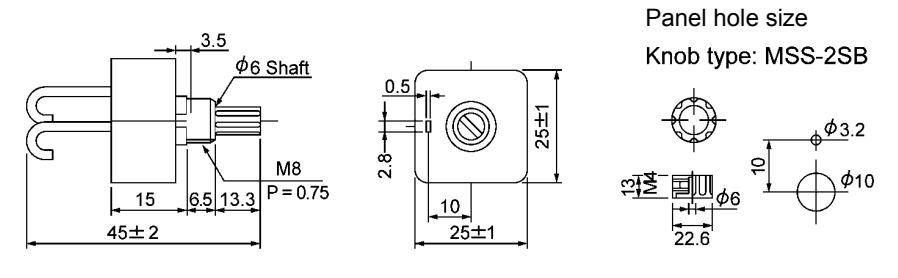

Dial plate type: YS549810-0

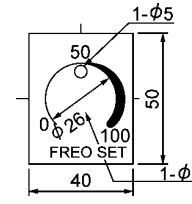

 $-410$ 

Available from Fuji Electric Technica Co., Ltd.

Figure 11.4-24

Knob type: 25N

 $\phi_6$ 

 $16.5$ 

 $&96$ 

Note: The dial plate and knob must be ordered as separated items.

**Model: WAR3W-1k**Ω **(3W B-characteristics)** 

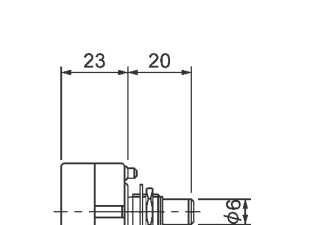

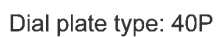

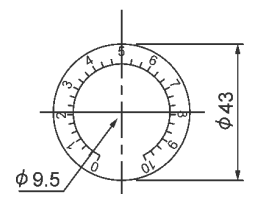

Note: The dial plate and knob must be ordered as separated items.

Figure 11.4-25

Panel hole size

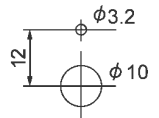

Available from Fuji Electric Technica Co., Ltd.

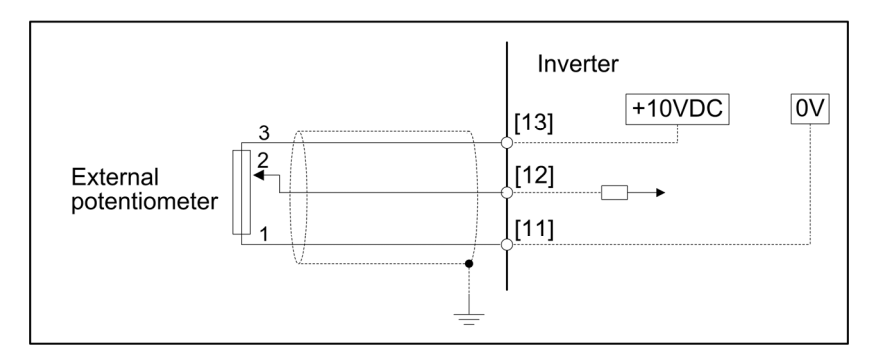

Figure 11.4-26 External Frequency Command Potentiometer Dimensions and Connection Example

# **[2] Multi-function keypad (TP-G1-J1, TP-G1-C1)**

Replacing the standard keypad with the multi-function keypad enables setting and checking of function code data, and monitoring of the inverter running status, on the LCD monitor.

# **Specifications**

Table 11.4-32

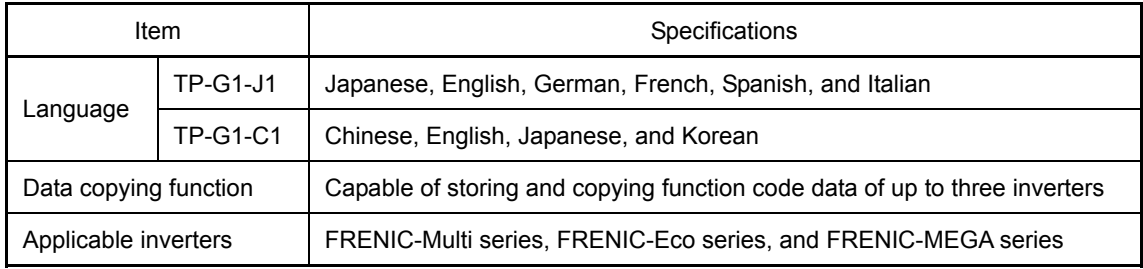

### **External view**

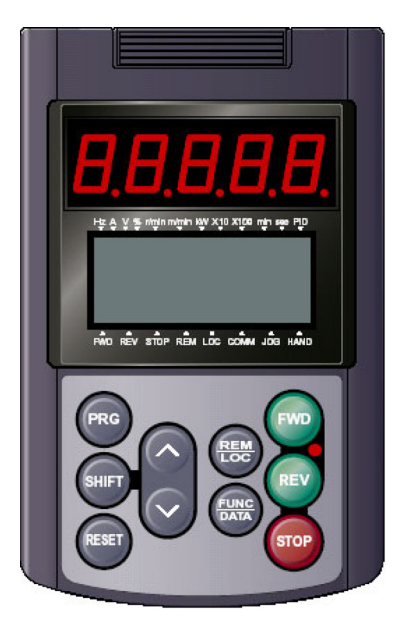

Figure 11.4-27

# **[3] Extension cable for remote operation**

The extension cable connects the inverter with the keypad (standard or multi-function) or USB-RS-485 converter to enable remote operation of the inverter. The cable is a straight type with RJ-45 jacks and its length is selectable from 5, 3, and 1 m.

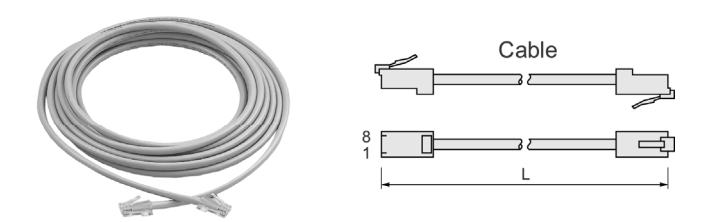

Figure 11.4-28

Table 11.4-33 Extension Cable Length for Remote Operation

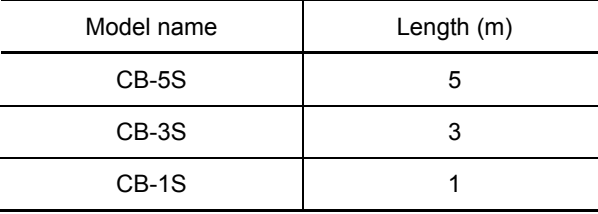

### **[4] Inverter support loader**

FRENIC Loader (inverter support loader) is a support software which enables the inverter to be operated. The main functions include the following:

- Easy editing of function code data
- Monitoring the operation statuses of the inverter such as I/O monitor and multi-monitor
- Operation of inverters on a PC screen (Windows-based only)

 Refer to Chapter 9 "RUNNING THROUGH RS-485 COMMUNICATION" for details.

# **[5] PG interface card (OPC-G1-PG)**

The PG interface card has a two-shifted pulse train (A, B, Z phase) input circuit for speed feedback and a power output circuit for feeding power to the connected PG (pulse generator). Mounting this interface card on the FRENIC-MEGA enables the following:

- (1) Speed control (vector control with speed sensor, V/f control with speed sensor, dynamic torque vector control with speed sensor) using PG feedback signals, and servo-lock function
- (2) Pulse train input as frequency commands
- Note: Using this interface card disables the pulse train frequency command via the digital input terminal [X7] on the inverter.

#### **Ports available for the communications card**

This interface card can be connected to the C-port only, out of three option connection ports (A-, B-, and C-ports) provided on the FRENIC-MEGA.

### **Applicable ROM version**

This interface card is applicable to inverters having a ROM version G1S10100 or later.

#### **PG interface specifications**

Table 11.4-34 lists PG interface specifications of this interface card.

#### Table 11.4-34 PG Interface Specifications

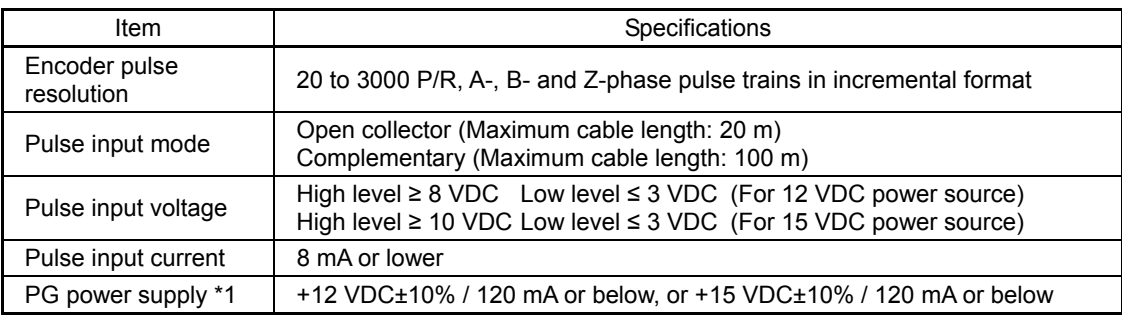

\*1 If the PG power current exceeds 120 mA, use an external power supply.

### **Pulse train input interface specifications**

Table 11.4-35 lists pulse train input interface specifications of this interface card.

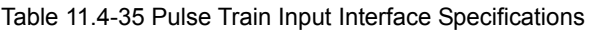

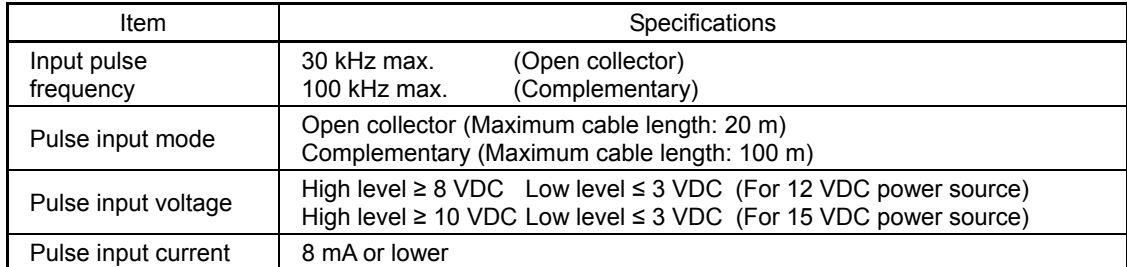

## **Terminal functions**

Table 11.4-36

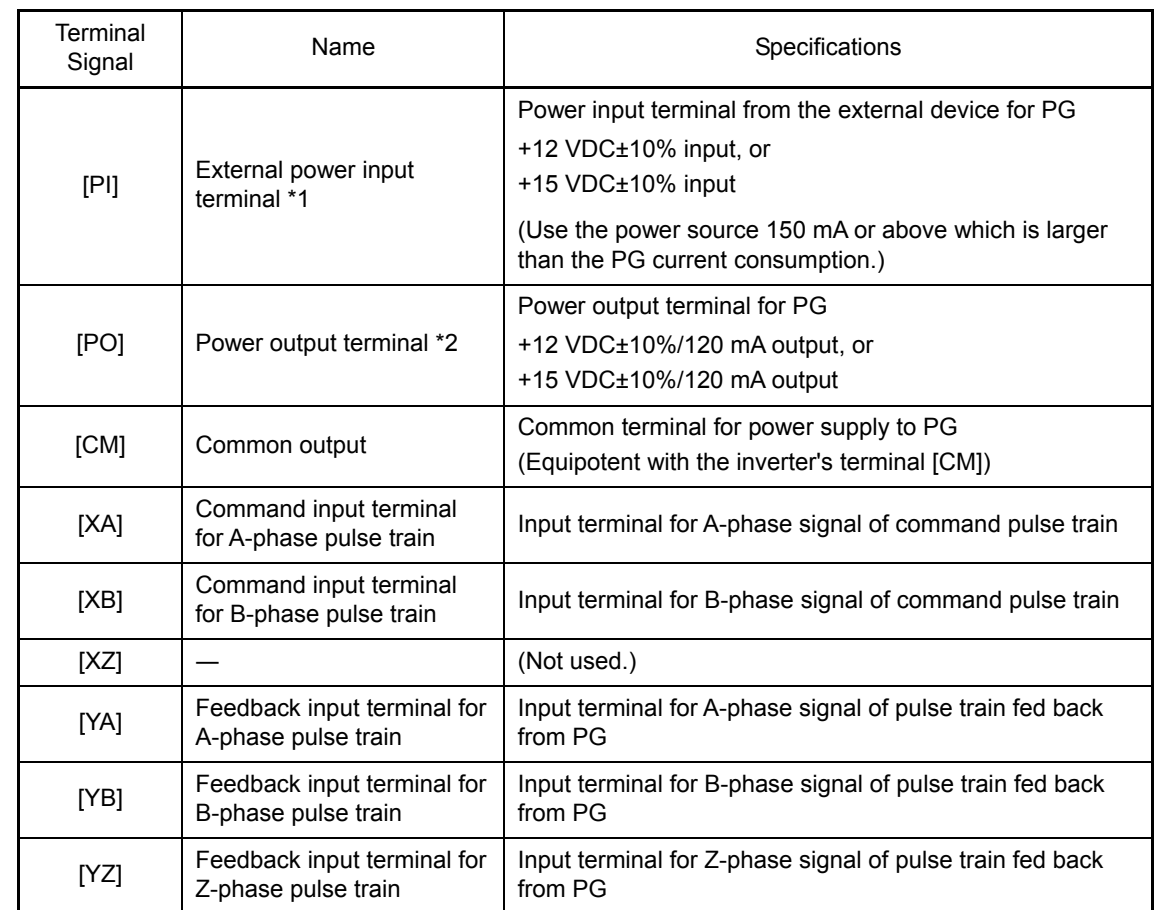

\*1 Use an external power source if the PG current consumption exceeds 120 mA.

\*2 Turn the internal switch to the proper position according to the voltage specification of PG power.

### **Internal circuit configuration**

Figure 11.4-29 shows the internal circuit configuration of the optional PG interface card. This figure is an example of supplying the PG power from the internal +12 VDC source.

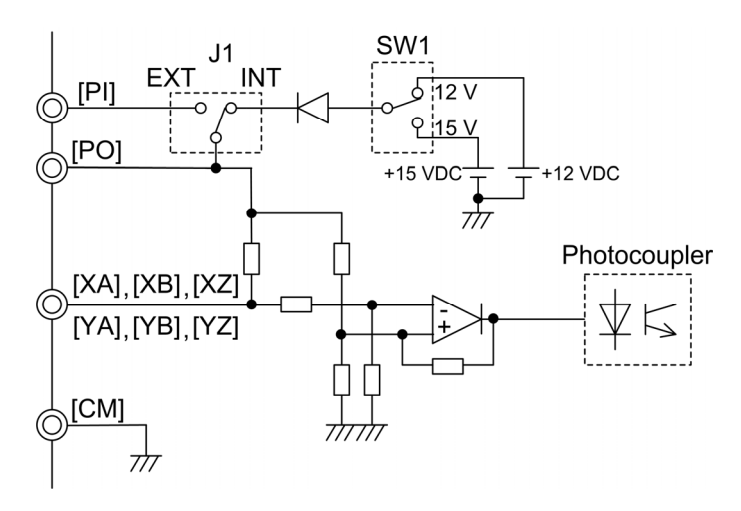

Figure 11.4-29 Internal Circuit Configuration

#### **Control mode**

Speed control (Vector control with speed sensor, V/f control with speed sensor, and Dynamic torque vector control with speed sensor)

To control the motor speed, the inverter equipped with this interface card detects feedback signals sent from the PG (pulse generator) mounted on the motor output shaft, enabling high-accuracy and high-response speed control.

(A recommended motor for this control is a FUJI VG motor exclusively designed for vector control.)

Table 11.4-37

|                                   | Item                           | Specifications                                                                                                    | Remarks                                          |  |
|-----------------------------------|--------------------------------|----------------------------------------------------------------------------------------------------|--------------------------------------------------|--|
|                                   | Maximum<br>output<br>frequency | 25 to 200 Hz                                                                                                    | When a VG motor<br>$(1024 P/R)$ is<br>connected. |  |
| Control<br>specifications<br>$*1$ | Speed control<br>range         | Under vector control with speed sensor<br>Minimum speed : Base speed $= 1:1500$<br>(For 4-pole motors, 1 to 1500 r/min)<br>Under V/f control with speed sensor or dynamic<br>torque vector control with speed sensor<br>Minimum speed : Base speed $= 1:100$<br>(For 4-pole motors, 15 to 1500 r/min) |                                                  |  |
|                                   | Speed control<br>accuracy      | Within $\pm 0.2\%$ of the rated speed (25 $\pm 10^{\circ}$ C)                                                                                                    |                                                  |  |

\*1 The controllability values specified here greatly vary depending on the pulse resolution, P/R (Pulses/Revolution). The recommended P/R is 1024 or more.

#### **Pulse train input**

This function gives a frequency command to the inverter in pulse train format. Available formats are three types of a pulse train input with its sign/pulse train input, run forward/run reverse pulse train, and 90 degree phase shifted A/B pulse trains. Use terminals [XA] and [XB] for the pulse train frequency command input.

Table 11.4-38

| Pulse train format                          | Operation overview                                                                                                    |
|---------------------------------------------|----------------------------------------------------------------------------------------------------|
| Pulse train sign/<br>pulse train input      | Gives the speed command to the inverter, following the pulse train input<br>frequency on the terminal [XB]. Switching the terminal [XA] ON/OFF<br>determines polarity of the speed command.*1                                                                        |
| Run forward/<br>run reverse pulse           | Gives the run forward speed command to the inverter, following the<br>pulse train input frequency on the terminal [XB], if any.<br>Gives the run reverse speed command to the inverter, following the<br>pulse train input frequency on the terminal [XA], if any.*1 |
| 90 degree phase shifted<br>A/B pulse trains | Gives the speed command with polarity to the inverter, following 90<br>degree phase shift and frequency information of two pulse inputs on<br>terminals [XA] and [XB].*1                                                                                             |

\*1 Actual rotation direction of the motor is specified by a combination of the pulse train input command polarity and FWD/REV command in the inverter.

For details, refer to the PG Interface Card Instruction Manual (SI47-1215).

# **[6] PG interface (5 V line driver) card (OPC-G1-PG2)**

The PG interface (5 V line driver) card has the following circuits: shifted phase pulse train (A, B, Z phase) input circuit for 5 V line driver output type PG (pulse generator), wire break detection circuit (detection of wire breaks on the Z phase can be cancelled), power output circuit for feeding power to the connected PG.

Mounting this interface card on the FRENIC-MEGA enables the following:

- (1) Speed control (vector control with speed sensor, V/f control with speed sensor, dynamic torque vector control with speed sensor) using PG feedback signals, and servo-lock function
- (2) Pulse train input as frequency commands

#### **Applicable ports**

This interface card can be connected to the C-port only, out of three option connection ports (A-, B-, and C-ports) provided on the FRENIC-MEGA.

#### **Applicable ROM version**

This interface card is applicable to inverters having a ROM version G1S10100 or later.

#### **PG interface specifications**

Table 11.4-39

![](_page_635_Picture_183.jpeg)

\*1 Table 11.4-40 shows the relationship between the wiring length and the minimum diameter of wires connectable.

\*2 If the PG power current exceeds 200 mA, use an external power supply.

Table 11.4-40 Relationship between the Wiring Length and the Minimum Diameter of Wires Connectable

| PG power                 | Wiring length (m)              |                                |                                |                                |                                |  |  |
|--------------------------|--------------------------------|--------------------------------|--------------------------------|--------------------------------|--------------------------------|--|--|
| supply<br>specifications | Up to $20$                     | Up to $30$                     | Up to $50$                     | Up to $75$                     | Up to $100$                    |  |  |
| $5 V±10\%$<br>200 mA     | AWG24<br>$(0.25 \text{ mm}^2)$ | AWG22<br>$(0.34 \text{ mm}^2)$ | AWG20<br>$(0.50 \text{ mm}^2)$ | AWG18<br>$(0.75 \text{ mm}^2)$ | AWG16<br>$(1.25 \text{ mm}^2)$ |  |  |

## **Terminal functions**

Table 11.4-41

| Terminal<br>Signal | Name                                                    | <b>Functions</b>                                                                                                    |
|--------------------|---------------------------------------------------------|----------------------------------------------------------------------------------------------------|
| [PI]               | External power input<br>terminal *1                     | Power input terminal from the external device for PG<br>+5 VDC ±10% input *2<br>(Use the power supply 200 mA or above which is larger<br>than the PG current consumption.) |
| [PO]               | Internal power output<br>terminal                       | Power output terminal for PG<br>+5 VDC -0% to +10%, 200 mA output                                                                                                    |
| [CM]               | Common terminal                                         | Common terminal for power supply to PG<br>(Equipotent with the inverter's terminal [CM])                                                                                   |
| [YA]               | Feedback input terminal for<br>$A(+)$ phase pulse train | Input terminal for $A$ (+) phase signal of pulse train fed back<br>from PG                                                                                                 |
| $[$ *YA]           | Feedback input terminal for<br>A(-) phase pulse train   | Input terminal for A(-) phase signal of pulse train fed back<br>from PG                                                                                                    |
| [YB]               | Feedback input terminal for<br>$B(+)$ phase pulse train | Input terminal for $B(+)$ phase signal of pulse train fed back<br>from PG                                                                                                  |
| $[^{\ast}YB]$      | Feedback input terminal for<br>B(-) phase pulse train   | Input terminal for B(-) phase signal of pulse train fed back<br>from PG                                                                                                    |
| [YZ]               | Feedback input terminal for<br>$Z(+)$ phase pulse train | Input terminal for $Z(+)$ phase signal of pulse train fed back<br>from PG                                                                                                  |
| $[Y^*Z]$           | Feedback input terminal for<br>$Z(-)$ phase pulse train | Input terminal for $Z(-)$ phase signal of pulse train fed back<br>from PG                                                                                                  |

\*1 If the PG current consumption exceeds 200 mA, use an external power supply.

\*2 Use an external power supply whose rating meets the allowable voltage range of the PG. Regulate the external power supply voltage within the PI voltage range (upper limit +10%), taking into account the voltage drop caused by the PG-inverter wiring impedance. Or, use a wire with a larger diameter.

#### **Circuit Configuration**

Circuit configuration shown below is an example where the internal power source (5 V) supplies power to the PG. (J1 is set to the INT position.)

Each phase input circuit has a wire break detector. The A- and B-phase wire break detectors are always ON. The Z-phase wire break detector toggles ON and OFF by turning SW1 (shown in Figure 11.4-31) to ON and OFF, respectively. The factory default of SW1 is OFF.

![](_page_637_Figure_4.jpeg)

Figure 11.4-30 Circuit Configuration

![](_page_637_Figure_6.jpeg)

Figure 11.4-31 Z-phase Wire Break Detector ON/OFF Switch

#### **Control mode**

Speed control (Vector control with speed sensor, V/f control with speed sensor, and Dynamic torque vector control with speed sensor)

To control the motor speed, the inverter equipped with this interface card detects feedback signals sent from the PG (pulse generator) mounted on the motor output shaft, decomposes the motor drive current into the exciting and torque current components, and controls each of components in vector, enabling high-accuracy and high-response speed control. For configuration and adjustment of the vector control, refer to Chapter 5, "FUNCTION CODES."

(A recommended motor for this control is a FUJI VG motor exclusively designed for vector control.)

![](_page_638_Picture_148.jpeg)

![](_page_638_Picture_149.jpeg)

\*1 The controllability values specified here greatly vary depending on the pulse resolution, P/R (Pulses/Revolution). The recommended P/R is 1024 or more.

For details, refer to the PG2 Interface Card Instruction Manual (SI47-1250-JE).

# **[7] PG interface (5 V line driver x 2) card (OPC-G1-PG22)**

The PG interface card has the following circuits: two-shifted phase pulse train (YA, YB, YZ and XA, XB, and XZ) input circuit (5 V line driver output type), wire break detection circuit (detection of wire breaks on the YZ, XA, XB, and XZ phase can be cancelled.), power output circuit for feeding power to the connected PG (pulse generator). Using this card, synchronous operation of two PG motors by PG feedback signals, positioning control (TBD), vibration control, and frequency command by pulse train input are possible.

### **Applicable ports**

This interface card can be connected to the C-port only, out of three option connection ports (A-, B-, and C-ports) provided on the FRENIC-MEGA. Note that installing this card also occupies the B-port space, the B-port cannot be used for other option cards.

# **PG interface specifications**

Table 11 4-43

![](_page_639_Picture_209.jpeg)

Note 1) The setting range is 20 to 60000 P/R.

Note 2) If the total PG current consumption exceeds 300 mA, use an external power supply.

Note 3) If the PG power supply voltage specifications are not met due to a voltage drop caused by increased wire length, use a wire with a larger diameter. Table 11.4-44 shows estimated wire length and wire diameter. Or use external power supply.

Note 4) Use a PG motors with the same pulse resolution for the main and sub PGs during synchronous operation.

Table 11.4-44 Relationship between the Wiring Length and the Minimum Diameter of Wires Connectable

![](_page_639_Picture_210.jpeg)

### **Pulse train input interface specifications**

Table 11.4-45

![](_page_639_Picture_211.jpeg)

## **Terminal functions**

Table 11.4-46

![](_page_640_Picture_194.jpeg)

Note 1) If the total PG current consumption exceeds 300 mA, use an external power supply.

Note 2) Use an external power supply whose rating meets the allowable voltage range of the PG. Regulate the external power supply voltage within the PI voltage range (upper limit +10%), taking into account the voltage drop caused by the PG-inverter wiring impedance. Or, use a wire with a larger diameter.

### **Circuit configuration**

Shown below is a circuit configuration example where the internal power source (5 V) supplies power to the PG. (J1 is set to the INT position.)

Each phase input circuit has a wire break detector. It can be disabled when YZ, XA, XB, XZ-phase wire break does not need to be detected. The YA- and YB-phase wire break detectors are always ON.

![](_page_641_Figure_4.jpeg)

Figure 11.4-32 Circuit Configuration

#### **Corresponding control type**

Using this interface card allows for the following control types:

- 1) Vector control with speed sensor
- 2) V/f control with speed sensor or torque vector control with speed sensor
- 3) Pulse train input
- 4) Synchronous operation
- 5) Positioning control (BTO)/vibration control

# **[8] Relay output interface card (OPC-G1-RY)**

The relay output interface card is a relay output (1C contact) card for general output signal. It has two independent relay outputs so that using two cards allows the user to activate up to four relay outputs.

A signal to be output to each relay output can be defined with function codes E20 to E23. Selecting "Active OFF" with the function code enables the relay to be turned ON without relay coil excitation. This is useful for a fail-safe application for the power system.

## **Applicable ports**

A FRENIC-MEGA inverter has three option connection ports. Note that each port has some limitations as shown below.

Table 11.4-47

| Port   | Output signals                                    | Assignment                    | <b>Notes</b>                      |  |  |
|--------|---------------------------------------------------|-------------------------------|-----------------------------------|--|--|
| A-port | Relay output 1                                    | Function code E20 (Y1 output) | Do not connect this card to the   |  |  |
|        | Relay output 2                                    | Function code E21 (Y2 output) | inverter's terminal [Y1] or [Y2]. |  |  |
| B-port | Relay output 1                                    | Function code E22 (Y3 output) | Do not connect this card to the   |  |  |
|        | Relay output 2                                    | Function code E23 (Y4 output) | inverter's terminal [Y3] or [Y4]. |  |  |
| C-port | Not available for the relay output interface card |                               |                                   |  |  |

# **Terminal functions**

Table 11.4-48

![](_page_642_Picture_209.jpeg)

### **Electrical specifications**

#### Table 11.4-49

![](_page_642_Picture_210.jpeg)

### **Internal circuits**

![](_page_643_Figure_2.jpeg)

Figure 11.4-33 Internal Circuits

The relationship between function codes and relay output functions is as follows.

#### Table 11.4-50

![](_page_643_Picture_89.jpeg)

Y1, Y2, Y3 and Y4 signals are programmable general-purpose output signals. Their functions can be assigned by function codes E20 through E23. These function codes can also switch the logic system between normal and negative to define the property of those output terminals so that the inverter logic can interpret either the ON or OFF status of each terminal as active.

When a negative logic is employed, all output signals are active (e.g. an alarm would be recognized) while the inverter is powered OFF. To avoid causing system malfunctions by this, interlock these signals to keep them ON using an external power supply. Furthermore, the validity of these output signals is not guaranteed for approximately 1.5 seconds after power ON, so introduce such a mechanism that externally masks them during the transient period.

# **[9] Digital input interface card (OPC-G1-DI)**

The digital input interface card has 16 digital input terminals (switchable between SINK and SOURCE). Mounting this interface card on the FRENIC-MEGA enables the user to specify frequency commands with binary code (8, 12, 15, or 16 bits) or BCD (4-bit Binary Coded Decimal) code.

#### **Applicable ports**

This interface card can be connected to any one of the three option connection ports (A-, B-, and C-ports) on the FRENIC-MEGA.

#### **Applicable ROM version**

This interface card is applicable to inverters with a ROM version G1S10500 or later.

#### **Electrical specifications**

Table 11.4-51

![](_page_644_Picture_163.jpeg)

### **Terminal functions**

#### Table 11.4-52

![](_page_644_Picture_164.jpeg)

### **Connection example**

![](_page_645_Figure_2.jpeg)

![](_page_645_Figure_3.jpeg)

#### **Configuring inverter's function codes**

To enable frequency command inputs from this interface card, it is necessary to set function code F01 (Frequency Command 1) or C30 (Frequency Command 2) to "11" (Digital input interface card). Also specify the polarity and input mode of the frequency command by using function codes o19 (DI polarity) and o20 (DI mode), respectively.

Turning the terminal input OFF or ON sets each bit data to "0" or "1," respectively.

![](_page_645_Picture_170.jpeg)

Table 11.4-54

![](_page_646_Picture_138.jpeg)

Note: "Without polarity" when o20 = 4 or 5 (BCD).

# **[10] Digital output interface card (OPC-G1-DO)**

The digital output interface card has eight transistor output terminals (switchable between SINK and SOURCE). Mounting this interface card on the FRENIC-MEGA enables the user to monitor the output frequency and other items with binary code (8 bits).

#### **Applicable ports**

This interface card can be connected to any one of the three option connection ports (A-, B-, and C-ports) on the FRENIC-MEGA.

#### **Applicable ROM version**

This interface card is applicable to inverters with a ROM version G1S10500 or later.

#### **Electrical specifications**

#### Table 11.4-55

![](_page_647_Picture_119.jpeg)

#### **Terminal functions**

Table 11.4-56

| Terminal<br>Signal | Name                     | <b>Functions</b>                                                                                                    |  |  |  |  |
|--------------------|--------------------------|----------------------------------------------------------------------------------------------------|--|--|--|--|
| $[O1]$ to $[O8]$   | Transistor output 1 to 8 | These digital terminals output various status signals (e.g.,<br>output frequency, output current) specified by function code<br>o21 as an 8-bit parallel signal. |  |  |  |  |
| [M2]               | Transistor output common | Common terminal for transistor output signals.<br>This terminal is electrically isolated from terminals [CM], [11],<br>and [CMY] of the inverter.                |  |  |  |  |
### **Connection example**

Table 11.4-57

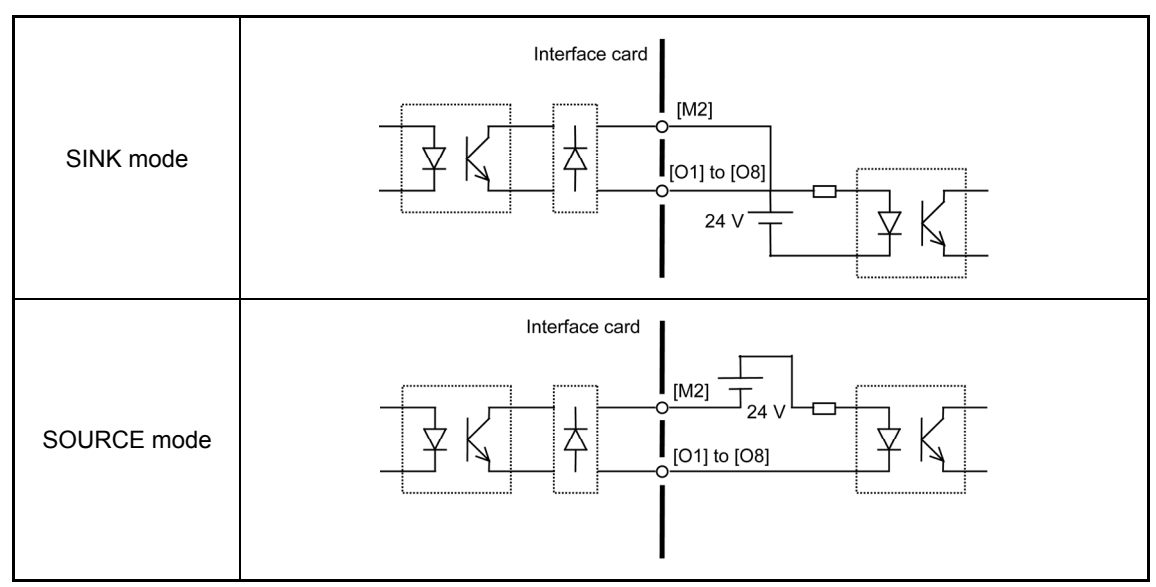

#### **Configuring inverter's function codes**

Function code o21 (DO mode selection) specifies the item to be monitored by digital signals of this interface card.

The table below lists the function code and its parameters.

Turning the terminal output OFF or ON sets each bit data to "0" or "1," respectively.

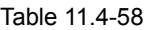

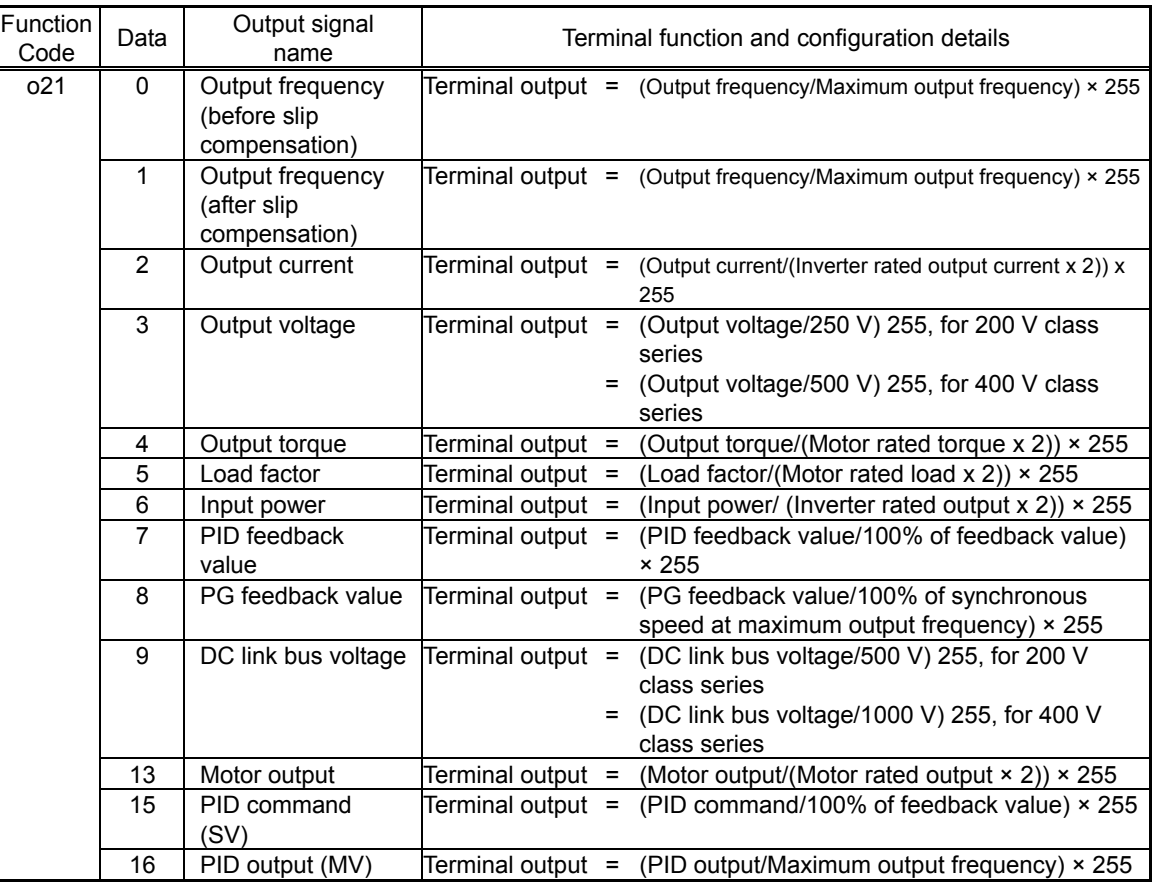

# **[11] Analog interface card (OPC-G1-AIO)**

The analog interface card has the terminals listed below. Mounting this interface card on the FRENIC-MEGA enables analog input and analog output to/from the inverter.

- One analog voltage input point (0 to ±10 V)
- One analog current input point (4 to 20 mA)
- One analog voltage output point (0 to ±10 V)
- One analog current output point (4 to 20 mA)

#### **Ports available for the communications card**

This interface card can be connected to any one of the three option connection ports (A-, B-, and C-ports) on the FRENIC-MEGA.

#### **Applicable ROM version**

This interface card is applicable to inverters with a ROM version G1S10700 or later.

#### **Terminal functions**

Table 11.4-59

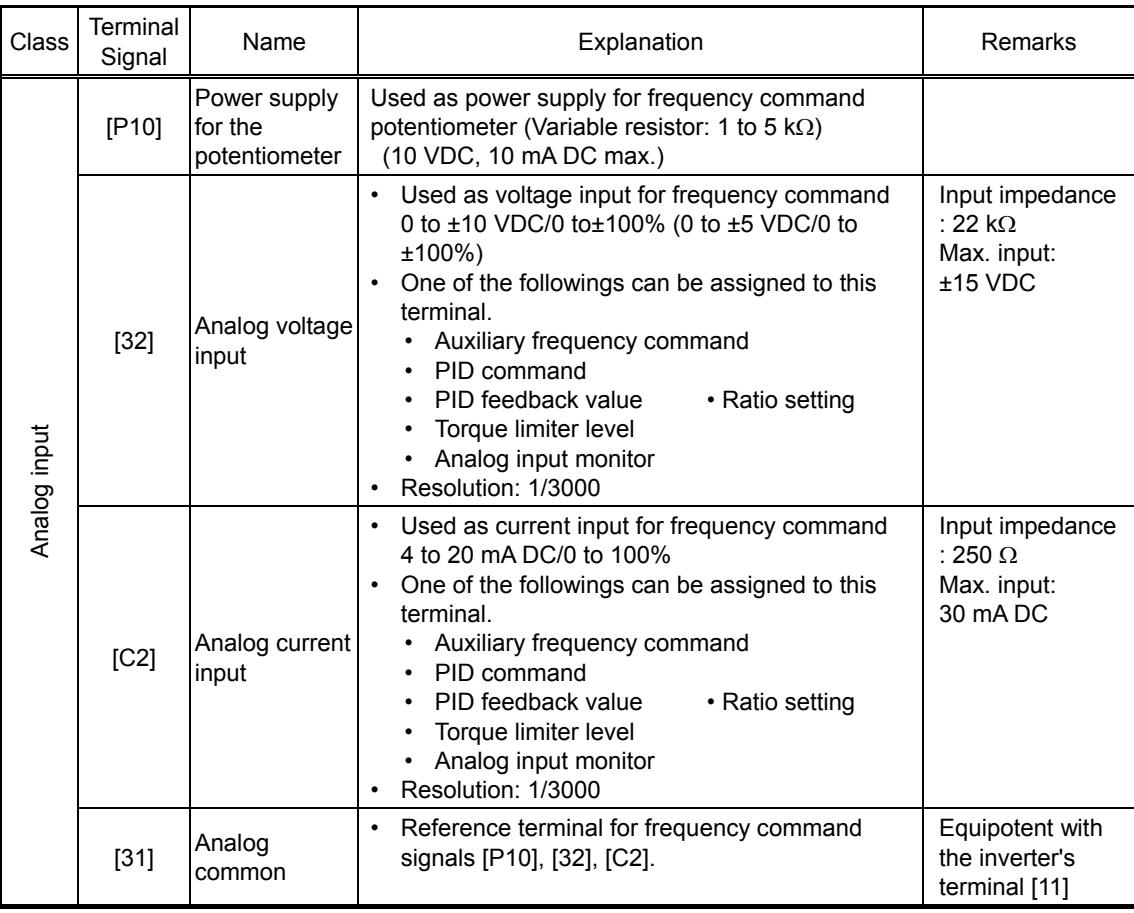

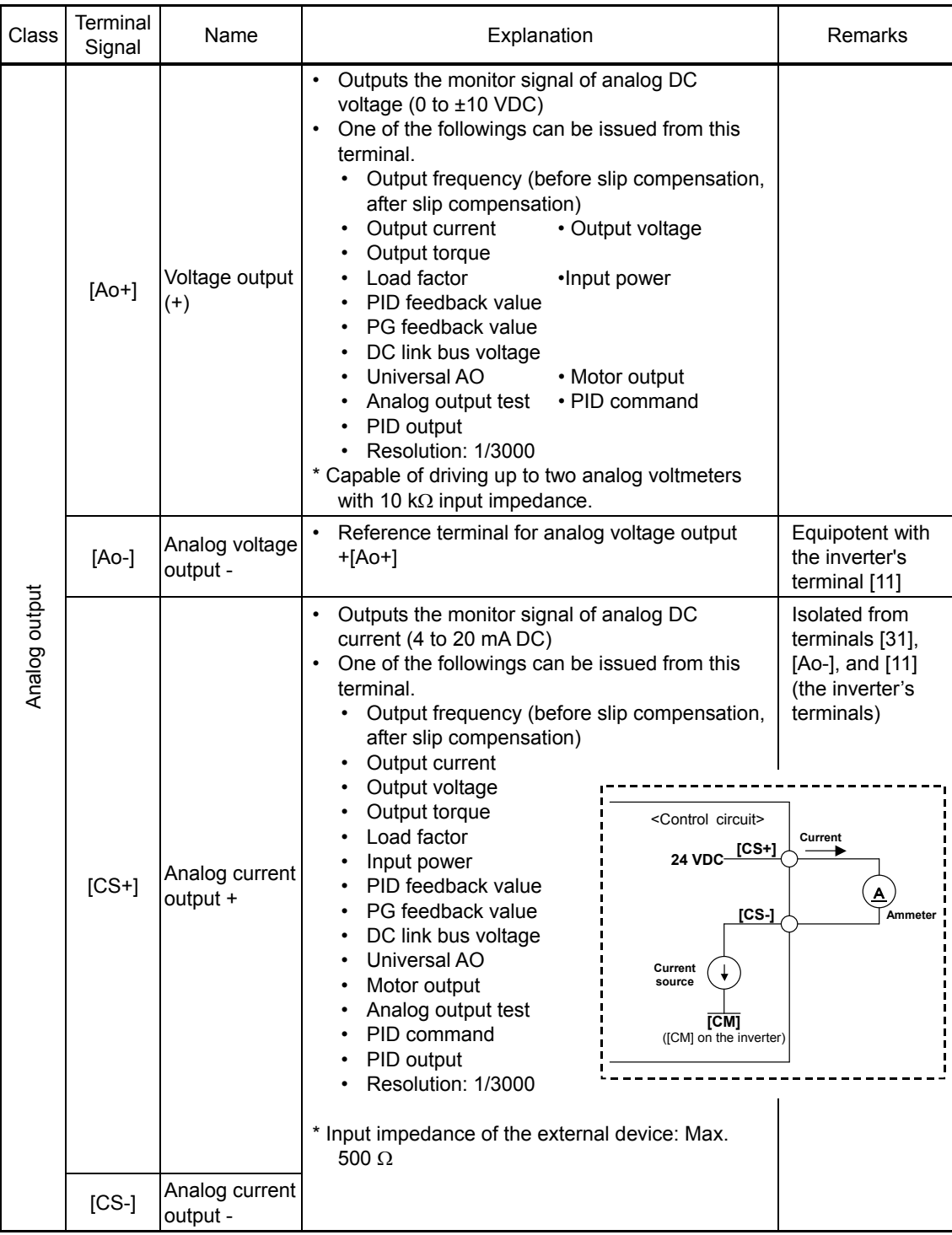

# **Connection example**

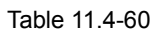

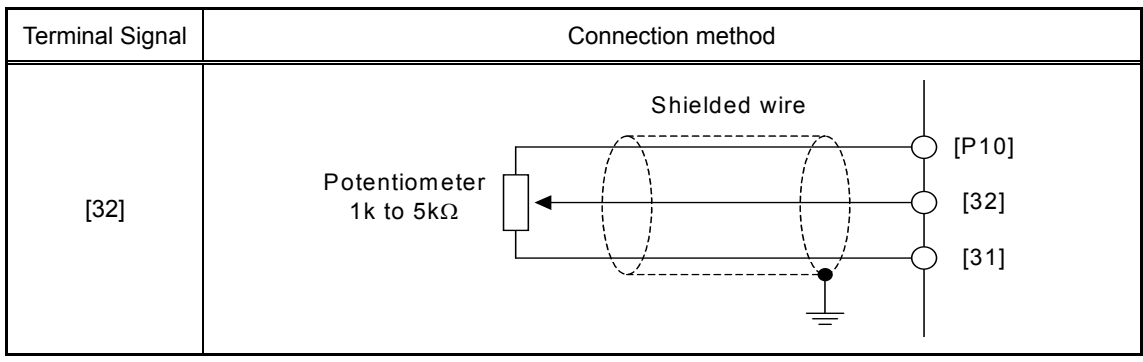

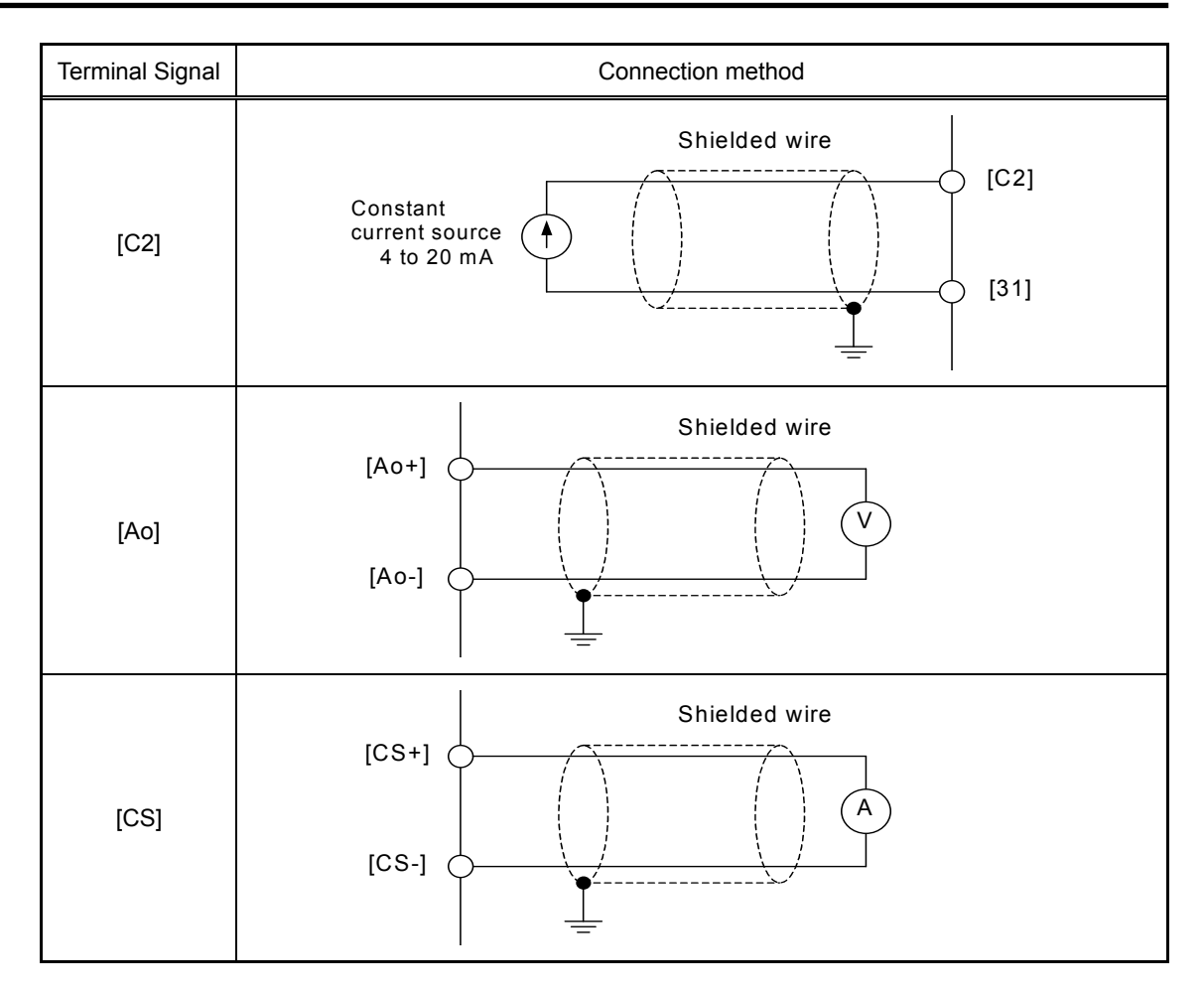

#### **Configuring inverter's function codes**

Table 11.4-61 Function Codes and Their Parameters for Terminal [32]

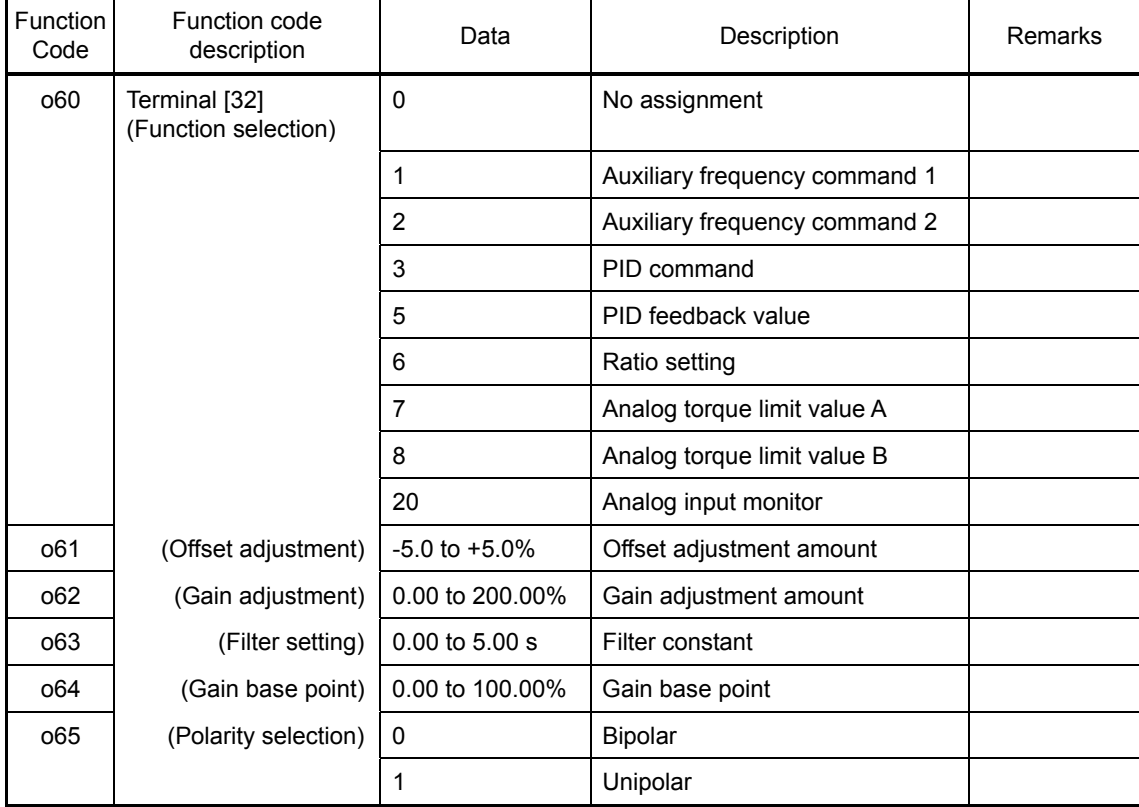

| <b>Function</b><br>Code | Function code<br>description          | Data               | Description                   | Remarks |
|-------------------------|---------------------------------------|--------------------|-------------------------------|---------|
| 066                     | Terminal [C2]<br>(Function selection) | 0                  | No assignment                 |         |
|                         |                                       | 1                  | Auxiliary frequency command 1 |         |
|                         |                                       | 2                  | Auxiliary frequency command 2 |         |
|                         |                                       | 3                  | PID command                   |         |
|                         |                                       | 5                  | PID feedback value            |         |
|                         |                                       | 6                  | Ratio setting                 |         |
|                         |                                       | 7                  | Analog torque limit value A   |         |
|                         |                                       | 8                  | Analog torque limit value B   |         |
|                         |                                       | 20                 | Analog input monitor          |         |
| o67                     | (Offset adjustment)                   | $-5.0$ to $+5.0\%$ | Offset adjustment amount      |         |
| 068                     | (Gain adjustment)                     | 0.00 to 200.00%    | Gain adjustment amount        |         |
| 069                     | (Filter setting)                      | $0.00$ to $5.00$ s | Filter constant               |         |
| o70                     | (Gain base point)                     | 0.00 to 100.00%    | Gain base point               |         |

Table 11.4-61 Function Codes and Their Parameters for Terminal [32]

Table 11.4-62 Function Codes and Their Parameters for Terminal [Ao]

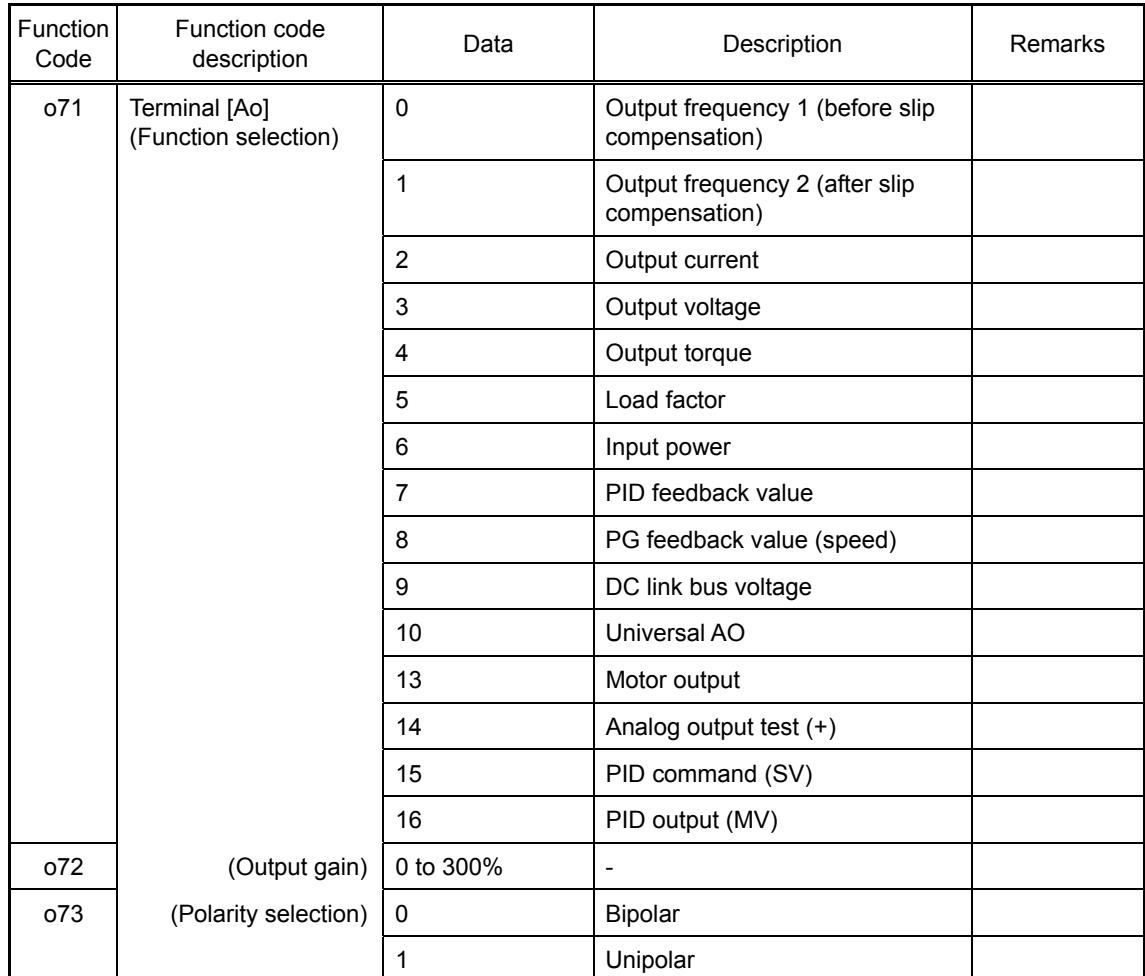

| Function<br>Code | Function code<br>description          | Data           | Description                                      | Remarks |
|------------------|---------------------------------------|----------------|--------------------------------------------------|---------|
| o74              | Terminal [CS]<br>(Function selection) | $\mathbf{0}$   | Output frequency 1 (before slip<br>compensation) |         |
|                  |                                       | 1              | Output frequency 2 (after slip<br>compensation)  |         |
|                  |                                       | $\overline{2}$ | Output current                                   |         |
|                  |                                       | 3              | Output voltage                                   |         |
|                  |                                       | 4              | Output torque                                    |         |
|                  |                                       | 5              | Load factor                                      |         |
|                  |                                       | 6              | Input power                                      |         |
|                  |                                       | 7              | PID feedback value                               |         |
|                  |                                       | 8              | PG feedback value (speed)                        |         |
|                  |                                       | 9              | DC link bus voltage                              |         |
|                  |                                       | 10             | Universal AO                                     |         |
|                  |                                       | 13             | Motor output                                     |         |
|                  |                                       | 14             | Analog output test (+)                           |         |
|                  |                                       | 15             | PID command (SV)                                 |         |
|                  |                                       | 16             | PID output (MV)                                  |         |
| o75              | (Output gain)                         | 0 to 300%      | ۰                                                |         |

Table 11.4-63 Function Codes and Their Parameters for Terminal [CS]

# **[12] T-Link communications card (OPC-G1-TL)**

The T-Link communications card is used to connect the FRENIC-MEGA series to a Fuji MICREX series of programmable logic controllers via a T-Link network. Mounting the communications card on the FRENIC-MEGA enables the user to specify and monitor run and frequency commands, and configure and check inverter's function codes required for inverter running from the MICREX.

# **Applicable ports**

This communications card can be connected to the A-port only, out of three option connection ports (A-, B-, and C-ports) provided on the FRENIC-MEGA.

Note: Once the inverter is equipped with this communications card, no more communications card (e.g., DeviceNet and SX-bus communications cards) is allowed on the inverter. Mounting more than one card on the inverter causes the  $E-4$  trip that cannot be reset until those cards are removed except a single card.

#### **Applicable ROM version**

This communications card is applicable to inverters with a ROM version G1S10500 or later.

#### **T-Link specifications**

Table 11 4-64

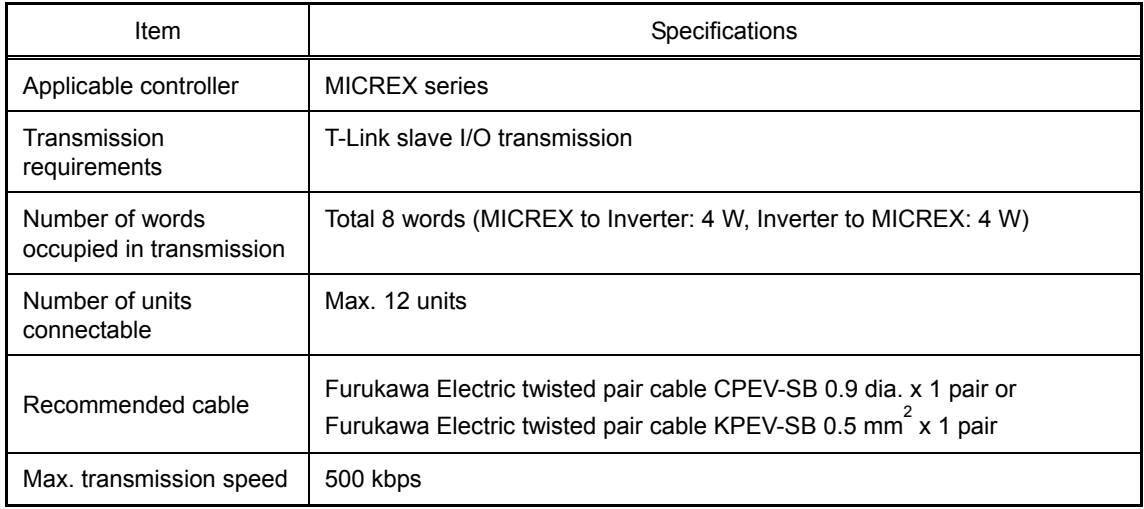

For the items not contained in the table above, the T-Link specifications apply.

#### **Station address switches (RSW1 and RSW2)**

The station address of the communications card on the T-Link should be configured with the station address switches (rotary switches RSW1 and RSW2). The setting range is from 00 to 99 in decimal.

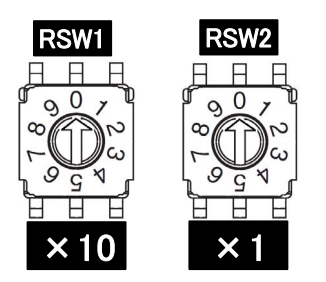

RSW1: Upper bit (x10) RSW2: Lower bit (x1)

Figure 11.4-34

\* When two or more communications cards are used on the same T-Link network, the same station address should not be double assigned.

 $*$  Factory default: RSW1 = 0, RSW2 = 0 (Station address = 00)

# **Function codes dedicated to T-Link interface**

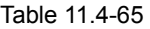

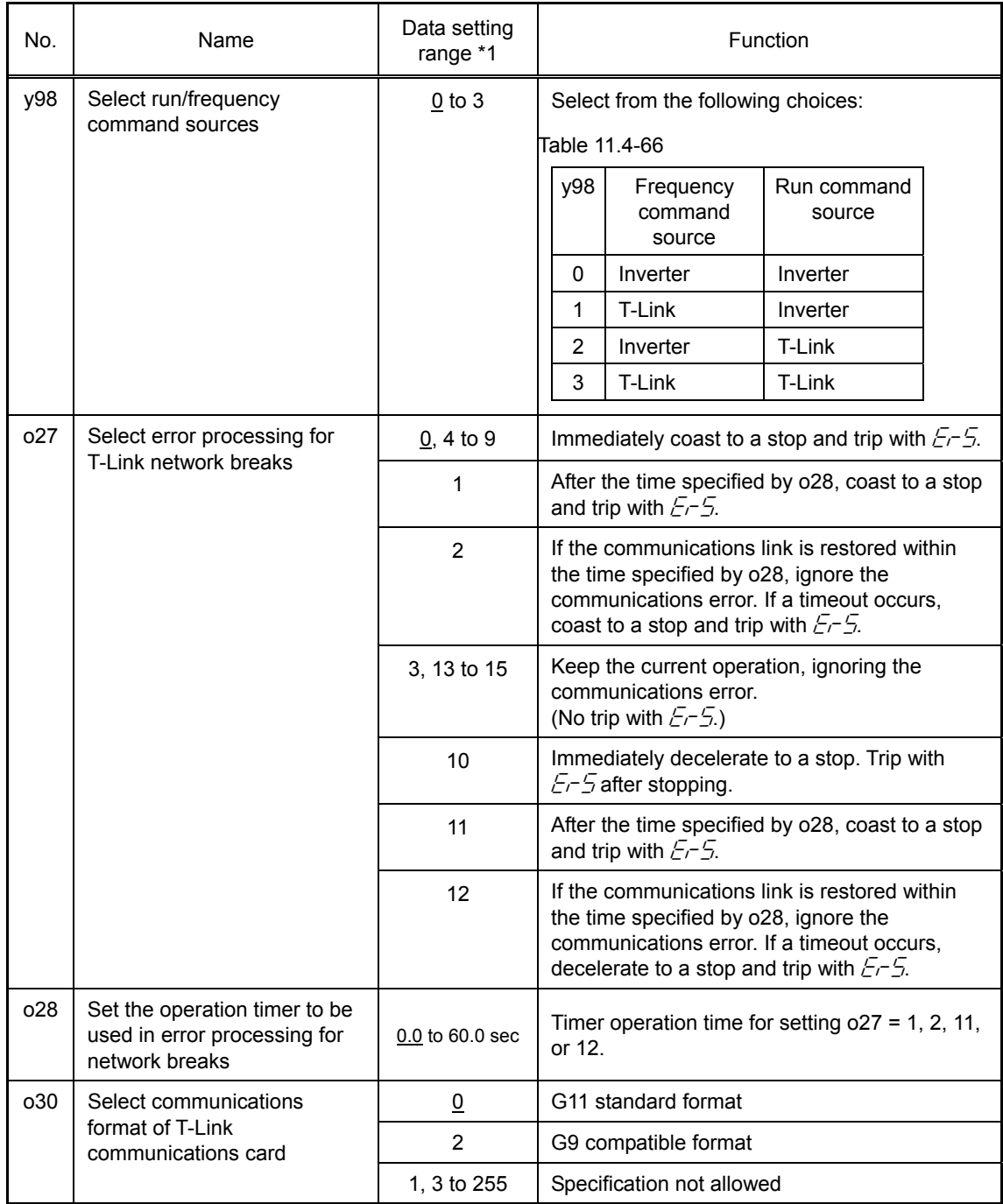

\*1 The underlined value are factory defaults.

#### **Communications formats**

■ G11 standard format data allocation address

When the G11 standard format is selected (o30 = 0), an eight-word area per inverter is used in the I/O relay area as shown below. The lower four words are status area for reading out data from the inverter to the MICREX; the upper four words are control area for writing data from the MICREX into the inverter.

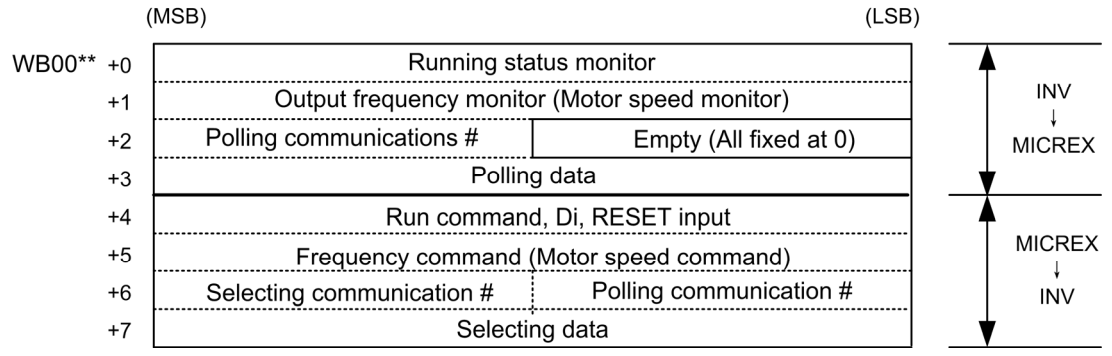

Note: Asterisks (\*\*) denote a T-Link bus station address configured by the RSW1 and RSW2.

#### Figure 11.4-35

G9 compatible format data allocation address

When the G9 compatible format is selected ( $030 = 2$ ), an eight-word area per inverter is used in the I/O relay area as shown below. The lower four words are status area for reading out data from the inverter to the MICREX; the upper four words are control area for writing data from the MICREX into the inverter.

This format has been designed to minimize the program change in the controller when the FRENIC5000 G9 series is replaced with the FRENIC-MEGA series.

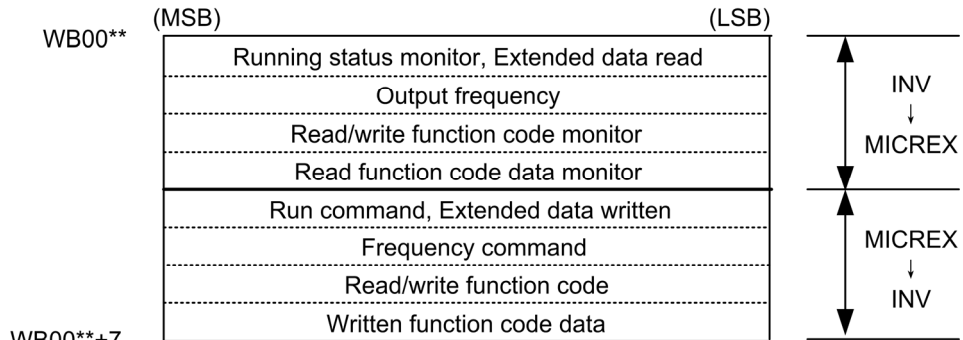

WB00\*\*+7

Note: Asterisks (\*\*) denote a T-Link bus station address configured by the RSW1 and RSW2.

Figure 11.4-36

# **[13] SX-bus communications card (OPC-G1-SX)**

The SX-bus communications card is used to connect the FRENIC-MEGA series to a Fuji MICREX-SX series of programmable logic controllers via an SX bus. Mounting the communications card on the FRENIC-MEGA enables programmed automatic running and monitoring of the inverter and configuring and checking of function codes required for inverter running, from the MICREX-SX.

#### **Applicable ports**

This communications card can be connected to the A-port only, out of three option connection ports (A-, B-, and C-ports) provided on the FRENIC-MEGA.

Note: The SX-bus communications card uses also a part of the B-port function so that the B-port cannot accept any other card except the relay output card.

Note: Once the inverter is equipped with the SX-bus communications card, no more communications card (e.g., DeviceNet and PROFIBUS DP cards) is allowed on the inverter. Mounting such cards on the inverter at the same time causes the communication error alarm  $E-4$ .

#### **Applicable ROM version**

This communications card is applicable to inverters with a ROM version G1S11000 or later.

#### **Hardware specifications**

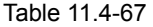

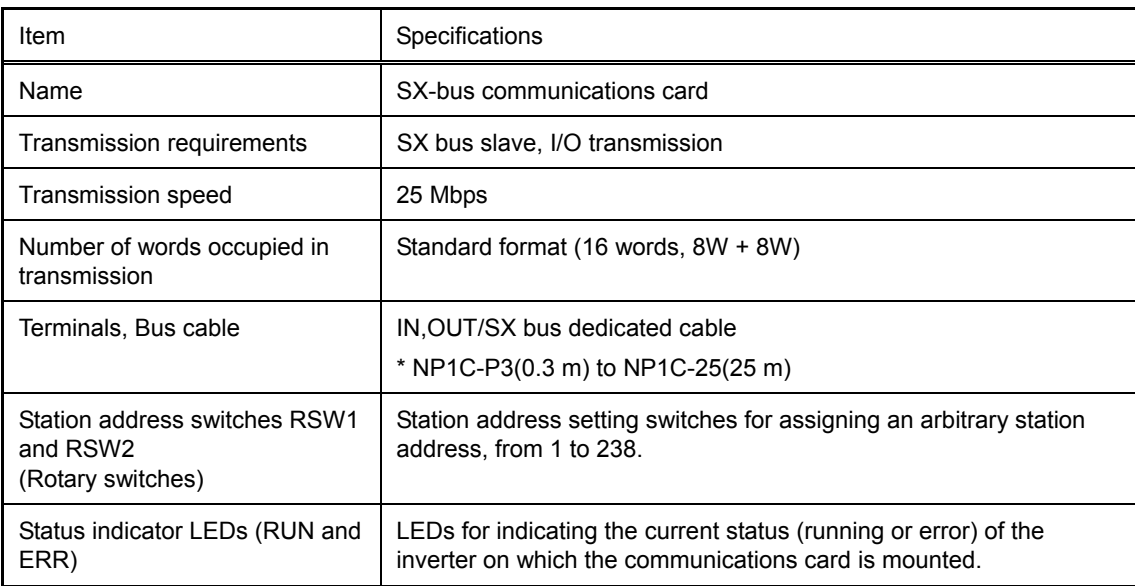

#### **Function codes dedicated to SX-bus communication card**

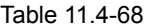

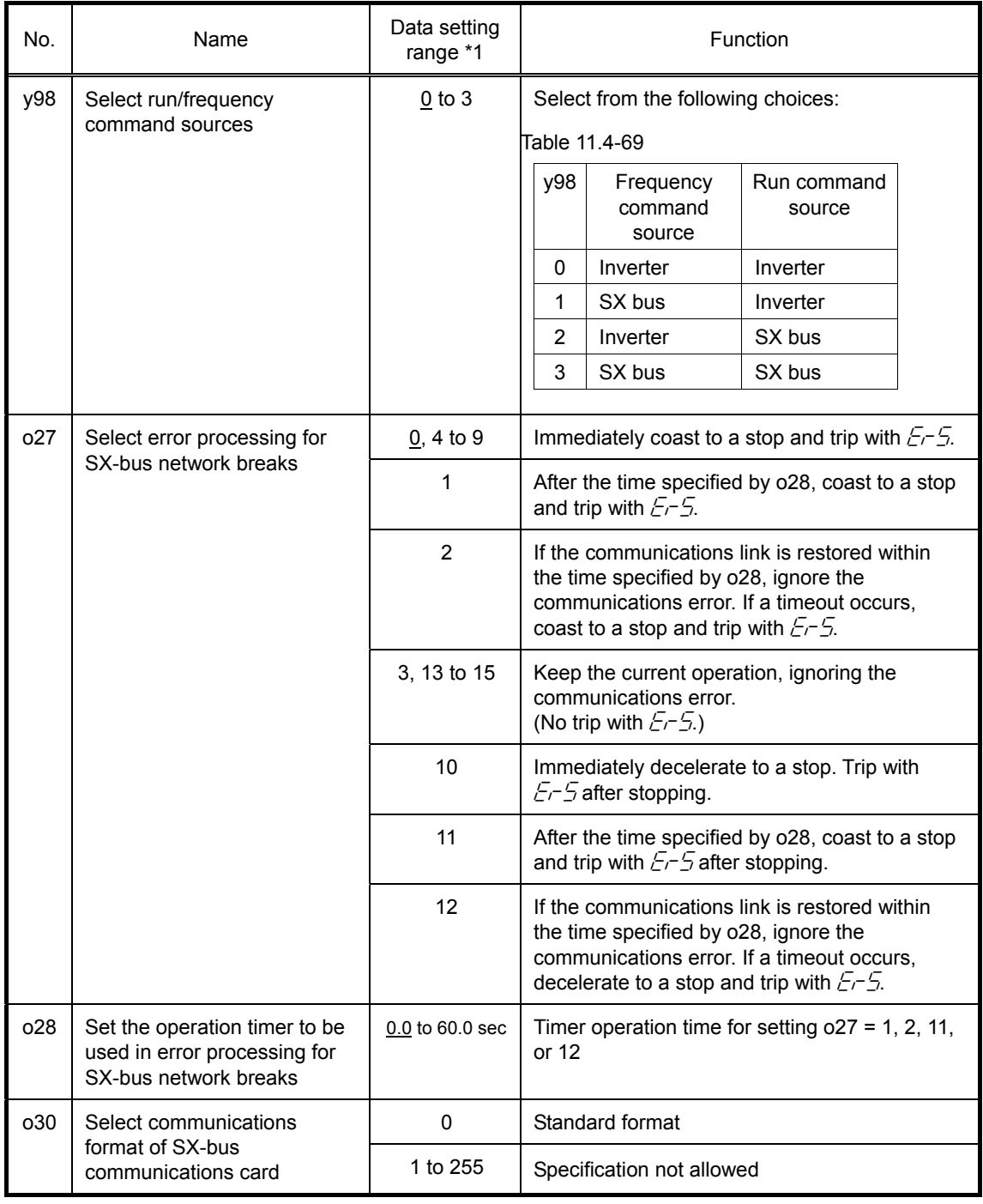

\*1 The underlined value are factory defaults.

#### **Area occupied in MICREX-SX and data allocation address**

#### ■ Standard Format

When the standard format is selected ( $\sigma$ 30 = 0), SX-bus communication uses a 16-word area per inverter in the MICREX-SX I/O area as shown below. (A maximum of 10 inverters can be connected.) The lower 8-word area is used as a status area for reading out data from the inverter to the MICREX-SX, the upper 8-word one, as a control area for writing data from the MICREX-SX to the inverter.

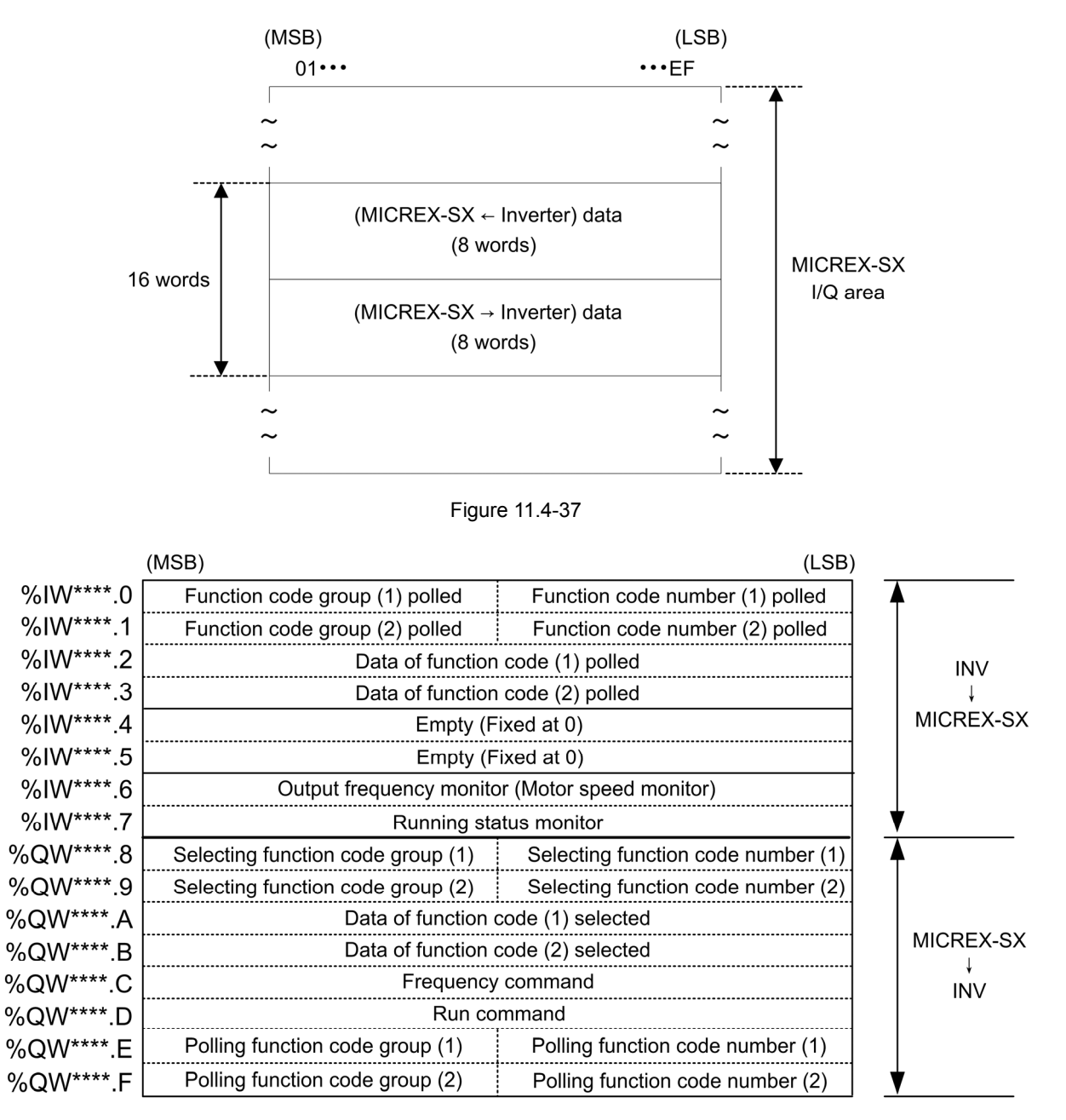

Note: Asterisks (\*\*\*\*) denote a SX bus station address configured by the RSW1 and RSW2.

Figure 11.4-38

# **[14] CC-Link communications card (OPC-G1-CCL)**

CC-Link (Control & Communication Link) is an FA open field network system.

The CC-Link communications card connects the inverter to a CC-Link master unit via CC-Link using a dedicated cable. It supports the transmission speed of 156 kbps to 10 Mbps and the total length of 100 to 1,200 m so that it can be used in wide range of systems requiring a high-speed or long-distance transmission, enabling a flexible system configuration.

#### **Applicable ports**

This communications card can be connected to the A-port only, out of three option connection ports (A-, B-, and C-ports) provided on the FRENIC-MEGA.

Note: Once the inverter is equipped with this communications card, no more communications card (e.g., DeviceNet and SX-bus communications cards) is allowed on the inverter. Mounting more than one card on the inverter causes the  $E-A$  trip that cannot be reset until those cards are removed except a single card.

#### **Applicable ROM version**

This communications card is applicable to inverters with a ROM version G1S10500 or later.

#### **CC-Link specifications**

Table 11.4-70

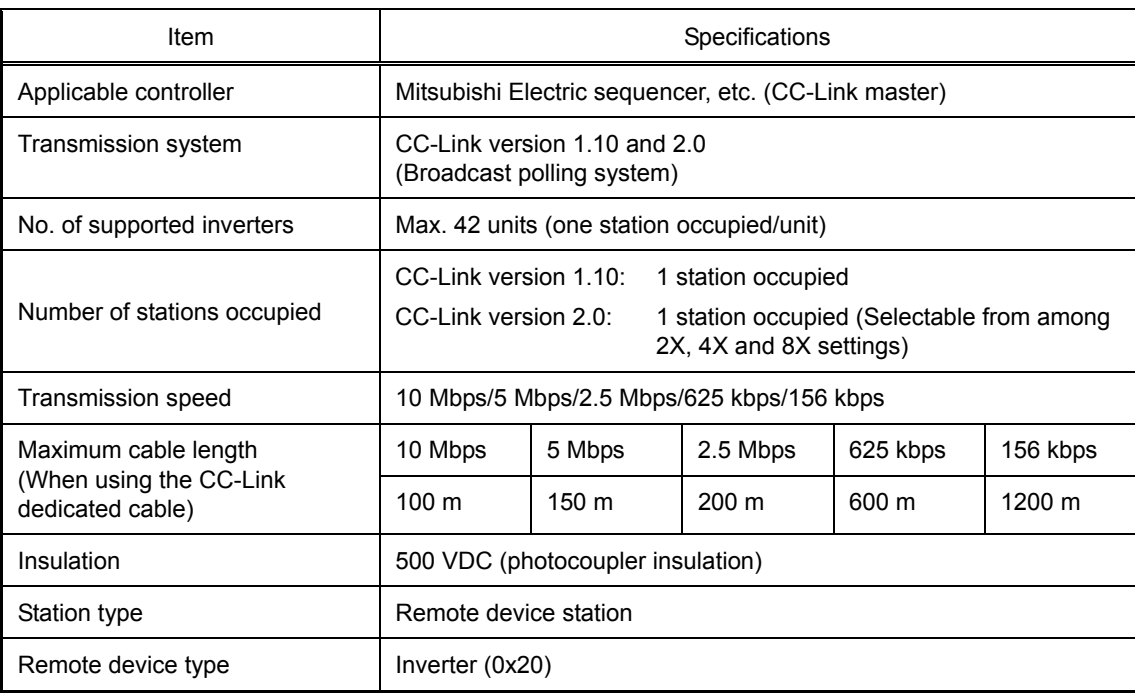

For items not contained in the above table, the CC-Link specifications apply.

#### **Function codes dedicated to CC-Link**

#### Table 11.4-71

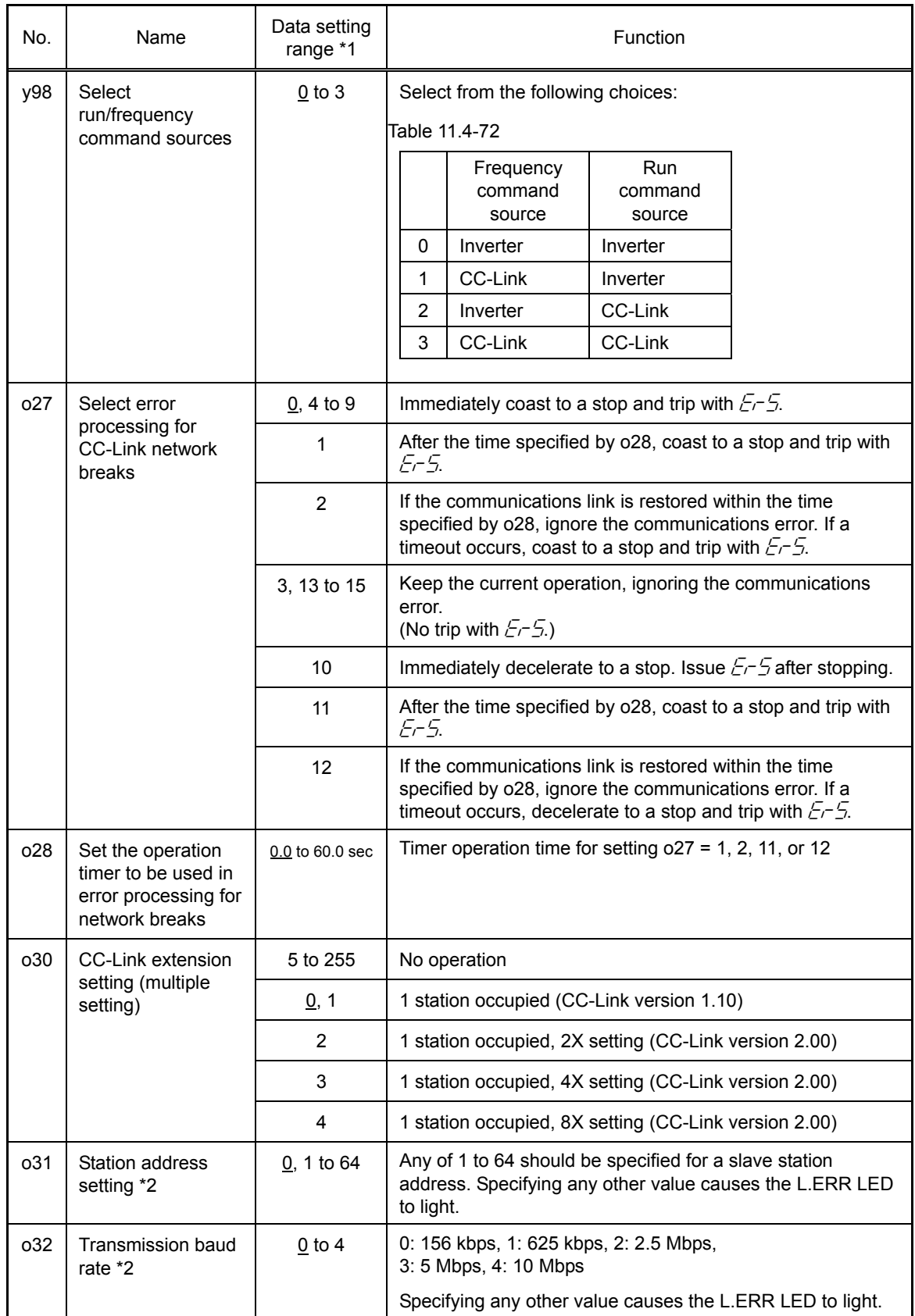

\*1 The underlined value are factory defaults.

<sup>\*2</sup> If the station address or the transmission baud rate is modified when the inverter power is ON, the L.ERR LED flashes and the communications link is lost. Inputting reset "RST" from the terminal block or restarting both the inverter and the communications card validates the new setting.

# **[15] PROFIBUS-DP communications card (OPC-G1-PDP)**

The PROFIBUS-DP communications card is used to connect the FRENIC-MEGA series to a PROFIBUS-DP master unit via PROFIBUS. Mounting the communications card on the FRENIC-MEGA enables the user to monitor run and frequency commands and running status, change and refer to all function codes of FRENIC-MEGA.

The communications card has the following features:

- PROFIBUS version: DP-V0 compliant
- Transmission speed : 9,600 bps to 12 Mbps
- Applicable profile : PROFIDrive V2
- Able to read and write all function codes supported in the FRENIC-MEGA

#### **Applicable ports**

This communications card can be connected to the A-port only, out of three option connection ports (A-, B-, and C-ports) provided on the FRENIC-MEGA.

Note: Once the inverter is equipped with this communications card, no more communications card (e.g., DeviceNet and SX-bus communications cards) is allowed on the inverter. Mounting more than one card on the inverter causes the  $E<sup>-4</sup>$  trip that cannot be reset until those cards are removed except a single card.

#### **Applicable ROM version**

This communications card is applicable to inverters with a ROM version G1S11000 or later.

#### **PROFIBUS-DP specifications**

#### Table 11.4-73

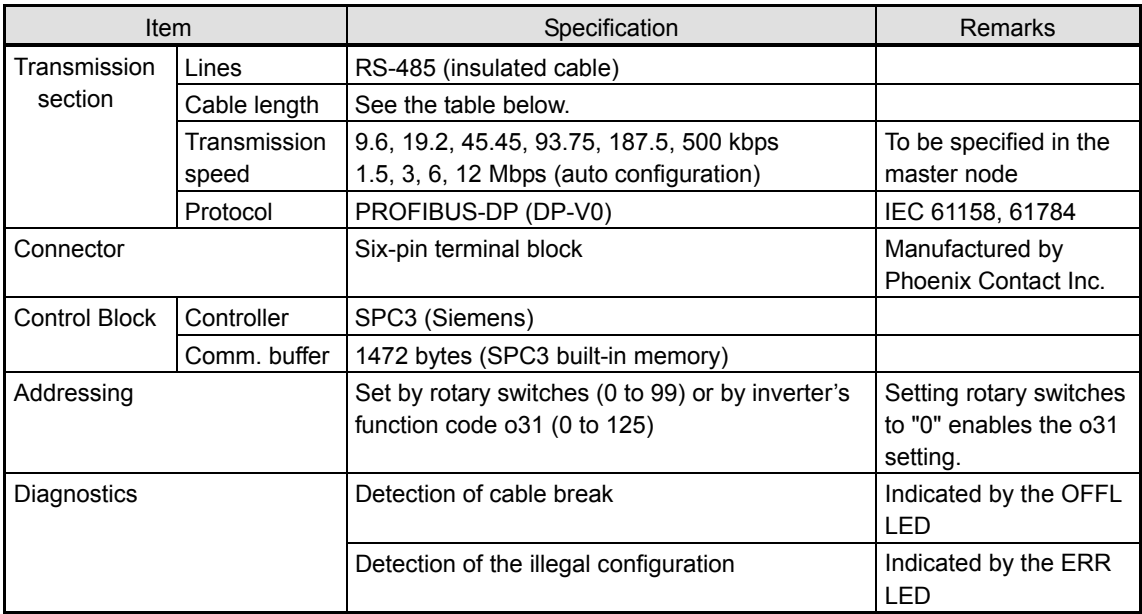

The maximum cable length per segment for a PROFIBUS-DP specified cable is listed below.

# Table 11.4-74

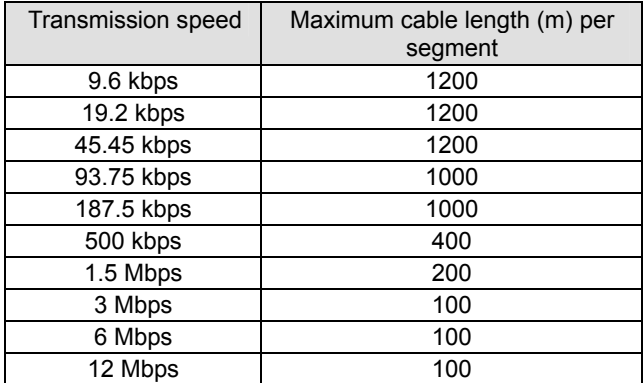

# **Configuring inverter's function codes**

The inverter's function codes should be configured for specifying run and frequency commands via PROFIBUS. Table 4.75 lists the function codes.

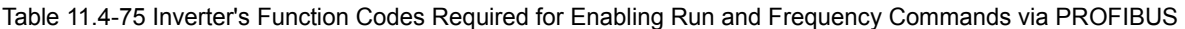

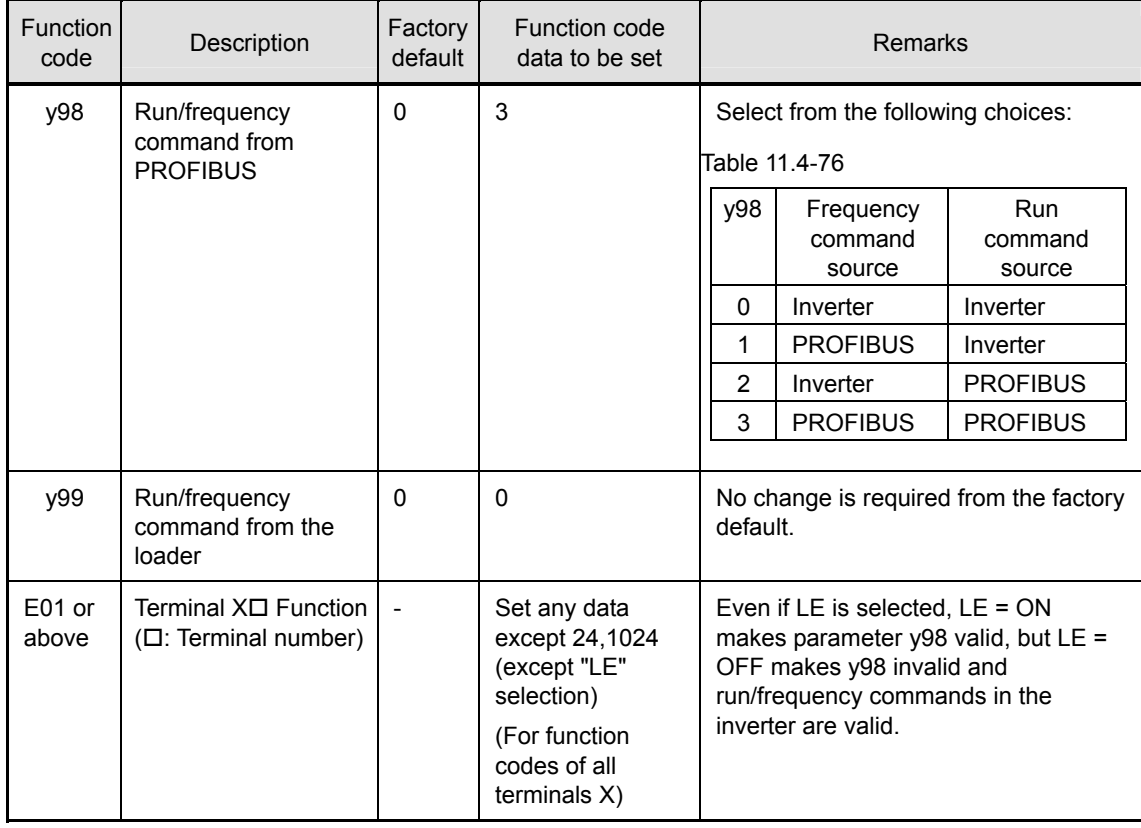

The other related inverter's function codes are listed below.

Table 11.4-77 Related Inverter's Function Codes

| <b>Function</b><br>code | Description                                                                                 | Factory<br>default | Data setting<br>range | Remarks                                                                                                 |
|-------------------------|---------------------------------------------------------------------------------------------|--------------------|-----------------------|----------------------------------------------------------------------------------------------------|
| 027                     | Select error processing for<br><b>PROFIBUS</b><br>communications                            | $\Omega$           | 0 to 15               |                                                                                                    |
| 028                     | Set the operation timer to<br>be used in error<br>processing for PROFIBUS<br>communications | 0.0s               | $0.0$ to $60.0$ s     |                                                                                                    |
| o30                     | PPO type                                                                                    | $\Omega$           | 0 to 255              | Refer to the instruction manual of<br>the DeviceNet communications card.                                |
| 031                     | Select PROFIBUS station<br>address                                                          | $\Omega$           | 0 to 125              | Valid station address when rotary<br>switches on the circuit board are set<br>to "00."                  |
| $040$ to<br>o43         | Assign the function code<br>writing<br>data, 1 to 4.                                        | 0000               | 0x0000 to<br>0xFFFF   | Configure function codes for writing<br>to the data mapped I/O.<br>Functionally equivalent to PNU915.   |
| o48 to<br>o51           | Assign the function code<br>reading<br>data, 1 to 4.                                        | 0000               | 0x0000 to<br>0xFFFF   | Configure function codes for reading<br>from the data mapped I/O.<br>Functionally equivalent to PNU916. |

#### **Node address**

(1) Configuring with rotary switches (SW1 and SW2)

Before the inverter power is turned ON, the node address of the communications card should be specified with SW1 and SW2 (rotary switches) on the card. The setting range is from 1 to 99 in decimal. SW1 specifies a 10s digit of the node address and the SW2, a 1s digit.

Node address =  $(SW1$  setting x 10) +  $(SW2$  setting x 1)

Note: Changing node address requires restarting the inverter. Note: To specify a node address exceeding 99, use the function code o31 as described in (2) below.

#### (2) Configuring with o31

The code set with o31 takes affect after setting the rotary switch on the communication card to "00" and then powering on the communication card. When the rotary switch is set to other than "00", the value of the rotary switch takes effect.

The setting range is from 0 to 125. Setting the value to 126 or greater flashes the ERR LED on the communications card, telling an occurrence of a data setting error.

#### **Selecting the PPO type**

This communications card supports PPO types 1 through 4. (For details about the PPO, refer to the instruction manual of the FRENIC-MEGA PROFIBUS-DP communications card.)

The same PPO type should be specified at both the inverter keypad and the PROFIBUS master. If not, the communications card cannot start data exchange with the PROFIBUS master and flashes the ERR LED, telling an occurrence of a data setting error.

#### From the inverter keypad

Use the o code of the inverter function code to configure the PROFIBUS-DP interface. The o code can be accessed from the inverter keypad after installing this communication card.

The PPO type of the communications card can be specified with the inverter's function code o30. After the setting of the PPO type is modified, the inverter should be restarted to validate the new setting.

Table 11.4-78

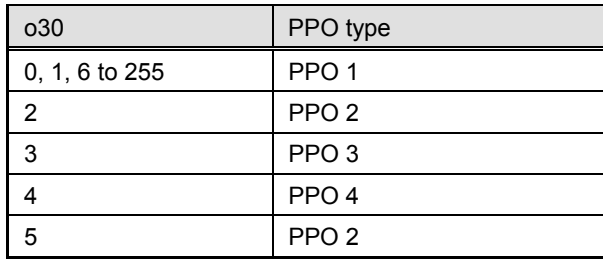

#### From the PROFIBUS master

The PROFIBUS-DP master sends the definition of the module in its configuration frame. The definition is stored in the GSD file. For the configuration procedure, refer to the PROFIBUS-DP master's manual.

# **[16] DeviceNet communications card (OPC-G1-DEV)**

The DeviceNet communications card is used to connect the FRENIC-MEGA series to a DeviceNet master via DeviceNet. Mounting the communications card on the FRENIC-MEGA enables the user to configure and monitor run and frequency commands and change and check inverter's function codes required for running from the DeviceNet master.

#### **Applicable ports**

This communications card can be connected to any one of the three option connection ports (A-, B-, and C-ports) provided on the FRENIC-MEGA.

Note: Once the inverter is equipped with this communications card, no more communications card (e.g., CC-Link and SX-bus communications cards) is allowed on the inverter. Mounting more than one card on the inverter causes the  $E-4$  trip that cannot be reset until those cards are removed except a single card.

#### **Applicable ROM version**

This communications card is applicable to inverters with a ROM version G1S10500 or later.

#### **DeviceNet specifications**

Table 11.4-79

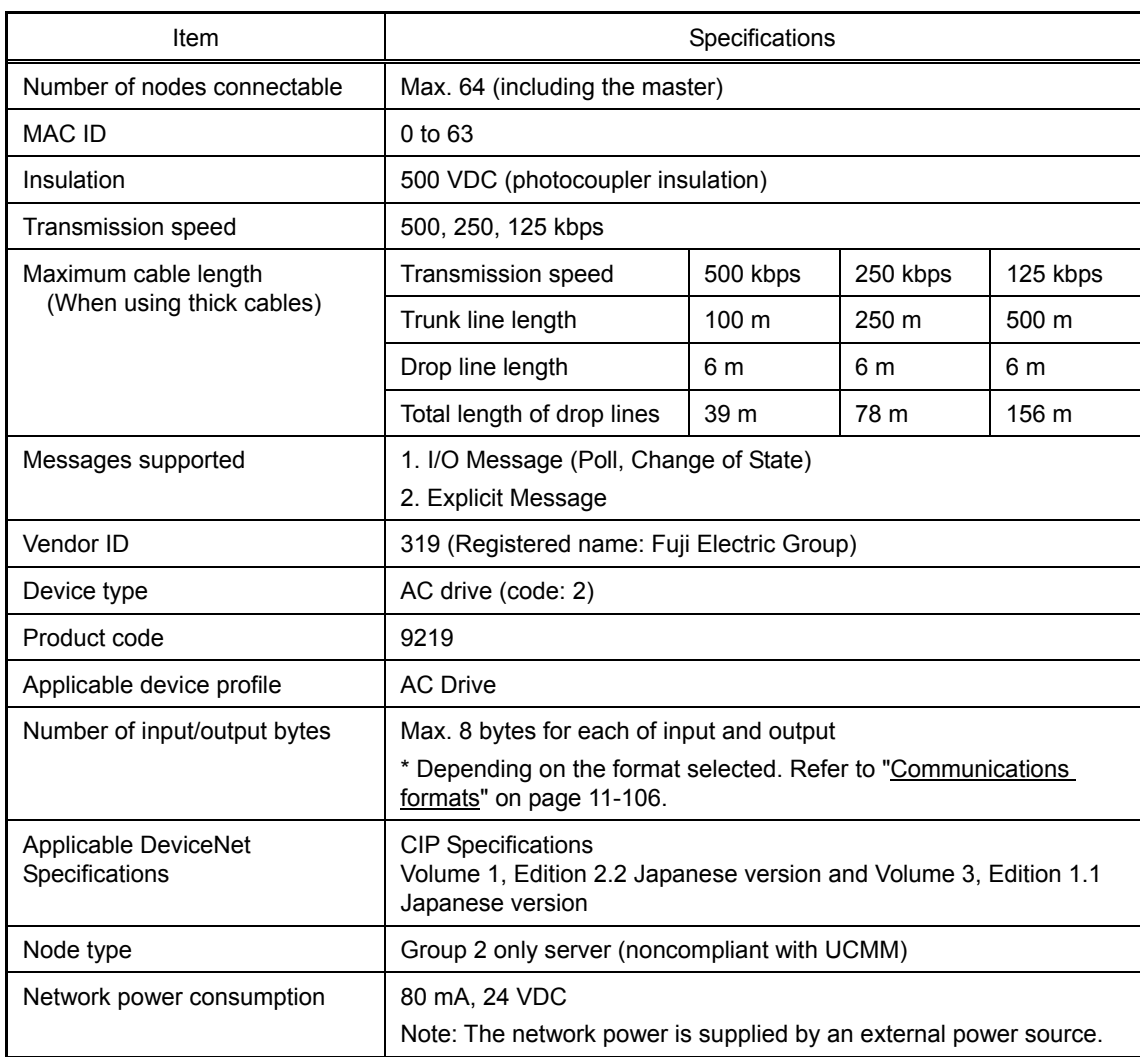

For the items not contained in the table above, the DeviceNet Specifications apply.

#### **DIP switch configuration**

The DIP switch specifies the communication data rate and the node address as shown below. It offers a choice of data rates (125, 250, and 500 kbps) and a choice of node address ranging from 0 to 63. The DIP switch should be configured before the inverter and the communications card are turned ON. If the switch is configured when they are turned ON, the new configuration does not go into effect until they are restarted.

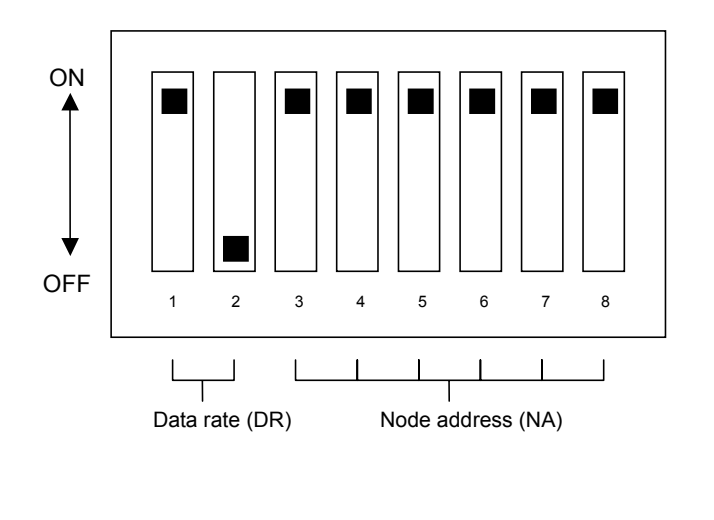

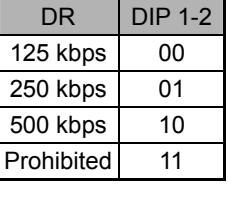

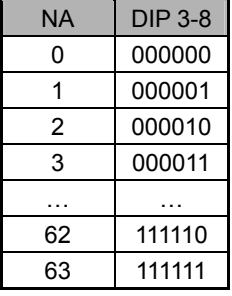

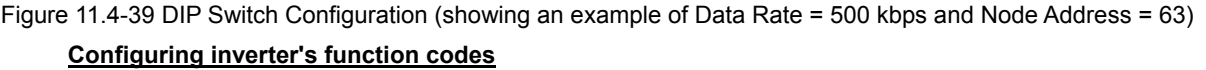

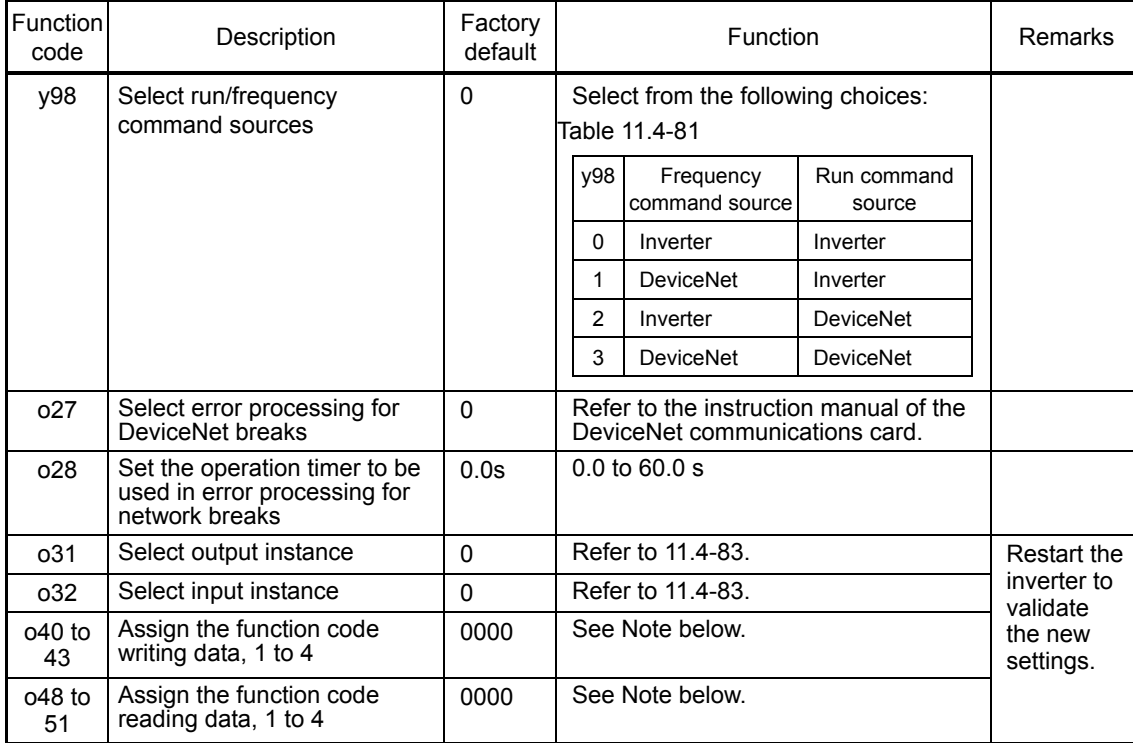

Table 11.4-80

Note: Configuring inverter's function codes o40 to o43 and o48 to o51

Specify the function code group (Table 11.4-82) and number in a 4-digit hexadecimal notation.

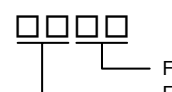

Function code number (hexadecimal) Function code group (in accordance with Table 4.25)

Figure 11.4-40

| Group |   | Function<br>code | Name                          | Group    | Function<br>Name<br>code |                 | Group                      | Function<br>code |    | Name |                            |
|-------|---|------------------|-------------------------------|----------|--------------------------|-----------------|----------------------------|------------------|----|------|----------------------------|
| S     | 2 | 02 <sub>h</sub>  | Command/function<br>data      | A        | 9                        | 09h             | Motor 2<br>parameter       | b                | 19 | 13h  | Motor 3<br>parameter       |
| M     | 3 | 03h              | Monitored data                | $\Omega$ | 10                       | 0Ah             | Option functions           | r                | 12 | 0Ch  | Motor 4<br>parameter       |
| F     | 4 | 04h              | <b>Basic function</b>         | J        | 14                       | 0Eh             | Application<br>functions 1 | d                | 20 | 14h  | Application<br>functions 2 |
| E     | 5 | 05h              | <b>Terminal functions</b>     | y        | 15                       | 0Fh             | Link function              |                  |    |      |                            |
| C     | 6 | 06h              | Control function              | W        | 16                       | 10 <sub>h</sub> | Monitored data 2           |                  |    |      |                            |
| P     | 7 | 07h              | Motor 1 parameters            | X        | 17                       | 11 <sub>h</sub> | Alarm 1                    |                  |    |      |                            |
| H     | 8 | 08h              | High performance<br>functions | Z        | 18                       | 12h             | Alarm <sub>2</sub>         |                  |    |      |                            |

Table 11.4-82 Function Code Group

Example: For F26 F ⇒ Group code 04 <sup>26</sup>⇒ 1A (hexadecimal) "041A"

#### **Communications formats**

The communications formats supported are listed below. The output formats should be selected by function code o31 and the input formats by function code o32. Restarting the inverter validates the new settings of o31 and o32.

Table 11.4-83 List of Communications Formats

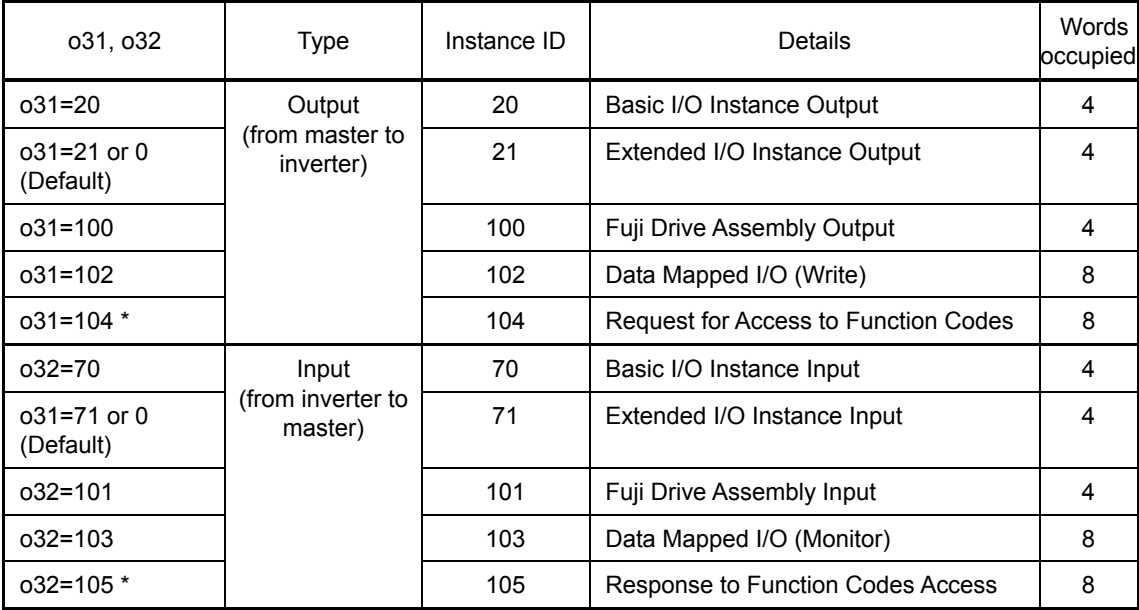

\* When o31 is set at 104 (Request for Access to Function Codes) as the output format, o32 should be set at 105 (Response to Function Codes Access). For details, refer to the instruction manual of the DeviceNet communications card.

# **[17] CANopen communications card (OPC-G1-COP)**

The CANopen communications card is used to connect the FRENIC-MEGA series to a CANopen master unit (e.g., PC and PLC) via a CANopen network. Mounting the communications card on the FRENIC-MEGA allows the user to control the FRENIC-MEGA as a slave unit by configuring run and frequency commands and accessing inverter's all function codes from the CANopen master unit.

### **Applicable ports**

This communications card can be connected to the A-port only, out of three option connection ports (A-, B-, and C-ports) provided on the FRENIC-MEGA.

Note: Once the inverter is equipped with this communications card, no more communications card (e.g., DeviceNet and SX-bus communications cards) is allowed on the inverter. Mounting more than one card on the inverter causes the  $E-A$  trip that cannot be reset until those cards are removed except a single card.

#### **Applicable ROM version**

This communications card is applicable to inverters with a ROM version G1S11000 or later.

#### **CANopen specifications**

Table 11.4-84

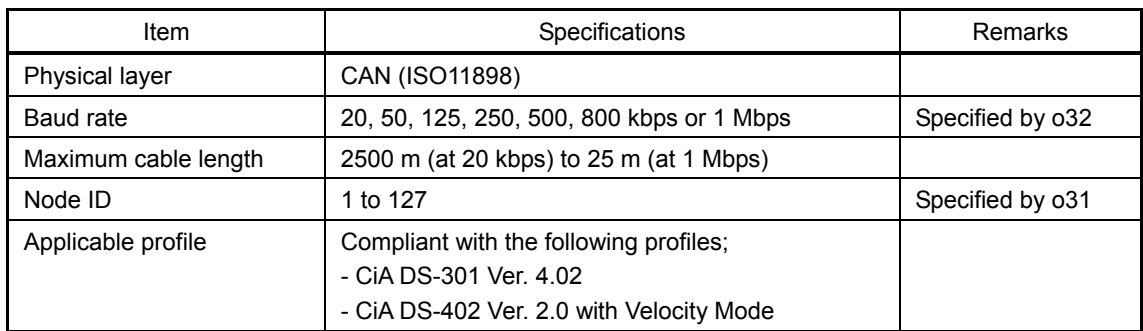

#### **Configuring inverter's function codes**

Inverter's Function Codes Required for CANopen Communication

The inverter's function codes listed below should be configured for performing communication between the communications card and CANopen master unit.

Table 11.4-85

| <b>Function</b><br>Code | Name                 | Factory<br>default | Data setting range                    | Description                                                                                                    |
|-------------------------|----------------------|--------------------|---------------------------------------|----------------------------------------------------------------------------------------------------|
| $031 * 1$               | Node ID<br>setting   | 0                  | $0$ to 255<br>(Valid range: 0 to 127) | Setting 0 or 128 or greater is<br>regarded as 127.                                                                                      |
| $032 * 1$               | Baud rate<br>setting | 0                  | $0$ to 255<br>(Valid range: 0 to 7)   | $0:125$ kbps<br>5: 500 kbps<br>$1:20$ kbps<br>6: 800 kbps<br>2: 50 kbps<br>$7:1$ Mbps<br>3: 125 kbps<br>8 to 255: 1 Mbps<br>4: 250 kbps |

\*1 After configuring the function code o31 or o32, restart the inverter or send ResetNode command from the CANopen master to validate the new setting.

Other related function codes

The table below lists the other related inverter's function codes which can be set by CANopen communications.

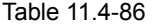

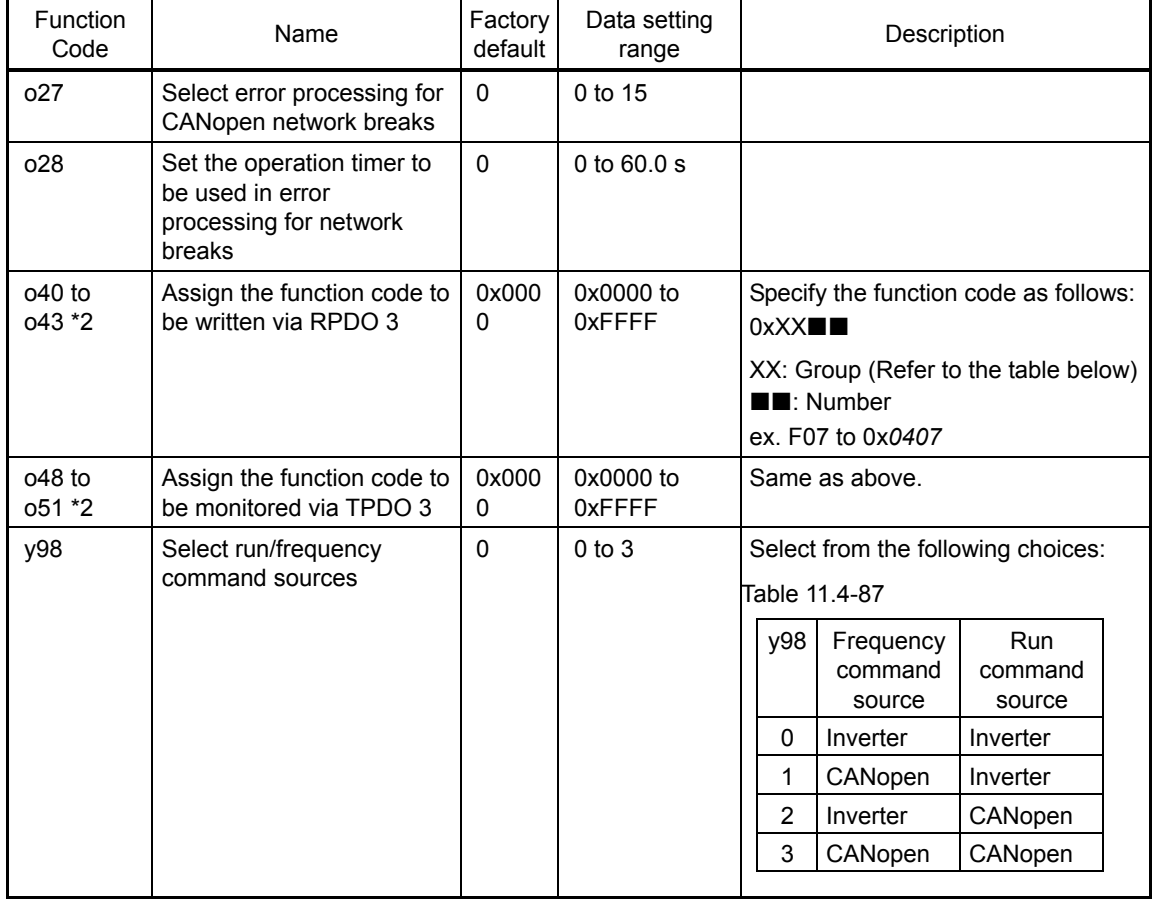

\*2 After configuring the function code o40 or o43 and o48 to o51, restart the inverter or send ResetNode command from the CANopen master to validate the new setting.

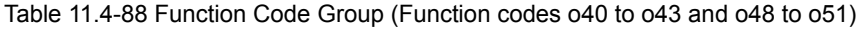

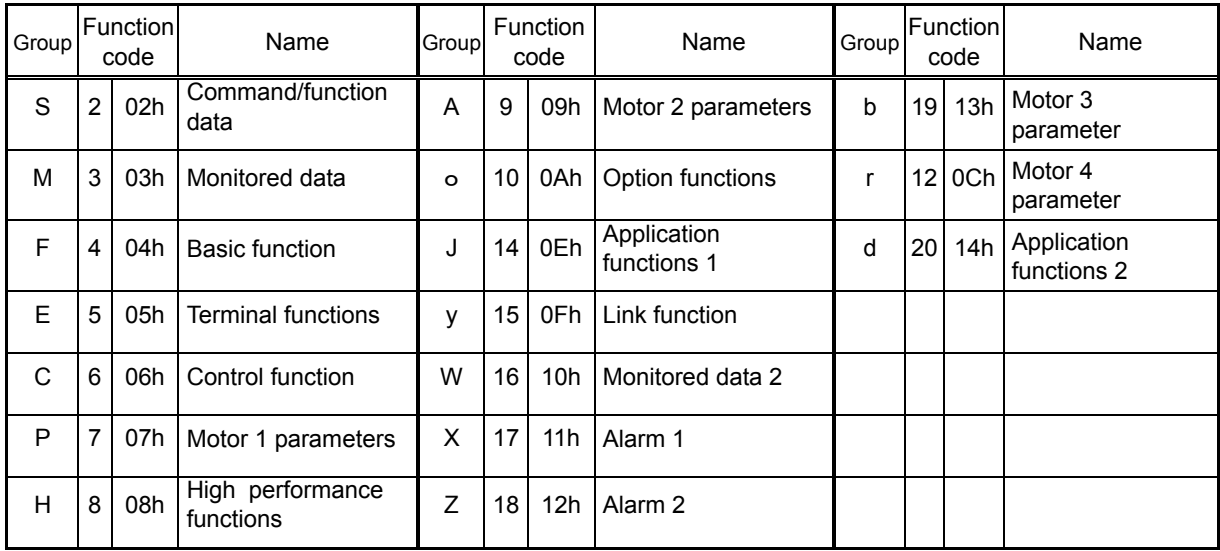

# **Communications**

The communications card is a slave of CANopen and supports the following services.

Table 11.4-89

| Item                                  | Services                                                                                                    | Remarks                               |  |  |  |
|---------------------------------------|----------------------------------------------------------------------------------------------------|---------------------------------------|--|--|--|
| <b>PDO</b>                            | 3 RPDOs/3 TPDOS<br>TPDO supports Sync, Cyclic and Async                                                                    | All PDO cannot be remapped            |  |  |  |
| <b>SDO</b>                            | Expedited and Segmented protocol supported<br>Only Default SDO supported                                                   | Block protocol not supported          |  |  |  |
| Emergency<br>(EMCY) Object            | <b>EMCY Producer</b>                                                                                                    | <b>EMCY Consumer not</b><br>supported |  |  |  |
| <b>Network</b><br>Management<br>(NMT) | NMT Slave (DS-301 state machine)<br>Guarding<br><b>Heartbeat Producer</b><br><b>Heartbeat Consumer</b><br>Boot-up Protocol | NMT master not supported              |  |  |  |

# **11.4.3 Option cards for operation and communication**

# **[1] About option cards for operation and communication**

The table below lists the option card connection ports of FRENIC-MEGA to which various option cards can be connected and applicable ROM versions.

(Function enhancement or version update in the future may provide new options. For options not listed below, contact Fuji Electric or visit our website.)

|              |                 | Option card<br>connection<br>port |          |            | Applicable<br><b>FRENIC-MEGA</b> |                    |                                                                                                    |  |  |
|--------------|-----------------|-----------------------------------|----------|------------|----------------------------------|--------------------|----------------------------------------------------------------------------------------------------|--|--|
| Type         | Model name      | A-port                            | B-port   | C-port     | <b>ROM</b><br>version            | Product<br>version | Remarks                                                                                                 |  |  |
| Relay output | OPC-G1-RY       | $\circ$                           | О        | $\times$   | 0100 or later                    | $*1$               | Two option cards connectable at a time<br>to A- and B-ports (4 outputs).                                |  |  |
|              | OPC-G1-PG       | $\times$                          | $\times$ | $\bigcirc$ | 0100 or later                    | $*1$               |                                                                                                    |  |  |
|              | OPC-G1-PG2      | $\times$                          | $\times$ | $\circ$    | 0100 or later                    | $*1$               |                                                                                                    |  |  |
| Feedback     | OPC-G1-PG22     | $\times$                          | *3       | $\bigcirc$ | 3510 or later                    | $^{\star}4$        |                                                                                                    |  |  |
|              | OPC-G1-PMP<br>G | $\times$                          | *3       | $\circ$    | 0900 or later                    |                    | Exclusively designed for MEGA for<br>synchronous motor driving<br>(Type: FRNOOOGX1D-OO only)            |  |  |
|              | OPC-G1-DI       | $\circ$                           | $\circ$  | $\circ$    | 0500 or later                    | $*2$               | A single option card connectable at a<br>time to any one of A-, B- and C-ports.                         |  |  |
| $II$         | OPC-G1-DO       | $\circ$                           | $\circ$  | O          | 0500 or later                    | *2                 | A single option card connectable at a<br>time to any one of A-, B- and C-ports.                         |  |  |
|              | OPC-G1-AIO      | $\circ$                           | О        | O          | 0700 or later                    | *2                 | A single option card connectable at a<br>time to any one of A-, B- and C-ports.                         |  |  |
|              | OPC-G1-DEV      | $\circ$                           | $\circ$  | $\circ$    | 0500 or later                    | *2                 | Only one of these communications                                                                        |  |  |
|              | OPC-G1-TL       | $\circ$                           | $\times$ | $\times$   | 0500 or later                    | *2                 | option cards connectable to the inverter                                                                |  |  |
|              | OPC-G1-COP      | $\circ$                           | $\times$ | $\times$   | 1000 or later                    | *5                 | at a time. (e.g. Connection of both                                                                     |  |  |
| Communica-   | OPC-G1-PDP      | $\circ$                           | $\times$ | $\times$   | 1000 or later                    | *5                 | OPC-G1-DEV and OPC-G1-TL at a                                                                           |  |  |
| tion         | OPC-G1-CCL      | $\circ$                           | $\times$ | $\times$   | 0500 or later                    | $*2$               | time is not possible.)                                                                                  |  |  |
|              | OPC-G1-SX       | $\circ$                           | $\times$ | $\times$   | 1000 or later                    | *5                 | When the OPC-G1-SX is connected to<br>the A-port, the OPC-G1-RY only can be<br>connected to the B-port. |  |  |

Table 11.4-90

\*1 Applicable independent of the product version.

- \*2 Applicable to the product version C or later. For versions earlier than C, it is necessary to check the ROM version.
- \*3 This card occupies both the B- and C ports and no other options can be installed in the B-ports.
- \*4 Applicable to the product version I or later. For versions earlier than I, it is necessary to check the ROM version.
- \*5 Applicable to the product version C or later.

Note

Mounting an IP40 kit and NEMA 1 kit (NEMA1-22G1-\*\*) limits the number of connectable option cards to one (except that two relay output interface cards (OPC-G1-RY) can be connected at a time).

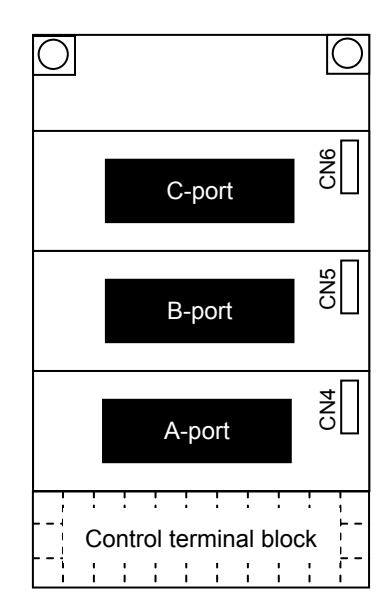

Figure 11.4-41

# **11.4.4 Meter options**

# **[1] Frequency meters**

Connect a frequency meter to control circuit terminals [FMA] and [11] of the inverter to measure the output frequency. The type is the same as the normal meters, however, the frequency meter for the inverter is provided.

# **Model: TRM-45 (10 VDC, 1 mA)**

This model has two types of calibration: "0 to 60/120 Hz" and "60/120/240 Hz."

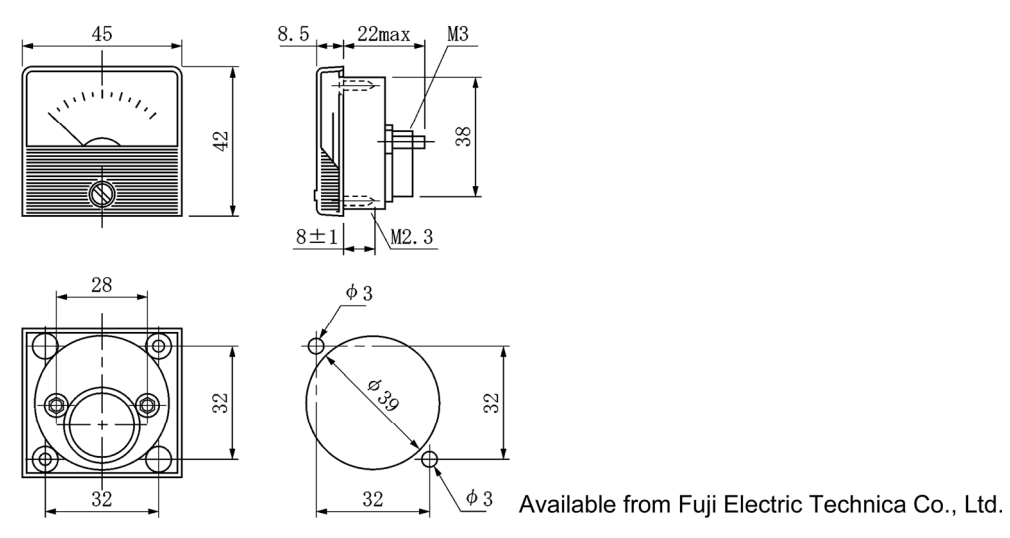

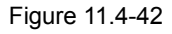

**Model: FMN-60 (10 VDC, 1 mA) Model: FMN-80 (10 VDC, 1 mA)** 

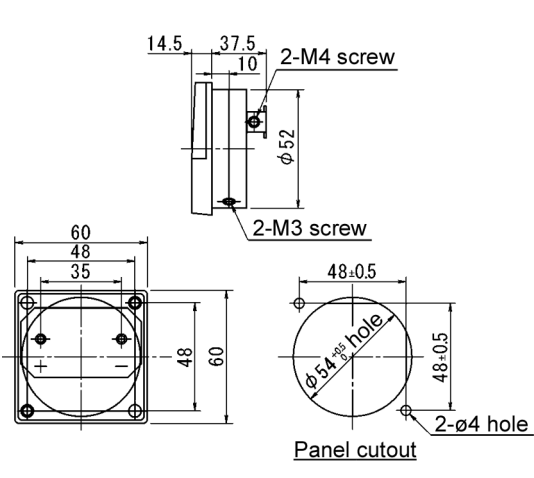

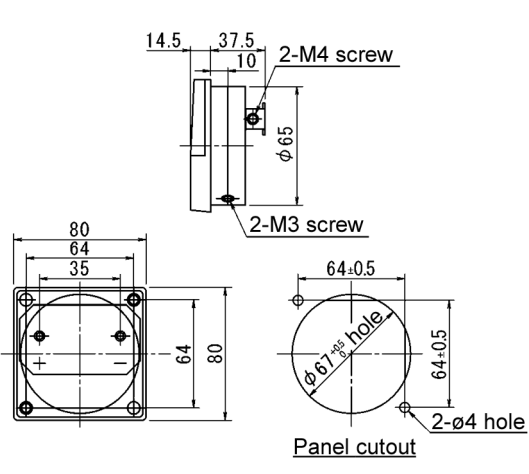

Available from Fuji Electric Technica Co., Ltd.

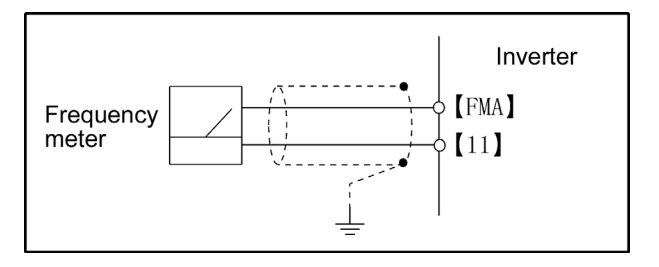

Figure 11.4-43 Frequency Meter External Dimensions and Connection Example

# **Chapter 12**

# **SPECIFICATIONS**

This chapter describes specifications of the output ratings, control system, and external dimensions for the FRENIC-MEGA series of inverters.

#### **Contents**

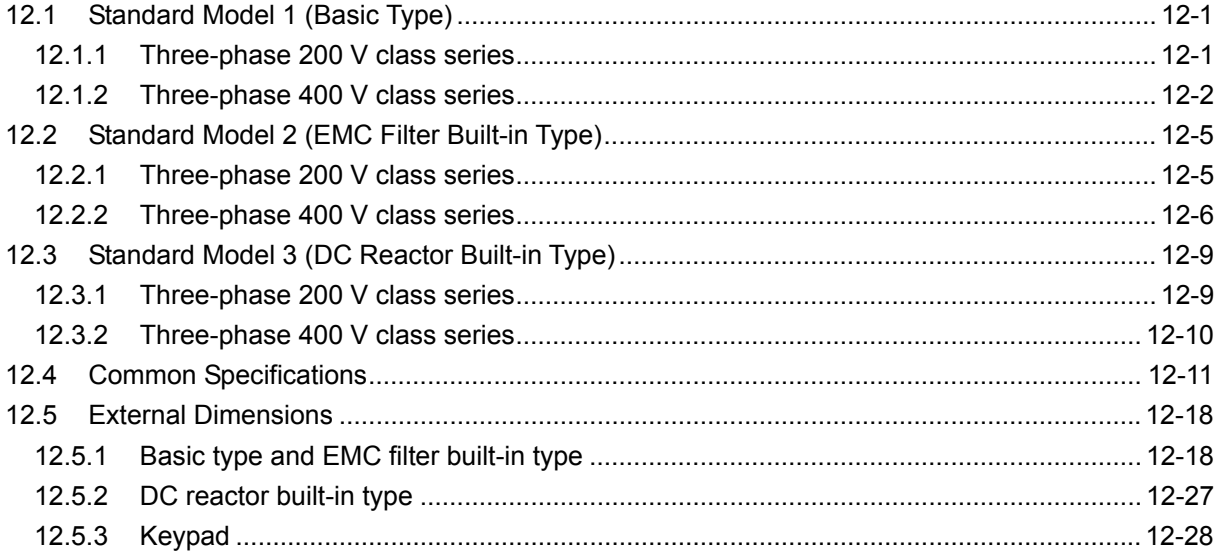

# **12.1 Standard Model 1 (Basic Type)**

# **12.1.1 Three-phase 200 V class series**

HD (High Duty)-mode inverters for heavy load

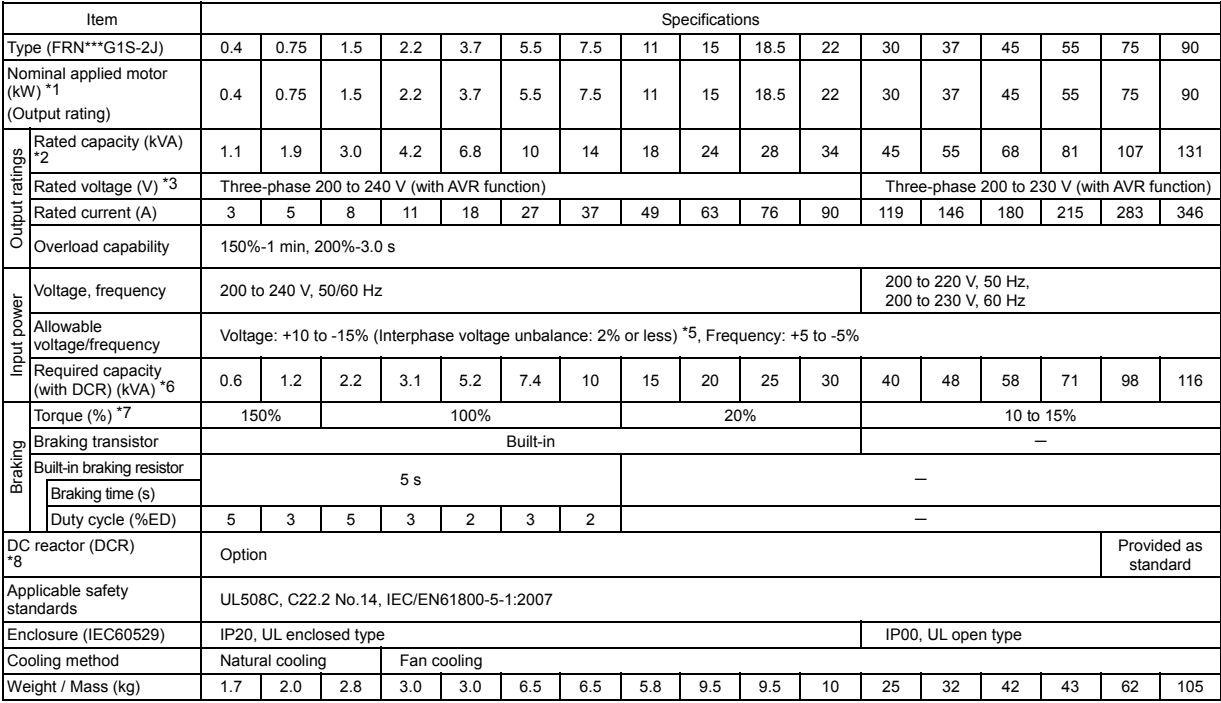

#### LD (Low Duty)-mode inverters for light load

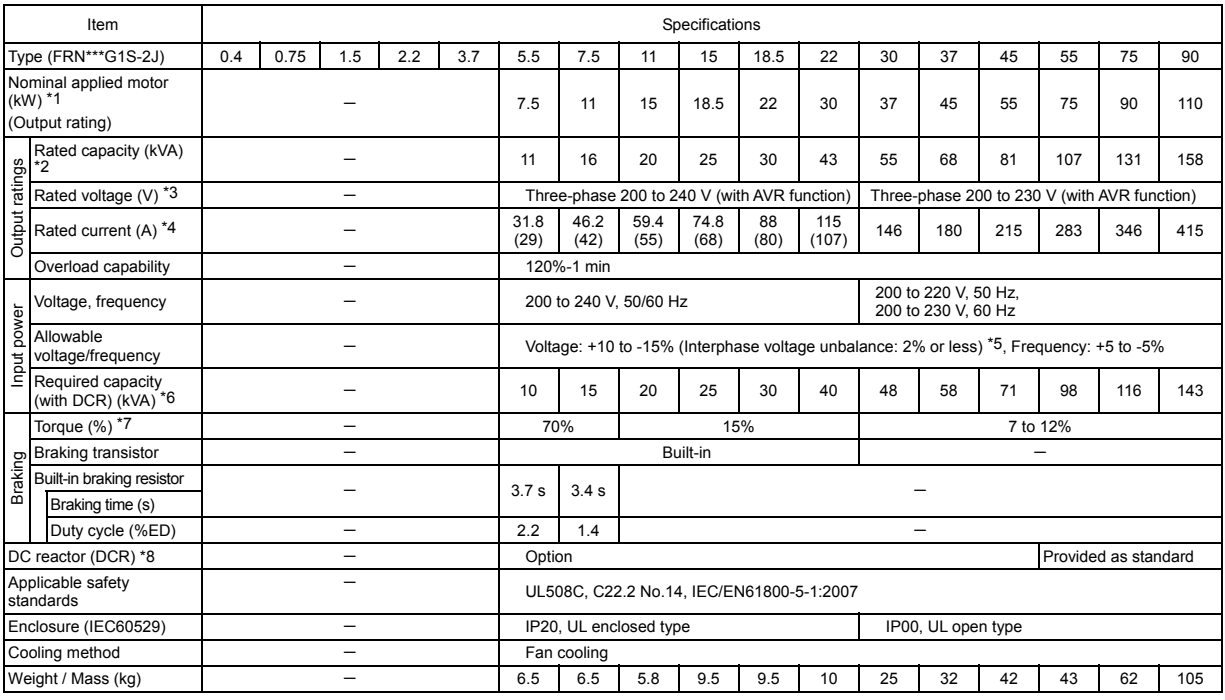

 $*1$ Fuji 4-pole standard motor

\*2 Rated capacity is calculated assuming the rated output voltage as 220 V for 200 V class series and 440 V for 400 V class series.

\*3 Output voltage cannot exceed the power supply voltage.

\*4 To use the inverter with the carrier frequency of 3 kHz or more at the surrounding temperature of 40°C or higher, manage the load so that the current comes to be within the rated ones enclosed in parentheses ( ) in continuous running.

\*5 Voltage unbalance (%) = Max. voltage (V) - Min. voltage (V) / Three-phase average voltage (V) × 67 (IEC/EN61800-3) If this value is 2 to 3%, use an optional AC reactor (ACR).

\*6 Required when a DC reactor (DCR) is used.

- \*7 Average braking torque for the motor running alone. (It varies with the efficiency of the motor.)
- \*8 For inverters with a capacity of 55 kW, a DCR is provided as standard or option for LD or HD mode, respectively.

# **12.1.2 Three-phase 400 V class series**

HD (High Duty)-mode inverters for heavy load (0.4 to 75 kW)

Item Specifications Type (FRN\*\*\*G1S-4J) 0.4 0.75 1.5 2.2 3.7 5.5 7.5 11 15 18.5 22 30 37 45 55 75 Nominal applied motor (kW) \*1 0.4 | 0.75 | 1.5 | 2.2 | 3.7 | 5.5 | 7.5 | 11 | 15 | 18.5 | 22 | 30 | 37 | 45 | 55 | 75 (Output rating) Rated capacity (kVA) ratings  $\frac{1}{2}$  1.1 | 1.9 | 2.8 | 4.1 | 6.8 | 10 | 14 | 18 | 24 | 29 | 34 | 45 | 57 | 69 | 85 | 114<br> $\frac{1}{2}$ Output ratings Rated voltage (V) \*3 Three-phase 380 to 480 V (with AVR function) Output r Rated current (A) 1.5 2.5 4.0 5.5 9.0 13.5 18.5 24.5 32 39 45 60 75 91 112 150 Overload capability 150%-1 min, 200%-3.0 s Voltage, frequency 380 to 480 V, 50/60 Hz  $^{9}$ Input power nower Allowable<br>voltage/frequency Voltage: +10 to -15% (Interphase voltage unbalance: 2% or less) \*5, Frequency: +5 to -5% Input Required capacity<br>(with DCR) (kVA) \*6 0.6 1.2 2.1 3.2 5.2 7.4 10 15 20 25 30 40 48 58 71 96 Torque (%) \*7 150% 100% 20% 10 to 15% Braking transistor Built-in Braking Built-in braking resistor  $\frac{\text{sum in Equation (s)} }{\text{Braking time (s)}}$ Duty cycle (%ED) 5 3 5 3 2 3 2 Provided DC reactor (DCR) \*8 Option as standard **Applicable safety**<br>standards standards UL508C, C22.2 No.14, IEC/EN61800-5-1:2007 Enclosure (IEC60529) IP20, UL enclosed type IP00, UL open type IP00, UL open type Cooling method Natural cooling Fan cooling Weight / Mass (kg) 1.7 2.0 2.6 2.7 3.0 6.5 6.5 5.8 9.5 9.5 10 25 26 31 33 42

(90 to 630 kW)

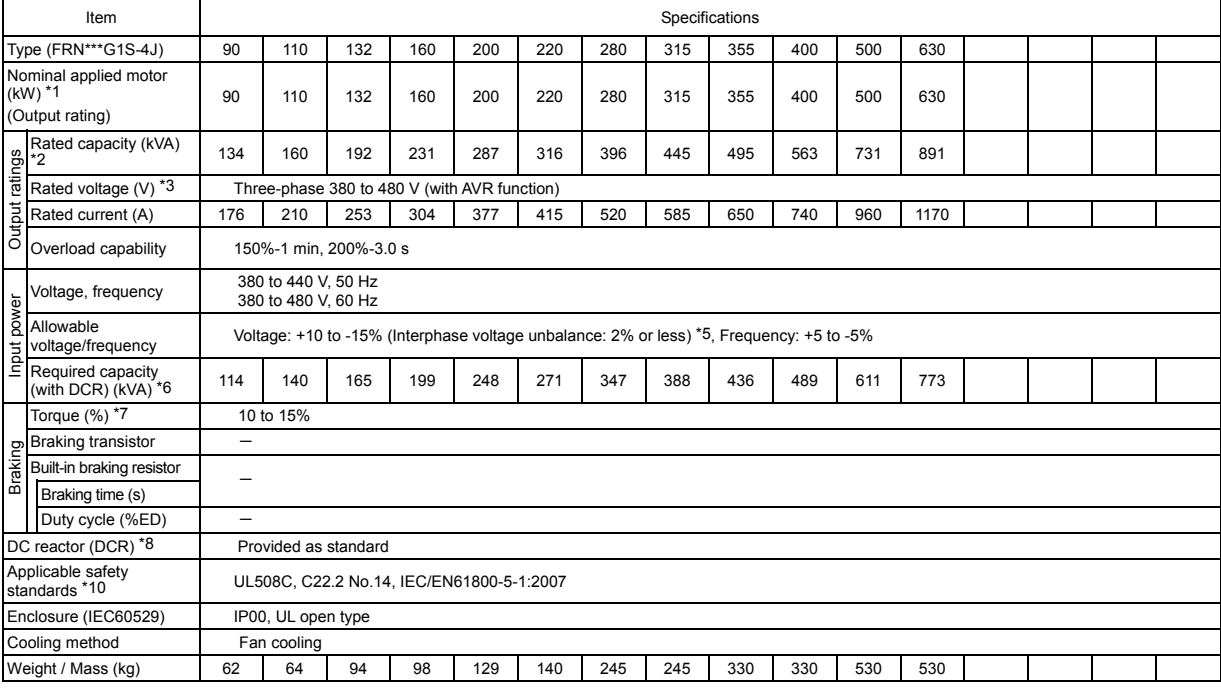

\*1 Fuji 4-pole standard motor

\*2 Rated capacity is calculated assuming the rated output voltage as 220 V for 200 V class series and 440 V for 400 V class series.

\*3 Output voltage cannot exceed the power supply voltage.

- \*5 Voltage unbalance (%) = Max. voltage (V) Min. voltage (V) / Three-phase average voltage (V) × 67 (IEC/EN61800-3) If this value is 2 to 3%, use an optional AC reactor (ACR).
- \*6 Required when a DC reactor (DCR) is used.
- \*7 Average braking torque for the motor running alone. (It varies with the efficiency of the motor.)
- \*8 For inverters with a capacity of 55 kW, a DCR is provided as standard or option for LD or HD mode, respectively.
- $*9$  380 to 440 V, 50 Hz; 380 to 480 V, 60 Hz
- \*10 Inverters with the following capacity are not compliant with the safety standards C22.2 No.14. FRN160G1D-4J to FRN220G1D-4J, FRN355G1D-4J, FRN400G1D-4J

#### MD (Medium Duty)-mode inverters for medium load (90 to 400 kW)

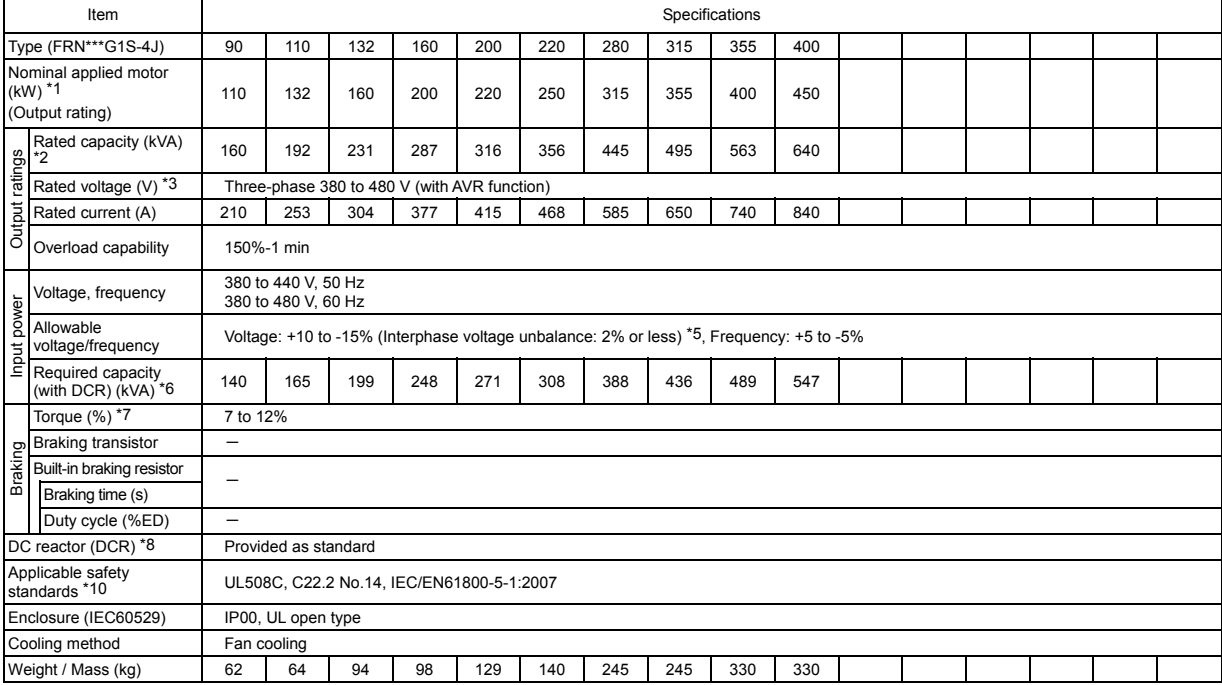

\*1 Fuji 4-pole standard motor

\*2 Rated capacity is calculated assuming the rated output voltage as 220 V for 200 V class series and 440 V for 400 V class series.

\*3 Output voltage cannot exceed the power supply voltage.

- \*5 Voltage unbalance (%) = Max. voltage (V) Min. voltage (V) / Three-phase average voltage (V) × 67 (IEC/EN61800-3) If this value is 2 to 3%, use an optional AC reactor (ACR).
- \*6 Required when a DC reactor (DCR) is used.
- \*7 Average braking torque for the motor running alone. (It varies with the efficiency of the motor.)
- \*8 For inverters with a capacity of 55 kW, a DCR is provided as standard or option for LD or HD mode, respectively.
- \*10 Inverters with the following capacity are not compliant with the safety standards C22.2 No.14.

FRN160G1D-4J to FRN220G1D-4J, FRN355G1D-4J, FRN400G1D-4J

#### LD (Low Duty)-mode inverters for light load (5.5 to 75 kW)

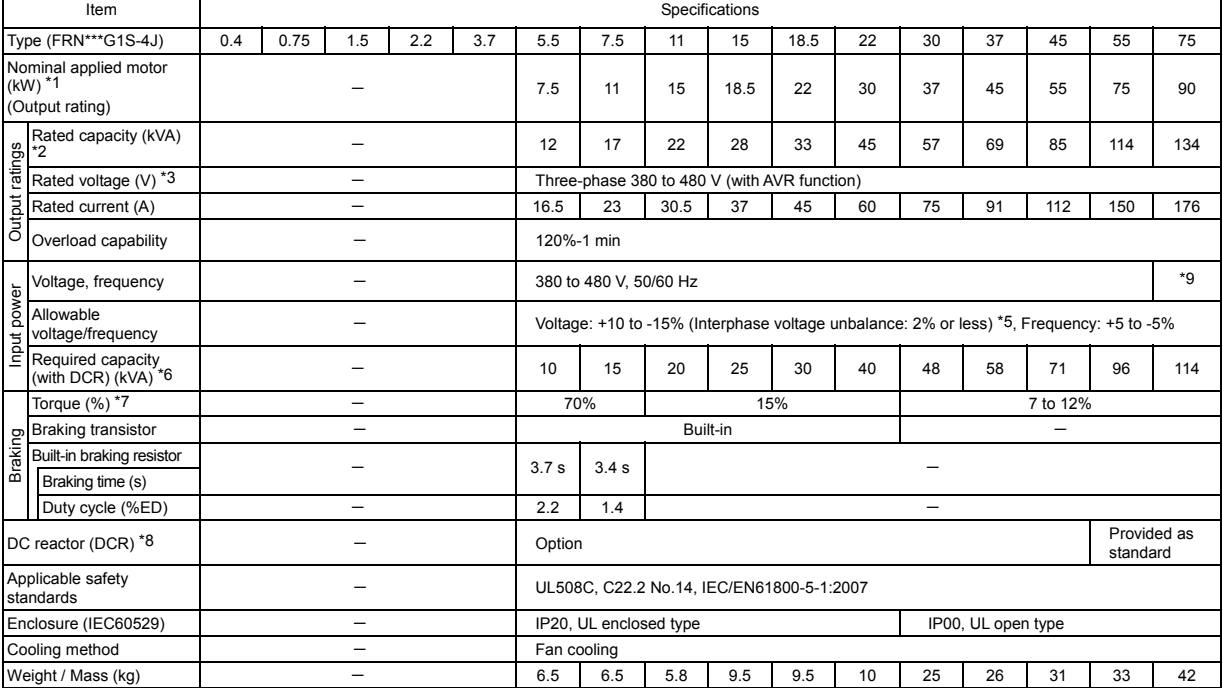

#### (90 to 630 kW)

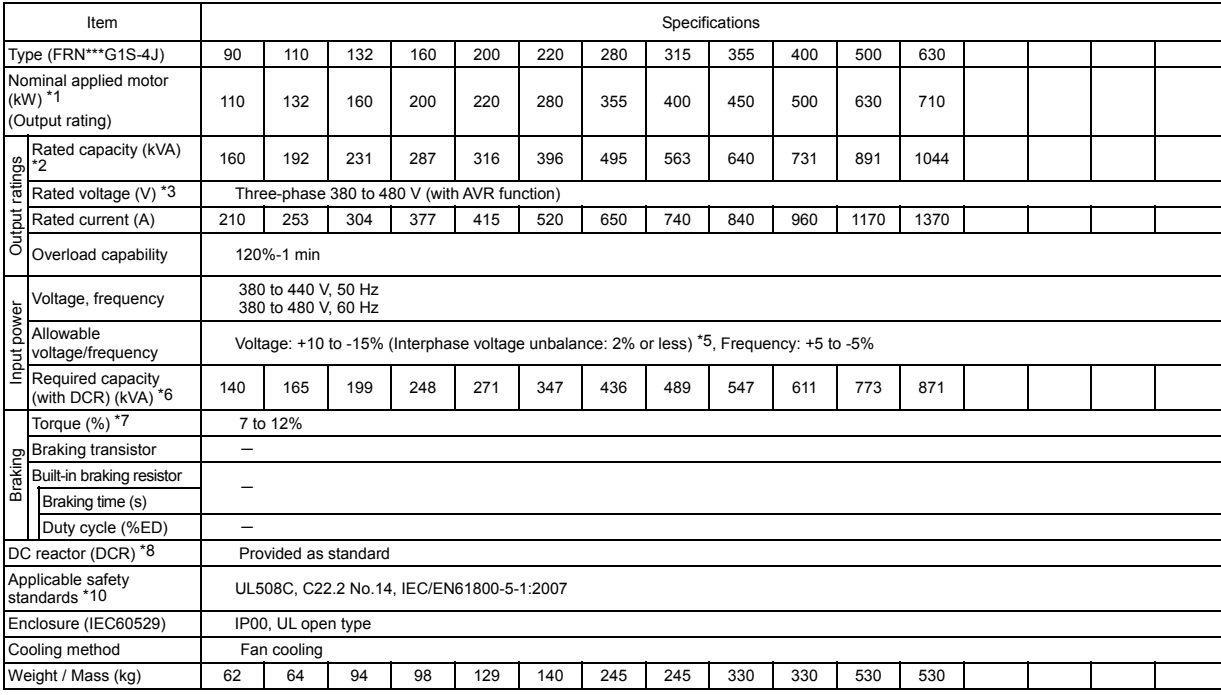

\*1 Fuji 4-pole standard motor

\*2 Rated capacity is calculated assuming the rated output voltage as 220 V for 200 V class series and 440 V for 400 V class series.

\*3 Output voltage cannot exceed the power supply voltage.

\*5 Voltage unbalance (%) = Max. voltage (V) - Min. voltage (V) / Three-phase average voltage (V) × 67 (IEC/EN61800-3) If this value is 2 to 3%, use an optional AC reactor (ACR).

\*6 Required when a DC reactor (DCR) is used.

\*7 Average braking torque for the motor running alone. (It varies with the efficiency of the motor.)

\*8 For inverters with a capacity of 55 kW, a DCR is provided as standard or option for LD or HD mode, respectively.

\*9 380 to 440 V, 50 Hz; 380 to 480 V, 60 Hz

\*10 Inverters with the following capacity are not compliant with the safety standards C22.2 No.14. FRN160G1D-4J to FRN220G1D-4J, FRN355G1D-4J, FRN400G1D-4J

# **12.2 Standard Model 2 (EMC Filter Built-in Type)**

# **12.2.1 Three-phase 200 V class series**

HD (High Duty)-mode inverters for heavy load

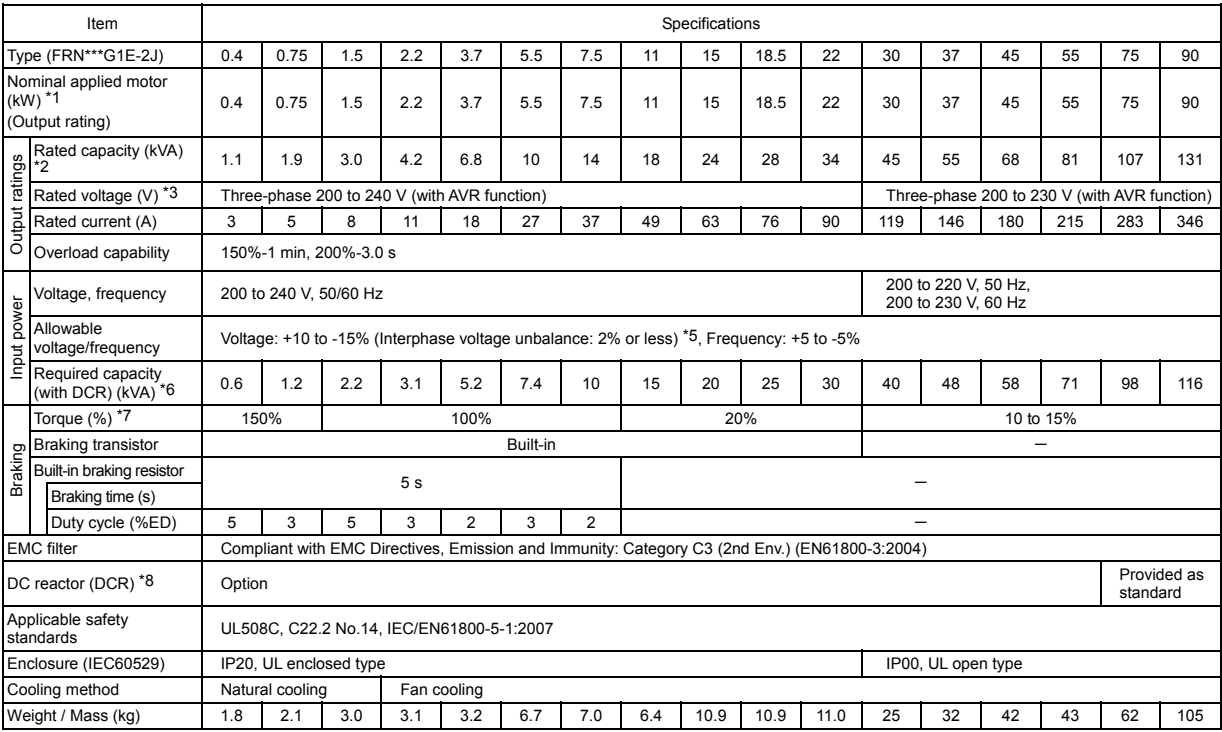

#### LD (Low Duty)-mode inverters for light load

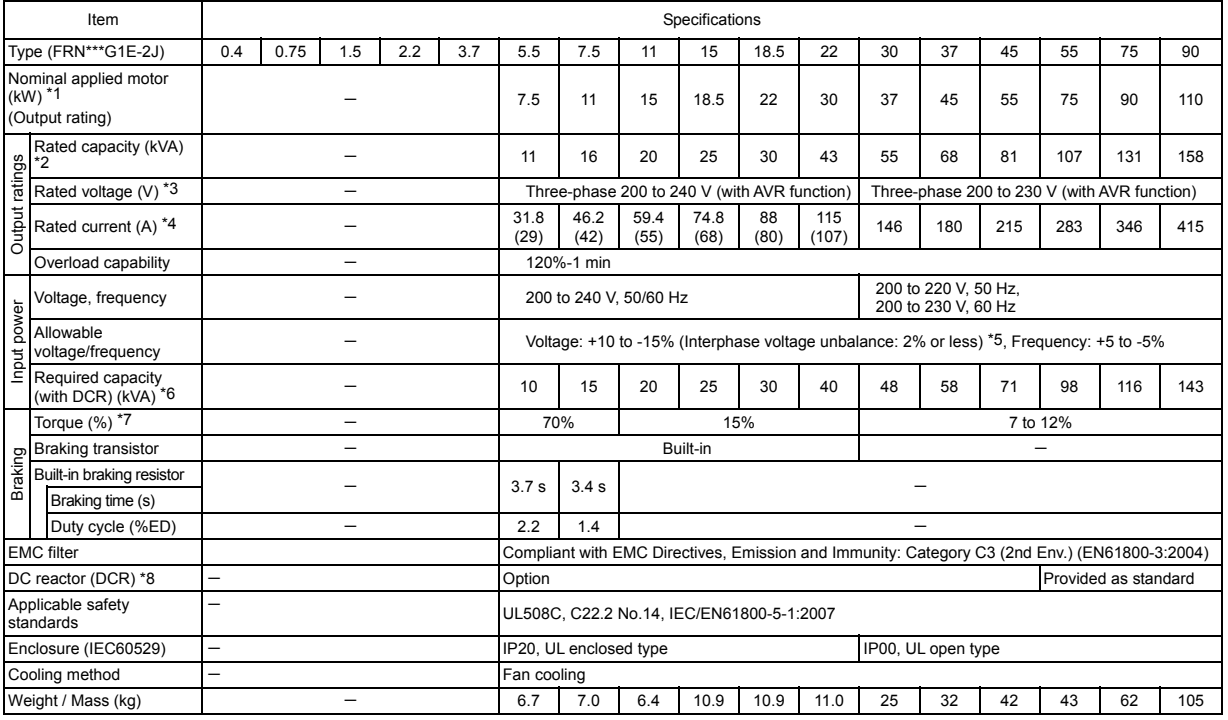

\*1 Fuji 4-pole standard motor

\*2 Rated capacity is calculated assuming the rated output voltage as 220 V for 200 V class series and 440 V for 400 V class series.

\*3 Output voltage cannot exceed the power supply voltage.

\*4 To use the inverter with the carrier frequency of 3 kHz or more at the surrounding temperature of 40°C or higher, manage the load so that the current comes to be within the rated ones enclosed in parentheses ( ) in continuous running.

\*5 Voltage unbalance (%) = Max. voltage (V) - Min. voltage (V) / Three-phase average voltage (V) × 67 (IEC/EN61800-3) If this value is 2 to 3%, use an optional AC reactor (ACR).

- \*6 Required when a DC reactor (DCR) is used.
- \*7 Average braking torque for the motor running alone. (It varies with the efficiency of the motor.)
- \*8 For inverters with a capacity of 55 kW, a DCR is provided as standard or option for LD or HD mode, respectively.

# **12.2.2 Three-phase 400 V class series**

HD (High Duty)-mode inverters for heavy load (0.4 to 75 kW)

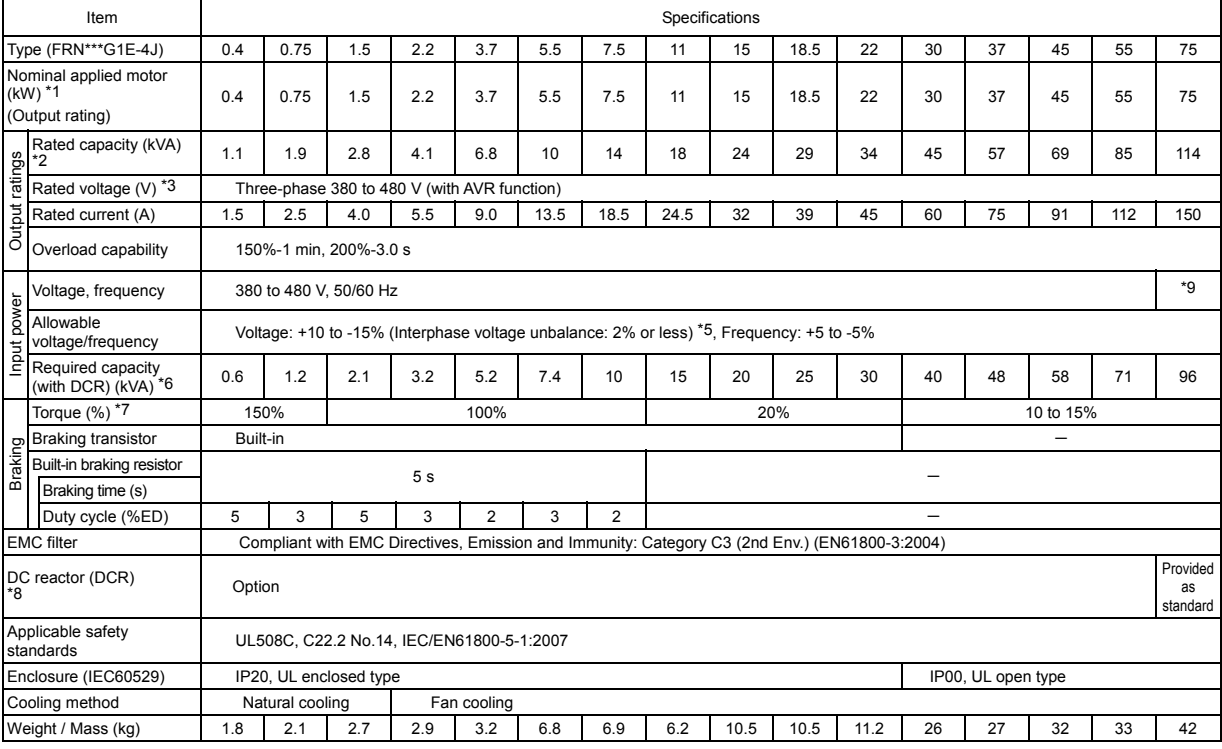

#### (90 to 630 kW)

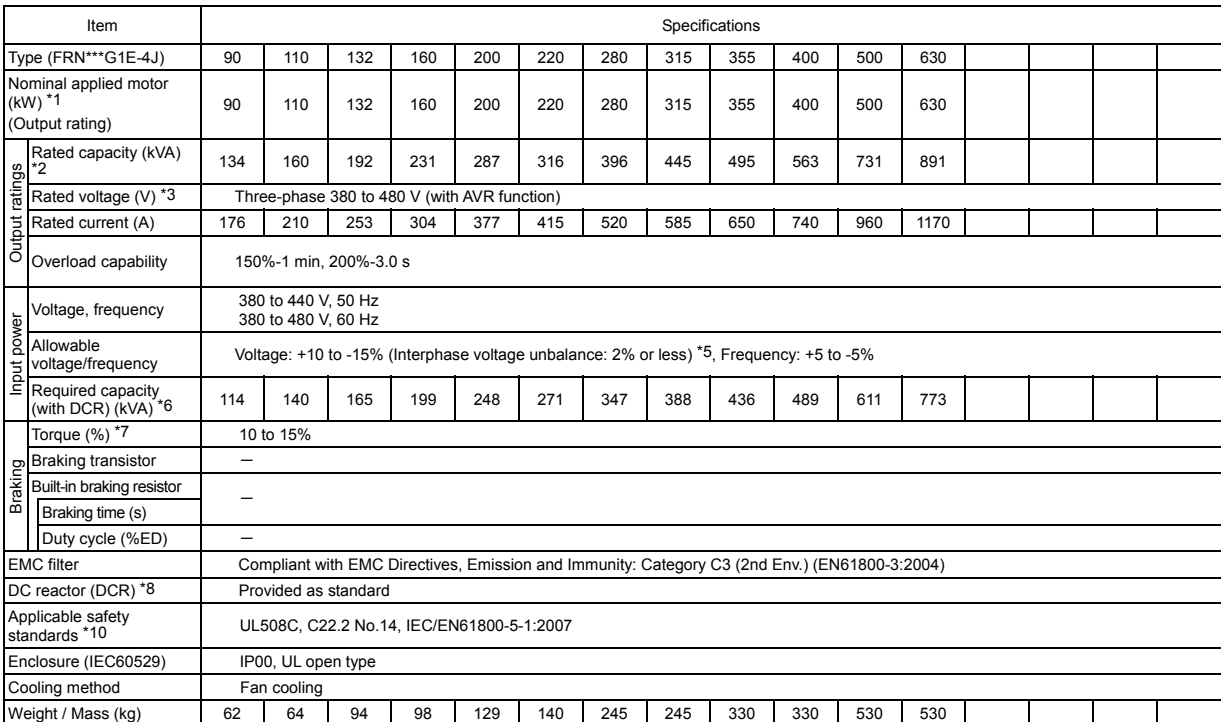

\*1 Fuji 4-pole standard motor

\*2 Rated capacity is calculated assuming the rated output voltage as 220 V for 200 V class series and 440 V for 400 V class series.

\*3 Output voltage cannot exceed the power supply voltage.

\*5 Voltage unbalance (%) = Max. voltage (V) - Min. voltage (V) / Three-phase average voltage (V) × 67 (IEC/EN61800-3) If this value is 2 to 3%, use an optional AC reactor (ACR).
- \*6 Required when a DC reactor (DCR) is used.
- \*7 Average braking torque for the motor running alone. (It varies with the efficiency of the motor.)
- \*8 For inverters with a capacity of 55 kW, a DCR is provided as standard or option for LD or HD mode, respectively.
- \*9 380 to 440 V, 50 Hz; 380 to 480 V, 60 Hz
- \*10 Inverters with the following capacity are not compliant with the safety standards C22.2 No.14. FRN160G1D-4J to FRN220G1D-4J, FRN355G1D-4J, FRN400G1D-4J

### MD (Medium Duty)-mode inverters for medium load (90 to 400 kW)

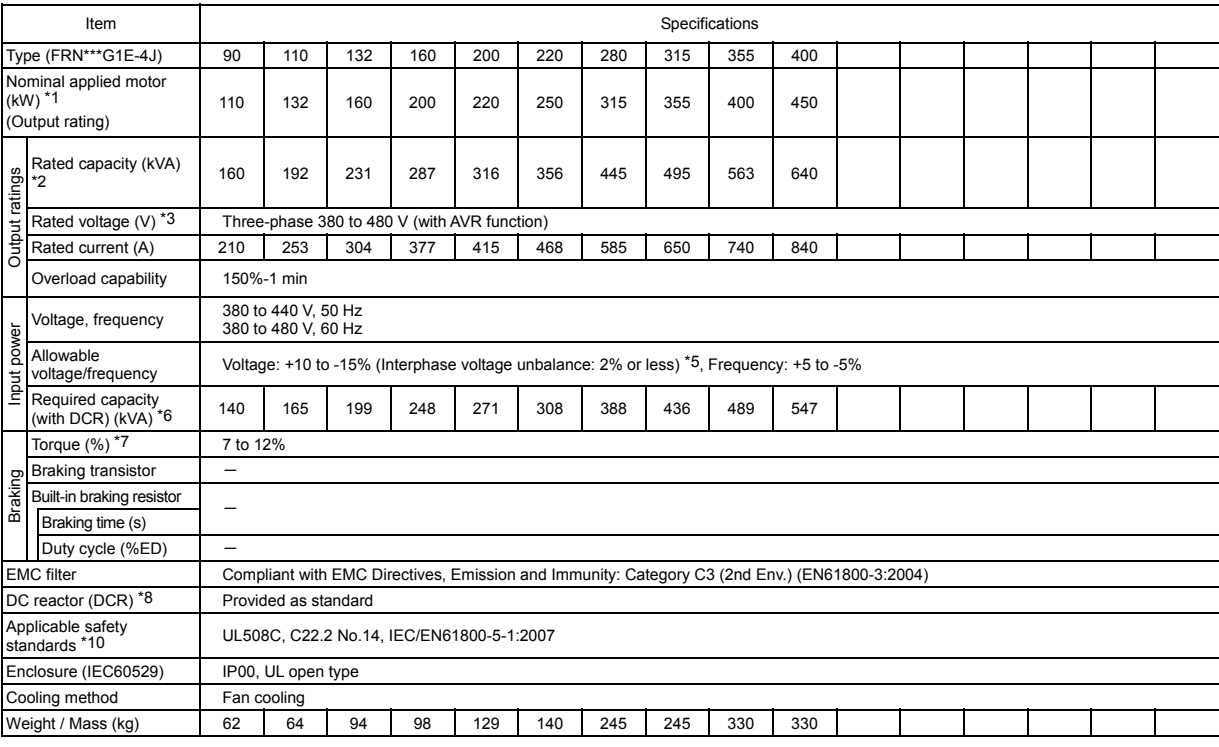

\*1 Fuji 4-pole standard motor

\*2 Rated capacity is calculated assuming the rated output voltage as 220 V for 200 V class series and 440 V for 400 V class series.

\*3 Output voltage cannot exceed the power supply voltage.

\*5 Voltage unbalance (%) = Max. voltage (V) - Min. voltage (V) / Three-phase average voltage (V) × 67 (IEC/EN61800-3) If this value is 2 to 3%, use an optional AC reactor (ACR).

\*6 Required when a DC reactor (DCR) is used.

\*7 Average braking torque for the motor running alone. (It varies with the efficiency of the motor.)

\*8 For inverters with a capacity of 55 kW, a DCR is provided as standard or option for LD or HD mode, respectively.

\*10 Inverters with the following capacity are not compliant with the safety standards C22.2 No.14.

FRN160G1D-4J to FRN220G1D-4J FRN355G1<sup>D-4J</sup>, FRN400G1<sup>D-4J</sup>

### LD (Low Duty)-mode inverters for light load (5.5 to 75 kW)

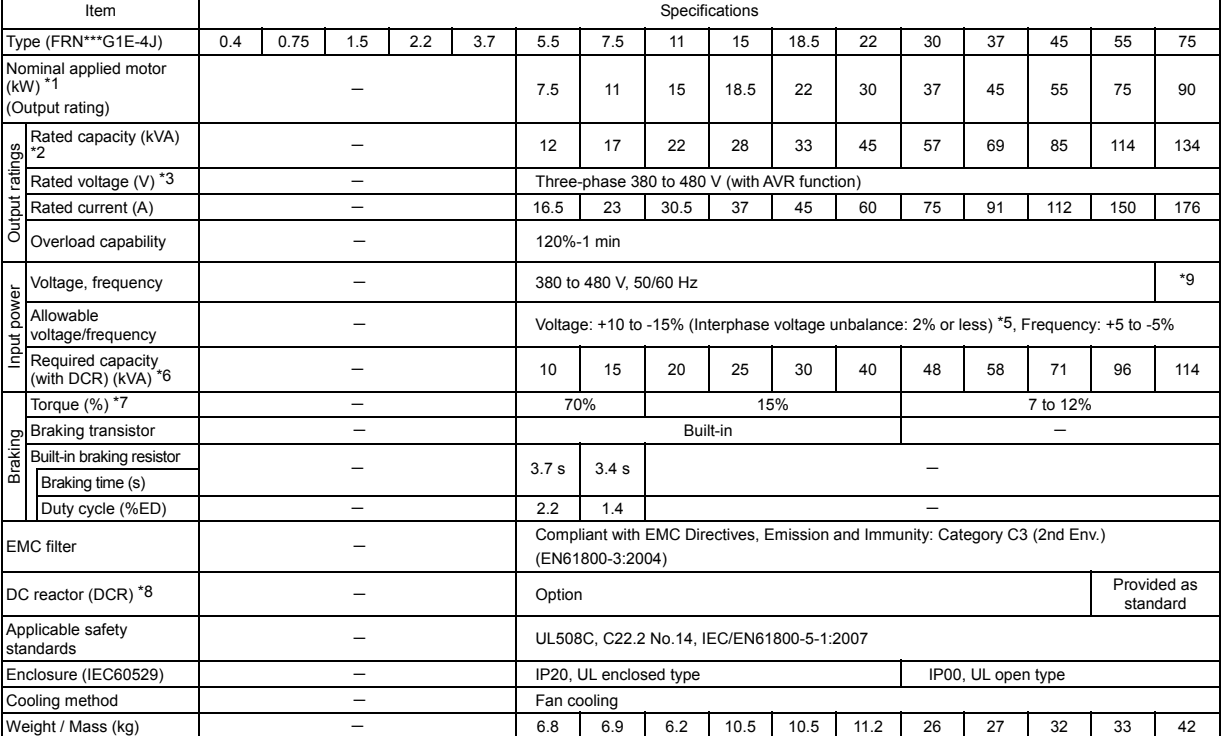

### (90 to 630 kW)

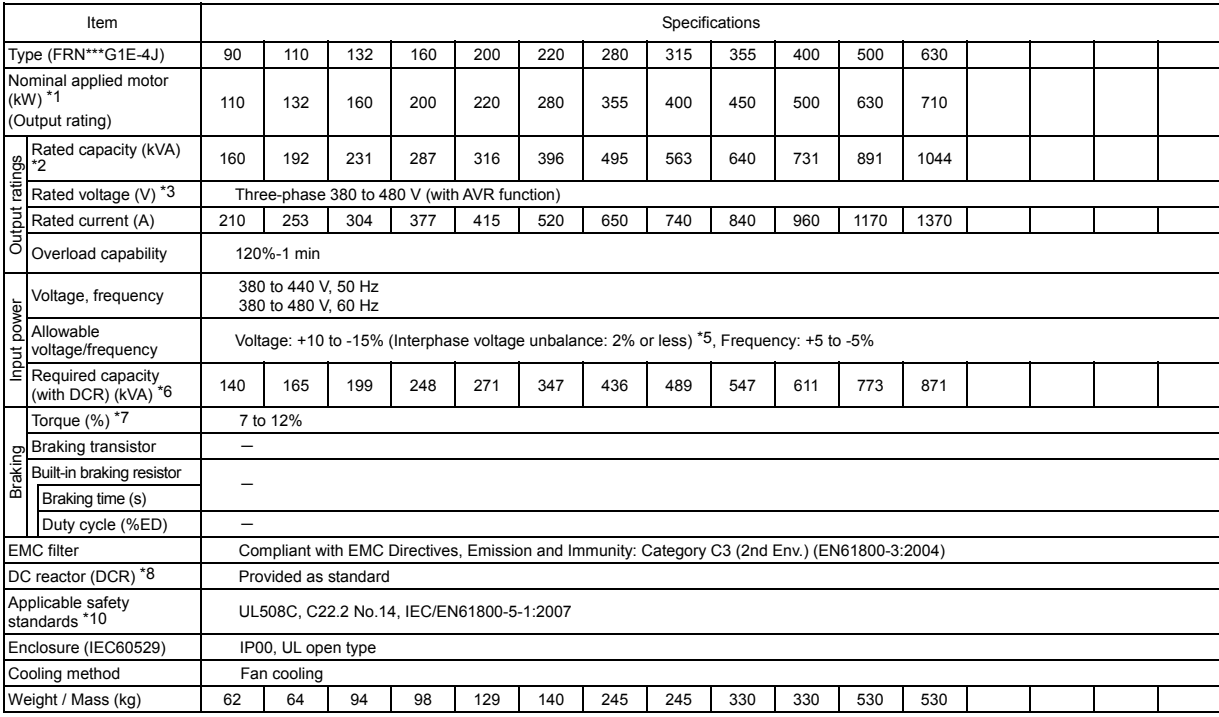

\*1 Fuji 4-pole standard motor

\*2 Rated capacity is calculated assuming the rated output voltage as 220 V for 200 V class series and 440 V for 400 V class series.

\*3 Output voltage cannot exceed the power supply voltage.

\*5 Voltage unbalance (%) = Max. voltage (V) - Min. voltage (V) / Three-phase average voltage (V) × 67 (IEC/EN61800-3) If this value is 2 to 3%, use an optional AC reactor (ACR).

\*6 Required when a DC reactor (DCR) is used.

\*7 Average braking torque for the motor running alone. (It varies with the efficiency of the motor.)

\*8 For inverters with a capacity of 55 kW, a DCR is provided as standard or option for LD or HD mode, respectively.

\*9 380 to 440 V, 50 Hz; 380 to 480 V, 60 Hz

\*10 Inverters with the following capacity are not compliant with the safety standards C22.2 No.14. FRN160G1D-4J to FRN220G1D-4J, FRN355G1D-4J, FRN400G1D-4J

### **12.3 Standard Model 3 (DC Reactor Built-in Type)**

### **12.3.1 Three-phase 200 V class series**

HD (High Duty)-mode inverters for heavy load (5.5 to 55 kW)

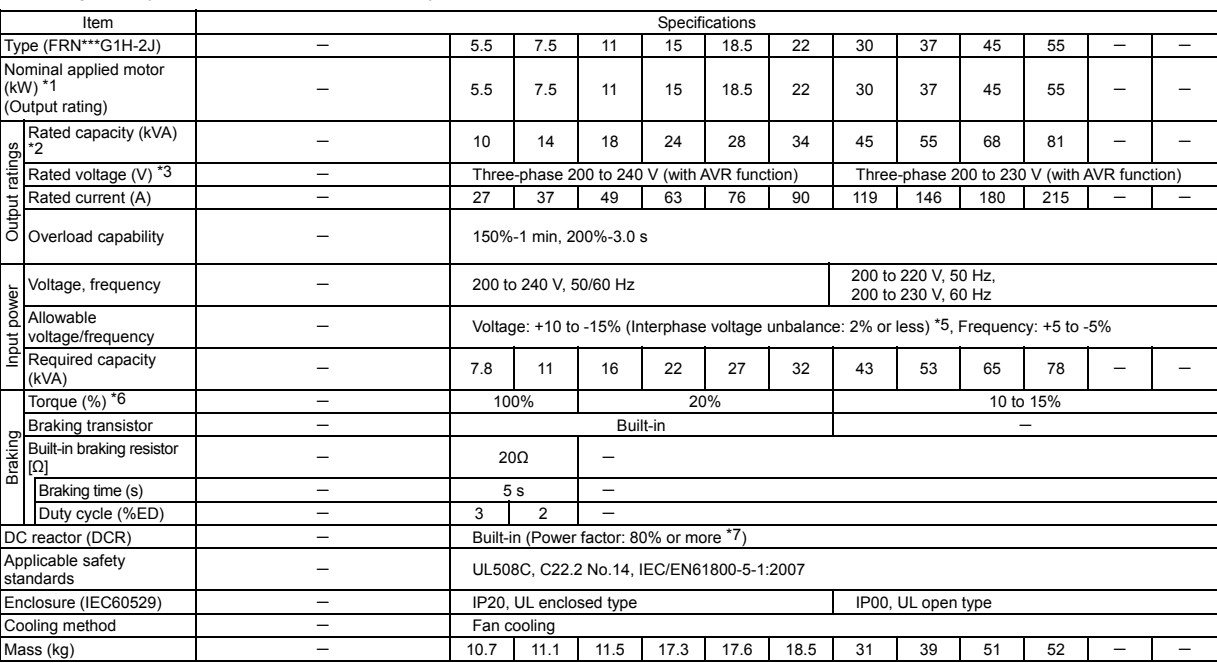

### LD (Low Duty)-mode inverters for light load (5.5 to 55 kW)

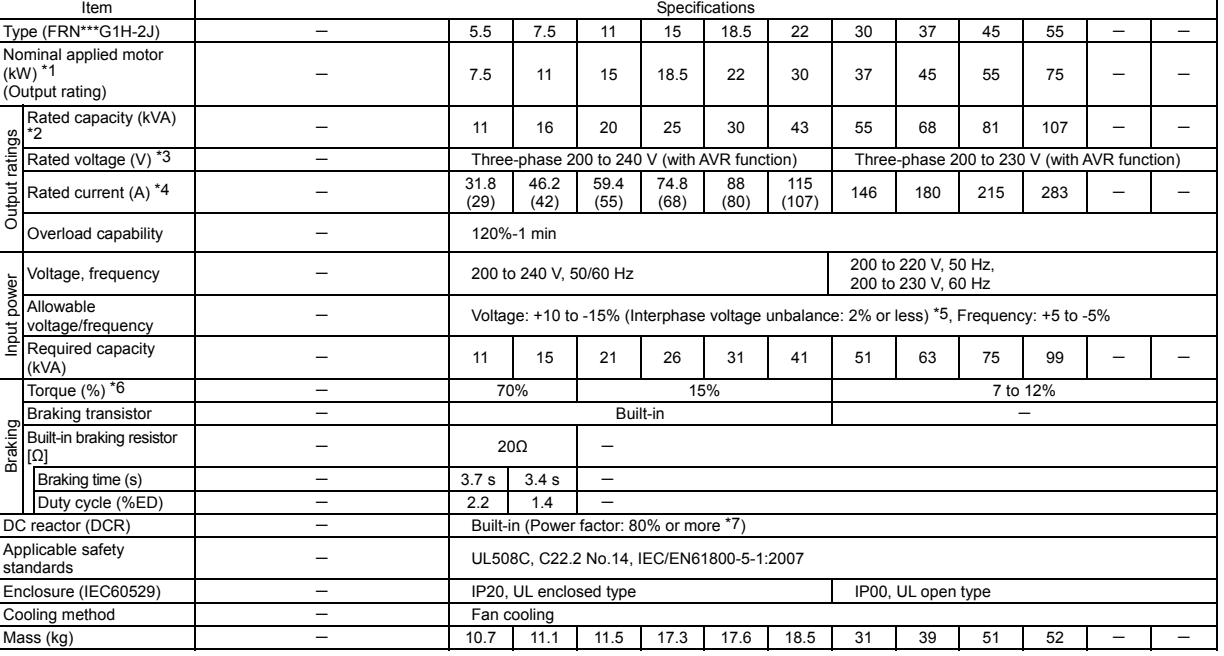

\*1 Fuji 4-pole standard motor

\*2 Rated capacity is calculated assuming the rated output voltage as 220 V for 200 V class series and 440 V for 400 V class series.

\*3 Output voltage cannot exceed the power supply voltage.

\*4 To use the inverter with the carrier frequency of 3 kHz or more at the surrounding temperature of 40°C or higher, manage the load so that the current comes to be within the rated ones enclosed in parentheses ( ) in continuous running.

\*5 Voltage unbalance (%) = Max. voltage (V) - Min. voltage (V) / Three-phase average voltage (V) × 67 (IEC/EN61800-3) If this value is 2 to 3%, use an optional AC reactor (ACR).

\*6 Average braking torque for the motor running alone. (It varies with the efficiency of the motor.)

\*7 Calculated when the interphase voltage unbalance ratio of the power supply is 0% at the rated output

### **12.3.2 Three-phase 400 V class series**

HD (High Duty)-mode inverters for heavy load (5.5 to 55 kW)

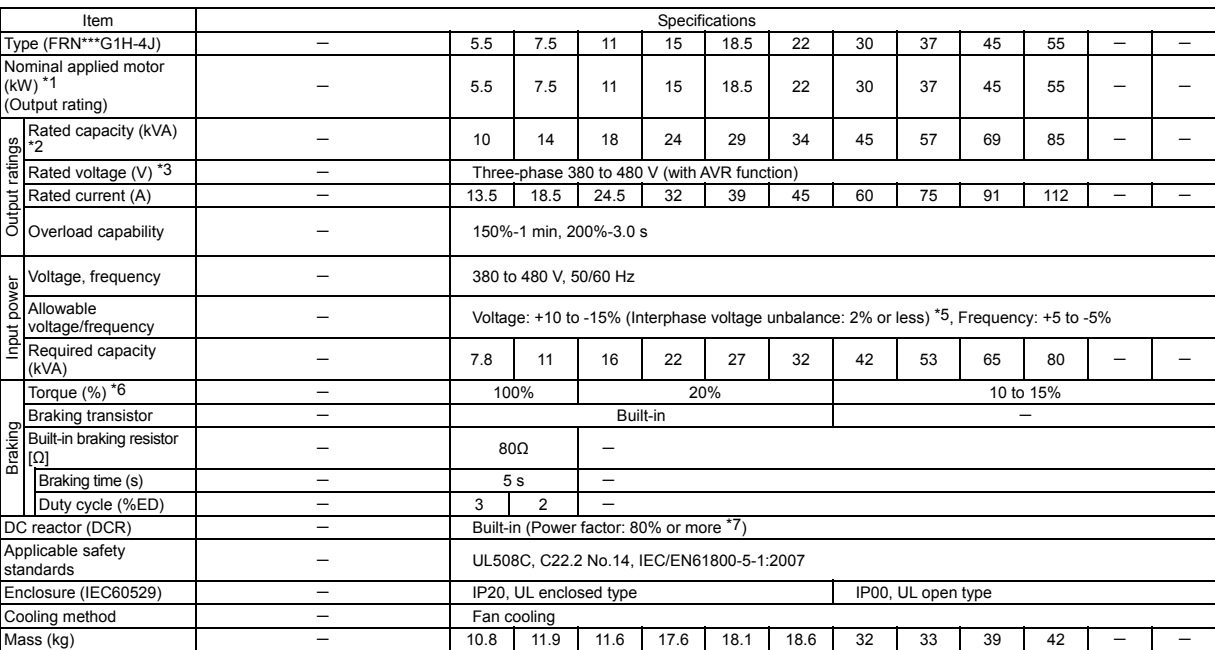

### LD (Low Duty)-mode inverters for light load (5.5 to 55kW)

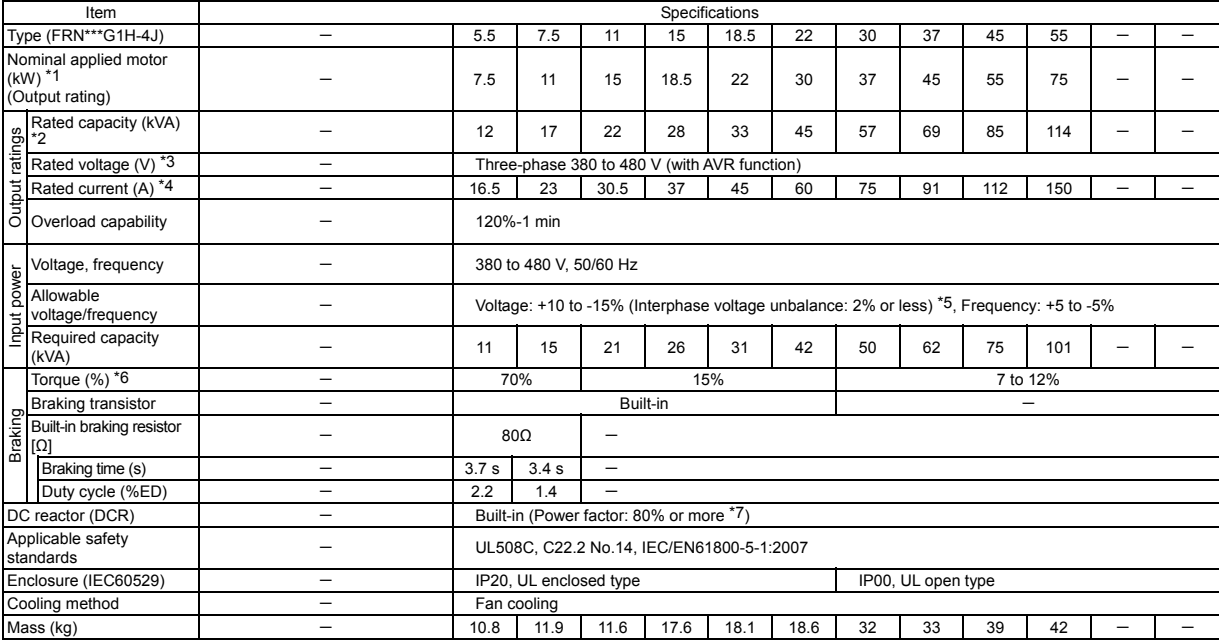

\*1 Fuji 4-pole standard motor

\*2 Rated capacity is calculated assuming the rated output voltage as 220 V for 200 V class series and 440 V for 400 V class series.

\*3 Output voltage cannot exceed the power supply voltage.

\*5 Voltage unbalance (%) = Max. voltage (V) - Min. voltage (V) / Three-phase average voltage (V) × 67 (IEC/EN61800-3) If this value is 2 to 3%, use an optional AC reactor (ACR).

\*6 Average braking torque for the motor running alone. (It varies with the efficiency of the motor.)

\*7 Calculated when the interphase voltage unbalance ratio of the power supply is 0% at the rated output

## **12.4 Common Specifications**

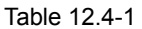

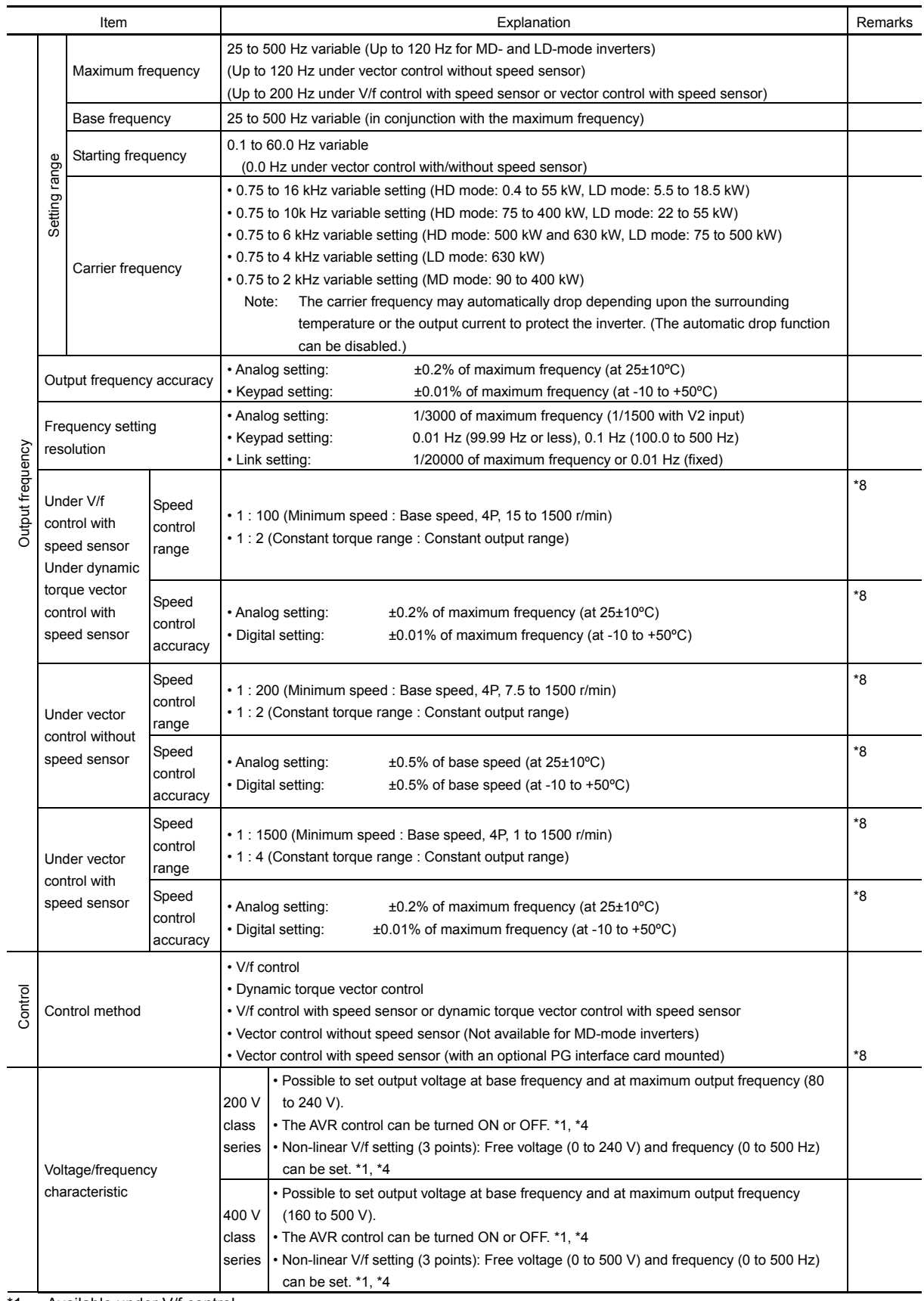

\*1 Available under V/f control.

\*4 Available under V/f control with speed sensor. (PG option required)

\*8 Available in inverters having a ROM version 0500 or later.

 $\overline{\phantom{a}}$  $\overline{a}$ 

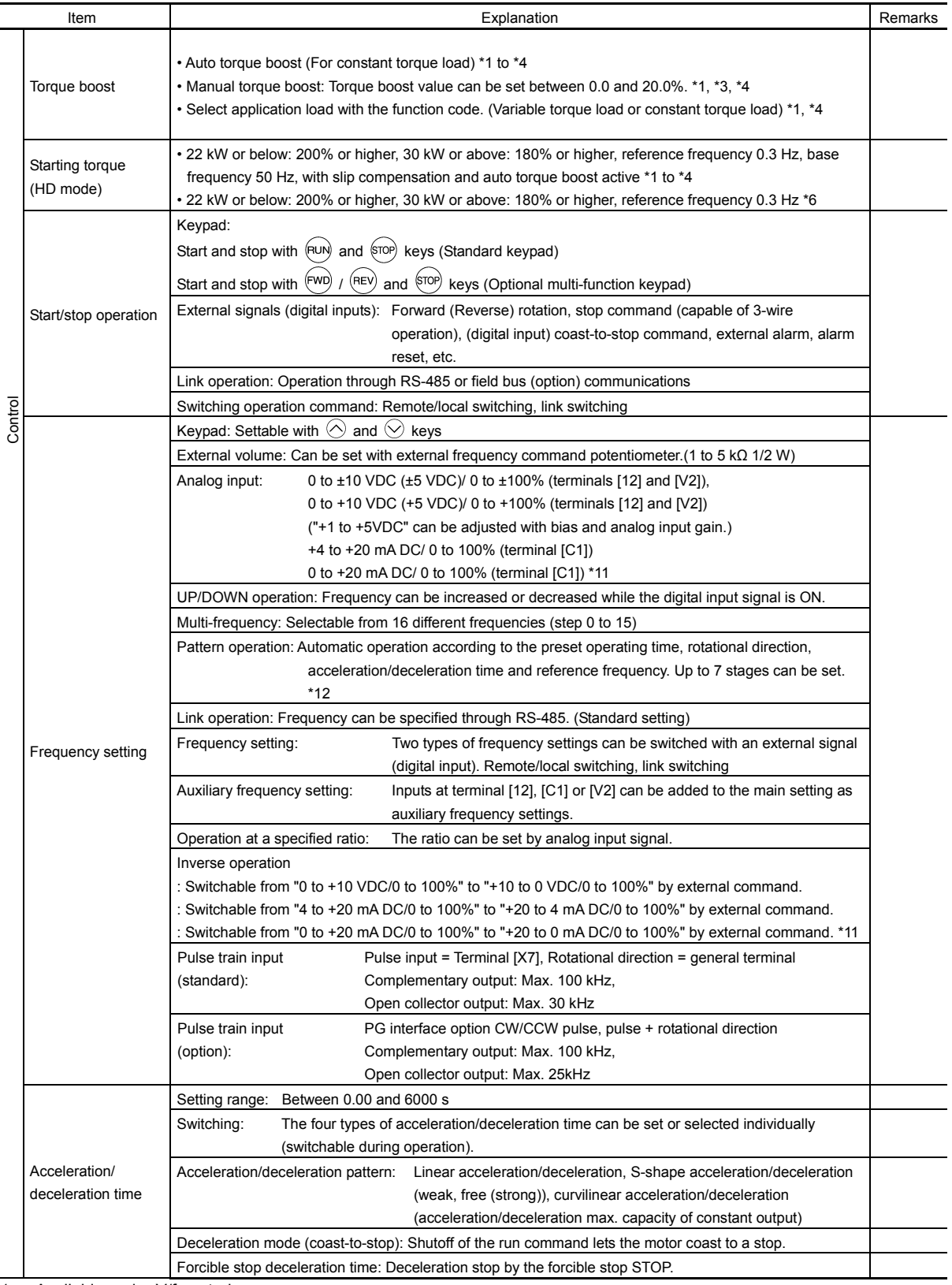

\*1 Available under V/f control.

\*2 Available under dynamic torque vector control.

\*3 Available when the slip compensation is made active under V/f control.

\*4 Available under V/f control with speed sensor. (PG option required)

\*6 Available under vector control without speed sensor.

\*11 Available in inverters having a ROM version 3600 or later.

\*12 Available in inverters having a ROM version 3800 or later.

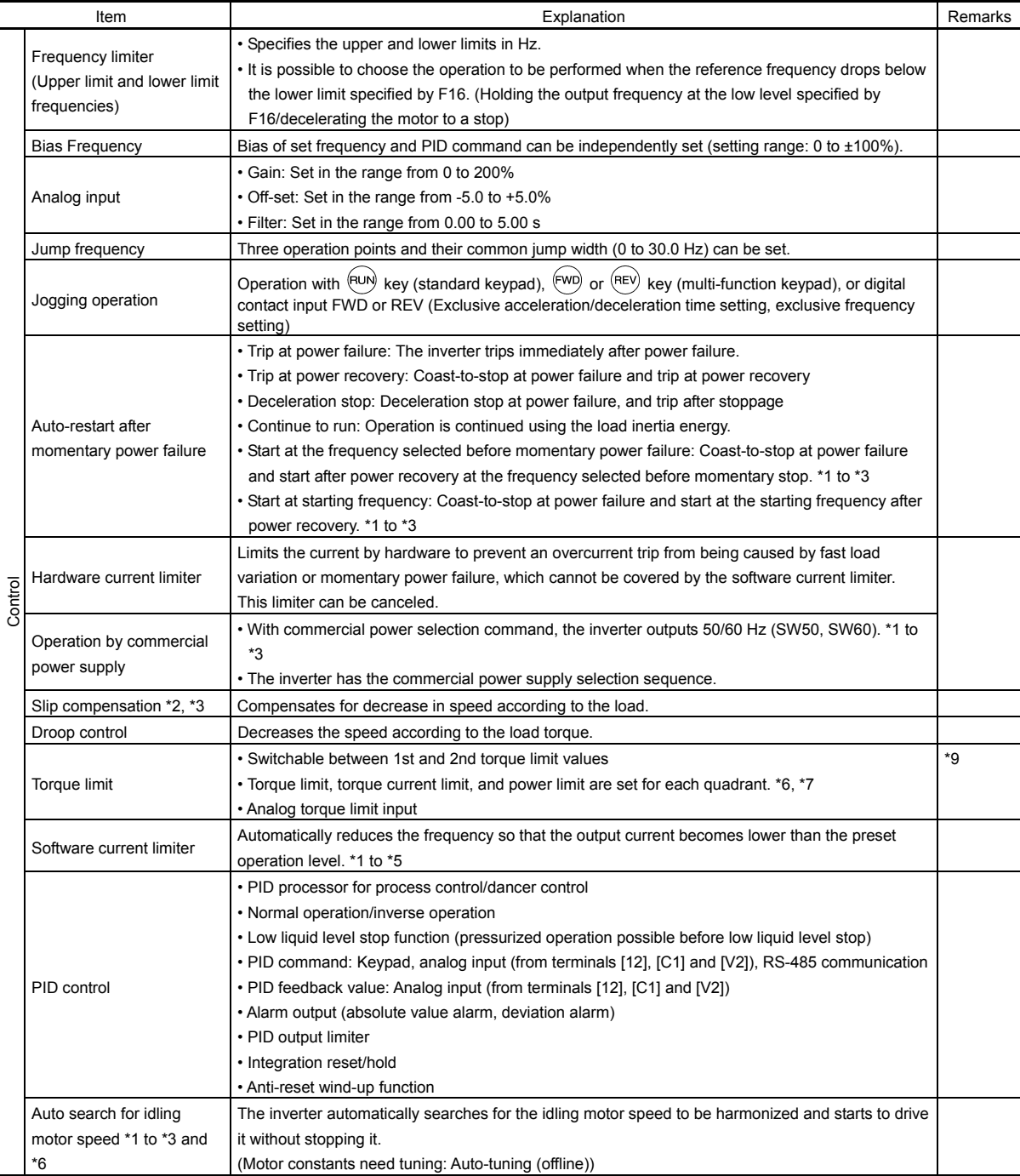

\*1 Available under V/f control.

\*2 Available under dynamic torque vector control.

\*3 Available when the slip compensation is made active under V/f control.

\*4 Available under V/f control with speed sensor. (PG option required)

\*5 Available under dynamic torque vector control with speed sensor. (PG option required)

- \*6 Available under vector control without speed sensor.
- \*7 Available under vector control with speed sensor. (PG option required)

\*9 Available in inverters having a ROM version 1000 or later.

 $\overline{a}$ 

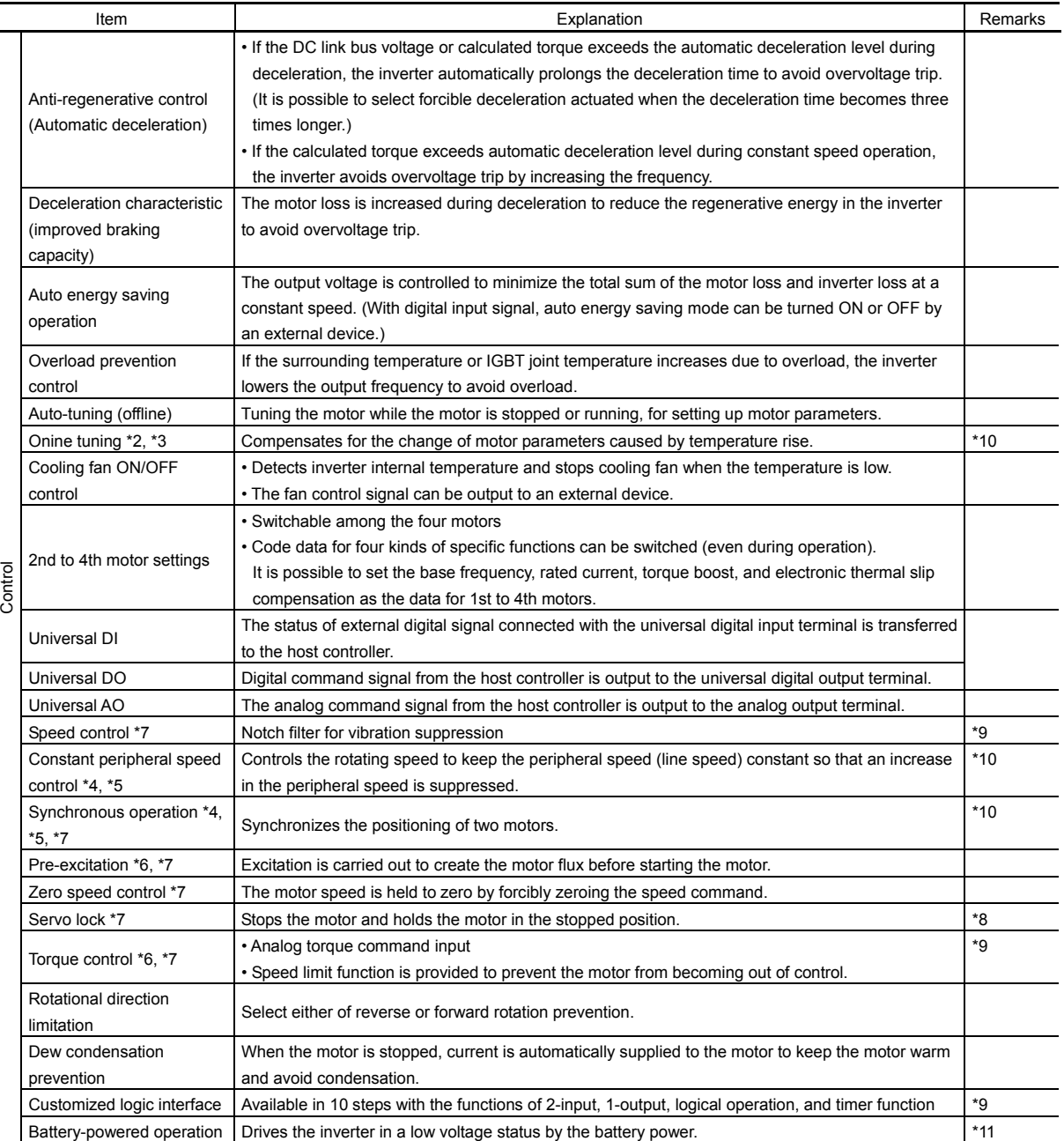

\*1 Available under V/f control.

\*2 Available under dynamic torque vector control.

\*3 Available when the slip compensation is made active under V/f control.

\*4 Available under V/f control with speed sensor. (PG option required)

- \*5 Available under dynamic torque vector control with speed sensor. (PG option required)
- \*6 Available under vector control without speed sensor.
- \*7 Available under vector control with speed sensor. (PG option required)
- \*8 Available in inverters having a ROM version 0500 or later.
- \*9 Available in inverters having a ROM version 1000 or later.
- \*10 Available in inverters having a ROM version 3000 or later.
- \*11 Available in inverters having a ROM version 3600 or later.

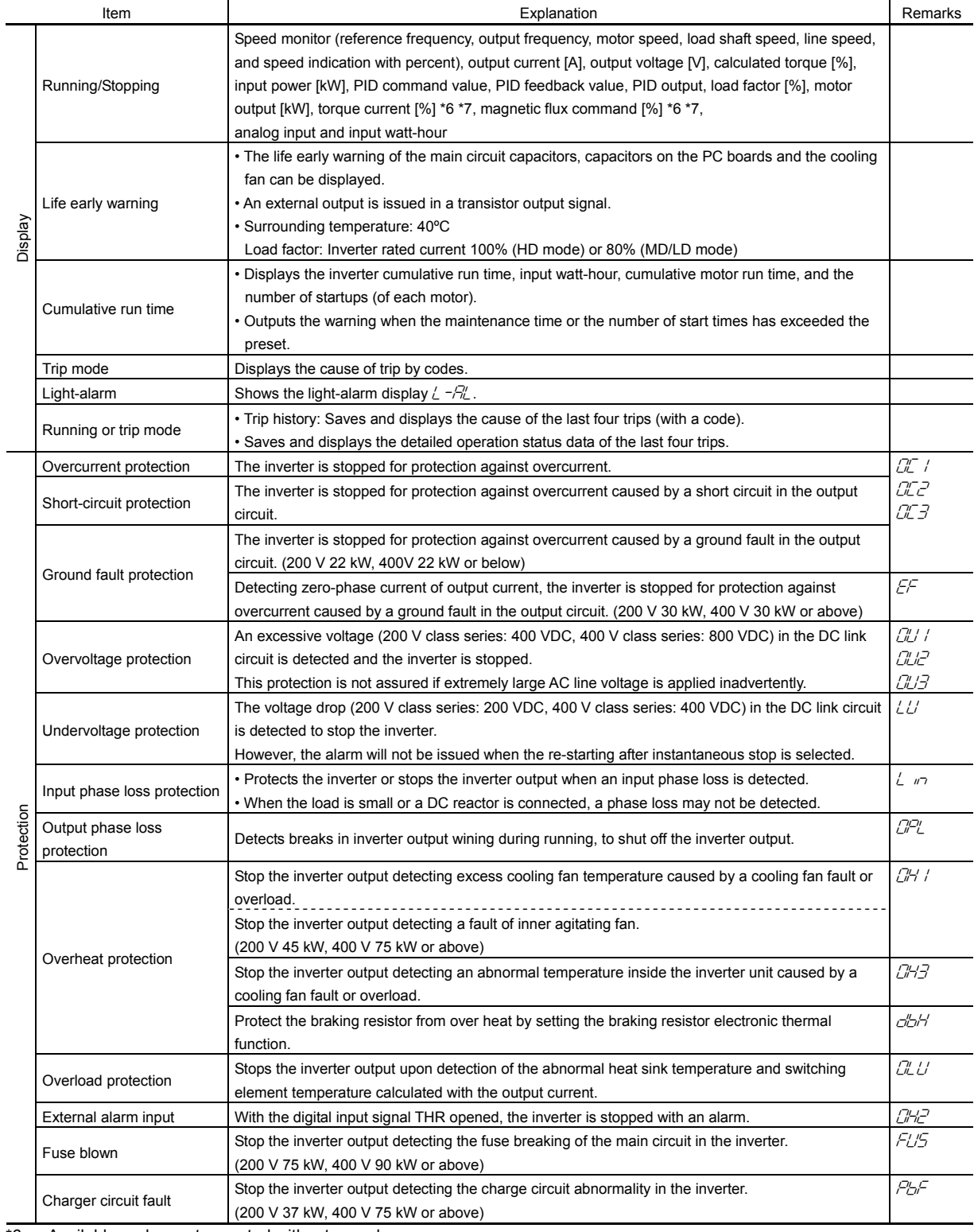

\*6 Available under vector control without speed sensor.

\*7 Available under vector control with speed sensor. (PG option required)

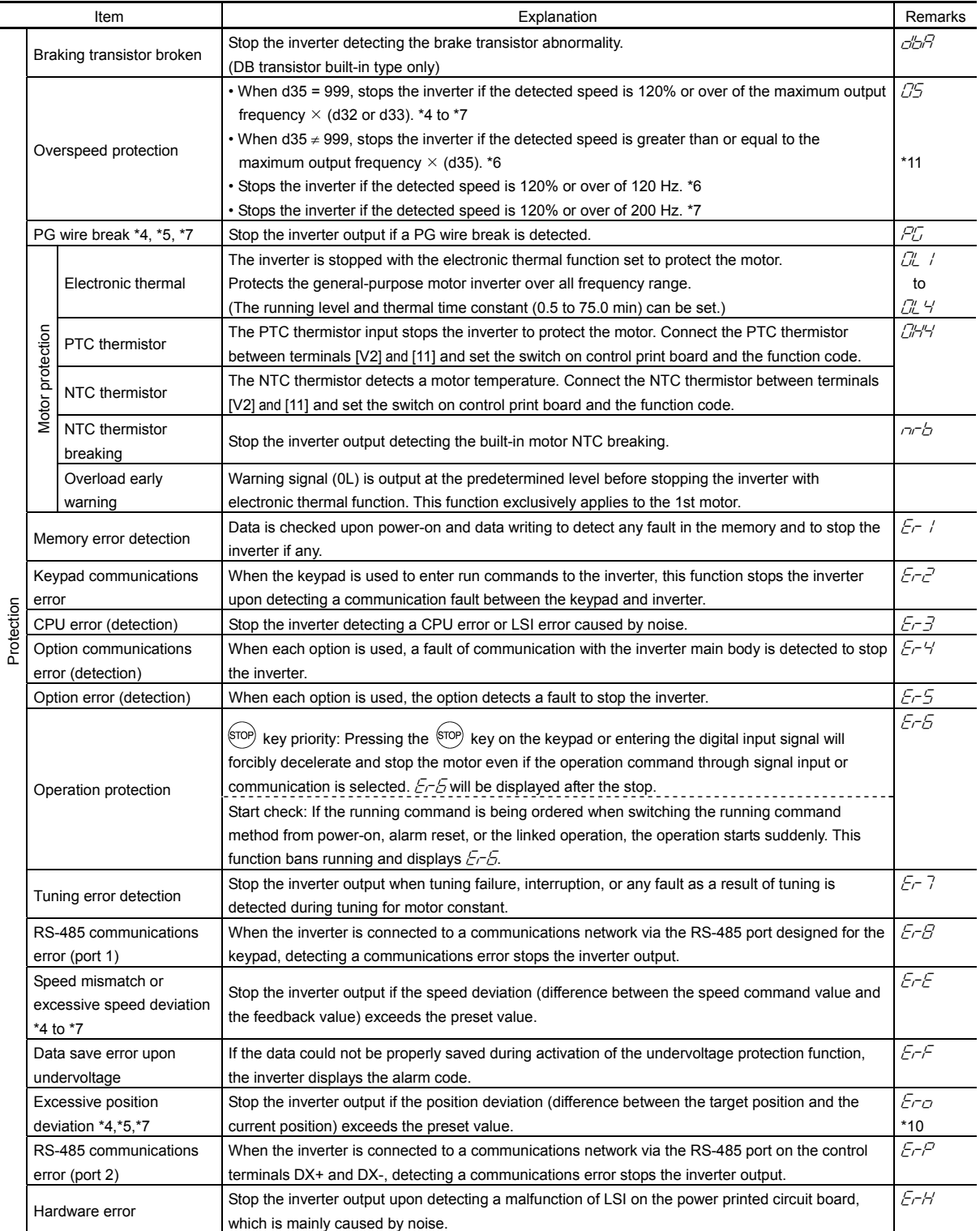

\*4 Available under V/f control with speed sensor. (PG option required)

\*5 Available under dynamic torque vector control with speed sensor. (PG option required)

\*6 Available under vector control without speed sensor.

\*7 Available under vector control with speed sensor. (PG option required)

\*10 Available in inverters having a ROM version 3000 or later.

\*11 Available in inverters having a ROM version 3600 or later.

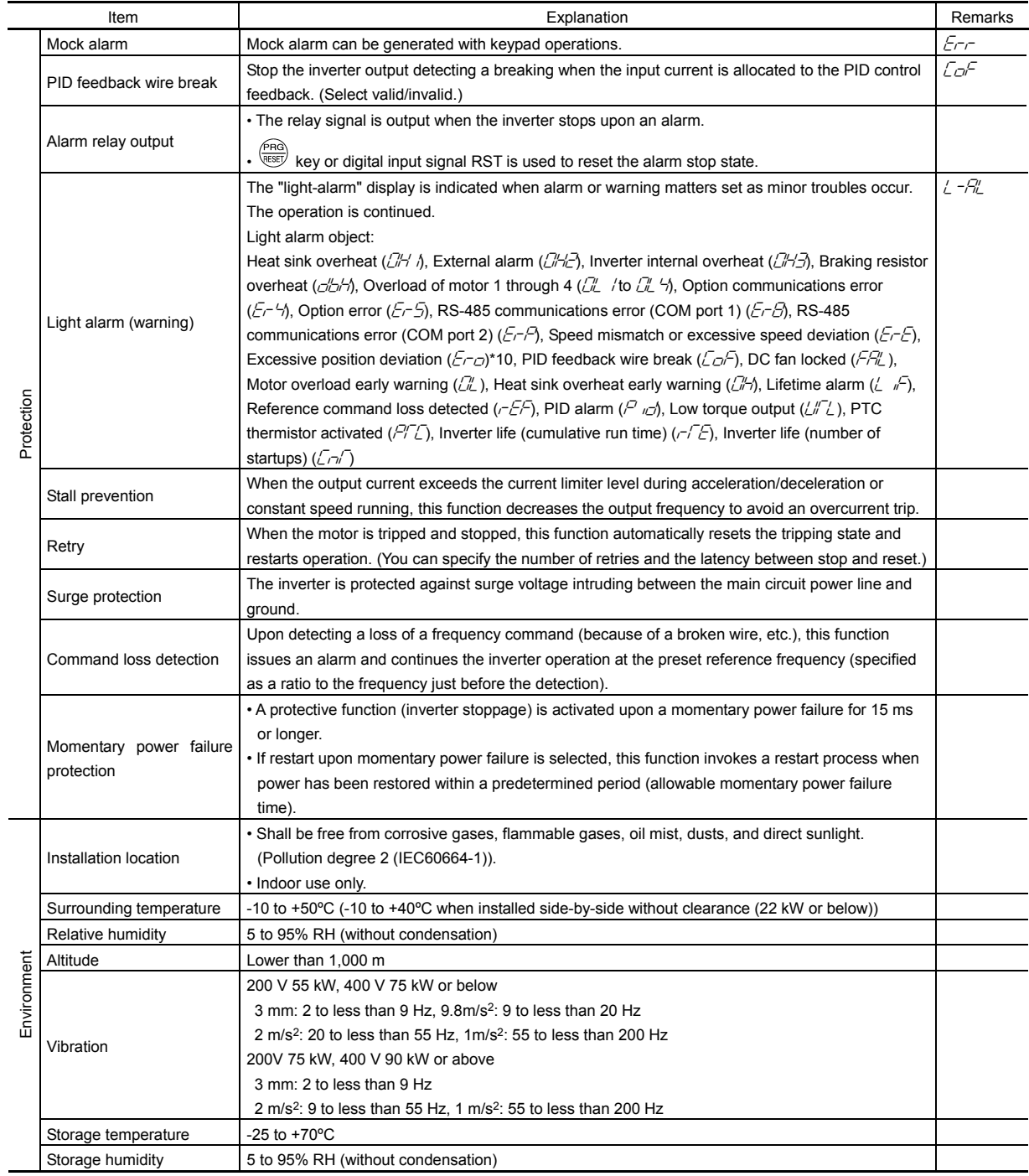

\*10 Available in inverters having a ROM version 3000 or later.

### **12.5 External Dimensions**

### **12.5.1 Basic type and EMC filter built-in type**

The diagrams below show external dimensions of the FRENIC-MEGA series of inverters according to the inverter capacity. (Three-phase 200 V/ 400 V class series)

Note: A box  $(\Box)$  in the inverter types replaces an alphabetic letter depending on the enclosure.

: S (Basic type), E (EMC filter built-in type)

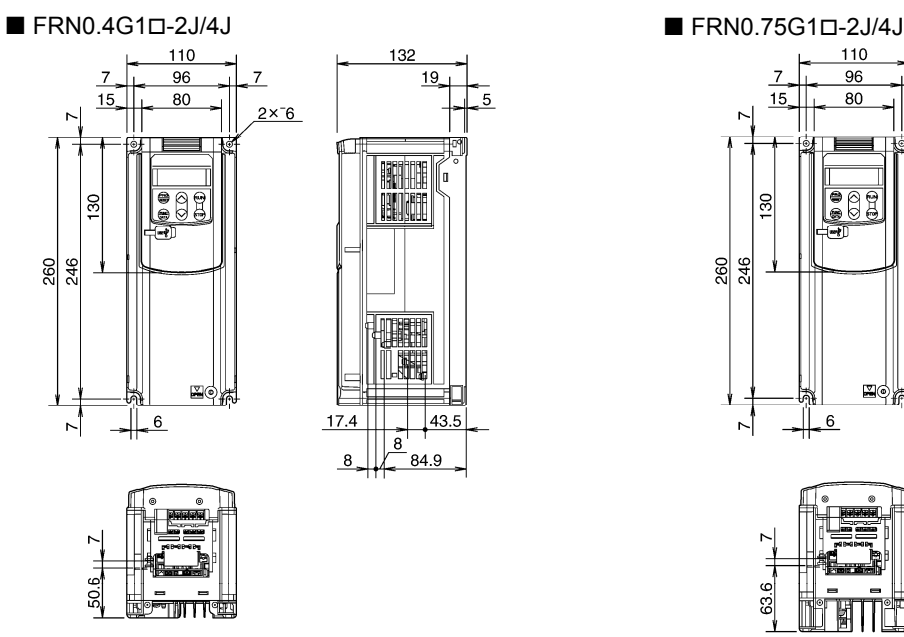

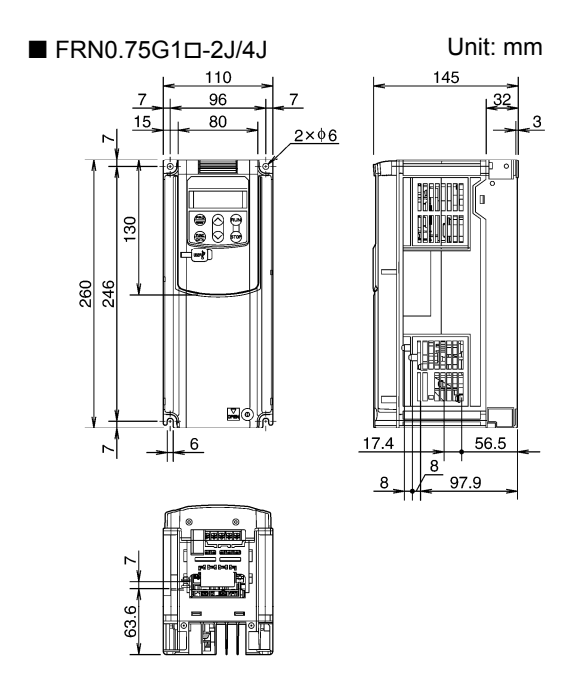

Figure 12.5-1 Figure 12.5-2

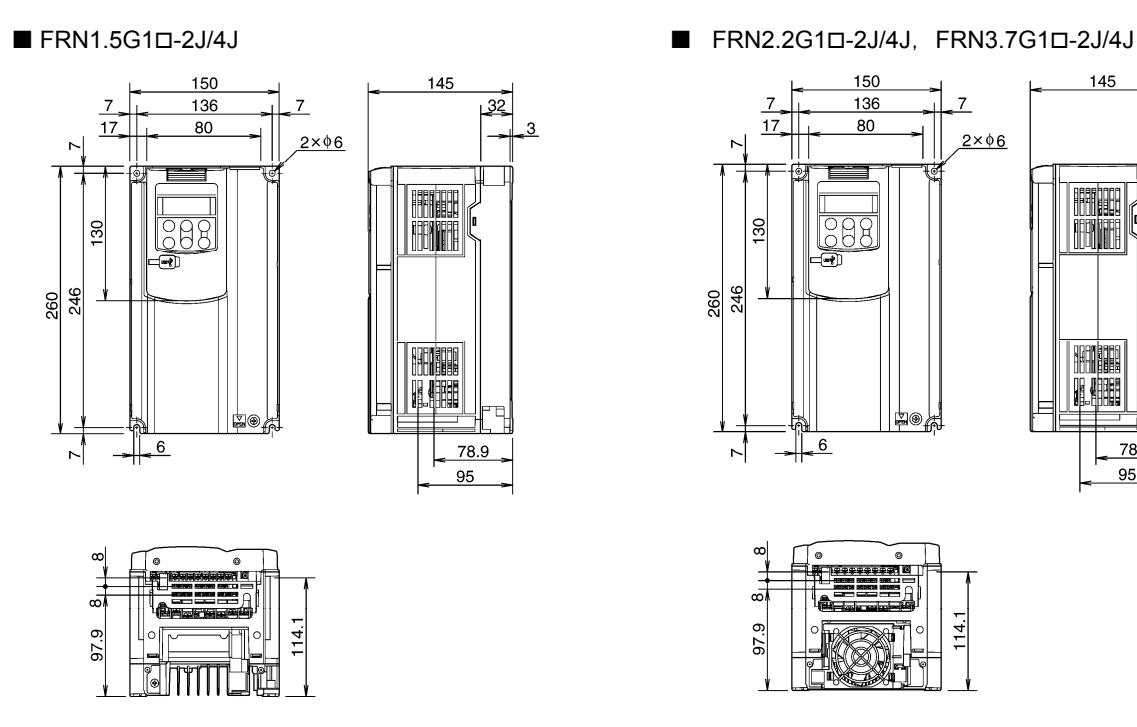

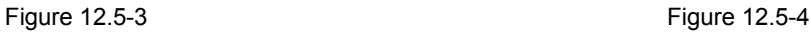

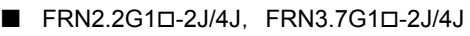

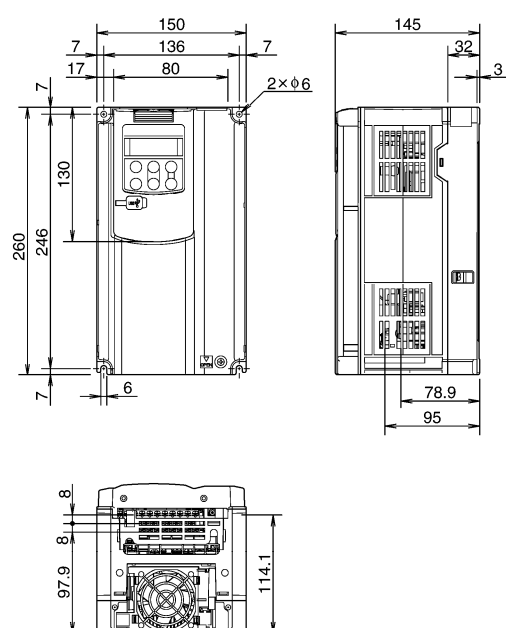

FRN15G1D-2J/4J, FRN18.5G1D-2J/4J,

Unit: mm

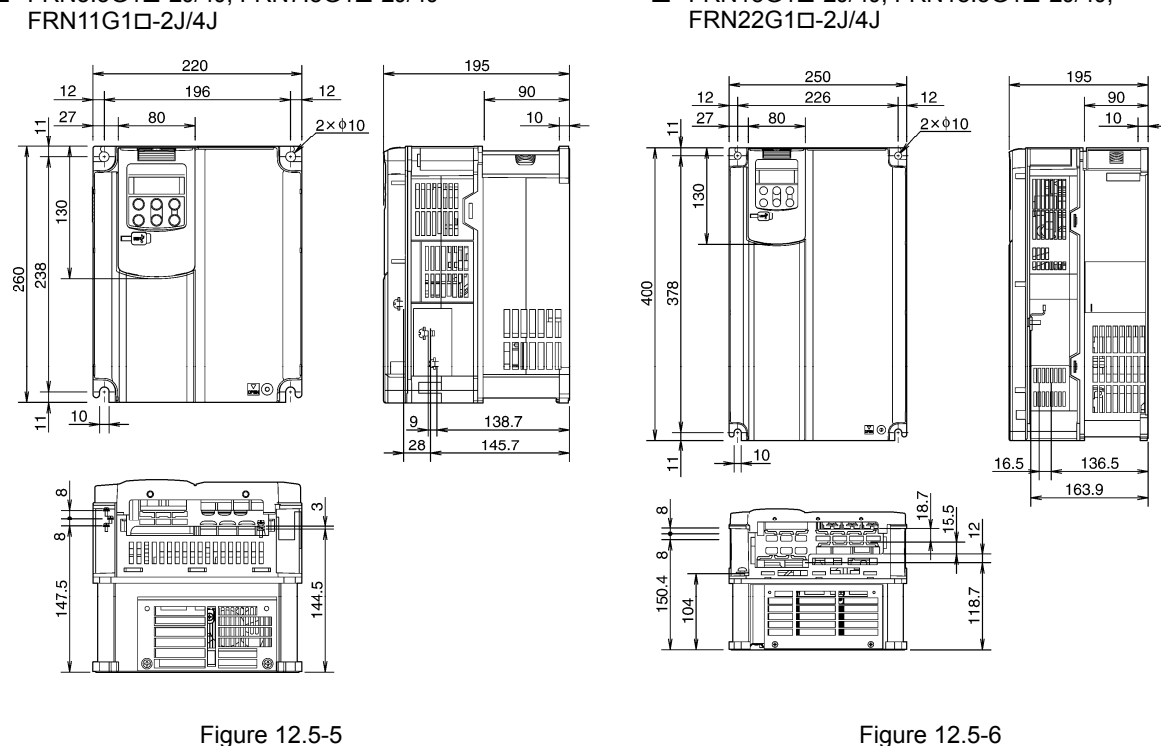

FRN5.5G1D-2J/4J, FRN7.5G1D-2J/4J

 $\overline{4}$ 

 $\blacksquare$  FRN30G1 $\square$ -2J/4J, FRN37G1 $\square$ -4J

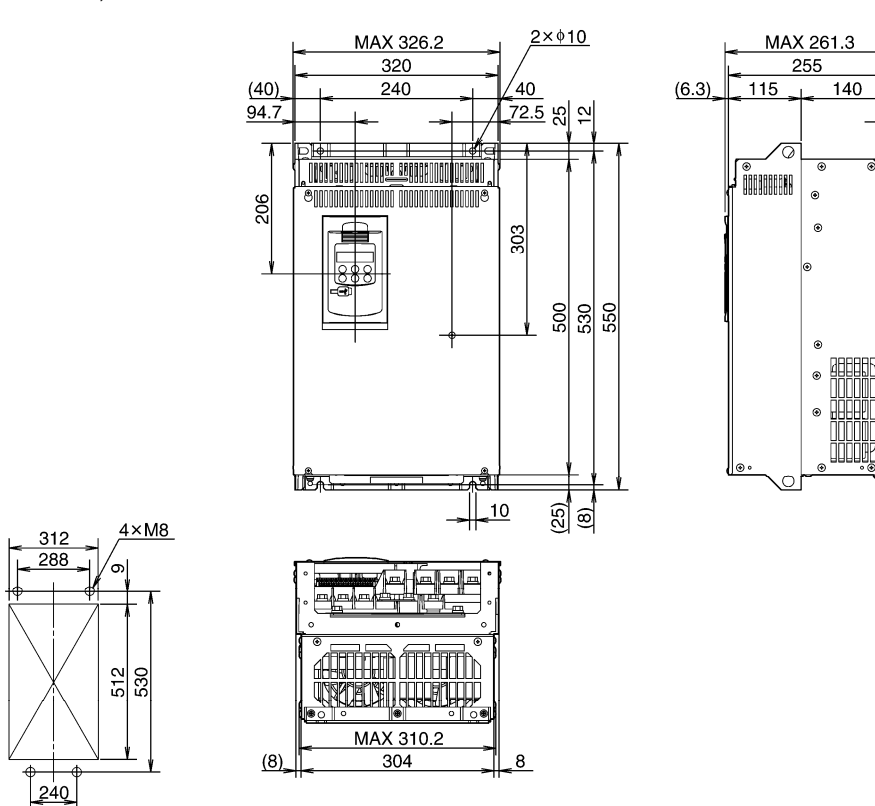

Figure 12.5-7

 $\overline{4}$ 

155

 $_{\odot}$  $^{\circ}$ 

 $\bullet$ 

ø.

Unit: mm

### $\blacksquare$  FRN37G1 $\square$ -2J, FRN45G1 $\square$ -4J

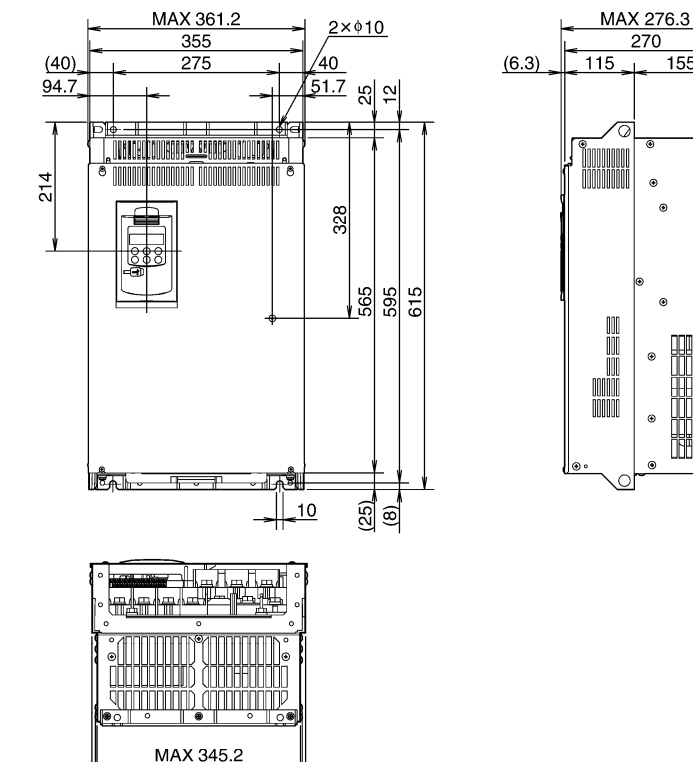

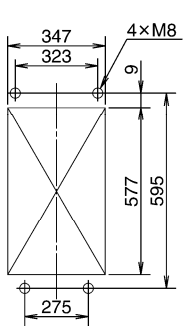

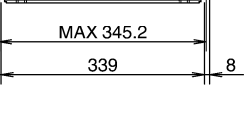

 $(8)$ 

Figure 12.5-8

 $\blacksquare$  FRN55G1 $\square$ -4J

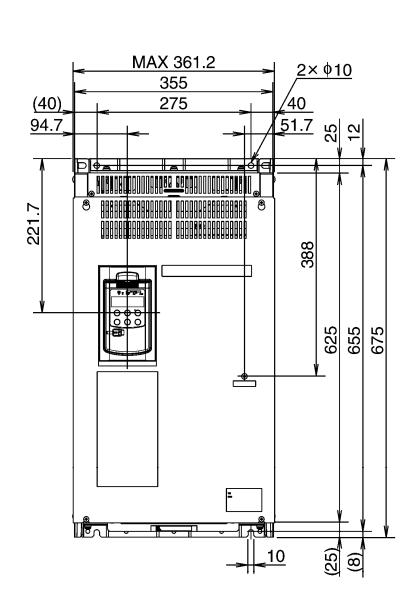

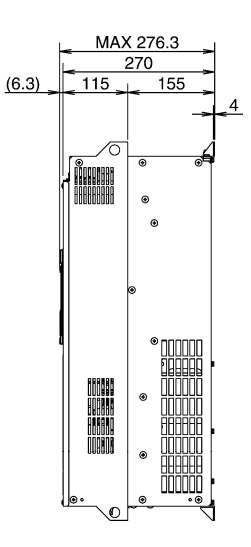

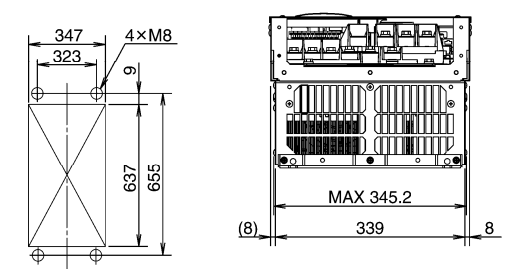

Figure 12.5-9

Unit: mm

### FRN45G1D-2J, FRN55G1D-2J, FRN75G1D-4J

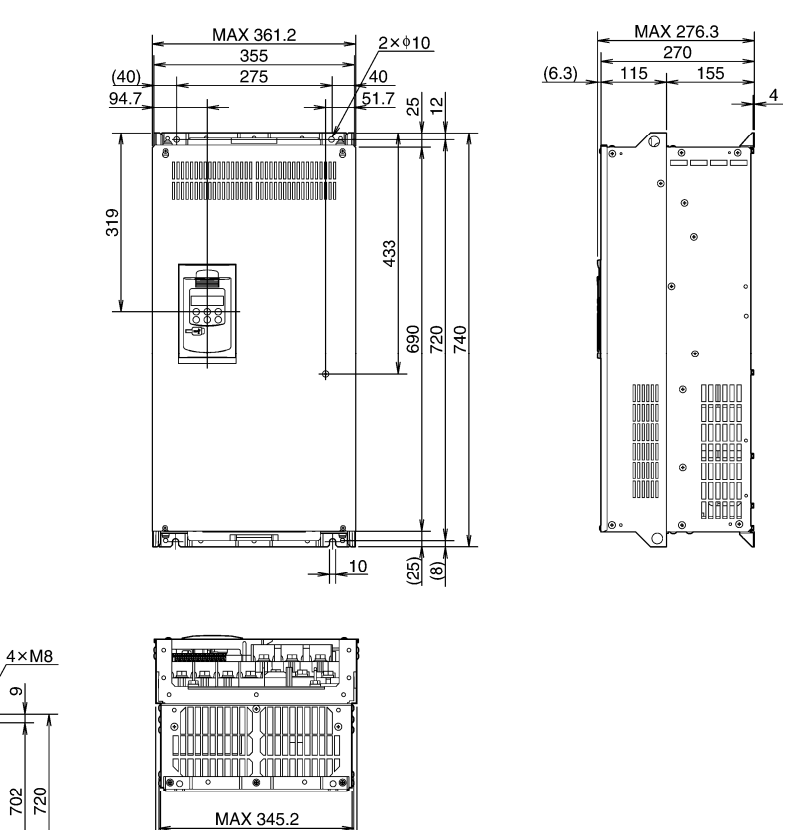

Figure 12.5-10

 $_{\underline{8}}$ 

339

 $\blacksquare$  FRN75G1 $\square$ -2J

 $\overline{\oplus}$ 

347

 $(8)$ 

 $275$ 

 $\overline{\oplus}$ 

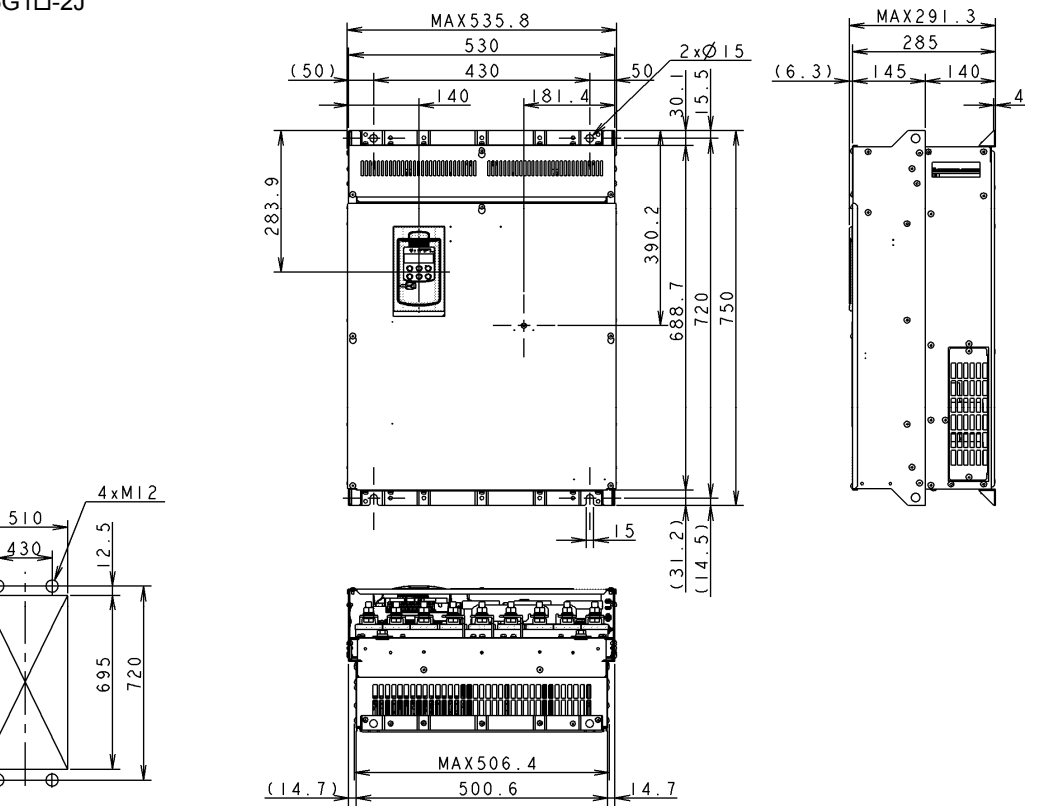

Chapter 12 SPECIFICATIONS Chapter 12 SPECIFICATIONS

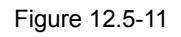

Unit: mm

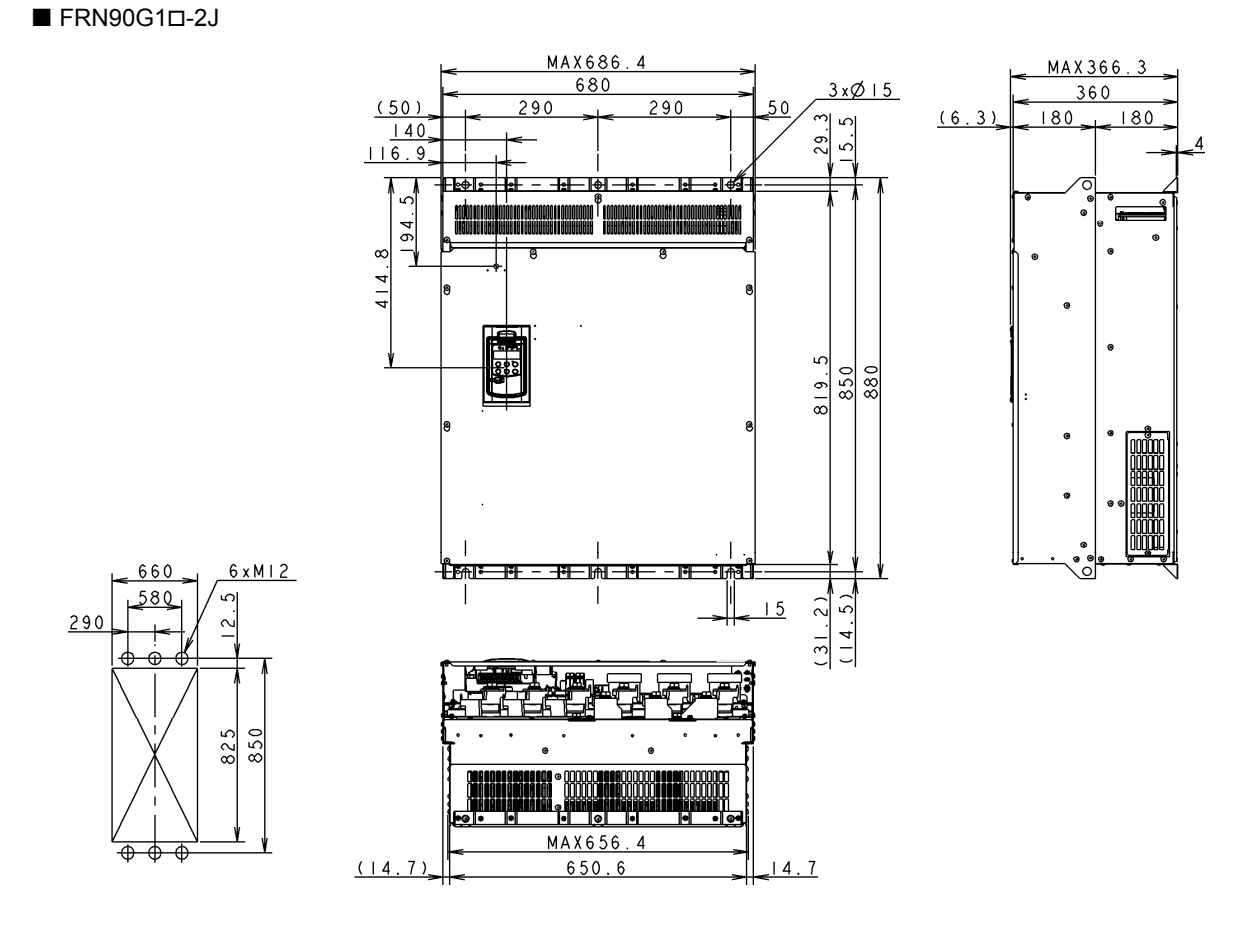

Figure 12.5-12

 $\blacksquare$  FRN90G1 $\square$ -4J, FRN110G1 $\square$ -4J

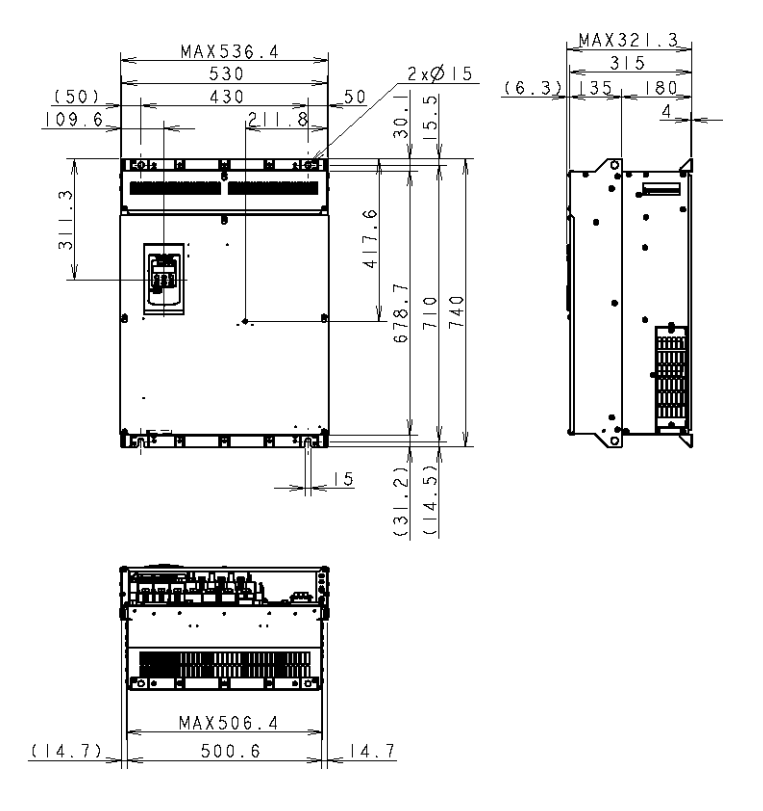

Figure 12.5-13

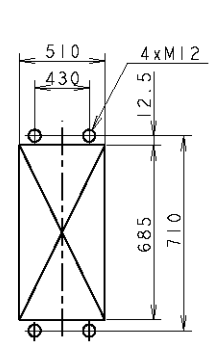

Unit: mm

### $\blacksquare$  FRN132G1 $\square$ -4J, FRN160G1 $\square$ -4J

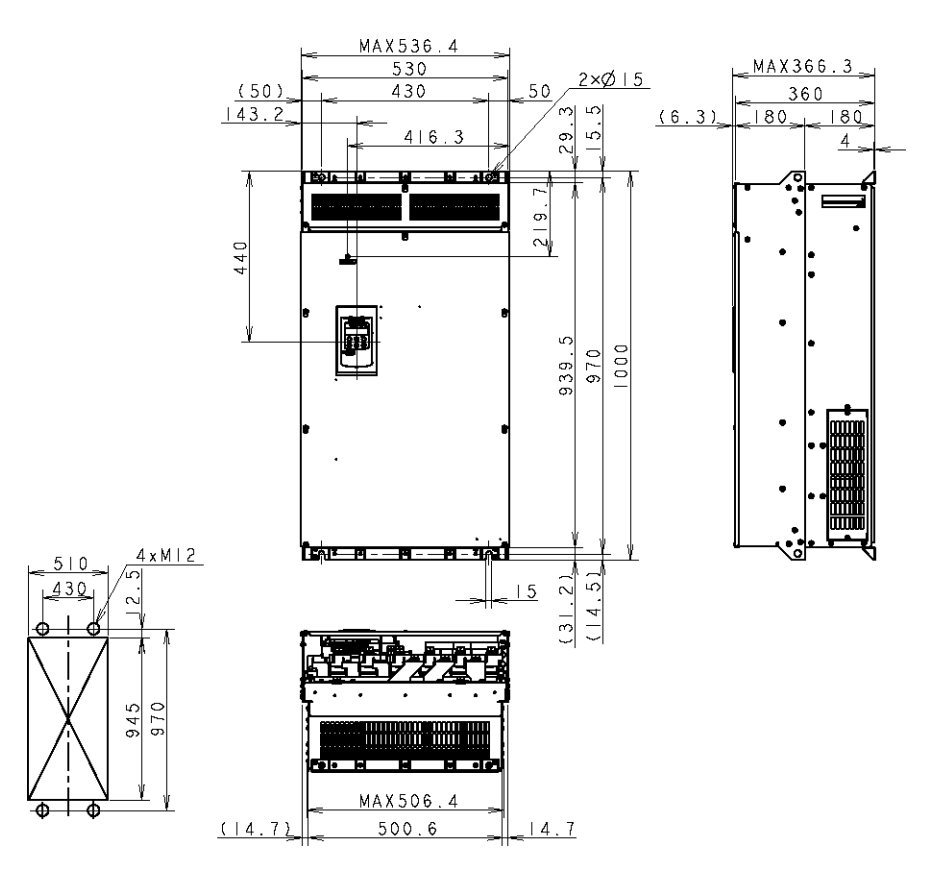

Figure 12.5-14

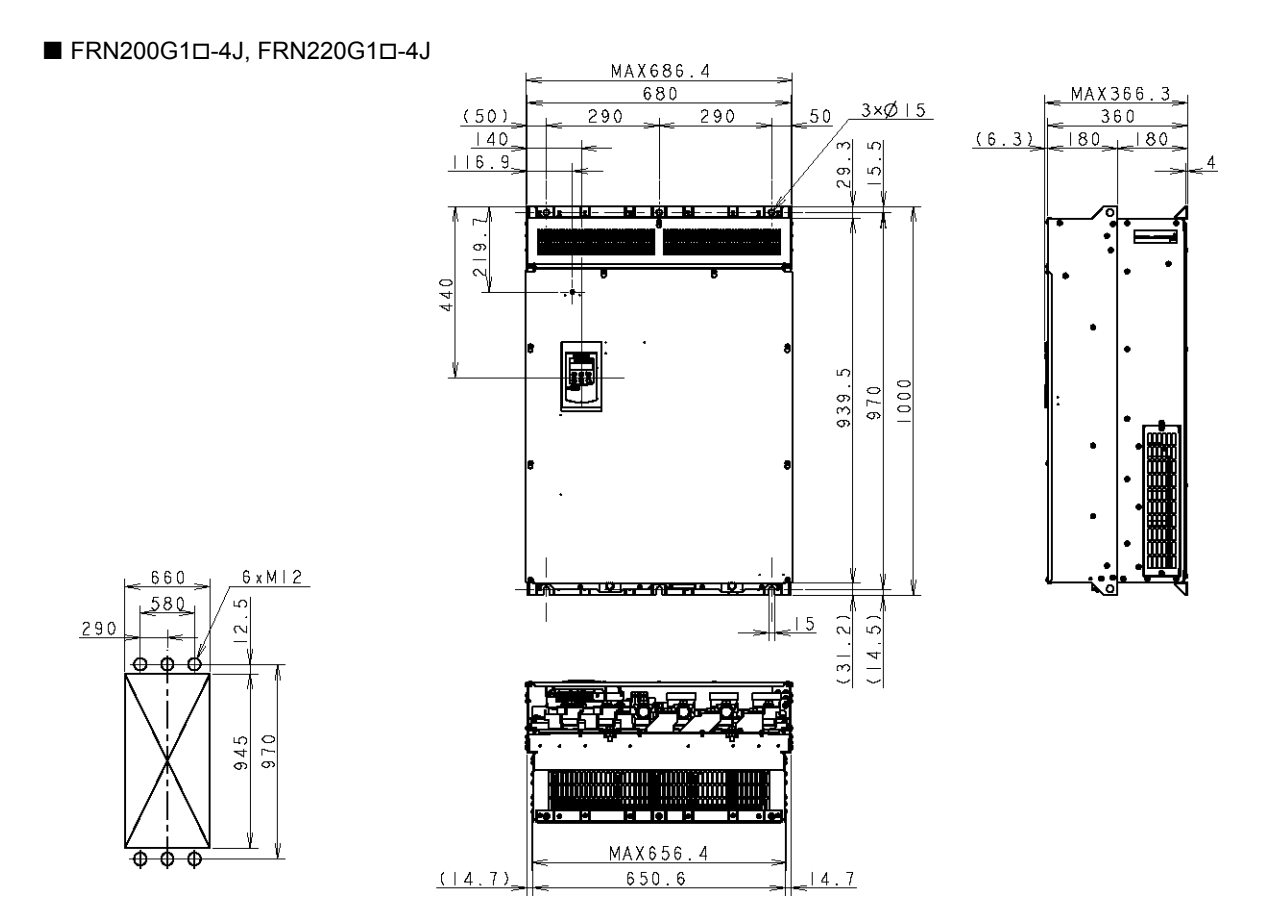

Figure 12.5-15

### $\blacksquare$  FRN280G1 $\Box$ -4J, FRN315G1 $\Box$ -4J

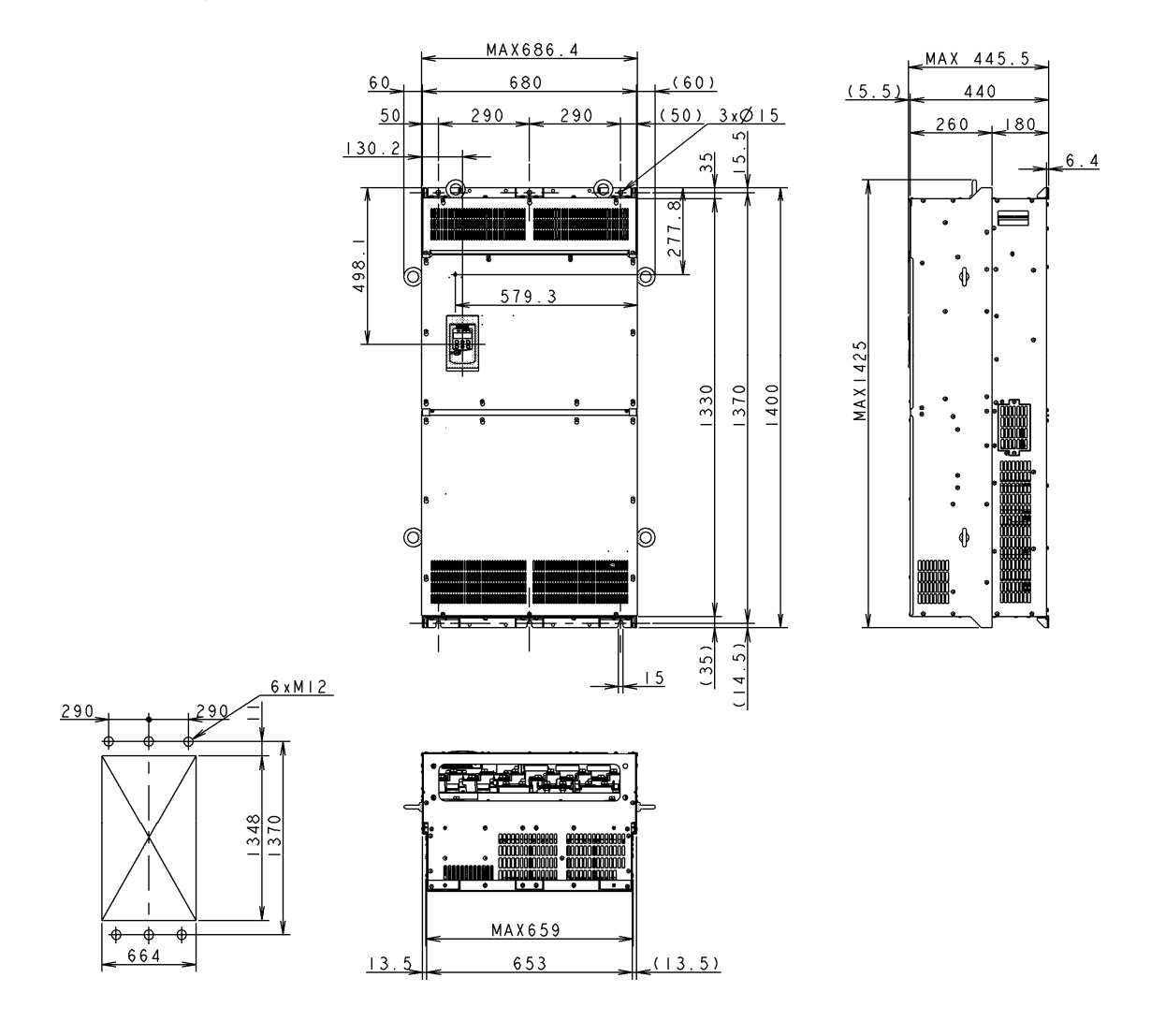

Figure 12.5-16

### $\blacksquare$  FRN355G1 $\square$ -4J, FRN400G1 $\square$ -4J

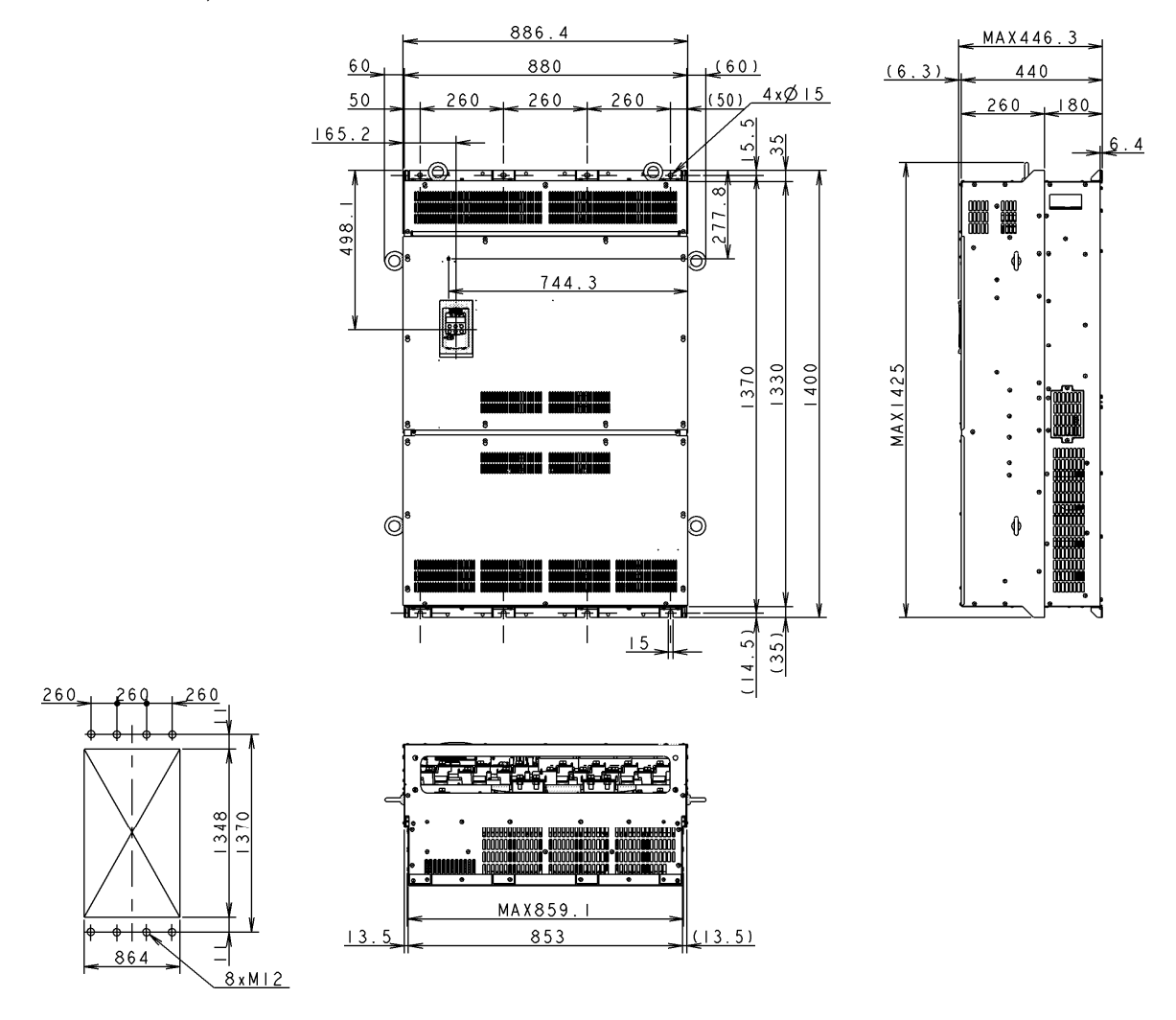

Figure 12.5-17

### $\blacksquare$  FRN500G1 $\square$ -4J, FRN630G1 $\square$ -4J

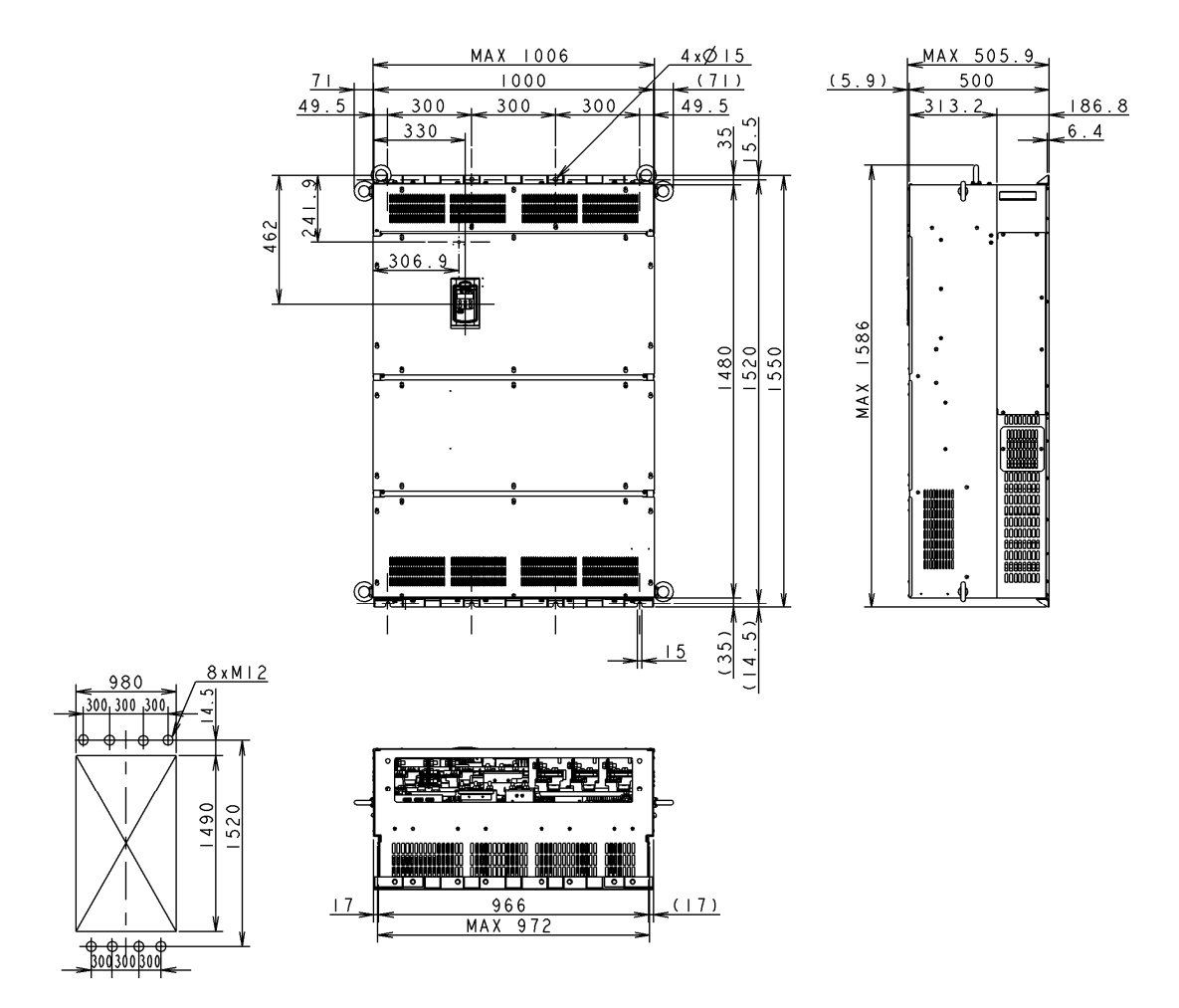

Figure 12.5-18

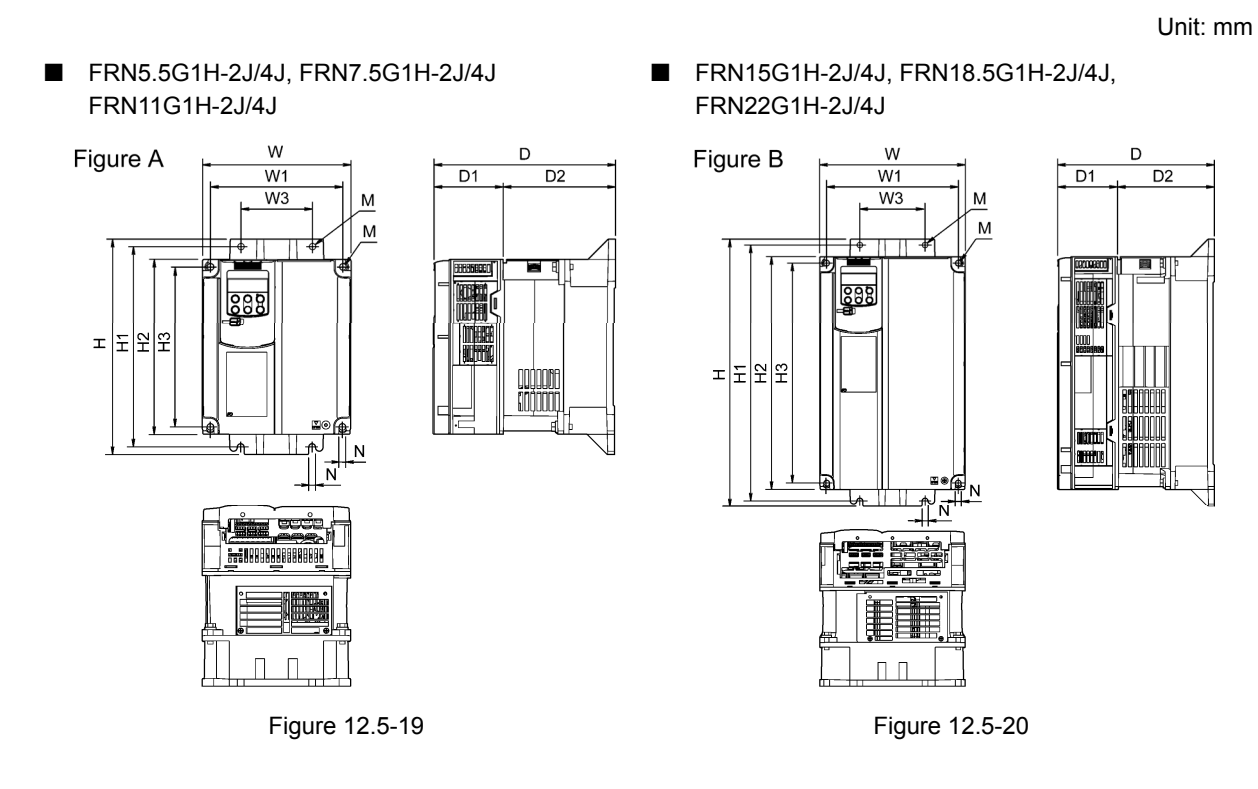

FRN30G1H-2J/4J, FRN37G1H-2J/4J, FRN45G1H-2J/4J, FRN55G1H-2J/4J

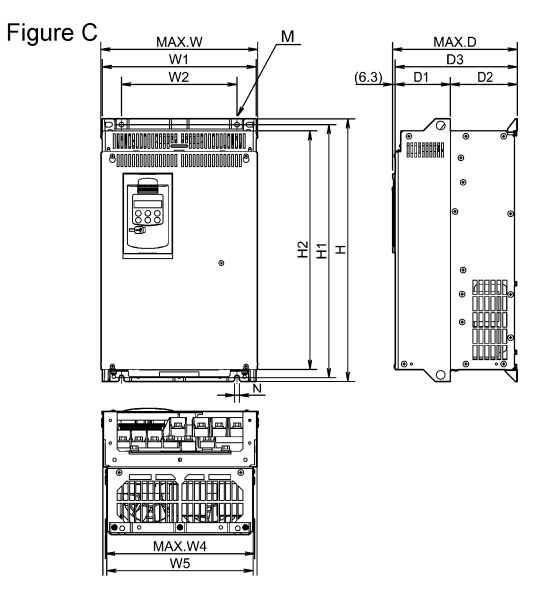

**12.5.2 DC reactor built-in type** 

Figure 12.5-21

### Table 12.5-1

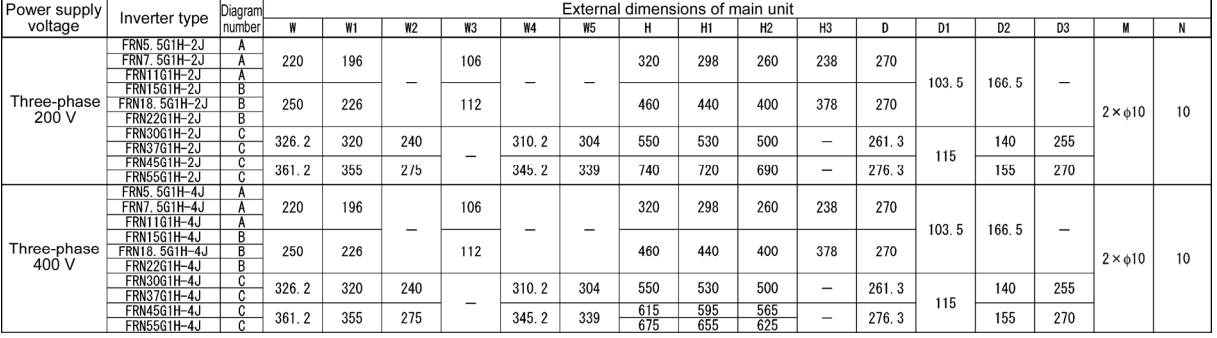

## **12.5.3 Keypad**

 $11.68$ 

15.24

 $(16.98)$  $(53.8)$ 

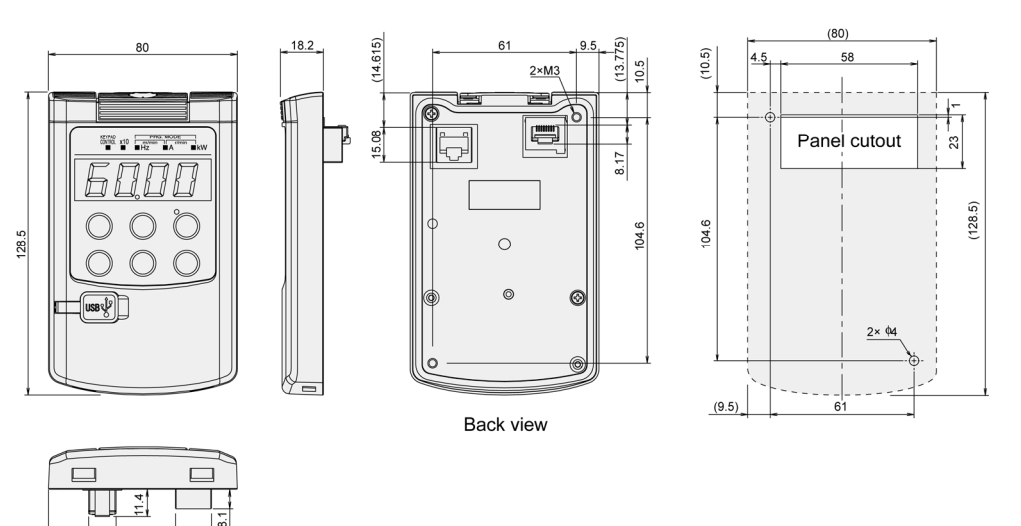

Figure 12.5-22

# **Chapter 13**

# **COMPLIANCE WITH STANDARDS**

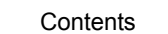

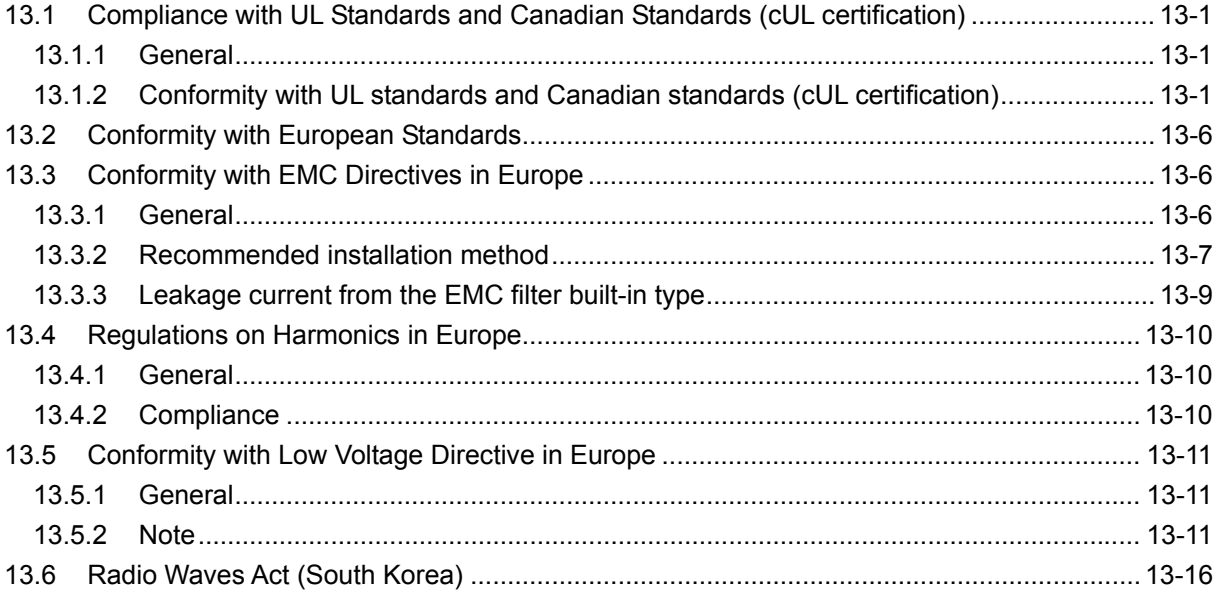

### **13.1 Compliance with UL Standards and Canadian Standards (cUL certification)**

### **13.1.1 General**

The UL standards, established by Underwriters Laboratories, Inc. are safety standards to protect operators, service personnel and the general populace from fires and other accidents in the USA.

cUL certification is given to products that are certified by UL as meeting CSA Standards. cUL certified products are equivalent to those compliant with CSA Standards.

### **13.1.2 Conformity with UL standards and Canadian standards (cUL certification)**

A Fuji inverter with a UL/cUL mark should be installed according to the following requirements to conform to UL Standards and Canadian Standards (cUL certification).

### **Conformity with UL Standards and Canadian Standards (cUL certification)**

### CА ∕Ν HON

1. Solid state motor overload protection (motor protection by electronic thermal overload relay) is provided in each model.

Use function codes F10 to F12 to set the protection level.

- 2. Use Cu wire only.
- 3. Use Class 1 wire only for control circuits.
- 4. Short circuit rating

 "Suitable For Use On A Circuit Of Delivering Not More Than 100,000 rms Symmetrical Amperes, 240 Volts Maximum for 200V class input 22 kW or less, 230 Volts maximum for 200V class input 30 kW or above when protected by Class J Fuses or a Circuit Breaker having an interrupting rating not less than 100,000 rms Symmetrical Amperes, 240 Volts Maximum." Models FRN; rated for 200V class input.

 "Suitable For Use On A Circuit Of Delivering Not More Than 100,000 rms Symmetrical Amperes, 480 Volts Maximum when protected by Class J Fuses or a Circuit Breaker having an interrupting rating not less than 100,000 rms Symmetrical Amperes, 480 Volts Maximum." Models FRN; rated for 400V class input.

 "Integral solid state short circuit protection does not provide branch circuit protection. Branch circuit protection must be provided in accordance with the National Electrical Code and any additional local codes."

5. Field wiring connections must be made by a UL Listed and CSA Certified closed-loop terminal connector sized for the wire gauge involved. Connector must be fixed using the crimp tool specified by the connector manufacturer.

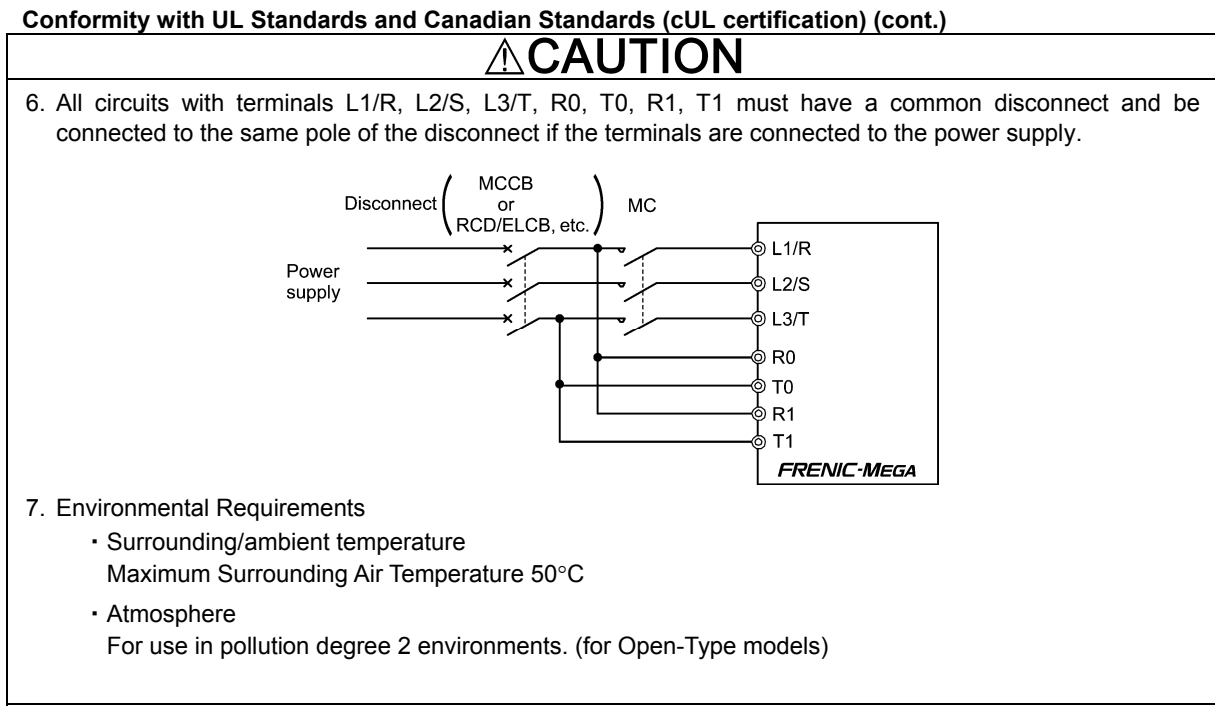

### **Conformity with UL Standards and Canadian Standards (cUL certification) (cont.)**

### CAU TION ⁄≬\ 8. Install UL certified fuses or circuit breaker between the power supply and the inverter, referring to the table below. Required torque<br> $lb\text{-}in(N\cdot m)$ Wire size AWG ( $mm<sup>2</sup>$ )  $\widehat{\mathcal{R}}$ Circuit breaker trip size (A) Nominal applied motor Power supply voltage Nominal applied motor  $\widehat{\mathcal{E}}$ Class J fuse size (A) Power supply voltage Circuit breaker trip size Main terminal Cu Wire Aux. control power supply Aux. control power supply supply Class J fuse size Aux. control power supply HD/LD mode Aux. fan power supply Aux. fan power supply HD/LD mode **Addns** fan power supply L1/R, L2/S, L3/T U, V, W P1, P(+) Main terminal Inverter type Main terminal Aux. control power fan power 60ºC wire 75ºC wire Remarks 60ºC wire 75ºC wire Remarks 75ºC wire Remarks wire siiw 60°C wire wire 75°C wire Remarks Remarks Remarks  $60^{\circ}$ C 75°C 75°C Aux. Aux. 0.4 FRN0.4G1L-2J 10 5<br>0.75 FRN0.75G1L-2J 15 10  $10.6$ <br>(1.2) (1.2) - ― FRN0.75G1L-2J<br>FRN1.5G1L-2J 15 20 15 14 14 (2.1) 14 (2.1) 14 (2.1)  $1.5$  FRN1.5G1 $\Pi$ -2J (2.1) \*1 HD \*1 15.9 2.2 FRN2.2G1 $\Box$   $\Box$   $\Box$  30  $\Box$  20  $(1.8)$  10 10 12 12 3.7 FRN3.7G10-2J 40 30 (5.3) (5.3)  $(3.3)$ (3.3) 5.5 FRN5.5G1D-2J HD 60 50<br>7.5 HD 75 75 \*1 \*2 \*3 8  $(8.4)$ \*1 \*2 \*3 8  $F$ RN7.5G1 $\square$ -2J LD (8.4)  $(3.5)$   $-$ -  $100 \left| 100 \right| (3.5) \left| 10 \right| 100$  $(13.3)$ HD \*2 \*3 FRN11G1D-2J LD  $*2$ <br> $*3$ - -  $\frac{15}{15}$   $\frac{1}{150}$   $\frac{125}{125}$   $\frac{1}{150}$   $\frac{1}{125}$   $\frac{1}{150}$   $\frac{1}{150}$   $\frac{1}{150}$   $\frac{1}{150}$   $\frac{1}{150}$   $\frac{1}{150}$   $\frac{1}{150}$   $\frac{1}{150}$   $\frac{1}{150}$   $\frac{1}{150}$   $\frac{1}{150}$   $\frac{1}{150}$   $\frac{1}{150}$   $\frac$  $\begin{array}{|c|c|c|}\n \hline\n & 4 \\
\hline\n & 4\n\end{array}$ 6 (13.3)  $150$   $125$   $\rightarrow$   $\rightarrow$   $\rightarrow$   $\rightarrow$  $\frac{3}{(26.7)}$ HD  $FRN15G1D-2$ ― ― (21.2) Three-phase 200V  $-\frac{121.2}{3}$ <br>(26.7) Three-phase 200V 3 18.5  $\begin{array}{|c|c|c|c|c|c|}\n\hline\n & \text{LD} & \text{175} & \text{150} & \text{51.3}\n\end{array}$   $\begin{array}{|c|c|c|c|}\n\hline\n\text{18.5} & \text{19.1} & \text{19.1} \\
\hline\n\text{19.1} & \text{19.1} & \text{19.1} & \text{19.1} \\
\hline\n\text{10.1} & \text{10.1} & \text{19.1} & \text{19.1} \\
\hline\n\text{11.1} & \text{10.1} & \text$  $(42.4)$ -  $(26.7)$  $(21.2)$ 51.3 FRN18.5G1 $\square$ 2 HD  $\square$  HD  $\square$  51.3  $(26.7)$  (26.7) (21.2)<br>22 HD 200 175 (5.8) 10.6 (33.6) (33.6) (33.6) (26.7) 14<br>(2.1)<br> $*1$ <br> $*2$ (5.8) 2 3 10.6  $(33.6)$  $(33.6)$  $(26.7)$  $(1.2)$  $FRN22G1\square-2J$  LD  $\frac{2}{(33.6)}$ (33.6) <sup>30</sup> 250 200 2/0  $(67.4)$  1  $(42.4)$ HD 119.4 FRN30G1<sup>[1</sup>-2J  $(13.5)$ LD 1/0 (53.5)  $350$  250  $(10.3)$ 37 (85) HD  $\frac{1}{45}$  FRN37G10-2J  $\frac{1}{10}$  400 300 238.9  $\frac{1}{238.9}$   $\frac{4}{0}$   $\frac{4}{0}$  (107.  $\begin{array}{c} \n \stackrel{\ast}{\rightarrow} \n \stackrel{\ast}{\rightarrow} \n \end{array}$ - 4/0 \*2 \*3 238.9  $\begin{array}{|c|c|c|c|c|c|}\n \hline\n 55 & FRN45G1D-2J & HD & 450 & (27) \\
\hline\n 65 & FRN45G1D-2J & HD & 450 & (27) & (20\times2) \\
\hline\n 75 & FRN45G1D-2J & HD & 450 & (27) & (20\times2) \\
\hline\n 75 & FRN45G1D-2J & HD & 450 & (27) & (20\times2) \\
\hline\n 75 & FRN45G1D-2J & 450 & (27) & (20\times2) & (27) & (20\times2) \\
\h$ (107.2) (27)  $FRN55G1D-2J$   $HD$  $(67.4×2)$ 10.6 14 350  $30 \times 2 = 30 \times 2$ 3/0×2  $4/0\times2$ <br>(107.2×2) 75 HD 500  $(1.2)$ (2.1) (85×2) (85×2) FRN75G1D-2J HD  $\begin{array}{|c|c|c|c|c|c|}\n\hline\n\text{FRN} & & & \text{AD} & & \text{AD} & & \text{AD} \\
\hline\n\text{LID} & & & & & & & & \\
\hline\n\text{HD} & & & & & & & & \\
\hline\n\end{array}$ \*2 4/0×2 300×2 424.7  $(107.2 \times 2)$  $(107.2 \times 2)$  $(152 \times 2)$  $(48)$ \*3 T10 FRN90G10-2J LD 700 500 300×2 300×2 400×2 (152×2) (152×2) (203×2)

(Note) Control circuit terminals Tightening torque: 6.1 lb-in (0.7 N  $\cdot$  m), recommended wire size: AWG18 (0.8 mm<sup>2</sup>) (Note) A box  $(\Box)$  in the above table replaces an alphabetic letter depending on the type.

\*1 No terminal end treatment is required for connection.

\*2 Use 75°C Cu wire only.

\*3 The wire size of UL Open Type and Enclosed Type are common. Please contact us if UL Open Type exclusive wire is necessary.

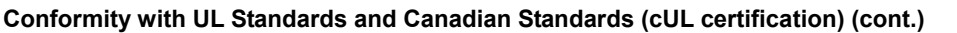

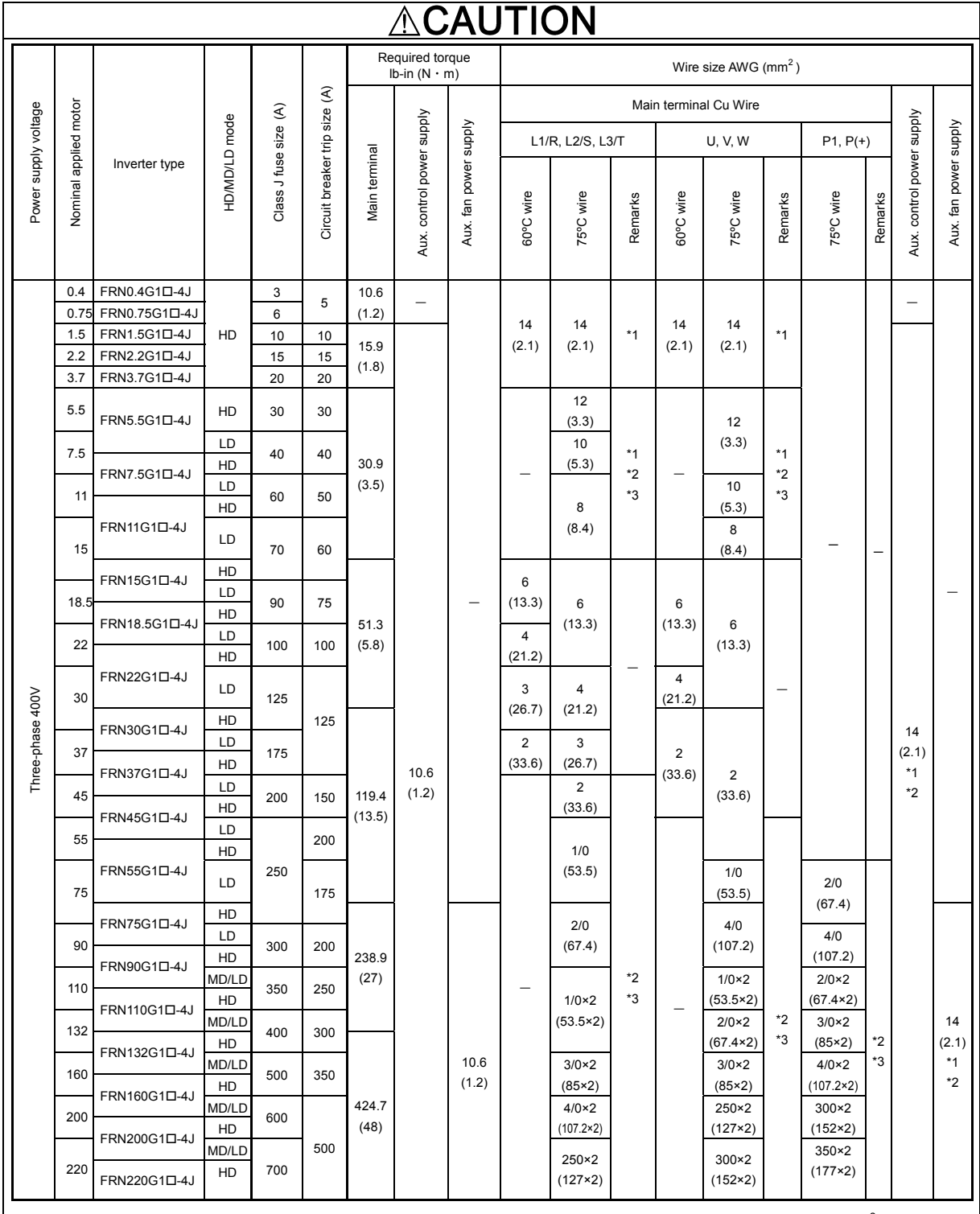

(Note) Control circuit terminals Tightening torque: 6.1 lb-in (0.7 N  $\cdot$  m), recommended wire size: AWG18 (0.8 mm<sup>2</sup>) (Note) A box  $(\square)$  in the above table replaces an alphabetic letter depending on the type.

\*1 No terminal end treatment is required for connection.

\*2 Use 75°C Cu wire only.

\*3 The wire size of UL Open Type and Enclosed Type are common. Please contact us if UL Open Type exclusive wire is necessary.

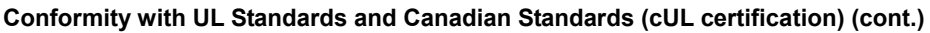

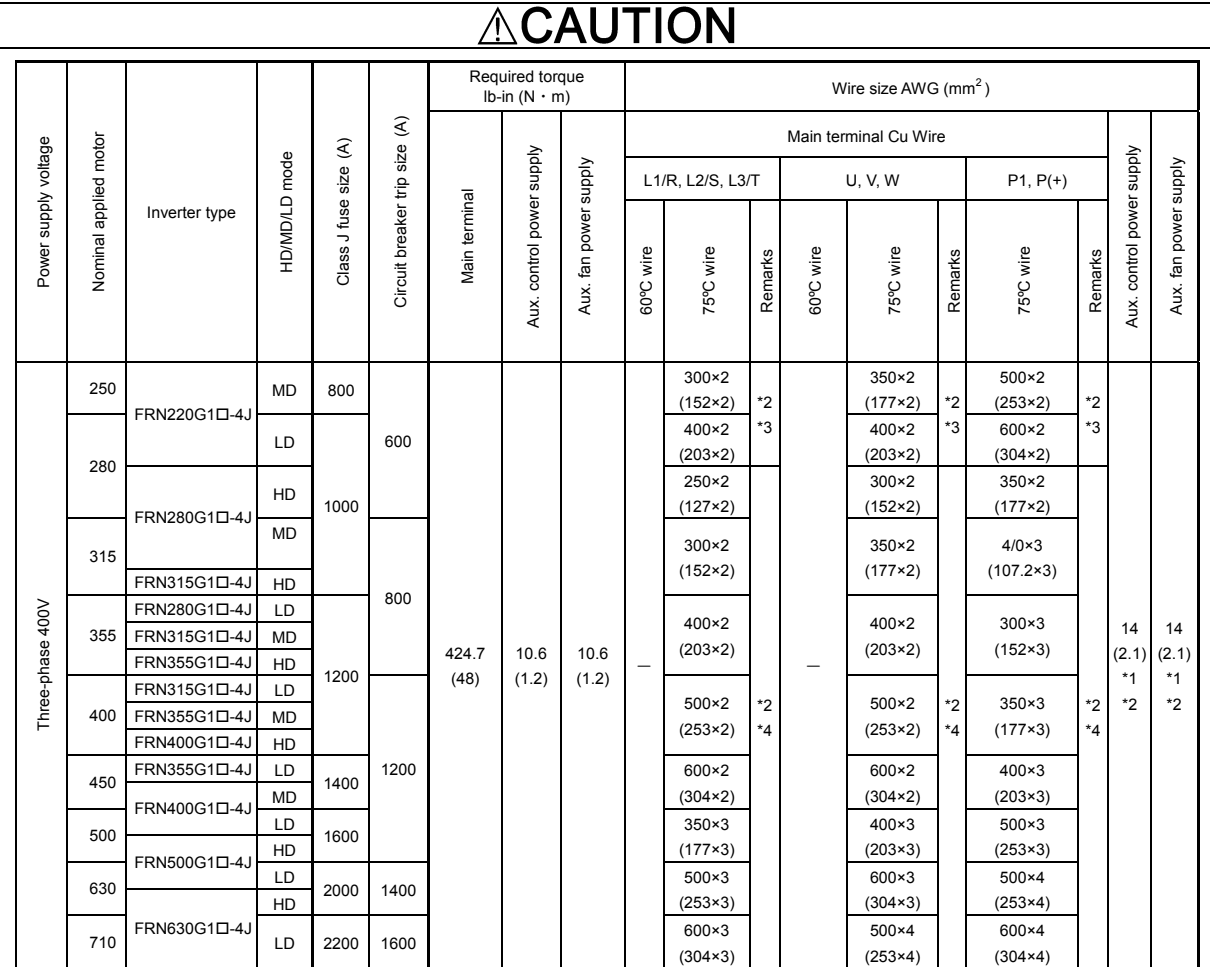

(Note) Control circuit terminals Tightening torque: 6.1 lb-in (0.7 N · m), recommended wire size: AWG18 (0.8 mm<sup>2</sup>) (Note) A box  $(\square)$  in the above table replaces an alphabetic letter depending on the type.

\*1 No terminal end treatment is required for connection.

\*2 Use 75°C Cu wire only.

\*3 The wire size of UL Open Type and Enclosed Type are common. Please contact us if UL Open Type exclusive wire is necessary.

\*4 It is showing the wire size for UL Open Type. See additional material INR-SI47-1365 for UL Enclosed Type (Pack with TYPE1 kit).

(End)

### **13.2 Conformity with European Standards**

The CE marking on Fuji products indicates that they comply with the essential requirements of the Electromagnetic Compatibility (EMC) Directive 2004/108/EC and the Low Voltage Directive (LVD) 2006/95/EC issued by the Council of the European Communities.

Conformity with standards

Table 13.2-1

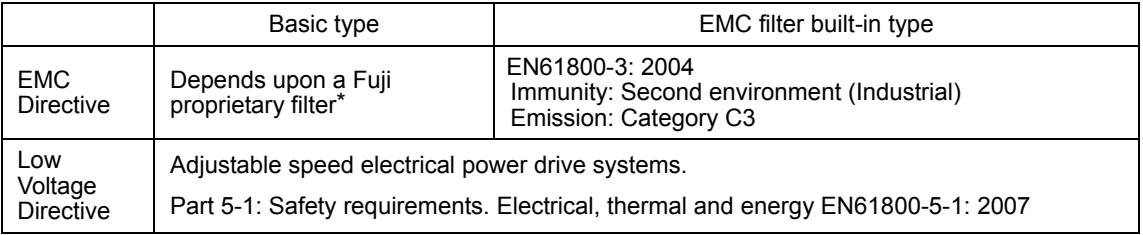

Basic-type inverters without a built-in EMC filter comply with the EMC Directive only if the inverter is combined with a Fuji proprietary external filter.

Note EMC filter built-in type inverters are put in the Category C3 of EN61800-3. They are not intended for home or office use. Use of this type of inverter under home or office environment may cause the inverter to generate noise, resulting in malfunctions.

### **13.3 Conformity with EMC Directives in Europe**

### **13.3.1 General**

The CE mark on our inverter does not certify that an entire piece of machinery including our product complies with EMC Directives. Thus, a CE mark can be affixed to and indicated on a piece of machinery only under the responsibility of the manufacturer. This is because CE marking is indicated on our products on condition that the product is used under specific conditions.

A piece of machinery generally includes various units other than our products. Thus, the manufacturer should design the whole system to be compliant with the relevant directives.

To conform to the directives, use an inverter with a built-in EMC filter or a basic-type inverter without a built-in EMC filter in combination with a Fuji proprietary external filter (option). In either case, install the inverter in accordance with the recommended installation method described below. It is recommended that the inverter be installed in a metal control panel to more closely conform to the directives.

Tip EMC qualification testing is performed under a condition that the wiring length (shielded wire) between the inverter (EMC filter built-in type) and motor is 5 m.

Note When combining an inverter with a PWM converter, use an inverter without a built-in EMC filter. Using an EMC filter built-in type inverter may increase the generation of heat by capacitors and other electronic parts inside the inverter, leading to a damage of the product. In addition, the effect of the EMC filter can no longer be expected.

### **13.3.2 Recommended installation method**

Electrical engineers should install wiring for inverters and motors. Perform installation and wiring in accordance with the following method as much as possible to conform to the EMC Directives.

### For EMC filter built-in type

1) Install the inverter on a metal plate or other grounded panel. Use shielded wires for the motor and minimize the wiring as short as possible. Ground the shield of the shielded wires by securely clamping it to the metal plate and establish an electrical connection between the shield and the ground terminal of the motor. Use wiring guides to keep the input line away from the output line as far as possible.

 For inverters with a capacity of 5.5 to 11 kW, connect the input grounding wire to the grounding terminal at the front, left-hand side, and the output grounding wire to that on the main circuit terminal block. (Refer to Figure 13.3-1)

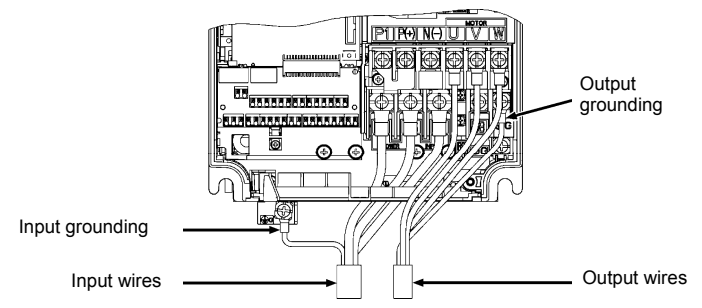

Figure 13.3-1 Wiring for the EMC Filter Built-in Type with a Capacity of 5.5 to 11 kW

- 2) Use shielded wires for the wiring of the inverter's control terminals and for the RS-485 communication signal cable. Securely clamp the shields of the both lines to the grounded panel as in the wiring for the motor.
- 3) If the radiation noise exceeds the standards, install the inverter and peripheral equipment into a metal panel as shown in Figure 13.3-2.

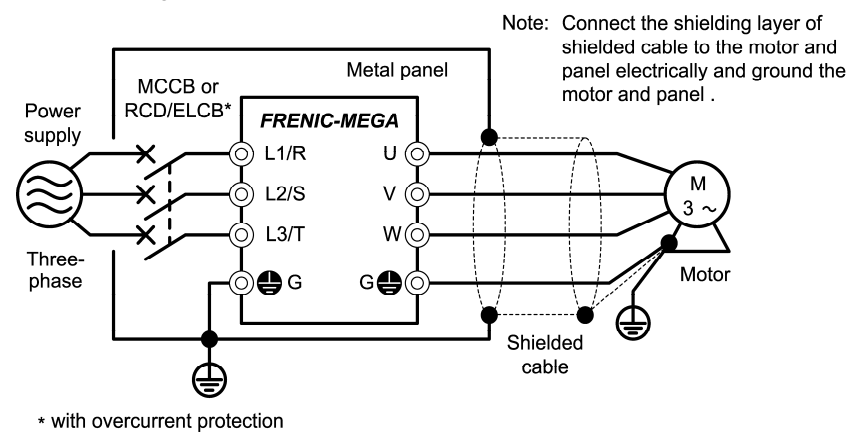

Figure 13.3-2 Installing inside Panel

For using an external EMC compliant filter (option)

- 1) Install the inverter and the filter on a metal plate or other grounded panel. Use shielded wires for the motor and minimize the wiring as short as possible. Securely clamp the shield of the shielded wires to the metal plate. Establish an electrical connection between the shield and the ground terminal of the motor.
- 2) Use shielded wires for the wiring of the inverter's control terminals and for the RS-485 communication signal cable. Securely clamp the shields of the both lines to the grounded panel as in the wiring for the motor.
- 3) If the radiation noise exceeds the standards, install the inverter and peripheral equipment into a metal panel as shown in Figure 13.3-3.

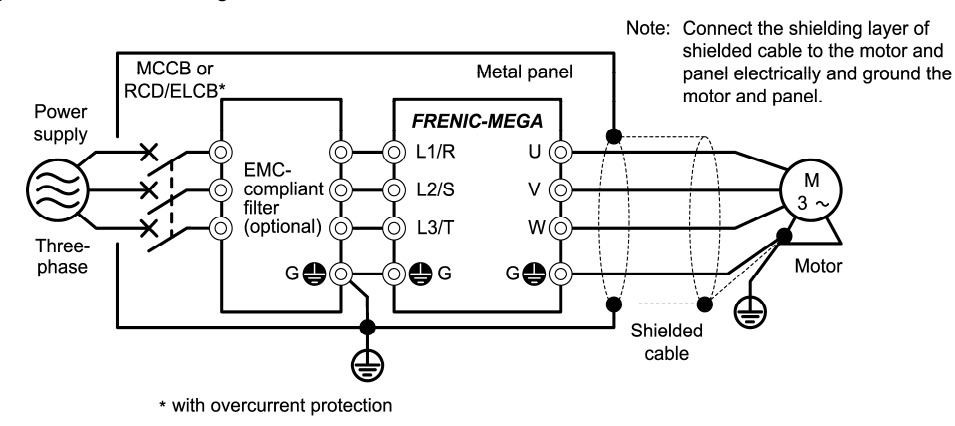

Figure 13.3-3 Installing the EMC Compliant Filter (option)

### **13.3.3 Leakage current from the EMC filter built-in type**

The EMC filter built-in type includes a grounded capacitor to suppress noise. Since the grounded capacitor increases leakage current, make sure that no problem occurs in the power supply line and other systems.

### ⁄ N CА UHON

Leakage current from the EMC filter built-in type is relatively high, thus establish protective grounding properly. (Table 13.3-1 shows current values.) The critical value: ≥ 3.5 mA AC or ≥ 10 mA DC (IEC 61800-5-1) The minimum cross sectional areas of protective grounding wires are shown below:

• 10 mm $^2$  (copper wire)<br>• 16 mm $^2$  (aluminium wire)

**Electric shock may occur.** 

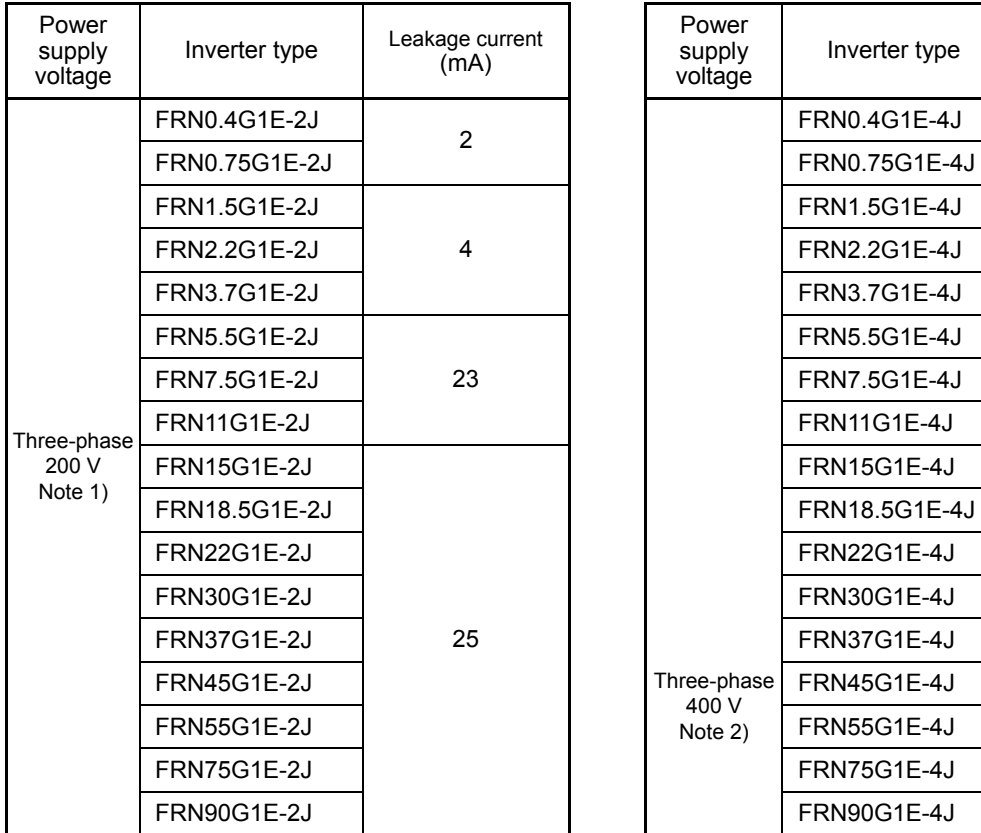

### Table 13.3-1 Leakage Current from the EMC Filter Built-in Ty

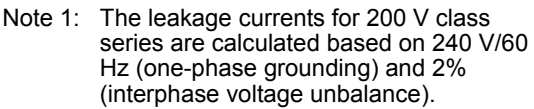

Note 2: The leakage currents for 400V class series are calculated based on 480 V/60 Hz (neutral grounding) and 2% (interphase voltage unbalance).

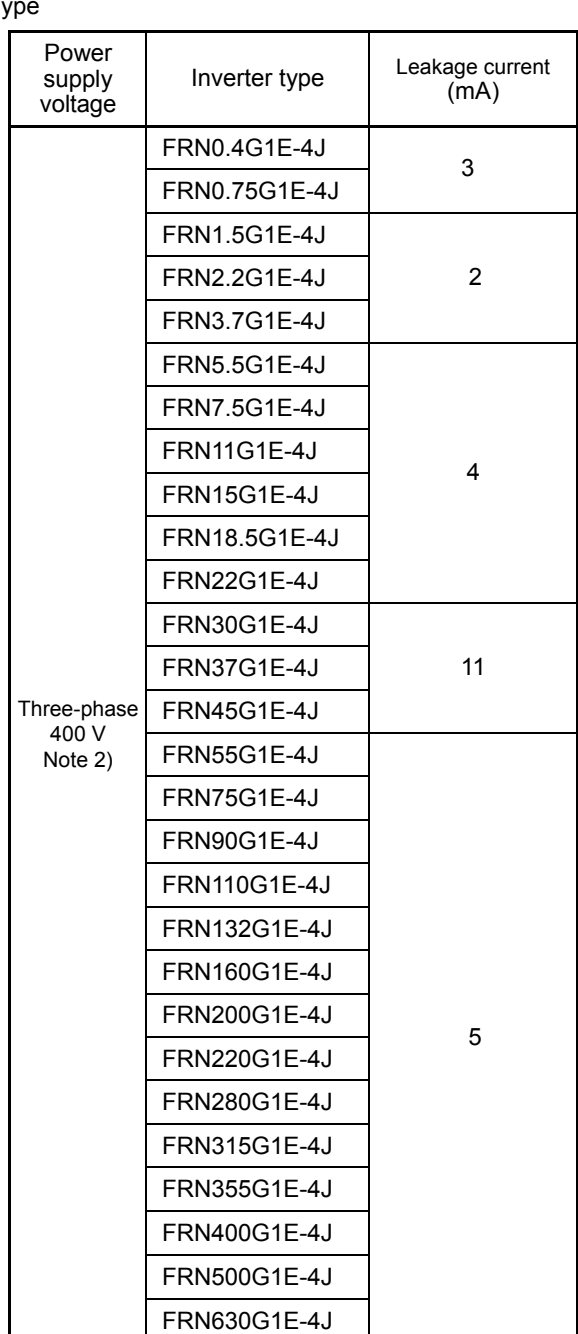

### **13.4 Regulations on Harmonics in Europe**

### **13.4.1 General**

When general-purpose inverters, which are industrial products, are used in Europe, harmonics are regulated as follows.

Inverters with an input power of 1 kW or below connected to commercial low-voltage power lines are subject to the harmonic regulations. Note that inverters connected to industrial low-voltage power lines fall outside the regulations. (Refer to Figure 13.4-1)

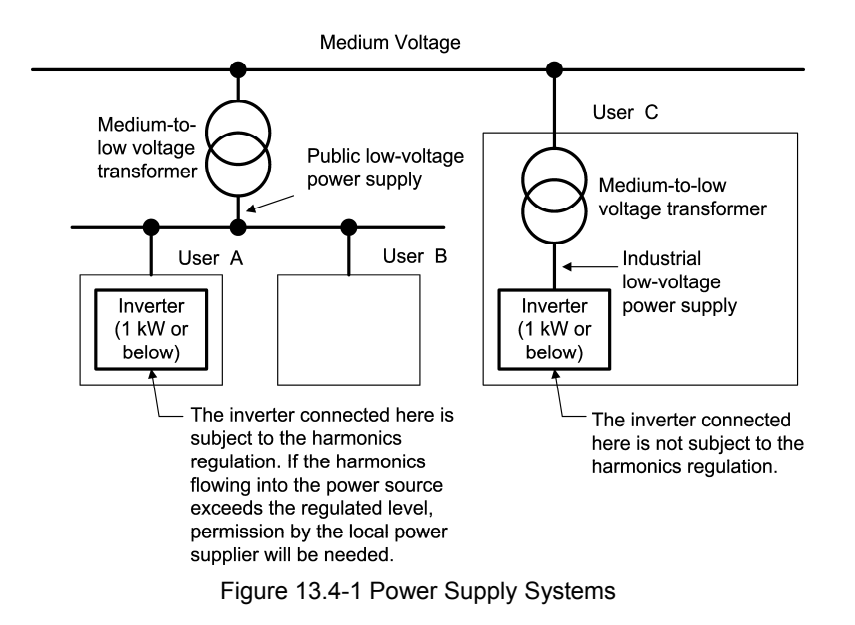

### **13.4.2 Compliance**

Table 13.4-1 Conformity with Regulations on Harmonics

| Power supply<br>voltage | Inverter type Note 1) | w/o DCR  | w/DCR    | Applicable<br>DC reactor type |
|-------------------------|-----------------------|----------|----------|-------------------------------|
| Three-phase<br>200 V    | FRN0.4G1D-2J          | Y Note2) | Y Note2) | DCR2-0.4                      |
|                         | FRN0.75G1口-2J         | Y Note2) | Y Note2) | DCR2-0.75                     |
| Three-phase<br>400 V    | FRN0.4G1D-4J          | N        |          | DCR4-0.4                      |
|                         | FRN0.75G1D-4J         |          |          | DCR4-0.75                     |

- Y: Allowed to be connected to a commercial low-voltage power line as the standard of EN61000-3-2 (+A14) is satisfied.
- N: The standard of EN61000-3-2 (+A14) is not satisfied. If you wish to connect the inverter to a commercial low-voltage power line, you need to obtain permission from your local power company. If you need the data of harmonic current, contact your Fuji Electric representative.
- Note 1: A box  $(\square)$  in the above table replaces an alphabetic letter depending on the type.
- Note 2: A power source of three-phase 400 V is transformed to supply a power source of three-phase 200 V to the inverter, then the harmonics that flow into the power source of 400 V are evaluated.

### **13.5 Conformity with Low Voltage Directive in Europe**

### **13.5.1 General**

General-purpose inverters are subject to the Low Voltage Directive in Europe. A Fuji inverter affixed with a CE mark makes a self-declaration of conformity with the Low Voltage Directive.

### **13.5.2 Note**

A Fuji inverter with a CE mark should be installed according to the requirements on the following pages to conform to the Low Voltage Directive 2006/95/EC in Europe.

### **Conformity with low voltage directive in Europe**

### **WARN** ∕∿ NGA

- 1. Always ground the ground terminalseG. Do not use only a residual-current-operated protective device (RCD)/earth leakage circuit breaker (ELCB)<sup>\*</sup> as the sole method of electric shock protection. Use a wire the size of a power wire or larger for the ground lines.
	- \* With overcurrent protection
- 2. To protect your power systems from a danger of high voltage or accidents caused by the broken inverter, install fuses according to the specifications listed in the table below, on the power supply side.
	- Breaking capacity: Min. 10 kA; Rated voltage: Min. 500 V

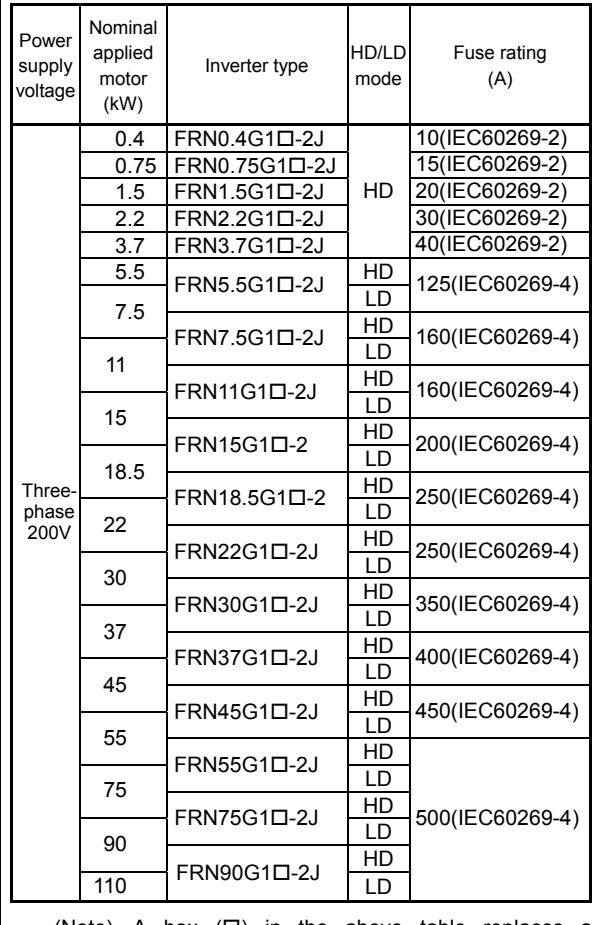

(Note) A box  $(\Box)$  in the above table replaces an alphabetic letter depending on the type.

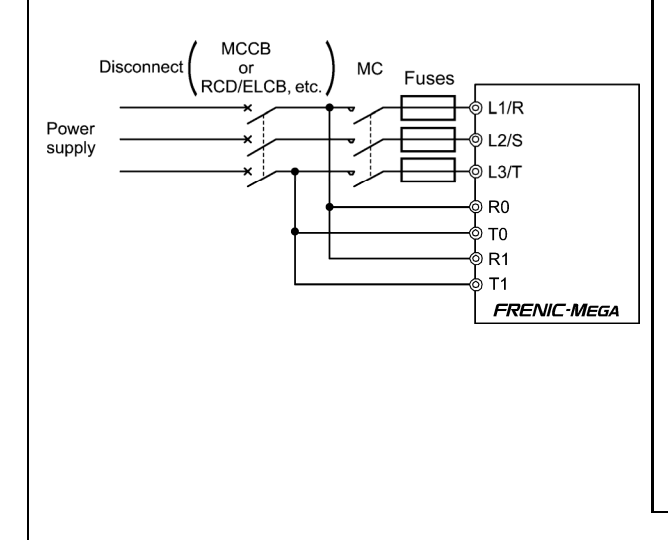

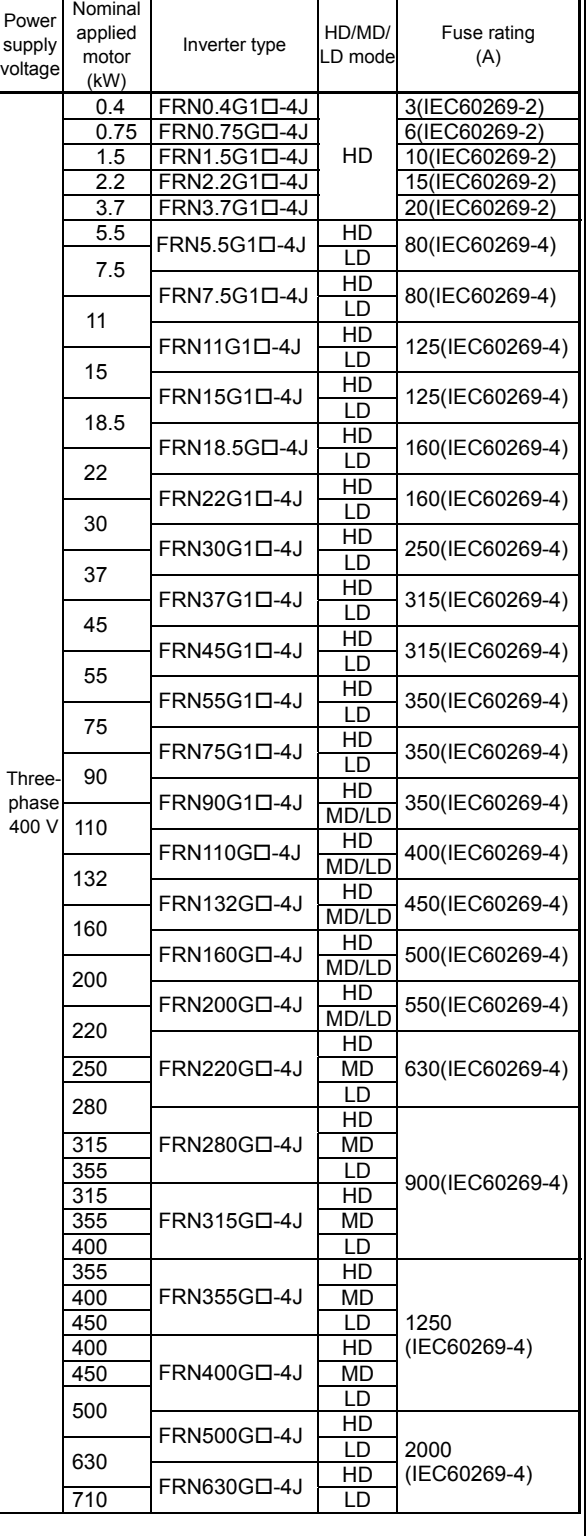
#### **Conformity with low voltage directive in Europe (cont.)**

# WARNINGA

- 3. Use an EN- or IEC-compliant molded case circuit breaker (MCCB), residual-current-operated protective device (RCD)/earth leakage circuit breaker (ELCB) or magnetic contactor (MC).
- 4. When using a RCD/ELCB to provide protection against electric shock caused by direct or indirect contact, install a RCD/ELCB of type B in the input (primary) circuit of the inverter (three-phase 200 V/ 400 V class series).
- 5. Use the inverter in a pollution degree 2 environment. To use the inverter in a pollution degree 3 or 4 environment, install it in a panel having IP54 rating or above.
- 6. To prevent humans from receiving electric shock by touching the live parts, install the inverter, AC reactor (ACR) or DC reactor (DCR), and input filter or output filter in a panel having IP2X rating or above. If a human can easily touch the panel, the upper surface of the panel should be IP4X rating or above.
- 7. Do not connect copper wires directly to the ground terminals. Use crimp terminals plated with tin or equivalent for the connection.
- 8. If you use the inverter in an altitude above 2000 m, basic insulation should be applied to the control circuit. No inverter can be used in an altitude above 3000 m.
- 9. Use wires specified in IEC60364-5-52.

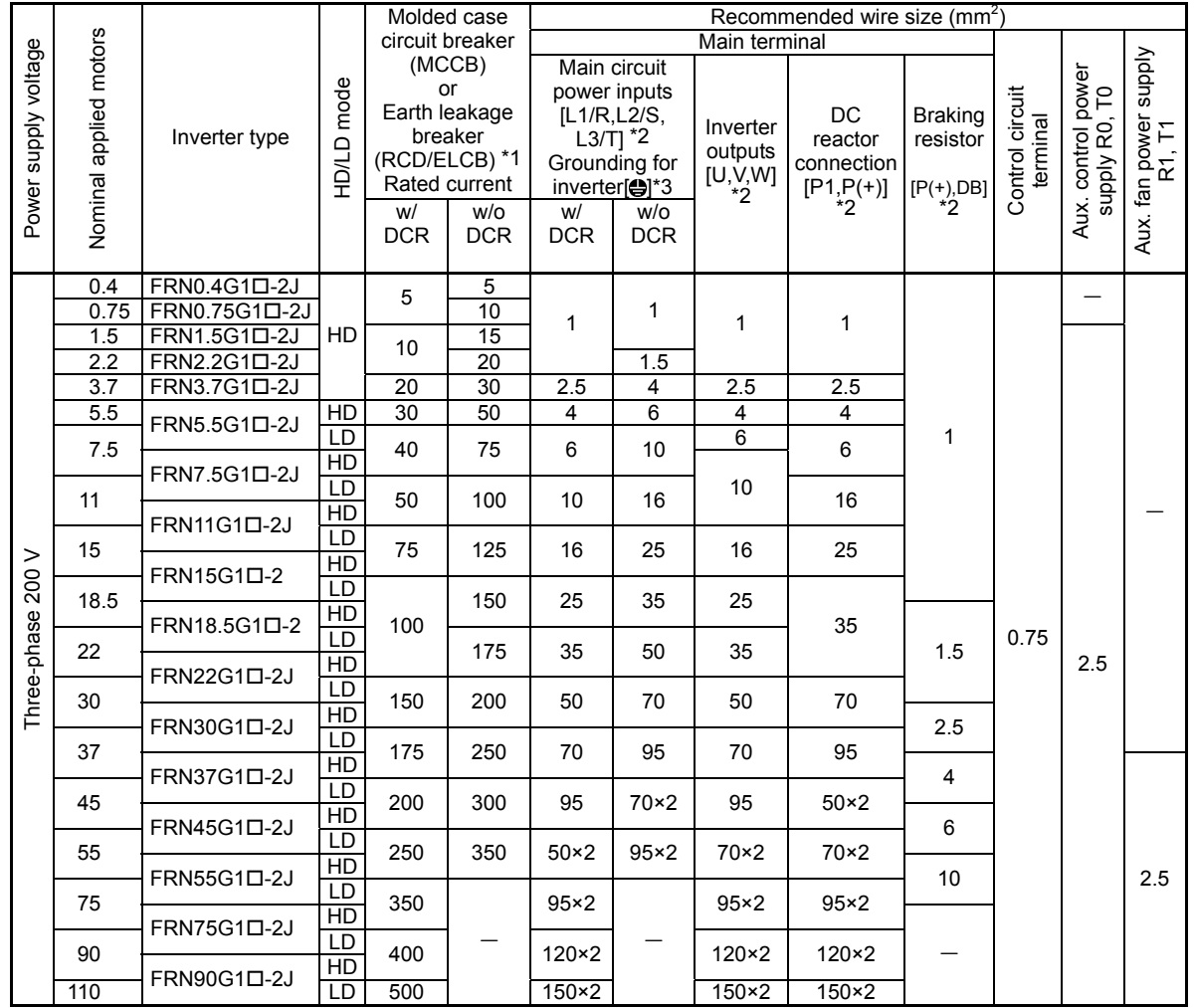

(Note) A box  $(\Box)$  in the above table replaces an alphabetic letter depending on the type.

\*1 The frame size and type of a MCCB or RCD/ELCB (with overcurrent protection) vary with the capacity of the power supply transformer. Refer to the related technical documents for detailed selection.

\*2 The recommended wire sizes for the main circuit terminals are examples of using a PVC wire (for 70ºC, 600 V) at a surrounding temperature of 40ºC.

Only one piece of wire with a recommended size can be connected to a ground terminal.

(To be continued)

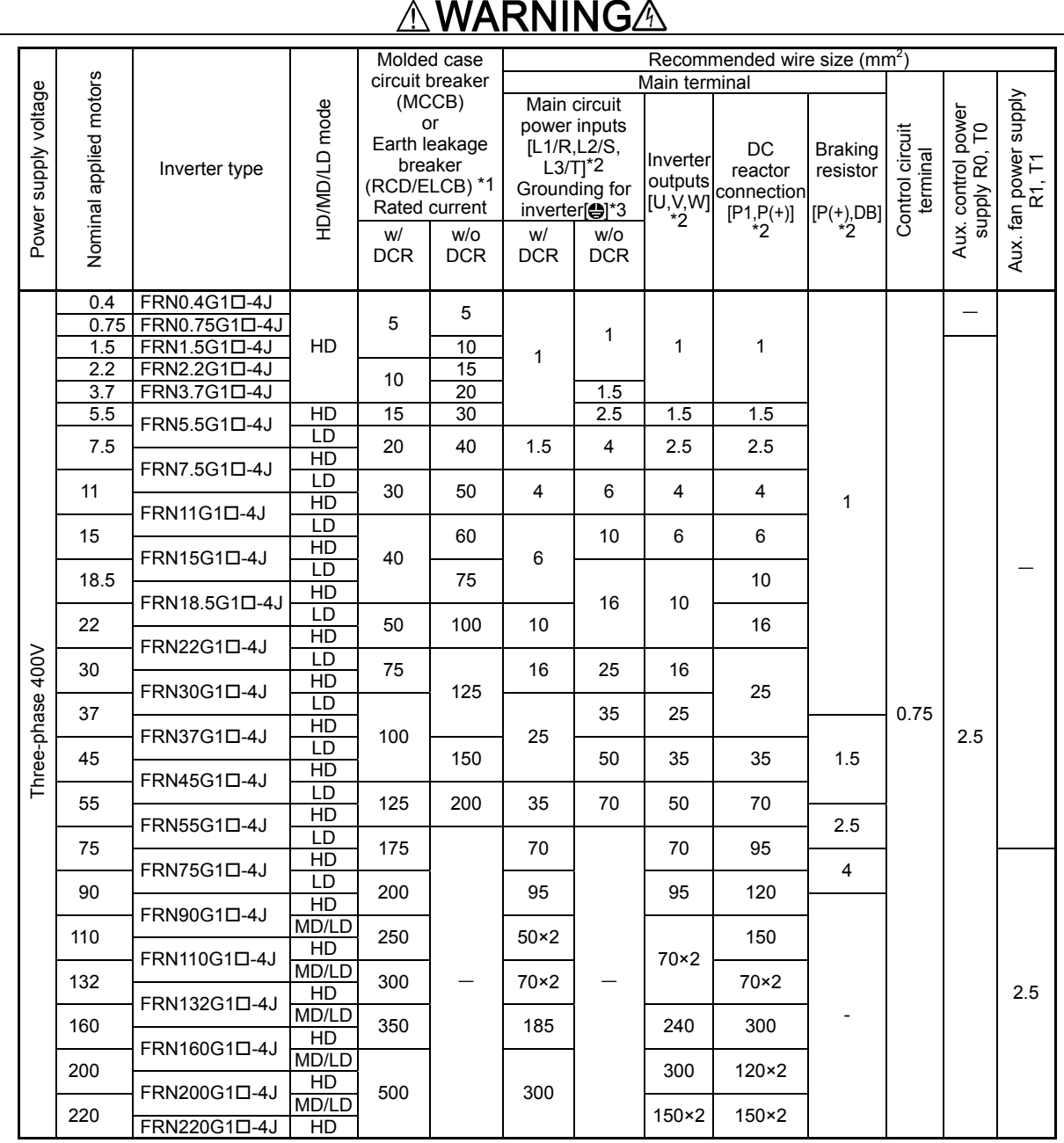

#### **Conformity with low voltage directive in Europe (cont.)**

(Note) A box  $(\Box)$  in the above table replaces an alphabetic letter depending on the type.

\*1 The frame size and type of a MCCB or RCD/ELCB (with overcurrent protection) vary with the capacity of the power supply transformer. Refer to the related technical documents for detailed selection.

\*2 The recommended wire sizes for the main circuit terminals are examples of using a PVC wire (for 70ºC, 600 V) at a surrounding temperature of 40ºC.

\*3 Only one piece of wire with a recommended size can be connected to a ground terminal.

(To be continued)

#### **Conformity with low voltage directive in Europe (cont.) WARNINGA** Molded case Recommended wire size  $(mm^2)$ Power supply voltage Power supply voltage circuit breaker Main terminal HD/MD/LD mode Nominal applied HD/MD/LD mode Aux. control power Nominal applied (MCCB) Aux. control power<br>supply R0, T0 Main circuit Aux. fan power<br>supply R1, T1 Aux. fan power Control circuit supply R<sub>0</sub>, T<sub>0</sub> supply R<sub>1</sub>, T<sub>1</sub> Control circuit or power inputs Braking motors DC terminal Earth leakage terminal  $[L1/R,L2/S,$ Inverter Inverter type reactor resistor breaker  $L3/T$ <sup>\*2</sup> outputs connection (RCD/ELCB) \*1 Grounding for [U,V,W] \*2 [P1,P(+)] \*2 [P(+),DB] \*2 Rated current inverter[ ]\*3 w/ w/o w/ w/o **DCR DCR DCR DCR**  $\begin{array}{|l|c|c|c|c|}\n \hline\n 250 & \text{FRN220G1D-4J} & \text{MD} & & & & & & & & 185\times2 & 185\times2 \\
\hline\n 280 & & & & & & & & & & & 240\times2 & 240\times2 \\
 \hline\n\end{array}$  $\begin{array}{|c|c|}\n\hline\n600 & 240 \times 2 & 240 \times 2\n\end{array}$  $\overline{\text{F} \text{R} \text{N} \text{280G1L-4J}}$   $\overline{\text{H} \text{D}}$ <br>315  $\overline{\text{F} \text{R} \text{N} \text{315G1L-4J}}$   $\overline{\text{H} \text{D}}$ 240×2 240×2 800 300×2 FRN280G1D-4J LD<br>FRN315G1D-4J MD Three-phase 400V 400V 355 FRN315G1D-4J 300×2 300×2 FRN355G1D-4J HD ohase FRN315G1<sup>D-4J</sup> LD  $0.75$  2.5 2.5 - - 400 FRN355G1<sup>D</sup>-4J MD 240×3 240×3 300×3 Three- $FRN400G1\square-4J$  HD 1200 450 **FRN355G1D-4J LD 1200** 300×3 300×3 240×4 450<br>500 FRN400G1D-4J <u>LD</u><br>FRN500C4D-4J HD 300×3 240×4  $FRN500G1D-4J$   $\begin{array}{|c|c|c|c|c|}\n\hline\n\text{FRN500G1D-4J} & \text{LD} & \text{1400} \\
\hline\n\text{FRN620G4D-4.1} & \text{HD} & \text{1400}\n\end{array}$ 300×4 300×4 300×4  $\frac{1}{710}$ FRN630G10-4J  $\frac{HD}{ID}$  1600 (Note) A box  $(\Box)$  in the above table replaces an alphabetic letter depending on the type. \*1 The frame size and type of a MCCB or RCD/ELCB (with overcurrent protection) vary with the capacity of the power supply transformer. Refer to the related technical documents for detailed selection. \*2 The recommended wire sizes for the main circuit terminals are examples of using a PVC wire (for 70ºC, 600 V) at a surrounding temperature of 40ºC. \*3 Only one piece of wire with a recommended size can be connected to a ground terminal. 10. The inverter has been tested with IEC61800-5-1 2007 5.2.3.6.3 Short-circuit Current Test under the following conditions. Short-circuit current in the supply: 10,000 A Maximum 240 V for 200 V class series with 22 kW or below Maximum 230 V for 200 V class series with 30 kW or above Maximum 480 V for 400 V class series 11. Use the inverter in the following power systems. Power supply Inverter Power Supply Inverter Power supply Inverter  $L1$  $L1/R$  $L1/R$  $11/R$  $\overline{1}$  1  $\overline{1}$  1  $12/S$  $L2$  $L<sub>2</sub>$  $L2/S$  $L<sub>2</sub>$  $L2/S$ L<sub>3</sub>  $L3/T$  $L3/T$  $\mathsf{L}3$  $1.3/T$  $L3$  $\overline{\mathsf{N}}$ PEN  $\bigoplus G$ N  $Q G$  $Q<sub>G</sub>$ PE TN-C system TN-S system IT system \*1) Power supply Inverter Power supply Inverter  $L1$  $L1/R$  $L1/R$  $L1$  $L2/S$  $\overline{1}$  $L2$  $12/S$  $L3$  $L3/T$  $L3/T$  $L3$  $\bigoplus$  $\bigoplus$ G N TT system TT svstem (corner earthed/phase-earthed) (Earthed neutral) (Applicable for 200V type only) \*2) \*1 Compatible with the IT power systems given below The power system is not Compatible. grounded at all. Basic insulation needs to be applied between the main circuits of the control interface and the inverter. Thus, do not connect a SELV circuit to the system directly from the external controller. The neutral is (The use of supplementary insulation is necessary to establish the connection.) impedance grounded. Install an earth detector. If a ground-fault current is detected, turn off the power within 5 seconds. One phase of the power Incompatible. supply is impedance grounded. \*2 Incompatible with a TT system in which one phase of the 400 V power supply is directly grounded

# **13.6 (End) Radio Waves Act (South Korea)**

한국 전파법 대응

본제품은 한국전파법에 적합한 제품입니다. 한국에서 사용시는 아래에 주의하여 주시길 바랍니다. " 이 기기는 업무용(A 급) 전자파 적합기기로서 판매자 또는 사용자는 이점을 주의하시기 바라며, 가정외의 지역에서 사용하는 것을 목적 으로 합니다. 해당제품은 형식 FRN△△△G1S-□J/□DR 의 제품만 대상이 됩니다. (△는 인버터용량, □는 전압시리즈를 표시하는 숫자 2 또는 4 가 표기됩니다.)

Compliance with the Radio Waves Act (South Korea)

This product complies with the Radio Waves Act (South Korea)

Note the following when using the product in South Korea

(The product is for business-use (Class A) and meets the electromagnetic compatibility requirement. The seller and the user must note the above point, and use the product in a place except for home.)

Only the following type of the products is applicable to this certification.

Type: FRN $\triangle \triangle G$ 1S-DJ/DDR

 $(\triangle)$ : is filled with inverter output power and  $\square$ : is also for what power supply voltage 2 or 4 is.)

Appendices

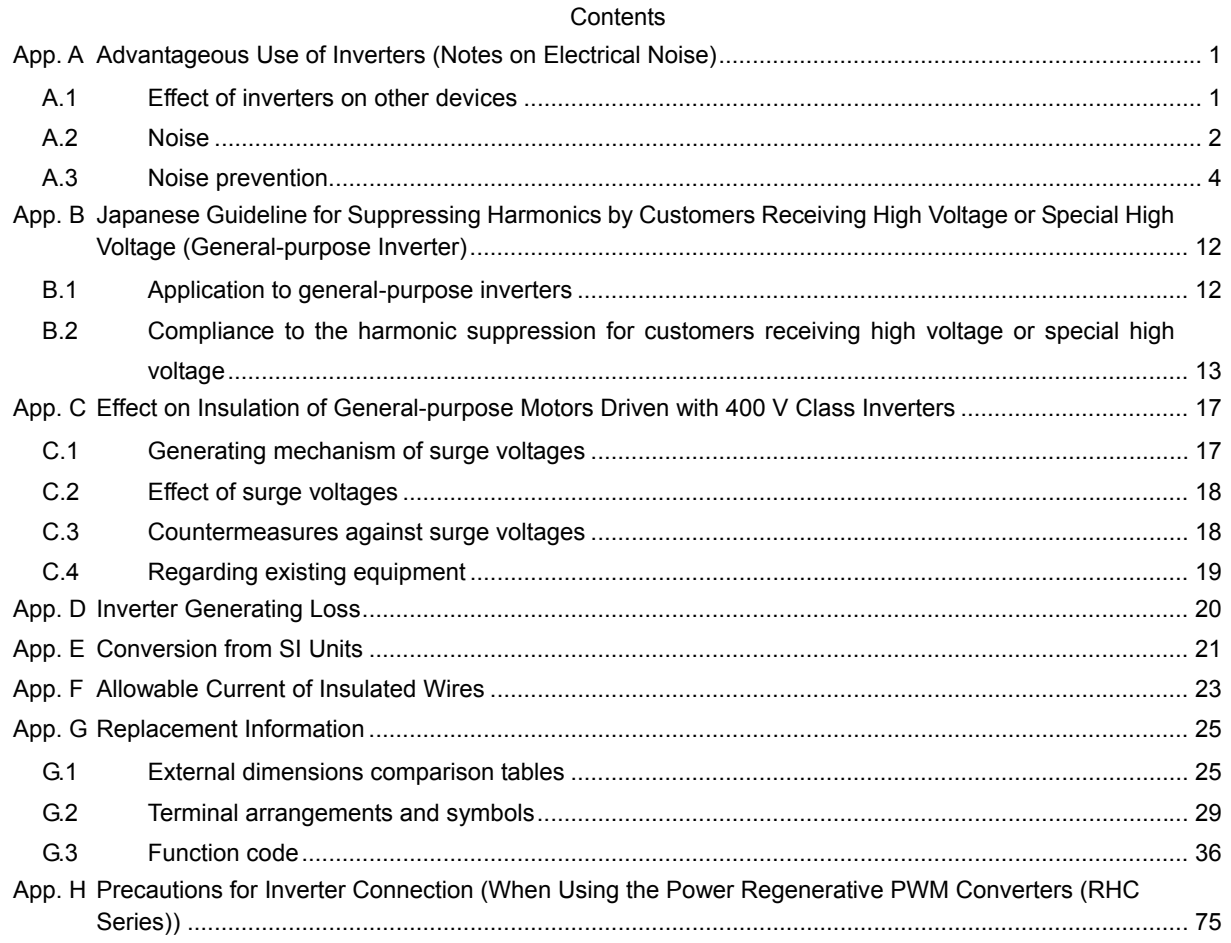

# **App. A Advantageous Use of Inverters (Notes on Electrical Noise)**

This document provides you with a summary of the Technical Document of the Japan Electrical Manufacturers' Association (JEMA) (December, 2008).

#### **A.1 Effect of inverters on other devices**

Inverters have been and are rapidly expanding its application fields. This paper describes the effect that inverters have on electronic devices already installed or on devices installed in the same system as inverters, as well as introducing noise prevention measures. (Refer to Section A.3 [3], "Noise prevention examples" for details.)

[1] Effect on AM radios

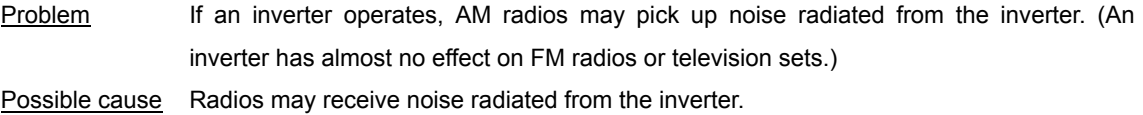

Measure Inserting a noise filter on the power supply side of the inverter is effective.

- [2] Effect on telephones
- Problem If an inverter operates, nearby telephones may pick up noise radiated from the inverter in conversation so that it may be difficult to hear.
- Possible cause A high-frequency leakage current radiated from the inverter and motors enters shielded telephone cables, causing noise.
- Measure It is effective to commonly connect the grounding terminals of the motors and return the common grounding line to the grounding terminal of the inverter.
- [3] Effect on pressure sensors

Problem If an inverter operates, pressure sensors may malfunction.

- Possible cause Noise may penetrate through a grounding wire into the signal line.
- Measure It is effective to install a noise filter on the power supply side of the inverter or to separate the input and output wires or grounding wires from the control circuit.
- [4] Effect on position detectors (pulse generators)

Problem If an inverter operates, pulse encoders may produce erroneous pulses that shift the stop position of a machine.

- Possible cause Erroneous pulses are liable to occur when the signal lines of the PG and power lines are bundled together.
- Measure The influence of induction noise and radiation noise can be reduced by separating the PG signal lines and power lines. Providing noise filters at the input and output terminals is also an effective measure.
- [5] Effect on proximity switches

Problem If an inverter operates, proximity switches (capacitance-type) may malfunction.

Possible cause The capacitance-type proximity switches may provide inferior noise immunity.

Measure It is effective to connect a filter to the input terminals of the inverter or to ground at the 0V-side capacitor of the power supply of the proximity switches. The proximity switches can be replaced with superior noise immunity types such as magnetic types.

### **A.2 Noise**

This section gives a summary of noises generated in inverters and their effects on devices subject to noise.

#### [1] Inverter noise

Figure A-1 shows an outline of the inverter configuration. The inverter converts AC to DC (rectification) in a converter unit, and converts DC to AC (inversion) with 3-phase variable voltage and variable frequency. The conversion (inversion) is performed by PWM implemented by switching six transistors (IGBT: Insulated Gated Bipolar Transistor).

Switching noise is generated by high-speed on/off switching of the six transistors. Noise current (i) is emitted and at each high-speed on/off switching, the noise current flows through stray capacitance (C) of the inverter, I/O wires and motor to the ground. The amount of the noise current is expressed as follows:

i = C·dv/dt

It is related to the stray capacitance (C) and dv/dt (switching speed of the transistors). Further, this noise current is related to the carrier frequency since the noise current flows each time the transistors are switched on or off.

In addition to the main circuit of the inverter, the DC-to-DC switching power regulator (DC/DC converter), which is the power source for the control circuit of the inverter, may be a noise source in the same principles as stated above.

The frequency band of this noise spans several tens of MHz and may affect the AM radio, wireless communication, and/or telephone.

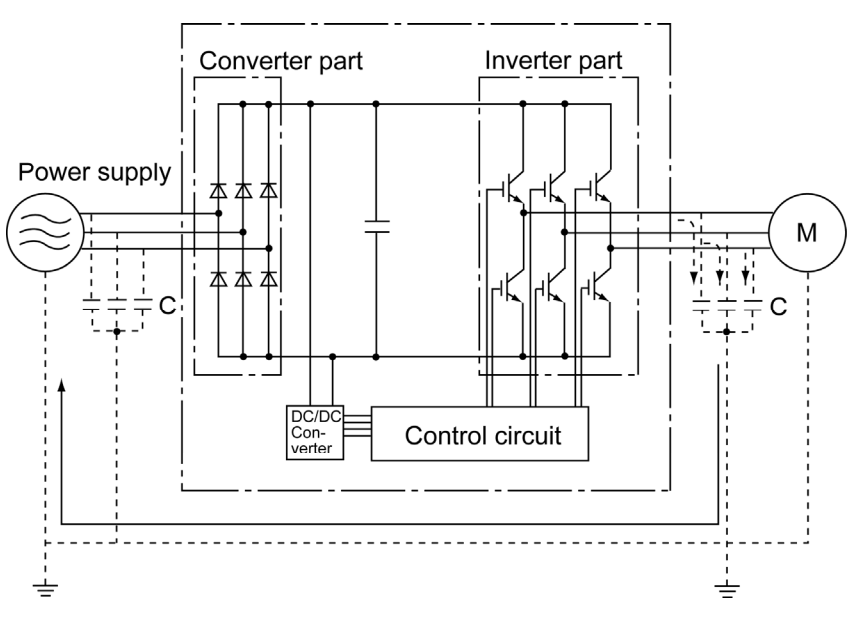

Figure A-1 Outline of Inverter Configuration

#### [2] Type of noise

Noise generated in an inverter is propagated through the main circuit wiring to the power supply and the motor so as to affect a wide range of applications from the power supply transformer to the motor. The various propagation routes are shown in Figure A-2. According to those routes, noises are roughly classified into three types; conduction noise, induction noise, and radiation noise.

 $\odot$  to  $\odot$  are conduction noises,  $\odot$  is induction noise, and  $\odot$  is radiation noise. The following provides the details of the function codes.

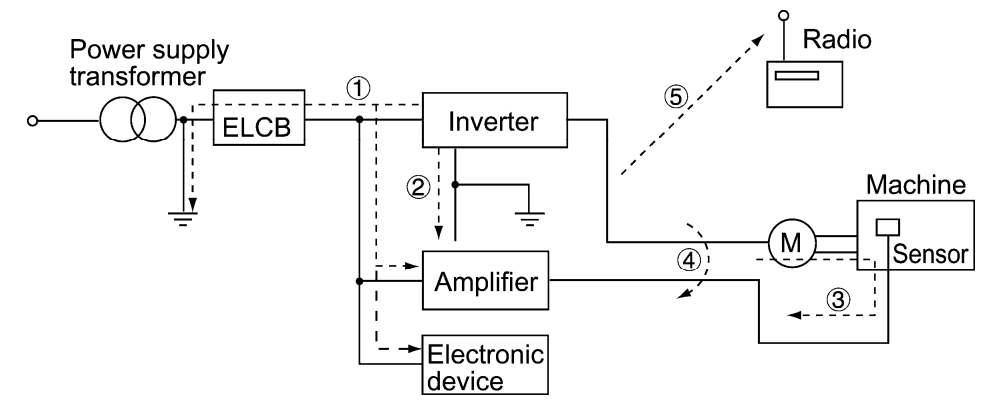

Figure A-2 Noise Propagation Route

#### **(1) Conduction Noise**

Noise generated in an inverter may propagate through the conductor and power supply so as to affect peripheral devices of the inverter (Figure A-3). This noise is called "conduction noise." Some conduction noises will propagate through the main circuit  $\mathbb O$ . If the ground wires are connected to a common ground, conduction noise will propagate through route 2. As shown in route 3, some conduction noises will propagate through signal lines or shielded wires.

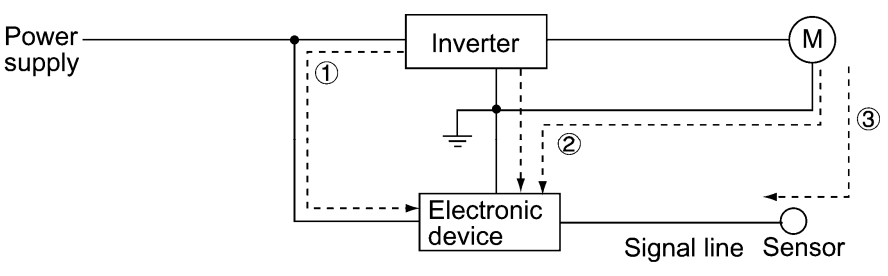

Figure A-3 Conduction Noise

#### **(2) Induction Noise**

When wires or signal lines of peripheral devices are brought close to the wires on the input and output sides of the inverter through which noise current is flowing, noise will be induced into those wires and signal lines of the devices by electromagnetic induction (Figure A-4) or electrostatic induction (Figure A-5). This is called "induction noise"  $@.$ 

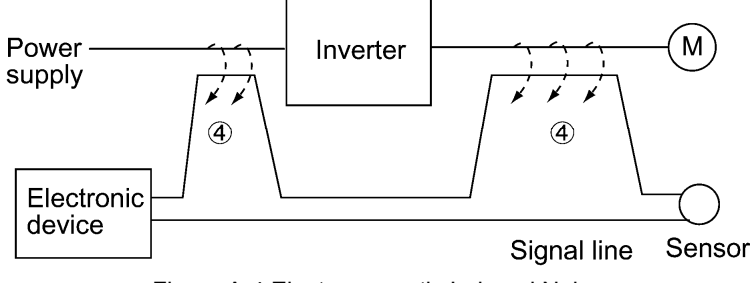

Figure A-4 Electromagnetic Induced Noise

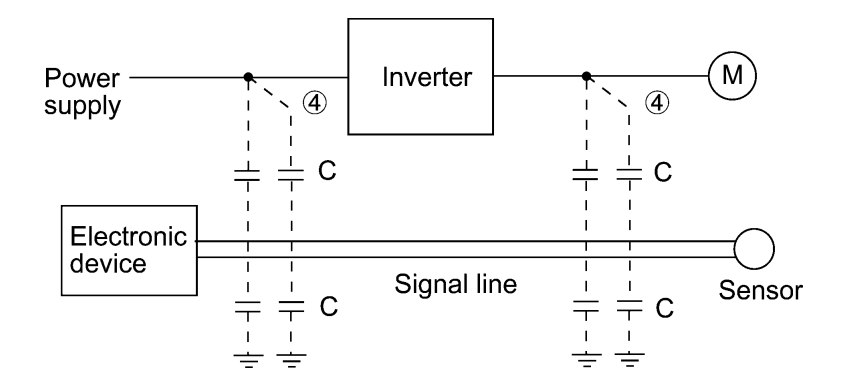

Figure A-5 Electrostatic Induced Noise

#### **(3) Radiation Noise**

Noise generated in an inverter may be radiated through the air from the main circuit and grounding wires (that act as antennas) at the input and output sides of the inverter so as to affect peripheral devices as well as broadcast and wireless communication. This noise is called "radiation noise" © as shown below. Not only wires but motor frames or control system panels containing inverters may also act as antennas.

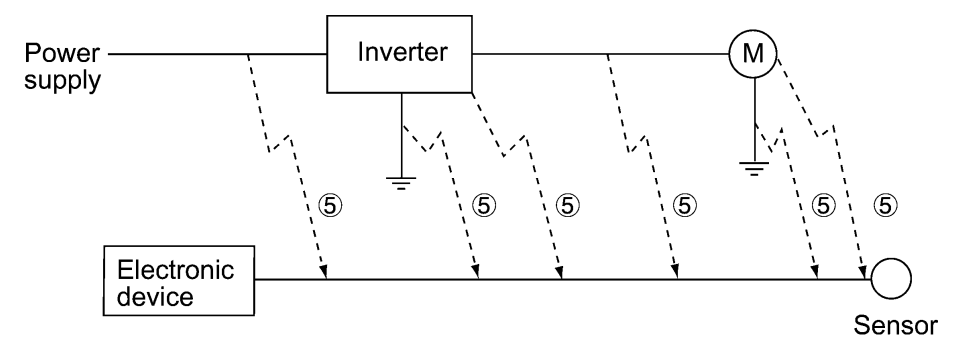

Figure A-6 Radiation Noise

# **A.3 Noise prevention**

The more noise prevention is strengthened, the more effective. However, with the use of appropriate measures, noise problems may be resolved easily. It is necessary to implement economical noise prevention according to the noise level and the equipment conditions.

[1] Noise prevention prior to installation

Before installing an inverter in your control panel or installing an inverter panel, you need to consider noise prevention. Once noise problems occur, it will cost additional materials and time for solving them.

Noise prevention prior to installation includes:

- 1. Separating the wiring of main circuits and control circuits
- 2. Putting main circuit wiring into a metal conduit pipe
- 3. Using shielded wires or twisted shielded wires for control circuits.
- 4. Implementing appropriate grounding work and grounding wiring.

These noise prevention measures can avoid most noise problems.

[2] Implementation of noise prevention measures

There are two types of noise prevention measures--one for noise propagation routes and the other for noise receiving sides.

The basic measures for lessening the effect of noise at the receiving side include:

1. Separating the main circuit wiring from the control circuit wiring, avoiding noise effect.

The basic measures for lessening the effect of noise at the generating side include:

- 2. Inserting a noise filter that reduces the noise level.
- 3. Applying a metal conduit pipe or metal control panel that will confine noise, and
- 4. Applying an insulated transformer for the power supply that cuts off the noise propagation route.

Table A-1 lists the noise prevention measures, their goals, and propagation routes.

Table A-1 Noise Prevention Measures

|                             |                                             |                                           |                         | Goal of noise<br>prevention measures |                            | Conduction<br>route |                 |                 |
|-----------------------------|---------------------------------------------|-------------------------------------------|-------------------------|--------------------------------------|----------------------------|---------------------|-----------------|-----------------|
|                             | Noise prevention measures                   | Make it more difficult to<br>eceive noise | Cutoff noise conduction | Confine noise                        | Reduce noise level         | Conduction noise    | Induction noise | Radiation noise |
|                             | Separate main circuit from control circuit  | Y                                         |                         |                                      |                            |                     | Υ               |                 |
|                             | Minimize wiring distance                    | Y                                         |                         |                                      |                            | Y                   | Y               |                 |
|                             | Avoid parallel and bundled wiring           | Y                                         |                         |                                      |                            |                     | Y               |                 |
| Cabling and<br>installation | Use appropriate grounding                   | Y                                         |                         |                                      | Y                          |                     | Y               | Y               |
|                             | Use shielded wire and twisted shielded wire | Y                                         |                         |                                      |                            |                     | Y               | Y               |
|                             | Use shielded cable in main circuit          |                                           |                         | Y                                    |                            |                     |                 | Y               |
|                             | Use metal conduit pipe                      |                                           |                         | Y                                    |                            |                     | Y               | Y               |
|                             | Appropriate arrangement of devices in panel | Y                                         |                         |                                      |                            |                     | Y               | Y               |
| Control panel               | Use metal control panel                     |                                           |                         | Y                                    |                            |                     | Y               | Y               |
| Anti-noise                  | Line filter                                 | Y                                         |                         |                                      | Y                          | Y                   |                 | Y               |
| devices                     | Insulation transformer                      |                                           | Y                       |                                      | Y<br>Y<br>Y<br>Y<br>Υ<br>Υ |                     |                 | Y               |
| Measures at                 | Use a passive capacitor for control circuit | Y                                         |                         |                                      |                            |                     | Y               | Y               |
| noise receiving             | Use ferrite core for control circuit        | Y                                         |                         |                                      |                            | Y                   | Y               |                 |
| sides                       | Line filter                                 | Y                                         |                         |                                      |                            |                     |                 |                 |
|                             | Separate power supply systems               | Y                                         | Υ                       |                                      |                            |                     |                 |                 |
| <b>Others</b>               | Lower the carrier frequency                 |                                           |                         |                                      |                            |                     | Υ               | Υ               |

Y indicates effective measure. Blank indicates ineffective measure.

What follows is noise prevention measures for the inverter drive configuration.

#### **(1) Cabling and grounding**

As shown in Figure A-7, separate the main circuit wiring from control circuit wiring as far as possible regardless of being located inside or outside the system control panel containing an inverter. Use shielded wires and twisted shielded wires that will block out extraneous noises, and minimize the wiring distance. Also avoid bundled wiring of the main circuit and control circuit or parallel wiring.

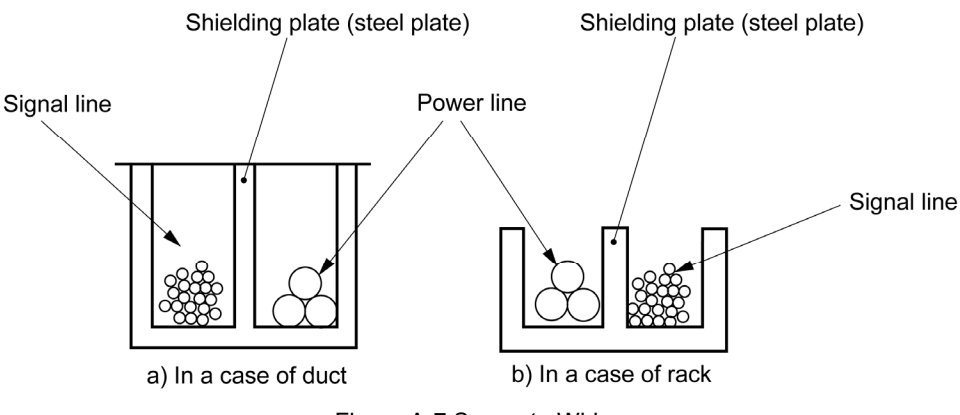

Figure A-7 Separate Wiring

For the main circuit wiring, use a metal conduit pipe and connect its wires to the ground to prevent noise propagation (refer to Figure A-8).

The shield (braided wire) of a shielded wire should be securely connected to the base (common) side of the signal line at only one point to avoid the loop formation resulting from a multi-point connection (refer to Figure A-9).

The grounding is effective not only to reduce the risk of electrical shocks due to leakage current, but also to block noise penetration and radiation. Corresponding to the main circuit voltage, the grounding work should be Class C (300 to 600 VAC) or Class D (300 VAC or less). Each ground wire is to be provided with its own ground or separately wired to a grounding point.

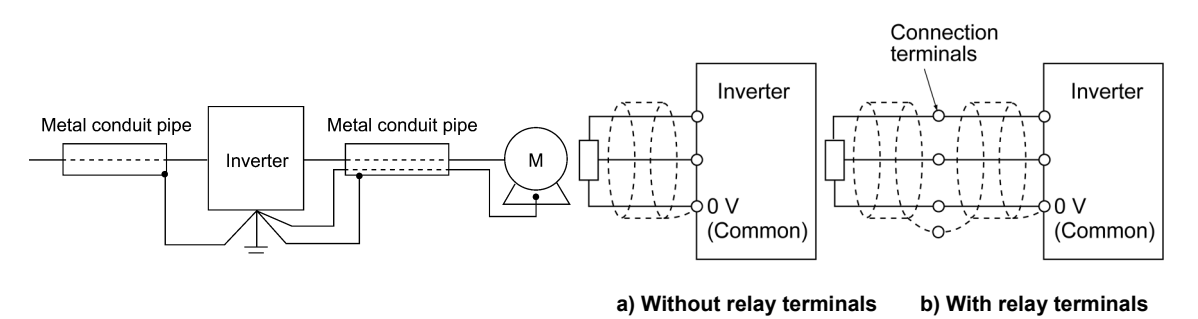

Figure A-8 Grounding of Metal Conduit Pipe Figure A-9 Treatment of Braided Wire of Shielded Wire

#### **(2) Control panel**

The system control panel containing an inverter is generally made of metal, which can shield noise radiated from the inverter itself.

When installing other electronic devices such as a programmable logic controller in the same control panel, be careful with the layout of each device. If necessary, arrange shield plates between the inverter and peripheral devices.

#### **(3) Anti-noise devices**

To reduce the noise propagated through the electrical circuits and the noise radiated from the main circuit wiring to the air, a line filter and insulated transformer should be used (refer to Figure A-10).

Line filters are available in these types; the simplified type such as a capacitive filter to be connected in parallel to the power supply line and an inductive filter to be connected in series to the power supply line and the orthodox type such as an LC filter to meet radio noise regulations. Use them according to the targeted effect for reducing noise. Insulated transformers include general insulated transformers and shielded transformers, among others, each of which offers a different effect to prevent noise propagation.

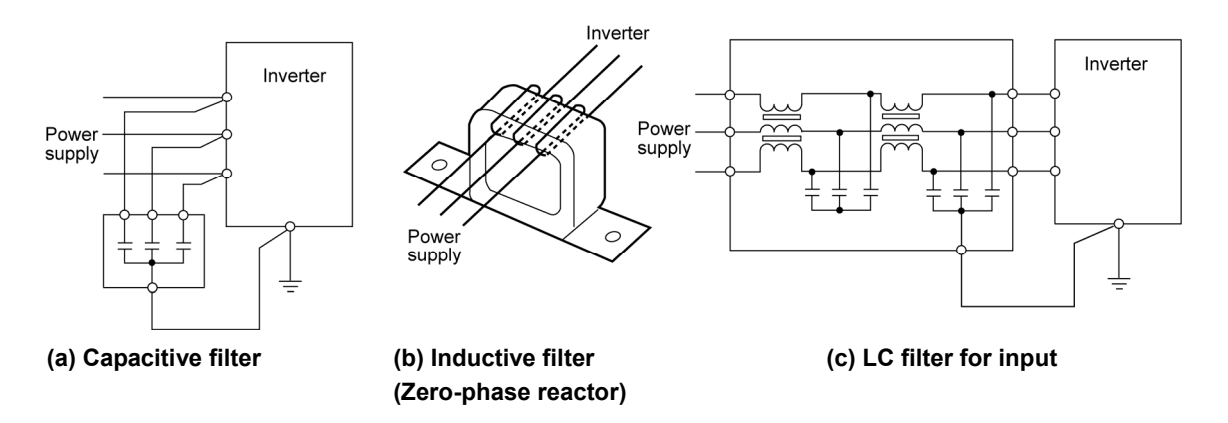

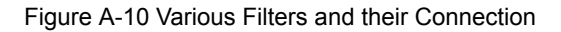

#### **(4) Noise prevention measures at the receiving side**

It is important to strengthen the noise immunity of those electronic devices installed in the same control panel as the inverter or located near an inverter. Line filters and shielded or twisted shielded wires are used to block the penetration of noise in the control circuit lines of these devices. The following treatments are also implemented.

- 1. Lower the circuit impedance by connecting capacitors or resistors to the input and output terminals of the signal circuit in parallel.
- 2. Increase the circuit impedance for noise by inserting choke coils in series in the signal circuit or passing signal lines through ferrite core beads.

It is also effective to widen the signal base lines (0 V line) or grounding lines.

#### **(5) Others**

The level of generating/propagating noise will change with the carrier frequency of the inverter. The higher the carrier frequency, the higher the noise level.

In an inverter whose carrier frequency can be changed, lowering the carrier frequency can reduce the generation of electrical noise and result in a good balance with the audible noise of the motor under driving conditions.

[3] Noise prevention examples

Table A-2 lists examples of the measures to prevent noise generated by a running inverter.

Table A-2 Examples of Noise Prevention Measures

| No. | Target      | Problem                                                                                                    | Noise prevention                                                                                                    |                                                                                                    |
|-----|-------------|----------------------------------------------------------------------------------------------------|----------------------------------------------------------------------------------------------------|----------------------------------------------------------------------------------------------------|
|     | device      |                                                                                                    |                                                                                                    | <b>Notes</b>                                                                                                    |
| 1   | AM<br>radio | When operating an inverter, noise<br>enters into an AM radio broadcast<br>(500 to 1500 kHz).<br>Inverter<br>Power<br>м<br>supply<br>AM radio<br>Figure A-11<br><possible cause=""> The AM radio<br/>may receive noise radiated from<br/>wires at the power supply and<br/>output sides of the inverter.</possible> | Install an LC filter at the power<br>1)<br>supply side of the inverter. (In<br>some cases, a capacitive filter<br>may be used as a simple<br>method.)<br>2) Install a metal conduit wiring<br>between the motor and<br>inverter.<br>Inverter<br>Power<br>м<br>supply<br>LC filter<br>Capacitive<br>filter<br>Figure A-12<br>Note: Minimize the distance<br>between the LC filter and<br>inverter as short as<br>possible (within 1 m).                                                                                                    | 1) The radiation noise<br>of the wiring can be<br>reduced.<br>2) The conduction<br>noise to the power<br>supply side can be<br>reduced. Or use<br>shielded cables.<br>Note: Sufficient<br>improvement<br>may not be<br>expected in<br>narrow regions<br>such as between<br>mountains. |
| 2   | AM<br>radio | When operating an inverter, noise<br>enters into an AM radio broadcast<br>(500 to 1500 kHz).<br>Pole<br>transformer<br>Inverter<br>M<br>Radio<br>Figure A-13<br><possible cause=""> The AM radio<br/>may receive noise radiated from<br/>the power line at the power supply<br/>side of the inverter.</possible>   | Install inductive filters at the<br>1)<br>input and output sides of the<br>inverter.<br>Be<br>Be<br>short<br>short<br>Inverter<br>Power<br>М<br>Supply<br>Inductive filter<br>Inductive filter<br>(Ferrite ring)<br>(Ferrite ring)<br>Figure A-14<br>The number of turns of the<br>zero-phase reactor should be<br>as large as possible. In<br>addition, wiring between the<br>inverter and the zero-phase<br>reactor should be as short as<br>possible. (Within 1 m)<br>2) When further improvement is<br>necessary, install LC filters.<br>Inverter<br>LC<br>LC<br>filter<br>Power<br>М<br>filter<br>supply<br>Input side<br>Output side<br>Figure A-15 | The radiation noise<br>1)<br>of the wiring can be<br>reduced.                                                                                                    |

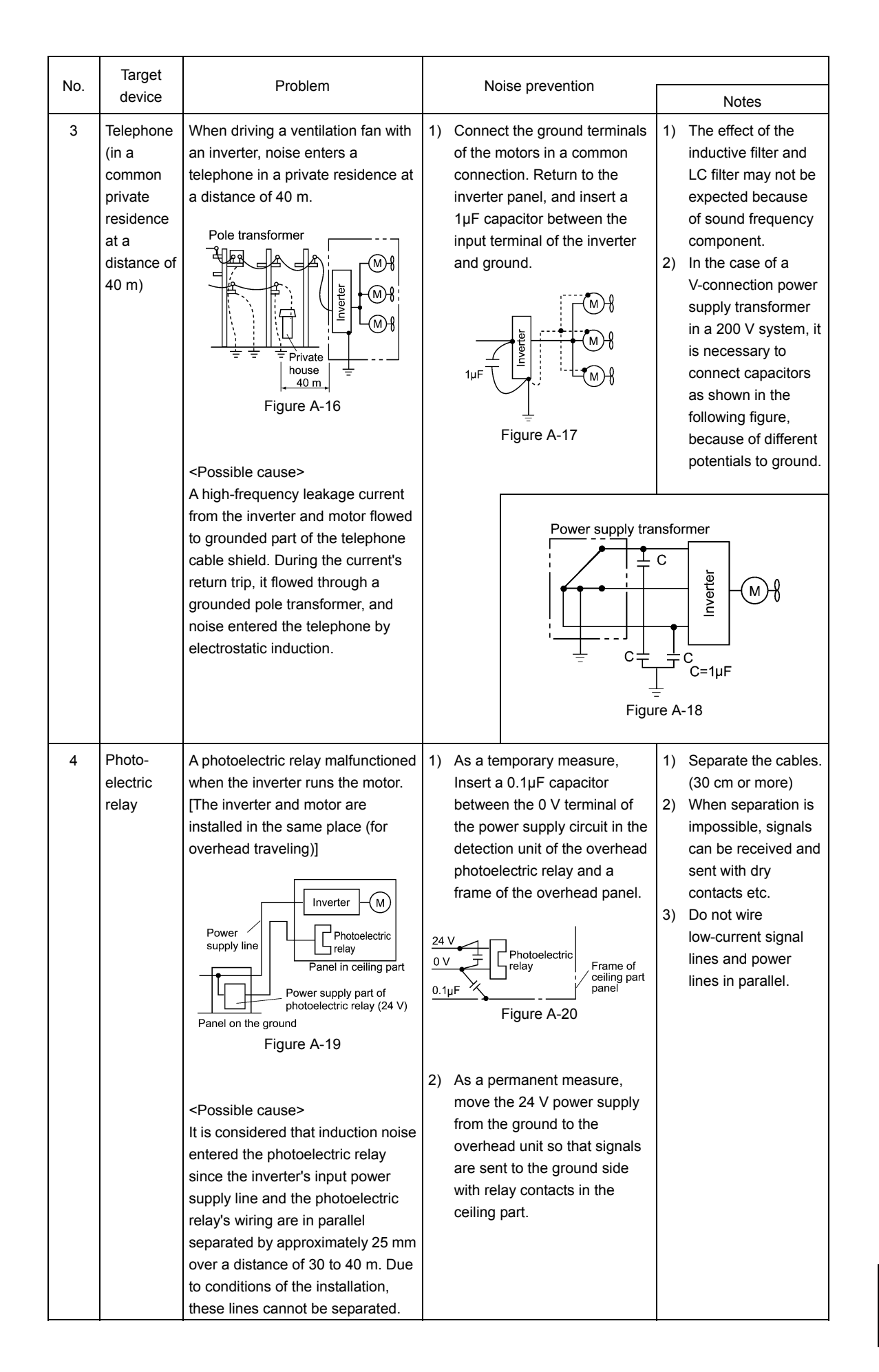

App.

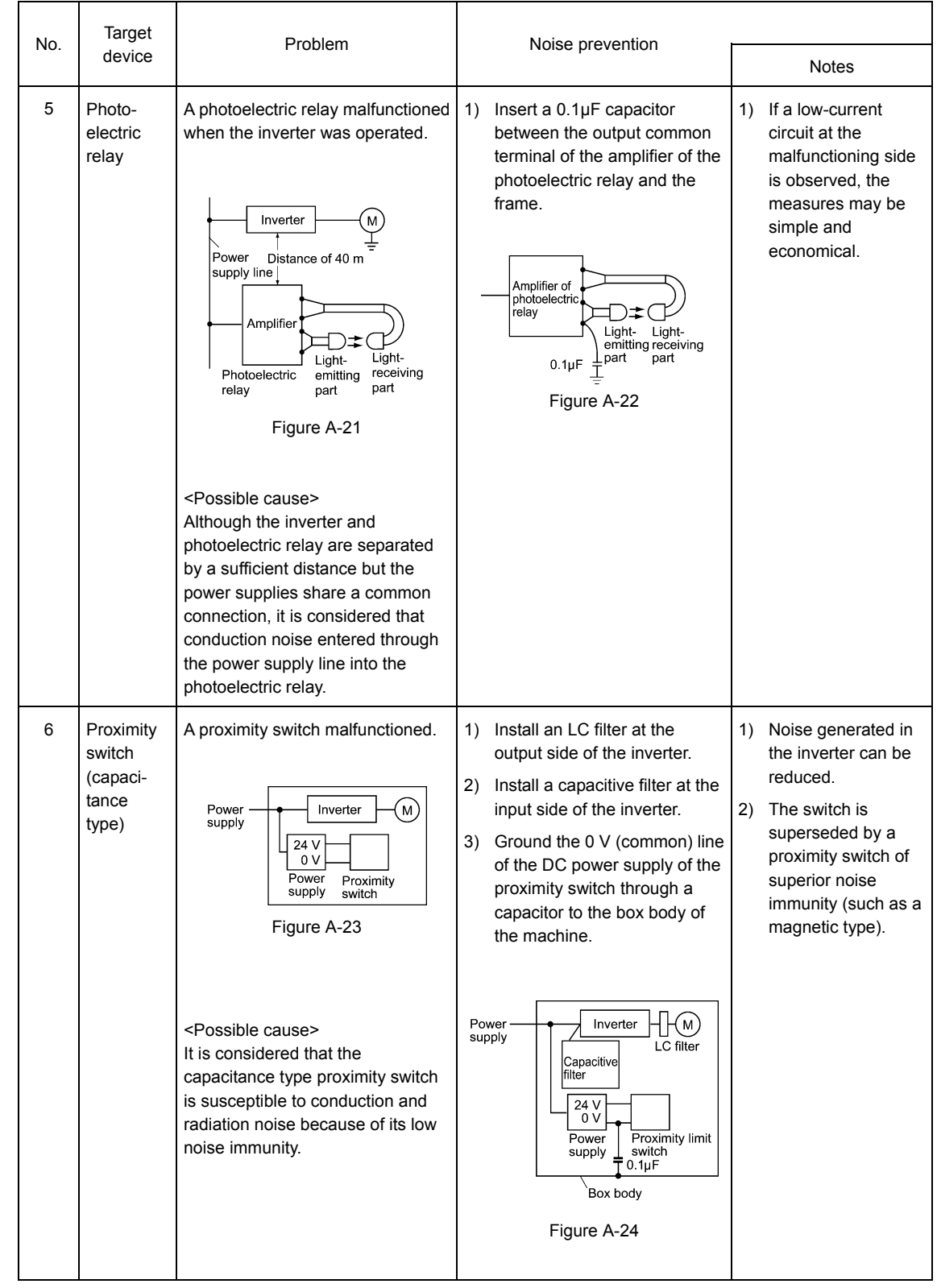

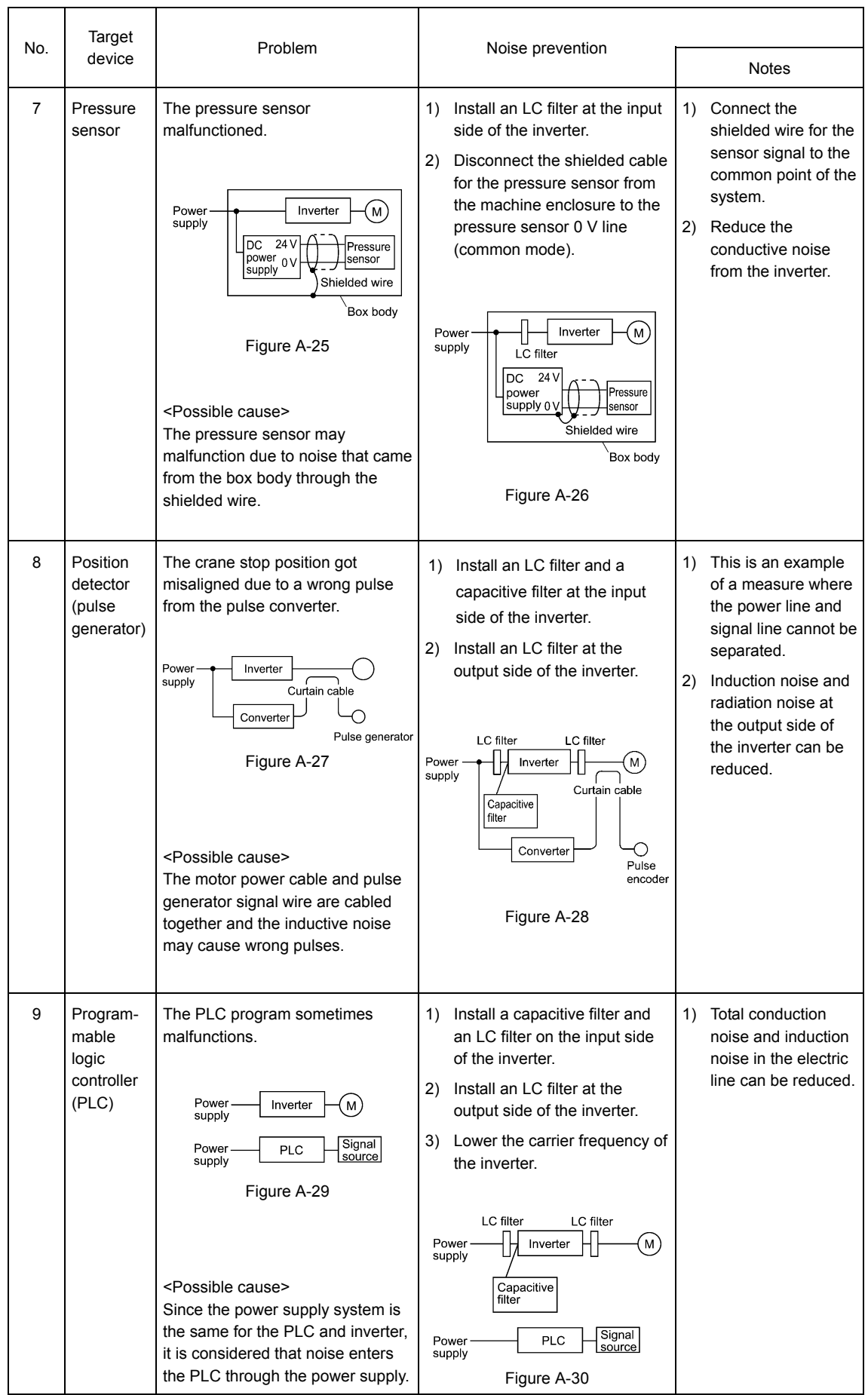

# **App. B Japanese Guideline for Suppressing Harmonics by Customers Receiving High Voltage or Special High Voltage (General-purpose Inverter)**

Agency of Natural Resource and Energy of Japan published the following two guidelines for suppressing harmonic noise on September 30 1994.

- 1. Guideline for suppressing harmonics in home electric and general-purpose appliances
- 2. Guideline for suppressing harmonics by customers receiving high voltage or special high voltage

Assuming that electronic devices generating high harmonics will be increasing, these guidelines are to establish regulations for preventing high frequency noise interference on devices sharing the power source. These guidelines should be applied to all devices that are used on the commercial power lines and generate harmonic current. However, the following gives an overview of these guidelines by limiting the target device to the "general-purpose inverter".

# **B.1 Application to general-purpose inverters**

#### [1] Application to general-purpose inverters

General-purpose inverters (with input current of 20A or less) were the products of which were restricted by the "Guideline for Suppressing Harmonics in Home Electric and General-purpose Appliances" (established in September 1994) issued by the Ministry of Economy, Trade and Industry. The above restriction, however, was lifted when the Guideline was revised in January 2004. For an inverter not regulated by the "Japanese Guideline for Suppressing Harmonics by Customers Receiving High Voltage or Special High Voltage", we, as before, recommend that you connect a DC reactor listed in the User's Manual to your inverter.

[2] For "Japanese Guideline for Suppressing Harmonics by Customers Receiving High Voltage or Special High Voltage"

Unlike other guidelines, this guideline is not applied to the equipment itself such as a general-purpose inverter, but is applied to each large-scale electric power consumer for total amount of harmonics. The consumer should calculate the harmonics generated from each piece of equipment currently used on the power source transformed and fed from the high or special high voltage source.

#### (1) Scope of regulation

In principle, the guideline applies to the customers that meet the following two conditions:

- The customer receives high voltage or special high voltage.
- The "equivalent capacity" of the converter load exceeds the standard value for the receiving voltage (50 kVA at a receiving voltage of 6.6 kV).

Appendix B.2 [1] "Calculation of equivalent capacity (Pi)" gives you some supplemental information with regard to estimation for the equivalent capacity of an inverter according to the guideline.

#### (2) Regulation

The level (calculated value) of the harmonic current that flows from the customer's receiving point out to the system is subjected to the regulation. The regulation value is proportional to the contract demand. The regulation values specified in the guideline are shown in Table B-1.

Appendix B.2 gives you some supplemental information with regard to estimation for the equivalent capacity of the inverter for compliance to "Japanese guideline for suppressing harmonics by customers receiving high voltage or special high voltage."

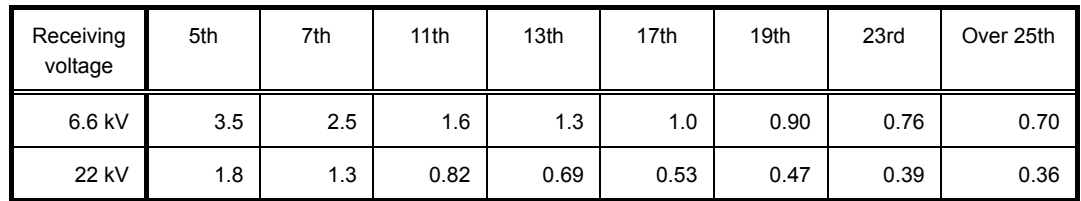

Table B-1 Upper Limits of Harmonic Outflow Current per kW of Contract Demand (mA/kW)

(3) Prediction timing

The guideline has been applied.

As the application, the estimation for "Voltage distortion factor" required as the indispensable conditions when entering into the consumer's contract of electric power is already expired.

# **B.2 Compliance to the harmonic suppression for customers receiving high voltage or special high voltage**

When calculating the required matters related to inverters according to the guideline, follow the terms listed below. The following descriptions are based on "Technical document for suppressing harmonics" (JEAG 9702-1995) published by the Japan Electrical Manufacturer's Association (JEMA).

#### [1] Calculation of equivalent capacity (Pi)

The equivalent capacity (Pi) may be calculated using the equation of (input rated capacity) x (conversion factor). However, catalogs of conventional inverters do not contain input rated capacities, so a description of the input rated capacity is shown below:

- (1) "Inverter rated capacity" corresponding to "Pi"
- In the guideline, the conversion factor of a 6-pulse converter is used as reference conversion factor 1. It is, therefore, necessary to express the rated input capacity of inverters in a value including harmonic component current equivalent to conversion factor 1.
- Calculate the input fundamental current  $I_1$  from the kW rating and efficiency of the load motor, as well as the efficiency of the inverter.

Input rated capacity =  $\sqrt{3}$  X (Power supply voltage)  $\times$ I<sub>1</sub>×1.0228/1000 (kVA)

where 1.0228 is the 6-pulse converter's value of (effective current)/(fundamental current).

• When a general-purpose motor or inverter motor is used, the appropriate value shown in Table B-2 can be used. Select a value based on the kW rating of the motor used, irrespective of the inverter type.

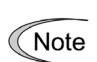

The input rated capacity shown above is for the dedicated use in the equation to calculate capacity of the inverters, following the guideline. Note that the capacity cannot be applied to the reference for selection of the equipment or wires to be used in the inverter input circuits.

For selection of capacity for the peripheral equipment, refer to the catalogs or technical documents issued from their manufacturers.

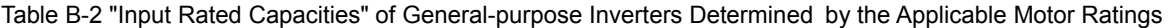

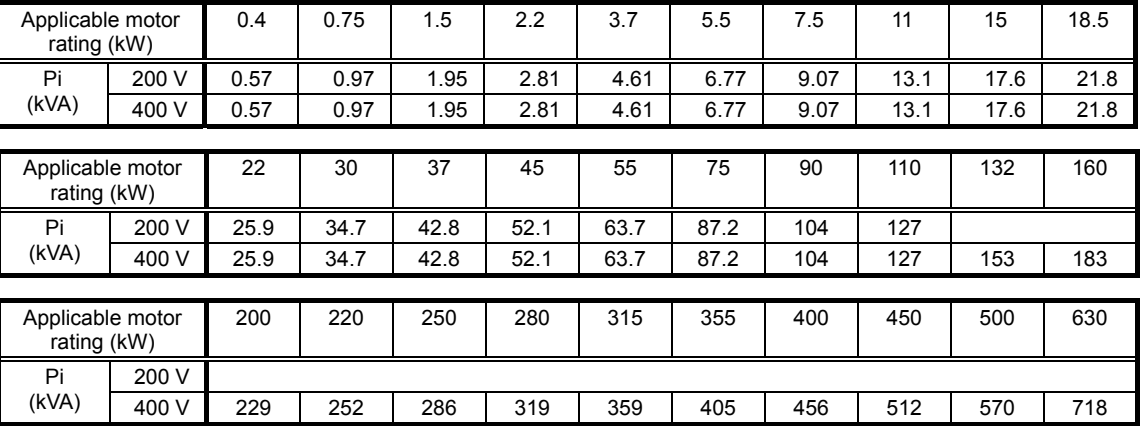

(2) Values of "Ki (conversion factor)"

Depending on whether an optional ACR (AC reactor) or DCR (DC reactor) is used, apply the appropriate conversion factor specified in the appendix to the guideline. The values of the conversion factor are listed in Table B-3.

Table B-3 "Conversion Factors Ki" for General-purpose Inverters Determined by Reactors

| Circuit<br>category |                                         | Circuit type              | Conversion<br>factor Ki | Main applications                               |  |  |
|---------------------|-----------------------------------------|---------------------------|-------------------------|-------------------------------------------------|--|--|
|                     | 3-phase bridge<br>(capacitor smoothing) | w/o a reactor             | $K31 = 3.4$             | • General-purpose<br>inverters                  |  |  |
| 3                   |                                         | w/ a reactor (ACR)        | $K32 = 1.8$             | • Elevators                                     |  |  |
|                     |                                         | w/ a reactor (DCR)        | $K33 = 1.8$             | • Refrigerators, air<br>conditioning<br>systems |  |  |
|                     |                                         | w/ reactors (ACR and DCR) | $K34 = 1.4$             | • Other general<br>appliances                   |  |  |

Some models are equipped with a reactor as a standard accessory. Note

#### [2] Calculation of Harmonic Current

(1) Value of "input fundamental current"

- When you calculate the amount of harmonics according to Table 2 in Appendix of the Guideline, you have to previously know the input fundamental current.
- Apply the appropriate value shown in Table B-4 based on the kW rating of the motor, irrespective of the inverter type or whether a reactor is used.

If the input voltage is different, calculate the input fundamental current in inverse proportion to the **∧ote** voltage.

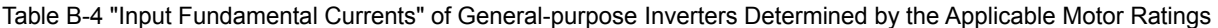

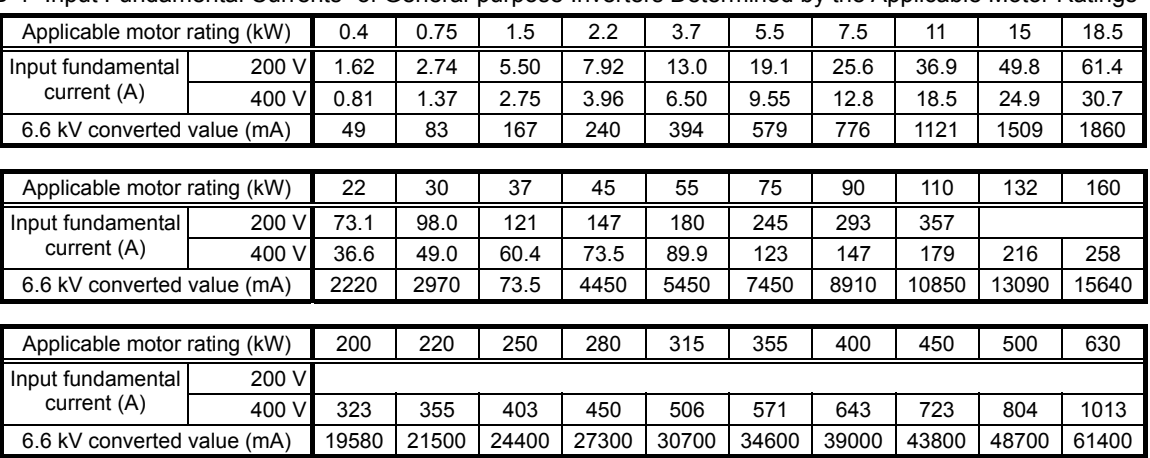

#### (2) Calculation of harmonic current

Usually, calculate the harmonic current according to the Sub-table 3 "Three-phase bridge rectifier with the smoothing capacitor" in Table 2 of the Guideline's Appendix. Table B-5 lists the contents of the Sub-table 3.

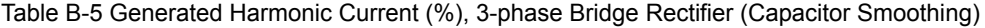

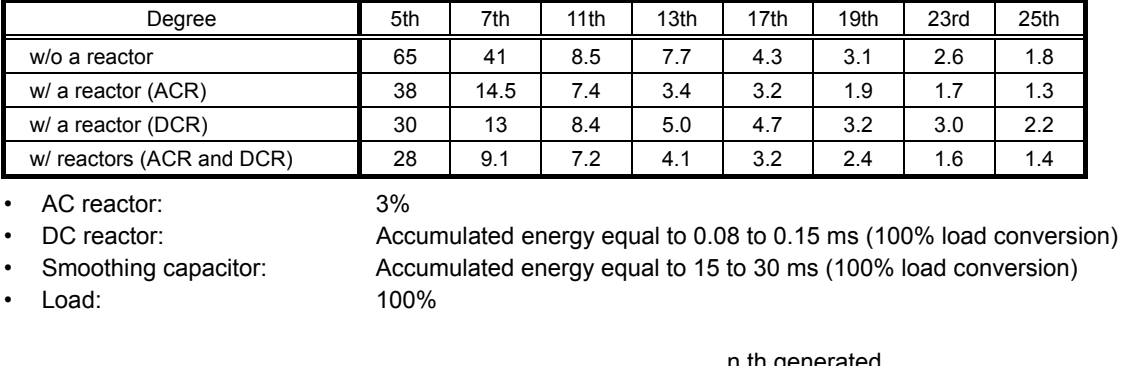

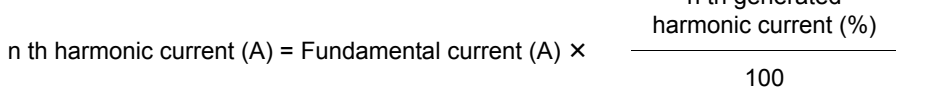

calculate the harmonic current of each degree using the following equation.

- (3) Maximum availability factor
- For a load for elevators, which provides intermittent operation, or a load with a sufficient designed motor rating, reduce the current by multiplying the equation by the "maximum availability factor" of the load.
- The "maximum availability factor of an appliance" means the ratio of the capacity of the harmonic generator in operation at which the availability reaches the maximum, to its total capacity, and the capacity of the generator in operation is an average for 30 minutes.
- In general, the maximum availability factor is calculated according to this definition, but the standard values shown in Table B-6 are recommended for inverters for building equipment.

Table B-6 Availability Factors of Inverters, etc. for Building Equipment (Standard Values)

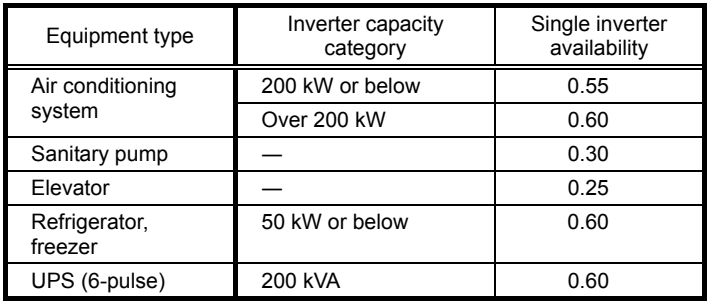

#### Correction coefficient according to contract demand level

Since the total availability factor decreases if the scale of a building increases, calculating reduced harmonics with the correction coefficient defined in Table B-7 is permitted.

Table B-7 Correction Coefficient according to the Building Scale

| Contract demand (kW) | Correction coefficient $\beta$ |
|----------------------|--------------------------------|
| 300                  | 1.00                           |
| 500                  | 0.90                           |
| 1,000                | 0.85                           |
| 2.000                | 0 80                           |

Note: If the contract demand is between two specified values listed in Table B-7, calculate the value by interpolation.

Note: The correction coefficient is to be determined as a matter of consultation between the customer and electric power company for the customers receiving the electric power over 2000 kW or from the special high voltage lines.

#### (4) Degree of harmonics to be calculated

The higher the degree of harmonics, the lower the current flows. This is the property of harmonics generated by inverters so that the inverters are covered by "The case not causing a special hazard" of the term (3) of 3. in Appendix of the guideline.

Therefore, "It is sufficient that the 5th and 7th harmonic currents should be calculated."

#### [3] Examples of calculation

(1) Equivalent capacity

#### Table B-8

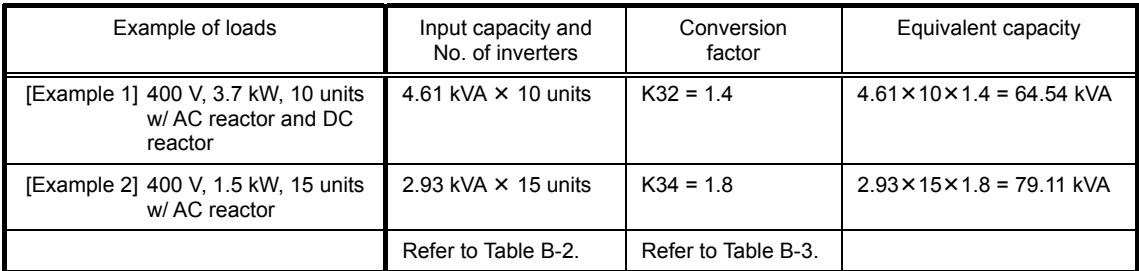

#### (2) Harmonic current every degrees

Example 1: 400 V, 3.7 kW, 10 units (w/ AC reactor), maximum availability: 0.55

#### Table B-9

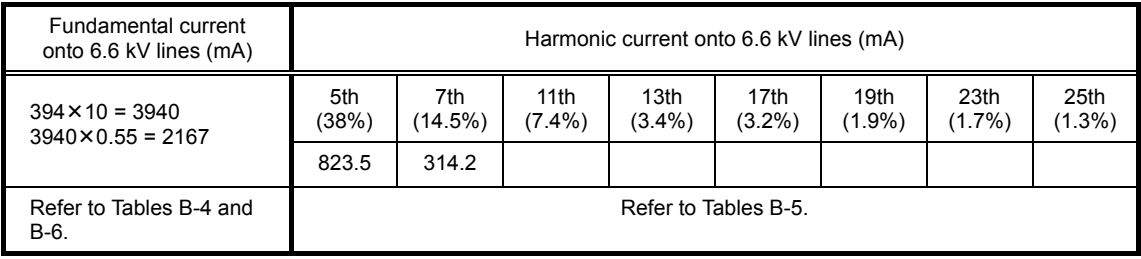

#### Example 2: 400 V, 3.7 kW, 15 units (w/ AC and DC reactor), maximum availability: 0.55

#### Table B-10

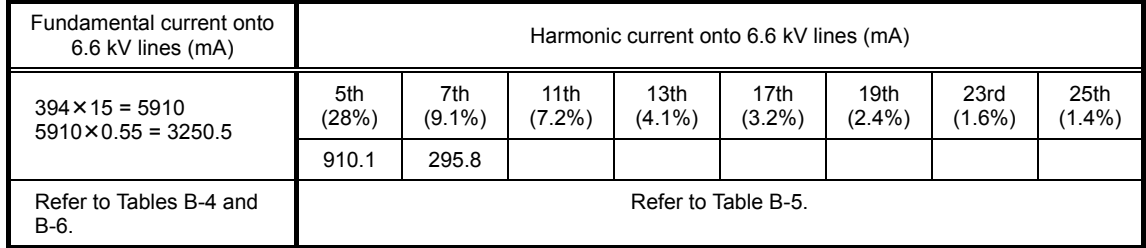

# **App. C Effect on Insulation of General-purpose Motors Driven with 400 V Class Inverters**

This document provides you with a summary of the Technical Document of the Japan Electrical Manufacturers' Association (JEMA) (March, 1995).

#### **Preface**

When an inverter drives a motor, surge voltages generated by switching the inverter elements are superimposed on the inverter output voltage and applied to the motor terminals. If the surge voltages are too high, they may have an effect on the motor insulation and some cases have resulted in damage.

For preventing such cases this document describes the generating mechanism of the surge voltages and countermeasures against them.

 $\mathbb{R}$  Refer to A.2 [1] "Inverter noise" for details of the principle of inverter operation.

# **C.1 Generating mechanism of surge voltages**

As the inverter rectifies a commercial power source voltage and smooths into a DC voltage, the magnitude E of the DC voltage becomes about  $\sqrt{2}$  times that of the source voltage (about 620 V in case of an input voltage of 440 VAC). The peak value of the output voltage is usually close to this DC voltage value.

But, as there exists inductance (L) and stray capacitance (C) in wiring between the inverter and the motor, the voltage variation due to switching the inverter elements causes a surge voltage originating in LC resonance and results in the addition of high voltage to the motor terminals. (Refer to Figure C-1.)

This voltage sometimes reaches up to about twice that of the inverter DC voltage (620 V  $\times$  2 = approximately 1,200 V) depending on a switching speed of the inverter elements and wiring conditions.

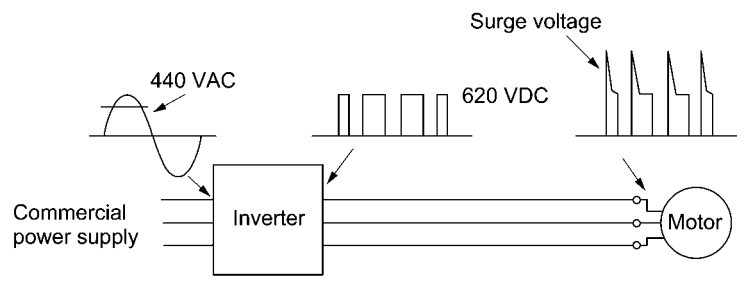

Figure C-1 Voltage Waveform of Individual Portions

A measured example in Figure C-2 illustrates the relation of a peak value of the motor terminal voltage with a wiring length between the inverter and the motor.

From this it can be confirmed that the peak value of the motor terminal voltage ascends as the wiring length increases and becomes saturated at about twice the inverter DC voltage.

The shorter a pulse rise time becomes, the higher the motor terminal surge voltage rises even in the case of a short wiring length.

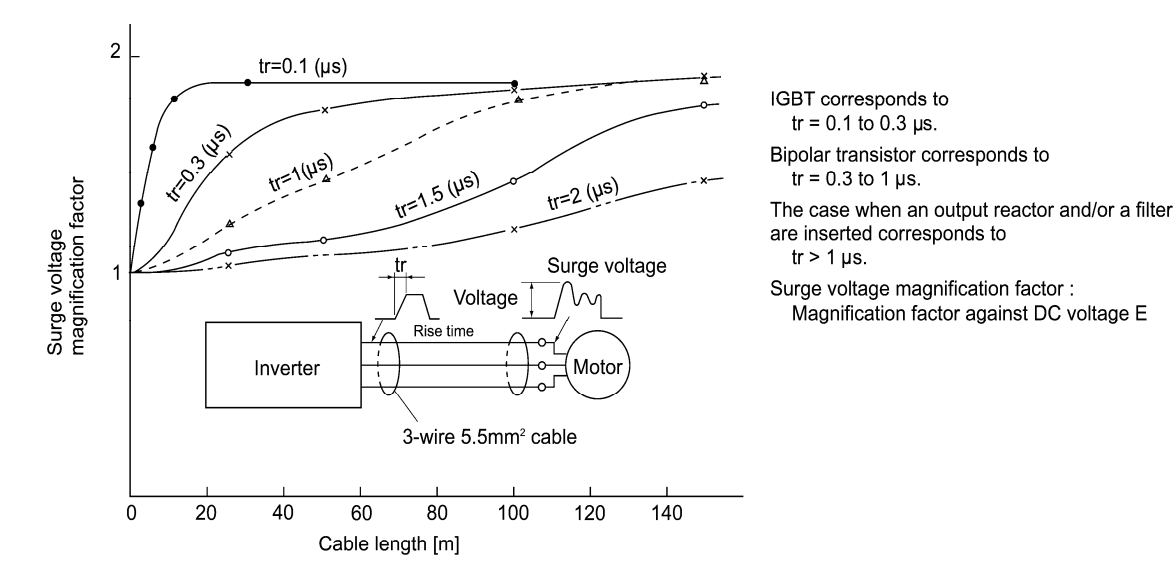

Excerpt from [J. IEE Japan, Vol. 107, No. 7, 1987] Figure C-2 Measured Example of Wiring Length and Peak Value of Motor Terminal Voltage

## **C.2 Effect of surge voltages**

The surge voltages originating in LC resonance of wiring may be applied to the motor terminals and depending on their magnitude sometimes cause damage to the motor insulation.

When the motor is driven with a 200 V class inverter, the dielectric strength of the insulation is no problem since the peak value at the motor terminal voltage increases twice due to the surge voltages (the DC voltage is only about 300 V).

But in case of a 400 V class inverter, the DC voltage is approximately 600 V and depending on the wiring length, the surge voltages may greatly increase and sometimes result in damage to the insulation.

### **C.3 Countermeasures against surge voltages**

When driving a motor with a 400 V class inverter, the following are countermeasures against damage to the motor insulation by the surge voltages.

#### [1] Using a surge suppressor unit, SSU **(Patent pending)**

The surge suppressor unit (SSU) is a newly structured unit using circuits based on the impedance-matching theory of a transmission line. Just connecting the SSU to the surge suppressor cable of the existing equipment can greatly reduce the surge voltage that results in a motor dielectric breakdown.

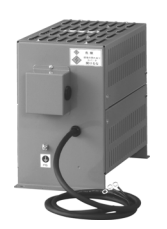

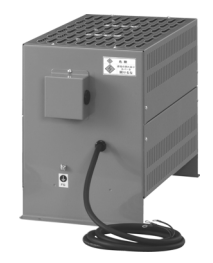

Figure C-3 For 50 m of wiring length: SSU 50TA-NS

Figure C-4 For 100 m of wiring length: SSU 100TA-NS

#### [2] Suppressing surge voltages

There are two ways for suppressing the surge voltages, one is to reduce the voltage rise time and another is to reduce the voltage peak value.

#### (1) Output reactor

If wiring length is relatively short, the surge voltages can be suppressed by reducing the voltage rise time (dv/dt) with the installation of an AC reactor on the output side of the inverter. (Refer to Figure C-5 (1).)

However, if the wiring length becomes long, suppressing the peak voltage due to surge voltage may be difficult.

#### (2) Output filter

Installing a filter on the output side of the inverter allows a peak value of the motor terminal voltage to be reduced. (Refer to Figure C-5 (2).)

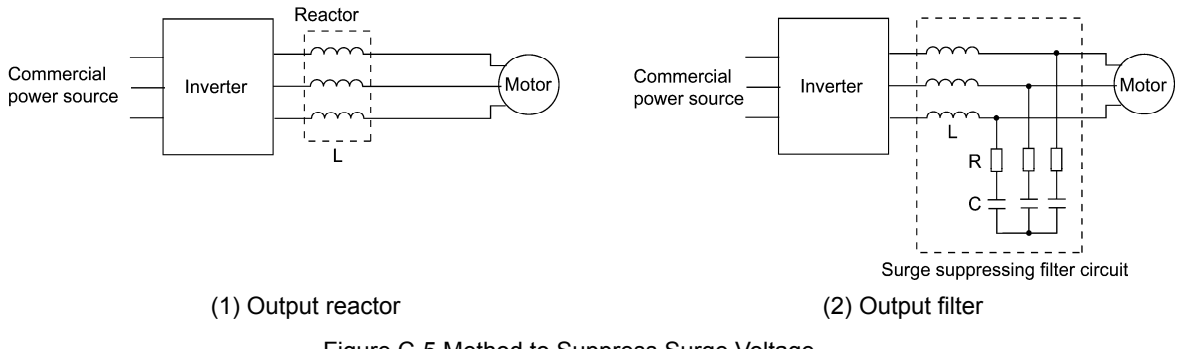

Figure C-5 Method to Suppress Surge Voltage

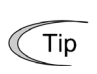

If the wiring length between the inverter and the motor is comparatively long, the crest value of the surge voltage can be suppressed by connecting a surge suppressor unit (SSU) to the motor terminal. For details, refer to 11.4.1 [5] "Surge suppression unit (SSU)" in the Chapter 11.

[3] Using motors with enhanced insulation

Enhanced insulation of a motor winding allows its surge withstanding to be improved.

## **C.4 Regarding existing equipment**

[1] In case of a motor being driven with 400 V class inverter

A survey over the last five years on motor insulation damage due to the surge voltages originating from switching of inverter elements shows that the damage incidence is 0.013% under the surge voltage condition of over 1,100 V and most of the damage occurs several months after commissioning the inverter. Therefore there seems to be little probability of occurrence of motor insulation damage after a lapse of several months of commissioning.

[2] In case of an existing motor driven using a newly installed 400 V class inverter

We recommend suppressing the surge voltages with the ways shown in Section C-3.

# **App. D Inverter Generating Loss**

The table below lists the inverter generating loss.

Table D-1

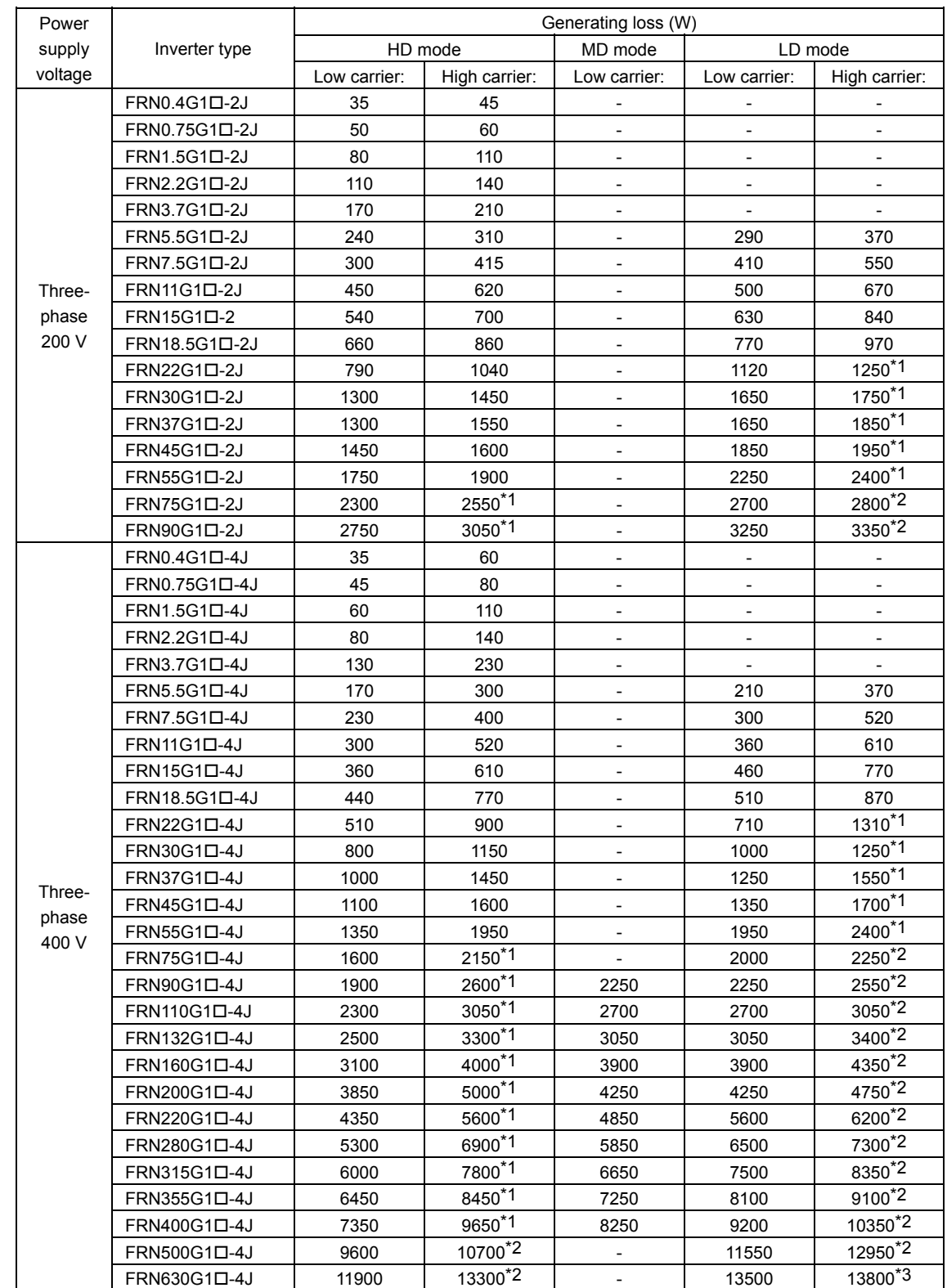

Note: A box  $(D)$  in the above table replaces an alphabetic letter depending on the enclosure.

S (Basic type), E (EMC filter built-in type)

```
Low carrier: 2 kHz<br>High carrier: 22 kW or less:
```
High carrier: 22 kW or less: 16 kHz (\*1: 10 kHz)

30 kW or above 15 kHz (\*1: 10 kHz, \*2: 6 kHz, \*3: 4 kHz)

# **App. E Conversion from SI Units**

All expressions given in Chapter 10, "SELECTING OPTIMAL MOTOR AND INVERTER CAPACITIES" are based on SI units (The International System of Units). This section explains how to convert expressions to other units.

[1] Conversion of units

(1) Force

- 1 (kgf) ≈ 9.8 (N)
- 1 (N)  $\approx$  0.102 (kgf)
- (2) Torque
	- 1 (kgf·m)  $\approx$  9.8 (N·m)
	- 1 (N·m) ≈ 0.102 (kgf·m)
- (3) Work and energy
	- 1 (kgf·m)  $\approx$  9.8 (N·m) = 9.8(J) = 9.8 (W·s)
- (4) Power
	- 1[kgf·m/s]  $\approx 9.8$ [N·m/s] =  $9.8$ [J/s] = 9.8[W]
	- 1 (N·m/s) ≈ 1 (J/s) = 1 (W) 0.102 (kgf·m/s)
- (5) Rotation speed

• 1 [r/min] = 
$$
\frac{2\pi}{60}
$$
 [rad/s]  $\approx$  0.1047 [rad/s]

• 1 [rad/s] = 
$$
\frac{60}{2\pi}
$$
 [r/min] ≈ 9.549 [r/min]

(6) Inertia constant

J [kg·m<sup>2</sup>] : Moment of inertia  
GD<sup>2</sup> [kg·m<sup>2</sup>] : Flywheel effect  
\n• GD<sup>2</sup> = 4J  
\n• J = 
$$
\frac{GD^2}{4}
$$

(7) Pressure and stress

- 1 [mmAq]  $\approx$  9.8 [Pa]  $\approx$  9.8 [N/m<sup>2</sup>]
- 1 [Pa]  $\approx$  1 [N/m<sup>2</sup>]  $\approx$  0.102 [mmAq]
- 1 [bar] ≈ 100000 [Pa] ≈ 1.02 [kg·cm<sup>2</sup>]
- 1 [kg·cm<sup>2</sup>]  $\approx$  98000 [Pa]  $\approx$  980 [mbar]
- 1 atmospheric pressure = 1013 [mbar] = 760 [mmHg] = 101300 [Pa] ≈ 1.033 [kg/cm<sup>2</sup>]

# [2] Calculation formula

(1) Torque, power, and rotation speed

$$
\bullet \text{ P [W]} \approx \frac{2\pi}{60} \bullet \text{ N [r/min]} \bullet \text{r [N} \bullet \text{m]}
$$

• P [W] ≈ 1.026•N [r/min] • T [kgf•m]

• 
$$
\tau
$$
 [N·m]  $\approx$  9.55·  $\frac{P \text{ [W]}}{N}$   
[r/min]

$$
\bullet
$$
 T [kgf<sup>•</sup>m] ≈ 0.974<sup>•</sup> 
$$
\frac{P [W]}{N[r/min]}
$$

(2) Kinetic energy

$$
\bullet \in [J] \approx \frac{1}{182.4} \cdot J[] \cdot N^2[(-1)]
$$

• 
$$
E[J] \approx \frac{1}{730}
$$
 •  $GD^2[kg \cdot m^2] \cdot N^2[(r/min)^2]$ 

(3) Torque of linear moving load [Driving mode]

• 
$$
\tau
$$
 [N-m]  $\approx$  0.159  $\frac{V \text{ [m/min]}}{NM \text{ [r/min]} \cdot \eta \text{ G}}$  - F[N]

• T[kgf•m] 
$$
\approx
$$
 0.159  $\frac{V \text{ [m/min]}}{N_m \text{ [r/min]} \cdot \eta_{\text{G}}}$  • F[kgf]

[Braking mode]

• 
$$
\tau
$$
 [N•m]  $\approx$  0.159  $\frac{V \text{ [m/min]}}{N_M \text{ [r/min]} / \eta \text{ G}}$  •  $F[N]$ 

• T[kgfem] 
$$
\approx 0.159
$$
  $\frac{V \text{ [m/min]}}{N_M \text{ [r/min]} / \eta \text{ G}}$   $\bullet$  F[kgf]

(4) Acceleration torque

[Driving mode]

• 
$$
\tau
$$
 [N•m]  $\approx$  
$$
\frac{J \text{ [kg•m}^2]}{9.55} \cdot \frac{\Delta N \text{ [r/min]}}{\Delta t \text{ [s]• } \eta \text{ G}}
$$
  
• 
$$
\tau \text{ [kg•m]} \approx \frac{GD^2 \text{ [kg•m}^2]}{375} \cdot \frac{\Delta N \text{ [r/min]}}{\Delta t \text{ [s]• } \eta \text{ G}}
$$

[Braking mode]

 $J[kg\cdot m^2]$ <br>9.55 •  $\tau$  [N•m]  $\approx$   $\frac{J[kg \cdot m^2]}{9.55}$  •  $\frac{\Delta N[r/min] \cdot \eta_{G}}{\Delta t[s]}$ 

• T[kgf<sup>\*</sup>m] 
$$
\approx \frac{GD^2[kg\cdot m^2]}{375}
$$
 •  $\frac{\Delta N[r/min]\cdot \eta_{G}}{\Delta t[s]}$ 

(5) Acceleration time

• 
$$
t_{\text{ACC}}[s] \approx \frac{J_1 + J_2/\eta \text{ G}[\text{kg} \cdot \text{m}^2]}{\tau_{\text{M}} \cdot \tau \downarrow \eta \text{ G}[\text{N} \cdot \text{m}]} \cdot \frac{\Delta N[r/min]}{9.55}
$$

$$
\bullet\text{ t}_{\text{ACC}}[\text{s}] \approx \ \frac{\text{GD}_1{}^2+\text{GD}_2{}^2/\,\eta\text{ G}[\text{kg}\text{*m}{}^2]}{\text{T}_\text{M}{}^\text{-}\text{T}_\text{L}/\,\eta\text{ G}[\text{kg}\text{f}\text{*m}]} \ \bullet \ \frac{\Delta \text{N}[\text{r/min}]}{375}
$$

(6) Deceleration time

J1+J2•ηG[kg•m2 ] ΔN[r/min] • tDEC[s] <sup>≈</sup> <sup>τ</sup>M-τL•ηG[N•m] • 9.55

$$
\bullet \text{ to}_{\text{EC}}[s] \approx \frac{GD_1^2 + GD_2^2 \bullet \eta \text{ of } [kg \bullet m^2]}{T_M - T_L \bullet \eta \text{ of } [kg \bullet m]} \bullet \frac{\Delta N[r/min]}{375}
$$

# **App. F Allowable Current of Insulated Wires**

The tables below list the allowable current of IV wires, HIV wires, and 600 V cross-linked polyethylene insulated wires.

 $\blacksquare$  IV wires (Maximum allowable temperature: 60 $^{\circ}$ C)

Table F-1 Allowable Current of Insulated Wires

| Wire size<br>(mm <sup>2</sup> ) | Allowable<br>current<br>reference value<br>(up to $30^{\circ}$ C) | Aerial wiring      |                       |                    |                    | Wiring in the duct (Max. 3 wires in one duct) |                    |                    |                    |                    |
|---------------------------------|-------------------------------------------------------------------|--------------------|-----------------------|--------------------|--------------------|-----------------------------------------------|--------------------|--------------------|--------------------|--------------------|
|                                 |                                                                   | 35 °C              | 40 °C                 | 45 °C              | 50 °C              | 55 °C                                         | 35 °C              | 40 °C              | 45 °C              | 50 °C              |
|                                 |                                                                   | $(10 \times 0.91)$ | $($ lo $\times$ 0.82) | $(10 \times 0.71)$ | $(10 \times 0.58)$ | $($ lo $\times$ 0.40)                         | $(10 \times 0.63)$ | $(10 \times 0.57)$ | $(10 \times 0.49)$ | $(10 \times 0.40)$ |
|                                 | $I \circ (A)$                                                     | (A)                | (A)                   | (A)                | (A)                | (A)                                           | (A)                | (A)                | (A)                | (A)                |
| 2.0                             | 27                                                                | 24                 | 22                    | 19                 | 15                 | 11                                            | 17                 | 15                 | 13                 | 10                 |
| 3.5                             | 37                                                                | 33                 | 30                    | 26                 | 21                 | 15                                            | 23                 | 21                 | 18                 | 14                 |
| 5.5                             | 49                                                                | 44                 | 40                    | 34                 | 28                 | 20                                            | 30                 | 27                 | 24                 | 19                 |
| 8.0                             | 61                                                                | 55                 | 50                    | 43                 | 35                 | 25                                            | 38                 | 34                 | 29                 | 24                 |
| 14                              | 88                                                                | 80                 | 72                    | 62                 | 51                 | 36                                            | 55                 | 50                 | 43                 | 35                 |
| 22                              | 115                                                               | 104                | 94                    | 81                 | 66                 | 47                                            | 72                 | 65                 | 56                 | 46                 |
| 38                              | 162                                                               | 147                | 132                   | 115                | 93                 | 66                                            | 102                | 92                 | 79                 | 64                 |
| 60                              | 217                                                               | 197                | 177                   | 154                | 125                | 88                                            | 136                | 123                | 106                | 86                 |
| 100                             | 298                                                               | 271                | 244                   | 211                | 172                | 122                                           | 187                | 169                | 146                | 119                |
| 150                             | 395                                                               | 359                | 323                   | 280                | 229                | 161                                           | 248                | 225                | 193                | 158                |
| 200                             | 469                                                               | 426                | 384                   | 332                | 272                | 192                                           | 295                | 267                | 229                | 187                |
| 250                             | 556                                                               | 505                | 455                   | 394                | 322                | 227                                           | 350                | 316                | 272                | 222                |
| 325                             | 650                                                               | 591                | 533                   | 461                | 377                | 266                                           | 409                | 370                | 318                | 260                |
| 400                             | 745                                                               | 677                | 610                   | 528                | 432                | 305                                           | 469                | 424<br>365         |                    | 298                |
| 500                             | 842                                                               | 766                | 690                   | 597                | 488                | 345                                           | 530                | 479<br>412         |                    | 336                |
| $2 \times 100$                  | 497                                                               | 452                | 407                   | 352                | 288                | 203                                           | 313                | 283                | 243                | 198                |
| 2 x 150                         | 658                                                               | 598                | 539                   | 467                | 381                | 269                                           | 414                | 375                | 322                | 263                |
| 2 x 200                         | 782                                                               | 711                | 641                   | 555                | 453                | 320                                           | 492                | 445                | 383                | 312                |
| $2 \times 250$                  | 927                                                               | 843                | 760                   | 658                | 537                | 380                                           | 584                | 528                | 454                | 370                |
| 2 x 325                         | 1083                                                              | 985                | 888                   | 768                | 628                | 444                                           | 682                | 617                | 530                | 433                |
| 2 x 400                         | 1242                                                              | 1130               | 1018                  | 881                | 720                | 509                                           | 782                | 707                | 608                | 496                |
| 2 x 500                         | 1403                                                              | 1276               | 1150                  | 996                | 813                | 575                                           | 883                | 799                | 687                | 561                |

### $\blacksquare$  HIV wires (Maximum allowable temperature: 75 $\degree$ C)

### Table F-2 Allowable Current of Insulated Wires

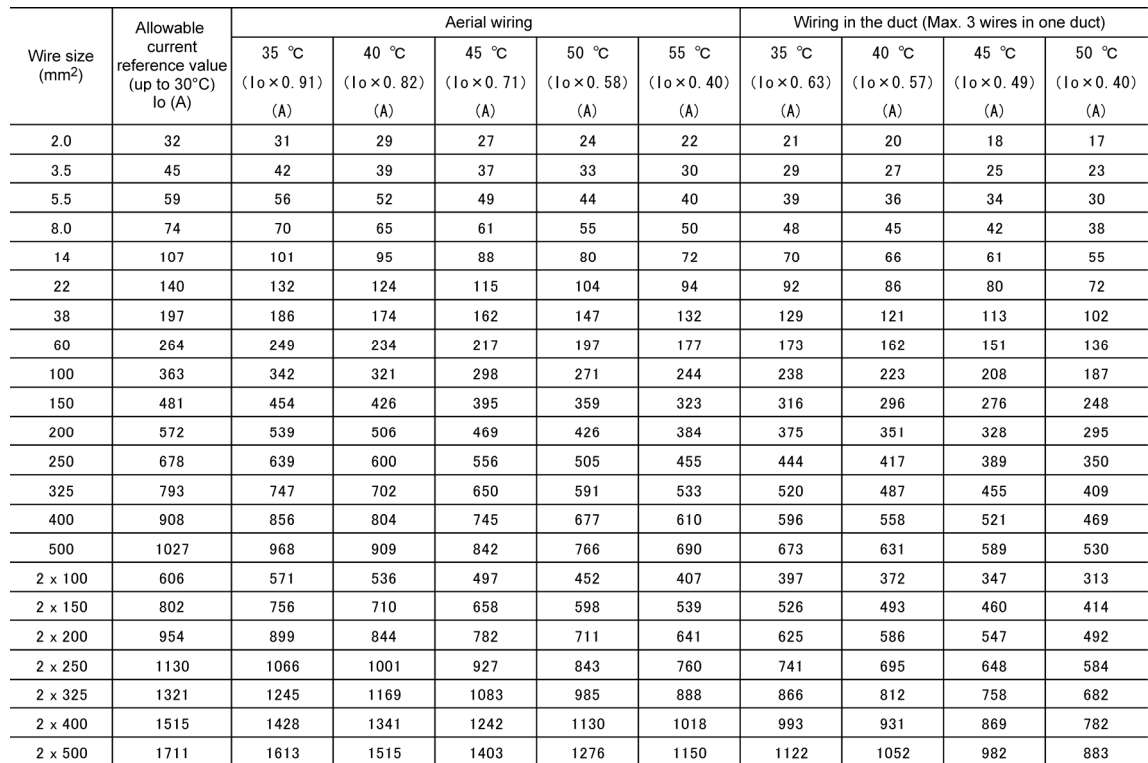

■ 600 V Cross-linked Polyethylene Insulated wires (Maximum allowable temperature: 90°C)

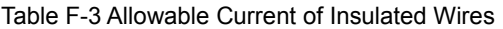

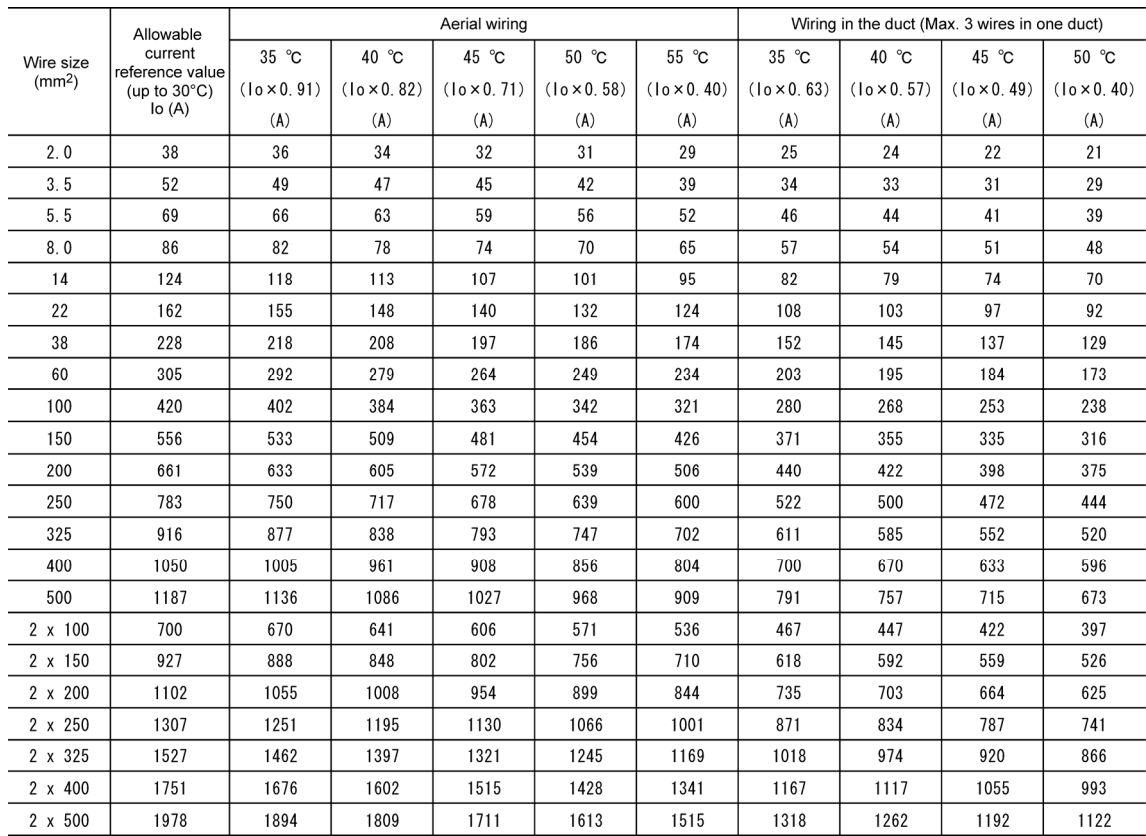

# **App. G Replacement Information**

When replacing Fuji conventional inverter series (FRENIC5000G9S/P9S, FRENIC5000G11S/P11S) with the FRENIC-MEGA series, refer to the replacement information given in this section.

# **G.1 External dimensions comparison tables**

Below is a guide that helps in using the comparison tables on the following pages.

• Mounting area Allows comparing the volume of the FRENIC-MEGA series with that of the conventional /MEGA(%) inverter series in percentage, assuming the volume of the FRENIC-MEGA series to be 100%.

> If this value is greater than 100%, it means that the volume of the FRENIC-MEGA is smaller than that of other series.

• Volume /MEGA(%) Allows comparing the volume of the FRENIC-MEGA series with that of the conventional inverter series in percentage, assuming the volume of the FRENIC-MEGA series to be 100%.

> If this value is greater than 100%, it means that the volume of the FRENIC-MEGA is smaller than that of other series.

- In the FRENIC-MEGA columns, dimensions in shaded boxes ( $\Box$ ) denote that they are smaller than those of FRENIC5000G9S/P9S and FRENIC5000G11S/P11S series.
- In the FRENIC-MEGA columns, **underlined and bolded** dimensions denote that they are larger than those of FRENIC5000G11S and FRENIC5000P11S series.

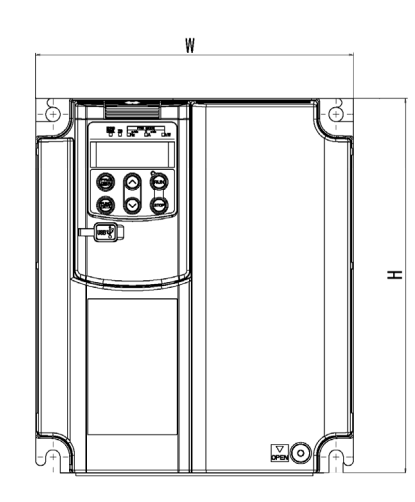

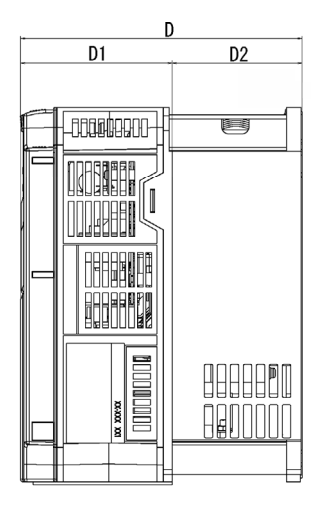

Figure G-1

#### Standard models

# FRENIC-MEGA HD mode vs. FRENIC5000G9S

Table G-1

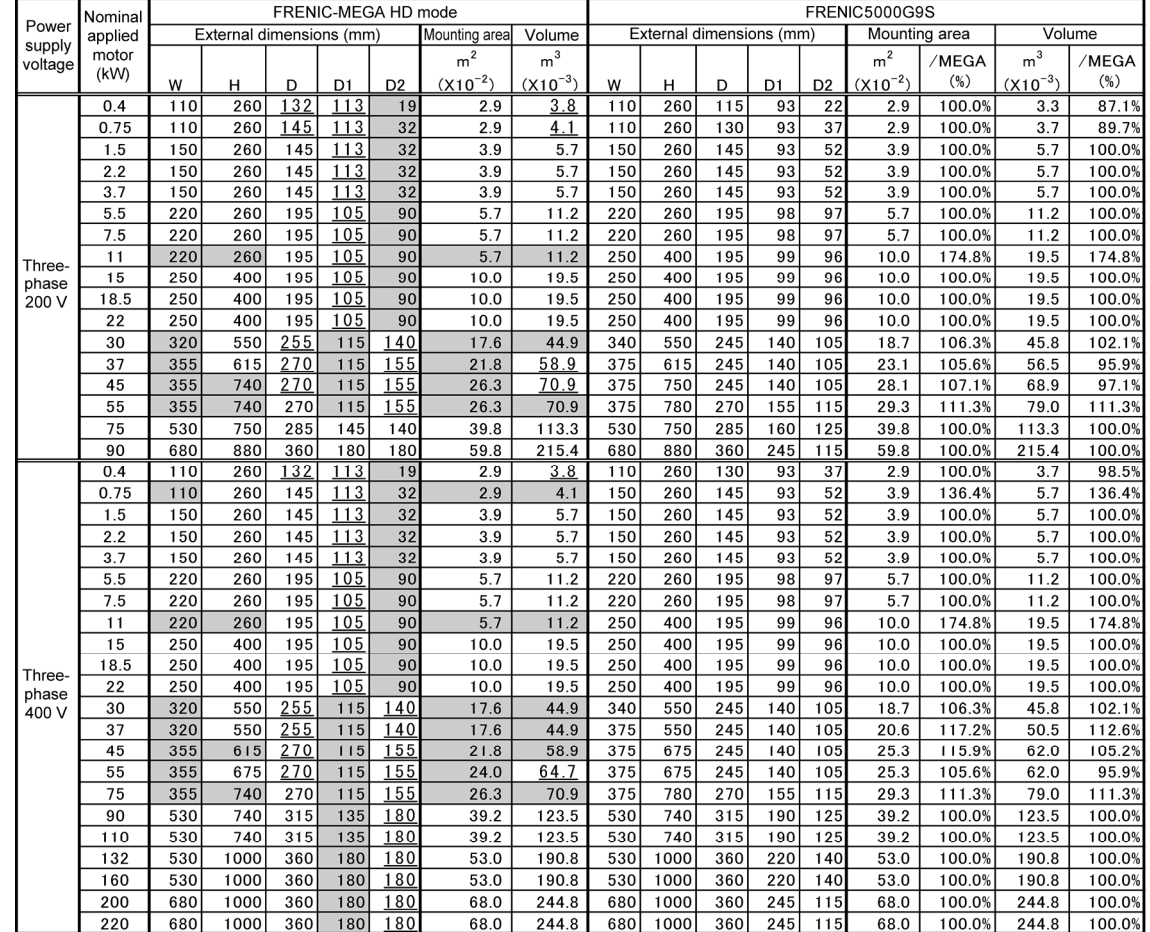

# FRENIC-MEGA LD mode vs. FRENIC5000P9S

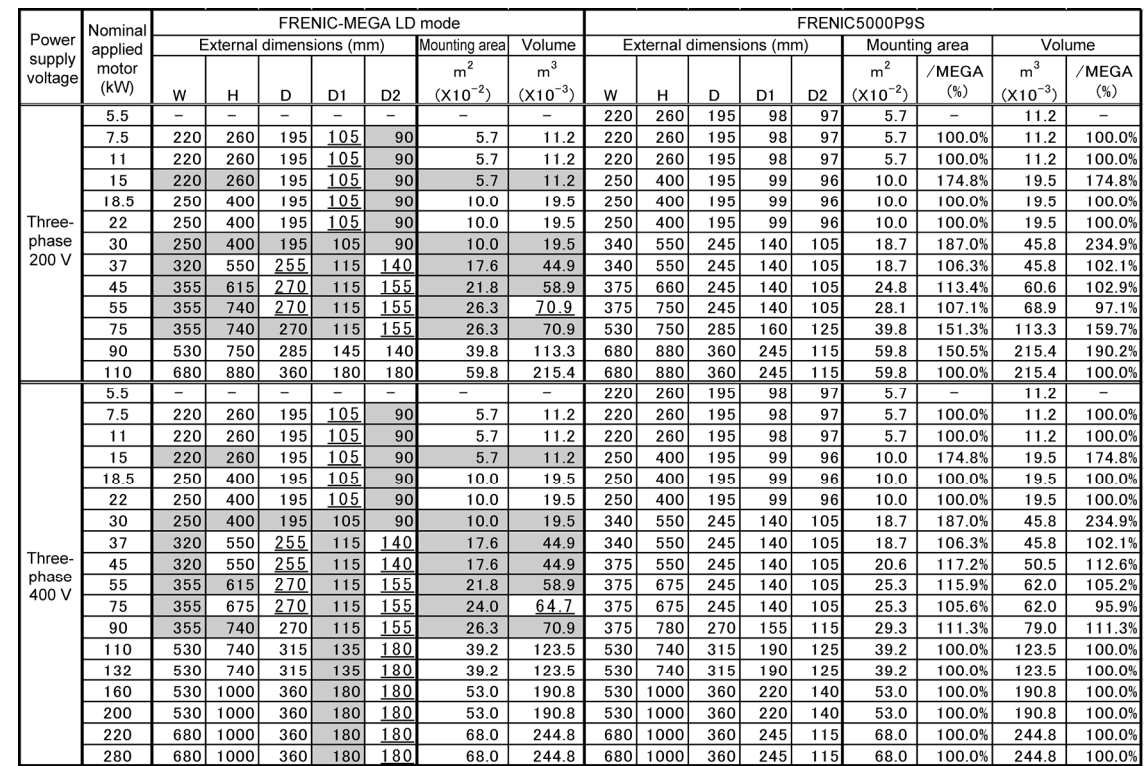

# FRENIC-MEGA HD mode vs. FRENIC5000G11S

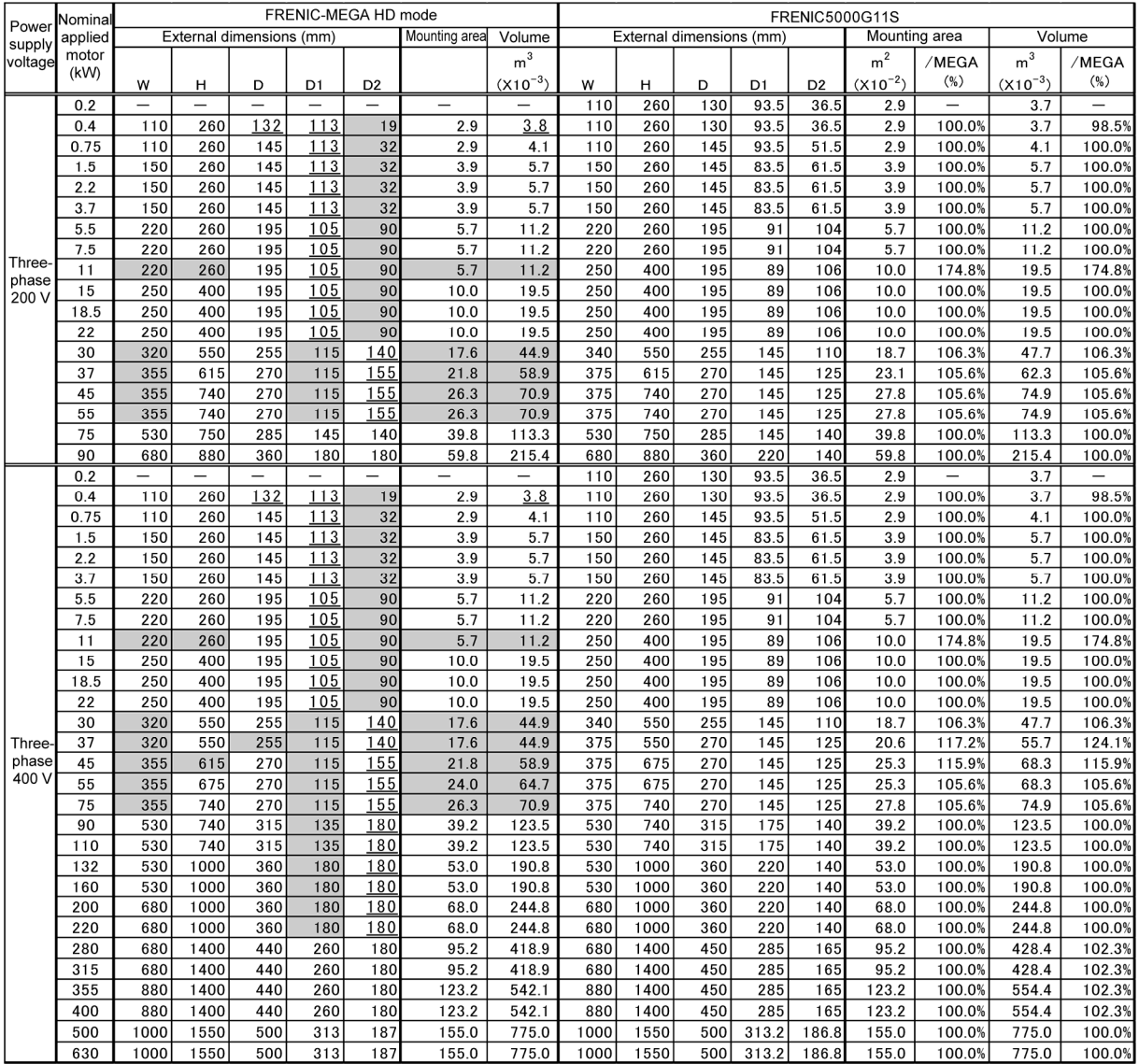

# FRENIC-MEGA LD mode vs. FRENIC5000P11S

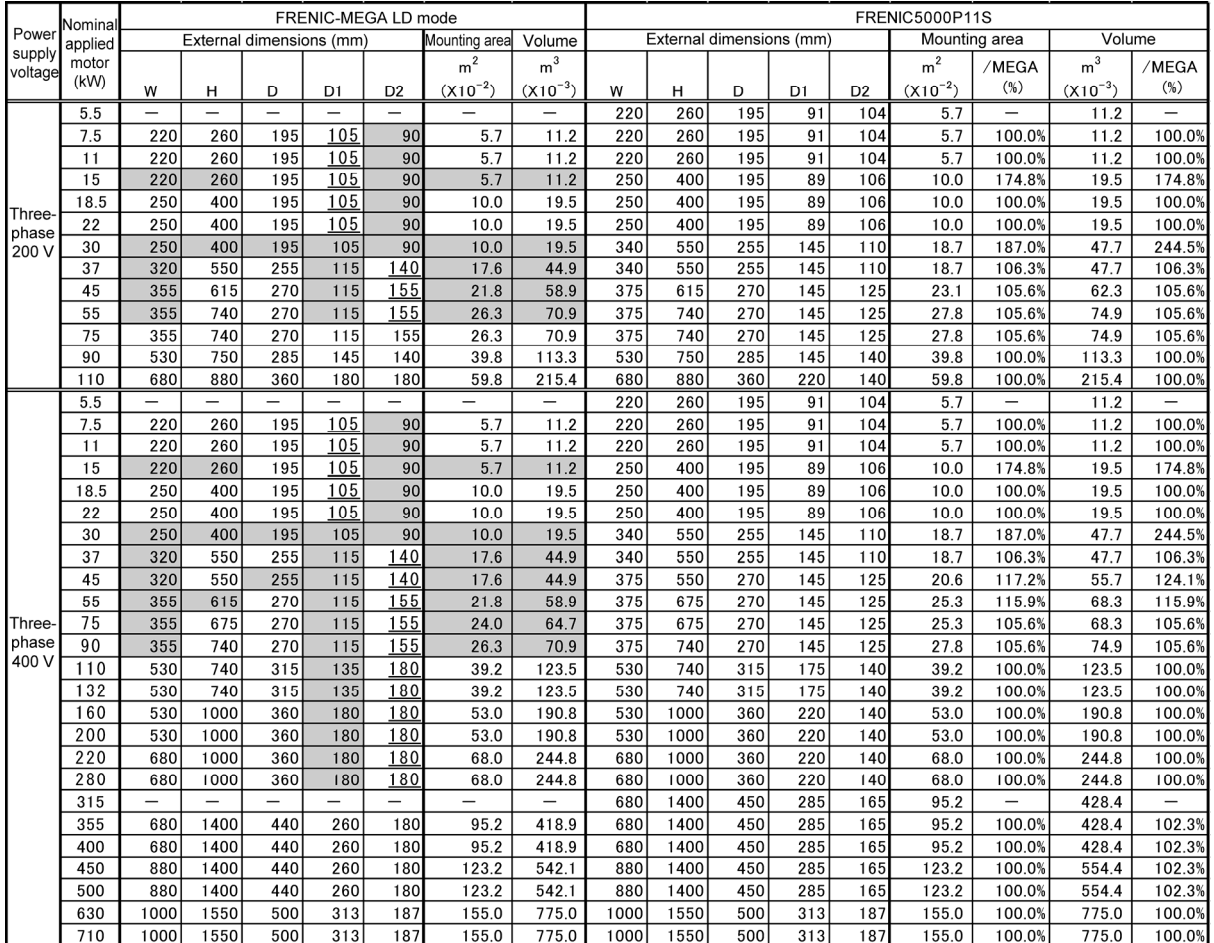

# **G.2 Terminal arrangements and symbols**

This section shows the difference in the terminal arrangements and their symbols between the FRENIC-MEGA series and the replaceable inverter series.

Control circuit terminals arrangement comparison

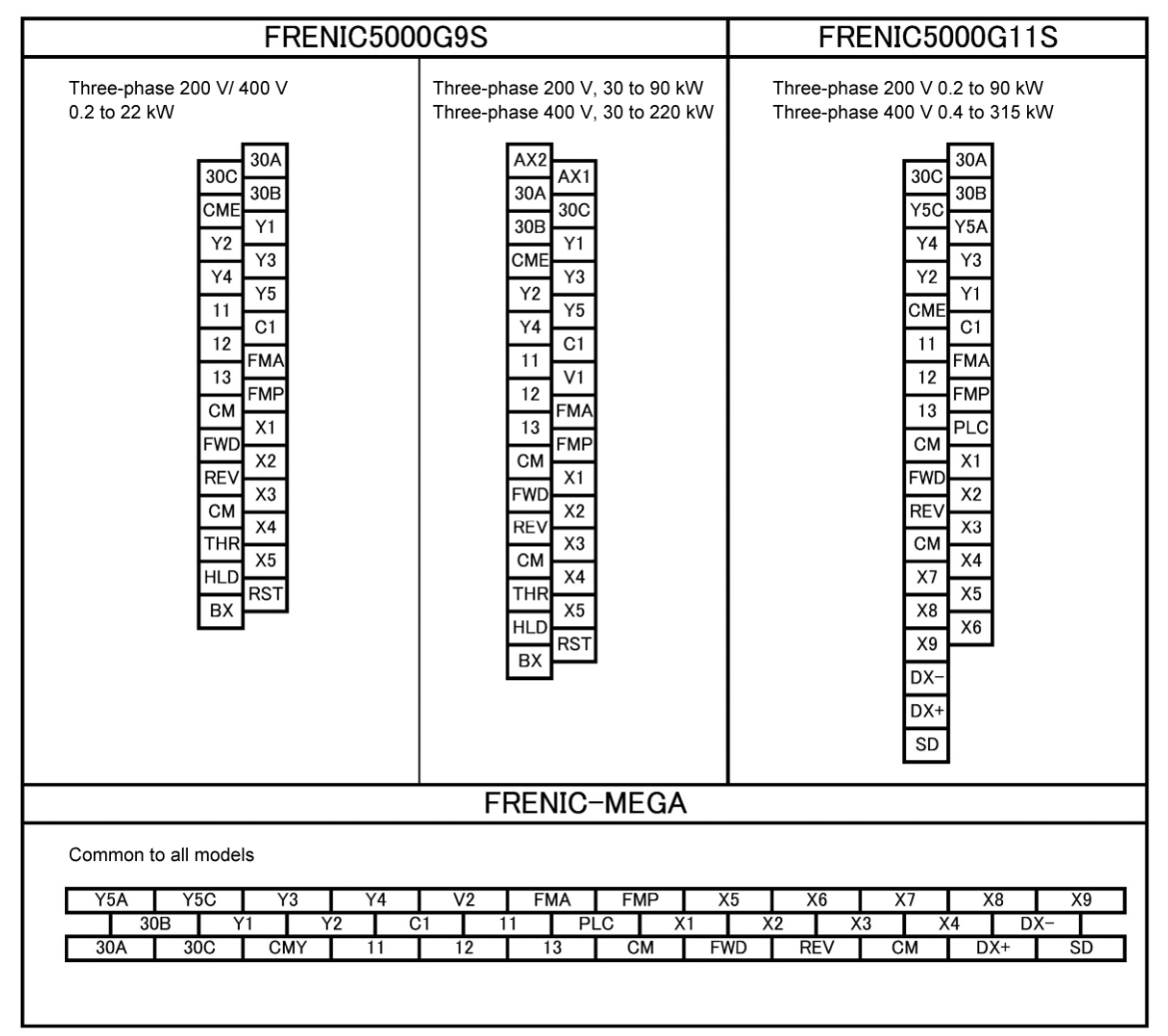

Main circuit terminals arrangement and screw sizes comparison

# vs. FRENIC5000G9S

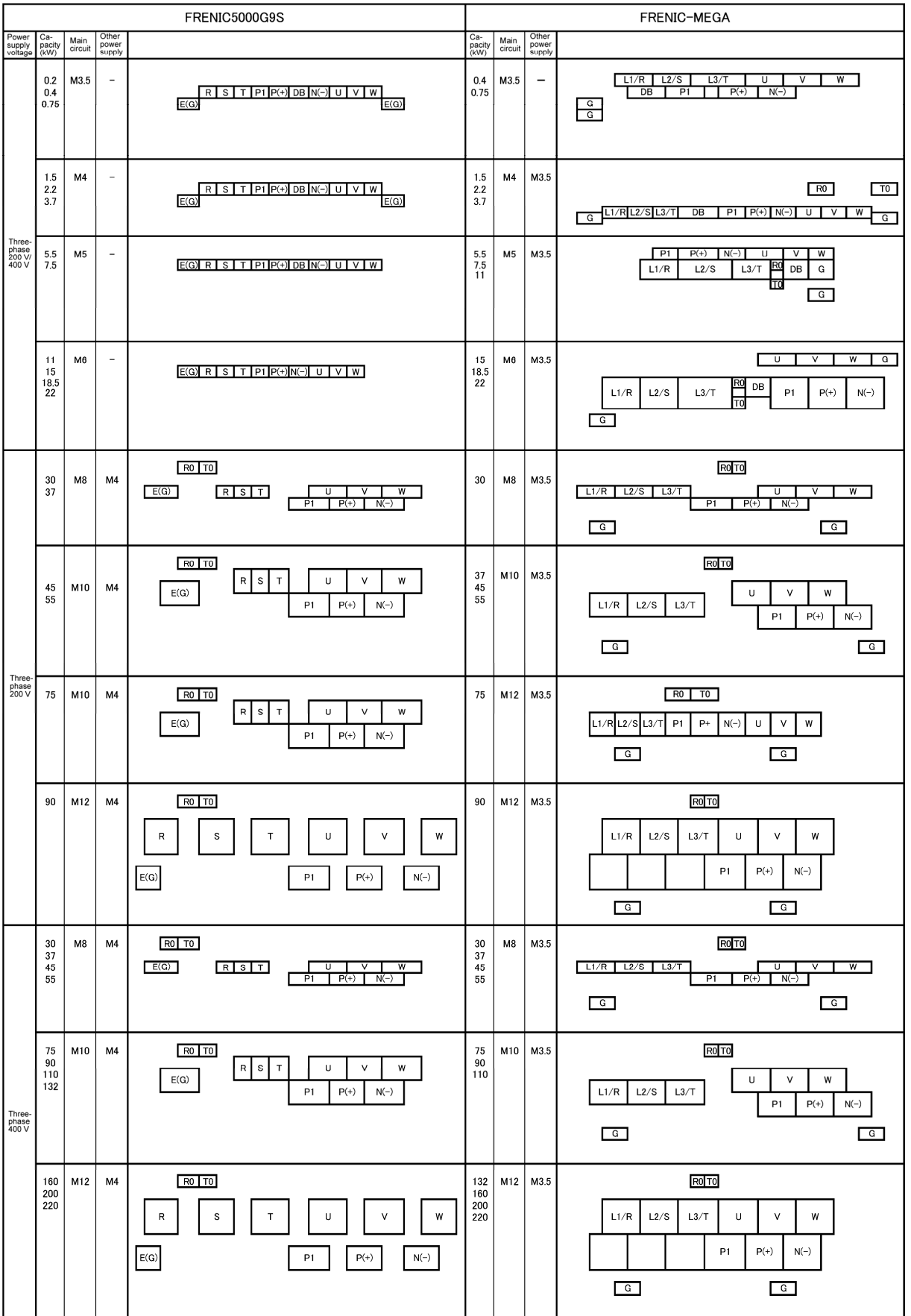
#### vs. FRENIC5000G11S

Table G-7

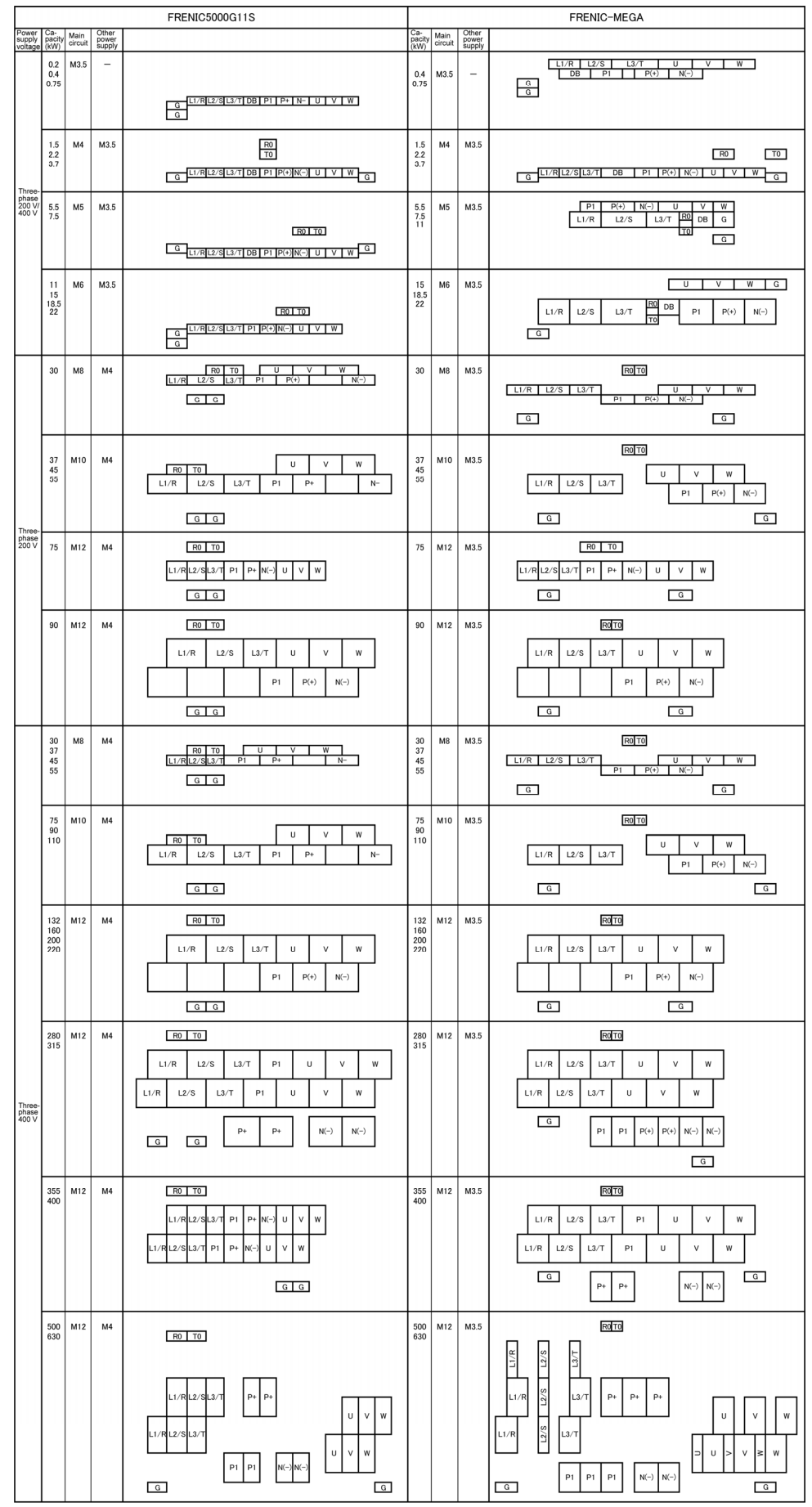

**Terminal symbols and functions comparison** 

# vs. FRENIC5000G9S/P9S

## Table G-8

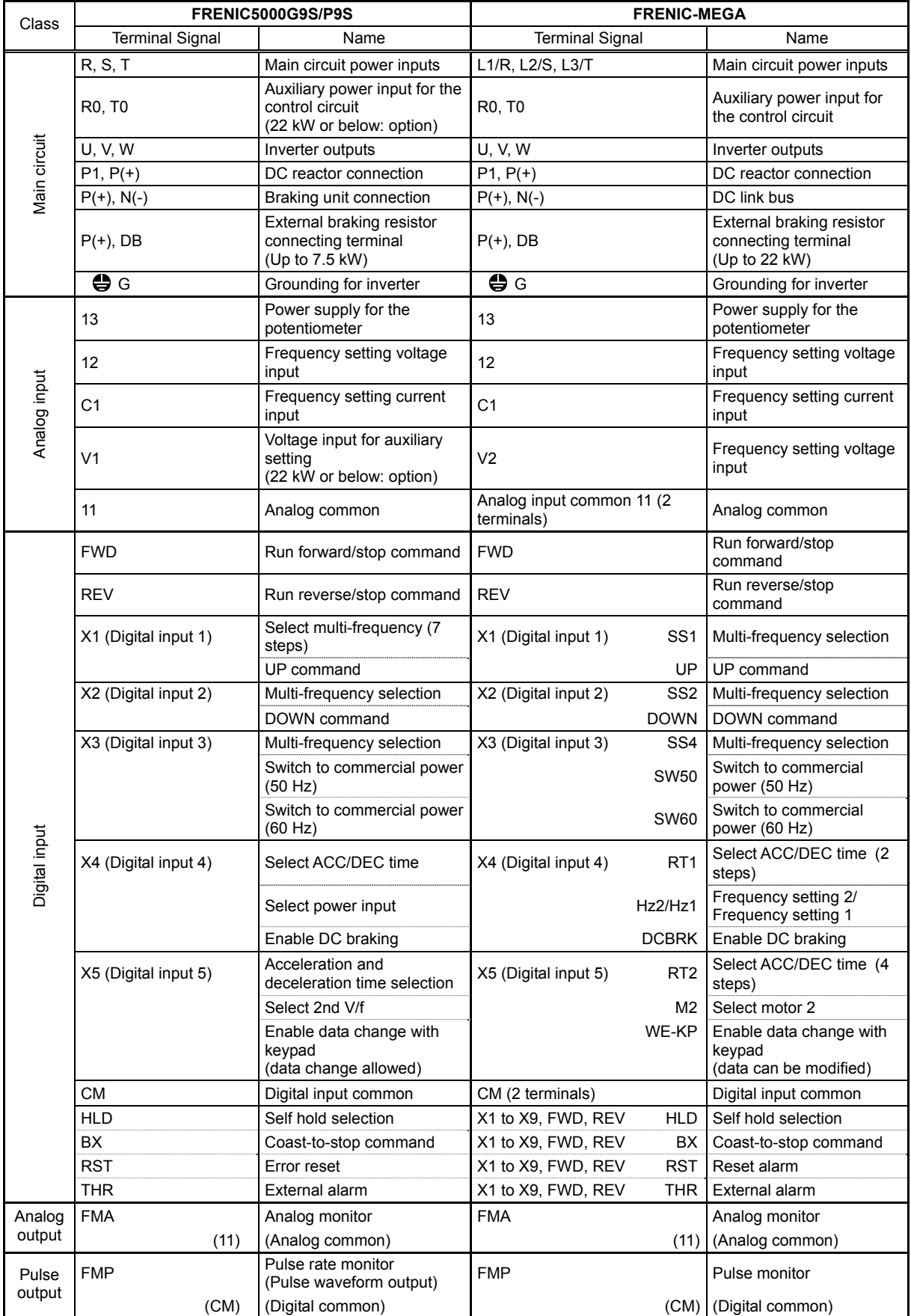

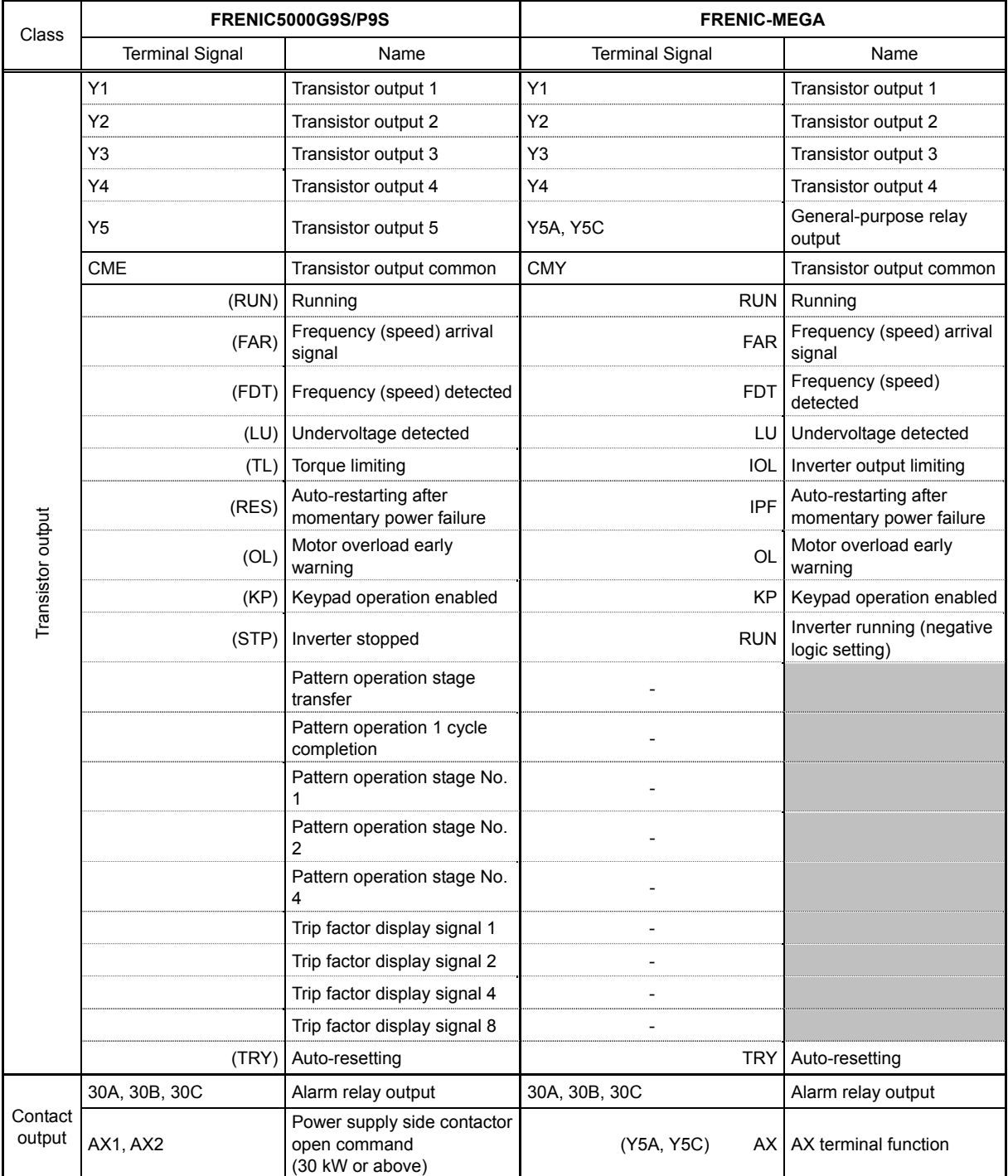

## vs. FRENIC5000G11S/P11S

### Table G-9

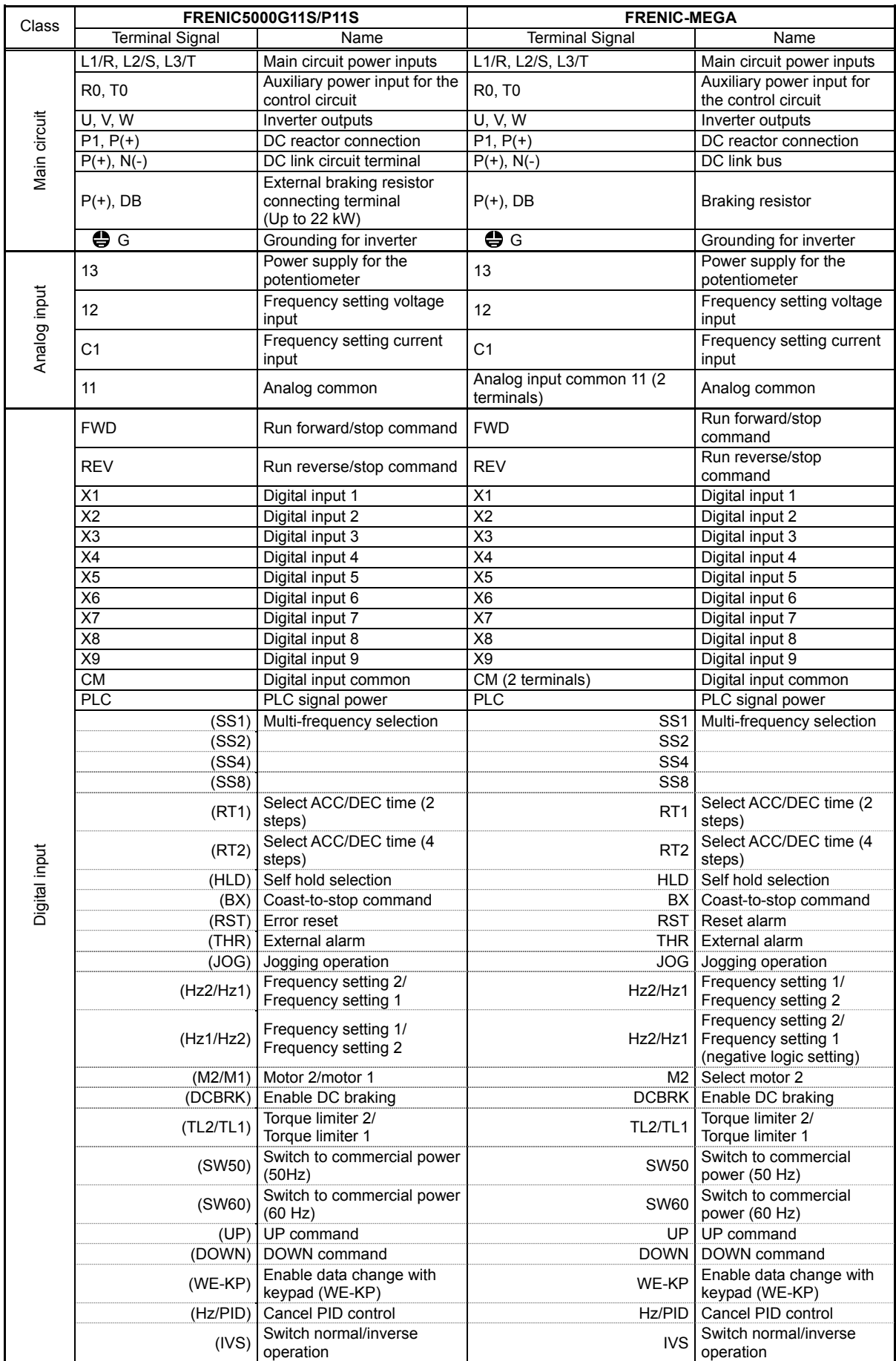

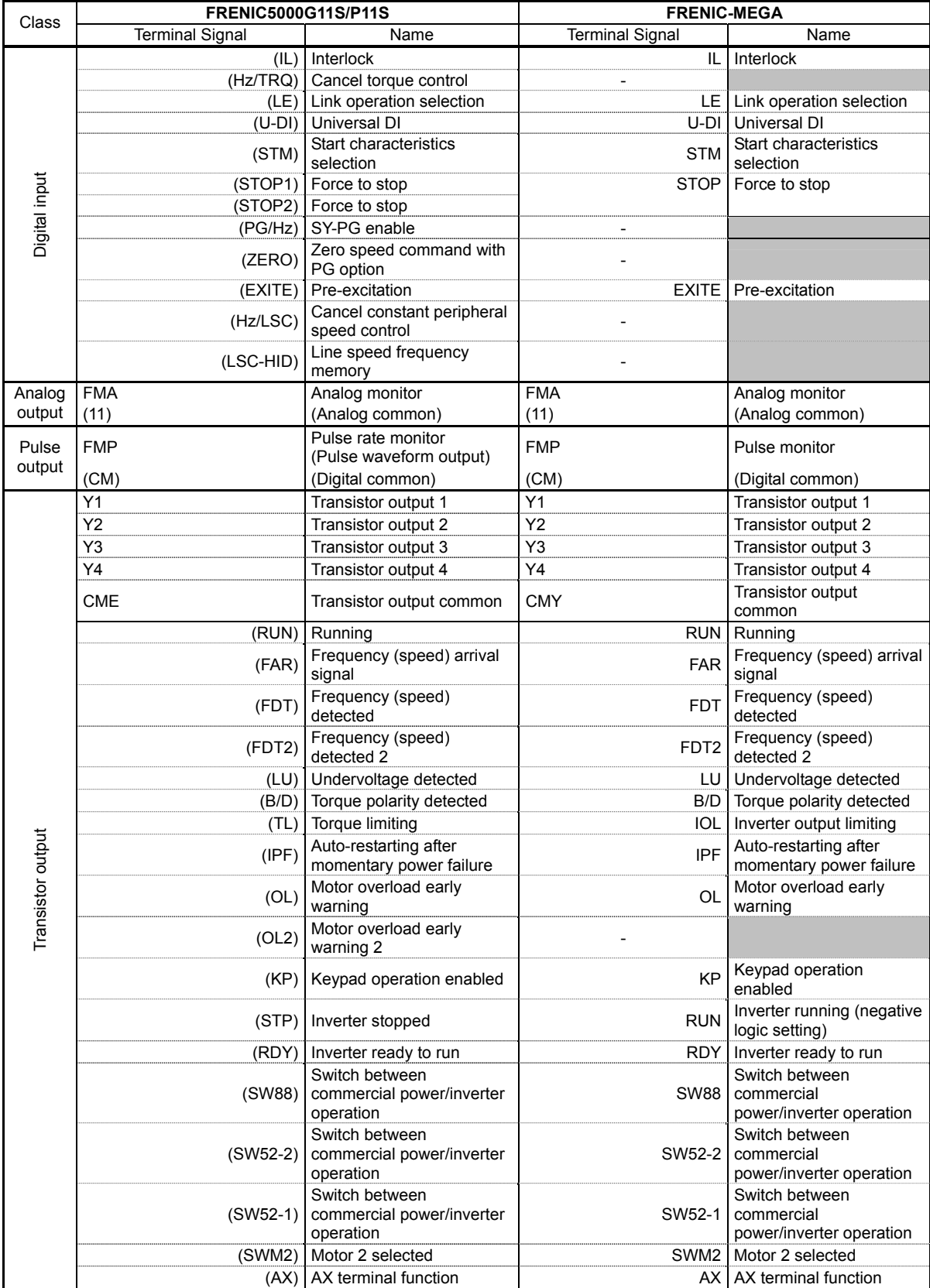

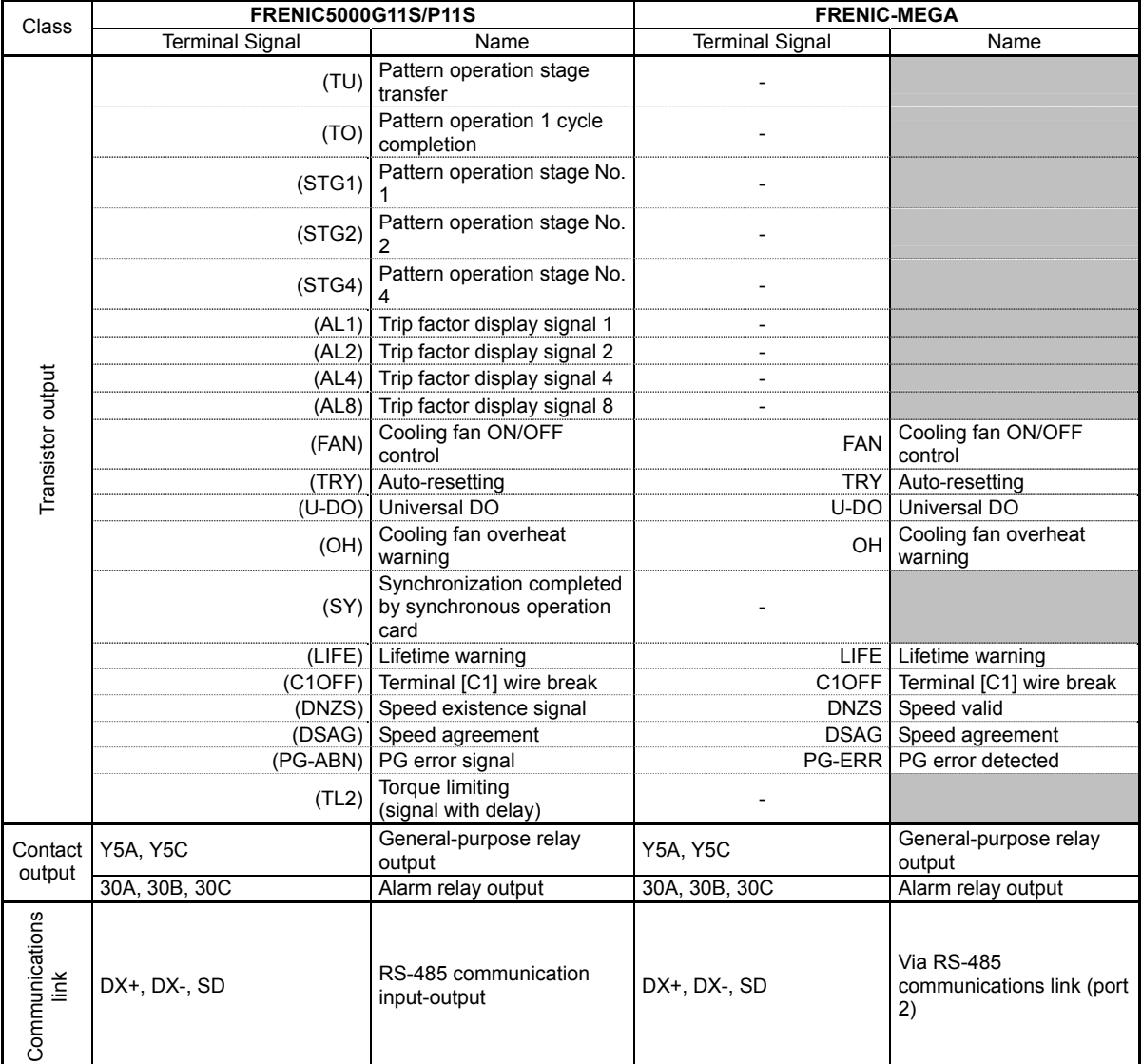

# **G.3 Function code**

This section describes the replacement information related to function codes that are required when replacing the conventional inverter series (e.g., FRENIC5000G9S/P9S and FRENIC5000G11S/P11S) with the FRENIC-MEGA series. It also provides the conversion table for the torque boost setting.

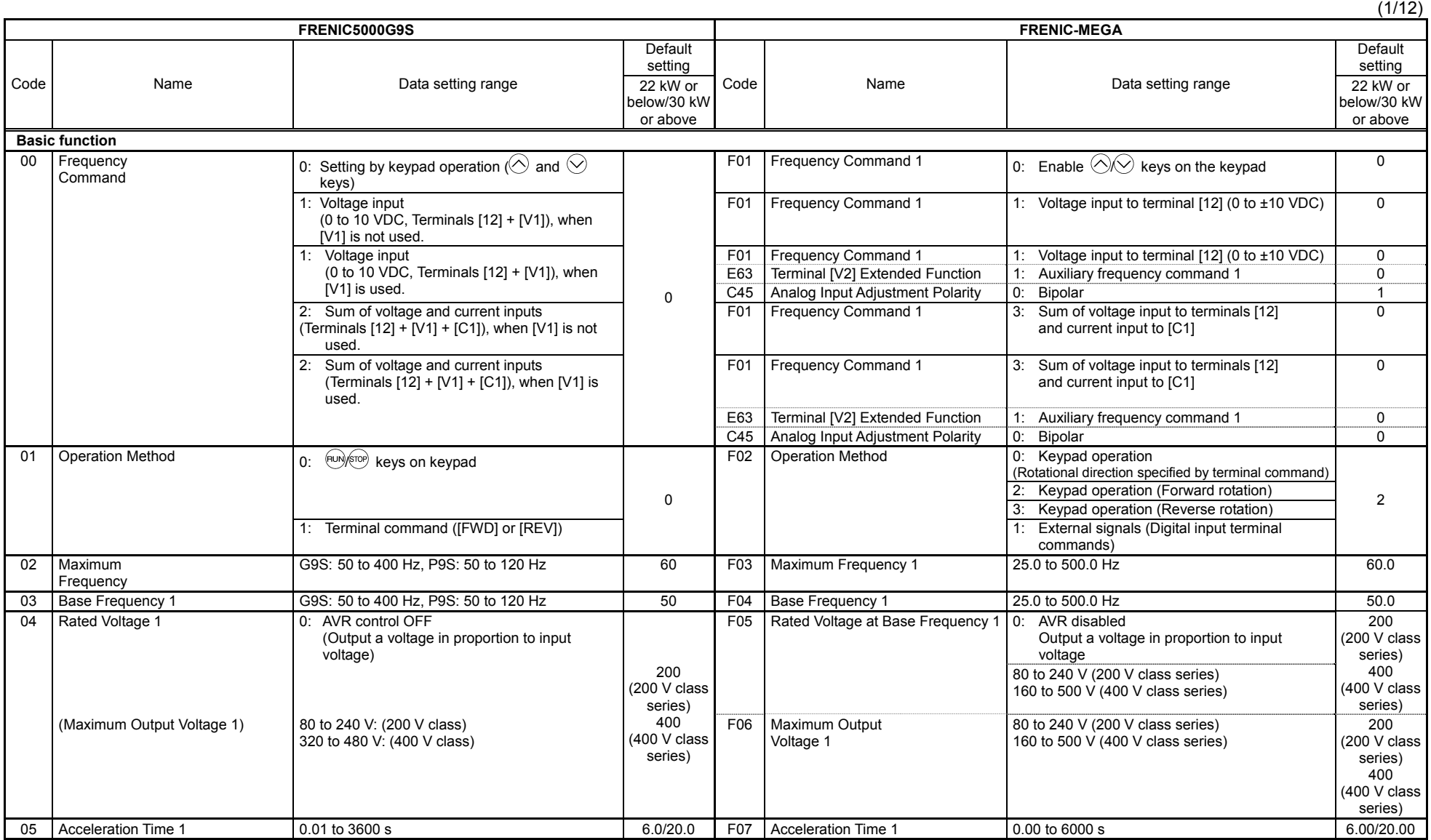

vs. FRENIC5000G9S

A-37

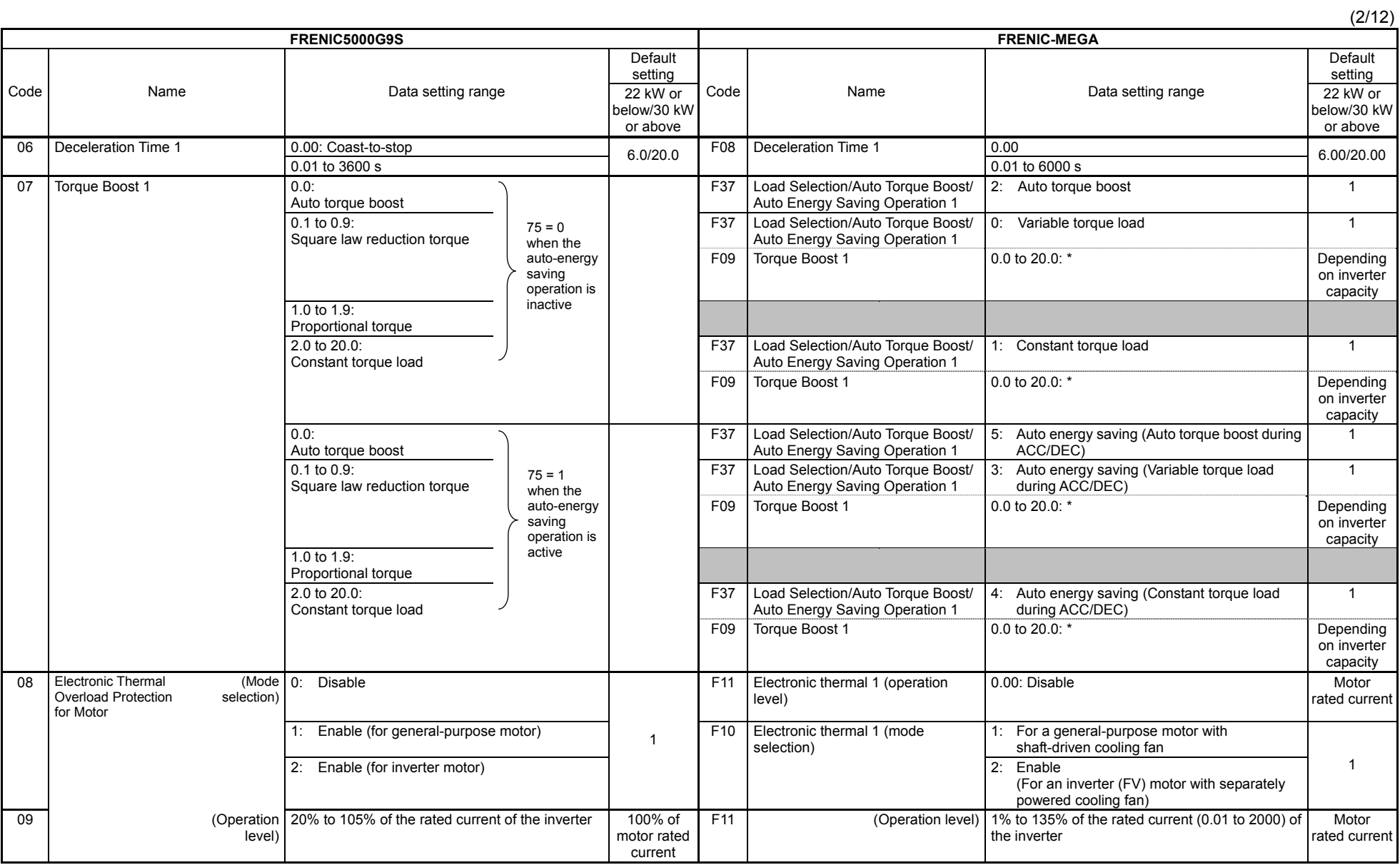

(3/12)

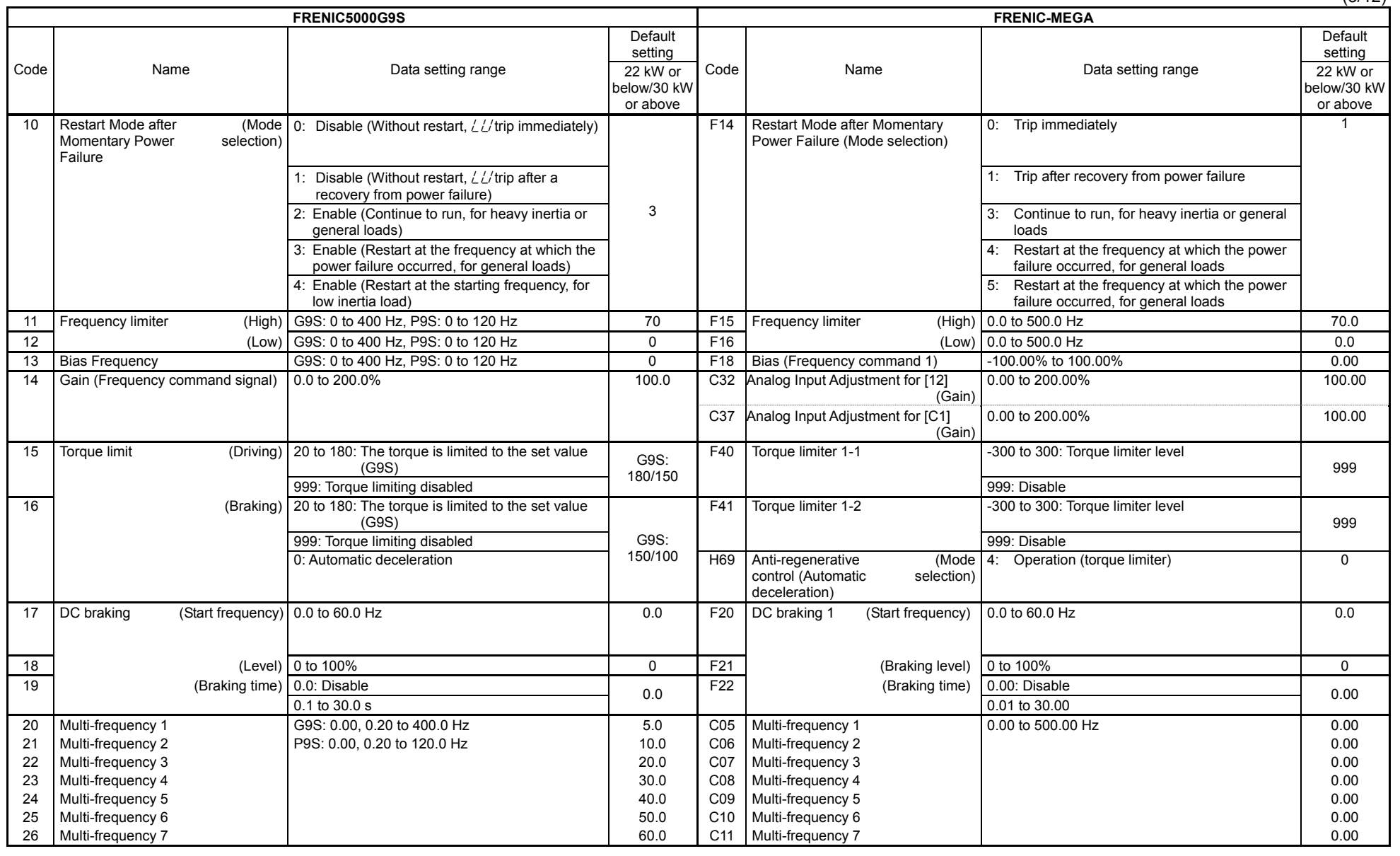

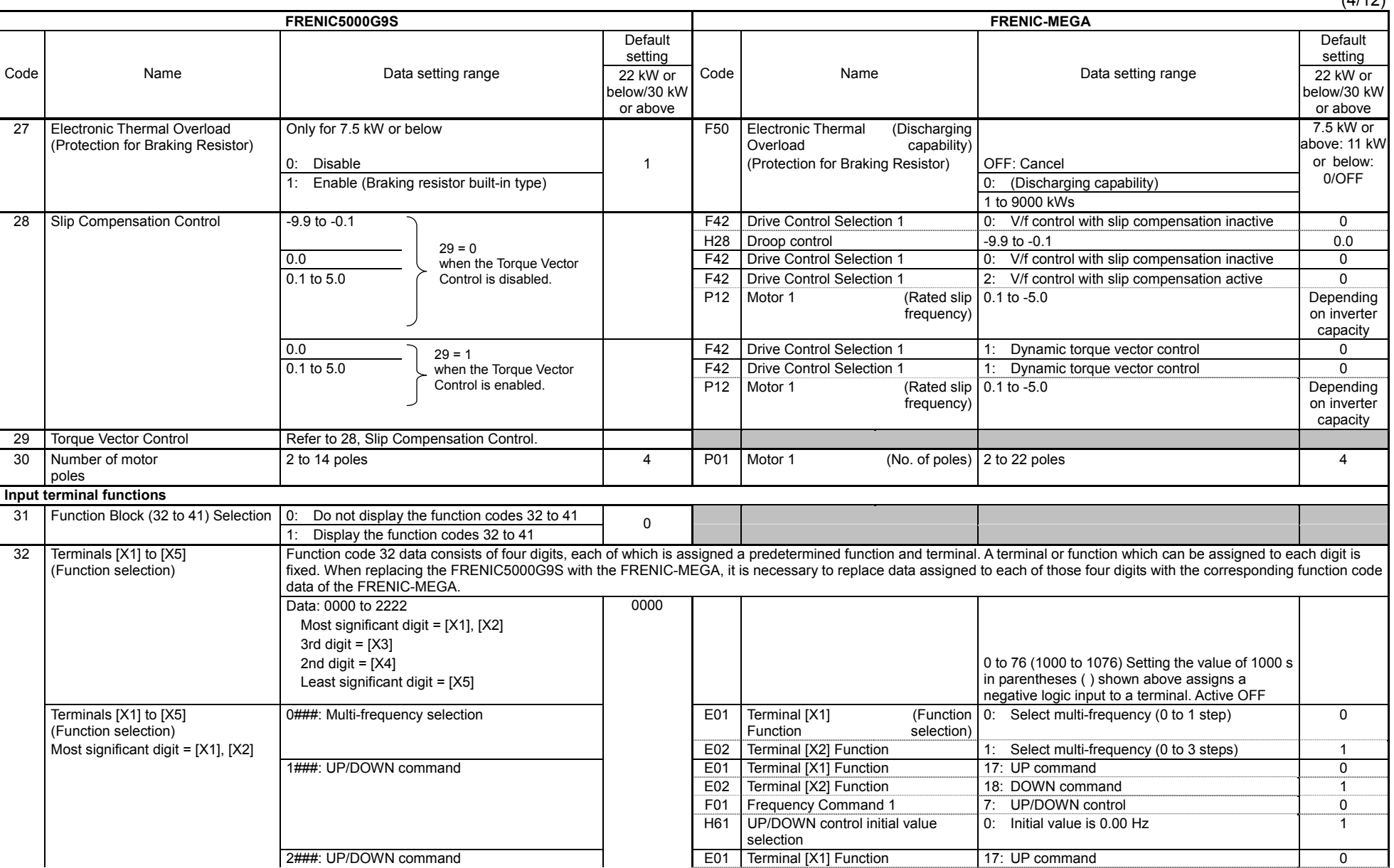

 $(4/12)$ 

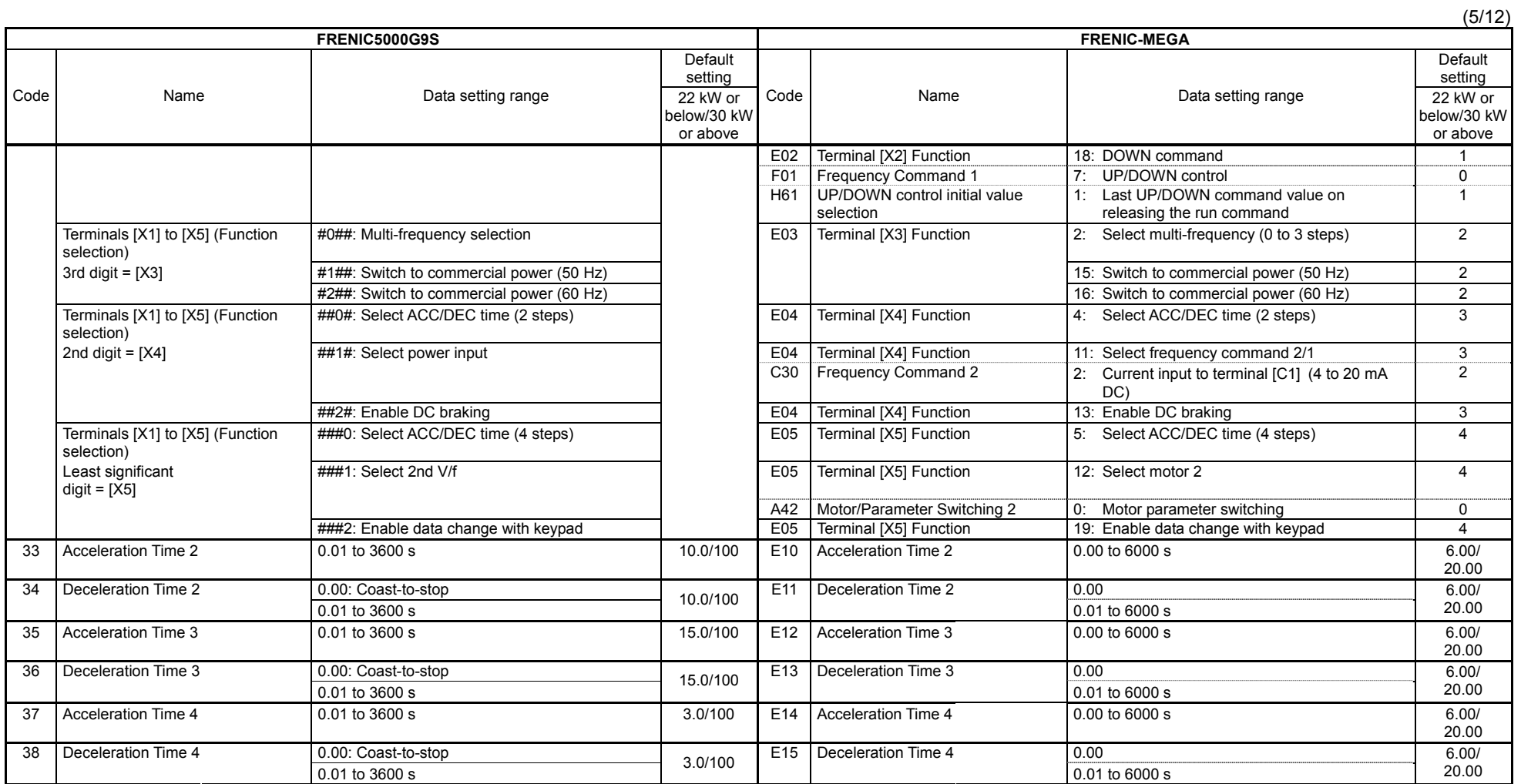

 $(6/12)$ 

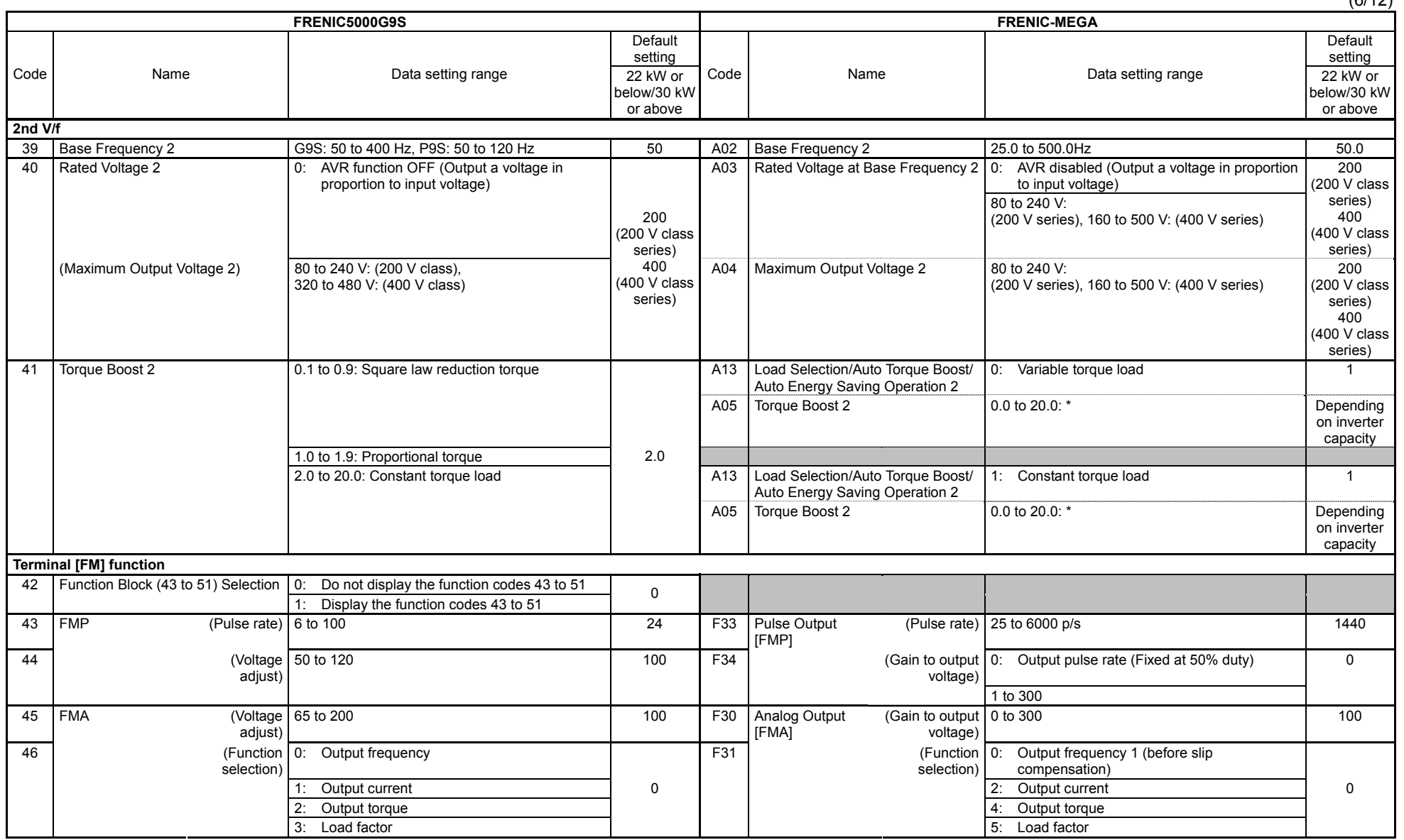

\* For the torque boost settings, refer to the conversion tables on pages A-71 and onwards.

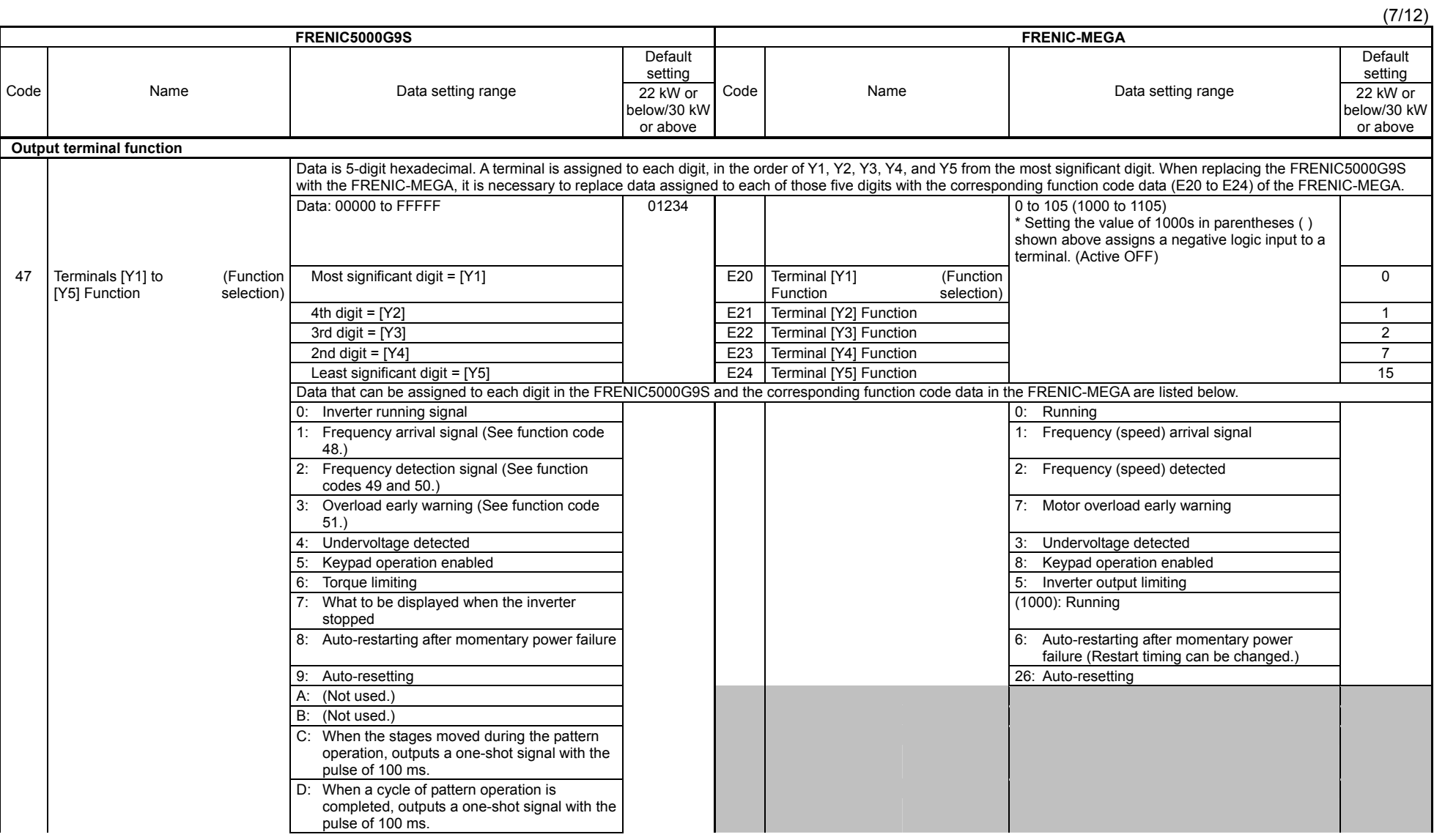

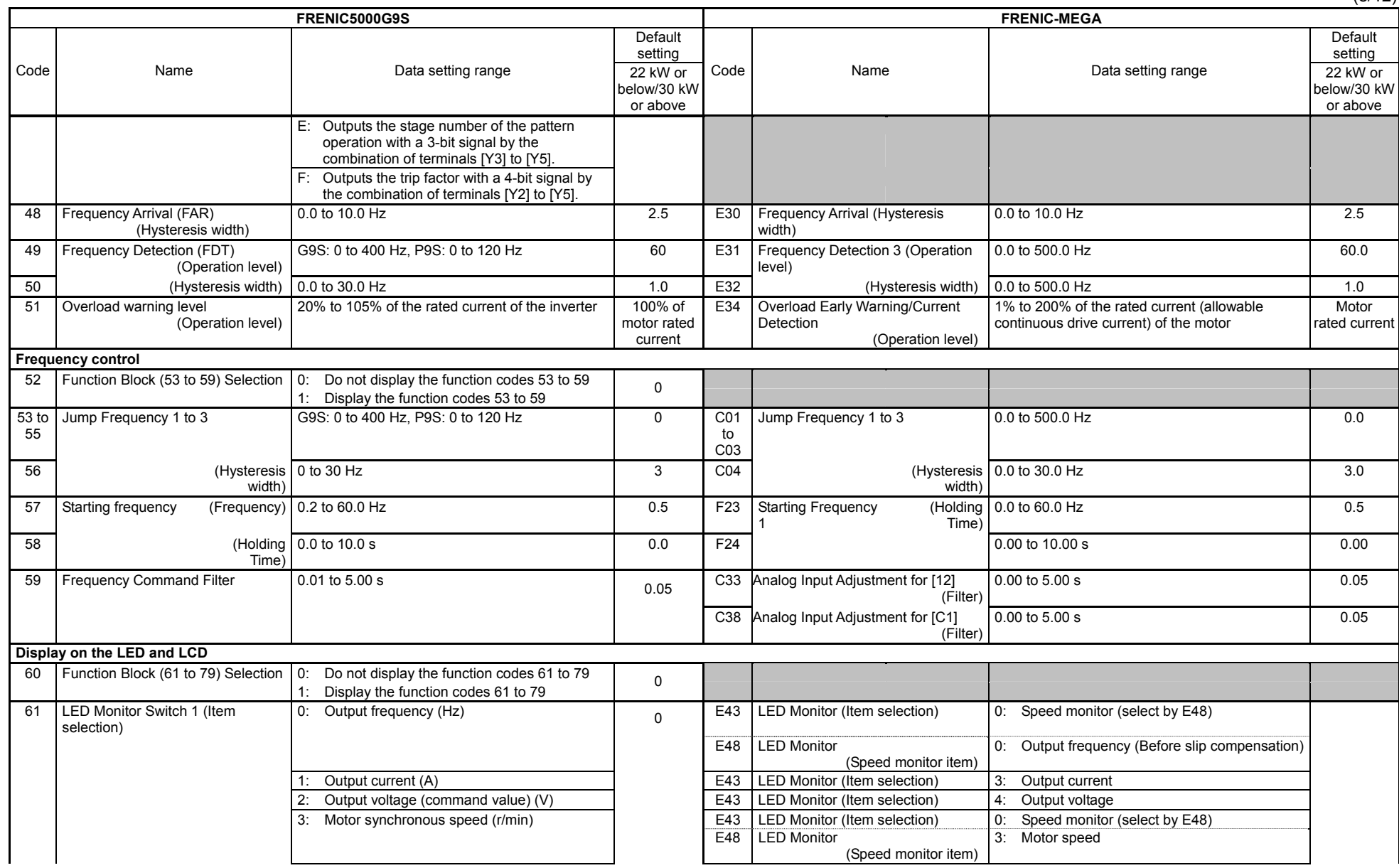

(8/12)

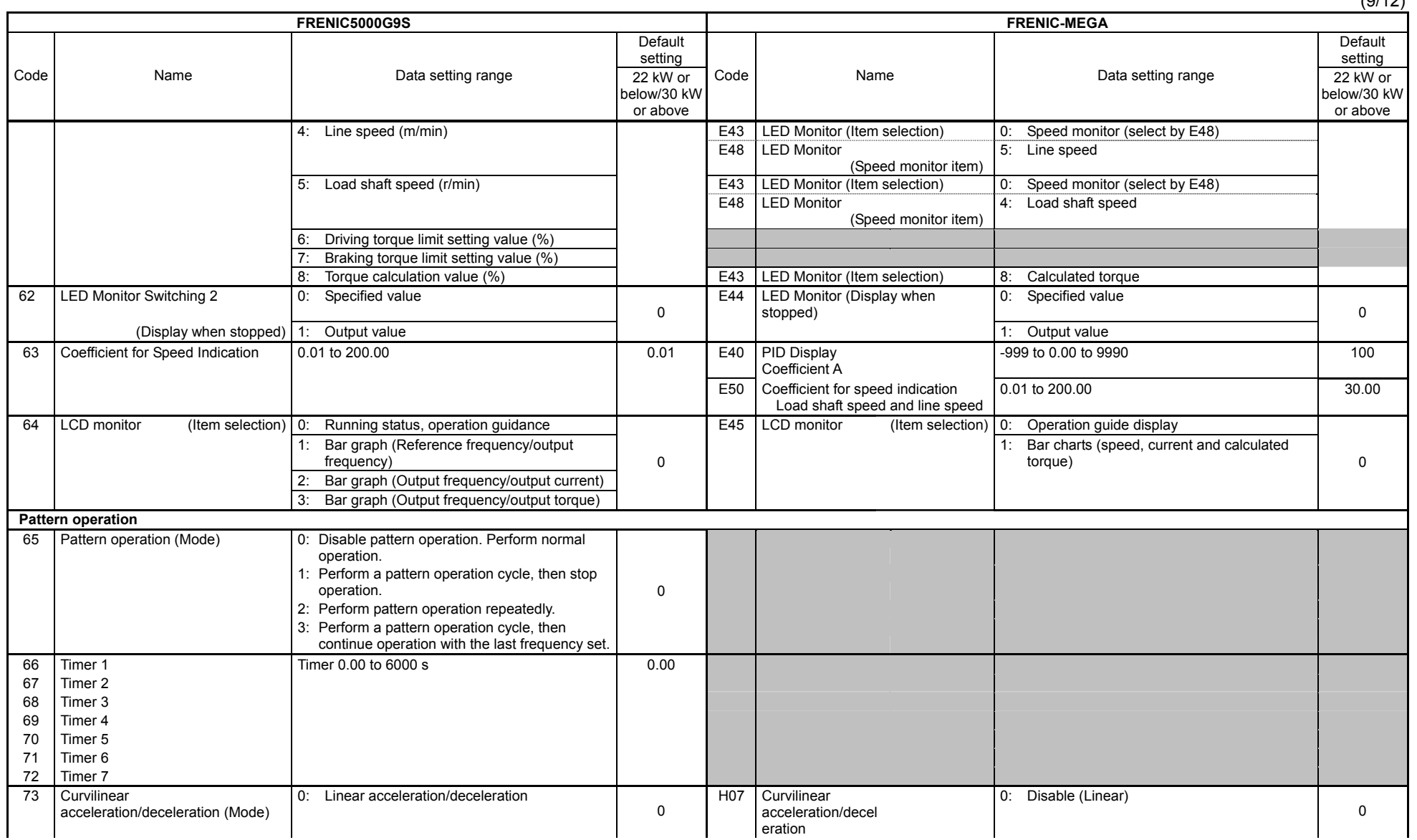

 $(9/12)$ 

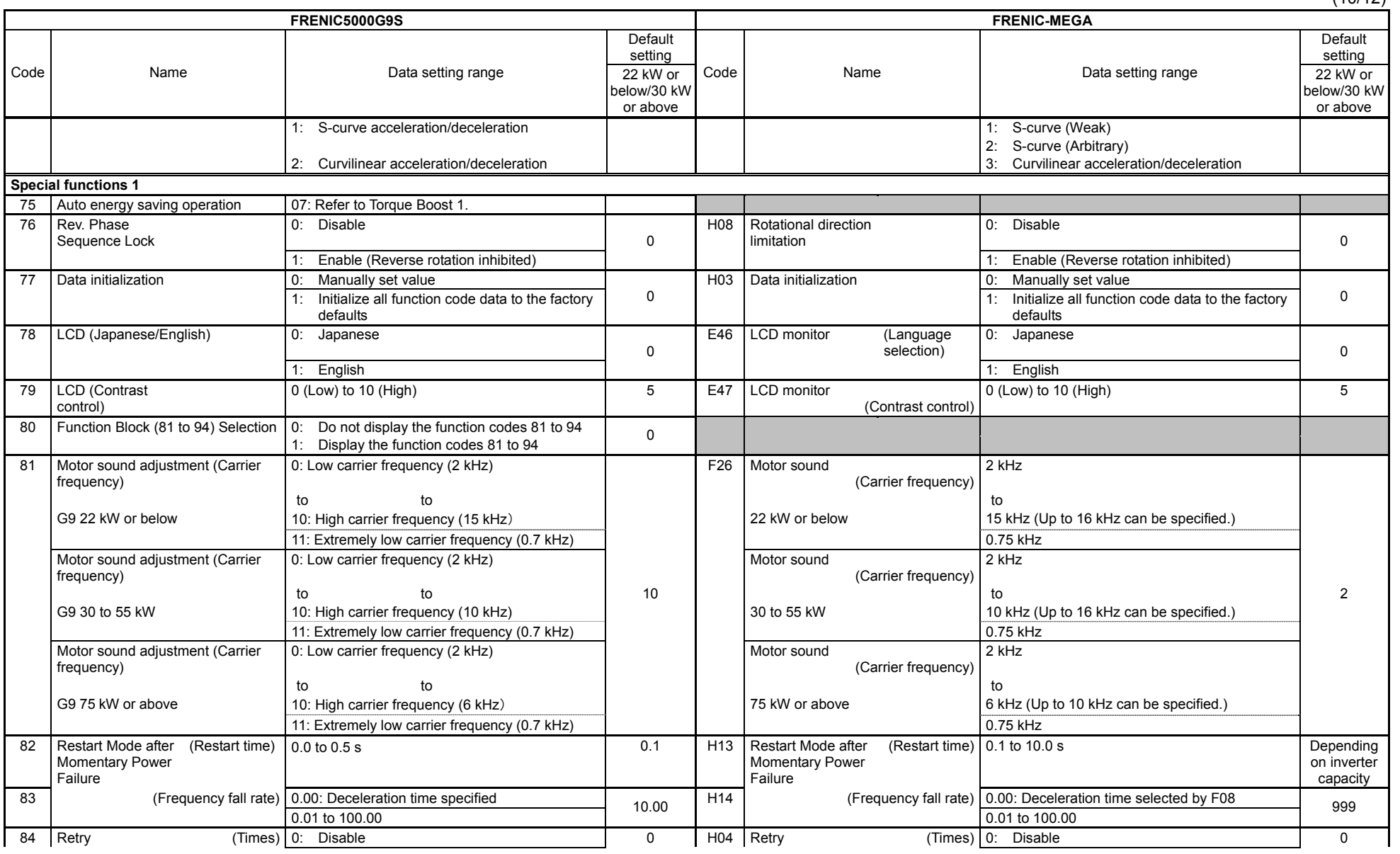

App. G Replacement Information App. G Replacement Information

(10/12)

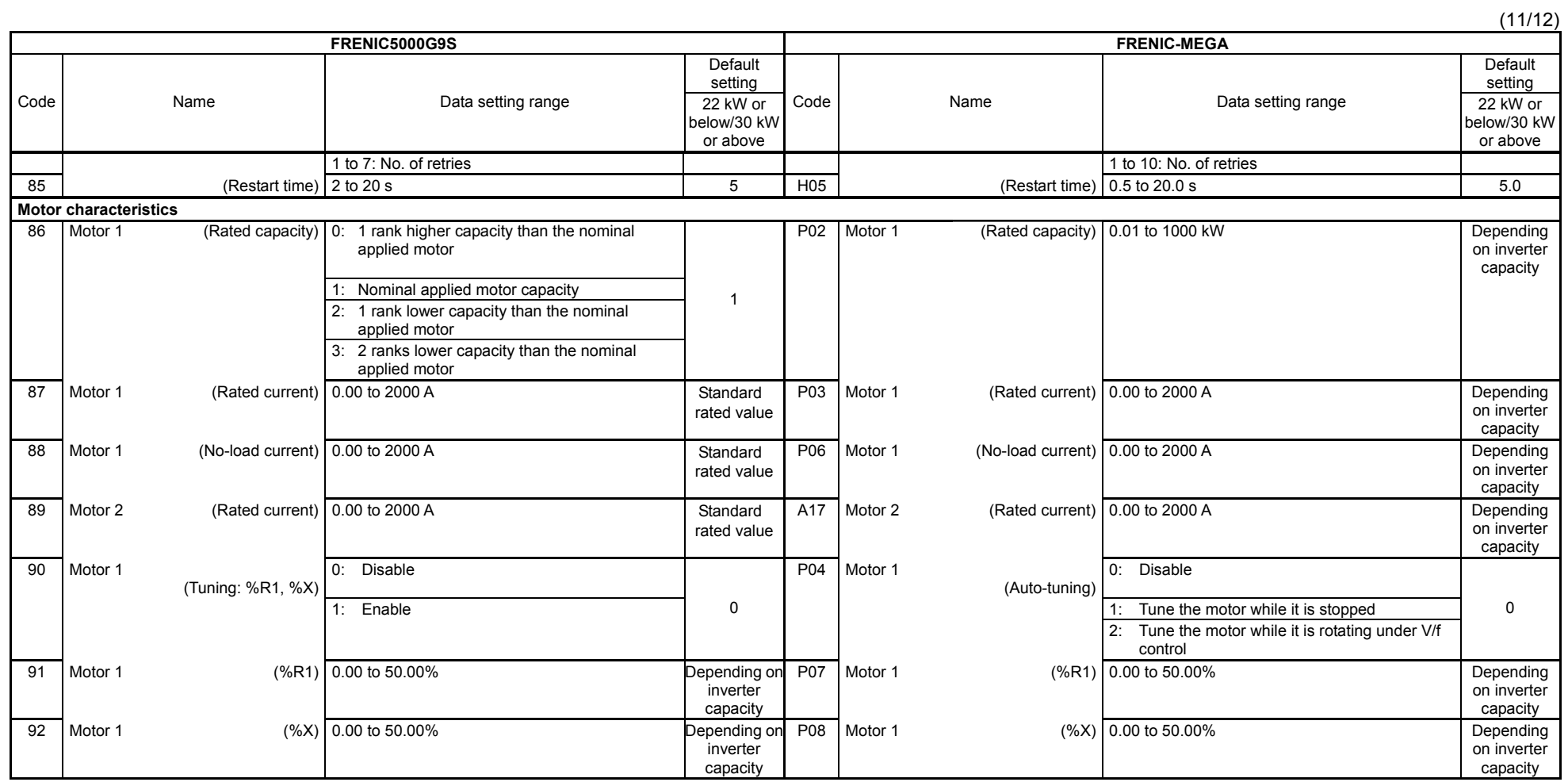

(12/12)

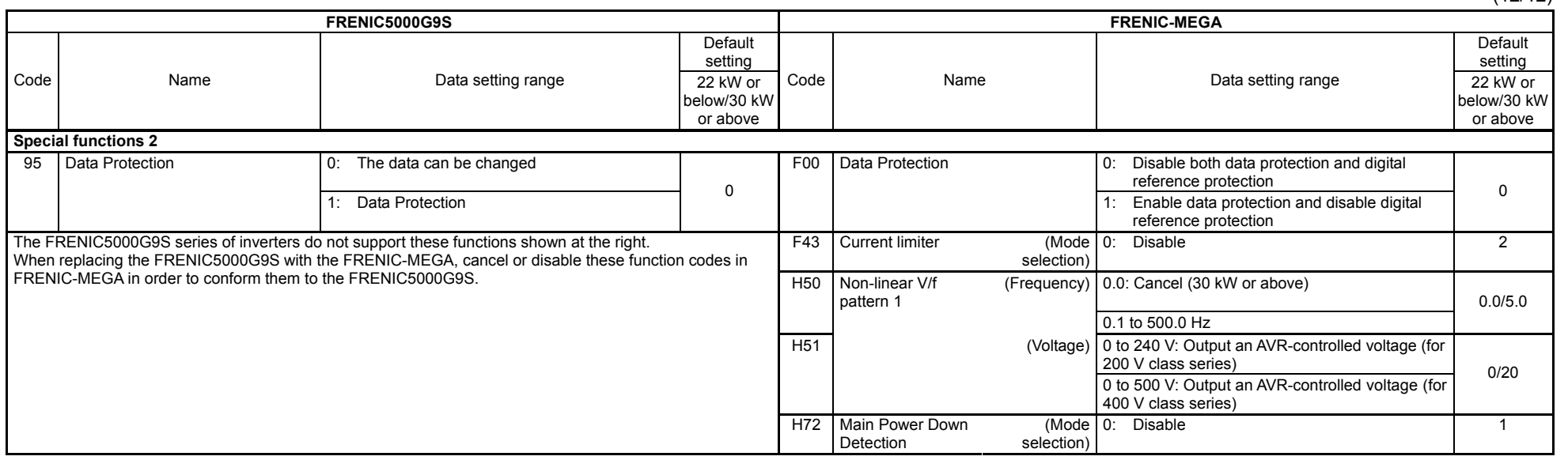

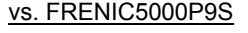

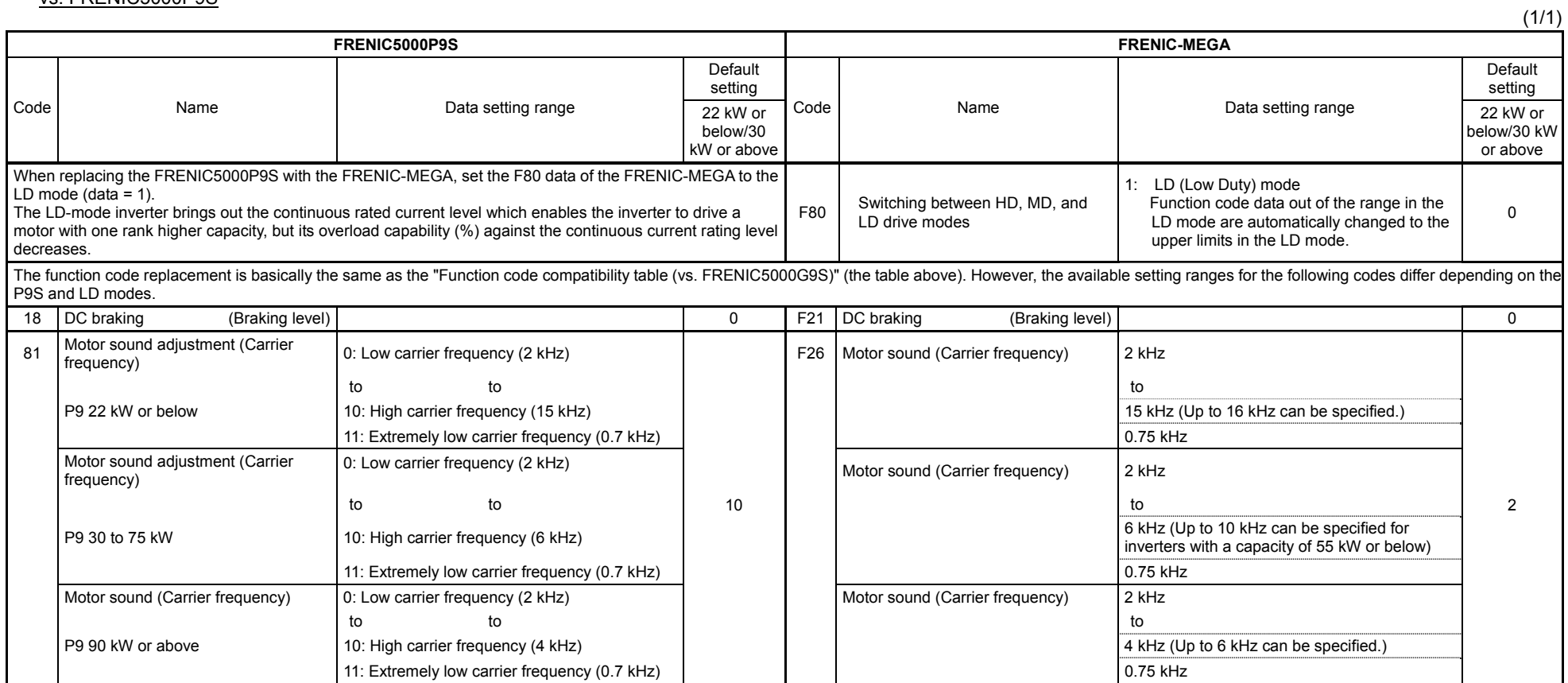

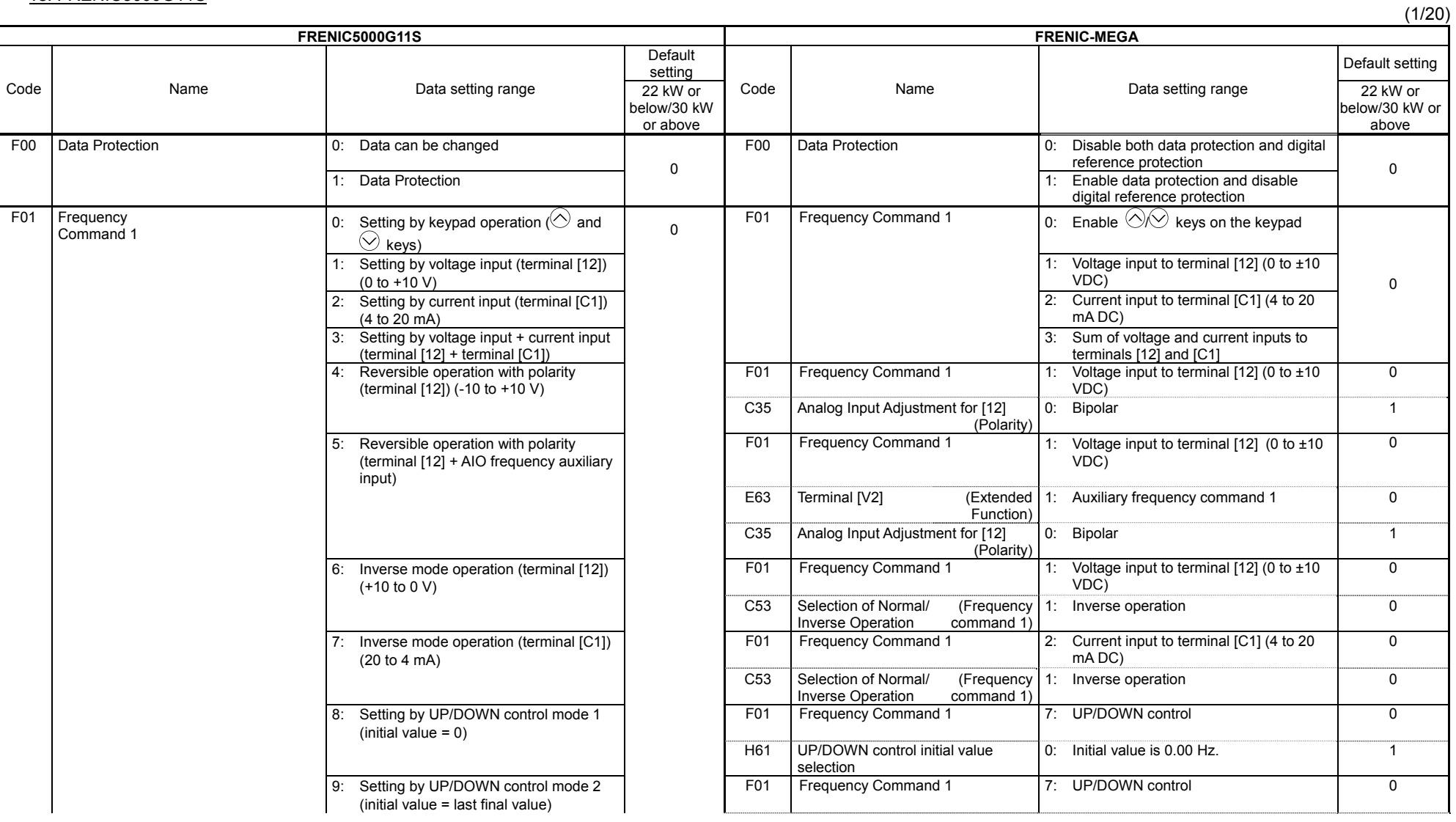

#### vs. FRENIC5000G11S

(2/20)

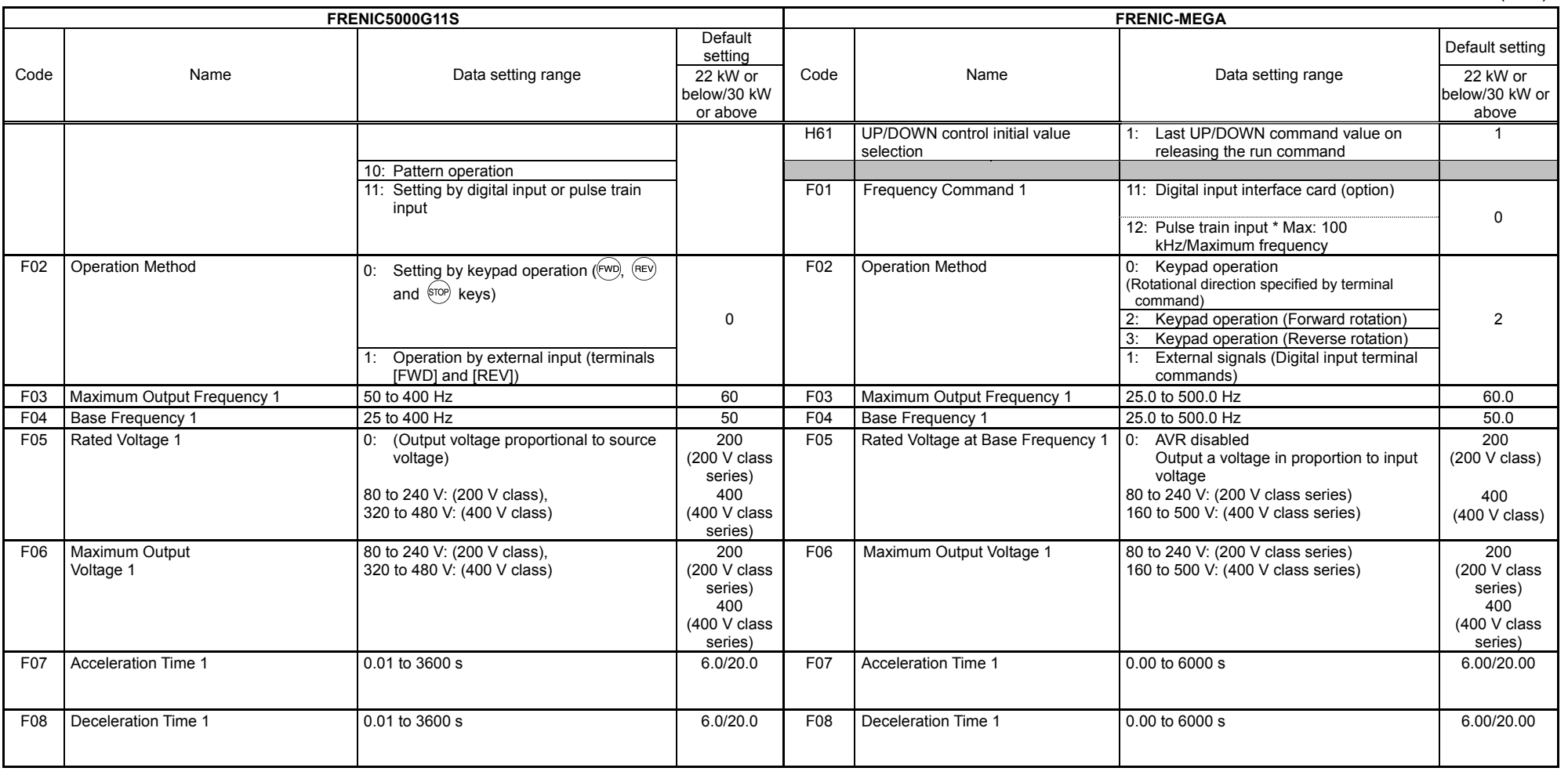

**FRENIC5000G11S FRENIC-MEGA Default** setting Default setting and the contract of the contract of the contract of the Default setting Default setting Code Name Name Name Data setting range 22 kW or below/30 kW or above CodeName **Name Data setting range** 22 kW or below/30 kW or above F09 Torque Boost 1 0.0: Auto torque boost F37 Load Selection/Auto Torque Boost/ Auto Energy Saving Operation 1 2: Auto torque boost 1  $0.1$  to  $0.9$  Square law reduction torque F37 Load Selection/Auto Torque Boost/ Auto Energy Saving Operation 1 0: Variable torque load F09 Torque Boost 1 0.0 to 20.0: \* Depending on inverter capacity  $1.0 \text{ to } 1.9$ Proportional torque 2.0 to 20.0: Constant torque load F37 Load Selection/Auto Torque Boost/ Auto Energy Saving Operation 1 1: Constant torque load F09 Torque Boost 1 0.0 to 20.0: \* Depending on inverter capacity  $0.0$ Auto torque boost F37 Load Selection/Auto Torque Boost/ Auto Energy Saving Operation 1 5: Auto-energy saving operation (Auto-torque boost during ACC/DEC) 1 0.1 to 0.9: Square law reduction torque F37 Load Selection/Auto Torque Boost/ Auto Energy Saving Operation 1 3: Auto-energy saving operation (Variable torque load during ACC/DEC)  $\overline{1}$ F09 Torque Boost 1 0.0 to 20.0: \* Depending on Depending on inverter capacity  $1.0$  to  $1.9$ Proportional torque 2.0 to 20.0: Constant torque load F37 Load Selection/Auto Torque Boost/ Auto Energy Saving Operation 1 4: Auto-energy saving operation (Constant torque load during ACC/DEC) 1  $G11S : 0.0$ F09 Torque Boost 1 0.0 to 20.0: \* Depending on inverter capacity F10 Electronic thermal 1 (Mode selection) 0: Disable F11 F11 Electronic thermal 1 (Operation level) 0.00: Disable Motor rated current 1: Enable (for general-purpose motor) F10 (Select motor characteristics) 1: Enable (For a general-purpose motor with shaft-driven cooling fan) 2: Enable (for inverter motor) 1 2: Enable (For an inverter (FV) motor with separately powered cooling fan) 1 F11 (Operation level) 20% to 135% of the rated current of the inverter Motor rated current F<sub>11</sub> (Operation level) 1% to 135% of the rated current (allowable continuous drive current) of the motor Motor rated current F12 F12 (Thermal time 0.5 to 75.0 min.) constant) 0.5 to 75.0 min. 5.0/10.0 F12 (Thermal time constant) 0.5 to 75.0 min. 5.0/10.0 F13 Electronic Thermal for Braking Resistor 0 to 2 (Up to 7.5 kW) F50 Electronic Thermal Overload Protection for Braking Resistor 0: Disable (Discharging capability) 0: When braking resistor is built in 1: Enable (Braking resistor built-in type) 1 1 1 1 to 9000 7.5 kW or below 11 kW or above 0/OFF  $H10 = 1$ when the auto-energy saving operation is active  $H10 = 0$  when the auto-energy saving operation is inactive

A-52

\* For the torque boost settings, refer to the conversion tables on pages A-71 and onwards.

(3/20)

(4/20)

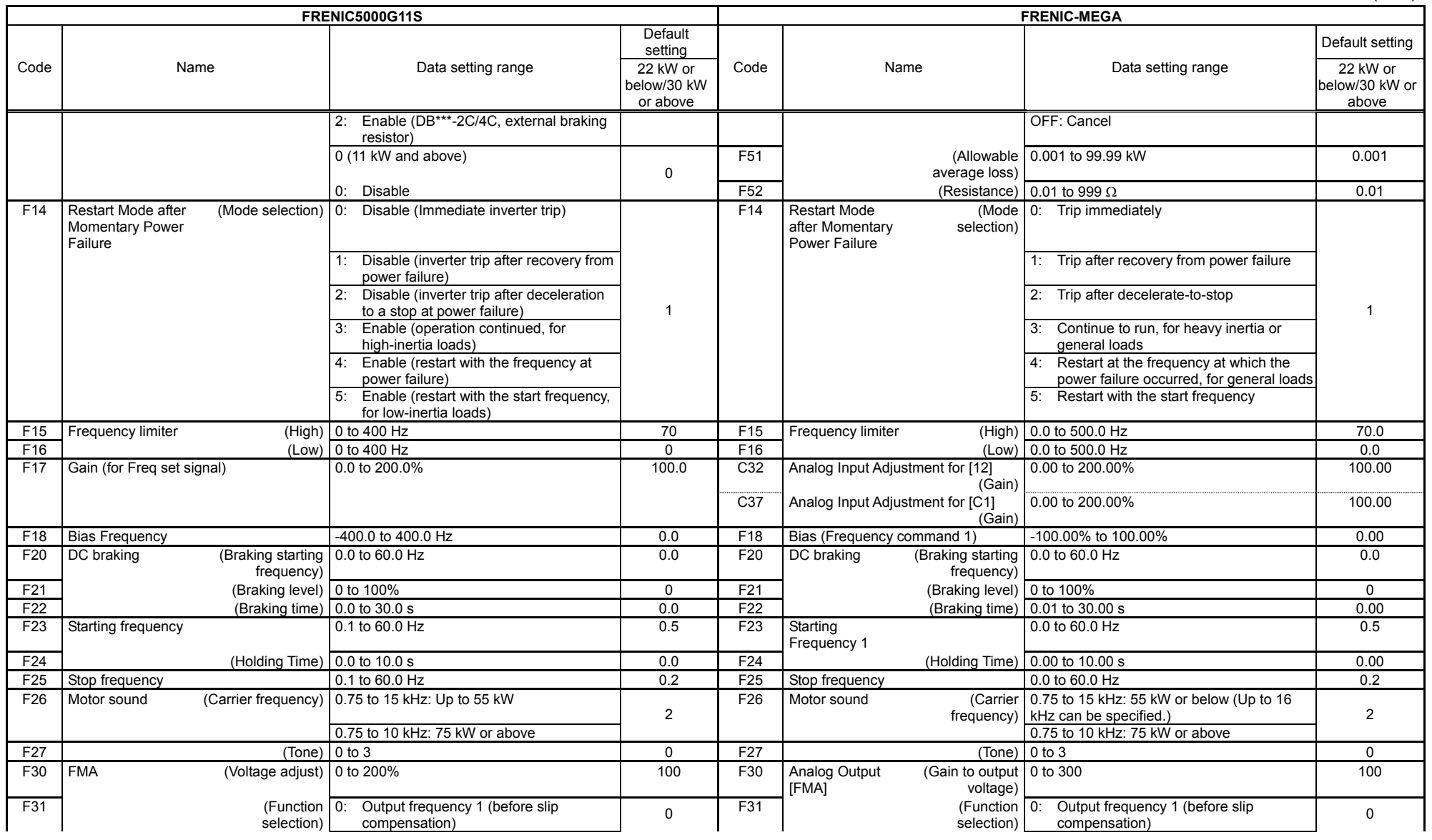

A-53

(5/20)

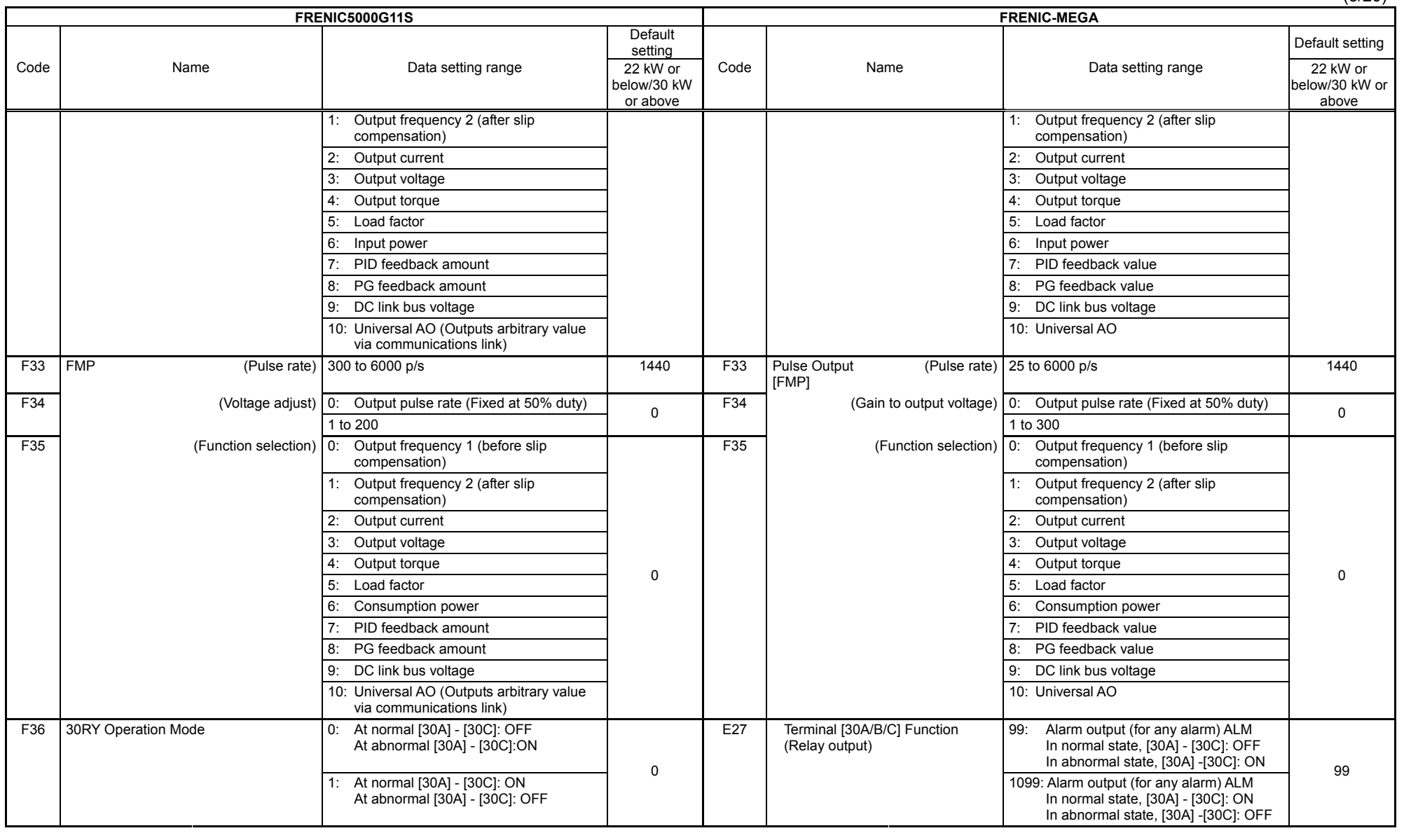

(6/20)

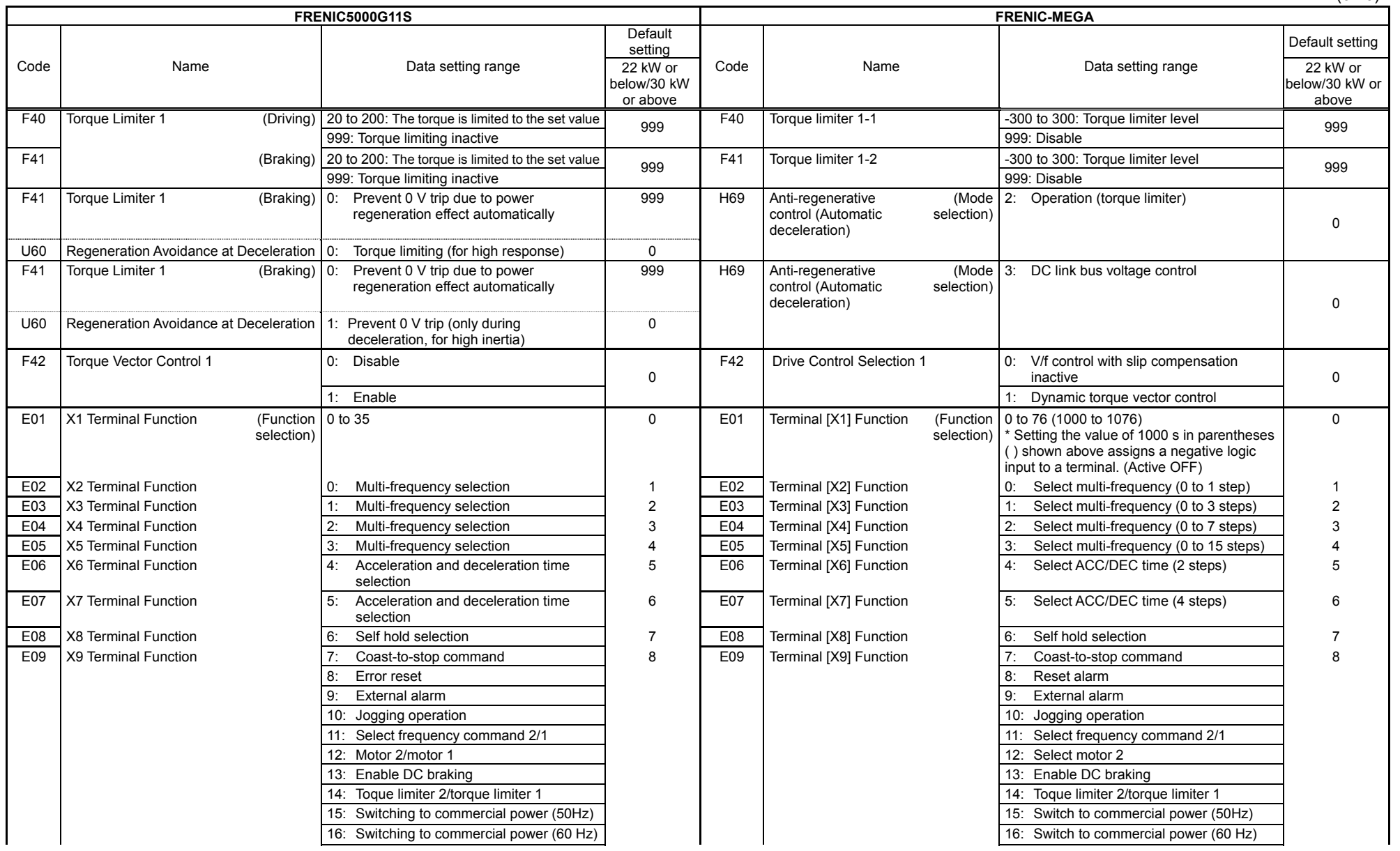

(7/20)

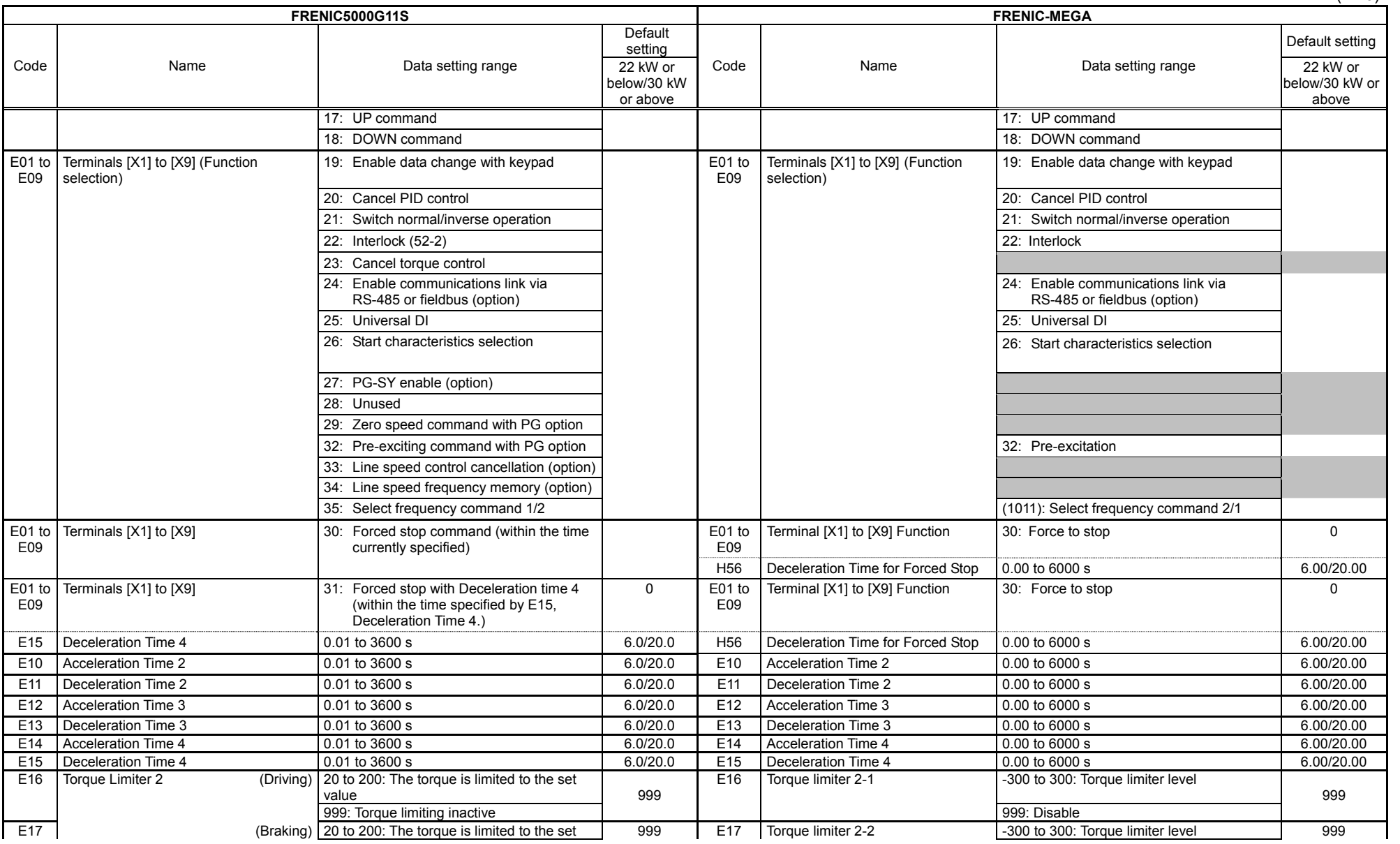

(8/20)

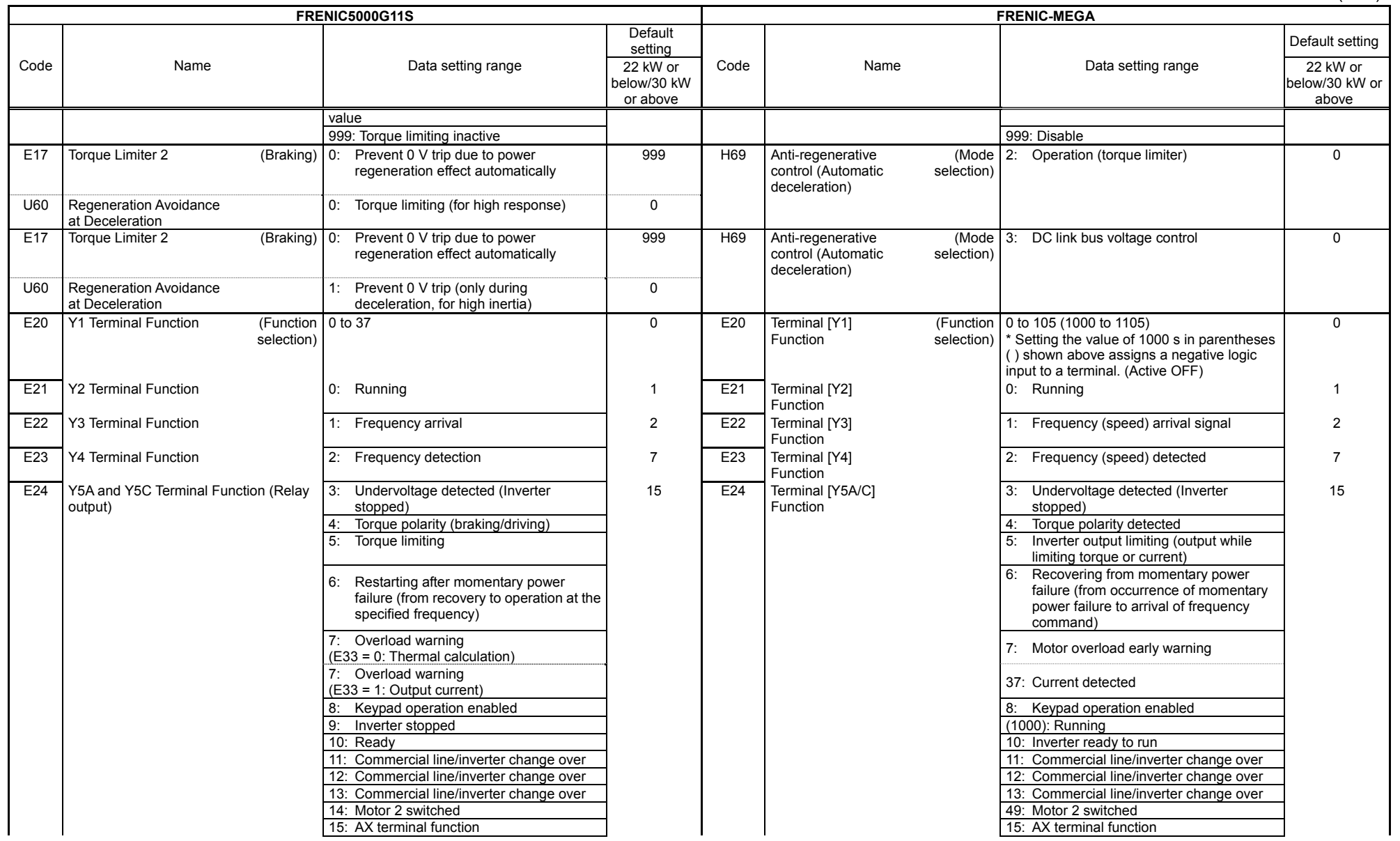

(9/20)

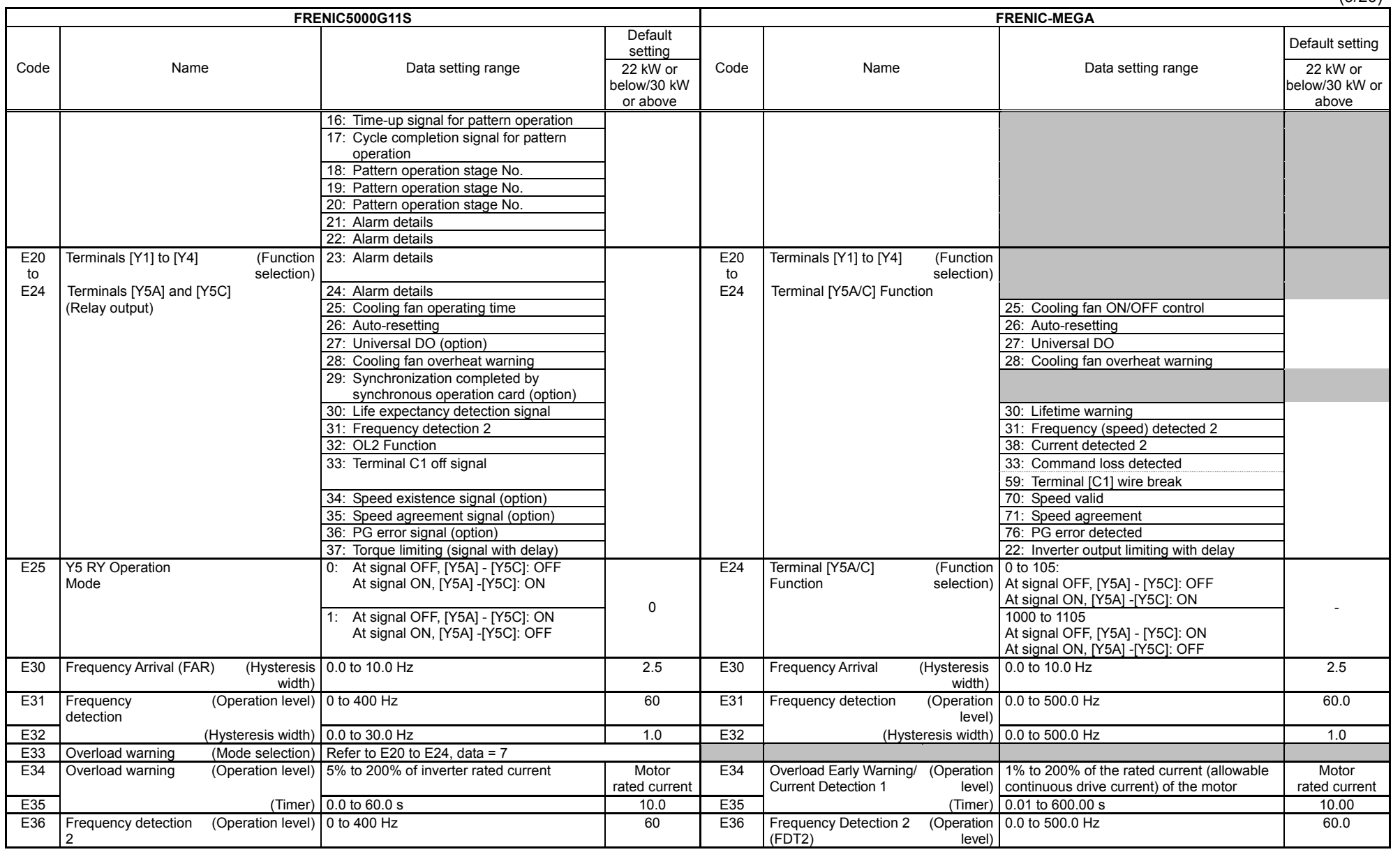

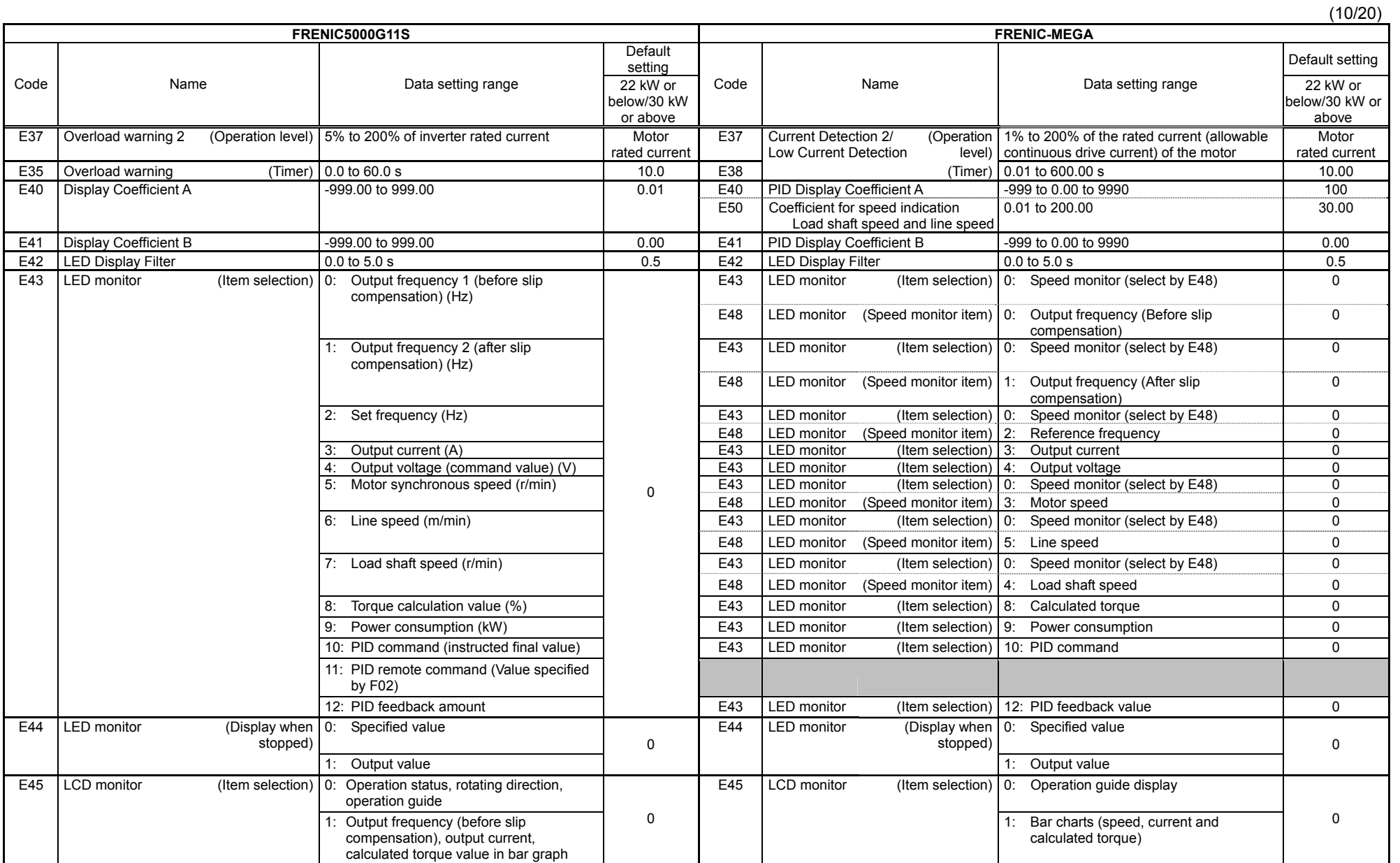

App.

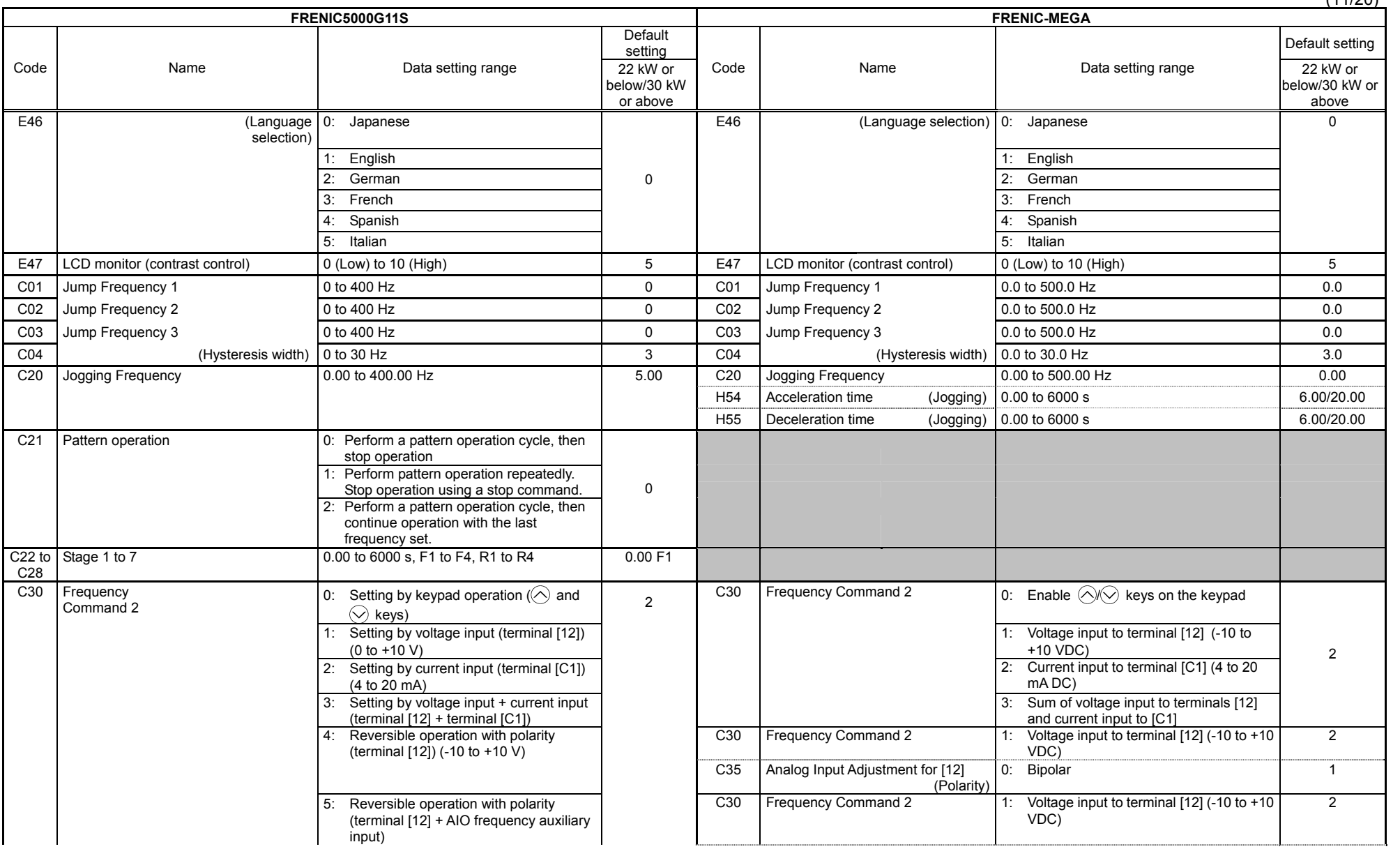

App. G Replacement Information App. G Replacement Information

 $(11/20)$ 

(12/20)

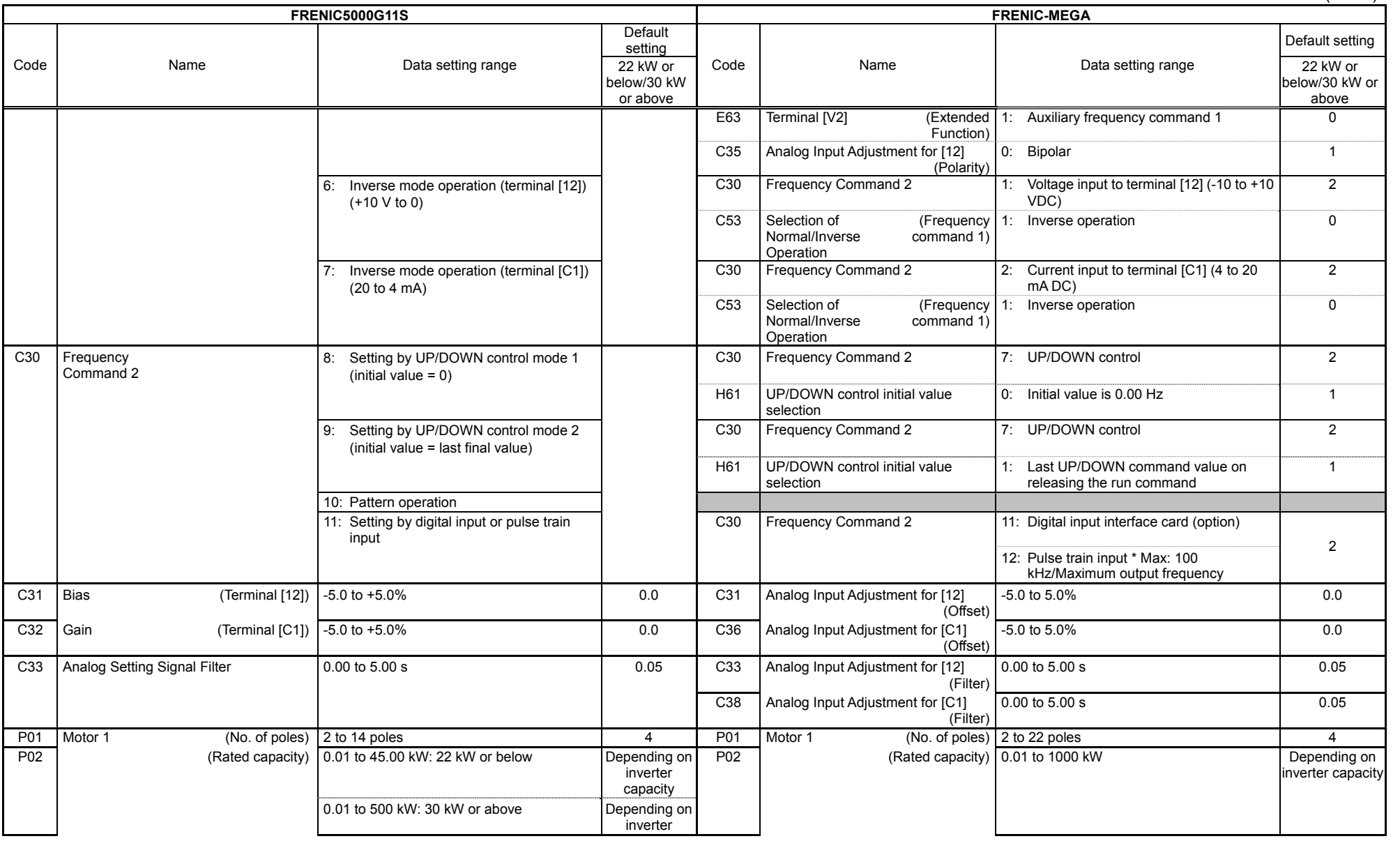

(13/20)

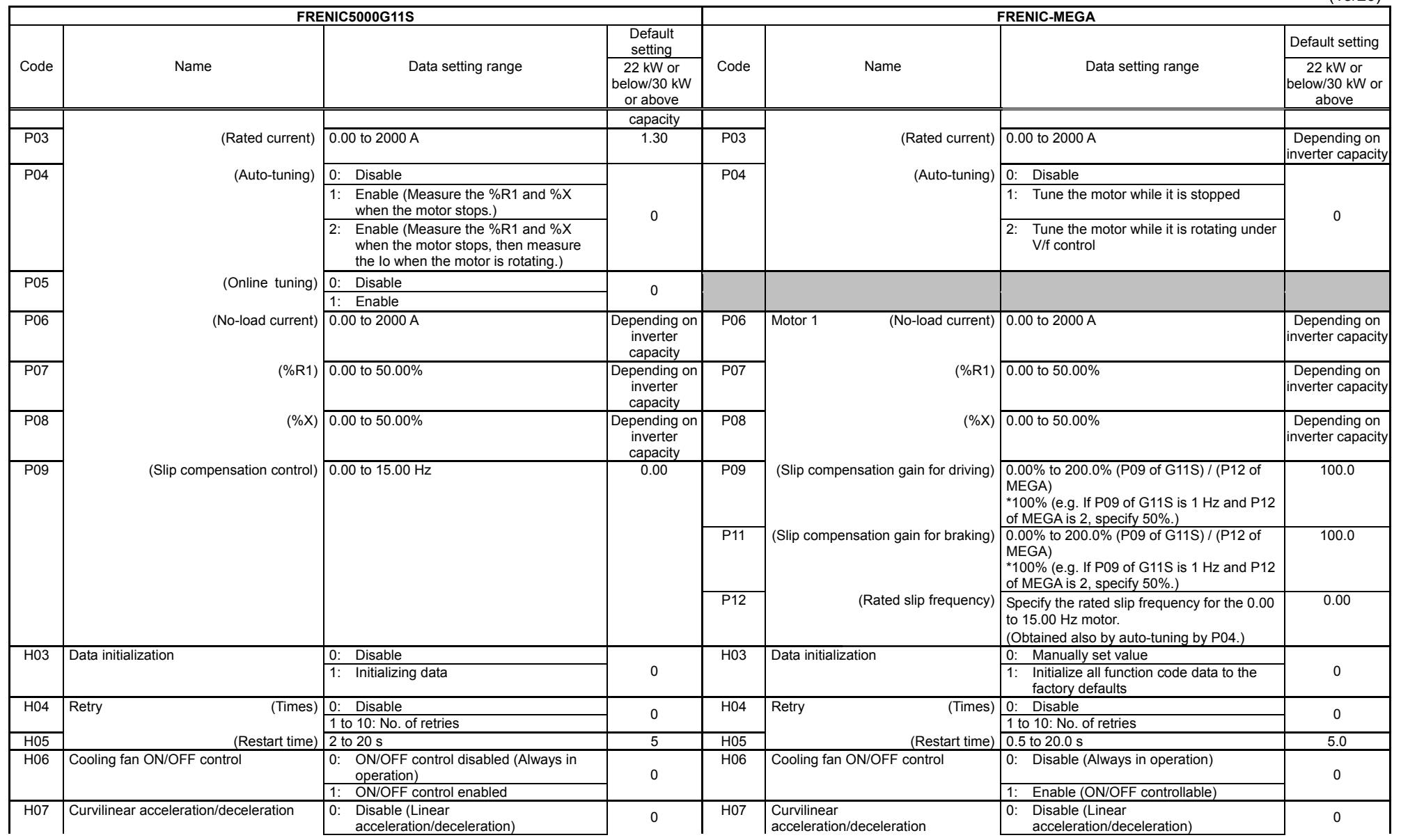

(14/20)

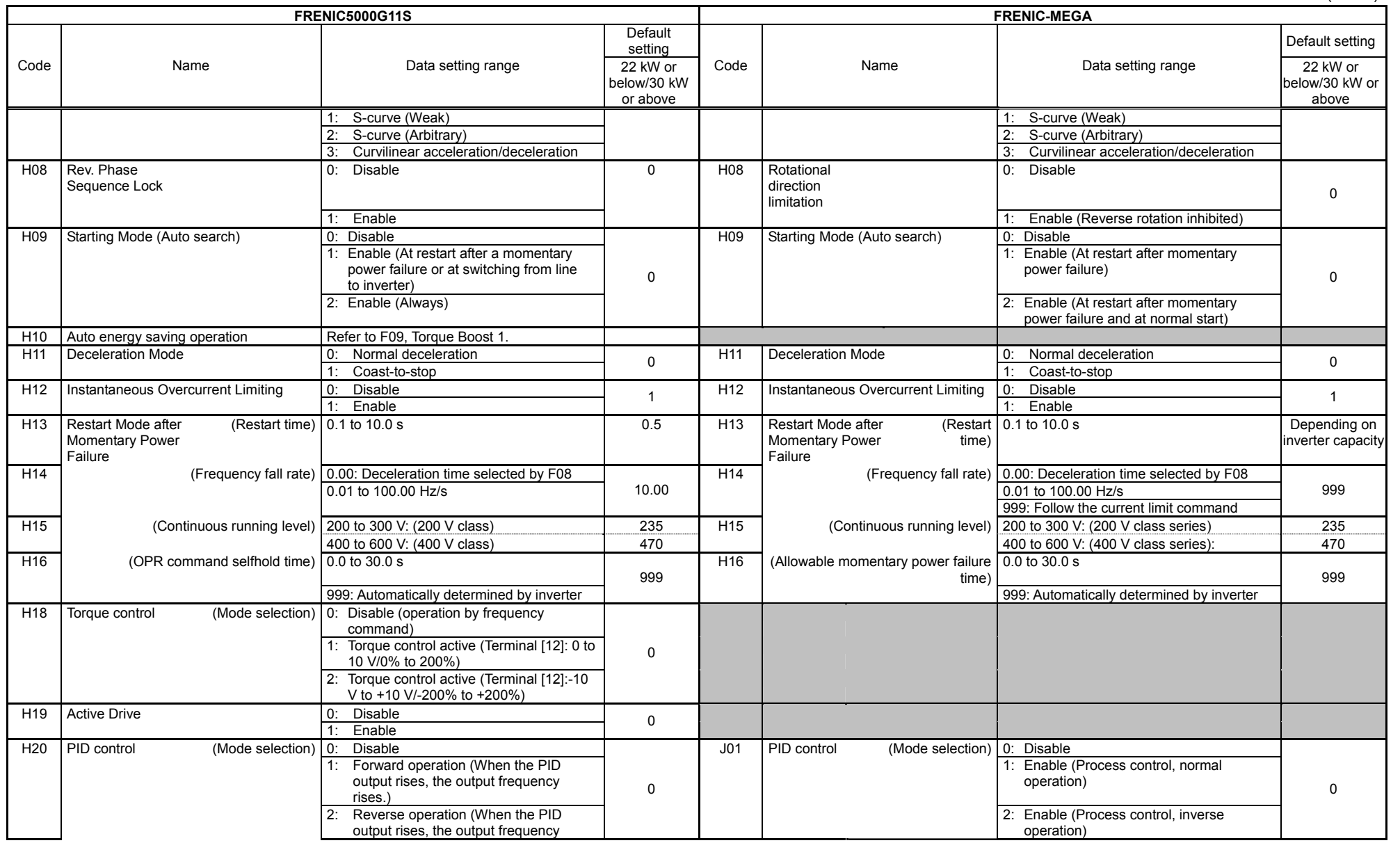

(15/20)

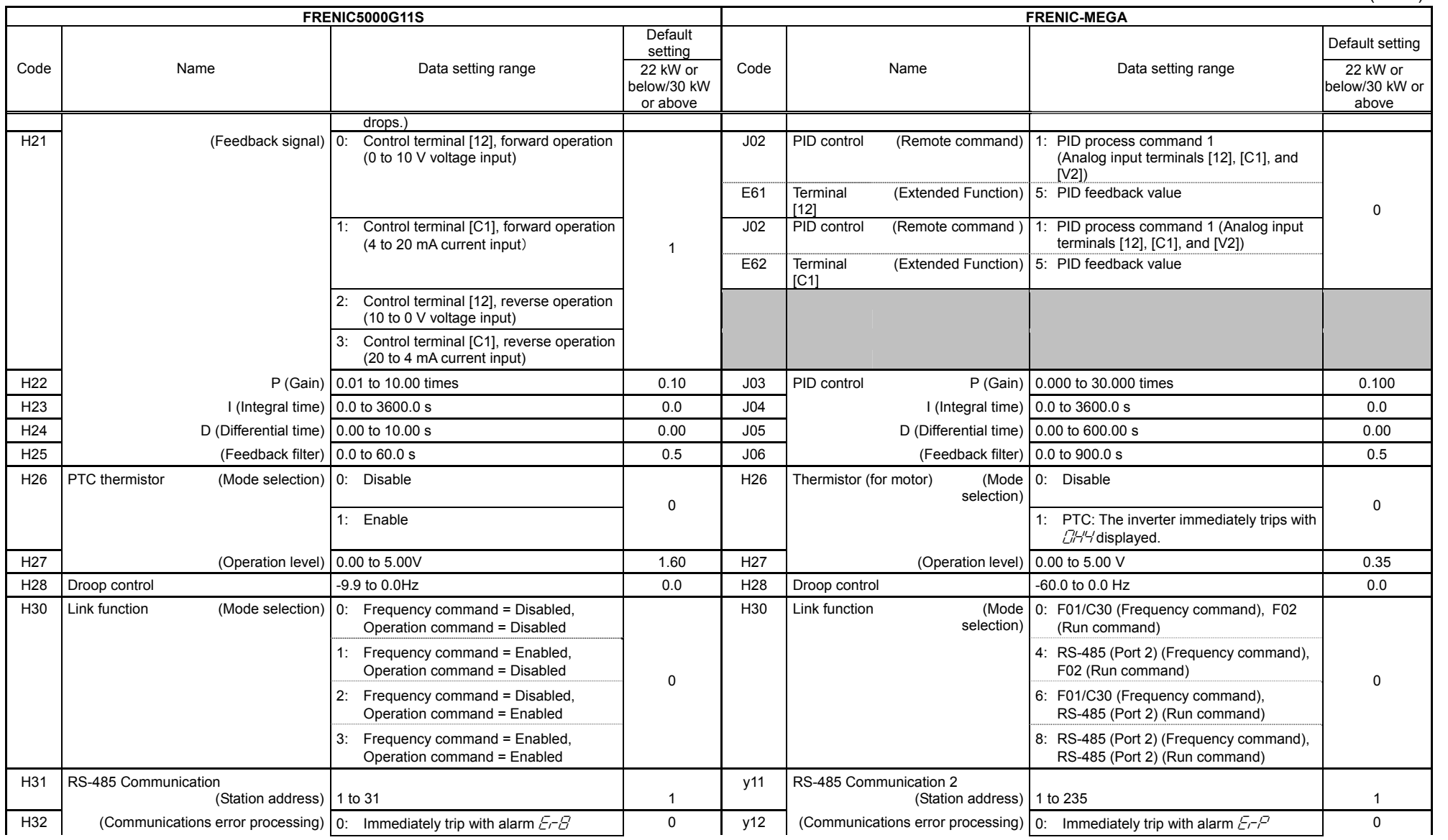

(16/20)

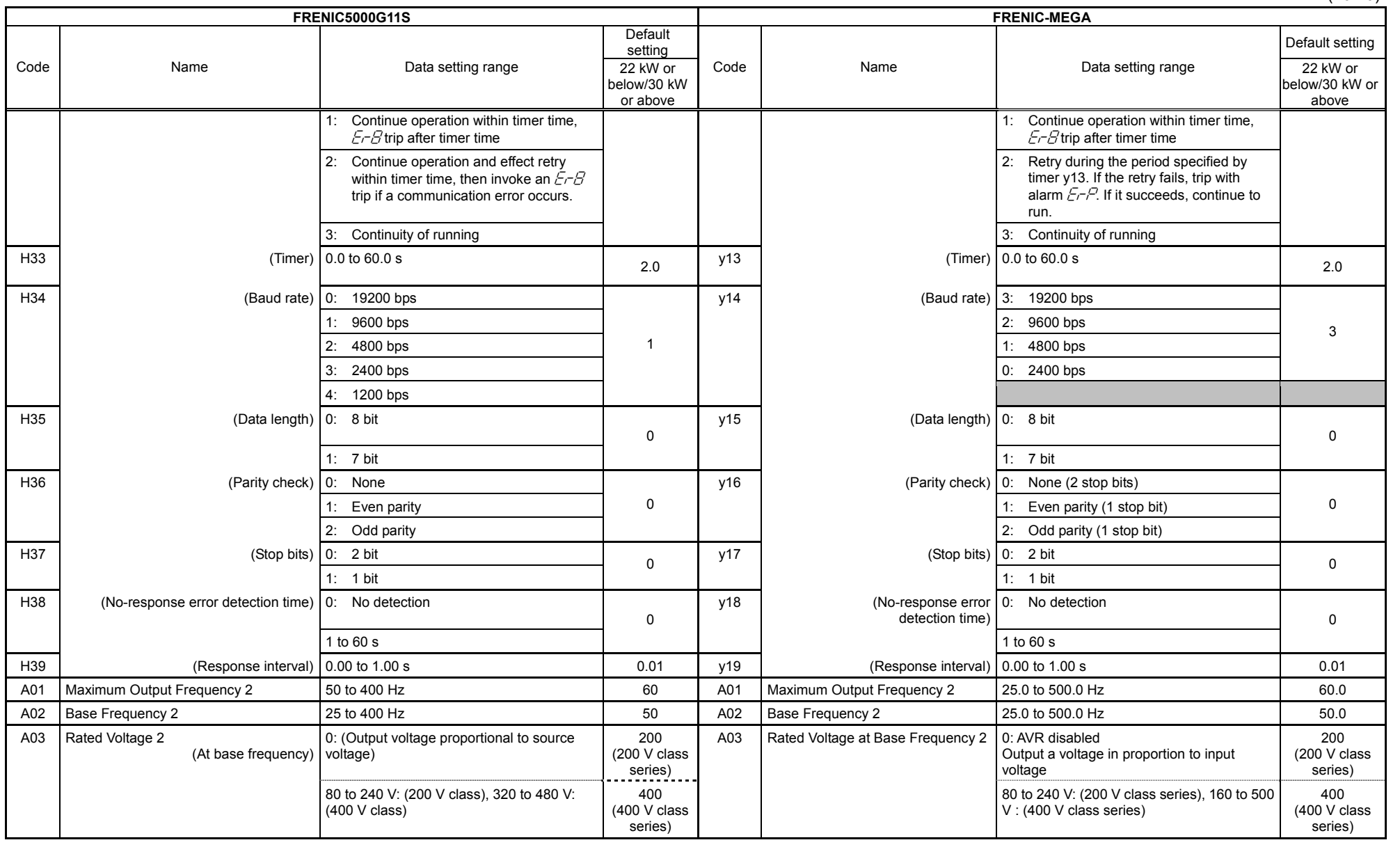

A-65

(17/20)

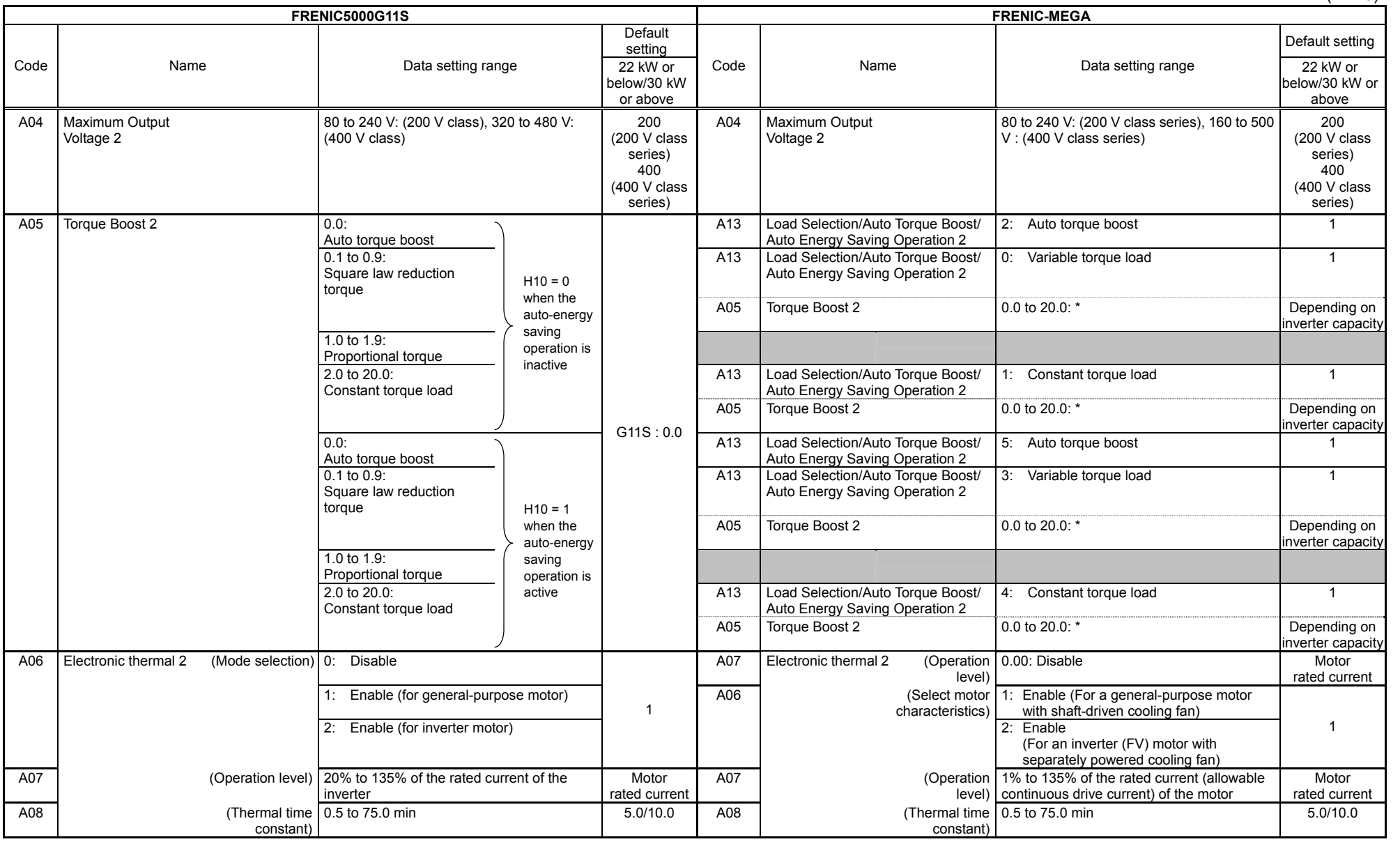

\* For the torque boost settings, refer to the conversion tables on pages A-71 and onwards.
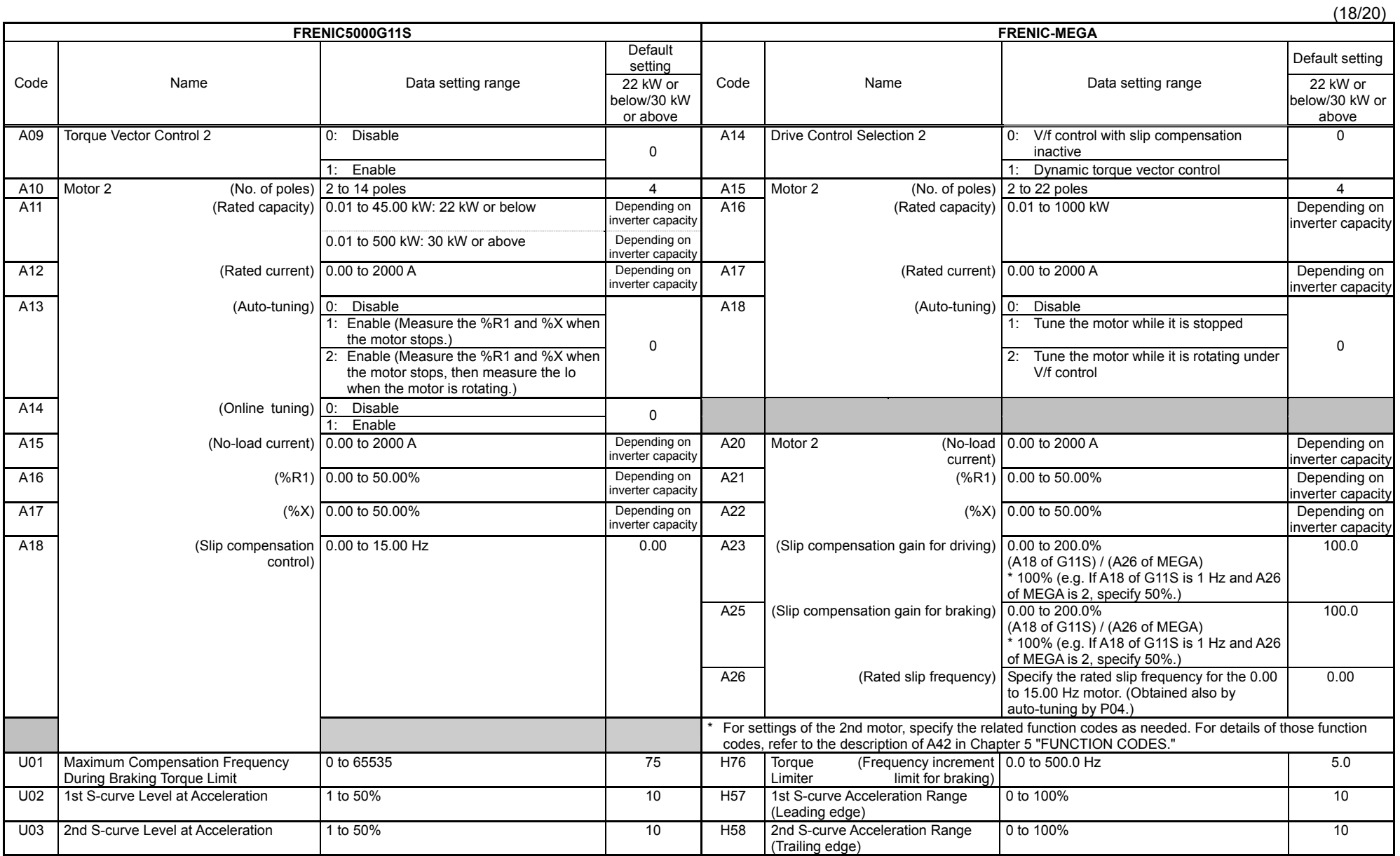

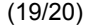

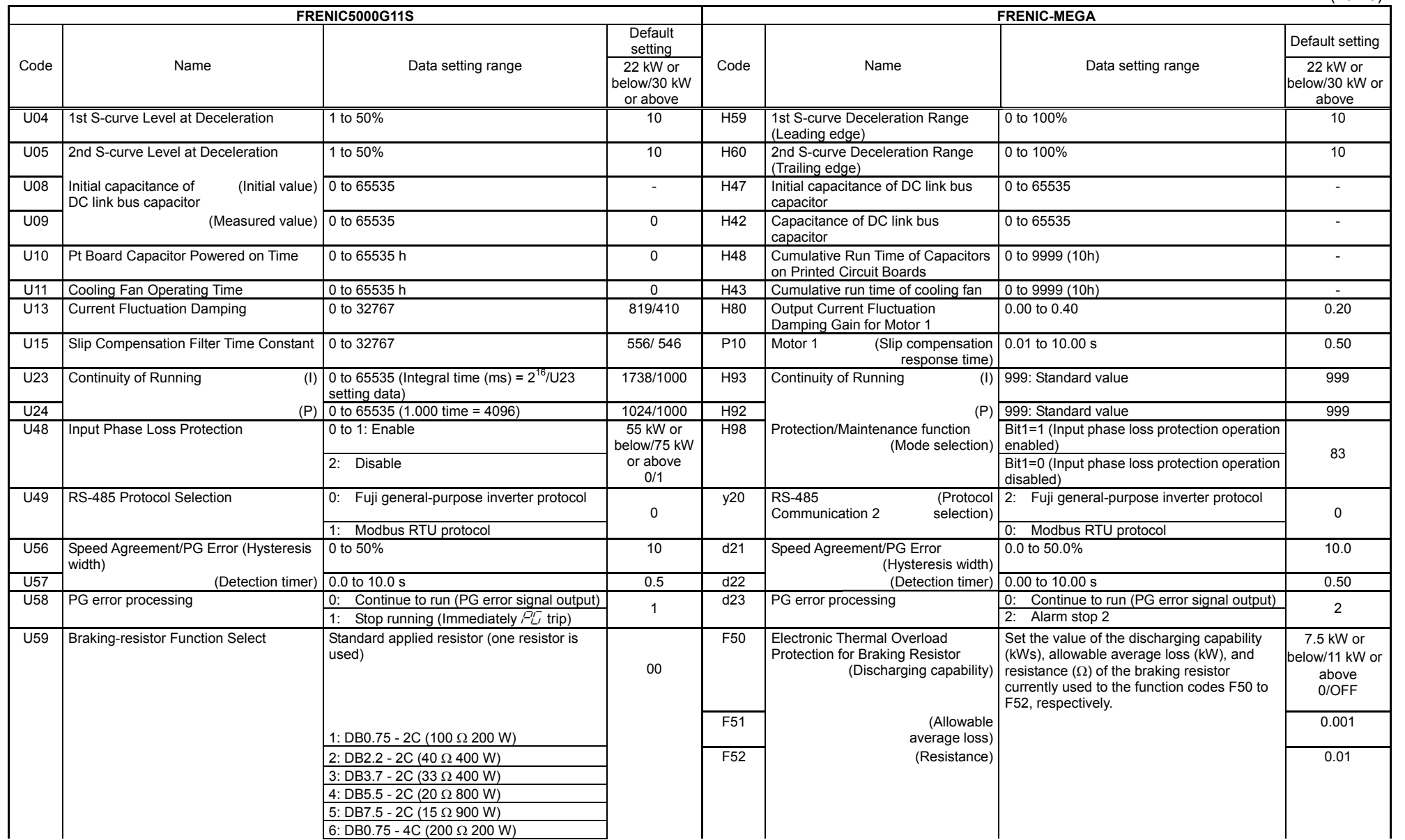

 $(20/20)$ 

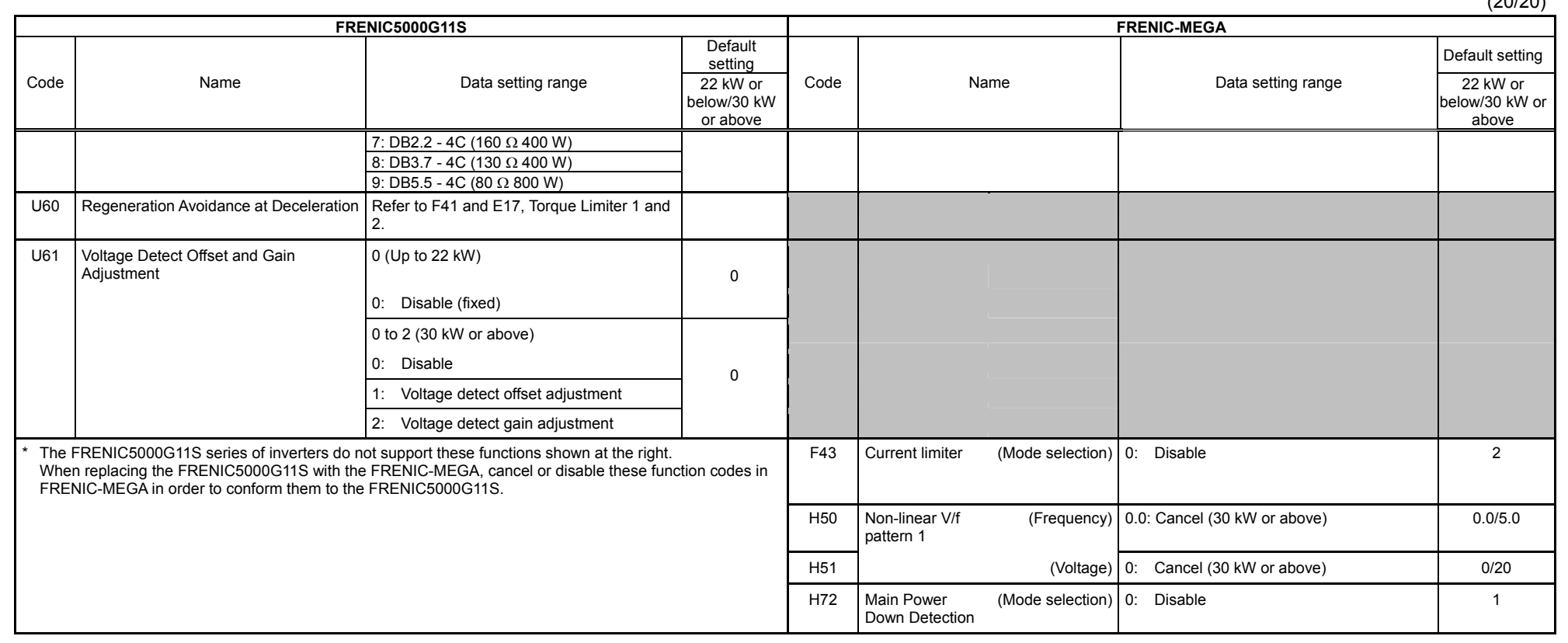

#### vs. FRENIC5000P11S

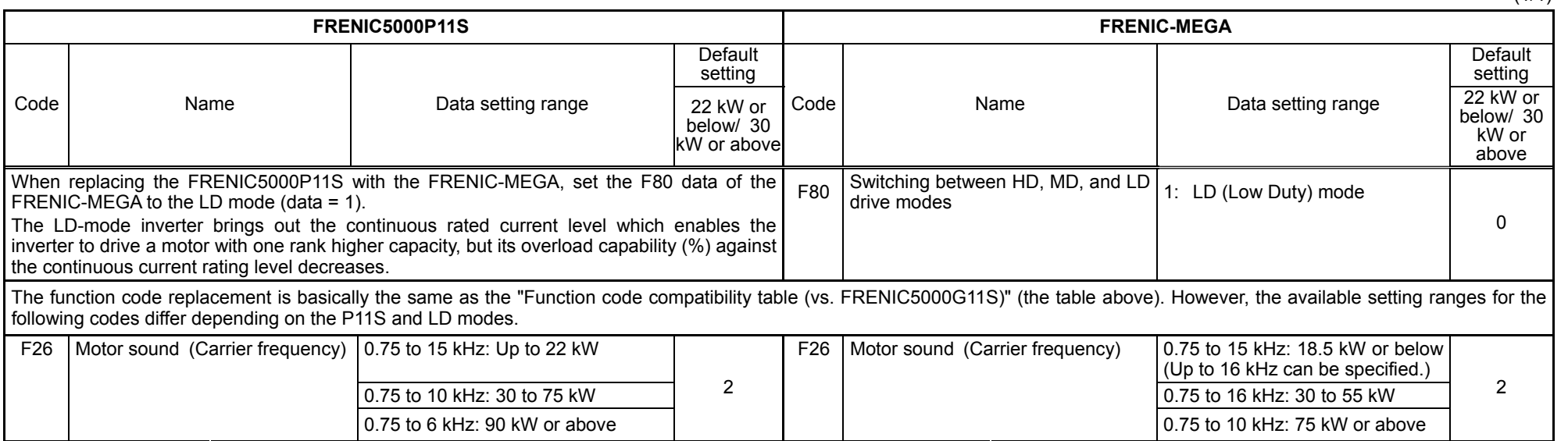

 $(1/1)$ 

### Torque boost conversion tables

FRENIC5000G9S/P9S (22kW or below) vs. FRENIC-MEGA

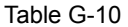

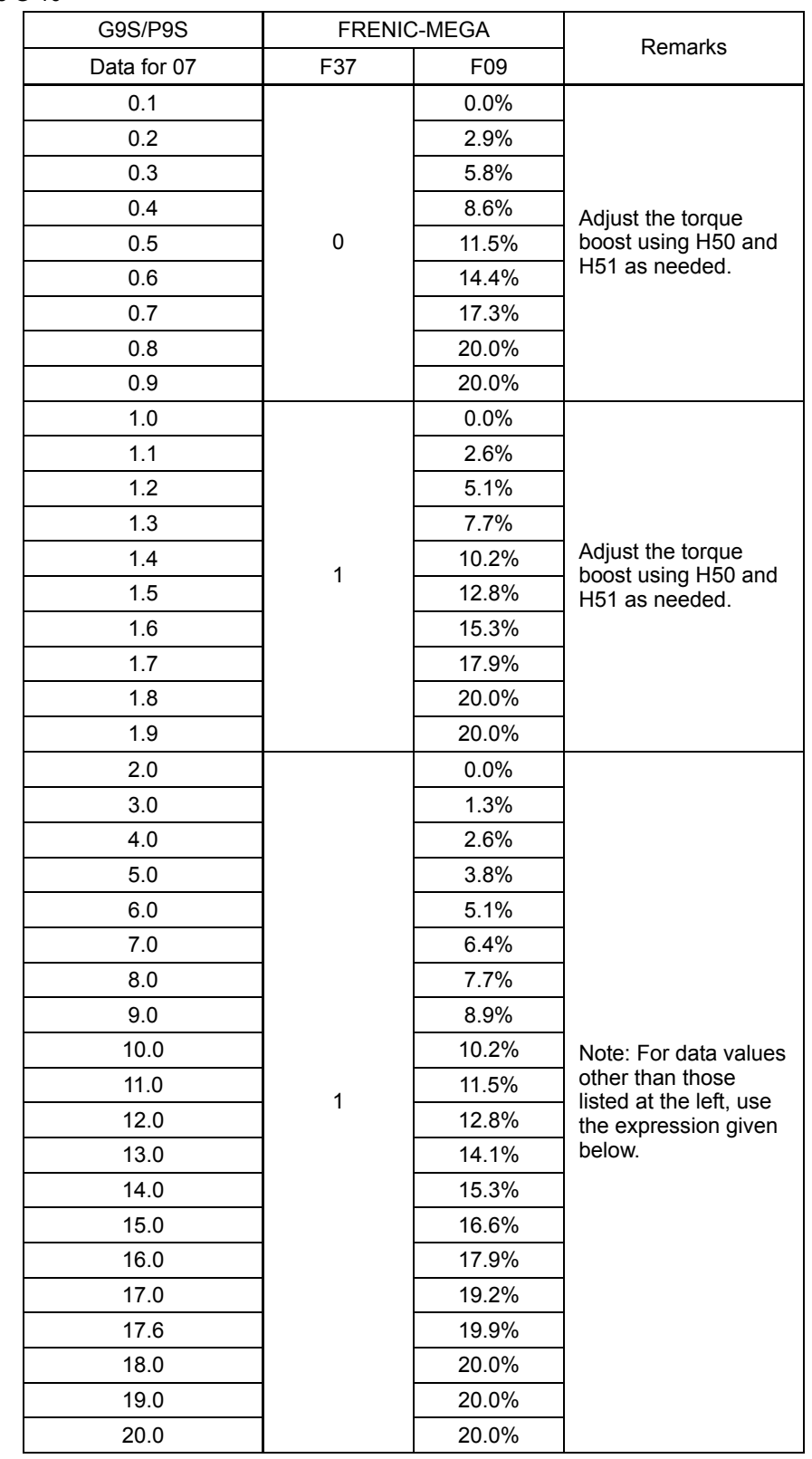

\* Expression

• If 07 data of G9S or P9S is 2.0 to 20.0,

F09 data (%) of FRENIC-MEGA = 1.278 ([07 data of G9S or P9S] - 2.0)

FRENIC5000G9S/P9S (30 kW or above) vs. FRENIC-MEGA

#### Table G-11

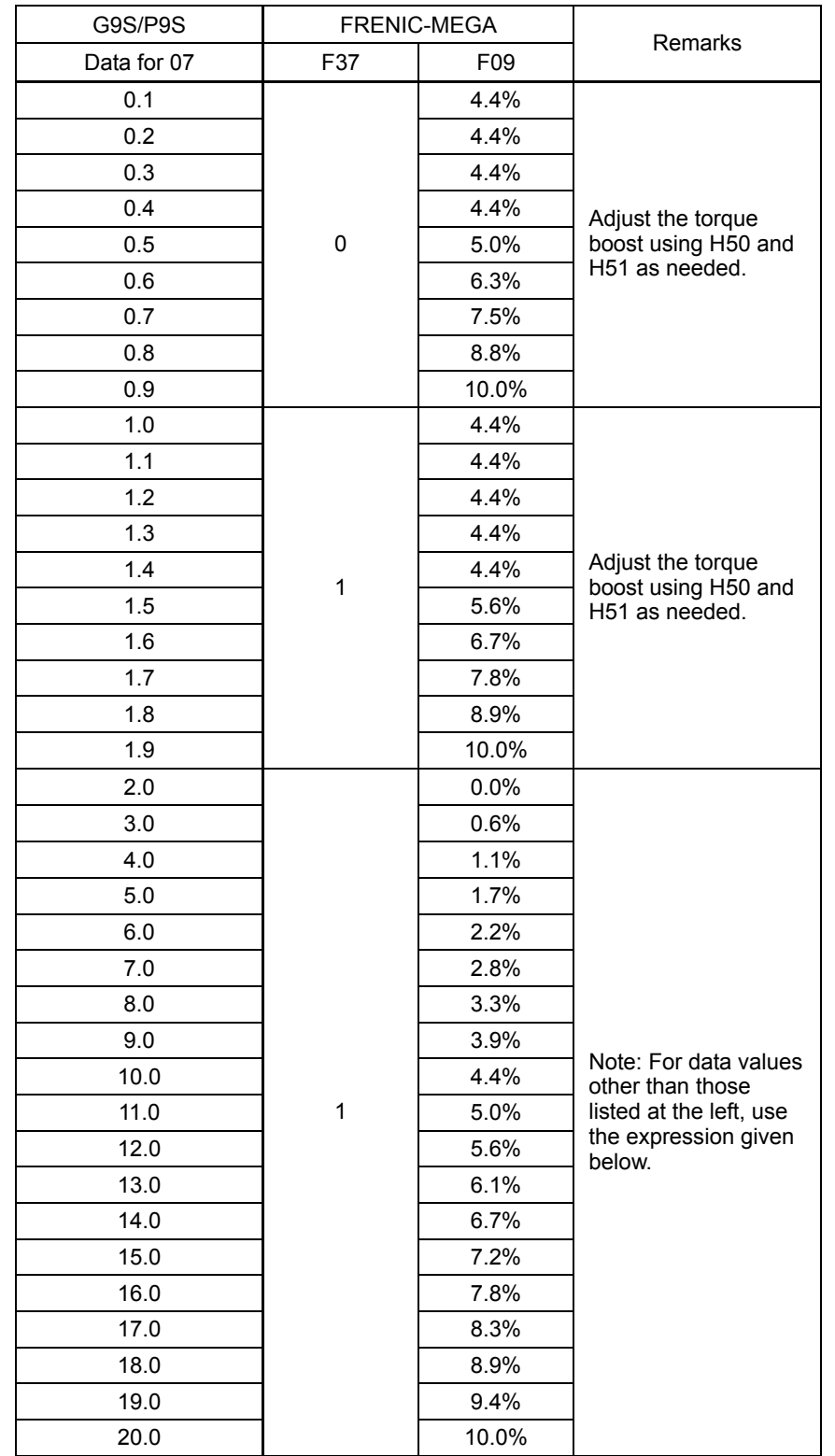

\* Expression

• If 07 data of G9S or P9S is 2.0 to 20.0,

F09 data (%) of FRENIC-MEGA = 0.556 (07 data of G9S or P9S] - 2.0)

FRENIC5000G11S/P11S (22 kW or below) vs. FRENIC-MEGA

#### Table G-12

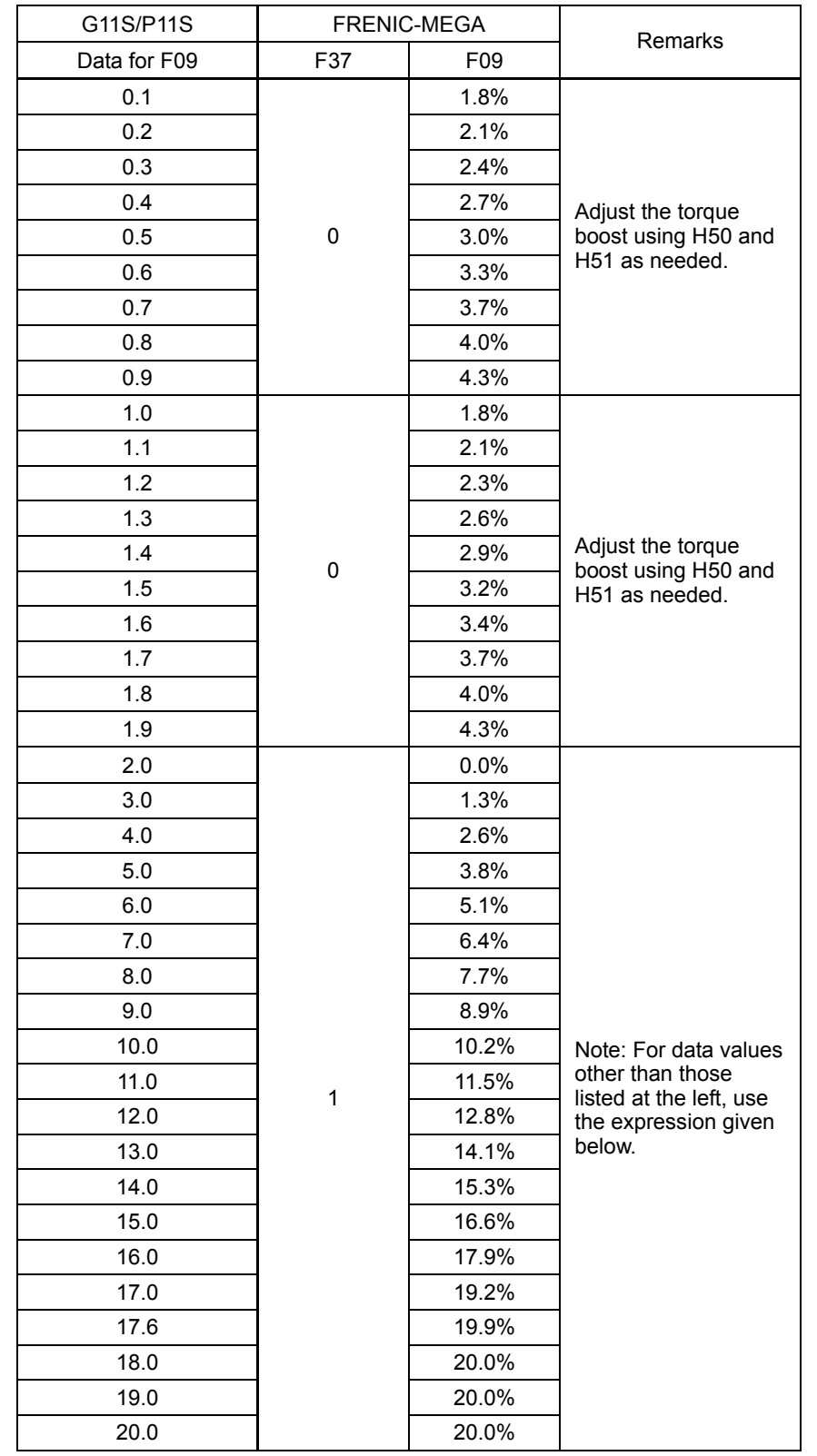

\* Expression

• If F09 data of G11S or P11S is 2.0 to 20.0,

F09 data (%) of FRENIC-MEGA = 1.278 ([F09 data of G11S or P11S] - 2.0)

FRENIC5000G11S/P11S (30 kW or above) vs. FRENIC-MEGA

#### Table G-13

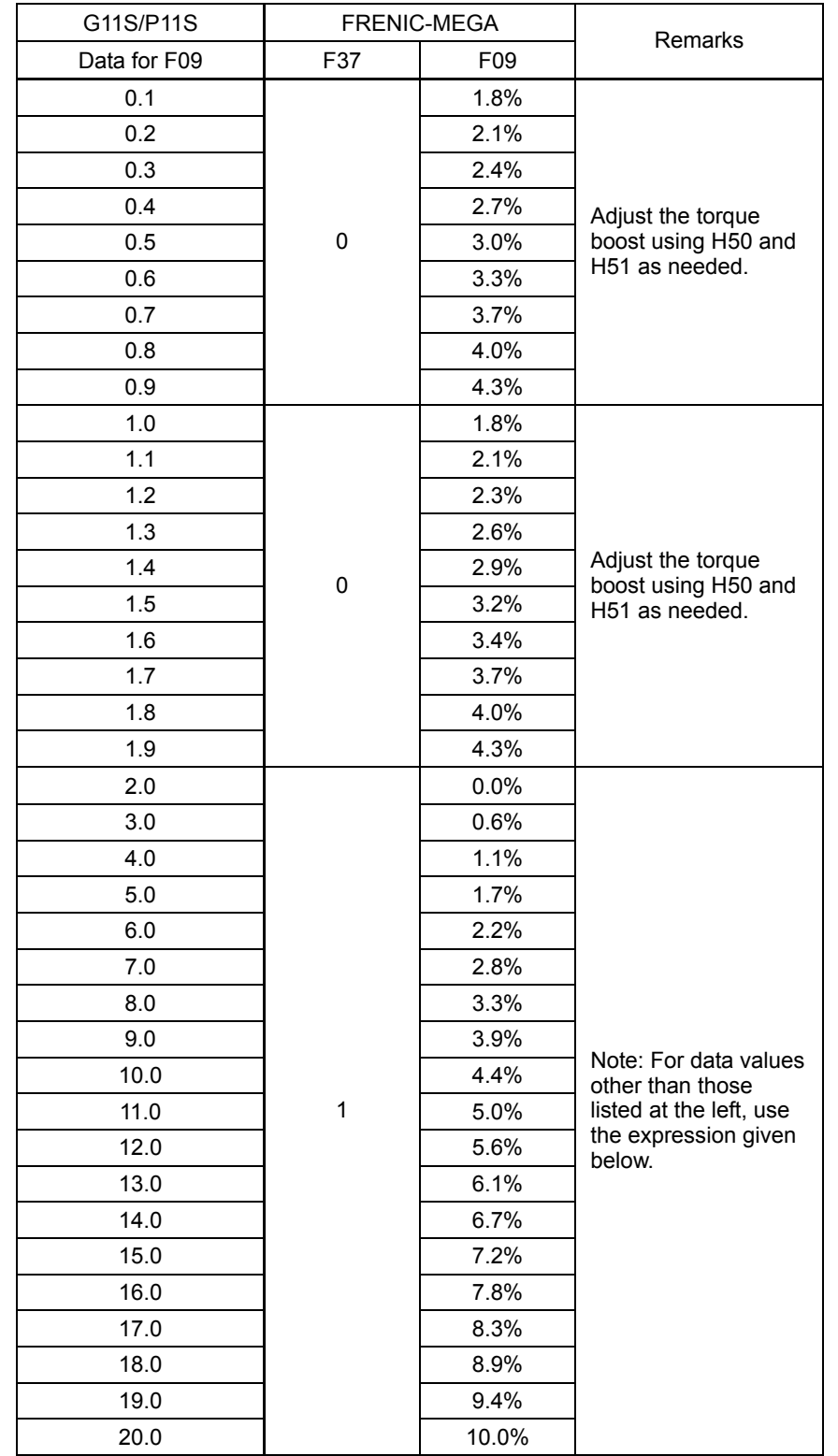

\* Expression

• If F09 data of G11S or P11S is 2.0 to 20.0,

F09 data (%) of FRENIC-MEGA = 0.556 ([F09 data of G11S or P11S] - 2.0)

## **App. H Precautions for Inverter Connection (When Using the Power Regenerative PWM Converters (RHC Series))**

When using the RHC series to replace the target inverters listed below, it is necessary to change the way to connect the control power supply auxiliary input terminals ([R0] and [T0]) of the inverter. If the connection method is not changed, the new inverter may not operate properly.

#### [1] Target inverters

#### Table H-1

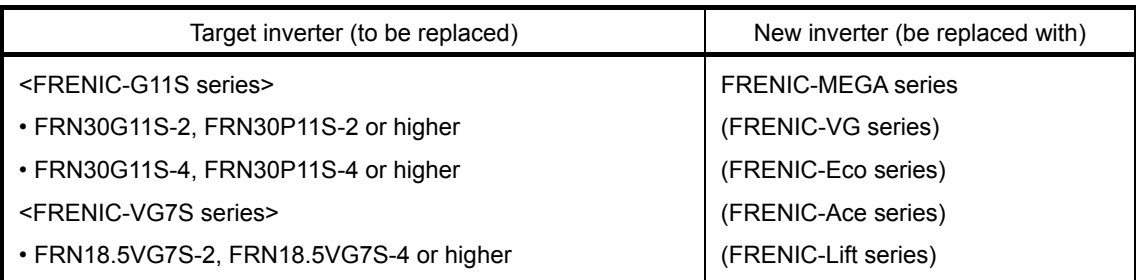

[2] Changing the connection method (the control power supply auxiliary input terminals ([R0] and [T0]) of the inverter)

(1) RHC series: When using ■RHC7.5-2C to RHC90-2C, ■RHC7.5-4C to RHC220-4C Connection Diagram of Target inverter (to be replaced)

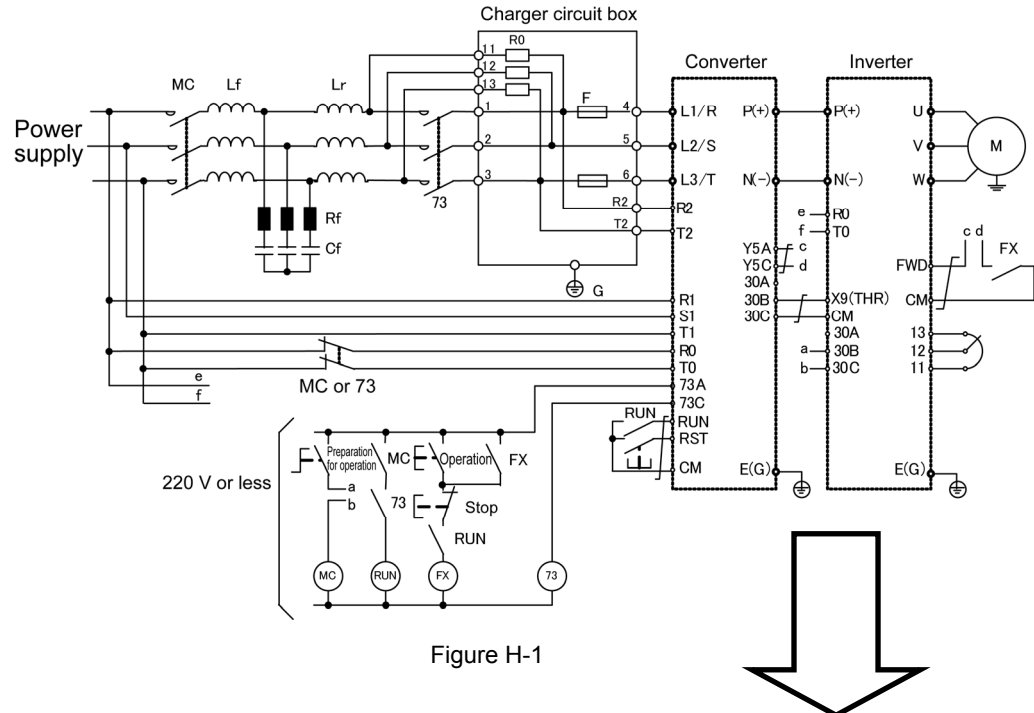

Connection Diagram of New inverter (be replaced with)

- [[[[[[]] Change the indicated connection.
- 1) Control power supply auxiliary input terminals ([R0] and [T0]) of the inverter Make sure to connect them to the main power supply via the b contact of the magnetic contactor for the power circuit (73 or MC).
- 2) Fan power supply auxiliary input terminals ([R1] and [T1]) of the inverter \* For R1 and T1 terminal capacity only

Make sure to connect them to the main power supply via the b contact of the magnetic contactor for the power circuit (73 or MC).

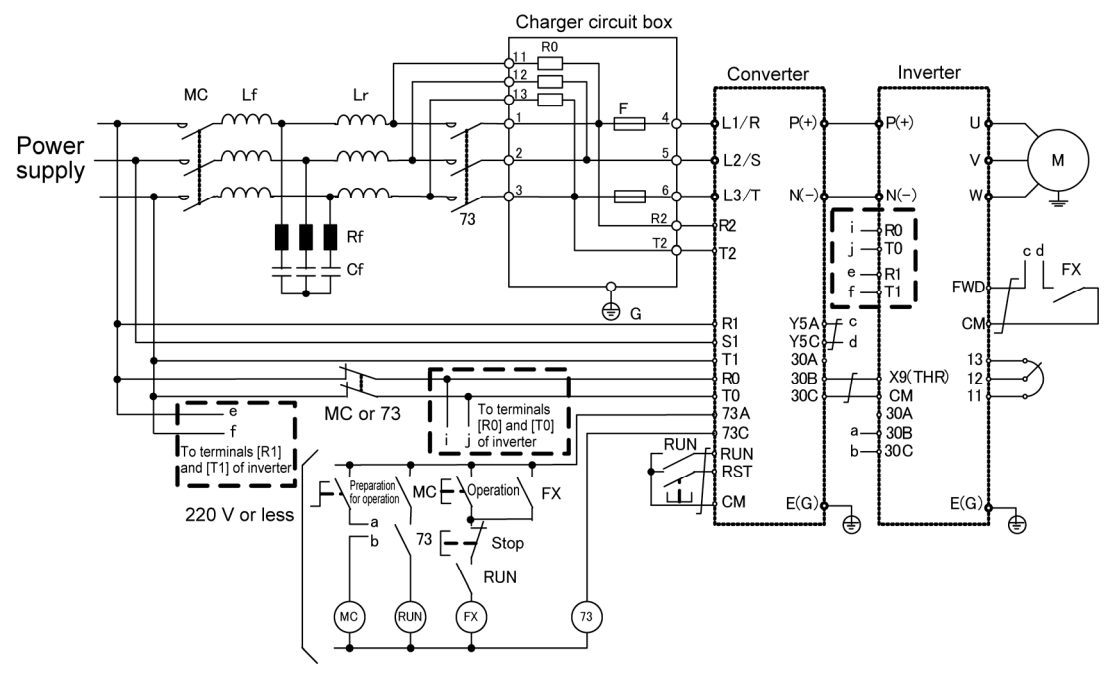

Figure H-2

#### (2) RHC series: When using ■RHC280-4C to RHC630-4C, ■RHC400-4C VT models When using ■RHC500B to RHC800B-4C

Connection Diagram of Target inverter (to be replaced)

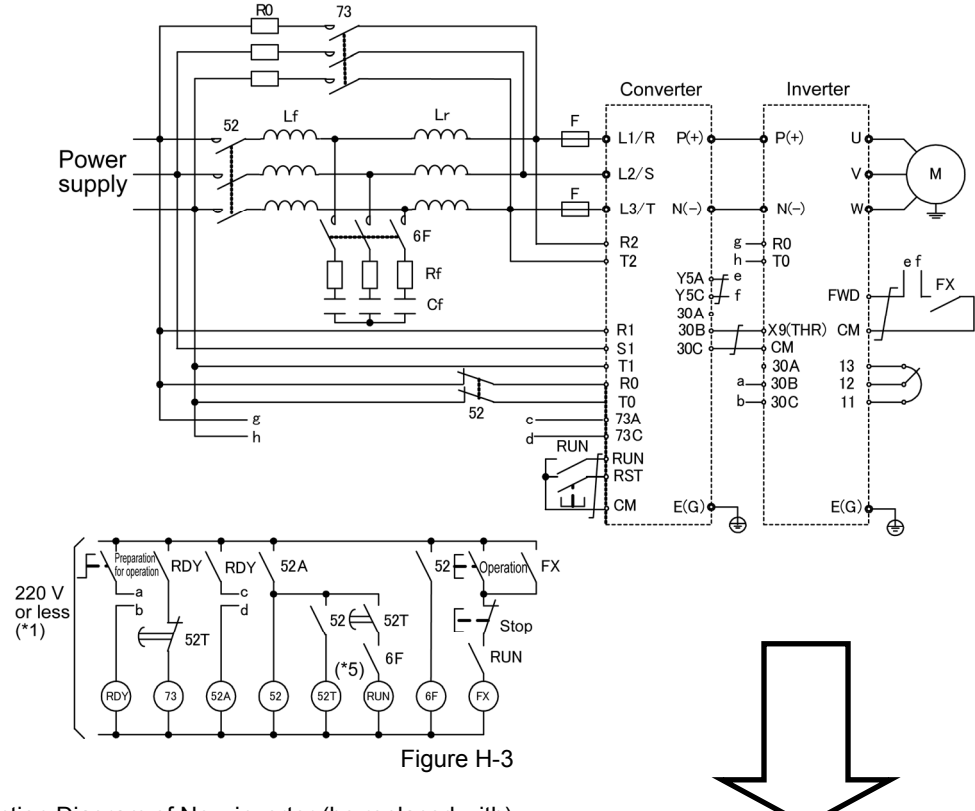

Connection Diagram of New inverter (be replaced with)

- [<sup>-----</sup>] Change the indicated connection.
- 1) Control power supply auxiliary input terminals ([R0] and [T0]) of the inverter Make sure to connect them to the main power supply via the b contact of the magnetic contactor for the power circuit (52).
- 2) Fan power supply auxiliary input terminals ([R1] and [T1]) of the inverter \* For [R1] and [T1] terminal capacity only

Make sure to connect them to the main power supply via the b contact of the magnetic contactor for the power circuit (73 or 52).

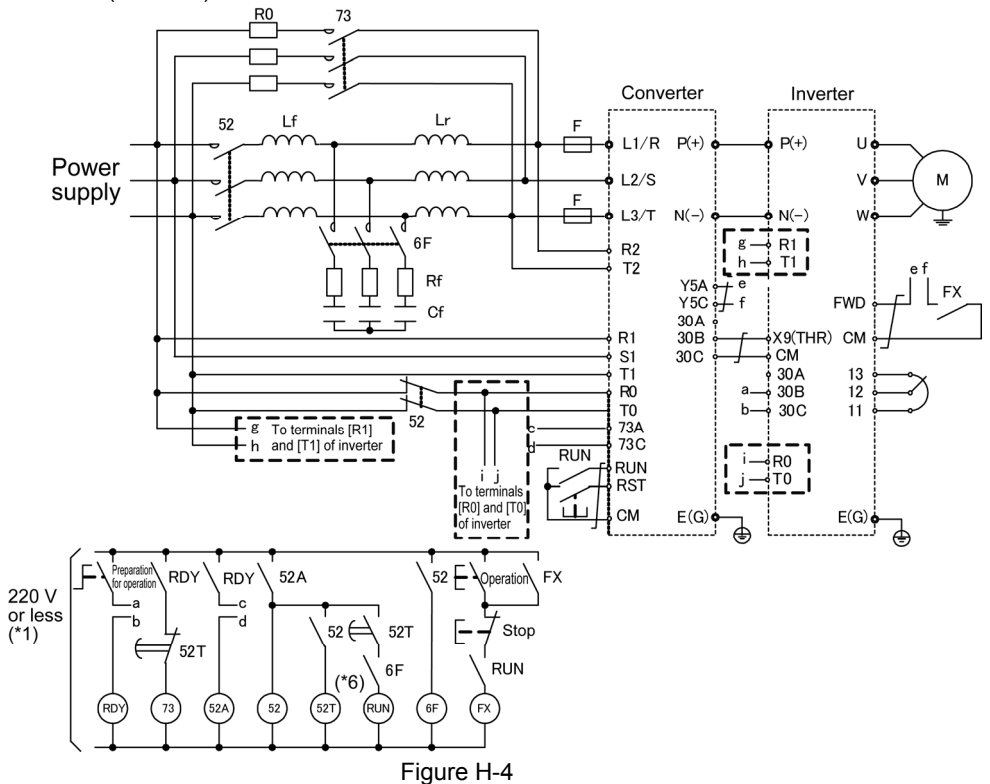

High Performance, Multifunction Inverter

# **FRENIC-MEGA**

## **User's Manual**

First edition March 2007 Eighth edition March 2016

Fuji Electric Co., Ltd.

- The contents of this manual, in part or whole, cannot be reproduced or transferred without prior permission.
- The contents of this manual are subject to change without notice.
- We made every effort to ensure completeness of the contents of this manual; however, contact us if you should find any wrong or missing statement or have any question.
- We shall not be liable for any consequences resulting from using the contents of this manual.

## FC Fuji Electric Co., Ltd.

- Cate City Ohsaki, East Tower, 11-2, Osaki 1-chome, Shinagawa-ku, Tokyo 141-0032, Japan<br>Phone : (03)5435-7111

Internet address : http://www.fujielectric.co.jp

Information in this manual is subject to change without notice.